7.5

*Managed File Transfer*

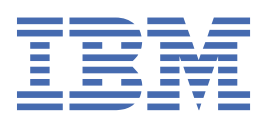

在使用本资料及其支持的产品之前,请阅读第 869 [页的『声明』中](#page-868-0)的信息。

**注**

此版本适用于 IBM® WebSphere MQ V 7 发行版 5 以及所有后续发行版和修订版,直到在新版本中另有声明为止。 当您向 IBM 发送信息时,授予 IBM 以它认为适当的任何方式使用或分发信息的非独占权利,而无需对您承担任何责任。 **© Copyright International Business Machines Corporation 2007, 2024.**

# 内容

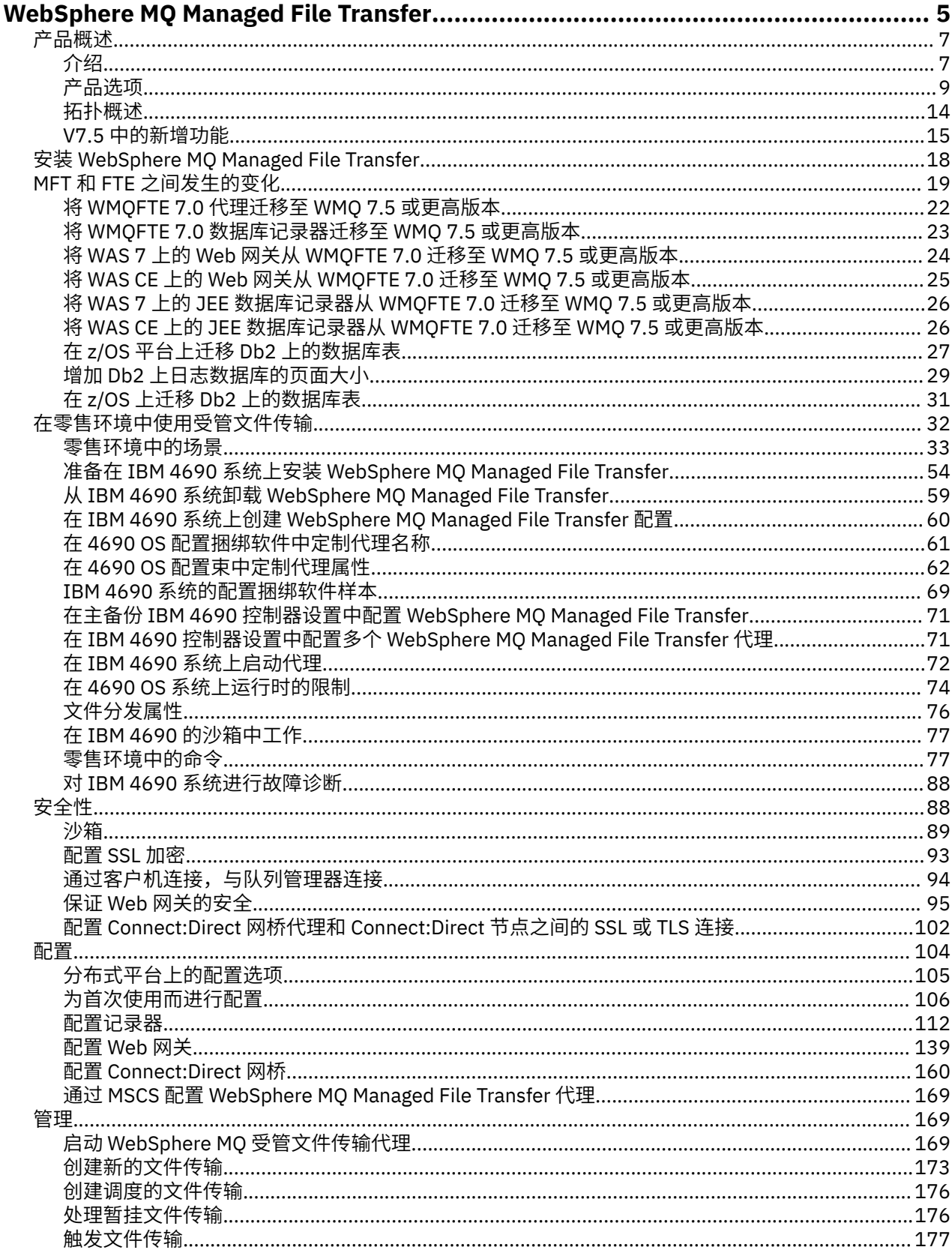

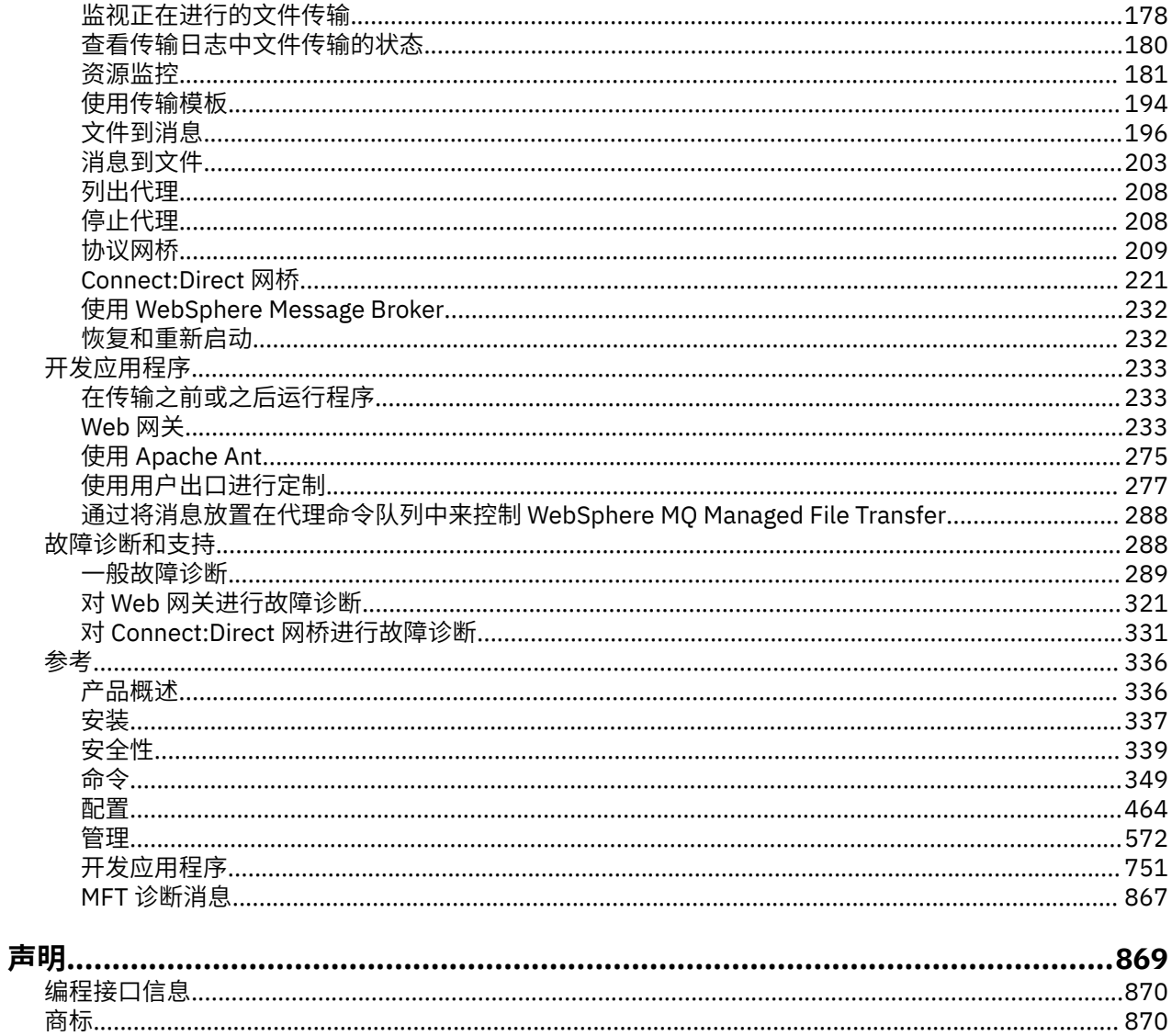

## <span id="page-4-0"></span>**WebSphere MQ Managed File Transfer 介绍**

WebSphere MQ Managed File Transfer 将以受管和可审计方式在系统之间传输文件,而不用考虑文件大小或 使用的操作系统。

您可以使用 WebSphere MQ Managed File Transfer 构建定制、可扩展且自动化的解决方案,使您能够管理 和信任文件传输并保证文件传输的安全。 WebSphere MQ Managed File Transfer 可消除昂贵的冗余、降低 维护成本并最大限度地利用现有的 IT 投资。

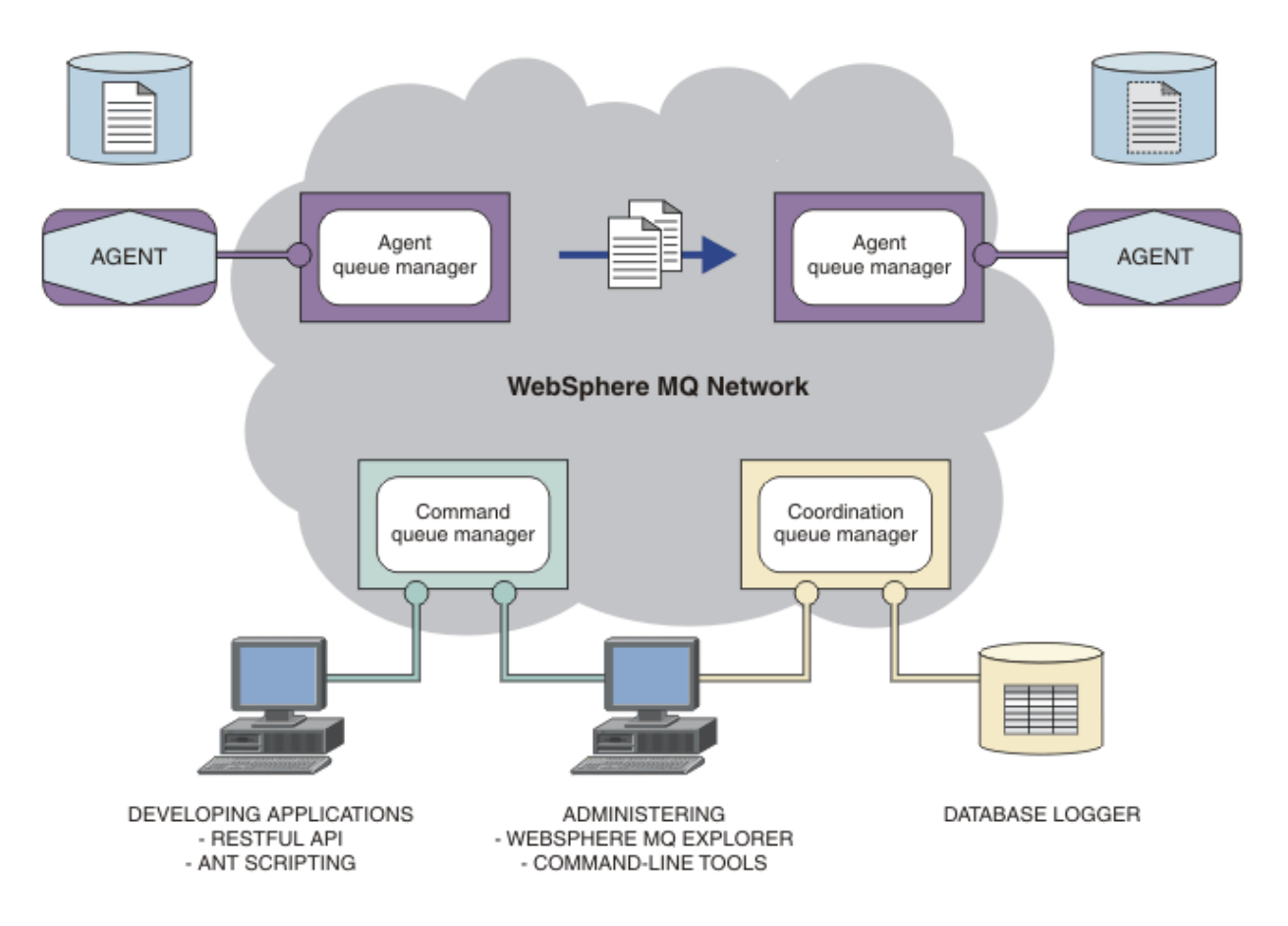

该图显示了简单的 WebSphere MQ Managed File Transfer 拓扑。 其中包含两个代理, 分别与它们在 IBM WebSphere MQ 网络中的代理队列管理器相连。 通过 IBM WebSphere MQ 网络,将文件从位于图中一侧的 代理传输到位于图中另一侧的代理。 在 IBM WebSphere MQ 网络中还包含一个协调队列管理器和一个命令 队列管理器。 应用程序和工具连接到这些队列管理器,以在 IBM WebSphere MQ 网络中配置,管理,操作 和记录 WebSphere MQ Managed File Transfer 活动。

WebSphere MQ Managed File Transfer 可以作为四个不同的选项进行安装。 这些选项为 WebSphere MQ Managed File Transfer 代理、WebSphere MQ Managed File Transfer 记录器、WebSphere MQ Managed File Transfer 服务或 WebSphere MQ Managed File Transfer 工具有关信息,请参阅 第 9 [页的](#page-8-0) 『[WebSphere MQ Managed File Transfer](#page-8-0) 产品选项』。

可以使用 WebSphere MQ Managed File Transfer 来执行下列任务:

- 创建受管文件传输
	- 在 Linux® 或 Windows 平台上从 IBM WebSphere MQ Explorer 创建新文件传输。
	- 通过所有受支持平台上的命令行创建新的文件传输。
	- 将文件传输功能集成到 Apache Ant 工具中。
	- 通过将消息放置在代理命令队列上,编写控制 WebSphere MQ Managed File Transfer 的应用程序。
- 安排稍后进行文件传输。 还可以根据一系列文件系统事件(例如,正在创建新文件)触发调度的文件传 输。
- 持续监视资源(例如,目录),并在该资源的内容满足某个预定义条件时启动任务。 该任务可以是文件 传输、Ant 脚本或 JCL 作业。
- 使用 WebSphere MQ Managed File Transfer Web 网关提供的 RESTful API 传输文件。
- 与 IBM WebSphere MQ 队列进行文件传输。
- 在 FTP、FTPS 或 SFTP 服务器之间进行文件传输。
- 将文件传输至 Connect:Direct 节点和从这些节点传输文件。
- 传输文本和二进制文件。 将在源和目标系统的代码页和行结束约定之间自动转换文本文件。
- 可以使用针对基于安全套接字层 (SSL) 连接的行业标准保证传输安全。
- 查看正在进行的传输并记录有关网络中所有传输的信息。
	- 在 Linux 或 Windows 平台上查看正在从 IBM WebSphere MQ Explorer 进行的传输的状态。
	- 在 Linux 或 Windows 平台上使用 IBM WebSphere MQ Explorer 检查已完成传输的状态。
	- 使用 WebSphere MQ Managed File Transfer 数据库记录器功能部件将日志消息保存到 Db2 或 Oracle 数 据库。
	- 使用 WebSphere MQ Managed File Transfer Web 网关提供的 RESTful API 查看有关网络中所有传输的 信息。

WebSphere MQ Managed File Transfer 基于 IBM WebSphere MQ 构建, WebSphere MQ 在应用程序之间提 供确定的仅一次性消息传递。您可以利用 IBM WebSphere MQ 的各种功能。例如,您可以使用通道压缩来 压缩通过 IBM WebSphere MQ 通道在代理之间发送的数据, 或使用 SSL 通道保证代理之间所发送数据的安 全。 文件可靠地传输,并且可以容忍通过其执行文件传输的基础结构的故障。 如果经历网络中断,文件传 输将在连接恢复时从断开的位置重新启动。

通过将文件传输与现有的 IBM WebSphere MQ 网络进行整合,可以避免耗用维护两个独立的基础结构所需 的资源。如果您还不是 IBM WebSphere MQ 客户, 请创建 IBM WebSphere MQ 网络以支持 WebSphere MQ Managed File Transfer,从而针对未来的 SOA 实施构建主干。 如果您已是 IBM WebSphere MQ 客户, 那么 WebSphere MO Managed File Transfer 可以利用现有的 IBM WebSphere MO 基础结构, 包括 IBM WebSphere MQ 因特网通路和 IBM Integration Bus。

WebSphere MQ Managed File Transfer 集成了一些其他 IBM 产品:

#### **IBM Integration Bus**

作为 IBM Integration Bus 流的一部分,通过 WebSphere MQ Managed File Transfer 传输的进程文件。 有关更多信息,请参阅 第 232 页的『使用 [IBM Integration Bus](#page-231-0)』。

#### **IBM Sterling Connect:Direct**

使用 WebSphere MQ Managed File Transfer Connect:Direct 网桥与现有的 Connect:Direct 网络进行文件 传输。有关更多信息,请参阅第 221 页的『[Connect:Direct](#page-220-0) 网桥』。

#### **IBM Tivoli Composite Application Manager**

IBM Tivoli Composite Application Manager 提供可用于监视发布到协调队列管理器的信息的代理。

#### **相关概念**

П

第 9 页的『[WebSphere MQ Managed File Transfer](#page-8-0) 产品选项』

根据您的操作系统和总体设置,WebSphere MQ Managed File Transfer 可以作为四个不同的选项进行安装。 这些选项为 WebSphere MQ Managed File Transfer 代理、WebSphere MQ Managed File Transfer 记录器、 WebSphere MQ Managed File Transfer 服务或 WebSphere MQ Managed File Transfer 工具。

第 14 页的『[WebSphere MQ Managed File Transfer](#page-13-0) 拓扑概述』

#### **相关参考**

第 336 页的『[WebSphere MQ Managed File Transfer](#page-335-0) 如何工作?』

WebSphere MQ Managed File Transfer 可以使用多种方式与 IBM WebSphere MQ 进行交互。 该主题描述了 两个产品是如何进行交互的。

<span id="page-6-0"></span>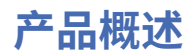

本部分提供了您用于开始使用 WebSphere MQ Managed File Transfer 的介绍信息。

- 第 5 页的『[WebSphere MQ Managed File Transfer](#page-4-0) 介绍』
- 第 9 页的『[WebSphere MQ Managed File Transfer](#page-8-0) 产品选项』
- 第 14 页的『[WebSphere MQ Managed File Transfer](#page-13-0) 拓扑概述』
- 使用脚本的基本文件传输
- 使用脚本的两台机器文件传输方案
- 基本文件传输方案
- 两台机器文件传输方案
- 第 15 页的『V7.5 [中的新增功能』](#page-14-0)

## **WebSphere MQ Managed File Transfer 介绍**

WebSphere MQ Managed File Transfer 将以受管和可审计方式在系统之间传输文件,而不用考虑文件大小或 使用的操作系统。

您可以使用 WebSphere MQ Managed File Transfer 构建定制、可扩展且自动化的解决方案,使您能够管理 和信任文件传输并保证文件传输的安全。 WebSphere MQ Managed File Transfer 可消除昂贵的冗余、降低 维护成本并最大限度地利用现有的 IT 投资。

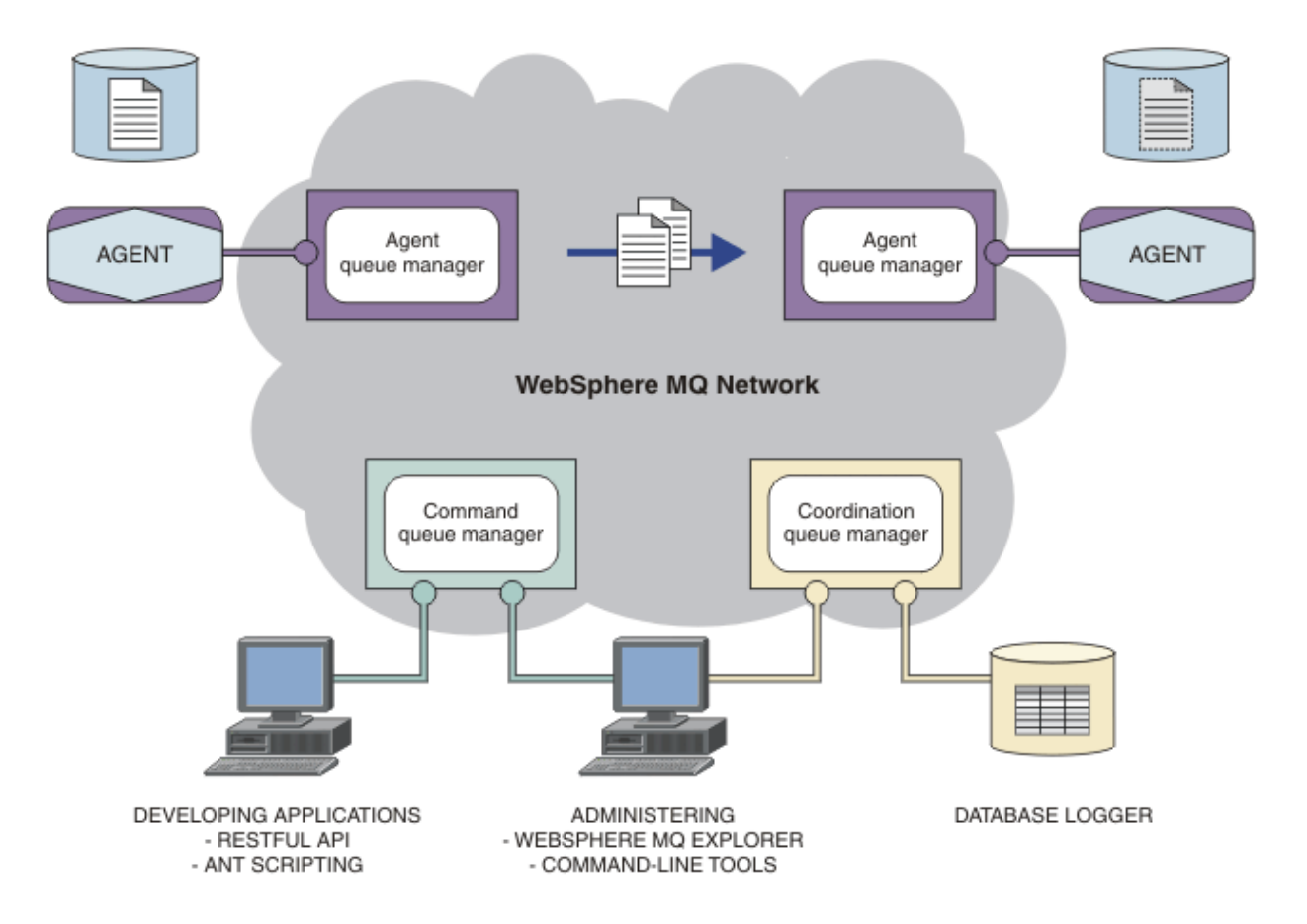

该图显示了简单的 WebSphere MQ Managed File Transfer 拓扑。 其中包含两个代理, 分别与它们在 IBM WebSphere MQ 网络中的代理队列管理器相连。 通过 IBM WebSphere MQ 网络, 将文件从位于图中一侧的 代理传输到位于图中另一侧的代理。 在 IBM WebSphere MQ 网络中还包含一个协调队列管理器和一个命令 队列管理器。 应用程序和工具连接到这些队列管理器,以在 IBM WebSphere MQ 网络中配置,管理,操作 和记录 WebSphere MQ Managed File Transfer 活动。

WebSphere MQ Managed File Transfer 可以作为四个不同的选项进行安装。 这些选项为 WebSphere MQ Managed File Transfer 代理、WebSphere MQ Managed File Transfer 记录器、WebSphere MQ Managed File Transfer 服务或 WebSphere MQ Managed File Transfer 工具有关信息, 请参阅 第 9 [页的](#page-8-0) 『[WebSphere MQ Managed File Transfer](#page-8-0) 产品选项』。

可以使用 WebSphere MQ Managed File Transfer 来执行下列任务:

• 创建受管文件传输

П

- 在 Linux 或 Windows 平台上从 IBM WebSphere MQ Explorer 创建新文件传输。
- 通过所有受支持平台上的命令行创建新的文件传输。
- 将文件传输功能集成到 Apache Ant 工具中。
- 通过将消息放置在代理命令队列上,编写控制 WebSphere MQ Managed File Transfer 的应用程序。
- 安排稍后进行文件传输。 还可以根据一系列文件系统事件(例如,正在创建新文件)触发调度的文件传 输。
- 持续监视资源(例如,目录),并在该资源的内容满足某个预定义条件时启动任务。 该任务可以是文件 传输、Ant 脚本或 JCL 作业。
- 使用 WebSphere MQ Managed File Transfer Web 网关提供的 RESTful API 传输文件。
- 与 IBM WebSphere MQ 队列进行文件传输。
- 在 FTP、FTPS 或 SFTP 服务器之间进行文件传输。
- 将文件传输至 Connect:Direct 节点和从这些节点传输文件。
- 传输文本和二进制文件。 将在源和目标系统的代码页和行结束约定之间自动转换文本文件。
- 可以使用针对基于安全套接字层 (SSL) 连接的行业标准保证传输安全。
- 查看正在进行的传输并记录有关网络中所有传输的信息。
	- 在 Linux 或 Windows 平台上查看正在从 IBM WebSphere MQ Explorer 进行的传输的状态。
	- 在 Linux 或 Windows 平台上使用 IBM WebSphere MQ Explorer 检查已完成传输的状态。
	- 使用 WebSphere MQ Managed File Transfer 数据库记录器功能部件将日志消息保存到 Db2 或 Oracle 数 据库。
	- 使用 WebSphere MQ Managed File Transfer Web 网关提供的 RESTful API 查看有关网络中所有传输的 信息。

WebSphere MQ Managed File Transfer 基于 IBM WebSphere MQ 构建, WebSphere MQ 在应用程序之间提 供确定的仅一次性消息传递。 您可以利用 IBM WebSphere MQ 的各种功能。 例如, 您可以使用通道压缩来 压缩通过 IBM WebSphere MQ 通道在代理之间发送的数据, 或使用 SSL 通道保证代理之间所发送数据的安 全。 文件可靠地传输,并且可以容忍通过其执行文件传输的基础结构的故障。 如果经历网络中断,文件传 输将在连接恢复时从断开的位置重新启动。

通过将文件传输与现有的 IBM WebSphere MQ 网络进行整合, 可以避免耗用维护两个独立的基础结构所需 的资源。如果您还不是 IBM WebSphere MQ 客户, 请创建 IBM WebSphere MQ 网络以支持 WebSphere MQ Managed File Transfer,从而针对未来的 SOA 实施构建主干。 如果您已是 IBM WebSphere MQ 客户, 那么 WebSphere MQ Managed File Transfer 可以利用现有的 IBM WebSphere MQ 基础结构, 包括 IBM WebSphere MQ 因特网通路和 IBM Integration Bus。

WebSphere MQ Managed File Transfer 集成了一些其他 IBM 产品:

#### **IBM Integration Bus**

作为 IBM Integration Bus 流的一部分, 通过 WebSphere MQ Managed File Transfer 传输的进程文件。 有关更多信息,请参阅 第 232 页的『使用 [IBM Integration Bus](#page-231-0)』。

#### **IBM Sterling Connect:Direct**

使用 WebSphere MQ Managed File Transfer Connect:Direct 网桥与现有的 Connect:Direct 网络进行文件 传输。 有关更多信息,请参阅 第 221 页的『[Connect:Direct](#page-220-0) 网桥』。

#### **IBM Tivoli Composite Application Manager**

IBM Tivoli Composite Application Manager 提供可用于监视发布到协调队列管理器的信息的代理。

#### <span id="page-8-0"></span>**相关概念**

第 9 页的『WebSphere MQ Managed File Transfer 产品选项』

根据您的操作系统和总体设置,WebSphere MQ Managed File Transfer 可以作为四个不同的选项进行安装。 这些选项为 WebSphere MQ Managed File Transfer 代理、WebSphere MQ Managed File Transfer 记录器、 WebSphere MQ Managed File Transfer 服务或 WebSphere MQ Managed File Transfer 工具。

第 14 页的『[WebSphere MQ Managed File Transfer](#page-13-0) 拓扑概述』

#### **相关参考**

第 336 页的『[WebSphere MQ Managed File Transfer](#page-335-0) 如何工作?』

WebSphere MQ Managed File Transfer 可以使用多种方式与 IBM WebSphere MQ 进行交互。 该主题描述了 两个产品是如何进行交互的。

## **WebSphere MQ Managed File Transfer 产品选项**

根据您的操作系统和总体设置,WebSphere MQ Managed File Transfer 可以作为四个不同的选项进行安装。 这些选项为 WebSphere MQ Managed File Transfer 代理、WebSphere MQ Managed File Transfer 记录器、 WebSphere MQ Managed File Transfer 服务或 WebSphere MQ Managed File Transfer 工具。

#### **WebSphere MQ Managed File Transfer 代理**

WebSphere MQ Managed File Transfer 代理安装选项用于安装一个文件传输代理。 文件传输代理会连接 到 IBM WebSphere MQ 队列管理器,并将文件数据作为消息传输至其他文件传输代理。 它们必须作为 WebSphere MQ Managed File Transfer 代理或 WebSphere MQ Managed File Transfer 服务安装选项的 一部分进行安装。

WebSphere MQ Managed File Transfer 代理安装选项可以安装在没有 IBM WebSphere MQ 服务器安装 选项的系统上。 仅当在安装了 IBM WebSphere MQ Server 安装选项的系统上安装了 WebSphere MQ Managed File Transfer 代理 安装时, 作为 WebSphere MQ Managed File Transfer 代理 安装的一部分安 装的文件传输代理程序的某些功能才可用。 例如,执行协议网桥配置和操作的功能。

#### **WebSphere MQ Managed File Transfer 记录器**

WebSphere MQ Managed File Transfer 记录器安装选项用于安装一个文件传输记录器。 文件传输记录器 会连接到 IBM WebSphere MQ 队列管理器(通常指定为协调队列管理器),并且将与文件传输审计相关 的数据记录到数据库或文件中。

WebSphere MQ Managed File Transfer 记录器 安装选项必须和 IBM WebSphere MQ 服务器安装选项安 装在同一系统上。

#### **WebSphere MQ Managed File Transfer 服务**

WebSphere MQ Managed File Transfer 服务安装选项用于安装一个文件传输代理,此代理具有通过 WebSphere MQ Managed File Transfer 代理安装选项安装的文件传输代理所不包含的额外功能。 这些额 外功能有:

- 创建用于通过传统的 FTP、FTPS 或 SFTP 服务器发送和接收文件的协议网桥代理
- 部署 Web 网关功能部件,用于提供 RESTful 接口,以构建旨在传输文件的绑定 Web 应用程序

WebSphere MQ Managed File Transfer 服务 安装选项必须和 IBM WebSphere MQ 服务器安装选项安装 在同一系统上。

#### **WebSphere MQ Managed File Transfer 工具**

WebSphere MQ Managed File Transfer 工具安装选项安装用于和文件传输代理交互的命令行工具。 这些 工具使您可以通过命令行启动文件传输,安排文件传输和创建资源监视器。

在安装和使用 WebSphere MQ Managed File Transfer 工具安装选项的系统上,对于是否要安装文件传输 代理并无要求。

在 UNIX 平台上,有一个额外的 WebSphere MQ Managed File Transfer 基本 安装组件。 此组件包含对所有 安装选项公用的文件。 您必须首先安装 WebSphere MQ Managed File Transfer 基本组件,然后再安装任何 代理、记录器、服务或工具组件。

有关 UNIX 平台上每个产品选项所需的 IBM WebSphere MQ 组件的更多信息,请参阅以下主题:

• 第 10 页的『HP-UX 系统上每个 [WebSphere MQ Managed File Transfer](#page-9-0) 产品选项的必需组件』

- <span id="page-9-0"></span>• 第 11 页的『Linux 系统上每个 [WebSphere MQ Managed File Transfer](#page-10-0) 产品选项所需的组件』
- 第 12 页的『Solaris 系统上每个 [WebSphere MQ Managed File Transfer](#page-11-0) 产品选项的必需组件』
- 第 13 页的『AIX 系统上每个 [WebSphere MQ Managed File Transfer](#page-12-0) 产品选项的必需组件』

#### **服务和代理选项提供的功能**

#### **WebSphere MQ Managed File Transfer 服务**

- 建立到队列管理器的客户机或绑定方式连接。 当文件传输代理和队列管理器位于同一个系统上时, 我 们建议您使用绑定方式连接。
- 将文件传输至其他 WebSphere MQ Managed File Transfer 代理和从这些代理传输文件。
- 与 SFTP、FTP 或 FTPS 协议服务器进行相互文件传输。
- 将文件传输至 Connect:Direct 节点和从这些节点传输文件。
- 通过 Web 网关从 HTTP 客户机传输文件。

某些功能仅在一部分受支持平台上可用。 有关更多信息,请参阅"IBM WebSphere MQ 系统需求"。

#### **WebSphere MQ Managed File Transfer 代理**

- 建立到队列管理器的客户机或绑定方式连接。当文件传输代理和队列管理器位于同一个系统上时, 我 们建议您使用绑定方式连接。
- 将文件传输至其他 WebSphere MQ Managed File Transfer 代理和从这些代理传输文件。
- 将文件传输至 Connect:Direct 节点和从这些节点传输文件。

#### **相关概念**

第 5 页的『[WebSphere MQ Managed File Transfer](#page-4-0) 介绍』

WebSphere MQ Managed File Transfer 将以受管和可审计方式在系统之间传输文件,而不用考虑文件大小或 使用的操作系统。

第 14 页的『[WebSphere MQ Managed File Transfer](#page-13-0) 拓扑概述』

## **HP-UX 系统上每个 WebSphere MQ Managed File Transfer 产品选项的必需组件**

根据您的操作系统和总体设置,WebSphere MQ Managed File Transfer 可以作为四个不同的选项进行安装。 在 HP-UX 系统上, 这些选项是 WebSphere MQ Managed File Transfer 代理、WebSphere MQ Managed File Transfer 记录器、WebSphere MQ Managed File Transfer 服务和 WebSphere MQ Managed File Transfer 工 具,每个选项均需要特定组件。

### **WebSphere MQ Managed File Transfer 代理**

MQSERIES.MQM-RUNTIME

MQSERIES.MQM-JAVA

MQSERIES.MQM-JAVAJRE

MQSERIES.MQM-FTBASE

MQSERIES.MQM-FTAGENT

## **WebSphere MQ Managed File Transfer 记录器**

MQSERIES.MQM-RUNTIME MQSERIES.MQM-SERVER MQSERIES.MQM-JAVA MQSERIES.MQM-JAVAJRE MQSERIES.MQM-FTBASE

**10** Managed File Transfer

## <span id="page-10-0"></span>**WebSphere MQ Managed File Transfer 服务**

MQSERIES.MQM-RUNTIME MQSERIES.MQM-SERVER MQSERIES.MQM-JAVA MQSERIES.MQM-JAVAJRE MQSERIES.MQM-FTBASE MQSERIES.MQM-FTAGENT MQSERIES.MQM-FTSERVICE

### **WebSphere MQ Managed File Transfer 工具**

MQSERIES.MQM-RUNTIME MQSERIES.MQM-JAVA MQSERIES.MQM-JAVAJRE MQSERIES.MQM-FTBASE MQSERIES.MQM-FTTOOLS

## **Linux 系统上每个 WebSphere MQ Managed File Transfer 产品选项所需的组件**

根据您的操作系统和总体设置,WebSphere MQ Managed File Transfer 可以作为四个不同的选项进行安装。 在 Linux 系统上, 这些选项是 WebSphere MQ Managed File Transfer 代理、WebSphere MQ Managed File Transfer 记录器、WebSphere MQ Managed File Transfer 服务和 WebSphere MQ Managed File Transfer 工 具,并且各自需要特定组件。

### **WebSphere MQ Managed File Transfer 代理**

MQSeriesRuntime

MQSeriesJava

MQSeriesJRE

MQSeriesFTBase

MQSeriesFTAgent

### **WebSphere MQ Managed File Transfer 记录器**

MQSeriesRuntime

MQSeriesServer

MQSeriesJava

MQSeriesJRE

MQSeriesFTBase

MQSeriesFTLogger

### **WebSphere MQ Managed File Transfer 服务**

MQSeriesRuntime

MQSeriesServer

<span id="page-11-0"></span>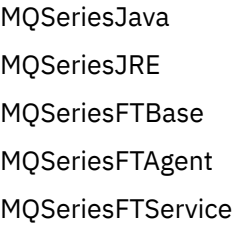

## **WebSphere MQ Managed File Transfer 工具**

MQSeriesRuntime MQSeriesJava MQSeriesJRE MQSeriesFTBase MQSeriesFTTools

## **Solaris 系统上每个 WebSphere MQ Managed File Transfer 产品选项的必需组件**

根据您的操作系统和总体设置,WebSphere MQ Managed File Transfer 可以作为四个不同的选项进行安装。 在 Solaris 系统上,这些选项是 WebSphere MQ Managed File Transfer 代理、WebSphere MQ Managed File Transfer 记录器、WebSphere MQ Managed File Transfer 服务和 WebSphere MQ Managed File Transfer 工 具,每个选项均需要特定组件。

### **WebSphere MQ Managed File Transfer 代理**

运行时

java

jre

ftbase

ftagent

### **WebSphere MQ Managed File Transfer 记录器**

运行时 服务器 java

ire

ftbase

ftlogger

## **WebSphere MQ Managed File Transfer 服务**

运行时 服务器 java

ire

ftbase

ftagent

<span id="page-12-0"></span>ftservice

## **WebSphere MQ Managed File Transfer 工具**

运行时

java

jre

ftbase

fttools

## **AIX 系统上每个 WebSphere MQ Managed File Transfer 产品选项的必需组件**

根据您的操作系统和总体设置,WebSphere MQ Managed File Transfer 可以作为四个不同的选项进行安装。 在 AIX 系统上,这些选项是 WebSphere MQ Managed File Transfer 代理、WebSphere MQ Managed File Transfer 记录器、WebSphere MQ Managed File Transfer 服务和 WebSphere MQ Managed File Transfer 工 具,每个选项均需要特定组件。

### **WebSphere MQ Managed File Transfer 代理**

mqm.base.runtime mqm.java.rte mqm.jre.rte mqm.ft.base mqm.ft.agent

## **WebSphere MQ Managed File Transfer 记录器**

- mqm.base.runtime
- mqm.server.rte
- mqm.java.rte
- mqm.jre.rte

mqm.ft.base

mqm.ft.logger

## **WebSphere MQ Managed File Transfer 服务**

- mqm.base.runtime
- mqm.server.rte
- mqm.java.rte
- mqm.jre.rte
- mqm.ft.base
- mqm.ft.agent

mqm.ft.service

## **WebSphere MQ Managed File Transfer 工具**

mqm.base.runtime mqm.java.rte

<span id="page-13-0"></span>mqm.jre.rte

mqm.ft.base

mqm.ft.tools

## **WebSphere MQ Managed File Transfer 拓扑概述**

WebSphere MQ Managed File Transfer 代理发送并接收传输的文件。 每个代理在其关联队列管理器上都有 自己的队列集,并且代理将以绑定或客户机方式连接到其队列管理器。 代理还可以使用协调队列管理器作为 其队列管理器。

协调队列管理器广播审计和文件传输信息。 协调队列管理器表示代理集合、传输状态和传输审计信息的单个 端点。 协调队列管理器并非执行传输所必需的。 如果协调队列管理器临时不可用,传输将照常继续。 审计 和状态消息将会存储在代理队列管理器中,直至协调队列管理器可用,然后将照常处理。

代理注册协调队列管理器并将其详细信息发布到队列管理器。 此代理信息供 WebSphere MQ Managed File Transfer 插件用于支持从 IBM WebSphere MQ Explorer 启动传输。 协调队列管理器上收集的代理信息还将 供命令用来显示代理信息和代理状态。

传输状态和传输审计信息将在协调队列管理器上发布。 传输状态和传输审计信息供 WebSphere MQ Managed File Transfer 插件用于从 IBM WebSphere MQ Explorer 监视传输的进度。 可以保留存储在协调队 列管理器上的传输审计信息以提供可审计性。

您可以将 WebSphere MQ Managed File Transfer 与 IBM WebSphere MQ V6.0 或 IBM WebSphere MQ V7.0 一起使用。 然而,您需要访问一个 IBM WebSphere MQ V7.0 或更高版本队列管理器来充当您的协调队列管 理器。

命令队列管理器用于连接到 IBM WebSphere MQ 网络,也是在您发出 WebSphere MQ Managed File Transfer 命令时要连接到的队列管理器。

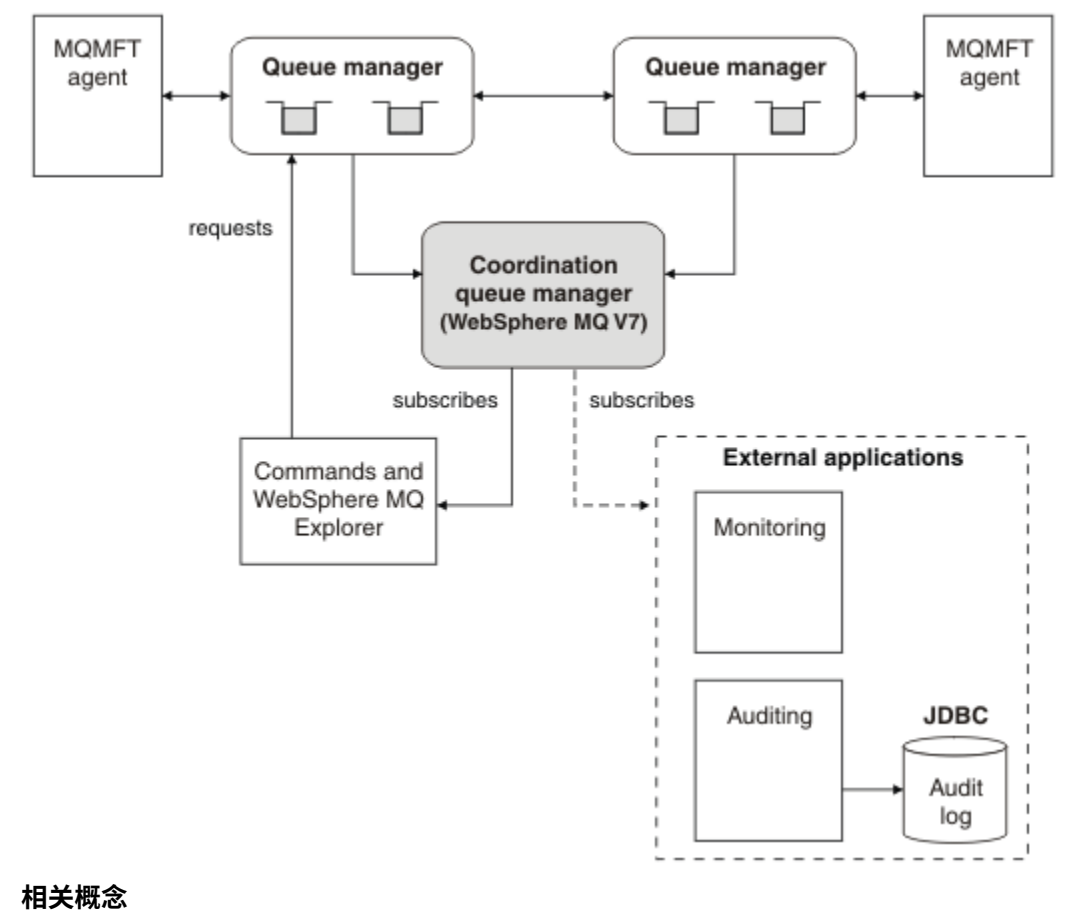

第 5 页的『[WebSphere MQ Managed File Transfer](#page-4-0) 介绍』

<span id="page-14-0"></span>WebSphere MQ Managed File Transfer 将以受管和可审计方式在系统之间传输文件,而不用考虑文件大小或 使用的操作系统。

#### **相关参考**

第 336 页的『[WebSphere MQ Managed File Transfer](#page-335-0) 如何工作?』

WebSphere MQ Managed File Transfer 可以使用多种方式与 IBM WebSphere MQ 进行交互。 该主题描述了 两个产品是如何进行交互的。

基本文件传输方案 两台机器文件传输方案

## **V7.5 中的新增功能**

了解有关 WebSphere MQ Managed File Transfer V7.5 中主要新功能的信息。

#### **对安装的更改**

WebSphere MQ Managed File Transfer 现在作为 IBM WebSphere MQ 的一个组件进行安装。 有关安装 IBM WebSphere MO 的一般信息,请参阅安装和卸载,有关针对每个平台的各个 Managed File Transfer 组件的更多信息,请参阅选择安装内容。

#### **迁移工具**

为帮助您将代理、独立数据库记录器、Web 网关和 JEE 数据库记录器从 WebSphere MQ File Transfer Edition V7.0 迁移至 WebSphere MQ V7.5,请使用以下信息:

- 第 430 页的『fteMigrate 代理 (将 [WebSphere MQ File Transfer Edition V7.0](#page-429-0) 代理迁移到 WebSphere **MO V7.5』**
- 第 433 页的『fteMigrateLogger(将 [WebSphere MQ File Transfer Edition V7.0](#page-432-0) 数据库记录器迁移至 [WebSphere MQ V7.5](#page-432-0))』
- 第 432 页的『fteMigrateConfigurationOptions(将 [WebSphere MQ File Transfer Edition V7.0](#page-431-0) 配置迁 移至 [WebSphere MQ V7.5](#page-431-0))』
- 第 24 页的『将 [WebSphere Application Server V7 Web](#page-23-0) 网关从 WebSphere MQ File Transfer Edition V7.0 迁移至 [WebSphere MQ V7.5](#page-23-0)』
- 第 25 页的『将 [WebSphere Application Server Community Edition](#page-24-0) 上的 Web 网关从 WebSphere [MQ File Transfer Edition V7.0](#page-24-0) 迁移至 WebSphere MQ V7.5』
- 第 26 页的『将 [WebSphere Application Server V7 JEE](#page-25-0) 数据库记录器从 WebSphere MQ File Transfer Edition V7.0 迁移至 [WebSphere MQ V7.5](#page-25-0)』
- 第 26 页的『将 [WebSphere Application Server Community Edition](#page-25-0) 上的 JEE 数据库记录器从 WebSphere MO File Transfer Edition V7.0 迁移至 WebSphere MO V7.5』

#### **对配置的更改**

- 在 WebSphere MQ Managed File Transfer 与 IBM WebSphere MQ 之间, 对配置布局做出了一些重要 更改,这些更改在 第 19 页的『[WebSphere MQ File Transfer Edition V7.0.4](#page-18-0) 或更低版本与 [WebSphere MQ V7.5](#page-18-0) 之间的更改』中进行了总结。
- 与凭证相关的一些属性已移动或替换。 有关更多信息, 请参阅 第 16 页的『[MQMFT 7.5](#page-15-0) 中的新属性 [位置』。](#page-15-0)

#### **对记录器的增强功能**

• 添加了一个接口,以供用户为文件记录器处理的每条日志消息定义信息输出的内容和格式。 用户现在 可定制日志文件,以便能够由日志文件解释脚本处理这些日志文件。 有关更多信息,请参阅 第 [113](#page-112-0) 页 的『安装和配置 [WebSphere MQ Managed File Transfer](#page-112-0) 独立文件记录器』。

#### **安全性支持增强功能**

• 已将启用了 FIPS 和 TLS 的通道支持添加至代理程序、命令和 IBM WebSphere MQ Explorer 与队列管 理器的连接。 有关更多信息, 请参阅 第 594 页的『FIPS [支持』。](#page-593-0)

<span id="page-15-0"></span>• 要从 WebSphere MQ V7.5 成功运行 fte 命令的子集,您必须以管理员(mqm 组的成员)身份来运行 这些命令。 有关更多信息,请参阅 第 21 [页的『安全性更改』](#page-20-0)。

#### **对用户出口例程的增强**

通过实现 com.ibm.wmqfte.exitroutine.api.ProtocolBridgePropertiesExit2 接口, 您可 以管理多个协议文件服务器的属性,该接口是对 V7.5 中

com.ibm.wmqfte.exitroutine.api.ProtocolBridgePropertiesExit2 的扩展。 要了解更多 信息,请参阅 第 213 页的『使用出口类 [\(ProtocolBridgePropertiesExit2\)](#page-212-0) 查找协议文件服务器属性』。

## **MQMFT 7.5 中的新属性位置**

某些属性已在 WebSphere MQ Managed File Transfer 7.5 中移动位置。 这些属性包括凭证和安全性属性。

在 WebSphere MQ Managed File Transfer 7.5 中,对敏感信息存储在配置文件中的方式进行了更改。 有些 属性不能再用于指定协调、命令、代理和记录器属性文件中的用户名和密码。 新配置模型将这些属性先前定 义的敏感信息存储在单独的凭证文件中。 引入了新的属性以允许指定凭证文件的位置。

要将配置从旧模型迁移到新模型,必须将敏感信息移动到凭证文件,并且必须使用新属性指定该凭证文件的 位置。 下表显示了旧配置模型如何映射到新模型:

### **移动的属性**

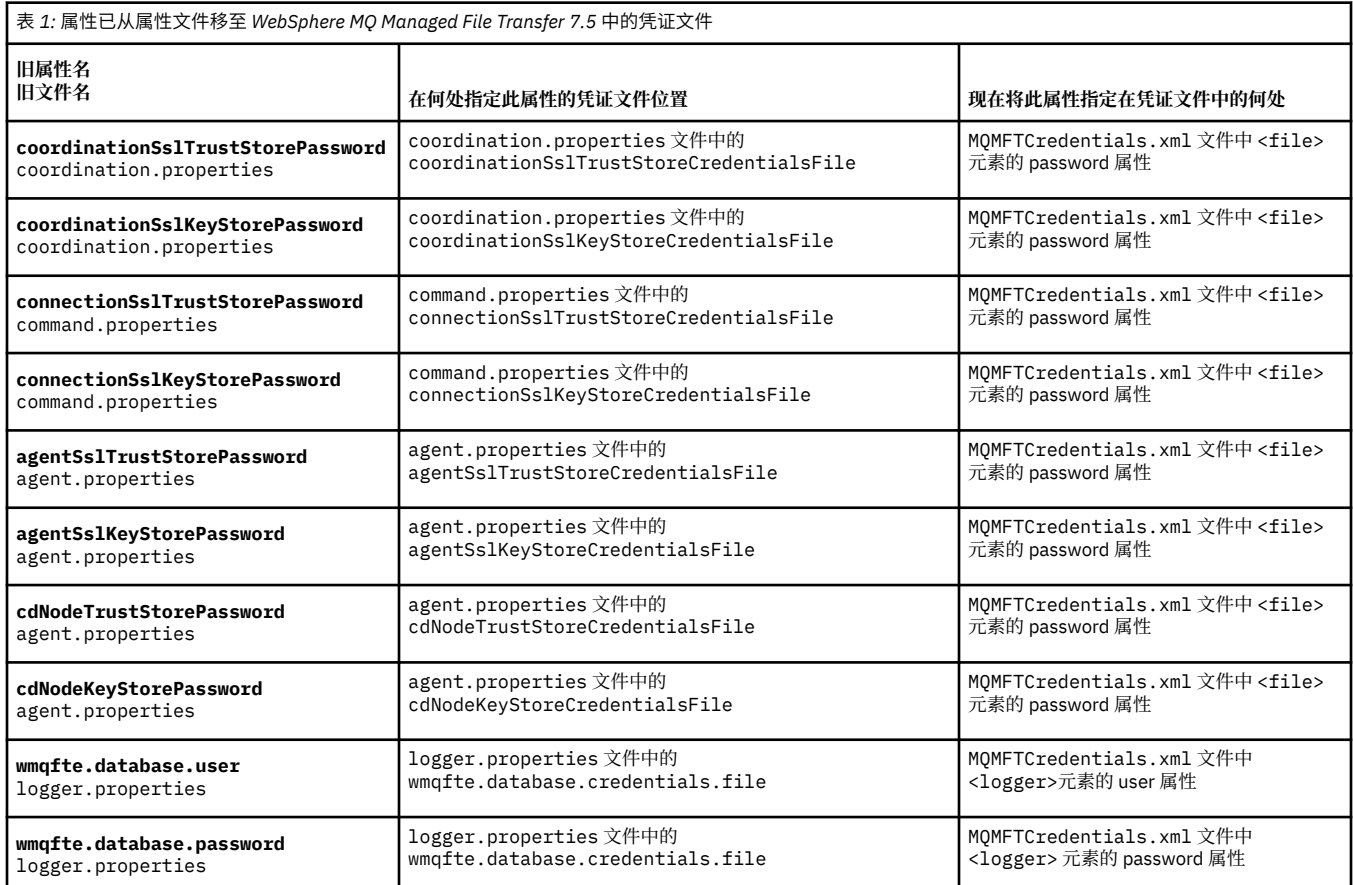

#### 此外, ProtocolBridgeProperties.xml 中的一些属性不再有效:

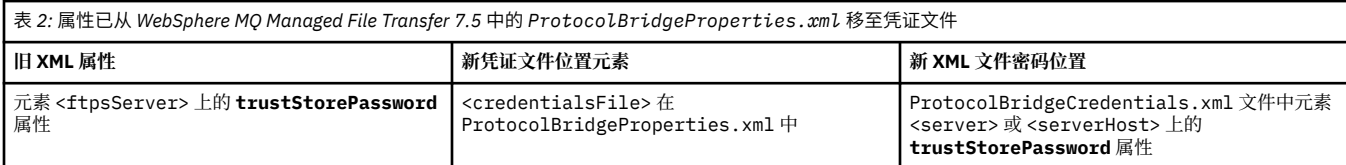

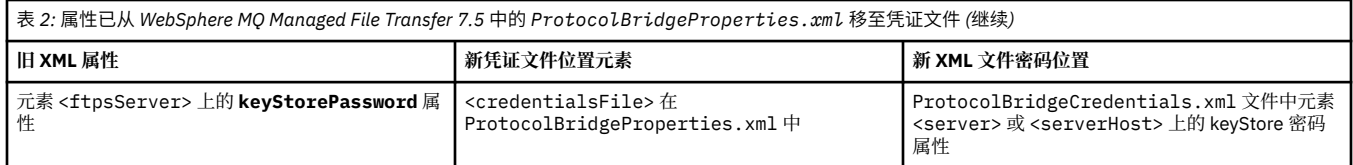

在 WebSphere MQ Managed File Transfer 7.5 中,要移动存储在 coordination.properties 文件中的 旧属性 **coordinationSslTrustStorePassword**,请完成以下步骤:

- 1. 将值移至 MQMFTCredentials.xml 文件中 <file> 元素的 password 属性。
- 2. 更新 coordination.properties 文件中的 **coordinationSslTrustStoreCredentialsFile** 属 性以指定凭证文件的位置。

## **V7.5.0.2 V7.5.0.2 中的新增功能**

了解有关 WebSphere MQ Managed File Transfer V7.5.0.2 中主要新功能的信息。

#### **4690 OS 支持**

您可以在运行 4690 OS 的设备上安装 WebSphere MO Managed File Transfer。 有关更多信息,请参阅 第 32 页的『在零售环境中使用 [WebSphere MQ Managed File Transfer](#page-31-0)』。

#### **为 JEE 数据库记录器启用新功能**

将为 JEE 数据库记录器添加 TRANSFER\_ITEM\_ATTRIBUTES 数据库表, 以用于 4690 OS 分发支持。 有 关 4690 OS 上 WebSphere MO Managed File Transfer 的分发属性的更多信息,请参阅[文件分发属性。](#page-75-0) 要对 V7.5.0.2 中的 JEE 数据库记录器使用新功能, 必须安装新版本的 JEE 数据库记录器。有关更多信 息,请参阅 第 17 页的『在 V7.5.0.2 中安装新的 JEE 数据库记录器功能』。

#### **对传输处理的增强**

• 现在,您可以提交大型单个文件到单条消息传输,最大文件大小为 100 MB。 要减少大型单个文件到 单条消息传输的内存使用量,建议将 **fteCreateTransfer** 命令上的 **-qs** 参数设置为等于要写入的 消息大小。 如果有大于 100 MB 的文件,并且也在 **fteCreateTransfer** 命令上指定了 **-qs** 参数, 那么该文件将拆分为多条消息。

在恢复二进制文件到消息传输时,如果可能,传输将从写入最后一个检查点处重新开始。 但是,在某 些情况下,二进制传输将从文件开头重新开始。 在恢复文本传输时,传输总是从文件开头重新开始。 从文件开头重新开始可能导致目标队列上出现不完整的消息组。 从文件开头重新启动失败的文本传输 时,将写入一组新消息。

- 现在,您可以针对先前失败的传输发布传输进度日志消息。 然后,您可以使用所发布的与失败传输中 传输项目有关的信息来重新提交该传输。
- commandMessagePriority 属性设置 **fteStopAgent**、**fteCancelTransfer**、**ftePingAgent** 和 **fteSetAgentTraceLevel** 命令的内部消息和命令消息的优先级。 您还可以使用 commandMessagePriority 属性设置内部确认和期望确认消息的优先级。 您可以将 commandMessagePriority 设置为某个值,以使内部 WebSphere MQ Managed File Transfer 消息的优 先级高于新的传输请求, 从而提高代理性能。 有关更多信息, 请参阅 第 [465](#page-464-0) 页的 『[installation.properties](#page-464-0) 文件』。
- 您可以使用 maxInlineFileSize 属性为单个文件到文件或文件到消息传输设置传输请求消息中包含的最 大文件大小。 这可能会提高传输性能。 有关更多信息,请参阅第 472 页的『[agent.properties](#page-471-0) 文 [件』。](#page-471-0)
- 可以使用 enableMemoryAllocationChecking 属性确保代理在启动传输之前执行以下检查:检查是否有 足够的内存可用于运行传输。 如果可用内存不足,传输将被置于恢复状态,以防止代理因内存不足错 误而失败。 有关更多信息, 请参阅第 472 页的『[agent.properties](#page-471-0) 文件』。
- 文件到消息和消息到文件传输的传输日志发布现在包含所有传输请求属性。

### **17.5.0.2 在 V7.5.0.2 中安装新的 JEE 数据库记录器功能**

如果要在 V7.5.0.2 中使用 JEE 数据库记录器的新功能,必须安装新的 EAR 文件。

在应用程序服务器中安装以下某个 V7.5.0.2 EAR 文件:

- <span id="page-17-0"></span>• Db2: com.ibm.wmqfte.databaselogger.jee.7502func.ear
- Oracle: com.ibm.wmqfte.databaselogger.jee.oracle.7502func.ear

#### **WebSphere Application Server Community Edition**

要安装和部署新的 EAR 文件,请完成将 [WebSphere MQ Managed File Transfer JEE](#page-135-0) 数据库记录器与 [WebSphere Application Server Community Edition](#page-135-0) 一起安装的步骤 3 和 4。

#### **WebSphere Application Server V7**

要安装和部署新的 EAR 文件,请完成将 [WebSphere MQ Managed File Transfer JEE](#page-131-0) 数据库记录器与 [WebSphere Application Server V7.0](#page-131-0) 一起安装的步骤 9。

## **V7.5.0.1 V7.5.0.1 中的新增功能**

了解有关 WebSphere MQ Managed File Transfer V7.5.0.1 中主要新功能的信息。

#### **用于控制行分隔符的新选项**

用于支持用户定义的元数据传输选项的功能允许您指定其他未定义特定 **fteCreateTransfer** 参数的传 输选项。 对于此发行版,支持三个用户定义的元数据传输选项,这些选项可以为与面向记录文件(如 z/OS 数据集)之间的文本传输控制行分隔符生成。 有关这些选项以及如何指定这些选项的详细信息, 请 参阅第 485 [页的『支持的用户定义的元数据键』和](#page-484-0) [fteCreateTransfer -md](#page-395-0) 参数。

#### **代理诊断信息**

您可以通过在 **fteShowAgentDetails** 命令中指定 **-d** 参数来查看有关本地代理的诊断信息。 此信息 包含当前传输、调度的传输、监视器和代理队列深度。 您可以使用此信息来确定本地代理的运行状况和 状态。有关更多信息,请参阅第 451 页的『fteShowAgentDetails(显示 [WebSphere MQ Managed File](#page-450-0) Transfer [代理详细信息\)』](#page-450-0)。

#### **Web 网关和跨站点请求伪造 (CSRF) 保护**

您可以使用 **CSRFProtection** 初始化参数来为 Web 网关启用针对 CSRF 攻击的保护。 有关更多信息, 请参阅 第 97 页的『Web [网关的可选安全性』。](#page-96-0)

#### **UNIX 上的 Connect:Direct 平台支持**

现在,Connect:Direct 在 AIX、HP-UX 和 Solaris 上受支持。 有关更多信息,请参阅"[IBM WebSphere](https://www.ibm.com/support/docview.wss?uid=swg27006467) MQ [系统需求](https://www.ibm.com/support/docview.wss?uid=swg27006467)"。

### **WebSphere MQ File Transfer Edition 中的新增功能**

了解有关先前版本的 WebSphere MQ File Transfer Edition 中主要新增功能的信息。

- V7.0.4.1 [中的新增内容](https://www.ibm.com/docs/SSEP7X_7.0.4/com.ibm.wmqfte.doc/new_7041.htm)?
- V7.0.4 [中的新增内容](https://www.ibm.com/docs/SSEP7X_7.0.4/com.ibm.wmqfte.doc/new_704.htm)?
- V7.0.3 [中的新增内容](https://www.ibm.com/docs/SSEP7X_7.0.4/com.ibm.wmqfte.doc/new_703.htm)?
- V7.0.2 [中的新增内容](https://www.ibm.com/docs/SSEP7X_7.0.4/com.ibm.wmqfte.doc/new_702.htm)?
- V7.0.1 [中的新增功能](https://www.ibm.com/docs/SSEP7X_7.0.4/com.ibm.wmqfte.doc/new_701.htm)?

## **安装 WebSphere MQ Managed File Transfer**

本主题概述了安装 WebSphere MQ Managed File Transfer 所必须执行的操作。

从 V7.5 开始, WebSphere MO Managed File Transfer 将作为 IBM WebSphere MO 的组件安装在 UNIX 平台 和 Windows 上,不再作为单独的产品进行安装。

## <span id="page-18-0"></span>**产品选项**

WebSphere MQ Managed File Transfer 可以作为四个不同的选项进行安装。 这些选项为 WebSphere MQ Managed File Transfer 代理、WebSphere MQ Managed File Transfer 记录器、WebSphere MQ Managed File Transfer 服务或 WebSphere MQ Managed File Transfer 工具.

要决定安装哪些组件,请查看以下主题中的产品选项和拓扑信息:

- 第 9 页的『[WebSphere MQ Managed File Transfer](#page-8-0) 产品选项』
- 第 14 页的『[WebSphere MQ Managed File Transfer](#page-13-0) 拓扑概述』

### **如何安装**

有关 IBM WebSphere MQ 在 UNIX 平台和 Windows 上安装的概述,请参阅安装和卸载。

有关您的平台要安装哪些特定 Managed File Transfer 组件的信息,请参阅选择安装内容。

#### **相关概念**

第 9 页的『[WebSphere MQ Managed File Transfer](#page-8-0) 产品选项』

根据您的操作系统和总体设置,WebSphere MQ Managed File Transfer 可以作为四个不同的选项进行安装。 这些选项为 WebSphere MQ Managed File Transfer 代理、WebSphere MQ Managed File Transfer 记录器、 WebSphere MQ Managed File Transfer 服务或 WebSphere MQ Managed File Transfer 工具。

第 14 页的『[WebSphere MQ Managed File Transfer](#page-13-0) 拓扑概述』

#### **相关参考**

第 337 [页的『已安装的命令集』](#page-336-0) 下表显示了随每个组件一起安装的命令。

## **WebSphere MQ File Transfer Edition V7.0.4 或更低版本与 WebSphere MQ V7.5 之间的更改**

如果计划从 WebSphere MO File Transfer Edition V7.0.4 或更早版本移至 WebSphere MO V7.5, 请查看以下 信息,其中总结了各版本之间的变化。

### **配置更改**

7.5 中刚安装之后的配置布局不同于 WebSphere MQ File Transfer Edition V7.0.4 或更早版本中刚安装之后 的配置布局。

例如,该图首先显示了 WebSphere MQ File Transfer Edition V7.0.4.1 中刚安装之后的配置布局,然后显示 了 WebSphere MQ V7.5 中刚安装之后的配置布局。

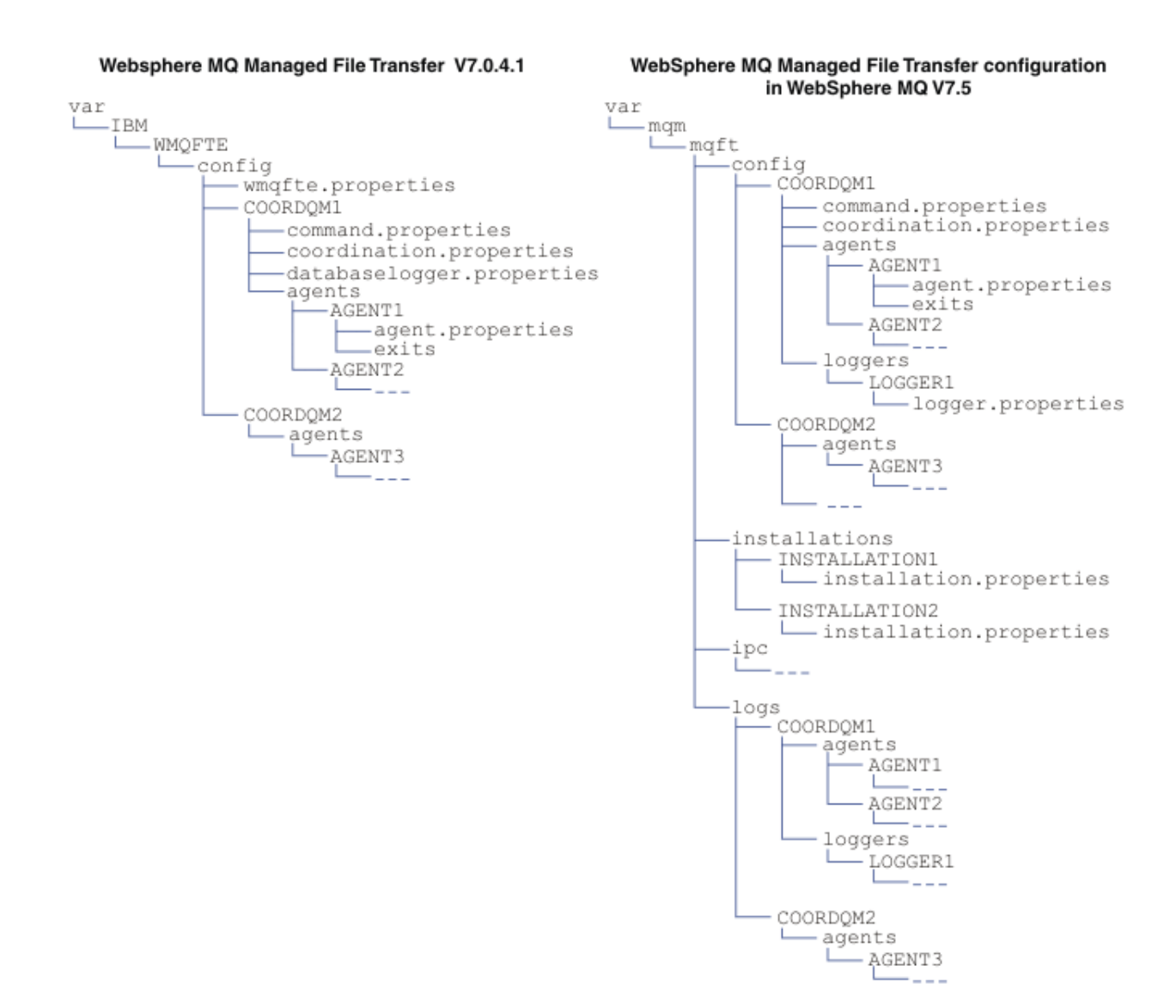

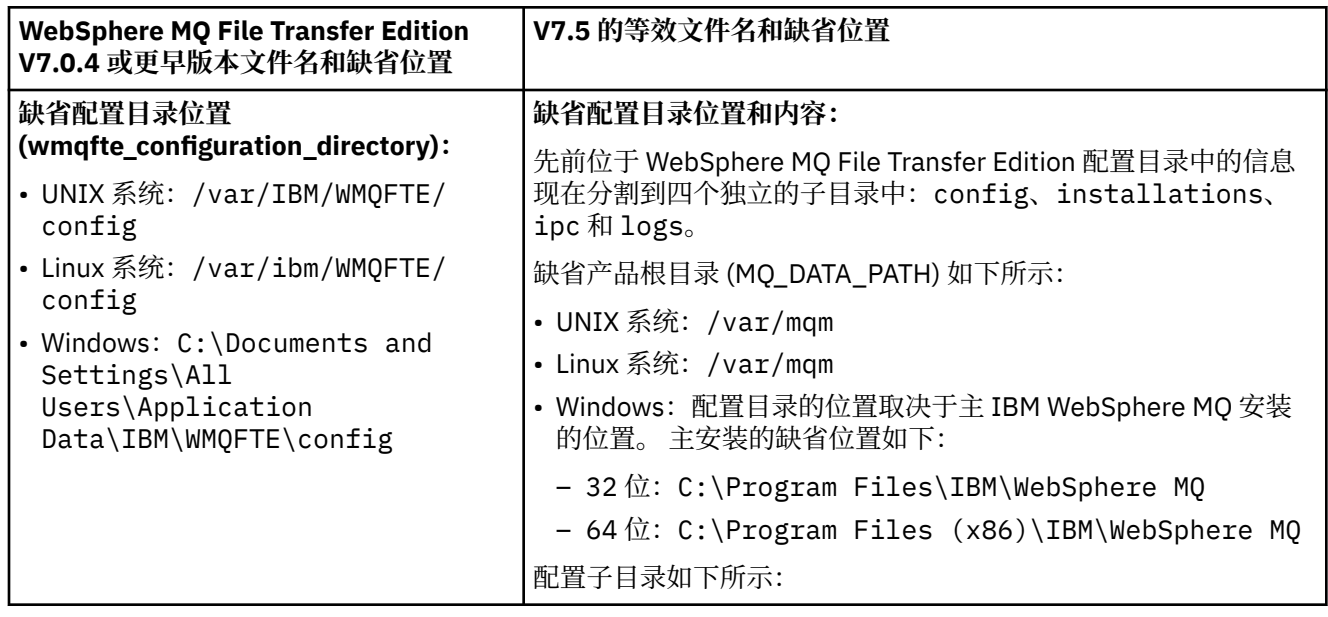

<span id="page-20-0"></span>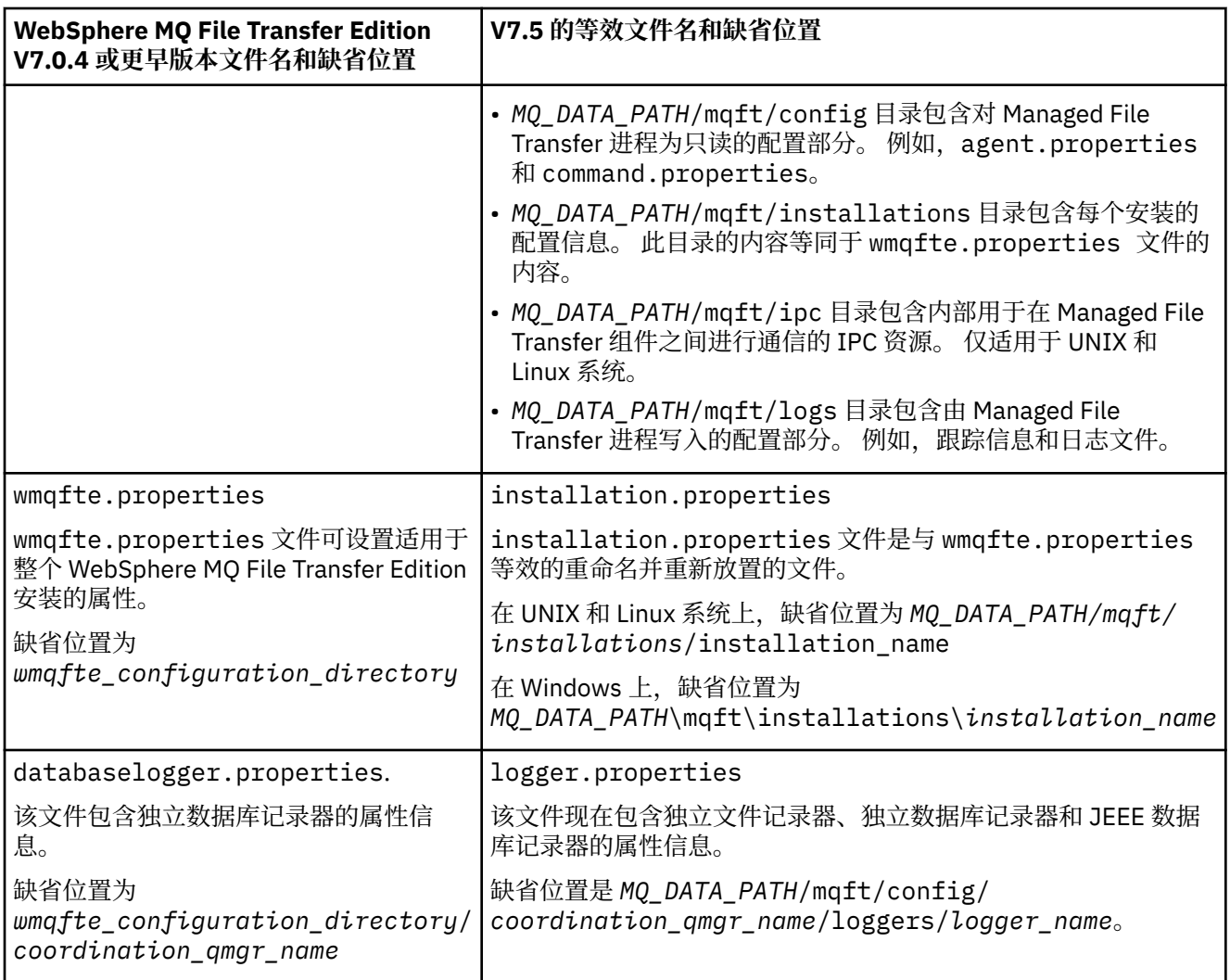

## **安全性更改**

对于 WebSphere MQ V7.5,只有身份为管理员(mqm 组的成员)的用户才能运行以下所列的 **fte** 命令:

- 第 356 页的『[fteChangeDefaultConfigurationOptions](#page-355-0)(更改缺省配置选项)』
- 第 361 页的『fteCreateAgent(创建 [WebSphere MQ Managed File Transfer](#page-360-0) 代理)』
- 第 364 页的『fteCreateBridgeAgent(创建和配置 [WebSphere MQ Managed File Transfer](#page-363-0) 协议网桥代 [理\)』](#page-363-0)
- 第 369 页的『[fteCreateCDAgent](#page-368-0)(创建 Connect:Direct 网桥代理)』
- 第 372 页的『fteCreateLogger(创建 [WebSphere MQ Managed File Transfer](#page-371-0) 记录器)』
- 第 415 页的『fteDeleteAgent(删除 [WebSphere MQ Managed File Transfer](#page-414-0) 代理)』
- 第 417 页的『fteDeleteLogger(删除 [WebSphere MQ Managed File Transfer](#page-416-0) 记录器)』
- 第 430 页的『fteMigrate 代理 (将 [WebSphere MQ File Transfer Edition V7.0](#page-429-0) 代理迁移到 WebSphere MQ [V7.5](#page-429-0)』
- 第 432 页的『fteMigrateConfigurationOptions(将 [WebSphere MQ File Transfer Edition V7.0](#page-431-0) 配置迁移至 [WebSphere MQ V7.5](#page-431-0))』
- 第 433 页的『fteMigrateLogger(将 [WebSphere MQ File Transfer Edition V7.0](#page-432-0) 数据库记录器迁移至 [WebSphere MQ V7.5](#page-432-0))』
- 第 435 页的『fteModifyAgent(修改 [WebSphere MQ Managed File Transfer](#page-434-0) 代理)』
- 第 437 页的『fteModifyLogger(作为 Windows 服务运行 [WebSphere MQ Managed File Transfer](#page-436-0) 日志记 [录应用程序\)』](#page-436-0)
- <span id="page-21-0"></span>• 第 447 页的『fteSetupCommands(创建 [command.properties](#page-446-0) 文件)』
- 第 449 页的『fteSetupCoordination [\(设置协调详细信息\)』](#page-448-0)

对于 WebSphere MQ V7.5, 只有其下运行代理进程的用户才能运行命令 第 [290](#page-289-0) 页的 『fteSetAgentTraceLevel(设置 [WebSphere MQ Managed File Transfer](#page-289-0) 代理跟踪级别)』。

## **将 WebSphere MQ File Transfer Edition V7.0 代理迁移至 WebSphere MQ V7.5**

使用 **fteMigrateAgent** 命令将 WebSphere MQ File Transfer Edition V7.0 代理迁移至 WebSphere MQ V7.5。 如果已将代理配置为作为 Windows 服务运行, 那么必须完成本任务中的可选步骤。

### **开始之前**

识别作为 WebSphere MQ File Transfer Edition 的一部分安装的 WebSphere MQ File Transfer Edition 代理实 例。

## **关于此任务**

要迁移至 MQ V7.5, 请先停止代理, 然后将队列管理器安装迁移至 MQ V7.5, 并额外选择文件传输组件。 迁移队列管理器后,可以使用 **[fteMigrateAgent](#page-429-0)** 命令将代理程序的配置迁移到 MQ V7.5 安装。 使用 MQ V7.5 的队列管理器启动已迁移代理。

如果代理使用 MQ 绑定方式连接至其队列管理器并且此队列管理器为 V7.0.1.6 或更高版本,那么您还可以使 用多个安装和下列步骤执行并行迁移。 如果您不希望执行并行迁移,可使用上述步骤迁移队列管理器和代 理。

如果代理使用 MQ 绑定方式连接至其队列管理器,并且此队列管理器为 V7.0.1.5 或更低版本, 那么必须将此 安装迁移至 7.0.1.6 以允许并行迁移,或者必须直接将此安装迁移至 MQ V7.5。

如果代理作为 MQ 客户机通过网络连接到其队列管理器,那么只能通过完成步骤 第 22 页的『7』 将代理迁 移到 MQ V7.5 。

如果代理配置为 Windows 服务,那么必须使用 **-f** 参数运行该命令。 有关更多信息,请参阅 第 [430](#page-429-0) 页的 『fteMigrate 代理 (将 [WebSphere MQ File Transfer Edition V7.0](#page-429-0) 代理迁移到 WebSphere MQ V7.5』。

### **过程**

- 1. 与现有队列管理器安装一起安装 MQ V7.5, 选择 MQ Server 和 File Transfer 组件。
- 2. 停止 WMQFTE V7.0.x 代理。
- 3. 将队列管理器移至 MQ V7.5 安装。
- 4. 使用 **[fteMigrateAgent](#page-429-0)** 命令将代理配置从 WMQFTE V7.0.x 安装迁移至与 MQ V7.5 集成的代理功能。
- 5. 可选: 如果 WMQFTE V7.0.x 代理配置为 Windows 服务, 请完成以下可选步骤:
	- a) 使用 **[fteModifyAgent](#page-434-0)** 命令来重新配置代理程序,以使其不再是 Windows 服务。
	- b) 从 MQ V7.5 安装使用 **[fteModifyAgent](#page-434-0)** 命令将代理程序的 MQ V7.5 配置为 Windows 服务。
- 6. 启动 MQ V7.5 的代理。
- 7. 可选:要迁移作为客户机跨网络连接至其队列管理器的代理:
	- a) 将 MQ V7.5 安装到系统上
	- b) 使用 **[fteMigrateAgent](#page-429-0)** 命令将代理配置从 WMQFTE V7.0.x 安装迁移至与 MQ V7.5 集成的代理功 能。
	- c) 停止 FTE V7.0.x 代理。
	- d) 如果将 WMQFTE v7.0.x 代理程序配置为 Windows 服务, 请使用来自 FTE v7.0.x 安装的 **[fteModifyAgent](#page-434-0)** 命令来重新配置代理程序,以使其不作为 Windows 服务运行
	- e) 如果将 WMQFTE v7.0.x 代理程序配置为 Windows 服务,请使用 MQ V7.5 安装中的 **[fteModifyAgent](#page-434-0)** 命令将 MQ V7.5 代理程序配置为 Windows 服务。
	- f) 启动 MQ V7.5 的代理。

## <span id="page-22-0"></span>**将 WebSphere MQ File Transfer Edition V7.0 数据库记录器迁移至 WebSphere MQ V7.5**

使用 **fteMigrateLogger** 命令将独立 WebSphere MQ File Transfer Edition V7.0 数据库记录器迁移至 V7.5。 如果您已将数据库记录器配置为 Windows 服务, 那么必须完成额外的迁移步骤。

### **开始之前**

识别独立数据库记录器的实例。 您必须在更新受管文件传输网络的其他部分之前,先更新数据库记录器实 例,以使这些实例能够正确处理它们收到的最新版本的传输日志消息。

## **关于此任务**

要直接迁移至 V7.5,请先停止记录器,然后将此安装迁移至所需版本。 完成此迁移后,请使用 **[fteMigrateLogger](#page-432-0)** 命令将数据库记录器配置迁移到所需的 MQ 版本。

如果队列管理器为 MQ 7.0.1.6 或更高版本,还可以使用多个安装执行并行迁移,如以下步骤所详述。 如果 您不希望执行并行迁移,可使用上述步骤迁移队列管理器和记录器。

如果数据库记录器连接至 MQ V7.0.1.5 或更低版本的队列管理器,那么您必须先将此安装迁移至 7.0.1.6 以 允许并行迁移,或者必须直接将此安装迁移至 MQ V7.5,并额外选择文件传输组件。

如果数据库记录器配置为 Windows 服务,那么必须运行带有 **-f** 参数的 **fteMigrateLogger** 命令。 有关 更多信息, 请参阅第 433 页的『fteMigrateLogger(将 [WebSphere MQ File Transfer Edition V7.0](#page-432-0) 数据库记 录器迁移至 [WebSphere MQ V7.5](#page-432-0))』。

### **过程**

- 1. 与现有 WebSphere MQ File Transfer Edition V7.0 安装一起安装 WebSphere MQ V7.5,选择 MQ 服务器 和 Managed File Transfer 服务组件。
- 2. 停止 WebSphere MQ File Transfer Edition V7.0 数据库记录器。
- 3. 将队列管理器移至 MQ V7.5 安装。
- 4. 使用 **[fteMigrateLogger](#page-432-0)** 命令将数据库记录器配置从 V7.0 安装迁移到 WebSphere MQ V7.5 的数据库 记录器。

5. 通过在 *MQ\_INSTALLATION\_PATH*/mqft/sql 中运行 sql 脚本以创建启动数据库记录器所需的表。 产品 级别每次增加时都有一个脚本,请按顺序运行所有合适的脚本。

您必须按版本顺序运行 upgrade sql 脚本, 以其当前的 WebSphere MQ File Transfer Edition 或 Managed File Transfer 级别开始。 可用的脚本(其中 \*\*\* 可以是 Db2、Oracle)如下所示:

- ftelog tables  $***$  701-702.sql
- ftelog tables  $***$  702-703.sql
- ftelog\_tables\_\*\*\*\_703-704.sql
- ftelog\_tables\_\*\*\*\_704-750.sql
- ftelog\_tables\_\*\*\*\_750-7502.sql
- 6. 可选: 如果将 WebSphere MQ File Transfer Edition V7.0 数据库记录器配置为 Windows 服务,请完成以 下步骤:
	- a) 使用 [fteModifyDatabaseLogger](https://www.ibm.com/docs/SSEP7X_7.0.4/com.ibm.wmqfte.doc/modify_dblogger_cmd.htm) 命令重新配置数据库记录器,使其不再是 Windows 服务。
	- b) 重新配置 WebSphere MQ Managed File Transfer V7.5 记录器,以便它是使用 **[fteModifyLogger](#page-436-0)** 命 令的 Windows 服务。
- 7. 启动 WebSphere MQ Managed File Transfer V7.5 的数据库记录器。

## **结果**

数据库记录器现在已从 WebSphere MQ File Transfer Edition V7.0 迁移至 WebSphere MQ V7.5。

## <span id="page-23-0"></span>**将 WebSphere Application Server V7 Web 网关从 WebSphere MQ File Transfer Edition V7.0 迁移至 WebSphere MQ V7.5**

要将 WebSphere Application Server V7 上的 Web 网关从 WebSphere MQ File Transfer Edition V7.0 迁移至 WebSphere MQ V7.5, 请完成以下步骤:

## **开始之前**

- 在迁移之前, 请记录多个现有设置。
- 打开 WebSphere Application Server 控制台。

## **关于此任务**

### **过程**

- 1. 打开 WebSphere Application Server 控制台。
- 2. 单击 **应用程序** > **应用程序类型** > **企业应用程序**。 在应用程序列表中找到 WebSphere MQ File Transfer Edition Web 网关应用程序。 如果 Web 网关应用程序尚未停止, 那么请选择该应用程序并单击**停止**。
- 3. 记录先前为 Web 网关设置的配置设置。 稍后在步骤 第 25 [页的『](#page-24-0)7』 中您将需要这些设置。
	- a) 单击**企业应用程序** > **WebSphere MQ File Transfer Edition Web 网关** > **servlet 的初始化参数**,并记 录以下 servlet 参数的设置:
		- webGatewayName
		- agentName
		- coordinationQMgr
		- fileSpaceRoot
		- tempFileUploadDir
		- maxTempFileUploadSpace
		- defaultMQMDUserID
	- b) 单击**企业应用程序** > **WebSphere MQ File Transfer Edition Web 网关** > **安全角色到用户/组映射**,并 记录窗格中的所有条目。
	- c) 单击**企业应用程序** > **WebSphere MQ File Transfer Edition Web 网关** > **Web 模块的上下文根**,并记 录窗格中的所有条目。
	- d) 单击**企业应用程序** > **WebSphere MQ File Transfer Edition Web 网关** > **消息驱动的 Bean 侦听器绑定** > **目标资源 JNDI 名称**,并记录激活规范。

例如, ims/WMOFTEActivationSpec

e) 单击**企业应用程序** > **WebSphere MQ File Transfer Edition Web 网关** > **资源引用 - 队列连接工厂**,并 记录所用的队列连接工厂和数据源。

例如,

```
jms/WMQFTEWebAgentConnectionFactory
DataSource: jdbc/wmqfte-filespace, jdbc/wmqfte-database values
```
- 4. 通过单击 **应用程序** > **应用程序类型** > **企业应用程序**来卸载 WebSphere MQ File Transfer Edition Web 网 关应用程序。 选择该 Web 网关应用程序,然后单击**卸载**。
- 5. 可选: 如果要使用多个安装来迁移到 WebSphere MQ V7.5 并且本机库路径不同,请通过单击 **资源** > **JMS 提供程序** > **WebSphere MQ 消息传递提供程序** 来更改路径

例如,如果本机库路径为: C:\Program Files\IBM\WebSphere MQ\java\lib,请将路径更改为: C:\Program Files\IBM\*New MQ Installation Location*\java\lib

6. 可选: 如果是使用多个安装来迁移至 WebSphere MQ V7.5, 那么必须使用 setmqm 命令将队列管理器与 新安装关联。

- <span id="page-24-0"></span>7. 使用第 139 [页的『配置](#page-138-0) Web 网关』中的信息以及您先前在步骤 第 24 [页的『](#page-23-0)3』 中记录的信息来重新安 装 Web 网关应用程序。
- 8. 通过单击**应用程序** > **应用程序类型** > **企业应用程序**来启动此新应用程序。 选择此 Web 网关应用程序,然 后单击**启动**。
- 9. 运行 IVT 工具来验证此 Web 网关应用程序是否仍正常工作。 有关更多信息,请参阅 第 158 [页的『验证](#page-157-0) Web [网关安装』。](#page-157-0)

## **将 WebSphere Application Server Community Edition 上的 Web 网关从 WebSphere MQ File Transfer Edition V7.0 迁移至 WebSphere MQ V7.5**

要将 WebSphere Application Server Community Edition 上的 Web 网关从 WebSphere MQ File Transfer Edition V7.0 迁移至 WebSphere MQ V7.5,请完成以下步骤:

### **关于此任务**

#### **过程**

- 1. 打开 WebSphere Application Server CE 控制台。
- 2. 单击 **应用程序** > **应用程序 EAR**。 对 WebSphere MQ Managed File Transfer Web 网关应用程序单击**停 止**。
- 3. 单击**卸载**,然后在**来自 Web 页面的消息**窗口中单击**确定**。
- 4. 单击 **应用程序** > **J2EE 连接器** 并标识资源适配器。 例如,default/wmq.jmsra.rar/ 1328267508796/rar。 对资源适配器单击**停止**。
- 5. 单击**卸载**,然后在**来自 Web 页面的消息**窗口中单击**确定**。
- 6. 关闭并重新启动服务器。
- 7. 可选: 如果是使用多个安装来迁移至 WebSphere MQ V7.5, 那么必须使用 setmqm 命令将队列管理器 与新安装关联。
- 8. 单击 **应用程序** > **部署者** > **初始化应用程序**。
- 9. 可选: 如果要使用多个安装来迁移到 WebSphere MQ V7.5,请将归档设置为指向新安装中的 wmq.jmsra.rar 文件,例如 *MQ\_INSTALLATION\_PATH* /java/lib/jca/wmq.jmsra.rar
- 10. 设置计划以指向先前使用的计划文件。 除非您更改队列管理器,否则无需更改计划文件。 确保选中**安 装后启动应用程序**复选框。
- 11. 单击**安装**。 此时会显示以下消息:

The application was successfully deployed. The application was successfully started.

如果未显示这些消息,请查看服务器日志以获取更多信息。 例如,如果您看到以下异常,那么请重新启 动服务器:

java.lang.UnsatisfiedLinkError: mqjbnd (Library is already loaded in another ClassLoader)

- 12. 重新部署 Web 网关之前, 必须更新 EAR 文件。 有关更多信息, 请参阅第 140 [页的『准备使用](#page-139-0) [WebSphere Application Server Community Edition](#page-139-0) 部署 Web 网关』中的以下部分。 您需要输入的值与 迁移前用于 Web 网关的旧 xml 文件中的值相同。
	- 第 146 [页的『更新](#page-145-0) web.xml 文件』
	- 第 147 页的『更新 openejb-jar.xml 以将 Web [网关配置为使用文件空间』](#page-146-0)(仅当使用文件空间时才需 要)
	- 第 148 [页的『更新部署计划』](#page-147-0)(仅当必须为非缺省环境部署 Web 网关或者使用您自己的安全域时才 需要)
	- 第 150 [页的『针对管理控制台更新部署计划』](#page-149-0)(仅当希望使用非缺省上下文根来部署 Web 网关管理 控制台时才需要)
- <span id="page-25-0"></span>13. 部署 Web 网关应用程序。 有关更多信息,请参阅 第 154 页的『使用 [WebSphere Application Server](#page-153-0) [Community Edition](#page-153-0) 部署 Web 网关』。
- 14. 运行 IVT 应用程序以检查是否已正确安装 Web 网关应用程序。 有关更多信息, 请参阅 第 158 [页的『验](#page-157-0) 证 Web [网关安装』。](#page-157-0)

## **将 WebSphere Application Server V7 JEE 数据库记录器从 WebSphere MQ File Transfer Edition V7.0 迁移至 WebSphere MQ V7.5**

要将 WebSphere Application Server V7 上的 JEE 数据库记录器从 WebSphere MQ File Transfer Edition V7.0 迁移至 WebSphere MQ V7.5,请完成以下步骤:

## **关于此任务**

### **过程**

- 1. 打开 WebSphere Application Server 控制台。
- 2. 单击 **应用程序** > **应用程序类型** > **企业应用程序**。 在应用程序列表中找到 WebSphere MQ File Transfer Edition 数据库记录器应用程序。 如果数据库记录器应用程序尚未停止, 那么请选择该应用程序并单击停 **止**。
- 3. 记录先前为 JEE 数据库记录器设置的配置设置。 稍后在步骤 第 26 页的『7』 中您将需要这些设置。
	- a) 如果最初在安装数据库记录器时对 EJB 模块的缺省设置进行了更改 (请参阅步骤 第 132 [页的『](#page-131-0)9』 以 获取更多信息) ,请单击 **企业应用程序** > **WebSphere MQ File Transfer Edition 数据库记录器** > **EJB 模块的环境条目** 并记录窗格中的设置。
	- b) 单击**企业应用程序** > **WebSphere MQ File Transfer Edition 数据库记录器** > **消息驱动的 Bean 侦听器 绑定**,并记录所用激活规范、**目标资源 JNDI 名称**和**目标 JNDI 名称**。
	- c) 单击**企业应用程序** > **WebSphere MQ File Transfer Edition 数据库记录器** > **资源引用**,并记录拒绝队 列连接工厂详细信息。
	- d) 单击**企业应用程序** > **WebSphere MQ File Transfer Edition 数据库记录器** > **资源环境条目引用**,并记 录拒绝队列详细信息。
- 4. 通过单击 **应用程序** > **应用程序类型** > **企业应用程序**来卸载 WebSphere MQ File Transfer Edition 数据库记 录器应用程序。 选择该数据库记录器应用程序,然后单击**卸载**。
- 5. 可选: 如果要使用多个安装来迁移到 WebSphere MQ V7.5,并且本机库路径不同,请通过单击 **资源** > **JMS 提供程序** > **WebSphere MQ 消息传递提供程序** 来更改路径

例如,如果本机库路径为: C:\Program Files\IBM\WebSphere MQ\java\lib,请将路径更改为: C:\Program Files\IBM\*New MQ Installation Location*\java\lib

- 6. 可选: 如果是使用多个安装来迁移至 WebSphere MQ V7.5, 那么必须使用 setmqm 命令将队列管理器与 新安装关联。
- 7. 使用第 130 页的『将 [WebSphere MQ Managed File Transfer JEE](#page-129-0) 数据库记录器与 WebSphere [Application Server V7.0](#page-129-0) 一起安装』中的信息以及先前在步骤 第 26 页的『3』 中记录的信息来重新安装 数据库记录器应用程序。
- 8. 通过单击**应用程序** > **应用程序类型** > **企业应用程序**来启动此新数据库记录器。 选择此数据库记录器应用 程序,然后单击**启动**。
- 9. 要验证迁移, 请检查数据库以确保条目在被写入。

## **将 WebSphere Application Server Community Edition 上的 JEE 数据库记录器 从 WebSphere MQ File Transfer Edition V7.0 迁移至 WebSphere MQ V7.5**

要将 WebSphere Application Server Community Edition 上的 JEE 数据库记录器从 WebSphere MQ File Transfer Edition V7.0 迁移至 WebSphere MQ V7.5,请完成以下步骤:

## **关于此任务**

## <span id="page-26-0"></span>**过程**

- 1. 打开 WebSphere Application Server CE 控制台。
- 2. 单击 **应用程序** > **应用程序 EAR**。 对 WebSphere MQ File Transfer Edition 数据库记录器应用程序单击**停 止**。
- 3. 单击**卸载**,然后在**来自 Web 页面的消息**窗口中单击**确定**。
- 4. 单击 **应用程序** > **J2EE 连接器** 并标识资源适配器。 例如,default/wmq.jmsra.rar/ 1328267508796/rar。 对资源适配器单击**停止**。
- 5. 单击**卸载**,然后在**来自 Web 页面的消息**窗口中单击**确定**。
- 6. 关闭并重新启动服务器。
- 7. 可选:如果是使用多个安装来迁移至 WebSphere MQ V7.5,那么必须使用 setmqm 命令将队列管理器 与新安装关联。
- 8. 单击 **应用程序** > **部署程序** > **安装应用程序**。 此时会显示**安装应用程序**窗口。
- 9. 可选: 如果要使用多个安装来迁移到 WebSphere MQ V7.5, 请将归档设置为指向新安装中的 wmq.jmsra.rar 文件,例如 *MQ\_INSTALLATION\_PATH* /java/lib/jca/wmq.jmsra.rar
- 10. 设置计划以指向先前使用的计划文件。 除非您更改队列管理器,否则无需更改计划文件。 确保选中**安 装后启动应用程序**复选框。
- 11. 单击**安装**。 此时会显示以下消息:

The application was successfully deployed. The application was successfully started.

如果未显示这些消息,请查看服务器日志以获取更多信息。 例如,如果您看到以下异常,那么请重新启 动服务器:

java.lang.UnsatisfiedLinkError: mqjbnd (Library is already loaded in another ClassLoader)

- 12. 更新 WebSphere MQ V7.5 随附的 JEE 数据库记录器的 EAR 文件。 有关更多信息,请参阅 [使用](#page-135-0) [WebSphere Application Server Community Edition](#page-135-0) 安装 WebSphere MQ Managed File Transfer JEE 数 [据库记录器的](#page-135-0)步骤 3。
- 13. 通过完成 安装 [WebSphere MQ Managed File Transfer JEE](#page-135-0) 数据库记录器 with WebSphere Application [Server Community Edition](#page-135-0) 的步骤 4 来部署 EAR 文件。

## **迁移 Db2 on z/OS 上的数据库表**

如果您的数据库是 z/OS 系统上的 Db2, 那么必须完成以下步骤以在不同版本的 WebSphere MQ File Transfer Edition 或 WebSphere MQ Managed File Transfer, V7.0.3 到 V7.0.4 以及 V7.0.4 到 V8.0.0 之间进

行迁移。 您还可以使用这些迁移步骤在数据库表中启用 BIGINT 数据类型。 ■ 17.5.0.1 ■ BIGINT 数据类型 在 WebSphere MQ File Transfer Edition V7.0.4 Fix Pack 3 或者 WebSphere MQ Managed File Transfer V7.5 Fix Pack 1 或更高版本中可用。

## **关于此任务**

要启用 BIGINT 数据类型,您必须使用 Db2 V9.1 或更高版本。 表示所传输文件大小和与每个传输关联的表 标识的字段将使用 INTEGER 数据类型。 如果要记录文件大小大于 2GB 的传输或者要在数据库中存储 2,147,483,648 次以上的独立传输,那么必须使用 BIGINT SQL 文件。

### **过程**

- 1. 如果您尚未停止数据库记录器,请使用 **fteStopDatabaseLogger** 命令来停止该数据库记录器。
- 2. 使用 Db2 提供的工具来备份日志数据库。
- 3. 创建表空间。 该表空间必须具有至少 8KB 的页面大小和页面大小至少为 8KB 的关联缓冲池。 为新表空间命名。

例如,FTENEWSPACE。

4. 创建新表。

将文件中的模式名称从 FTELOG 更改为与现有模式名称不同的模式名称。 如果要使用 BIGINT 数据类型 代替 INTEGER 数据类型, 请使用 ftelog\_tables\_zos\_bigint.sql。 否则, 请使用 ftelog\_tables\_zos.sql 文件。

5. 将数据从旧模式迁移到新模式。

要执行此迁移,请编辑 ftelog\_tables\_zos*old*-*new*.sql 文件,其中 *old* 是现存的数据库表的版 本,*new* 是要迁移至的数据库表的版本。 将 FTESRC 更改为现有模式的名称。 将 FTEDEST 更改为在上 一步中创建的模式的名称。

- 6. 更改数据库记录器属性以引用新的数据库模式。
	- 如果您正在使用独立数据库记录器,请编辑 logger.properties 文件以包含以下行:

wmqfte.database.schema=*schema\_name*

在本示例中,*schema\_name* 是在步骤 3 中创建的模式的名称。

- 如果正在使用 JEE 数据库记录器,那么必须更改数据库记录器 EAR 文件中的模式名称。 有关更多信 息,请参阅第 129 页的『在 [Java Platform, Enterprise Edition](#page-128-0) 数据库记录器中更改模式名称』。
- 7. 在具有生成的标识列的表中,将标识生成器设置为从比现有最大标识值大 1 的值开始。 以下表具有生成的标识列:
	- AUTH\_EVENT
	- CALL

 $\blacksquare$ 

П П

П

ı

- CALL\_ARGUMENT
- CALL\_RESULT
- FILE\_SPACE\_ENTRY
- METADATA
- MONITOR\_ACTION
- MONITOR\_EXIT\_RESULT
- MONITOR METADATA
- SCHEDULE
- SCHEDULE\_ACTION
- SCHEDULE\_ITEM
- SCHEDULE\_SPEC
- TRANSFER\_CALLS
- TRANSFER\_CD\_NODE
- TRANSFER\_CORRELATOR
- TRANSFER\_EVENT
- TRANSFER\_EXIT
- TRANSFER\_ITEM
- TRANSFER\_ITEM\_ATTRIBUTES
- TRANSFER\_STATS
- TRIGGER\_CONDITION

要将这些表的已生成标识设置为正确值,请为每个表执行以下步骤:

a) 确定现有数据中的最大标识值。

您可以通过运行此 SQL 语句来查找该值:

SELECT MAX(ID) FROM *schema\_name*.*table\_name*

从该命令返回的值是指定的表中最大的现有标识。

b) 变更该表以设置标识生成器,使其从比上一步返回的值大 1 的新值开始。

<span id="page-28-0"></span>您可以通过运行以下 SQL 语句来设置该值:

ALTER TABLE *schema\_name*.*table\_name* ALTER COLUMN ID RESTART WITH *value*

在这些语句中,*schema\_name* 是在步骤 3 中创建的模式的名称。

#### **相关任务**

第 138 [页的『从独立数据库记录器迁移到](#page-137-0) JEE 数据库记录器』

您可以从独立数据库记录器迁移到 JEE 数据库记录器。 必须停止独立数据库记录器,并安装 JEE 数据库记 录器。为避免日志条目丢失或重复,您必须先停止正在向 SYSTEM.FTE 主题发布的消息, 然后再停止独立数 据库记录器,并在安装 JEE 数据库记录器之后重新启动独立数据库记录器。 备份您的数据库, 然后再执行迁 移。 生成的新信息。

第 29 页的『在 Windows, UNIX 或 Linux 上的 Db2 上增加日志数据库的页面大小』

如果您的数据库是 Windows, UNIX 或 Linux 系统上的 Db2 ,并且您创建的日志数据库的页面大小小于 8 KB, 那么在迁移到 V7.0.3 或更高版本的表之前, 必须增大数据库的页面大小。

## **在 Windows, UNIX 或 Linux 上的 Db2 上增加日志数据库的页面大小**

如果您的数据库是 Windows, UNIX 或 Linux 系统上的 Db2, 并且您创建的日志数据库的页面大小小于 8 KB, 那么在迁移到 V7.0.3 或更高版本的表之前, 必须增大数据库的页面大小。

#### **过程**

1. 如果您尚未停止数据库记录器,请使用 **fteStopDatabaseLogger** 命令来停止该数据库记录器。

- 2. 使用 Db2 提供的工具来备份日志数据库。
- 3. 使用 Db2 **export** 命令将数据从日志数据库表传输到磁盘上的文件。

**注:** 必须为包含大对象的表指定大对象文件。 这些表是 CALL\_RESULT 和 METADATA。

- 4. 删除日志数据库表。
- 5. 创建页面大小至少为 8KB 的表空间, 并将页面大小至少为 8KB 的缓冲池与之关联。 为新表空间命名。 例如,FTE8KSPACE。
- 6. 编辑 ftelog\_tables\_db2.sql 文件,以便这些命令在新表空间中创建表。 在 ftelog tables db2.sql 文件中, 将出现的所有 IN "USERSPACE1" 文本更改为 IN "*new\_tablespace\_name*"。 例如,将 IN "USERSPACE1" 更改为 IN "FTE8KSPACE"。
- 7. 针对您的数据库运行 ftelog\_tables\_db2.sql 文件中的 SQL 命令。
- 8. 使用 Db2 **load** 命令将导出的数据传输到新表。

**注:**

- **基于输入文件中找到的列名称来映射列名称**。 确保输入列名称和目标列名称在已更改其结构的这些表 中相匹配。
- 必须在除了 MONITOR 和 TRANSFER 之外的所有表的标识列上指定 IDENTITY OVERRIDE 行为。 指 定该行为将确保在装入操作期间不会重新生成行标识。
- 9. 运行 Db2 **set integrity** 命令,并将完整性状态值设置为 **immediate** 和 **checked**,并按给定顺序对 下列各表执行操作:
	- CALL\_ARGUMENT
	- MONITOR
	- MONITOR\_ACTION
	- MONITOR\_EXIT\_RESULT
	- MONITOR\_METADATA
	- SCHEDULE\_ACTION
	- SCHEDULE
	- SCHEDULE\_ITEM
	- TRANSFER
- TRANSFER\_CALLS
- TRANSFER\_EVENT
- TRANSFER\_ITEM
- TRANSFER\_STATS
- TRIGGER\_CONDITION
- 10. 在具有生成的标识列的表中,将标识生成器设置为从比现有最大标识值大 1 的值开始。 以下表具有生成的标识列:
	- AUTH\_EVENT
	- CALL

П

П П

п

Π

- CALL\_ARGUMENT
- CALL\_RESULT
- FILE SPACE ENTRY
- METADATA
- MONITOR ACTION
- MONITOR\_EXIT\_RESULT
- MONITOR\_METADATA
- SCHEDULE
- SCHEDULE\_ACTION
- SCHEDULE\_ITEM
- SCHEDULE\_SPEC
- TRANSFER\_CALLS
- TRANSFER\_CD\_NODE
- TRANSFER\_CORRELATOR
- TRANSFER\_EVENT
- TRANSFER\_EXIT
- TRANSFER\_ITEM
- TRANSFER\_ITEM\_ATTRIBUTES
- TRANSFER\_STATS
- TRIGGER\_CONDITION

要将这些表的已生成标识设置为正确值,请为每个表执行以下步骤:

a) 确定现有数据中的最大标识值。

您可以通过运行此 SQL 语句来查找该值:

SELECT MAX(ID) FROM FTELOG.*table\_name*

从该命令返回的值是指定的表中最大的现有标识。

b) 变更该表以设置标识生成器,使其从比上一步返回的值大 1 的新值开始。 您可以通过运行以下 SQL 语句来设置该值:

ALTER TABLE FTELOG.*table\_name* ALTER COLUMN ID RESTART WITH *value*

#### **相关任务**

第 138 [页的『从独立数据库记录器迁移到](#page-137-0) JEE 数据库记录器』

您可以从独立数据库记录器迁移到 JEE 数据库记录器。 必须停止独立数据库记录器,并安装 JEE 数据库记 录器。 为避免日志条目丢失或重复,您必须先停止正在向 SYSTEM.FTE 主题发布的消息,然后再停止独立数 据库记录器,并在安装 JEE 数据库记录器之后重新启动独立数据库记录器。 备份您的数据库, 然后再执行迁 移。 生成的新信息。

## <span id="page-30-0"></span>**迁移 Db2 on z/OS 上的数据库表**

如果您的数据库是 z/OS 系统上的 Db2, 那么必须完成以下步骤以在不同版本的 WebSphere MQ File Transfer Edition 或 WebSphere MQ Managed File Transfer, V7.0.3 到 V7.0.4 以及 V7.0.4 到 V8.0.0 之间进

行迁移。 您还可以使用这些迁移步骤在数据库表中启用 BIGINT 数据类型。 27.5.0.1 BIGINT 数据类型 在 WebSphere MQ File Transfer Edition V7.0.4 Fix Pack 3 或者 WebSphere MQ Managed File Transfer V7.5 Fix Pack 1 或更高版本中可用。

## **关于此任务**

要启用 BIGINT 数据类型, 您必须使用 Db2 V9.1 或更高版本。 表示所传输文件大小和与每个传输关联的表 标识的字段将使用 INTEGER 数据类型。 如果要记录文件大小大于 2GB 的传输或者要在数据库中存储 2,147,483,648 次以上的独立传输,那么必须使用 BIGINT SQL 文件。

#### **过程**

- 1. 如果您尚未停止数据库记录器,请使用 **fteStopDatabaseLogger** 命令来停止该数据库记录器。
- 2. 使用 Db2 提供的工具来备份日志数据库。
- 3. 使用 Db2 **export** 命令将数据从日志数据库表传输到磁盘上的文件。

**注:** 必须为包含大对象的表指定大对象文件。 这些表是 CALL\_RESULT 和 METADATA。

- 4. 删除日志数据库表。
- 5. 创建页面大小至少为 8KB 的表空间,并将页面大小至少为 8KB 的缓冲池与之关联。 将文件中的模式名称从 FTELOG 更改为与现有模式名称不同的模式名称。 如果要使用 BIGINT 数据类型 代替 INTEGER 数据类型,请使用 ftelog\_tables\_zos\_bigint.sql。 否则,请使用 ftelog tables zos.sql 文件。
- 6. 编辑 ftelog\_tables\_zos.sql 文件,以使这些命令在新的表空间中创建表。
- 7. 针对您的数据库运行 ftelog\_tables\_zos.sql 文件中的 SQL 命令。
- 8. 使用 Db2 **load** 命令将导出的数据传输到新表。

**注:**

- **基于输入文件中找到的列名称来映射列名称**。 确保输入列名称和目标列名称在已更改其结构的这些表 中相匹配。
- 必须在除了 MONITOR 和 TRANSFER 之外的所有表的标识列上指定 IDENTITY OVERRIDE 行为。 指 定该行为将确保在装入操作期间不会重新生成行标识。
- 9. 运行 Db2 **set integrity** 命令,并将完整性状态值设置为 **immediate** 和 **checked**,并按给定顺序对 下列各表执行操作:
	- CALL\_ARGUMENT
	- MONITOR
	- MONITOR\_ACTION
	- MONITOR\_EXIT\_RESULT
	- MONITOR\_METADATA
	- SCHEDULE\_ACTION
	- SCHEDULE
	- SCHEDULE\_ITEM
	- TRANSFER
	- TRANSFER\_CALLS
	- TRANSFER\_EVENT
	- TRANSFER\_ITEM
	- TRANSFER\_STATS
- TRIGGER\_CONDITION
- <span id="page-31-0"></span>10. 在具有生成的标识列的表中,将标识生成器设置为从比现有最大标识值大 1 的值开始。 以下表具有生成的标识列:
	- AUTH\_EVENT
	- CALL
	- CALL\_ARGUMENT
	- CALL\_RESULT
	- METADATA
	- MONITOR\_ACTION
	- MONITOR\_EXIT\_RESULT
	- MONITOR\_METADATA
	- SCHEDULE
	- SCHEDULE\_ACTION
	- SCHEDULE\_ITEM
	- SCHEDULE\_SPEC
	- TRANSFER\_CALLS
	- TRANSFER\_EVENT
	- TRANSFER\_ITEM
	- TRANSFER\_STATS
	- TRIGGER\_CONDITION

要将这些表的已生成标识设置为正确值,请为每个表执行以下步骤:

a) 确定现有数据中的最大标识值。

您可以通过运行此 SQL 语句来查找该值:

SELECT MAX(ID) FROM FTELOG.*table\_name*

从该命令返回的值是指定的表中最大的现有标识。

b) 变更该表以设置标识生成器,使其从比上一步返回的值大 1 的新值开始。 您可以通过运行以下 SQL 语句来设置该值:

ALTER TABLE FTELOG.*table\_name* ALTER COLUMN ID RESTART WITH *value*

## **在零售环境中使用 WebSphere MQ Managed File Transfer**

您可以在正在运行 IBM 4690 操作系统的设备上安装 WebSphere MQ Managed File Transfer。 要完成此类 型的安装, 必须先在非 4690 机器上安装 WebSphere MQ Managed File Transfer。 然后,您可以收集非 4690 机器上的安装和配置文件,并将它们传输到 IBM 4690 机器上。 您可以使用这些文件在 IBM 4690 机 器上安装 WebSphere MQ Managed File Transfer。

#### **如何安装**

有关 IBM WebSphere MQ 安装的概述,请参阅安装和卸载。

有关您的平台要安装哪些特定 MQMFT 组件的信息,请参阅选择安装内容。

有关在零售环境中准备安装 MOMFT 的信息,请参阅第 54 [页的『准备在](#page-53-0) IBM 4690 系统上安装 [WebSphere MQ Managed File Transfer](#page-53-0)』。

#### **相关参考**

第 74 页的『在 4690 OS [系统上运行时的限制』](#page-73-0) 在零售环境中的 4690 OS 系统上运行 WebSphere MQ Managed File Transfer 时,存在一些限制和不受支持 的功能。

## <span id="page-32-0"></span>**零售环境中的场景**

本部分提供了各种场景,以介绍如何使用针对 IBM 4690 操作系统的 IBM WebSphere MQ V7.5.0.2 支持。

### **子主题**

• 第 33 页的『1. 入门:使用商店中的 4690 OS 传输文件』

本场景解释了如何在 4690 OS 平台上开始使用 WebSphere MQ Managed File Transfer。 本场景有助于说 明在将 WebSphere MQ Managed File Transfer 代理部署到 4690 OS 平台时的特殊注意事项。

• 第 43 页的『2. [将文件从总部传输到商店中的](#page-42-0) 4690 OS 系统』

创建一个双计算机拓扑,分别表示位于总部站点的一台计算机和位于零售商店的一台 4690 OS 商店控制 器。 了解如何创建从总部站点将文件传输到零售商店内部署的 4690 OS 系统所需的定义和权限。

• 第 48 页的『3. [将文件从商店中的](#page-47-0) 4690 OS 系统传输到总部』

包括创建自动将 4690 OS 系统上创建的文件传输到总部计算机所需的定义。 了解如何使用 WebSphere MQ Managed File Transfer 的资源监视概念自动传输在特定目录内创建的任何文件。

## **1. 入门:使用商店中的 4690 OS 传输文件**

您可以使用本场景来帮助在 4690 OS 上开始使用 WebSphere MQ Managed File Transfer。

可控、可靠并具有审计跟踪的文件传输是在零售商店和零售总部之间交换数据的基本需求。 本场景可让您基 本了解如何使用 WebSphere MQ Managed File Transfer 在总部计算机和零售商店中部署的 4690 OS 商店控 制器之间交换数据。 后续主题中的场景演示了不同的交互模式。 需要这些不同模式来演示 Managed File Transfer 组件如何解决零售商遇到的实际业务问题。

要完成本场景,您应具备 IBM WebSphere MQ 和 WebSphere MQ Managed File Transfer 的基本知识。 尤其 应熟悉以下概念:

- 队列管理器的概念
- IBM WebSphere MQ 的基本配置和管理
- IBM WebSphere MQ 代理的概念
- WebSphere MQ Managed File Transfer 的基本配置和管理

有关 WebSphere MQ Managed File Transfer 功能的更多信息,请参阅 第 5 页的『[WebSphere MQ Managed](#page-4-0) [File Transfer](#page-4-0) 介绍』。

在本场景中,IBM WebSphere MQ 可用于启动并跟踪从 4690 OS 回到同一系统的文件传输。 本场景中的传 输可帮助您理解后续主题中的场景,例如,将文件从总部计算机传输到商店中的 4690 OS,以及将文件从商 店中的 4690 OS 传输到总部站点。

#### **文件传输拓扑示例**

本场景和后续场景都基于中心辐射型拓扑。 该图显示包含一个中心站点 (H) 和多个周边站点 (S) 的概念性中 心辐射型拓扑。

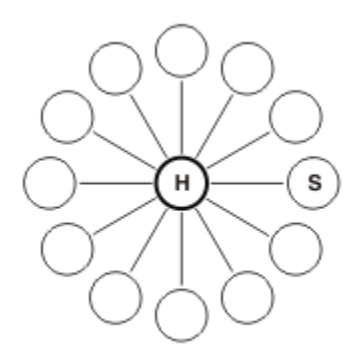

中心辐射型拓扑代表许多零售商的文件传输需求。 在这个案例中,中心站点对应中央总部站点,周边站点对 应零售商运营的商店。 通常,软件配置、部署和管理都在总部站点内完成。

在本场景中,您可以完成以下任务:

- 规划解决方案。
- 在 4690 OS 上配置 IBM WebSphere MQ 以进行文件传输。
- 为 4690 OS 上运行的代理创建配置。
- 将代理部署到 4690 OS。
- 传输文件以验证该场景。

#### **相关概念**

第 32 页的『在零售环境中使用 [WebSphere MQ Managed File Transfer](#page-31-0)』

您可以在正在运行 IBM 4690 操作系统的设备上安装 WebSphere MQ Managed File Transfer。 要完成此类 型的安装,必须先在非 4690 机器上安装 WebSphere MQ Managed File Transfer。然后,您可以收集非 4690 机器上的安装和配置文件,并将它们传输到 IBM 4690 机器上。 您可以使用这些文件在 IBM 4690 机 器上安装 WebSphere MQ Managed File Transfer。

第 34 页的『规划解决方案』

要在 4690 OS 上使用 WebSphere MO Managed File Transfer, 必须具有包含至少 2 台计算机的配置。

第 41 [页的『将代理部署到](#page-40-0) 4690 OS 系统』

实施此场景所描述的解决方案需要在 4690 OS 上部署 WebSphere MQ Managed File Transfer 代理。 通过将 该代理配置为 4690 OS 后台应用程序,可启动该代理。

第 42 [页的『传输文件以验证该场景』](#page-41-0)

通过将文件从 4690 OS 系统 (COMPUTER2) 传输回主机 4690 OS 系统, 来验证在此场景中构建的拓扑。 本 任务假设您使用的是 Windows 系统。 对于 UNIX 系统,请替换相应的路径和命令。

#### **相关任务**

第 38 页的『配置 [IBM WebSphere MQ](#page-37-0) 以进行文件传输』 通过发出命令构建用于基本文件传输方案的拓扑,来配置 IBM WebSphere MQ 以进行文件传输。

第 40 页的『为 4690 OS [系统上的代理创建配置』](#page-39-0)

实施此场景所描述的解决方案需要创建配置捆绑软件。 配置捆绑软件将 4690 OS WebSphere MQ Managed File Transfer 代理需要的所有配置打包在一起。

#### **规划解决方案**

要在 4690 OS 上使用 WebSphere MO Managed File Transfer, 必须具有包含至少 2 台计算机的配置。

最低配置包含 4690 OS 上的 WebSphere MQ Managed File Transfer 代理并需要 2 台计算机:

- 部署在总部站点的计算机。
- 部署在零售商店中的 4690 OS 商店控制器计算机。

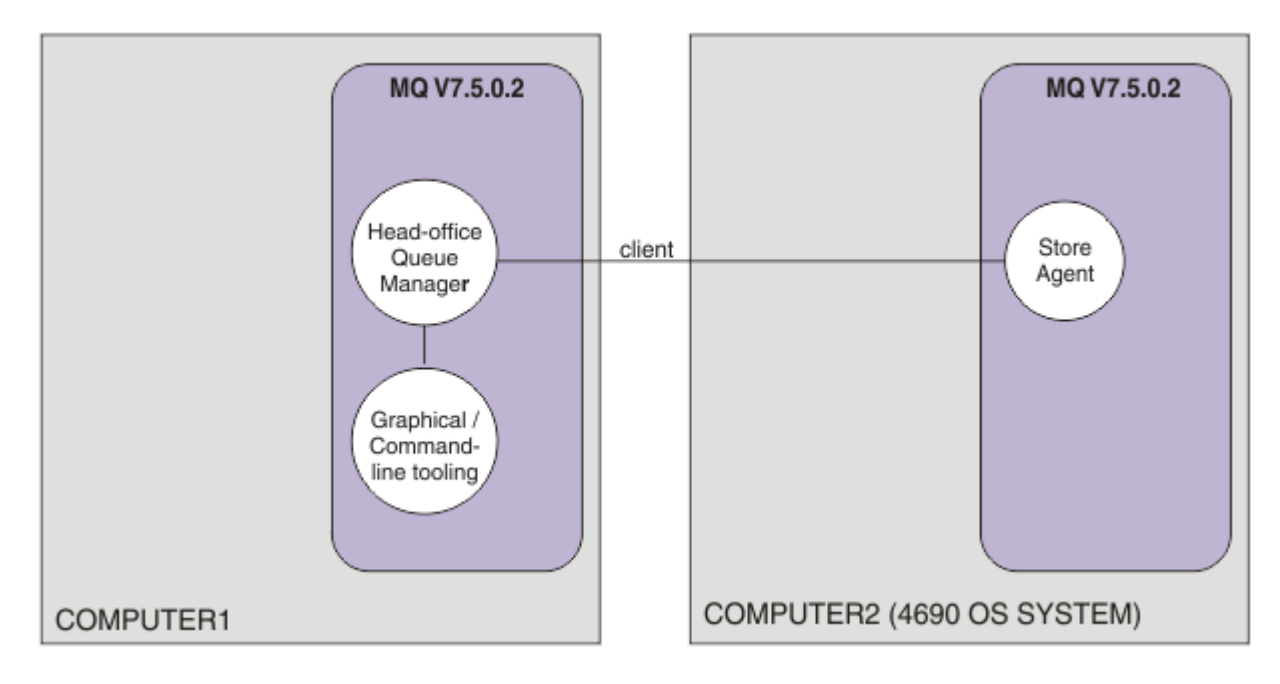

该图显示跨两台计算机的总部和商店拓扑。 COMPUTER1 是总部计算机。 COMPUTER2 是通常位于零售商 店的 4690 OS 商店控制器。 COMPUTER2 上的 WebSphere MQ Managed File Transfer 代理通过客户机连接 与 COMPUTER1 上的队列管理器相连。

部署在总部站点的计算机用于完成以下活动:

- 1. 为 4690 OS 系统上运行的 WebSphere MQ Managed File Transfer 代理创建配置。
- 2. 运行用于为 WebSphere MQ Managed File Transfer 组件提供连接的 IBM WebSphere MQ 队列管理器。
- 3. 运行用于配置和管理受管文件传输操作的图形或命令行工具。

为简单起见,本场景使用一台计算机来完成总部站点执行的所有活动。 您必须考虑您的部署是否会因使用多 台计算机完成这些活动而受益。

部署在零售商店中的 4690 OS 计算机运行 4690 OS WebSphere MQ Managed File Transfer 代理组件。 在本 场景中,将文件从零售商店传输到总部,然后再传输回零售商店。 虽然不能代表实际用例,但传输文件可验 证该场景是否正确配置,并且可充当后续场景的基础,这些后续场景在总部计算机和零售商店中的 4690 OS 计算机之间交换文件数据。

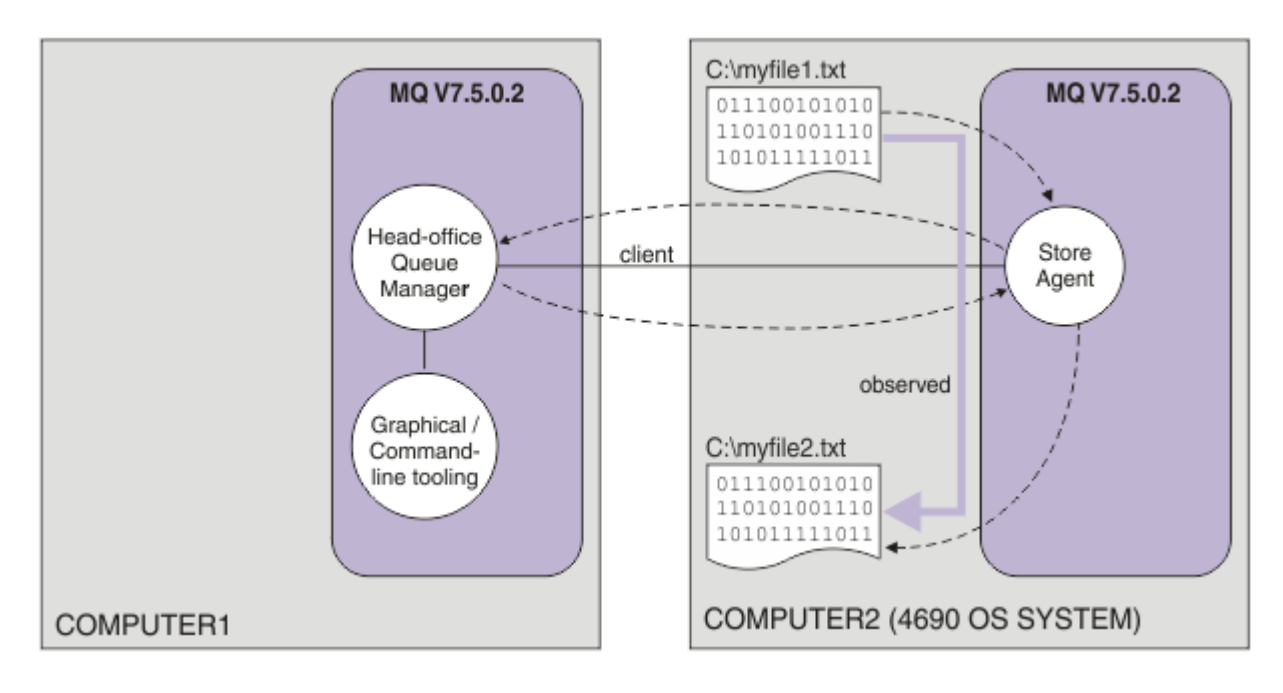

该图显示本场景演示的文件传输路线。 在本示例中, 假设 COMPUTER1 是 Windows 计算机, COMPUTER2 是 4690 OS 商店控制器。 您可能想要将备用平台或体系结构用于 COMPUTER1; 以获取受支持平台的完整列 表,请参阅<https://www.ibm.com/support/docview.wss?uid=swg27006467>

本场景假设您使用的是 Windows 系统。 对于 UNIX 系统,请替换相应的路径和命令,并确保您具有所有相 关目录的读写访问权。 本场景还假设您基本了解队列管理器的用途。

## **了解安全模型**

本场景以及后续主题中的场景将创建一个具有以下安全特征的文件传输拓扑:

- 在四个角色之间划分对 IBM WebSphere MQ 的访问权:
	- 1. IBM WebSphere MQ 管理员,负责配置 IBM WebSphere MQ 并创建完成受管文件传输操作所需的配 置。
	- 2. FTHOFFS,负责启动和停止总部部署的代理并与之交互。 这在 第 43 页的『2. [将文件从总部传输到商](#page-42-0) 店中的 [4690 OS](#page-42-0) 系统』场景中进行了描述。
	- 3. FTSTORES, 对于位于总部的队列管理器, 其代表启动和停止零售商店中部署的代理并与之交互的角 色。
	- 4. FTUSERS,负责启动文件传输。

有关配置访问的更多信息,请参阅第 340 页的『特定于 [WebSphere MQ Managed File Transfer](#page-339-0) 的资源 [的权限』。](#page-339-0)

- 所有来自零售商店的基于代理的连接都映射到中心站点的单个用户 FTSTORES。
- 基于 IP 的弱认证用于对零售商店中部署的代理进行认证。

为清晰起见,本场景中的安全模型并不是完全安全的。 在生产中部署相似拓扑之前,您必须清楚自己的拓扑 需求和安全威胁。 因此,您必须考虑是否处理以下潜在漏洞:

- 任何用户均可以模拟任何其他人。 在文件传输资源的对象访问模型中考虑使用更细的粒度。
- 任何代理均可以模拟任何其他代理。 考虑使用更强的认证,例如,在文件传输资源的对象访问模型中考虑 使用 TLS/SSL 和更细粒度。
- 不考虑文件系统与 IBM WebSphere MQ 安全之间的接口。考虑实施文件沙箱, 并了解代理配置文件许可 权的影响。
- 不描述代理和操作系统之间的接口。 考虑实施文件沙箱。 有关沙箱的更多信息,请参[阅沙箱](#page-88-0)。

有关安全、IBM WebSphere MQ 和文件传输的更多信息,请参阅第 42 [页的『传输文件以验证该场景』中](#page-41-0) 的"后续操作"。

### **先决条件和许可证**

您需要以下几项才能完成此场景:

- 满足 IBM WebSphere MQ 的硬件和操作系统先决条件的测试计算机,有关详细信息,请参阅 [https://](https://www.ibm.com/support/docview.wss?uid=swg27006467) [www.ibm.com/support/docview.wss?uid=swg27006467](https://www.ibm.com/support/docview.wss?uid=swg27006467),其中不包含 IBM WebSphere MQ 或 IBM WebSphere MQ 数据的现有安装。
- 4690 OS 商店控制器,其满足 WebSphere MQ Managed File Transfer 的硬件和操作系统先决条件。
- IBM WebSphere MQ V7.5。
- IBM WebSphere MQ FP7.5.0.2。 您可以从 [https://www.ibm.com/support/docview.wss?](https://www.ibm.com/support/docview.wss?uid=swg27038184) [uid=swg27038184](https://www.ibm.com/support/docview.wss?uid=swg27038184) 下载该修订包。

## **准备总部计算机**

确保测试计算机满足 IBM WebSphere MQ V7.5 的安装需求。 有关更多信息, 请参阅检查需求。

### **在总部计算机上安装队列管理器**

安装 IBM WebSphere MQ V7.5 服务器及以下组件:
- 服务器
- IBM WebSphere MQ Explorer
- WebSphere MQ Managed File Transfer 代理
- WebSphere MQ Managed File Transfer 命令行工具

有关要安装的组件的详细信息,请参阅选择安装内容。

确定管理 IBM WebSphere MQ 的方式。 您可以通过以下方式管理 IBM WebSphere MQ:

- 使用 **setmqenv** 命令设置相应的环境。 有关更多信息,请参阅 setmqenv。
- 调用标准的 IBM WebSphere MQ 管理命令。

本场景假设您使用未安装先前 IBM WebSphere MQ 或 WebSphere MQ Managed File Transfer 安装版本的干 净计算机。 如果情况并非如此,您必须确定是否支持共存,或者调整环境的安装机制和配置。 有关详细信 息,请参阅多个安装。

# **准备 4690 OS 系统**

确保您的测试 4690 OS 商店控制器满足 WebSphere MO Managed File Transfer V7.5.0.2 的安装需求,请参 阅检查需求。

## **在 4690 OS 系统上安装代理**

将 WebSphere MO Managed File Transfer V7.5.0.2 安装到 4690 OS 商店控制器。 有关更多信息,请参阅 第 55 页的『在 4690 OS 上安装 [IBM WebSphere MQ Managed File Transfer](#page-54-0)』。

# **创建组和用户**

本场景中使用的安全模型假设您在总部计算机上创建了以下组和用户:

• 组

– mqm

安装 IBM WebSphere MQ 时创建。 该组成员可管理 IBM WebSphere MQ 及其资源。

– FTHOFFS

必须创建该组。 该组成员可启动和停止总部部署的代理并与之交互。 有关更多信息,请参阅 第 [43](#page-42-0) 页 的『2. [将文件从总部传输到商店中的](#page-42-0) 4690 OS 系统』。

– FTSTORES

必须创建该组。 该组供位于总部的队列管理器使用,代表可启动和停止零售商店中部署的代理并与之交 互的用户组。

– FTUSERS

必须创建该组。 该组成员可启动文件传输。

- 用户
	- mqmAdmin

IBM WebSphere MQ 管理员。 必须创建该用户:

- 在 Windows 上, 此用户必须同时是 mqm 组的成员和 Windows 管理员, 才能定义作为 Windows 服务 运行的 IBM WebSphere MQ File Transfer Edition 代理程序
- 在其他平台上, 该用户只需是 mqm 组成员。

– ftuser

必须创建该用户,并使其成为 FTUSERS 组的成员。 要避免可能对队列管理器进行的管理级别安全访 问, 请不要将该用户添加到 mqm 组, 或使该用户成为 Windows 管理员。

– fthoff

必须创建该用户,并使其成为 FTHOFFS 组的成员。 要避免可能对队列管理器进行的管理级别安全访 问, 请不要将该用户添加到 mqm 组, 或使该用户成为 Windows 管理员。

在 Windows 上,该用户用于将 IBM WebSphere MQ Managed File Transfer 代理进程作为 Windows 服 务运行。 该用户要求:

- 该帐户已设置密码
- 该帐户以服务权限登录,请参阅: 第 310 页的『有关作为 Windows [服务运行代理或记录器的指](#page-309-0) [南』](#page-309-0)。
- ftstore

必须创建该用户,并使其成为 FTSTORES 组的成员。 为防止该用户无意间具有队列管理器的管理级别 安全访问权, 请勿将该用户添加到 mqm 组, 也不要使该用户成为 Windows 管理员。

#### **配置** *IBM WebSphere MQ* **以进行文件传输**

通过发出命令构建用于基本文件传输方案的拓扑,来配置 IBM WebSphere MQ 以进行文件传输。

### **关于此任务**

在本任务中,您将完成以下活动:

- 在总部计算机上创建队列管理器。
- 设置允许在 4690 OS 系统上运行的代理程序连接到队列管理器所需的 IBM WebSphere MQ 对象定义。
- 创建基本 IBM WebSphere MQ Managed File Transfer 拓扑所需的 IBM WebSphere MQ 对象定义。
- 对此拓扑应用基本安全模型。

本任务假设您使用的是 Windows 系统。 对于 UNIX 系统, 请替换相应的路径和命令。

在 IBM WebSphere MQ bin 目录 *MQ\_INSTALL\_ROOT*\bin 中,从用户 mqmAdmin 完成以下步骤。

### **过程**

1. 创建名为 hoffOM 的队列管理器。

crtmqm hoffQM

2. 启动队列管理器。

strmqm hoffQM

3. 为 hoffQM 启动 MQSC 接口。

runmqsc hoffQM

4. 创建一个通道以用于处理来自 IBM WebSphere MQ Managed File Transfer 代理(在 4690 OS Store Controller 系统上运行)的入局连接。

DEFINE CHANNEL(FTE.AGENT.SVRCONN) CHLTYPE(SVRCONN)

5. 创建通道认证记录,使来自 4690 OS 商店控制器系统的连接能进入队列管理器 hoffQM。 通道认证记 录可以限制哪些 IP 地址可以连接到队列管理器,并能将用户 ftstore 的标识分配给连接。 必须为每个店 内代理运行此命令。

SET CHLAUTH('FTE.AGENT.SVRCONN') TYPE(ADDRESSMAP) ADDRESS('*IP address of 4690 OS system*') USERSRC(MAP) MCAUSER('ftstore') DESCR('*Rule to allow 4690 at store to connect*') ACTION(ADD)

有关通道认证记录的更多信息,请参阅通道认证记录。 此场景的目标是不锁定和保护拓扑,但是会演示 基本文件传输。 实施的安全模型支持此演示,但是您必须了解自己的安全性威胁,并在需要时采取适当 的操作。 有关可考虑使用的选项的讨论,请参阅第 42 [页的『传输文件以验证该场景』](#page-41-0)中的"下一步做 什么"。

6. 标识可用于与总部系统上运行的队列管理器进行网络通信的可用端口,例如 1414。 定义侦听器 LISTENER1 以使用此可用端口。

```
DEFINE LISTENER(LISTENER1) TRPTYPE(TCP) CONTROL(QMGR) PORT(1414)
```
7. 启动侦听器 LISTENER1。

START LISTENER(LISTENER1)

8. 结束队列管理器 hoffQM 的 MQSC 接口。

end

9. 将队列管理器 hoffQM 配置为 IBM WebSphere MQ Managed File Transfer 拓扑的协调队列管理器。

fteSetupCoordination -coordinationQMgr hoffQM

关于协调队列管理器角色的更多信息,请参阅 第 14 页的『[WebSphere MQ Managed File Transfer](#page-13-0) 拓扑 [概述』。](#page-13-0)

10. 使用 MQSC 接口来定义使队列管理器 hoffQM 成为协调队列管理器所需的 IBM WebSphere MQ 对象。

runmqsc hoffQM < ..\mqft\config\hoffQM\hoffQM.mqsc

11. 将队列管理器 hoffQM 配置为 IBM WebSphere MQ Managed File Transfer 拓扑的命令队列管理器。

fteSetupCommands -connectionQMgr hoffQM

12. 在队列管理器 hoffQM 上创建代理 SAGENT 所需的对象定义。 必须为每个店内代理运行此命令。

fteDefine -t agent SAGENT | runmqsc hoffQM

**fteDefine** 命令是在 IBM WebSphere MQ 7.5.0.2 修订包中引入的。 如果在 IBM WebSphere MQ 安装 中找不到此命令,请使用 **dspmqver** 命令检查该安装的服务级别。 有关 **fteDefine** 命令的更多信息, 请参阅 第 412 页的『fteDefine[\(生成配置脚本\)』](#page-411-0)。

13. 确保 FTSTORES 和 FTUSERS 组具有相应的访问权,以便能够访问完成文件传输操作所需的 IBM WebSphere MQ 对象。 您可以根据自己的安全性需求来定制该配置。

setmqaut -m hoffQM -t qmgr -g FTSTORES +connect +inq +setid +altusr setmqaut -m hoffQM -n SYSTEM.FTE -t queue -g FTSTORES +get +put setmqaut -m hoffQM -n SYSTEM.FTE -t topic -g FTSTORES +pub +sub setmqaut -m hoffQM -n SYSTEM.DEFAULT.MODEL.QUEUE -t queue -g FTSTORES +browse +dsp +get +put setmqaut -m hoffQM -t qmgr -g FTUSERS +connect setmqaut -m hoffQM -n SYSTEM.FTE -t topic -g FTUSERS +sub setmqaut -m hoffQM -n SYSTEM.DEFAULT.MODEL.QUEUE -t queue -g FTUSERS +browse +dsp +get +put

以下命令必须针对每个店内代理运行。

setmqaut -m hoffQM -n SYSTEM.FTE.COMMAND.SAGENT -t queue -g FTSTORES +browse +get +put +setid setmqaut -m hoffQM -n SYSTEM.FTE.DATA.SAGENT -t queue -g FTSTORES +get +put setmqaut -m hoffQM -n SYSTEM.FTE.EVENT.SAGENT -t queue -g FTSTORES +browse +get +put setmqaut -m hoffQM -n SYSTEM.FTE.REPLY.SAGENT -t queue -g FTSTORES +browse +get +put setmqaut -m hoffQM -n SYSTEM.FTE.STATE.SAGENT -t queue -g FTSTORES +browse +get +inq +put setmqaut -m hoffQM -n SYSTEM.FTE.COMMAND.SAGENT -t queue -g FTUSERS +put

有关 **setmqaut** 命令的更多信息,请参阅 setmqaut。 有关向组授予权限的更多信息,请参阅第 [341](#page-340-0) 页 的『特定于 [WebSphere MQ Managed File Transfer](#page-340-0) 的资源的组权限』。

14. 设置允许从 4690 OS 系统发出的文件发回至 4690 OS 系统所需的权限。 只需要针对一个店内代理运行 这些命令,便可以验证此安装。 这些权限会在场景 2 结束时被移除。

setmqaut -m hoffQM -n SYSTEM.FTE.AUTHTRN1.SAGENT -t queue -g FTUSERS +browse +put setmqaut -m hoffQM -n SYSTEM.FTE.AUTHAGT1.SAGENT -t queue -g FTSTORES +browse +put

有关向特定 IBM WebSphere MQ Managed File Transfer 操作授予权限的更多信息,请参阅第 [344](#page-343-0) 页的 『用户的 [WebSphere MQ Managed File Transfer](#page-343-0) 操作权限』。

### **相关概念**

第 33 页的『1. 入门: 使用商店中的 4690 OS 传输文件』

您可以使用本场景来帮助在 4690 OS 上开始使用 WebSphere MQ Managed File Transfer。

第 32 页的『在零售环境中使用 [WebSphere MQ Managed File Transfer](#page-31-0)』

您可以在正在运行 IBM 4690 操作系统的设备上安装 WebSphere MQ Managed File Transfer。 要完成此类 型的安装,必须先在非 4690 机器上安装 WebSphere MQ Managed File Transfer。然后,您可以收集非 4690 机器上的安装和配置文件,并将它们传输到 IBM 4690 机器上。 您可以使用这些文件在 IBM 4690 机 器上安装 WebSphere MQ Managed File Transfer。

# **为** *4690 OS* **系统上的代理创建配置**

实施此场景所描述的解决方案需要创建配置捆绑软件。 配置捆绑软件将 4690 OS WebSphere MQ Managed File Transfer 代理需要的所有配置打包在一起。

# **关于此任务**

配置 4690 OS 受管文件传输代理与在 Windows 或 UNIX 上配置代理不同。

配置 4690 OS 代理是两个步骤便可以完成的任务:

- 1. 配置捆绑软件是使用 WebSphere MQ Managed File Transfer 随附的 **fteBundleConfiguration** 实用 程序创建的。 配置捆绑软件将配置 4690 OS 代理所需的所有信息都打包在一起。
- 2. 该配置捆绑软件将传输到 4690 OS 商店控制器,从此控制器中部署到 WebSphere MQ Managed File Transfer 安装。

选择此配置样式的原因如下:

- 将配置 4690 OS 代理网络所需要的 WebSphere MQ Managed File Transfer 知识集中在一起。 例如,在零 售场景中,这些技能可能集中在总部站点,而在个别零售商店中存在很少或者不存在 IT 技能。
- 提供了一种机制,在这种机制下,一个配置捆绑软件可以部署到多个 4690 OS 系统。 该方法可以降低不 同系统上所用配置之间不一致的几率。 有关更多信息,请参阅 第 42 [页的『传输文件以验证该场景』](#page-41-0)。

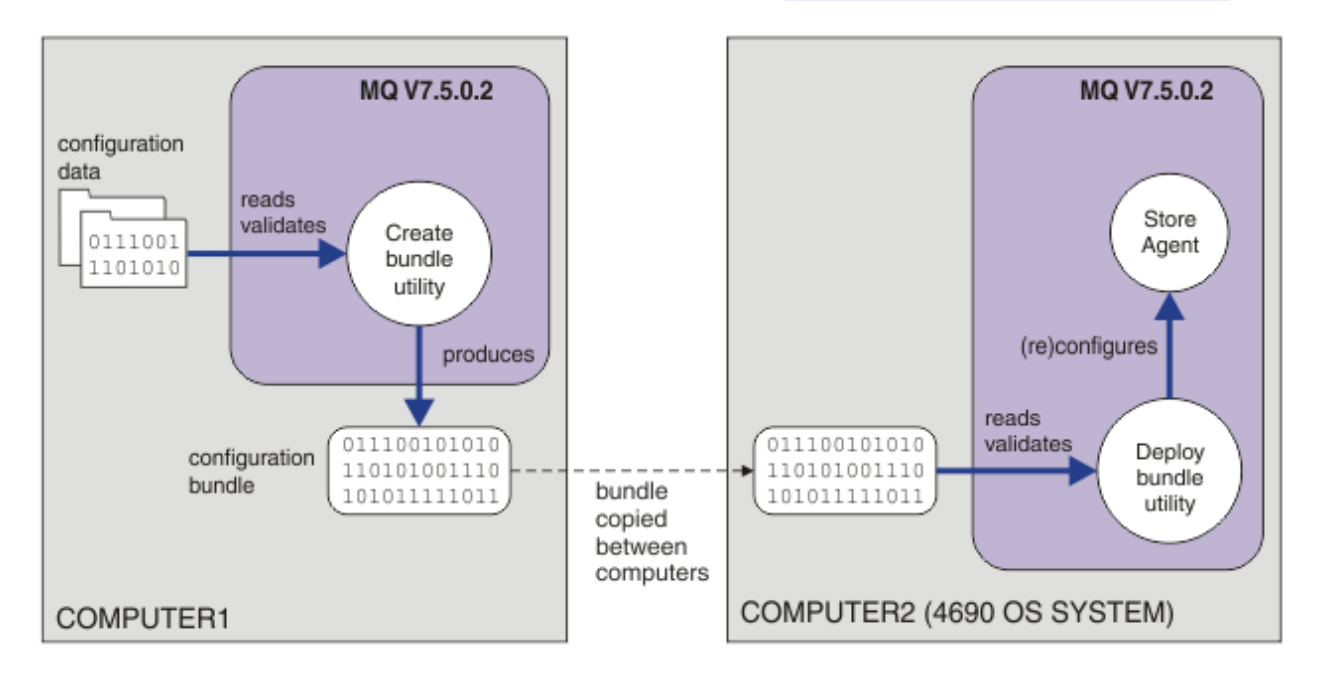

该图显示了客户如何使用此场景创建和部署配置捆绑软件。 要实现此场景, 需完成以下步骤:

- 1. 在 COMPUTER1 上创建一系列配置数据。 对于零售商,该操作通常在一个中心站点(如总部)发生。 在 此场景中,配置数据基于随 WebSphere MQ Managed File Transfer 提供的某个示例。
- 2. 在 COMPUTER1 上使用 **fteBundleConfiguration** 实用程序读取和验证配置数据。 作为其输出, **fteBundleConfiguration** 实用程序会生成一个配置捆绑软件文件。
- 3. 配置捆绑软件文件将复制到 COMPUTER2 的文件系统中,这是一个 4690 OS 商店控制器系统。

4. **ftecfg** 命令用于在 4690 OS 系统上配置或重新配置 WebSphere MQ Managed File Transfer 安装。

本任务假设您使用的是 Windows 系统。 对于 UNIX 系统,请替换相应的路径和命令,并确保您具有所有相 关目录的读写访问权。 本场景还假设您基本了解队列管理器的用途。

作为用户 mqmAdmin,请在 COMPUTER1 上执行下列操作:

### **过程**

1. 创建操纵配置数据时要使用的临时目录。

mkdir %TEMP%\4690cfg

2. 使用 **fteBundleConfiguration** 命令解压样本配置捆绑软件。

fteBundleConfiguration -x *MQ\_INSTALL\_PATH*\mqft\samples\4690\basic.zip %TEMP%\4690cfg

3. 将目录更改为临时目录

cd %TEMP%\4690cfg

4. 编辑 coordination.properties 文件, 使其包含以下属性:

coordinationQMgr=hoffQM

5. 对名称目录进行重命名以反映代理名称。

move name SAGENT

6. 编辑 agent.properties 文件(位于 agents\names 目录内),以使其包含以下六个属性:

agentName=SAGENT agentQMgr=hoffQM agentQMgrHost=*host or ip address of COMPUTER1* agentQMgrPort=*port number MQ is configured to listen on* agentQMgrChannel=FTE.AGENT.SVRCONN authorityChecking=true

7. 使用 **fteBundleConfiguration** 命令创建配置捆绑软件。

fteBundleConfiguration s1cfg.zip %TEMP%\4690cfg

8. 通过使用通常用于向 4690 OS 传输文件的机制,将配置捆绑软件复制到 4690 OS 系统。 确保文件作为 C:\S1CFG.ZIP 写入 C:\ 驱动器的根目录。 配置捆绑软件包含二进制数据。 如果您要使用 FTP 协议传 输此数据,请确保将配置捆绑软件作为二进制文件传输。

9. 可选: 除去用于操纵配置数据的临时目录。

%TEMP% rmdir /s 4690cfg

#### **相关概念**

第 33 页的『1. [入门:使用商店中的](#page-32-0) 4690 OS 传输文件』 您可以使用本场景来帮助在 4690 OS 上开始使用 WebSphere MQ Managed File Transfer。

第 32 页的『在零售环境中使用 [WebSphere MQ Managed File Transfer](#page-31-0)』

您可以在正在运行 IBM 4690 操作系统的设备上安装 WebSphere MQ Managed File Transfer。 要完成此类 型的安装, 必须先在非 4690 机器上安装 WebSphere MQ Managed File Transfer。然后,您可以收集非 4690 机器上的安装和配置文件,并将它们传输到 IBM 4690 机器上。 您可以使用这些文件在 IBM 4690 机 器上安装 WebSphere MQ Managed File Transfer。

## **将代理部署到** *4690 OS* **系统**

实施此场景所描述的解决方案需要在 4690 OS 上部署 WebSphere MQ Managed File Transfer 代理。 通过将 该代理配置为 4690 OS 后台应用程序, 可启动该代理。

# <span id="page-41-0"></span>**过程**

在 COMPUTER2 的 WebSphere MQ Managed File Transfer bin 目录 f:\adxetc\mft75\bin 中, 按照这些 指示信息操作。

1. 使用 **ftecfg** 命令在 4690 OS 系统上创建或替换 WebSphere MQ Managed File Transfer 配置。

ftecfg C:\S1CFG.ZIP

有关 **ftecfg** 命令的更多信息,请参阅 第 81 页的『ftecfg(在 IBM 4690 系统上创建 [WebSphere MQ](#page-80-0) [Managed File Transfer](#page-80-0) 配置)』。 关于配置过程的更多信息,请参阅第 60 页的『在 [IBM 4690](#page-59-0) 系统上 创建 [WebSphere MQ Managed File Transfer](#page-59-0) 配置』。

- 2. 创建 4690 OS 后台任务以启动该代理。 有关启动代理的更多信息,请参阅第 72 页的『在 [4690 OS](#page-71-0) 系 [统上启动代理』](#page-71-0)。
- 3. 重新 IPL 4690 OS 系统来启动该代理。

## **传输文件以验证该场景**

通过将文件从 4690 OS 系统 (COMPUTER2) 传输回主机 4690 OS 系统, 来验证在此场景中构建的拓扑。 本 任务假设您使用的是 Windows 系统。 对于 UNIX 系统, 请替换相应的路径和命令。

# **在 COMPUTER2(零售商店的 4690 OS 系统)上:**

- 1. 创建源文件和目标目录:
	- 创建要传输的样本文件, 例如 C:\START\MYFILE.TXT
	- 创建一个目录或确定一个现有目录作为文件传输的目标目录。 例如,C:\END\

# **在 COMPUTER1 上(总部系统):**

1. 以 *ftuser* 用户身份输入 **fteCreateTransfer** 命令,启动从 C:\START\MYFILE.TXT 到 C:\END\MYFILE.TXT 的文件传输:

fteCreateTransfer -sa SAGENT -sm hoffQM -sd delete -da SAGENT -dm hoffQM -w -dd C:\END\ C:\START\MYFILE.TXT

- -sa SAGENT 将源代理(即,文件从该代理中开始传输)定义为 SAGENT。
- -sm hoffQM 定义源代理 SAGENT 所连接的队列管理器。
- -sd delete 指定传输成功后删除源文件。
- -da SAGENT 将目标代理(即,文件将传输到的代理)定义为 SAGENT。
- -dm hoffQM 定义目标代理 SAGENT 所连接的队列管理器。
- -w 请求 **fteCreateTransfer** 命令等待确认传输成功。
- -dd C:\END\ 将目标目录定义为 C:\END\。
- C:\START\*MYFILE.TXT* 定义要传输的文件。

# **在 COMPUTER2(零售商店的 4690 OS 系统)上:**

- 1. 检查样本文件是否在目录间成功移动:
	- 检查样本文件是否不再存在于源目录中,例如 C:\START
	- 检查样本文件是否存在于目标目录内,例如 C:\END\MYFILE.TXT

# **后续操作**

• 扩展拓扑,以包含总部系统代理与此场景中创建的零售商店代理之间的传输。 有关更多信息,请参阅 [第](#page-42-0) 43 页的『2. [将文件从总部传输到商店中的](#page-42-0) 4690 OS 系统』。

- <span id="page-42-0"></span>• 通过阅读第 89 [页的『沙箱』](#page-88-0)、第 340 页的『特定于 [WebSphere MQ Managed File Transfer](#page-339-0) 的资源的权 [限』或](#page-339-0)第 344 页的『用户的 [WebSphere MQ Managed File Transfer](#page-343-0) 操作权限』,扩展此场景中使用的安 全模型。
- 进一步保护您的环境。 您所需的访问模型可能不同于本场景中使用的访问模型。 有关更多信息, 请参阅 "保护 IBM WebSphere MQ File Transfer Edition V7", 网址为: https://www.ibm.com/ developerworks/websphere/library/techarticles/0902\_wyatt/0902\_wyatt.html.
- 通过自动替换代理名称或代理配置值,创建可部署到多个 4690 OS 系统的单个配置捆绑软件。 有关更多 信息,请参阅第 61 页的『在 4690 OS [配置捆绑软件中定制代理名称』](#page-60-0)和第 62 页的『在 [4690 OS](#page-61-0) 配置 [束中定制代理属性』。](#page-61-0)

# **2. 将文件从总部传输到商店中的 4690 OS 系统**

本场景解释了如何使用 WebSphere MQ Managed File Transfer 将文件数据从总部站点发送到零售商店内的 4690 OS 商店控制器系统。

本场景基于先前的场景(第 33 页的『1. 入门: 使用商店中的 4690 OS 传输文件』)而构建。 请确保已完 成该先前场景,然后才能开始本场景。

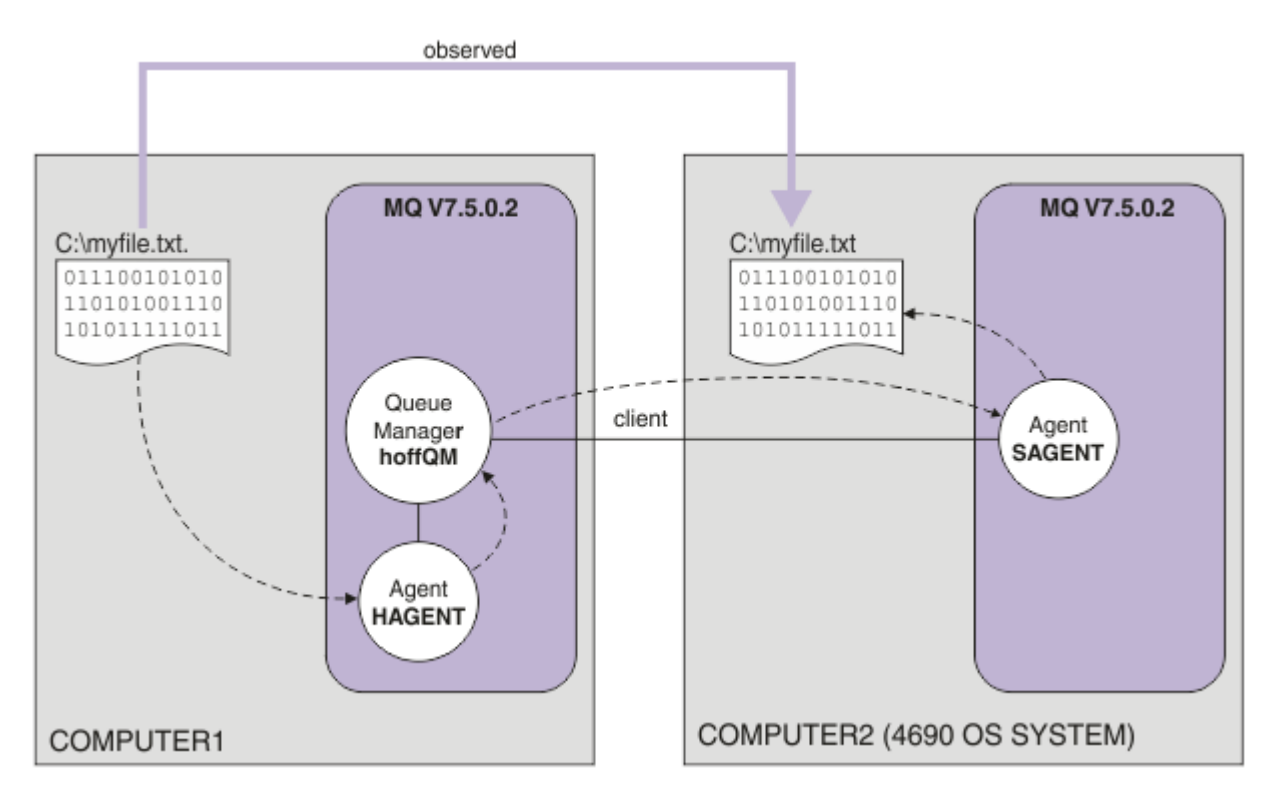

该图显示跨两台计算机的总部和商店拓扑。 COMPUTER1 是总部计算机, 在先前场景中创建了队列管理器 hoffQM。 COMPUTER2 是 4690 OS 商店控制器,通常位于零售商店内。 在该先前场景中,在 COMPUTER2 上创建了 WebSphere MQ Managed File Transfer 代理 SAGENT。 本场景将在 COMPUTER1 上 创建代理 HAGENT, 并将文件从 COMPUTER1 传输到 COMPUTER2, 如图所示。

要完成本场景,您必须具备 IBM WebSphere MQ 和 WebSphere MQ Managed File Transfer 的基本知识。 具 体而言,必须熟悉以下概念:

- 队列管理器的概念
- IBM WebSphere MQ 代理的概念
- WebSphere MQ Managed File Transfer 的基本配置和管理

有关 [WebSphere MQ Managed](#page-4-0) File Transfer 功能的更多信息, 请参阅 第5页的『WebSphere MQ Managed [File Transfer](#page-4-0) 介绍』。

# **在总部配置文件传输**

本场景扩展了第一个场景,进一步包含了从总部到商店中的 4690 OS 系统的文件传输。

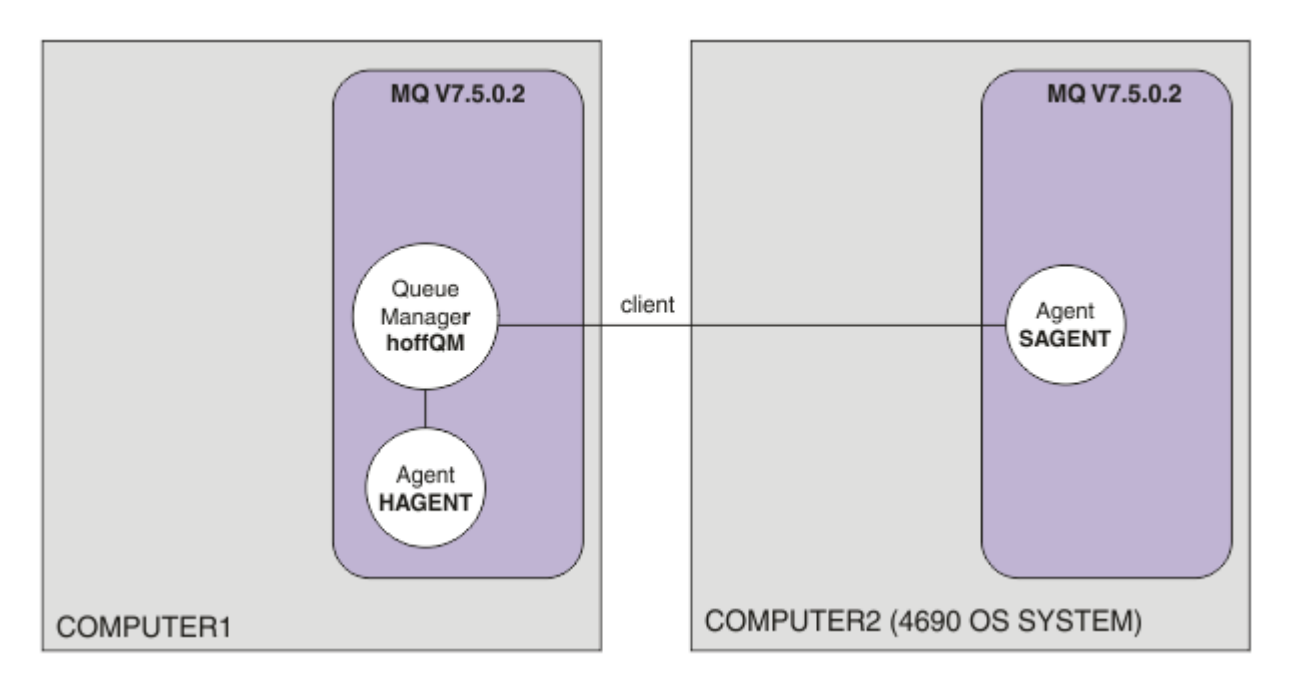

该图显示在本场景中创建的拓扑。 在前一个场景中,在 COMPUTER1 上创建了队列管理器 hoffQM,并在 COMPUTER2 上创建了代理 SAGENT。 在完成本场景后,您可以完成以下任务:

- 在总部系统上定义 WebSphere MQ Managed File Transfer 代理
- 在总部系统上启动该代理
- 更新 FTUSERS 组成员具有的权限, 以便仅允许从总部站点到零售商店站点的文件传输

本任务假设您使用的是 Windows 系统。 对于 UNIX 系统,请替换相应的路径和命令。

# **先决条件**

要完成此场景,您需要以下几项:

- COMPUTER1,部署在总部站点的计算机。
- COMPUTER2,部署在零售商店站点的 4690 OS 商店控制器。

这两台计算机都必须具有作为 第 33 页的『1. 入门: 使用商店中的 4690 OS 传输文件』的一部分创建的有 效配置。

# **过程**

以用户 mqmAdmin 身份, 从 COMPUTER1 上的 IBM WebSphere MQ bin 目录 (*MQ\_INSTALL\_R00T*\bin) 完成以下步骤:

1. 创建名为 HAGENT 的 MQMFT 代理。

fteCreateAgent -agentName HAGENT -agentQMgr hoffQM -s -su fthoff -sp *password for fthoff*

该代理创建后将作为 Windows 服务启动。 这意味着即使启动该代理的用户从系统注销,该代理仍会在 fthoff 用户帐户下继续运行。 有关将代理作为 Windows 服务运行的更多信息,请参阅第 170 [页的『将](#page-169-0) 代理作为 Windows [服务启动』。](#page-169-0)如果使用 UNIX 系统作为 COMPUTER1 (总部计算机), 请参阅第 [171](#page-170-0) 页的『在 UNIX [系统启动时启动代理』。](#page-170-0)

2. 编辑代理 HAGENT 的配置以启用对文件传输操作的用户权限的检查。

在 ..\mqft\config\hoffQM\agents\HAGENT\agent.properties 中的 agent.properties 文 件中,添加以下条目:

authorityChecking=true

有关更多信息,请参阅第 344 页的『用户的 [WebSphere MQ Managed File Transfer](#page-343-0) 操作权限』。

3. 使用 MQSC 接口来定义队列管理器 hoffQM 上的代理程序 HAGENT 所需的 IBM WebSphere MQ 对象。

runmqsc hoffQM < ..\mqft\config\hoffQM\agents\HAGENT\HAGENT\_create.mqsc

4. 确保 FTHOFFS, FTSTORES 和 FTUSER 组具有对属于代理程序 HAGENT 的 IBM WebSphere MQ 对象的 相应访问权。 您可能需要根据自己的安全性需求来定制该配置。

setmqaut -m hoffQM -t qmgr -g FTHOFFS +connect +inq +setid +altusr setmqaut -m hoffQM -n SYSTEM.FTE -t queue -g FTHOFFS +get +put setmqaut -m hoffQM -n SYSTEM.FTE.COMMAND.HAGENT -t queue -g FTHOFFS +browse +get +put +setid setmqaut -m hoffQM -n SYSTEM.FTE.DATA.HAGENT -t queue -g FTHOFFS +get +put setmqaut -m hoffQM -n SYSTEM.FTE.EVENT.HAGENT -t queue -g FTHOFFS +browse +get +put setmqaut -m hoffQM -n SYSTEM.FTE.REPLY.HAGENT -t queue -g FTHOFFS +browse +get +put setmqaut -m hoffQM -n SYSTEM.FTE.STATE.HAGENT -t queue -g FTHOFFS +browse +get +inq +put setmqaut -m hoffQM -n SYSTEM.FTE -t topic -g FTHOFFS +pub +sub setmqaut -m hoffQM -n SYSTEM.DEFAULT.MODEL.QUEUE -t queue -g FTHOFFS +browse +dsp +get +put setmqaut -m hoffQM -n SYSTEM.FTE.COMMAND.HAGENT -t queue -g FTSTORES +put setmqaut -m hoffQM -n SYSTEM.FTE.DATA.HAGENT -t queue -g FTSTORES +put setmqaut -m hoffQM -n SYSTEM.FTE.DATA.SAGENT -t queue -g FTHOFFS +put setmqaut -m hoffQM -n SYSTEM.FTE.REPLY.HAGENT -t queue -g FTSTORES +put setmqaut -m hoffQM -n SYSTEM.FTE.COMMAND.HAGENT -t queue -g FTUSERS +put

以下命令必须针对每个店内代理运行。

setmqaut -m hoffQM -n SYSTEM.FTE.COMMAND.SAGENT -t queue -g FTHOFFS +put setmqaut -m hoffQM -n SYSTEM.FTE.DATA.SAGENT -t queue -g FTHOFFS +put setmqaut -m hoffQM -n SYSTEM.FTE.REPLY.SAGENT -t queue -g FTHOFFS +put

5. 除去 FTUSERS 组成员的权限, 使这些成员无法将文件从 4690 OS 系统传回其自身。

setmqaut -m hoffQM -n SYSTEM.FTE.AUTHTRN1.SAGENT -t queue -g FTUSERS -browse -put setmqaut -m hoffQM -n SYSTEM.FTE.AUTHAGT1.SAGENT -t queue -g FTSTORES -browse -put

6. 向 FTUSERS 组成员授权,使其能够将文件从代理 HAGENT 传输到代理 SAGENT。

setmqaut -m hoffQM -n SYSTEM.FTE.AUTHTRN1.HAGENT -t queue -g FTUSERS +browse setmgaut -m hoffOM -n SYSTEM.FTE.AUTHAGT1.HAGENT -t queue -g FTSTORES +browse

以下命令必须针对每个店内代理运行。

setmqaut -m hoffQM -n SYSTEM.FTE.AUTHTRN1.SAGENT -t queue -g FTUSERS +put setmqaut -m hoffQM -n SYSTEM.FTE.AUTHAGT1.SAGENT -t queue -g FTHOFFS +put

7. 启动代理 HAGENT。

fteStartAgent HAGENT

#### **相关概念**

第 33 页的『1. [入门:使用商店中的](#page-32-0) 4690 OS 传输文件』 您可以使用本场景来帮助在 4690 OS 上开始使用 WebSphere MQ Managed File Transfer。

第 32 页的『在零售环境中使用 [WebSphere MQ Managed File Transfer](#page-31-0)』

您可以在正在运行 IBM 4690 操作系统的设备上安装 WebSphere MQ Managed File Transfer。 要完成此类 型的安装,必须先在非 4690 机器上安装 WebSphere MQ Managed File Transfer。 然后,您可以收集非 4690 机器上的安装和配置文件,并将它们传输到 IBM 4690 机器上。 您可以使用这些文件在 IBM 4690 机 器上安装 WebSphere MQ Managed File Transfer。

#### **使用命令行传输文件**

您可以使用 WebSphere MQ Managed File Transfer 随附的命令行界面将文件从总部系统传输到零售商店中 的 4690 OS 商店控制器系统。

本任务假设您使用的是 Windows 系统。 对于 UNIX 系统,请替换相应的路径和命令。

- 1. 在总部计算机上创建或确定可用于传输的适合文件。 例如,C:\start\myfile.txt。
- 2. 在 4690 OS 商店控制器上创建或确定可将该文件复制到的适合目录。 例如,C:\END\。
- 3. 在 COMPUTER1 上以用户 ftuser 身份输入以下 **fteCreateTransfer** 命令,以开始将文件从 C:\start\myfile.txt(位于 COMPUTER1 上)上传输到 C:\END\MYFILE.TXT(位于 COMPUTER2 上):

fteCreateTransfer -sa HAGENT -sm hoffQM -da SAGENT -dm hoffQM -w -dd C:\END\ C:\start\myfile.txt

有关此命令的更多信息,请参阅 第 391 页的『fteCreateTransfer[\(创建新的文件传输\)』。](#page-390-0)

4. 确认该文件已复制到 4690 OS 商店控制器 (COMPUTER2)。

#### **相关概念**

第 33 页的『1. [入门:使用商店中的](#page-32-0) 4690 OS 传输文件』 您可以使用本场景来帮助在 4690 OS 上开始使用 WebSphere MQ Managed File Transfer。

第 32 页的『在零售环境中使用 [WebSphere MQ Managed File Transfer](#page-31-0)』

您可以在正在运行 IBM 4690 操作系统的设备上安装 WebSphere MQ Managed File Transfer。 要完成此类 型的安装,必须先在非 4690 机器上安装 WebSphere MO Managed File Transfer。然后,您可以收集非 4690 机器上的安装和配置文件,并将它们传输到 IBM 4690 机器上。 您可以使用这些文件在 IBM 4690 机 器上安装 WebSphere MQ Managed File Transfer。

### **使用** *IBM WebSphere MQ Explorer* **传输文件**

您可以使用 IBM WebSphere MQ Explorer 将文件从总部系统传输到零售商店中的 4690 OS 商店控制器系 统。

本任务假设您使用的是 Windows 系统。 对于 UNIX 系统, 请替换相应的路径和命令。

- 1. 确定或创建源文件和目标目录。
	- a. 在 COMPUTER1(位于总部的计算机)上确定或创建样本文件。 例如:C:\start\myfile.txt
	- b. 在 COMPUTER2(4690 OS 商店控制器)上确定或创建目录。 例如:C:\END\
- 2. 在 COMPUTER1 上以用户 ftuser 身份启动 IBM WebSphere MQ Explorer。 通过**开始**菜单(或等效操作) 启动该程序,或运行 **strmqcfg** 命令。 有关更多信息,请参阅启动 IBM WebSphere MQ Explorer。
- 3. 在 IBM WebSphere MQ Explorer Navigator 中展开 受管文件传输, 右键单击 hoffQM, 然后选择 新建传 **输** 以启动 " **新建传输向导**"。

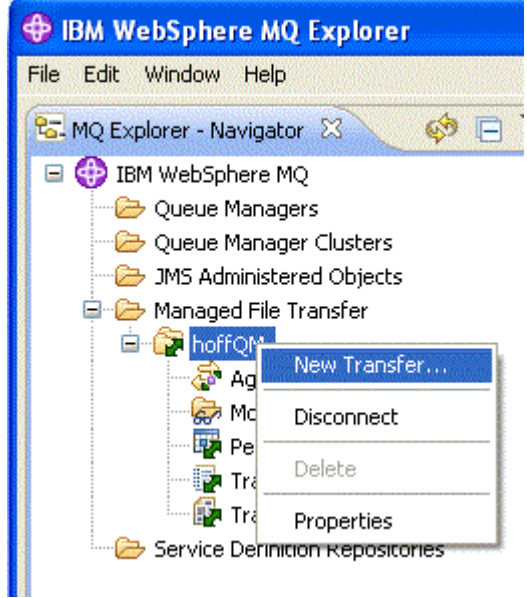

4. 选择 HAGENT 作为源代理,并选择 SAGENT 作为目标代理。 单击**下一步**。

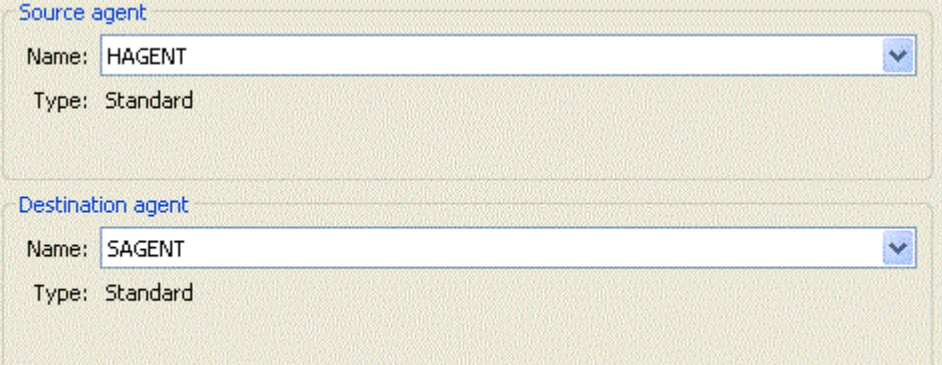

5. 单击**添加**。

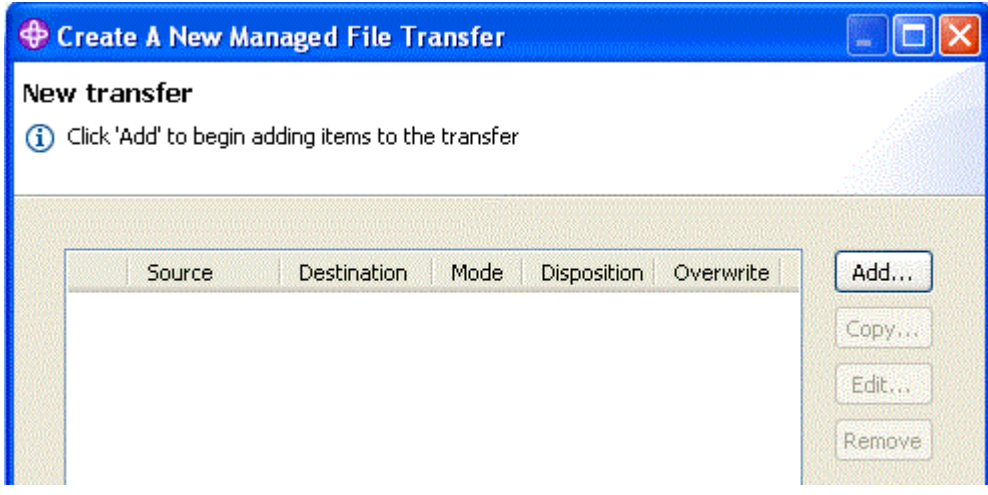

- 6. 在"**添加传输项目**"面板上完成以下步骤:
	- a. 对于源, 在文件名字段中输入 C:\start\myfile.txt。
	- b. 对于目标,从**类型**列表中选择**目录**。
	- c. 对于目标,在**目录**字段中输入 C:\END\。 单击**确定**。

<span id="page-47-0"></span>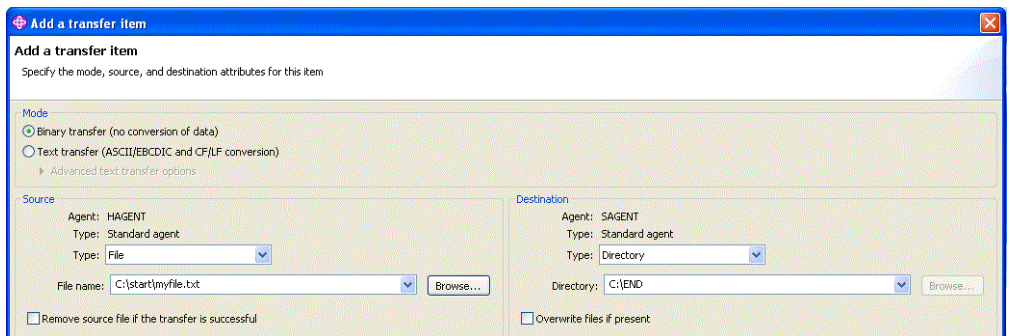

- 7. 单击**完成**。 这样就会开始传输。
- 8. 您可以在"**传输日志**"窗口中查看传输进度。 可通过在"**导航器**"中单击**传输日志**来显示该视图。

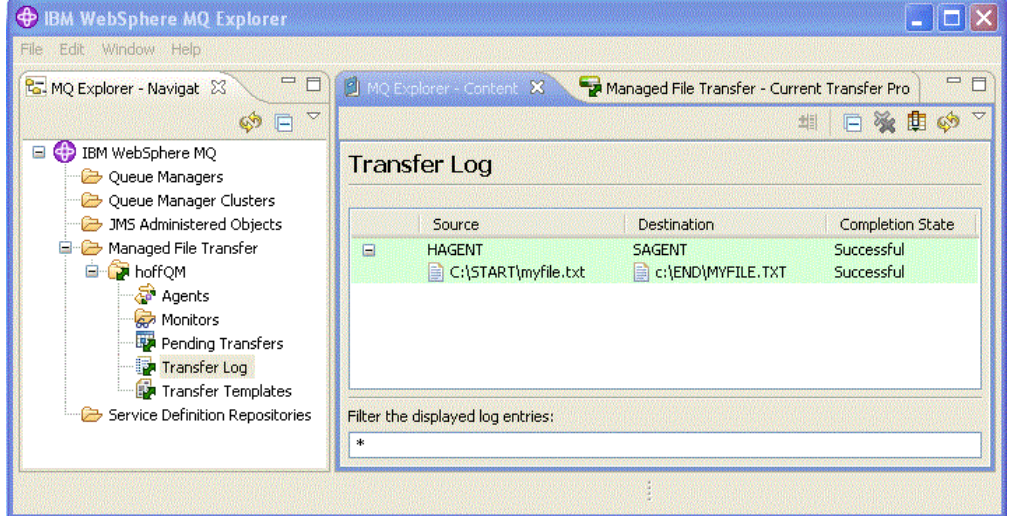

9. 您还可以手动检查 COMPUTER2 的文件系统以确认新文件存在,例如:C:\END\MYFILE.TXT。

# **后续操作**

您可以扩展自己的拓扑,以在零售商店中创建文件时自动将这些文件传输到总部系统。 有关更多信息,请参 阅 第 48 页的『3. 将文件从商店中的 4690 OS 系统传输到总部』。

您可以进一步确保环境的安全。 您所需的访问模型可能不同于本场景中使用的访问模型。 有关这一方面的 最佳实践的更多信息,请参阅 [Securing IBM WebSphere MQ File Transfer Edition V7](https://www.ibm.com/developerworks/websphere/library/techarticles/0902_wyatt/0902_wyatt.html)。

### **相关概念**

第 33 页的『1. [入门:使用商店中的](#page-32-0) 4690 OS 传输文件』 您可以使用本场景来帮助在 4690 OS 上开始使用 WebSphere MQ Managed File Transfer。

第 32 页的『在零售环境中使用 [WebSphere MQ Managed File Transfer](#page-31-0)』

您可以在正在运行 IBM 4690 操作系统的设备上安装 WebSphere MQ Managed File Transfer。 要完成此类 型的安装,必须先在非 4690 机器上安装 WebSphere MQ Managed File Transfer。然后,您可以收集非 4690 机器上的安装和配置文件,并将它们传输到 IBM 4690 机器上。 您可以使用这些文件在 IBM 4690 机 器上安装 WebSphere MQ Managed File Transfer。

# **3. 将文件从商店中的 4690 OS 系统传输到总部**

本场景解释了如何使用 WebSphere MQ Managed File Transfer 将文件数据从位于零售商店的 4690 操作系 统商店控制器发送到总部站点。

本场景基于前两个场景而构建。 有关更多信息, 请参阅 第 33 页的『1. 入门: 使用商店中的 4690 OS 传输 [文件』和](#page-32-0) 第 43 页的『2. [将文件从总部传输到商店中的](#page-42-0) 4690 OS 系统』。在开始本场景之前, 必须已完成 前两个场景。

<span id="page-48-0"></span>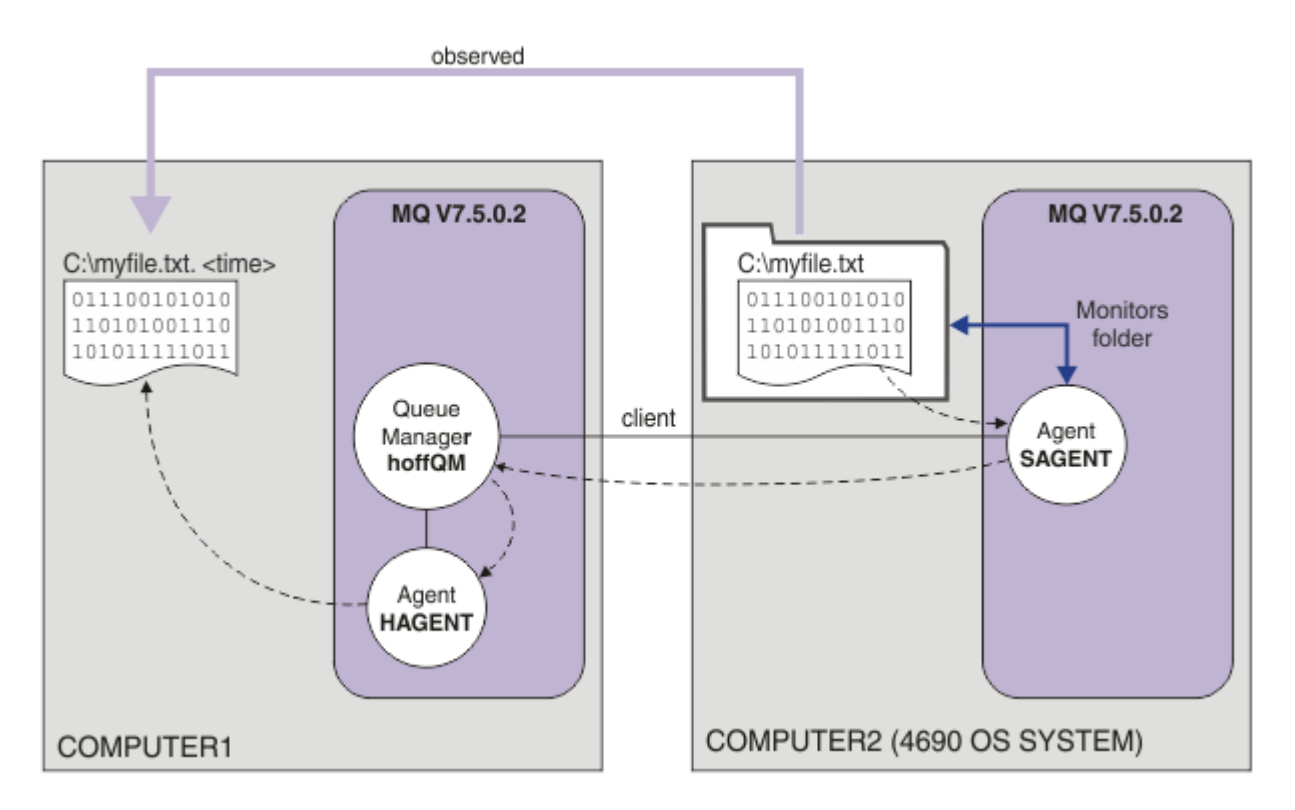

该图显示作为本场景的一部分配置的文件传输操作。 HAGENT 和 SAGENT 这两个代理以及队列管理器 hoffQM 已在先前场景中进行了配置。

在本场景中,在 COMPUTER2 上配置代理 SAGENT 以监视 4690 OS 计算机文件系统上的某个目录。 在文件 到达此目录时,系统会将这些文件传输到 COMPUTER1 上的某个目录,并修改文件名以包含唯一的时间戳 记。

要完成本场景,您需要具备 IBM WebSphere MQ 和 WebSphere MQ Managed File Transfer 的基本知识。 具 体而言,应熟悉 IBM WebSphere MQ 和 Managed File Transfer 的基本配置及管理、队列管理器的概念以及 Managed File Transfer 代理的概念。 有关 Managed File Transfer 功能的更多信息,请参阅 第 5 [页的](#page-4-0) 『[WebSphere MQ Managed File Transfer](#page-4-0) 介绍』。

## **在** *4690 OS* **上配置代理以监视目录**

一个常见文件传输需求是让 WebSphere MQ Managed File Transfer 监视目录并将找到的任何文件传输到另 一个系统。 通常,在文件到达目标系统时必须为其指定唯一名称,以避免出现重复文件名。 例如,重复文 件名可能会导致文件在得到处理之前被覆盖。

# **开始之前**

这两台计算机都必须具有作为 第 33 页的『1. 入门: 使用商店中的 4690 OS 传输文件』的一部分创建的有 效配置。

- COMPUTER1,部署在总部的计算机。
- COMPUTER2,部署在零售商店的 4690 OS 商店控制器。

# **关于此任务**

在本场景中,您将完成以下任务:

- 更新 FTUSERS 组的权限,以便该组的成员能够针对代理 SAGENT 定义资源监视器,并将文件从 SAGENT 传输到 HAGENT。
- 创建所需的定义, 以便代理 SAGENT 能够监视 4690 OS 商店控制器 COMPUTER2 的文件系统上的目录。 到达此目录的文件将传输到总部的 COMPUTER1。

本任务假设您使用的是 Windows 系统。 对于 UNIX 系统、请替换相应的路径和命令。

## **过程**

- 1. 确定或创建源和目标目录。
	- a) 在 4690 OS 商店控制器 COMPUTER2 上确定或创建目录。 例如, C:\MONITOR\
	- b) 在总部计算机 COMPUTER1 上确定或创建目录。 例如, C:\end\
- 2. 以用户 mqmAdmin 身份确保 FTUSERS 组成员具有在代理 SAGENT 上定义资源监视器的相应权限。

setmqaut -m hoffQM -n SYSTEM.FTE.AUTHMON1.SAGENT -t queue -g FTUSERS +browse

3. 以用户 mqmAdmin 身份确保组 FTHOFFS、FTSTORES 和 FTUSERS 具有相应权限以便可以将文件从代 理 SAGENT 传输到代理 HAGENT。

```
setmqaut -m hoffQM -n SYSTEM.FTE.AUTHTRN1.SAGENT -t queue -g FTUSERS +browse
setmqaut -m hoffQM -n SYSTEM.FTE.AUTHTRN1.HAGENT -t queue -g FTUSERS +put
setmqaut -m hoffQM -n SYSTEM.FTE.AUTHAGT1.SAGENT -t queue -g FTHOFFS +browse
setmqaut -m hoffQM -n SYSTEM.FTE.AUTHAGT1.HAGENT -t queue -g FTSTORES +put
```
- 4. 在 COMPUTER1 上以用户 ftuser 身份启动 IBM WebSphere MQ Explorer。 通过**开始**菜单(或等效操 作)启动该程序,或运行 **strmqcfg** 命令。 有关更多信息,请参阅启动 IBM WebSphere MQ Explorer。
- 5. 在 IBM WebSphere MQ Explorer 导航视图中单击 受管文件传输, 右键单击 hoffQM 下的监视器, 然后 选择 **新建监视器** 以启动 **新建监视器向导**。

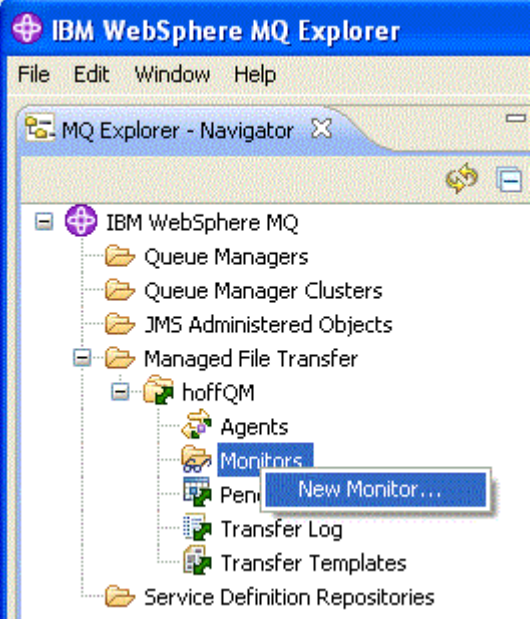

6. 在**监视器名称**字段中,输入监视器名称。 在**源代理**窗格的**名称**列表中选择 SAGENT。 在**目标代理**窗格 的**名称**列表中选择 HAGENT。 单击**下一步**。

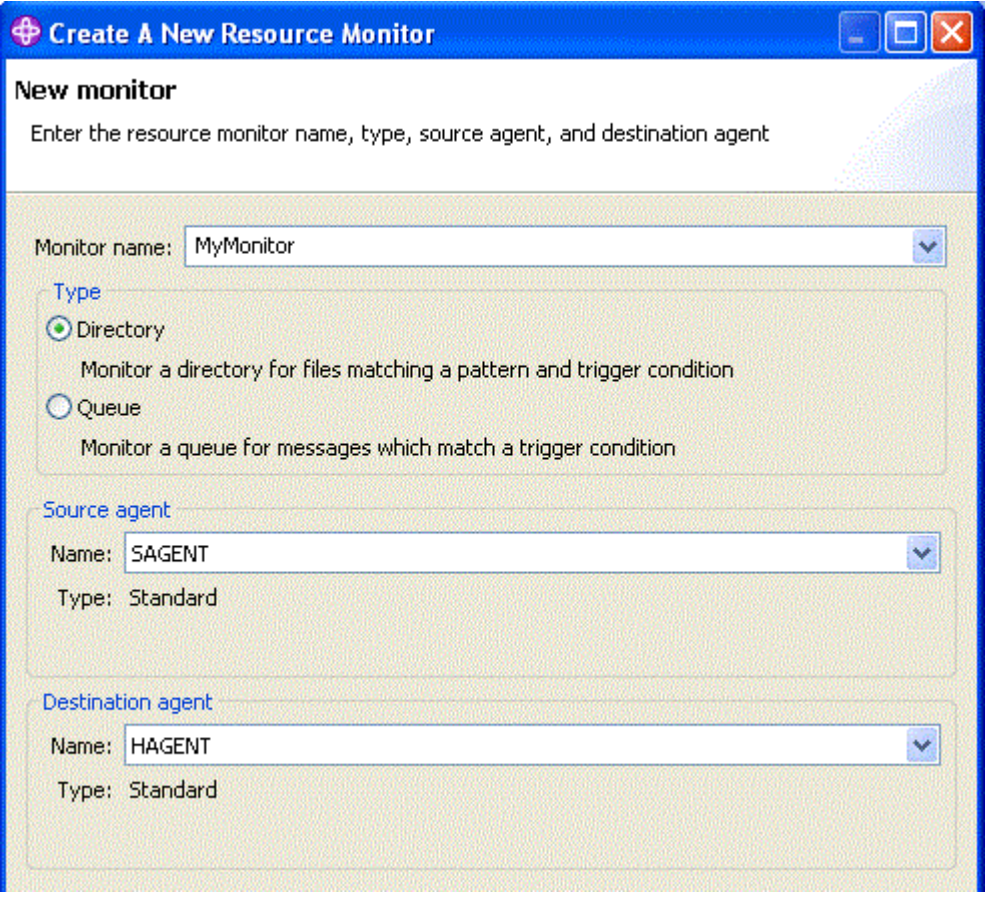

7. 在**目录**字段中输入 C:\MONITOR\。 从**轮询时间间隔**列表中,选择 **10** 和**秒**。 单击**下一步**。

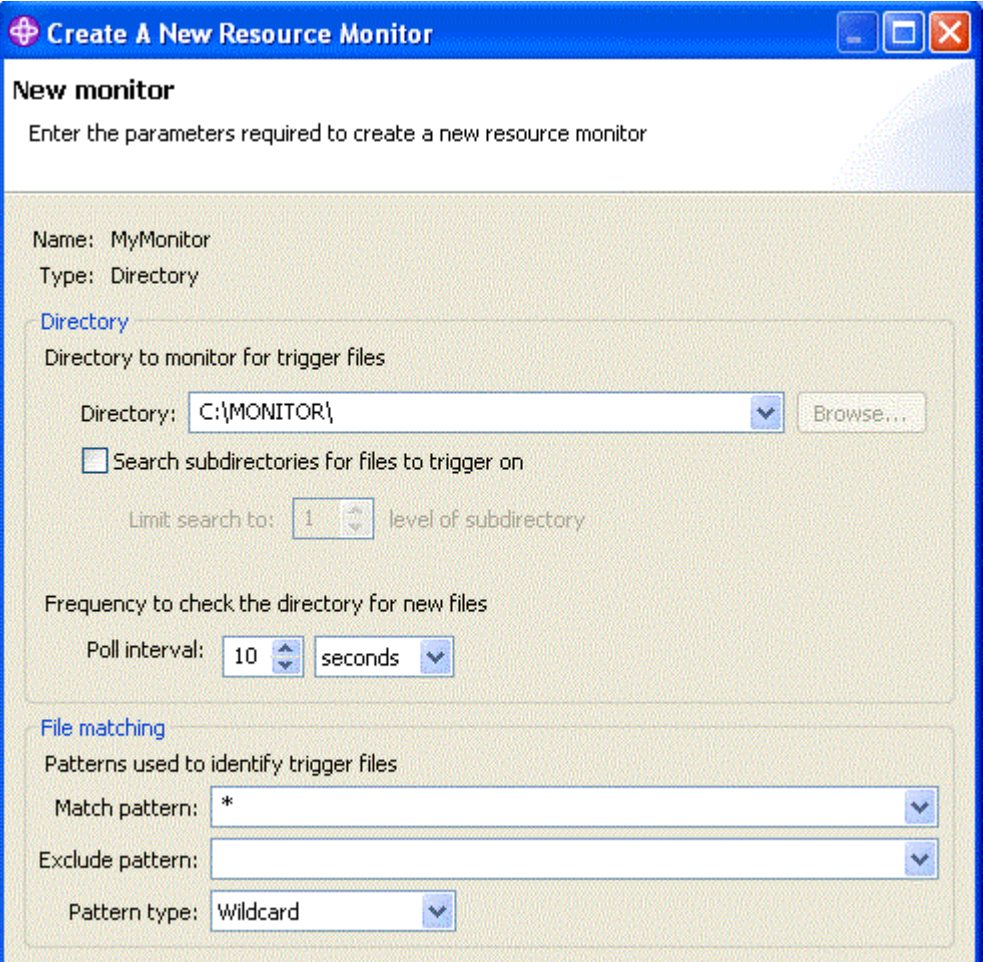

- 8. 在向导的下一页上单击**下一步**以接受"触发条件"的缺省值。
- 9. 单击**添加**以指定要传输的文件。

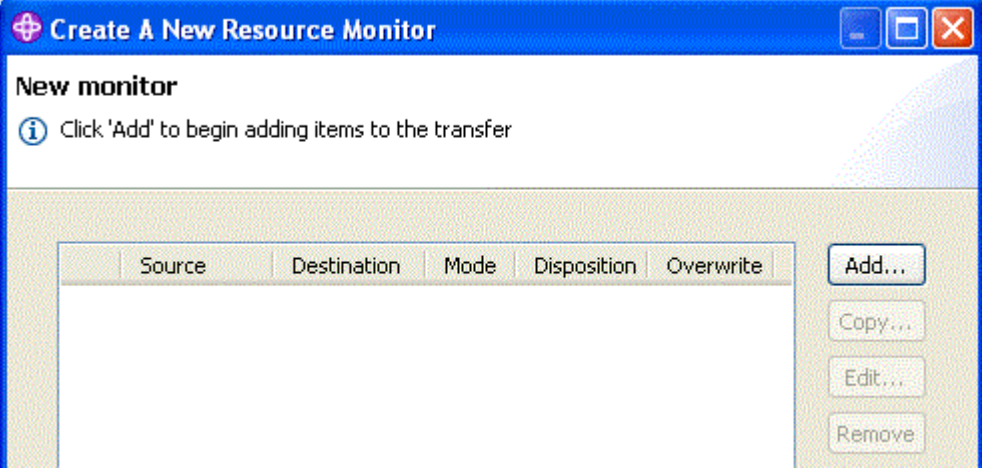

10. 在**源**窗格内的**文件名**字段中输入 \${FilePath}。 在**目标**窗格的**文件名**字段中输入 C:\end\\$ {FileName}.\${CurrentTimeStampUTC}。 这些值包含传输开始时将被替换的变量,以便提供诸如 资源监视器匹配的文件名之类的信息。 有关变量替换的更多信息,请参阅:第 189 [页的『使用变量替](#page-188-0) [换定制任务』。](#page-188-0) 单击**确定**以完成对话框。

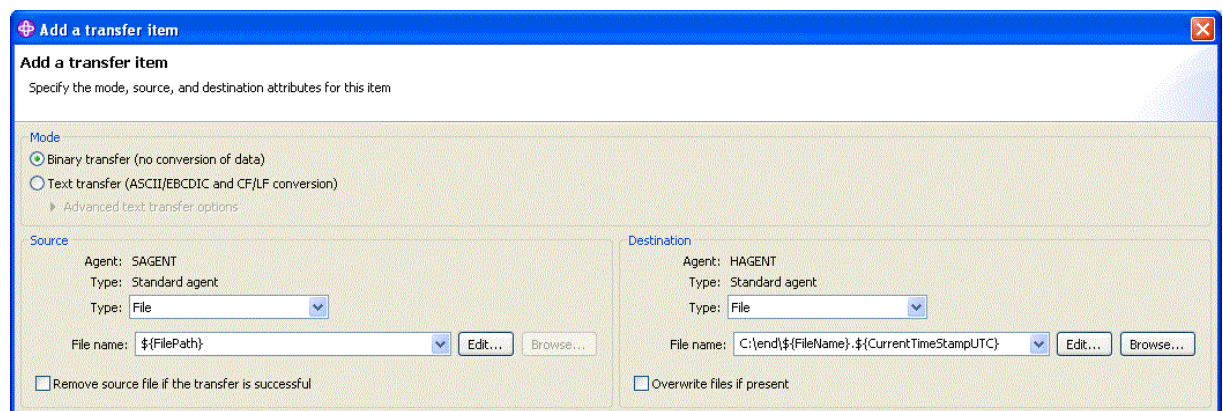

- 11. 单击**完成**以完成资源监视器的定义。
- 12. 要检查定义到 WebSphere MQ Managed File Transfer 的资源监视器,请在 IBM WebSphere MQ Explorer 导航视图中单击 受管文件传输, 然后右键单击 hoffQM 下的监视器。

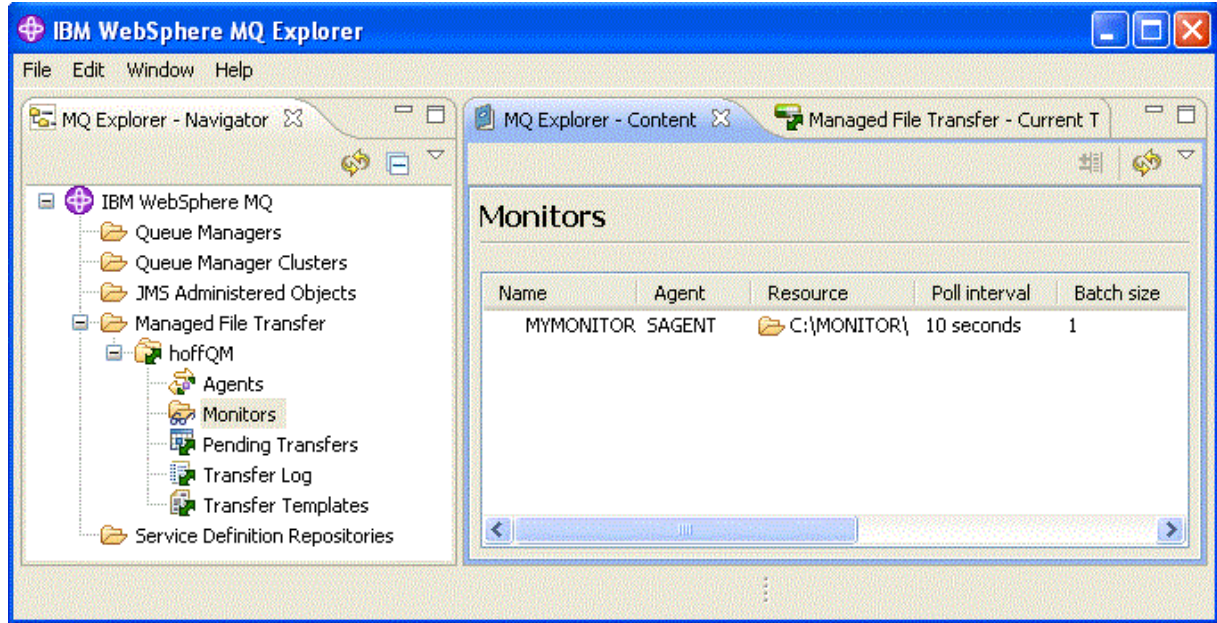

### **相关概念**

第 33 页的『1. [入门:使用商店中的](#page-32-0) 4690 OS 传输文件』 您可以使用本场景来帮助在 4690 OS 上开始使用 WebSphere MQ Managed File Transfer。

第 43 页的『2. [将文件从总部传输到商店中的](#page-42-0) 4690 OS 系统』 本场景解释了如何使用 WebSphere MQ Managed File Transfer 将文件数据从总部站点发送到零售商店内的 4690 OS 商店控制器系统。

第 48 页的『3. [将文件从商店中的](#page-47-0) 4690 OS 系统传输到总部』

本场景解释了如何使用 WebSphere MQ Managed File Transfer 将文件数据从位于零售商店的 4690 操作系 统商店控制器发送到总部站点。

### **通过将文件从** *4690 OS* **传输到总部来验证场景**

通过此场景, 演示如何使用 WebSphere MQ Managed File Transfer 资源监视器将文件从零售商店内的 4690 OS 商店控制器传输到总部站点上的计算机。

在之前的主题第 49 页的『在 4690 OS [上配置代理以监视目录』中](#page-48-0),您已配置零售商店代理来监视目录。 文 件放置到该目录后,它们将被传输到总部计算机。 这些步骤通过在受监视目录中创建一个文件,并检查此文 件是否传输到总部计算机,验证拓扑是否正确工作。

1. 在 COMPUTER2 的受监视目录中创建一个文件,例如 C:\MONITOR\MYFILE.TXT。

echo A big hello to everyone at head-office > C:\MONITOR\MYFILE.TXT

4690 OS 系统 (SAGENT) 上的代理会自动将此文件传输给总部计算机。

2. 要查看有关文件传输(从在受监视目录中创建文件开始)操作的信息,请单击 IBM WebSphere MQ Explorer 导航视图中的受管文件传输,展开 hoffQM,然后选择传输日志。

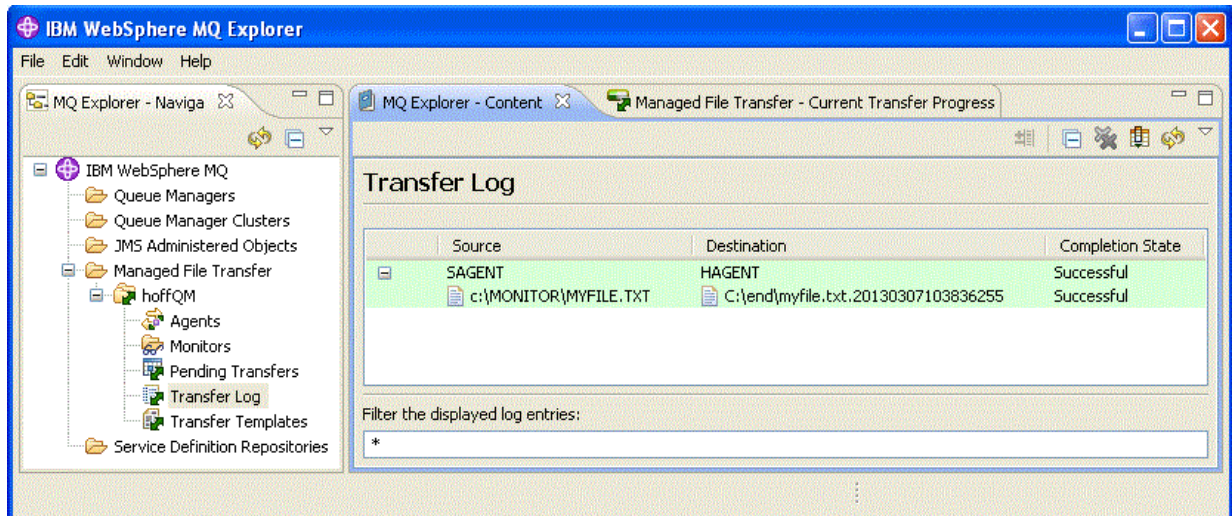

3. 您还可以手动检测 COMPUTER1 的文件系统, 以确认新文件存在, 例如: C:\end\myfile.txt.20130307103836255

# **后续操作**

- 要了解从命令行创建资源监视器定义,请参阅第 181 [页的『资源监控』](#page-180-0)。
- 要了解 WebSphere MQ Managed File Transfer 如何将受管文件传输活动记录到数据库或文件系统,请参 阅第 112 页的『配置 [WebSphere MQ Managed File Transfer](#page-111-0) 记录器』。
- 要了解 [WebSphere MQ](#page-4-0) Managed File Transfer 的更多常规功能,请参阅 第5页的『WebSphere MQ [Managed File Transfer](#page-4-0) 介绍』。

# **准备在 IBM 4690 系统上安装 WebSphere MQ Managed File Transfer**

您可以在正在运行 IBM 4690 操作系统的设备上安装 WebSphere MQ Managed File Transfer。 通过以下两 个阶段完成此类型安装。 第一阶段是在非 4690 机器上完成,包括收集配置文件(安装后需要)以及将配置 文件和安装 .zip 文件传输至 IBM 4690 机器上。 第二个阶段使用安装 .zip 文件在 IBM 4690 机器上安装 WebSphere MQ Managed File Transfer 。

# **阶段 1。 收集安装和配置文件**

在未运行 IBM 4690 操作系统的机器上完成此阶段。 收集安装和配置所需的文件并将它们传输至 IBM 4690 机器上。

完成以下步骤:

- 1. 创建一个包含您要在安装过程中使用的配置的 .zip 文件,例如 config.zip。 有关创建此配置的更多 信息, 请参阅: 第 60 页的『在 IBM 4690 系统上创建 [WebSphere MQ Managed File Transfer](#page-59-0) 配置』。
- 2. 确保具有安装 .zip 文件:MQMFT75.ZIP。

WebSphere MQ Managed File Transfer V7.5.0.2 的 MQMFT75.ZIP 安装文件在专门针对 4690 OS 的单独 DVD 上提供,或者作为单独的 eImage(专门针对 4690 OS) 提供。 您可以从 Passport Advantage Web 站 点 ( [https://www.ibm.com/software/passportadvantage/index.html\)](https://www.ibm.com/software/passportadvantage/index.html) 下载 eImage 。

3. 通过使用 FTP 或其他方法将 MQMFT75.ZIP 文件和 config.zip 文件传输至 IBM 4690 系统 f: 盘的 root 目录中。

# <span id="page-54-0"></span>**阶段 2。 安装 WebSphere MQ Managed File Transfer**

使用第 55 页的『在 4690 OS 上安装 IBM WebSphere MQ Managed File Transfer』 中的步骤在 IBM 4690 系统上完成此步骤。

## **相关概念**

第 71 页的『在主/备份 4690 OS 控制器设置中配置 [WebSphere MQ Managed File Transfer](#page-70-0)』 您可以在主备份 4690 OS 控制器设置中配置代理以提供故障容错。 具有相同名称的代理可以配置为在零售 环境中的多个控制器上运行。 但是,在任何一个时候都只能运行其中一个代理。 该配置可以与配置为在不 同环境中停止和启动的应用程序结合使用。

第 71 页的『在 4690 OS 控制器设置中配置多个 [WebSphere MQ Managed File Transfer](#page-70-0) 代理』 您可以在单个商店控制器环境中或在商店内有多个商店控制器的环境中,配置多个代理。

# **在 4690 OS 上安装 IBM WebSphere MQ Managed File Transfer**

使用 MQMFT75.ZIP 文件在 4690 OS 上安装 WebSphere MQ Managed File Transfer 。

# **开始之前**

- 确保您已在非 4690 系统上创建一个可在安装 MQMFT 后使用的 WebSphere MQ Managed File Transfer 配 置。 有关更多信息,请参阅 第 60 页的『在 IBM 4690 系统上创建 [WebSphere MQ Managed File](#page-59-0) [Transfer](#page-59-0) 配置』。
- WebSphere MQ Managed File Transfer V7.5.0.2 的 MQMFT75.ZIP 安装文件在专门针对 4690 OS 的单独 DVD 上提供,或者作为单独的 eImage(专门针对 4690 OS) 提供。 您可以从 Passport Advantage Web 站 点 ( <https://www.ibm.com/software/passportadvantage/index.html>) 下载 eImage 。

# **关于此任务**

## **过程**

- 1. 将安装 .zip 文件 MQMFT75.ZIP 传输到 4690 OS 存储控制器上 F: 驱动器的根目录。
- 2. 登录并转至**命令模式**(**系统主菜单**上的选项 **7**)。
- 3. 检查是否已安装 WebSphere MQ Managed File Transfer。 请求 F: 盘的目录列表,以查看安装过程创建的 目录结构是否存在。 输入以下命令:

dir f:\adxetc\mft75

如果响应类似于以下输出,那么表示未安装 MQMFT:

Volume in drive vf: has no label Directory of vf:adxetc/

0 Files 6753900 KB free

如果响应类似于以下输出,那么表示已安装 MQMFT:

Volume in drive vf: has no label Directory of vf:adxetc/mft75/ 11-06-2012 11:00a <DIR> . 11-06-2012 11:00a <DIR> bin 11-06-2012 10:58a <DIR> .. 11-06-2012 11:00a <DIR> mqft 4 Files 6715292 KB free

如果已安装产品,那么无需其他安装步骤。 4. 通过输入以下命令切换至 F: 盘的根目录:

f:  $cd \setminus$  5. 通过运行以下命令抽取产品安装文件:

adxnszzl –xo f:\MQMFT75.ZIP

A successful extraction of the product files produces output similar to the following:

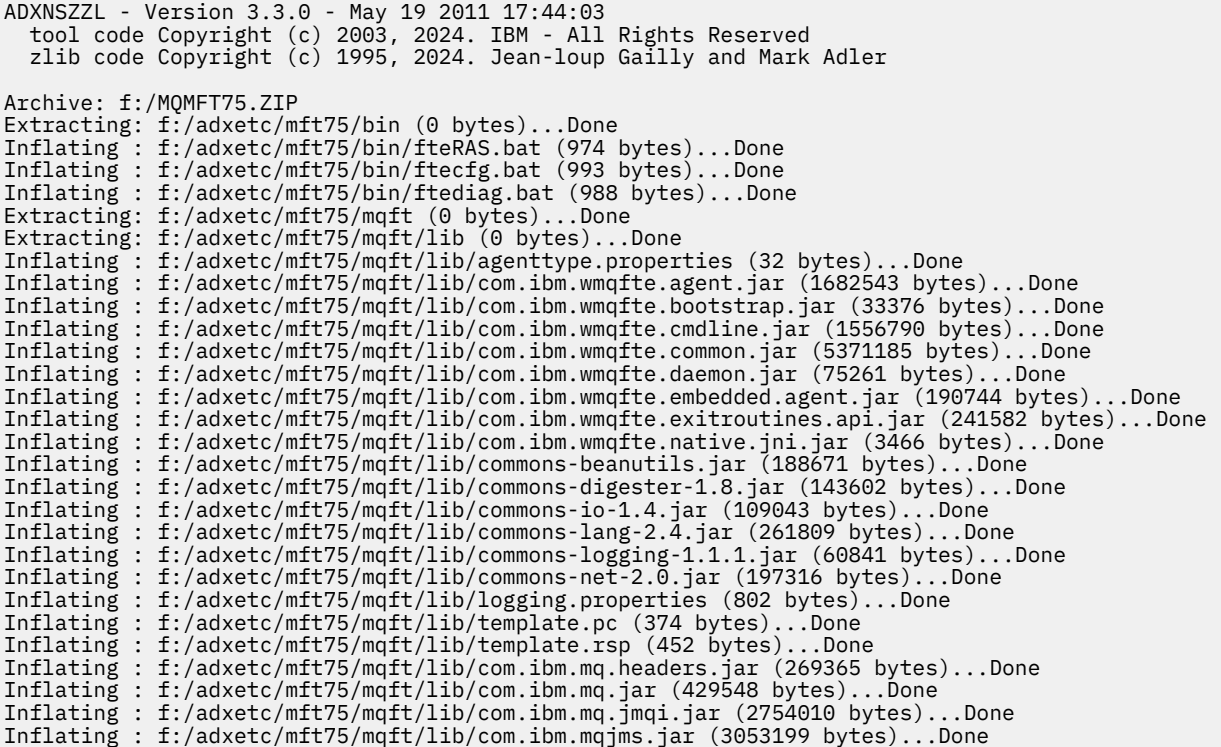

未成功抽取产品文件会生成最后一行与以下类似的输出:

ADXNSZZL – Exiting with rc=0x1F

如果抽取未成功,请使用以下步骤对问题进行故障诊断:

- a. 确保正确输入了用于抽取产品文件的命令。
- b. 检查是否已将 MQMFT75.ZIP 文件正确复制到 F:\ 并且文件名完全是大写字母。
- c. 将 MQMFT75.ZIP 文件再次复制到 4690 OS 系统。 如果您使用 FTP 协议传输此文件,请确保其作为 二进制文件进行传输。
- d. 如果这些步骤没有解决问题, 请与 IBM 支持中心联系。

6. 通过运行以下命令验证是否成功抽取产品文件:

dir f:\adxetc\mft75

如果响应与以下输出类似,那么安装了 MQMFT 代理:

Volume in drive vf: has no label Directory of vf:adxetc/mft75/ 11-06-2012 11:00a <DIR> . 11-06-2012 11:00a <DIR> bin 11-06-2012 10:58a <DIR> .. 11-06-2012 11:00a <DIR> mqft 4 Files 6715292 KB free

如果响应与以下输出类似,那么未安装 MQMFT 代理。

Volume in drive vf: has no label Directory of vf:adxetc 0 Files 6753900 KB free

如果产品未显示已安装,那么再次小心尝试之前的每个步骤。 如果重复这些步骤没有解决问题,请与 IBM 支持中心联系。

7. 阅读产品许可证并选择接受或拒绝该许可证。 运行以下命令:

cd \adxetc\mft75\bin ftelap

此命令会显示 MQMFT 的许可证并提示您接受或拒绝许可条款。 有关 **ftelap** 命令的更多信息,请参阅 第 80 页的『ftelap(在 [IBM WebSphere MQ Managed File Transfer](#page-79-0) 安装期间接受许可协议)』。

如果您选择不接受许可证,那么请完成在第 59 页的『卸载 4690 系统中的 [WebSphere MQ Managed](#page-58-0) [File Transfer](#page-58-0)』 过程中除去 4690 OS 系统中 MQMFT 程序文件的步骤。

8. 检查产品是否正确安装。 安装完成后,产品将安装在 f:\adxetc\mft75 目录中。

## **下一步做什么**

完成安装后,您必须提供具有配置的 4690 OS。 有关更多信息,请参阅第 81 页的『ftecfg(在 [IBM 4690](#page-80-0) 系统上创建 [WebSphere MQ Managed File Transfer](#page-80-0) 配置)』。

# **在 4690 OS 上安装 IBM WebSphere MQ Managed File Transfer 的修订包**

使用 *FIXPACK*.ZIP 文件,对 4690 OS 上的 WebSphere MQ Managed File Transfer 安装应用修订包。

# **开始之前**

• 确保正在应用修订包的 4690 OS 系统上已安装和配置 WebSphere MQ Managed File Transfer。

# **关于此任务**

### **过程**

- 1. 将修订包 .zip 文件 *FIXPACK*.ZIP 传输到 4690 OS 存储控制器上 f: 驱动器的根目录。
- 2. 停止任何正在运行的进程控制器和代理进程。 通过访问后台应用程序菜单、停止所有进程控制器应用程 序,然后停止所有代理应用程序,完成此任务。 请在停止代理应用程序之前停止进程控制器应用程序, 因为进程控制器应用程序会重新启动代理应用程序。 可通过以 @f:/adxetc/mft75/ 开头并以 .pc 文 件后缀结束的参数列表来识别进程控制器应用程序。 可通过以 @f:/adxetc/mft75/ 开头并以 .rsp 文 件后缀结束的参数列表来识别代理应用程序。
- 3. 创建当前安装的备份。 如果遇到问题,此备份可用于回滚修订包应用程序。 输入以下命令:

```
dir f:
cd \adxetc
adxnszzl -r -c MFTBACKUP.ZIP mft75\*
```
4. 通过解压 *FIXPACK*.ZIP 的内容来应用修订包。 输入以下命令:

```
fcd \setminusadxnszzl -xo FIXPACK.ZIP
```
- 5. 对商店控制器执行 IPL 操作。
- 6. 通过检查代理的日志文件,验证代理是否已正确启动。 输入以下命令:

```
f:
cd \adxetc\mft75\mqft\logs\coord_qm\agents\agent_name\logs\
type output0.log
```
7. **注:** 如果需要回滚修订包应用程序。 请完成下列任务:

- a) 停止任何正在运行的进程控制器和代理进程。 与步骤 2 一样。
- b) 解压缩在步骤 3 中创建的备份。 输入以下命令:

```
f:
cd \adxetc
adxnszzl -xo MFTBACKUP.ZIP
```
c) 对商店控制器执行 IPL 操作。

#### **相关任务**

第 55 页的『在 4690 OS 上安装 [IBM WebSphere MQ Managed File Transfer](#page-54-0)』 使用 MQMFT75.ZIP 文件在 4690 OS 上安装 WebSphere MQ Managed File Transfer 。

第 60 页的『在 IBM 4690 系统上创建 [WebSphere MQ Managed File Transfer](#page-59-0) 配置』 要在 IBM 4690 系统上创建或替换 WebSphere MQ Managed File Transfer 配置,应先在非 4690 平台上创 建配置。 然后,将配置以压缩文件格式复制到 IBM 4690 系统上,并运行 **ftecfg** 命令以将配置部署到 IBM 4690 系统。

## **WebSphere MQ Managed File Transfer 上 IBM 4690 安装脚本的示例**

如果您要在多个 4690 系统上安装 WebSphere MQ Managed File Transfer,那么可以编写安装脚本来帮助完 成安装。 您可以使用以下示例开始编写自己的安装脚本。

```
ECHO OFF
```

```
ECHO +------------------------------------------------------------------------+
ECHO + IBM IBM WebSphere MQ Managed File Transfer V7.5 Installation +
ECHO +------------------------------------------------------------------------+
ECHO +------------------------------------------------------------------------+ > F:/install.log
ECHO + IBM IBM WebSphere MQ Managed File Transfer V7.5 Installation + >> F:/install.log
                                       ECHO +------------------------------------------------------------------------+ >> F:/install.log
REM Extract the contents of the product zip file into the F:/adxetc/mft75
REM directory.
ECHO + Installing MQMFT... +
ECHO + Installing MQMFT... + >> F:/install.log
adxnszzl -xo F:/MQMFT75.ZIP >> F:/install.log >>* F:/install.log
IF NOT ERRORLEVEL 0 GOTO EXTRACTFAIL
REM If you want to automatically accept the product license as part of
REM your installation, you can do so by using the supplied ftelap tool.
REM ******************************************************************
REM * NOTE: Uncomment the following line only after you have read the *REM * product license and have fully accepted its terms. *REM ******************************************************************
REM COMMAND -C F:/adxetc/mft75/bin/ftelap -accept >> F:/install.log >>* F:/install.log
REM After the product files are extracted and the license is accepted, the 
REM ftecfg command can be run to lay down a configuration and generate 
REM all the files necessary to start an agent.
COMMAND -C F:/adxetc/mft75/bin/ftecfg F:/MFT75CFG.zip >> F:/install.log >>* F:/install.log
IF NOT ERRORLEVEL 0 GOTO CFGFAIL
REM Copy the install log file to the product directory
COPY F:/install.log F:/adxetc/mft75/install.log
DEL F:/install.log
ECHO +------------------------------------------------------------------------+
ECHO + Installation complete.
ECHO + Product files can be found in the f://adxetc/mft75 directoryECHO + Installation log written to file: f:/adxetc/mft75/install.log +
ECHO +------------------------------------------------------------------------+
ECHO +------------------------------------------------------------------------+ >> F:/adxetc/mft75/
install.log
ECHO + Installation complete. \longrightarrow F:/adxetc/mft75/
install.log
ECHO + Product files can be found in the f:/adxetc/mft75 directory + >> F:/adxetc/mft75/
install.log
ECHO + Installation log written to file: f:/adxetc/mft75/install.log + >> F:/adxetc/mft75/
install.log
```
<span id="page-58-0"></span>ECHO +------------------------------------------------------------------------+ >> F:/adxetc/mft75/ install.log GOTO END REM Log that the extract of the product files failed :EXTRACTFAIL ECHO + ERROR: Problem occurred extracting install files. See previous entries + ECHO + in the install log for more details. + ECHO +------------------------------------------------------------------------+ ECHO + ERROR: Problem occurred extracting install files. See previous entries + >> F:/fteinst.log<br>ECHO +  $\qquad$  in the install log for more details.  $\qquad$  + >> F:/fteinst.log  $ECHO +$  in the install log for more details. ECHO +------------------------------------------------------------------------+ >> F:/fteinst.log GOTO FAIL REM Log that the configuration command failed :CFGFAIL ECHO +------------------------------------------------------------------------+ ECHO + ERROR: Problem occurred processing the supplied configuration zip + >> F:/install.log | 101 mole decummer.<br>--------------------+ >> F:/install.log GOTO FAIL :FAIL

```
ECHO + ERROR: Problem occurred processing the supplied configuration zip +
ECHO + file. See previous entries in the install log for more details. +
ECHO + file. See previous entries in the install log for more details. + >> F:/install.log
```

```
ECHO +------------------------------------------------------------------------+
ECHO + Installation failed, exiting.
ECHO + Installation log written to file: f:/install.log +
ECHO +------------------------------------------------------------------------+
ECHO +------------------------------------------------------------------------+ >> F:/install.log
ECHO + Installation failed, exiting.
ECHO + Instantation log written to file: f://install.logECHO +------------------------------------------------------------------------+ >> F:/install.log
GOTO END
```
:END

#### **相关任务**

第 55 页的『在 4690 OS 上安装 [IBM WebSphere MQ Managed File Transfer](#page-54-0)』 使用 MQMFT75.ZIP 文件在 4690 OS 上安装 WebSphere MQ Managed File Transfer 。

# **卸载 4690 系统中的 WebSphere MQ Managed File Transfer**

要从 4690 存储控制器卸载 WebSphere MQ Managed File Transfer 代理,请完成以下步骤:

### **过程**

1. 除去任何现有 WebSphere MQ Managed File Transfer 后台应用程序定义。 浏览至**定义后台应用程序**屏 幕,通过搜索以以下内容为前缀的参数列表来标识这些定义:

@f:\adxetc\mft75\

- 2. 重新 IPL 存储控制器。
- 3. 运行 **uninstall** 命令以除去 WebSphere MQ Managed File Transfer 产品文件。 将 **-a** 参数或 **-c** 参数 与命令一起使用。

**-a**

卸载所有产品文件、配置文件和日志文件

**-c**

卸载所有产品文件,但保留配置文件和日志文件

例如,要卸载所有产品文件、配置文件和日志文件,请输入以下命令:

f: cd \adxetc\mft75 uninstall -a

<span id="page-59-0"></span>有关更多信息,请参阅 第 87 页的『卸载(从 IBM 4690 系统卸载 [WebSphere MQ Managed File](#page-86-0) [Transfer](#page-86-0))』。

- 4. 查看 uninstall*n*.log 文件(其中,*n* 是从零开始的数字)以确保在没有错误的情况下完成卸载。 例 如,uninstall0.log。 该文件位于 f:\adxetc\mft75。
- 5. 除去卸载文件及其日志文件。 例如:

```
del uninstall.bat
del uninstall0.log
```
6. 可选: 如果指定了 uninstall –a 以除去所有产品,配置和日志文件,那么还可以除去 mft75 目录。 例如:

```
f:
cd \adxetc
rmdir mft75
```
# **在 IBM 4690 系统上创建 WebSphere MQ Managed File Transfer 配置**

要在 IBM 4690 系统上创建或替换 WebSphere MQ Managed File Transfer 配置,应先在非 4690 平台上创 建配置。 然后,将配置以压缩文件格式复制到 IBM 4690 系统上,并运行 **ftecfg** 命令以将配置部署到 IBM 4690 系统。

## **过程**

要在 IBM 4690 系统上创建或替换 WebSphere MQ Managed File Transfer 配置,请完成以下步骤:

1. 通过运行 **[fteSetupCoordination](#page-448-0)**、**[fteSetupCommands](#page-446-0)** 和 **[fteCreateAgent](#page-360-0)** 命令,在非 4690 平 台上创建配置。

在 IBM 4690 系统上只能定义一个协调队列管理器。 您可以配置多个代理,但代理名称最多只能有 23 个 字符。 4690 系统始终通过客户端连接至队列管理器,因此您必须通过指定客户端连接来创建 WebSphere MQ Managed File Transfer 组件。

- 2. 通过运行由 **fteSetupCoordination** 和 **fteCreateAgent** 命令生成的 MQSC 脚本完成配置设置。 如 果使用变量替换,请运行已使用 **fteDefine** 命令生成的代理 MQSC 脚本。
- 3. 通过使用 **fteBundleConfiguration** 命令创建一个在 MQ\_DATA\_PATH/mqft/config 目录下包含 coordination.properties 文件和 agents 目录的 config.zip 文件。 请参阅 第 78 [页的](#page-77-0) 『fteBundleConfiguration(创建 [WebSphere MQ Managed File Transfer IBM 4690](#page-77-0) 代理配置 .zip 文 [件\)』](#page-77-0),以获取关于使用命令的详细信息。 请参阅 第 60 页的『IBM 4690 WebSphere MQ Managed File Transfer 配置压缩文件的结构』,以获取所需文件结构的详细信息。
- 4. 将 config.zip 文件复制到 IBM 4690 系统。
- 5. 在 IBM 4690 系统上,运行 ftecfg 命令并将路径作为参数传递至 config.zip 文件。 例如:

ftecfg f:\config.zip

如果存在现有配置,将先备份该配置,然后通过 **ftecfg** 命令删除该配置。 有关更多信息,请参阅 [ftecfg](#page-80-0)。

## **IBM 4690 WebSphere MQ Managed File Transfer 配置压缩文件的结构**

您可以通过将包含配置详细信息的压缩文件作为参数传递至 **ftecfg** 命令,从而在 IBM 4690 系统上创建 WebSphere MQ Managed File Transfer 配置。

## **压缩文件结构**

压缩文件必须是具有以下结构的 .zip 文件:

coordination.properties (properties file - the file must be populated with the properties required to connect to the coordination queue manager)

```
agents (directory)
      AgentName1 (directory - the name of the first agent, further agents can
                       be defined if required)
 .
 .
 .
 agent.properties (properties file - the file must be populated with
                       the properties required by the agent)
 .
 .
 .
```
您可以通过压缩在非 4690 系统上创建的 WebSphere MQ Managed File Transfer 配置目录来创建文件。 有 关如何创建压缩文件的更多信息,请参阅 第 78 页的『[fteBundleConfiguration](#page-77-0)(创建 WebSphere MQ [Managed File Transfer IBM 4690](#page-77-0) 代理配置 .zip 文件)』。

# **示例**

```
coordination.properties
agents
 MyFirstAgent
 agent.properties
    MySecondAgent
        agent.properties
```
### **相关参考**

### [ftecfg](#page-80-0)

**ftecfg** 命令在 IBM 4690 系统上配置一个或多个 WebSphere MQ Managed File Transfer 代理程序。

#### [fteBundleConfiguration](#page-77-0)

使用 **fteBundleConfiguration** 命令可将指定目录中的 WebSphere MQ Managed File Transfer 配置树捆 绑成 .zip 文件。

# **在 4690 OS 配置捆绑软件中定制代理名称**

您可以将相同配置捆绑软件部署到多个不同的 4690 OS 商店控制器。 要允许定制捆绑软件中的代理名称以 与要将它们部署到的 4690 OS 商店控制器相匹配, 可以使用基于商店编号和节点标识 (有时称为商店控制器 标识)的变量替换。

定制代理名称在以下示例中有用:

- 如果您要将相同配置部署到多个库,那么可以将库编号嵌入到库的代理名称中,以此创建唯一代理名称。
- 如果您在一个或多个库中部署多个控制器功能 (MCF) 网络并且要查找特定商店控制器,那么可以将商店控 制器的节点标识嵌入到代理名称中。

要将变量替换用于代理名称, 必须使用 @S 和选择使用 @N, 如下所示:

- 使用 *@S* 以表示对于商店控制器唯一的四位数商店编号。 例如,1234。
- 使用 *@N* 以表示用于标识 MCF 网络中商店控制器的两位字符节点标识。 例如,KD。

例如,代理名称 AGENT*@N@S* 展开为 AGENTKD1234。

当使用 **ftecfg** 命令将配置部署到安装时,会替换商店编号和节点标识。 创建目录之前,**ftecfg** 命令创建 的代理目录已完成名称替换。 在磁盘上创建目录结构后,会更新 agent.properties 文件中的 agentName 属性, 以与最终替换的代理名称相匹配。创建与下面类似的目录结构:

```
COORDQM (directory)
      coordination.properties
      MQMFTCredentials.xml (optional)
           agents 
                AGENTKD1234
                      agent.properties
```
# <span id="page-61-0"></span>**如何使用定制的代理名称**

完成以下步骤:

- 1. 在系统上创建目录结构。
- 2. 更新代理名称以包含替换变量,并确保该目录结构中的代理名称使用大写。 如果代理名称不是大写,您将收到以下错误:

BFGCL0626W: Ignoring invalid path 'C:\Program Files (x86)\IBM\WebSphere MQ\mqft\config\q1\agents\agent@N@S' within agents subdirectory of the source tree.

- 3. 确保您有相关文件,并在 agent . properties 文件中添加替换变量。
- 4. 运行 第 412 页的『fteDefine[\(生成配置脚本\)』命](#page-411-0)令, 为代理生成 MQSC 脚本。
- 1. 修改 agent.properties 文件, 对商店编号使用替换变量 @S, 对节点标识使用 @N (如果必须包含商 店编号和节点标识),以设置 agentName 属性。
- 2. 修改 agent.properties 文件来设置用于连接到代理队列管理器的属性。
- 3. 在配置捆绑软件目录结构中, 重命名目录 name 以与在 agent.properties 文件中为 agentName 属性 指定的代理名称值相匹配。
- 4. 修改 coordination.properties 文件来设置用于连接到协调队列管理器的属性。

## **样本**

custom1.zip 文件包含一些样本文件,这些样本文件用于定制代理名称以包含商店编号和节点标识。 有关 如何根据您的系统定制这些样本文件的更多信息,请参阅第 69 页的『IBM 4690 [系统的配置捆绑软件样](#page-68-0) [本』。](#page-68-0)

## **相关参考**

第 81 页的『ftecfg(在 IBM 4690 系统上创建 [WebSphere MQ Managed File Transfer](#page-80-0) 配置)』 **ftecfg** 命令在 IBM 4690 系统上配置一个或多个 WebSphere MQ Managed File Transfer 代理程序。

#### 第 62 页的『在 4690 OS 配置束中定制代理属性』

如果要将同一配置部署到多个商店,那么可以开发一个经过测试的标准配置束并将其部署到您的所有 4690 OS 商店控制器中,从而减少错误。 然后,可以使用 substitution.xml 文件来定制所提供的束, 以根据 商店控制器属性来修改代理属性。

# **在 4690 OS 配置束中定制代理属性**

如果要将同一配置部署到多个商店,那么可以开发一个经过测试的标准配置束并将其部署到您的所有 4690 OS 商店控制器中, 从而减少错误。然后, 可以使用 substitution.xml 文件来定制所提供的束, 以根据 商店控制器属性来修改代理属性。

可以使用 substitution.xml 文件对以下条件表达式进行求值,以提供 true 或 false 值:

- 商店控制器的商店编号等于某个值或在定义的范围内
- 商店控制器的节点标识与某个正则表达式(不区分大小写)匹配
- 为商店控制器的网络接口卡 (NIC) 分配的 IP 地址等于某个值或在定义的范围内
- 为商店控制器的 NIC 分配的 MAC 地址与某个值匹配

将按照这些条件在 substitution.xml 文件中的显示顺序对它们进行求值;第一个求值为 true 的条件将确 定符号变量与值之间的映射。如果没有条件求值为 true,并且在 XML 中指定了缺省条件, 那么将使用缺省 值。 否则,将输出一条部署时错误,并且不进行任何替换。

您可以使用以下布尔运算符来连接条件表达式:

- AND
- 或者
- 非

您可以嵌套运算符,系统会从嵌套的最深一层开始向外求值。 最深一层的运算符的优先顺序最高。

在部署之前,substitution.xml 文件与配置束布局中的 agent.properties 文件位于同一目录中。 例 如:

```
COORDQM (directory)
     coordination.properties
     MQMFTCredentials.xml (optional)
         agents 
             AGENT1
                  agent.properties
 substitution.xml (optional)
 UserSandboxes.xml (optional)
```
使用 **ftecfg** 命令将配置束部署到商店控制器时,代理属性将替换为实际值。

### **如何替换代理属性**

要替换代理属性,请完成以下步骤:

- 1. 将 agent .properties 文件内的条目设置为您针对要替换的属性选择的符号值。 例如,您可以通过以 下条目来替换代理队列管理器名称、代理队列管理器主机和代理队列管理器端口号的值:
	- agentQMgr=\${QM\_NAME}
	- agentHost=\${QM\_HOST}
	- agentPort=\${QM\_PORT}
- 2. 创建如下的 substitution.xml 文件,该文件用于定义替换这些符号值所必须满足的条件,并定义用 来替换这些符号值的新值。

例如,根据 substitution.xml 文件,满足以下所有条件的商店控制器的 agent.properties 文 件:

- 节点标识:KM
- 商店编号:1234
- IP 地址: 192.168.10.1
- MAC 地址:08-00-27-00-94-2D

然后在部署时进行以下替换:

- agentQMgr=qmgr1
- agentHost=host1.example.org
- agentPort=1414

```
<?xml version="1.0" encoding="UTF-8"?>
     <tns:substitution xmlns:tns="http://wmqfte.ibm.com/Substitution" 
                         xmlns:xsi="https://www.w3.org/2001/XMLSchema-instance"
                       xsi:schemaLocation="http://wmqfte.ibm.com/Substitution 
Substitution.xsd">
       <tns:condition>
         <tns:and>
           <tns:storeNumber low="0" high="4999"/>
           <tns:nodeId matches="KM"/>
           <tns:ipAddress address="192.168.10.1"/>
           <tns:macAddress address="08-00-27-00-94-2D"/>
        \langletns: and\rangle <tns:variable name="QM_NAME" value="qmgr1"/>
 <tns:variable name="QM_HOST" value="host1.example.org"/>
 <tns:variable name="QM_PORT" value="1414"/>
       </tns:condition>
       <tns:condition>
        <tns:0<sub>0</sub> <tns:storeNumber low="5000" high="9998"/>
           <tns:not><tns:nodeId matches="KM"/></tns:not>
           <tns:ipAddress address="192.168.56.101"/>
        \langletns:or>
 <tns:variable name="QM_NAME" value="qmgr2"/>
 <tns:variable name="QM_HOST" value="host2.example.org"/>
 <tns:variable name="QM_PORT" value="1416"/>
       </tns:condition>
       <tns:default>
         <tns:variable name="QM_NAME" value="qmgr3"/>
```

```
 <tns:variable name="QM_HOST" value="host3.example.org"/>
     <tns:variable name="QM_PORT" value="1417"/>
   </tns:default>
 </tns:substitution>
```
## **样本**

custom2.zip 文件包含根据商店控制器属性实施替换的样本文件。 有关如何根据您的系统定制这些样本文 件的更多信息,请参阅第 69 页的『IBM 4690 [系统的配置捆绑软件样本』](#page-68-0)。

#### **相关参考**

第 64 页的『替换文件格式』

可以在配置束中包含一个 substitution.xml 文件, 此文件根据要将配置束部署到的商店控制器的属性来 定义如何定制 agent.properties 文件。

第 81 页的『ftecfg(在 IBM 4690 系统上创建 [WebSphere MQ Managed File Transfer](#page-80-0) 配置)』 **ftecfg** 命令在 IBM 4690 系统上配置一个或多个 WebSphere MQ Managed File Transfer 代理程序。

第 61 页的『在 4690 OS [配置捆绑软件中定制代理名称』](#page-60-0)

您可以将相同配置捆绑软件部署到多个不同的 4690 OS 商店控制器。 要允许定制捆绑软件中的代理名称以 与要将它们部署到的 4690 OS 商店控制器相匹配,可以使用基于商店编号和节点标识(有时称为商店控制器 标识)的变量替换。

# **替换文件格式**

可以在配置束中包含一个 substitution.xml 文件,此文件根据要将配置束部署到的商店控制器的属性来 定义如何定制 agent.properties 文件。

substitution.xml 文件必须符合 Substitution.xsd 模式。 Substitution.xsd 模式文档位于 MQMFT 安装的 *MQ\_INSTALLATION\_PATH*/mqft/samples/schema 目录中。 MQMFT 安装的 *MQ\_INSTALLATION\_PATH*/mqft/samples/4690 目录中提供了一些样本文件。

## **模式**

以下模式描述了哪些元素在 Substitution.xsd 模式中有效。

```
<?xml version="1.0" encoding="UTF-8"?>
\lt ! -
@start_non_restricted_prolog@
Version: %Z% %I% %W% %E% %U% [%H% %T%]
Licensed Materials - Property of IBM
5724-H72
Copyright IBM Corp. 2013, 2024. All Rights Reserved.
US Government Users Restricted Rights - Use, duplication or
disclosure restricted by GSA ADP Schedule Contract with
IBM Corp.
@end_non_restricted_prolog@
 -->
<!-- This schema defines the format of a substitution.xml file. Files of this type
     define a set of substitution variables and conditions on how they should be 
     applied to and agents agent.properties file at configuration deployment time.
 -->
<!-- Example substitution.xml file:
     <?xml version="1.0" encoding="UTF-8"?>
     <tns:substitution xmlns:tns="http://wmqfte.ibm.com/Substitution" 
 xmlns:xsi="https://www.w3.org/2001/XMLSchema-instance"
 xsi:schemaLocation="http://wmqfte.ibm.com/Substitution Substitution.xsd">
      <condition>
       <and>
          <storeNumber low="0" high="4999"/>
          <nodeId matches="KM"/>
          <ipAddress address="192.168.10.1"/>
          <macAddress address="08-00-27-00-94-2D"/>
        </and>
        <variable name="QM_NAME" value="qmgr1"/>
```

```
 <variable name="QM_HOST" value="host1.example.org"/>
         <variable name="QM_PORT" value="1414"/>
       </condition>
      <condition>
       \langle or\rangle <storeNumber low="5000" high="9998"/>
           <not><nodeId matches="KM"/></not>
           <ipAddress address="192.168.10.1" mask="255.255.0.0"/>
       \langle/\sigmar>
 <variable name="QM_NAME" value="qmgr2"/>
 <variable name="QM_HOST" value="host2.example.org"/>
 <variable name="QM_PORT" value="1416"/>
      </condition>
      <default>
 <variable name="QM_NAME" value="qmgr3"/>
 <variable name="QM_HOST" value="host3.example.org"/>
         <variable name="QM_PORT" value="1417"/>
       </default>
    </tns:substitution>
 --> 
<schema targetNamespace="http://wmqfte.ibm.com/Substitution"
        elementFormDefault="qualified"
         xmlns="https://www.w3.org/2001/XMLSchema"
         xmlns:tns="http://wmqfte.ibm.com/Substitution">
  <element name="substitution" type="tns:mqmftSubstitutionType"/>
  <complexType name="mqmftSubstitutionType">
    <sequence>
      <element name="condition" type="tns:conditionType" minOccurs="0" maxOccurs="unbounded"/> 
       <element name="default" type="tns:defaultType" minOccurs="0" maxOccurs="1"/>
     </sequence>
  </complexType>
 <! - Defines the condition element.
    <condition>
      <and>
 ...
      </and>
      <variable name="QM_NAME" value="QM_test"/>
    </condition>
    or
    <condition>
     <sub>0</sub></sub>
 ...
     \langle/or> <variable name="QM_HOST" value="qmtest.hursley.ibm.com"/>
 <variable name="QM_PORT" value="1414"/>
    </condition>
    or
    <condition>
      <not>
 ...
      </not>
       <variable name="QM_HOST" value="qmtest.hursley.ibm.com"/>
    </condition>
  -->
  <complexType name="conditionType">
    <sequence>
     <choice minOccurs="1" maxOccurs="1"><br>
<element name="and" type="tns:andType"<br>
<element name="or" type="tns:orType"<br>
<element name="not" type="tns:notType"
 <element name="and" type="tns:andType" minOccurs="0" maxOccurs="1"/>
 <element name="or" type="tns:orType" minOccurs="0" maxOccurs="1"/>
 <element name="not" type="tns:notType" minOccurs="0" maxOccurs="1"/>
 <element name="storeNumber" type="tns:storeNumberType" minOccurs="0" maxOccurs="1"/>
 <element name="nodeId" type="tns:nodeIdType" minOccurs="0" maxOccurs="1"/>
 <element name="ipAddress" type="tns:ipAddressType" minOccurs="0" maxOccurs="1"/>
 <element name="macAddress" type="tns:macAddressType" minOccurs="0" maxOccurs="1"/>
      </choice>
       <element name="variable" type="tns:variableType" minOccurs="1" maxOccurs="unbounded"/>
     </sequence>
  </complexType>
```

```
<! - Defines the and element.
    <and>
      <storeNumber low="0" high="4999"/>
      <nodeId matches="KM"/>
    </and>
   --> 
  <complexType name="andType">
    <sequence>
      <choice minOccurs="2" maxOccurs="unbounded">
 <element name="storeNumber" type="tns:storeNumberType" minOccurs="0" maxOccurs="1"/>
 <element name="nodeId" type="tns:nodeIdType" minOccurs="0" maxOccurs="1"/>
 <element name="ipAddress" type="tns:ipAddressType" minOccurs="0" maxOccurs="1"/>
 <element name="macAddress" type="tns:macAddressType" minOccurs="0" maxOccurs="1"/>
 <element name="or" type="tns:orType" minOccurs="0" maxOccurs="unbounded"/>
       exament name="noted" type="tns:noted"rype" minOccurs="0" maxOccurs="1"/><br>
<element name="ipAddress" type="tns:nacAddressType" minOccurs="0" maxOccurs="1"/><br>
<element name="or" type="tns:orType" minOccurs="0" maxOccurs="unb
      </choice>
    </sequence>
  </complexType>
 <! -</math> Defines the or element.
   <sub>0T</sub></sub>
      <ipAddress address="192.168.10.1"/>
      <macAddress address="08-00-27-00-94-2D"/>
   \langle/or> --> 
  <complexType name="orType">
    <sequence>
      <choice minOccurs="2" maxOccurs="unbounded">
 <element name="storeNumber" type="tns:storeNumberType" minOccurs="0" maxOccurs="1"/>
 <element name="nodeId" type="tns:nodeIdType" minOccurs="0" maxOccurs="1"/>
 <element name="ipAddress" type="tns:ipAddressType" minOccurs="0" maxOccurs="1"/>
 <element name="macAddress" type="tns:macAddressType" minOccurs="0" maxOccurs="1"/>
 <element name="and" type="tns:andType" minOccurs="0" maxOccurs="unbounded"/>
        <element name="not" type="tns:notType" minOccurs="0" maxOccurs="unbounded"/>
      </choice>
    </sequence>
  </complexType>
 < 1 - - Defines the not element.
    <not><storeNumber low="0" high="4999"/></not>
  --> 
  <complexType name="notType">
    <sequence>
 <choice minOccurs="1" maxOccurs="1">
 <element name="storeNumber" type="tns:storeNumberType" minOccurs="0" maxOccurs="1"/>
 <element name="nodeId" type="tns:nodeIdType" minOccurs="0" maxOccurs="1"/>
 <element name="ipAddress" type="tns:ipAddressType" minOccurs="0" maxOccurs="1"/>
 <element name="macAddress" type="tns:macAddressType" minOccurs="0" maxOccurs="1"/>
 <element name="and" type="tns:andType" minOccurs="0" maxOccurs="1"/>
 <element name="or" type="tns:orType" minOccurs="0" maxOccurs="1"/>
 </choice>
    </sequence>
  </complexType>
 < 1 - - Defines the storeNumber element.
    <storeNumber low="0" high="3999"/>
 -->
  <complexType name="storeNumberType">
 <attribute name="low" type="nonNegativeInteger" use="required"/>
 <attribute name="high" type="nonNegativeInteger" use="required"/>
  </complexType>
 \lt ! - -
    Defines the nodeId element.
    <nodeId matches="KM"/>
  -->
 <complexType name="nodeIdType">
 <attribute name="matches" type="string" use="required"/>
```

```
\langle! - -
    Defines the ipAddress element.
    <ipAddress address="192.168.0.1" mask="255.255.0.0"/>
    or
    <ipAddress address="192.168.0.1"/>
  -->
  <complexType name="ipAddressType">
 <attribute name="address" type="string" use="required"/>
 <attribute name="mask" type="string" use="optional"/>
  </complexType>
 \lt!! - -
    Defines the macAddress element.
    <macAddress address="08-00-27-00-94-2D"/>
  -->
  <complexType name="macAddressType">
    <attribute name="address" type="string" use="required"/>
  </complexType>
 <! - - Defines the default element.
    <default>
 <variable name="QM_NAME" value="QM_test"/>
 <variable name="QM_HOST" value="qmtest.hursley.ibm.com"/>
 <variable name="QM_PORT" value="1414"/>
    </default>
  -->
  <complexType name="defaultType">
    <sequence>
      <element name="variable" type="tns:variableType" minOccurs="1" maxOccurs="unbounded"/>
     </sequence>
  </complexType>
 <! - Defines the variable element.
    <variable name="QM_NAME" value="QM_test"/>
  -->
  <complexType name="variableType">
 <attribute name="name" type="string" use="required"/>
 <attribute name="value" type="string" use="required"/>
  </complexType>
```
</schema>

### **Substitution.xsd 文件**

以下列表描述了 Substitution.xsd 文件中使用的元素和属性。

#### **<substitution>**

这是一个组元素,其中包含一些元素来用于描述要从 substitution.xml 文件替换到 agent.properties 文件的信息以及需要满足的条件。

#### **<condition>**

依赖于商店控制器属性的条件表达式。 <condition> 元素可以包含 <and>、<or> 和 <not> 元素。

#### **<default>**

要用于被替换代理属性的缺省值(如果没有条件求值为 true)。

#### **<variable>**

要替换的代理属性的变量名称和变量值。

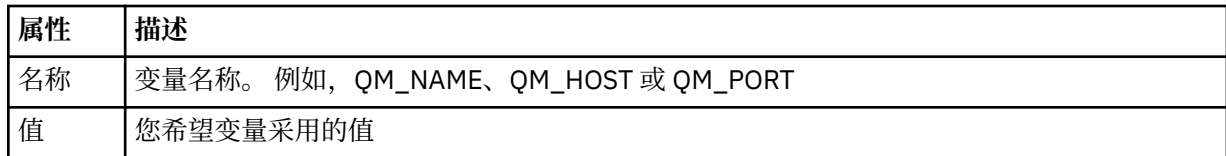

#### **<and>**

用于连接条件表达式的 AND 布尔运算符。

#### **<or>**

用于连接条件表达式的 OR 布尔运算符。

#### **<not>**

用于排除条件表达式的 NOT 布尔运算符。

#### **<storeNumber>**

商店控制器的商店编号或商店控制器编号范围。 例如,1234 或 0 - 4999。

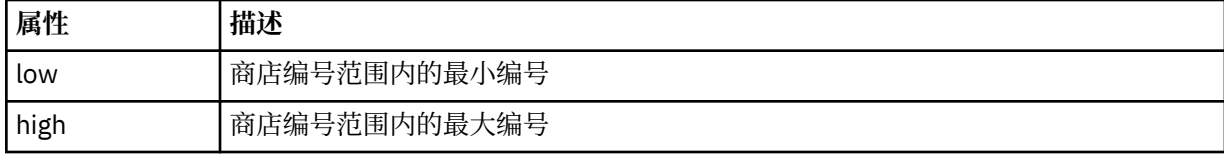

#### **<nodeId>**

要进行匹配的节点标识(也称为商店控制器标识)。 例如,KM。

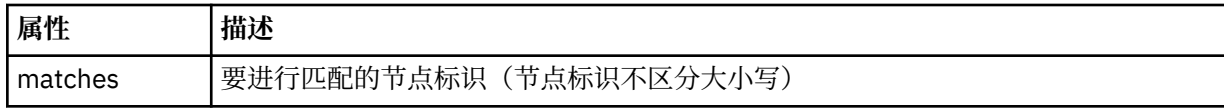

#### **<ipAddress>**

分配给商店控制器网络接口卡 (NIC) 的 IP 地址。

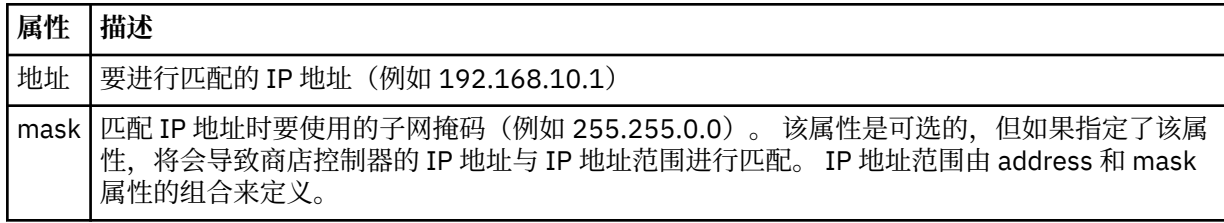

#### **<macAddress>**

分配给商店控制器网络接口卡 (NIC) 的 MAC 地址。 例如,08-00-27-00-94-2D。

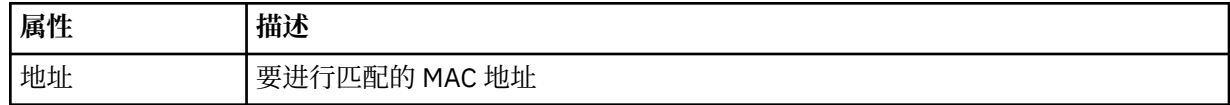

### **示例**

```
<?xml version="1.0" encoding="UTF-8"?>
 <tns:substitution xmlns:tns="http://wmqfte.ibm.com/Substitution" 
 xmlns:xsi="https://www.w3.org/2001/XMLSchema-instance"
                    xsi:schemaLocation="http://wmqfte.ibm.com/Substitution Substitution.xsd">
      <tns:condition>
        <tns:and>
 <tns:storeNumber low="0" high="4999"/>
 <tns:nodeId matches="KM"/>
 <tns:ipAddress address="192.168.10.1"/>
          <tns:macAddress address="08-00-27-00-94-2D"/>
        </tns:and>
 <tns:variable name="QM_NAME" value="qmgr1"/>
 <tns:variable name="QM_HOST" value="host1.example.org"/>
```

```
 <tns:variable name="QM_PORT" value="1414"/>
      </tns:condition>
      <tns:condition>
        <tns:or>
 <tns:storeNumber low="5000" high="9998"/>
 <tns:not><tns:nodeId matches="KM"/></tns:not>
          <tns:ipAddress address="192.168.56.101"/>
       \langletns:or>
 <tns:variable name="QM_NAME" value="qmgr2"/>
 <tns:variable name="QM_HOST" value="host2.example.org"/>
 <tns:variable name="QM_PORT" value="1416"/>
      </tns:condition>
      <tns:default>
 <tns:variable name="QM_NAME" value="qmgr3"/>
 <tns:variable name="QM_HOST" value="host3.example.org"/>
 <tns:variable name="QM_PORT" value="1417"/>
      </tns:default>
    </tns:substitution>
```
# **IBM 4690 系统的配置捆绑软件样本**

MQ\_INSTALLATION\_PATH/mqft/samples/4690 目录中提供了一些样本配置捆绑软件。 您可以使用 **fteBundleConfiguration** 命令解包每个样本,然后针对您的特定配置来修改所抽取的文件。 修改完成 后,可以使用 **fteBundleConfiguration** 命令将这些文件打包成一个配置捆绑软件以便可以部署到 IBM 4690 系统。

## **basic.zip**

可以使用 basic.zip 样本以利用最少的定制来配置代理。 配置捆绑软件的结构如下:

```
agents/
   name/
     agent.properties
coordination.properties
```
要针对您的需求来定制该样本,请完成以下步骤:

- 1. 修改 agent.properties 文件来设置 agentName 属性以及设置用于连接到代理队列管理器的属性。
- 2. 在配置捆绑软件目录结构中,重命名目录 name 以与在 agent.properties 文件中为 agentName 属性 指定的代理名称值相匹配。
- 3. 修改 coordination.properties 文件来设置用于连接到协调队列管理器的属性。

#### **custom1.zip**

您可以使用 custom1.zip 样本来配置代理名称以包含商店编号和/或节点标识。这样,该更新允许将配置 部署到多个 4690 系统。 配置捆绑软件的结构如下:

```
agents/
  name/
    agent.properties
coordination.properties
```
要针对您的需求来定制该样本,请完成以下步骤:

- 1. 修改 agent.properties 文件, 对商店编号使用替换变量 @S, 对节点标识使用 @N (如果必须包含商 店编号和节点标识),以设置 agentName 属性。
- 2. 修改 agent.properties 文件来设置用于连接到代理队列管理器的属性。
- 3. 在配置捆绑软件目录结构中,重命名目录 name 以与在 agent.properties 文件中为 agentName 属性 指定的代理名称值相匹配。
- 4. 修改 coordination.properties 文件来设置用于连接到协调队列管理器的属性。

### **custom2.zip**

您可以使用 custom2.zip 样本以根据要将捆绑软件部署到的商店控制器的商店编号、节点标识、IP 地址和 网络 MAC 地址来配置 agent.properties 文件的内容。 该配置可通过在 substitution.xml 文件中定

义一个或多个条件来完成。 这些条件将设置随后可替换到 agent.properties 文件的替换变量。 配置捆 绑软件的结构如下:

agents/ name/ agent.properties substitution.xml coordination.properties

要针对您的需求来定制该样本,请完成以下步骤:

- 1. 修改 substitution.xml 文件来指定适用于配置的条件和变量。
- 2. 修改 agent.properties 文件来设置 agentName 属性。 您可以对商店编号使用替换变量 @S, 对节点 标识使用 *@N*(与 custom1.zip 样本中所使用的方法相同)以对 agentName 进行定制。 但是,不能使 用 substitution.xml 文件中指定的替换变量对 agentName 进行定制。
- 3. 修改 agent.properties 文件来设置用于连接到代理队列管理器的属性,必要时请指定替换变量。
- 4. 在配置捆绑软件目录结构中, 重命名目录 name 以与在 agent.properties 文件中为 agentName 属性 指定的代理名称值相匹配。
- 5. 修改 coordination.properties 以设置用于连接到协调队列管理器的属性。

#### **SSL.zip**

您可以使用 SSL.zip 样本来配置代理以通过使用 SSL 连接到代理队列管理器。 该样本指定要部署到单个 4690 系统的配置。 然而,您也可以使用 custom1 和 custom2 样本中描述的使用 SSL 的方法来将配置部署 到多个系统。 配置捆绑软件的结构如下:

agents/ name/ agent.properties coordination.properties MQMFTCredentials.xml

要针对您的需求来定制该样本,请完成以下步骤:

- 1. 修改 agent.properties 文件来设置 agentName 属性以及用于连接到代理队列管理器的属性。
- 2. 修改 agent.properties 文件来设置用于配置 SSL 的属性。 有关更多信息,请参阅样本 agent.properties 文件中的注释。
- 3. 在配置捆绑软件目录结构中,重命名目录 name 以与在 agent .properties 文件中为 agentName 属性 指定的代理名称值相匹配。
- 4. 修改 coordination.properties 来设置用于连接到协调队列管理器的属性。
- 5. 修改 MQMFTCredentials.xml 文件来为 SSL 配置中指定的任何密钥库和信任库文件指定密码。

#### **相关任务**

第 60 页的『在 IBM 4690 系统上创建 [WebSphere MQ Managed File Transfer](#page-59-0) 配置』

要在 IBM 4690 系统上创建或替换 WebSphere MQ Managed File Transfer 配置,应先在非 4690 平台上创 建配置。 然后,将配置以压缩文件格式复制到 IBM 4690 系统上,并运行 **ftecfg** 命令以将配置部署到 IBM 4690 系统。

#### **相关参考**

第 61 页的『在 4690 OS [配置捆绑软件中定制代理名称』](#page-60-0)

您可以将相同配置捆绑软件部署到多个不同的 4690 OS 商店控制器。 要允许定制捆绑软件中的代理名称以 与要将它们部署到的 4690 OS 商店控制器相匹配,可以使用基于商店编号和节点标识(有时称为商店控制器 标识)的变量替换。

第 60 页的『[IBM 4690 WebSphere MQ Managed File Transfer](#page-59-0) 配置压缩文件的结构』

您可以通过将包含配置详细信息的压缩文件作为参数传递至 **ftecfg** 命令,从而在 IBM 4690 系统上创建 WebSphere MQ Managed File Transfer 配置。

#### 第 62 页的『在 4690 OS [配置束中定制代理属性』](#page-61-0)

如果要将同一配置部署到多个商店,那么可以开发一个经过测试的标准配置束并将其部署到您的所有 4690 OS 商店控制器中,从而减少错误。 然后,可以使用 substitution.xml 文件来定制所提供的束, 以根据 商店控制器属性来修改代理属性。

<span id="page-70-0"></span>第 78 页的『fteBundleConfiguration(创建 [WebSphere MQ Managed File Transfer IBM 4690](#page-77-0) 代理配 置 .zip [文件\)』](#page-77-0)

使用 **fteBundleConfiguration** 命令可将指定目录中的 WebSphere MQ Managed File Transfer 配置树捆 绑成 .zip 文件。

第 81 页的『ftecfg(在 IBM 4690 系统上创建 [WebSphere MQ Managed File Transfer](#page-80-0) 配置)』 **ftecfg** 命令在 IBM 4690 系统上配置一个或多个 WebSphere MQ Managed File Transfer 代理程序。

# **在主/备份 4690 OS 控制器设置中配置 WebSphere MQ Managed File Transfer**

您可以在主备份 4690 OS 控制器设置中配置代理以提供故障容错。 具有相同名称的代理可以配置为在零售 环境中的多个控制器上运行。 但是,在任何一个时候都只能运行其中一个代理。 该配置可以与配置为在不 同环境中停止和启动的应用程序结合使用。

您可以通过以下方式在 4690 上配置永久后台应用程序:

- 当商店控制器变成活动的主控制器时启动应用程序,当控制器不再是代理主控制器时停止应用程序。
- 当商店控制器变成活动的文件服务器时启用应用程序,当控制器不再是代理文件服务器时停止应用程序。

因此,在主和备用主商店控制器配置以及文件服务器和备用文件服务器商店控制器配置上,通过此方式将具 有相同名称的代理配置成为后台应用程序,您可以对 4690 OS 系统上的 WebSphere MQ Managed File Transfer 提供容错设置。

有关如何配置代理的详细信息,请参阅第 72 页的『在 4690 OS [系统上启动代理』。](#page-71-0)

### **相关概念**

第 71 页的『在 4690 OS 控制器设置中配置多个 WebSphere MQ Managed File Transfer 代理』 您可以在单个商店控制器环境中或在商店内有多个商店控制器的环境中,配置多个代理。

# **在 4690 OS 控制器设置中配置多个 WebSphere MQ Managed File Transfer 代理**

您可以在单个商店控制器环境中或在商店内有多个商店控制器的环境中,配置多个代理。

您可以配置多个代理以在单个商店控制器上运行,前提是这些代理的名称对于该控制器是唯一的并且针对每 个代理都提供了一个后台应用程序插槽。

对于商店中存在多个商店控制器的环境,为每个商店控制器配置以下代理很有用:

- 为商店的主和备用主商店控制器配置(以便仅在代理的商店控制器为活动主控制器时才运行该代理)的同 名代理。 该代理可用于传输在商店的两个控制器之间常见或共享的文件。 您还可以对文件服务器和备用文 件服务器商店控制器使用相同的配置。
- 其名称对商店控制器唯一且配置为每当商店控制器运行时才运行的代理。 该代理可用于传输特定于商店控 制器的文件。

在该示例中,商店 7777 具有 KD 和 KM 两个控制器。

为商店 7777 和控制器 KD 配置的代理为:

- 代理 1: AGENT7777 特定于商店的代理 (主实例)
- 代理 2: AGENT7777KD 特定于控制器 (控制器 KD) 的代理

为商店 7777 和控制器 KM 配置的代理为:

- 代理 1: AGENT7777 特定于商店的代理 (备用实例)
- 代理 2: AGENT7777KM 特定于控制器 (控制器 KM) 的代理

有关如何配置代理的详细信息,请参阅第 72 页的『在 4690 OS [系统上启动代理』。](#page-71-0)

#### **相关概念**

第 71 页的『在主/备份 4690 OS 控制器设置中配置 WebSphere MQ Managed File Transfer』 您可以在主备份 4690 OS 控制器设置中配置代理以提供故障容错。 具有相同名称的代理可以配置为在零售 环境中的多个控制器上运行。 但是,在任何一个时候都只能运行其中一个代理。 该配置可以与配置为在不 同环境中停止和启动的应用程序结合使用。

# <span id="page-71-0"></span>**在 4690 OS 系统上启动代理**

要启动代理,必须先将其配置为后台应用程序。 可以配置后台应用程序在系统变成代理主控制器或文件服务 器时自动启动,在系统不再是代理主控制器或文件服务器时停止。

## **关于此任务**

已通过运行 f:\adxetc\mft75\bin\ftecfg.bat 实用程序装入新配置,定义了可启动的代理。 对于每 个配置的代理,f:\adxetc\mft75 目录中都存在一个 agent\_name.rsp 响应文件。 所有这些响应文件都 包含一条命令以在传递 ADXCHAIN.386 系统命令时启动特定代理。

## **过程**

完成以下步骤以启动作为后台服务运行的代理:

- 1. 从"**系统主菜单**"面板中选择 **4**(**安装和更新帮助**)。
- 2. 从"**安装和更新帮助**"面板中选择 **1**(**更改配置数据**)。
- 3. 从"**配置**"面板中选择 **2**(**控制器配置**)。
- 4. 如果询问您是否要配置使用 IBM Multiple Controller Feature 的存储系统,请按 **Enter** 键以选择 **Yes**。
- 5. 如果显示"**局域网配置**"面板,请选择适用于您环境的选项,然后按 **Enter** 键。
- 6. 如果显示"**SNA 配置**"面板,请选择适用于您环境的选项,然后按 **Enter** 键。
- 7. 如果提示您输入存储控制器标识,请指定相应的控制器标识,然后按 **Enter** 键。
- 8. 选择要配置的存储控制器,然后按 **Enter** 键。
- 9. 从控制器配置项列表中,选择**后台配置**,然后按 **Enter** 键。
- 10. 从"**后台应用程序**"面板中选择 **1**(定义后台应用程序)。
- 11. 在"**定义后台应用程序**"面板上,指定以下条目:
	- 初始消息: MOMFT
	- 程序名: ADX\_SPGM:ADXCHAIN.386
	- 参数列表:@f:\adxetc\mft75\*agent\_name*.rsp

**注:** *agent\_name* 限制最多 23 个字符,参数列表条目限制最多 45 个字符。 响应文件的参数列表路径 必须完全按照所示格式指定,即不能更改大写字符或正斜杠。 不允许定义逻辑名以指定到响应文件的 路径。

- 12. 按**下一页**以查看更多选项,并指定当系统变为代理主系统或不再是代理主系统时应用程序应启动还是停 止。
- 13. 再次按**下一页**以查看更多选项,并指定当系统变为代理文件服务器或不再是代理文件服务器时应启动还 是停止。
- 14. 按 **Enter** 键保存变更。
- 15. 按 **Esc** 键返回"**配置**"面板。
- 16. 从"**配置**"面板中选择 **4**(**激活配置**)。
- 17. 从"**激活配置**"面板中选择 **2**(**控制器配置**)。 这会激活控制器配置。
- 18. 重新 IPL 存储控制器。

# **代理状态消息**

在 IBM 4690 系统上,您可以通过浏览至后台应用程序控制面板查看 WebSphere MO Managed File Transfer 提供的后台应用程序的代理状态消息。 可能有多个状态消息。

hh:mm Initializing hh:mm Starting hh:mm Not connected to MQ (last MQRC=nnnn) hh:mm Recovering
hh:mm Waiting for work hh:mm Transferring source:nnnn destination:nnnn hh:mm Failed (RC=nnnn) hh:mm Controlled stopping hh:mm Immediate stopping hh:mm Controlled stopped hh:mm Immediate stopped

#### **正在初始化**

代理正在启动并正在初始化它所需的资源。

### **正在启动**

代理已成功初始化,正准备开始处理传输。

#### **Not connected to MQ**

代理正在运行,但正在等待队列管理器变为可用。 在成功重新连接之前,代理无法处理传输。 有关 last MQRC 的更多信息, 请参阅 IBM WebSphere MQ 原因码。

#### **Recovering**

代理正在运行并重新建立与队列管理器的连接。 代理正在恢复连接丢失时运行的任何传输。

#### **Waiting for work**

代理正在运行,但是没有传输。

#### **Transferring source:nnnn destination:nnnn**

代理正在运行,并且正在传输文件。 代理为源和代理为目标的传输数由显示的值表示。

#### **失败**

代理失败,并且不可能恢复。 有关 RC 的更多信息,请参阅本主题后部的返回码表。

#### **Controlled stopping**

代理正在停止。 请求受控关闭,同时允许任何正在运行的传输完成。

#### **Immediate stopping**

代理正在停止。 请求立即关闭。

#### **Controlled stopped**

代理已停止。 它以受控方式关闭。

#### **Immediate stopped**

代理已停止。 它以非受控方式关闭。

下表列出了返回码及其意义:

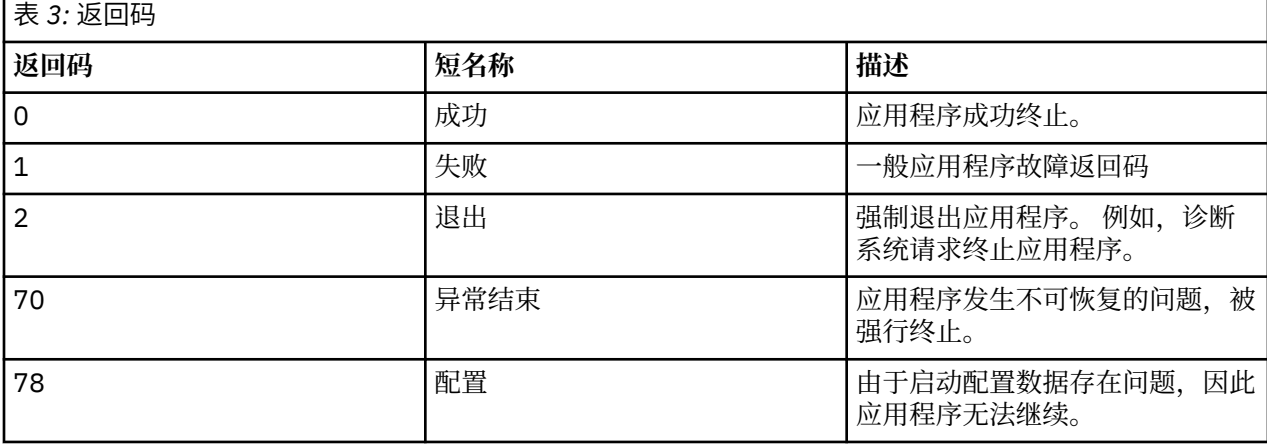

## **相关任务**

第 72 页的『在 4690 OS [系统上启动代理』](#page-71-0)

要启动代理,必须先将其配置为后台应用程序。 可以配置后台应用程序在系统变成代理主控制器或文件服务 器时自动启动,在系统不再是代理主控制器或文件服务器时停止。

### **相关参考**

第 74 [页的『进程控制器状态消息』](#page-73-0)

在 IBM 4690 系统上,您可以通过浏览至后台应用程序控制面板来查看 WebSphere MQ Managed File Transfer 提供的后台应用程序的进程控制器状态消息。 可能有多个状态消息。

# <span id="page-73-0"></span>**进程控制器状态消息**

在 IBM 4690 系统上,您可以通过浏览至后台应用程序控制面板来查看 WebSphere MQ Managed File Transfer 提供的后台应用程序的进程控制器状态消息。 可能有多个状态消息。

hh:mm Starting hh:mm Monitoring agent process hh:mm nnnn agent restarts (last: hh:mm:ss) hh:mm Failed (RC=nnnn) hh:mm Stopped

### **正在启动**

进程控制器已成功初始化,正准备开始对代理进行监控。

#### **Monitoring agent process**

进程控制器正在监控代理进程。

#### **nnnn agent restarts (last: hh:mm:ss)**

从进程控制器启动以来,进程控制器重新启动代理的总次数以及代理最后一次重新启动的时间。

#### **失败**

进程控制器失败。 有关 RC 的更多信息, 请参阅本主题后部的返回码表。

### **已停止**

进程控制器已停止。 它以受控方式关闭。

下表列出了返回码及其意义:

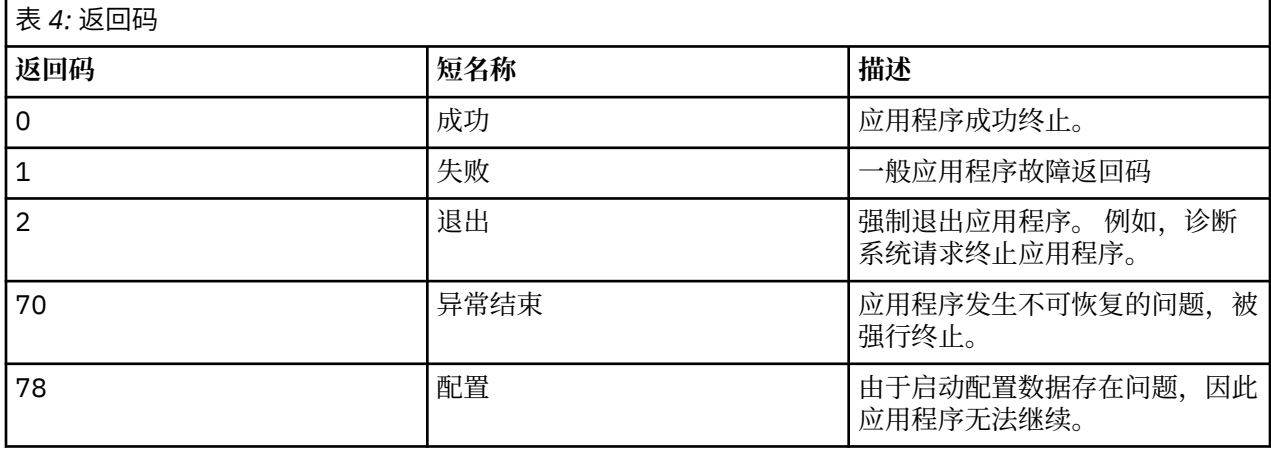

### **相关任务**

第 72 页的『在 4690 OS [系统上启动代理』](#page-71-0)

要启动代理,必须先将其配置为后台应用程序。 可以配置后台应用程序在系统变成代理主控制器或文件服务 器时自动启动,在系统不再是代理主控制器或文件服务器时停止。

### **相关参考**

第 72 [页的『代理状态消息』](#page-71-0)

在 IBM 4690 系统上,您可以通过浏览至后台应用程序控制面板查看 WebSphere MQ Managed File Transfer 提供的后台应用程序的代理状态消息。 可能有多个状态消息。

# **在 4690 OS 系统上运行时的限制**

在零售环境中的 4690 OS 系统上运行 WebSphere MQ Managed File Transfer 时, 存在一些限制和不受支持 的功能。

以下限制适用于 4690 OS:

- 4690 OS 代理名称最多只能包含 23 个字符。
- 4690 OS 代理响应文件位于 f:\adxetc\mft75 目录中。
- 对于定义为后台应用程序的代理,PARAM 设置必须采用格式 @f:\adxetc\mft75\*agent\_name*.rsp。

**注:** 参数列表条目限制为最多 45 个字符。 必须严格按显示的格式指定响应文件的参数列表路径。 这意味 着不能更改大写字符或正斜杠。 不允许定义逻辑名以指定响应文件的路径。

- 在 4690 OS 系统上只能定义一个协调队列管理器。
- transferRoot 属性在 4690 OS 上没有缺省目录路径。 如果您要使用相对路径与 4690 代理进行传输,那么 必须设置 transferRoot。 有关更多信息, 请参阅[高级代理属性。](#page-473-0)

4690 OS 上不支持以下功能:

- 不能直接在 4690 OS 平台上运行 fteAnt 脚本。
- 对于将 4690 OS 代理作为源代理的传输,无法从 presrc 或 postsrc [程序调用运](#page-232-0)行 Apache Ant 脚本。
- 对于将 4690 OS 代理作为目标代理的传输,无法从 predest 或 postdest [程序调用运](#page-232-0)行 Ant 脚本。
- 不能在 4690 OS 平台上配置 WebSphere MQ Managed File Transfer 记录器。 此限制包括所有三个版本: 独立文件记录器,独立数据库记录器和 Java Platform Enterprise Edition (JEE) 记录器。
- 不能在 IBM 4690 平台上将代理配置[为协议网桥](#page-208-0)或 [Connect:Direct](#page-220-0) 网桥。
- 不能在 4690 OS 平台上配置 Web 网关。
- 4690 OS 平台上不支持 International Components for Unicode (ICU) for Java。 这意味着对于文本文件传 输,所使用的字符集转换器由 4690 OS 平台上的 Java 运行时环境版本 6.0 提供。

当配置 4690 OS 过程中需要路径值时,支持两种路径格式:

- 盘符:\其余路径。 例如, f:\adxetc\mft75
- 逻辑名:其余路径。 例如, f\_drive:adxetc\mft75

对于 WebSphere MQ Managed File Transfer, 如果 remainder-of-path 的开头包含反斜杠 (\), 将忽略反 斜杠以提供可预测性更强的行为。

除了此限制外,4690 OS 上还不支持某些属性。 下表列出了期望将路径作为其值的所有属性以及指示它们是 否支持在 4690 OS 上使用。

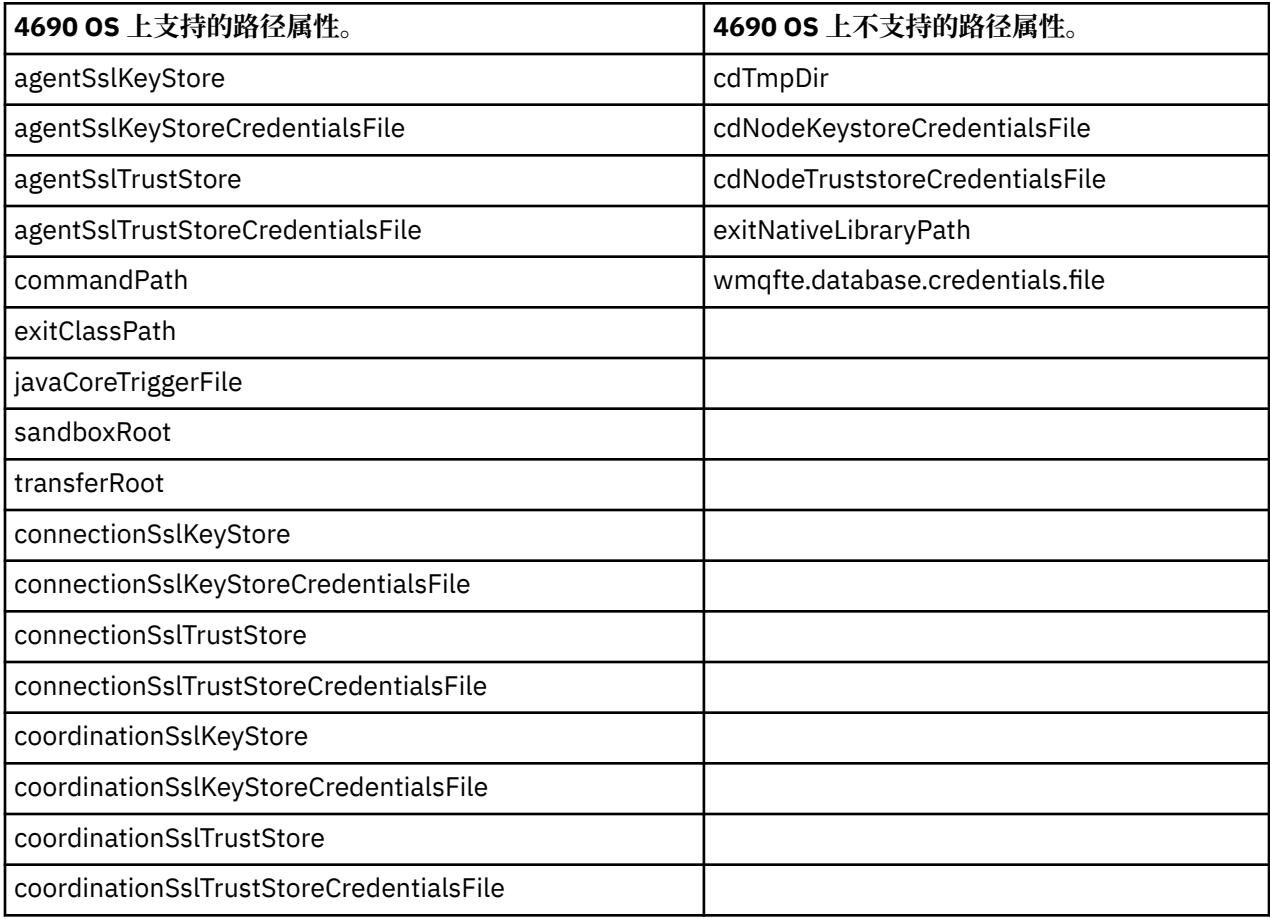

# **文件分发属性**

当 WebSphere MQ Managed File Transfer 将文件传输至 IBM 4690 商店控制器上运行的目标代理时, 它必 须设置文件的文件分发属性。 这些分发属性确定 IBM 4690 商店控制器是否复制其他商店控制器的文件内容 以及如何在"多个控制器功能 (MCF)"网络中复制文件的内容。 WebSphere MQ Managed File Transfer 文件 分发属性结合 MCF 的文件类型和文件模式属性。

您可以通过以下方式设置目标处文件的分发属性:

- 使用 IBM WebSphere MQ Explorer 中的"**添加传输项目**"面板。
- 使用 **fteCreateTransfer** 命令上的 **-dfa** 参数。

如果未为使用 4690 目标的传输指定 -dfa 参数, 那么缺省目标属性为 LOCAL。 如果文件已存在于目标 处,那么将使用现有文件的当前分发属性。

有关更多信息,请参阅 第 399 [页的『指定目标的参数』。](#page-398-0)

每种文件类型和文件模式组合都由以下符号和数字值表示。 指定符号或数字值。

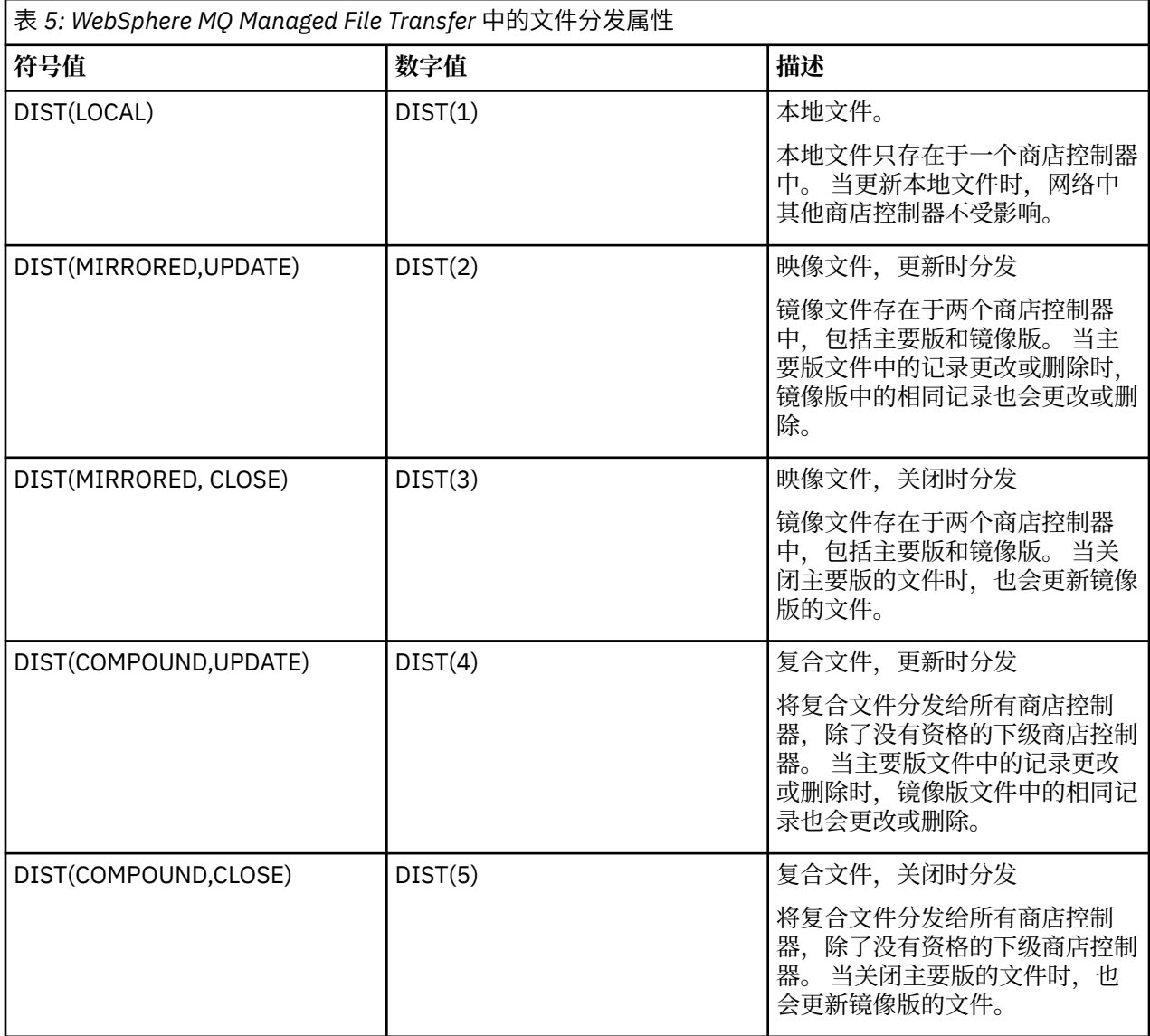

有关 MCF 的更多信息,请参阅 [4690 OS V 6 Release 3 User 's Guide](ftp://ftp.software.ibm.com/software/retail/pubs/sw/opsys/4690/ver6r3/hai1_4690_v6r3_ug_mst.pdf) 中的第 22 章 "Using the Multiple Controller Feature"。

# <span id="page-76-0"></span>**使用文件分发的目录需求**

要按您期望那样分发文件,请确保网络中所有商店控制器上存在相同的目录结构。 通常,在安装时按操作系 统或用户在商店控制器上创建此目录结构。 如果所有控制器上的目录结构不是复制的,那么对没有所需目录 的控制器分发失败。 忽略并且不记录分发失败。

例如,如果将具有分发属性 MIRRORED,UPDATE 的文件传输到 IBM 4690 并且目标代理创建目录, 那么不 会分发传输到那些新目录的文件,因为其他控制器上的目录不是由 WebSphere MQ Managed File Transfer 创建的。

## **支持分发的驱动器**

分布式文件只能位于 root 目录下的目录中,一般只能在安装期间由操作系统创建的目录中找到。 通常,分 布式文件位于使用 8.3 命名约定的驱动器上, 即 C: 和 D: 盘。 F: 盘上不支持具有分发属性的文件。逻辑驱动 器 M: 和 N: 例外, 因为它们是使用 4690 虚拟文件系统创建的, 创建这些驱动器目的是支持长文件和目录名 称。

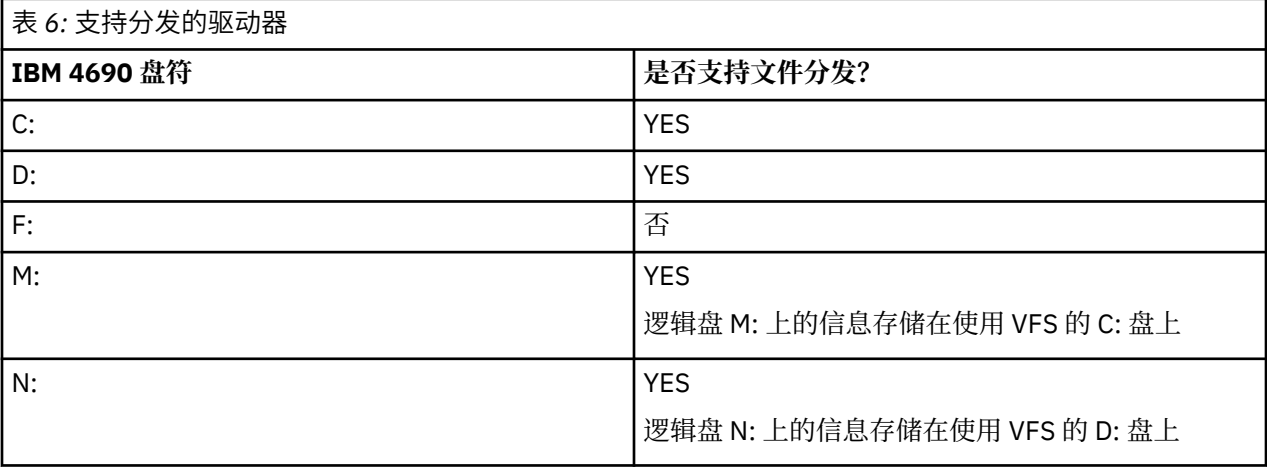

## **相关信息**

[TRANSFER\\_ITEM\\_ATTRIBUTES](#page-601-0) 数据库记录器表 [fte:filespec dstAttributes](#page-794-0) 属性

# **在 IBM 4690 上的沙箱中工作**

WebSphere MQ Managed File Transfer 使用沙箱来限制在传输过程中代理或用户可访问的文件系统区域。 要限制访问,代理沙箱使用 sandboxRoot 属性,用户沙箱使用 UserSandboxes.xml 文件中的信息。

UserSandboxes.xml 文件中的 sandboxRoot 属性和信息都可以指定与传输请求中指定的路径相比较的路 径信息。 在 4690 上,解释这些文件中路径信息的方式服从以下规则:

- 假设路径为本机 4690 路径, 例如: f:\adxetc
- F: 盘上的路径区分大小写。 除了 F: 盘外,所有驱动器上的路径都不区分大小写。
- 您可以指定包含逻辑名的路径。 比较期间展开逻辑名。 因此,根据与 LN1 和 LN2 相关的路径信息, LN1:\DIR\FILE.TXT 可能与 LN2:\FILE.TXT 相同。

有关代理沙箱的更多信息,请参阅第 89 [页的『使用代理沙箱』,](#page-88-0)有关用户沙箱的更多信息,请参阅第 [90](#page-89-0) [页的『使用用户沙箱』。](#page-89-0)

# **零售环境中使用的 WebSphere MQ Managed File Transfer 命令的摘要**

下面列出了零售环境中使用的所有 WebSphere MQ Managed File Transfer 命令及其详细描述的链接。

<span id="page-77-0"></span>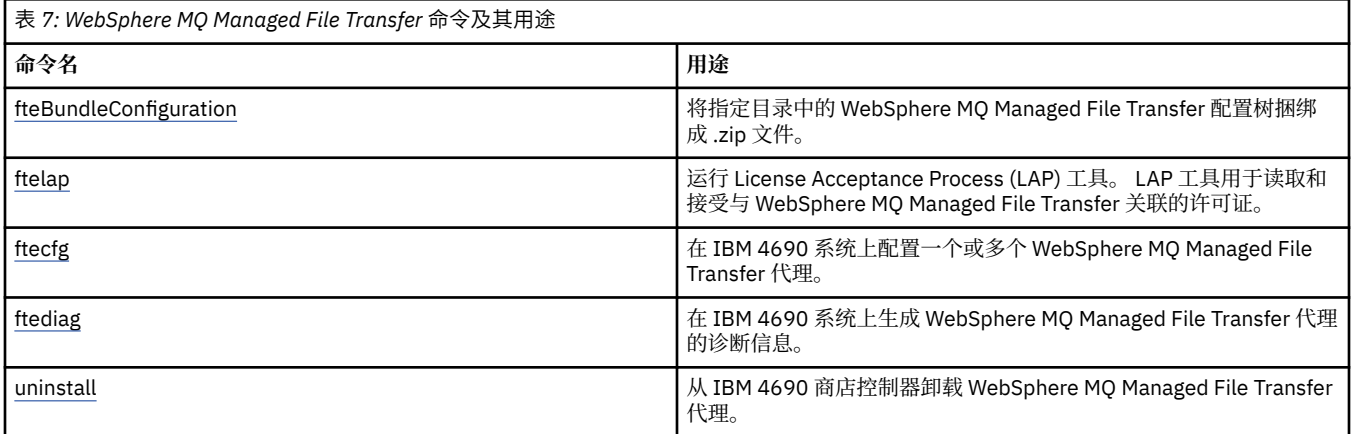

将以语法图(称为轨道图)形式提供每个命令及其参数的语法。 有关如何解释轨道图的信息,请参阅如何阅 读轨道图。

# **fteBundleConfiguration(创建 WebSphere MQ Managed File Transfer IBM 4690 代理配置 .zip 文件)**

使用 **fteBundleConfiguration** 命令可将指定目录中的 WebSphere MQ Managed File Transfer 配置树捆 绑成 .zip 文件。

## **用途**

**fteBundleConfiguration** 命令将 IBM 4690 安装所需的配置文件打包并解包。 所创建的 .zip 文件可以 提供给 **ftecfg** 命令以供 IBM 4690 安装使用。 **fteBundleConfiguration** 命令验证目录中的文件以确 保配置有效,如果输入内容的格式错误,将显示警告。 将捆绑格式正确的任何代理配置,并生成一个可用的 配置 .zip 文件。 **ftecfg** 命令无法部署格式不正确的配置。

**注:** 仅支持 WebSphere MQ Managed File Transfer V7.5 和更高版本的配置。

## **SSL 属性文件的路径**

SSL 属性 agentSslKeyStore、agentSslKeyStoreCredentialsFile、agentSslTrustStore 和 agentSslTrustStoreCredentialsFile 以及 mqmftcredentials.xml 文件包含配置捆绑软件中可包含的路径 值。 **fteBundleConfiguration** 命令根据路径是相对路径还是绝对路径来处理这些值。

## **本地(非 4690 平台)绝对路径**

如果捆绑软件配置目录中是绝对路径并且该文件存在,那么该路径将转换为相对路径,并包含在配置捆 绑软件中。 在部署捆绑软件时,**ftecfg** 命令解包到绝对路径。

如果捆绑软件配置目录中不是绝对路径或者该文件不存在,那么将生成错误消息。

## **本地(非 4690 平台)相对路径**

如果相对路径指向捆绑软件配置目录中存在的文件,那么该路径将包含在配置捆绑软件中。 在部署捆绑 软件时,**ftecfg** 命令解包到绝对路径。

如果相对路径所指向的文件不在捆绑软件配置目录中,那么将生成错误消息。

## **IBM 4690 absolute path in the format <***drive\_or\_logical\_name***>:<路径的其余部分>**

在 UNIX 上, 假定绝对路径指向 IBM 4690 文件并包含在捆绑软件配置中。

在 Windows 上,如果绝对路径指向本地不存在的文件,那么假定该路径指向 IBM 4690 文件并包含在捆 绑软件配置中。 如果文件本地存在并位于捆绑软件配置目录下,那么该路径将转换为相对路径,并包含 在配置捆绑软件中。

在 Windows 上,如果绝对路径指向本地存在但不在捆绑软件配置目录中的文件,那么假定该路径指向非 IBM 4690 文件。 将生成错误消息。

### **Syntax**

**fteBundleConfiguration >>** fteBundleConfiguration -x ? *→ bundle.zip* → ? *→ directory* →

## **参数**

#### *bundle.zip*

必需。 要处理的配置捆绑软件的路径。 如果不使用 **-x** 参数,*bundle.zip* 便是所创建的文件。

*directory*

必需。 在其上运行命令的目录的路径。 如果不使用 **-x** 参数,*directory* 便是要包含在压缩文件中的配置 源。 指定 **-x** 参数时,*directory* 是从压缩文件中抽取的配置的目标。

**-x**

可选。 该参数用于将 *bundle.zip* 文件中的配置文件解包到指定的目录。 不使用该参数时,将从指定目录 中创建 *bundle.zip* 文件。

### **示例**

在该示例中,使用 OM\_test 目录中的配置成功创建了 config.zip 捆绑软件:

fteBundleConfiguration C:\config.zip C:\WebSphereMQ\7500\mqft\config\QM\_test

BFGCL0620I: The bundle 'C:\config.zip' has been successfully created from the configuration in directory C:\WebSphereMQ\7500\mqft\config\QM\_test'.

在该示例中,config.zip 捆绑软件成功抽取到 config\_extract 目录:

fteBundleConfiguration -x C:\config.zip C:\Temp\config\_extract

BFGCL0621I: The contents of the bundle 'C:\config.zip' have been successfully extracted to directory 'C:\Temp\config\_extract'.

在该示例中,由于代理属性文件的内容无效,所以 config.zip 捆绑软件创建失败:

fteBundleConfiguration C:\config.zip C:\WebSphereMQ\7500\mqft\config\QM\_test

BFGUB0039E: A required property of 'agentQMgr' is missing from the properties. BFGCL0629E: The contents of the agent.properties file for agent 'FTEAGENT7777' are not valid. Configuration for this agent will not be included in the bundle. BFGCL0628E: No valid agent configurations found in directory 'C:\WebSphereMQ\7500\mqft\config\QM\_test'. The new bundle cannot be created.

在该示例中,由于协调属性文件的内容无效,所以 config.zip 捆绑软件创建失败:

fteBundleConfiguration C:\config.zip C:\WebSphereMQ\7500\mqft\config\QM\_test

BFGUB0022E: The property name "coordinationQMgrPort" has an invalid numeric value of "14B14" BFGCL0631E: The contents of the coordination.properties file in directory 'C:\WebSphereMQ\7500\mqft\config\QM\_test' are not valid. The new bundle cannot be created.

在该示例中,config.zip 捆绑软件创建成功,从本地绝对路径更改为相对路径:

fteBundleConfiguration C:\config\_ssl\_paths.zip C:\WebSphereMQ\7500\mqft\config\QM\_test

BFGCL0660I: The local absolute path 'C:\\WebSphereMQ\\7500\\mqft\\config\\ssl\_path\_config\ \QM\_gbthink\\mqmftcredentials.xml' supplied for property 'agentSslKeyStoreCredentialsFile' was converted to relative path 'mqmftcredentials.xml' for inclusion in the bundle.

BFGCL0620I: The bundle 'C:\config\_ssl\_paths.zip' has been successfully created from the configuration in directory 'C:\WebSphereMQ\7500\mqft\config\QM\_test'.

在该示例中,config.zip 捆绑软件创建成功,包含无法确定的路径:

fteBundleConfiguration C:\config\_ssl\_paths.zip C:\WebSphereMQ\7500\mqft\config\QM\_test

BFGCL0662W: It could not be determined if the absolute path 'f:\\keystore.jks' referred to a local file or a 4690 file so it will be left unchanged. BFGCL0620I: The bundle 'C:\config\_ssl\_paths.zip' has been successfully created from the configuration in directory

'C:\WebSphereMQ\7500\mqft\config\QM\_test'.

在该示例中,由于引用的本地绝对代理属性路径位于配置目录外部,所以 config.zip 捆绑软件创建失 败:

fteBundleConfiguration C:\config\_ssl\_paths.zip C:\WebSphereMQ\7500\mqft\config\QM\_test

BFGCL0659E: The local absolute path 'D:\\AGENTS\\mqmftcredentials.xml' supplied for property 'agentSslKeyStoreCredentialsFile' is outside of the configuration directory being bundled.

在该示例中,由于引用的本地绝对凭证路径位于配置目录外部,所以 config.zip 捆绑软件创建失败:

fteBundleConfiguration C:\config\_ssl\_paths.zip C:\WebSphereMQ\7500\mqft\config\QM\_test

BFGCL0663E: The local absolute path 'C:\keystore.jks' supplied in credentials file 'C:\WebSphereMQ\7500\mqft\config\QM\_test\agents\FTEAGENT7777\mqmftcredentials.xml' is outside of the configuration directory being bundled.

#### **相关任务**

第 60 页的『在 IBM 4690 系统上创建 [WebSphere MQ Managed File Transfer](#page-59-0) 配置』 要在 IBM 4690 系统上创建或替换 WebSphere MQ Managed File Transfer 配置,应先在非 4690 平台上创 建配置。 然后,将配置以压缩文件格式复制到 IBM 4690 系统上,并运行 **ftecfg** 命令以将配置部署到 IBM 4690 系统。

#### **相关参考**

第 60 页的『[IBM 4690 WebSphere MQ Managed File Transfer](#page-59-0) 配置压缩文件的结构』 您可以通过将包含配置详细信息的压缩文件作为参数传递至 **ftecfg** 命令,从而在 IBM 4690 系统上创建 WebSphere MQ Managed File Transfer 配置。

## **ftelap(在 IBM WebSphere MQ Managed File Transfer 安装期间接受许可协议)**

**ftelap** 命令可运行 License Acceptance Process (LAP) 工具。 LAP 工具用于读取和接受与 IBM WebSphere MQ Managed File Transfer 关联的许可证。

### **用途**

**ftelap** 命令用于在使用任何 IBM WebSphere MQ Managed File Transfer 功能之前查看和接受许可证。

解压安装文件后,首先必须接受产品许可证,然后才能通过转至 \adxetc\mft75\bin 目录并运行 **ftelap** 命令来继续安装。

#### **Syntax**

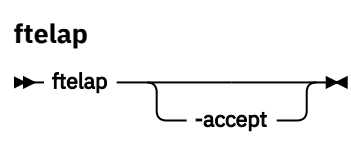

# **参数**

*accept*

可选。 如果指定 accept 参数,将自动接受许可证。 如果不指定 accept 参数,将显示许可证,然后您 必须选择接受或拒绝。

## **相关任务**

第 55 页的『在 4690 OS 上安装 [IBM WebSphere MQ Managed File Transfer](#page-54-0)』 使用 MQMFT75.ZIP 文件在 4690 OS 上安装 WebSphere MQ Managed File Transfer 。

# **ftecfg(在 IBM 4690 系统上创建 WebSphere MQ Managed File Transfer 配置)**

**ftecfg** 命令在 IBM 4690 系统上配置一个或多个 WebSphere MQ Managed File Transfer 代理程序。

## **用途**

使用 **ftecfg** 命令在 IBM 4690 系统上配置一个或多个 WebSphere MQ Managed File Transfer 代理。 该命 令采用压缩文件(使用 **fteBundleConfiguration** 命令创建)的路径作为参数。 该压缩文件包含要安装 的代理的配置详细信息,并生成直接从压缩文件填充的配置目录树。 **ftecfg** 命令可验证压缩文件的结构。 有关压缩文件结构的详细信息,请参阅 第 60 页的『[IBM 4690 WebSphere MQ Managed File Transfer](#page-59-0) 配置 [压缩文件的结构』。](#page-59-0)

如果存在配置目录,那么在创建新配置之前会通过 **ftecfg** 命令备份该目录。 有关更多信息,请参阅第 [82](#page-81-0) [页的『备份』。](#page-81-0)

**ftecfg** 命令在 WebSphere MQ Managed File Transfer 安装目录 f:\adxetc\mft75\mqft 下生成 config, installations 和 logs 目录。

生成的 installations 和 logs 目录基于压缩文件中指定的协调队列管理器名称和代理名称。 只定义了一 个协调队列管理器。 可以定义一个或多个代理。 创建的安装的名称始终为 installation1。

如果您对代理名称使用变量替换(例如,代理名称 AGENT@N@S 扩展为 AGENTKD1234),那么 **ftecfg** 命令创建的代理目录将使用因替换而完全扩展的名称。 在磁盘上创建目录结构后,会更新 agent.properties 文件中的 agentName 属性, 以与最终替换的代理名称相匹配。 有关更多信息, 请参 阅第 61 页的『在 4690 OS [配置捆绑软件中定制代理名称』。](#page-60-0)

生成的输出具有以下目录结构:

```
mqmft (directory)
 AgentName1.rsp (file - generated by ftecfg)
 AgentName1.pc (file - generated by ftecfg)
 .
 .
 .
    (further files for agents if defined)
 .
 .
 .
    mqft (directory)
       config (directory)
        coordination-qmgr (directory)
            agents (directory)
 AgentName1 (directory – from the compressed file)
 agent.properties (properties file – from the compressed file
 .
 .
 .
                (further agents if defined)
 .
 .
 .
             command.properties (properties file – from the compressed file)
             coordination.properties (properties file – from the compressed file)
       installations (directory)
```

```
 installation1 (directory)
           installation.properties (properties file)
     logs
           agents (directory)
             AgentName1 (directory – name taken from the compressed file)
 .
 .
 .
              (further agents if defined)
 .
 .
 .
```
以下示例显示了生成的命令结构的样本:

```
mqmft
     MyFirstAgent.rsp
     MyFirstAgent.pc
    MySecondAgent.rsp
     MySecondAgent.pc
     mqft
         config
           QM_gbthink
                  agents
                      MyFirstAgent
                          agent.properties
                      MySecondAgent
                          agent.properties
                  command.properties
                  coordination.properties
         installations
              installation1
                  installation.properties
         logs
                  agents
                      MyFirstAgent
                      MySecondAgent
```
# **备份**

每次运行 **ftecfg** 命令时,在将新配置抽取到安装目录之前,会对现有配置和日志文件进行备份。 该备份使 您能够在发现新配置的问题时还原到先前的配置。

将配置(f:\adxetc\mft75\mqft\config 目录中)备份到采用以下命名格式的文件中:

f:\adxetc\mft75\backup-*timestamp*-config.zip

将日志文件(f:\adxetc\mft75\mqft\logs 目录中)备份到采用以下命名格式的文件中:

f:\adxetc\mft75\backup-*timestamp*-logs.zip

对于关联的备份配置和日志文件对,时间戳记值匹配,因此您可以识别先前的配置和日志文件。

创建新备份时,删除最旧的备份之前最多可以进行 10 次备份。 此限制确保系统上备份使用的磁盘空间量受 限。 但是,建议您监控备份以确保磁盘未被填满。

**语法**

**ftecfg**

 $\rightarrow$  ftecfg *- compressed\_file\_path*  $\rightarrow$ 

## **参数**

#### *compressed\_file\_path*

必需。 指向包含代理配置详细信息的压缩 .zip 文件的路径。

### **示例**

在该示例中,命令 **ftecfg** 成功运行。 已达到最大备份次数,因此将在创建新备份文件之前删除最旧的备份 文件。

ftecfg config.zip

5724-H72 Copyright IBM Corp. 2008, 2024. ALL RIGHTS RESERVED BFGCL0643I: The maximum number of configuration backups has been reached. The oldest will be deleted. BFGCL0644I: The backup file 'f:/adxetc/mft75/backup-20121122102214379-config.zip' has been deleted. BFGCL0644I: The backup file 'f:/adxetc/mft75/backup-20121122102214379-logs.zip'has been deleted. BFGCL0645I: A backup of the product configuration has been created in file 'f:/adxetc/mft75/ backup-20121127104428148-config.zip'. BFGCL0646I: A backup of the product logs has been created in file 'f:/adxetc/mft75/ backup-20121127104428148-logs.zip'. BFGCL0610I: Agent FTEAGENT7777 successfully configured. ADXCHAIN.386 response file: f:\adxetc\mft75\FTEAGENT7777.rsp

在该示例中,**ftecfg** 命令失败,因为找不到 agent.properties 中的绝对路径。

ftecfg config.zip

BFGCL0645I: A backup of the product configuration has been created in file 'f:/adxetc/mft75/ backup-20130129080041321-config.zip'. BFGCL0646I: A backup of the product logs has been created in file 'f:/adxetc/mft75/ backup-20130129080041321-logs.zip'. BFGCL0668E: The absolute path 'F:\\mqmftcredentials.xml' supplied for property 'agentSslKeyStoreCredentialsFile' does not refer to an existing local file. BFGCL0635E: Failed to create the Managed File Transfer configuration.

在该示例中,**ftecfg** 命令失败,因为找不到凭证文件中的绝对路径。

ftecfg config.zip

BFGCL0645I: A backup of the product configuration has been created in file 'f:/adxetc/mft75/ backup-20130129080733868-config.zip'. BFGCL0646I: A backup of the product logs has been created in file 'f:/adxetc/mft75/ backup-20130129080733868-logs.zip'. BFGCL0669E: The absolute path 'D:\truststore.jks' supplied in credentials file 'mqmftcredentials.xml' does not refer to an existing local file. BFGCL0635E: Failed to create the Managed File Transfer configuration.

#### **相关参考**

第 60 页的『[IBM 4690 WebSphere MQ Managed File Transfer](#page-59-0) 配置压缩文件的结构』 您可以通过将包含配置详细信息的压缩文件作为参数传递至 **ftecfg** 命令,从而在 IBM 4690 系统上创建 WebSphere MQ Managed File Transfer 配置。

第 78 页的『fteBundleConfiguration(创建 [WebSphere MQ Managed File Transfer IBM 4690](#page-77-0) 代理配置 .zip [文件\)』](#page-77-0)

使用 **fteBundleConfiguration** 命令可将指定目录中的 WebSphere MQ Managed File Transfer 配置树捆 绑成 .zip 文件。

# **ftediag(生成关于 IBM 4690 系统的 WebSphere MQ Managed File Transfer 代 理诊断信息)**

**ftediag** 命令可为 IBM 4690 系统上的 WebSphere MQ Managed File Transfer 代理生成诊断信息。

# **用途**

使用 **ftediag** 命令可从 IBM 4690 系统上的 WebSphere MQ Managed File Transfer 代理程序启用,禁用和 收集诊断跟踪信息。 诊断信息包含代理的状态,并且还可以生成 Javacore 文件。 即使当代理未与其队列管 理器连接时,此命令也有效。 诊断信息将输出到屏幕上。 如果您指定 - jc 参数, 那么文件系统中 Javacore 文件的位置也会显示在屏幕上。

仅当希望使用不同于缺省集的配置选项集时,才对该命令指定可选的 **-p** 参数。 有关更多信息,请参[阅第](#page-471-0) 472 页的『[agent.properties](#page-471-0) 文件』。

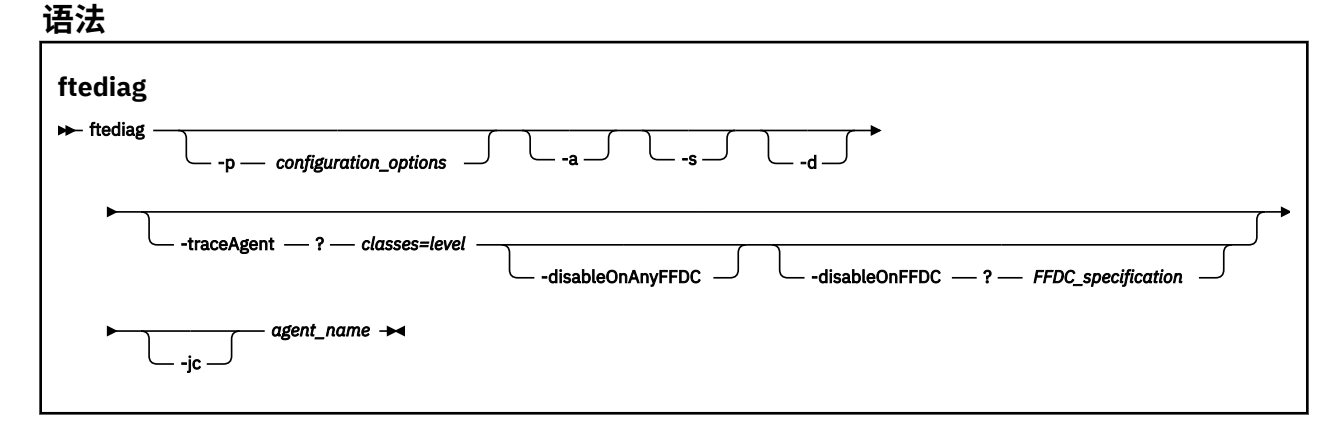

## **参数**

### **-p** *configuration options*

可选。 指定由命令使用的配置选项集。 按照约定,该选项是协调队列管理器的名称。 如果未指定该参 数,那么将使用缺省配置选项。

### **-a**

可选。 指定所有诊断选项,选中 -s、-d 和 -jc。

### **-s**

可选。 显示代理的状态。 如果未指定任何其他选项, 那么该选项为缺省选项。

### **-d**

可选。 指定显示 *agent\_name* 的诊断信息。 可以在代理正在运行时和在本地系统上时使用此参数。

## **-traceAgent** *classes=level*

可选。 将代理跟踪设置到的级别和将该跟踪应用到的类。 指定以下格式:

classes=level

例如:

```
com.ibm.wmqfte=all
```
指定您希望将该跟踪级别应用到的类规范的逗号分隔列表。 如果未指定该参数,那么跟踪级别将应用于 所有代理类。

如果 (*classes*) 以加号 (+) 开头,那么将向目前跟踪的所有现有跟踪类添加加号后面的跟踪类列表。

有效的跟踪级别选项如下所述,按照跟踪文件大小的升序和详细信息列出:

**关**

关闭代理跟踪,但继续将信息写入日志文件。

**flow**

捕获与代理中处理流相关联的跟踪点的数据。

#### **moderate**

捕获跟踪中的适量诊断信息。

#### **verbose**

捕获跟踪中的大量诊断信息。

#### **全部**

捕获跟踪中所有诊断信息。

#### **-disableOnAnyFFDC**

可选。 如果指定了该参数,那么当代理生成"首次故障数据捕获"(FFDC) 文件时,跟踪将被禁用。 此参 数仅在也指定 **-traceAgent** 参数的情况下有效。

您只可以指定 **-disableOnAnyFFDC** 和 **-disableOnFFDC** 参数中的一个。

#### **-disableOnFFDC** *FFDC\_specification*

可选。 如果指定了该参数,那么当代理生成与 *FFDC\_specification* 匹配的"首次故障数据捕获"(FFDC) 文 件时,跟踪将被禁用。 此参数仅在也指定 **-traceAgent** 参数的情况下有效。 *FFDC\_specification* 是以 逗号分隔的以下一个或多个选项的列表:

#### *class\_name*

FFDC 继承的类的名称。 例如,com.ibm.wmqfte.classA。

#### *class\_name***:***probe\_ID*

FFDC 继承的类中的类的名称和位置的探测器标识。 例如,com.ibm.wmqfte.classB:1。 例如:

-disableonFFDC com.ibm.wmqfte.transfer,com.ibm.wmqfte:1

您只可以指定 **-disableOnAnyFFDC** 和 **-disableOnFFDC** 参数中的一个。

#### **-jc**

可选。 请求代理来生成 Javacore 文件。 IBM 服务团队可能会要求您使用该参数来运行此命令,以帮助 诊断问题。 如果运行带有 **-jc** 参数的命令,那么生成的 Javacore 文件的位置会显示在屏幕上。

#### *agent\_name*

必需。 要从中抽取诊断信息的 WebSphere MQ Managed File Transfer 代理的名称。

#### **示例**

在该示例中,只有 Javacore 参数与 **ftediag** 命令一起用于代理 FTEAGENT1997:

ftediag -jc FTEAGENT1997

5724-H72 Copyright IBM Corp. 2008, 2024. ALL RIGHTS RESERVED BFGCL0549I: The javacore request was successfully sent to agent 'FTEAGENT1997'. The created javacore file name is: /cdrive/f\_drive/adxetc/java/core/javacore.201 20927.073416.31718.0001.txt

在该示例中,设置类 com.ibm.wmqfte 的代理跟踪级别以捕获跟踪中的所有诊断信息,并且为代理 FTEAGENT1997 创建诊断和 Javacore 文件。

ftediag -d -jc -traceAgent com.ibm.wmqfte=all FTEAGENT1997

5724-H72 Copyright IBM Corp. 2008, 2024. ALL RIGHTS RESERVED BFGCL0549I: The javacore request was successfully sent to agent 'FTEAGENT1997'. The created javacore file name is: /cdrive/f\_drive/adxetc/mqmft/mqft/logs/MUNGEE /agents/FTEAGENT1997/javacore.20121101.123902.5728.0001.txt Agent Information: Name: FTEAGENT1997<br>Type: File: FTEAGENT1997 Standard Description: Operating System:  $4690$  OS<br>Host Name:  $\overline{K}$ Host Name: Time Zone: Greenwich Mean Time Product Version:<br>Build Level: Build Level: f000-personal-20121031-0905

 Trace Level: No trace specified No FFDC specified Agent Controller Information: Status: STARTED\_BY\_AGENT<br>Status Details: Status Details: The agent has sta The agent has started the process controller.<br>0 Agent Restarts within Interval: 0<br>Total Agent Restart Count: 0 Total Agent Restart Count: Agent Availability Information: Status: READY The agent is running and is publishing its status at regular intervals. The last update was received within the expected time period. The agent is ready to process transfers, but none are currently in progress. Queue Manager Information: Name: MUNGEE<br>Transport: Client Transport:<br>Host: 192.168.255.1<br>1414 Port: 1414 Channel: SYSTEM.DEF.SVRCONN<br>Last Status Reported: UNKNOWN Last Status Reported:<br>Status Details: Information about the queue manager is not available because the agent has a client connection to the queue manager. Maximum Number of Running Source Transfers: 25 Maximum Number of Queued Source Transfers: 1000 Source Transfer States: No current transfers Maximum Number of Running Destination Transfers: 25 Destination Transfer States: No current transfers Agent Diagnostic Information:<br>Diagnostic Properties File name: f:\adxetc\mft75\mqft\logs\MUNGEE\agents\F TEAGENT1997\logs\diagnostics.20121101.123 904.0909.1.properties Command Handler Diagnostics: Last Command Queue Read Time: 2012-11-01T12:38:41.286Z Pending Command Queue Size: 0 Command Handler Worker Thread 0 Diagnostics: Status: Command Handler Worker Thread 1 Diagnostics: Status: Command Handler Worker Thread 2 Diagnostics: Status: Waiting Command Handler Worker Thread 3 Diagnostics: Status: Command Handler Worker Thread 4 Diagnostics: Status: Waiting File Transfer Diagnostics: Source Transfers: 0<br>Destination Transfers: 0 Destination Transfers: 0

在该示例中,-a 参数与 ftediag 命令一起使用以选择代理 FTEAGENT1997 的状态信息、诊断文件和 Javacore 文件:

ftediag -a FTEAGENT1997

5724-H72 Copyright IBM Corp. 2008, 2024. ALL RIGHTS RESERVED BFGCL0549I: The javacore request was successfully sent to agent 'FTEAGENT1997'. The created javacore file name is: /cdrive/f\_drive/adxetc/java/core/javacore.201 20927.073454.31718.0002.txt BFGCL0598I: The diagnostics request was successfully sent to agent 'FTEAGENT1997 '. The created diagnostics file name is: /cdrive/f\_drive/adxetc/mqmft/mqft/logs/ MUNGEE/agents/FTEAGENT1997/logs/diagnostics.20120927.073454.0859.0.properties

Agent Information: Name: FTEAGENT1997<br>Type: File: FTEAGENT1997 Standard Description: Operating System: 4690 OS Host Name:<br>Time Zone: Greenwich Mean Time<br>7.5.0.2 Product Version:<br>Build Level: Build Level: f000-personal-20120925-1131<br>Trace Level:  $\overline{N}$  No trace specified Trace Level: No trace specified<br>
Trace FFDC: No FFDC specified No FFDC specified Agent Controller Information: Status: STARTED The agent process controller has started the agent process. Agent Restarts within Interval: 0 Total Agent Restart Count: Agent Availability Information: Status: READY<br>Status Details: The a The agent is running and is publishing its status at regular intervals. The last update was received within the expected time period. The agent is ready to process transfers, but none are currently in progress. Queue Manager Information: Name: MUNGEE<br>Transport: Client Transport:<br>Host: Host: 192.168.255.1 Port: 1414 Channel: System.DEF.SVRCONN<br>Last Status Reported: UNKNOWN Last Status Reported:<br>Status Details: Information about the queue manager is not available because the agent has a client connection to the queue manager. Maximum Number of Running Source Transfers: 25 Maximum Number of Queued Source Transfers: 1000 Source Transfer States: No current transfers Maximum Number of Running Destination Transfers: 25 Destination Transfer States: No current transfers

# **卸载(从 IBM 4690 系统卸载 WebSphere MQ Managed File Transfer)**

**uninstall** 命令从 IBM 4690 商店控制器卸载 WebSphere MQ Managed File Transfer 。

# **用途**

使用 **uninstall** 命令可卸载 IBM 4690 系统中的 WebSphere MQ Managed File Transfer 产品文件。 您还 可以选择使用此命令卸载配置和日志文件。

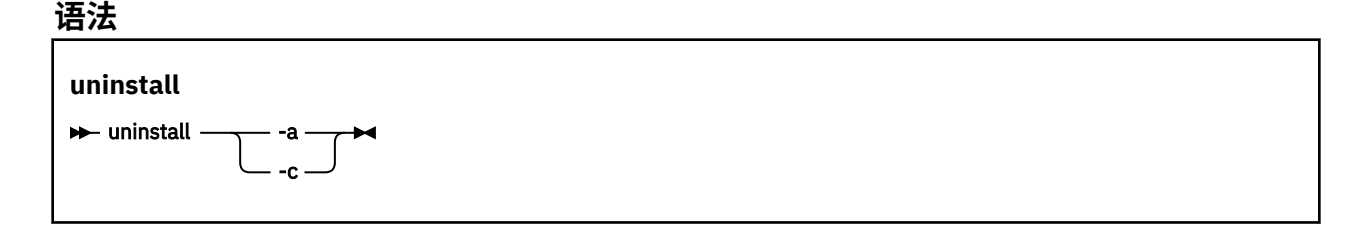

## **参数**

**-a**

必需:您必须指定 **-a** 参数或 **-c** 参数。 卸载系统中的所有 WebSphere MQ Managed File Transfer 产品 文件、配置文件和日志文件。

**-c**

必需:您必须指定 -c 参数或 -a 参数。 卸载所有 WebSphere MQ Managed File Transfer 产品文件, 但 不卸载配置文件或日志文件。

## **示例**

在该示例中, 卸载所有 WebSphere MQ Managed File Transfer 产品文件, 但保留创建的配置文件和日志文 件。

f: cd \adxetc\mft75 uninstall -c

## **相关任务**

第 59 页的『卸载 4690 系统中的 [WebSphere MQ Managed File Transfer](#page-58-0)』 要从 4690 存储控制器卸载 WebSphere MQ Managed File Transfer 代理,请完成以下步骤:

# **对 IBM 4690 系统进行故障诊断**

使用以下参考信息可帮助您诊断从 IBM 4690 系统返回的错误。

• 第 88 页的『对 IBM 4690 程序调用进行故障诊断』

## **对 IBM 4690 程序调用进行故障诊断**

可以在前台 (调用类型: EXECUTABLE) 或后台 (调用类型: OS4690BACKGROUND) 运行 IBM 4690 系统上的传 输程序调用。 这些调用类型支持运行本机 IBM 4690 应用程序和批处理命令脚本。 如果您运行批处理脚 本,那么将带有 -C 选项的 COMMAND.286 应用程序用作应用程序,将批处理脚本和任何指定的参数作为参 数传递。

## **IBM 4690 应用程序故障**

如果应用程序出于任何原因启动失败,那么命令调用结果会指示一个错误并给出原因。 如果应用程序为批处 理脚本,但脚本格式错误,那么即使失败,也会报告为成功运行。 在以下示例中,批处理脚本错误地使用分 号 (;) 作为命令分隔符:

echo "First Echo" > stdout1.txt ; echo "Second Echo" > stdout2.txt

如果此批处理脚本作为 WebSphere MQ Managed File Transfer 程序调用运行, 那么结果报告为成功。 但 是,调用的以下错误文本将出现在传输日志中:

STDOUT: The STDOUT parameter was previously redirected. STDOUT can only be redirected to one place at a time.

这是因为正在运行批处理脚本的 COMMAND.286 应用程序针对此情况返回成功 (0) 退出码。 出于这个原因, 很有必要先验证要作为程序调用运行的这些批处理脚本,然后再使用。 另外,如果批处理脚本在前台运行, 那么它应该调用使用相应代码的 EXIT 命令,以便传输状态反映批处理脚本调用的结果。

# **WebSphere MQ Managed File Transfer 的安全性概述**

安装后没有进行任何修改的情况下,WebSphere MQ Managed File Transfer 的安全级别适用于受保护环境中 的测试或评估目的。 但是在生产环境中,必须考虑适当控制可以启动文件传输操作的人员、可以读和写正在 传输的文件的人员以及如何保护文件完整性。

### **相关概念**

第 89 [页的『沙箱』](#page-88-0) 您可以限制在传输过程中代理可访问的文件系统区域。 将代理限制到的区域称为沙箱。 您可以对代理或请 求传输的用户应用限制。

第 95 页的『保证 Web [网关的安全』](#page-94-0)

<span id="page-88-0"></span>可以使用一些方法来保护 Web 网关的安全。 使用 Web 网关之前, 必须先执行某些安全步骤。 其他步骤可 选,可增加 Web 网关和 WebSphere MQ Managed File Transfer 网络的安全性,但使用 Web 网关并非必须 执行这些步骤。

### **相关任务**

第 93 页的『为 [WebSphere MQ Managed File Transfer](#page-92-0) 配置 SSL 加密』

将 SSL 与 IBM WebSphere MQ 和 WebSphere MQ Managed File Transfer 一起使用可防止在代理程序和队列 管理器之间建立未经授权的连接,并可对代理程序和队列管理器之间的消息通信加密。

### **相关参考**

第 341 页的『特定于 [WebSphere MQ Managed File Transfer](#page-340-0) 的资源的组权限』 无需针对可能涉及到的所有对象而为个别用户授予权限,而是请配置以下两个安全组以用于管理 WebSphere MO Managed File Transfer 访问控制: FTEUSER 和 FTEAGENT。 IBM WebSphere MO 管理员 应负责创建并填充这些组。 管理员可选择扩展或修改此处所述的建议配置。

第 340 页的『特定于 [WebSphere MQ Managed File Transfer](#page-339-0) 的资源的权限』

针对任何文件传输请求,代理进程都需要其本地文件系统的某个访问权级别。 此外,与代理进程关联的用户 标识以及与执行文件传输操作的用户关联的用户标识都必须有权使用某些 IBM WebSphere MQ 对象。

第 348 [页的『文件系统访问权限』](#page-347-0)

针对任何文件传输请求,代理进程都需要其本地文件系统的某个访问权级别。

第 348 页的『[commandPath](#page-347-0) 属性』

您可以使用 commandPath 属性,限制 WebSphere MQ Managed File Transfer 运行命令的位置。

第 347 [页的『用于发布日志和状态消息的权限』](#page-346-0)

代理可发出在协调队列管理器上发布的各种日志、进展和状态消息。 这些消息的发布受 IBM WebSphere MQ 安全模型控制,在某些情况下,您可能需要执行进一步配置才能启用发布。

# **沙箱**

您可以限制在传输过程中代理可访问的文件系统区域。 将代理限制到的区域称为沙箱。 您可以对代理或请 求传输的用户应用限制。

当代理是协议网桥代理或 Connect:Direct 网桥代理时,不支持沙箱。 不能将代理沙箱用于需要与 IBM WebSphere MQ 队列传输数据的代理。

## **相关参考**

第 89 页的『使用代理沙箱』

要向 WebSphere MQ Managed File Transfer 添加额外的安全性级别,可以限制代理可以访问的文件系统区 域。

第 90 [页的『使用用户沙箱』](#page-89-0) 您可以根据请求传输的 MQMD 用户名来限制可在其中传输文件的文件系统的区域。

## **使用代理沙箱**

要向 WebSphere MQ Managed File Transfer 添加额外的安全性级别,可以限制代理可以访问的文件系统区 域。

不能将代理沙箱用于需要与 IBM WebSphere MQ 队列传输数据的代理。 可使用沙箱限制对 IBM WebSphere MQ 队列的访问,而不使用作为任何沙箱需求推荐解决方案的用户沙箱。 有关用户沙箱的更多信息,请参阅 第 90 [页的『使用用户沙箱』](#page-89-0)

要启用代理沙箱,请向要限制的代理的 agent.properties 文件添加以下属性:

sandboxRoot=[!]*restricted\_directory\_name*<*separator*>...<*separator*>[!]*restricted\_directory\_name*

其中:

• *restricted\_directory\_name* 是要允许或拒绝的目录路径。

• ! 是可选的, 并指定拒绝(排除) restricted\_directory\_name 的以下值。如果未指定 !, 那么表示 restricted\_directory\_name 是一个允许(包含)路径。

<span id="page-89-0"></span>• <*separator*> 是特定于平台的分隔符。

例如, 如果要仅限制 AGENT1 对 /tmp 目录的访问权, 但不允许访问子目录 private, 可在属于 AGENT1 的 agent.properties 文件中按照如下方式设置属性:sandboxRoot=/tmp:!/tmp/private。

高级代理属性中描述了 sandboxRoot 属性。

在协议网桥代理或 Connect:Direct 网桥代理上不支持代理和用户沙箱。

## **在 UNIX, Linux 和 Windows 平台上的沙箱中工作**

在 UNIX, Linux 和 Windows 平台上,沙箱限制 WebSphere MQ Managed File Transfer 代理程序可以读取 和写入的目录。 激活沙箱后,WebSphere MQ Managed File Transfer 代理可以读写指定为"allowed"的目录 及指定目录包含的任何子目录,除非在 sandboxRoot 中将这些子目录指定为"denied"。 WebSphere MQ Managed File Transfer 沙箱不优先于操作系统安全性。 已启动 WebSphere MQ Managed File Transfer 代理 的用户必须具有相应的操作系统级别访问权,以便能够对目录进行读写。 如果链接到的目录在指定的 sandboxRoot 目录(及子目录)之外,那么不遵循到目录的符号链接。

## **在 IBM 4690 系统上的沙箱中工作**

有关如何在 [IBM 4690](#page-76-0) 上解释 sandboxRoot 属性中指定的路径的信息, 请参阅第 77 页的『在 IBM 4690 上 [的沙箱中工作』。](#page-76-0)

# **使用用户沙箱**

您可以根据请求传输的 MQMD 用户名来限制可在其中传输文件的文件系统的区域。

当代理是协议网桥代理或 Connect:Direct 网桥代理时,不支持用户沙箱。

要启用用户沙箱,请为您想要限制的代理的 agent.properties 文件添加以下属性:

userSandboxes=true

如果此属性存在并且设置为 true,那么代理程序会使用 *MQ\_DATA\_PATH*/mqft/config/ *coordination\_qmgr\_name*/agents/*agent\_name*/UserSandboxes.xml 文件中的信息来确定请求传 输的用户可以访问文件系统的哪些部分。

UserSandboxes.xml XML 由 <agent> 元素组成,该元素包含零个或多个 <sandbox> 元素。 这些元素描 述哪些规则适用于哪些用户。 <sandbox> 元素的 user 属性是一种模式,用于匹配请求的 MQMD 用户。

代理会定期重新装入 UserSandboxes.xml 文件, 对该文件的任何有效更改都会影响代理的行为。 缺省重 新装入时间间隔为 30 秒。 此时间间隔可通过在 agent.properties 文件中指定代理程序属性 xmlConfigReloadInterval 进行更改。

如果指定 userPattern="regex" 属性或值, 那么 user 属性将解释为 Java 正则表达式。 有关更多信 息,请参阅 第 590 页的『[WebSphere MQ Managed File Transfer](#page-589-0) 使用的正则表达式』。

如果不指定 userPattern="regex" 属性或值, 那么 user 属性会解析为具有以下通配符的模式:

• 星号(\*),表示零个或更多个字符

• 问号 (?),表示仅一个字符

将按照 <sandbox> 元素在文件中的列示顺序来执行匹配项。 将仅使用第一个匹配项,将忽略文件中的所有 其余潜在匹配项。如果文件中指定的<sandbox> 元素与传输请求消息的关联 MQMD 用户均不匹配, 那么 传输将无法访问文件系统。如果在 MOMD 用户名与 user 属性之间发现匹配项、那么该匹配项将标识 <sandbox> 元素中应用于传输的一组规则。 这组规则用于确定在传输过程中可以对哪些文件执行读或写操 作。

每组规则都可以指定 <read> 元素(标识可以读取的文件)和一个 <write> 元素(标识可以写入的文 件)。如果在规则集中省略 <read> 或 <write> 元素, 那么假定相应地不允许与规则集相关联的用户执行 任何读或写操作。

**注:** 在 UserSandboxes.xml 文件中,<read> 元素必须在 <write> 元素之前,<include> 元素必须在 <exclude> 元素之前。

每个 <read> 或 <write> 元素都包含一个或多个模式, 用来确定文件是否在沙箱中以及是否可以传输。 请 使用 <include> 和 <exclude> 元素来指定这些模式。 <include> 或 <exclude> 元素的 name 属性指定 要匹配的模式。 可选属性 type 指定名称值是文件还是队列模式。 如果未指定 type 属性,那么代理程序会 将该模式视为文件或目录路径模式。 例如:

```
<tns:read>
    <tns:include name="/home/user/**"/>
 <tns:include name="USER.**" type="queue"/>
 <tns:exclude name="/home/user/private/**"/>
</tns:read>
```
代理会使用 <include> 和 <exclude> name 模式来确定可以对哪些文件或队列执行读或写操作。 如果规 范文件路径或队列名称与至少一个包含的模式匹配,并且不与任何排除的模式匹配,那么允许执行操作。 使 用 <include> 和 <exclude> 元素的 name 属性指定的模式会使用适用于平台(在其上运行代理)的路径 分隔符和约定。 如果您指定相对文件路径,那么将相对于代理的 transferRoot 属性来解析该路径。

指定队列限制时,支持语法 QUEUE@QUEUEMANAGER,且规则如下:

- 如果条目中缺失 @ 字符, 那么该模式将被视为可在任何条目管理器上访问的队列名称。 例如, 如果模式 为 name, 那么该模式将同样被视为 name@\*\*。
- 如果 @ 字符是条目中的第一个字符, 那么模式将视为队列管理器名称, 可以访问队列管理器上所有队列。 例如, 如果模式为 @name, 那么该模式将同样被视为 \*\*@name。

如果您将以下通配符指定为 <include> 和 <exclude> 元素的 name 属性的一部分,那么这些通配符具有 特殊含义:

**\***

单个星号与目录名称中的零个或零个以上字符匹配,或者与队列名称的限定符中的零个或零个以上字符 匹配。

**?**

问号只与目录名称中的一个字符匹配,或者只与队列名称的限定符中的一个字符匹配。

**\*\***

两个星号字符与零个或零个以上目录名称匹配,或者与队列名称中的零个或零个以上限定符匹配。 此 外,以路径分隔符结尾的路径在路径末尾添加了隐式"\*\*"。因此,/home/user/与/home/user/\*\* 相同。

例如:

- /\*\*/test/\*\* 匹配路径中含有 test 目录的任何文件
- /test/file? 匹配 /test 目录中以 file 字符串开头并后跟任何单个字符的任何文件
- c:\test\\*.txt 匹配 c:\test 目录中扩展名为 .txt 的任何文件
- c:\test\\*\*\\*.txt 与 'c:\test 目录中的任何文件或其某个具有 .txt 扩展名的子目录相匹配
- TEST.\*.QUEUE@QM1 匹配队列管理器 QM1 上第一位限定符为 TEST 且第二位和第三位限定符为 QUEUE 的任何队列。

## **符号链接**

您必须在 <include> 和 <exclude> 元素中指定硬链接,以便完全解析在 UserSandboxes.xml 文件的 文件路径中使用的任何符号链接。例如,如果您有一个符号链接,其中 / var 映射到 / SYSTEM/ var, 那么 必须将此路径指定为 <tns:include name="/SYSTEM/var"/>,否则预期的传输将因用户沙箱安全性错 误而失败。

## **IBM 4690 系统上的路径**

有关如何在 IBM 4690 上解释 UserSandboxes.xml 文件中指定的路径的信息,请参阅第 77 [页的『在](#page-76-0) IBM 4690 [上的沙箱中工作』](#page-76-0)。

## **示例**

要允许具有 MQMD 用户名 guest 的用户从运行代理 AGENT\_JUPITER 的系统上的 /home/user/public 目录或其任何子目录传输任何文件,请将以下 <sandbox> 元素添加到 AGENT\_JUPITER 的配置目录中的文 件 UserSandboxes.xml

```
<?xml version="1.0" encoding="UTF-8"?>
<tns:userSandboxes
        xmlns:tns="http://wmqfte.ibm.com/UserSandboxes"
 xmlns:xsi="https://www.w3.org/2001/XMLSchema-instance"
 xsi:schemaLocation="http://wmqfte.ibm.com/UserSandboxes UserSandboxes.xsd">
    <tns:agent>
        <tns:sandbox user="guest">
            <tns:read>
                 <tns:include name="/home/user/public/**"/>
              </tns:read>
         </tns:sandbox>
     </tns:agent>
</tns:userSandboxes>
```
## **示例**

要允许 MQMD 用户名为 account 并且后跟单个数字的任何用户(例如,account4),请完成以下操作:

- 从 /home/account 目录或其任何子目录中传输文件(运行代理 AGENT\_SATURN 的系统上的 /home/ account/private 目录除外)
- 在运行代理 AGENT\_SATURN 的系统上,将任何文件传输到 /home/account/output 目录或其任何子目 录。
- 从本地队列管理器上的队列中读取消息,以前缀 ACCOUNT. 开头,除非它以 ACCOUNT.PRIVATE. 开头 (即具有第二个级别的 PRIVATE )。
- 将数据传输到任何队列管理器上以前缀 ACCOUNT.OUTPUT. 开头的队列。

将以下 <sandbox> 元素添加到文件 UserSandboxes.xml 的 AGENT\_SATURN 配置目录中,

```
<?xml version="1.0" encoding="UTF-8"?>
<tns:userSandboxes
            xmlns:tns="http://wmqfte.ibm.com/UserSandboxes"
            xmlns:xsi="https://www.w3.org/2001/XMLSchema-instance"
            xsi:schemaLocation="http://wmqfte.ibm.com/UserSandboxes UserSandboxes.xsd">
    <tns:agent>
        <tns:sandbox user="account[0-9]" userPattern="regex">
            <tns:read>
 <tns:include name="/home/account/**"/>
 <tns:include name="ACCOUNT.**" type="queue"/>
 <tns:exclude name="ACCOUNT.PRIVATE.**" type="queue"/>
 <tns:exclude name="/home/account/private/**"/>
                                                     </tns:read>
            <tns:write>
                <tns:include name="/home/account/output/**"/>
                <tns:include name="ACCOUNT.OUTPUT.**" type="queue"/>
            </tns:write>
       </tns:sandbox>
    </tns:agent>
</tns:userSandboxes>
```
# **针对通配符传输的额外检查**

从 IBM WebSphere MQ Version 7.5.0 修订包 8 开始, 如果已使用用户或代理沙箱配置代理以便限制代理可 将文件传输到以及从中传输文件的位置,那么可以指定对该代理的通配符传输执行额外检查。

## **additionalWildcardSandboxChecking 属性**

要对通配符传输启用额外检查,请向您想要检查的代理的 agent.properties 文件中添加以下属性:

```
additionalWildcardSandboxChecking=true
```
<span id="page-92-0"></span>如果将此属性设置为 true,并且代理发出传输请求以尝试读取已定义沙箱外部的用于进行通配符文件匹配的 位置,那么传输将失败。 如果一个传输请求中存在多个传输,并且其中一个请求因尝试读取沙箱外部的位置 而失败,那么整个传输也将失败。 如果检查失败,将在错误消息中提供失败原因。

如果在代理的 agent.properties 文件中省略了 additionalWildcardSandboxChecking 属性或者将其设置 为 false,那么将不会对该代理的通配符传输进行额外检查。

## **通配符检查的错误消息**

从 Version 7.5.0, Fix Pack 8 开始, 已更改了对已配置沙箱位置外部的位置发出通配符传输请求时报告的消 息。

当传输请求中的通配符文件路径位于受限沙箱外部时,将显示以下消息:

BFGSS0077E: 读取文件路径 <path> 的尝试遭到拒绝。

该文件路径在受限传输沙箱外部。

当多传输请求内的传输包含路径位于受限沙箱外部的通配符传输请求时,将显示以下消息:

BFGSS0078E: Attempt to read file path: <path> has been ignored as another transfer 受管传输中的项尝试在受限传输沙箱外部读取。

当文件位于受限沙箱外部时,将显示以下消息:

BFGSS0079E: 读取文件 <file path> 的尝试遭到拒绝。 因为该文件在受限传输沙箱外部。

多传输请求中显示以下消息,其中另一个通配符传输请求导致此请求被忽略:

BFGSS0080E: Attempt to read file: <file path> has been ignored as another transfer 受管传输中的项尝试在受限传输沙箱外部读取。

对于不包含通配符的单文件传输,传输涉及沙箱外部的文件时报告的消息与较早发行版中一样:

失败,BFGIO0056E: 读取文件"<FILE>"的尝试遭到拒绝。 因为该文件在受限传输沙箱外部。

### **相关参考**

第 90 [页的『使用用户沙箱』](#page-89-0) 您可以根据请求传输的 MQMD 用户名来限制可在其中传输文件的文件系统的区域。

第 89 [页的『使用代理沙箱』](#page-88-0)

要向 WebSphere MQ Managed File Transfer 添加额外的安全性级别,可以限制代理可以访问的文件系统区 域。

第 472 页的『[agent.properties](#page-471-0) 文件』

每个代理都有自己的属性文件 agent.properties,其中必须包含代理用于连接到其队列管理器的信息。 agent.properties 文件还可以包含用于更改代理程序行为的属性。

# **为 WebSphere MQ Managed File Transfer 配置 SSL 加密**

将 SSL 与 IBM WebSphere MQ 和 WebSphere MQ Managed File Transfer 一起使用可防止在代理程序和队列 管理器之间建立未经授权的连接,并可对代理程序和队列管理器之间的消息通信加密。

## **开始之前**

SSL 加密仅对队列管理器之间以及队列管理器与代理之间的通道上的消息进行加密。

## **关于此任务**

有关将 SSL 与 IBM WebSphere MQ 一起使用的常规信息, 请参阅 IBM WebSphere MQ 产品文档。 在 IBM WebSphere MQ 术语中, WebSphere MQ Managed File Transfer 是标准 Java 客户机应用程序。

遵循以下步骤将 SSL 与 WebSphere MQ Managed File Transfer 一起使用:

# **过程**

1. 创建信任密钥库文件和(可选)密钥库文件(这些文件可以是相同的文件)。 如果不需要客户机认证 (即,通道上 SSLCAUTH=OPTIONAL),那么不需要提供密钥库。 您只需要信任密钥库认证队列管理器 的证书。

信任库文件和密钥库文件的密钥算法必须是 RSA,才能使用 IBM WebSphere MQ。

如果需要有关如何创建信任库和密钥库文件的指示信息,请参阅 IBM Developer 文章 在 [IBM WebSphere](https://www.ibm.com/developerworks/websphere/library/techarticles/1001_bonney/1001_bonney.html) MQ File Transfer Edition [中配置安全套接字层连接,](https://www.ibm.com/developerworks/websphere/library/techarticles/1001_bonney/1001_bonney.html)或者在 [Oracle keytool](https://docs.oracle.com/javase/6/docs/technotes/tools/) 文档中查看有关密钥工具的信 息。

- 2. 设置 IBM WebSphere MQ 队列管理器以使用 SSL。 有关设置队列管理器以使用 SSL (例如,通过 IBM WebSphere MQ Explorer 进行设置)的信息,请参阅 在队列管理器上配置 SSL。
- 3. 将信任密钥库文件和密钥库文件(如果有)保存到适当的位置。 建议位置是 *config\_directory*/ *coordination\_qmgr*/agents/*agent\_name* 目录。
- 4. 在适当的 WebSphere MQ Managed File Transfer 属性文件中根据需要为每个启用 SSL 的队列管理器设置 SSL 属性。每个属性集引用单个队列管理器(代理、协调和命令),但一个队列管理器可执行其中的两 个或更多角色。

需要 **CipherSpec** 或 **CipherSuite** 属性之一,否则客户机会在不使用 SSL 的情况下尝试连接。 由于 IBM WebSphere MQ 与 Java 之间的术语差异,提供了 **CipherSpec** 或 **CipherSuite** 属性。 WebSphere MQ Managed File Transfer 接受任一属性并执行必要的转换,因此不需要设置这两个属性。 如果指定了 **CipherSpec** 和 **CipherSuite** 属性,那么 **CipherSpec** 将优先。

**PeerName** 属性是可选的。 您可以将该属性设置为要连接到的队列管理器的专有名称。 WebSphere MQ Managed File Transfer 将拒绝到具有不匹配专有名称的错误 SSL 服务器的连接。

将 **SslTrustStore** 和 **SslKeyStore** 属性设置为指向信任密钥库文件和密钥库文件的文件名。 如果要 为已在运行的代理设置这些属性,请停止并重新启动代理以采用 SSL 方式重新连接。

属性文件包含明文密码,因此请考虑设置适当的文件系统许可权。

有关 SSL 属性的更多信息,请参阅 第 511 页的『SSL [属性』。](#page-510-0)

- 5. 如果代理队列管理器使用 SSL,您不能在创建代理时提供必需的详细信息。 请使用以下步骤创建代理:
	- a) 使用 **fteCreateAgent** 命令创建代理。 您将收到有关无法将代理的存在情况发布到协调队列管理器 的警告。
	- b) 编辑上一步创建的 agent . properties 文件,以添加 SSL 信息。 成功启动代理后,重新尝试发布。
- 6. 如果在运行 IBM WebSphere MQ Explorer 代理或实例期间更改了 agent.properties 文件或 coordination.properties 文件中的 SSL 属性, 那么必须重新启动代理或 IBM WebSphere MQ Explorer。

## **相关参考**

第 472 页的『[agent.properties](#page-471-0) 文件』

每个代理都有自己的属性文件 agent.properties,其中必须包含代理用于连接到其队列管理器的信息。 agent.properties 文件还可以包含用于更改代理程序行为的属性。

# **以客户机方式使用通道认证来连接至 IBM WebSphere MQ V7.1 或更高版本队列 管理器**

IBM WebSphere MQ V7.1 引入了通道认证记录以在通道级别更准确地控制访问权。 此行为更改意味着在缺 省情况下,新创建的 IBM WebSphere MQ V7.1 或更高版本队列管理器将拒绝来自 Managed File Transfer 组 件的客户机连接。

有关通道认证的更多信息,请参阅通道认证记录。

如果 WebSphere MQ Managed File Transfer 使用的 SVRCONN 的通道认证配置指定了没有特权的 MCAUSER 标识,那么您必须授予队列管理器、队列和主题的特定权限记录,才能使 Managed File Transfer 代理和命令 可正确工作。 使用 MQSC 命令 SET CHLAUTH 或 PCF 命令 Set Channel Authentication Record 来创建、修

<span id="page-94-0"></span>改或移除通道认证记录。 对于要连接至 V7.1 或更高版本队列管理器的所有 Managed File Transfer 代理,您 都可以设置要用于所有代理的 MCAUSER 标识, 或者为每个代理设置单独的 MCAUSER 标识。

向每个 MCAUSER 标识都授予以下许可权:

- 队列管理器所需的权限记录:
	- 连接
	- setid
	- $-$  ing
- 队列所需的权限记录。

对于所有特定于代理的队列(即,以下列表中名称以 agent\_name 结尾的队列),您必须为要使用客户机 连接来连接至 IBM WebSphere MQ V7.1 或更高版本队列管理器的每个代理创建这些队列权限记录。

- put, get, dsp (SYSTEM.DEFAULT.MODEL.QUEUE)
- put, get, setid, browse (SYSTEM.FTE.COMMAND.*agent\_name*)
- put, get (SYSTEM.FTE.DATA.*agent\_name*)
- put, get (SYSTEM.FTE.REPLY.*agent\_name*)
- put, get, inq, browse (SYSTEM.FTE.STATE.*agent\_name*)
- put, get, browse (SYSTEM.FTE.EVENT.*agent\_name*)
- put, get (SYSTEM.FTE)
- 主题所需的权限记录:
	- sub, pub (SYSTEM.FTE)
- 文件传输所需的权限记录。

如果源代理和目标代理具有单独的 MCAUSER 标识, 那么请在源和目标的代理队列上都创建权限记录。

例如. 如果源代理的 MCAUSER 标识为 user1 并且目标代理 MCAUSER 标识为 user2, 那么请为代理用 户设置以下权限:

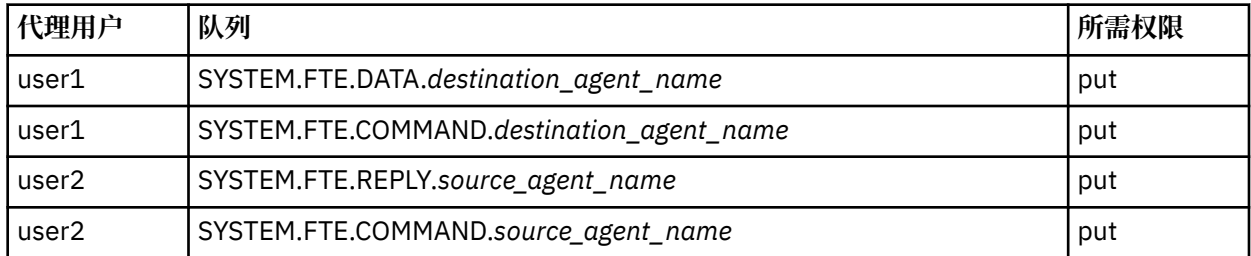

# **保证 Web 网关的安全**

可以使用一些方法来保护 Web 网关的安全。 使用 Web 网关之前, 必须先执行某些安全步骤。 其他步骤可 选,可增加 Web 网关和 WebSphere MQ Managed File Transfer 网络的安全性,但使用 Web 网关并非必须 执行这些步骤。

## **相关概念**

第 95 页的『Web 网关的必需安全性』

使用 Web 网关之前,必须先完成某些安全配置步骤。 这些步骤包括为 Web 网关配置用户角色、设置文件空 间许可权,以及使用 WebSphere Application Server V7.0 时在应用程序服务器中设置正确的安全性级别。

## 第 97 页的『Web [网关的可选安全性』](#page-96-0)

使用 Web 网关之前,某些安全配置步骤并非必须执行。 这些可选步骤可以加强 Web 网关和 WebSphere MQ Managed File Transfer 网络的安全性。 可选步骤会过滤 Web 网关请求并在目标代理上启用沙箱。

# **Web 网关的必需安全性**

使用 Web 网关之前,必须先完成某些安全配置步骤。 这些步骤包括为 Web 网关配置用户角色、设置文件空 间许可权,以及使用 WebSphere Application Server V7.0 时在应用程序服务器中设置正确的安全性级别。

WebSphere MQ Managed File Transfer 具有两个阶段的授权:用户角色和文件空间许可权。 要上载文件或 查询传输信息,必须已为用户分配适当的用户角色。 要访问文件空间,必须为用户分配适当的用户角色,同 时用户对他们尝试访问的文件空间必须具有适当的许可权级别。

## **应用程序服务器安全性**

如果在 WebSphere Application Server V7.0 中部署 Web 网关,请使用**全局安全性**面板来启用正确的安全性 级别。 选择**启用管理安全**和**启用应用程序安全**。 确保未选中**使用 Java 2 安全性来限制应用程序对本地资源 的访问**。

## **Web 网关的用户角色**

在 Web 网关用户使用 Web 网关之前,必须为他们分配一个或多个角色。 将 Web 网关部署到应用程序服务 器时,这些角色可映射到该应用程序服务器中存在的用户和组。

WebSphere MQ Managed File Transfer 定义了以下角色:

- wmqfte-agent-upload
- wmqfte-filespace-user
- wmqfte-filespace-create
- wmqfte-filespace-modify
- wmqfte-filespace-permissions
- wmqfte-filespace-delete
- wmqfte-audit
- wmqfte-admin

有关这些角色的更多信息,请参阅 第 97 页的『Web [网关的用户角色』。](#page-96-0)

例如,如果应用程序服务器定义了组"Employees"、"Managers"和"Administrators",那么可按如下所示将 角色分配给这些组:

#### **Employees**

wmqfte-agent-upload wmqfte-filespace-user

#### **Managers**

wmqfte-filespace-create

wmqfte-filespace-modify

wmqfte-filespace-permissions

### **管理员**

wmqfte-admin

在该示例中,仅"Administrators"组中的用户能够删除文件空间。

## **文件空间许可权**

如果 Web 网关用户是文件空间的所有者或者为他们指定了访问该文件空间的显式许可权,那么他们可以访 问该文件空间。 创建文件空间时,可以指定 授权 或 未授权 用户名或 Java 正则表达式的列表以匹配用户 名。 authorized 列表中的用户可以从文件空间下载文件,还可以向文件空间上载文件。 unauthorized 列表 中的用户不能访问文件空间,即使他们同时也位于 authorized 列表中或与 authorized 列表中的正则表达式 匹配也是如此。 有关更多信息,请参阅 第 255 [页的『示例:创建文件空间』。](#page-254-0)

### **相关概念**

第 95 页的『保证 Web [网关的安全』](#page-94-0)

可以使用一些方法来保护 Web 网关的安全。 使用 Web 网关之前,必须先执行某些安全步骤。 其他步骤可 选,可增加 Web 网关和 WebSphere MO Managed File Transfer 网络的安全性,但使用 Web 网关并非必须 执行这些步骤。

第 97 页的『Web [网关的可选安全性』](#page-96-0)

<span id="page-96-0"></span>使用 Web 网关之前,某些安全配置步骤并非必须执行。 这些可选步骤可以加强 Web 网关和 WebSphere MQ Managed File Transfer 网络的安全性。 可选步骤会过滤 Web 网关请求并在目标代理上启用沙箱。

## **相关参考**

第 97 页的『Web 网关的用户角色』 WebSphere MQ Managed File Transfer 已定义多个不同的角色,用于控制用户可执行的操作。

## *Web* **网关的用户角色**

WebSphere MQ Managed File Transfer 已定义多个不同的角色,用于控制用户可执行的操作。

请在部署 Web 网关之前或部署期间,在应用程序服务器上配置这些角色。 有关如何配置 WebSphere Application Server Community Edition (包括如何设置安全角色) 的信息, 请参阅第 140 [页的『准备使用](#page-139-0) [WebSphere Application Server Community Edition](#page-139-0) 部署 Web 网关』。 有关如何在 WebSphere Application Server V7.0 上部署 Web 网关(包括如何设置安全角色)的信息,请参阅第 155 页的『在 [WebSphere](#page-154-0) [Application Server V7.0](#page-154-0) 中部署 Web 网关』。

下表列出了不同的角色及与每个角色关联的访问级别:

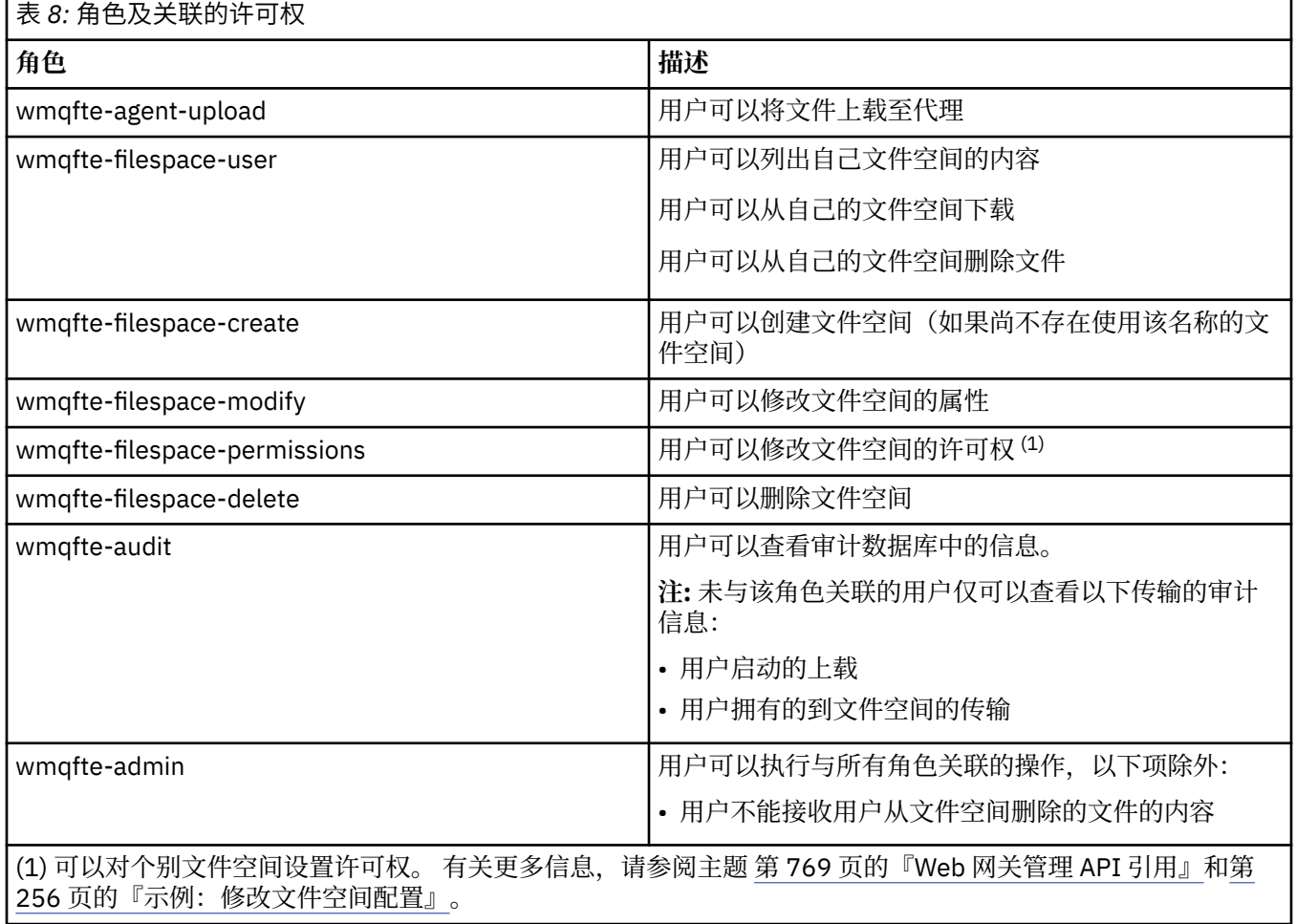

# **Web 网关的可选安全性**

使用 Web 网关之前,某些安全配置步骤并非必须执行。 这些可选步骤可以加强 Web 网关和 WebSphere MQ Managed File Transfer 网络的安全性。 可选步骤会过滤 Web 网关请求并在目标代理上启用沙箱。

# **过滤 Web 网关请求**

作为 Web 网关管理员(具有 wmqfte-admin 角色), 您可以使用应用程序服务器提供的 servlet 过滤功能来 过滤向 Web 网关提交的 HTTP 请求。 servlet 过滤允许在将请求传递到 Web 网关之前解析 HTTP 请求,并 选择性地拒绝或修改。 WebSphere MQ Managed File Transfer 包含 servlet 过滤器的样本实施, 其中演示了 该功能。

例如,出于安全考虑,您可能希望拒绝使用 x-fte-postdest 头指定某个命令在文件传输完成后执行的请 求。 或者, 您可能希望修改请求中的某一个值, 如队列管理器名称。

有关样本 servlet 过滤器的更多信息,请参阅第 99 页的『使用样本 servlet [过滤器过滤请求』。](#page-98-0)

## **目标代理上的沙箱**

使用 Web 网关将文件上载到目标代理时,可以将文件上载到目标代理的系统上的绝对路径中。 如果不希望 允许来自 Web 网关的传输对目标代理的整个文件系统具有访问权,那么必须在 Web 网关文件上载的任何目 标代理上配置代理沙箱或用户沙箱。

有关用户沙箱的更多信息,请参阅第 90 [页的『使用用户沙箱』。](#page-89-0)有关代理沙箱的更多信息,请参阅第 [89](#page-88-0) [页的『使用代理沙箱』](#page-88-0)。

## **防止跨站点请求伪造 (CSRF) 攻击**

### $\mathsf{V}7.5.0.1$

CSRF 攻击使用嵌入在恶意 Web 站点和 HTML 页面中的编码,在用户不知情的情况下向 Web 服务器提交请 求。 恶意用户利用此技术使可以在 Web 服务器上创建、修改或删除资源。 例如, 恶意用户可以创建和删除 文件空间,或者修改文件空间的许可权。 Web 网关提供了可对所有 HTTP POST 和 HTTP DELETE 请求执行 检查的选项,以确保它们包含 CSRF 验证标记。 令牌必须作为 HTTP 头或 HTML 表单属性并且必须包含当前 JSESSIONID 的值。 这种双提交技术确保来自恶意源的代码无法创建完整的请求消息并且将被服务器拒绝。

缺省情况下,禁用 Web 网关的 CSRF 保护。 要启用,请将 Web 网关 **CSRFProtection** 初始化参数的值设 置为 true。

有关启用 CSRF 保护的更多信息,请参阅第 155 页的『在 [WebSphere Application Server V7.0](#page-154-0) 中部署 Web [网关』](#page-154-0)或第 140 页的『准备使用 [WebSphere Application Server Community Edition](#page-139-0) 部署 Web 网关』。

有关 HTTP 请求中 CSRF 标记的更多信息,请参阅 第 753 [页的『使用](#page-752-0) Web 网关时的 HTTP 头和 HTML 表单 [字段』](#page-752-0)。

## **启用会话安全性**

### $\mathsf{V}7.5.0.1$

如果您正在使用 WebSphere Application Server, 那么在应用程序服务器中启用此功能可确保特定 JSESSIONID 只能由对其授权的相同用户使用。 这可以防止可能已拦截 JSESSIONID 的恶意用户再次使用它 访问用户的帐户。

有关启用会话安全性的更多信息,请参[阅会话安全性支持](https://www.ibm.com/docs/SSAW57_8.0.0/com.ibm.websphere.nd.doc/info/ae/ae/rprs_secg.html)。

### **相关概念**

第 95 页的『保证 Web [网关的安全』](#page-94-0)

可以使用一些方法来保护 Web 网关的安全。 使用 Web 网关之前,必须先执行某些安全步骤。 其他步骤可 选,可增加 Web 网关和 WebSphere MQ Managed File Transfer 网络的安全性,但使用 Web 网关并非必须 执行这些步骤。

#### 第 95 页的『Web [网关的必需安全性』](#page-94-0)

使用 Web 网关之前,必须先完成某些安全配置步骤。 这些步骤包括为 Web 网关配置用户角色、设置文件空 间许可权,以及使用 WebSphere Application Server V7.0 时在应用程序服务器中设置正确的安全性级别。

### **相关任务**

第 99 页的『使用样本 servlet [过滤器过滤请求』](#page-98-0)

将 HTTP 请求交付到 WebSphere MQ Managed File Transfer Web 网关之前, 可以对其进行过滤以拒绝或进 行修改。

## <span id="page-98-0"></span>**使用样本** *servlet* **过滤器过滤请求**

将 HTTP 请求交付到 WebSphere MQ Managed File Transfer Web 网关之前, 可以对其进行过滤以拒绝或进 行修改。

## **开始之前**

您需要类路径上的 Java Platform, Enterprise Edition (Java EE) 库来编译样本 servlet 过滤器文件。

# **关于此任务**

WebSphere MQ Managed File Transfer 随附的样本 servlet 过滤器显示有关如何过滤 HTTP 请求的示例。 样 本过滤器文件 SampleServletFilter.java 位于 WebSphere MQ Managed File Transfer 安装的 samples/web/filter 目录中。 还将在本主题末尾重新生成该文件。

## **过程**

- 1. 编译 SampleServletFilter.java 文件以创建 SampleServletFilter.class 和 RequestWrapper.class 文件。
- 2. 将编译的类文件放置在应用程序服务器类路径上。 执行此操作的过程特定于您正在使用的应用程序服务 器。 例如,如果您正在使用 WebSphere Application Server V 7.0,请将类文件放入 JAR 文件中,然后将 JAR 文件复制到 *WAS\_install\_root*/lib 目录中。
- 3. 从 Web 网关 EAR 文件 com.ibm.wmqfte.web.ear 中抽取模块 com.ibm.wmqfte.web.war。 EAR 文件位于 WebSphere MQ Managed File Transfer 服务 安装的 *MQ\_INSTALLATION\_PATH*/mqft/web 目 录中。 要抽取 com.ibm.wmqfte.web.war 文件,请运行以下命令:

jar -xf com.ibm.wmqfte.web.ear com.ibm.wmqfte.web.war

4. 运行以下命令,以从 com.ibm.wmqfte.web.war 文件中抽取 web.xml 文件:

jar -xf com.ibm.wmqfte.web.war WEB-INF/web.xml

5. 使用文本编辑器对 web.xml 文件中的以下行取消注释:

```
<filter>
   <filter-name>SampleServletFilter</filter-name>
   <filter-class>SampleServletFilter</filter-class>
</filter>
<filter-mapping>
   <filter-name>SampleServletFilter</filter-name>
   <url-pattern>/*</url-pattern>
</filter-mapping>
```
**注:** If you are writing your own servlet filter, change the <filter-name> and <filter-class> values in the web. xml file to match your servlet filter. 将 url-pattern 的值保留为 / $\star_{\circ}$ 

6. 运行以下命令,以使用已修改的 WEB-INF/web.xml 文件来更新 Web 网关应用程序:

jar -uf com.ibm.wmqfte.web.war WEB-INF/web.xml

7. 运行以下命令,以使用已更新的 WAR 文件来更新 EAR 文件:

jar -uf com.ibm.wmqfte.web.ear com.ibm.wmqfte.web.war

8. 将 Web 网关应用程序部署到应用程序服务器。 有关部署应用程序的指示信息,请参阅第 154 [页的『部](#page-153-0) 署 [WebSphere MQ Managed File Transfer Web](#page-153-0) 网关』。

**示例**

```
/*
 * 
  * Version: %Z% %I% %W% %E% %U% [%H% %T%]
 * 
  * Licensed Materials - Property of IBM
 *
```

```
 * 5724-H72
 * 
 * Copyright IBM Corp. 2010, 2024. All Rights Reserved.
 * 
 * US Government Users Restricted Rights - Use, duplication or
 * disclosure restricted by GSA ADP Schedule Contract with
  * IBM Corp. 
 * 
 */
import java.io.IOException;
import java.util.Enumeration;
import java.util.logging.Level;
import java.util.logging.LogRecord;
import java.util.logging.Logger;
import javax.servlet.Filter;
import javax.servlet.FilterChain;
import javax.servlet.FilterConfig;
import javax.servlet.ServletException;
import javax.servlet.ServletRequest;
import javax.servlet.ServletResponse;
import javax.servlet.http.HttpServletRequest;
import javax.servlet.http.HttpServletRequestWrapper;
import javax.servlet.http.HttpServletResponse;
/**
 * A sample servlet filter implementation that demonstrates how an application
 * server administrator can filter (reject or modify) HTTP requests before they
* are passed to the Web Gateway. The filter is called when a request
* is received by the application server for any servlet which has this
\star class configured as a filter.
 * 
* In this example implementation two parts of an HTTP request are checked before
 * the request is passed to the servlet:
 * 
 * 1 - If the x-fte-postdest header has been set, the request is rejected by 
  * returning an HTTP 400 Bad Request in a response to the HTTP client.
 * 
       This demonstrates how an administrator can use servlet filters to reject
 * WMQFTE HTTP requests that they don't want to reach the WMQFTE environment.
 * In this example, the filter rejects any HTTP request that specifies a 
       command to execute after the transfer has completed.
 * 
\star 2 - If the destination agent that is specified in a file upload URI matches one
 * of the three aliases defined in this filter (ACCOUNTS, MARKETING and WAREHOUSE), 
\star the destination alias is replaced with the actual destination agent and queue
  * manager values for that alias.
 * 
       This demonstrates how an administrator can use servlet filters to modify
 * any part of a request before it is passed through to the WMQFTE
 * environment. In this example, the destination agent is changed in the
       request URI if it matches one of a number of known aliases.
 * 
 public class SampleServletFilter implements Filter {
/*
      * (non-Javadoc)
      * @see javax.servlet.Filter#doFilter(javax.servlet.ServletRequest, 
      javax.servlet.ServletResponse, javax.servlet.FilterChain)
\star/ public void doFilter(ServletRequest request, ServletResponse response, FilterChain 
       chain) throws IOException, ServletException {
         Logger sampLogger = Logger.getLogger("SampleServletFilter");
         sampLogger.log(new LogRecord(Level.INFO, "WebSphere MQ File Transfer Edition Web 
    Gateway - SampleServletFilter invoked"));
         RequestWrapper modifiedRequest = null;
         if (request instanceof HttpServletRequest && response instanceof HttpServletResponse) 
{ 
             HttpServletRequest httpRequest = (HttpServletRequest) request;
             HttpServletResponse httpResponse = (HttpServletResponse) response;
             /******************************************************************
             * The first part of the filter - reject any requests that attempt
             * to run commands on the destination agent system
              ******************************************************************/
             /*
```

```
 * Get any 'x-fte-postdest' headers which might have been set
\star/ Enumeration<?> postDestCalls = httpRequest.getHeaders("x-fte-postdest");
            if (postDestCalls != null && postDestCalls.hasMoreElements()) \{/ * / * / * / * / * / * / * / * / * / * / * / * / * / * / * / * / * / * / * / * / * / * / * / * / * / * / * / * / * / * / * / * / * / * / * / * / *
\star Because we want to filter out all requests that attempt to run commands
\star on the destination agent system, if we find any values at all for the
                 * x-fte-postdest header then we reject the request instead of proceeding.
\star/ httpResponse.setContentType("text/html");
                 httpResponse.sendError(HttpServletResponse.SC_BAD_REQUEST, "Request 
        rejected - an attempt to run commands was detected.");
 }
             /******************************************************************
              * The second part of the filter - map our own aliases for WMQFTE 
              * agents to the correct agent and queue manager pair
               ******************************************************************/
             String requestURI = httpRequest.getRequestURI();
             if (requestURI.indexOf("/agent/ACCOUNTS") >= 0) {
                 modifiedRequest = new RequestWrapper(httpRequest);
                 modifiedRequest.changeDestinationAgent("/agent/ACCOUNTS", "/agent/
ACTS.AGENT@ACTS.QM");
             } else if (requestURI.indexOf("/agent/MARKETING") >= 0) {
                modifiedRequest = new RequestWrapper(httpRequest);
                 modifiedRequest.changeDestinationAgent("/agent/MARKETING", "/agent/
MKTG.AGENT@MKTG.QM");
             } else if (requestURI.indexOf("/agent/WAREHOUSE") >= 0) {
                 modifiedRequest = new RequestWrapper(httpRequest);
                 modifiedRequest.changeDestinationAgent("/agent/WAREHOUSE", "/agent/
WRHS.AGENT@WRHS.QM");
             } else {
            // Leave the original request URI in place \frac{1}{5} } 
             /******************************************************************
\star Finally call the next filter in the chain with the original
\,\star\, request (or a new wrappered request if one has been created) and
             \star the original response.
               ******************************************************************/
             if (modifiedRequest != null) {
                 chain.doFilter(modifiedRequest, response);
            \} else \cdot chain.doFilter(request, response);
 }
         } else {
             chain.doFilter(request, response);
         }
     }
     /*
     * (non-Javadoc)
     * @see javax.servlet.Filter#destroy()
\star/ public void destroy() {
        // Do nothing
     }
     /*
      * (non-Javadoc)
      * @see javax.servlet.Filter#init(javax.servlet.FilterConfig)
\star/ public void init(FilterConfig config) throws ServletException {
        // Do nothing
     }
}
/**
* A class to wrap an <code>HttpServletRequest</code> so we can modify parts of the request
  */
class RequestWrapper extends HttpServletRequestWrapper {
     private String originalDestination, newDestinationAgent;
/*
      * Constructor
      */
```

```
 public RequestWrapper(HttpServletRequest request) {
        super(request);
    }
    /*
     * 
     * (non-Javadoc)
     * @see javax.servlet.http.HttpServletRequestWrapper#getRequestURI()
     */
    @Override
 public String getRequestURI() {
 String originalURI = super.getRequestURI();
        StringBuffer newURI = new StringBuffer();
        newURI.append(originalURI.substring(0, originalURI.indexOf(originalDestination)));
 newURI.append(newDestinationAgent);
 newURI.append(originalURI.substring(originalURI.indexOf(originalDestination)
    + originalDestination.length(), 
                                             originalURI.length()));
        return newURI.toString();
    }
    /**
    * Change the original destination agent/queue manager set in the request by the
    * HTTP client (or a previous filter) to a new destination agent/queue manager.
\star * @param originalDestination
     * @param newDestination
     */
   protected void changeDestinationAgent(String originalDestination, String newDestination) \{ this.originalDestination = originalDestination;
        this.newDestinationAgent = newDestination;
    }
```
# **配置 Connect:Direct 网桥代理和 Connect:Direct 节点之间的 SSL 或 TLS 连接**

通过创建密钥库和信任库并在 Connect:Direct 网桥代理属性文件中设置属性来配置 Connect:Direct 网桥代理 和 Connect:Direct 节点,以通过 SSL 协议彼此建立连接。

# **关于此任务**

}

这些步骤中包含获取由认证中心签名的密钥的指示信息。 如果您不使用认证中心,那么可以生成自签名证 书。 有关生成自签名证书的更多信息,请参阅在 UNIX 和 Windows 系统上使用 SSL 或 TLS。

这些步骤中包含有关为 Connect:Direct 网桥代理创建新的密钥库和信任库的指示信息。 如果 Connect:Direct 网桥代理已具有用于安全连接到 IBM WebSphere MQ 队列管理器的密钥库和信任库,那么在安全连接到 Connect:Direct 节点时,可以使用现有的密钥库和信任库。 有关更多信息,请参阅 第 93 [页的『为](#page-92-0) [WebSphere MQ Managed File Transfer](#page-92-0) 配置 SSL 加密』。

# **过程**

对于 Connect:Direct 节点,请完成以下步骤:

- 1. 针对 Connect:Direct 节点生成密钥和签名证书。 您可以使用 IBM WebSphere MQ 随附的 IBM Key Management 工具来执行此操作。 有关更多信息,请 参阅使用 SSL 或 TLS。
- 2. 向认证中心发送请求以获取签名密钥。 您将收到证书。
- 3. 创建文本文件;例如 /test/ss1/certs/CAcert,以包含认证机构公用密钥。
- 4. 在 Connect:Direct 节点上安装 Secure+ Option。 如果该节点已存在,那么可以通过再次运行安装程序、指定现有安装的位置以及选择只安装 Secure+ Option 来安装 Secure+ Option。
- 5. 创建新的文本文件;例如 /test/ssl/cd/keyCertFile/*node\_name*.txt。
- 6. 将从认证中心收到的证书和位于 /test/ssl/cd/privateKeys/*node\_name*.key 中的专用密钥复制 到该文本文件中。

```
--BEGIN CERTIFICATE-
MIICnzCCAgigAwIBAgIBGjANBgkqhkiG9w0BAQUFADBeMQswCQYDVQQGEwJHQjES
MBAGA1UECBMJSGFtcHNoaXJlMRAwDgYDVQQHEwdIdXJzbGV5MQwwCgYDVQQKEwNJ
Qk0xDjAMBgNVBAsTBU1RSVBUMQswCQYDVQQDEwJDQTAeFw0xMTAzMDExNjIwNDZa
Fw0yMTAyMjYxNjIwNDZaMFAxCzAJBgNVBAYTAkdCMRIwEAYDVQQIEwlIYW1wc2hp
cmUxDDAKBgNVBAoTA0lCTTEOMAwGA1UECxMFTVFGVEUxDzANBgNVBAMTBmJpbmJh
ZzCBnzANBgkqhkiG9w0BAQEFAAOBjQAwgYkCgYEAvgP1QIklU9ypSKD1XoODo1yk
EyMFXBOUpZRrDVxjoSEC0vtWNcJ199e+Vc4UpNybDyBu+NkDlMNofX4QxeQcLAFj
WnhakqCiQ+JIAD5AurhnrwChe0MV3kjA84GKH/rOSVqtl984mu/lDyS819XcfSSn
cOOMsK1KbneVSCIV2XECAwEAAaN7MHkwCQYDVR0TBAIwADAsBglghkgBhvhCAQ0E
HxYdT3BlblNTTCBHZW5lcmF0ZWQgQ2VydGlmaWNhdGUwHQYDVR0OBBYEFNXMIpSc
csBXUniW4A3UrZnCRsv3MB8GA1UdIwQYMBaAFDXY8rmj4lVz5+FVAoQb++cns+B4
MA0GCSqGSIb3DQEBBQUAA4GBAFc7klXa4pGKYgwchxKpE3ZF6FNwy4vBXS216/ja
8h/vl8+iv01OCL8t0ZOKSU95fyZLzOPKnCH7v+ItFSE3CIiEk9Dlz2U6WO9lICwn
l7PL72TdfaL3kabwHYVf17IVcuL+VZsZ3HjLggP2qHO9ZuJPspeT9+AxFVMLiaAb
8eHw
  ---END CERTIFICATE-
-----BEGIN RSA PRIVATE KEY-----
Proc-Type: 4,ENCRYPTED
DEK-Info: DES-EDE3-CBC,64A02DA15B6B6EF9
57kqxLOJ/gRUOIQ6hVK2YN13B4E1jAi1gSme0I5ZpEIG8CHXISKB7/0cke2FTqsV
lvI99QyCxsDWoMNt5fj51v7aPmVeS60bOm+UlGre8B/Ze18JVj2O4K2Uh72rDCXE
5e6eFxSdUM207sQDy20euBVELJtM2kOkL1ROdoQQSlU3XQNgJw/t3ZIx5hPXWEQT
rjRQO64BEhb+PzzxPF8uwzZ9IrUK9BJ/UUnqC6OdBR87IeA4pnJD1Jvb2ML7EN9Z
5Y+50hTKI8OGvBvWXO4fHyvIX5aslwhBoArXIS1AtNTrptPvoaP1zyIAeZ6OCVo/
SFo+A2UhmtEJeOJaZG2XZ3H495fAw/EHmjehzIACwukQ9nSIETgu4A1+CV64RJED
aYBCM8UjaAkbZDH5gn7+eBov0ssXAXWDyJBVhUOjXjvAj/e1h+kcSF1hax5D//AI
66nRMZzboSxNqkjcVd8wfDwP+bEjDzUaaarJTS7lIFeLLw7eJ8MNAkMGicDkycL0
EPBU9X5QnHKLKOfYHN/1WgUk8qt3UytFXXfzTXGF3EbsWbBupkT5e5+lYcX8OVZ6
sHFPNlHluCNy/riUcBy9iviVeodX8IomOchSyO5DKl8bwZNjYtUP+CtYHNFU5BaD
I+1uUOAeJ+wjQYKT1WaeIGZ3VxuNITJul8y5qDTXXfX7vxM5OoWXa6U5+AYuGUMg
/itPZmUmNrHjTk7ghT6i1IQOaBowXXKJBlMmq/6BQXN2IhkD9ys2qrvM1hdi5nAf
egmdiG50loLnBRqWbfR+DykpAhK4SaDi2F52Uxovw3Lhiw8dQP7lzQ==
-----END RSA PRIVATE KEY-----
```
- 7. 启动 Secure+ Admin Tool。
	- · 在 Linux 或 UNIX 系统上, 运行命令 spadmin.sh。
	- 在 Windows 系统上,单击**开始** > **程序** > **Sterling Commerce Connect:Direct** > **CD Secure+ Admin Tool**

CD Secure+ Admin Tool 将启动。

- 8. 在 CD Secure+ Admin Tool 中, 双击 .Local 行以编辑主 SSL 或 TLS 设置。
	- a) 根据使用的协议,选择**启用 SSL 协议**或**启用 TLS 协议**。
	- b) 选择**禁用覆盖**。
	- c) 至少选择一个密码套件。
	- d) 如果需要双向认证,请将 **启用客户机认证** 的值更改为 Yes。
	- e) 在**可信根证书**字段中,输入认证中心的公用证书文件的路径 /test/ssl/certs/CAcert。
	- f) 在**密钥证书文件**字段中,输入您创建的文件的路径,/test/ssl/cd/keyCertFile/ *node\_name*.txt。
- 9. 双击 **.Client** 行以编辑主 SSL 或 TLS 设置。
	- a) 根据使用的协议,选择**启用 SSL 协议**或**启用 TLS 协议**。
	- b) 选择**禁用覆盖**。
- 对于 Connect:Direct 网桥代理,请执行以下步骤:
- 10. 创建信任库。 您可以通过创建虚密钥然后删除该虚密钥的方法来创建。 可以使用以下命令:

```
keytool -genkey -alias dummy -keystore /test/ssl/fte/stores/truststore.jks
```

```
keytool -delete -alias dummy -keystore /test/ssl/fte/stores/truststore.jks
```
11. 将认证中心的公用证书导入该信任库。

可以使用以下命令:

```
keytool -import -trustcacerts -alias myCA 
 -file /test/ssl/certs/CAcert 
        -keystore /test/ssl/fte/stores/truststore.jks
```
12. 编辑 Connect:Direct 网桥代理属性文件。

在该文件的任何位置中包含以下行:

```
cdNodeProtocol=protocol
cdNodeTruststore=/test/ssl/fte/stores/truststore.jks
cdNodeTruststorePassword=password
```
在此步骤的示例中,*protocol* 是您所使用的协议(即 SSL 或 TLS),*password* 是创建信任密钥库时指定 的密码。

13. 如果希望双向认证, 请为 Connect:Direct 网桥代理创建密钥和证书。

a) 创建密钥库和密钥。

可以使用以下命令:

```
keytool -genkey -keyalg RSA -alias agent_name
         -keystore /test/ssl/fte/stores/keystore.jks 
         -storepass password -validity 365
```
b) 生成签名请求。

可以使用以下命令:

```
keytool -certreq -v -alias agent_name
         -keystore /test/ssl/fte/stores/keystore.jks -storepass password
         -file /test/ssl/fte/requests/agent_name.request
```
c) 将上述步骤中收到的证书导入密钥库。 该证书必须为 x.509 格式。 可以使用以下命令:

keytool -import -keystore /test/ssl/fte/stores/keystore.jks -storepass *password* -file *certificate\_file\_path*

d) 编辑 Connect:Direct 网桥代理属性文件。 在该文件的任何位置中包含以下行:

```
cdNodeKeystore=/test/ssl/fte/stores/keystore.jks
cdNodeKeystorePassword=password
```
在此步骤的示例中,*password* 是创建密钥库时指定的密码。

### **相关任务**

第 160 页的『配置 [Connect:Direct](#page-159-0) 网桥』

配置 Connect:Direct 网桥, 以在 WebSphere MQ Managed File Transfer 网络和 Connect:Direct 网络之间传 输文件。 Connect:Direct 网桥的组件包括 Connect:Direct 节点和专用于与该节点通信的 WebSphere MQ Managed File Transfer 代理。 该代理称为 Connect:Direct 网桥代理。

# **配置 WebSphere MQ Managed File Transfer**

安装完成以后,您可以配置 WebSphere MQ Managed File Transfer 的功能部件。 **相关概念**

第 106 页的『为首次使用配置 [WebSphere MQ Managed File Transfer](#page-105-0)』 在首次使用 WebSphere MQ Managed File Transfer 代理和队列管理器之前,必须先对其执行一些配置任 务。

第 105 [页的『配置选项』](#page-104-0)

WebSphere MQ Managed File Transfer 提供了一组执行操作所必需的属性文件,其中包含有关设置的重要信 息。 这些属性文件位于安装产品时所定义的配置目录中。

## <span id="page-104-0"></span>**相关任务**

## 第 139 [页的『配置](#page-138-0) Web 网关』

您必须配置 WebSphere MQ Managed File Transfer Web Gateway SupportPac 以使用现有的 WebSphere MQ Managed File Transfer 环境。 配置过程特定于您正在使用的应用程序服务器。 在配置 Web 网关之前, 请在与应用程序服务器相同的系统上创建 Web 代理。

### 第 160 页的『配置 [Connect:Direct](#page-159-0) 网桥』

配置 Connect:Direct 网桥,以在 WebSphere MQ Managed File Transfer 网络和 Connect:Direct 网络之间传 输文件。 Connect:Direct 网桥的组件包括 Connect:Direct 节点和专用于与该节点通信的 WebSphere MQ Managed File Transfer 代理。 该代理称为 Connect:Direct 网桥代理。

## **相关参考**

第 349 页的『[WebSphere MQ Managed File Transfer](#page-348-0) 命令汇总』 下表列出了所有 WebSphere MQ Managed File Transfer 命令以及指向其详细描述的链接。

# **配置选项**

WebSphere MQ Managed File Transfer 提供了一组执行操作所必需的属性文件,其中包含有关设置的重要信 息。 这些属性文件位于安装产品时所定义的配置目录中。

您可以具有多组配置选项,每组配置选项包含一组目录和属性文件。 这些属性文件中定义的值由所有 WebSphere MO Managed File Transfer 命令用作缺省参数,除非在命令行中显式指定其他值。

要更改一组希望使用的缺省配置选项,可以使用 **fteChangeDefaultConfigurationOptions** 命令。 要 更改一组希望用于个别命令的配置选项,您可以将参数 **-p** 与任何 WebSphere MQ Managed File Transfer 命 令一起使用。

配置选项集的名称是协调队列管理器的名称,建议不要进行更改。 然而,可以更改配置选项集的名称,但必 须更改 config 和 logs 目录的名称。 在以下示例中, 配置选项集的名称表示为 *coordination\_qmgr\_name*。

## **配置选项目录结构**

在配置产品时,会在配置目录下生成如下结构的目录和属性文件。 您也可以通过以下命令更改这些目录和属 性文件:**fteSetupCoordination**、**fteSetupCommands**、**fteChangeDefaultConfiguration** 和 **fteCreateAgent**。

```
MQ_DATA_PATH/mqft/
    config/ coordination_qmgr_name/
             coordination.properties
             command.properties
             agents/
                agent_name/
                      agent.properties
                     exits
             loggers/
                 logger_name
                     logger.properties
     installations/
        installation_name/
             installation.properties
```
*coordination\_qmgr\_name* 目录是配置选项目录。 配置目录中可以有多个配置选项目录。 *agent\_name* 目录 是代理目录。 除了包含 agent.properties 文件外, 该目录还包含 exits 目录, 这是用户出口例程以及 **fteCreateBridgeAgent** 和 **fteCreateCDAgent** 命令生成的各种 XML 文件的缺省位置。 一组配置选项 的 agents 目录中可以有多个代理目录。

## **属性文件**

### **installation.properties**

installation.properties 文件指定一组缺省配置选项的名称。 该条目将 WebSphere MQ Managed File Transfer 指向包含要使用的配置的一组结构化目录和属性文件。 通常,配置选项集的名称 是关联的协调队列管理器的名称。 有关 installation.properties 文件的更多信息,请参阅 [第](#page-464-0) 465 页的『[installation.properties](#page-464-0) 文件』。

#### <span id="page-105-0"></span>**coordination.properties**

coordination.properties 文件指定到协调队列管理器的连接详细信息。 由于多个 WebSphere MQ Managed File Transfer 安装可能共享同一个协调队列管理器,因此您可以使用指向共享驱动器上的公共 coordination.properties 文件的符号链接。 有关 coordination.properties 文件的更多信 息,请参阅 第 467 页的『[coordination.properties](#page-466-0) 文件』。

#### **command.properties**

command.properties 文件指定发出命令时要连接的命令队列管理器以及 WebSphere MQ Managed File Transfer 联系该队列管理器所需的信息。 有关 command.properties 文件的更多信息,请参阅 [第](#page-469-0) 470 页的『[command.properties](#page-469-0) 文件』。

#### **agent.properties**

每个代理都有自己的属性文件 agent.properties,其中必须包含代理用于连接到其队列管理器的信 息。 agent.properties 文件还可以包含用于更改代理程序行为的属性。 有关 agent.properties 文件的更多信息,请参阅 第 472 页的『[agent.properties](#page-471-0) 文件』。

#### **logger.properties**

logger.properties 文件指定记录器的配置属性。 有关 logger.properties 文件的更多信息,请 参阅 第 122 页的『[WebSphere MQ Managed File Transfer](#page-121-0) 的记录器配置属性』。

## **属性文件和代码页**

由于 Java 的限制,所有 WebSphere MQ Managed File Transfer 属性文件的内容都必须保留美国英语。如果 您在一个非美式英语系统中编辑属性文件,那么必须使用 Unicode 换码序列。

# **为首次使用配置 WebSphere MQ Managed File Transfer**

在首次使用 WebSphere MQ Managed File Transfer 代理和队列管理器之前,必须先对其执行一些配置任 务。

## **连接到 IBM WebSphere MQ**

与 IBM WebSphere MQ 队列管理器的所有网络通信(包括与 WebSphere MQ Managed File Transfer 相关的 通信), 都涉及 IBM WebSphere MQ 通道。 IBM WebSphere MQ 通道代表网络链路的一端。 通道可以归类 为消息通道或 MQI 通道。

## **WebSphere MQ Managed File Transfer 和通道**

WebSphere MQ Managed File Transfer 使用 MQI 通道以客户机方式将代理连接到其代理队列管理器,并将 命令应用程序 (例如 **fteCreateTransfer**) 连接到其命令和协调队列管理器。 在缺省配置中,这些连接由 一个名为 SYSTEM.DEF.SVRCONN 的 SVRCONN 通道建立, SYSTEM.DEF.SVRCONN 缺省情况下存在于所有 队列管理器上。 由于这些缺省设置,因此您无需对 WebSphere MQ Managed File Transfer 基本安装更改任 何 MQI 通道。

消息通道端点的类型有六种,但是本主题中只讨论发送方/接收方对。 请参阅分布式排队组件以了解有关其 他通道组合的信息。

## **所需的消息路径**

IBM WebSphere MQ 消息只能在消息通道上传输,因此您必须确保这些通道可用于 WebSphere MQ Managed File Transfer 所需的所有消息路径。 这些路径不必是直接的;如果需要的话,可以通过中间队列管 理器传递消息。 本主题只讨论点到点的直接通信。 请参阅如何与远程队列管理器通信,以了解有关这些选 项的更多信息。

WebSphere MQ Managed File Transfer 使用的通信路径有以下几种:

### **代理到代理**

在其关联的队列管理器之间传输文件需要双向通信的任何两个代理。 由于该路径中传输批量数据,因此 您可以根据自己的需要,考虑使路径尽可能短、快速且经济。

### **代理到协调**

参与传输的代理发出的日志消息必须能够传递到协调队列管理器。

### <span id="page-106-0"></span>**命令到代理**

命令应用程序或 IBM WebSphere MQ Explorer(使用命令队列管理器)连接到的所有队列管理器都必须 能够向使用这些命令应用程序控制的代理的队列管理器发送消息。 要使命令显示反馈消息,应使用双向 连接。

有关更多信息,请参阅使用命令行验证服务器到服务器安装。

### **相关概念**

第 110 页的『[IBM WebSphere MQ](#page-109-0) 多实例队列管理器』

IBM WebSphere MQ V7.0.1 支持创建多实例队列管理器。 多实例队列管理器能够在备用服务器上自动地重 新启动。 WebSphere MQ Managed File Transfer 支持连接到多个多实例代理队列管理器、一个多实例协调 队列管理器和一个多实例命令队列管理器。

### **相关任务**

第 107 页的『配置 IBM WebSphere MQ 队列管理器』

如果您的 WebSphere MQ Managed File Transfer 网络包含多个 IBM WebSphere MQ 队列管理器,那么这些 MQ 队列管理器相互之间必须能够进行远程通信。

第 108 [页的『配置协调队列管理器』](#page-107-0)

运行 **fteSetupCoordination** 命令之后,运行 *MQ\_DATA\_PATH*/mqft/config/ *coordination\_qmgr\_name* 目录中的 *coordination\_qmgr\_name*.mqsc 脚本以对协调队列管理器执行 必要配置。 但是,如如果您希望手动执行此配置,请在协调队列管理器上完成以下步骤。

# **配置 IBM WebSphere MQ 队列管理器**

如果您的 WebSphere MQ Managed File Transfer 网络包含多个 IBM WebSphere MQ 队列管理器,那么这些 MQ 队列管理器相互之间必须能够进行远程通信。

# **关于此任务**

要实现队列管理器之间的互相通信,您可以使用以下两种方法进行配置:

• 通过设置 IBM WebSphere MQ 队列管理器集群。

要了解有关 IBM WebSphere MQ 队列管理器集群及其配置方式的信息, 请参阅配置队列管理器集群。

• 通过设置队列管理器之间的通道,如下所述:

## **设置队列管理器之间的通道**

在您的队列管理器之间,设置以下消息通道:

- 从代理队列管理器到协调队列管理器
- 从命令队列管理器到代理队列管理器。
- 从代理队列管理器到命令队列管理器(从而能够通过命令显示反馈消息)。
- 从命令队列管理器到协调队列管理器

• 从代理队列管理器到 WebSphere MQ Managed File Transfer 网络中的其他任何代理队列管理器 如果需要有关如何设置这种通信的更多信息,请首先参阅以下信息: 使用 MQSC 管理远程 IBM WebSphere MQ 对象。

以下是建议的几个示例步骤:

## **过程**

1. 在 IBM WebSphere MQ 队列管理器上,创建一个与协调队列管理器同名的传输队列。 您可以使用以下 MQSC 命令:

DEFINE QLOCAL(*coordination-qmgr-name*) USAGE(XMITQ)

2. 在 IBM WebSphere MQ 队列管理器上,创建到 WebSphere MQ Managed File Transfer 协调队列管理器 的发送方通道。 先前步骤中创建的传输队列的名称是此通道的必需参数。 在发送方通道上,确保此通道 <span id="page-107-0"></span>的 CONVERT 参数设置为 no。(WebSphere MQ Managed File Transfer 始终以 UTF-8 格式发布消息,这 意味着任何数据转换都可能会破坏消息。)

您可以使用以下 MQSC 命令:

DEFINE CHANNEL(*channel-name*) CHLTYPE(SDR) CONNAME('*coordination-qmgr-host*(*coordination-qmgr-port*)') XMITQ(*coordination-qmgr-name*) CONVERT(NO)

3. 在 WebSphere MQ Managed File Transfer 协调队列管理器上,创建到 IBM WebSphere MQ 队列管理器 的接收方通道。 为该接收方通道指定与 IBM WebSphere MQ 队列管理器上的发送方通道相同的名称。 您可以使用以下 MQSC 命令:

DEFINE CHANNEL(*channel-name*) CHLTYPE(RCVR)

# **下一步做什么**

接下来,执行协调队列管理器的配置步骤:配置协调队列管理器。

# **配置协调队列管理器**

运行 **fteSetupCoordination** 命令之后,运行 *MQ\_DATA\_PATH*/mqft/config/ *coordination\_qmgr\_name* 目录中的 *coordination\_qmgr\_name*.mqsc 脚本以对协调队列管理器执行 必要配置。但是,如果您希望手动执行此配置,请在协调队列管理器上完成以下步骤。

# **关于此任务**

## **过程**

- 1. 创建一个名为 SYSTEM.FTE 的本地队列。
- 2. 将 SYSTEM.FTE 队列添加到 SYSTEM.QPUBSUB.QUEUE.NAMELIST 名称列表中。
- 3. 创建一个名为 SYSTEM.FTE 的主题,主题的字符串为 SYSTEM.FTE。
- 4. 确保 SYSTEM.FTE 主题的非持久性消息传递 (NPMSGDLV) 属性和持久性消息传递 (PMSGDLV) 属性设置 为 ALLAVAIL。
- 5. 确保协调队列管理器的发布/预订方式 (PSMODE) 属性设置为 ENABLED。

## **下一步做什么**

如果在已配置为协调队列管理器的队列管理器上运行 strmqm -c 命令,那么该命令会删除在 步骤 2 (添加 SYSTEM.FTE 队列到 SYSTEM.QPUBSUB.QUEUE.NAMELIST 名称列表)。 这是因为 strmqm -c 会重新创建 缺省 IBM WebSphere MQ 对象并撤销 WebSphere MQ Managed File Transfer 更改。 因此,如果已使用 strmqm -c 启动队列管理器, 请完成以下步骤之一:

- 重新在队列管理器上运行 *coordination\_qmgr\_name*.mqsc 脚本。
- 重复步骤 2。

### **相关概念**

第 106 页的『连接到 [IBM WebSphere MQ](#page-105-0)』

与 IBM WebSphere MQ 队列管理器的所有网络通信(包括与 WebSphere MQ Managed File Transfer 相关的 通信),都涉及 IBM WebSphere MQ 通道。 IBM WebSphere MQ 通道代表网络链路的一端。 通道可以归类 为消息通道或 MQI 通道。

第 110 页的『[IBM WebSphere MQ](#page-109-0) 多实例队列管理器』

IBM WebSphere MQ V7.0.1 支持创建多实例队列管理器。 多实例队列管理器能够在备用服务器上自动地重 新启动。 WebSphere MQ Managed File Transfer 支持连接到多个多实例代理队列管理器、一个多实例协调 队列管理器和一个多实例命令队列管理器。

## **相关任务**

第 107 页的『配置 [IBM WebSphere MQ](#page-106-0) 队列管理器』
如果您的 WebSphere MQ Managed File Transfer 网络包含多个 IBM WebSphere MQ 队列管理器,那么这些 MQ 队列管理器相互之间必须能够进行远程通信。

### **相关参考**

第 449 页的『fteSetupCoordination[\(设置协调详细信息\)』](#page-448-0) **fteSetupCoordination** 命令为 WebSphere MQ Managed File Transfer 创建属性文件和协调队列管理器 目录。

## **配置代理队列管理器**

安装后,运行 *MQ\_DATA\_PATH*/mqft/config/*coordination\_qmgr\_name*/agents/*agent\_name* 目 录中的 *agent\_name*\_create.mqsc 脚本以对代理队列管理器执行必要配置。 但是,如果您希望手动执行 此配置,那么请在代理队列管理器上完成以下步骤:

## **关于此任务**

### **过程**

1. 创建代理操作队列。

这些队列的名称如下:

- SYSTEM.FTE.COMMAND.*agent\_name*
- SYSTEM.FTE.DATA.*agent\_name*
- SYSTEM.FTE.EVENT.*agent\_name*
- SYSTEM.FTE.REPLY.*agent\_name*
- SYSTEM.FTE.STATE.*agent\_name*

要了解有关队列参数的更多信息,请参阅 第 569 页的『[WebSphere MQ Managed File Transfer](#page-568-0) 的代理队 [列』](#page-568-0)。

2. 创建代理权限队列。

这些队列的名称如下:

- SYSTEM.FTE.AUTHADM1.*agent\_name*
- SYSTEM.FTE.AUTHAGT1.*agent\_name*
- SYSTEM.FTE.AUTHMON1.*agent\_name*
- SYSTEM.FTE.AUTHOPS1.*agent\_name*
- SYSTEM.FTE.AUTHSCH1.*agent\_name*
- SYSTEM.FTE.AUTHTRN1.*agent\_name*

要了解有关队列参数的更多信息,请参阅 第 569 页的『[WebSphere MQ Managed File Transfer](#page-568-0) 的代理队 [列』](#page-568-0)。

- 3. 如果代理是 Web 代理, 请创建 Web 代理操作队列。 这些队列的名称如下:
	- SYSTEM.FTE.WEB.*gateway\_name*
	- SYSTEM.FTE.WEB.RESP.*agent\_name*
	- 要了解有关队列参数的更多信息, 请参阅 第 569 页的『[WebSphere MQ Managed File Transfer](#page-568-0) 的代理 [队列』。](#page-568-0)

# **下一步做什么**

有关创建和配置协议网桥代理的信息,请参阅 第 364 页的『[fteCreateBridgeAgent](#page-363-0)(创建和配置 [WebSphere MQ Managed File Transfer](#page-363-0) 协议网桥代理)』和第 220 页的『配置 FTPS [服务器的协议网](#page-219-0) [桥』。](#page-219-0)

# **IBM WebSphere MQ 多实例队列管理器**

IBM WebSphere MQ V7.0.1 支持创建多实例队列管理器。 多实例队列管理器能够在备用服务器上自动地重 新启动。 WebSphere MQ Managed File Transfer 支持连接到多个多实例代理队列管理器、一个多实例协调 队列管理器和一个多实例命令队列管理器。

要获取有关 IBM WebSphere MQ 多实例队列管理器的概念的信息,请参阅 [IBM WebSphere MQ](https://www.ibm.com/docs/SSFKSJ_7.0.1/com.ibm.mq.helphome.v70.doc/WelcomePagev7r0.htm) 产品文档。

## **配置多实例队列管理器**

要获取有关如何设置 IBM WebSphere MQ 多实例队列管理器的信息,请参阅 [IBM WebSphere MQ](https://www.ibm.com/docs/SSFKSJ_7.0.1/com.ibm.mq.helphome.v70.doc/WelcomePagev7r0.htm) 产品文 [档。](https://www.ibm.com/docs/SSFKSJ_7.0.1/com.ibm.mq.helphome.v70.doc/WelcomePagev7r0.htm)

**要点:** 在尝试配置多实例队列管理器以使用 WebSphere MQ Managed File Transfer 之前,请确保您已阅读 IBM WebSphere MQ 产品文档中的相关主题。

### **将多实例队列管理器用作代理队列管理器**

要使代理同时连接到多实例队列管理器的活动和备用实例,请将 agentQMgrStandby 属性添加到代理的 agent.properties 文件中。 agentQMgrStandby 属性为备用队列管理器实例定义用于客户机连接的主 机名和端口号。 必须以 MQ CONNAME 格式提供属性值,即 *host\_name*(*port\_number*)。

agentQMgr 属性指定多实例队列管理器的名称。 agentQMgrHost 属性为活动队列管理器实例指定主机 名,agentQMgrPort 属性为活动队列管理器实例指定端口号。 代理必须以客户机方式连接到多实例队列管 理器的活动和备用实例。

请参阅 第 472 页的『[agent.properties](#page-471-0) 文件』, 以了解更多信息。

该示例显示了连接到名为 QM\_JUPITER 的多实例队列管理器的 AGENT1 的 agent . properties 文件的内 容。 QM\_JUPITER 的活动实例位于系统 host1 上,并使用端口号 1414 进行客户机连接。 QM\_JUPITER 的 备用实例位于系统 host2 上,并使用端口号 1414 进行客户机连接。

agentName=AGENT1 agentDesc= agentQMgr=QM\_JUPITER agentQMgrPort=1414 agentQMgrHost=host1 agentQMgrChannel=SYSTEM.DEF.SVRCONN agentQMgrStandby=host2(1414)

### **将多实例队列管理器用作协调队列管理器**

要启用与多实例协调队列管理器的活动实例和备用实例的连接,请将 coordinationQMgrStandby 属性添 加到 IBM WebSphere MQ File Transfer Edition 拓扑中的所有 coordination.properties 文件。

请参阅 第 467 页的『[coordination.properties](#page-466-0) 文件』, 以了解更多信息。

该示例显示了指定名为 QM\_SATURN 的多实例协调队列管理器的连接详细信息的 coordination.properties 文件的内容。 QM\_SATURN 的活动实例位于系统 coordination\_host1 上, 并使用端口号 1420 进行客户机连接。 QM\_SATURN 的备用实例位于系统 coordination\_host2 上,并使用端 口号 1420 进行客户机连接。

coordinationQMgr=QM\_SATURN coordinationQMgrHost=coordination\_host1 coordinationQMgrPort=1420 coordinationQMgrChannel=SYSTEM.DEF.SVRCONN coordinationQMgrStandby=coordination\_host2(1420)

WebSphere MQ Managed File Transfer 独立的记录器必须始终以绑定方式连接到其队列管理器。 在将独立 的记录器与多实例协调队列管理器配合使用时,请以绑定方式将独立的记录器连接到另一队列管理器。 [第](#page-125-0) 126 [页的『独立记录器的备用配置』](#page-125-0)中说明了您需要执行的步骤。 必须使用多实例协调队列管理器的实例的 主机名和端口号,定义独立的记录器队列管理器和协调队列管理器间的通道。 有关如何完成此操作的信息, 请参阅 [IBM WebSphere MQ](https://www.ibm.com/docs/SSFKSJ_7.0.1/com.ibm.mq.helphome.v70.doc/WelcomePagev7r0.htm) 产品文档。

IBM WebSphere MQ Explorer 的 WebSphere MQ Managed File Transfer 插件以客户机方式连接到协调队列 管理器。 如果多实例协调队列管理器的活动实例失败,那么协调队列管理器的备用实例将激活,并且该插件 将重新进行连接。

WebSphere MQ Managed File Transfer 命令 **fteList\*** 和 **fteShowAgentDetails** 直接连接到协调队列 管理器。 如果多实例协调的活动实例不可用,这些命令将尝试连接到协调队列管理器的备用实例。

### **将多实例队列管理器用作命令队列管理器**

要启用与多实例命令队列管理器的活动实例和备用实例的连接,请将 connectionQMgrStandby 属性添加 到 WebSphereMQ File Transfer Edition 拓扑中的所有 command.properties 文件。

请参阅 第 470 页的『[command.properties](#page-469-0) 文件』,以了解更多信息。

该示例显示了指定名为 QM\_MARS 的多实例命令队列管理器的连接详细信息的 command.properties 文 件的内容。 QM\_MARS 的活动实例位于系统 command\_host1 上, 并使用端口号 1424 进行客户机连接。 QM\_MARS 的备用实例位于系统 command\_host2 上,并使用端口号 1424 进行客户机连接。

connectionQMgr=QM\_SATURN connectionQMgrHost=command\_host1 connectionQMgrPort=1424 connectionQMgrChannel=SYSTEM.DEF.SVRCONN connectionQMgrStandby=command\_host2(1424)

#### **相关概念**

第 106 页的『连接到 [IBM WebSphere MQ](#page-105-0)』

与 IBM WebSphere MQ 队列管理器的所有网络通信(包括与 WebSphere MQ Managed File Transfer 相关的 通信),都涉及 IBM WebSphere MQ 通道。 IBM WebSphere MQ 通道代表网络链路的一端。 通道可以归类 为消息通道或 MQI 通道。

#### **相关任务**

第 107 页的『配置 [IBM WebSphere MQ](#page-106-0) 队列管理器』

如果您的 WebSphere MQ Managed File Transfer 网络包含多个 IBM WebSphere MQ 队列管理器, 那么这些 MQ 队列管理器相互之间必须能够进行远程通信。

第 108 [页的『配置协调队列管理器』](#page-107-0)

运行 **fteSetupCoordination** 命令之后,运行 *MQ\_DATA\_PATH*/mqft/config/ *coordination\_qmgr\_name* 目录中的 *coordination\_qmgr\_name*.mqsc 脚本以对协调队列管理器执行 必要配置。但是,如果您希望手动执行此配置,请在协调队列管理器上完成以下步骤。

### **确保保留 WebSphere MQ Managed File Transfer 日志消息**

WebSphere MQ Managed File Transfer 将文件传输进度和日志信息发送到协调队列管理器。 协调队列管理 器将此信息发布到 SYSTEM.FTE 主题的任何匹配预订。 如果无任何预订,将不保留此信息。

如果传输进度或日志信息对您的业务很重要,那么必须执行以下步骤之一以确保保留此信息:

- 使用 WebSphere MQ Managed File Transfer 数据库记录器将发布到 SYSTEM.FTE/Log 主题的消息复制到 Oracle 或 Db2 数据库。
- 定义 SYSTEM.FTE 主题,用于将发布存储在 IBM WebSphere MQ 队列上。 在传输任何文件传输之前定义 该预订,以确保所有进度和日志消息保留在队列上。
- 编写一个应用程序,使其使用消息队列接口 (MQI) 或 IBM WebSphere MQ JMS 创建持久预订并处理交付 到该预订的发布。 该应用程序必须在传输任何文件之前处于运行状态,以确保应用程序接收所有进度和日 志消息。

在接下来的部分中,更详细地描述了每种方法。

请勿依赖于 IBM WebSphere MQ Explorer 插件来保留日志信息。

## <span id="page-111-0"></span>**使用 WebSphere MQ Managed File Transfer 数据库记录器保留日志消息**

数据库记录器是 WebSphere MQ Managed File Transfer 的可选组件,可使用它将日志信息复制到数据库中 以用于分析和审计目的。 数据库记录器是您安装在托管协调队列管理器和数据库的系统上的独立 Java 应用 程序。 有关数据库记录器的更多信息,请参阅第 112 页的『配置 WebSphere MQ Managed File Transfer 记 录器』。

## **使用 IBM WebSphere MQ Explorer 插件保留进度和日志消息**

首次启动 IBM WebSphere MQ Explorer 插件的实例时,该实例将在协调队列管理器上创建持久预订。 该持 久预订用于收集"**传输日志**"和"**当前传输进度**"视图中显示的信息。 持久预订名称的前缀为运行 IBM WebSphere MQ Explorer 的关联实例的系统的主机名。 在管理员想要删除 IBM WebSphere MQ Explorer 插 件实例不再实际使用的持久预订时添加该前缀。

在协调队列管理器上使用持久预订可能会导致在 SYSTEM.MANAGED.DURABLE 队列上构建消息。 如果您具 有大容量 WebSphere MQ Managed File Transfer 网络,请不要频繁使用 IBM WebSphere MQ Explorer 插 件,否则此消息数据可能会填满本地文件系统。

要避免发生此情况,可以指定 IBM WebSphere MQ Explorer 插件使用对协调队列管理器的非持久预订。 在 IBM WebSphere MQ Explorer 中执行以下步骤:

### 1. 选择 **窗口** > **首选项** > **WebSphere MQ Explorer** > **Managed File Transfer**

2. 在**传输日志订阅类型**列表中,选择 NON\_DURABLE。

## **将发布存储在 IBM WebSphere MQ 队列上**

要将日志或进度消息存储在 IBM WebSphere MQ 队列上, 请在将消息转发到该队列的协调队列管理器上配 置预订。例如, 要将所有日志消息转发到名为 LOG.QUEUE 的队列, 请提交以下 MQSC 命令:

define sub(MY.SUB) TOPICSTR('Log/#') TOPICOBJ(SYSTEM.FTE) DEST(LOG.QUEUE)

将日志消息转发到 IBM WebSphere MQ 队列后,这些消息将永久存储在该队列上,直至使用该队列的 IBM WebSphere MQ 应用程序处理这些消息为止。

## **编写用于管理 SYSTEM.FTE 主题的持久预订的应用程序**

您可以将管理自己的持久预订的应用程序写入 SYSTEM.FTE 主题,使用 IBM WebSphere MQ 支持的其中一 个应用程序编程接口。 这些应用程序可以接收 MQ 队列或日志消息,并根据您的业务需要相应地处理这些消 息。

有关可用应用程序编程接口的更多信息,请参阅开发应用程序。

# **配置 WebSphere MQ Managed File Transfer 记录器**

WebSphere MQ Managed File Transfer 传输文件时, 它将有关其操作的信息发布到协调队列管理器上的主 题。 数据库记录器是 WebSphere MQ Managed File Transfer 的可选组件,您可以使用该组件将此信息复制 到数据库以供分析和审计。

有三个版本的记录器:

- 独立文件记录器
- 独立数据库记录器
- Java Platform Enterprise Edition (JEE) 记录器

独立文件记录器仅在 V7.5 和更高版本中可用。

## **独立文件记录器**

独立文件记录器是一个 Java 进程,它在托管协调队列管理器的系统上运行,或在托管与协调队列管理器连 接的队列管理器的系统上运行。 独立文件记录器使用 IBM WebSphere MQ 绑定来连接到与其关联的队列管 理器。 此独立记录器使用 **fteCreateLogger** 命令来创建。

对于 V7.5 和更高版本,您可以将独立文件记录器作为 Windows 服务运行以确保文件记录器在您从 Windows 会话注销时继续运行, 并且可以将其配置为在系统重新启动时自动启动。 有关指示信息, 请参阅 第 113 页的『安装和配置 WebSphere MQ Managed File Transfer 独立文件记录器』。

### **独立数据库记录器**

独立 数据库记录器是您在托管队列管理器和数据库的系统上安装的 Java 应用程序。 独立数据库记录器通常 安装在与协调队列管理器相同的系统上,但也可以安装在与连接到协调队列管理器的任何队列管理器相同的 系统上。 独立数据库记录器使用 IBM WebSphere MQ 绑定来连接到与其关联的队列管理器,并使用 2 类或 4 类 JDBC 驱动程序连接到 Db2 或 Oracle 数据库。 这些类型的连接是必需的,因为独立数据库记录器使用 队列管理器的 XA 支持通过队列管理器和数据库协调全局事务,从而保护数据。

如果要使用 Windows 系统,您可以将独立记录器作为 Windows 服务运行以确保记录器在您从 Windows 会 话注销时继续运行。 有关指示信息,请参阅独立数据库记录器的第 119 页的『安装 [WebSphere MQ](#page-118-0) [Managed File Transfer](#page-118-0) 独立数据库记录器』。

### **JEE 数据库记录器**

JEE 数据库记录器作为 EAR 文件提供,您可以将其安装到应用程序服务器中。如果您有现有 JEE 应用程序 服务器环境可用,这可能比使用独立数据库记录器更方便,因为可以将 JEE 数据库记录器与其他企业应用程 序一起管理。 您还可以将 JEE 数据库记录器安装在与托管 IBM WebSphere MQ 服务器和数据库的系统不同 的系统上。 支持将 JEE 数据库记录器用于 Db2 和 Oracle 数据库。 安装在 WebSphere Application Server V7.0 上时, JEE 数据库记录器还支持 Oracle Real Application Clusters。

有关如何配置记录器的指示信息,请参阅以下主题:

- 第 113 页的『安装和配置 WebSphere MQ Managed File Transfer 独立文件记录器』
- 第 119 页的『安装 [WebSphere MQ Managed File Transfer](#page-118-0) 独立数据库记录器』
- 第 127 页的『安装 [WebSphere MQ Managed File Transfer JEE](#page-126-0) 数据库记录器』

## **安装和配置 WebSphere MQ Managed File Transfer 独立文件记录器**

独立文件记录器是必须使用 IBM WebSphere MQ 绑定连接到协调队列管理器的 Java 进程。 要定义独立文件 记录器,请使用 **fteCreateLogger** 命令并遵循本主题中的步骤。

### **关于此任务**

有关独立文件记录器的更多信息,请参阅第 112 页的『配置 WebSphere MO Managed File Transfer 记录 [器』。](#page-111-0) 本主题中的步骤将记录器配置为连接到协调队列管理器。 有关备用记录器配置,请参阅第 [126](#page-125-0) 页的 [『独立记录器的备用配置』](#page-125-0)

### **过程**

- 1. 请确保您已安装 WebSphere MQ Managed File Transfer 记录器组件。 有关更多信息,请参阅第 9 [页的](#page-8-0) 『[WebSphere MQ Managed File Transfer](#page-8-0) 产品选项』。
- 2. 指定协调队列管理器并将参数 -loggerType 设置为 FILE, 然后运行 fteCreateLogger 命令以创建独 立文件记录器。 要了解更多信息,请参阅 第 372 页的『[fteCreateLogger](#page-371-0)(创建 WebSphere MQ [Managed File Transfer](#page-371-0) 记录器)』。
- 3. 可选:如果要使用定制格式,那么可以修改由 fteCreateLogger 命令创建的 XML 文件。 日志格式定 义位于 FileLoggerFormat.xml 文件中。 有关更多信息,请参阅第 114 [页的『独立文件记录器格](#page-113-0) [式』。](#page-113-0)
- 4. 针对协调队列管理器运行 **fteCreateLogger** 命令提供的 MQSC 命令,以创建记录器队列。
- 5. 确定要运行该记录器进程的用户,并为该用户配置许可权。 有关更多信息,请参阅 第 119 [页的『为独](#page-118-0) [立文件记录器配置用户访问权』。](#page-118-0)
- 6. 可选: 您可以通过编辑在运行 **fteCreateLogger** 命令时创建的 logger.properties 文件来进一步 配置独立文件记录器。 此文件是由键/值对组成的 Java 属性文件。 logger.properties 文件位于 *MQ\_DATA\_PATH*/mqft/config/*coordination\_qmgr\_name*/loggers/*logger\_name* 目录中。

<span id="page-113-0"></span>有关可用属性及其效果的更多信息,请参阅 第 122 页的『[WebSphere MQ Managed File Transfer](#page-121-0) 的记 [录器配置属性』。](#page-121-0)

- 7. 可选: 如果使用 Windows 系统,那么可以将独立文件记录器作为 Windows 服务运行。 运行带 **-s** 参数 的 **fteModifyLogger** 命令。 有关更多信息,请参阅 第 437 页的『[fteModifyLogger](#page-436-0)(作为 Windows 服务运行 [WebSphere MQ Managed File Transfer](#page-436-0) 日志记录应用程序)』。
- 8. 使用 **fteStartLogger** 命令启动独立文件记录器。 有关更多信息,请参阅 第 [459](#page-458-0) 页的 『fteStartLogger[\(启动记录器\)』](#page-458-0)。

如果执行了上一步并在 Windows 上使用了带有 **-s** 参数的 **fteModifyLogger** 命令,那么独立文件记 录器将作为 Windows 服务启动。

- 9. 检查记录器输出。 独立文件记录器生成两种类型的输出,即文件传输审计数据和记录器诊断数据。 文 件传输审计数据可在 *MQ\_DATA\_PATH*/mqft/logs/*coordination\_qmgr\_name*/loggers/ *logger\_name*/logs 中找到。 记录器诊断数据可在 *MQ\_DATA\_PATH*/mqft/logs/ *coordination\_qmgr\_name*/loggers/*logger\_name* 中找到
- 10. 您可以通过使用 **fteStopLogger** 命令来停止该记录器。 有关更多信息,请参阅 第 [463](#page-462-0) 页的 『fteStopLogger[\(停止记录器\)』。](#page-462-0)

### **结果**

#### **独立文件记录器格式**

文件记录器写入的消息信息的格式可在 FileLoggerFormat.xml 文件中定义。

记录器的配置目录位于 *MQ\_DATA\_PATH*/mqft/config/*coordination\_qmgr\_name*/loggers/ *logger\_name* 中。 创建新的文件记录器时,会创建该文件的一个版本,其中包含文件记录器使用的一组缺 省定义。 当设计您自己的日志格式定义时,可从该缺省文件入手。 有关缺省日志格式定义的更多信息,请 参阅第 515 [页的『独立文件记录器缺省日志格式定义』。](#page-514-0)

### **定制的日志格式定义**

日志格式定义由一组消息类型组成,每种消息类型都具有格式定义。 消息类型的格式定义由一组以 XPATH 格式提供的插入和用于分隔每个插入的分隔符组成。 对插入的排序决定了以何种顺序来将内容放置在为输出 到日志文件而生成的行中。 例如,这是 callStarted 消息类型的定义:

```
<callStarted>
   <format>
     <inserts>
       <insert type="user" width="19" ignoreNull="false">/transaction/action/
 @time</insert>
 <insert type="user" width="48" ignoreNull="false">/transaction/@ID</insert>
 <insert type="system" width="6" ignoreNull="false">type</insert>
 <insert type="user" width="0" ignoreNull="false">/transaction/agent/
 @agent</insert>
 <insert type="user" width="0" ignoreNull="false">/transaction/agent/@QMgr</insert>
 <insert type="user" width="0" ignoreNull="false">/transaction/job/name</insert>
 <insert type="user" width="0" ignoreNull="true">/transaction/transferSet/
     call/command/@type</insert><br><insert type="user" width=
                          width="0" ignoreNull="true">/transaction/transferSet/
      call/command/@name</insert>
       <insert type="system" width="0" ignoreNull="true">callArguments</insert>
     </inserts>
    <separator></separator>
   </format>
</callStarted>
```
该格式在日志文件中生成类似以下的行:

2011-11-25T10:53:04;414d5120514d5f67627468696e6b20206466cf4e20004f02;[CSTR]; AGENT1;AGENT\_QM;Managed Call;executable;echo;call test;

在格式定义中提供的 insert 顺序是信息在日志文件行中出现的顺序。 有关定义 FileLoggerFormat.xml 文件格式的 XML 模式的更多信息,请参阅第 520 [页的『独立文件记录器格式](#page-519-0) XSD』。

#### **消息类型**

FTE 代理将一系列不同的消息类型写入到 SYSTEM.FTE/Log 子主题。 有关更多信息,请参阅 第 [522](#page-521-0) 页的 『[SYSTEM.FTE](#page-521-0) 主题』。 日志文件定义可包含以下类型的消息的格式定义:

callCompleted callStarted monitorAction monitorCreate monitorFired notAuthorized scheduleDelete scheduleExpire scheduleSkipped scheduleSubmitInfo scheduleSubmitTransfer scheduleSubmitTransferSet transferStarted transferCancelled transferComplete transferDelete transferProgress

消息格式会有所不同。 大多数的消息类型都会在日志文件中为 SYSTEM.FTE/Log 子主题中耗用的每条日志 消息写入单个行。 这导致了简单的情况,即日志格式定义中提供的 XPATH 地址与消息根相关。 以下是使用 该方法来写入输出的消息类型:

callCompleted callStarted monitorAction monitorCreate monitorFired notAuthorized scheduleDelete scheduleExpire scheduleSkipped scheduleSubmitInfo scheduleSubmitTransfer transferStarted transferCancelled transferComplete transferDelete

用于写入日志消息的另一种方法则使用多行来表示日志消息内传输集中的项。 在此情况下,所提供的格式会 应用于日志消息内传输集中的每个项。 如果希望包含特定于传输集中每个项的信息,那么需要所提供的 XPATH 来将该项用作其 XPATH 根。 以下是使用该方法来写入输出的消息类型:

scheduleSubmitTransferSet transferProgress

将为传输集合中的每个项都写入一行输出。 要对于传输集中所有项固定的信息仍可以使用与日志消息的根相 关的 XPATH 地址。 在以下简化的 transferProgress 格式定义示例中,固定的是时间戳记和传输标识。 与作为其根的项相关的任何信息对于写入的每一行均会有变化。 在此示例中,写入了每个项的源和目标文件 信息。

```
<transferProgress>
       <format>
         <inserts>
                                width="19" ignoreNull="false">/transaction/action/
            @time</insert>
          <insert type="user" width="48" ignoreNull="false">/transaction/@ID</insert>
 <insert type="system" width="6" ignoreNull="false">type</insert>
 <insert type="user" width="3" ignoreNull="true">status/@resultCode</insert>
           <insert type="user" width="0" ignoreNull="false">source/file | 
          source/queue</insert><br><insert type="user" v
                                width="0" ignoreNull="false">source/file/@size |
          source/queue/@size</insert><br><insert type="user" width=
           <insert type="user" width="5" ignoreNull="true">source/@type</insert>
 <insert type="user" width="6" ignoreNull="true">source/@disposition</insert>
 <insert type="user" width="0" ignoreNull="false">destination/file | 
          destination/queue</insert><br><insert type="user" width=
                               width="0" ignoreNull="false">destination/file/@size |
             destination/queue/@size</insert>
```

```
 <insert type="user" width="5" ignoreNull="true">destination/@type</insert>
 <insert type="user" width="9" ignoreNull="true">destination/@exist</insert>
 <insert type="user" width="0" ignoreNull="true">status/supplement</insert>
        </inserts>
        <separator></separator>
      </format>
    </transferProgress>
```
这样会以下列格式生成具有一行或多行的日志文件条目:

```
2011-11-25T13:45:16;414d5120514d5f67627468696e6b20206466cf4e20033702;[TPRO];0 
 ;/src/test1.file;3575;file;leave ;/dest/test1.file;3575;file;overwrite;;
2011-11-25T13:45:16;414d5120514d5f67627468696e6b20206466cf4e20033702;[TPRO];0 
  ;/src/test2.file;3575;file;leave ;/dest/test2.file;3575;file;overwrite;;
```
## **插入格式**

定义消息类型的格式时,有两种类型的插入可用:user 和 system。 插入类型在插入元素的 type 属性中 定义。 这两种插入类型还可以使用插入元素的 **width** 和 **ignoreNull** 属性来定制其布局。 例如:

<insert type="user" width="48" ignoreNull="false">/transaction/@ID</insert>

在该示例中,插入操作会提取从位于 /transaction/@ID 的日志消息中找到的信息,并将该信息削减或填 充为 48 个字符,然后将其写入日志。 如果 /transaction/@ID 的内容为 null,那么插入操作会在将字符 串 null 填充为 48 个字符后予以写入,原因是 ignoreNu11 属性已设置为 false。 如果 ignoreNu11 设置 为 true, 那么会改为写入填充为 48 个字符的空字符串。 设置 width="0 " 表示不裁剪列宽, 不表示裁剪宽 度为 0。 可以通过此方式使用 ignoreNu11 属性,以在日志中发现非预期的空值时进行检测。 当调试新的 日志文件定义时,这很有用。

## **用户定义的插入**

用户插入包含要在该插入中写入的信息的 XPATH 地址。 该地址引用在 FTE 日志消息中找到的一段信息。 有 关日志消息格式的更多信息,请参阅:

- 第 536 [页的『文件传输日志消息格式』](#page-535-0)
- 第 559 [页的『已安排的传输日志消息格式』](#page-558-0)
- 第 563 [页的『监视器日志消息格式』](#page-562-0)

### **系统定义的插入**

系统定义的插入包含某个关键字,该关键字引用无法在日志消息中找到或者不便于使用 XPATH 语言进行定 义的一段信息。

受支持的系统插入有:

- type 以短格式写日志消息的类型。
- callArguments 以空格分隔的格式写一组提供给受管调用的自变量。
- transferMetaData Writes the set of metadata entries defined for a transfer in a comma separated <key>=<value> format.

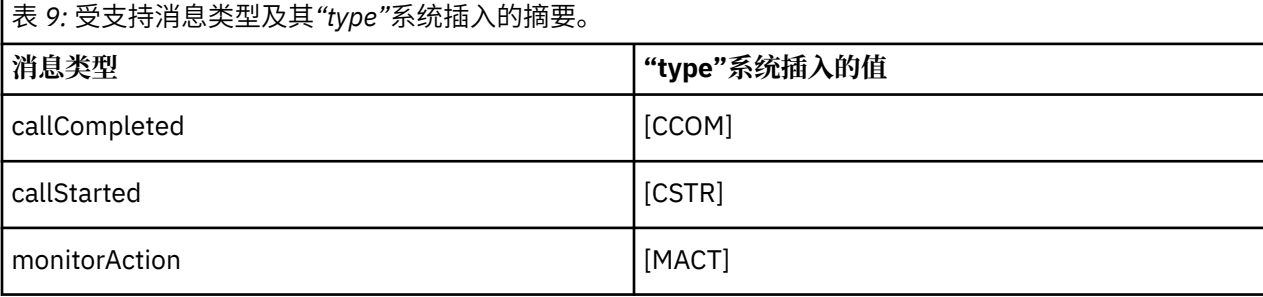

下表列出了每种消息类型的系统定义插入的"type"值。

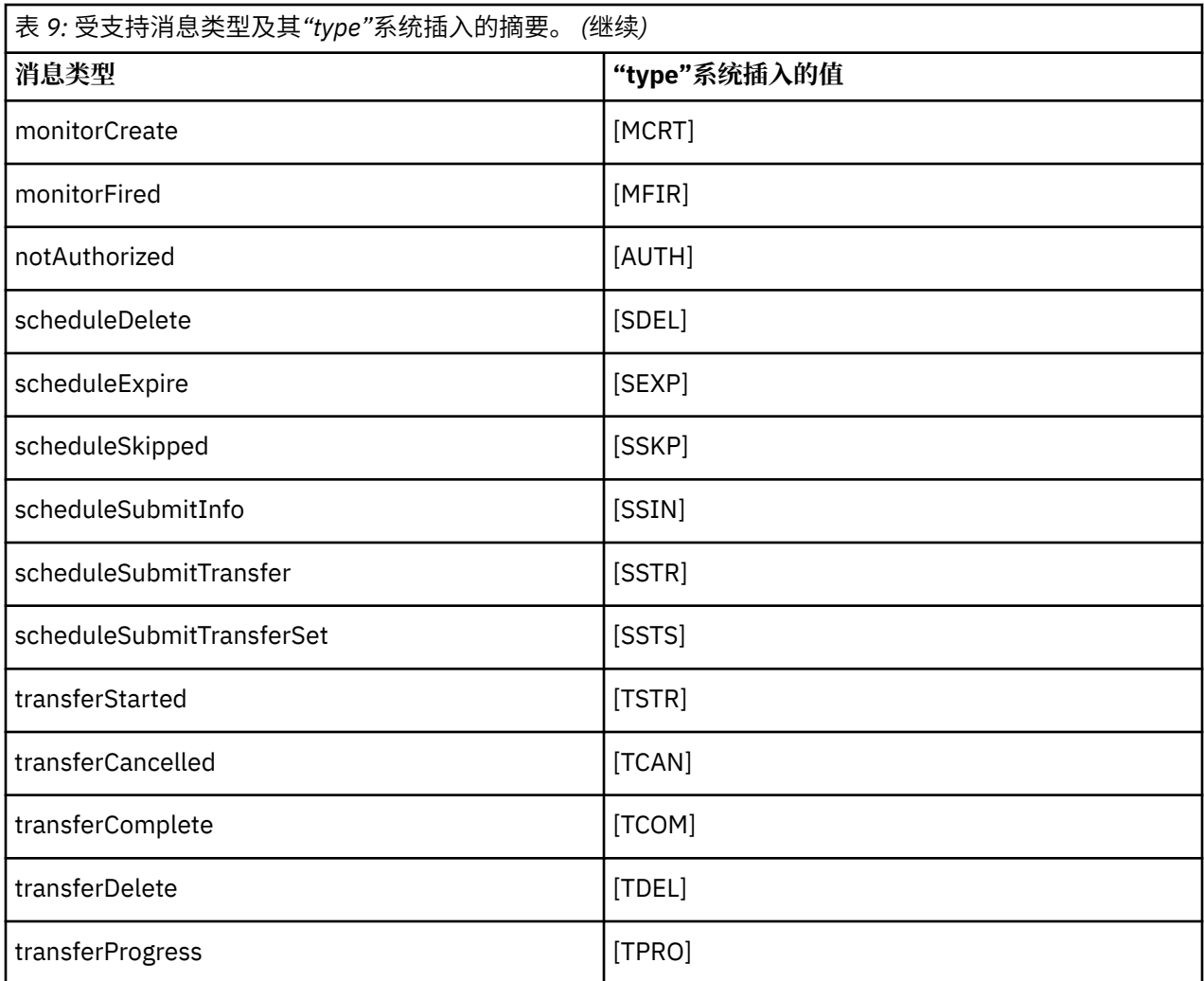

从独立文件记录器中排除消息类型

如果希望从文件记录器输出中排除特定消息类型,那么可以使用空消息类型元素。

### **关于此任务**

#### **示例**

例如,以下格式定义阻止了文件记录器输出 transferProgress 消息。

```
<?xml version="1.0" encoding="UTF-8"?>
<logFormatDefinition xmlns:xsi="https://www.w3.org/2001/XMLSchema-instance" version="1.00"
 xsi:noNamespaceSchemaLocation="FileLoggerFormat.xsd">
  <messageTypes>
    <transferProgress></transferProgress>
 </messageTypes>
</logFormatDefinition>
```
为独立文件记录器定义一组有限的定制格式 可以在日志格式定义内对定制消息类型子集进行定义以减少定制日志文件格式所需的配置量。

## **关于此任务**

如果 messageTypes 元素未包含在 FileLoggerFormat.xml 文件中, 那么该消息类型的格式使用缺省格 式。 您只需指定希望使之与缺省格式不同的格式。

#### **示例**

在该示例中,格式定义使用此仅输出已启动传输的用户的简化版本来替换 transferStarted 消息类型的 缺省格式。 所有其他消息类型都使用缺省格式,因为它们未包含在该日志格式定义中:

```
<?xml version="1.0" encoding="UTF-8"?>
<logFormatDefinition xmlns:xsi="https://www.w3.org/2001/XMLSchema-instance" version="1.00"
 xsi:noNamespaceSchemaLocation="FileLoggerFormat.xsd">
  <messageTypes>
    <transferStarted>
      <format>
        <inserts>
                               width="19" ignoreNull="false">/transaction/action/
         @time</insert><br><insert type="user"
                               width="48" ignoreNull="false">/transaction/@ID</insert>
 <insert type="system" width="6" ignoreNull="false">type</insert>
 <insert type="user" width="0" ignoreNull="true">/transaction/originator/
          userID</insert>
        </inserts>
        <separator>;</separator>
      </format>
    </transferStarted>
  </messageTypes>
</logFormatDefinition>
```
#### **相关参考**

第 515 [页的『独立文件记录器缺省日志格式定义』](#page-514-0) 独立文件记录器的缺省日志文件格式定义

第 520 [页的『独立文件记录器格式](#page-519-0) XSD』 独立文件格式的模式。

#### 减少独立文件记录器中的重复消息

重复的日志消息可能会出现在独立文件记录器的日志中。 通过使用 logger.properties 文件,您可以对 独立文件记录器进行调整并减少重复消息的数量。

#### **文件记录器日志中的重复消息**

在发生故障的情况下,日志消息可能会写入独立文件记录器的日志中,而不会耗用专用于 WebSphere® MQ 的 SYSTEM.FTE/Log# 主题中的日志消息。 如果发生此情况,那么当独立文件记录器重新启动时,它将再次 检索同一消息,并将该消息再次写入日志文件。 请计划在手动查看日志文件或者自动处理日志文件时应对出 现这些重复消息的可能性。 为了帮助检测重复消息,独立文件记录器在启动时会将以下消息输出到日志文 件:

BFGDB0054I: The file logger has successfully started

重复消息始终在独立文件记录器启动的时间左右出现,因为这是处理先前实例失败之前的最后一条消息的时 间。 通过了解新实例已在何时启动,您可以检测出是否应预期会出现重复消息,以及是否需要处理重复消 息。

#### **减少重复消息的数量**

独立文件记录器会将其处理的日志消息分组到事务中以提高性能。 此批次大小是您在发生故障的情况下可能 看到的重复消息的最大数目。 要减少重复消息的数量,您可以在 logger.properties 文件中对以下属性 进行调整:

wmqfte.max.transaction.messages

例如,通过将此项设置为 1 ,复制的最大消息数将减少到 1。 请注意,修改此值会影响独立文件记录器的性 能,因此需要进行彻底测试以确保不会对系统造成负面影响。

logger.properties 文件位于 *MQ\_DATA\_PATH*/mqft/config/*coordination\_qmgr\_name*/ loggers/*logger\_name* 目录中。 有关可用属性及其影响的更多信息,请参阅 第 122 页的『[WebSphere](#page-121-0) [MQ Managed File Transfer](#page-121-0) 的记录器配置属性』。

## <span id="page-118-0"></span>**为独立文件记录器配置用户访问权**

在测试环境中,您可以向常规用户帐户添加所需的任何新特权。 在生产环境中,建议您创建具有执行作业所 需的最低许可权的新用户。

## **关于此任务**

您必须在同一个系统上安装独立文件记录器和 IBM WebSphere MQ。 请按照以下方式配置该用户的许可 权:

## **过程**

- 1. 确保用户具有对作为 WebSphere MQ Managed File Transfer 安装一部分所安装的文件进行读和(必要 时)执行的许可权。
- 2. 确保该用户有权对 logs 目录(位于配置目录中)中的任何文件进行创建和写入。 该目录用于事件日 志,如有必要,还用于诊断跟踪和"首次故障数据捕获"(FFDC)文件。
- 3. 确保该用户具有其自己的组,并且还不在对协调队列管理器具有广泛许可权的任何组中。 该用户不应在 mqm 组中。 在某些平台上, 还会自动为 staff 组授予队列管理器访问权; 独立文件记录器用户不应位于 staff 组中。 您可以使用 IBM WebSphere MQ Explorer 来查看队列管理器本身及其包含的对象的权限记 录。 右键单击该对象,然后选择**对象权限 > 管理权限记录**。 在命令行上,可以使用命令 dspmqaut(显 示权限)或 dmpmqaut(转储权限)。
- 4. 使用 IBM WebSphere MQ Explorer 或 setmqaut (grant 或 revoke authority) 命令中的 " **管理权限记录** " 窗口为用户自己的组添加权限 (在 UNIX 上, IBM WebSphere MO 权限仅与组关联, 而与个别用户无 关)。 所需权限如下所示:
	- 在队列管理器上连接和查询 ( IBM WebSphere MQ Java 库需要查询许可权才能操作)。
	- 对 SYSTEM.FTE 主题的 SUBSCRIBE 许可权。
	- 对 SYSTEM.FTE.LOG.RJCT.*logger\_name* 队列的 PUT 许可权。
	- 对 SYSTEM.FTE.LOG.CMD.*logger\_name* 队列的 Get 许可权。

给定的 REJECT 和 COMMAND 队列名称是缺省名称。 如果您在配置独立文件记录器队列时选择了不同的 队列名称,请改为向这些队列名称添加许可权。

## **安装 WebSphere MQ Managed File Transfer 独立数据库记录器**

完成以下步骤以安装和配置独立数据库记录器。

### **关于此任务**

有关独立数据库记录器的更多信息,请参阅第 112 页的『配置 [WebSphere MQ Managed File Transfer](#page-111-0) 记录 [器』。](#page-111-0)

**注:** 在任何同一时间,不能针对数据库中的同一模式运行多个数据库记录器(无论独立还是 JEE 类型)。 如 果尝试执行此操作,那么在尝试向数据库写入传输日志数据时将导致冲突。

### **过程**

1. 使用数据库的文档指导您安装数据库软件。

如果 JDBC 支持是您数据库的可选组件,那么必须安装此组件。

2. 将参数 -loggerType 设置为 DATABASE, 然后运行 fteCreateLogger 命令以创建独立数据库记录 器。有关更多信息,请参阅第 372 页的『fteCreateLogger(创建 [WebSphere MQ Managed File](#page-371-0) Transfer [记录器\)』。](#page-371-0)

缺省模式名称为 FTELOG。 如果使用 FTELOG 之外的模式名称, 必须先编辑提供的 SQL 文件 (根据您的 数据库,为 ftelog\_tables\_db2.sql 或 ftelog\_tables\_oracle.sql)以反映此模式名称,然后 继续下一步骤。 有关更多信息,请参阅[选择用户和配置许可权中](#page-121-0)的 wmqfte.database.schema。

3. 使用您数据库的工具创建所需的数据库表。 文件 ftelog\_tables\_db2.sql 和 ftelog\_tables\_oracle.sql 包含您可以运行以创建表的 SQL 命令。 SQL 文件位于分布式平台上的 *MQ\_INSTALLATION\_PATH*/mqft/sql 目录中。 选择适用于您数据库的文件。 文件开头的注释中描述

了有关如何使用和定制 SQL 命令的详细信息。 如果您的本地命名约定需要,那么独立数据库记录器能够 处理缺省值 FTELOG 之外的模式名称。

- 4. 针对您的记录器命令队列管理器运行 **fteCreateLogger** 命令所提供的 MQSC 命令以创建记录器队列。 独立数据库记录器使用协调队列管理器上的两个队列。 第一个队列为命令队列,其中将放置用于控制独 立数据库记录器的操作的消息。 此命令队列的缺省名称是 SYSTEM.FTE.LOG.CMD.*logger\_name*。 第二个 队列为拒绝队列。由于独立数据库记录器从不废弃日志消息,因此如果记录器遇到无法处理的消息,它 会将该消息放置到拒绝队列上以进行检查,并可能进行重新处理。 建议您不要将队列管理器的死信队列 用于此目的,因为拒绝的消息没有 DLH 头,并且拒绝的消息不应与由于其他原因放置到死信队列中的消 息组合在一起。 拒绝队列的缺省名称是 SYSTEM.FTE.LOG.RJCT.*logger\_name*。 这两个队列在 **fteCreateLogger** 命令生成的 MQSC 脚本文件中定义。
- 5. [选择用户并配置许可权](#page-120-0)
- 6. 可选: 您可以通过编辑步骤 第 119 [页的『](#page-118-0)2』中 **fteCreateLogger** 命令创建的 logger.properties 文件来进一步配置独立数据库记录器。 此文件是由键/值对组成的 Java 属性文 件。 logger.properties 文件位于 *MQ\_DATA\_PATH*/mqft/config/*coordination\_qmgr\_name*/ loggers/*logger\_name* 目录中。 有关可用属性及其效果的更多信息,请参阅 第 [122](#page-121-0) 页的 『[WebSphere MQ Managed File Transfer](#page-121-0) 的记录器配置属性』。
- 7. 可选: 如果要使用 Windows 系统, 您可以将独立数据库记录器作为 Windows 服务运行。 运行带有 -s 参数的 [fteModifyLogger](#page-436-0) 命令。 有关更多信息,请参阅 第 437 页的『fteModifyLogger(作为 Windows 服务运行 [WebSphere MQ Managed File Transfer](#page-436-0) 日志记录应用程序)』。
- 8. 可选: 如果使用的数据库是 Oracle, 或者您要远程连接到 Db2 数据库, 那么您需要指定记录器将用于向 数据库服务器认证的用户名和密码。 此用户名和密码在符合 MQMFTCredentials.xsd 模式所定义的格 式的凭证文件中指定。 有关更多信息,请参阅 第 720 页的『MQMFT [凭证文件格式』。](#page-719-0) 创建凭证文件 后,必须使用 wmqfte.database.credentials.file 属性在 logger.properties 文件中指定该 凭证文件的位置。
- 9. 使用 **fteStartLogger** 命令启动独立数据库记录器。 缺省情况下,独立数据库记录器在后台运行,并 且独立数据库记录器会将输出放置到 logs 目录中的文件。 如果要在前台运行独立数据库记录器,并将 输出生成到控制台以及日志文件,请将 **-F** 参数添加到 **fteStartLogger** 命令。

如果执行了上一步并在 Windows 上使用了带有 **-s** 参数的 **fteModifyLogger** 命令,那么独立数据库记 录器将作为 Windows 服务启动。

### **结果**

#### **使用远程数据库**

您可以使用 WebSphere MQ Managed File Transfer 记录器与远程系统上的数据库通信。

#### **关于此任务**

如果数据库与 WebSphere MQ Managed File Transfer 安装在不同机器上,请完成以下步骤。 这些步骤适用 于 Db2 和 Oracle, 除非另有声明。

### **过程**

- 1. 将数据库客户机安装在安装有 WebSphere MQ Managed File Transfer 的系统上。
- 2. 将远程数据库服务器添加到本地数据库客户机配置中。 WebSphere MQ Managed File Transfer 和 IBM WebSphere MQ 需要此配置更新才能正确访问数据库。
- 3. 在 logger.properties 文件中指定新属性,以连接到使用凭证文件 **wmfte.database.credentials.file** 的数据库。

**注:** 较早版本的 WebSphere MQ Managed File Transfer 使用了属性 **wmqfte.oracle.user** 或 **wmqfte.database.user** 以及 **wmqfte.oracle.password** 或 **wmqfte.database.password**。 现 在不推荐使用这些属性。 推荐使用 **wmfte.database.credentials.file**。

4. **仅限 Oracle:**为了能够远程连接数据库,可将协调队列管理器的 qm.ini 文件中的 XAResourceManager 节更改为以下内容(确保更改数据库名称、用户名和用户密码以匹配您自己的信息):

<span id="page-120-0"></span>Oracle\_XA+Acc=P/ftelog/ qgw783jhT+SesTm=35+DB=FTEAUDIT1**+SqlNet=FTEAUDIT1**+threads=false,更改将以粗体突 出显示。

5. **仅限 Oracle:**在 logger.properties 文件中, 使用 **wmqfte.oracle.host** 和 **wmqfte.oracle.port** 属性指定主机和端口。 主机和端口的缺省值允许您使用本地数据库客户机,因 此如果先前使用了本地数据库,那么您可能没有设置这些值。

#### **相关参考**

第 122 页的『[WebSphere MQ Managed File Transfer](#page-121-0) 的记录器配置属性』 该记录器具有一组配置属性。 在 logger.properties 文件中指定这些属性,该文件位于 *MQ\_DATA\_PATH*/mqft/config/*coordination\_qmgr\_name*/loggers/*logger\_name* 目录中。

#### **为独立数据库记录器配置用户访问权**

在测试环境中,您可以向常规用户帐户添加所需的任何新特权。 在生产环境中,建议您创建具有执行作业所 需的最低许可权的新用户。

### **关于此任务**

运行独立数据库记录器所需的用户帐户的数量和类型取决于所用的系统数。 您可以在单个系统上或跨两个系 统安装独立数据库记录器、IBM WebSphere MQ 和数据库。 独立数据库记录器必须和 IBM WebSphere MQ 位于同一个系统上。 可以在以下拓扑中安装这些组件:

#### **独立数据库记录器、IBM WebSphere MQ 和数据库全都位于同一个系统上**

您可以定义单个操作系统用户,以用于所有这三个组件。 这是适合独立数据库记录器的配置。 独立数据 库记录器使用绑定方式连接到 IBM WebSphere MQ,并使用本机连接来连接到数据库。

### **独立数据库记录器和 IBM WebSphere MQ 位于一个系统上,而数据库位于另一个系统上**

您为该配置创建两个用户:运行独立数据库记录器的系统上的一个操作系统用户,以及对数据库服务器 上的数据库具有远程访问权的一个操作系统用户。 这是适合使用远程数据库的独立数据库记录器的配 置。 独立数据库记录器使用绑定方式连接到 IBM WebSphere MQ,并使用客户机连接来访问数据库。

例如,这些指示信息的其余部分假定用户名为 ftelog,但您也可以使用任何用户名。 请按照以下方式配置 该用户的许可权:

### **过程**

- 1. 确保该用户有权读取并在必要时可以执行"WebSphere MQ Managed File Transfer 远程工具和文档"安装 过程中所安装的文件。
- 2. 确保该用户有权创建和写入 logs 目录(位于配置目录中)中的任何文件。 该目录用于事件日志, 如有 必要,还可用于诊断跟踪和 FFDC 文件。
- 3. 确保该用户具有自己的组,并且未同时处于对协调队列管理器具有广泛许可权的任何组中。 该用户不应 在 mqm 组中。 在某些平台上, 还会自动为 staff 组授予队列管理器访问权;独立数据库记录器用户不应 位于 staff 组中。 您可以使用 IBM WebSphere MQ Explorer 来查看队列管理器本身及其包含的对象的权 限记录。 右键单击该对象,然后选择**对象权限 > 管理权限记录**。 在命令行上,可以使用命令 dspmqaut (显示权限)或 dmpmqaut (转储权限)。
- 4. 使用 IBM WebSphere MQ Explorer 或 setmqaut (grant 或 revoke authority) 命令中的 " **管理权限记录** " 窗口为用户自己的组添加权限 (在 UNIX 上, IBM WebSphere MQ 权限仅与组关联,而与个别用户无 关)。 所需权限如下所示:
	- 在队列管理器上连接和查询 ( IBM WebSphere MQ Java 库需要查询许可权才能操作)。
	- 对 SYSTEM.FTE 主题的 SUBSCRIBE 许可权。
	- 对 SYSTEM.FTE.LOG.RJCT.*logger\_name* 队列的 PUT 许可权。
	- 对 SYSTEM.FTE.LOG.RJCT.*logger\_name* 队列的 GET 许可权。

给定的 REJECT 和 COMMAND 队列名称是缺省名称。 如果您在配置独立数据库记录器队列时选择了不同 的队列名称,请改为向这些队列名称添加许可权。

- 5. 执行特定于所用数据库的用户配置。
	- 如果您的数据库是 Db2,请执行以下步骤:

<span id="page-121-0"></span>有几种机制可用于管理 Db2 的数据库用户。 这些指示信息适用于基于操作系统用户的缺省方案。

- 确保 ftelog 用户未处于任何 Db2 管理组(例如,db2iadm1、db2fadm1 或 dasadm1)中
- 为用户提供连接到数据库的许可权,以及对步骤 2[:创建所需的数据库表](#page-111-0)过程中所创建表的选择、插 入和更新许可权
- 如果您的数据库是 Oracle,请执行以下步骤:
	- 确保 ftelog 用户不在任何 Oracle 管理组中 (例如, Windows 上的 ora\_dba 或 Unix 上的 dba)
	- 为用户提供连接到数据库的许可权,以及对步骤 2[:创建所需的数据库表](#page-111-0)过程中所创建表的选择、插 入和更新许可权

### *WebSphere MQ Managed File Transfer* **的记录器配置属性**

该记录器具有一组配置属性。 在 logger.properties 文件中指定这些属性, 该文件位于 *MQ\_DATA\_PATH*/mqft/config/*coordination\_qmgr\_name*/loggers/*logger\_name* 目录中。

对于 WebSphere MO V7.5,可以在某些表示文件或目录位置的受管文件传输属性中使用环境变量。 这允许 在运行产品的各个部分时使用的文件或目录位置因环境更改而变化,例如哪个用户在运行进程。 有关更多信 息,请参阅 第 464 页的『[WebSphere MQ Managed File Transfer](#page-463-0) 属性中的环境变量』。

注: 在 Windows 上指定文件路径时, 反斜杠 (\) 分隔符必须以双反斜杠 (\\)(即, 转义的 \)的形式出现。 或 者,可以使用单个正斜杠字符(/)作为分隔符。 有关 Oracle 中 Java 属性文件中的字符转义的更多信息, 请 参阅 [属性类的](https://docs.oracle.com/javase/1.5.0/docs/api/java/util/Properties.html#load(java.io.InputStream)) Javadoc。

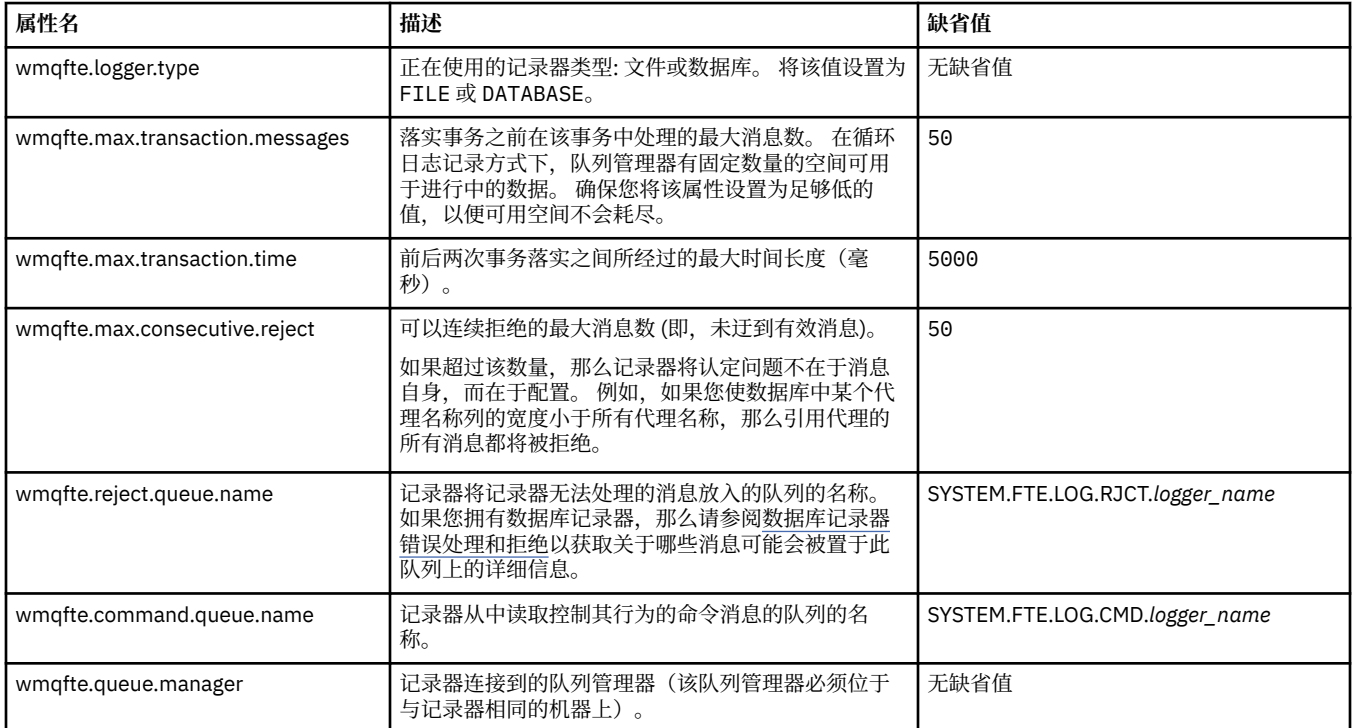

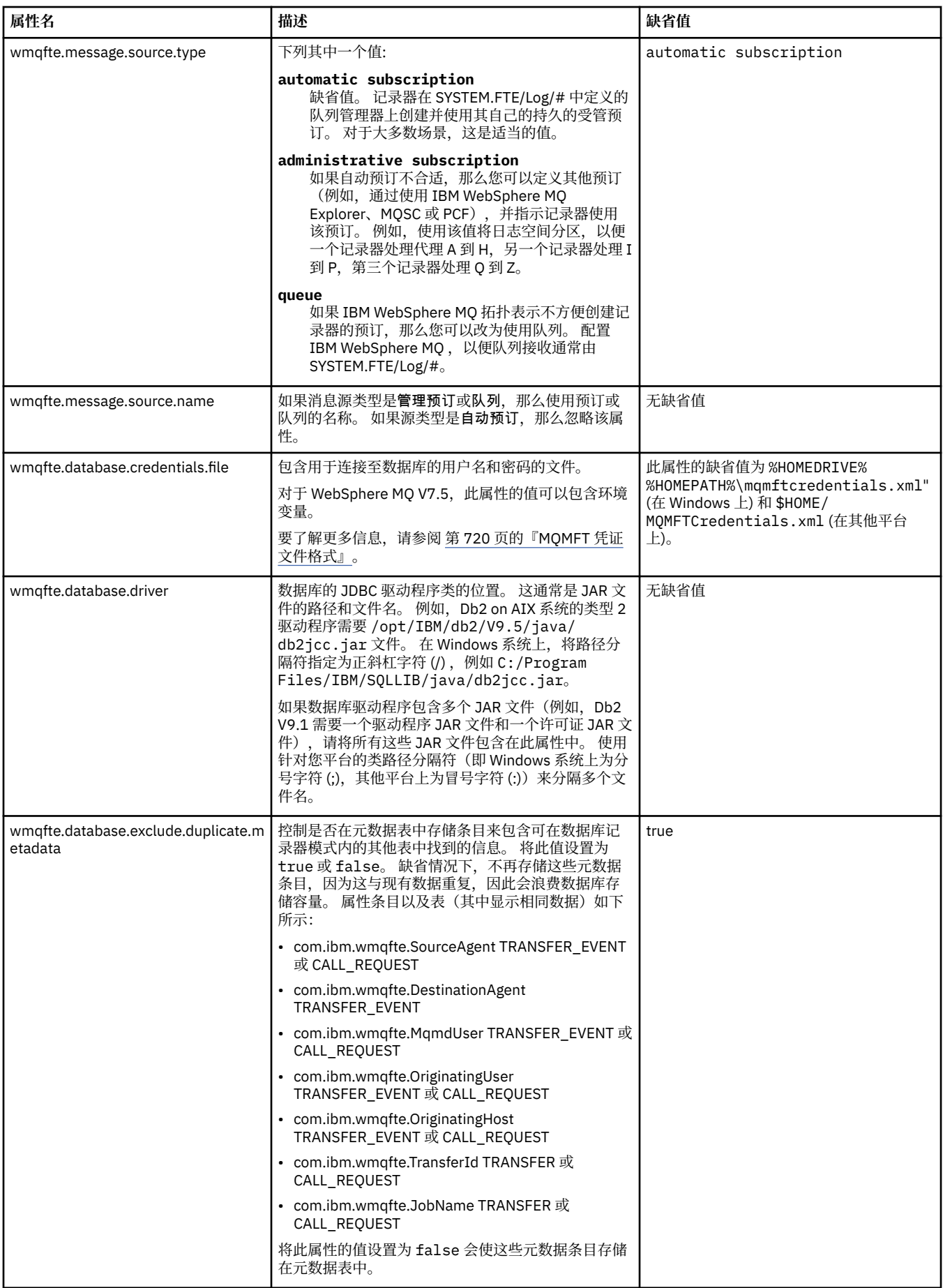

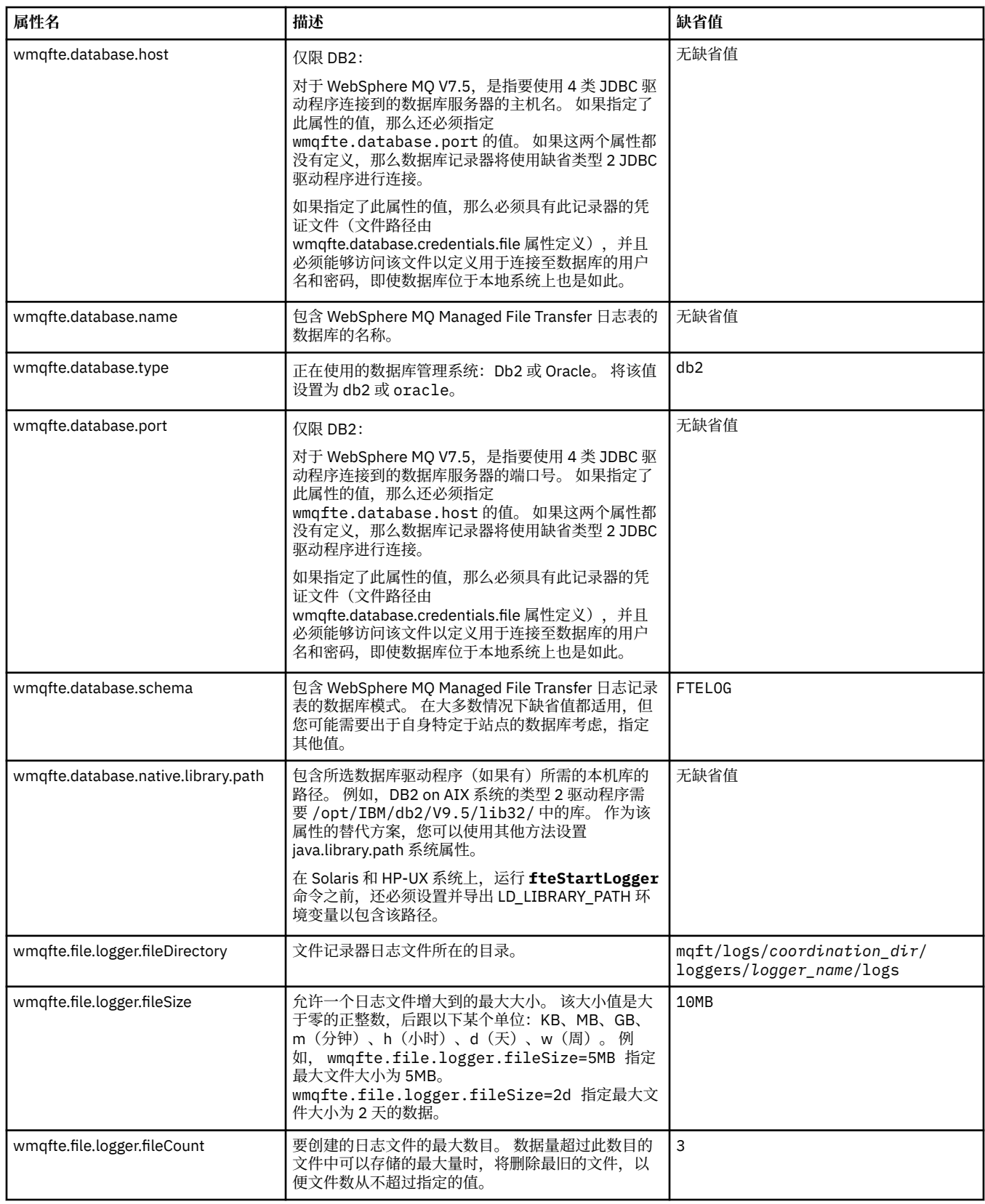

I

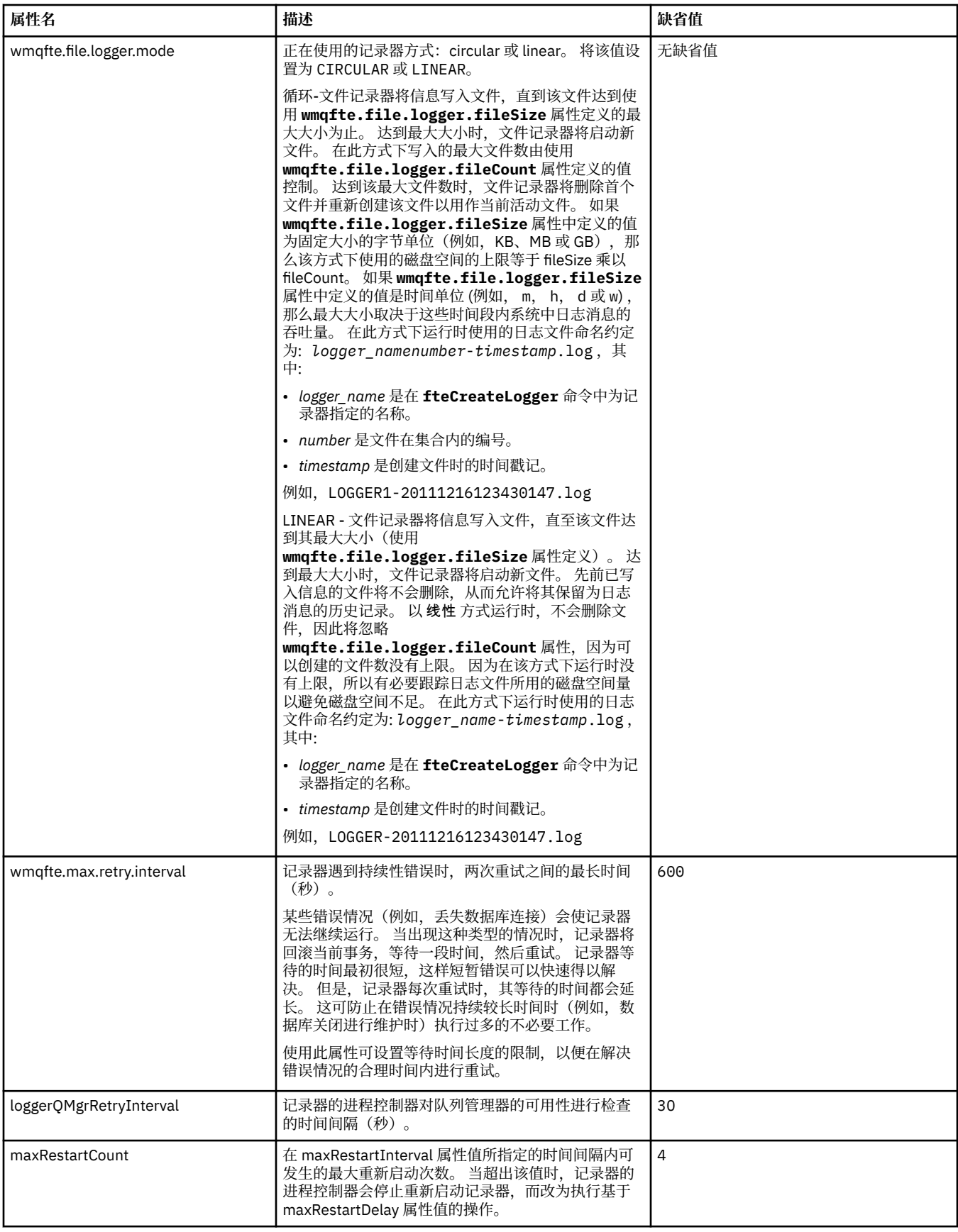

<span id="page-125-0"></span>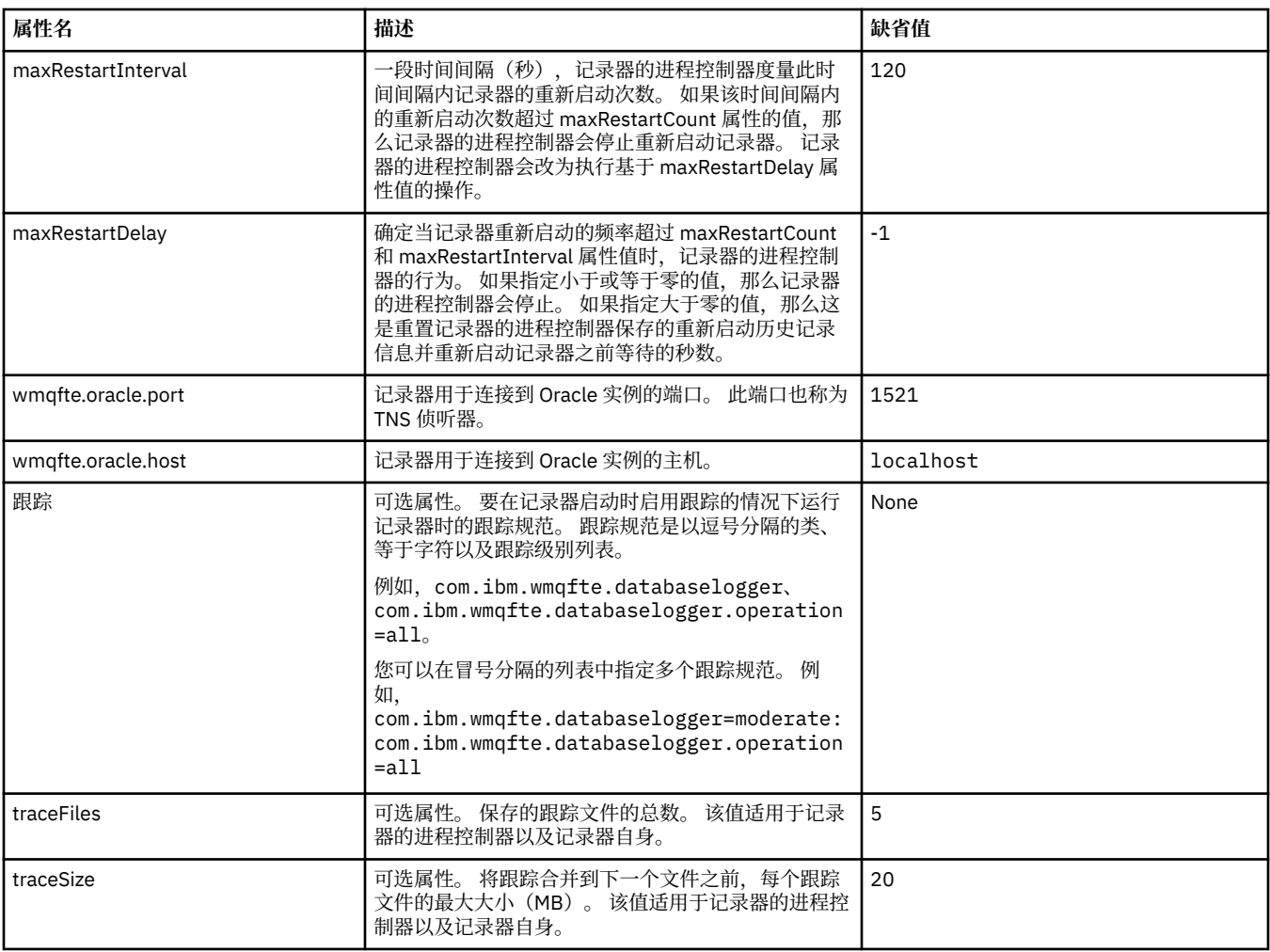

#### **相关参考**

第 464 页的『[WebSphere MQ Managed File Transfer](#page-463-0) 属性中的环境变量』

在 WebSphere MQ V7.5,可以在表示文件或目录位置的 Managed File Transfer 属性中使用环境变量。 这允 许在运行产品的各个部分时使用的文件或目录位置因环境更改而变化。 例如, 哪个用户在运行进程。

### **独立记录器的备用配置**

通常,不管独立记录器是文件还是数据库类型,都与协调队列管理器位于同一个系统上,并以 IBM WebSphere MQ 绑定方式连接到协调队列管理器。 但是,它也可以安装在与连接到协调队列管理器的任何 队列管理器相同的系统上。 独立记录器使用其自动创建的预订接收消息。 这是在安装指示信息中描述的配 置。

但是,如果有特定于位置方面的考虑,那么可以将独立记录器配置为以其他两种由 wmqfte.message.source.type 属性控制的方法来接收消息。 该属性在[数据库记录器属性中](#page-121-0)进行描述。

### **管理预订**

缺省情况下,独立记录器使用缺省持久预订选项和受管预订,针对 SYSTEM.FTE/Log/# 主题创建自己的预订 (即,队列管理器控制用于在消息传递到应用程序前保存消息的支持队列)。 如果预订或队列需要其他选 项,那么您可以自行创建预订,设置所需的选项并将独立记录器配置为使用该预订。 请记住,为独立记录器 添加许可权以使用您创建的预订。

使用此配置的一个示例是通过使用两个通配符预订对日志空间进行分区,将名称以 FINANCE 开头的代理中 的日志发送到一个数据库,并将名称以 ACCOUNTING 开头的代理中的日志发送到另一个数据库。 这种配置 需要两个独立记录器实例,每个实例都有各自针对所需预订的 logger.properties 文件, 以及各自的命 令队列和拒绝队列。

<span id="page-126-0"></span>要仅从名称以 ACCOUNTING 开头的代理收集日志消息,可在协调队列管理器上创建主题字符串为 SYSTEM.FTE/Log/ACCOUNTING\* 的预订对象。 将**通配符用法**值设置为**字符级通配符**。 还必须将条目添加 到记录器的 logger.properties 文件。 例如,如果使用这些设置创建名为 ACCOUNTING.LOGS 的预订 对象,请将以下条目添加到 logger.properties 文件:

wmqfte.message.source.type=administrative subscription wmqfte.message.source.name=ACCOUNTING.LOGS

独立记录器仅处理以主题字符串 SYSTEM.FTE/Log/ 开头的日志消息。 您可以指定限制更多的主题字符串, 但不能指定限制更少的字符串。 如果您错误地指定了限制更少的字符串,那么与 SYSTEM.FTE/Log/ 之外的 主题字符串相关的所有发布都将转至拒绝队列,并且独立记录器会产生错误消息 BFGDB0002E。 该错误消 息表明独立记录器配置有问题。

## **队列**

典型的拓扑是独立记录器与协调队列管理器在同一个系统上运行。 如果这不可能,您可以通过将另一队列管 理器上的队列作为预订目标而在协调队列管理器上创建一个预订(使用远程队列定义或使用预订的 DESTOMGR 属性)。然后,记录器可以在托管第二个队列管理器的系统上运行,并从队列中读取消息。 为 确保事务的完整性,独立记录器必须始终以绑定方式连接到其队列管理器。 您必须在独立记录器所连接的同 一队列管理器上定义拒绝队列和命令队列。 队列管理器必须为 IBM WebSphere MQ V7 或更高版本。

例如,要通过预订收集正放入队列 USER.QUEUE 的日志消息,可将以下条目添加到 logger.properties 文件:

wmqfte.message.source.type=queue wmqfte.message.source.name=USER.QUEUE

## **安装 WebSphere MQ Managed File Transfer JEE 数据库记录器**

按照以下指示信息操作,可安装和配置 JEE 数据库记录器。

## **关于此任务**

有关 JEE 数据库记录器的更多信息,请参阅主题第 112 页的『配置 [WebSphere MQ Managed File Transfer](#page-111-0) [记录器』](#page-111-0)。

**注:** 不能同时运行 JEE 数据库记录器和独立记录器, 除非这些记录器使用单独的数据库实例。

### **过程**

- 1. 安装 JEE 数据库记录器之前,必须准备好环境。 使用主题第 128 页的『准备安装 [WebSphere MQ](#page-127-0) [Managed File Transfer JEE](#page-127-0) 数据库记录器』中的指示信息。
- 2. 在符合 Java Platform, Enterprise Edition (JEE) 的应用程序服务器中安装 JEE 数据库记录器。 有关指示 信息,请参阅下列主题:
	- 第 130 页的『将 [WebSphere MQ Managed File Transfer JEE](#page-129-0) 数据库记录器与 WebSphere Application [Server V7.0](#page-129-0) 一起安装』
	- 第 133 页的『将 [WebSphere MQ Managed File Transfer JEE](#page-132-0) 数据库记录器与 WebSphere Application [Server Community Edition](#page-132-0) 一起安装』

#### **相关任务**

第 128 页的『准备安装 [WebSphere MQ Managed File Transfer JEE](#page-127-0) 数据库记录器』 在安装 JEE 数据库记录器之前,请按照以下指示信息操作来准备环境。

第 130 页的『将 [WebSphere MQ Managed File Transfer JEE](#page-129-0) 数据库记录器与 WebSphere Application [Server V7.0](#page-129-0) 一起安装』

遵循以下指示信息以使用 WebSphere Application Server V 7 安装和配置 Java Platform, Enterprise Edition (JEE) 数据库记录器。

第 133 页的『将 [WebSphere MQ Managed File Transfer JEE](#page-132-0) 数据库记录器与 WebSphere Application [Server Community Edition](#page-132-0) 一起安装』

<span id="page-127-0"></span>按照以下指示信息将 JEE 数据库记录器与 WebSphere Application Server Community Edition 一起安装,然 后配置该记录器。

第 137 页的『为 JEE [数据库记录器配置用户访问权』](#page-136-0)

配置 WebSphere MQ Managed File Transfer Java Platform, Enterprise Edition (JEE) 数据库记录器时,需要 用户帐户才能访问 IBM WebSphere MQ,数据库和操作系统。 所需的操作系统用户数取决于用于托管这些 组件的系统数。

第 138 [页的『从独立数据库记录器迁移到](#page-137-0) JEE 数据库记录器』

您可以从独立数据库记录器迁移到 JEE 数据库记录器。 必须停止独立数据库记录器,并安装 JEE 数据库记 录器。为避免日志条目丢失或重复,您必须先停止正在向 SYSTEM.FTE 主题发布的消息, 然后再停止独立数 据库记录器,并在安装 JEE 数据库记录器之后重新启动独立数据库记录器。 备份您的数据库, 然后再执行迁 移。 生成的新信息。

#### **相关参考**

第 346 [页的『记录器的权限』](#page-345-0) 运行记录器的操作系统用户需要对记录器队列和 SYSTEM.FTE 主题具有特定 IBM WebSphere MQ 权限。

#### **准备安装** *WebSphere MQ Managed File Transfer JEE* **数据库记录器**

在安装 JEE 数据库记录器之前,请按照以下指示信息操作来准备环境。

### **关于此任务**

有关 JEE 数据库记录器的更多信息,请参阅主题第 112 页的『配置 [WebSphere MQ Managed File Transfer](#page-111-0) [记录器』。](#page-111-0)

### **过程**

- 1. 使用数据库的文档指导您安装数据库软件。
- 如果 JDBC 支持是您数据库的可选组件, 那么必须安装此组件。
- 2. 使用数据库提供的工具创建数据库。 数据库的表空间和缓冲池页面大小至少应为 8K。 缺省模式名称为 FTELOG。如果使用不同于 FTELOG 的模式名称, 那么必须编辑针对数据库提供的 SOL 文件(ftelog\_tables\_db2.sql 或 ftelog\_tables\_oracle.sql)以反映这一情况,然后继续下 一步。
- 3. 使用您数据库的工具创建所需的数据库表。 文件 ftelog\_tables\_db2.sql 和 ftelog\_tables\_oracle.sql 包含您可以运行以创建表的 SOL 命令。 SOL 文件位于分布式平台上的 *MQ\_INSTALLATION\_PATH*/mqft/sql 目录中。 选择适用于您数据库的文件。 文件开头的注释中描述 了有关如何使用和定制 SQL 命令的详细信息。 如果您的本地命名约定需要,那么独立数据库记录器能够 处理缺省值 FTELOG 之外的模式名称。
- 4. 如果通过 FTELOG 更改了模式名称, 那么必须更改 EAR 文件中的模式名称。 有关更多信息, 请参[阅第](#page-128-0) 129 页的『在 [Java Platform, Enterprise Edition](#page-128-0) 数据库记录器中更改模式名称』。
- 5. 在 IBM WebSphere MQ 中创建拒绝队列。

由于记录器从不废弃日志消息,因此,如果记录器遇到其无法处理的消息, 会将消息放入拒绝队列以进 行检查,并有可能重新处理。 请勿将队列管理器的死信队列用于此目的, 这是因为被拒绝的消息没有 DLH 头,并且被拒绝的消息不得与由于其他原因而放入死信队列的消息混合在一起。 **fteCreateLogger** 命令用于创建拒绝队列。 该拒绝队列的缺省名称是 SYSTEM.FTE.LOG.RJCT.*logger\_name*。

6. 按照主题针对 JEE [记录器配置用户访问权中](#page-136-0)的指示信息操作。

### **下一步做什么**

现在,您可以将 JEE 数据库记录器安装在符合 JEE 的应用程序服务器中。 基于使用的应用程序服务器,使 用以下主题中的指示信息:

- 第 130 页的『将 [WebSphere MQ Managed File Transfer JEE](#page-129-0) 数据库记录器与 WebSphere Application [Server V7.0](#page-129-0) 一起安装』
- 第 133 页的『将 [WebSphere MQ Managed File Transfer JEE](#page-132-0) 数据库记录器与 WebSphere Application [Server Community Edition](#page-132-0) 一起安装』

## <span id="page-128-0"></span>**在** *Java Platform, Enterprise Edition* **数据库记录器中更改模式名称**

Java Platform, Enterprise Edition (JEE) 数据库记录器可以使用具有非缺省模式名称的数据库。 您必须更改 JEE 数据库记录器 EAR 文件中的模式名称。

## **关于此任务**

要更改 JEE 数据库记录器所使用模式的名称,请完成以下步骤:

## **过程**

1. 通过使用以下命令,从 EAR 文件中抽取 JPA JAR 文件:

jar -xvf *ear\_file* lib/*jpa\_file*

其中:

- *ear\_file* 是 com.ibm.wmqfte.databaselogger.jee.oracle.ear 或 com.ibm.wmqfte.databaselogger.jee.ear,具体取决于您使用的是 Db2 还是 Oracle。
- *jpa\_file* 是 com.ibm.wmqfte.web.jpa.oracle.jar 或 com.ibm.wmqfte.web.jpa.jar,具体 取决于您使用的是 Db2 还是 Oracle。
- 2. 通过使用以下命令,从 JPA JAR 文件中抽取 persistence.xml 文件:

```
jar -xvf lib/jpa_file META_INF/persistence.xml
```
其中:

- *jpa\_file* 是 com.ibm.wmqfte.web.jpa.oracle.jar 或 com.ibm.wmqfte.web.jpa.jar,具体 取决于您使用的是 Db2 还是 Oracle。
- 3. 编辑 persistence.xml 文件,更改以下行:

```
<property name="openjpa.jdbc.Schema" value="schema_name" />
```
其中:

• *schema\_name* 是您希望使用的模式名称。

4. 通过使用以下命令,以修改后的 persistence.xml 文件更新 JPA JAR:

```
jar -uvf lib/jpa_file META_INF/persistence.xml
```
其中:

- *jpa\_file* 是 com.ibm.wmqfte.web.jpa.oracle.jar 或 com.ibm.wmqfte.web.jpa.jar,具体 取决于您使用的是 Db2 还是 Oracle。
- 5. 通过使用以下命令, 以修改后的 JPA JAR 文件更新 EAR 文件:

jar -uvf *ear\_file* lib/*jpa\_file*

其中:

- *ear\_file* 是 com.ibm.wmqfte.databaselogger.jee.oracle.ear 或 com.ibm.wmqfte.databaselogger.jee.ear,具体取决于您使用的是 Db2 还是 Oracle。
- *jpa\_file* 是 com.ibm.wmqfte.web.jpa.oracle.jar 或 com.ibm.wmqfte.web.jpa.jar,具体 取决于您使用的是 Db2 还是 Oracle。

### **下一步做什么**

使用修改后的 EAR 文件安装 JEE 数据库记录器。

**相关任务**

第 130 页的『将 [WebSphere MQ Managed File Transfer JEE](#page-129-0) 数据库记录器与 WebSphere Application [Server V7.0](#page-129-0) 一起安装』

遵循以下指示信息以使用 WebSphere Application Server V 7 安装和配置 Java Platform, Enterprise Edition (JEE) 数据库记录器。

<span id="page-129-0"></span>第 133 页的『将 [WebSphere MQ Managed File Transfer JEE](#page-132-0) 数据库记录器与 WebSphere Application [Server Community Edition](#page-132-0) 一起安装』

按照以下指示信息将 JEE 数据库记录器与 WebSphere Application Server Community Edition 一起安装, 然 后配置该记录器。

### **将** *WebSphere MQ Managed File Transfer JEE* **数据库记录器与** *WebSphere Application Server V7.0* **一起安装**

遵循以下指示信息以使用 WebSphere Application Server V 7 安装和配置 Java Platform, Enterprise Edition (JEE) 数据库记录器。

### **开始之前**

安装 JEE 数据库记录器应用程序之前,请按照主题第 128 页的『准备安装 [WebSphere MQ Managed File](#page-127-0) Transfer JEE [数据库记录器』和](#page-127-0)第 153 页的『在 [WebSphere Application Server V7.0](#page-152-0) 中设置本机库路径』 中的指示信息进行操作。

### **关于此任务**

有关 JEE 数据库记录器的更多信息,请参阅第 112 页的『配置 [WebSphere MQ Managed File Transfer](#page-111-0) 记录 [器』](#page-111-0)。

### **过程**

- 1. 设置 XA JDBC 提供程序:
	- a) 从 WebSphere Application Server V7.0 管理控制台导航选择**资源** > **JDBC** > **JDBC 提供程序**。
	- b) 单击**新建**,以使用控制台向导创建 JDBC 提供程序。
	- c) 在向导的步骤 1 中,从**数据库类型**列表中选择正在使用的数据库,并从**提供程序类型**列表中选择关 联的提供程序类型。 从**实施类型**列表中选择 **XA 数据源**。 单击**下一步**。
	- d) 在向导的步骤 2 中,确保正确设置了必需数据库 jar 文件的目录位置。 单击**下一步**。
	- e) 单击摘要页面上的**完成**以创建 JDBC 提供程序。
- 2. 创建认证别名。 为数据源创建一个别名,并为 IBM WebSphere MQ 创建一个别名:
	- a) 从 WebSphere Application Server V7.0 管理控制台导航中选择**安全性** > **全局安全性**。
	- b) 在**认证**标题下,展开 **Java 认证和授权服务**。
	- c) 单击 **J2C 认证数据**。 这样会打开认证别名页面。
	- d) 为数据源创建认证别名:

i) 单击**新建**。

- ii) 输入**别名**、**用户标识**、**密码**和**描述**的详细信息。 在**用户标识**和**密码**字段中输入的详细信息必须与 在创建数据库用户时输入的详细信息相匹配。 有关更多信息, 请参阅为 JEE [数据库记录器配置用](#page-136-0) [户访问权](#page-136-0)。
- iii) 单击**确定**。
- e) 为 IBM WebSphere MQ 创建一个认证别名:
	- i) 单击**新建**。
	- ii) 输入**别名**、**用户标识**、**密码**和**描述**的详细信息。 在**用户标识**和**密码**字段中输入的详细信息必须与 IBM WebSphere MQ 安装的用户和密码设置相匹配。
- iii) 单击**确定**。
- 3. 创建数据源:
	- a) 从 WebSphere Application Server V7.0 管理控制台导航选择 **资源** > **JDBC** > **数据源**。
	- b) 选择**作用域**下拉列表,并将作用域更改为适当值。 例如,Node=yourNode, Server=yourServer。
	- c) 单击**新建**,以使用控制台向导创建数据源。
- d) 在向导的步骤 1 中,在**数据源名称**字段中输入 wmqfte-database,并在 **JNDI 名称**字段中输入 jdbc/wmqfte-database。 单击**下一步**。
- e) 在向导的步骤 2 中,使用**选择现有的 JDBC 提供程序**下拉列表来选择先前步骤中创建的 JDBC 提供 程序。 单击**下一步**。
- f) **Db2:**在向导的步骤 3 中,在**驱动程序类型**字段中输入 4。
- g) **Db2:**在**数据库名称**、**服务器名称**和**端口号**字段中输入详细信息,然后单击**下一步**。

**Oracle:**在 **URL** 字段中输入连接 URL,并在**数据存储 帮助程序类名**字段中选择正确的数据存储帮助 程序。

**Oracle RAC:**当连接到 Oracle Real Application Cluster 时,连接 URL 必须包含连接所有可用数据库 实例所需的主机信息。

- h) 在向导的步骤 4 中,从**用于 XA 恢复的认证别名**列表中,选择您在步骤 2d 中定义的数据源认证别名 的名称。 从**组件管理的认证别名**和**容器管理的认证别名**列表中选择相同的名称。
- i) 单击摘要页面上的**完成**以创建数据源。
- 4. 可选: 验证数据源的配置:
	- a) 从 WebSphere Application Server V7.0 管理控制台导航选择 **资源** > **JDBC** > **数据源**。
	- b) 单击**测试连接**按钮。
- 5. 创建主题。
	- a) 从 WebSphere Application Server V7.0 管理控制台导航中,单击**资源** > **JMS** > **主题**。
	- b) 选择**作用域**下拉列表,并将作用域更改为适当值。 例如,Node=yourNode , Server=yourServer。
	- c) 单击**新建**。
	- d) 单击 **WebSphere MQ 消息传递提供程序**。
	- e) 在主题属性页面的"**管理**"面板上,为**名称**和 **JNDI 名称**字段选择唯一值,稍后您将在配置中引用这些 值。
	- f) 在"**WebSphere MQ 主题**"面板上,在**主题名称**字段中输入 SYSTEM.FTE/Log/#。
- 6. 创建激活规范:
	- a) 从 WebSphere Application Server V7.0 管理控制台导航中,单击**资源** > **JMS** > **激活规范**。
	- b) 选择**作用域**下拉列表,并将作用域更改为适当值。 例如,Node=yourNode, Server=yourServer。
	- c) 单击**新建**。
	- d) 单击 **WebSphere MQ 消息传递提供程序**。
	- e) 在向导的步骤 1 中,为**名称**和 **JNDI 名称**字段选择唯一值,稍后您将在配置中再次引用这些值。
	- f) 在步骤 1.1 中,在**目标 JNDI 名称**字段中输入您在步骤 5 中所设置主题的 JNDI 名称。
	- g) 从**目标类型**列表中选择**主题**。
	- h) 在向导的步骤 1.2 中,选择**持久预订**。 在**预订名称**字段中输入 SYSTEM.FTE.DATABASELOGGER.AUTO。
	- i) 在向导的步骤 2 中, 选择在该向导中输入所有必需信息。
	- j) 在步骤 2.1 中, 在**队列管理器或队列共享组名**字段中输入队列管理器名称。
	- k) 在步骤 2.2 中,从**传输**列表中选择您所选的传输方法。 如果选择**绑定**,那么无需任何其他信息。 如 果选择**客户机**或**先绑定,然后客户机**, 那么输入**主机名**、**端口**和**服务器连接通道**的详细信息。
	- l) 可选: 如果希望确认队列管理器是否存在,请单击**测试连接**。 但是,您可能预期会收到 NOT\_AUTHORIZED,直到您在步骤 6n 中引用了认证别名为止。
	- m) 单击**保存**。
	- n) 单击您创建的激活规范的名称。 在"**配置**"选项卡的"**常规属性**"部分中, 向下滚动至"**高级**"面板,并 在**客户机标识**字段中输入用于标识 MQ 连接的唯一名称。 您必须完成该步骤,否则 MQ 将拒绝连 接,并产生 JMSCC0101 错误代码。
- o) 如果选择**客户机**作为传输方法,请向下滚动至"**安全性设置**"面板, 并从**认证别名**列表中选择您在步 骤 8 中定义的认证别名。
- p) 单击**应用**。
- q) 在**配置**选项卡的"**其他属性**"部分中,单击**高级属性**。 在"**高级属性**"面板的"**连接使用程序**"部分中, 将 1 输入到**最大服务器会话数**字段中。

注:确保完成该步骤,然后再继续。如果不这样做,会导致记录器无法正确运行。

r) 在**配置**选项卡的"**其他属性**"部分中,单击**高级属性**。 将**如果消息传递失败,停止端点**的值设置为不 低于 1。

如果 \_numberOfFailedAttemptsBeforeReject 属性的值设置为大于 1(请参阅 9j 以了解更多信 息),请将**如果消息传递失败,停止端点**设置为不低于 \_numberOfFailedAttemptsBeforeReject 属 性的值。 这样可防止在收到无法处理的消息(例如,格式不正确的传输日志消息)时端点停止。 有 关更多信息,请参阅 第 313 [页的『记录器错误处理和拒绝』](#page-312-0)。

- 7. 创建队列连接工厂。
	- a) 从 WebSphere Application Server V7.0 管理控制台导航中,单击**资源** > **JMS** > **队列连接工厂**。
	- b) 选择**作用域**下拉列表,并将作用域更改为适当值。 例如,Node=yourNode, Server=yourServer。
	- c) 单击**新建**。
	- d) 单击 **WebSphere MQ 消息传递提供程序**。
	- e) 在向导的步骤 1 中,为**名称**和 **JNDI 名称**字段选择唯一值,稍后您将在配置中再次引用这些值。
	- f) 在步骤 2 中,选择**在该向导中输入所有必需信息**。
	- g) 在步骤 2.1 中, 在**队列管理器或队列共享组名**字段中输入队列管理器名称。
	- h) 在步骤 2.2 中,从**传输**列表中选择您所选的传输方法。 如果选择**绑定**,那么无需任何其他信息。 如 果选择**客户机**或**先绑定,然后客户机**, 那么输入**主机名**、**端口**和**服务器连接通道**的详细信息。
	- i) 可选: 如果希望确认队列管理器是否存在,请单击**测试连接**。 但是,您可能预期会收到 NOT\_AUTHORIZED,直到您在步骤 7h 中引用了认证别名为止。
	- j) 如果选择了**客户机**或**先绑定,然后客户机**作为传输方法, 请单击您刚创建的队列连接工厂的名称。 向下滚动至**配置**选项卡的"**安全性设置**"面板, 从**用于 XA 恢复的认证别名**和**容器管理的认证别名**列 表中选择您在步骤 2e 中定义的认证别名。
- 8. 在 WebSphere Application Server 中创建拒绝队列:
	- a) 从 WebSphere Application Server V7.0 管理控制台导航中,单击**资源** > **JMS** > **队列**。
	- b) 选择**作用域**下拉列表,并将作用域更改为适当值。 例如,Node=yourNode, Server=yourServer。
	- c) 单击**新建**。
	- d) 单击 **WebSphere MQ 消息传递提供程序**。
	- e) 为**名称**和 **JNDI 名称**字段选择唯一值,稍后您将在配置中再次引用这些值。
	- f) 在 **队列名称** 字段中输入 SYSTEM.FTE.LOG.RJCT.*logger\_name* 。 确保在协调队列管理器上创建 了该队列。
	- g) 在**队列管理器名称**字段中输入队列管理器名称。
	- h) 单击**确定**。
- 9. 安装 JEE 数据库记录器应用程序:
	- a) 从 WebSphere Application Server V7.0 管理控制台中选择**应用程序** > **新建应用程序**。
	- b) 选择**作用域**下拉列表,并将作用域更改为适当值。 例如,Node=yourNode, Server=yourServer。
	- c) 从选项列表中选择**新建企业应用程序**。
	- d) 在**准备应用程序安装**页面上,从 WebSphere MQ Managed File Transfer 服务器安装的 *MQ\_INSTALLATION\_PATH*/mqft/web 目录中选择

<span id="page-132-0"></span>com.ibm.wmqfte.databaselogger.jee.ear 文件或 com.ibm.wmqfte.databaselogger.jee.oracle.ear 文件,然后单击**下一步**。

- e) 在以下屏幕上,选择**详细**以显示所有安装选项和参数,然后单击**下一步**。
- f) 单击向导步骤 1-4 中的**下一步**,接受缺省值。
- g) 在向导的步骤 5 **针对消息驱动的 Bean 绑定侦听器**中,滚动至**侦听器绑定**部分。 单击**激活规范**。 输入以下字段的必需值:

#### **目标资源 JNDI 名称**

您在步骤 6d 中创建激活规范时指定的 JNDI 名称。

#### **目标 JNDI 名称**

您在步骤 5d 中创建主题时指定的 JNDI 名称。

单击**下一步**。

- h) 在向导的步骤 6"**将资源引用映射到资源**"中,在**目标资源 JNDI 名称**字段中输入详细信息。 该名称是 您在步骤 7c 中为拒绝队列连接工厂指定的 JNDI 名称。 单击**下一步**。
- i) 在向导的步骤 7"**将资源环境条目引用映射到资源**"中,在**目标资源 JNDI 名称**字段中输入详细信息。 该名称是您在步骤 8d 中创建的拒绝队列的 JNDI 名称。 单击**下一步**。
- j) 在向导的步骤 8 中, **映射 EJB 模块的环境条目**,接受缺省值 1。 单击**下一步**。

**Oracle RAC:** 连接到 Oracle Real Application Cluster 时, 必须将

\_numberOfFailedAttemptsBeforeReject 属性的值设置为 **至少** 2。 此属性确定发生故障后记录器尝 试处理审计消息的次数。 在数据库故障转移情况下,至少有可能发生一次失败。 为了避免不必要地 将消息移动到拒绝队列,增加该值可进行第二次尝试,这通常会成功,因为会连接到新的数据库实 例。 如果在测试时发现消息在数据库实例故障转移期间仍移动到拒绝队列,可进一步增加该值:实 例之间的切换计时可能导致同一消息发生多次失败。 但是,要知道增加该值会影响所有失败情况 (例如,格式不正确的消息),而不仅仅是数据库故障转移,因此请慎重增加该值,以避免不必要 的重试。

- k) 在向导的步骤 9 **模块的元数据**中,单击**下一步**。
- l) 在向导的步骤 10 **摘要**中,单击**完成**。

10. 您现在可以从 WebSphere Application Server V7.0 管理控制台中启动该应用程序:

- a) 从控制台导航中,选择**应用程序** > **应用程序类型** > **WebSphere 企业应用程序**。
- b) 选中集合表中**记录器**企业应用程序的复选框,然后单击**启动**。

### **结果**

### **将** *WebSphere MQ Managed File Transfer JEE* **数据库记录器与** *WebSphere Application Server Community Edition* **一起安装**

按照以下指示信息将 JEE 数据库记录器与 WebSphere Application Server Community Edition 一起安装,然 后配置该记录器。

### **开始之前**

在安装 JEE 数据库记录器应用程序之前,请按照主题第 128 页的『准备安装 [WebSphere MQ Managed File](#page-127-0) Transfer JEE [数据库记录器』中](#page-127-0)的指示信息执行操作。

### **关于此任务**

有关 JEE 数据库记录器的更多信息,请参阅主题第 112 页的『配置 [WebSphere MQ Managed File Transfer](#page-111-0) [记录器』](#page-111-0)。

### **过程**

1. 部署 IBM WebSphere MQ 资源适配器 wmq.jmsra.rar。

**注:** 如果已在 WebSphere Application Server Community Edition 环境中部署 WebSphere MQ Managed File Transfer Web 网关,那么表示您已拥有 IBM WebSphere MQ 资源适配器。 在此情况下,您需要卸载 资源适配器的该实例,并使用包含 Web 网关和 JEE 数据库记录器的组合资源的计划文件进行重新部署。

- 要使用协调队列管理器 QM\_JUPITER 部署 JEE 数据库记录器的 IBM WebSphere MQ 资源适配器,请 执行以下步骤。 本示例适用于 WebSphere Application Server Community Edition 实例与要连接到的 IBM WebSphere MQ 队列管理器运行在同一系统上的情况。
	- a. 创建计划文件以定义与 MQMFT 协调队列管理器的连接。 以下示例计划文件定义了与名为 QM\_JUPITER 的队列管理器的连接,以及对该队列管理器上名为 SYSTEM.FTE.LOG.RJCT.LOGGER1 的队列的引用。

```
<?xml version="1.0" encoding="UTF-8"?> 
<connector xmlns="http://geronimo.apache.org/xml/ns/j2ee/connector">
  <resourceadapter>
    <resourceadapter-instance>
      <resourceadapter-name>WMQ</resourceadapter-name>
      <workmanager>
         <gbean-link>DefaultWorkManager</gbean-link>
       </workmanager>
    </resourceadapter-instance>
    <outbound-resourceadapter>
       <connection-definition>
         <connectionfactory-interface>javax.jms.ConnectionFactory</connectionfactory-interface>
         <connectiondefinition-instance>
           <name>jms/WMQFTEJEEDBLoggerRejectQueueCF</name>
 <config-property-setting name="queueManager">QM_JUPITER</config-property-setting>
 <config-property-setting name="transportType">BINDINGS</config-property-setting>
           <connectionmanager>
             <xa-transaction>
               <transaction-caching/> 
             </xa-transaction>
             <single-pool>
               <max-size>10</max-size>
               <min-size>1</min-size>
               <blocking-timeout-milliseconds>5000</blocking-timeout-milliseconds>
               <idle-timeout-minutes>2</idle-timeout-minutes>
              <math>match-all / </single-pool>
           </connectionmanager>
         </connectiondefinition-instance>
       </connection-definition>
    </outbound-resourceadapter>
   </resourceadapter>
   <adminobject>
     <adminobject-interface>javax.jms.Queue</adminobject-interface>
     <adminobject-class>com.ibm.mq.connector.outbound.MQQueueProxy</adminobject-class>
     <adminobject-instance>
       <message-destination-name>jms/WMQFTEJEEDBLoggerRejectQueue</message-destination-name>
       <config-property-setting name="baseQueueManagerName">QM_JUPITER</config-property-setting>
       <config-property-setting name="baseQueueName">SYSTEM.FTE.LOG.RJCT.LOGGER1</config-property-setting>
     </adminobject-instance>
  </adminobject>
</connector>
```
要在环境中使用此计划文件,请将 QM\_JUPITER 更改为协调队列管理器的名称。

- b. 打开 WebSphere Application Server CE 管理控制台。
- c. 从"**欢迎页面**"上的**公共控制台操作**列表中,单击**部署新应用程序** > **新部署**。
- d. 在**归档**字段中,输入 *mq\_install\_root*/java/lib/jca/wmq.jmsra.rar
- e. 在**计划**字段中,输入您在步骤 1a 中创建的计划文件路径。
- 如果您的 WebSphere Application Server Community Edition 实例与要连接到的 IBM WebSphere MQ 队列管理器运行在不同系统上,请执行以下步骤以部署 IBM WebSphere MQ 资源适配器。
	- a. 创建计划文件以定义与 WMQFTE 协调队列管理器的连接。 以下示例计划文件定义了与队列管理器 QM\_SATURN(与您的 WebSphere Application Server Community Edition 安装位于不同系统上)的 连接,以及对该队列管理器上名为 SYSTEM.FTE.LOG.RJCT.LOGGER1 的队列的引用。 QM\_SATURN 的主机名为 saturn.example.com。 QM\_SATURN 的端口为 1415。 QM\_SATURN 的通道为 SYSTEM.DEF.SVRCONN。

由于应用程序服务器和队列管理器位于不同的系统上,因此您必须使用客户机方式连接到队列管理 器。 以下计划文件将名为 transportType 的 <config-property-setting> 元素的值设置为 CLIENT。

```
<?xml version="1.0" encoding="UTF-8"?>
<connector xmlns="http://geronimo.apache.org/xml/ns/j2ee/connector">
  <resourceadapter>
    <resourceadapter-instance>
      <resourceadapter-name>WMQ</resourceadapter-name>
      <workmanager>
        <gbean-link>DefaultWorkManager</gbean-link>
      </workmanager>
    </resourceadapter-instance>
    <outbound-resourceadapter>
      <connection-definition>
        <connectionfactory-interface>javax.jms.ConnectionFactory</connectionfactory-interface>
        <connectiondefinition-instance>
           <name>jms/WMQFTEJEEDBLoggerRejectQueueCF</name>
 <config-property-setting name="queueManager">QM_SATURN</config-property-setting>
 <config-property-setting name="transportType">CLIENT</config-property-setting>
           <config-property-setting name="channel">SYSTEM.DEF.SVRCONN</config-property-setting>
           <config-property-setting name="hostName">saturn.example.com</config-property-setting>
           <config-property-setting name="port">1415</config-property-setting>
           <connectionmanager>
            <xa-transaction>
              <transaction-caching/> 
            </xa-transaction>
            <single-pool>
              <max-size>10</max-size>
               <min-size>1</min-size>
              <blocking-timeout-milliseconds>5000</blocking-timeout-milliseconds>
              <idle-timeout-minutes>2</idle-timeout-minutes>
               <match-all />
            </single-pool>
           </connectionmanager>
        </connectiondefinition-instance>
      </connection-definition>
    </outbound-resourceadapter>
  </resourceadapter>
  <adminobject>
    <adminobject-interface>javax.jms.Queue</adminobject-interface>
    <adminobject-class>com.ibm.mq.connector.outbound.MQQueueProxy</adminobject-class>
    <adminobject-instance>
 <message-destination-name>jms/WMQFTEJEEDBLoggerRejectQueue</message-destination-name>
 <config-property-setting name="baseQueueManagerName">QM_SATURN</config-property-setting>
 <config-property-setting name="baseQueueName">SYSTEM.FTE.LOG.RJCT.LOGGER1</config-property-setting>
    </adminobject-instance>
   </adminobject>
</connector>
```
要在环境中使用此计划文件,请将 QM\_SATURN 更改为协调队列管理器的名称。 将主机名、端口和 通道的值更改为协调队列管理器的值。

- b. 将文件 *mq\_install\_root*/java/lib/jca/wmq.jmsra.rar 从安装 IBM WebSphere MQ 的系 统复制到安装 WebSphere Application Server CE 的系统。
- c. 打开 WebSphere Application Server CE 管理控制台。
- d. 从"**欢迎页面**"上的**公共控制台操作**列表中,单击**部署新应用程序** > **新部署**。
- e. 在**归档**字段中,输入您获取的 wmq.jmsra.rar 文件副本的路径。
- f. 在**计划**字段中,输入您创建的计划文件路径。
- 2. 您必须定义数据库连接器,这样 JEE 数据库记录器应用程序才能 WebSphere Application Server Community Edition 环境访问所需数据库。

**注:** 如果已在 WebSphere Application Server Community Edition 环境中部署 WebSphere MQ Managed File Transfer Web 网关, 那么表示您已定义数据库连接器。 在此情况下, 您无需重复这些步骤。

从 WebSphere Application Server Community Edition 管理控制台执行以下步骤:

- a) 根据所使用的 WebSphere Application Server Community Edition 级别,从**控制台导航**中选择**服务** > 数据库池, 或选择资源 > 数据源。
- b) 使用 Geronimo 数据库池向导创建数据库池。 在**数据库池名称**字段中输入 jdbc/wmqftedatabase。

c) 对于 **数据库类型** ,请选择 DB2 XA 或 Oracle Thin(视您的数据库而定)。

- d) 单击**下一步**。
- e) 在**驱动程序 jar** 字段中,选择适合您数据库的 jar。
- f) 在**数据库名称**字段中,输入您为获取传输状态信息而要连接到的数据库的名称。
- g) 在**用户名**字段中, 输入要连接到数据库并对数据库进行认证的用户名。
- h) 在**密码**和**确认密码**字段中,输入密码以在数据库中进行认证。
- i) 在**端口号**字段中,输入您使用的端口号(如果不是缺省端口)。
- j) 确保**驱动程序类型**的值为 4。
- k) 从**事务类型**列表中选择 XA。

l) 单击**部署**。

- 3. 针对您的环境更新 WebSphere MQ Managed File Transfer JEE 数据库记录器应用程序 openejbjar.xml 文件。 使用 Java SDK jar 实用程序来完成以下步骤:
	- a) 通过运行以下命令从提供的 EAR 文件中抽取 EJB jar 文件:

jar -xf *ear\_file\_name* com.ibm.wmqfte.databaselogger.jee.ejb.jar

其中 *ear file name* 是 com.ibm.wmqfte.databaselogger.jee.ear 或 com.ibm.wmqfte.databaselogger.jee.oracle.ear,具体取决于您使用的是 Db2 还是 Oracle。 该 EAR 文件位于 WebSphere MQ Managed File Transfer Server 安装的 *MQ\_INSTALLATION\_PATH*/mqft/web 目录中。

b) 通过运行以下命令,从先前抽取的 EJB jar 文件

<code>com.ibm.wmqfte.databaselogger.jee.ejb.jar</code> 中抽取 <code>META-INF/openejb-jar.xml</code>  $\rm \dot{\mathcal{X}}$ 件:

jar -xf com.ibm.wmqfte.databaselogger.jee.ejb.jar META-INF/openejb-jar.xml

c) 使用文本编辑器编辑抽取的 META-INF/openejb-jar.xml 文件。 将以下 activation-configproperty 值更改为与您的环境相匹配:

## **queueManager**

JEE 数据库记录器使用的 IBM WebSphere MQ 队列管理器的名称。

#### **hostName**

用于连接到指定的 IBM WebSphere MQ 队列管理器的主机名。 如果您要以绑定方式连接到队列管 理器,那么不需要该值。

#### **transportType**

以客户机方式还是绑定方式连接到指定的 IBM WebSphere MQ 队列管理器。

**port**

如果将 **transportType** 指定为 bindings,那么不需要该值。 用于连接到指定的 IBM WebSphere MQ 队列管理器的端口。

#### **通道**

如果将 **transportType** 指定为 bindings,那么不需要该值。 用于连接到指定的 IBM WebSphere MQ 队列管理器的服务器通道。

d) 通过运行以下命令,使用修改的 META-INF/openejb-jar.xml 文件更新 EJB jar 文件:

jar -uf com.ibm.wmqfte.databaselogger.jee.ejb.jar META-INF/openejb-jar.xml

e) 通过运行以下命令,使用更新的 EJB jar 文件更新提供的 EAR 文件:

jar -uf *ear\_file\_name* com.ibm.wmqfte.databaselogger.jee.ejb.jar

其中 *ear file name* 是 com.ibm.wmqfte.databaselogger.jee.ear 或 com.ibm.wmqfte.databaselogger.jee.oracle.ear,具体取决于您的数据库。

4. 要将该 EAR 文件部署到应用程序服务器,请从 WebSphere Application Server Community Edition 管理 控制台完成以下步骤。

- <span id="page-136-0"></span>a) 从**控制台导航**菜单中选择**应用程序** > **新部署**。
- b) 在**归档**字段中,指定 EAR 文件 com.ibm.wmqfte.databaselogger.jee.ear 或 com.ibm.wmqfte.databaselogger.jee.oracle.ear,具体取决于您的数据库。
- c) 将**计划**字段留空。
- d) 确保选中了**安装后启动应用程序**框。
- e) 单击**安装**。 这样就会安装并启动 JEE 数据库记录器应用程序。

### **为** *JEE* **数据库记录器配置用户访问权**

配置 WebSphere MQ Managed File Transfer Java Platform, Enterprise Edition (JEE) 数据库记录器时,需要 用户帐户才能访问 IBM WebSphere MQ,数据库和操作系统。 所需的操作系统用户数取决于用于托管这些 组件的系统数。

## **关于此任务**

运行 Java Platform, Enterprise Edition (JEE) 数据库记录器所需的用户帐户数量和类型取决于您使用的系统 数量。 需要用户帐户才能访问以下三种环境:

- 本地操作系统
- IBM WebSphere MQ
- 数据库

您可以在同一个系统上或在不同系统上安装 JEE 数据库记录器、IBM WebSphere MQ 和数据库。 可以在以 下示例拓扑中安装这些组件:

#### **JEE 数据库记录器、IBM WebSphere MQ 和数据库全都位于同一个系统上**

您可以定义单个操作系统用户,以用于所有这三个组件。 该记录器使用绑定方式连接到 IBM WebSphere MQ,并使用本机连接来连接到数据库。

**JEE 数据库记录器和 IBM WebSphere MQ 位于一个系统上,而数据库位于另一个系统上** 您为该配置创建两个用户:运行记录器的系统上的一个操作系统用户,以及对数据库服务器上的数据库 具有远程访问权的一个操作系统用户。 该记录器使用绑定方式连接到 IBM WebSphere MO, 并使用客户 机连接来访问数据库。

#### **JEE 数据库记录器、IBM WebSphere MQ 和数据库分别位于不同的系统上**

您为该配置创建三个用户:用于启动应用程序服务器的操作系统用户、用于访问要使用的队列和主题的 IBM WebSphere MQ 用户, 以及用于访问数据库表以及将内容插入数据库表的数据库服务器用户。 该记 录器使用客户机方式访问 IBM WebSphere MQ,并使用客户机连接来访问数据库。

例如,这些指示信息的其余部分假定用户名为 ftelog,但您也可以使用任何新的或现有的用户名。 请按照 以下方式配置该用户的许可权:

### **过程**

- 1. 确保操作系统用户具有自己的组,并且不在对协调队列管理器具有广泛许可权的任何组中。 该用户不应 在 mqm 组中。 在某些平台上,还会自动为 staff 组授予队列管理器访问权;记录器用户不应位于 staff 组中。 您可以使用 IBM WebSphere MQ Explorer 来查看队列管理器本身及其包含的对象的权限记录。 右键单击该对象,然后选择**对象权限 > 管理权限记录**。 在命令行上,可以使用命令 dspmqaut(显示权 限) 或 dmpmqaut (转储权限)。
- 2. 使用 IBM WebSphere MQ 资源管理器或 setmqaut (grant 或 revoke authority) 命令中的 " **管理权限记录** " 窗口,为 IBM WebSphere MQ 用户自己的组添加权限 (在 UNIX 上, IBM WebSphere MQ 权限仅与组关 联,而不与个别用户关联)。 所需权限如下所示:
	- 队列管理器上的 CONNECT 和 INQUIRE ( IBM WebSphere MQ Java 库需要 INQUIRE 许可权才能操 作)。
	- 对 SYSTEM.FTE 主题的 SUBSCRIBE 许可权。
	- 对 SYSTEM.FTE.LOG.RJCT.*logger\_name* 队列的 PUT 许可权。

给定的 REJECT 和 COMMAND 队列名称是缺省名称。 如果您在配置记录器队列时选择了不同的队列名 称,请改为向这些队列名称添加许可权。

- <span id="page-137-0"></span>3. 执行特定于您所用数据库的数据库用户配置。
	- 如果您的数据库是 Db2,请执行以下步骤:

**注:** 有几种机制可用于管理 Db2 的数据库用户。 这些指示信息适用于基于操作系统用户的缺省方案。

- 确保 ftelog 用户未处于任何 Db2 管理组(例如,db2iadm1、db2fadm1 或 dasadm1)中
- 为用户提供连接到数据库的许可权,以及对步骤 2[:创建所需的数据库表](#page-126-0)过程中所创建表的选择、插 入和更新许可权
- 如果您的数据库是 Oracle,请执行以下步骤:
	- 确保 ftelog 用户不在任何 Oracle 管理组中 (例如, Windows 上的 ora\_dba 或 Unix 上的 dba)
	- 为用户提供连接到数据库的许可权,以及对步骤 2[:创建所需的数据库表](#page-111-0)过程中所创建表的选择、插 入和更新许可权

### **从独立数据库记录器迁移到 JEE 数据库记录器**

您可以从独立数据库记录器迁移到 JEE 数据库记录器。 必须停止独立数据库记录器,并安装 JEE 数据库记 录器。为避免日志条目丢失或重复,您必须先停止正在向 SYSTEM.FTE 主题发布的消息, 然后再停止独立数 据库记录器、并在安装 JEE 数据库记录器之后重新启动独立数据库记录器。 备份您的数据库, 然后再执行迁 移。 生成的新信息。

## **关于此任务**

### **过程**

- 1. 在停止该数据库之前,请针对协调队列管理器运行以下 MQSC 命令:ALTER QM PSMODE(COMPAT) 这会停止向 SYSTEM.FTE/Log 主题发布消息。 等待该记录器处理完预订中的所有消息。 缺省情况下, 该 预订名为 SYSTEM.FTE.LOGGER.AUTO。
- 2. 使用 **fteStopDatabaseLogger** 命令停止数据库记录器。
- 3. 使用数据库软件随附的工具来备份数据库。
- 4. 删除属于该独立数据库记录器的预订。

缺省情况下,该预订名为 SYSTEM.FTE.LOGGER.AUTO。

- 5. 如果您的数据库模式为较早版本, 那么必须按顺序将该模式迁移到每个后续级别。 例如, 如果您的数据 库模式为 V7.0.1 并且您要迁移到 V7.0.4, 那么必须将该模式从 V7.0.1 迁移到 V7.0.2, 然后从 V7.0.2 迁 移到 V7.0.3,再从 V7.0.3 迁移到 V7.0.4。 通过针对您必须迁移经过的每个模式版本执行以下某个操 作,将数据库模式从 V*old* 迁移到 V*new*(其中 *old* 和 *new* 是描述模式版本的变量):
	- •
	- 如果您的数据库不是 Db2,或者您使用 8K 以上的页面大小创建了数据库,那么可以通过完成以下步 骤,采用与其他版本相同的方法迁移模式。
	- 如果您要在其他任何情况下在数据库表之间迁移,请完成以下步骤:
		- a. 选择适合数据库平台且名称包含字符串 *old*-*new* 的文件。 此文件位于"远程工具和文档"安装的 *MQ\_INSTALLATION\_PATH*/mqft/sql 目录中。
		- b. 如果您对初始模式进行了修改,请复审迁移文件以确保该文件与修改的数据库兼容。
		- c. 针对您的数据库运行 SQL 文件。
- 6. 安装 JEE 数据库记录器 EAR 文件。
- 7. 部署 JEE 数据库记录器。 有关更多信息, 请参阅 第 127 页的『安装 [WebSphere MQ Managed File](#page-126-0) Transfer JEE [数据库记录器』。](#page-126-0)
- 8. 针对协调队列管理器运行以下 MQSC 命令:ALTER QMGR PSMODE(ENABLED) 这会启用向 SYSTEM.FTE/Log 主题发布消息的操作。

### **结果**

# <span id="page-138-0"></span>**配置 Web 网关**

您必须配置 WebSphere MQ Managed File Transfer Web Gateway SupportPac 以使用现有的 WebSphere MQ Managed File Transfer 环境。 配置过程特定于您正在使用的应用程序服务器。 在配置 Web 网关之前, 请在与应用程序服务器相同的系统上创建 Web 代理。

## **开始之前**

在配置或使用 Web 网关之前, 请参阅 第 234 页的『Web [网关的方案』](#page-233-0)和 第 236 页的『Web [网关如何适合](#page-235-0) 您的 [WebSphere MQ Managed File Transfer](#page-235-0) 拓扑』。 这些主题解释了 Web 网关的用途和组件。

## **设置数据库以用于文件空间**

在可以使用文件空间之前,必须为 Web 网关设置数据库表以存储文件空间信息。 您可以在现有的日志数据 库中创建这些表,或创建新数据库以包含这些表。

## **关于此任务**

遵循这些指示信息来创建 Web 网关使用文件空间时所需的数据库表。

## **过程**

- 1. 如果未安装数据库软件,请使用针对您数据库的文档来安装数据库软件。 如果 JDBC 支持是数据库的可 选组件,那么必须安装此组件。
- 2. 如果您没有数据库或要使用数据库记录器所使用的数据库以外的另一个数据库,请使用数据库工具创建 数据库。

缺省模式名称为 FTEWEB。 如果使用 FTEWEB 以外的模式名称, 那么必须编辑提供的 SQL 文件 webgateway\_db2.sql、webgateway\_oracle.sql 或 webgateway\_zos.sql, 以在继续下一步之 前反映这一点。 如果要在与数据库记录器表相同的数据库中创建 Web 网关表,那么两个表集不能具有相 同的模式名称。

3. 使用数据库工具创建必需的数据库表。

文件 webgateway\_db2.sql、webgateway\_oracle.sql 或 webgateway\_zos.sql 包含可运行以 创建表的 SQL 命令。 这些文件位于 WebSphere MQ Managed File Transfer 服务 安装的 *MQ\_INSTALLATION\_PATH*/mqft/web/sql 目录中。

文件开头的注释中描述了有关如何使用和定制 SQL 命令的信息。

**注:** 如果要从 WebSphere MQ File Transfer Edition V7.0.x 迁移到较高版本的 WebSphere MQ Managed File Transfer, 那么无需对 Web 网关的数据库模式进行任何更改。 不存在要针对您的数据库运行的 SQL 迁移文件。

#### **相关任务**

第 157 [页的『配置数据库记录器以用于](#page-156-0) Web 网关』 以下示例显示当数据库记录器未正确配置时,请求传输状态的结果:

#### **相关参考**

第 781 页的『Web [网关所使用的数据库表』](#page-780-0)

WebSphere MQ Managed File Transfer Web 网关使用以下数据库表配置用户文件空间并保证用户文件空间 的安全。

## **更改 Web 网关中的模式名称**

Web 网关可以使用具有非缺省模式名称的数据库。 您必须更改 Web 网关 EAR 文件中的模式名称。

### **关于此任务**

缺省模式名称为 FTEWEB。 要更改 Web 网关所使用模式的名称, 请完成以下步骤:

# **过程**

1. 使用以下命令解压缩 JAR 文件:

jar -xvf com.ibm.wmqfte.web.ear lib/com.ibm.wmqfte.web.jpa.fs.jar

可在 <*product\_install\_location*>/mqft/web/com.ibm.wmqfte.web.ear 中找到此 JAR 文 件。

2. 通过使用以下命令,从 JPA JAR 文件中抽取 persistence.xml 文件:

jar -xvf lib/com.ibm.wmqfte.web.jpa.fs.jar META-INF/persistence.xml

3. 编辑 META-INF/persistence.xml 文件,更改以下行:

```
<property name="openjpa.jdbc.Schema" value="schema_name" />
```
其中:

- *schema\_name* 是您所选的模式名称。 缺省模式名称为 FTEWEB
- 4. 通过使用以下命令,以修改后的 persistence.xml 文件更新 JPA JAR:

jar -uvf lib/com.ibm.wmqfte.web.jpa.fs.jar META-INF/persistence.xml

5. 通过使用以下命令, 以修改后的 JPA JAR 文件更新 EAR 文件:

jar -uvf com.ibm.wmqfte.web.ear lib/com.ibm.wmqfte.web.jpa.fs.jar

# **准备部署 Web 网关**

在部署 WebSphere MQ Managed File Transfer Web 网关之前,必须设置应用程序服务器环境和相关模块。 本部分描述了 IBM WebSphere MQ 和两个不同应用程序服务器的设置任务。

## **开始之前**

在配置或使用 Web 网关之前, 请参阅 第 234 页的『Web [网关的方案』](#page-233-0)和 第 236 页的『Web [网关如何适合](#page-235-0) 您的 [WebSphere MQ Managed File Transfer](#page-235-0) 拓扑』。 这些主题解释了 Web 网关的用途和组件。

在部署 Web 网关应用程序之前,必须完成所需的安全步骤。 有关更多信息,请参阅 第 95 [页的『](#page-94-0)Web 网关 [的必需安全性』](#page-94-0)。

要完成 Web 网关拓扑, 还需要使用 Web 代理和数据库记录器。 有关更多信息, 请参阅 第 [409](#page-408-0) 页的 『fteCreateWebAgent(创建 [WebSphere MQ Managed File Transfer Web](#page-408-0) 代理)』和 第 112 [页的『配置](#page-111-0) [WebSphere MQ Managed File Transfer](#page-111-0) 记录器』。

#### **相关任务**

第 151 页的『准备使用 [WebSphere Application Server V7.0](#page-150-0) 部署 Web 网关』 在将 WebSphere MQ Managed File Transfer Web 网关企业应用程序部署到 WebSphere Application Server V7.0 之前,请使用这些指示信息定义必需资源。 必须针对您的环境定制示例部署计划。

第 140 页的『准备使用 WebSphere Application Server Community Edition 部署 Web 网关』 在将 WebSphere MQ Managed File Transfer 服务 Web 网关企业应用程序部署到 WebSphere Application Server Community Edition 之前, 请使用这些指示信息设置您的环境。 定制针对您环境的示例部署计划。

### **准备使用** *WebSphere Application Server Community Edition* **部署** *Web* **网关**

在将 WebSphere MQ Managed File Transfer 服务 Web 网关企业应用程序部署到 WebSphere Application Server Community Edition 之前,请使用这些指示信息设置您的环境。 定制针对您环境的示例部署计划。

## **开始之前**

在配置或使用 Web 网关之前, 请参阅 第 234 页的『Web [网关的方案』](#page-233-0)和 第 236 页的『Web [网关如何适合](#page-235-0) 您的 [WebSphere MQ Managed File Transfer](#page-235-0) 拓扑』。 这些主题解释了 Web 网关的用途和组件。

要检查是否支持您正在使用的应用程序服务器版本与 Web 网关一起使用,请参阅 Web 页面 [IBM](https://www.ibm.com/support/docview.wss?uid=swg27006467) [WebSphere MQ System Requirements](https://www.ibm.com/support/docview.wss?uid=swg27006467)。

**注:** 运行应用程序服务器所使用的用户必须与 Web 代理运行所使用的用户相同或在同一个组中。

在启动应用程序服务器设置之前,请完成以下任务,准备您的 IBM WebSphere MQ 环境以使用 Web 网关。

确定应用程序服务器用于连接 IBM WebSphere MQ 的用户标识。 在您的 IBM WebSphere MQ 环境中,必须 为该用户标识提供 Set identity context 许可权。 例如, 如果应用程序服务器作为 appuser1 (是组 appgrp 的成员)运行,并且使用绑定方式连接到名为 qm1 的本地 IBM WebSphere MQ 队列管理器, 那么 请运行以下命令:

setmqaut -m qm1 -g appgrp +setid -t qmgr

还必须在 Web 代理命令队列上为该用户标识提供 Set identity context 许可权。 例如,如如果应用程序 服务器作为 appuser1 (是组 appgrp 的成员)运行, Web 代理名为 WEBAGENT, 并且应用程序服务器使用 绑定方式连接到名为 qm2 的本地 IBM WebSphere MO 队列管理器, 那么请运行以下命令:

setmqaut -m qm2 -g appgrp +setid -t queue -n SYSTEM.FTE.COMMAND.WEBAGENT

## **关于此任务**

可以从以下 Web 页面获取 WebSphere Application Server Community Edition : [https://www.ibm.com/](https://www.ibm.com/software/webservers/appserv/community/) [software/webservers/appserv/community](https://www.ibm.com/software/webservers/appserv/community/)

在部署 Web 网关应用程序之前,必须设置依赖的组件。 这些组件包括 IBM WebSphere MQ 资源适配器、 WebSphere MQ Managed File Transfer 数据库记录器写入的数据库、数据库连接器以及安全域。 还必须针 对您的环境更新 web.xml 文件和部署计划。

Web 网关还要求 WebSphere MQ Managed File Transfer Web 代理与该应用程序安装在相同的系统上,并且 以与应用程序服务器相同的用户或同一个组中的用户身份运行该代理。 要获取有关如何创建和配置该代理的 指示信息,请参阅 第 409 页的『fteCreateWebAgent(创建 [WebSphere MQ Managed File Transfer Web](#page-408-0) 代 [理\)』。](#page-408-0)

### **过程**

1. 部署 IBM WebSphere MQ 资源适配器。

如果您的 WebSphere Application Server Community Edition 实例与要连接到的 IBM WebSphere MQ 队 列管理器在同一系统上运行,请参阅第 142 [页的『在与应用程序服务器相同的系统上部署](#page-141-0) IBM [WebSphere MQ](#page-141-0) 资源适配器』。 如果您的 WebSphere Application Server Community Edition 实例与要 连接到的 IBM WebSphere MQ 队列管理器在不同的系统上运行,请参阅第 143 [页的『在与应用程序服务](#page-142-0) 器不同的系统上部署 [IBM WebSphere MQ](#page-142-0) 资源适配器』。

2. 定义数据库连接器以连接到日志数据库。

有关更多信息,请参阅 第 144 [页的『定义数据库连接器以连接到日志数据库』](#page-143-0)。

3. 定义数据库连接器以连接到文件空间数据库。

有关更多信息,请参阅第 144 [页的『定义数据库连接器以连接到文件空间数据库』](#page-143-0)。

4. 定义安全域。

有关更多信息,请参阅 第 145 [页的『定义安全域』](#page-144-0)。

5. 更新 web.xml 文件。

有关更多信息,请参阅 第 146 [页的『更新](#page-145-0) web.xml 文件』。

6. 更新 openejb-jar.xml 文件。

有关更多信息,请参阅 第 147 页的『更新 openejb-jar.xml 以将 Web [网关配置为使用文件空间』](#page-146-0)。

7. 如果必须在非缺省环境中部署 Web 网关或正在使用自己的安全域,那么必须更新提供的部署计划或提供 单独的部署计划。

有关更多信息,请参阅 第 148 [页的『更新部署计划』](#page-147-0)。

8. 可选: 如果要在非缺省环境中部署 Web 网关管理控制台,请更新 com.ibm.wmqfte.web.admin.war 文件中提供的部署计划。

<span id="page-141-0"></span>有关更多信息,请参阅 第 150 [页的『针对管理控制台更新部署计划』](#page-149-0)。

#### **结果**

您现在可以将 Web 网关 EAR 文件部署到应用程序服务器。 执行主题第 154 页的『使用 [WebSphere](#page-153-0) [Application Server Community Edition](#page-153-0) 部署 Web 网关』中的步骤。

在与应用程序服务器相同的系统上部署 *IBM WebSphere MQ* 资源适配器

### **关于此任务**

如果 WebSphere Application Server Community Edition 实例与要连接到的 IBM WebSphere MQ 队列管理 器运行在同一系统上,请执行以下步骤来部署 IBM WebSphere MQ 资源适配器。

### **过程**

1. 创建定义到源代理队列管理器的连接的计划文件。 以下示例计划文件定义到名为 QM\_JUPITER 的队列管 理器的连接。

```
<?xml version="1.0" encoding="UTF-8"?> 
<connector xmlns="http://geronimo.apache.org/xml/ns/j2ee/connector">
   <resourceadapter>
     <resourceadapter-instance>
      <resourceadapter-name>WMQ</resourceadapter-name>
       <workmanager>
         <gbean-link>DefaultWorkManager</gbean-link>
       </workmanager>
     </resourceadapter-instance>
     <outbound-resourceadapter>
       <connection-definition>
         <connectionfactory-interface>
                  javax.jms.ConnectionFactory
         </connectionfactory-interface>
         <connectiondefinition-instance>
           <name>jms/WMQFTEWebAgentConnectionFactory</name>
           <config-property-setting name="queueManager">
                       QM_JUPITER
           </config-property-setting>
           <config-property-setting name="transportType">
                        BINDINGS
           </config-property-setting>
           <connectionmanager>
             <no-transaction />
            <sub>0</sub> - pool</sub>
            </connectionmanager>
         </connectiondefinition-instance>
       </connection-definition>
     </outbound-resourceadapter>
   </resourceadapter>
</connector>
```
要在您的环境中使用该计划文件,请将 QM\_JUPITER 更改为源代理的队列管理器的名称。 必须编辑的 XML 文件部分以**粗体**字型突出显示。

- 2. 打开 WebSphere Application Server CE 管理控制台。
- 3. 从"**欢迎页面**"上的**公共控制台操作**列表中,单击**部署新应用程序** > **新部署**。
- 4. 在**归档**字段中,输入 *mq-install-root*/java/lib/jca/wmq.jmsra.rar
- 5. 在**计划**字段中, 输入您在步骤 1 中创建的计划文件的路径。
- 6. 可选: 如果接收到以下错误: HTTP Status 403 The request body was too large to be cached during the authentication process,那么必须增大最大发布大小。 在 WebSphere Application Server CE 管理控制台上, 单击**服务器 > Web 服务器 > Tomcat Web 连接器 > 编辑**, 然后将 **maxPostSize** 的值更改为 -1(无限制)。

#### **下一步做什么**

接下来,定义数据库连接器以连接到日志数据库。 有关更多信息,请参阅 第 144 [页的『定义数据库连接器](#page-143-0) [以连接到日志数据库』。](#page-143-0)

<span id="page-142-0"></span>在与应用程序服务器不同的系统上部署 *IBM WebSphere MQ* 资源适配器

### **关于此任务**

如果 WebSphere Application Server Community Edition 实例与要连接到的 IBM WebSphere MQ 队列管理 器运行在不同系统上,请执行以下步骤来部署 IBM WebSphere MQ 资源适配器

#### **过程**

1. 创建定义到源代理队列管理器的连接的计划文件。 以下示例计划文件定义到队列管理器 QM\_SATURN 的 连接,该队列管理器位于与 WebSphere Application Server Community Edition 安装不同的系统上。 QM\_SATURN 的主机名为 saturn.example.com。 QM\_SATURN 的端口为 1415。 QM\_SATURN 的通 道为 SYSTEM.DEF.SVRCONN。

```
<?xml version="1.0" encoding="UTF-8"?>
<connector xmlns="http://geronimo.apache.org/xml/ns/j2ee/connector">
   <resourceadapter>
    <resourceadapter-instance>
     <resourceadapter-name>WMQ</resourceadapter-name>
 <workmanager>
 <gbean-link>DefaultWorkManager</gbean-link>
      </workmanager>
     </resourceadapter-instance>
    <outbound-resourceadapter>
      <connection-definition>
        <connectionfactory-interface>
                     javax.jms.ConnectionFactory
        </connectionfactory-interface>
        <connectiondefinition-instance>
 <name>jms/WMQFTEWebAgentConnectionFactory</name>
 <config-property-setting name="channel">
                       SYSTEM.DEF.SVRCONN
           </config-property-setting>
           <config-property-setting name="queueManager">
                       QM_SATURN
           </config-property-setting>
           <config-property-setting name="hostName">
                       saturn.example.com
           </config-property-setting>
 <config-property-setting name="port">
1414
           </config-property-setting>
           <config-property-setting name="transportType">
                      CLIENT
           </config-property-setting>
           <connectionmanager>
            <no-transaction />
            <sub>0</sub> - pool/></sub>
           </connectionmanager>
        </connectiondefinition-instance>
       </connection-definition>
     </outbound-resourceadapter>
   </resourceadapter>
</connector>
```
要在您的环境中使用该计划文件,请将 QM\_SATURN 更改为源代理的队列管理器的名称。 将主机名、端 口和通道的值更改为源代理的队列管理器对应的值。 必须编辑的 XML 文件部分以**粗体**字型突出显示。

- 2. 将文件 *mq-install-root*/java/lib/jca/wmq.jmsra.rar 从 IBM WebSphere MQ 安装所在的系 统复制到 WebSphere Application Server Community Edition 安装所在的系统。
- 3. 打开 WebSphere Application Server Community Edition 管理控制台。
- 4. 从"**欢迎页面**"上的**公共控制台操作**列表中,单击**部署新应用程序** > **新部署**。
- 5. 在**归档**字段中,输入您获取的 wmq.jmsra.rar 文件副本的路径。
- 6. 在**计划**字段中, 输入您创建的计划文件路径。

#### **下一步做什么**

接下来, 定义数据库连接器以连接到日志数据库。 有关更多信息, 请参阅 第 144 [页的『定义数据库连接器](#page-143-0) [以连接到日志数据库』。](#page-143-0)

#### <span id="page-143-0"></span>定义数据库连接器以连接到日志数据库

### **开始之前**

要获取传输状态信息,Web 网关应用程序需要 WebSphere MQ Managed File Transfer 数据库记录器写入的 数据库的访问权。 在向该数据库定义数据库连接器之前,必须先设置数据库和数据库记录器。 有关如何设 置数据库和如何使用数据库记录器应用程序的指示信息,请参阅主题第 112 页的『配置 [WebSphere MQ](#page-111-0) [Managed File Transfer](#page-111-0) 记录器』。

## **关于此任务**

要在 WebSphere Application Server Community Edition 环境中访问该数据库,必须定义数据库连接器。 要 定义数据库连接器,请从 WebSphere Application Server Community Edition 管理控制台执行以下步骤:

### **过程**

- 1. 根据所使用的 WebSphere Application Server Community Edition 级别,从**控制台导航**中选择**服务** > **数 据库池**,或选择**资源** > **数据源**。
- 2. 使用 Geronimo 数据库池向导创建数据库池。 在**数据库池名称**字段中输入 jdbc/wmqfte-database。
- 3. 对于数据库类型, 请选择 DB2 XA 或 Oracle Thin(针对您的数据库)。
- 4. 单击**下一步**。
- 5. 在驱动程序 jar 字段中, 选择适合于您数据库的 jar 文件。
- 6. 在**数据库名称**字段中,输入您为获取传输状态信息而要连接到的数据库的名称。
- 7. 在**用户名**字段中,输入要连接到数据库并对数据库进行认证的用户名。
- 8. 在**密码**和**确认密码**字段中,输入密码以在数据库中进行认证。
- 9. 在**服务器名称**字段中,输入数据库驱动程序需要连接到的主机的主机名或 IP 地址。
- 10. 在**端口号**字段中,输入您使用的端口号(如果不是缺省端口)。
- 11. 确保**驱动程序类型**的值为 4。
- 12. 从**事务类型**列表中选择 XA。
- 13. 单击**部署**。

### **下一步做什么**

接下来, 定义数据库连接器以连接到文件空间数据库。 有关更多信息, 请参阅 第 144 页的『定义数据库连 接器以连接到文件空间数据库』。

定义数据库连接器以连接到文件空间数据库

### **开始之前**

在定义该数据库连接器之前,必须创建 Web 网关处理文件空间时所需的数据库和表。 有关更多信息,请参 阅 第 139 [页的『设置数据库以用于文件空间』](#page-138-0)。

### **关于此任务**

Web 网关应用程序需要数据库访问权,以存储有关您创建和使用的用户文件空间的信息。 该数据库可以是 WebSphere MQ Managed File Transfer 数据库记录器所使用的同一个数据库,这在第 144 页的『定义数据 库连接器以连接到日志数据库』中有所提及。 即使对文件空间信息使用同一个数据库,也必须按照以下步骤 所述创建第二个数据库连接器。 要定义数据库连接器,请从 WebSphere Application Server Community Edition 控制台执行以下步骤:

### **过程**

- 1. 根据所使用的 WebSphere Application Server Community Edition 级别,从**控制台导航**中选择**服务** > **数 据库池**,或选择**资源** > **数据源**。
- 2. 使用 Geronimo 数据库池向导创建数据库池。 在**数据库池名称**字段中输入 jdbc/wmqftefilespace。
3. 对于 **数据库类型** ,请选择 DB2 XA 或 Oracle Thin(针对您的数据库)。

4. 单击**下一步**。

5. 在驱动程序 jar 字段中, 选择适合于您数据库的 jar 文件。

- 6. 在**数据库名称**字段中,输入要连接到的用于文件空间信息的数据库的名称。
- 7. 在**用户名**字段中,输入要连接到数据库并对数据库进行认证的用户名。
- 8. 在**密码**和**确认密码**字段中,输入密码以在数据库中进行认证。
- 9. 在**端口号**字段中,输入您使用的端口号(如果不是缺省端口)。
- 10. 确保**驱动程序类型**的值为 4。
- 11. 从**事务类型**列表中选择 XA。
- 12. 单击**部署**。

### **下一步做什么**

接下来定义安全域。 有关更多信息,请参阅 第 145 页的『定义安全域』。

定义安全域

### **关于此任务**

缺省情况下,对于 Web 网关应用程序,需要名为 **WMQFTESecurityRealm** 的安全域。 定义具有名为 *administrators*、*employees* 和 *managers* 的组的域。 至少为每个组定义一个用户。 要定义安全域,请从 WebSphere Application Server Community Edition 管理控制台执行下列操作:

### **过程**

- 1. 在**控制台导航**中选择**安全 > 安全域**。
- 2. 在显示的面板上,单击**添加新安全域**。
- 3. 在**安全域名称**字段中输入 WMQFTESecurityRealm。
- 4. 针对**域类型**:
	- 如果需要简单设置,请执行以下步骤:
		- a. 创建包含用户和密码信息的文件。 每行的格式为 username=password。 例如

```
fteadmin=password1
fteuser=password2
```
b. 创建包含组信息的文件。 每行的格式为 group=user,user。 例如

```
administrators=fteadmin
employees=fteadmin, fteuser
managers=fteuser
```
- c. 针对**域类型**,请选择**属性文件域**,然后单击**下一步**。
- d. 在以下字段中输入必需信息。

#### **用户文件 URI**

在步骤 4a 中创建的包含用户和密码信息的属性文件的位置。 在所有平台上,都必须将路径分 隔符指定为正斜杠 (/) 字符。 该文件的路径相对于 WebSphere Application Server Community Edition 安装目录。

#### **组文件 URI**

在步骤 4b 中创建的包含组信息的属性文件的位置。 在所有平台上,都必须将路径分隔符指定 为正斜杠 (/) 字符。 该文件的路径相对于 WebSphere Application Server Community Edition 安装目录。

#### **摘要算法**

对密码使用的消息摘要算法。 示例值为 MD5 和 SHA1。 针对简单设置或如果未使用任何摘要算 法,请将该字段留空。

**摘要编码**

用于摘要算法的编码。 示例值为 hex 和 base64。 只有当指定了**摘要算法**时才会使用该值。 如果未指定任何编码,请使用 hex。

- e. 单击**下一步**按钮。 将显示**高级配置**面板。 清除复选框。
- f. 单击**测试登录**按钮。 在**测试登录**面板上,为您在**用户文件 URI** 字段中定义的文件中指定的某个用 户输入有效的用户名和密码。 单击**下一步**按钮。

g. 在显示的面板上,单击**部署域**按钮。

• 如果需要更高级的设置,请参阅 [WebSphere Application Server Community Edition](https://www.ibm.com/docs/en/was-nd/8.5.5?topic=wasces-websphere-application-server-community-edition-servers) 文档内的信息。

### **下一步做什么**

接下来更新 web.xml 文件。 有关更多信息,请参阅第 146 页的『更新 web.xml 文件』。

更新 *web.xml* 文件

### **关于此任务**

使用 Java SDK jar 实用程序为您的环境更新 Web 网关应用程序 web.xml 文件, 以完成以下步骤:

## **过程**

1. 运行以下命令,以从提供的 EAR 文件 中抽取 Web 网关应用程序:

2. 运行以下命令, 以从先前抽取的 Web 网关应用程序 com.ibm.wmqfte.web.war 中抽取 WEB-INF/ web.xml 文件:

jar -xf com.ibm.wmqfte.web.war WEB-INF/web.xml

3. 使用文本编辑器编辑抽取的 WEB-INF/web.xml。 更改以下参数:

#### **agentName**

必需。 充当 Web 网关所启动传输的源的 Web 代理的名称。 必须将该代理安装在与部署 Web 网关应 用程序的应用程序服务器相同的系统上,并且以与应用程序服务器相同的用户或同一个组中的用户身 份运行该代理。 有关如何创建该代理的信息,请参阅主题: 第 409 页的『[fteCreateWebAgent](#page-408-0) (创 建 [WebSphere MQ Managed File Transfer Web](#page-408-0) 代理)』。

代理名称不区分大小写,并且必须遵循 IBM WebSphere MO 对象命名约定。 有关更多信息,请参阅 第 572 页的『[WebSphere MQ Managed File Transfer](#page-571-0) 的对象命名约定』。

#### **coordinationQMgr**

必需。 Web 网关用于记录传输信息的协调队列管理器的名称。

#### **fileSpaceRoot**

可选。 Web 网关创建和管理的文件空间的根目录路径。 每个文件空间都位于该根目录下与此文件空 间同名的子目录中。 如果您将该参数的值留空,那么会将应用程序服务器主目录用作缺省文件空间根 目录。 如果在创建文件空间后更改该参数的值,那么这些文件空间的位置将仍保持不变。

### **webGatewayName**

必需。 部署的 Web 网关的名称。

Web 网关的名称不区分大小写,并且必须遵循 WebSphere MQ Managed File Transfer 对象命名约 定。有关更多信息,请参阅第 572 页的『[WebSphere MQ Managed File Transfer](#page-571-0) 的对象命名约 [定』](#page-571-0)。

### **tempFileUploadDir**

可选。 与 Web 网关所启动传输相关的临时文件存储器的目录路径。 临时文件的上载目录用于将临时 文件上载到 Web 网关时临时存储文件。 完成上载到 Web 网关时, Web 代理会将文件从临时文件的 上载目录传输到目标代理。 如果未提供该参数的值,那么将使用应用程序服务器临时目录 (java.io.tmpdir 的值)。

#### **maxTempFileUploadSpace**

可选。 允许用户存储与 Web 网关启动的传输相关的临时文件的最大空间量 (MB)。 用户将文件上载 至代理时,会将这些文件临时存储在文件系统,直至将其传输。 该参数可用于限制用户在任何一次上 载可使用的空间量。 如果未提供该参数的值,那么用户可用的临时文件存储空间将不受限制。

### **defaultMQMDUserID**

必须将用户名映射到 MQMD 用户标识。 如果未执行此操作,用户将无法使用 Web 网关执行文件传 输。 有两种方式可将用户映射到 MQMD 用户标识。 必须执行下列两个操作或其中一个操作:

- 将该参数设置为缺省 IBM WebSphere MQ 消息描述符 (MQMD) 用户标识,以在没有为用户定义特 定的 MQMD 用户标识时将该缺省用户标识与请求用户关联。
- 使用 Web 网关用户管理 API 在用户和 MQMD 用户标识之间定义映射。

有关在用户和 MQMD 用户标识之间定义映射的更多信息,请参阅第 776 [页的『用于将](#page-775-0) Web 用户标 识映射到 MQMD [用户标识的](#page-775-0) XML 格式』、第 769 页的『Web [网关管理](#page-768-0) API 引用』和第 [262](#page-261-0) 页的 『示例:将 Web [用户标识映射到](#page-261-0) MQMD 用户标识』。

## **V7.5.0.1 CSRFProtection**

在 Web 网关中启用 CSRF(跨站点伪造请求)保护。 当设置为 true(区分大小写)时,由 Web 网 关处理的任何 POST 或 DELETE 请求必须指定 x-fte-csrf-token HTTP 头或"csrf-token"表单属 性。 头或属性的值必须与当前 JSESSIONID 的值相匹配。 如果您将该参数的值留空或将其设置为任 何其他值,那么 Web 网关将不会执行 CSRF 验证并且请求不需要包含 csrf 头或表单属性。

有关 Web 网关请求中包含正确 CSRF 标记的更多信息, 请参阅第 753 [页的『使用](#page-752-0) Web 网关时的 HTTP 头和 HTML [表单字段』。](#page-752-0)

4. 运行以下命令,以使用已修改的 WEB-INF/web.xml 来更新 Web 网关应用程序:

jar -uf com.ibm.wmqfte.web.war WEB-INF/web.xml

5. 运行以下命令,以使用已更新的 Web 网关应用程序来更新提供的 ear 文件:

jar -uf fo02.ear com.ibm.wmqfte.web.war

## **下一步做什么**

接下来更新 openejb-jar.xml 文件。 有关更多信息, 请参阅第 147 页的『更新 openeib-iar.xml 以将 Web 网关配置为使用文件空间』。

更新 *openejb-jar.xml* 以将 *Web* 网关配置为使用文件空间

## **关于此任务**

如果要使用 Web 网关的文件空间功能,请针对您的环境更新 WebSphere MQ Managed File Transfer Web 网 关应用程序 openejb-jar.xml 文件。 使用 Java SDK jar 实用程序来完成以下步骤:

## **过程**

1. 运行以下命令,以从提供的 EAR 文件 com.ibm.wmqfte.web.ear 中抽取 EJB jar 文件:

jar -xf com.ibm.wmqfte.web.ear com.ibm.wmqfte.web.mdb.jar

EAR 文件位于 WebSphere MQ Managed File Transfer 服务 安装的 *MQ\_INSTALLATION\_PATH*/ mqft/web 目录中。

2. 运行以下命令,以从先前抽取的 EJB jar 文件 com.ibm.wmqfte.web.mdb.jar 中抽取 META-INF/ openejb-jar.xml 文件:

jar -xf com.ibm.wmqfte.web.mdb.jar META-INF/openejb-jar.xml

3. 使用文本编辑器编辑抽取的 META-INF/openejb-jar.xml 文件。 将以下 activation-configproperty 值更改为与您的环境相匹配:

#### **queueManager**

Web 代理使用的 IBM WebSphere MQ 队列管理器的名称。

#### **hostName**

用于连接到指定的 IBM WebSphere MQ 队列管理器的主机名。

#### **transportType**

用于与指定的 IBM WebSphere MQ 队列管理器进行通信的连接方法。 该属性的值可以是 CLIENT 或 BINDINGS。

**port**

用于连接到指定的 IBM WebSphere MQ 队列管理器的端口。 只有当 transportType 设置为 CLIENT 时才需要该属性。

#### **通道**

用于连接到指定的 IBM WebSphere MQ 队列管理器的服务器通道。 只有当 transportType 设置为 CLIENT 时才需要该属性。

#### **destination**

Web 网关使用的 WebSphere MQ Managed File Transfer Web 网关队列的名称。 例如, 如果 Web 网 关名为 JUPITER.GATEWAY, 那么请将该属性设置为 SYSTEM.FTE.WEB.JUPITER.GATEWAY。

4. 通过运行以下命令,使用修改的 META-INF/openejb-jar.xml 文件更新 EJB jar 文件:

jar -uf com.ibm.wmqfte.web.mdb.jar META-INF/openejb-jar.xml

5. 通过运行以下命令,使用更新的 EJB jar 文件更新提供的 EAR 文件:

jar -uf com.ibm.wmqfte.web.ear com.ibm.wmqfte.web.mdb.jar

### **下一步做什么**

接下来更新部署计划。 有关更多信息,请参阅 第 148 页的『更新部署计划』。

更新部署计划

### **关于此任务**

如果必须对非缺省环境部署 Web 网关或正在使用自己的安全域,那么必须更新提供的部署计划或提供单独 的部署计划。 提供的部署计划位于 Web 网关应用程序文件 com.ibm.wmqfte.web.war 的文件 WEB-INF/geronimo-web.xml 中。 使用 Java SDK jar 实用程序更新为您的环境提供的部署计划,以完成以下 步骤:

### **过程**

1. 运行以下命令,以从提供的 EAR 文件 fo02.ear 中抽取 Web 网关应用程序:

jar -xf fo02.ear com.ibm.wmqfte.web.war

2. 运行以下命令,以从先前抽取的 Web 网关应用程序 com.ibm.wmqfte.web.war 中抽取 WEB-INF/ geronimo-web.xml 文件:

jar -xf com.ibm.wmqfte.web.war WEB-INF/geronimo-web.xml

3. 使用文本编辑器编辑抽取的 WEB-INF/geronimo-web.xml。

以下示例部署计划显示了 WebSphere Application Server Community Edition 的样本安全性配置:

-web:web-app xmlns:app="http://geronimo.apache.org/xml/ns/j2ee/application-2.0"<br>"xmlns:client="http://geronimo.apache.org/xml/ns/j2ee/application-client-2.0<br>"xmlns:conn="http://geronimo.apache.org/xml/ns/j2ee/connector-1.2

- xmlns:dep="http://geronimo.apache.org/xml/ns/deployment-1.2"
- xmlns:ejb="http://openejb.apache.org/xml/ns/openejb-jar-2.2"

xmlns:pers="http://java.sun.com/xml/ns/persistence" xmlns:pkgen="http://openejb.apache.org/xml/ns/pkgen-2.1"

<sup>&</sup>lt;?xml version="1.0" encoding="UTF-8" standalone="no"?><br><!-- Licensed Materials - Property of IBM Copyright IBM Corp. 2010, 2024. All Rights Reserved.<br>US Government Users Restricted Rights - Use, duplication or disclosure with IBM Corp.

xmlns:name="http://geronimo.apache.org/xml/ns/naming-1.2"

xmlns:sec="http://geronimo.apache.org/xml/ns/security-2.0"

 xmlns:web="http://geronimo.apache.org/xml/ns/j2ee/web-2.0.1"> <dep:environment> <dep:moduleId> <dep:groupId>ibm</dep:groupId> <dep:artifactId>com.ibm.wmqfte.web.war</dep:artifactId> <dep:version>7.5</dep:version> <dep:type>car</dep:type> </dep:moduleId> <dep:dependencies> <dep:dependency> <dep:artifactId>wmq.jmsra.rar</dep:artifactId> <dep:type>rar</dep:type> </dep:dependency> </dep:dependencies> </dep:environment> <web:context-root>/wmq</web:context-root> <!-- Sample security configuration for WAS CE deployment --> <!-- With the following settings, WAS must be configured as follows: --> <!-- 1 - A security realm must be defined called 'WMQFTESecurityRealm' --> <!-- 2 - For each group add a <sec:principal> element into each <sec:role> --> <!-- for the roles required for that group. For example: --> <!-- <sec:principal class="org.apache.geronimo.security.realm.providers.GeronimoGroupPrincipal" name="[Group  $Name]$ "/> --> <web:security-realm-name>WMQFTESecurityRealm</web:security-realm-name> <sec:security> <sec:role-mappings> <sec:role role-name="wmqfte-admin"> **<!-- Add groups here that are to have the highest administration roles -->** <sec:principal class="org.apache.geronimo.security.realm.providers.GeronimoGroupPrincipal" name="administrators"/> </sec:role> <sec:role role-name="wmqfte-filespace-create"> **<!-- Add groups here that are to have the ability to create a file space -->** <sec:principal class="org.apache.geronimo.security.realm.providers.GeronimoGroupPrincipal" name="managers"/> <sec:principal class="org.apache.geronimo.security.realm.providers.GeronimoGroupPrincipal" name="administrators"/> </sec:role> <sec:role role-name="wmqfte-filespace-modify"> **<!-- Add groups here that are to have the ability to modify properties of a file space -->** <sec:principal class="org.apache.geronimo.security.realm.providers.GeronimoGroupPrincipal" name="managers"/> <sec:principal class="org.apache.geronimo.security.realm.providers.GeronimoGroupPrincipal" name="administrators"/> </sec:role> <sec:role role-name="wmqfte-filespace-permissions"> **<!-- Add groups here that are to have the ability to modify the user permissions of a file space -->** <sec:principal class="org.apache.geronimo.security.realm.providers.GeronimoGroupPrincipal" name="managers"/> <sec:principal class="org.apache.geronimo.security.realm.providers.GeronimoGroupPrincipal" name="employees"/> </sec:role> <sec:role role-name="wmqfte-filespace-delete"> **<!-- Add groups here that are to have the ability to delete a file space -->** <sec:principal class="org.apache.geronimo.security.realm.providers.GeronimoGroupPrincipal" name="administrators"/> </sec:role> <sec:role role-name="wmqfte-agent-upload"> **<!-- Add groups here that are to have the ability to upload a file to a file space -->** <sec:principal class="org.apache.geronimo.security.realm.providers.GeronimoGroupPrincipal" name="employees"/> </sec:role> <sec:role role-name="wmqfte-filespace-user"> **<!-- Add groups here that are to have the ability to view information from a file space -->**  <sec:principal class="org.apache.geronimo.security.realm.providers.GeronimoGroupPrincipal" name="employees"/> </sec:role> <sec:role role-name="wmqfte-audit"> **<!-- Add groups here that are to have the ability to view information from the transfer logs -- >** <sec:principal class="org.apache.geronimo.security.realm.providers.GeronimoGroupPrincipal" name="employees"/> </sec:role> </sec:role-mappings> </sec:security> </web:web-app>

将组添加到以**粗体**字型突出显示的 XML 文件部分,从而为组提供执行某些操作的许可权。 有关 Web 网 关角色的更多信息,请参阅主题 第 97 页的『Web [网关的用户角色』。](#page-96-0)

如果要使用自己的安全域更新部署计划 web:security-realm-name 元素以引用该域,请更新引用针 对该域定义的组名的角色。

- 4. 可选: 如果要对您的 Web 网关使用非缺省上下文根,可以编辑 WEB-INF/geronimo-web.xml 文件中 的 <web:context-root> 元素。
- 5. 运行以下命令,以使用已修改的 WEB-INF/geronimo-web.xml 来更新 Web 网关应用程序:

jar -uf com.ibm.wmqfte.web.war WEB-INF/geronimo-web.xml

6. 运行以下命令,以使用已更新的 Web 网关应用程序来更新提供的 ear 文件:

jar -uf fo02.ear com.ibm.wmqfte.web.war

### **下一步做什么**

接下来,如果要使用非缺省上下文根,请更新该部署计划。 有关更多信息,请参阅 第 150 页的『针对管理 控制台更新部署计划』。

针对管理控制台更新部署计划

### **关于此任务**

您可以使用 Web 网关管理控制台, 通过 Web 浏览器来管理文件空间和用户映射。 有关更多信息, 请参阅 第 254 页的『Web [网关管理控制台』](#page-253-0)。

如果要使用非缺省上下文根来部署 Web 网关管理控制台,那么必须更新提供的部署计划以包含非缺省上下 文根。 提供的部署计划位于管理控制台应用程序文件 com.ibm.wmqfte.web.admin.war 的文件 WEB-INF/geronimo-web.xml 中。 使用 Java SDK jar 实用程序更新为您的环境提供的部署计划, 以完成以下 步骤:

### **过程**

1. 运行以下命令,以从提供的 EAR 文件 fo02.ear 中抽取管理控制台应用程序:

jar -xf fo02.ear com.ibm.wmqfte.web.war

2. 运行以下命令,以从先前抽取的管理控制台应用程序 com.ibm.wmqfte.web.admin.war 中抽取 WEB-INF/geronimo-web.xml 文件:

jar -xf com.ibm.wmqfte.web.admin.war WEB-INF/geronimo-web.xml

3. 使用文本编辑器编辑抽取的 WEB-INF/geronimo-web.xml。

以下示例部署计划显示了 WebSphere Application Server Community Edition 的样本安全性配置:

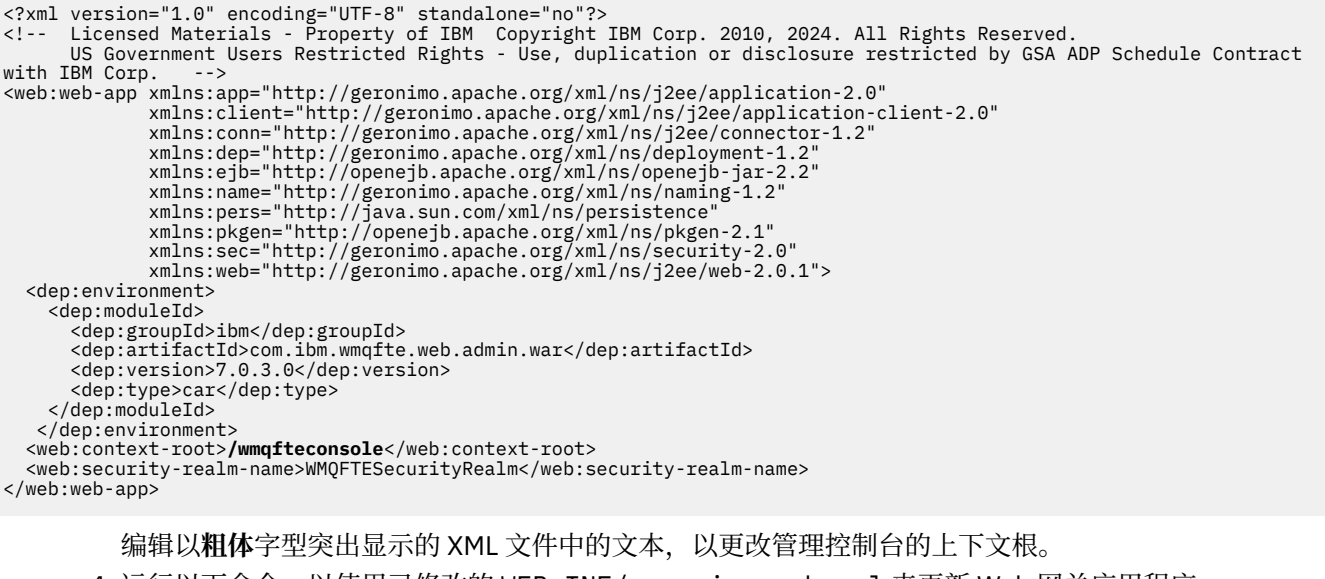

4. 运行以下命令,以使用已修改的 WEB-INF/geronimo-web.xml 来更新 Web 网关应用程序:

jar -uf com.ibm.wmqfte.web.admin.war WEB-INF/geronimo-web.xml

5. 运行以下命令,以使用已更新的 Web 网关应用程序来更新提供的 ear 文件:

### <span id="page-150-0"></span>**准备使用** *WebSphere Application Server V7.0* **部署** *Web* **网关**

在将 WebSphere MQ Managed File Transfer Web 网关企业应用程序部署到 WebSphere Application Server V7.0 之前,请使用这些指示信息定义必需资源。 必须针对您的环境定制示例部署计划。

## **开始之前**

在配置或使用 Web 网关之前, 请参阅 第 234 页的『Web [网关的方案』](#page-233-0)和 第 236 页的『Web [网关如何适合](#page-235-0) 您的 [WebSphere MQ Managed File Transfer](#page-235-0) 拓扑』。 这些主题解释了 Web 网关的用途和组件。

要检查是否支持您正在使用的应用程序服务器版本与 Web 网关一起使用,请参阅 Web 页面 [IBM](https://www.ibm.com/support/docview.wss?uid=swg27006467) [WebSphere MQ System Requirements](https://www.ibm.com/support/docview.wss?uid=swg27006467)。

**注:** 运行应用程序服务器所使用的用户必须与 Web 代理运行所使用的用户相同或在同一个组中。

在启动应用程序服务器设置之前,请完成以下任务,准备您的 IBM WebSphere MQ 环境以使用 Web 网关。

确定应用程序服务器用于连接 IBM WebSphere MQ 的用户标识。 在您的 IBM WebSphere MQ 环境中, 必须 为该用户标识提供 Set identity context 许可权。 例如, 如果应用程序服务器作为 appuser1(是组 appgrp 的成员)运行,并且使用绑定方式连接到名为 qm1 的本地 IBM WebSphere MQ 队列管理器, 那么 请运行以下命令:

setmqaut -m qm1 -g appgrp +setid -t qmgr

还必须在 Web 代理命令队列上为该用户标识提供 Set identity context 许可权。 例如,如如果应用程序 服务器作为 appuser1(是组 appgrp 的成员)运行,Web 代理名为 WEBAGENT,并且应用程序服务器使用 绑定方式连接到名为 qm2 的本地 IBM WebSphere MQ 队列管理器,那么请运行以下命令:

setmqaut -m qm2 -g appgrp +setid -t queue -n SYSTEM.FTE.COMMAND.WEBAGENT

### **关于此任务**

在部署 Web 网关应用程序之前,必须执行以下任务以设置应用程序服务器环境。 要获取传输状态信息, Web 网关应用程序需要 WebSphere MQ Managed File Transfer 数据库记录器写入的数据库的访问权。 有关 如何设置数据库和如何使用数据库记录器应用程序的指示信息,请参阅第 112 页的『配置 [WebSphere MQ](#page-111-0) [Managed File Transfer](#page-111-0) 记录器』。 要从 WebSphere Application Server 7.0 环境中访问此数据库,必须定义 Java 数据库连接 (JDBC) 提供程序和数据源。

Web 网关还要求 WebSphere MQ Managed File Transfer Web 代理与该应用程序安装在相同的系统上,并且 以与应用程序服务器相同的用户或同一个组中的用户身份运行该代理。 要获取有关如何创建和配置该代理的 指示信息,请参阅 第 409 页的『fteCreateWebAgent(创建 [WebSphere MQ Managed File Transfer Web](#page-408-0) 代 [理\)』](#page-408-0)。

**注:** 在执行以下步骤期间,WebSphere Application Server V7.0 管理控制台会多次提示您保存配置。 当出现 提示时,请保存您的配置。

## **过程**

- 1. 如果计划以绑定方式将 Web 网关或 Web 代理连接到队列管理器,那么必须设置本机库路径。 有关如何在 WebSphere Application Server V7.0 中设置本机库路径的信息,请参阅第 153 [页的『在](#page-152-0) [WebSphere Application Server V7.0](#page-152-0) 中设置本机库路径』。
- 2. 在 WebSphere Application Server V7.0 中启用正确的安全性级别。
	- 为此,请执行以下步骤:
	- a) 选择**安全性** > **全局安全性**。
	- b) 确保选中了**启用管理安全**。
	- c) 确保选中了**启用应用程序安全**。
	- d) 确保未选中**使用 Java 2 安全性来限制应用程序对本地资源的访问**。

e) 单击**应用**。

- 3. 定义 JNDI 队列连接工厂:
	- a) 从 WebSphere Application Server V7.0 管理控制台导航中选择**资源** > **JMS** > **队列连接工厂**。
	- b) 选择作用域下拉列表, 并将作用域更改为适当值。 例如, Node=yourNode, Server=yourServer。
	- c) 单击**新建**, 以使用控制台向导创建队列连接工厂。
	- d) 选择 **WebSphere MQ 消息传递提供程序**,然后单击**确定**。
	- e) 在向导的步骤 1 中, 在名称字段中输入 WMQFTEWebAgentConnectionFactory, 并在 JNDI 名称 字段中输入 jms/WMQFTEWebAgentConnectionFactory。 单击**下一步**。
	- f) 在向导的步骤 2 中, 选择将所有必填信息输入到此向导中, 然后单击下一步。
	- g) 在向导的步骤 2.1 中,在**队列管理器或队列共享组名**字段中,输入 Web 网关代理连接到的队列管理器 的名称,然后单击**下一步**。
	- h) 在向导的步骤 2.2 中, 输入 Web 网关代理连接到的队列管理器的连接详细信息, 然后单击下一步。
	- i) 在向导的步骤 3 中,单击**测试连接**。 单击**下一步**。
	- j) 在向导的步骤 4 中,复审摘要信息,然后单击**完成**。
	- k) 在**队列连接工厂**面板上,选择您创建的资源。
	- l) 在高级部分, 确保选中支持分布式两阶段落实协议复选框。
	- **注:** 确保完成该步骤,然后再继续。 未执行本步骤可能会导致 Web 网关无法正常运行。
- 4. 定义 JNDI 队列:
	- a) 从 WebSphere Application Server V7.0 管理控制台导航中选择**资源** > **JMS** > **队列**。
	- b) 选择**作用域**下拉列表,并将作用域更改为适当值。 例如,Node=yourNode, Server=yourServer。
	- c) 单击**新建**,以使用控制台向导创建队列。
	- d) 选择 **WebSphere MQ 消息传递提供程序**,然后单击**确定**。
	- e) 在向导的步骤 1 中,在**名称**字段中输入 WMQFTEWebAgentRequestQueue。 在 **JNDI 名称**字段中输 入 jms/WMQFTEWebAgentRequestQueue。 在**队列名称**字段中输入 SYSTEM.FTE.WEB.*gateway\_name*。 变量 *gateway\_name* 是您选择提供给 Web 网关实例的名称。 在**队列管理器或队列共享组名**字段中,输入 Web 网关代理连接到的队列管理器的名称,然后单击**确 定**。

5. 定义激活规范:

- a) 从 WebSphere Application Server V7.0 管理控制台导航中选择**资源** > **JMS** > **激活规范**。
- b) 选择作用域下拉列表, 并将作用域更改为适当值。例如, Node=yourNode, Server=yourServer。
- c) 单击新建, 以使用控制台向导创建激活规范。
- d) 选择 **WebSphere MQ 消息传递提供程序**,然后单击**确定**。
- e) 在向导的步骤 1 中,在**名称**字段中输入 WMQFTEActivationSpec,并在 **JNDI 名称**字段中输入 jms/WMQFTEActivationSpec。 单击**下一步**。
- f) 在向导的步骤 1.1 中,在**目标 JNDI 名称**字段中输入 jms/WMQFTEWebAgentRequestQueue,从**目 标类型**下拉列表选择 Queue,然后单击 **下一步**。
- g) 在向导的步骤 2 中, 选择将所有必填信息输入到此向导中, 然后单击下一步。
- h) 在向导的步骤 2.1 中,在**队列管理器或队列共享组名**字段中,输入 Web 网关代理连接到的队列管理器 的名称,然后单击**下一步**。
- i) 在向导的步骤 2.2 中, 输入 Web 网关代理连接到的队列管理器的连接详细信息, 然后单击**下一步**。
- j) 在向导的步骤 3 中,单击**测试连接**。 单击**下一步**。
- k) 在向导的步骤 4 中,复审摘要信息,然后单击**完成**。
- l) 单击刚刚刚创建的激活规范的名称。 在**配置**选项卡的"**其他属性**"部分中,单击**高级属性**。 在"**高级属 性**"面板的"**连接使用程序**"部分中,将 1 输入到**最大服务器会话数**字段中。

**注:** 确保完成该步骤,然后再继续。 未执行本步骤可能会导致 Web 网关无法正常运行。

<span id="page-152-0"></span>6. 定义 JDBC 提供程序。

如果您已部署 JEE 数据库记录器, 那么已在您所选的作用域定义该数据源。

- a) 从 WebSphere Application Server V7.0 管理控制台导航选择**资源** > **JDBC** > **JDBC 提供程序**。
- b) 选择作用域下拉列表, 并将作用域更改为适当值。例如, Node=yourNode, Server=yourServer。
- c) 单击**新建**,以使用控制台向导创建 JDBC 提供程序。
- d) 在向导的步骤 1 中, 您提供的值取决于正在使用的数据库的类型。
	- 如果您正在使用 Db2, 那么请从数据库类型列表中选择 DB2, 从提供程序类型列表中选择 DB2 **Universal JDBC 驱动程序提供程序**,并从**实现类型**列表中选择 **XA 数据源**。 单击**下一步**。
	- 如果您正在使用 Oracle,那么请从**数据库类型**列表中选择 **Oracle**,从**提供程序类型**列表中选择 **Oracle JDBC 驱动程序**,并从**实现类型**列表中选择 **XA 数据源**。 单击**下一步**。
- e) 在向导的步骤 2 中,确保正确设置了必需数据库 jar 文件的目录位置。 单击**下一步**。
- f) 单击摘要页面上的**完成**以创建 JDBC 提供程序。
- 7. 定义数据源, 以使 Web 网关应用程序可以检索传输状态信息。

如果您已部署 JEE 数据库记录器, 那么已在您所选的作用域定义该数据源。

- a) 从 WebSphere Application Server V7.0 管理控制台导航选择 **资源** > **JDBC** > **数据源**。
- b) 选择**作用域**下拉列表,并将作用域更改为适当值。 例如,Node=yourNode, Server=yourServer。
- c) 单击**新建**,以使用控制台向导创建数据源。
- d) 在向导的步骤 1 中,在**数据源名称**字段中输入 wmqfte-database,并在 **JNDI 名称**字段中输入 jdbc/wmqfte-database。 单击**下一步**。
- e) 在向导的步骤 2 中,使用**选择现有的 JDBC 提供程序**下拉列表来选择先前步骤中创建的 JDBC 提供程 序。 单击**下一步**。
- f) **Db2:**在向导的步骤 3 中,在**驱动程序类型**字段中输入 4。
- g) **Db2:**在**数据库名称**、**服务器名称**和**端口号**字段中输入必需的详细信息,然后单击**下一步**。

**Oracle:**在 **URL** 字段中输入必需的连接 URL,并在**数据存储帮助程序类名**字段中选择正确的数据存储 帮助程序。

- h) 在向导的步骤 4 中, 如果已对您的数据库配置认证, 那么请在各个下拉框中提供必需的**组件受管认证 别名**和**容器受管认证别名**,然后单击**下一步**。
- i) 单击摘要页面上的**完成**以创建数据源。
- 8. 定义第二个数据源,以使 Web 网关应用程序可以存储有关您创建和使用的用户文件空间的信息:
	- a) 创建处理文件空间时所必需的数据库和数据库表。 有关更多信息,请参阅第 139 [页的『设置数据库以用于文件空间』](#page-138-0)。
	- b) 重复步骤 7a 到 7i, 但是对于步骤 7d, 请在**数据源名称**字段中输入 wmqfte-filespace, 并在 **JNDI 名称**字段中输入 jdbc/wmqfte-filespace,然后单击**下一步**。
- 9. 可选: 如果您已配置数据库, 那么可以验证数据源的配置:
	- a) 从 WebSphere Application Server V7.0 管理控制台导航选择 **资源** > **JDBC** > **数据源**。
	- b) 单击**测试连接**按钮。

## **结果**

您现在可以将 Web 网关 EAR 文件部署到应用程序服务器。 执行主题第 155 页的『在 [WebSphere](#page-154-0) [Application Server V7.0](#page-154-0) 中部署 Web 网关』中的步骤。

## **在** *WebSphere Application Server V7.0* **中设置本机库路径**

如果在 WebSphere Application Server V 7.0 上部署 Web 网关应用程序或 Java Platform, Enterprise Edition 数据库记录器应用程序,并且要在应用程序与 IBM WebSphere MQ 之间使用绑定方式连接,那么必须使用 系统上 IBM WebSphere MQ 本机库的位置来配置 IBM WebSphere MQ 消息传递提供程序。

# **关于此任务**

如果不在应用程序服务器中设置本机库路径,那么可能会在 WebSphere Application Server V7.0 系统输出 日志中接收到以下错误消息:

A connection could not be made to WebSphere MQ for the following reason: CC=2;RC=2495;AMQ8568: The native JNI library 'mqjbnd' was not found. [3=mqjbnd]

请使用 WebSphere Application Server V7.0 管理控制台完成以下步骤:

## **过程**

- 1. 在导航窗格中,展开**资源** > **JMS** > **JMS 提供程序**。
- 2. 为用于创建绑定方式连接的连接工厂或激活规范选择适当范围内的 IBM WebSphere MQ 消息传递提供程 序。

**注:** 在使用时,Server 范围的本机路径信息优先于更高范围的本机路径信息,而 Node 范围的本机路径 信息优先于 Cell 范围的本机路径信息。

- 3. 在"常规属性"下的**本机库路径**字段中,输入包含 IBM WebSphere MQ 本机库的目录的全名。 例如,在 Linux 上,输入 /opt/mqm/java/lib。 只输入一个目录名称。
- 4. 单击**确定**。
- 5. 重新启动应用程序服务器以刷新配置。
- 6. 必需: 再次重新启动应用程序服务器以装入库。

# **部署 WebSphere MQ Managed File Transfer Web 网关**

必须将 WebSphere MQ Managed File Transfer Web 网关 SupportPac 部署到与 Java Platform, Enterprise Edition 5 兼容的应用程序服务器。 不同应用程序服务器的部署过程各不相同。 本部分概述了两个应用程序 服务器的部署过程。

### **相关任务**

第 155 页的『在 [WebSphere Application Server V7.0](#page-154-0) 中部署 Web 网关』

使用以下指示信息将 Web 网关企业应用程序部署到 WebSphere Application Server V7.0 中。

第 154 页的『使用 WebSphere Application Server Community Edition 部署 Web 网关』 使用这些指示信息将 WebSphere MQ Managed File Transfer Web 网关企业应用程序部署到 WebSphere Application Server Community Edition。 定制针对您环境的示例部署计划。

### **使用** *WebSphere Application Server Community Edition* **部署** *Web* **网关**

使用这些指示信息将 WebSphere MQ Managed File Transfer Web 网关企业应用程序部署到 WebSphere Application Server Community Edition。 定制针对您环境的示例部署计划。

## **开始之前**

在配置或使用 Web 网关之前,请参阅 第 234 页的『Web [网关的方案』](#page-233-0)和 第 236 页的『Web [网关如何适合](#page-235-0) 您的 [WebSphere MQ Managed File Transfer](#page-235-0) 拓扑』。 这些主题解释了 Web 网关的用途和组件。

在部署 Web 网关应用程序之前,必须执行主题第 140 页的『准备使用 [WebSphere Application Server](#page-139-0) [Community Edition](#page-139-0) 部署 Web 网关』中所描述的任务。

## **关于此任务**

要将 EAR 文件部署到应用程序服务器,请从 WebSphere Application Server Community Edition 管理控制台 执行以下步骤。

## **过程**

- 1. 在**控制台导航**中选择**应用程序** > **新部署**。
- 2. 在归档字段中, 指定 EAR 文件: fo02.ear
- 3. 在计划字段中, 指定您自己的部署计划文件, 或将值留空以选择缺省部署计划 geronimo-web.xml。

<span id="page-154-0"></span>4. 确保选择**在安装后启动应用程序**。

5. 单击**安装**。 将安装并启动 Web 网关应用程序。

## **结果**

现在,您可以开始使用 Web 网关,例如,部署使用 Web 网关的 Web 应用程序以提交文件传输并传输状态 请求。 要使用 Web 网关随附的样本应用程序,请遵循主题第 274 [页的『样本](#page-273-0) Web 页面』中的指示信息。

要检查 Web 网关的安装,请使用 Web 网关随附的安装验证应用程序。 有关指示信息,请参阅第 [158](#page-157-0) 页的 『验证 Web [网关安装』。](#page-157-0)

### **相关任务**

第 324 页的『在 [WebSphere Application Server Community Edition](#page-323-0) 中启用跟踪』 如果 Web 网关应用程序在 WebSphere Application Server Community Edition 中运行,请遵循以下指示信息 来启用 Web 网关应用程序的跟踪。 Web 网关应用程序在接收和处理请求时生成跟踪。

### **在** *WebSphere Application Server V7.0* **中部署** *Web* **网关**

使用以下指示信息将 Web 网关企业应用程序部署到 WebSphere Application Server V7.0 中。

## **开始之前**

在部署 Web 网关应用程序之前,必须遵循主题第 151 页的『准备使用 [WebSphere Application Server V7.0](#page-150-0) 部署 Web [网关』中](#page-150-0)的指示信息来设置应用程序服务器环境。

## **关于此任务**

在配置或使用 Web 网关之前, 请参阅 第 234 页的『Web [网关的方案』](#page-233-0)和 第 236 页的『Web [网关如何适合](#page-235-0) 您的 [WebSphere MQ Managed File Transfer](#page-235-0) 拓扑』。 这些主题解释了 Web 网关的用途和组件。

## **过程**

- 1. 从 WebSphere Application Server V7.0 管理控制台中选择**应用程序** > **新建应用程序**。
- 2. 从选项列表中选择**新建企业应用程序**。
- 3. 在**准备应用程序安装**页面上,从 WebSphere MQ Managed File Transfer Server 安装的 *MQ\_INSTALLATION\_PATH*/mqft/web 目录中选择 com.ibm.wmqfte.web.ear 文件,然后单击**下一 步**。
- 4. 在以下屏幕上,选择**详细**以显示所有安装选项和参数,然后单击**下一步**。
- 5. 在步骤 1 5 的每一步中单击**下一步**以接受缺省值。
- 6. 在步骤 6(**初始化 servlet 的参数**)中,提供以下参数的值:

### **agentName**

充当 Web 网关所启动传输的源的 WebSphere MQ Managed File Transfer 代理的名称。 该代理必须 配置为 Web 代理,并且与部署 Web 网关应用程序的应用程序服务器安装在同一个系统上。 您必须 提供该参数的值。

部署过程不会创建 Web 代理,因此你必须自行创建该代理。 有关如何创建 Web 代理的信息,请参 阅 第 409 页的『fteCreateWebAgent(创建 [WebSphere MQ Managed File Transfer Web](#page-408-0) 代 [理\)』。](#page-408-0)

#### **coordinationQMgr**

Web 网关用于记录传输信息的协调队列管理器的名称。 您必须提供该参数的值。

#### **fileSpaceRoot**

Web 网关创建和管理的文件空间的根目录路径。 每个文件空间都位于该根目录下与此文件空间同名 的子目录中。 如果在创建文件空间之后更改该参数的值,那么这些文件空间的位置依然不变。 如果 您将该参数的值留空,那么会将应用程序服务器主目录用作缺省文件空间根目录。

**注:** 请将新的空目录用作您的文件空间根目录。

#### **webGatewayName**

部署的 Web 网关的名称。 您必须提供该参数的值。

Web 网关的名称不区分大小写,并且必须遵循 IBM WebSphere MQ 对象命名约定。 有关更多信 息,请参阅第 572 页的『[WebSphere MQ Managed File Transfer](#page-571-0) 的对象命名约定』。

#### **tempFileUploadDir**

Web 网关所启动传输的相关临时文件存储器的目录路径。 当文件上载到 Web 网关时,临时文件上 载目录用于临时存储这些文件。 上载到 Web 网关完成时, Web 代理将文件从临时文件上载目录传 输到目标代理。 如果未提供该参数的值,那么将使用应用程序服务器临时目录(java.io.tmpdir 的 值)。

#### **maxTempFileUploadSpace**

允许用户存储与 Web 网关启动的传输相关的临时文件的最大空间量 (MB)。 用户将文件上载至代理 时,会将这些文件临时存储在文件系统,直至将其传输。 该参数可用于限制用户在任何一次上载可 使用的空间量。 如果未提供该参数的值,那么用户可用的临时文件存储空间将不受限制。

#### **defaultMQMDUserID**

当没有为用户定义特定 MQMD 用户标识时,这是与请求的用户关联的缺省 IBM WebSphere MQ 消 息描述符 (MQMD) 用户标识。 您可以使用 MQMFT Web 网关用户管理 API 来定义用户和 MQMD 用 户标识之间的映射。如果未提供该参数的值,那么未定义 MQMD 用户标识的用户将无法执行文件上 载。

有关定义用户和 MQMD 用户标识之间映射的更多信息,请参阅主题 第 769 页的『Web [网关管理](#page-768-0) API [引用』和](#page-768-0)第 262 [页的『示例:将](#page-261-0) Web 用户标识映射到 MQMD 用户标识』。

## **V7.5.0.1 CSRFProtection**

在 Web 网关中启用 CSRF(跨站点伪造请求)保护。 当设置为 true(区分大小写)时, 由 Web 网 关处理的任何 POST 或 DELETE 请求必须指定 x-fte-csrf-token HTTP 头或"csrf-token"表单属 性。 头或属性的值必须与当前 JSESSIONID 的值相匹配。 如果您将该参数的值留空或将其设置为任 何其他值,那么 Web 网关将不会执行 CSRF 验证并且请求不需要包含 csrf 头或表单属性。

有关 Web 网关请求中包含正确 CSRF 标记的更多信息, 请参阅第 753 [页的『使用](#page-752-0) Web 网关时的 HTTP 头和 HTML [表单字段』。](#page-752-0)

**注:** 如果需要,您可以在部署之后更改这些值,而无需重新部署应用程序。 要更改这些值,请转至**应用 程序** > **应用程序类型** > **WebSphere 企业应用程序** > **WebSphere MQ FTE Web 网关** > **初始化 servlet 的参数**。

- 7. 单击**下一步**。
- 8. 在步骤 7(**为消息驱动的 bean 绑定侦听器**)的**目标资源 JNDI 名称**字段中,输入 jms/ WMQFTEActivationSpec。 单击**下一步**。
- 9. 在步骤 8 10 的每一步中单击**下一步**以接受缺省值。
- 10. 在步骤 11(**将资源引用映射到资源**)中,执行以下步骤:
	- a) 对于 **javax.jms.QueueConnectionFactory** 部分的每一项,在**目标资源 JNDI 名称**字段中输入 jms/ WMQFTEWebAgentConnectionFactory。
	- b) 在 **javax.sql.DataSource** 部分,找到**资源引用**字段值为 jdbc/wmqfte-filespace 的条目。 在**目 标资源 JNDI 名称**字段中,输入 jdbc/wmqfte-filespace。
	- c) 在 **javax.sql.DataSource** 部分,找到**资源引用**字段值为 jdbc/wmqfte-database 的条目。 在**目 标资源 JNDI 名称**字段中,输入 jdbc/wmqfte-database。

单击**下一步**。

- 11. 在步骤 12 13 的每一步中单击**下一步**以接受缺省值。
- 12. 在步骤 14(**将安全角色映射到用户或组**)中,将必需的用户或组映射到企业应用程序中定义的角色。 例如:
	- a) 从表中选择 wmqfte-admin、wmqfte-filespace-create、wmqfte-filespace-modify 和 wmqfte-filespace-delete。
	- b) 单击**映射组**。
- <span id="page-156-0"></span>c) 单击**搜索**。
- d) 从列表中选择组 administrators,然后单击第一个方向按钮。
- e) 单击**确定**。
- f) 从表中选择 wmqfte-filespace-create、wmqfte-filespace-modify 和 wmqftefilespace-permissions。
- g) 单击**映射组**。
- h) 单击**搜索**。
- i) 从列表中选择组 managers,然后单击第一个方向按钮。
- j) 单击**确定**。
- k) 从表中选择 wmqfte-filespace-permissions、wmqfte-agent-upload、wmqftefilespace-user 和 wmqfte-audit。
- l) 单击**映射组**。
- m) 单击**搜索**。
- n) 从列表中选择组 employees, 然后单击第一个方向按钮。
- o) 单击**确定**。

有关 Web 网关角色的更多信息,请参阅 第 97 页的『Web [网关的用户角色』](#page-96-0)。 单击**下一步**。

- 13. 可选: 如果要使用 Web 网关的非缺省上下文根,那么可在步骤 13(**映射 Web 模块的上下文根**)中更 改 Web 网关的上下文根。
- 14. 可选: 如果要使用 Web 网关管理控制台的非缺省上下文根,那么可在步骤 13(**映射 Web 模块的上下 文根**)中更改管理控制台的上下文根。
- 15. 单击摘要页面上的**完成**以安装企业应用程序。
- 16. 您现在可以从 WebSphere Application Server V7.0 管理控制台中启动该应用程序:

a) 从控制台导航中,选择**应用程序** > **应用程序类型** > **WebSphere 企业应用程序**。

b) 选中集合表中 **Web 网关**企业应用程序的复选框,然后单击**启动**。

### **结果**

现在,您可以开始使用 Web 网关, 例如, 部署使用 Web 网关的 Web 应用程序以提交文件传输并传输状态 请求。 要使用 Web 网关随附的样本应用程序,请遵循主题第 274 [页的『样本](#page-273-0) Web 页面』中的指示信息。

要检查 Web 网关的安装,请使用 Web 网关随附的安装验证应用程序。 有关指示信息,请参阅第 [158](#page-157-0) 页的 『验证 Web [网关安装』。](#page-157-0)

### **相关任务**

第 325 页的『在 [WebSphere Application Server V7.0](#page-324-0) 中启用跟踪』

如果 Web 网关应用程序在 WebSphere Application Server V7.0 中运行,请遵循以下指示信息来启用 Web 网关应用程序的跟踪。 Web 网关应用程序在接收和处理请求时生成跟踪。

### **配置数据库记录器以用于 Web 网关**

以下示例显示当数据库记录器未正确配置时,请求传输状态的结果:

## **关于此任务**

1. 该 HTTP 请求提交传输查询:

```
GET HTTP/1.1 /transfer/414d51204d554e474f2afed834435bc6edaf323520204cee
Host: example.com
User-Agent: mozilla
```
2. Web 网关将返回以下格式的 HTTP 响应:

HTTP/1.1 500 Internal Server Error Server: WAS/6.0 Content-length: 93

<span id="page-157-0"></span>Content-type: text/plain

BFGWI0018E: The request could not be completed due to an internal web application server error.

要配置数据库记录器以正确处理请求,请执行以下步骤:

## **过程**

- 1. 安装 WebSphere MQ Managed File Transfer 数据库记录器。 有关如何安装和配置数据库记录器的更多信 息,请参阅第 112 页的『配置 [WebSphere MQ Managed File Transfer](#page-111-0) 记录器』。
- 2. 如果已安装 WebSphere MQ Managed File Transfer 数据库记录器,请确保数据库表是最新的。 使用以下 目录中提供的 SQL 文件来更新数据库表:
	- 在分布式平台上:*MQ\_INSTALLATION\_PATH*/mqft/sql

### **相关任务**

第 127 页的『安装 [WebSphere MQ Managed File Transfer JEE](#page-126-0) 数据库记录器』 按照以下指示信息操作,可安装和配置 JEE 数据库记录器。

第 119 页的『安装 [WebSphere MQ Managed File Transfer](#page-118-0) 独立数据库记录器』 完成以下步骤以安装和配置独立数据库记录器。

# **验证 Web 网关安装**

遵循以下指示信息来检查是否已正确部署 WebSphere MQ Managed File Transfer Web 网关应用程序。

### **开始之前**

在验证 Web 网关配置之前,必须先遵循指示信息来部署 Web 网关应用程序。 请参阅第 139 [页的『配置](#page-138-0) Web [网关』](#page-138-0)。

## **关于此任务**

## **过程**

- 1. 确保已使用具有 wmqfte-admin 安全角色的用户标识登录到应用程序服务器环境。 有关更多信息,请参 阅 第 97 页的『Web [网关的用户角色』。](#page-96-0)
- 2. 在 Web 浏览器中, 输入以下 URI:

http://*host*/wmqfte/ivt?logdbschema=FTELOG&webdbschema=FTEWEB

如果为 Web 网关应用程序定义的上下文根并非缺省值 wmqfte,请使用以下 URI:

http://*host*/*context\_root*/ivt?logdbschema=FTELOG&webdbschema=FTEWEB

**注:** 在配置 Web 网关期间,需要设置数据库表以存储有关文件空间和传输历史记录的信息。 Web 网关安 装验证应用程序假定您使用的是数据库模式名称的缺省值。 如果定义的数据库模式名称并非缺省值(对 于传输历史记录数据库, 缺省值为 FTELOG; 对于文件空间信息数据库, 缺省值为 FTEWEB), 那么必须 更改 URI 中指定的模式名称。 使用以下查询术语指定数据库模式名称:

### **logdbschema**

传输历史记录数据库的模式名称

#### **webdbschema**

文件空间信息数据库的模式名称

例如,如果传输历史记录数据库和文件空间信息数据库的模式名称分别为 MYLOG 和 MYWEB, 那么请使 用以下 URI:

http://*host*/wmqfte/ivt?logdbschema=MYLOG&webdbschema=MYWEB

有关设置数据库的更多信息,请参阅第 139 [页的『设置数据库以用于文件空间』](#page-138-0)和第 157 [页的『配置数](#page-156-0) [据库记录器以用于](#page-156-0) Web 网关』。

### **结果**

Web 浏览器显示的页面列出 Web 网关安装的配置信息,并显示某些基本 Web 网关功能的测试结果。 有关 更多信息,请参阅 第 159 页的『Web 网关安装验证应用程序』。

## **Web 网关安装验证应用程序**

WebSphere MQ Managed File Transfer 提供 Web 网关安装验证应用程序。 使用此应用程序可查看 Web 网 关安装的配置值并测试基本的 Web 网关功能。

有关如何访问安装验证应用程序的信息,请参阅第 158 页的『验证 Web [网关安装』。](#page-157-0)该应用程序显示两种 类型的信息:Web 网关安装的配置值以及测试基本 Web 网关功能的结果。

### **配置值**

在应用程序服务器中部署 Web 网关时,需要为多个初始化参数提供值。 如果使用 WebSphere Application Server V7.0,那么需要在管理控制台中使用**初始化 servlet 的参数**步骤来提供这些值。 如果使用 WebSphere Application Server Community Edition, 那么可在 web.xml 文件中设置这些值。

该应用程序在标题 **Web 网关配置信息**下面列出了以下 Web 网关设置的值:

### **servlet 信息**

已部署的 Web 网关 servlet 的名称和版本。

#### **Web 网关名称**

部署的 Web 网关的名称。 您需要为 **webGatewayName** 初始化参数提供该值。

#### **上下文根**

为 Web 网关应用程序定义的上下文根。 在 WebSphere Application Server Community Edition 中, 这是 WEB-INF/geronimo-web.xml 文件中 <web:context-root> 元素的值。 对于 WebSphere Application Server V7.0,这是安装 Web 网关应用程序时在**映射 Web 模块的上下文根**步骤中设置的值。 缺省值是 wmqfte。

#### **文件空间根目录**

Web 网关创建和管理的文件空间的根目录路径。 您需要为 **fileSpaceRoot** 初始化参数提供该值。

#### **临时文件上载根目录**

Web 网关所启动传输的相关临时文件存储器的目录路径。 您需要为 **tempFileUploadDir** 初始化参数 提供该值。

#### **临时文件上载目录的最大大小**

允许用户存储与 Web 网关启动的传输相关的临时文件的最大空间量 (MB)。 您需要为 **maxTempFileUploadSpace** 初始化参数提供该值。

#### **MQMFT Web 代理名称**

充当 Web 网关所启动传输的源的 WebSphere MQ Managed File Transfer 代理的名称。 您需要为 **agentName** 初始化参数提供该值。 这是运行 **fteCreateWebAgent** 命令时,使用 **-agentName** 参数 为 Web 代理指定的名称。

#### **协调队列管理器名称**

Web 网关用于记录传输信息的协调队列管理器的名称。 您需要为 **coordinationQMgr** 初始化参数提供 该值。

#### **缺省 MQMD 用户标识**

当没有为用户定义特定 MQMD 用户标识时,这是与请求的用户关联的缺省 IBM WebSphere MQ 消息描 述符 (MQMD) 用户标识。 您需要为 **defaultMQMDUserID** 初始化参数提供该值。

## <span id="page-159-0"></span>**V7.5.0.1 CSRF 保护**

指示当前 Web 网关是否配置为执行 CSRF 标记验证以防止跨站点请求伪造攻击。 您需要为 **CSRFProtection** 初始化参数提供该值。

### **应用程序服务器信息**

托管 Web 网关应用程序的应用程序服务器的名称和版本。

### **Web 网关测试**

安装验证应用程序在标题 **Web 网关测试结果**下面显示多个测试的结果。 如果测试失败,**信息**列中将显示 WebSphere MQ Managed File Transfer 错误代码和消息。 有关错误消息的更多信息,请参阅[诊断消息。](#page-866-0) 列 出了以下测试:

### **将文件上载到临时存储器**

测试在**临时文件上载根目录**字段中指定的目录。 应用程序会测试该目录是否存在、是否可读和可写,以 及是否能够重新读取写入该目录的数据。

### **将文件上载到文件空间存储器**

测试在**文件空间根目录**字段中指定的目录。 应用程序会测试该目录是否存在、是否可读和可写,以及是 否能够重新读取写入该目录的数据。

### **传输历史记录数据库访问**

测试是否存在与传输历史记录数据库的连接。如果使用 WebSphere Application Server V7, 那么应用程 序会测试您在部署 Web 网关时配置的数据源。 有关更多信息, 请参阅 第 151 [页的『准备使用](#page-150-0) [WebSphere Application Server V7.0](#page-150-0) 部署 Web 网关』。 如果使用 WebSphere Application Server Community Edition, 那么应用程序会测试您在部署 Web 网关时配置的数据库池。 有关更多信息, 请参 阅第 140 页的『准备使用 [WebSphere Application Server Community Edition](#page-139-0) 部署 Web 网关』。 应用 程序检查是否可以使用您在设置数据源或数据库池时提供的凭证来访问数据库。

应用程序还检查所需数据库表是否存在。 有关更多信息,请参阅第 139 [页的『设置数据库以用于文件空](#page-138-0) [间』](#page-138-0)和第 157 [页的『配置数据库记录器以用于](#page-156-0) Web 网关』。

测试的最后部分检查是否正确定义了 Java 持久性 API (JPA) 对象。

### **文件空间信息数据库访问**

测试是否存在与文件空间信息数据库的连接。如果使用 WebSphere Application Server V7,那么应用程 序会测试您在部署 Web 网关时配置的数据源。 有关更多信息,请参阅 第 151 [页的『准备使用](#page-150-0) [WebSphere Application Server V7.0](#page-150-0) 部署 Web 网关』。 如果使用 WebSphere Application Server Community Edition, 那么应用程序会测试您在部署 Web 网关时配置的数据库池。 有关更多信息, 请参 阅第 140 页的『准备使用 [WebSphere Application Server Community Edition](#page-139-0) 部署 Web 网关』。 应用 程序检查是否可以使用您在设置数据源或数据库池时提供的凭证来访问数据库。

应用程序还检查所需数据库表是否存在。 有关更多信息,请参阅第 139 [页的『设置数据库以用于文件空](#page-138-0) [间』](#page-138-0)和第 157 [页的『配置数据库记录器以用于](#page-156-0) Web 网关』。

测试的最后部分检查是否正确定义了 Java 持久性 API (JPA) 对象。

# **配置 Connect:Direct 网桥**

配置 Connect:Direct 网桥, 以在 WebSphere MQ Managed File Transfer 网络和 Connect:Direct 网络之间传 输文件。 Connect:Direct 网桥的组件包括 Connect:Direct 节点和专用于与该节点通信的 WebSphere MQ Managed File Transfer 代理。 该代理称为 Connect:Direct 网桥代理。

### **关于此任务**

完成以下步骤以配置 Connect:Direct 网桥:

# **过程**

- 1. 第 161 页的『针对 Connect:Direct 网桥代理和节点选择操作系统』.
- 2. 第 161 页的『选择和配置 Connect:Direct 节点』.
- 3. 第 162 [页的『创建和配置](#page-161-0) Connect:Direct 网桥代理』.
- 4. 第 162 页的『配置 [ConnectDirectNodeProperties.xml](#page-161-0) 文件以包含有关远程 Connect:Direct 节点的信 [息』](#page-161-0).
- 5. 第 163 页的『配置 Connect:Direct 网桥代理和 Connect:Direct [节点之间的安全连接』](#page-162-0).

# **针对 Connect:Direct 网桥代理和节点选择操作系统**

# **开始之前**

组成 Connect:Direct 网桥的代理和节点必须在同一个系统上,或具有同一文件系统的访问权,例如,通过一 个共享的 NFS 安装。 该文件系统用于在涉及 Connect:Direct 网桥的文件传输期间在 **cdTmpDir** 参数定义的 目录中临时存储文件。 Connect:Direct 网桥代理和 Connect:Direct 网桥节点必须能够使用同一路径名称来对 该目录进行寻址。 例如,如果代理和节点在不同的 Windows 系统上,那么这些系统必须使用相同的盘符来 安装共享文件系统。 以下配置允许代理和节点使用同一路径名:

- 代理程序和节点位于同一系统上,该系统正在运行 Windows 或 Linux for System x
- 代理程序位于 Linux for System x 上, 节点位于 UNIX 上
- 代理在一个 Windows 系统上, 节点在另一个 Windows 系统上

以下配置不允许代理和节点使用同一路径名:

- 代理程序位于 Linux for System x 上,节点位于 Windows 上
- 代理在 Windows 上,节点在 UNIX 上

请在计划安装 Connect:Direct 网桥时考虑该限制。

要了解有关 Connect:Direct 网桥支持的操作系统版本的更多详细信息,请参阅 Web 页面 [IBM WebSphere](https://www.ibm.com/support/docview.wss?uid=swg27006467) MQ [系统需求。](https://www.ibm.com/support/docview.wss?uid=swg27006467)

# **过程**

- 1. 选择在 System x 上运行 Windows 或 Linux 的系统以安装 Connect:Direct 网桥代理。
- 2. 选择 Connect:Direct for Windows 或 Connect:Direct for UNIX 支持的操作系统, 以在其上安装 Connect:Direct 网桥节点。

# **选择和配置 Connect:Direct 节点**

## **开始之前**

在遵照以下指示信息之前,必须已安装 Connect:Direct 节点。

# **过程**

- 1. 选择 Connect:Direct 节点, 以供 WebSphere MQ Managed File Transfer 代理与其进行通信。
- 2. 检查所选 Connect:Direct 节点的网络映射。 如果网络映射中包含在 Windows 操作系统上运行的远程节点 的任何条目, 那么必须确保这些条目指定这些节点在 Windows 上运行。
	- a) 如果针对 Connect:Direct 网桥选择的 Connect:Direct 节点在 Windows 上运行,那么请使用 Connect:Direct 请求程序来编辑该网络映射。 确保将在 Windows 上运行的所有远程节点的**操作系统** 字段都设置为 **Windows**。

# <span id="page-161-0"></span>**创建和配置 Connect:Direct 网桥代理**

# **关于此任务**

Connect:Direct 网桥代理是专用于与 Connect:Direct 节点进行通信的 WebSphere MQ Managed File Transfer 代理。

# **过程**

- 1. 使用 **fteCreateCDAgent** 命令创建 Connect:Direct 网桥代理。
	- a) 您必须为 **cdNode** 参数提供值。 该参数指定代理用于作为 Connect:Direct 网桥的组成部分的 Connect:Direct 节点的名称。 使用您在前一部分中选择的 Connect:Direct 节点的名称。
	- b) 为 **cdNodeHost** 和 **cdNodePort** 参数提供值,它们用于定义代理要与其通信的 Connect:Direct 节 点。

如果不为 **cdNodeHost** 参数提供值,那么将使用本地系统的主机名或 IP 地址。 如果不为 **cdNodePort** 参数提供值,那么将使用值 1363。

- c) 使用 第 369 页的『[fteCreateCDAgent](#page-368-0)(创建 Connect:Direct 网桥代理)』 中的信息来确定是否需要 为 **cdTmpDir** 参数指定值。
- 2. 将 WebSphere MQ Managed File Transfer 使用的用户凭证映射到 Connect:Direct 节点上的用户凭证。 您 可以通过使用以下某方法来映射凭证:
	- 创建 ConnectDirectCredentials.xml 文件以定义凭证映射信息。 有关更多信息,请参阅 [第](#page-162-0) 163 页的『通过使用 [ConnectDirectCredentials.xml](#page-162-0) 文件映射 Connect:Direct 的凭证』。
	- 编写用户出口, 以针对 Connect:Direct 网桥执行凭证映射。 有关更多信息, 请参阅 第 165 [页的『通](#page-164-0) 过出口类映射 [Connect:Direct](#page-164-0) 的凭证』。

# **配置 ConnectDirectNodeProperties.xml 文件以包含有关远程 Connect:Direct 节点的信息**

# **开始之前**

在遵照以下指示信息之前,必须已创建 Connect:Direct 网桥代理。

# **过程**

编辑 Connect:Direct 网桥代理配置目录中的模板 ConnectDirectNodeProperties.xml。 对于要定义相 关信息的每个 Connect:Direct 节点或节点组,请执行以下步骤:

- a) 在 nodeProperties 元素中,创建 node 元素。
- b) 将 name 属性添加到 node 元素。 将该属性的值指定为模式,以与一个或多个远程 Connect:Direct 节点 的名称匹配。
- c) 可选: 将 pattern 属性添加到 node 元素,该元素指定 name 属性中的值的模式类型。 有效值为 regex 和 wildcard。 缺省选项为 wildcard。
- d) 将 type 属性添加到 node 元素,该元素指定运行 name 属性所指定的远程 Connect:Direct 节点的操作系 统。

有效值包括:

- Windows 节点在 Windows 上运行
- UNIX -节点在 UNIX 或 Linux 上运行

该属性的值不区分大小写。 Connect:Direct 网桥不支持到其他操作系统上的远程节点的传输。 有关更多信息,请参阅 第 499 页的『Connect:Direct [节点属性文件格式』。](#page-498-0)

# <span id="page-162-0"></span>**配置 Connect:Direct 网桥代理和 Connect:Direct 节点之间的安全连接**

# **关于此任务**

缺省情况下, Connect:Direct 网桥代理使用 TCP/IP 协议来连接到 Connect:Direct 节点。 如果要在 Connect:Direct 网桥代理和 Connect:Direct 节点之间建立安全连接,那么您可以使用 SSL 协议或 TLS 协议。

# **过程**

配置安全连接。 有关如何执行此操作的示例,请参阅第 102 页的『配置 [Connect:Direct](#page-101-0) 网桥代理和 [Connect:Direct](#page-101-0) 节点之间的 SSL 或 TLS 连接』。

# **映射 Connect:Direct 的凭证**

通过使用 Connect:Direct 网桥代理的缺省凭证映射功能或编写自己的用户出口,将 WebSphere MQ Managed File Transfer 中的用户凭证映射到 Connect:Direct 节点上的用户凭证。 WebSphere MQ Managed File Transfer 提供了执行用户凭证映射的样本用户出口。

## **通过使用** *ConnectDirectCredentials.xml* **文件映射** *Connect:Direct* **的凭证**

通过使用 Connect:Direct 网桥代理的缺省凭证映射功能,将 WebSphere MQ Managed File Transfer 中的用 户凭证映射到 Connect:Direct 节点上的用户凭证。 WebSphere MQ Managed File Transfer 提供一个 XML 文 件,您可以编辑该文件以包含自己的凭证信息。

# **关于此任务**

使用 **fteCreateCDAgent** 命令创建 Connect:Direct 网桥代理后,需要手动创建 ConnectDirectCredentials.xml 文件。 必须编辑此文件以包含主机、用户和凭证信息,然后才能使用 Connect:Direct 网桥代理。 有关更多信息,请参阅 第 496 页的『[Connect:Direct](#page-495-0) 凭证文件格式』。 缺省情 况下,此文件从当前用户主目录(例如 /home/fteuser/ConnectDirectCredentials.xml)中装 入。 如果要使用其他位置,那么必须通过 ConnectDirectNodeProperties.xml 文件中的 <credentialsFile> 元素指定该位置。

# **过程**

1. 确保元素 <tns:pnode name="Connect:Direct node host" pattern="wildcard"> 中的 name 属性包含 Connect:Direct 网桥代理连接到的 Connect:Direct 节点的名称值。 该值必须与您为 **fteCreateCDAgent -cdNode** 参数指定的值相同。

pattern 属性的值可以是 wildcard 或 regex。 如果未指定该属性, 那么缺省值将为 wildcard。

2. 将用户标识和凭证信息作为 <tns:pnode> 的子元素插入该文件。

您可以将以下 <tns:user> 元素的一个或多个实例插入该文件:

```
<tns:user name="name" 
          pattern="pattern" 
          ignorecase="ignorecase" 
          cdUserId="cdUserId" 
          cdPassword="cdPassword" 
 pnodeUserId="pnodeUserId" 
 pnodePassword="pnodePassword">
</tns:user>
```
其中:

- *name* 是一种模式,用于匹配与 MQMFT 传输请求关联的 MQMD 用户标识。
- *pattern* 指定为 name 属性指定的模式是通配符表达式还是 Java 正则表达式。 pattern 属性的值可 以是 wildcard 或 regex。如果未指定该属性, 那么缺省值将为 wildcard。
- *ignorecase* 指定 name 属性指定的模式是否区分大小写。 如果未指定该属性,那么缺省值将为 true。
- *cdUserId* 是 Connect:Direct 网桥代理用于连接到 <tns:pnode> 元素的 name 属性指定的 Connect:Direct 节点的用户标识。 如果可能,请确保 *cdUserId* 是 Connect:Direct 管理员用户标识。

如果 *cdUserId* 不能为 Connect:Direct 管理员,那么请确保该用户标识在 Connect:Direct 网桥节点具 有以下功能权限:

– 对于 Windows 节点,请设置以下权限。 为了便于阅读,该示例使用回车符进行了格式化:

```
View Processes in the value: yes
  TCQ
Issue the copy value: yes
 receive, copy send,
 run job, and run task
  Process statements
Issue the submit value: yes
  Process statement
Monitor, submit, value: all
 change,and delete all
  Processes
Access Process value: all
  statistics
Use the trace tool or value: yes
 issue traceon and
  traceoff commands
Override Process value: yes
  options such as file
  attributes and remote
  node ID
```
- 对于 UNIX 节点, 请在 userfile.cfg 文件中设置以下参数:

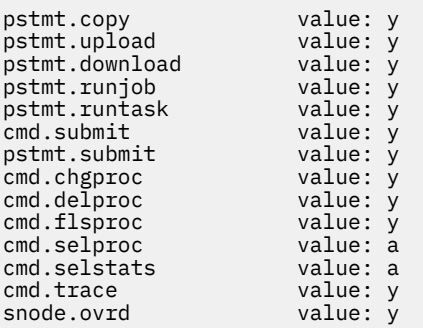

• *cdPassword* 是与 cdUserId 属性指定的用户标识相关联的密码。

- 您可以选择性地指定 pnodeUserId 属性。 此属性的值是由 <tns:pnode> 元素的 name 属性指定的 Connect:Direct 节点用于提交 Connect:Direct 进程的用户标识。 如果未指定 pnodeUserId 属性,那 么 Connect:Direct 节点将使用 cdUserId 属性指定的用户标识来提交 Connect:Direct 进程。
- 您可以选择性地指定 pnodePassword 属性。 该属性的值是与 pnodeUserId 属性指定的用户标识相 关联的密码。

如果不存在与 MQMD 用户标识匹配的用户元素,那么传输将失败。

3. 可选: 您可以包含一个或多个 <tns:snode> 元素,作为 <tns:user> 元素的子元素。 <tns:snode> 元素指定属于 Connect:Direct 网桥的 Connect:Direct 节点所使用的凭证。 这些凭证包含 Connect:Direct 网桥节点用于连接到作为文件传输的源或目标的 Connect:Direct 节点的用户标识和密码。

将以下一个或多个元素插入该文件:

```
<tns:snode name="name" 
            pattern="pattern" 
             userId="userId" 
            password="password"/>
```
其中:

- *name* 是用于匹配作为文件传输的源或目标的 Connect:Direct 节点的名称的模式。
- *pattern* 指定为 name 属性指定的模式是通配符表达式还是 Java 正则表达式。 pattern 属性的值可以 是 wildcard 或 regex。 如果未指定该属性,那么缺省值将为 wildcard。
- *userId* 是 <tns:pnode> 元素的 name 属性指定的 Connect:Direct 节点用于连接到与 <tns:snode> 的 name 属性指定的模式匹配的 Connect:Direct 节点的用户标识。

<span id="page-164-0"></span>• *password* 是与 userId 属性指定的用户标识相关联的密码。

如果没有与文件传输的辅助节点匹配的 <tns:snode> 元素,那么这种情况不会导致传输失败。 传输将 启动并且未指定与 snode 一起使用的用户标识和密码。

## **结果**

在搜索用户名或 Connect:Direct 节点名的模式匹配时,Connect:Direct 网桥代理将从文件开头搜索到文件末 尾。 找到的第一个匹配既是使用的匹配。

### **相关任务**

第 160 页的『配置 [Connect:Direct](#page-159-0) 网桥』

配置 Connect:Direct 网桥,以在 WebSphere MQ Managed File Transfer 网络和 Connect:Direct 网络之间传 输文件。 Connect:Direct 网桥的组件包括 Connect:Direct 节点和专用于与该节点通信的 WebSphere MQ Managed File Transfer 代理。 该代理称为 Connect:Direct 网桥代理。

### **相关参考**

第 496 页的『Connect:Direct [凭证文件格式』](#page-495-0)

代理程序配置目录中的 ConnectDirectCredentials.xml 文件定义 Connect:Direct 代理程序用于向其 自身授权 Connect:Direct 节点的用户名和凭证信息。

第 369 页的『[fteCreateCDAgent](#page-368-0)(创建 Connect:Direct 网桥代理)』 fteCreateCDAgent 命令用于创建 WebSphere MQ Managed File Transfer 代理及其相关联的配置,以与 Connect:Direct 网桥一起使用。

## **通过出口类映射** *Connect:Direct* **的凭证**

如果不希望使用 Connect:Direct 网桥代理的缺省凭证映射功能, 那么可以通过编写自己的用户出口, 将 WebSphere MQ Managed File Transfer 中的用户凭证映射到 Connect:Direct 节点上的用户凭证。 配置自己 的凭证映射用户出口将会禁用缺省凭证映射功能。

# **关于此任务**

您为映射 Connect:Direct 凭证创建的用户出口必须实现接口

com.ibm.wmqfte.exitroutine.api.ConnectDirectCredentialExit。 有关更多信息,请参阅 [第](#page-807-0) 808 页的『[CDCredentialExit.java](#page-807-0) 接口』。

# **配置 Connect:Direct 网桥代理和 Connect:Direct 节点之间的 SSL 或 TLS 连接**

通过创建密钥库和信任库并在 Connect:Direct 网桥代理属性文件中设置属性来配置 Connect:Direct 网桥代理 和 Connect:Direct 节点,以通过 SSL 协议彼此建立连接。

# **关于此任务**

这些步骤中包含获取由认证中心签名的密钥的指示信息。如果您不使用认证中心,那么可以生成自签名证 书。 有关生成自签名证书的更多信息,请参阅在 UNIX 和 Windows 系统上使用 SSL 或 TLS。

这些步骤中包含有关为 Connect:Direct 网桥代理创建新的密钥库和信任库的指示信息。 如果 Connect:Direct 网桥代理已具有用于安全连接到 IBM WebSphere MQ 队列管理器的密钥库和信任库, 那么在安全连接到 Connect:Direct 节点时,可以使用现有的密钥库和信任库。 有关更多信息,请参阅 第 93 [页的『为](#page-92-0) [WebSphere MQ Managed File Transfer](#page-92-0) 配置 SSL 加密』。

# **过程**

对于 Connect:Direct 节点, 请完成以下步骤:

- 1. 针对 Connect:Direct 节点生成密钥和签名证书。 您可以使用 IBM WebSphere MQ 随附的 IBM Key Management 工具来执行此操作。 有关更多信息,请 参阅使用 SSL 或 TLS。
- 2. 向认证中心发送请求以获取签名密钥。 您将收到证书。
- 3. 创建文本文件;例如 /test/ssl/certs/CAcert,以包含认证机构公用密钥。
- 4. 在 Connect:Direct 节点上安装 Secure+ Option。

如果该节点已存在,那么可以通过再次运行安装程序、指定现有安装的位置以及选择只安装 Secure+ Option 来安装 Secure+ Option。

- 5. 创建新的文本文件;例如 /test/ssl/cd/keyCertFile/*node\_name*.txt。
- 6. 将从认证中心收到的证书和位于 /test/ssl/cd/privateKeys/*node\_name*.key 中的专用密钥复制 到该文本文件中。

/test/ssl/cd/keyCertFile/*node\_name*.txt 的内容必须是以下格式:

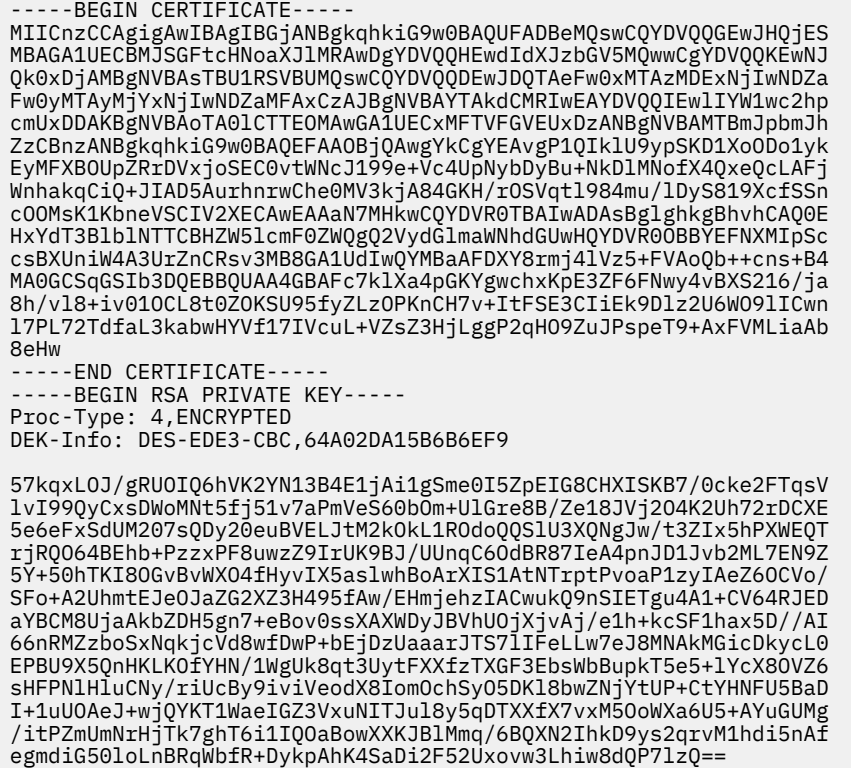

- 7. 启动 Secure+ Admin Tool。
	- 在 Linux 或 UNIX 系统上, 运行命令 spadmin.sh。
	- 在 Windows 系统上,单击**开始** > **程序** > **Sterling Commerce Connect:Direct** > **CD Secure+ Admin Tool**

CD Secure+ Admin Tool 将启动。

-----END RSA PRIVATE KEY-----

- 8. 在 CD Secure+ Admin Tool 中,双击 **.Local** 行以编辑主 SSL 或 TLS 设置。
	- a) 根据使用的协议,选择**启用 SSL 协议**或**启用 TLS 协议**。
	- b) 选择**禁用覆盖**。
	- c) 至少选择一个密码套件。
	- d) 如果需要双向认证, 请将 启用客户机认证 的值更改为 Yes。
	- e) 在**可信根证书**字段中,输入认证中心的公用证书文件的路径 /test/ssl/certs/CAcert。
	- f) 在**密钥证书文件**字段中,输入您创建的文件的路径,/test/ssl/cd/keyCertFile/ *node\_name*.txt。
- 9. 双击 **.Client** 行以编辑主 SSL 或 TLS 设置。
	- a) 根据使用的协议,选择**启用 SSL 协议**或**启用 TLS 协议**。
	- b) 选择**禁用覆盖**。
- 对于 Connect:Direct 网桥代理,请执行以下步骤:
- 10. 创建信任库。 您可以通过创建虚密钥然后删除该虚密钥的方法来创建。 可以使用以下命令:

```
keytool -genkey -alias dummy -keystore /test/ssl/fte/stores/truststore.jks
```
keytool -delete -alias dummy -keystore /test/ssl/fte/stores/truststore.jks

11. 将认证中心的公用证书导入该信任库。

可以使用以下命令:

```
keytool -import -trustcacerts -alias myCA 
 -file /test/ssl/certs/CAcert 
        -keystore /test/ssl/fte/stores/truststore.jks
```
12. 编辑 Connect:Direct 网桥代理属性文件。

在该文件的任何位置中包含以下行:

```
cdNodeProtocol=protocol
cdNodeTruststore=/test/ssl/fte/stores/truststore.jks
cdNodeTruststorePassword=password
```
在此步骤的示例中,*protocol* 是您所使用的协议(即 SSL 或 TLS),*password* 是创建信任密钥库时指定 的密码。

- 13. 如果希望双向认证, 请为 Connect:Direct 网桥代理创建密钥和证书。
	- a) 创建密钥库和密钥。

可以使用以下命令:

```
keytool -genkey -keyalg RSA -alias agent_name
         -keystore /test/ssl/fte/stores/keystore.jks 
         -storepass password -validity 365
```
b) 生成签名请求。

可以使用以下命令:

```
keytool -certreq -v -alias agent_name
         -keystore /test/ssl/fte/stores/keystore.jks -storepass password
         -file /test/ssl/fte/requests/agent_name.request
```
c) 将上述步骤中收到的证书导入密钥库。 该证书必须为 x.509 格式。 可以使用以下命令:

```
keytool -import -keystore /test/ssl/fte/stores/keystore.jks 
         -storepass password -file certificate_file_path
```
d) 编辑 Connect:Direct 网桥代理属性文件。

在该文件的任何位置中包含以下行:

```
cdNodeKeystore=/test/ssl/fte/stores/keystore.jks
cdNodeKeystorePassword=password
```
在此步骤的示例中,*password* 是创建密钥库时指定的密码。

#### **相关任务**

第 160 页的『配置 [Connect:Direct](#page-159-0) 网桥』

配置 Connect:Direct 网桥, 以在 WebSphere MQ Managed File Transfer 网络和 Connect:Direct 网络之间传 输文件。 Connect:Direct 网桥的组件包括 Connect:Direct 节点和专用于与该节点通信的 WebSphere MQ Managed File Transfer 代理。 该代理称为 Connect:Direct 网桥代理。

## **使用 ConnectDirectProcessDefinition.xml 文件指定要启动的 Connect:Direct 进 程**

指定要在 WebSphere MQ Managed File Transfer 传输过程中启动的 Connect:Direct 进程。 WebSphere MQ Managed File Transfer 提供一个 XML 文件, 您可以编辑该文件以指定进程定义。

# **关于此任务**

**fteCreateCDAgent** 命令在代理配置目录 *MQ\_DATA\_PATH*/mqft/config/ *coordination\_queue\_manager*/agents/*cd\_bridge\_agent\_name* 中创建文件 ConnectDirectProcessDefinitions.xml。 要从 Connect:Direct 网桥代理中调用用户定义的 Connect:Direct 进程,必须首先通过编辑该文件来设置进程定义。

对于要指定在传输过程中通过 Connect:Direct 网桥调用的每个进程,请执行以下步骤:

# **过程**

- 1. 定义希望 Connect:Direct 网桥代理在传输过程中调用的 Connect:Direct 进程,并将进程模板保存在文件 中。
- 2. 在文本编辑器中打开 *MQ\_DATA\_PATH*/mqft/config/*coordination\_queue\_manager*/agents/ *cd\_bridge\_agent\_name*/ConnectDirectProcessDefinitions.xml 文件。
- 3. 创建 <processSet> 元素。
- 4. 在 <processSet> 元素中,创建 <condition> 元素。
- 5. 在 <condition> 元素中, 创建一个或多个元素, 这些元素定义传输请求必须匹配的条件以调用您在步 骤 1 中定义的 Connect:Direct 流程。 这些元素可以是 <match> 元素或 <defined> 元素。
	- 使用 <match> 元素指定变量的值必须与模式匹配。 创建具有以下属性的 <match> 元素:
		- variable 要比较其值的变量的名称。 变量是一个内置符号。 要了解更多信息,请参阅 第 [590](#page-589-0) 页的『与用户定义的 Connect:Direct [进程一起使用的替换变量』](#page-589-0)。
		- value 要与指定变量的值比较的模式。
		- (可选)pattern value 属性的值使用的模式类型。 该模式类型可以是 wildcard 或 regex。 该属性为可选项, 缺省值为 wildcard。
	- 使用 <defined> 元素指定变量必须具有定义的值。 创建具有以下属性的 <defined> 元素:
		- variable 必须具有定义值的变量的名称。 变量是一个内置符号。 要了解更多信息,请参阅 [第](#page-589-0) 590 页的『与用户定义的 Connect:Direct [进程一起使用的替换变量』。](#page-589-0)

在 <condition> 元素中指定的条件将通过逻辑 AND 组合。 必须满足所有条件, Connect:Direct 网桥代 理才能调用此 <processSet> 元素指定的进程。 如果未指定 <condition> 元素,那么进程设置将匹配 所有传输。

- 6. 在 <processSet> 元素中,创建 <process> 元素。
- 7. 在 <process> 元素中,创建 <transfer> 元素。

传输元素指定 Connect:Direct 网桥代理在传输过程中调用的 Connect:Direct 进程。 创建具有以下属性的 <transfer> 元素:

• process- -您在步骤 1 中定义的 Connect:Direct 进程的位置。 使用绝对路径或相对于 *MQ\_DATA\_PATH*/mqft/config/*coordination\_queue\_manager*/agents/ *cd\_bridge\_agent\_name* 目录指定此文件的位置。

## **结果**

搜索条件匹配项时,Connect:Direct 网桥代理将从文件开头到文件末尾进行搜索。 找到的第一个匹配既是使 用的匹配。

## **相关任务**

第 160 页的『配置 [Connect:Direct](#page-159-0) 网桥』

配置 Connect:Direct 网桥,以在 WebSphere MQ Managed File Transfer 网络和 Connect:Direct 网络之间传 输文件。 Connect:Direct 网桥的组件包括 Connect:Direct 节点和专用于与该节点通信的 WebSphere MQ Managed File Transfer 代理。 该代理称为 Connect:Direct 网桥代理。

## **相关参考**

第 501 页的『Connect:Direct [进程定义文件格式』](#page-500-0)

Connect:Direct 网桥代理配置目录中的 ConnectDirectProcessDefinitions.xml 文件指定要在文件 传输过程中启动的用户定义的 Connect:Direct 进程。

第 369 页的『[fteCreateCDAgent](#page-368-0)(创建 Connect:Direct 网桥代理)』 fteCreateCDAgent 命令用于创建 WebSphere MQ Managed File Transfer 代理及其相关联的配置,以与 Connect:Direct 网桥一起使用。

# **通过 MSCS 配置 WebSphere MQ Managed File Transfer 代理**

如果平台由 MFT 支持并可以运行 Windows 的一个版本, 那么该平台就会支持 WebSphere MQ Managed File Transfer (MFT) 代理 MSCS 设置。

# **关于此任务**

完成以下步骤以实现 MFT 代理故障转移:

# **过程**

- 1. 在集群中的每台机器上本地安装 WebSphere MQ Managed File Transfer。 请参阅第 19 [页的『如何安装』](#page-18-0),以获取适合您平台的安装指示信息的链接。
- 2. 在主机器上照常创建代理,确保在该代理的队列管理器上创建所有对象。
- 3. 将主机器上的代理设置为 Windows 服务,在集群控制之下,如同针对现有服务一样。 请参阅第 170 [页的『将代理作为](#page-169-0) Windows 服务启动』, 以获得有关如何完成此操作的详细信息。
- 4. 在其他机器上创建相同的代理,但不启动代理,也不将代理设置为服务。 这将确保日志和属性等的文件结构存在于第二台机器上。 如果发生故障转移,代理服务可以传输到备份机器,并使用预期的文件结构继续工作。

# **管理 WebSphere MQ Managed File Transfer**

使用 WebSphere MQ Managed File Transfer 命令来管理 WebSphere MQ Managed File Transfer。 您也可以 将 IBM WebSphere MQ Explorer 用于某些管理任务。

# **启动 WebSphere MQ Managed File Transfer 代理**

必须先启动 WebSphere MQ Managed File Transfer 代理,才能将其用于文件传输。

# **关于此任务**

您可以从命令行启动 WebSphere MQ Managed File Transfer。 在此情况下,当您从系统注销后,代理进程 将停止。

在 Windows、UNIX and Linux 上,您可以将代理配置为在从系统注销后继续运行,并可继续接收文件传 输。

**V7.5.0.6 精注**意, 从 IBM WebSphere MQ Version 7.5.0 修订包 6 开始, 如果在代理运行时遇到不可恢 复错误, 那么将生成第一个故障数据捕获 (FDC) 并且将停止代理。

# **过程**

• 要从命令行启动代理,请使用 **fteStartAgent** 命令。

有关更多信息,请参阅 第 457 页的『fteStartAgent (启动 [WebSphere MQ Managed File Transfer](#page-456-0) 代理程 序)[』。](#page-456-0)

- 要配置代理以使其在您从系统注销后继续运行:
	- 在 Windows 上,将代理配置为作为 Windows 服务运行。 要了解更多信息,请参阅 第 170 [页的『将](#page-169-0) 代理作为 Windows [服务启动』](#page-169-0)。
	- 在 UNIX and Linux 上, 将代理配置为在重新引导期间通过使用脚本文件自动启动。 有关更多信息, 请 参阅 第 171 页的『在 UNIX [系统启动时启动代理』](#page-170-0)。

# <span id="page-169-0"></span>**将代理作为 Windows 服务启动**

您可以将代理作为 Windows 服务启动, 以便当您从 Windows 注销后, 代理可以继续运行, 并且可以接收文 件传输。

## **关于此任务**

在 Windows 上, 从命令行启动代理时, 代理进程将使用用于登录 Windows 的用户名运行。 从系统注销后, 代理进程将停止。 为防止代理停止,可以配置代理以作为 Windows 服务运行。 作为 Windows 服务运行还 允许您配置代理,使其在 Windows 环境启动或重新启动时自动启动。

完成以下步骤以启动作为 Windows 服务运行的代理程序。 必须在某个受支持的 Windows 版本上运行 WebSphere MO Managed File Transfer, 这样才能将代理作为 Windows 服务运行。 要获取受支持环境的列 表,请参阅 [IBM WebSphere MQ](https://www.ibm.com/support/docview.wss?uid=swg27006467) 系统需求。

确切的步骤取决于您已创建代理还是将要创建代理。 以下步骤对这两个选项进行了描述。

## **过程**

1. 如果要创建 MQMFT 代理程序,请使用 **fteCreateAgent**, **fteCreateWebAgent**, **fteCreateCDAgent** 或 **fteCreateBridgeAgent** 命令。 指定 **-s** 参数以将代理程序作为 Windows 服 务运行。 在以下示例中,将创建具有代理队列管理器 QMGR1 的代理 AGENT1。 该 Windows 服务将使 用用户名 fteuser(具有关联的密码 ftepassword)运行。

fteCreateAgent -agentName AGENT1 -agentQMgr QMGR1 -s -su fteuser -sp ftepassword

您可以选择在 **-s** 参数后为服务指定名称。 如果未指定名称,那么会将该服务命名为 mqmftAgent*<AGENT><QMGR>*,其中 *AGENT* 是您指定的代理名称,*QMGR* 是您的代理队列管理器名 称。在该示例中,服务的缺省名称为 mqmftAgentAGENT1QMGR1。

**注:** 使用 **-su** 参数指定的 Windows 用户帐户必须具有 **Log on as a service** 权限。 有关如何进行此 配置的信息,请参阅第 310 页的『有关作为 Windows [服务运行代理或记录器的指南』。](#page-309-0)

有关更多信息,请参阅 第 361 页的『fteCreateAgent(创建 [WebSphere MQ Managed File Transfer](#page-360-0) 代 [理\)』](#page-360-0)、第 409 页的『fteCreateWebAgent(创建 [WebSphere MQ Managed File Transfer Web](#page-408-0) 代 [理\)』](#page-408-0)、 第 369 页的『[fteCreateCDAgent](#page-368-0)(创建 Connect:Direct 网桥代理)』或 第 [364](#page-363-0) 页的 『fteCreateBridgeAgent(创建和配置 [WebSphere MQ Managed File Transfer](#page-363-0) 协议网桥代理)』。

2. 如果已遵循上述步骤创建代理,请运行通过 **fteCreateAgent**、**fteCreateWebAgent**、 **fteCreateCDAgent** 或 **fteCreateBridgeAgent** 命令生成的 MQSC 命令。 这些命令将创建代理所需 的 IBM WebSphere MQ 队列。

例如,对于名为 *AGENT1* 的代理,名为 *QMGR1* 的代理队列管理器和名为 *COORDQMGR1* 的协调队列管 理器,将运行以下命令:

runmqsc QMGR1 < *MQ\_DATA\_PATH*\mqft\config\COORDQMGR1\agents\AGENT1\AGENT1\_create.mqsc

3. 如果未遵循上述步骤创建代理, 而是希望配置现有代理以作为 Windows 服务运行, 请先停止代理(如果 它正在运行),然后修改其配置。

a) 以下示例使用名为 AGENT1 的代理。 运行以下命令:

fteStopAgent AGENT1

b) 使用 **fteModifyAgent** 命令配置代理以作为 Windows 服务运行:

fteModifyAgent -agentName AGENT1 -s -su fteuser -sp ftepassword

有关更多信息,请参阅 第 435 页的『fteModifyAgent(修改 [WebSphere MQ Managed File Transfer](#page-434-0) [代理\)』](#page-434-0)。

4. 使用 fteStartAgent 命令启动代理。 另外, 还可以使用 Windows 服务工具 (在 Windows 桌面开始菜 单上选择"控制面板",然后选择"管理工具"即可找到)启动该服务。

fteStartAgent AGENT1

<span id="page-170-0"></span>即使您注销 Windows,该服务仍会继续运行。 为确保 Windows 在关闭之后重新启动时该服务也重新启 动,缺省情况下,会将 Windows 服务工具中的**启动类型**字段设置为**自动**。 如果不希望该服务在 Windows 重新启动时亦重新启动,请将此设置更改为**手动**。

5. 可选: 要停止代理,请使用 fteStopAgent 命令,或者使用 Windows 服务工具。 例如,从命令行运行以 下命令:

fteStopAgent AGENT1

• 将 fteStopAgent 命令作为服务运行时, 该命令会始终使用 -i 参数运行, 而不管您是否已指定该参 数。 **-i** 参数会立即停止代理,而不完成任何正在进行的传输。 Windows 服务的限制导致了此问题。

### **下一步做什么**

如果存在有关启动 Windows 服务的问题, 请参阅第 310 页的『有关作为 Windows [服务运行代理或记录器](#page-309-0) [的指南』。](#page-309-0) 本主题还将描述 Windows 服务日志文件的位置。

## **在 UNIX 系统启动时启动代理**

可以将 WebSphere MQ Managed File Transfer 代理配置为在 UNIX 系统启动时启动。 当您从 UNIX 系统注 销后,您的代理将继续运行,并且可以接收文件传输。

当您使用某条 WebSphere MQ Managed File Transfer 命令(**fteCreateAgent**、**fteCreateCDAgent**、 **fteCreateWebAgent** 或 **fteCreateBridgeAgent**)创建和配置了代理后,您可以使用一个脚本文件, 将其配置为在 UNIX 机器重新引导期间自动启动,此脚本只需执行以下命令:

su -l *mqmft\_user* -c *mq\_install\_root*/bin/fteStartAgent *agent\_name*

其中, *mq\_install\_root* 是必需的 WebSphere MQ Managed File Transfer 7.5 安装的根目录,缺省值 为: /opt/mqm , *agent\_name* 是要启动的 WebSphere MQ Managed File Transfer 代理程序的名称。 该脚 本文件的用法因特定 UNIX 操作系统而异。

### **Linux**

对于 Linux 系统, 有多种方法可在系统引导过程中启动应用程序。 通常,我们建议您执行以下步骤:

1. 创建一个名为 /etc/rc.mqmft 的文件,包含以下内容:

#!/bin/sh su -l *mqmft\_user* "-c *mq\_install\_root*/bin/fteStartAgent *agent\_name*"

其中,*mqmft\_user* 是将作为代理进程运行身份的用户标识。 该用户标识必须是 mqm 组的成员。

2. 使该文件可执行,例如:

chmod 755 /etc/rc.mqmft

3. 接下来,将以下行添加到 /etc/inittab:

```
mqmft:5:boot:/etc/rc.mqmft
```
在 Linux 上引导期间启动代理程序的其他方法包括将脚本行添加到 /etc/rc.d/rc.local 文件, 或者在 Linux SuSe 上,将脚本行添加到 /etc/init.d/boot.local 文件。 您应选择最适合自己环境的方法。 以下是有关在受支持的特定 Linux 分发版上启动期间启动代理的其他方法的更多信息:

#### **SLES 10 和 11**

对于 SUSE Linux Enterprise Server (SLES) 10 和 11 系统, 请按以下步骤执行操作:

1. 以系统 root 用户标识身份创建您自己的 /etc/init.d/rc.rclocal 文件。

2. 将以下行添加到 rc.rclocal 文件中:

```
#!/bin/sh
### BEGIN INIT INFO
```

```
# Provides: rc.rclocal
# Required-Start: $network $syslog
# Required-Stop: $network $syslog
# Default-Stop: 0 1 2 6
# Description: MQMFT agent startup
### END INIT INFO
su -l mqmft_user "-c mq_install_root/bin/fteStartAgent agent_name"
```
3. 运行下列命令:

**chmod 755 rc.rclocal**

**chkconfig --add rc.rclocal**

### **Solaris**

在 Solaris 上,请执行以下步骤:

1. 运行以下命令,然后记录返回的路径:

which sh

例如, 路径可能为 /usr/bin/sh

- 2. 以系统 root 用户标识身份创建您自己的 /etc/init.d/startmqmft 文件。
- 3. 使用第 1 步返回的路径作为脚本中的第一行,编辑此文件,将以下脚本行添加到其中:

#!/usr/bin/sh su *mqmft\_user mq\_install\_root*/bin/fteStartAgent *agent\_name*

4. 使该文件可执行,例如:

chmod 755 /etc/init.d/startmqmft

5. 创建该文件到 rc3.d 目录的符号链接:

ln -s /etc/init.d/startmqmft /etc/rc3.d/S98startmqmft

前缀 S 表示 Solaris 的缺省状态"已启动"。 98 是序号。 后缀是来自 init.d 的文件名

### **HP-UX**

在 HP-UX 上,请执行以下步骤:

```
1. 创建一个名为 /sbin/init.d/mqmft 的文件,包含以下内容:
```

```
#!/bin/sh 
su -l mqmft_user -c mq_install_root/bin/fteStartAgent agent_name
```
2. 创建一个名为 /etc/rc.config.d/mqmft 的文件,包含以下内容:

*MQMFT=1*

3. 创建该文件到 rc3.d 目录的符号链接并启动代理:

```
ln -s /sbin/init.d/mqmft /sbin/rc3.d/S84mqmft
```
# **在 4690 OS 系统上启动代理**

要启动代理,必须先将其配置为后台应用程序。 可以配置后台应用程序在系统变成代理主控制器或文件服务 器时自动启动,在系统不再是代理主控制器或文件服务器时停止。

## **关于此任务**

已通过运行 f:\adxetc\mft75\bin\ftecfg.bat 实用程序装入新配置,定义了可启动的代理。 对于每 个配置的代理,f:\adxetc\mft75 目录中都存在一个 agent\_name.rsp 响应文件。 所有这些响应文件都 包含一条命令以在传递 ADXCHAIN.386 系统命令时启动特定代理。

# **过程**

- 完成以下步骤以启动作为后台服务运行的代理:
	- 1. 从"**系统主菜单**"面板中选择 **4**(**安装和更新帮助**)。
	- 2. 从"**安装和更新帮助**"面板中选择 **1**(**更改配置数据**)。
	- 3. 从"**配置**"面板中选择 **2**(**控制器配置**)。
	- 4. 如果询问您是否要配置使用 IBM Multiple Controller Feature 的存储系统,请按 **Enter** 键以选择 **Yes**。
	- 5. 如果显示"**局域网配置**"面板,请选择适用于您环境的选项,然后按 **Enter** 键。
	- 6. 如果显示"**SNA 配置**"面板,请选择适用于您环境的选项,然后按 **Enter** 键。
	- 7. 如果提示您输入存储控制器标识,请指定相应的控制器标识,然后按 **Enter** 键。
	- 8. 选择要配置的存储控制器,然后按 **Enter** 键。
	- 9. 从控制器配置项列表中,选择**后台配置**,然后按 **Enter** 键。
- 10. 从"**后台应用程序**"面板中选择 **1**(定义后台应用程序)。
- 11. 在"**定义后台应用程序**"面板上,指定以下条目:
	- 初始消息: MQMFT
	- 程序名: ADX SPGM:ADXCHAIN.386
	- 参数列表:@f:\adxetc\mft75\*agent\_name*.rsp

**注:** *agent\_name* 限制最多 23 个字符,参数列表条目限制最多 45 个字符。 响应文件的参数列表路径 必须完全按照所示格式指定,即不能更改大写字符或正斜杠。 不允许定义逻辑名以指定到响应文件的 路径。

- 12. 按**下一页**以查看更多选项,并指定当系统变为代理主系统或不再是代理主系统时应用程序应启动还是停 止。
- 13. 再次按**下一页**以查看更多选项,并指定当系统变为代理文件服务器或不再是代理文件服务器时应启动还 是停止。
- 14. 按 **Enter** 键保存变更。
- 15. 按 **Esc** 键返回"**配置**"面板。
- 16. 从"**配置**"面板中选择 **4**(**激活配置**)。
- 17. 从"**激活配置**"面板中选择 **2**(**控制器配置**)。 这会激活控制器配置。
- 18. 重新 IPL 存储控制器。

# **启动新的文件传输**

您可以从 IBM WebSphere MQ Explorer 或从命令行启动新的文件传输,并且可以选择传输组中的一个文件 或多个文件。

# **关于此任务**

您还可以通过在源代理的命令队列上添加文件传输消息来启动文件传输。 示例命令队列名称为 SYSTEM.FTE.COMMAND.AGENT01。 您必须确保消息到达正确的源代理的命令队列;如果与 XML 中的源信 息不匹配的代理收到消息,那么将拒绝消息。

The transfer request XML must conform to the FileTransfer.xsd schema and use the <request> element as the root element. 请参阅文件传输请求消息格式以获取有关传输队列消息的结构和内容的信息。 在代理命令队列上添加传输请求消息的方式特定于任务。 例如, 您可以使用 IBM WebSphere MQ Java API 以编程方式将消息放入队列中。

要从命令行启动新的文件传输,请参阅 fteCreateTransfer 命令。

要使用 IBM WebSphere MQ Explorer 中的 " **创建新的受管文件传输** " 向导来启动新的文件传输, 请执行以下 步骤:

## **过程**

- 1. 在"导航器"视图中,单击**受管文件传输**。 在"内容"视图中将显示**受管文件传输中心**。
- 2. 在"导航器"视图中将显示所有协调队列管理器。 展开您希望用于传输的代理所注册到的协调队列管理器 的名称。如果您当前连接到的协调队列管理器不是要用于传输的协调队列管理器,请在"导航器"视图中 右键单击该协调队列管理器名称,然后单击**断开连接**。 然后,右键单击想要使用的协调队列管理器的名 称,并单击**连接**。
- 3. 通过以下任意一种方法,启动**创建新的受管文件传输**向导:
	- a) 在"导航器"视图中右键单击下列任意节点的名称:相关协调队列管理器、**传输模板**、**传输日志**或**暂挂 传输**。 然后单击**新建传输**来启动向导。
	- b) 单击**文件** > **新建** > **其他** > **受管文件传输向导** > **新建传输向导**
- 4. 遵循向导面板上的指示信息。 对于每个面板,还提供有上下文相关帮助。 要在 Windows 上访问上下文 相关帮助, 请按 F1。 在 Linux 上, 按 Ctrl+F1 或 Shift+F1。

# **使用传输定义文件**

您可以指定可用于创建文件传输的传输定义文件。 传输定义文件是定义创建传输所需的部分或全部信息的 XML 文件。

希望在单个传输操作中指定多个源文件和多个目标文件时,传输定义文件非常有用。 您可以使用传输定义文 件来提交复杂文件传输。 您可以复用和共享传输定义文件。

您可以使用两种格式的传输定义文件,虽然这些格式略有不同,但都符合 FileTransfer.xsd 模式。 您可 以在 WebSphere MQ Managed File Transfer 安装的 samples\schema 目录中找到此模式。

支持以下两种格式的传输定义文件:

- 传输的源和目标文件的定义。 该定义使用 <transferSpecifications> 元素作为根。
- 整个传输的定义,包括源和目标文件以及源和目标代理。 该定义使用 <request> 元素作为根。
	- 可使用 **-gt** 参数通过 **fteCreateTransfer** 命令生成此格式的文件。

以下示例显示仅指定传输的源和目标文件的传输定义文件格式:

```
<?xml version="1.0" encoding="UTF-8"?>
<transferSpecifications xmlns:xsi="https://www.w3.org/2001/XMLSchema-instance" 
    xsi:noNamespaceSchemaLocation="FileTransfer.xsd">
 <item checksumMethod="MD5" mode="text">
 <source recursive="false" disposition="leave">
       <file>textTransferTest.txt</file>
     </source>
     <destination type="directory" exist="overwrite">
       <file>c:\targetfiles</file>
     </destination>
   </item>
</transferSpecifications>
```
要提交该格式的传输定义文件,您必须在命令行上指定源和目标代理:

fteCreateTransfer -sa AGENT1 –sm agent1qm -da AGENT2 –dm agent2qm -td c:\definitions\example1.xml

以下示例是指定传输所需的所有信息的传输定义文件格式:

```
<?xml version="1.0" encoding="UTF-8"?>
<request version="3.00" xmlns:xsi="https://www.w3.org/2001/XMLSchema-instance" 
  xsi:noNamespaceSchemaLocation="FileTransfer.xsd">
  <managedTransfer>
    <originator>
       <hostName>example.com.</hostName>
       <userID>fteuser</userID>
     </originator>
    <sourceAgent agent="AGENT1" QMgr="agent1qm"/>
    <destinationAgent agent="AGENT2" QMgr="agent2qm"/>
    <transferSet>
       <item mode="binary" checksumMethod="MD5">
         <source recursive="false" disposition="leave">
```

```
 <file>c:\sourcefiles\*.jpg</file>
         </source>
         <destination type="directory" exist="error">
           <file>/targetfiles/images</file>
         </destination>
      \langleitem\rangle </transferSet>
  </managedTransfer>
</request>
```
您可以在 **fteCreateTransfer** 命令上使用 **-gt** 参数来生成该格式的文件。 在提交使用该格式的传输定义 文件时,无需在命令行上指定任何项:

fteCreateTransfer -td c:\definitions\example2.xml

除传输定义文件外,您还可以通过传入常规参数,来覆盖有关命令行的源和目标代理信息。 例如:

fteCreateTransfer -da AGENT9 -dm agent9qm -td c:\definitions\example2.xml

该示例使用命令行选项来覆盖带有 **AGENT9** 的传输定义文件中定义的目标代理,以及作为 **agent9qm** 在传输 定义文件中定义的目标队列管理器。

所描述的两种格式都可以包含一个或多个 <item> 元素。 For further information about the <item> element, see 文件传输请求消息格式. 其中每个传输项都定义一个源和目标文件对以及其他属性,用于控制传输的行 为。例如,您可以指定以下行为:

- 传输是否使用校验和
- 传输是文本还是二进制
- 是否在传输完成后删除源文件
- 如果目标文件存在,是否覆盖

使用传输定义文件的优点是您可以指定命令行中不可用的其他选项。 例如,在执行消息至文件传输时,您可 以使用传输定义文件来指定 groupId 属性。 该属性指定从队列读取的消息的 IBM WebSphere MQ 组标识。 传输定义文件的另一个优点是您可以针对每个文件对指定不同的选项。 例如,您可以基于文件,指定是否使 用校验和,以及以文本还是二进制方式传输文件。 如果使用命令行,那么相同的选项将应用于传输中的每个 文件。

例如:

```
 <item checksumMethod="none" mode="binary">
    <source disposition="leave">
      <file>c:\sourcefiles\source1.doc</file>
    </source>
    <destination type="file" exist="error">
       <file>c:\destinationfiles\destination1.doc</file>
     </destination>
 \langle/item\rangle <item checksumMethod="MD5" mode="text">
    <source disposition="delete">
      <file>c:\sourcefiles\source2.txt</file>
     </source>
    <destination type="file" exist="overwrite">
       <file encoding="UTF8" EOL="CRLF">c:\destinationfiles\destination2.txt</file>
     </destination>
  </item>
 <item checksumMethod="none" mode="text">
 <source recursive="false" disposition="leave">
       <file>c:\originfiles\source3.txt</file>
     </source>
    <destination type="file" exist="overwrite">
       <file>c:\targetfiles\destination3.txt</file>
     </destination>
  </item>
```
# **创建调度的文件传输**

您可以从 IBM WebSphere MQ Explorer 或从命令行调度新的文件传输。 调度的传输可以将单个文件或多个 文件包含在一个组中。 您可以将调度的文件传输执行一次或者将该传输重复多次。

# **关于此任务**

您可以将文件传输调度设置为执行一次或者按以下时间间隔执行:

- 每分钟
- 每小时
- 每天
- 每周
- 每月
- 每年

然后,您可以指定在以下点停止执行:

- 在定义的时间和日期
- 在执行定义的次数之后
- 或者,您也可以指定永续执行。

要使用命令行创建新的调度文件传输,请使用 fteCreateTransfer 命令的调度参数 (**-tb**, **-ss**, **-oi**,

```
-of, -oc 和 -es)。
```
要使用 IBM WebSphere MQ Explorer 中的 " **创建新的受管文件传输** " 向导创建新的调度文件传输,请执行以 下步骤:

## **过程**

- 1. 在"导航器"视图中,单击**受管文件传输**。 在"内容"视图中将显示**受管文件传输中心**。
- 2. 在"导航器"视图中将显示所有协调队列管理器。 展开您希望用于传输的代理所注册到的协调队列管理器 的名称。如果您当前连接到的协调队列管理器不是要用于传输的协调队列管理器,请在"导航器"视图中 右键单击该协调队列管理器名称,然后单击**断开连接**。 然后,右键单击想要使用的协调队列管理器的名 称,并单击**连接**。
- 3. 使用以下任一方法来启动**新建受管文件传输**向导:
	- a) 在"导航器"视图中右键单击下列任意节点的名称:相关协调队列管理器、**传输模板**、**传输日志**或**暂挂 传输**。 然后单击**新建传输**来启动向导。

b) 单击**文件** > **新建** > **其他** > **受管文件传输向导** > **新建传输向导**

4. 遵循向导面板上的指示信息。 确保您选中**启用调度传输**复选框并在**调度**选项卡上输入调度详细信息。 如 果不存在可能影响传输的问题,那么调度的文件传输将在调度开始时间后一分钟内开始。 例如,您的网 络或代理可能存在阻止调度传输开始的问题。 为每个面板提供了上下文相关帮助。 要在 Windows 上访 问上下文相关帮助,请按 F1。在 Linux 上, 按 Ctrl+F1 或 Shift+F1。

## **结果**

有关调度的文件传输中所涉及消息的信息,请参阅调度的传输的消息格式。

# **从 IBM WebSphere MQ Explorer 处理暂挂传输**

您可以从 IBM WebSphere MQ Explorer 查看暂挂的已调度文件传输。 **暂挂的传输**窗口显示向当前连接的协 调队列管理器注册的所有暂挂传输。

## **关于此任务**

要查看尚未启动的所调度文件传输的状态,请使用以下步骤:

## **过程**

- 1. 展开"导航器"视图中的**受管文件传输**。 在"内容"视图中将显示**受管文件传输中心**。
- 2. 在"导航器"视图中将显示所有协调队列管理器。 展开您用于已调度传输的协调队列管理器的名称。 如果 要更改所连接的协调队列管理器, 请在"导航器"视图中右键单击要使用的协调队列管理器的名称, 然后单 击**连接**。
- 3. 单击**暂挂的传输**。 **暂挂的传输**窗口显示在"内容"视图中。
- 4. **暂挂的传输**窗口显示以下有关所调度文件传输的详细信息:
	- a) **名称** 所调度文件传输的编号。 此编号是自动指定的。
	- b) **源** 源代理的名称。
	- c) **源文件** 要在主机系统上传输的文件的名称。
	- d) **目标** 目标代理的名称。
	- e) **目标文件** 将文件传输至目标系统后的文件的名称。
	- f) **调度的开始时间(所选时区)** 调度的文件传输开始日期和时间(使用管理员选定的时区)。 要更改显 示的时区,请单击 窗口 > 首选项 > WebSphere MQ Explorer > Managed File Transfer , 然后从 时 **区:** 列表中选择备用时区。 单击**确定**。
	- g) **重复间隔** 如果您已选择重复执行"调度传输",那么这是重复执行传输时依据的指定时间间隔(以数字 表示)。
	- h) **重复类型** 如果选择重复调度传输,那么这是为文件传输指定的重复时间间隔的类型。 该类型可以是以 下某个值:分钟、小时、天、星期、月或年。
	- i) **重复到** 如果选择重复调度传输,那么这是要停止重复文件传输的时间的详细信息。 例如,指定日期和 时间或指定出现次数后。

### **结果**

要刷新在**暂挂的传输**窗口中显示的内容,请单击"内容"视图工具栏上的"刷新"按钮

要取消暂挂的文件传输,请用鼠标右键单击特定的传输,然后单击**取消**。 取消传输将完全废弃该文件传输请 求。

# **触发文件传输**

您可以设置某些关于文件传输的触发条件,这些触发条件必须成立才能进行传输。 如果触发条件不成立,那 么文件传输将无法进行并且可以选择提交日志消息以记录传输未发生这一事实。 然后将废弃文件传输请求。 例如,您可以将文件传输设置为仅在以下情况下发生:源代理所在的系统上的指定文件超过了指定大小,或 者源代理所在的系统上存在某一特定指定文件。 可以通过 IBM WebSphere MQ Explorer 或命令行来设置已 触发的文件传输。

## **关于此任务**

您可以持续监视资源以满足触发条件。 要了解有关资源监视的更多信息,请参阅: 第 181 [页的『资源监](#page-180-0) [控』](#page-180-0)。

您可以设置三种不同的触发条件。 这些条件如下所示:

- 如果与源代理相同的系统上存在特定文件
- 如果与源代理相同的系统上不存在特定文件
- 如果在源代理所在的系统上,特定文件超过特定大小(大小可以表示为字节、KB、MB 或 GB)。 这些计量 单位使用 2<sup>10</sup> 约定, 例如, 1KB 等于 1024 字节, 1MB 等于 1024KB。

先前列表中的触发类型可以按以下两种方式来组合:

- 对于单个条件,您可以在源代理所在的系统上指定一个以上的文件。如果任何一个指定文件满足条件(布 尔运算符 OR) , 那么将触发传输。
- 您可以指定多个条件。 仅当满足所有条件时才会触发传输(布尔运算符 AND)。

<span id="page-177-0"></span>您也可以将触发的传输与调度的传输相结合。 请参阅创建调度的文件传输,以了解更多信息。 在此情况 下,将在调度应开始时评估触发条件,或者对于重复调度,那么在每次调度应开始时评估触发条件。

协议网桥代理上不支持触发的传输。

要使用命令行创建触发式文件传输,请在 fteCreateTransfer 命令上使用 **-tr** 参数。

要使用 IBM WebSphere MQ Explorer 中的 " **创建新的受管文件传输** " 向导来创建调度文件传输,请执行以下 步骤:

## **过程**

- 1. 在"导航器"视图中,单击**受管文件传输**。 在"内容"视图中将显示**受管文件传输中心**。
- 2. 在"导航器"视图中将显示所有协调队列管理器。 展开您用于已调度传输的协调队列管理器的名称。 如果 要更改所连接的协调队列管理器,请在"导航器"视图中右键单击要使用的协调队列管理器的名称,然后单 击**连接**。
- 3. 通过以下任意一种方法,启动**创建新的受管文件传输**向导:
	- a) 在"导航器"视图中右键单击下列任意节点的名称:相关协调队列管理器、**传输模板**、**传输日志**或**暂挂 传输**。 然后单击**新建传输**来打开向导。
	- b) 单击**文件** > **新建** > **其他** > **受管文件传输向导** > **新建传输向导**
- 4. 遵循向导面板上的指示信息。 确保已选中触发器选项卡上的启用触发传输复选框,然后填写该选项卡的 字段来设置触发。 为每个面板提供了上下文相关帮助。 要在 Windows 上访问上下文相关帮助,请按 F1。 在 Linux 上,按 **Ctrl+F1** 或 Shift+F1。

# **从 IBM WebSphere MQ Explorer 监视正在进行的文件传输**

您可以使用 IBM WebSphere MQ Explorer 中的 **受管文件传输-当前传输进度** 选项卡来监视正在进行的文件 传输。 可以从 IBM WebSphere MQ Explorer 或命令行启动此文件传输。 该选项卡还显示了启动调度传输时 的调度传输的进度。

# **关于此任务**

如果要使用 IBM WebSphere MQ Explorer 来监视与远程系统上的协调队列管理器关联的传输,请遵循配置 IBM WebSphere MQ Explorer 来监视远程协调队列管理器主题中的指示信息。

在停止并重新启动 IBM WebSphere MQ Explorer 后, 不会保留先前的文件传输信息。 重新启动时, 将从**当 前的传输进度**选项卡中清除有关过去的传输的信息。 您可以在 IBM WebSphere MQ Explorer 处于打开状态 时随时使用 **除去已完成的传输** 来清除已完成的传输。

## **过程**

在使用 IBM WebSphere MQ Explorer 或命令行启动新的文件传输后,可以在**当前传输进度**选项卡中监视传 输的进度。 对于正在进行的每个传输,将显示以下信息:

- a) **源**。 用于从源系统传输文件的代理的名称。
- b) **目标**。 目标系统上用于接收文件的代理的名称。
- c) **当前文件**。 当前正在传输的文件的名称。 已传输的单个文件的一部分以 B、KiB 或 MiB 显示。 GiB 或 TiB 以及文件的总大小位于括号中。 所显示的度量单位取决于文件大小。 B 是指每秒字节数。 KiB/s 是指每秒 KB 数, 其中, 1KB 等于 1024 字节。 MiB/s 是指每秒 MB 数, 其 中, 1MB 等于 1 048 576 字节。 GiB/s 是指每秒 GB 数, 其中, 1GB 等于 1 073 741 824 字节。 TiB/s 是指每秒 TB 数, 其中, 1TB 等于 1 099 511 627 776 字节。
- d) 文件号。如果传输一个以上的文件, 那么此编号表示已经传输到整个文件组中的第几个文件。
- e) **进度**。 进度条显示当前的文件传输的完成情况(以百分比表示)。

f) **速**率。 文件的传输速率,以 KiB/s 也即每秒 KB 数表示(1KB 等于 1024 字节)。

g) **开始时间(所选时区)**。 文件传输开始的时间,以管理员选定的时区显示。 要更改显示的时区,请单击 **窗口** > **首选项** > **WebSphere MQ Explorer** > **Managed File Transfer** ,然后从 **时区:** 列表中选择备用时 区。 单击**确定**。

如果在传输文件的过程中传输进入恢复状态,那么开始时间将会更新,以反映文件传输恢复的时间。

## **结果**

该选项卡定期自动刷新其信息,但要强制刷新**当前传输进度**选项卡中显示的内容的视图,请单击"内容"视图 工具栏上的刷新<sup>60</sup>。

要从**当前传输进度**选项卡中删除文件传输,请单击"内容"视图工具栏上的**移除已完成的传输** 。 单击该按钮 只会从该选项卡移除文件传输详细信息,不会停止或取消当前或已调度的传输。

如果要在关闭后重新返回**当前传输进度**选项卡,您可以通过单击**窗口** > **显示视图** > **其他** > **其他** > **受管文件传 输 - 当前传输进度**来显示该选项卡。 单击**确定**。

### **相关任务**

第 179 页的『配置 IBM WebSphere MQ Explorer 以监视远程协调队列管理器』

使用 IBM WebSphere MQ Explorer 来监视与远程系统上运行的协调队列管理器关联的文件传输。 在 WebSphere MQ V7.5 中,您需要能够运行 WebSphere MQ Explorer 的系统。 需要安装 WebSphere MQ Explorer 组件以便能够连接至远程协调队列管理器。

第 180 [页的『使用传输日志来查看文件传输的状态』](#page-179-0)

您可以使用 WebSphere MQ Explorer 中的 **传输日志** 来查看文件传输的详细信息。 这些可以是通过命令行或 WebSphere MQ Explorer 启动的传输。 您还可以定制**传输日志**中显示的内容。

# **配置 IBM WebSphere MQ Explorer 以监视远程协调队列管理器**

使用 IBM WebSphere MQ Explorer 来监视与远程系统上运行的协调队列管理器关联的文件传输。 在 WebSphere MQ V7.5 中,您需要能够运行 WebSphere MQ Explorer 的系统。 需要安装 WebSphere MQ Explorer 组件以便能够连接至远程协调队列管理器。

# **关于此任务**

假定:有权通过将队列管理器配置为允许远程连接,从而连接至远程协调队列管理器。

有关如何进行此配置的更多信息,请参阅第 94 [页的『以客户机方式使用通道认证来连接至](#page-93-0) IBM WebSphere MQ V7.1 [或更高版本队列管理器』和](#page-93-0)第 340 页的『特定于 [WebSphere MQ Managed File Transfer](#page-339-0) 的资源的 [权限』。](#page-339-0)

要监视未运行 Windows 或 Linux 的系统上的代理程序之间的队列管理器和文件传输,请使用以下步骤配置 IBM WebSphere MQ Explorer 以连接到远程系统:

## **过程**

- 1. 启动本地 WebSphere MQ Explorer。
- 2. 装入 WebSphere MQ Explorer 之后,右键单击**受管文件传输**文件夹并选择**新建配置**。
- 3. 继续完成向导,选择协调和命令队列管理器,然后定义该配置的名称。
- 4. 单击**完成**以完成定义。
- 5. 完成定义后,右键单击该定义并选择**连接**。

## **结果**

现在启动 IBM WebSphere MQ Explorer 并使用它监视与协调队列管理器关联的 IBM WebSphere MQ Managed File Transfer 网络的传输活动。

### **相关任务**

第 178 页的『从 [IBM WebSphere MQ Explorer](#page-177-0) 监视正在进行的文件传输』

<span id="page-179-0"></span>您可以使用 IBM WebSphere MQ Explorer 中的 **受管文件传输-当前传输进度** 选项卡来监视正在进行的文件 传输。 可以从 IBM WebSphere MQ Explorer 或命令行启动此文件传输。 该选项卡还显示了启动调度传输时 的调度传输的进度。

第 180 页的『使用传输日志来查看文件传输的状态』

您可以使用 WebSphere MQ Explorer 中的 **传输日志** 来查看文件传输的详细信息。 这些可以是通过命令行或 WebSphere MQ Explorer 启动的传输。 您还可以定制**传输日志**中显示的内容。

# **使用传输日志来查看文件传输的状态**

您可以使用 WebSphere MQ Explorer 中的 **传输日志** 来查看文件传输的详细信息。 这些可以是通过命令行或 WebSphere MQ Explorer 启动的传输。 您还可以定制**传输日志**中显示的内容。

## **过程**

- 1. 在"导航器"视图中展开**受管文件传输**, 然后展开要对其查看传输日志的协调队列管理器的名称。
- 2. 单击"导航器"视图中的**传输日志**。 "**传输日志**"将显示在"内容"视图中。
- 3. "**传输日志**"窗口显示有关文件传输的以下详细信息:
	- a) 源: 源文件所在系统上的代理的名称。
	- b) **目标**:文件传输目标系统上的代理的名称。
	- c) **完成状态**:文件传输的状态。 状态可以是以下值之一:"已启动"、"正在进行"、"成功"、"部分成 功"、"已取消"或"失败"。
	- d) 所有者: 提交传输请求的主机上的用户标识。
	- e) **开始时间(选中的时区)**:WebSphere MQ Managed File Transfer 代理接受文件传输请求的时间和日 期,以管理员选择的时区表示。 要更改显示的时区,请单击 **窗口** > **首选项** > **WebSphere MQ Explorer** > **Managed File Transfer** ,然后从 **时区:** 列表中选择备用时区。 单击**确定**。
	- f) **记录的状态(选中的时区)**:(缺省情况下,不会显示该列。 您可以通过使用**配置传输日志列** 窗 口来显示该列。) 以管理员选择的时区记录完成状态的时间和日期。
	- g) **作业名** 用户通过使用 **fteCreateTransfer** 的 **-jn** 参数或在 Ant 脚本中指定的标识
	- h) 传输标识: 文件传输的唯一标识。
	- i) **Connect: Direct** 列举有关**进程号**、**进程名称**、**主节点**、**辅助节点**、**源类型**和**目标类型**的详细信息。

## **结果**

要查看有关已完成传输的更多详细信息,请展开您有兴趣使用加号 (+) 的传输。 然后,您可以查看该传输中 包含的所有源和目标文件名。 但是,如果当前正在进行传输并且传输包含多个文件,那么只可以查看目前已 传输的文件。

要刷新在**传输日志**中显示的内容,请单击"内容"视图工具栏上的**刷新**按钮 Spa。在您停止并重新启动 IBM WebSphere MQ Explorer 后, "传输日志"中的文件传输信息会被保留下来。 如果要从日志中删除所有已完成 的文件传输,那么请单击"内容"视图工具栏上的**移除已完成的传输** 。

要从日志中删除单个已完成的文件传输,请右键单击该传输,然后单击**删除**。 删除传输时,不会停止或取消 正在进行的传输或已安排的传输;只会删除存储的历史数据。

要将传输的唯一标识复制到剪贴板,请右键单击该传输,然后单击**复制标识**。

可通过**属性**操作下的上下文菜单获取传输的元数据和完整的审计 XML。

### **相关任务**

第 178 页的『从 [IBM WebSphere MQ Explorer](#page-177-0) 监视正在进行的文件传输』

您可以使用 IBM WebSphere MQ Explorer 中的 **受管文件传输-当前传输进度** 选项卡来监视正在进行的文件 传输。 可以从 IBM WebSphere MQ Explorer 或命令行启动此文件传输。 该选项卡还显示了启动调度传输时 的调度传输的进度。

第 181 [页的『配置传输日志』](#page-180-0)
<span id="page-180-0"></span>您可以在 IBM WebSphere MQ Explorer 的 **传输日志** 中配置所显示的信息以及信息的显示方式。

## **配置传输日志**

您可以在 IBM WebSphere MQ Explorer 的 **传输日志** 中配置所显示的信息以及信息的显示方式。

## **关于此任务**

要调整**传输日志**中列的顺序,请单击希望移动的列的标题,然后将该列拖到新的位置。 新的列顺序仅保留到 您下一次停止并重新启动 IBM WebSphere MQ Explorer 时。

要过滤**传输日志**中的条目, 请在**过滤显示的日志条目**字段中输入字符串。 要复原日志的所有条目,请从该字 段中删除您输入的字符串。 可以在此字段中使用任何有效的 Java 正则表达式。 有关更多信息,请参阅 [第](#page-589-0) 590 页的『[WebSphere MQ Managed File Transfer](#page-589-0) 使用的正则表达式』。

要定制在"传输日志"中显示的列,请使用**配置传输日志列 <mark>朗</mark>。通过以下步骤启动并使用配置传输日志列**窗 口。

### **过程**

- 1. 确保**传输日志**窗口在"内容"视图中打开。 单击"内容"视图工具栏上的**配置传输日志列** 。 这样会打开**配 置传输日志的列**窗口。
- 2. 要定制自己的**传输日志**视图,请选中或清除针对您要显示或隐藏的个别复选框。 您可以单击**全选**,然后 单击**确定**以选择所有复选框,或者选择**全部取消选择**,然后单击**确定**以清除所有复选框。

#### **相关任务**

第 178 页的『从 [IBM WebSphere MQ Explorer](#page-177-0) 监视正在进行的文件传输』

您可以使用 IBM WebSphere MQ Explorer 中的 **受管文件传输-当前传输进度** 选项卡来监视正在进行的文件 传输。 可以从 IBM WebSphere MQ Explorer 或命令行启动此文件传输。 该选项卡还显示了启动调度传输时 的调度传输的进度。

第 180 [页的『使用传输日志来查看文件传输的状态』](#page-179-0)

您可以使用 WebSphere MQ Explorer 中的 **传输日志** 来查看文件传输的详细信息。 这些可以是通过命令行或 WebSphere MQ Explorer 启动的传输。 您还可以定制**传输日志**中显示的内容。

## **资源监控**

您可以监视 WebSphere MQ Managed File Transfer 资源;例如,队列或目录。 当满足针对该资源的条件 时,资源监视器将启动任务,如文件传输。 您可以使用 **fteCreateMonitor** 命令或 IBM WebSphere MQ Explorer 的 WebSphere MQ Managed File Transfer 插件中的 **监视器** 视图来创建资源监视器。

常见场景是监视目录以了解是否存在触发器文件。 外部应用程序可能正在处理多个文件,并将它们放置在已 知源目录中。 应用程序完成其处理后,通过将触发器文件放置在受监控位置,其指示文件已准备好可进行传 输或执行操作。 可以通过 WebSphere MQ Managed File Transfer 监视器检测触发器文件,并开始将这些文 件从源目录传输到另一个 WebSphere MQ Managed File Transfer 代理。

下面为监视目录的两个示例:

- 监视触发器文件(例如, trigger.file), 然后传输通配符(例如, \*.zip)
- 监视 \*.zip, 然后传输 \$ {FilePath}(例如,触发传输的文件)。 有关变量替换的更多详细信息, 请参 阅第 189 [页的『使用变量替换定制任务』](#page-188-0)。

请勿创建用于先监视 \*.zip 然后传输 \*.zip 的监视器。 该监视器将尝试为系统上的每个 .zip 文件启动 \*.zip 传输。 即, 该监视器将对 \*.zip 生成 \* 个传输。

要查看创建用于监视目录的资源监视器的示例,请参阅第 187 [页的『监视目录和使用变量替换』。](#page-186-0)

下面为监视队列的示例:

• 外部应用程序可能正在生成消息并将这些消息放置在具有相同组标识的已知队列。 应用程序将这些消息放 置在队列上后,表明该组是完整的。 可以通过 WebSphere MQ Managed File Transfer 监视器检测完整的 消息组,并开始将消息组从源队列传输到文件。

要查看创建用于监视队列的资源监视器的示例,请参阅第 189 [页的『示例:配置资源监视器以监视队列』。](#page-188-0)

WebSphere MQ Managed File Transfer 资源监视使用以下术语:

**监视器**

一个进程,按预定义的固定时间间隔轮询资源(如目录或队列),以查看资源内容是否发生更改。 如果 发生更改,会将内容与该监视器的条件集进行比较。如果匹配,那么将启动该监视器的任务。

**资源**

监视器在每个轮询时间间隔内都会检查系统资源以将其与触发条件比较。 队列、目录或嵌套目录结构可 以是受监控资源。

**条件**

求值的表达式(通常针对受监控资源的内容)。如果表达式求值为 true,那么该条件将影响整体触发条 件。

**触发条件**

整体条件,当所有条件都满足时才能满足该整体条件。 满足触发条件后,任务可以继续。

**任务**

满足触发条件或条件集后启动的操作。 受支持的任务包括文件传输和命令调用。

#### **触发器文件**

放置在受监控目录中的文件,用于指示任务(通常是传输)可以开始。 例如,它可能指示所有要处理的 文件已到达已知位置,可以进行传输或执行操作。 触发器文件的名称可用于通过使用变量替换指定要传 输的文件。 有关更多信息,请参阅第 189 [页的『使用变量替换定制任务』](#page-188-0)。

触发器文件也称为就绪文件或执行文件。 但是,在本文档中,始终将其称为触发器文件。

协议网桥代理、Connect:Direct 网桥代理或 Web 网关代理上不支持资源监视。

#### **资源监视概念**

这里概述了 WebSphere MQ Managed File Transfer 资源监视功能的主要概念。

### **监视器**

资源监视器与 WebSphere MQ Managed File Transfer 代理关联, 并且只有当启动该代理后它才会处于活动 状态。 当监视代理停止时,监视器也将停止。 如果代理已在创建监视器时启动,那么监视器将立即启动。 监视代理还必须是监视器所启动任务的源代理。

监视器名称在其代理内必须唯一。 监视器名称最少必须具有一个字符,并且不能包含星号 (\*)、百分号 (%) 或问号 (?) 字符。 将忽略所提供监视器名称的大小写,并且会将监视器名称转换为大写。 如果您尝试使用已 存在的名称来创建监视器,那么将忽略该请求,并且会将该尝试记录到监视器日志主题。

对可在代理上创建的监视器数量没有限制,并且所有监视器以相同的优先级运行。 考虑重叠受监控资源的含 义、冲突触发条件的含义以及轮询资源的频率。

监视器在每个轮询时间间隔后查看资源内容。 会将资源内容与触发条件比较,如如果满足这些条件,那么会调 用与监视器关联的任务。

异步启动任务。 如果存在一个条件匹配项,并且启动任务,那么监视器将继续轮询资源内容的进一步更改。 例如, 如果因名为 reports.go 的文件到达受监控目录而发生匹配, 那么将立即启动任务。 在下一个轮询 时间间隔,即使该文件仍存在,也不再启动任务。 但是,如果删除了该文件并将其重新放置到该目录中,或 更新了该文件(如更改"上次修改日期"属性),那么下一次触发条件检查将导致再次调用任务。

### **资源**

WebSphere MQ Managed File Transfer 中的监视器可以轮询目录或嵌套目录结构的内容。 缺省情况下,将 监视指定目录。 要同时检查子目录,请在 **fteCreateTransfer** 命令中设置递归层次。

WebSphere MQ Managed File Transfer 中的监视器可以轮询 IBM WebSphere MQ 队列的内容。 您可以指定 每个队列仅一个监视器。如果指定多个监视器来轮询 IBM WebSphere MQ 队列, 将发生不可预测的行为。

不支持监视数据集。

# **触发条件**

当资源包含与某个其他字符串或模式匹配的值时,表示满足该条件。 条件可以是以下项之一:

- 针对文件名(模式)的匹配
- 针对文件名(模式)的不匹配
- 文件大小
- 如果对于大量轮询,文件大小保持相同,那么表示匹配

文件名匹配可以表达为:

- 精确的字符串匹配
- 简单的通配符匹配, 如第 588 [页的『使用通配符』](#page-587-0)中所述
- 正则表达式匹配

还可以使用通配符或 Java 正则表达式 (用于标识从不匹配的文件名) 从文件名匹配中排除文件名。

当检测到匹配文件时,将保留其上次修改时间戳记。如果后续轮询检查到文件已更改,那么再次满足触发条 件,并且会启动任务。 如果条件是检测何时文件不存在,那么当受监控目录中没有文件匹配文件名模式,那 么会启动任务。 如果随后将文件添加到与文件名模式不匹配的目录,那么只有当删除该文件后才会启动任 务。

## **任务**

WebSphere MQ Managed File Transfer 支持以下两种可配置为通过资源监视器启动的任务类型:

- 文件传输
- 命令

以与任何其他文件传输相同的方式定义文件传输任务。 生成监视器所需的任务 XML 的有用方法是运行带有 -gt 参数的 fteCreateTransfer 命令。 该命令会将任务定义生成为 XML 文档, 包含传输规范。 然后, 将任务 XML 文档的名称作为 [fteCreateMonitor](#page-374-0) 命令上 **-mt** 参数的值传递。 当运行 **fteCreateMonitor** 时,其将 读取任务 XML 文档。 在运行 **fteCreateMonitor** 之后,监视器未使用对任务 XML 文件进行的任何更改。

命令任务可以运行 Ant 脚本、调用可执行程序或运行 JCL 作业。要获取更多信息,请参阅配置监视器任务以 调用命令和脚本。

在使用文件传输任务时,您可以选择将多少个触发条件批处理到任务中。 缺省值是对一个触发条件启动一个 任务。 您可以运行带有 **-bs** 选项的 [fteCreateMonitor](#page-374-0) 命令,以选择一起批处理到一个任务中的触发条件 数。

#### **相关概念**

第 181 [页的『资源监控』](#page-180-0)

您可以监视 WebSphere MQ Managed File Transfer 资源;例如,队列或目录。 当满足针对该资源的条件 时,资源监视器将启动任务,如文件传输。 您可以使用 **fteCreateMonitor** 命令或 IBM WebSphere MQ Explorer 的 WebSphere MQ Managed File Transfer 插件中的 **监视器** 视图来创建资源监视器。

#### **相关任务**

第 184 [页的『配置监视器任务以启动命令和脚本』](#page-183-0)

资源监视器的作用不只限于将执行文件传输作为其相关的任务。 您还可以配置监视器,以从监视代理调用其 他命令,包括可执行程序、 Ant 脚本或 JCL 作业。 要调用命令,请编辑监视任务定义 XML,以将一个或多 个命令元素包含在对应的命令调用参数(例如,自变量和属性)中。

第 189 页的『示例: 配置资源监视器以监视队列』

通过将 **-mq** 参数与 **fteCreateMonitor** 命令配合使用,可以将 IBM WebSphere MQ 队列指定为要由资源 监视器监视的资源。

第 192 [页的『监视队列和使用变量替换』](#page-191-0)

您可以使用 **fteCreateMonitor** 命令监视队列,并将消息从受监视的队列传输到文件。 从受监视队列读取 的第一条消息中任何 IBM WebSphere MQ 消息属性的值均可在任务 XML 定义中被替换,并用于定义传输行 为。

#### <span id="page-183-0"></span>**相关参考**

第 375 页的『fteCreateMonitor[\(新建资源监视器\)』](#page-374-0)

**fteCreateMonitor** 命令从命令行创建并启动新的资源监视器。 您可以使用 IBM WebSphere MQ Managed File Transfer 监视资源(例如,目录的内容),以便在满足触发条件时启动指定的任务(如文件传 输)。

第 425 页的『fteListMonitors(列出 [WebSphere MQ Managed File Transfer](#page-424-0) 资源监视器)』 使用 **fteListMonitors** 命令可使用命令行列出 WebSphere MQ Managed File Transfer 网络中的所有现有 资源监视器。

第 418 页的『fteDeleteMonitor(删除 [WebSphere MQ Managed File Transfer](#page-417-0) 资源监视器)』

使用 **fteDeleteMonitor** 命令可通过命令行停止和删除现有 WebSphere MQ Managed File Transfer 资源 监视器。 针对资源监视代理发出此命令。

#### **相关信息**

第 189 [页的『使用变量替换定制任务』](#page-188-0)

在满足活动资源监视器的触发条件时,会调用已定义的任务。 除了每次使用相同的目标代理或相同的目标文 件名调用传输或命令任务之外,您还可以在运行时修改任务定义。 可通过将变量名插入到任务定义 XML 中 来实现此目的。 在监视器确定已满足触发条件并且任务定义包含变量名时,将用变量值替换变量名,然后调 用任务。

### **配置监视器任务以启动命令和脚本**

资源监视器的作用不只限于将执行文件传输作为其相关的任务。 您还可以配置监视器,以从监视代理调用其 他命令,包括可执行程序、 Ant 脚本或 JCL 作业。 要调用命令,请编辑监视任务定义 XML,以将一个或多 个命令元素包含在对应的命令调用参数(例如,自变量和属性)中。

## **关于此任务**

到您希望监视代理调用的可执行程序、Ant 脚本或 JCL 作业的文件路径必须包含在监视代理的 commandPath 中。 要了解有关命令路径属性的更多信息,请参阅 第 348 页的『[commandPath](#page-347-0) 属性』。

您可以通过以下方式之一创建任务定义 XML 文档:

- 根据 FileTransfer.xsd 模式手工创建任务定义 XML 文档。 有关更多信息, 请参阅 第 184 页的『根据 模式手工创建任务定义 XML』。
- 编辑由 **fteCreateTransfer -gt** 参数生成的 XML 文档,以作为任务定义的基础。 有关更多信息,请参 阅 第 186 [页的『通过修改生成的文档创建任务定义文档』。](#page-185-0)

不论是传输任务还是命令任务,任务定义必须以 <request> 根元素开头。 <request> 的子元素必须是 <managedTransfer> 或 <managedCall>。 当有单一命令或脚本要运行时,您通常会选择 <managedCall>,如果希望任务包含一个文件传输和最多四个命令调用(可选),通常会选择 <managedTransfer>。

### **根据模式手工创建任务定义** *XML*

### **关于此任务**

您可以根据 FileTransfer.xsd 模式手工创建任务定义 XML 文件。 此模式可在 *MQ\_INSTALLATION\_PATH*/mqft/samples/schema 中找到。 要了解有关此模式的更多信息,请参阅[第](#page-691-0) 692 [页的『文件传输请求消息格式』](#page-691-0)。

### **示例**

以下示例显示了另存为 cleanuptask.xml, 的示例任务定义 XML 文档, 该 XML 利用 <managedCall> 元 素调用名为 RunCleanup.xml 的 Ant 脚本。 RunCleanup.xml Ant 脚本必须位于监视代理的 commandPath 中。

```
<?xml version="1.0" encoding="UTF-8"?>
```

```
<request version="4.00" xmlns:xsi="https://www.w3.org/2001/XMLSchema-instance" 
  xsi:noNamespaceSchemaLocation="FileTransfer.xsd">
```
 <managedCall> <originator>

```
 <hostName>hostName</hostName>
       <userID>userID</userID>
       <mqmdUserID>mqmdUserID</mqmdUserID>
     </originator>
 <agent QMgr="QM1" agent="AGENT1"/>
 <reply QMGR="QM1">reply</reply>
 <transferSet priority="1">
       <metaDataSet>
         <metaData key="name1">value1</metaData>
       </metaDataSet>
       <call>
 <command name="RunCleanup.xml" type="antscript" retryCount="2" 
 retryWait="30" successRC="0">
 <target>check_exists</target>
           <target>copy_to_archive</target>
           <target>rename_temps</target>
             <target>delete_files</target>
 <property name="trigger.filename" value="${FileName}"/>
 <property name="trigger.path" value="${FilePath}"/>
           </command>
       </call>
     </transferSet>
     <job>
       <name>JOBCLEAN1</name>
     </job>
   </managedCall>
```
</request>

<agent> 元素指定在其 commandPath 上使用指定的 Ant 脚本配置的 WebSphere MQ Managed File Transfer 代理程序。

<call><command>... 结构定义了想要运行的可执行文件或脚本。 该命令采用可选的 type 属性,此属性 可以具有以下某个值:

#### **antscript**

在单独的 JVM 中运行 Ant 脚本。

#### **executable**

调用一个可执行程序。

#### **jcl**

调用一个 JCL 作业。

如果省略 type 属性,那么会使用缺省值 executable。

name 属性指定要运行的 Ant 脚本、可执行文件或 JCL 作业的名称,但不包含任何路径信息。 代理会在其 agent.properties 文件中的 commandPath 属性指定的位置搜索脚本或程序。

retrycount 属性指定当程序未返回成功返回码时,尝试调用该程序的次数。 为该属性指定的不能是负 数。 如果未指定 retrycount 属性,那么将使用缺省值 0。

retrywait 属性指定再次尝试调用程序前要等待的时间(秒)。 为该属性指定的不能是负数。 如果未指定 retrywait 属性,那么将使用缺省值 0。

successrc 属性是一个用于确定何时成功运行程序调用的表达式。 该表达式用于对命令的进程返回码进行 求值。 该值可以由一个或多个表达式组成,当中用竖线字符串 (|) 分隔以表示布尔运算 OR,或用 & 字符串 分隔以表示布尔运算 AND。 每个表达式可以是以下类型之一:

- 指示进程返回码和数字间的等同性测试的数字。
- 以大于号 (>) 为前缀的一个数字,表示数字和进程返回码之间的大于测试。
- 以小于号 (<) 为前缀的一个数字,表示数字和进程返回码之间的小于测试。
- 以惊叹号 (!) 为前缀的一个数字,表示数字和进程返回码之间的不等测试。 例如:>2&<7&!5|0|14 解释为 返回码为 0、3、4、6、14 时表示成功。 所有其他返回码都解释为不成功。

如果未指定 successrc 属性,那么将使用缺省值 0。 这表示当且仅当该命令返回码为 0 时,才会"判定"该 命令运行成功。

对于 Ant 脚本,您通常会指定 <target> 和 <property> 元素。 <target> 元素值必须和 Ant 脚本中的目 标名称匹配。

<span id="page-185-0"></span>对于可执行程序,您可以指定 <argument> 元素。 嵌套的自变量元素指定将在程序调用过程中传递给要调 用的程序的自变量。 程序自变量是根据自变量元素出现的顺序,通过自变量元素指定的值构建的。 您可以 指定零个、一个或多个自变量元素,作为程序调用的嵌套元素。

管理员可以使用包含 <managedCall> 元素的任务定义 XML 文档来定义并正常启动监视器。 例如:

fteCreateMonitor -ma AGENT1 -mm QM1 -md /monitored -mn MONITOR01 -mt /tasks/cleanuptask.xml -pi 30 -pu seconds -tr match,\*.go

传输定义 XML 文档的路径必须位于您运行 **fteCreateMonitor** 命令的本地文件系统上(在本例中为 / tasks/cleanuptask.xml)。 cleanuptask.xml 文档只用于创建资源监视器。 cleanuptask.xml 文档引用的任何任务 (Ant 脚本或 JCL 作业) 必须位于监视代理程序的命令路径中。 当监视器触发的条件满足 时,监视器中的实际值会替换任务定义 XML 中的所有参数。 例如,\${FilePath} 在要发送到代理的请求消息 中替换为 /monitored/cleanup.go。 请求消息会排入代理命令队列。 命令处理器检测到该请求的目的是 程序调用,并启动指定的程序。如果要调用 antscript 命令类型, 会启动新的 JVM, Ant 任务在此 JVM 中运行。 要了解有关使用变量替换的更多信息,请参阅通过变量替换定置任务。

#### **相关参考**

第 692 [页的『文件传输请求消息格式』](#page-691-0)

文件传输由抵达代理命令队列的 XML 消息(通常是由于用户发出文件传输命令或使用 IBM WebSphere MQ Explorer 插件)启动。 The transfer request XML must conform to the FileTransfer.xsd schema and have the <request> element as the root element. FileTransfer.xsd 模式文档位于 *MQ\_INSTALLATION\_PATH*/mqft/samples/schema 目录中。 FileTransfer.xsd 模式导入相同目录中 的 fteutils.xsd。

第 348 页的『[commandPath](#page-347-0) 属性』 您可以使用 commandPath 属性,限制 WebSphere MQ Managed File Transfer 运行命令的位置。

#### **相关信息**

第 189 [页的『使用变量替换定制任务』](#page-188-0)

在满足活动资源监视器的触发条件时,会调用已定义的任务。 除了每次使用相同的目标代理或相同的目标文 件名调用传输或命令任务之外,您还可以在运行时修改任务定义。 可通过将变量名插入到任务定义 XML 中 来实现此目的。 在监视器确定已满足触发条件并且任务定义包含变量名时,将用变量值替换变量名,然后调 用任务。

### **通过修改生成的文档创建任务定义文档**

### **关于此任务**

您可以通过修改由 **fteCreateTransfer** 的 **-gt** 选项生成的 XML 文档,创建监视任务的定义文档。 在生 成的文档中, <request> 后面会跟有 <managedTransfer> 元素。 要将此任务定义转换为有效的 <managedCall> 结构,请完成以下步骤:

### **过程**

- 1. 将开始标记和结束标记 <managedTransfer> 替换为标记 <managedCall>。
- 2. 移除所有的 <schedule> 元素和子节点。
- 3. 将开始标记和结束标记 <sourceAgent> 替换为 <agent>,以匹配监视代理配置详细信息。
- 4. 移除 <destinationAgent> 和 <trigger> 元素。
- 5. 移除 <item> 元素。
- 6. 在 <transferSet> 元素中插入新的 <call>...</call> 结构。 该结构包含命令定义,如以下示例所 示:

<call>

```
 <command name="RunCleanup.xml" type="antscript" retryCount="2" 
 retryWait="30" successRC="0">
 <target>check_exists</target>
          <target>copy_to_archive</target>
          <target>rename_temps</target>
 <target>delete_files</target>
 <property name="trigger.filename" value="${FileName}"/>
          <property name="trigger.path" value="${FilePath}"/>
```
#### <span id="page-186-0"></span>**示例**

您也可以保留包含所有文件传输详细信息的 <managedTransfer> 元素,并且最多可以插入四个命令调 用。在本例中,您选择将以下任何调用元素插入 <metaDataSet> 和 <item> 元素之间:

#### **preSourceCall**

在启动传输之前在源代理上调用程序。

#### **postSourceCall**

在传输完成之后在源代理上调用程序。

#### **preDestinationCall**

在启动传输之前在目标代理上调用程序。

#### **postDestinationCall**

在传输完成之后在目标代理上调用程序。

以上元素均采用 <command> 元素结构(详见之前的示例)。 FileTransfer.xsd 模式定义由各种调用元素使用 的类型。

以下示例显示任务定义文档中的 preSourceCall、postSourceCall、preDestinationCall 和 postDestinationCall 元素:

… …

> … …

```
 <transferSet priority="1">
   <metaDataSet>
      <metaData key="key1">value1</metaData>
    </metaDataSet>
    <preSourceCall>
      <command name="send.exe" retryCount="0" retryWait="0" successRC="0" 
        type="executable">
        <argument>report1.pdf</argument>
        <argument>true</argument>
      </command>
    </preSourceCall>
    <postSourceCall>
      <command name="//DO_IT.JCL" retryCount="0" retryWait="0" successRC="0" 
        type="jcl">
        <argument>argument</argument>
      </command>
    </postSourceCall>
    <preDestinationCall>
      <command name="ant_script.xml" retryCount="0" retryWait="0" successRC="0" 
        type="antscript">
        <target>step1</target>
        <property name="name" value="value"/>
      </command>
    </preDestinationCall>
    <postDestinationCall>
      <command name="runit.cmd" retryCount="0" retryWait="0" successRC="0" />
    </postDestinationCall>
   <item checksumMethod="none" mode="binary">
```
您可以在一个传输中混合使用各种类型的命令。 自变量、目标和属性元素都是可选的。

## **监视目录和使用变量替换**

您可以使用 **fteCreateMonitor** 命令来监视目录。 替换变量的值可以在任务 XML 定义中被替换并用于定 义传输行为。

### **关于此任务**

在该示例中,源代理称为 AGENT\_HOP。 AGENT\_HOP 监视的目录称为 /test/monitored。 代理每 5 分 钟轮询一次目录。

在将 .zip 文件写入目录后,将该文件写入目录的应用程序会将触发器文件写入同一目录。 触发器文件的名 称与 .zip 文件名称相同,但文件扩展名不同。 例如,在将文件 file1.zip 写入目录后,会将文件 file1.go 写入该目录。 资源监视器监视与 \*.go 匹配的文件的目录,然后使用变量替换来请求传输相关联 的 .zip 文件。

### **过程**

1. 创建任务 XML, 以定义监视器被触发时应执行的任务。

```
<?xml version="1.0" encoding="UTF-8" ?>
<request version="4.00" 
 xmlns:xsi="https://www.w3.org/2001/XMLSchema-instance" 
 xsi:noNamespaceSchemaLocation="FileTransfer.xsd">
   <managedTransfer>
     <originator>
      <hostName>blue.example.com</hostName>
       <userID>USER1</userID>
     </originator>
 <sourceAgent agent="AGENT_HOP" QMgr="QM_HOP" />
 <destinationAgent agent="AGENT_SKIP" QMgr="QM_SKIP" />
     <transferSet>
        <item mode="binary" checksumMethod="none">
          <source>
            <file>/test/monitored/${fileName{token=1}{separator=.}}.zip</file>
          </source>
          <destination type="file" exist="overwrite">
            <file>/out/${fileName{token=1}{separator=.}}.zip</file>
          </destination>
       \langleitem>
     </transferSet>
   </managedTransfer>
</request>
```
变量(将替换为与触发器文件相关联的值)以**粗体**突出显示。 该任务 XML 保存到文件 /home/USER1/ task.xml

2. 创建资源监视器以监视目录 /test/monitored。

```
提交以下命令:
```
fteCreateMonitor -ma AGENT\_HOP -mm QM\_HOP -md /test/monitored -mn myMonitor -mt /home/USER1/task.xml -tr match,\*.go -pi 5 -pu minutes

- 3. 用户或程序将文件 jump.zip 写入 /test/monitored 目录,然后将文件 jump.go 写入该目录。
- 4. 监视器由是否存在文件 jump.go 来触发。 代理将在任务 XML 中替换有关触发器文件的信息。 这导致任务 XML 转换为:

```
<?xml version="1.0" encoding="UTF-8" ?>
<request version="4.00" 
 xmlns:xsi="https://www.w3.org/2001/XMLSchema-instance" 
 xsi:noNamespaceSchemaLocation="FileTransfer.xsd">
   <managedTransfer>
     <originator>
       <hostName>blue.example.com</hostName>
       <userID>USER1</userID>
     </originator>
 <sourceAgent agent="AGENT_HOP" QMgr="QM_HOP" />
 <destinationAgent agent="AGENT_SKIP" QMgr="QM_SKIP" />
     <transferSet>
       <item mode="binary" checksumMethod="none">
          <source>
            <file>/test/monitored/jump.zip</file>
          </source>
          <destination type="file" exist="overwrite">
            <file>/out/jump.zip</file>
          </destination>
       </item>
      </transferSet>
   </managedTransfer>
</request>
```
### <span id="page-188-0"></span>**结果**

已执行任务 XML 所定义的传输。 jump.zip 文件由 AGENT HOP 从 /test/monitored 目录中读取, 并传 输至位于运行 AGENT\_SKIP 的系统上的名为 /out/jump.zip 的文件。

#### **相关概念**

第 181 [页的『资源监控』](#page-180-0)

您可以监视 WebSphere MQ Managed File Transfer 资源;例如,队列或目录。 当满足针对该资源的条件 时,资源监视器将启动任务,如文件传输。 您可以使用 **fteCreateMonitor** 命令或 IBM WebSphere MQ Explorer 的 WebSphere MQ Managed File Transfer 插件中的 **监视器** 视图来创建资源监视器。

#### **相关任务**

第 184 [页的『配置监视器任务以启动命令和脚本』](#page-183-0)

资源监视器的作用不只限于将执行文件传输作为其相关的任务。 您还可以配置监视器,以从监视代理调用其 他命令,包括可执行程序、 Ant 脚本或 JCL 作业。 要调用命令,请编辑监视任务定义 XML,以将一个或多 个命令元素包含在对应的命令调用参数(例如,自变量和属性)中。

#### **相关参考**

第 375 页的『fteCreateMonitor[\(新建资源监视器\)』](#page-374-0)

**fteCreateMonitor** 命令从命令行创建并启动新的资源监视器。 您可以使用 IBM WebSphere MQ Managed File Transfer 监视资源(例如,目录的内容),以便在满足触发条件时启动指定的任务(如文件传 输)。

#### **相关信息**

第 189 页的『使用变量替换定制任务』

在满足活动资源监视器的触发条件时,会调用已定义的任务。 除了每次使用相同的目标代理或相同的目标文 件名调用传输或命令任务之外,您还可以在运行时修改任务定义。 可通过将变量名插入到任务定义 XML 中 来实现此目的。 在监视器确定已满足触发条件并且任务定义包含变量名时, 将用变量值替换变量名, 然后调 用任务。

### **示例:配置资源监视器以监视队列**

通过将 **-mq** 参数与 **fteCreateMonitor** 命令配合使用,可以将 IBM WebSphere MQ 队列指定为要由资源 监视器监视的资源。

### **关于此任务**

在本示例中,要监视的资源是队列 *MONITORED\_QUEUE*。 该队列必须在监视代理的队列管理器 *QM\_NEPTUNE* 上。 监视队列的条件是存在一组完整的消息。 条件满足时将执行的任务在文件 task.xml 中 定义。

**注:** 请勿创建多个资源监视器来监视单个队列。 如果这样做,会发生不可预测的行为。

### **过程**

输入以下命令:

fteCreateMonitor -ma AGENT\_NEPTUNE -mn myMonitor -mm QM\_NEPTUNE -mq MONITORED\_QUEUE -mt task.xml -tr completeGroups -pi 5 -pu minutes

监视器每隔五分钟检查一次队列,以确定条件 completeGroups 是否为 true。 如果队列上存在一个或多个 完整的组,那么监视器会针对每个完整组运行 task.xml 文件中定义的任务一次。

### **使用变量替换定制任务**

在满足活动资源监视器的触发条件时,会调用已定义的任务。 除了每次使用相同的目标代理或相同的目标文 件名调用传输或命令任务之外,您还可以在运行时修改任务定义。 可通过将变量名插入到任务定义 XML 中 来实现此目的。 在监视器确定已满足触发条件并且任务定义包含变量名时,将用变量值替换变量名,然后调 用任务。

## **如果受监视的资源是队列**

可在任务 XML 定义中替换从受监视队列中读取的第一条消息中任何 IBM WebSphere MQ 消息属性的值。

用户定义的消息属性前缀为 usr., 但不在变量名中包含该前缀。 变量名称必须以美元符号 (\$) 字符开头, 并括在花括号 {} 中。例如, \${destFileName} 将替换为要从源队列中读取的第一条消息的 usr.destFileName 消息属性的值。 要了解更多信息, 请参阅第 605 [页的『从源队列上的消息中读取的](#page-604-0) [IBM WebSphere MQ](#page-604-0) 消息属性』和第 192 [页的『监视队列和使用变量替换』](#page-191-0)

缺省情况下,提供以下替换变量:

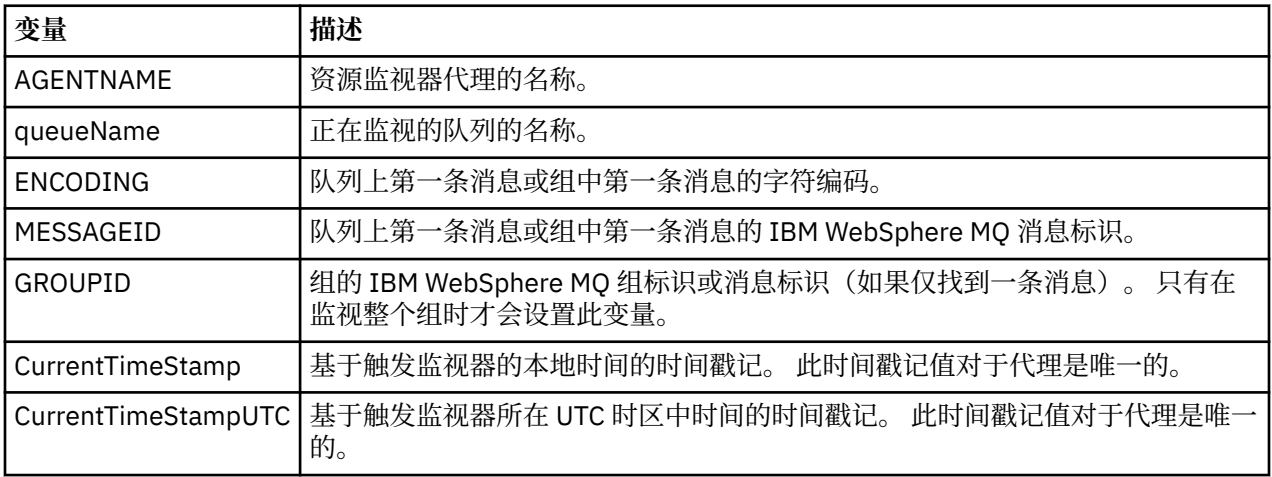

例如,\${AGENTNAME} 将被替换为资源监视器代理的名称。

## **如果受监视资源是目录**

可以在任务 XML 定义中替换的变量名集如下:

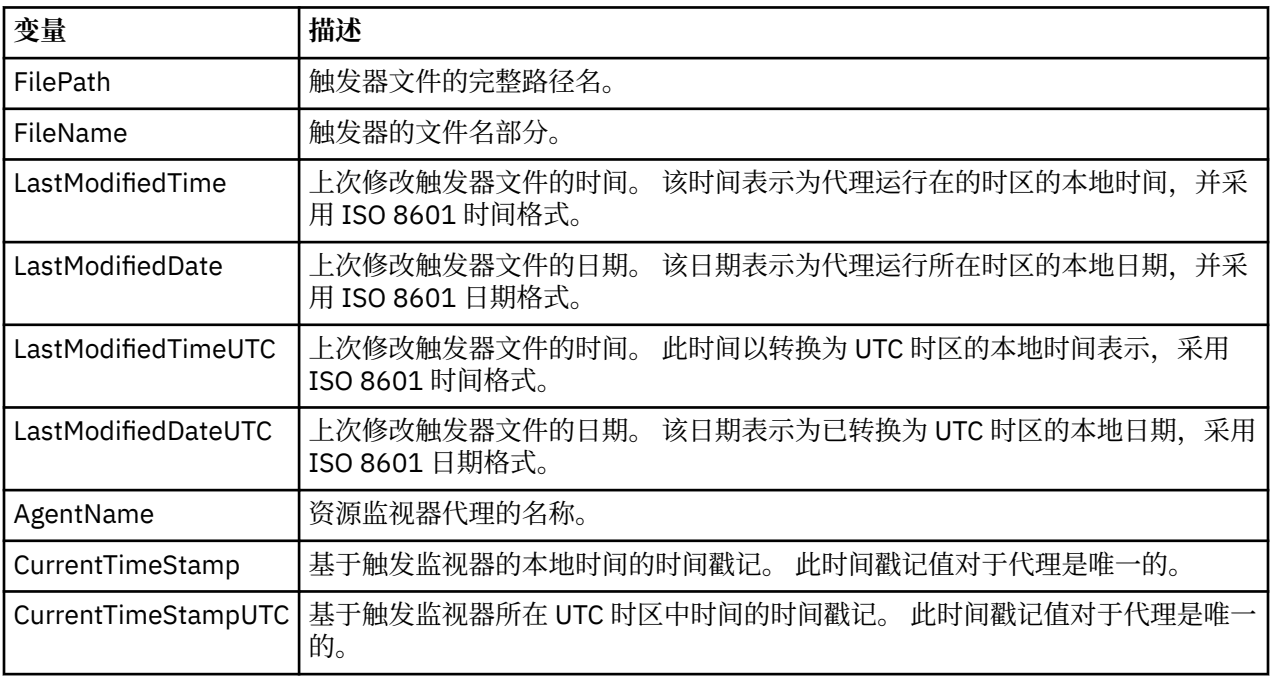

变量名称必须以美元符号(\$)字符开头,并括在花括号 {} 中。例如, \${FilePath} 将替换为匹配触发器文件的 标准文件路径。

可以对变量名应用两个特殊关键字以提供进一步的优化。 这些字段为:

• 标记 - 用于替换的标记索引(左侧从 1 开始,右侧从 -1 开始)

• 分隔符 - 用于标记解析变量值的单个字符。 缺省值为正斜杠字符 (/),但分隔符可以是能够出现在变量值中 的任何有效字符。

如果在变量名中指定了分隔符关键字,那么会根据分隔符将变量值分割为标记。

分配给标记关键字的值将用作索引,以选择用于替换变量名的标记。 标记索引相对于变量中的第一个字符, 并且从1开始。 如果未指定 token 关键字,那么将插入整个变量。

变量名不区分大小写。

采用不区分大小写的方式处理用于替换消息 XML 中代理名称的任何值。 所有 WebSphere MQ Managed File Transfer 代理名称都是大写。 如果值"Paris"在消息 XML 中被替换为代理属性,那么会将该值解释为对代理 PARIS 的引用。

以下示例解释各种行为:

假设匹配触发器文件的文件路径为 c:\MONITOR\REPORTS\Paris\Report2009.doc,那么将按如下方 式替换变量:

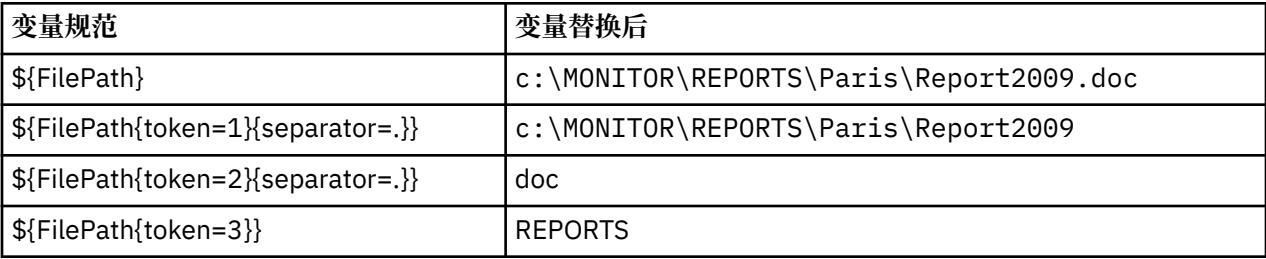

也可以指定负标记索引,以选择相对于最后一个变量字符的标记。 例如,使用相同的变量值:

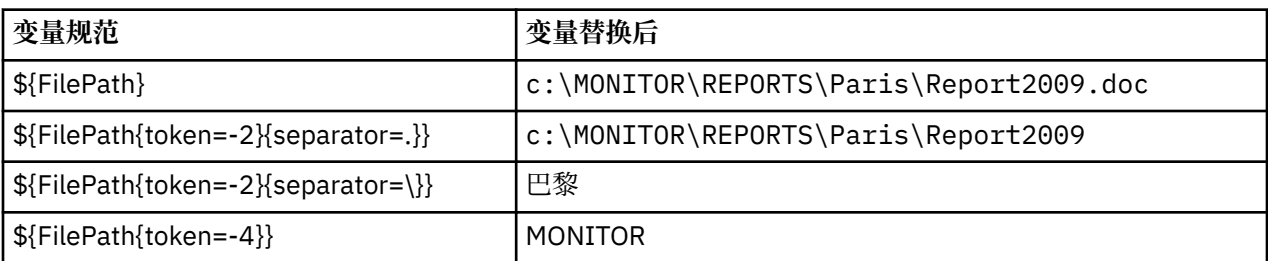

用于替换的变量只能用于正触发条件。 只有 match 和 fileSize 触发条件会使得变量被替换。 如果使用 noMatch 条件并且任务定义中存在替换变量名称,那么将不调用任务,并且监视器将提供返回码 103 和错误 消息 BFGDM0060E。

#### **示例**

以下示例任务定义 XML 将监视器代理名称用作传输的源代理,将文件路径中的倒数第二个目录名用作传输的 目标代理名称,并将所传输文件重命名为扩展名为 .rpt 的触发器文件名的根。

```
<?xml version="1.0" encoding="UTF-8" ?>
<request version="4.00" xmlns:xsi="https://www.w3.org/2001/XMLSchema-instance" 
  xsi:noNamespaceSchemaLocation="FileTransfer.xsd">
    <managedTransfer>
      <originator>
        <hostName>reportserver.com</hostName>
        <userID>USER1</userID>
      </originator>
      <sourceAgent agent="${AgentName}" QMgr="QM1" />
      <destinationAgent agent="${FilePath{token=-2}}" QMgr="QMD" />
      <transferSet>
 <item mode="binary" checksumMethod="MD5">
 <source recursive="false" disposition="leave">
            <file>c:/incoming/reports/summary/report.doc</file>
          </source>
          <destination type="file" exist="overwrite">
           <file>/reports/${FileName{token=1}{separator=.}}.rpt</file>
          </destination>
        </item>
      </transferSet>
```

```
 </managedTransfer>
\langlerequest>
```
这导致任务 XML 转换为:

```
<?xml version="1.0" encoding="UTF-8" ?>
<request version="4.00" xmlns:xsi="https://www.w3.org/2001/XMLSchema-instance" 
   xsi:noNamespaceSchemaLocation="FileTransfer.xsd">
    <managedTransfer>
      <originator>
        <hostName>reportserver.com</hostName>
        <userID>USER1</userID>
      </originator>
 <sourceAgent agent="AGENT1" QMgr="QM1" />
 <destinationAgent agent="Paris" QMgr="QMD" />
      <transferSet>
        <item mode="binary" checksumMethod="MD5">
          <source recursive="false" disposition="leave">
            <file>c:/incoming/reports/summary/report.doc</file>
          </source>
          <destination type="file" exist="overwrite">
            <file>/reports/Report2009.rpt</file>
          </destination>
        </item>
      </transferSet>
    </managedTransfer>
</request>
```
<destinationAgent> 元素的 agent 属性中的变量 \${FilePath{token=-2}} 将替换为值 "Paris"。 将 以不区分大小写方式处理该值,并且会将该值解释为对代理 PARIS 的引用。

### **监视队列和使用变量替换**

您可以使用 **fteCreateMonitor** 命令监视队列,并将消息从受监视的队列传输到文件。 从受监视队列读取 的第一条消息中任何 IBM WebSphere MQ 消息属性的值均可在任务 XML 定义中被替换,并用于定义传输行 为。

#### **关于此任务**

在本示例中,源代理名为 AGENT\_VENUS,与 QM\_VENUS 连接。 AGENT\_VENUS 监视的队列名为 START\_QUEUE,位于 QM\_VENUS 上。 代理每隔 30 分钟轮询一次队列。

将一组完整的消息写入到队列中时,监视器任务会将这组消息发送到某个目标代理中的文件,这些目标代理 均连接到队列管理器 QM\_MARS。 这组消息传输到的文件的名称由该组中第一条消息的 IBM WebSphere MQ 消息属性 usr.fileName 来定义。 这组消息发送到的代理的名称由该组中第一条消息的 IBM WebSphere MQ 消息属性 usr.toAgent 来定义。 如果 usr.toAgent 头未设置, 那么用于该目标代理的 缺省值为 AGENT\_MAGENTA。

当指定 useGroups="true" 时,如果未同时指定 groupId="\${GROUPID}",那么仅传输队列中的第一条 消息。 例如,如果使用变量替换来生成 fileName,那么 a.txt 的内容有可能不正确。 这是因为 fileName 由监视器生成,但传输实际获取的一条消息并非应生成名为 fileName 的文件的消息。

### **过程**

1. 创建任务 XML, 以定义监视器被触发时应执行的任务。

```
<?xml version="1.0" encoding="UTF-8" ?>
<request version="4.00" 
 xmlns:xsi="https://www.w3.org/2001/XMLSchema-instance" 
 xsi:noNamespaceSchemaLocation="FileTransfer.xsd">
    <managedTransfer>
     <originator>
       <hostName>reportserver.com</hostName>
        <userID>USER1</userID>
      </originator>
     <sourceAgent agent="AGENT_VENUS" QMgr="QM_VENUS" />
      <destinationAgent agent="${toAgent}" QMgr="QM_MARS" />
     <transferSet>
        <item mode="binary" checksumMethod="none">
          <source>
            <queue useGroups="true" groupId="${GROUPID}">START_QUEUE</queue>
          </source>
```

```
 <destination type="file" exist="overwrite">
            <file>/reports/${fileName}.rpt</file>
          </destination>
        </item>
      </transferSet>
    </managedTransfer>
</request>
```
替换为 IBM WebSphere MQ 消息头值的变量以**粗体**突出显示。 该任务 XML 保存到文件 /home/USER1/ task.xml

2. 创建一个资源监视器以监视队列 START\_QUEUE。

提交以下命令:

```
fteCreateMonitor -ma AGENT_VENUS -mm QM_VENUS -mq START_QUEUE 
                  -mn myMonitor -mt /home/USER1/task.xml 
                  -tr completeGroups -pi 30 -pu minutes -dv toAgent=AGENT_MAGENTA
```
3. 用户或程序将一组消息写入队列 START\_QUEUE 中。 该组中的第一条消息设置了以下 IBM WebSphere MQ 消息属性:

```
usr.fileName=larmer
usr.toAgent=AGENT_VIOLET
```
4. 写入整组消息时,会触发监视器。 代理将在任务 XML 中替换 IBM WebSphere MQ 消息属性。 这导致任务 XML 转换为:

```
<?xml version="1.0" encoding="UTF-8" ?>
<request version="4.00" 
          xmlns:xsi="https://www.w3.org/2001/XMLSchema-instance" 
          xsi:noNamespaceSchemaLocation="FileTransfer.xsd">
    <managedTransfer>
      <originator>
        <hostName>reportserver.com</hostName>
        <userID>USER1</userID>
      </originator>
      <sourceAgent agent="AGENT_VENUS" QMgr="QM_VENUS" />
      <destinationAgent agent="AGENT_VIOLET" QMgr="QM_MARS" />
      <transferSet>
        <item mode="binary" checksumMethod="none">
          <source>
            <queue useGroups="true" groupId="${GROUPID}">START_QUEUE</queue>
          </source>
          <destination type="file" exist="overwrite">
            <file>/reports/larmer.rpt</file>
          </destination>
        </item>
      </transferSet>
    </managedTransfer>
</request>
```
#### **结果**

这样会执行由任务 XML 定义的传输。 由 AGENT\_VENUS 从 START\_QUEUE 读取的整组消息会写入到名为 / reports/larmer.rpt 的文件中,该文件位于运行 AGENT\_VIOLET 的系统上。

### **下一步做什么**

**将每条消息传输到一个单独的文件**

如果要监视某个队列,并将每条消息传输到一个单独的文件,可以使用与本主题中上述方法类似的方法。

- 1. 如前所述创建监视器,在 **fteCreateMonitor** 命令上指定 **-tr completeGroups** 参数。
- 2. 在任务 XML 中指定以下内容:

<queue useGroups="true" groupId="\${GROUPID}">START\_QUEUE</queue>

但是,在将消息放置到源队列上时,请不要将其放置在 IBM WebSphere MQ 组中。 向每条消息添加 IBM WebSphere MQ 消息属性。 例如, 指定 usr.filename 属性, 其中每条消息均有唯一的文件名值。 这样实 际上会使得 WebSphere MQ Managed File Transfer 代理将源队列上的每条消息视为单独的组。

# <span id="page-193-0"></span>**消息到文件传输的监视器重试行为**

如果由资源监视器触发的消息到文件传输失败,并且触发该监视器的消息组留在队列中,那么将在后续轮询 时间间隔中重新提交本个传输。 重新提交传输的次数受监视代理的 **monitorGroupRetryLimit** 属性限 制。

触发的消息到文件传输的次数由组中第一条消息的 MQMD 回退计数确定。

每次触发一次新的消息到文件传输时,都将为传输任务生成一个新的传输标识。

如果代理重新启动,监视器将再次触发一个传输,即使触发传输的次数已超出 **monitorGroupRetryLimit** 的值,也是如此。 如果此传输会导致触发传输的次数超出 monitorGroupRetryLimit 的值, 那么代理会将一个错误写入其事件日志。

单条消息被视为单个组,当消息保留在队列上,且触发传输的次数小于 **monitorGroupRetryLimit** 的值 时,将在每次轮询时间间隔再次触发传输。

### **设置 monitorGroupRetryLimit 属性**

**monitorGroupRetryLimit** 属性的值是消息组仍在于队列上时,监视器再次触发消息到文件传输的最大 次数。该属性的缺省值为10。该属性的值可设置为任何正整数值或-1。如果对该属性指定值-1,那么监 视器会不限制次数地再次触发传输,直至触发条件不满足。

要在监视代理上设置 **monitorGroupRetryLimit** 属性,请执行以下步骤:

- 1. 使用 **fteStopAgent** 命令停止监视代理。
- 2. 编辑监视代理 agent.properties 文件以包含行 monitorGroupRetryLimit=*number\_of\_retries*。 agent.properties 文件位于目录 *MQ\_DATA\_PATH*/mqft/config/*coordination\_qmgr\_name*/agents/*monitoring\_agent\_name* 中。
- 3. 使用 **fteStartAgent** 命令启动监视代理。

### **相关任务**

第 189 页的『示例: 配置资源监视器以监视队列』

通过将 **-mq** 参数与 **fteCreateMonitor** 命令配合使用,可以将 IBM WebSphere MQ 队列指定为要由资源 监视器监视的资源。

### **相关参考**

第 472 页的『[agent.properties](#page-471-0) 文件』

每个代理都有自己的属性文件 agent.properties,其中必须包含代理用于连接到其队列管理器的信息。 agent.properties 文件还可以包含用于更改代理程序行为的属性。

# **使用传输模板**

您可以使用文件传输模板来存储重复或复杂传输的公共文件传输设置。 可以从命令行中使用 **fteCreateTemplate** 命令创建传输模板,也可以在 IBM WebSphere MQ Explorer 中使用**新建受管文件传 输模板**向导来创建传输模板,或者在创建文件传输时选中**将传输设置保存为模板**复选框来保存该模板。 **传输 模板**窗口显示在您的 WebSphere MQ Managed File Transfer 网络中已创建的所有传输模板。

## **关于此任务**

要从命令行创建传输模板,请使用 [fteCreateTemplate](#page-379-0) 命令。 然后,当您要提交在命令行上创建的传输模板 时,请在 IBM WebSphere MQ Explorer 中单击 **提交** 。

要在 IBM WebSphere MQ Explorer 中查看传输模板,请使用以下步骤:

## **过程**

1. 展开"导航器"视图中的**受管文件传输**。 在"内容"视图中将显示**受管文件传输中心**。

- 2. 您的所有协调队列管理器都将在"导航器"视图中列出。 展开您用于已调度传输的协调队列管理器的名 称。 如果要更改所连接的协调队列管理器,请在"导航器"视图中右键单击要使用的协调队列管理器的名
	- 称,然后单击**连接**。
- 3. 单击**传输模板**。 这将在"内容"视图中显示"**传输模板**"窗口。
- 4. "**传输模板**"窗口列出有关文件传输的以下详细信息:
	- a) **名称**文件传输模板的名称。
	- b) **源**用于从源系统传输文件的代理的名称。
	- c) **源文件** 要在主机系统上传输的文件的名称。 展开传输模板信息以查看该字段。
	- d) **目标** 目标系统上用于接收文件的代理的名称。
	- e) **目标文件** 将文件传输至目标系统后的文件的名称。 展开传输模板信息以查看该字段。
	- f) **调度的开始时间(选中的时区)**调度文件传输在管理员使用的时区开始的日期和时间。 要更改显示的 时区,请单击 **窗口** > **首选项** > **WebSphere MQ Explorer** > **Managed File Transfer** ,然后从 **时区:** 列 表中选择备用时区。 单击**确定**。
	- g) **触发器事件** 触发文件传输启动的事件的类型。 类型可以为以下值之一:exists、does not exist 或 exceeds。

### **结果**

要刷新在**传输模板**窗口中显示的内容,请单击"内容"视图工具栏上的"刷新"按钮

要提交传输模板并启动该模板中定义的传输,请用鼠标右键单击该模板名,然后单击**提交**。

要更改传输模板,请右键单击模板名称,然后单击**编辑**。 原始模板中包含的所有文件将作为传输组的一部分 列出,即使它们未作为组的一部分包含在原始模板中。 如果想要从模板中移除文件,必须从组中选择文件规 范,然后单击**移除所选项**。 如果想要将新文件规范添加到模板,请使用模板面板中的字段,然后单击**添加到 组**按钮。 进行编辑时,系统将提示您对所编辑的模板指定新名称。

要从传输模板创建文件传输,请右键单击模板名称,然后单击**作为新传输进行编辑**。

要创建传输模板的副本,请用鼠标右键单击模板名,然后单击**复制**。 将使用与原始模板相同的名称自动保存 重复的传输模板,其中追加 "(copy)"。

要删除传输模板,请用鼠标右键单击模板名,然后单击**删除**。

#### **相关任务**

第 195 页的『使用 IBM WebSphere MQ Explorer 创建文件传输模板』

您可以从 IBM WebSphere MQ Explorer 或命令行创建一个文件传输模板。 然后,您可以使用该模板来利用 模板详细信息创建新的文件传输或者提交该模板以启动文件传输。

### **相关参考**

第 380 页的『fteCreateTemplate[\(新建文件传输模板\)』](#page-379-0)

**fteCreateTemplate** 命令创建文件传输模板,您可以保留该模板以供将来使用。 唯一的必需参数是 **-tn** (template\_name) 参数。 其他所有参数都是可选的, 但如果指定源文件, 还必须提供目标文件。 类似地, 如 果指定目标文件,还必须指定源文件规范。

第 428 页的『fteListTemplates(列出 [WebSphere MQ Managed File Transfer](#page-427-0) 模板)』

**fteListTemplates** 命令可用于列出协调队列管理器上的可用 WebSphere MQ Managed File Transfer 传 输模板。

第 421 页的『fteDeleteTemplates(删除 [WebSphere MQ Managed File Transfer](#page-420-0) 模板)』 使用 **fteDeleteTemplates** 命令可从协调队列管理器中删除现有的 WebSphere MQ Managed File Transfer 模板。

## **使用 IBM WebSphere MQ Explorer 创建文件传输模板**

您可以从 IBM WebSphere MQ Explorer 或命令行创建一个文件传输模板。 然后,您可以使用该模板来利用 模板详细信息创建新的文件传输或者提交该模板以启动文件传输。

# <span id="page-195-0"></span>**关于此任务**

要从命令行创建文件传输模板,请使用 [fteCreateTemplate](#page-379-0) 命令。

要在 IBM WebSphere MQ Explorer 中使用 " **为受管文件传输创建新模板** " 向导来创建文件传输模板,请执行 以下步骤:

## **过程**

- 1. 在"导航器"视图中,单击**受管文件传输**。 在"内容"视图中将显示**受管文件传输中心**。
- 2. 在"导航器"视图中将显示所有协调队列管理器。 展开您用于已调度传输的协调队列管理器的名称。 如果 要更改所连接的协调队列管理器,请在"导航器"视图中右键单击要使用的协调队列管理器的名称,然后单 击**连接**。
- 3. 通过右键单击**传输模板,** 然后单击新建模板, 从而启动为受管文件传输新建模板向导。
- 4. 遵循向导面板上的指示信息。 为每个面板提供了上下文相关帮助。 要在 Windows 上访问上下文相关帮 助,请按 F1。 在 Linux 上,按 Ctrl+F1 或 Shift+F1。

如果创建了包含所有必需传输详细信息的模板,请确保您选中**传输摘要**页面上的**将传输设置另存为模板** 复选框(如果尚未选中此复选框)。 此外,请在"名称"字段中输入该模板的名称。 如果创建了尚未包含 所有必需传输详细信息的模板,那么将自动为您选中**将传输设置另存为模板**复选框。

### **相关任务**

第 194 [页的『使用传输模板』](#page-193-0)

您可以使用文件传输模板来存储重复或复杂传输的公共文件传输设置。 可以从命令行中使用 **fteCreateTemplate** 命令创建传输模板,也可以在 IBM WebSphere MQ Explorer 中使用**新建受管文件传 输模板**向导来创建传输模板,或者在创建文件传输时选中**将传输设置保存为模板**复选框来保存该模板。 **传输 模板**窗口显示在您的 WebSphere MQ Managed File Transfer 网络中已创建的所有传输模板。

### **相关参考**

第 380 页的『fteCreateTemplate[\(新建文件传输模板\)』](#page-379-0)

**fteCreateTemplate** 命令创建文件传输模板,您可以保留该模板以供将来使用。 唯一的必需参数是 **-tn** (template\_name) 参数。 其他所有参数都是可选的,但如果指定源文件,还必须提供目标文件。 类似地, 如 果指定目标文件,还必须指定源文件规范。

第 428 页的『fteListTemplates(列出 [WebSphere MQ Managed File Transfer](#page-427-0) 模板)』

**fteListTemplates** 命令可用于列出协调队列管理器上的可用 WebSphere MQ Managed File Transfer 传 输模板。

第 421 页的『fteDeleteTemplates(删除 WebSphere MO Managed File Transfer 模板)』 使用 **fteDeleteTemplates** 命令可从协调队列管理器中删除现有的 WebSphere MQ Managed File Transfer 模板。

# **将数据从文件传输至消息**

您可以使用 WebSphere MQ Managed File Transfer 的文件到消息传输功能,将文件中的数据传输到 IBM WebSphere MQ 队列上的单条或多条消息。

要执行文件到消息和消息到文件的传输,传输的源和目标代理都必须为 IBM WebSphere MQ V7.5 或者 WebSphere MQ File Transfer Edition V7.0.3 或更高版本。 有关"消息到文件"传输的信息,请参阅第 [203](#page-202-0) 页 [的『将数据从消息传输到文件』。](#page-202-0)

文件到消息传输的目标代理不能为协议网桥代理或 Connect:Direct 网桥代理。

您可以将文件数据传输到 IBM WebSphere MQ 消息数据。 IBM WebSphere MQ 消息可由应用程序读取和使 用。 支持以下类型的文件到消息传输:

- 从单个文件到单条消息。 此消息未设置 IBM WebSphere MQ 组标识。
- 从单个文件到多条消息,通过将文件分割为给定长度的消息。 这些消息均具有相同的 IBM WebSphere MQ 组标识。
- 通过在 Java 正则表达式定界符处分割文本文件,从单个文件到多条消息。 这些消息均具有相同的 IBM WebSphere MQ 组标识。

• 从单个文件到多条消息,通过以十六进制定界符来分割二进制文件。 这些消息均具有相同的 IBM WebSphere MQ 组标识。

如果要使用字节序列作为定界符来分割二进制文件,请使用 **fteCreateTransfer** 命令的 **-sqdb** 参数。 有关更多信息,请参阅 [-sqdb](#page-405-0) 参数。

缺省情况下,文件到消息传输创建的消息是持久性的。 这些消息可设置为非持久性或者由目标队列定义持久 性值。

如果您指定将文件分割为多条消息,那么从该文件创建的所有消息都具有相同的 IBM WebSphere MQ 组标 识。 如果您未指定将文件分割为多条消息,那么只会从该文件创建一条消息,并且该消息未设置 IBM WebSphere MQ 组标识。

如果要将文件传输到大型消息或者众多小型消息,那么可能需要更改某些 IBM WebSphere MQ 或 WebSphere MQ Managed File Transfer 属性。 有关信息, 请参阅第 307 [页的『用于设置与消息大小关联的](#page-306-0) IBM WebSphere MQ 属性和 [WebSphere MQ Managed File Transfer](#page-306-0) 属性的指南』。

**注:** 如果目标队列是集群队列或集群队列的别名,并且,那么在将文件传输到队列中时,您会收到一条错误 消息。 有关更多信息,请参阅第 304 [页的『如果目标队列是集群队列或集群队列的别名,那么该执行什么](#page-303-0) [操作?』](#page-303-0)

## **配置代理以执行文件到消息 (file-to-message) 传输**

缺省情况下,代理无法执行文件到消息或消息到文件传输。 要启用该功能, 必须将代理属性 enableQueueInputOutput 设置为 true。

## **关于此任务**

如果尝试执行文件到消息传输至 enableQueueInputOutput 属性未设置为 true 的目标代理, 那么传输会 失败。 发布至协调队列管理器的传输日志消息包含以下消息:

BFGIO0197E: An attempt to write to a queue was rejected by the destination agent. The agent must have enableQueueInputOutput=true set in the agent.properties file to support transferring to a queue.

要启用代理在队列上写入和读取,请执行以下步骤:

### **过程**

- 1. 使用 **fteStopAgent** 命令停止目标代理。
- 2. 编辑 agent.properties 文件以包含行 enableQueueInputOutput=true。 agent.properties 文件位于目录 *MQ\_DATA\_PATH*/mqft/config/ *coordination\_queue\_manager*/agents/*destination\_agent\_name* 中。
- 3. 使用 **fteStartAgent** 命令启动目标代理。

## **示例:将单个文件传输到单条消息**

您可通过将 **-dq** 参数与 **fteCreateTransfer** 命令一起使用来指定队列作为文件传输的目标。 源文件必须 小于目标队列上设置的最大消息长度。 目标队列所在的队列管理器不必是目标代理连接到的队列管理器,但 是这两个队列管理器必须能够通信。

### **关于此任务**

源文件名为 /tmp/single\_record.txt,位于源代理 AGENT\_NEPTUNE 所在的系统上。 源代理 AGENT\_NEPTUNE 使用队列管理器 QM\_NEPTUNE。 目标代理是 AGENT\_VENUS, 此代理连接至队列管理器 QM\_VENUS。 目标队列 RECEIVING\_QUEUE 位于队列管理器 QM\_MERCURY 上。 QM\_MERCURY 位于队列 管理器 QM\_VENUS 所在的 IBM WebSphere MQ 网络中,并且可由该队列管理器访问。

## **过程**

输入以下命令:

fteCreateTransfer -sa AGENT\_NEPTUNE -sm QM\_NEPTUNE -da AGENT\_VENUS -dm QM\_VENUS -dq RECEIVING\_QUEUE@QM\_MERCURY /tmp/single\_record.txt

如果目标队列所在的队列管理器不同于目标代理所使用的队列管理器,那么必须按以下格式指定 **-dq** 参数的 值:*queue\_nam*@*queue\_manager\_name*。 如果未在该值中指定 @*queue\_manager\_name*,那么目标代理 会假定目标队列位于其自己的队列管理器上。

源代理 AGENT\_NEPTUNE 会从文件 /tmp/single\_record.txt 读取数据,并将此数据传输至目标代理 AGENT\_VENUS。 目标代理 AGENT\_VENUS 会将数据发送至队列 RECEIVING\_QUEUE@QM\_MERCURY 上的 持久消息。 此消息未设置 IBM WebSphere MQ 组标识。

## **示例:按长度将单个文件分割为多条消息**

您可以使用 **fteCreateTransfer** 命令的 **-qs** 参数将文件拆分为多条 IBM WebSphere MQ 消息。 文件被 分割成固定长度的段,每个段会写入单条消息。

### **关于此任务**

源文件名为/tmp/source.file,大小为 36KB。 源文件位于源代理 AGENT\_NEPTUNE 所在的系统上。 源代理 AGENT\_NEPTUNE 连接至队列管理器 QM\_NEPTUNE。 目标代理是 AGENT\_MERCURY, 此代理连接 至队列管理器 QM\_MERCURY。 目标队列 RECEIVING\_QUEUE 同样位于队列管理器 QM\_MERCURY 上。 传 输会将源文件分割成大小为 1KB 的段,并将每个段写入 RECEIVING\_QUEUE 上的消息。

### **过程**

输入以下命令:

fteCreateTransfer -sa AGENT\_NEPTUNE -sm QM\_NEPTUNE -da AGENT\_MERCURY -dm QM\_MERCURY -dq RECEIVING\_QUEUE -qs 1K /tmp/source.file

源代理 AGENT\_NEPTUNE 会从文件 /tmp/source.file 读取数据, 并将此数据传输至目标代理 AGENT\_MERCURY。 目标代理 AGENT\_MERCURY 会将数据写入队列 RECEIVING\_QUEUE@QM\_MERCURY 上的三十六条 1KB 的持久消息。这些消息都具有相同的 IBM WebSphere MQ 组标识;组中的最后一条消息 设置了 IBM WebSphere MQ LAST\_MSG\_IN\_GROUP 标志。

## **示例:使用正则表达式定界符将文本文件分割为多条消息**

通过在给定 Java 正则表达式的每个匹配项处拆分文件,将单个文本文件传输到多条消息。 要执行该操作, 请使用 **fteCreateTransfer** 命令的 **-dqdt** 参数。

## **关于此任务**

该文件会分割为可变长度的段,每个段会写入单条消息。 在文件中的文本匹配给定正则表达式的每个点分割 文本文件。 源文件名为 /tmp/names.text,包含以下内容:

Jenny Jones,John Smith,Jane Brown

指定文件分割位置的正则表达式为逗号字符 (,)。

源文件位于连接至队列管理器 QM\_NEPTUNE 的源代理 *AGENT\_NEPTUNE* 所在的系统上。 目标队列 *RECEIVING\_QUEUE* 位于队列管理器 *QM\_MERCURY* 上。 *QM\_MERCURY* 同样是目标代理 *AGENT\_MERCURY* 使用的队列管理器。 传输会将源文件分割为段,并将每个段写入 *RECEIVING\_QUEUE* 上的消息。

### **过程**

输入以下命令:

fteCreateTransfer -sa AGENT\_NEPTUNE -sm QM\_NEPTUNE -da AGENT\_MERCURY -dm QM\_MERCURY -dq RECEIVING\_QUEUE -t text -dqdp postfix -dqdt "," /tmp/names.text

源代理 AGENT\_NEPTUNE 会从文件 /tmp/names.text 读取数据,并将此数据传输至目标代理 AGENT\_MERCURY。 目标代理 AGENT\_MERCURY 会将数据写入队列 *RECEIVING\_QUEUE* 上的三个持久消 息。 这些消息都具有相同的 IBM WebSphere MQ 组标识;组中的最后一条消息设置了 IBM WebSphere MQ LAST\_MSG\_IN\_GROUP 标志。

消息中的数据如下。

• 第一条消息:

Jenny Jones

• 第二条消息:

John Smith

• 第三条消息:

Jane Brown

## **示例:使用正则表达式定界符分割文本文件,并在消息中包含该定界符**

通过在给定 Java 正则表达式的每个匹配项处拆分文件,将单个文本文件传输到多条消息,并在生成的消息 中包含正则表达式匹配项。 要执行该操作,请使用 **fteCreateTransfer** 命令的 **-dqdt** 和 **-qi** 参数。

### **关于此任务**

将单个文本文件传输至队列上的多条消息。 该文件会分割为可变长度的段,每个段会写入单条消息。 在文 件中的文本匹配给定正则表达式的每个点分割文本文件。 源文件名为 /tmp/customers.text,包含以下 内容:

Customer name: John Smith Customer contact details: john@example.net Customer number: 314 Customer name: Jane Brown Customer contact details: jane@example.com Customer number: 42 Customer name: James Jones Customer contact details: jjones@example.net Customer number: 26

指定文件分割位置的正则表达式为 Customer\snumber:\s\d+,该正则表达式匹配文本 "Customer number: " 后接任何数量的数字。 在命令行指定的正则表达式必须以双引号括起,以避免命令 shell 对正则 表达式进行求值。 正则表达式将作为 Java 正则表达式进行求值。 有关更多信息,请参阅 第 [590](#page-589-0) 页的 『[WebSphere MQ Managed File Transfer](#page-589-0) 使用的正则表达式』。

缺省情况下,正则表达式可匹配的字符数设置为五个。 该示例中使用的正则表达式匹配长度超过五个字符的 字符串。 要启用长度超过五个字符的匹配,请编辑代理属性文件,以包含属性

#### **maxDelimiterMatchLength**。

缺省情况下,匹配正则表达式的文本不包含在消息中。 要在消息中包含匹配正则表达式的文本(如该示例所 示), 请使用 **-qi** 参数。 源文件位于连接至队列管理器 OM\_NEPTUNE 的源代理 AGENT\_NEPTUNE 所在的 系统上。 目标队列 RECEIVING\_QUEUE 位于队列管理器 QM\_MERCURY 上。 QM\_MERCURY 同样是目标代 理 AGENT\_MERCURY 使用的队列管理器。 传输会将源文件分割为段,并将每个段写入 RECEIVING\_QUEUE 上的消息。

### **过程**

1. 使用以下命令停止目标代理:

fteStopAgent AGENT\_MERCURY

<span id="page-199-0"></span>2. 将以下行添加到 AGENT\_MERCURY 的代理属性文件:

maxDelimiterMatchLength=25

#### **注:** 增加 **maxDelimiterMatchLength** 的值可能会降低性能。

3. 使用以下命令启动目标代理:

fteStartAgent AGENT\_MERCURY

4. 输入以下命令:

```
fteCreateTransfer -sa AGENT_NEPTUNE -sm QM_NEPTUNE -da AGENT_MERCURY -dm QM_MERCURY 
 -dq RECEIVING_QUEUE
 text -dqdt "Customer\snumber:\s\d+" -qi -dqdp postfix /tmp/customers.text
```
源代理 AGENT\_NEPTUNE 会从文件 /tmp/customers.text 读取数据,并将此数据传输至目标代理 AGENT\_MERCURY。 目标代理 AGENT\_MERCURY 会将数据写入队列 RECEIVING\_QUEUE 上的三个持久 消息。 这些消息都具有相同的 IBM WebSphere MQ 组标识;组中的最后一条消息设置了 IBM WebSphere MQ LAST\_MSG\_IN\_GROUP 标志。

消息中的数据如下。

• 第一条消息:

```
Customer name: John Smith
Customer contact details: john@example.net
Customer number: 314
```
• 第二条消息:

```
Customer name: Jane Brown
Customer contact details: jane@example.com
Customer number: 42
```
• 第三条消息:

```
Customer name: James Jones
Customer contact details: jjones@example.net
Customer number: 26
```
## **示例:在文件到消息传输上设置 IBM WebSphere MQ 消息属性**

您可以在 **fteCreateTransfer** 命令上使用 **-qmp** 参数来指定是否在传输写入目标队列的第一条消息上设 置 IBM WebSphere MQ 消息属性。 通过使用 IBM WebSphere MQ 消息属性, 应用程序可以选择要处理的消 息,或在无需访问 IBM WebSphere MQ 消息描述符 (MQMD) 或 MQRFH2 头的情况下检索有关消息的信息。

### **关于此任务**

将参数 -qmp true 包含在 **fteCreateTransfer** 命令中。 在此示例中,提交该命令的用户的 MQMD 用户 标识为 larmer。

### **过程**

输入以下命令:

fteCreateTransfer -sa AGENT\_JUPITER -da AGENT\_SATURN -dq MY\_QUEUE@MyQM -qmp true -t text /tmp/source\_file.txt

由目标代理 AGENT\_SATURN 写入队列管理器 MyQM 上的队列 MY\_QUEUE 的第一条消息的 IBM WebSphere MQ 消息属性设置为以下值:

usr.WMQFTETransferId=414cbaedefa234889d999a8ed09782395ea213ebbc9377cd usr.WMQFTETransferMode=text usr.WMQFTESourceAgent=AGENT\_JUPITER usr.WMQFTEDestinationAgent=AGENT\_SATURN usr.WMQFTEFileName=source\_file.txt usr.WMQFTEFileSize=1024 usr.WMQFTEFileLastModified=1273740879040 usr.WMQFTEFileIndex=0 usr.WMQFTEMqmdUser=larmer

## **示例:在文件到消息传输上设置用户定义的属性**

用户定义的元数据将设置为由传输写入到目标队列的第一条消息上的 IBM WebSphere MQ 消息属性。 通过 使用 IBM WebSphere MQ 消息属性,应用程序可以选择要处理的消息,或在无需访问 IBM WebSphere MQ 消息描述符 (MQMD) 或 MQRFH2 头的情况下检索有关消息的信息。

## **关于此任务**

在 **fteCreateTransfer** 命令中包含参数 -qmp true 和 -md account=123456, 以在 RFH2 头中将 usr.account 属性设置为 123456 。

### **过程**

输入以下命令:

```
fteCreateTransfer -sa AGENT_JUPITER -da AGENT_SATURN -dq MY_QUEUE@MyQM 
 -qmp true -md account=123456 /tmp/source_file.txt
```
除了 IBM WebSphere MQ 标准消息属性集以外,用户定义的属性也在由目标代理 AGENT\_SATURN 写入到队 列管理器 MyOM 上队列 MY\_QUEUE 的第一条消息的消息头中设置。 头设置为以下值:

usr.account=123456

前缀 usr 会添加至用户定义的元数据的名称开头。

### **示例:为文件到消息传输添加用户定义的消息属性**

如果要将 WebSphere MQ Managed File Transfer 用于消息到文件受管传输, 您可以针对生成的消息包含用 户定义的消息属性。

## **关于此任务**

您可以使用以下任何方法定义定制消息属性:

- 对传输请求指定 **-md** 参数。 有关更多信息,请参阅 第 201 页的『示例:在文件到消息传输上设置用户定 义的属性』。
- 使用 Ant 任务;您可以使用 fte:filecopy 或 fte:filemove。 以下示例是 fte:filecopy 任务:

```
<project xmlns:fte="antlib:com.ibm.wmqfte.ant.taskdefs" default="complete">
<!-- Initialise the properties used in this script.--> 
<target name="init" description="initialise task properties">
 <property name="src.file" value="/home/user/file1.bin"/>
 <property name="dst.queue" value="TEST.QUEUE@qm2"/>
 <fte:uuid property="job.name" length="8"
prefix="copyjob#"/>
</target>
<target name="step1" depends="init" description="transfer file">
<fte:filecopy cmdqm="qm0@localhost@1414@SYSTEM.DEF.SVRCONN"
              src="agent1@qm1" dst="agent2@qm2"
             rcproperty="copy.result">
<fte:metadata>
<fte:entry name="fileName" value="${FileName}"/>
</fte:metadata>
```

```
<fte:filespec srcfilespec="${src.file}" dstqueue="${dst.queue}"
dstmsgprops="true"/>
</fte:filecopy>
</target>
```
</project>

• 使用资源监视器和变量替换。 以下示例显示某个传输任务 XML:

```
<?xml version="1.0" encoding="UTF-8"?>
<monitor:monitor
xmlns:monitor="https://www.ibm.com/xmlns/wmqfte/7.0.1/MonitorDefinition"
xmlns:xsi="https://www.w3.org/2001/XMLSchema-instance" version="5.00"
xsi:schemaLocation="https://www.ibm.com/xmlns/wmqfte/7.0.1/MonitorDefinit ion ./Monitor.xsd">
  <name>METADATA</name>
  <pollInterval units="minutes">5</pollInterval>
  <batch maxSize="5"/>
  <agent>AGENT1</agent>
  <resources>
    <directory recursionLevel="0">e:\temp</directory>
 </resources>
  <triggerMatch>
    <conditions>
     <sub>110f></sub>
        <condition>
          <fileMatch>
            <pattern>*.txt</pattern>
          </fileMatch>
        </condition>
     \langleallOf>
    </conditions>
  </triggerMatch>
  <tasks>
    <task>
     <name/ <transfer>
        <request version="5.00"
xmlns:xsi="https://www.w3.org/2001/XMLSchema-instance"
xsi:noNamespaceSchemaLocation="FileTransfer.xsd">
          <managedTransfer>
            <originator>
              <hostName>mqjason.raleigh.ibm.com.</hostName>
               <userID>administrator</userID>
            </originator>
            <sourceAgent QMgr="AGENTQM" agent="AGENT1"/>
            <destinationAgent QMgr="AGENTQM" agent="AGENT2"/>
 <transferSet priority="0">
 <metaDataSet>
                 <metaData key="FileName">${FileName}</metaData>
               </metaDataSet>
              <item checksumMethod="MD5" mode="text">
                 <source disposition="delete" recursive="false">
                   <file>${FilePath}</file>
                 </source>
                <destination type="queue">
                  <queue persistent="true"
setMqProps="true">TEST.QUEUE@AGENTQM</queue>
                </destination>
               </item>
            </transferSet>
            <job>
               <name>Metadata_example</name>
            </job>
          </managedTransfer>
       \langle request>
      </transfer>
   \langle/task>
  </tasks>
  <originator>
   <hostName>mqjason.raleigh.ibm.com.</hostName>
    <userID>administrator</userID>
  </originator>
</monitor:monitor>
```
### <span id="page-202-0"></span>**相关任务**

第 200 [页的『示例:在文件到消息传输上设置](#page-199-0) IBM WebSphere MQ 消息属性』

您可以在 **fteCreateTransfer** 命令上使用 **-qmp** 参数来指定是否在传输写入目标队列的第一条消息上设 置 IBM WebSphere MQ 消息属性。 通过使用 IBM WebSphere MQ 消息属性,应用程序可以选择要处理的消 息,或在无需访问 IBM WebSphere MO 消息描述符 (MOMD) 或 MORFH2 头的情况下检索有关消息的信息。

#### **相关参考**

第 786 页的『[fte:filecopy](#page-785-0)』

**fte:filecopy** 任务在 WebSphere MQ Managed File Transfer 代理程序之间复制文件。 该文件不会从源代 理删除。

第 789 页的『[fte:filemove](#page-788-0)』

**fte:filemove** 任务在 WebSphere MQ Managed File Transfer 代理程序之间移动文件。 当文件成功从源代 理传输到目标代理时,会从源代理删除该文件。

## **文件到消息传输失败**

如果代理开始将文件数据写入到目标队列后文件到消息传输失败,那么代理会向队列写入一条消息以向使用 这些消息的应用程序指明发生失败。

如果发生失败,表示写入到目标队列的消息:

• 为空

- 具有与代理先前写入到目标队列的消息相同的 IBM WebSphere MQ 组标识
- 设置 IBM WebSphere MQ LAST\_MSG\_IN\_GROUP 标志
- 包含额外的 IBM WebSphere MQ 消息属性(前提是已启用这些消息属性)。 有关更多信息,请参阅主题 第 604 [页的『失败属性』](#page-603-0)。

#### **示例**

通过运行以下命令来请求传输:

fteCreateTransfer -sa AGENT\_JUPITER -da AGENT\_SATURN -dq RECEIVING\_QUEUE -qmp true -qs 1K /tmp/source1.txt

文件 source1.txt 为 48KB。 传输会将此文件分割为 1KB 的消息,并将这些消息写入到目标队列 RECEIVING\_QUEUE。

传输进行过程中,代理将 16 条消息写入 RECEIVING\_QUEUE 后,在源代理处发生失败。

代理将空消息写入 RECEIVING\_QUEUE。 除标准消息属性集之外,空消息设置了以下消息属性:

usr.WMQFTEResultCode = 40 usr.WMQFTESupplement = BFGTR0036I: The transfer failed to complete successfully.

## **将数据从消息传输到文件**

通过使用 WebSphere MQ Managed File Transfer 的消息到文件传输功能, 您可以将 IBM WebSphere MQ 队 列上的一条或多条消息的数据传输到文件或用户文件空间。 如果您拥有一个可创建或处理 IBM WebSphere MQ 消息的应用程序,那么可以使用 WebSphere MQ Managed File Transfer 的消息到文件传输功能,将这些 消息传输到 WebSphere MQ Managed File Transfer 网络中任何系统上的文件。

要了解有关文件到消息传输的信息,请参阅第 196 [页的『将数据从文件传输至消息』。](#page-195-0)

消息到文件传输的源代理不能是协议网桥代理或 Connect:Direct 网桥代理。

您可以将 IBM WebSphere MQ 消息数据传输到文件。 以下类型的消息到文件传输受支持:

- 从单条消息到单个文件
- 从多条消息到单个文件
- 从具有相同 IBM WebSphere MQ 组标识的多条消息到单个文件。
- 从多条消息到单个文件,包括写入文件的每条消息中数据间的文本或二进制定界符。

如果要从大型消息或众多小型消息传输文件,那么可能需要更改某些 IBM WebSphere MQ 或 WebSphere MQ Managed File Transfer 属性。 要了解更多信息,请参阅第 307 [页的『用于设置与消息大小关联的](#page-306-0) IBM WebSphere MQ 属性和 [WebSphere MQ Managed File Transfer](#page-306-0) 属性的指南』。

**N 7.5.0.9** 从 Version 7.5.0, Fix Pack 9 开始, 将更新 IBM WebSphere MQ Managed File Transfer 以复原 先前由 [APAR IT18213](https://www.ibm.com/support/docview.wss?uid=swg1IT18213) 在 Version 7.5.0, Fix Pack 6 上除去的传输标识的比较检查以及传输请求 XML 有效内 容中 groupId 属性的值。 如果这两个标识等同,那么源代理将使用该标识作为消息到文件传输的输入队列上 发出的第一次 MQGET 尝试的消息标识匹配选项(而不是组标识匹配选项)。

## **配置代理以执行消息到文件的传输**

缺省情况下,代理无法执行消息到文件或文件到消息的传输。 要启用该功能, 必须将代理属性 enableQueueInputOutput 设置为 true。

### **关于此任务**

如果尝试从未将 enableQueueInputOutput 属性设置为 true 的源代理执行消息到文件的传输, 那么传输 失败。 发布至协调队列管理器的传输日志消息包含以下消息:

BFGIO0197E: An attempt to read from a queue was rejected by the source agent. The agent must have enableQueueInputOutput=true set in the agent.properties file to support transferring from a queue.

要启用代理在队列上写入和读取,请执行以下步骤:

### **过程**

1. 使用 **fteStopAgent** 命令停止源代理。

- 2. 编辑 agent.properties 文件以包含行 enableQueueInputOutput=true。 agent.properties 文件位于目录 *MQ\_DATA\_PATH*/mqft/config/ *coordination\_queue\_manager*/agents/*source\_agent\_name* 中。
- 3. 使用 **fteStartAgent** 命令启动源代理。

## **示例:从队列传输到单个文件**

通过将 **-sq** 参数与 **fteCreateTransfer** 命令配合使用,可以将 IBM WebSphere MQ 队列指定为文件传 输的源。

## **关于此任务**

源数据包含在队列 START\_QUEUE 上的三条消息中。 该队列必须位于源代理的队列管理器 *QM\_NEPTUNE* 中。

## **过程**

输入以下命令:

```
fteCreateTransfer -sa AGENT_NEPTUNE -sm QM_NEPTUNE 
                  -da AGENT_VENUS -df /out/three_to_one.txt
                   -sq START_QUEUE
```
队列 *START\_QUEUE* 上消息中的数据会写入运行 AGENT\_VENUS 的系统上的文件 /out/ three to one.txt  $\mathbf{\dot{P}}_0$ 

# **示例:将一组消息从队列传输到单个文件**

通过将 **-sq** 和 **-sqgi** 参数与 **fteCreateTransfer** 命令配合使用,可以将 IBM WebSphere MQ 队列上的 单个完整组指定为文件传输的源。

# **关于此任务**

在该示例中,队列 START\_QUEUE 上有十条消息。 该队列必须位于源代理的队列管理器 *QM\_NEPTUNE* 中。 前三条消息属于 IBM WebSphere MQ 组标识为

41424b3ef3a2202020202020202020202020202020201111 的组;该组不是一个完整组。 接下来的五 条消息属于 IBM WebSphere MQ 组标识为

41424b3ef3a2202020202020202020202020202020202222 的组;该组是一个完整组。 其余的两条消 息属于 IBM WebSphere MQ 组标识为 41424b3ef3a2202020202020202020202020202020203333 的 组;该组是一个完整组。

### **过程**

输入以下命令:

fteCreateTransfer -sa AGENT\_NEPTUNE -sm QM\_NEPTUNE -da AGENT\_VENUS -df /out/group.txt -sqgi<sup>-</sup>-sq START\_QUEUE

属于队列 *START\_QUEUE* 上第一个完整组 (具有 IBM WebSphere MQ 组标识 41424b3ef3a2202020202020202020202020202020202222 的组) 的消息中的数据将写入正在运行 AGENT\_VENUS 的系统上的文件 /out/group.txt 。

# **示例:在每条消息的数据前插入文本定界符**

将数据以文本方式从源队列传输到文件时,您可以使用带 **-sq**、**-sqdt** 和 **-sqdp** 参数的 **fteCreateTransfer** 命令,指定将文本定界符插到各条消息的数据前。

## **关于此任务**

在该示例中,队列 START\_QUEUE 上存在四条消息。 该队列位于源代理的队列管理器 *QM\_NEPTUNE* 中。 要 在每条消息中的数据之前插入的文本定界符可以表示为 Java 文字串,例如: \n\u002D\u002D\u002D\n。

### **过程**

输入以下命令:

fteCreateTransfer -sa AGENT\_NEPTUNE -sm QM\_NEPTUNE -da AGENT\_VENUS -df /out/output.txt -t text -sqdt "\n\u002D\u002D\u002D\n" -sqdp prefix -sq START\_QUEUE

文本定界符通过源代理 AGENT\_NEPTUNE 添加到 START\_QUEUE 上四条消息中每条消息的数据开头位置。 该数据写入到目标文件 /out/output.txt 中。

## **示例:在每条消息的数据后插入二进制定界符**

当以二进制方式从源队列传输到文件时,您可以使用带有 **fteCreateTransfer** 命令的 **-sq**, **-sqdb** 和 **-sqdp** 参数指定在来自各个消息的数据之后插入二进制定界符。

## **关于此任务**

在该示例中,队列 START\_QUEUE 上存在三条消息。 该队列位于源代理的队列管理器 *QM\_NEPTUNE* 中。 插 入到每条消息的数据后的二进制定界符必须表示为以逗号分隔的十六进制字节的列表,例如: x34,xE7,xAE。

### **过程**

输入以下命令:

fteCreateTransfer -sa AGENT\_NEPTUNE -sm QM\_NEPTUNE -da AGENT\_VENUS -df /out/binary.file -sqdp postfix -sqdb x34,xE7,xAE -sq START\_QUEUE

二进制定界符通过源代理 AGENT\_NEPTUNE 附加到 START\_QUEUE 上三条消息中每条的数据之后。 此数据 将写入目标文件 /out/binary.file。

## **监视队列和使用变量替换**

您可以使用 **fteCreateMonitor** 命令监视队列,并将消息从受监视的队列传输到文件。 从受监视队列读取 的第一条消息中任何 IBM WebSphere MQ 消息属性的值均可在任务 XML 定义中被替换,并用于定义传输行 为。

### **关于此任务**

在本示例中, 源代理名为 AGENT\_VENUS, 与 QM\_VENUS 连接。 AGENT\_VENUS 监视的队列名为 START\_QUEUE,位于 QM\_VENUS 上。 代理每隔 30 分钟轮询一次队列。

将一组完整的消息写入到队列中时,监视器任务会将这组消息发送到某个目标代理中的文件,这些目标代理 均连接到队列管理器 QM\_MARS。 这组消息传输到的文件的名称由该组中第一条消息的 IBM WebSphere MQ 消息属性 usr.fileName 来定义。 这组消息发送到的代理的名称由该组中第一条消息的 IBM WebSphere MQ 消息属性 usr.toAgent 来定义。 如果 usr.toAgent 头未设置, 那么用于该目标代理的 缺省值为 AGENT\_MAGENTA。

当指定 useGroups="true" 时,如果未同时指定 groupId="\${GROUPID}",那么仅传输队列中的第一条 消息。 例如,如果使用变量替换来生成 fileName,那么 a.txt 的内容有可能不正确。 这是因为 fileName 由监视器生成,但传输实际获取的一条消息并非应生成名为 fileName 的文件的消息。

## **过程**

1. 创建任务 XML,以定义监视器被触发时应执行的任务。

```
<?xml version="1.0" encoding="UTF-8" ?>
<request version="4.00" 
          xmlns:xsi="https://www.w3.org/2001/XMLSchema-instance" 
          xsi:noNamespaceSchemaLocation="FileTransfer.xsd">
    <managedTransfer>
      <originator>
       <hostName>reportserver.com</hostName>
        <userID>USER1</userID>
      </originator>
 <sourceAgent agent="AGENT_VENUS" QMgr="QM_VENUS" />
 <destinationAgent agent="${toAgent}" QMgr="QM_MARS" />
      <transferSet>
        <item mode="binary" checksumMethod="none">
          <source>
            <queue useGroups="true" groupId="${GROUPID}">START_QUEUE</queue>
          </source>
          <destination type="file" exist="overwrite">
            <file>/reports/${fileName}.rpt</file>
          </destination>
       \langleitem\rangle </transferSet>
    </managedTransfer>
</request>
```
替换为 IBM WebSphere MQ 消息头值的变量以**粗体**突出显示。 该任务 XML 保存到文件 /home/USER1/ task.xml

2. 创建一个资源监视器以监视队列 START\_QUEUE。

提交以下命令:

fteCreateMonitor -ma AGENT\_VENUS -mm QM\_VENUS -mq START\_QUEUE -mn myMonitor -mt /home/USER1/task.xml -tr completeGroups -pi 30 -pu minutes -dv toAgent=AGENT\_MAGENTA

3. 用户或程序将一组消息写入队列 START\_QUEUE 中。

该组中的第一条消息设置了以下 IBM WebSphere MQ 消息属性:

usr.fileName=larmer usr.toAgent=AGENT\_VIOLET 4. 写入整组消息时,会触发监视器。 代理将在任务 XML 中替换 IBM WebSphere MQ 消息属性。 这导致任务 XML 转换为:

```
<?xml version="1.0" encoding="UTF-8" ?>
<request version="4.00" 
 xmlns:xsi="https://www.w3.org/2001/XMLSchema-instance" 
 xsi:noNamespaceSchemaLocation="FileTransfer.xsd">
    <managedTransfer>
      <originator>
       <hostName>reportserver.com</hostName>
        <userID>USER1</userID>
      </originator>
      <sourceAgent agent="AGENT_VENUS" QMgr="QM_VENUS" />
      <destinationAgent agent="AGENT_VIOLET" QMgr="QM_MARS" />
      <transferSet>
        <item mode="binary" checksumMethod="none">
          <source>
            <queue useGroups="true" groupId="${GROUPID}">START_QUEUE</queue>
          </source>
          <destination type="file" exist="overwrite">
            <file>/reports/larmer.rpt</file>
          </destination>
        </item>
      </transferSet>
    </managedTransfer>
</request>
```
### **结果**

这样会执行由任务 XML 定义的传输。 由 AGENT\_VENUS 从 START\_QUEUE 读取的整组消息会写入到名为 / reports/larmer.rpt 的文件中,该文件位于运行 AGENT\_VIOLET 的系统上。

# **下一步做什么**

**将每条消息传输到一个单独的文件**

如果要监视某个队列,并将每条消息传输到一个单独的文件,可以使用与本主题中上述方法类似的方法。

1. 如前所述创建监视器,在 **fteCreateMonitor** 命令上指定 **-tr completeGroups** 参数。

2. 在任务 XML 中指定以下内容:

<queue useGroups="true" groupId="\${GROUPID}">START\_QUEUE</queue>

但是,在将消息放置到源队列上时,请不要将其放置在 IBM WebSphere MQ 组中。 向每条消息添加 IBM WebSphere MQ 消息属性。 例如,指定 usr.filename 属性,其中每条消息均有唯一的文件名值。 这样实 际上会使得 WebSphere MQ Managed File Transfer 代理将源队列上的每条消息视为单独的组。

# **示例:无法使用 IBM WebSphere MQ 消息属性实现消息到文件的传输**

将 usr.UserReturnCode IBM WebSphere MQ 消息属性设置为非零值会造成"消息到文件"传输失败。 也 可以通过设置 usr.UserSupplement IBM WebSphere MQ 消息属性,指定有关失败原因的补充信息。

## **关于此任务**

在本示例中,队列 INPUT\_QUEUE 和文件 /home/user/output.file 之间正在执行一个传输。

某用户正在创建消息,并将消息放置到队列 INPUT\_QUEUE 上。 源代理正在使用来自队列 INPUT\_QUEUE 中 的消息,并将传输数据发送到目标代理。 目标代理正在将该数据写入文件 /home/user/output.file 中。

向队列 INPUT\_QUEUE 写入消息的用户希望停止正在进行的传输,并删除已写入目标文件的所有数据。

## **过程**

1. 用户将消息写入设置了以下 IBM WebSphere MO 消息属性的队列 INPUT\_OUEUE 中:

```
usr.UserReturnCode=1
usr.UserSupplement="Cancelling transfer - sent wrong data."
```
- 2. 源代理读取 IBM WebSphere MQ 消息属性,并停止处理来自此队列的消息。 目标代理删除已写入到目标 目录的所有文件数据。
- 3. 源代理向协调队列管理器发送传输日志消息,报告传输失败。

此消息包含以下信息:

```
<?xml version="1.0" encoding="UTF-8"?>
<transaction version="1.00"
                ID="414d5120514d312020202020202020207e970d4920008702" agentRole="sourceAgent"
 xmlns:xsi="https://www.w3.org/2001/XMLSchema-instance"
 xsi:noNamespaceSchemaLocation="TransferLog.xsd"
              xmlns="">
 <action time="2008-11-02T21:28:09.593Z">progress</action>
 <sourceAgent agent="FTEAGENT" QMgr="QM1">
 <systemInfo architecture="x86" name="Windows 7"
             version="6.1 build 7601 Service Pack 1" />
   </sourceAgent>
   <destinationAgent agent="FTEAGENT" QMgr="QM1">
     <systemInfo architecture="x86" name="Windows 7"
             version="6.1 build 7601 Service Pack 1" />
   </destinationAgent>
  <originator>
    <hostName>reportserver.com</hostName>
    <userID>USER1</userID><br><mqmdUserID>USER1    </mqmdUserID>
    <mqmdUserID>USER1
   </originator>
 <transferSet index="0" size="1" 
 startTime="2008-11-02T21:28:09.281Z"
                total="1">
     <item mode="binary">
      <source>
         <queue>INPUT_QUEUE@QM1</queue>
       </source>
       <destination exist="error">
         <file>/home/user/output.file</file>
       </destination>
       <status resultCode="1">
         <supplement>Cancelling transfer - sent wrong data.</supplement>
       </status>
     </item>
   </transferSet>
</transaction>
```
# **列出 WebSphere MQ Managed File Transfer 代理**

可使用命令行或 IBM WebSphere MQ Explorer 来列出已向特定队列管理器注册的代理。

## **关于此任务**

要使用命令行列出代理,请参阅 fteListAgents 命令。

要使用 IBM WebSphere MQ Explorer 列出代理,请在"导航器"视图中单击协调队列管理器名称下的**代理**。

如果代理程序未由 **fteListAgents** 命令列出或未显示在 IBM WebSphere MQ Explorer 中,请使用以下主 题中的诊断流程图来查找并解决问题: 如果代理程序未由 **fteListAgents** 命令列出。

# **停止 WebSphere MQ Managed File Transfer 代理**

您可以通过命令行停止代理。 在停止代理时,您将停顿代理并允许代理在停止前完成其当前文件传输。 您 还可以在命令行上指定 **-i** 参数来立即停止代理。 在代理停止时,您无法使用该代理传输文件,直至重新启 动代理。

## **开始之前**

如果想要检查与队列管理器关联的代理的名称,可以使用 IBM WebSphere MQ Explorer 或命令行列出代 理,请参阅 fteListAgents 命令。

## **关于此任务**

要从命令行停止代理,请参阅 fteStopAgent。

<span id="page-208-0"></span>如果已将代理程序配置为作为 Windows 服务运行,那么运行 **fteStopAgent** 命令也会停止 Windows 服 务。 或者, 可以使用 Windows 服务工具停止服务来停止代理。 有关更多信息, 请参阅主题 第 [170](#page-169-0) 页的 [『将代理作为](#page-169-0) Windows 服务启动』。

## **协议网桥**

 $\blacksquare$ I

通过协议网桥,WebSphere MQ Managed File Transfer (MQMFT) 网络可以访问您的 MQMFT 网络之外的文 件服务器上存储的文件,而无论是在本地域中还是在远程位置。 此文件服务器可使用 FTP 、FTPS 或 SFTP 网络协议。 每个文件服务器都至少需要一个专用代理。 专用代理称为协议网桥代理。 网桥代理可以与多个 文件服务器交互。

协议网桥作为 WebSphere MQ Managed File Transfer 的服务组件的一部分提供。 在运行 MQMFT 的单个系 统上可以有多个与不同文件服务器连接的专用代理程序。

您可以使用协议网桥代理同时将文件传输到多个端点。 MQMFT 提供了一个名为 ProtocolBridgeProperties.xml 的文件,您可以编辑该文件以定义要将文件传输到的不同协议文件服 务器。 **fteCreateBridgeAgent** 命令为您将缺省协议文件服务器的详细信息添加到 ProtocolBridgeProperties.xml 中。 该文件在第 490 [页的『协议网桥属性文件格式』中](#page-489-0)进行了描 述。

您可以使用协议网桥代理来执行以下操作:

• 将文件从 MQMFT 网络上载到使用 FTP、FTPS 或 SFTP 的远程服务器。

• 使用 FTP、FTPS 或 SFTP,将文件从远程服务器下载到 MQMFT 网络

**注:** 协议网桥代理只能支持允许通过绝对文件路径访问文件的 FTP、FTPS 或 SFTP 服务器。 如果在传输请求 中指定了相对文件路径,那么该协议网桥代理会尝试根据用于登录协议服务器的主目录将相对路径转换为绝 对文件路径。 该协议网桥代理程序不支持这些允许仅根据当前目录访问文件的协议服务器。

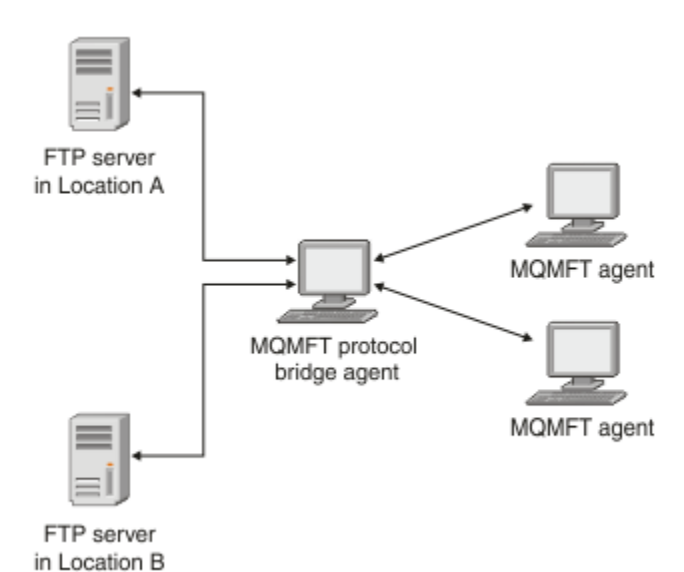

图形显示了位于不同位置的两个 FTP 服务器。 这两个 FTP 服务器用于通过 WebSphere MQ Managed File Transfer 代理来交换文件。 协议网桥代理位于 FTP 服务器和其余的 MQMFT 网络之间,并且配置为与两个 FTP 服务器进行通信。

确保除了协议网桥代理外,在 MQMFT 网络中还有另一个代理。 协议网桥代理只是到 FTP、FTPS 或 SFTP 服务器的网桥,不能将传输的文件写入本地磁盘。 如果您要与 FTP、FTPS 或 SFTP 服务器进行文件传输, 那么必须使用协议网桥代理作为文件传输的目标或源(代表 FTP、FTPS 或 SFTP 服务器)以及另一个标准代 理作为相应的源或目标。

<span id="page-209-0"></span>使用协议网桥传输文件时,该网桥必须有权读取包含要传输的文件的源或目标目录。 例如,如果您要传输目 录 /home/fte/bridge (只具有执行许可权 (d--x--x--x)) 中的文件, 那么您从该目录尝试的任何传输都会 失败,并发出以下错误消息:

BFGBR0032E: Attempt to read *filename* from the protocol file server has failed with server error 550. Failed to open file.

### **配置协议网桥代理**

协议网桥代理类似一个标准的 MQMFT 代理。 通过使用 **fteCreateBridgeAgent** 命令创建协议网桥代 理。您可以使用 ProtocolBridgeProperties.xml 文件配置协议网桥代理(这在第 490 [页的『协议网](#page-489-0) [桥属性文件格式』](#page-489-0)中进行了描述)。 如果使用更早版本,那么请使[用高级代理属性](#page-473-0)中描述的特定协议网桥属 性配置代理。 对于所有版本,您还可以按照第 216 [页的『映射文件服务器的凭证』](#page-215-0)中所述配置凭证映射。 为特定协议文件服务器配置协议网桥代理程序后,您可以将该代理程序仅用于该用途。

### **协议网桥恢复**

如果由于文件服务器不可用,协议网桥代理无法连接到文件服务器,那么所有文件传输请求都将排队,直至 文件服务器变为可用。 如果由于代理使用错误的凭证,协议网桥代理无法连接到文件服务器,那么传输失败 并且传输日志消息会反映该错误。 如果协议网桥代理由于任一原因而终止,那么所有请求的文件传输都将保 留并在协议网桥重新启动时继续。

文件传输期间,文件通常在目标上作为临时文件写入,然后完成传输后重命名。 然而,如果传输的目标是配 置为限制写入的协议文件服务器(用户可以向协议文件服务器上载文件,但不能以任何方式更改这些上载文 件;有效用户只能写入一次),那么传输的文件将直接写入到目标中。 这意味着如果传输期间出现问题,部 分写入的文件仍位于目标协议文件服务器,但 WebSphere MQ Managed File Transfer 不能删除或编辑这些 文件。 在这种情况下,传输失败。

## **升级协议网桥代理以使用 V7.0.4.1 功能**

您可以升级在 V7.0.4 或更低版本中创建的现有协议网桥代理,以使用新的 V7.0.4.1 功能。 此升级可以使代 理支持多个端点。

## **关于此任务**

要升级协议网桥代理,请确保您已启用了 V7.0.4.1 的新功能并完成以下步骤:

## **过程**

1. 通过 *MQ\_INSTALLATION\_PATH*/mqft/samples/schema 目录中的 ProtocolBridgeProperties.xsd 文件生成 ProtocolBridgeProperties.xml 文件。

有关 ProtocolBridgeProperties.xml 文件内容的更多信息,请参阅第 212 [页的『使用](#page-211-0) ProtocolBridgeProperties.xml [文件定义协议文件服务器的属性』](#page-211-0)。

- 2. 将生成的 ProtocolBridgeProperties.xml 文件放置在 *configuration\_directory*/ *coordination\_queue\_manager*/agents/*agent\_name* 目录中。
- 3. 将所有要迁移的代理的协议网桥属性从 agent.properties 文件复制到 ProtocolBridgeProperties.xml 文件。 与 agent.properties 文件中协议网桥相关的属性以 protocol 开头。

建议您在成功升级协议网桥代理之后, 删除 agent.properties 文件中的协议网桥属性。 但是, 如果 您具有缺省协议文件服务器,请考虑 agent.properties 文件中协议网桥属性的值与 ProtocolBridgeProperties.xml 文件中的值保持一致。 这意味着,如果您选择撤销 V7.0.4.1 功能 时, 那么 agent.properties 文件中的值不会过期。

4. Update the ProtocolBridgeCredentials.xml file so that it contains the required <server> elements for your protocol file servers. 有关该文件的更多信息,请参阅第 487 [页的『协议网桥凭证文件](#page-486-0) [格式』](#page-486-0)。

确保每个协议文件服务器名称符合命名规则,即,名称长度必须至少为 2 个字符,不区分大小写,仅限 字母数字字符和以下字符:

- 句点 (.)
- 下划线 ()
- 正斜杠 (/)
- 百分号 (%)

#### **相关概念**

第 209 [页的『协议网桥』](#page-208-0)

通过协议网桥,WebSphere MQ Managed File Transfer (MQMFT) 网络可以访问您的 MQMFT 网络之外的文 件服务器上存储的文件,而无论是在本地域中还是在远程位置。 此文件服务器可使用 FTP 、FTPS 或 SFTP 网络协议。 每个文件服务器都至少需要一个专用代理。 专用代理称为协议网桥代理。 网桥代理可以与多个 文件服务器交互。

#### **相关任务**

第 211 页的『在协议网桥代理程序上回退 V7.0.4.1 功能』 如果先前已将协议网桥代理从 V7.0.4 或更低版本升级到新的 V7.0.4.1 功能, 并且现在希望回退该升级, 那 么可以将该代理恢复到其原始的功能级别。 这表示代理恢复到只能传输到单个端点。

第 212 页的『使用 ProtocolBridgeProperties.xml [文件定义协议文件服务器的属性』](#page-211-0)

定义要使用 ProtocolBridgeProperties.xml 文件(由 WebSphere MQ Managed File Transfer 在代理 配置目录中提供)传输文件的一个或多个协议文件服务器的属性。

### **在协议网桥代理程序上回退** *V7.0.4.1* **功能**

如果先前已将协议网桥代理从 V7.0.4 或更低版本升级到新的 V7.0.4.1 功能,并且现在希望回退该升级, 那 么可以将该代理恢复到其原始的功能级别。 这表示代理恢复到只能传输到单个端点。

### **关于此任务**

要回退 V7.0.4.1 升级, 请完成以下步骤:

### **过程**

- 1. 将协议网桥属性从要迁移的代理的 ProtocolBridgeProperties.xml 文件移动到 agent.properties 文件中。 代理属性文件位于 *configuration\_directory*/ *coordination\_queue\_manager*/agents/*bridge\_agent*/agent.properties。 [协议网桥属性](#page-478-0) 中描述了协议网桥属性。
- 2. 从 *configuration\_directory*/*coordination\_qmgr*/agents/*agent\_name* 目录删除 ProtocolBridgeProperties.xml 文件。

ProtocolBridgeProperties.xml 文件中的属性始终优先于 agent.properties 文件中的属性, 因此如果保持启用 V7.0.4.1 功能, 那么删除 ProtocolBridgeProperties.xml 可确保不使用该文 件。

3. Update the ProtocolBridgeCredentials.xml file so that it has the required <serverHost> elements for your protocol file servers. 有关该文件的更多信息,请参阅第 487 [页的『协议网桥凭证文件](#page-486-0) [格式』](#page-486-0)。

#### **相关概念**

第 209 [页的『协议网桥』](#page-208-0)

通过协议网桥,WebSphere MQ Managed File Transfer (MQMFT) 网络可以访问您的 MQMFT 网络之外的文 件服务器上存储的文件,而无论是在本地域中还是在远程位置。 此文件服务器可使用 FTP 、FTPS 或 SFTP 网络协议。 每个文件服务器都至少需要一个专用代理。 专用代理称为协议网桥代理。 网桥代理可以与多个 文件服务器交互。

#### **相关任务**

第 210 [页的『升级协议网桥代理以使用](#page-209-0) V7.0.4.1 功能』 您可以升级在 V7.0.4 或更低版本中创建的现有协议网桥代理,以使用新的 V7.0.4.1 功能。 此升级可以使代 理支持多个端点。

<span id="page-211-0"></span>第 212 页的『使用 ProtocolBridgeProperties.xml 文件定义协议文件服务器的属性』

定义要使用 ProtocolBridgeProperties.xml 文件(由 WebSphere MQ Managed File Transfer 在代理 配置目录中提供)传输文件的一个或多个协议文件服务器的属性。

# **使用 ProtocolBridgeProperties.xml 文件定义协议文件服务器的属性**

定义要使用 ProtocolBridgeProperties.xml 文件(由 WebSphere MQ Managed File Transfer 在代理 配置目录中提供)传输文件的一个或多个协议文件服务器的属性。

# **关于此任务**

**fteCreateBridgeAgent** 命令在代理程序配置目录 *MQ\_DATA\_PATH*/mqft/config/ *coordination\_queue\_manager*/agents/*bridge\_agent\_name* 中创建 ProtocolBridgeProperties.xml 文件。 如果运行命令时指定缺省值,那么该命令还会在此文件中为缺 省协议文件服务器创建一个条目。

如果您要添加更多非缺省协议服务器,请编辑此文件以定义它们的属性。 该示例添加一个额外的 FTP 服务 器。

## **过程**

1. 通过将以下行作为 <tns:serverProperties> 的子元素插入此文件中,定义协议文件服务器:

```
<tns:ftpServer name="myserver" host="myhost.hursley.ibm.com" port="1234" 
   platform="windows"
 timeZone="Europe/London" locale="en-GB" fileEncoding="UTF-8"
 listFormat="unix" limitedWrite="false" >
<tns:limits maxListFileNames="10" maxListDirectoryLevels="500"/>
```
- 2. 然后更改属性的值:
	- name 是协议文件服务器的名称
	- host 是协议文件服务器的主机名或 IP 地址
	- port 是协议文件服务器的端口号
	- platform 是运行协议文件服务器的平台
	- timeZone 是协议文件服务器运行的时区
	- locale 是协议文件服务器上使用的语言
	- fileEncoding 是协议文件服务器的字符编码
	- listFormat 是从协议文件服务器返回的文件列表格式
	- limitedWrite 确定是否在写入文件服务器时遵循缺省方式,这会创建临时文件,然后在完成传输后 重命名此文件。 对于配置为只写的文件服务器,会使用其最终名称直接创建此文件。 该属性的值可以 为 true 或 false。 limitedWrite 属性和 doNotUseTempOutputFile 代理属性在协议网桥代理中共 同使用。如果要使用临时文件,那么切勿设置 doNotUseTempOutputFile 的值,并且必须将 limitedWrite 的值设置为 false。 其他设置组合意味着不会使用临时文件。
	- maxListFileNames 是在协议文件服务器上的目录中扫描文件名时收集的最大名称数。
	- maxListDirectoryLevels 是在协议文件服务器上的目录中扫描文件名时要递归的最大目录级别 数。

有关这些属性的更多详细信息,包括它们是必需的还是可选的以及它们的缺省值,请参阅第 [490](#page-489-0) 页的 [『协议网桥属性文件格式』](#page-489-0)。

### **相关参考**

第 490 [页的『协议网桥属性文件格式』](#page-489-0) 代理配置目录中的 ProtocolBridgeProperties.xml 文件定义协议文件服务器的属性。

第 590 页的『[WebSphere MQ Managed File Transfer](#page-589-0) 使用的正则表达式』

WebSphere MQ Managed File Transfer 在一些场景中会使用正则表达式。 例如,正则表达式用于与 Connect:Direct 安全凭证的用户标识相匹配,或通过每次对正则表达式进行匹配时创建一条新消息来将一个 文件分割为多条消息。 WebSphere MQ Managed File Transfer 使用的正则表达式语法是

java.util.regex API 支持的语法。 该正则表达式语法类似于但不同于 Perl 语言使用的正则表达式语 法。

## **使用出口类 (ProtocolBridgePropertiesExit2) 查找协议文件服务器属性**

如果您有大量协议文件服务器,可以实现

com.ibm.wmqfte.exitroutine.api.ProtocolBridgePropertiesExit2 接口来查找传输中引用的 协议文件服务器属性。 您可以实现此接口,而不是维护 ProtocolBridgeProperties.xml 文件。 WebSphere MQ Managed File Transfer 提供了一个用于查找协议文件服务器属性的用户出口样本。

## **配置用于查找协议网桥属性的用户出口**

## **关于此任务**

用于查找协议网桥属性的任何用户出口都必须实现接口

com.ibm.wmqfte.exitroutine.api.ProtocolBridgePropertiesExit2。 有关更多信息,请参阅 第 835 页的『[ProtocolBridgePropertiesExit2.java](#page-834-0) 接口』。

您可以通过类似方式将多个协议服务器属性出口与其他用户出口链接在一起。 调用出口的顺序是使用 protocolBridgePropertiesExitClasses 属性在代理属性文件中指定这些出口的顺序。 初始化方法 均单独返回,并且如果一个或多个方法返回一个 false 值, 那么代理不会启动。代理事件日志中将报告此错 误。

所有出口的 getProtocolServerProperties 方法只返回一个总体结果。 如果方法作为结果代码返回属性对 象,那么此值便是返回的结果,并且不会调用后续出口的 getProtocolServerProperties 方法。 如果方法作 为结果代码返回值 null, 那么将调用下一个出口的 getProtocolServerProperties 方法。 如果没有任何后续出 口,那么会返回空结果。 总体结果代码 null 会被协议网桥代理视为查询失败。

建议您使用 ProtocolBridgePropertiesExit2.java 接口, 但有关 ProtocolBridgePropertiesExit.java 接口的信 息,请参阅第 214 页的『使用出口类 [\(ProtocolBridgePropertiesExit.java\)](#page-213-0) 查找协议文件服务器属性』。

要运行出口,请完成以下步骤:

# **过程**

- 1. 编译协议服务器属性用户出口。
- 2. 创建包含已编译出口及其包结构的 Java 归档 (JAR) 文件。
- 3. 将包含出口类的 JAR 文件放置在协议网桥代理的 exits 目录中。 此目录位于 *MQ\_DATA\_PATH*/mqft/ config/*coordination\_queue\_manager*/agents/*bridge\_agent\_name* 目录中。
- 4. 编辑协议网桥代理的属性文件以包括属性 protocolBridgePropertiesExitClasses。 对于此属性 的值,请指定用于实现协议网桥服务器属性用户出口的类的逗号分隔列表。 将按照此列表中指定出口类 的顺序来调用这些出口类。 有关更多信息,请参阅 第 472 页的『[agent.properties](#page-471-0) 文件』。
- 5. 您可以选择指定 protocolBridgePropertiesConfiguration 属性。 您为此属性指定的值会作为字 符串传递到 protocolBridgePropertiesExitClasses 指定的出口类的 initialize() 方法。 有关更多 信息,请参阅 第 472 页的『[agent.properties](#page-471-0) 文件』。

## **使用用户出口样本**

## **关于此任务**

*MQ\_INSTALLATION\_PATH*/mqft/samples/protocolBridge 目录及第 285 [页的『协议网桥属性用户出](#page-284-0) [口样本』主](#page-284-0)题中提供了用于查找协议网桥属性的用户出口样本。

SamplePropertiesExit2.java 出口会读取包含用于协议服务器的属性的属性文件。 属性文件中每个条 目的格式如下:

*serverName*=*type*://*host*:*port*

属性文件的位置是从协议网桥代理属性 protocolBridgePropertiesConfiguration 中获取。

## <span id="page-213-0"></span>**过程**

- 1. 编译 SamplePropertiesExit2.java 文件。
- 2. 创建一个包含编译的出口及其程序包结构的 JAR 文件。
- 3. 将 JAR 文件放到 *MQ\_DATA\_PATH*/mqft/config/*coordination\_queue\_manager*/agents/ *bridge\_agent*/exits 目录中。
- 4. 编辑 *MQ\_DATA\_PATH*/mqft/config/*coordination\_queue\_manager*/agents/ *bridge\_agent\_name*/agent.properties 文件以包含以下行:

protocolBridgePropertiesExitClasses=SamplePropertiesExit2

5. 在目录 *MQ\_DATA\_PATH*/mqft/config/*coordination\_queue\_manager*/agents/*bridge\_agent* 中创建协议网桥属性文件,例如 protocol\_bridge\_properties.properties。 编辑此文件以包含 以下格式的条目:

*serverName*=*type*://*host*:*port*

6. 编辑 *MQ\_DATA\_PATH*/mqft/config/*coordination\_queue\_manager*/agents/*bridge\_agent*/ agent.properties 文件以包含以下行:

protocolBridgePropertiesConfiguration=*MQ\_DATA\_PATH*/mqft/config/*coordination\_queue\_manager*/ agents/*bridge\_agent*/protocol\_bridge\_properties.properties

您必须使用 protocol\_bridge\_properties.properties 文件的绝对路径。

7. 通过使用 **fteStartAgent** 命令来启动协议网桥代理。

#### **相关概念**

第 209 [页的『协议网桥』](#page-208-0)

通过协议网桥,WebSphere MQ Managed File Transfer (MQMFT) 网络可以访问您的 MQMFT 网络之外的文 件服务器上存储的文件,而无论是在本地域中还是在远程位置。 此文件服务器可使用 FTP 、FTPS 或 SFTP 网络协议。 每个文件服务器都至少需要一个专用代理。 专用代理称为协议网桥代理。 网桥代理可以与多个 文件服务器交互。

### **相关参考**

第 835 页的『[ProtocolBridgePropertiesExit2.java](#page-834-0) 接口』

第 285 [页的『协议网桥属性用户出口样本』](#page-284-0)

第 472 页的『[agent.properties](#page-471-0) 文件』

每个代理都有自己的属性文件 agent.properties,其中必须包含代理用于连接到其队列管理器的信息。 agent.properties 文件还可以包含用于更改代理程序行为的属性。

第 364 页的『fteCreateBridgeAgent(创建和配置 [WebSphere MQ Managed File Transfer](#page-363-0) 协议网桥代 [理\)』](#page-363-0)

**fteCreateBridgeAgent** 命令创建协议网桥代理及其关联的配置。 针对您要与之进行文件的发送和接收 操作的每个文件服务器,创建一个协议网桥代理。

### **使用出口类** *(ProtocolBridgePropertiesExit.java)* **查找协议文件服务器属性**

如果您有大量协议文件服务器,可以实现

com.ibm.wmqfte.exitroutine.api.ProtocolBridgePropertiesExit 接口来查找传输中引用的 协议文件服务器属性。 您可以实现此接口,而不是维护 ProtocolBridgeProperties.xml 文件。 建议 您使用 ProtocolBridgePropertiesExit2.java 接口,但 ProtocolBridgePropertiesExit.java 接口也受支持。 如 果在 WebSphere MQ File Transfer Edition 中存在 ProtocolBridgePropertiesExit.java 接口的现有实现,可以 在 WebSphere MQ V7.5 中使用该实现。 ProtocolBridgePropertiesExit2.java 中新的 getCredentialLocation 方法使用 ProtocolBridgeCredentials.xml 文件的缺省位置,即您的主目录。

## **配置用于查找协议网桥属性的用户出口**

用于查找协议网桥属性的任何用户出口都必须实现接口

com.ibm.wmqfte.exitroutine.api.ProtocolBridgePropertiesExit。 有关更多信息,请参阅 第 215 页的『ProtocolBridgePropertiesExit.java 接口』。

您可以通过类似方式将多个协议服务器属性出口与其他用户出口链接在一起。 调用出口的顺序是使用 protocolBridgePropertiesExitClasses 属性在代理属性文件中指定这些出口的顺序。 初始化方法 均单独返回,并且如果一个或多个方法返回一个 false 值,那么代理不会启动。 代理事件日志中将报告此错 误。

所有出口的 getProtocolServerProperties 方法只返回一个总体结果。 如果方法作为结果代码返回属性对 象,那么此值便是返回的结果,并且不会调用后续出口的 getProtocolServerProperties 方法。 如果方法作 为结果代码返回值 null, 那么将调用下一个出口的 getProtocolServerProperties 方法。 如果没有任何后续出 口,那么会返回空结果。 总体结果代码 null 会被协议网桥代理视为查询失败。

要运行出口,请完成以下步骤:

- 1. 编译协议服务器属性用户出口。
- 2. 创建包含已编译出口及其包结构的 Java 归档 (JAR) 文件。
- 3. 将包含出口类的 JAR 文件放置在协议网桥代理的 exits 目录中。 此目录位于 *MQ\_DATA\_PATH*/mqft/ config/*coordination\_queue\_manager*/agents/*bridge\_agent\_name* 目录中。
- 4. 编辑协议网桥代理的属性文件以包括属性 protocolBridgePropertiesExitClasses。 对于此属性 的值,请指定用于实现协议网桥服务器属性用户出口的类的逗号分隔列表。 将按照此列表中指定出口类 的顺序来调用这些出口类。 有关更多信息,请参阅 第 472 页的『[agent.properties](#page-471-0) 文件』。
- 5. 您可以选择指定 protocolBridgePropertiesConfiguration 属性。 您为此属性指定的值会作为字 符串传递到 protocolBridgePropertiesExitClasses 指定的出口类的 initialize() 方法。 有关更多 信息,请参阅 第 472 页的『[agent.properties](#page-471-0) 文件』。

## **ProtocolBridgePropertiesExit.java 接口**

package com.ibm.wmqfte.exitroutine.api; import java.util.Map; import java.util.Properties; /\*\*  $*$  An interface that is implemented by classes that are to be invoked as part of \* user exit routine processing. This interface defines methods that will be \* invoked by a protocol bridge agent to look up properties for protocol servers \* that are referenced in transfers.  $*$  <p>  $*$  There will be one instance of each implementation class for each protocol \* bridge agent. The methods can be called from different threads so the methods \* must be synchronised. \*/ public interface ProtocolBridgePropertiesExit { /\*\* \* Invoked once when a protocol bridge agent is started. It is intended to  $*$  initialize any resources that are required by the exit.  $\star$  \* @param bridgeProperties The values of properties defined for the protocol bridge. \* These values can only be read, they cannot be updated by the \* implementation.  $*$  @return {@code true} if the initialization is successful and {@code \* false} if unsuccessful. If {@code false} is returned from an exit  $\star$  the protocol bridge agent will not start.  $\star/$  public boolean initialize(final Map<String, String> bridgeProperties); /\*\* \* Obtains a set of properties for the specified protocol server name.  $*$  <p>  $*$  The returned {@link Properties} must contain entries with key names \* corresponding to the constants defined in \* {@link ProtocolServerPropertyConstants} and in particular must include an  $*$  entry for all appropriate constants described as required.

```
\star@param protocolServerName
                 The name of the protocol server whose properties are to be
     * returned. If a null or a blank value is specified, properties
 * for the default protocol server are to be returned.
\star @return The {@link Properties} for the specified protocol server, or null
              if the server cannot be found.
\star/ public Properties getProtocolServerProperties(
            final String protocolServerName);
    /**
    * Invoked once when a protocol bridge agent is shut down. It is intended to
    * release any resources that were allocated by the exit.
\star * @param bridgeProperties
                 The values of properties defined for the protocol bridge.
     * These values can only be read, they cannot be updated by the
                 implementation.
\star/ public void shutdown(final Map<String, String> bridgeProperties);
```

```
}
```
## **映射文件服务器的凭证**

通过使用协议网桥代理的缺省凭证映射功能或编写您自己的用户出口,将 WebSphere MQ Managed File Transfer 中的用户凭证映射到文件服务器的用户凭证。 WebSphere MQ Managed File Transfer 提供了执行 用户凭证映射的样本用户出口。

### **使用** *ProtocolBridgeCredentials.xml* **文件映射文件服务器的凭证**

通过使用协议网桥代理的缺省凭证映射功能,将 WebSphere MQ Managed File Transfer 中的用户凭证映射 到文件服务器的用户凭证。 WebSphere MQ Managed File Transfer 提供一个 XML 文件,您可以编辑该文件 以包含自己的凭证信息。

## **关于此任务**

ProtocolBridgeCredentials.xml 文件必须由用户手动创建。缺省情况下, 此文件的位置为启动协议 网桥代理的用户的主目录,但它可以存储在代理可访问的文件系统上的任何位置。 To specify a different location, add the <credentialsFile> element to the ProtocolBridgeProperties.xml file. 例如,

<tns:credentialsFile path="/example/path/to/ProtocolBridgeCredentials.xml"/>

在可以使用协议网桥代理之前,设置凭证映射,方法是:编辑该文件以包含主机、用户和凭证信息。 有关更 多信息和样本,请参阅第 487 [页的『协议网桥凭证文件格式』。](#page-486-0)

## **过程**

1. • 编辑行 <tns:server name="*server name*"> 以将 name 属性的值更改为 ProtocolBridgeProperties.xml 文件中的服务器名称。

针对 V7.0.4 和更低版本创建的协议网桥代理没有 ProtocolBridgeProperties.xml 文件(或相关 用户出口),因此,对于 V7.0.4.1 和更高版本,会自动为服务器名称指定服务器的主机名。 Therefore, if you use an updated ProtocolBridgeCredentials.xml file with <server> entries, a name corresponding to the server's host name will match.

您可以使用 pattern 属性来指定您已使用包含通配符或正则表达式的服务器名称。 例如,

<tns:server name="serverA\*" pattern="wildcard">

2. 将用户标识和凭证信息作为 <tns:server> 的子元素插入该文件。 您可以将以下某个或一些元素插入文件:
• 如果协议文件服务器为 FTP、FTPS 或 SFTP 服务器,那么您可以使用密码来对请求传输的用户进行认 证。 将以下行插入文件中:

<tns:user name="*FTE User ID*" serverUserId="*Server User ID*" serverPassword="*Server Password*">  $\langle$ /tns:user>

然后更改属性的值。

- name 是一个 Java 正则表达式,用于匹配与 MQMFT 传输请求关联的 MQMD 用户标识
- serverUserId 是作为登录用户标识传递给协议文件服务器的值。 如果未指定 serverUserId 属 性,那么将改为使用与 MQMFT 传输请求相关联的 MQMD 用户标识
- serverPassword 是与 serverUserId 相关联的密码。

name 属性可以包含 Java 正则表达式。 凭证映射器尝试将 MQMFT 传输请求的 MQMD 用户标识与该正 则表达式匹配。 协议网桥代理尝试将 MQMD 用户标识与 <tns:user> 元素的 name 属性中的正则表达式 匹配(按照这些元素在文件中的出现顺序)。 发现匹配后,协议网桥代理不会再寻找其他匹配。 如果 发现匹配,那么会将相应的 serverUserId 和 serverPassword 值作为登录用户标识和密码传递到 协议文件服务器中。 MQMD 用户标识匹配区分大小写。

• 如果协议文件服务器是 SFTP 服务器,那么您可以使用公用和专用密钥来对请求传输的用户进行认证。 将以下行插入文件中,并更改属性的值。 <tns:user> 元素包含一个或多个 <tns:privateKey> 元素。

```
<tns:user name="FTE User ID" 
    serverUserId="Server User ID" 
    hostKey="Host Key">
 <tns:privateKey associationName="association" 
 keyPassword="Private key password">
   Private key file text
     </tns:privateKey>
</tns:user>
```
- name 是一个 Java 正则表达式,用于匹配与 MQMFT 传输请求关联的 MQMD 用户标识
- serverUserId 是作为登录用户标识传递给协议文件服务器的值。 如果未指定 serverUserId 属 性,那么将改为使用与 MQMFT 传输请求相关联的 MQMD 用户标识
- hostKey 是登录时服务器返回的预期密钥。
- key 是 serverUserId 的专用密钥
- keyPassword 是生成公用密钥的密钥的密码
- associationName 是用于标记以便进行跟踪和记录的值。

name 属性可以包含 Java 正则表达式。 凭证映射器尝试将 MQMFT 传输请求的 MQMD 用户标识与该正 则表达式匹配。 协议网桥代理尝试将 MQMD 用户标识与 <tns:user> 元素的 name 属性中的正则表达式 匹配(按照这些元素在文件中的出现顺序)。 发现匹配后,协议网桥代理不会再寻找其他匹配。 如果 找到匹配项,那么将使用相应的 serverUserId 和 key 值向协议文件服务器认证 MQMFT 用户。 MQMD 用户标识匹配区分大小写。

有关使用协议网桥代理的专用密钥的更多信息,请参阅第 219 [页的『示例:如何配置协议网桥代理以](#page-218-0) [将专用密钥凭证用于](#page-218-0) UNIX SFTP 服务器』。

#### **使用出口类映射文件服务器的凭证**

如果您不想使用协议网桥代理的缺省凭证映射功能,那么您可以通过编写您自己的用户出口将 WebSphere MQ Managed File Transfer 中的用户凭证映射到文件服务器上的用户凭证中。 WebSphere MQ Managed File Transfer 提供了执行用户凭证映射的样本用户出口。 如果您配置凭证映射用户出口, 那么它们会取代缺省凭 证映射功能。

配置协议网桥凭证用户出口

### **关于此任务**

映射协议网桥凭证的用户出口必须实现以下某个接口:

- com.ibm.wmqfte.exitroutine.api.ProtocolBridgeCredentialExit,支持协议网桥代理与一 个缺省协议文件服务器相互传输文件
- com.ibm.wmqfte.exitroutine.api.ProtocolBridgeCredentialExit2,支持您与多个端点相 互传输文件。

com.ibm.wmqfte.exitroutine.api.ProtocolBridgeCredentialExit2 接口包含与 com.ibm.wmqfte.exitroutine.api.ProtocolBridgeCredentialExit 相同的功能,并且还包含 扩展功能。 要了解更多信息,请参阅 第 833 页的『[ProtocolBridgeCredentialExit.java](#page-832-0) 接口』和 第 [834](#page-833-0) 页 的『[ProtocolBridgeCredentialExit2.java](#page-833-0) 接口』。

凭证出口可以与其他用户出口类似的方式链接在一起。 按代理属性文件中使用 protocolBridgeCredentialConfiguration 属性指定出口的顺序调用出口。 初始化方法均单独返 回,并且如果一个或多个方法返回一个 false 值, 那么代理不会启动。代理事件日志中将报告此错误。

针对所有出口的 mapMQUserId 方法, 只会返回一个整体结果, 如下所示:

- 如果方法返回 USER\_SUCCESSFULLY\_MAPPED 或 USER\_DENIED\_ACCESS 值作为结果代码, 那么该值为 返回的结果,不会调用后续出口的 mapMQUserId 方法。
- 如果方法返回 NO\_MAPPING\_FOUND 值作为结果代码, 那么会调用下一个出口的 mqMQUserId 方法。
- 如果没有后续出口, 那么返回 NO\_MAPPING\_FOUND 结果。
- USER\_DENIED\_ACCESS 或 NO\_MAPPING\_FOUND 的整体结果代码将视为网桥代理传输失败。

要运行出口,请完成以下步骤:

### **过程**

- 1. 编译协议网桥凭证用户出口。
- 2. 创建包含已编译出口及其包结构的 Java 归档 (JAR) 文件。
- 3. 将包含出口类的 JAR 文件放置在网桥代理的 exits 目录中。 此目录位于 *MQ\_DATA\_PATH*/mqft/ config/*coordination\_queue\_manager*/agents/*bridge\_agent\_name* 目录中。
- 4. 编辑协议网桥代理的属性文件以包含属性 protocolBridgeCredentialExitClasses。 对于该属性 的值,请指定一个实现协议网桥凭证出口例程的以逗号分隔的类列表。 将按照此列表中指定出口类的顺 序来调用这些出口类。 有关更多信息,请参阅 第 472 页的『[agent.properties](#page-471-0) 文件』。
- 5. 您可以选择指定 protocolBridgeCredentialConfiguration 属性。 针对该属性指定的值将作为字 符串对象传入由 protocolBridgeCredentialExitClasses 指定的出口类的 initialize() 方法。 有关 更多信息,请参阅 第 472 页的『[agent.properties](#page-471-0) 文件』。
- 6. 使用 **fteStartAgent** 命令启动协议网桥代理。

使用用户出口样本

### **关于此任务**

*MQ\_INSTALLATION\_PATH*/mqft/samples/protocolBridge 目录和主题第 283 [页的『协议网桥凭证用](#page-282-0) [户出口样本』](#page-282-0)中提供了样本协议网桥凭证出口。 该样本基于 com.ibm.wmqfte.exitroutine.api.ProtocolBridgeCredentialExit 接口。

SampleCredentialExit.java 出口读取将与传输请求相关的 MQMD 用户标识映射到服务器用户标识和 服务器密码的属性文件。 属性文件的位置取自协议网桥代理属性 protocolBridgeCredentialConfiguration。

要运行用户出口样本,请完成以下步骤:

### **过程**

- 1. 编译 SampleCredentialExit.java 文件。
- 2. 创建一个包含编译的出口及其程序包结构的 JAR 文件。
- 3. 将该 JAR 文件放在 *MQ\_DATA\_PATH*/mqft/config/*coordination\_queue\_manager*/agents/ *bridge\_agent\_name*/exits 目录中。

<span id="page-218-0"></span>4. 编辑 *MQ\_DATA\_PATH*/mqft/config/*coordination\_queue\_manager*/agents/ *bridge\_agent\_name*/agent.properties 文件以包含以下行:

protocolBridgeCredentialExitClasses=SampleCredentialExit

5. 在 *MQ\_DATA\_PATH*/mqft/config/*coordination\_queue\_manager*/agents/*bridge\_agent* 目 录中创建凭证属性文件 (credentials.properties) ,并对其进行编辑以包含以下格式的条目:

*mqUserId*=*serverUserId*,*serverPassword*

6. 编辑 *MQ\_DATA\_PATH*/mqft/config/*coordination\_queue\_manager*/agents/ *bridge\_agent\_name*/agent.properties 文件以包含以下行:

protocolBridgeCredentialConfiguration=*MQ\_DATA\_PATH*/mqft/ config/*coordination\_queue\_manager*/agents/*bridge\_agent\_name*/credentials.properties

您必须使用至 credentials.properties 文件的绝对路径。

7. 通过使用 **fteStartAgent** 命令来启动协议网桥代理。

### **示例:如何配置协议网桥代理以将专用密钥凭证用于 UNIX SFTP 服务器**

该示例演示了如何生成和配置 ProtocolBridgeCredentials.xml 文件。 该示例是典型示例,细节会随 着您的平台而不同,但原理是一致的。

## **关于此任务**

#### **过程**

- 1. 在 SFTP 客户机上,使用由协议网桥代理传递到 SFTP 服务器的登录标识进行登录, 并运行 **sshkeygen** 命令以创建一个公用/专用密钥序列。 当要求提供口令时,请提供口令。 **ssh-keygen** 命令生成 以下两个文件:id\_rsa 和 id\_rsa.pub。 如果您需要 DSA 格式,请在运行 **ssh-keygen** 命令时使用 **-t dsa**
- 2. 将 id\_rsa.pub 文件的内容复制到 SFTP 服务器上 SFTP 用户的 ~/.ssh/authorized\_keys 文件中。 确保 SFTP 文件服务器进程具有该文件的读访问权。
- 3. 运行以下命令以获取 SFTP 服务器的主机 ssh 指纹:ssh-keygen -l -f /etc/ssh/ ssh\_host\_rsa\_key.pub
- 4. 在协议网桥代理系统上,编辑 ProtocolBridgeCredentials.xml 文件。 使用您自己的值来代替下 面示例中显示的斜体字值:

```
<tns:credentials xmlns:tns="http://wmqfte.ibm.com/ProtocolBridgeCredentials"
xmlns:xsi="https://www.w3.org/2001/XMLSchema-instance"
xsi:schemaLocation="http://wmqfte.ibm.com/ProtocolBridgeCredentials 
 ProtocolBridgeCredentials.xsd ">
<tns:agent name="Agent_name">
<tns:server name="SFTP_name">
<tns:user name="mq_User_ID" serverUserId="SFTP_user_ID" 
  hostKey="ssh_host_finger">
<tns:privateKey associationName="name" keyPassword="pass_phrase">
 Complete contents of the id_rsa file including the entries
-----BEGIN RSA PRIVATE KEY--
   -----END RSA PRIVATE KEY----- 
</tns:privateKey>
</tns:user>
</tns:server>
</tns:agent>
</tns:credentials>
```
其中:

• *Agent\_name* 是协议网桥代理的名称。

- *SFTP\_host\_name* 是 ProtocolBridgeProperties.xml 文件中所示的 SFTP 服务器的名称。
- *mq\_User\_ID* 是与传输请求关联的 MQMD 用户标识。
- *SFTP\_user\_ID* 是步骤 2 中使用的 SFTP 用户标识。 它是传递到 SFTP 充当登录用户标识的值。
- *ssh\_host\_finger* 是第 3 步中收集的指纹。
- *name* 是您可以指定用于跟踪和记录目的的名称。
- *pass\_phrase* 是您在第 1 步 ssh-keygen 中提供的口令。
- *id\_rsa* 文件的完整内容 是从步骤 1 生成的 id\_rsa 文件的完整内容。 要防止连接错误,请确保同时包 含以下两个条目:

-----BEGIN RSA PRIVATE KEY-----

-----END RSA PRIVATE KEY-----

您可以通过复制 <tns:privatekey> 元素添加其他密钥。

5. 启动协议网桥代理(如果未启动)。 或者,协议网桥代理会定期轮询 ProtocolBridgeCredentials.xml 文件并获得更改。

### **配置 FTPS 服务器的协议网桥**

以配置 FTP 服务器的相似方式配置 FTPS 服务器:创建服务器的网桥代理、定义服务器属性和映射用户凭 证。

### **关于此任务**

要配置 FTPS 服务器,请完成下列步骤:

#### **过程**

- 1. 使用 **fteCreateBridgeAgent** 命令为 FTPS 服务器创建协议网桥代理。 适用于 FTP 的参数还适用于 FTPS,但还有三个特定于 FTPS 的必需参数:
	- a) **-bt** 参数。 指定 FTPS 作为该参数的值。
	- b) 信任库文件的 **-bts** 参数。 该命令假定只有服务器认证是必需的,并且您必须指定信任库文件的位 置。

缺省情况下,FTPS 协议的显式格式是由 **fteCreateBridgeAgent** 命令配置的,但您可以通过更改协 议网桥属性文件配置隐式格式。 协议网桥始终以被动方式连接到 FTPS 服务器。

有关 **[fteCreateBridgeAgent](#page-363-0)** 命令的更多信息,请参阅 第 364 页的『fteCreateBridgeAgent(创建和 配置 [WebSphere MQ Managed File Transfer](#page-363-0) 协议网桥代理)』。

如果需要有关如何创建信任库文件的指示信息,请参阅 IBM Developer 文章 [Configuring Secure Sockets](https://www.ibm.com/developerworks/websphere/library/techarticles/1001_bonney/1001_bonney.html) [Layer Connectivity in IBM WebSphere MQ File Transfer Edition](https://www.ibm.com/developerworks/websphere/library/techarticles/1001_bonney/1001_bonney.html), 或者参阅 [Oracle keytool](https://docs.oracle.com/javase/6/docs/technotes/tools/) 文档中有关密 钥工具的信息。

- 2. Define the FTPS server properties within an <ftpsServer> element in the protocol bridge properties file: ProtocolBridgeProperties.xml. 有关更多信息,请参阅第 212 [页的『使用](#page-211-0) ProtocolBridgeProperties.xml [文件定义协议文件服务器的属性』](#page-211-0)。 您也可以通过编辑协议网桥属性文件 启用客户机认证。 有关所有配置选项的详细信息,请参阅第 490 [页的『协议网桥属性文件格式』](#page-489-0)。
- 3. 通过使用协议网桥代理的缺省凭证映射功能,或通过编写您自己的用户出口,将 WebSphere MQ Managed File Transfer 中的用户凭证映射到 FTPS 服务器上的用户凭证。 有关更多信息,请参阅 第 [216](#page-215-0) [页的『映射文件服务器的凭证』](#page-215-0)。
- 4. 缺省情况下,将信任库文件配置为具有 JKS 格式; 如果您要更改格式,请编辑协议网桥属性文件。
- 5. 如果您需要 FIPS 支持,请在 agent.properties 文件中将代理属性 agentSslFipsRequired 设置为 true。 有关更多信息, 请参阅 SSL [属性](#page-510-0)。

<span id="page-220-0"></span>**示例**

协议网桥属性文件中 FTPS 服务器的示例条目如下所示:

```
<tns:serverProperties xmlns:tns="http://wmqfte.ibm.com/ProtocolBridgeProperties"
 xmlns:xsi="https://www.w3.org/2001/XMLSchema-instance"
 xsi:schemaLocation="http://wmqfte.ibm.com/ProtocolBridgeProperties
        ProtocolBridgeProperties.xsd">
     <tns:defaultServer name="ftpsserver.mycompany.com" />
     <tns:ftpsServer name="ftpsserver.mycompany.com" host="ftpsserver.mycompany.com" port="990" 
platform="windows" 
        timeZone="Europe/London" locale="en_US" fileEncoding="UTF8"
        listFormat="unix" limitedWrite="false" 
        trustStore="c:\mydirec\truststore.jks" />
     <!-- Define servers here -->
</tns:serverProperties>
```
# **下一步做什么**

有关受支持和不受支持的 FTPS 协议部分的信息,请参阅第 594 [页的『协议网桥提供的](#page-593-0) FTPS 服务器支 [持』。](#page-593-0)

# **Connect:Direct 网桥**

您可以与现有 IBM Sterling Connect:Direct 网络相互传输文件。 使用作为 WebSphere MQ Managed File Transfer 组件的 Connect:Direct 网桥在 MQMFT 和 IBM Sterling Connect:Direct 之间传输文件。

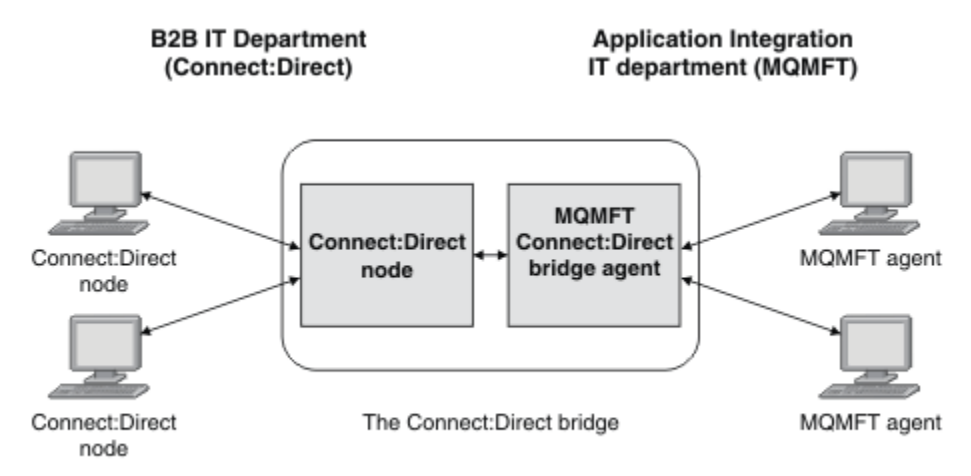

该图显示了两个部门 ( B2B IT 部门和 Application Integration IT 部门) 之间的 MQMFT Connect:Direct 网 桥。 B2B IT 部门使用 Connect:Direct 与公司的业务合作伙伴之间传输文件。 应用程序集成 IT 部门使用 IBM WebSphere MO 作为其消息传递基础结构,因此选择了 WebSphere MO Managed File Transfer 作为其 文件传输解决方案。

通过使用 MQMFT Connect:Direct 网桥,这两个部门可以在 B2B IT 部门中的 Connect:Direct 网络和应用程 序集成 IT 部门中的 MQMFT 网络之间传输文件。 Connect:Direct 网桥是 WebSphere MQ Managed File Transfer 的一个组件, 它包含一个 MOMFT 代理, 用于和 Connect:Direct 节点通信。 MOMFT 代理称为 Connect:Direct 网桥代理,专用于和 Connect:Direct 节点相互传输文件。

Connect:Direct 网桥作为 WebSphere MQ Managed File Transfer 的服务和代理组件的一部分提供,可用于 以下任务:

- 1. 使用 Managed File Transfer 命令启动从 MQMFT 代理到 Connect:Direct 节点的一个或多个文件的传输。
- 2. 使用 Managed File Transfer 命令启动从 Connect:Direct 节点到 MQMFT 代理的一个或多个文件的传输。
- 3. 使用 Managed File Transfer 命令启动某个文件传输,该文件传输会启动用户定义的 Connect:Direct 进 程。
- 4. 使用 Connect:Direct 进程,提交 MQMFT 文件传输请求。

<span id="page-221-0"></span>Connect:Direct 网桥只可以与 Connect:Direct 节点之间传输文件。 Connect:Direct 网桥只能在 Connect:Direct 进程提交的传输过程中将文件传输到其本地文件系统或从其本地文件系统传输文件。

# **支持的平台**

Connect:Direct 网桥由一个 MQMFT Connect:Direct 网桥代理和一个 Connect:Direct 节点组成。 对于 System x,代理程序在 Windows 和 Linux 上受支持。 该节点在 IBM Sterling Connect:Direct for Windows 和 IBM Sterling Connect:Direct for UNIX 支持的平台上受支持。 有关创建 Connect:Direct 网桥代理和配置 Connect:Direct 节点以与代理进行通信的指示信息,请参阅第 160 页的『配置 [Connect:Direct](#page-159-0) 网桥』。

Connect:Direct 网桥可以将文件传输到 Connect:Direct 节点, 也可以 从其传输文件, 这些节点作为 Connect:Direct for Windows、Connect:Direct for UNIX 服务 安装的一部分运行。 要了解有关受支持的 Connect:Direct 版本的详细信息,请参阅 Web 页面 [IBM WebSphere MQ](https://www.ibm.com/support/docview.wss?uid=swg27006467) 系统需求。

组成 Connect:Direct 网桥的代理和节点必须在同一个系统上,或具有同一文件系统的访问权,例如,通过一 个共享的 NFS 安装。 该文件系统用于在涉及 Connect:Direct 网桥的文件传输期间在 **cdTmpDir** 参数定义的 目录中临时存储文件。 Connect:Direct 网桥代理和 Connect:Direct 网桥节点必须能够使用同一路径名称来对 该目录进行寻址。 例如,如果代理和节点在不同的 Windows 系统上, 那么这些系统必须使用相同的盘符来 安装共享文件系统。 以下配置允许代理和节点使用同一路径名:

- 代理程序和节点位于同一系统上,该系统正在运行 Windows 或 Linux for System x
- 代理程序位于 Linux for System x 上, 节点位于 UNIX 上
- 代理在一个 Windows 系统上, 节点在另一个 Windows 系统上

以下配置不允许代理和节点使用同一路径名:

- 代理程序位于 Linux for System x 上, 节点位于 Windows 上
- 代理在 Windows 上,节点在 UNIX 上

请在计划安装 Connect:Direct 网桥时考虑该限制。

# **向 Connect:Direct 节点传输文件**

您可以使用 Connect:Direct 网桥从 WebSphere MQ Managed File Transfer 代理向 Connect:Direct 节点传输 文件。 通过将 Connect:Direct 网桥代理指定为目标代理并以 *connect\_direct\_node\_name*:*file\_path* 格式指定目标文件,指定 Connect:Direct 节点作为传输的目标.

### **开始之前**

在传输文件之前,必须配置作为 WebSphere MQ Managed File Transfer 组成部分的 Connect:Direct 网桥。 有关更多信息,请参阅 第 160 页的『配置 [Connect:Direct](#page-159-0) 网桥』。

### **关于此任务**

在该示例中, Connect:Direct 网桥代理名为 CD\_BRIDGE。 源代理名为 FTE\_AGENT, 可以是任意 WMQFTE 版本。 目标 Connect:Direct 节点名为 CD\_NODE1。 要传输的文件位于 FTE\_AGENT 所在的系统上的 / home/helen/file.log 文件路径中。 该文件将传输到运行 CD\_NODE1 的系统上的 /files/data.log 文件路径中。

### **过程**

1. 将 fteCreateTransfer 命令与 **-df** (目标文件) 参数的值配合使用,格式为

*connect\_direct\_node\_name*:*file\_path* ,并将 **-da** (目标代理) 参数的值指定为 Connect:Direct 网桥代理的名称。

**注:** *connect\_direct\_node\_name* 指定的 Connect:Direct 节点是要将文件传输到的节点,而不是作为 Connect:Direct 网桥一部分运行的 Connect:Direct 节点。

fteCreateTransfer -sa FTE\_AGENT -da CD\_BRIDGE -df CD\_NODE1:/files/data.log /home/helen/file.log

有关更多信息,请参阅 第 391 页的『fteCreateTransfer[\(创建新的文件传输\)』。](#page-390-0)

<span id="page-222-0"></span>2. 源代理 FTE\_AGENT 将文件传输到 Connect:Direct 网桥代理 CD\_BRIDGE。 该文件临时存储在运行 Connect:Direct 网桥代理的系统上,位置由 cdTmpDir 代理属性定义。 Connect:Direct 网桥代理将文件传 输到 Connect:Direct 节点 CD\_NODE1。

### **相关概念**

第 221 页的『[Connect:Direct](#page-220-0) 网桥』

您可以与现有 IBM Sterling Connect:Direct 网络相互传输文件。 使用作为 WebSphere MQ Managed File Transfer 组件的 Connect:Direct 网桥在 MQMFT 和 IBM Sterling Connect:Direct 之间传输文件。

### **相关任务**

第 223 页的『从 Connect:Direct 节点传输文件』

您可以使用 Connect:Direct 网桥,将文件从 Connect:Direct 节点传输到 WebSphere MQ Managed File Transfer 代理。 通过将 Connect:Direct 网桥代理指定为源代理并以 *connect\_direct\_node\_name*:*file\_path* 格式指定源规范,可以将 Connect:Direct 节点指定为传输

源。

### **相关参考**

第 472 页的『[agent.properties](#page-471-0) 文件』

每个代理都有自己的属性文件 agent.properties, 其中必须包含代理用于连接到其队列管理器的信息。 agent.properties 文件还可以包含用于更改代理程序行为的属性。

# **从 Connect:Direct 节点传输文件**

您可以使用 Connect:Direct 网桥,将文件从 Connect:Direct 节点传输到 WebSphere MQ Managed File Transfer 代理。 通过将 Connect:Direct 网桥代理指定为源代理并以 *connect\_direct\_node\_name*:*file\_path* 格式指定源规范,可以将 Connect:Direct 节点指定为传输 源。

# **开始之前**

在传输文件之前,必须配置作为 WebSphere MQ Managed File Transfer 组成部分的 Connect:Direct 网桥。 请参阅第 160 页的『配置 [Connect:Direct](#page-159-0) 网桥』。

### **关于此任务**

在该示例中, Connect:Direct 网桥代理名为 CD\_BRIDGE。 目标代理名为 FTE\_AGENT, 可以是任意 WMQFTE 版本。 源 Connect:Direct 节点名为 CD\_NODE1。 要传输的文件位于 CD\_NODE1 所在的系统上 的/home/brian/in.file 文件路径中。 该文件将传输到运行 FTE\_AGENT 的系统上的 /files/ out.file 文件路径中。

# **过程**

使用 **fteCreateTransfer** 命令,按如下格式指定源规范的值: *connect\_direct\_node\_name*:*file\_path*, 并且 **-sa** 参数的值指定为 Connect:Direct 网桥代理的名 称。

**注:** *connect\_direct\_node\_name* 指定的 Connect:Direct 节点是要从中传输文件的节点,而不是作为 Connect:Direct 网桥的一部分运行的 Connect:Direct 节点。 例如:

fteCreateTransfer -sa CD\_BRIDGE -da FTE\_AGENT -df /files/out.file CD\_NODE1:/home/brian/in.file

有关更多信息,请参阅 第 391 页的『fteCreateTransfer[\(创建新的文件传输\)』](#page-390-0)。

### **结果**

Connect:Direct 网桥代理 CD\_BRIDGE 请求来自 Connect:Direct 节点 CD\_NODE1 的文件。 Connect:Direct 节点向 Connect:Direct 网桥发送文件。 从 Connect:Direct 节点传输文件时, Connect:Direct 网桥会将该文 件临时存储在 cdTmpDir 代理属性定义的位置中。 当从 Connect:Direct 节点到 Connect:Direct 网桥的文件 传输完成时,Connect:Direct 网桥会将该文件发送给目标代理 FTE\_AGENT 并从临时位置中删除该文件。 **相关概念**

第 221 页的『[Connect:Direct](#page-220-0) 网桥』

您可以与现有 IBM Sterling Connect:Direct 网络相互传输文件。 使用作为 WebSphere MQ Managed File Transfer 组件的 Connect:Direct 网桥在 MQMFT 和 IBM Sterling Connect:Direct 之间传输文件。

### **相关参考**

第 472 页的『[agent.properties](#page-471-0) 文件』

每个代理都有自己的属性文件 agent.properties, 其中必须包含代理用于连接到其队列管理器的信息。 agent.properties 文件还可以包含用于更改代理程序行为的属性。

# **向 Connect:Direct 节点传输多个文件**

您可以使用 Connect:Direct 网桥, 将多个文件从 WebSphere MQ Managed File Transfer 代理传输到 Connect:Direct 节点。 要使用 Connect:Direct 节点作为多文件传输的目标,请指定 Connect:Direct 网桥代 理作为目标代理,并以 *connect\_direct\_node\_name*:*directory\_path* 格式指定目标目录。

### **开始之前**

在传输文件之前,必须配置作为 WebSphere MQ Managed File Transfer 组成部分的 Connect:Direct 网桥。 请参阅第 160 页的『配置 [Connect:Direct](#page-159-0) 网桥』。

## **关于此任务**

在该示例中, 源代理名为 FTE\_AGENT。 Connect:Direct 网桥代理名为 CD\_BRIDGE。 目标 Connect:Direct 节点名为 CD\_NODE1。 要传输的文件是 FTE\_AGENT 所在系统上的 /home/jack/data.log、/logs/ log1.txt 和 /results/latest。 文件将传输到运行 CD\_NODE1 的系统上的 /in/files 目录中。

# **过程**

使用 fteCreateTransfer 命令,按如下格式指定 **-dd**(目标目录)参数的值: *connect\_direct\_node\_name*:*directory\_path*。 指定 **-da** (目标代理) 参数的值作为 Connect:Direct 网桥代理的名称。

**注:** *connect\_direct\_node\_name* 指定的 Connect:Direct 节点是要将文件传输到的节点,而不是作为 Connect:Direct 网桥一部分运行的 Connect:Direct 节点。

fteCreateTransfer -sa FTE\_AGENT -da CD\_BRIDGE -dd CD\_NODE1:/in/files /home/jack/data.log /logs/log1.txt /results/latest

有关更多信息,请参阅 第 391 页的『fteCreateTransfer[\(创建新的文件传输\)』](#page-390-0)。

### **结果**

源代理 FTE\_AGENT 将第一个文件传输到 Connect:Direct 网桥代理 CD\_BRIDGE。 Connect:Direct 网桥代理 将该文件临时存储在 cdTmpDir 属性定义的位置中。 当文件完全从源代理传输到 Connect:Direct 网桥时, Connect:Direct 网桥代理会将该文件发送到 cdNode 代理属性定义的 Connect:Direct 节点。 该节点会将该文 件发送到目标 Connect:Direct 节点 CD\_NODE1。 当两个 Connect:Direct 节点之间的传输完成时, Connect:Direct 网桥代理会将该文件从临时位置中删除。 将针对每个指定的源文件执行该过程。

#### **相关概念**

第 221 页的『[Connect:Direct](#page-220-0) 网桥』

您可以与现有 IBM Sterling Connect:Direct 网络相互传输文件。 使用作为 WebSphere MQ Managed File Transfer 组件的 Connect:Direct 网桥在 MQMFT 和 IBM Sterling Connect:Direct 之间传输文件。

### **相关任务**

第 222 页的『向 [Connect:Direct](#page-221-0) 节点传输文件』

您可以使用 Connect:Direct 网桥从 WebSphere MQ Managed File Transfer 代理向 Connect:Direct 节点传输 文件。 通过将 Connect:Direct 网桥代理指定为目标代理并以 *connect\_direct\_node\_name*:*file\_path* 格式指定目标文件,指定 Connect:Direct 节点作为传输的目标.

第 225 [页的『通过使用通配符向](#page-224-0) Connect:Direct 传输多个文件』

要将多个文件从 WebSphere MQ Managed File Transfer 代理传输到 Connect:Direct 节点,可使用 Connect:Direct 网桥。 您可以在提供给 **fteCreateTransfer** 命令的源规范中使用通配符。 与所有涉及通 <span id="page-224-0"></span>配符的 WebSphere MQ Managed File Transfer 传输一样,仅文件路径的最后一部分可包含通配符。 例 如,/abc/def\* 是有效文件路径,而 /abc\*/def 是无效文件路径。

第 223 页的『从 [Connect:Direct](#page-222-0) 节点传输文件』

您可以使用 Connect:Direct 网桥,将文件从 Connect:Direct 节点传输到 WebSphere MQ Managed File Transfer 代理。 通过将 Connect:Direct 网桥代理指定为源代理并以

*connect\_direct\_node\_name*:*file\_path* 格式指定源规范,可以将 Connect:Direct 节点指定为传输 源。

#### **相关参考**

第 472 页的『[agent.properties](#page-471-0) 文件』

每个代理都有自己的属性文件 agent.properties, 其中必须包含代理用于连接到其队列管理器的信息。 agent.properties 文件还可以包含用于更改代理程序行为的属性。

# **通过使用通配符向 Connect:Direct 传输多个文件**

要将多个文件从 WebSphere MQ Managed File Transfer 代理传输到 Connect:Direct 节点, 可使用 Connect:Direct 网桥。 您可以在提供给 **fteCreateTransfer** 命令的源规范中使用通配符。 与所有涉及通 配符的 WebSphere MQ Managed File Transfer 传输一样,仅文件路径的最后一部分可包含通配符。 例 如,/abc/def\* 是有效文件路径,而 /abc\*/def 是无效文件路径。

### **开始之前**

在传输文件之前,必须配置作为 WebSphere MQ Managed File Transfer 组成部分的 Connect:Direct 网桥。 有关更多信息,请参阅 第 160 页的『配置 [Connect:Direct](#page-159-0) 网桥』。

### **关于此任务**

在该示例中,源代理名为 FTE\_AGENT,Connect:Direct 网桥代理名为 CD\_BRIDGE。 目标 Connect:Direct 节点名为 CD\_NODE1。 要传输的文件位于 FTE\_AGENT 所在的系统上的 /reports 目录中。 仅传输名称以 report 开头、后跟两个字符和后缀.log 的文件。例如,将传输文件 / reports/report01.log, 但不 会传输文件 /reports/report1.log。 文件将传输到运行 CD\_NODE1 的系统上的 /home/fred 目录 中。

### **过程**

1. 使用 fteCreateTransfer 命令,按如下格式指定 **-dd**(目标目录)参数的值: *connect\_direct\_node\_name*:*directory\_path*。 对于 **-da**(目标代理)参数,指定 Connect:Direct 网桥代理。

**注:** *connect\_direct\_node\_name* 指定的 Connect:Direct 节点是要将文件传输到的节点,而不是作为 Connect:Direct 网桥一部分运行的 Connect:Direct 节点。

fteCreateTransfer -sa FTE\_AGENT -da CD\_BRIDGE -dd CD NODE1:/home/fred "/reports/report??.log"

有关更多信息,请参阅 第 391 页的『fteCreateTransfer[\(创建新的文件传输\)』。](#page-390-0)

2. 源代理 FTE\_AGENT 将第一个与 /reports/report??.log 模式匹配的文件传输到 Connect:Direct 网 桥代理 CD\_BRIDGE。 Connect:Direct 网桥代理将该文件临时存储在 cdTmpDir 属性定义的位置中。 当文 件完全从源代理传输到 Connect:Direct 网桥时, Connect:Direct 网桥代理会将该文件发送到 cdNode 代 理属性定义的 Connect:Direct 节点。 该节点会将该文件发送到目标 Connect:Direct 节点 CD\_NODE1。 当两个 Connect:Direct 节点之间的传输完成时,Connect:Direct 网桥代理会将该文件从临时位置中删 除。针对与通配符模式匹配的每个源文件重复此过程 /reports/report??.log。

注:根据源代理 FTE\_AGENT 所在的系统的操作系统, 与 / reports/report??.log 模式匹配的文件列 表可能有所不同。

• 如果源代理位于运行 Windows 操作系统的系统上,那么模式匹配将不区分大小写。 该模式与 / reports 目录中文件名格式为 report 后跟两个字符和后缀 .log 的所有文件都匹配,而与字母的大 小写无关。例如,Report99.Log 为匹配项。

• 如果源代理程序位于具有 Linux 或 UNIX 操作系统的系统上,那么模式匹配区分大小写。 该模式仅与 / reports 目录中文件名格式为 report 后跟两个字符和后缀 .log 的文件匹配。 例如, reportAB.log 为匹配项,而 reportAB.LOG 和 Report99.Log 为非匹配项。

# **恢复并重新启动与 Connect:Direct 节点之间的传输**

在传输期间,WebSphere MQ Managed File Transfer 可能无法连接到您的 IBM Sterling Connect:Direct 节 点;例如,当该节点不可用时。 WebSphere MQ Managed File Transfer 会尝试恢复传输,或者传输失败并 生成错误消息。

# **如果 Connect:Direct 节点不可用**

如果 Connect:Direct 节点不可用;例如,由于网络或电源中断而导致不可用,那么 WebSphere MQ Managed File Transfer 将通过以下方式恢复文件传输:

- 如果 WebSphere MQ Managed File Transfer 先前未作为此传输请求的一部分成功连接到 Connect:Direct 节点,那么将在由 **cdMaxConnectionRetries** 和 **recoverableTransferRetryInterval properties** 的值确定的时间长度内重试传输。 这些属性是在 Connect:Direct 网桥代理的 agent.properties 文件中指定的。 传输失败,并且在尝试失败次数达到 **cdMaxConnectionRetries property** 的值后生成错误消息。 缺省情况下,传输将每隔 60 秒无限期地尝试。
- 如果 WebSphere MQ Managed File Transfer 先前已作为此传输请求的一部分成功连接到 Connect:Direct 节点,那么将在 **cdMaxPartialWorkConnectionRetries** 和 **recoverableTransferRetryInterval** 属性的值所确定的时间长度内重试传输。 在失败尝试次数达 到 **cdMaxPartialWorkConnectionRetries** 属性的值后,传输失败并生成错误消息。 缺省情况下,传 输将每隔 60 秒无限期地尝试。
- 对于某些类型的 Connect:Direct 节点故障 (例如,正在强制停止的节点) , Connect:Direct 进程将在节点恢 复时进入 Held Due to Error (HE)状态。 在节点恢复后, WebSphere MQ Managed File Transfer 将 自动恢复与文件传输相关并且状态为 HE 的所有 Connect:Direct 进程。
- 如果该传输失败, 那么将从托管 Connect:Direct 网桥的系统中删除与该传输相关的所有临时文件。 这些临 时文件的位置由 **cdTmpDir** 属性定义。
- 如果是从 WebSphere MQ Managed File Transfer 到 Connect:Direct 的传输,并且指定了删除源处置,那 么如果传输失败,则不会删除源文件。

# **如果 Connect:Direct 节点用户凭证无效**

如果由于 Connect:Direct 节点拒绝用户的凭证而使 WebSphere MQ Managed File Transfer 无法连接到该节 点,那么该传输将失败并且生成错误消息。 在这种情况下,请检查是否为 Connect:Direct 节点提供了正确 的用户凭证。 有关更多信息, 请参阅 第 163 页的『映射 [Connect:Direct](#page-162-0) 的凭证』。

# **如果 Connect:Direct 网桥代理不可用**

如果 Connect:Direct 网桥代理不可用, 那么所有正在进行的文件传输将以与标准 WebSphere MQ Managed File Transfer 传输相同的方式恢复。 有关更多信息, 请参阅 第 232 页的『[WebSphere MQ Managed File](#page-231-0) Transfer [的恢复和重新启动』](#page-231-0)。

### **相关概念**

第 221 页的『[Connect:Direct](#page-220-0) 网桥』

您可以与现有 IBM Sterling Connect:Direct 网络相互传输文件。 使用作为 WebSphere MQ Managed File Transfer 组件的 Connect:Direct 网桥在 MQMFT 和 IBM Sterling Connect:Direct 之间传输文件。

第 232 页的『[WebSphere MQ Managed File Transfer](#page-231-0) 的恢复和重新启动』

如果由于任何原因(例如,由于电源故障或网络故障)您的代理或队列管理器不可用,那么 WebSphere MQ Managed File Transfer 将在这些场景下按如下方式恢复:

### **相关任务**

第 160 页的『配置 [Connect:Direct](#page-159-0) 网桥』

<span id="page-226-0"></span>配置 Connect:Direct 网桥,以在 WebSphere MQ Managed File Transfer 网络和 Connect:Direct 网络之间传 输文件。 Connect:Direct 网桥的组件包括 Connect:Direct 节点和专用于与该节点通信的 WebSphere MQ Managed File Transfer 代理。 该代理称为 Connect:Direct 网桥代理。

### **相关参考**

第 472 页的『[agent.properties](#page-471-0) 文件』 每个代理都有自己的属性文件 agent.properties, 其中必须包含代理用于连接到其队列管理器的信息。 agent.properties 文件还可以包含用于更改代理程序行为的属性。

# **通过文件传输请求提交用户定义的 Connect:Direct 进程**

对于通过 Connect:Direct 网桥代理以在文件传输过程中调用用户定义的 Connect:Direct 进程的传输, 您可以 提交一个传输请求。

缺省情况下,当针对通过 Connect:Direct 网桥的传输提交文件传输请求时,Connect:Direct 网桥代理会生成 用于与远程 Connect:Direct 节点之间传输文件的 Connect:Direct 进程。

但是, 您可以配置 Connect:Direct 网桥代理, 以改为使用 ConnectDirectProcessDefinition.xml 文 件调用用户定义的 Connect:Direct 进程。

### **ConnectDirectProcessDefinition.xml 文件**

**fteCreateCDAgent** 命令在代理配置目录 *MQ\_DATA\_PATH*/mqft/config/ *coordination\_queue\_manager*/agents/*cd\_bridge\_agent\_name* 中创建文件 ConnectDirectProcessDefinitions.xml。 要从 Connect:Direct 网桥代理中调用用户定义的 Connect:Direct 进程,必须首先通过编辑该文件来设置进程定义。

该文件定义一个或多个进程集,其中包含传输过程中调用的一个或多个 Connect:Direct 进程的位置。 每个 进程集都包含大量的条件。 如果传输满足进程集的所有条件,那么该进程集将用于指定由传输调用的 Connect:Direct 进程。 有关更多信息, 请参阅 第 167 页的『使用 [ConnectDirectProcessDefinition.xml](#page-166-0) 文件 指定要启动的 [Connect:Direct](#page-166-0) 进程』。

# **内置符号变量**

您可以使用 WebSphere MQ Managed File Transfer 定义的内置符号变量,将值代入用户定义的 Connect:Direct 进程中。 要遵循 Connect:Direct 命名约定, WebSphere MQ Managed File Transfer 使用的 所有内部符号变量的格式均为 %FTE, 后跟五个大写字母数字字符。

在创建进程以将文件从 Connect:Direct 节点传输到 Connect:Direct 网桥系统时,必须使用内置变量 %FTETFILE 作为 Connect:Direct 进程中 TO FILE 的值。 当创建进程以向 Connect:Direct 节点传输来自 Connect:Direct 网桥系统的文件时,必须使用内置变量 %FTEFFILE 作为 Connect:Direct 进程中 FROM FILE 的值。 这些变量包含 Connect:Direct 网桥代理用于与 WebSphere MQ Managed File Transfer 网络之间传输 的临时文件路径。

有关内置符号变量的更多信息,请参阅 Connect:Direct 产品文档。

# **样本 Connect:Direct 进程**

IBM WebSphere MQ File Transfer Edition 提供样本 Connect:Direct 进程。 这些样本位于以下目录中: *MQ\_INSTALLATION\_PATH*/mqft/samples/ConnectDirectProcessTemplates。

### **使用** *ConnectDirectProcessDefinition.xml* **文件指定要启动的** *Connect:Direct* **进程**

指定要在 WebSphere MQ Managed File Transfer 传输过程中启动的 Connect:Direct 进程。 WebSphere MQ Managed File Transfer 提供一个 XML 文件, 您可以编辑该文件以指定进程定义。

# **关于此任务**

**fteCreateCDAgent** 命令在代理配置目录 *MQ\_DATA\_PATH*/mqft/config/ *coordination\_queue\_manager*/agents/*cd\_bridge\_agent\_name* 中创建文件 ConnectDirectProcessDefinitions.xml。 要从 Connect:Direct 网桥代理中调用用户定义的 Connect:Direct 进程,必须首先通过编辑该文件来设置进程定义。

# **过程**

- 1. 定义希望 Connect:Direct 网桥代理在传输过程中调用的 Connect:Direct 进程,并将进程模板保存在文件 中。
- 2. 在文本编辑器中打开 *MQ\_DATA\_PATH*/mqft/config/*coordination\_queue\_manager*/agents/ *cd\_bridge\_agent\_name*/ConnectDirectProcessDefinitions.xml 文件。
- 3. 创建 <processSet> 元素。
- 4. 在 <processSet> 元素中,创建 <condition> 元素。
- 5. 在 <condition> 元素中,创建一个或多个元素,这些元素定义传输请求必须匹配的条件以调用您在步 骤 1 中定义的 Connect:Direct 流程。 这些元素可以是 <match> 元素或 <defined> 元素。
	- 使用 <match> 元素指定变量的值必须与模式匹配。 创建具有以下属性的 <match> 元素:
		- variable 要比较其值的变量的名称。 变量是一个内置符号。 要了解更多信息,请参阅 第 [590](#page-589-0) 页的『与用户定义的 Connect:Direct [进程一起使用的替换变量』](#page-589-0)。
		- value 要与指定变量的值比较的模式。
		- (可选)pattern value 属性的值使用的模式类型。 该模式类型可以是 wildcard 或 regex。 该属性为可选项, 缺省值为 wildcard。
	- 使用 <defined> 元素指定变量必须具有定义的值。 创建具有以下属性的 <defined> 元素:
		- variable 必须具有定义值的变量的名称。 变量是一个内置符号。 要了解更多信息,请参阅 [第](#page-589-0) 590 页的『与用户定义的 Connect:Direct [进程一起使用的替换变量』。](#page-589-0)

在 <condition> 元素中指定的条件将通过逻辑 AND 组合。 必须满足所有条件, Connect:Direct 网桥代 理才能调用此 <processSet> 元素指定的进程。 如果未指定 <condition> 元素,那么进程设置将匹配 所有传输。

- 6. 在 <processSet> 元素中,创建 <process> 元素。
- 7. 在 <process> 元素中,创建 <transfer> 元素。

传输元素指定 Connect:Direct 网桥代理在传输过程中调用的 Connect:Direct 进程。 创建具有以下属性的 <transfer> 元素:

• process- -您在步骤 1 中定义的 Connect:Direct 进程的位置。 使用绝对路径或相对于 *MQ\_DATA\_PATH*/mqft/config/*coordination\_queue\_manager*/agents/ *cd\_bridge\_agent\_name* 目录指定此文件的位置。

### **结果**

搜索条件匹配项时,Connect:Direct 网桥代理将从文件开头到文件末尾进行搜索。 找到的第一个匹配既是使 用的匹配。

### **相关任务**

第 160 页的『配置 [Connect:Direct](#page-159-0) 网桥』

配置 Connect:Direct 网桥,以在 WebSphere MQ Managed File Transfer 网络和 Connect:Direct 网络之间传 输文件。 Connect:Direct 网桥的组件包括 Connect:Direct 节点和专用于与该节点通信的 WebSphere MQ Managed File Transfer 代理。 该代理称为 Connect:Direct 网桥代理。

### **相关参考**

第 501 页的『Connect:Direct [进程定义文件格式』](#page-500-0)

Connect:Direct 网桥代理配置目录中的 ConnectDirectProcessDefinitions.xml 文件指定要在文件 传输过程中启动的用户定义的 Connect:Direct 进程。

第 369 页的『[fteCreateCDAgent](#page-368-0)(创建 Connect:Direct 网桥代理)』

fteCreateCDAgent 命令用于创建 WebSphere MQ Managed File Transfer 代理及其相关联的配置,以与 Connect:Direct 网桥一起使用。

## **在由** *WebSphere MQ Managed File Transfer* **调用的** *Connect:Direct* **进程中使用内置符号 变量**

您可以在 WebSphere MQ Managed File Transfer 传输中调用用户定义的 Connect:Direct 进程,并通过在进 程定义中使用内置符号变量来将传输中的信息传递给 Connect:Direct 进程。

## **关于此任务**

该示例使用内置符号变量,将 WebSphere MQ Managed File Transfer 传输中的信息传递到用户定义的 Connect:Direct 进程中。 有关 WebSphere MQ Managed File Transfer 使用的内置符号变量的更多信息,请 参阅第 590 页的『与用户定义的 Connect:Direct [进程一起使用的替换变量』。](#page-589-0)

在该示例中,文件从 WebSphere MQ Managed File Transfer 代理传输到 Connect:Direct 网桥节点。 该传输 的第一部分由 WebSphere MQ Managed File Transfer 执行。 第二部分由用户定义的 Connect:Direct 进程执 行。

### **过程**

```
1. 创建使用内置符号变量的 Connect:Direct 进程
```

```
%FTEPNAME PROCESS 
    SNODE=%FTESNODE
    PNODEID=(%FTEPUSER,%FTEPPASS)
    SNODEID=(%FTESUSER,%FTESPASS)
COPY001 COPY 
    FROM (
        FILE=%FTEFFILE
        DISP=%FTEFDISP
\qquad \qquad\overline{T}0 (
        FILE=%FTETFILE
        DISP=%FTETDISP
\qquad \qquadPEND 
      2. 将此过程保存到位于以下位置的文本文件中: MQ_DATA_PATH/mqft/config/
        coordination_queue_manager/agents/cd_bridge_agent/Example.cdp
      3. 编辑 ConnectDirectProcessDefinition.xml 文件以包含用于调用您在步骤 1 中创建的
        Connect:Direct 流程的规则。
<?xml version="1.0" encoding="UTF-8"?>
<tns:cdprocess xmlns:tns="http://wmqfte.ibm.com/ConnectDirectProcessDefinitions"
 xmlns:xsi="https://www.w3.org/2001/XMLSchema-instance"
               xsi:schemaLocation="http://wmqfte.ibm.com/
               ConnectDirectProcessDefinitions ConnectDirectProcessDefinitions.xsd"> 
    <tns:processSet> 
        <tns:condition> 
            <tns:match variable="%FTESNODE" value="TOBERMORY" pattern="wildcard" /> 
        </tns:condition> 
        <tns:process> 
            <tns:transfer process="Example.cdp" /> 
       </tns:process>
    </tns:processSet> 
</tns:cdprocess>
        在此示例中,如果将传输请求提交到将 TOBERMORY 作为其源或目标 Connect:Direct 节点的
        Connect:Direct 网桥代理, 那么将调用 Example.cdp Connect:Direct 进程。
      4. 提交满足在步骤 3 的 ConnectDirectProcessDefinition.xml 文件中定义的条件的文件传输请求。
```
例如,

fteCreateTransfer -sa ORINOCO -da CD\_BRIDGE -sm QM\_WIMBLEDON -dm QM\_COMMON -de overwrite -df TOBERMORY:/home/bulgaria/destination.txt -sd leave c:\bungo\source.txt

<span id="page-229-0"></span>在该示例中,目标 Connect:Direct 节点为 TOBERMORY。 该节点是传输中的辅助节点,并且 %FTESNODE 的值设置为 TOBERMORY。 该命令满足 ConnectDirectProcessDefinition.xml 文 件中设置的条件。

- 5. WebSphere MQ Managed File Transfer 将源文件传输到与 Connect:Direct 网桥代理相同系统上的临时位 置。
- 6. Connect:Direct 网桥代理根据传输请求中的信息和配置信息来设置内置符号变量的值。 内置符号变量可设置为以下值:
	- %FTEPNAME=*process\_name* 该值是由 Connect:Direct 网桥代理生成的 8 字符进程名称。
	- %FTESNODE=TOBERMORY 该值根据 **fteCreateTransfer** 命令的 **-df** 参数设置。
	- %FTEPUSER,=*primary\_node\_user* 该信息取自 ConnectDirectCredentials.xml 文件。
	- %FTEPPASS=*primary\_node\_user\_password* 该信息取自 ConnectDirectCredentials.xml 文 件。
	- %FTESUSER,=*secondary\_node\_user* 该信息取自 ConnectDirectCredentials.xml 文件。
	- %FTESPASS=*secondary\_node\_user\_password* 该信息取自 ConnectDirectCredentials.xml 文 件。
	- %FTEFFILE =*temporary\_location* 该值是与 Connect:Direct 网桥代理在同一系统上的文件的临时位 置。
	- %FTEFDISP=leave 该值根据 **fteCreateTransfer** 命令的 **-sd** 参数设置。
	- %FTETFILE=/home/bulgaria/destination.txt 该值根据 **fteCreateTransfer** 命令的 **-df** 参数设置。
	- %FTETDISP=overwrite 该值根据 **fteCreateTransfer** 命令的 **-de** 参数设置。
- 7. Connect:Direct 进程在 Connect:Direct 网桥节点上启动。 Connect:Direct 将文件从 Connect:Direct 网桥 系统上的临时位置传输到运行 Connect:Direct 节点 TOBERMORY 的系统上的目标 /home/bulgaria/ destination.txt 。

#### **相关概念**

第 227 [页的『通过文件传输请求提交用户定义的](#page-226-0) Connect:Direct 进程』

对于通过 Connect:Direct 网桥代理以在文件传输过程中调用用户定义的 Connect:Direct 进程的传输, 您可以 提交一个传输请求。

#### **相关参考**

第 590 页的『与用户定义的 Connect:Direct [进程一起使用的替换变量』](#page-589-0) 您可以通过使用特定于 WebSphere MQ Managed File Transfer 的内置符号变量来定义代入用户定义的 Connect:Direct 进程的值。

## **使用 Connect:Direct 进程来提交 WebSphere MQ Managed File Transfer 传输请 求**

您可以通过 Connect:Direct 进程向 Connect:Direct 网桥代理提交传输请求。 WebSphere MQ Managed File Transfer 提供了可以从 Connect:Direct 进程中的 **RUN TASK** 语句调用的命令。

WebSphere MQ Managed File Transfer 提供了以下与 Connect:Direct 进程一起使用的命令:

#### **ftetag**

在 **ftebxfer** 或 **ftecxfer** 命令之前的步骤中指定该命令,以针对传输创建所需的审计信息。 该命令 使用传输的源规范作为参数。 有关源规范格式的信息, 请参阅 第 391 页的『[fteCreateTransfer](#page-390-0)(创建新 [的文件传输\)』](#page-390-0)。

#### **ftebxfer**

指定该命令,以在传输请求提交给的队列管理器与提交该命令的 Connect:Direct 节点在同一系统中时创 建文件传输请求。 该命令使用与 **fteCreateTransfer** 命令相同的参数。 有关这些参数的信息,请参 阅 第 391 页的『fteCreateTransfer[\(创建新的文件传输\)』](#page-390-0)。 该命令还具有其他参数:

#### **-qmgrname**

必需。 要将命令提交给的队列管理器的名称。

#### **ftecxfer**

指定该命令,以在传输请求提交给的队列管理器与提交该命令的 Connect:Direct 节点位于不同系统上时 创建文件传输请求。 该命令使用与 **fteCreateTransfer** 命令相同的参数。 有关这些参数的信息,请 参阅 第 391 页的『fteCreateTransfer[\(创建新的文件传输\)』](#page-390-0)。 该命令还具有以下三个参数:

#### **-qmgrname**

必需。 要将命令提交给的队列管理器的名称。

#### **-connname**

必需。 要向其提交命令的队列管理器的主机和端口,以 IBM WebSphere MQ CONNAME 格式指定。 例如,host.example.com(1337)。

#### **-channelname**

可选。 用于连接到将命令提交给的队列管理器的通道的名称。 如果未指定该参数,那么将使用缺省 值 SYSTEM.DEF.SVRCONN。

#### **相关任务**

第 231 页的『通过使用 Connect:Direct 请求程序来创建和提交调用 WebSphere MQ Managed File Transfer 的 Connect:Direct 进程』

Connect:Direct 请求程序是一种图形用户界面,可用于创建和提交调用 WebSphere MO Managed File Transfer 的 Connect:Direct 进程。

### **相关参考**

第 592 页的『调用 ftecxfer 命令的 [Connect:Direct](#page-591-0) 进程文件示例』

调用 WebSphere MQ Managed File Transfer **ftetag** 命令和 **ftecxfer** 命令的 Connect:Direct 进程文件示 例。

### **通过使用** *Connect:Direct* **请求程序来创建和提交调用** *WebSphere MQ Managed File Transfer* **的** *Connect:Direct* **进程**

Connect:Direct 请求程序是一种图形用户界面,可用于创建和提交调用 WebSphere MO Managed File Transfer 的 Connect:Direct 进程。

### **关于此任务**

此任务描述如何创建调用 WebSphere MQ Managed File Transfer **ftecxfer** 命令或 **ftebxfer** 命令的 Connect:Direct 进程。 如果将传输请求提交到的队列管理器与提交该命令的 Connect:Direct 节点位于不同的 系统上,请使用 **ftecxfer** 命令。 当传输请求提交给的队列管理器与提交该命令的 Connect:Direct 节点位 于同一个系统上时,请使用 **ftebxfer** 命令。 **ftecxfer** 命令用于建立到传输的源代理的代理队列管理器 的客户机连接。 在调用 **ftecxfer** 命令之前,必须调用 **ftetag** 命令并为其传递源规范信息。 这样就能够 采用与从 MQMFT 启动的传输相同的方式来记录和审计进程。

### **过程**

- 1. 启动 Connect:Direct 请求程序。
- 2. 在面板的**节点**选项卡中,选择用作进程主节点的 Connect:Direct 节点。
- 3. 选择**文件** > **新建** > **进程**。 此时将打开"**进程属性**"窗口。
- 4. 在**名称:**字段中,输入进程的名称。
- 5. 从 **Snode** > **名称:**列表中选择辅助节点。
- 6. 从 **Snode** > **操作系统:**列表中选择辅助节点的操作系统。
- 7. 可选: 在该窗口中完成您所需的任何进一步信息。
- 8. 单击**确定**。 此时将关闭"**进程属性**"窗口。
- 9. 创建用于运行 MQMFT **ftetag** 命令的语句。
	- a) 在"**进程**"窗口中,右键单击 **End** 语句。
	- b) 选择**插入** > **运行任务**。 此时将打开"**运行任务语句**"窗口。
	- c) 在 **标签:** 字段中,输入 Tag。
- <span id="page-231-0"></span>d) 在 **可选参数或命令** 字段中,输入 pgm(*MQ\_INSTALLATION\_PATH*/bin/ftetag) args(*source\_specification*)。 有关 *source\_specification* 格式的更多信息,请参阅 第 [391](#page-390-0) 页 的『fteCreateTransfer[\(创建新的文件传输\)』](#page-390-0)。
- e) 单击**确定**。 此时将关闭"**运行任务语句**"窗口。
- 10. 创建运行 MQMFT **ftecxfer** 或 **ftebxfer** 命令的语句。
	- a) 在"**进程**"窗口中,右键单击 **End** 语句。
	- b) 选择**插入** > **运行任务**。 此时将打开"**运行任务语句**"窗口。
	- c) 在 **标签:** 字段中,输入 Transfer。
	- d) 在 **可选参数或命令** 字段中, 根据您选择的命令, 输入 pgm(MO\_INSTALLATION\_PATH/bin/ ftecxfer) args(*parameters*) 或 pgm(*MQ\_INSTALLATION\_PATH*/bin/ftebxfer) args(*parameters*) 。 **ftecxfer** 和 **ftebxfer** 命令使用的参数与 **fteCreateTransfer** 命令 使用的参数相同,但另外有一些特定于 **ftecxfer** 和 **ftebxfer** 的额外参数。 有关更多信息,请参 阅 第 391 页的『fteCreateTransfer[\(创建新的文件传输\)』](#page-390-0)和第 230 页的『使用 [Connect:Direct](#page-229-0) 进 程来提交 [WebSphere MQ Managed File Transfer](#page-229-0) 传输请求』。
	- e) 单击**确定**。 此时将关闭"**运行任务语句**"窗口。
- 11. 可选: 创建所需的所有其他语句。
- 12. 提交进程。
	- a) 在"**进程**"窗口中右键单击。
	- b) 选择**提交**。 此时将打开"**Connect:Direct 连接**"窗口。
	- c) 输入用于运行进程的用户名和密码。
	- d) 单击**确定**。

#### **相关概念**

第 230 页的『使用 Connect:Direct 进程来提交 [WebSphere MQ Managed File Transfer](#page-229-0) 传输请求』 您可以通过 Connect:Direct 进程向 Connect:Direct 网桥代理提交传输请求。 WebSphere MQ Managed File Transfer 提供了可以从 Connect:Direct 进程中的 **RUN TASK** 语句调用的命令。

# **使用 IBM Integration Bus**

您可以通过 FTEOutput 和 FTEInput 节点使用来自 IBM Integration Bus 的 WebSphere MQ Managed File Transfer。

- 通过 WebSphere MQ Managed File Transfer, 使用 FTEInput 节点在网络间传输文件, 然后将该文件作为 Integration Bus 流的一部分进行处理。
- 使用 FTEOutput 节点将已由 Integration Bus 流输出的文件传输到网络中的另一位置。

与 Broker 代理相互传输文件的代理可以处于 WebSphere MQ Managed File Transfer 的任何级别。

有关更多信息,请参阅 [IBM Integration Bus](https://www.ibm.com/software/integration/ibm-integration-bus/library/) 产品文档。

# **WebSphere MQ Managed File Transfer 的恢复和重新启动**

如果由于任何原因(例如,由于电源故障或网络故障)您的代理或队列管理器不可用,那么 WebSphere MQ Managed File Transfer 将在这些场景下按如下方式恢复:

- 通常,如果在文件传输过程中出现问题,WebSphere MQ Managed File Transfer 会在修复问题后恢复并重 新启动该文件传输。
- 如果正在进行传输的文件在代理或队列管理器不可用时被删除或更改,那么传输将失败,并且您将在传输 日志中收到一条消息,提供有关此失败的详细信息。
- 如果在文件传输期间代理进程失败,那么该传输将在您重新启动代理后继续。
- 如果代理失去了与其代理队列管理器的连接,那么代理将等待尝试重新连接到队列管理器。 代理成功重新 连接到其队列管理器后,当前传输将继续。
- 如果代理因任何原因而停止,那么与代理关联的任何资源监视器都将停止轮询。 代理恢复后,将重新启动 监视器,资源轮询将恢复。

• 对于源文件被删除的文件传输,如果在将所有数据从源代理发送到目标代理后进行恢复,那么会在删除源 文件之前解锁源文件。 解锁意味着可能在删除源文件之前对其进行了修改。 因此,删除源文件可能是不安 全的,并会显示以下警告:

BFGTR0075W: The source file has not been deleted because it is possible that the source file was modified after the source file was transferred.

在此情况下,请确认没有修改源文件的内容,然后手动删除源文件。

您可以在 IBM WebSphere MQ Explorer 中查看传输的状态。 如果任何传输显示为 Stalled,那么您可能需 要执行更正操作,因为停滞状态表示代理存在问题,或者在传输中涉及的两个代理之间存在问题。

# **开发应用程序**

# **指定要运行的程序**

您可在正在运行 IBM WebSphere MQ 受管文件传输 代理的系统上运行程序。 作为文件传输请求的一部分, 您可以指定在传输启动前或者完成后运行的程序。 此外,您可以通过提交受管呼叫请求来启动不属于文件传 输请求的程序。

您可在以下五种场景下指定要运行的程序:

- 作为传输请求的一部分,在传输启动前从源代理处
- 作为传输请求的一部分,在传输启动前从目标代理处
- 作为传输请求的一部分,在传输完成后从源代理处
- 作为传输请求的一部分,在传输完成后从目标代理处
- 不作为传输请求的一部分。 您可向代理提交请求以运行程序。 本场景有时候称为受管呼叫。

有多种方式来指定要运行的程序。 这些选项如下:

#### **使用 Apache Ant 任务**

使用以下其中一个任务来启动程序: fte:filecopy、fte:filemove 或 fte:call Ant 任务。 您可 以使用 Ant 任务在五种场景(使用 fte:presrc、fte:predst、fte:postdst、fte:postsrc 和 fte:command 嵌套元素)下指定程序。 有关更多信息,请参阅第 798 [页的『程序调用嵌套元素』。](#page-797-0)

#### **编辑文件传输请求消息**

您可以编辑传输请求生成的 XML。 您可以使用该方法在五种场景下通过将 **preSourceCall**、 **postSourceCall**、**preDestinationCall**、**postDestinationCall** 和 **managedCall** 元素添加 到 XML 文件中,以运行程序。 然后,使用这一经过修改的 XML 文件作为新文件传输请求的传输定义, 例如,使用 **fteCreateTransfer -td** 参数。 有关更多信息,请参阅 第 707 [页的『调用请求消息示](#page-706-0) [例』](#page-706-0)。

#### **使用 fteCreateTransfer 命令**

您可以使用 **fteCreateTransfer** 命令来指定要启动的程序。 您可以使用该命令来指定在前四个场景 中作为传输请求的一部分运行的程序,但是您无法启动受管呼叫。 有关要使用的参数的信息,请参阅 [第](#page-390-0) 391 页的『fteCreateTransfer[\(创建新的文件传输\)』。](#page-390-0) 有关使用该命令的示例,请参阅第 [751](#page-750-0) 页的 『使用 fteCreateTransfer [来启动程序的示例』。](#page-750-0)

#### **使用 Web 网关**

如果您已配置 Web 网关,那么可以在传输完成后在目标代理处运行程序。 您无法使用该方法在传输启 动前提交受管呼叫请求或者在源代理或目标代理处运行程序。 指定 x-fte-postdest 头或者在 HTTP 请求中使用 postdest 表单字段。 有关更多信息,请参阅第 753 [页的『使用](#page-752-0) Web 网关时的 HTTP 头和 HTML [表单字段』](#page-752-0)。

### **WebSphere MQ Managed File Transfer Web 网关**

Web 网关提供可用于与 WebSphere MQ Managed File Transfer 网络交互的 RESTful API。

<span id="page-233-0"></span>本部分说明了 Web 网关的概念以及 Web 网关如何适合您的现有 Managed File Transfer 网络。 有关更多信 息,请参阅 第 234 页的『Web 网关的方案』和 第 236 页的『Web [网关如何适合您的](#page-235-0) WebSphere MQ [Managed File Transfer](#page-235-0) 拓扑』。 有关可发送到 Web 网关的 HTTP 请求的示例, 请参阅第 240 [页的『使用](#page-239-0) [WebSphere MQ Managed File Transfer](#page-239-0) 服务 Web 网关』。

有关在应用程序服务器中配置 Web 网关和保护其安全的信息,请参阅第 139 [页的『配置](#page-138-0) Web 网关』[和第](#page-94-0) 95 页的『保证 Web [网关的安全』](#page-94-0)。 要检查 Web 网关的设置,请参阅第 158 页的『验证 Web [网关安装』。](#page-157-0)

有关 Web 网关 RESTful API 的参考信息,请参阅 第 753 [页的『](#page-752-0)Web 网关 API 引用』。

要解决与 Web 网关相关的问题, 请参阅第 321 页的『对 Web [网关进行故障诊断』](#page-320-0)。

# **Web 网关的方案**

使用 WebSphere MQ Managed File Transfer Web 网关可通过 HTTP 客户机将文件传输到 WebSphere MQ Managed File Transfer 代理并检索传输的状态。

对于系统中的文件,如果您不想运行代理但可以使用 HTTP 客户机,那么 Web 网关将非常有用。 例如,您 可以使用 Web 网关执行以下任务:

- 将文件从 Web 页面发送到 WebSphere MQ Managed File Transfer 代理
- 监视来自 Web 页面的传输的状态
- 从不能运行 WebSphere MQ Managed File Transfer 基础结构但具有 HTTP 功能的便携式设备发送文件
- 从不支持 WebSphere MQ Managed File Transfer 代理的操作系统发送文件

### **使用 Web 网关上载文件**

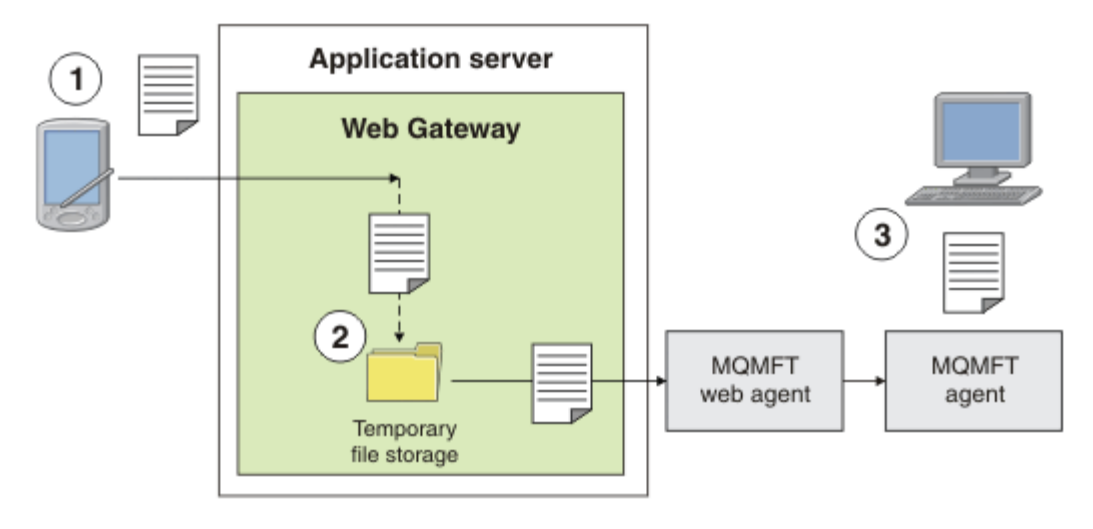

图 *1:* 使用 *Web* 网关将文件上载到 *IBM WebSphere MQ Managed File Transfer* 网络

您可以使用 HTTP 客户机将文件上载到 Web 网关。 托管 Web 网关应用程序的应用程序服务器会接收到 HTTP 请求而临时存储该文件, 直到 Web 代理开始传输该文件。 Web 代理将文件传输到原始传输请求中指 定的目标代理。 如图 1 所示,提交传输请求的 HTTP 客户机无需安装代理。 目标系统必须已安装代理,并 且托管 Web 网关应用程序的系统必须已安装 Web 代理。

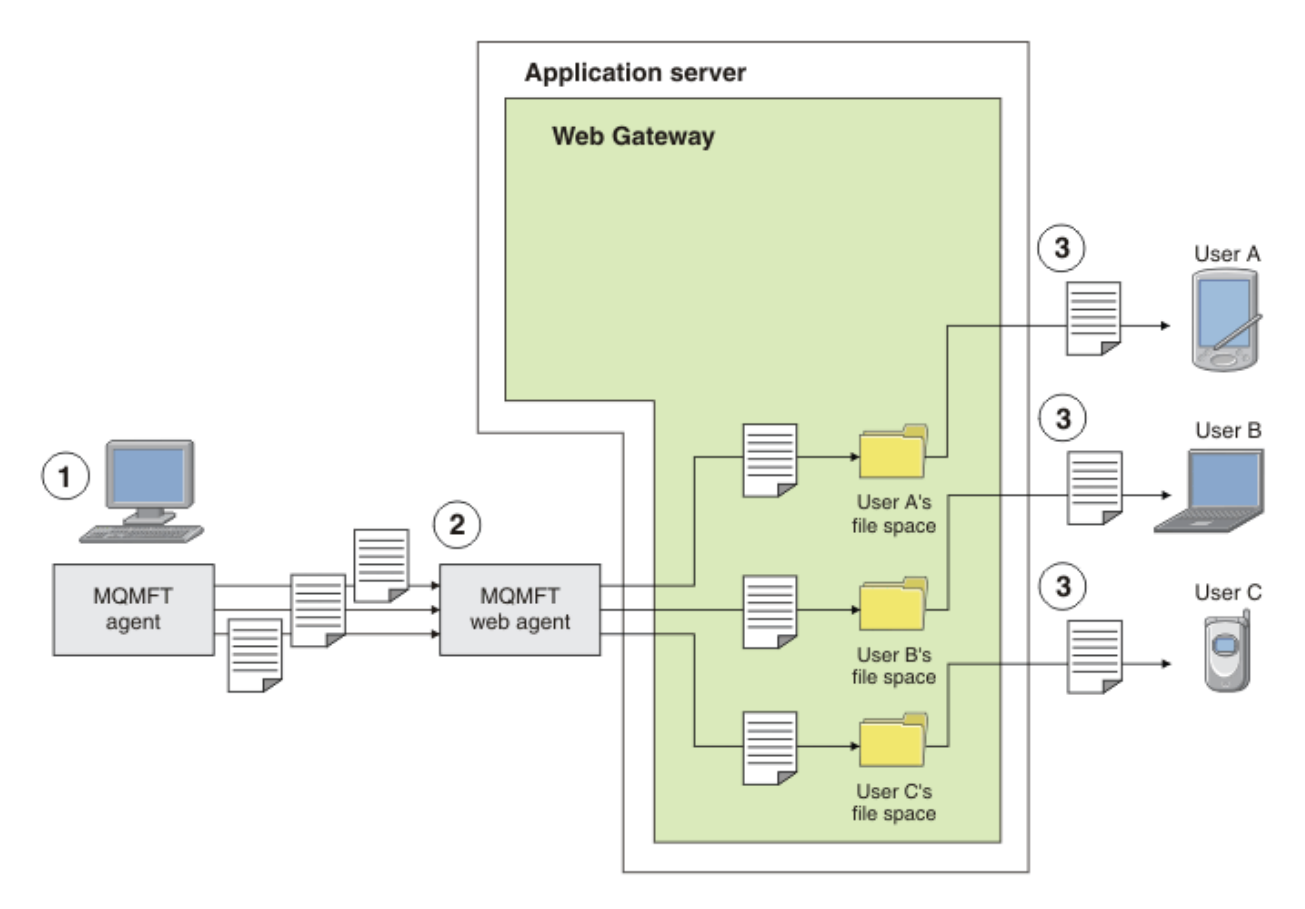

#### 图 *2:* 使用 *Web* 网关从文件空间下载文件

您可以使用 Web 网关将文件提供给文件空间中的用户。 文件空间是与 Web 网关用户关联的文件存储器的保 留区域。 可以使用代理将文件传输到 Web 网关。 位于 Web 网关应用程序所在系统上的 Web 代理将文件传 输到您在传输请求中指定的文件空间。 拥有文件空间的用户可以在自己方便的时候下载文件,而且无需使用 代理或其他 IBM WebSphere MQ Managed File Transfer 基础结构即可下载文件。

### **如何使用 Web 网关**

WebSphere MQ Managed File Transfer 提供了管理控制台。 可以使用管理控制台创建文件空间,修改对文 件空间具有访问权的用户集以及将用户映射到 IBM WebSphere MQ 消息描述符 (MQMD) 用户标识。 有关使 用管理控制台的更多信息,请参阅第 254 页的『管理 [WebSphere MQ Managed File Transfer](#page-253-0) 服务 Web 网 [关』。](#page-253-0)

如果您愿意,可以通过直接使用 Web 网关随附的应用程序编程接口 (API) 进行编程来构建定制应用程序。 有关更多信息,请参阅 第 753 页的『Web 网关 API [引用』和](#page-752-0) 第 769 页的『Web [网关管理](#page-768-0) API 引用』。 该 API 主要支持三种构建应用程序的方法。 这些字段为:

#### **Web 应用程序**

您可以编写一组 Web 页面或 Web 应用程序, 他们使用 Web 网关 API 函数来执行其函数中与文件相关的 部分。 Web 网关随附了样本应用程序, 其中演示了一种执行此操作的方法。 有关更多信息, 请参[阅第](#page-273-0) 274 [页的『样本](#page-273-0) Web 页面』。

#### **客户机应用程序**

您可以使用 Perl、Ruby 或 Python 等语言编写在客户机系统上运行并使用 Web 网关 API 函数与 WebSphere MQ Managed File Transfer 通信的程序。 几乎所有编程语言都提供了 HTTP 设施。 该方法 的优点是使您可以从不能部署 WebSphere MQ Managed File Transfer 代理的平台与 WebSphere MQ Managed File Transfer 交互。

<span id="page-235-0"></span>**系统集成**

该方法使用与客户机应用程序选项相同的技术,但集成了数据中心内的不同系统。 HTTP 提供支持在不 同的工具和系统之间通信的通用标准。

# **Web 网关如何适合您的 WebSphere MQ Managed File Transfer 拓扑**

使用 WebSphere MQ Managed File Transfer 服务 Web 网关将文件传输到 WebSphere MQ Managed File Transfer (MQMFT) 代理,并使用 HTTP 客户机检索传输的状态。

使用 Web 网关可扩展现有 WebSphere MQ Managed File Transfer 网络,以支持使用 HTTP 协议的客户机。 Web 网关提供从使用 HTTP 协议的客户机到已存在的 WebSphere MQ Managed File Transfer 网络的链接。 使用 Web 网关的传输在整个传输过程中都会进行记录。 有关 Web 网关用途的更多信息, 请参阅 第 [234](#page-233-0) 页 的『Web [网关的方案』](#page-233-0)。

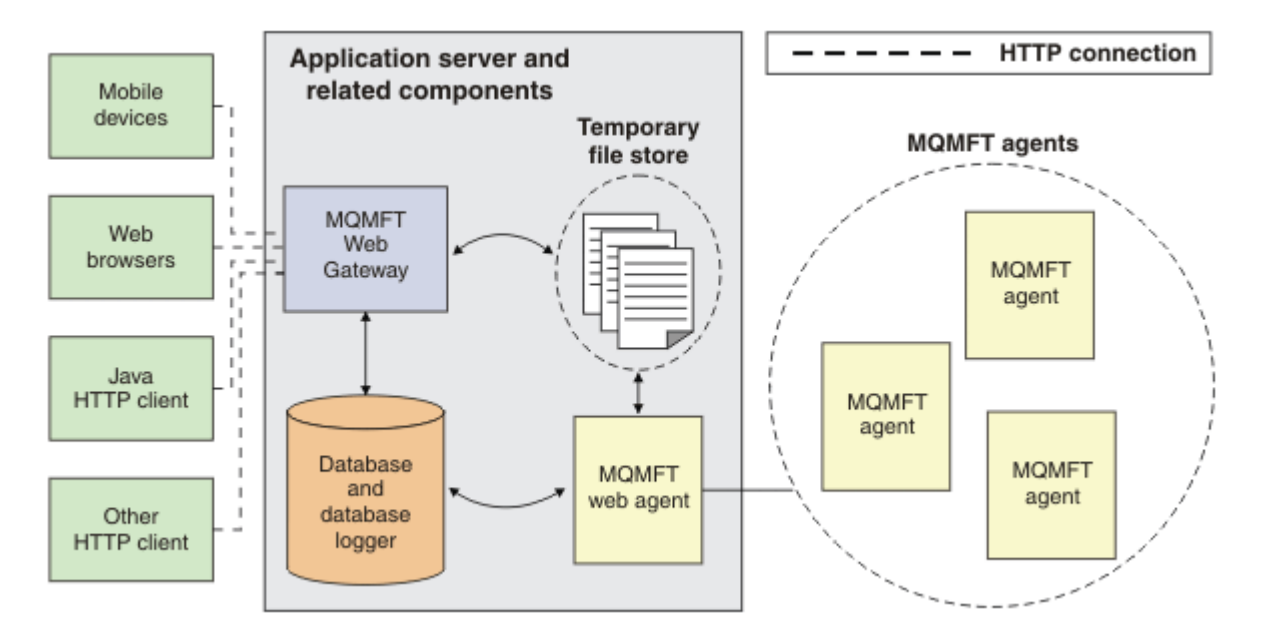

#### 图 *3: Web* 网关体系结构的概述

Web 网关应用程序需要以下未随附于 WebSphere MQ Managed File Transfer 的组件:

#### **符合 Java Platform, Enterprise Edition 5 的应用程序服务器**

该应用程序服务器托管 Web 网关应用程序。 来自客户机的 HTTP 请求会定向到该应用程序服务器, 然后 请求的内容会经过该应用程序服务器传递给应用程序。

Web 网关由以下几部分组成:

#### **MQMFT Web 网关应用程序**

Web 网关应用程序同时处理文件上载和传输状态请求。

上载文件时,Web 网关应用程序将文件数据写入到运行应用程序的系统上文件系统的临时存储器中。 然 后,Web 网关应用程序将文件传输请求提交给在同一系统上运行的 MQMFT 代理。 有关该请求的更多信 息,请参阅第 692 [页的『文件传输请求消息格式』。](#page-691-0)

在收到状态信息请求后,Web 网关应用程序连接到 MQMFT 数据库记录器数据库(使用应用程序服务器 提供的数据访问功能),以检索所需信息。 然后,应用程序会生成响应,并传递到客户机。

#### **MQMFT Web 代理**

Web 网关要求在应用程序所在的系统上安装 MQMFT 代理。 可以使用 **fteCreateWebAgent** 命令创建 此 Web 代理程序; 请参阅 第 409 页的『fteCreateWebAgent(创建 [WebSphere MQ Managed File](#page-408-0) [Transfer Web](#page-408-0) 代理)』。 该代理接收前面部分所述的文件传输请求消息。 请求消息是指临时存储器中的 文件。 该代理通过从文件系统存储读取文件,将文件传输到 MQMFT 网络中的现有代理。 源处置行为设 置为 delete, 以便在传输成功完成后除去文件, 请参阅 fteCreateTransfer at: [https://www.ibm.com/](https://www.ibm.com/docs/SSFKSJ_8.0.0/com.ibm.wmqfte.doc/start_new_transfer_cmd.html) [docs/SSFKSJ\\_8.0.0/com.ibm.wmqfte.doc/start\\_new\\_transfer\\_cmd.htm](https://www.ibm.com/docs/SSFKSJ_8.0.0/com.ibm.wmqfte.doc/start_new_transfer_cmd.html) 以获取更多信息。

您无需特别配置该代理,因为文件传输请求属于常规消息,并非特别针对 Web 网关。

#### **MQMFT 数据库记录器和受支持的数据库**

要提供有关使用 Web 或其他方法启动的传输的状态信息,Web 网关应用程序必须能够查询包含 MQMFT 活动审计信息的数据库。 该数据库由产品随附的数据库记录器组件填充。 每个应用程序服务器中包含的 数据访问设施提供了数据库访问功能。 该数据库无需与其他组件位于同一系统上。

#### **Web 网关方案需要的组件**

以下各图显示了文件传输请求中涉及的 WebSphere MQ Managed File Transfer 组件以及其他对象。 必须在 应用程序服务器中定义每个方案中使用的所有 Java Platform, Enterprise Edition (JEE) 资源, 而无论您使用 的是哪个方案。 有关如何配置 JEE 资源的详细信息, 请参阅第 139 [页的『配置](#page-138-0) Web 网关』。

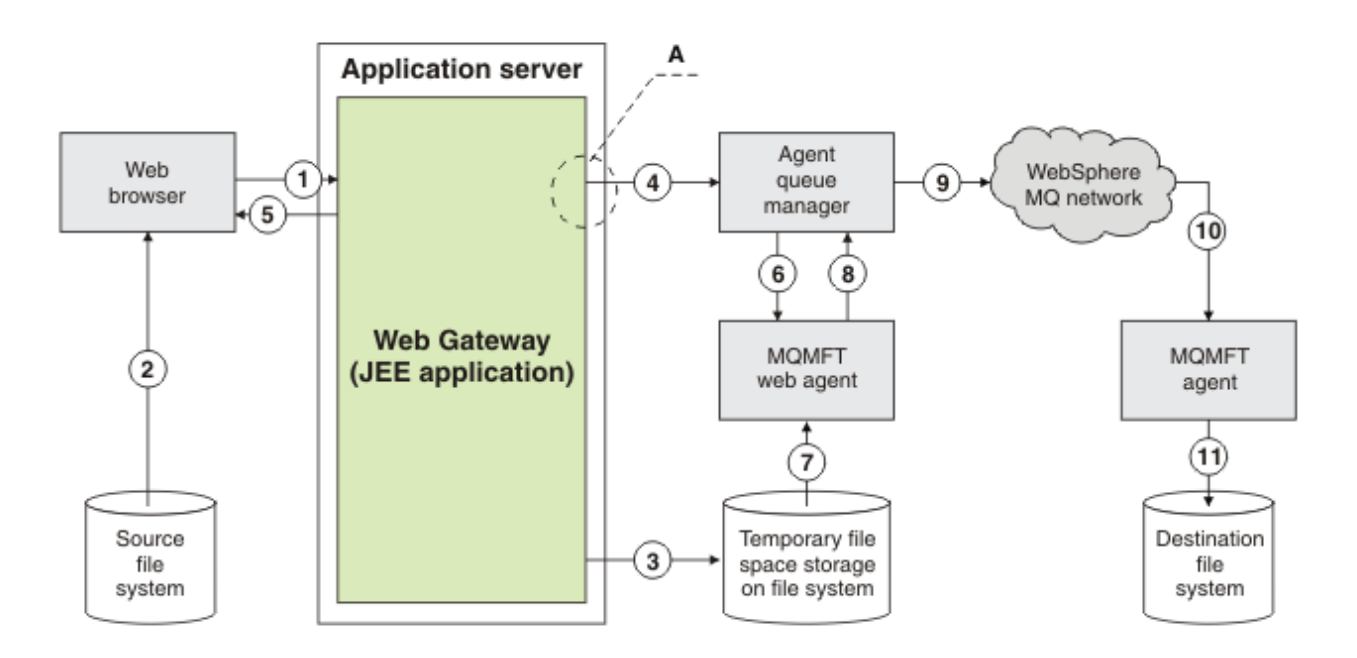

图 *4:* 通过 *Web* 网关上载文件涉及的 *WebSphere MQ Managed File Transfer* 组件

- 1. 用户的 Web 浏览器中运行的 JavaScript 应用程序使用 Web 网关提供的 RESTful API 定义的函数来上载 文件。
- 2. 从与 Web 浏览器位于同一系统的文件存储器中读取文件数据,并使用 HTTP 协议将这些数据发送到托 管 Web 网关应用程序的应用程序服务器。
- 3. Web Gateway Java Platform, Enterprise Edition (JEE) 应用程序接收作为 HTTP 请求主体的文件数据, 并将其写入可从应用程序服务器和 Web 代理程序访问的文件存储器。 如果 Web 网关应用程序和 Web 代理位于同一系统上,那么该存储器可以是系统的文件系统中的目录。
- 4. Web 网关应用程序将消息发送到 Web 代理所连接的代理队列管理器。 该消息包含一些指示信息,用于 标识要移动的文件和文件数据要发送到的 WebSphere MQ Managed File Transfer 代理。 该信息来自步 骤 1 中的 HTTP 请求。
- 5. Web 网关 JEE 应用程序将 HTTP 响应发送到 Web 浏览器。
- 6. Web 代理接收请求传输文件数据的消息。
- 7. Web 代理读取与步骤 1 中上载的文件相对应的文件数据。
- 8. Web 代理将文件数据作为消息序列传输到代理队列管理器。
- 9. 代理队列管理器通过 IBM WebSphere MQ 网络传输与步骤 1 中上载的文件相对应的消息。 这可能涉及 在更多队列管理器间交换文件数据,直到数据到达目标系统上运行的代理所连接的队列管理器。
- 10. 目标系统上的代理接收包含文件数据的消息,并将数据重新转换为文件。
- 11. 文件数据写入到目标系统上的文件存储器中。

#### **该方案中使用的 JEE 资源:**

A - 名为 WMQFTEWebAgentConnectionFactory 的 JMS 队列连接工厂, 其 JNDI 名称为 jms/ WMQFTEWebAgentConnectionFactory

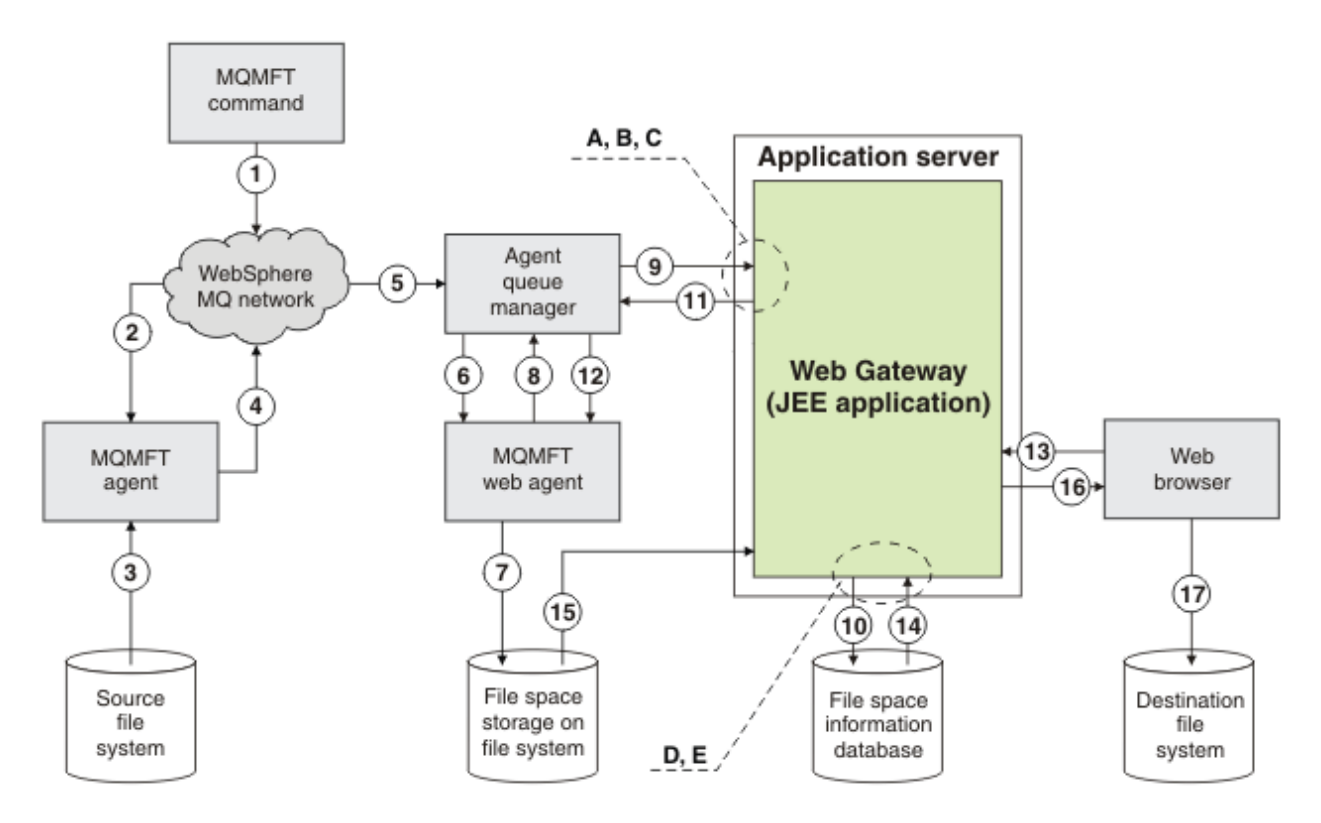

图 *5:* 在将文件上载到文件空间以及随后从文件空间下载文件的过程中涉及到的 *IBM WebSphere MQ Managed File Transfer* 组件

- 1. 用户或进程将文件传输请求(以 IBM WebSphere MQ 消息的形式)发送到 IBM WebSphere MQ 网络。 可以通过命令行或其他 MQMFT 界面发送该请求。 消息会发送到源系统上的代理所连接的队列管理器。
- 2. 源系统上的代理接收指示该代理向 Web 代理传输文件的消息。
- 3. 代理从源文件系统读取文件,并将该文件转换为 IBM WebSphere MQ 消息序列。
- 4. 代理将消息序列发送到 IBM WebSphere MQ 网络中的队列管理器。
- 5. IBM WebSphere MQ 网络将包含文件数据的消息路由到代理队列管理器。
- 6. Web 代理从代理队列管理器接收包含文件数据的消息。
- 7. Web 代理将文件数据作为文件写入到 Web 网关 JEE 应用程序可访问的文件系统的文件空间存储器中。
- 8. Web 代理将消息发送到代理队列管理器,以通知 Web 网关 JEE 应用程序有文件到达。
- 9. Web 网关 JEE 应用程序通过代理队列管理器接收从 Web 代理发送的通知消息。
- 10. Web 网关 JEE 应用程序更新包含文件空间中所存储文件的相关信息的数据库。
- 11. Web 网关 JEE 应用程序将指定发往 Web 代理的响应发送到代理队列管理器。
- 12. Web 代理接收响应消息,并完成文件传输操作。
- 13. 稍后, 用户或进程向 Web 网关 JEE 应用程序发出 RESTful HTTP 请求, 以从用户的文件空间检索文件。 在该图中由 Web 浏览器发出该请求。 任何 HTTP 客户机都可发出该请求。
- 14. Web 网关 JEE 应用程序接收 HTTP 请求,进行解码,并使用文件空间信息数据库来查找文件数据。
- 15. Web 网关 JEE 应用程序从文件空间存储器读取文件数据, 该存储器位于可从 Web 网关 JEE 应用程序访 问的文件系统中。
- 16. Web 网关 JEE 应用程序将文件数据发送回请求该数据的 Web 浏览器。
- 17. Web 浏览器将文件数据写入到目标系统上的文件系统中。

#### **该方案中使用的 JEE 资源:**

A - 名为 WMQFTEWebAgentRequestQueue 的 JMS 队列, 其 JNDI 名称为 jms/ WMQFTEWebAgentRequestQueue

B-名为 WMQFTEWebAgentConnectionFactory 的 JMS 队列连接工厂, 其 JNDI 名称为 jms/ WMQFTEWebAgentConnectionFactory

C - 名为 WMQFTEActivationSpec 的激活规范, 其 JNDI 名称为 jms/WMQFTEActivationSpec, 该 规范使用 Web 代理的队列管理器的连接详细信息进行配置

- D 名为 wmqfte-filespace 的数据源,其 JNDI 名称为 jdbc/wmqfte-filespace
- E 数据源 jdbc/wmqfte-filespace 引用的 JDBC 提供程序

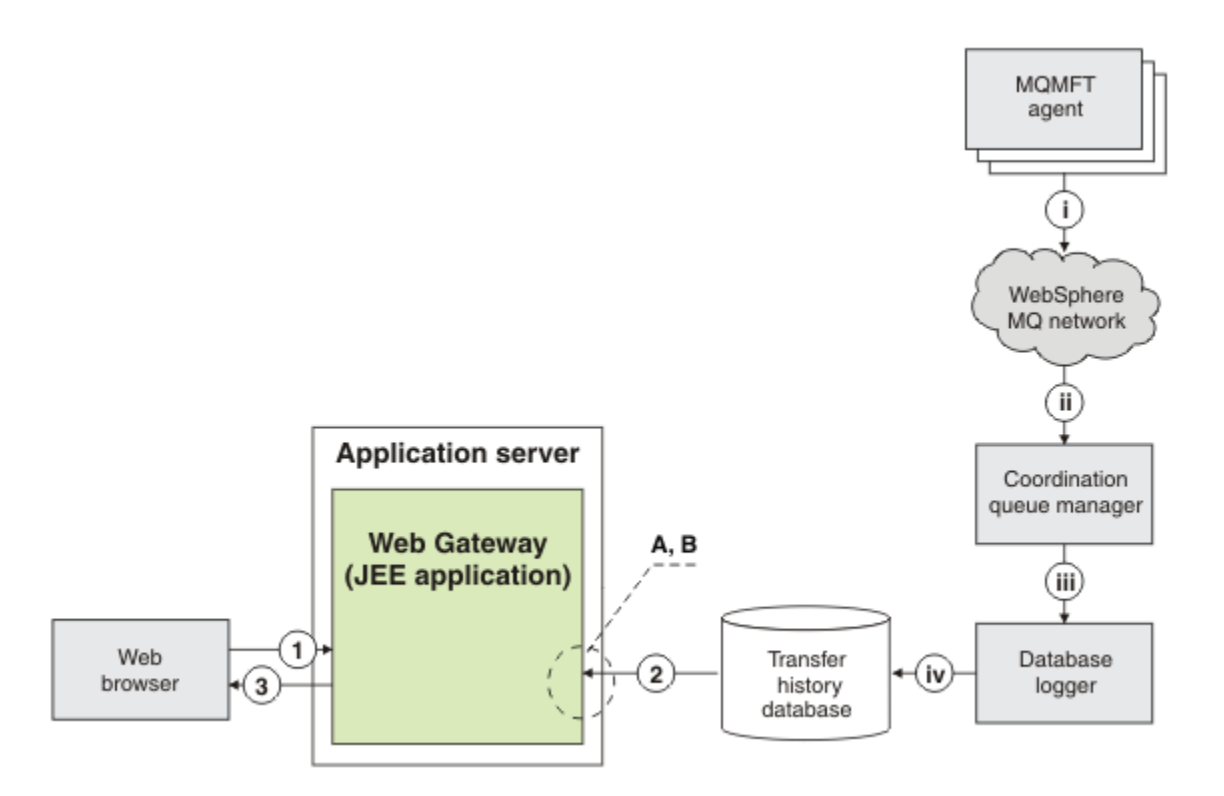

图 *6:* 通过 *Web* 网关请求文件传输的状态

- 1. 用户的 Web 浏览器中运行的 JavaScript 应用程序将 RESTful HTTP 请求发送到 Web 网关应用程序,请求 有关传输的信息。
- 2. Web 网关应用程序查询一个数据库,该数据库中包含 WebSphere MQ Managed File Transfer 代理的网络 中所进行的文件传输的相关信息。
- 3. Web 网关应用程序将查询结果返回到 JavaScript 应用程序。

#### **先前步骤中发生的活动:**

i - WebSphere MQ Managed File Transfer 代理生成消息,其中包含有关所进行的文件传输的信息。

ii - 队列管理器将这些消息路由到担当协调队列管理器角色的指定队列管理器。

iii - 协调队列管理器连接到数据库记录器组件。 数据库记录器接收与代理所执行的传输相关的每条消息 的副本。

iv - 数据库记录器在传输历史记录数据库中记录有关传输的信息,以便包括 Web 网关在内的其他应用程 序可以查询。

**该方案中使用的 JEE 资源:**

A - 名为 wmqfte-filespace 的数据源,其 JNDI 名称为 jdbc/wmqfte-database

B - 数据源 wmqfte-database 引用的 JDBC 提供程序

# <span id="page-239-0"></span>**使用 WebSphere MQ Managed File Transfer 服务 Web 网关**

通过创建提交到 Web 网关的 HTTP 请求, 可上载文件、查询文件空间中的文件、查看文件传输的状态以及 从文件空间删除文件。

在配置或使用 Web 网关之前,请参阅 第 234 页的『Web [网关的方案』](#page-233-0)和 第 236 页的『Web [网关如何适合](#page-235-0) 您的 [WebSphere MQ Managed File Transfer](#page-235-0) 拓扑』。 这些主题解释了 Web 网关的用途和组件。

您可以使用 HTTP 头或 HTML 表单字段在请求中提供更多信息,从而定制 HTTP 请求。 有关可用选项的更多 信息,请参阅第 753 页的『使用 Web 网关时的 HTTP 头和 HTML [表单字段』。](#page-752-0)

以下主题描述了如何创建要提交到 Web 网关的 HTTP 请求。 有关这些请求的格式和 Web 网关 API 的更多信 息,请参阅 第 753 页的『Web 网关 API [引用』。](#page-752-0)

您无需管理权限也可使用这些示例。 如果要管理 Web 网关(例如,为用户创建或删除文件空间),请参阅 主题第 254 页的『管理 [WebSphere MQ Managed File Transfer](#page-253-0) 服务 Web 网关』。

### **示例:将文件传输到文件空间**

将单个文件传输到 WebSphere MQ Managed File Transfer 文件空间。 通过在 **fteCreateTransfer** 命令 中使用-du 参数, 可将文件空间指定为文件传输的目标。

# **关于此任务**

将文件传输到文件空间时,WebSphere MQ Managed File Transfer Web 网关将检查传输是否会导致超出文 件空间配额。如果会超出配额,那么将生成错误, 并且文件传输将失败。 Web 网关管理员可以通过提交 HTTP 请求来增加文件空间配额的大小。 有关示例请求, 请参阅主题第 256 页的『示例: 修改文件空间配 [置』](#page-255-0)。

文件空间配额检查在传输开始之前进行。 如果使用多个代理将文件传输到同一个文件空间,或者当文件正在 传输到文件空间时 Web 网关管理员降低了该文件空间的配额,那么尽管一个或多个传输导致超出文件空间 配额,但它们仍可能会成功。

在该示例中,源文件名为 /tmp/Accounts.csv,该文件与源代理 *AGENT\_1* 位于同一系统上。 目标文件空 间 john 属于用户 *john*,与代理 *FS\_AGENT* 位于同一系统上。 请求传输的用户对文件空间 john 具有写访问 权。 代理 *FS\_AGENT* 使用队列管理器 *FS\_QM*。

# **过程**

输入以下命令:

fteCreateTransfer -sa AGENT\_1 -da FS\_AGENT -dm FS\_QM -du john /tmp/Accounts.csv

文件 /tmp/Accounts.csv 传输到文件空间 john。 用户 *john* 可在需要时从文件空间下载该文件。

#### **相关概念**

第 263 [页的『文件空间』](#page-262-0)

文件空间是与 Web 网关用户关联的文件存储器的保留区域。 文件空间具有配额存储量。 文件空间的访问权 受限于有权对其执行读写的文件空间。

#### **相关任务**

第 173 [页的『启动新的文件传输』](#page-172-0)

您可以从 IBM WebSphere MQ Explorer 或从命令行启动新的文件传输,并且可以选择传输组中的一个文件 或多个文件。

### **示例** *HTTP* **流**

您可以构造 HTTP 请求并将其提交给 WebSphere MQ Managed File Transfer Web 网关。 这些示例显示了样 本请求和来自 Web 网关的相应 HTTP 响应。

您可以使用各种技术向 Web 网关提交请求或解释来自 Web 网关的响应。 例如,您可以写 Web 应用程序。 有关 Web 网关随附的示例 Web 应用程序的信息,请参阅第 274 [页的『样本](#page-273-0) Web 页面』。

如果要使用 Web 应用程序与 Web 网关通信,可以使用 HTML 格式或 Javascript XMLHttpRequest 函数。 要上载文件,必须使用 HTML 格式,因为浏览器会出于安全原因阻止 Javascript 从本地系统访问文件。 如果 您愿意,可以通过 Javascript 控制和提交格式。 要请求传输状态,XMLHttpRequest 最有可能适用,虽然 也可用其他技术;例如,将内容装入不可视的 iFrame 元素。

也可以采用诸如 Ruby 或 Perl 之类语言编写客户机应用程序,以与 Web 网关 API 通信。

示例:使用 *HTTP* 请求发送文件

通过 WebSphere MQ Managed File Transfer Web 网关提交请求,可将单个文件发送到目标代理文件系统。

## **关于此任务**

可以使用 multipart/form-data Content-Type 将文件内容作为 POST 数据上载到任何标准 WebSphere MQ Managed File Transfer 代理程序。 该请求应该提交到包含以下格式目标代理和文件目标的位置:/fte/ file/agent/*agent\_name*@*queue\_manager*/*filepath*。 您可以使用第 753 [页的『使用](#page-752-0) Web 网关时的 HTTP 头和 HTML [表单字段』中](#page-752-0)描述的定制 HTTP 头来修改文件传输请求参数。

使用 Web 网关提交文件传输请求时,系统会检查您在应用程序服务器环境中的用户标识是否映射到 IBM WebSphere MO 消息描述符 (MOMD) 用户标识。 应用程序服务器用户标识(Web 用户标识)和 MOMD 用户 标识之间的映射由 Web 网关管理员创建。 有关更多详细信息,请参阅主题第 262 [页的『示例:将](#page-261-0) Web 用 [户标识映射到](#page-261-0) MQMD 用户标识』。如果没有为您的 Web 用户标识定义 MQMD 用户标识,那么将使用 **defaultMQMDUserID** servlet 初始化参数的值。 该参数在部署 Web 网关应用程序期间定义。

使用以下示例将文本文件传输到目标代理 ACCOUNTS 上目标文件路径 *destination-root-path*/temp 下的目标文件 myfile.txt 中。 使用 MD5 校验和来检查所传输文件的完整性。 该文件的内容为:

Account No, Balance 123456, 100.00 234567, 1022.00 345678, 2801.00 456789, 16.75

托管 WebSphere MQ Managed File Transfer Web 网关的服务器为 example.com。

# **过程**

1. 使用以下格式创建 HTTP 请求:

```
POST HTTP/1.1 /fte/file/agent/ACCOUNTS@QM/temp
Host: example.com
Content-Type: multi-part/form-data; boundary=Aa6b74
x-fte-checksum: MD5
--Aa6b74
Content-Disposition: form-data; name="files"; filename="myfile.txt"
Content-Type: text/plain
Account No, Balance
123456, 100.00
234567, 1022.00
345678, 2801.00
456789, 16.75
--Aa6b74
```
2. 向 Web 网关提交该请求。 Web 网关使用以下格式返回 HTTP 响应。

```
HTTP/1.1 200 OK
Server: WAS/6.0
Content-Length: 0
x-fte-id: 4d63c28ae6e72eb9c51cd812736acd4362ef5
<transfers> 
     <submission id="4d63c28ae6e72eb9c51cd812736acd4362ef5"> 
     </submission> 
</transfers>
```
x-fte-id 的值是传输标识。 可以在 HTTP 请求中使用此传输标识来获取有关传输状态的信息。 有关示 例请求,请参阅主题第 242 页的『示例:使用 HTTP [请求查看文件传输的状态』。](#page-241-0)

#### <span id="page-241-0"></span>**相关参考**

第 755 页的『使用 Web [网关时的统一资源标识语法』](#page-754-0) 部署时指定的上下文根会将 WebSphere MQ Managed File Transfer 统一资源标识 (URI) 与其他 IBM WebSphere MQ URI 区分开。 建议使用上下文根 /wmqfte。

第 753 [页的『使用](#page-752-0) Web 网关时的 HTTP 头和 HTML 表单字段』

通过使用 HTTP 头或 HTML 表单字段,可定制请求以创建或检索资源。 每个参数都映射到 WebSphere MQ Managed File Transfer 的属性或函数。

示例:使用 *HTTP* 请求查看文件传输的状态

通过使用 来提交请求,可以查看文件传输的状态。 Web 网关将返回 XML 格式的信息,其中描述了指定传输 的当前状态。 要使用 Web 网关来查看文件传输的状态, 您的 WebSphere MO Managed File Transfer 网络中 必须存在数据库记录器。

# **关于此任务**

成功的请求将返回 HTTP 状态码 200 以及用于描述传输当前状态的 XML 有效内容。 可使用该 XML 来查看传 输的详细信息,包括传输状态、传输标识、源和目标代理详细信息以及有关传输的源和目标文件的信息。

如果是由您启动上载或者您拥有文件要传输到的文件空间,那么您可以查看文件传输的状态。 如果您的用户 标识与 WebSphere MQ Managed File Transfer 安全角色 wmqfte-audit 或 wmqfte-admin 相关联,那么 您可以查看 WebSphere MQ Managed File Transfer 网络中所有文件传输的状态。

以下步骤描述了如何提交请求。 在此示例中,用于托管 WebSphere MQ Managed File Transfer Web 网关的 服务器是 example.com,并且通过 Web 浏览器(将自身标识为 mozilla)提交了 HTTP 请求。

## **过程**

1. 创建以下格式的 HTTP 请求:

```
GET HTTP/1.1 /transfer/414d51205245444841542e434f4f5244ed60b44b03310020
Host: example.com
User-Agent: mozilla
```
该 URL 的最后一部分是要查看的传输的有效十六进制 WebSphere MQ Managed File Transfer 传输标识 (长度为 48 个字符)。

2. 向 Web 网关提交该请求。 Web 网关将返回以下格式的 HTTP 响应:

```
HTTP/1.1 200 OK
Server: WAS/6.0
Content-Length: 1664
Content-type: application/xml
<?xml version="1.0" encoding="UTF-8" standalone="yes"?>
<transfers>
    <transfer start-time="2010-04-01T13:10:04.209+01:00" status="Complete"
        id="414d51205245444841542e434f4f5244ed60b44b03310020">
        <source>
            <agent qmgr="REDHAT.SOURCE.QM" name="REDHAT.SOURCE.AGENT" />
            <metadata>
                <key value="REDHAT.SOURCE.AGENT" name="com.ibm.wmqfte.SourceAgent" />
 <key value="REDHAT.DEST.AGENT" name="com.ibm.wmqfte.DestinationAgent" />
 <key value="192.168.243.133" name="com.ibm.wmqfte.OriginatingHost" />
 <key value="fteuser" name="com.ibm.wmqfte.MqmdUser" />
                <key value="414d51205245444841542e434f4f5244ed60b44b03310020"
                   name="com.ibm.wmqfte.TransferId" />
                <key value="fteuser" name="com.ibm.wmqfte.OriginatingUser" />
            </metadata>
        </source>
        <destination>
            <agent qmgr="REDHAT.SOURCE.QM" name="REDHAT.SOURCE.AGENT" />
            <metadata>
                <key value="REDHAT.SOURCE.AGENT" name="com.ibm.wmqfte.SourceAgent" />
                <key value="REDHAT.DEST.AGENT" name="com.ibm.wmqfte.DestinationAgent" />
 <key value="fteuser" name="com.ibm.wmqfte.MqmdUser" />
 <key value="192.168.243.133" name="com.ibm.wmqfte.OriginatingHost" />
 <key value="fteuser" name="com.ibm.wmqfte.OriginatingUser" />
                <key value="414d51205245444841542e434f4f5244ed60b44b03310020"
                    name="com.ibm.wmqfte.TransferId" />
            </metadata>
```

```
 </destination>
     <stats retry-count="0" file-warnings="0" file-failures="0"
       bytes-transferred="67" />
     <transfer-set>
 <file result-code="0" mode="text">
 <source-file name="/home/fteuser/accounts.txt">
                     <attribute-values last-modified="2010-03-17T16:55:17.000Z"
             file-size="67" disposition="leave" checksum-method="none" />
         </source-file>
         <destination-file name="/tmp/accounts.txt">
           <attribute-values last-modified="2010-04-01T13:10:04.000+01:00"
             file-size="67" exists-action="error" checksum-method="none" />
         </destination-file>
       </file>
     </transfer-set>
  </transfer>
</transfers>
```
无效请求将返回 HTTP 错误代码和 WebSphere MQ Managed File Transfer 错误消息。 要确定错误原因, 请参阅对 Web [网关进行故障诊断。](#page-320-0)

#### **相关参考**

第 755 页的『使用 Web [网关时的统一资源标识语法』](#page-754-0) 部署时指定的上下文根会将 WebSphere MQ Managed File Transfer 统一资源标识 (URI) 与其他 IBM WebSphere MQ URI 区分开。 建议使用上下文根 /wmqfte。

第 753 [页的『使用](#page-752-0) Web 网关时的 HTTP 头和 HTML 表单字段』 通过使用 HTTP 头或 HTML 表单字段,可定制请求以创建或检索资源。 每个参数都映射到 WebSphere MQ Managed File Transfer 的属性或函数。

示例:使用 *HTTP* 请求查询多个文件传输

通过 WebSphere MQ Managed File Transfer Web 网关提交请求,可查询多个文件传输的状态。 Web 网关会 以 XML 或 JSON 格式返回信息, 其中描述与查询匹配的传输的状态。

### **关于此任务**

您可以创建 URI 查询来请求与查询匹配的所有传输的传输信息。 您可以按照传输关联的详细信息对传输进 行查询,这些详细信息包括源代理、目标代理、源文件、目标文件、传输状态、元数据、传输开始时间、传 输结束时间以及作业名。 您可以对代理、状态、开始时间、结束时间或作业名返回的传输信息进行排序,并 且可以指定要返回的结果数。 成功的请求会返回 HTTP 状态码 200 以及描述与查询匹配的传输的状态的有 效内容。

以下步骤描述了如何提交请求。 在此示例中,用于托管 WebSphere MQ Managed File Transfer Web 网关的 服务器是 example.com。 查询请求符合以下条件的信息:

- 来自在 endbefore=2010-08-26T13:00:00 查询指定的时间 2010 年 8 月 26 日(星期四)下午 1 点 (UTC) 之前完成的传输
- 来自源代理或目标代理为 agent=AGENT\_TITAN 查询指定的 AGENT\_TITAN 的传输
- 根据 sortby=jobname 和 sort=ascending 查询中指定的值,按作业名的升序排序
- 根据 count=3 查询中指定的值, 仅包含与全部查询匹配的前三个传输
- 它以 JSON 格式返回,由 Accept: application/json 头指定。

有关查询参数的更多信息,请参阅第 757 [页的『查询参数』。](#page-756-0) 有关用于对结果进行排序的参数的更多信 息,请参阅第 760 [页的『结果格式参数』。](#page-759-0)

以下步骤描述了如何提交请求。 在此示例中,用于托管 WebSphere MQ Managed File Transfer Web 网关的 服务器是 example.com,并且通过 Web 浏览器(将自身标识为 mozilla)提交了 HTTP 请求。

#### **过程**

1. 创建以下格式的 HTTP 请求:

```
GET HTTP/1.1 /transfer/?endbefore=2010-08-26T13:00:00&agent=AGENT_TITAN
                             &sortby=jobname&sort=ascending&count=3
Host: example.com
```
User-Agent: mozilla Accept: application/json

2. 向 Web 网关提交该请求。 Web 网关将返回以下格式的 HTTP 响应:

```
{
    "transfers" : {
 "transfer" : {
 "end-time" : "2010-08-23T14:13:03.260Z",
 "status" : "Complete",
 "start-time" : "2010-08-23T14:12:39.076Z",
 "id" : "414d51205745422e4654452020202020c1a1a34b03720120",
\blacksquare result" : {
\blacksquare \blacksquare \blacksquare \blacksquare \blacksquare \blacksquare \blacksquare \blacksquare \blacksquare \blacksquare \blacksquare \blacksquare \blacksquare "text" : "BFGRP0032I: The file transfer request has successfully completed."
 }
, where \mathcal{L} = \mathcal{L}"destination" : {
                "metadata" : {
                     "key" : [
{f} "name" : "com.ibm.wmqfte.JobName",
 "value" : "ALPHA"
\frac{3}{2}, where \mathcal{L} = \{ \mathcal{L} \mid \mathcal{L} \in \mathcal{L} \}{f} "name" : "com.ibm.wmqfte.SourceAgent",
 "value" : "AGENT_TITAN"
}}<br>}
, where \mathcal{L} = \{ \mathcal{L} \mid \mathcal{L} \in \mathcal{L} \}{f} "name" : "com.ibm.wmqfte.DestinationAgent",
 "value" : "AGENT_MIMAS"
}}<br>}
, where \mathcal{L}{f} "name" : "com.ibm.wmqfte.MqmdUser",
 "value" : "rich"
\mathbb{R}^2 , and the contract of \mathbb{R}^2, where \mathcal{L}{f} "name" : "com.ibm.wmqfte.OriginatingHost",
 "value" : "iceman.example.com."
\mathbb{R}^2 , and the contract of \mathbb{R}^2, where \mathcal{L}{f} "name" : "com.ibm.wmqfte.OriginatingUser",
 "value" : "rich"
\mathbb{R}^2 , and the contract of \mathbb{R}^2, where \mathcal{L}{f} "name" : "com.ibm.wmqfte.TransferId",
 "value" : "414d51205745422e4654452020202020c1a1a34b03720120"
\mathbb{R}^2 , and the contract of \mathbb{R}^2 ]
                }
, where \mathcal{L} is the same \mathcal{L}\blacksquare agent" : {
 "name" : "AGENT_MIMAS",
 "qmgr" : "QM_SATURN"
 }
            }
, where \mathcal{L} = \mathcal{L}" stats" : {
 "bytes-transferred" : "259354303",
 "retry-count" : "0",
 "file-warnings" : "0",
 "file-failures" : "0"
            }
, where \alpha is a set of \alpha "transfer-set" : {
                "file" : {
\blacksquare \blacksquare \blacks\blacksquare \blacksquare \blacks "source-file" : {
```

```
 "name" : "\/home\/rich\/file.zip",
\blacksquare \blacksquare \blacks "last-modified" : "2010-08-19T14:16:57.000Z",
 "checksum-value" : "98611a272a27d373f92d73a08cf0d4f4",
 "checksum-method" : "MD5",
 "file-size" : "259354303",
 "disposition" : "leave"
 }
 }
, where \mathcal{L} is the set of \mathcal{L}\blacksquare \blacksquare destination-file" : {
\blacksquare \blacksquare \blacks\blacksquare \blacksquare \blacks "exists-action" : "error",
 "last-modified" : "2010-08-23T14:13:02.000Z",
 "checksum-value" : "98611a272a27d373f92d73a08cf0d4f4",
 "checksum-method" : "MD5",
 "file-size" : "259354303"
\} }
                          }
                   }
, where \mathcal{L} is the \mathcal{L} "source" : {
                          "metadata" : {
                                "key" : [
\{ \} "name" : "com.ibm.wmqfte.JobName",
 "value" : "ALPHA"
\}, where \mathcal{L} is the set of \mathcal{L}{ } \overline{\phantom{a}} \overline{\phantom{a}} 
 "name" : "com.ibm.wmqfte.SourceAgent",
 "value" : "AGENT_TITAN"
\}, where \mathcal{L} is the set of \mathcal{L}{ } \overline{\phantom{a}} \overline{\phantom{a}} 
 "name" : "com.ibm.wmqfte.DestinationAgent",
 "value" : "AGENT_MIMAS"
\}, where \mathcal{L} is the set of \mathcal{L}{ } \overline{\phantom{a}} \overline{\phantom{a}} 
 "name" : "com.ibm.wmqfte.OriginatingHost",
 "value" : "iceman.example.com."
\frac{3}{2}, where \mathcal{L} is the set of \mathcal{L}{ } \overline{\phantom{a}} \overline{\phantom{a}} 
 "name" : "com.ibm.wmqfte.MqmdUser",
 "value" : "rich"
 }
, where \mathcal{L} is the set of \mathcal{L}{ } \overline{\phantom{a}} \overline{\phantom{a}} 
 "name" : "com.ibm.wmqfte.TransferId",
 "value" : "414d51205745422e4654452020202020c1a1a34b03720120"
 }
, where \mathcal{L} is the set of \mathcal{L}\{ \} "name" : "com.ibm.wmqfte.OriginatingUser",
 "value" : "rich"
 }
 ]
 }
, where \mathcal{L} is the set of \mathcal{L}\blacksquare agent" : {
 "name" : "AGENT_TITAN",
 "qmgr" : "QM_SATURN"
                          }
                  }
             }
       }
"transfer" : {
 "end-time" : "2010-08-25T15:20:03.260Z",
 "status" : "Complete",
 "start-time" : "2010-08-25T15:19:39.076Z",
 "id" : "414d51205745422e4654452020202020c1a1a34b03720120",
\blacksquare \blacksquare \blacksquare \blacksquare \blacksquare \blacksquare \blacksquare \blacksquare \blacksquare \blacksquare \blacksquare \blacksquare \blacksquare\blacksquare \blacksquare \blacksquare \blacksquare \blacksquare \blacksquare \blacksquare \blacksquare \blacksquare \blacksquare \blacksquare \blacksquare \blacksquare "text" : "BFGRP0032I: The file transfer request has successfully completed."
```

```
 }
, where \mathcal{L}\frac{1}{2}"destination" : {
                       "metadata" : {
                             "key" : [
{ } \overline{\phantom{a}} \overline{\phantom{a}} 
 "name" : "com.ibm.wmqfte.JobName",
 "value" : "BRAVO"
\}, where \mathcal{L} is the set of \mathcal{L}{ } \overline{\phantom{a}} \overline{\phantom{a}} 
 "name" : "com.ibm.wmqfte.SourceAgent",
 "value" : "AGENT_RHEA"
\}, where \mathcal{L} is the set of \mathcal{L}{ } \overline{\phantom{a}} \overline{\phantom{a}} 
 "name" : "com.ibm.wmqfte.DestinationAgent",
 "value" : "AGENT_TITAN"
 }
, where \mathcal{L} is the set of \mathcal{L}{ } \overline{\phantom{a}} \overline{\phantom{a}} 
 "name" : "com.ibm.wmqfte.MqmdUser",
 "value" : "rich"
 }
, where \mathcal{L} is the set of \mathcal{L}\{ \} "name" : "com.ibm.wmqfte.OriginatingHost",
 "value" : "iceman.example.com."
 }
, where \mathcal{L} is the set of \mathcal{L}\{ \} "name" : "com.ibm.wmqfte.OriginatingUser",
 "value" : "rich"
 }
, where \mathcal{L} is the set of \mathcal{L}\{ \} "name" : "com.ibm.wmqfte.TransferId",
                                   "value" : "414d51205745422e4654452020202020c1a1a34b03720120"
 }
 ]
                       }
, where \mathcal{L} is the set of \mathcal{L}\blacksquare agent" : {
 "name" : "AGENT_TITAN",
 "qmgr" : "QM_SATURN"
 }
                 }
, where \mathcal{L}\mathsf{``stats" \; : \; } "bytes-transferred" : "259354303",
 "retry-count" : "0",
 "file-warnings" : "0",
 "file-failures" : "0"
                 }
, where \mathcal{L} "transfer-set" : {
                       "file" : {
                             --<br>"result-code" : "0",
 "mode" : "text",
\blacksquare source-file" : {
\blacksquare \blacksquare \blacks\blacksquare \blacksquare \blacks "last-modified" : "2010-08-19T14:16:57.000Z",
 "checksum-value" : "98611a272a27d373f92d73a08cf0d4f4",
 "checksum-method" : "MD5",
 "file-size" : "259354303",
 "disposition" : "leave"
\} }
, where \mathcal{L} is the set of \mathcal{L} "destination-file" : {
 "name" : "\/tmp\/file2.zip",
\blacksquare \blacksquare \blacks "exists-action" : "error",
 "last-modified" : "2010-08-25T15:120:02.000Z",
 "checksum-value" : "98611a272a27d373f92d73a08cf0d4f4",
 "checksum-method" : "MD5",
 "file-size" : "259354303"
```

```
\} }
                      }
                }
, where \mathcal{L} is the \mathcal{L}"source" : \t{ "metadata" : {
                            "key" : [
\{ \} "name" : "com.ibm.wmqfte.JobName",
 "value" : "BRAVO"
\}, where \mathcal{L} is the set of \mathcal{L}\{ \} "name" : "com.ibm.wmqfte.SourceAgent",
 "value" : "AGENT_RHEA"
\}, where \mathcal{L} is the set of \mathcal{L}{ } \overline{\phantom{a}} \overline{\phantom{a}} 
 "name" : "com.ibm.wmqfte.DestinationAgent",
 "value" : "AGENT_TITAN"
\}, where \mathcal{L} is the set of \mathcal{L}{ } \overline{\phantom{a}} \overline{\phantom{a}} 
 "name" : "com.ibm.wmqfte.OriginatingHost",
 "value" : "iceman.example.com."
\}, where \mathcal{L} is the set of \mathcal{L}{ } \overline{\phantom{a}} \overline{\phantom{a}} 
 "name" : "com.ibm.wmqfte.MqmdUser",
 "value" : "rich"
 }
, where \mathcal{L} is the set of \mathcal{L}{ } \overline{\phantom{a}} \overline{\phantom{a}} 
 "name" : "com.ibm.wmqfte.TransferId",
 "value" : "414d51205745422e4654452020202020c1a1a34b03720120"
 }
, where \mathcal{L} is the set of \mathcal{L}{ } \overline{\phantom{a}} \overline{\phantom{a}} 
 "name" : "com.ibm.wmqfte.OriginatingUser",
 "value" : "rich"
 }
                           ]
                      }
, where \mathcal{L} is the set of \mathcal{L}\blacksquare agent" : {
 "name" : "AGENT_RHEA",
 "qmgr" : "QM_SATURN"
                      }
               }
     \left\{\right. }
 }
"transfer" : {
 "end-time" : "2010-08-21T14:13:03.260Z",
 "status" : "Complete",
 "start-time" : "2010-08-21T14:12:39.076Z",
                 "id" : "414d51205745422e4654452020202020c1a1a34b03720120",
\blacksquare result" : {
\blacksquare \blacksquare \blacksquare \blacksquare \blacksquare \blacksquare \blacksquare \blacksquare \blacksquare \blacksquare \blacksquare \blacksquare \blacksquare "text" : "BFGRP0032I: The file transfer request has successfully completed."
                 }
, where \mathcal{L} is the \mathcal{L} "destination" : {
                      "metadata" : {
 "key" : [
\{ \} "name" : "com.ibm.wmqfte.JobName",
 "value" : "CHARLIE"
}<br>}
, where \mathcal{L} is the state \mathcal{L}\{ \} "name" : "com.ibm.wmqfte.SourceAgent",
 "value" : "AGENT_TITAN"
}<br>}
, where \mathcal{L} is the state \mathcal{L}\{ \} "name" : "com.ibm.wmqfte.DestinationAgent",
```

```
 "value" : "AGENT_DIONE"
\}, where \mathcal{L} is the state \mathcal{L}\{ \} "name" : "com.ibm.wmqfte.MqmdUser",
 "value" : "rich"
\}, where \mathcal{L} is the state \mathcal{L}\{ \} "name" : "com.ibm.wmqfte.OriginatingHost",
 "value" : "iceman.example.com."
\}, where \mathcal{L} is the state \mathcal{L}\{ \} "name" : "com.ibm.wmqfte.OriginatingUser",
 "value" : "rich"
\}, where \mathcal{L} is the state \mathcal{L}\{ \} "name" : "com.ibm.wmqfte.TransferId",
 "value" : "414d51205745422e4654452020202020c1a1a34b03720120"
\} ]
                 }
, where \mathcal{L} is the same \mathcal{L}\blacksquare agent" : {
 "name" : "AGENT_DIONE",
 "qmgr" : "QM_SATURN"
                 }
             }
, where \mathcal{L}"stats" : {
 "bytes-transferred" : "259354303",
 "retry-count" : "0",
 "file-warnings" : "0",
 "file-failures" : "0"
             }
, where \mathcal{L} is the \mathcal{L} "transfer-set" : {
                "file" : \{\blacksquare \blacksquare \blacks\blacksquare \blacksquare \blacks\blacksquare source-file" : {
 "name" : "\/home\/rich\/file3.zip",
\blacksquare \blacksquare attribute-values" : {
 "last-modified" : "2010-08-19T14:16:57.000Z",
 "checksum-value" : "98611a272a27d373f92d73a08cf0d4f4",
 "checksum-method" : "MD5",
 "file-size" : "259354303",
 "disposition" : "leave"
\} }
, where \mathcal{L} is the set of \mathcal{L}\blacksquare \blacksquare destination-file" : {
\blacksquare \blacksquare \blacks\blacksquare \blacksquare \blacks "exists-action" : "error",
 "last-modified" : "2010-08-21T14:13:02.000Z",
 "checksum-value" : "98611a272a27d373f92d73a08cf0d4f4",
 "checksum-method" : "MD5",
 "file-size" : "259354303"
\} }
                 }
             }
, where \mathcal{L}"source" : \ "metadata" : {
                     "key" : [
\{ \} "name" : "com.ibm.wmqfte.JobName",
 "value" : "CHARLIE"
\}, where \mathcal{L} is the state \mathcal{L}\{ \} "name" : "com.ibm.wmqfte.SourceAgent",
 "value" : "AGENT_TITAN"
```
 $\}$ 

```
, where \mathcal{L} is the set of \mathcal{L}\{ \} "name" : "com.ibm.wmqfte.DestinationAgent",
 "value" : "AGENT_DIONE"
 }
, where \mathcal{L} is the set of \mathcal{L}\{ \} "name" : "com.ibm.wmqfte.OriginatingHost",
 "value" : "iceman.example.com."
 }
, where \mathcal{L} is the set of \mathcal{L}\{ \} "name" : "com.ibm.wmqfte.MqmdUser",
 "value" : "rich"
\}, where \mathcal{L} is the set of \mathcal{L}\{ \} "name" : "com.ibm.wmqfte.TransferId",
 "value" : "414d51205745422e4654452020202020c1a1a34b03720120"
\}, where \mathcal{L} is the state \mathcal{L}\{ \} "name" : "com.ibm.wmqfte.OriginatingUser",
 "value" : "rich"
\} ]
 }
, where \mathcal{L} is the set of \mathcal{L}\blacksquare agent" : {
 "name" : "AGENT_TITAN",
 "qmgr" : "QM_SATURN"
 }
       }
    }
   }
}
```
#### **相关参考**

第 755 页的『使用 Web [网关时的统一资源标识语法』](#page-754-0) 部署时指定的上下文根会将 WebSphere MQ Managed File Transfer 统一资源标识 (URI) 与其他 IBM WebSphere MQ URI 区分开。 建议使用上下文根 /wmqfte。

第 753 [页的『使用](#page-752-0) Web 网关时的 HTTP 头和 HTML 表单字段』

通过使用 HTTP 头或 HTML 表单字段,可定制请求以创建或检索资源。 每个参数都映射到 WebSphere MQ Managed File Transfer 的属性或函数。

#### 示例:列出文件空间中的所有文件

通过向 WebSphere MQ Managed File Transfer Web 网关提交 HTTP 请求,可列出文件空间的内容。 Web 网 关会以 XML 或 JSON 格式返回响应, 其中列出文件空间的内容。如果您是文件空间的所有者或具有安全角 色 wmqfte-admin, 那么您有权列出文件空间的内容。

### **关于此任务**

成功的请求会返回 HTTP 状态码 200 以及列出了文件空间中前 100 个文件的有效内容。 该响应会以 XML (缺省值)或 JSON 格式返回,具体取决于在请求中指定的"Accept"头。

以下步骤描述了如何提交请求。 在此示例中,用于托管 WebSphere MQ Managed File Transfer Web 网关的 服务器是 example.com, 并且通过 Web 浏览器(将自身标识为 mozilla)提交了 HTTP 请求。要列出的 文件空间的名称是"john",其中包含两个文件。 头"Accept: application/xml"指定 Web 网关应以 XML 格式返回结果。 有关文件空间列表请求返回的格式的更多信息,请参阅第 767 [页的『文件空间查询的](#page-766-0) [响应格式』。](#page-766-0)

#### **过程**

1. 创建以下格式的 HTTP 请求:

```
GET HTTP/1.1 /filespace/john
Host: example.com
```
User-Agent: mozilla Accept: application/xml

2. 向 Web 网关提交该请求。

### **结果**

Web 网关将返回以下格式的 HTTP 响应:

```
<?xml version="1.0" encoding="UTF-8" standalone="yes"?>
<fileSpaces xmlns:xsi="https://www.w3.org/2001/XMLSchema-instance" 
            xsi:noNamespaceSchemaLocation="WebFileSpaceList.xsd">
 <fileSpace size="2" name="john">
 <file fileLink="/wmqfte/filespace/john/
       414d51205745422e4654452020202020c1a1a34b03720120/filename"
        fsLocation="/var/ibm/WMQFTE/web/fte/transfer/
          414d51205745422e4654452020202020c1a1a34b03720120/file-0"
        transferLink="/wmqfte/transfer/414d51205745422e4654452020202020c1a1a34b03720120"
 transferID="414d51205745422e4654452020202020c1a1a34b03720120">
 <attribute-values mode="text" created="2010-08-26T11:45:02.000Z" size="259354303" 
                        checksum-value="98611a272a27d373f92d73a08cf0d4f4" checksum-
method="MD5"/>
     </file>
     <file fileLink="/wmqfte/filespace/john/
       414d51205745422e4654452020202020c1a1a34b06520120/filename"
 fsLocation="/var/ibm/WMQFTE/web/fte/transfer/
 414d51205745422e4654452020202020c1a1a34b06520120/file-0"
         transferLink="/wmqfte/transfer/414d51205745422e4654452020202020c1a1a34b06520120"
 transferID="414d51205745422e4654452020202020c1a1a34b06520120">
 <attribute-values mode="text" created="2010-08-26T12:15:02.260Z" size="259554303" 
                        checksum-value="98611a272a27d37bf22d73a08cf0d4f4" checksum-
method="MD5"/>
     </file>
   </fileSpace>
</fileSpaces>
```
#### **相关参考**

第 755 页的『使用 Web [网关时的统一资源标识语法』](#page-754-0) 部署时指定的上下文根会将 WebSphere MQ Managed File Transfer 统一资源标识 (URI) 与其他 IBM WebSphere MQ URI 区分开。 建议使用上下文根 /wmqfte。

第 753 [页的『使用](#page-752-0) Web 网关时的 HTTP 头和 HTML 表单字段』

通过使用 HTTP 头或 HTML 表单字段,可定制请求以创建或检索资源。 每个参数都映射到 WebSphere MQ Managed File Transfer 的属性或函数。

第 767 [页的『文件空间查询的响应格式』](#page-766-0)

从 WebSphere MQ Managed File Transfer 服务 Web 网关请求文件空间中的部分或全部文件的列表时,将根 据您使用 Accept: 头指定的内容以 JSON 或 XML 格式返回响应。

示例:列出文件空间中的特定文件子集

通过向 WebSphere MQ Managed File Transfer Web 网关提交包含查询的 HTTP 请求,可查询文件空间的内 容。 Web 网关会以 XML 或 JSON 格式返回响应,其中仅描述文件空间中与查询匹配的文件。

# **关于此任务**

您可以将查询附加到 HTTP 请求,以请求有关文件空间中与查询匹配的文件的信息。 您可以按照文件关联的 详细信息来查询文件,这些详细信息包括始发用户、传输开始时间、传输结束时间以及将文件发送到文件空 间的传输的标识。 您还可以指定要返回的结果数。

成功的请求会返回 HTTP 状态码 200 以及描述与查询匹配的文件的有效内容。 您可以请求以 XML 或 JSON 格式返回文件的详细信息。 还可以编写 Web 应用程序来解析响应的内容,并以适当的格式呈现给 Web 用 户。

以下步骤描述了如何提交请求。 在此示例中,用用于托管 WebSphere MQ Managed File Transfer Web 网关的 服务器是 example.com。 请求该信息的用户有权访问要查询的文件空间。 查询请求以 JSON 格式返回的信 息,由 accept=json 查询指定。 该查询请求满足以下条件的文件的列表:

- 文件位于文件空间 james 中。
- 用户 bob(由 originatoruser=bob 查询指定) 已将这些文件发送到文件空间。

• 这些文件在 2010 年 8 月 26 日 13:00 (UTC) 之后发送到文件空间,由 startafter=2010-08-26T13:00 查询指定。

### **过程**

1. 创建以下格式的 HTTP 请求:

```
GET HTTP/1.1 /filespace/james/?originatoruser=bob&startafter=2010-08-26T13:00&accept=json
Host: example.com
User-Agent: mozilla
```
2. 向 Web 网关提交该请求。 Web 网关使用以下格式返回 HTTP 响应。 在该示例中,只有一个文件与查询 匹配。

```
{
 "fileSpaces" : {
 "fileSpace" : {
 "name" : "james",
 "size" : "1",
" file" : {
                  "transferLink" : "\/wmqfte\/transfer\/
 414d51205745422e4654452020202020c1a1a34b03720120",
 "fileLink" : "\/wmqfte\/filespace\/james\/
                   414d51205745422e4654452020202020c1a1a34b03720120\/wibble",
\blacksquare \blacksquare \blacks "transferID" : "414d51205745422e4654452020202020c1a1a34b03720120",
"attribute-values" : {
 "checksum-value" : "98611a272a27d373f92d73a08cf0d4f4",
 "checksum-method" : "none",
                      "time" : "2010-08-26T14:13:02.000Z",
                      "file-size" : "259354303",
                      "mode" : "text"
                 }
            }
       }
    }
}
```
#### **相关参考**

第 767 [页的『文件空间查询的响应格式』](#page-766-0)

从 WebSphere MO Managed File Transfer 服务 Web 网关请求文件空间中的部分或全部文件的列表时, 将根 据您使用 Accept: 头指定的内容以 JSON 或 XML 格式返回响应。

第 755 页的『使用 Web [网关时的统一资源标识语法』](#page-754-0)

部署时指定的上下文根会将 WebSphere MQ Managed File Transfer 统一资源标识 (URI) 与其他 IBM WebSphere MQ URI 区分开。 建议使用上下文根 /wmqfte。

第 753 [页的『使用](#page-752-0) Web 网关时的 HTTP 头和 HTML 表单字段』

通过使用 HTTP 头或 HTML 表单字段,可定制请求以创建或检索资源。 每个参数都映射到 WebSphere MQ Managed File Transfer 的属性或函数。

#### 示例:从文件空间检索文件

通过向 WebSphere MQ Managed File Transfer Web 网关提交 HTTP 请求,可从文件空间检索文件。 Web 网 关提供使用 HTTP 协议下载文件的功能。

### **关于此任务**

要从文件空间下载文件,您必须是文件空间的所有者或具有安全角色 wmqfte-admin。 成功的请求会返回 HTTP 状态码 200 以及下载的文件。

以下步骤描述了如何提交请求。 在此示例中,用用于托管 WebSphere MQ Managed File Transfer Web 网关的 服务器是 example.com。 下载的文件是 Accounts.csv,将文件发送到文件空间的传输的标识是 4142452b345f4d2e3c2a333d4ed3e4de43453bc2344a2020。 包含该文件的文件空间的名称是 john,且请求该信息的用户有权访问该文件空间。

# **过程**

1. 创建以下格式的 HTTP 请求:

```
GET HTTP/1.1 /filespace/john/4142452b345f4d2e3c2a333d4ed3e4de43453bc2344a2020/Accts.csv
Host: example.com
User-Agent: mozilla
```
- 2. 向 Web 网关提交该请求。 Web 网关会在 HTTP 响应中返回文件。 在 HTTP 响应中设置了以下头:
	- Content-Type: application/x-download
	- Content-MD5: 98611a272a27d373f92d73a08cf0d4f4
	- Content-Disposition: attachment; filename="Accts.csv"
	- Content-Length: 8786

#### **相关参考**

第 755 页的『使用 Web [网关时的统一资源标识语法』](#page-754-0) 部署时指定的上下文根会将 WebSphere MQ Managed File Transfer 统一资源标识 (URI) 与其他 IBM WebSphere MQ URI 区分开。 建议使用上下文根 /wmqfte。

第 753 [页的『使用](#page-752-0) Web 网关时的 HTTP 头和 HTML 表单字段』

通过使用 HTTP 头或 HTML 表单字段, 可定制请求以创建或检索资源。 每个参数都映射到 WebSphere MQ Managed File Transfer 的属性或函数。

示例:从文件空间中删除文件

可以通过向 WebSphere MQ Managed File Transfer Web 网关提交 HTTP 请求, 从文件空间中删除文件。 如 果将头 x-fte-include-file-in-response 设置为 true,那么将通过 Web 网关在 HTTP 响应中返回 文件内容。

# **关于此任务**

成功的删除请求将返回 HTTP 状态码 200 和(如果已在请求中指定)被删除文件的内容。 如果提交请求的 用户不是文件空间的所有者,那么请求将失败。

**注:** 安全角色 wmqfte-admin 可以从文件空间中删除文件,但不能接收被删除文件的内容。 如果安全角色 为 wmqfte-admin 的用户尝试删除文件并请求文件内容,那么请求将因资源错误而失败。 有关更多信息, 请参阅 第 97 页的『Web [网关的用户角色』。](#page-96-0)

以下步骤描述了如何提交请求。 在此示例中,用用于托管 WebSphere MQ Managed File Transfer Web 网关的 服务器是 example.com。 文件空间的名称为 jack,它包含文件 report.txt,并且请求文件删除的用户 是文件空间的所有者。 传输标识 414d5120514d5f67617265746862202067732c4c20c25a03 是将文 件放入文件空间的传输的十六进制标识,在您列出文件空间的内容时将返回该标识。 有关文件空间查询响应 格式的更多信息,请参阅第 767 [页的『文件空间查询的响应格式』。](#page-766-0)

头 x-fte-include-file-in-response:true 指定在响应主体中返回 report.txt 的内容。如果未指 定该头的内容,那么缺省值为 false,将删除该文件,但不会返回其内容。

### **过程**

1. 创建以下格式的 HTTP 请求:

```
DELETE HTTP/1.1 /filespace/jack/414d5120514d5f67617265746862202067732c4c20c25a03/report.txt
Host: example.com
User-Agent: mozilla
x-fte-include-file-in-response:true
```
2. 向 Web 网关提交该请求。 Web 网关将返回以下格式的 HTTP 响应:

HTTP/1.1 200 OK Server: WAS/6.0 Content-Length: 1762 Content-MD5: 9608f0d8cdcb804d185ab3cb959dba6f Content-type: text/plain; charset=Cp1252
Content-Disposition: attachment; filename="report.txt"

Account No, Balance 123456, 100.00 234567, 1022.00 345678, 2801.00 456789, 16.75

#### **相关参考**

第 97 页的『Web [网关的用户角色』](#page-96-0) WebSphere MQ Managed File Transfer 已定义多个不同的角色,用于控制用户可执行的操作。

第 755 页的『使用 Web [网关时的统一资源标识语法』](#page-754-0)

部署时指定的上下文根会将 WebSphere MQ Managed File Transfer 统一资源标识 (URI) 与其他 IBM WebSphere MQ URI 区分开。 建议使用上下文根 /wmqfte。

第 753 [页的『使用](#page-752-0) Web 网关时的 HTTP 头和 HTML 表单字段』 通过使用 HTTP 头或 HTML 表单字段,可定制请求以创建或检索资源。 每个参数都映射到 WebSphere MQ Managed File Transfer 的属性或函数。

### **示例:使用** *HTML* **表单发送文件**

通过使用 WebSphere MQ Managed File Transfer Web 网关来提交请求,可以将单个文本文件发送到目标文 件系统。

### **关于此任务**

此任务演示了如何使用 HTML 表单将文件传输请求提交到 Web 网关。 使用 HTML 表单是提交 HTTP 请求的 一种备用方法,如第 241 [页的『示例:使用](#page-240-0) HTTP 请求发送文件』中所述。

以下示例使用了几个可选的 HTML 表单字段。 有关使用 HTML 表单字段的更多信息,请参阅第 [753](#page-752-0) 页的 『使用 Web 网关时的 HTTP 头和 HTML [表单字段』。](#page-752-0)

### **过程**

1. 创建包含以下格式表单的 HTML 文件:

#### $V7.5.0.2$

```
 <form enctype="multipart/form-data"
        action="http://example.org/wmqfte/file/agent/AGENT1@QM1/webuploads"
 method="POST">
 <input type="HIDDEN" name="dest-exists-action" value="overwrite"/>
 <input type="HIDDEN" name="type" value="text"/>
 <input type="HIDDEN" name="jobname" value="TEST"/>
 <input type="HIDDEN" name="priority" value="1"/>
 <input type="HIDDEN" name="checksum" value="NONE"/>
 <input type="HIDDEN" name="metadata" value="fred=awesome,bob=cool"/>
 <input type="HIDDEN" name="metadata" value="lewis=fast,niall=slow"/>
 <input type="HIDDEN" name="postdest" 
 value="[command=D:\postdest.cmd,type=executable,successrc=0]"/>
 <input type="HIDDEN" name="postdest-args" value="[fred]"/>
   File: <input type="FILE" name="file"/>
   <input type="submit" name="Upload" value="Upload" />
 \langle/form\rangle
```
■ 17.5.0.2 此示例中使用的 dest-exists-action 表单字段是 V 7.5.0.2 的新增内容。 destexists-action 将替换 action 表单字段,不推荐用于将来的发行版,但 7.5.0.2 仍支持此字段。

- 2. 在 Web 浏览器中打开该 HTML 文件。
- 3. 在**文件**字段中输入文件名,或单击**浏览**以浏览至该文件。
- 4. 单击**上载**以提交上载请求。 Web 网关将返回以下格式的 HTTP 响应:

HTTP/1.1 200 OK Server: WAS/6.0 Content-Length: 0 x-fte-id: 4d63c28ae6e72eb9c51cd812736acd4362ef5

<transfers>

```
 <submission id="4d63c28ae6e72eb9c51cd812736acd4362ef5"> 
     </submission> 
</transfers>
```
x-fte-id 的值是传输标识。 可以在 HTTP 请求中使用此传输标识来获取有关传输状态的信息。 有关示 例请求,请参阅主题第 242 页的『示例:使用 HTTP [请求查看文件传输的状态』。](#page-241-0)

## **管理 WebSphere MQ Managed File Transfer 服务 Web 网关**

您可以创建和删除文件空间,控制对个别文件空间具有访问权的用户。

可以采用以下方式管理 Web 网关:

- 使用 Web 网关管理控制台
- 使用 RESTful 管理 API, 并手动构造 HTTP 请求

本部分中的示例演示了如何创建 HTTP 请求以管理 Web 网关工件。 要了解有关这些请求的格式和 Web 网关 管理 API 的更多信息, 请参阅 第 769 页的『Web [网关管理](#page-768-0) API 引用』。

这些示例针对具有管理权限的用户。 如果您正在查找对无管理权限的用户使用 Web 网关的示例(例如,在 文件空间中上载文件或查询文件), 请参阅主题第 240 页的『使用 [WebSphere MQ Managed File Transfer](#page-239-0) 服务 Web [网关』。](#page-239-0)

在配置或使用 Web 网关之前,请参阅 第 234 页的『Web [网关的方案』](#page-233-0)和 第 236 页的『Web [网关如何适合](#page-235-0) 您的 [WebSphere MQ Managed File Transfer](#page-235-0) 拓扑』。 这些主题解释了 Web 网关的用途和组件。

#### **相关概念**

第 254 页的『Web 网关管理控制台』

WebSphere MQ Managed File Transfer 随附的 Web 网关管理控制台为您提供图形界面, 用于管理文件空间 和用户映射。 如果具有安全角色 wmqfte-admin,那么可以使用管理控制台完成管理任务。

第 255 [页的『用于管理的示例](#page-254-0) HTTP 流』

您可以构造 HTTP 请求并将其提交给 WebSphere MQ Managed File Transfer Web 网关。 这些示例显示了样 本管理请求和来自 Web 网关的相应 HTTP 响应。

#### 第 263 [页的『文件空间』](#page-262-0)

文件空间是与 Web 网关用户关联的文件存储器的保留区域。 文件空间具有配额存储量。 文件空间的访问权 受限于有权对其执行读写的文件空间。

#### **相关参考**

第 769 页的『Web [网关管理](#page-768-0) API 引用』

WebSphere MQ Managed File Transfer Web 网关定义用于管理文件传输工件的 RESTful HTTP 应用程序编程 接口 (API)。

#### *Web* **网关管理控制台**

WebSphere MQ Managed File Transfer 随附的 Web 网关管理控制台为您提供图形界面,用于管理文件空间 和用户映射。 如果具有安全角色 wmqfte-admin,那么可以使用管理控制台完成管理任务。

### **使用管理控制台**

将 Web 网关部署到应用程序服务器之后,可以通过打开 Web 浏览器并输入 http://*host*:*port*/ wmqfteconsole 来访问管理控制台。 如果在部署 Web 网关时已更改上下文根缺省值 **wmqfteconsole**, 那么必须使用这个值来代替 **wmqfteconsole**。

如果正在使用 WebSphere Application Server Community Edition, 那么可能会看到以下错误: ssl\_error\_no\_cypher\_overlap。 要纠正此问题,请将 **TomcatWebSSLConnector** 的 **sslProtocol** 设置的值更改为 SSL, 然后重新启动连接器。

### **可以使用管理控制台执行的任务**

您可以使用 Web 网关管理控制台管理两种类型的资源:文件空间和用户映射。 您可以使用管理控制台执行 以下任务:

#### <span id="page-254-0"></span>**创建文件空间**

您可以通过单击**文件空间**选项卡,然后单击**添加**,来创建文件空间。

#### **编辑文件空间的属性**

您可以通过单击**文件空间**选项卡,然后单击**编辑**,来编辑文件空间的属性。 您可以编辑的属性有:配 额、已授权用户和未授权用户。

#### **除去文件空间**

您可以通过单击**文件空间**选项卡,然后单击**除去**,来除去文件空间。 在删除文件空间之前,确保未与文 件空间进行任何传输。

#### **检查所有文件空间的完整性**

您可以通过单击**文件空间**选项卡,然后单击**检查完整性**,来检查与 Web 网关关联的所有文件空间的完整 性。

#### **将 Web 用户标识映射到 MQMD 用户标识**

您可以通过单击 **MQMD 用户标识**选项卡,然后单击**添加**,来将 Web 用户标识映射到 MQMD 用户标识。 如果未在 Web 用户与 MQMD 用户标识之间指定映射, 那么将使用通过 defaultMQMDUserID 参数指定 的值。

#### **用于管理的示例** *HTTP* **流**

您可以构造 HTTP 请求并将其提交给 WebSphere MQ Managed File Transfer Web 网关。 这些示例显示了样 本管理请求和来自 Web 网关的相应 HTTP 响应。

您可以使用各种技术向 Web 网关提交请求或解释来自 Web 网关的响应。 例如,您可以写 Web 应用程序。 有关 Web 网关随附的示例 Web 应用程序的信息,请参阅第 274 [页的『样本](#page-273-0) Web 页面』。

如果要使用 Web 应用程序与 Web 网关通信,可以使用 HTML 格式或 Javascript XMLHttpRequest 函数。 要上载文件,必须使用 HTML 格式,因为浏览器会出于安全原因阻止 Javascript 从本地系统访问文件。 如果 您愿意,可以通过 Javascript 控制和提交格式。 要请求传输状态, XMLHttpRequest 最有可能适用, 虽然 也可用其他技术;例如,将内容装入不可视的 iFrame 元素。

也可以采用诸如 Ruby 或 Perl 之类语言编写客户机应用程序,以与 Web 网关 API 通信。

示例:创建文件空间

必须先为用户创建文件空间,才能将文件传输到用户文件空间。 您可以使用 WebSphere MQ Managed File Transfer Web 网关创建文件空间。

#### **关于此任务**

使用 Web 网关管理 API 请求创建用户文件空间。 有关文件空间创建请求格式的更多信息,请参阅第 [775](#page-774-0) 页 [的『文件空间创建或更改请求格式』。](#page-774-0) 成功的请求将返回 HTTP 状态码 200。

必须具有与用户帐户关联的 wmqfte-filespace-create 角色或 wmqfte-admin 角色,才能创建文件空 间。有关 Web 网关的安全角色的更多信息, 请参阅 第 97 页的『Web [网关的用户角色』和](#page-96-0)第 328 [页的『尝](#page-327-0) [试在不具有必需权限的情况下创建文件空间』。](#page-327-0)

如果具有安全角色 wmqfte-admin, 那么还可以使用管理控制台创建文件空间。 有关更多信息, 请参阅[第](#page-253-0) 254 页的『Web [网关管理控制台』。](#page-253-0)

以下步骤描述如何提交 POST 请求以创建文件空间。 在本例中, 托管 Web 网关的服务器是 example.com,并且提交 HTTP 请求使用的是自身标识为 mozilla 的 Web 浏览器。 文件空间名称和拥有 文件空间的用户名为 andrew,文件空间最多将占用文件系统上的 1,048,576 个字节。 用户 bill 及用户名 与正则表达式模式 fte.\* 相匹配的任何用户都有权向文件空间发送文件。 用户 clive 无权访问用户文件空 间。 您可以使用 Java 正则表达式来与 authorized 和 unauthorized XML 部分中的任一用户集或这两个 用户集进行模式匹配。 有关更多信息,请参阅 第 590 页的『[WebSphere MQ Managed File Transfer](#page-589-0) 使用的 [正则表达式』。](#page-589-0)

在以下示例中,authorized 部分中的 agent-user 条目之一将使用正则表达式 fte.\*。 该正则表达式与 任何以 fte 开头的用户名都匹配。 如果要授权除 fteuser 之外的以 fte 开头的所有用户名,可以在

<span id="page-255-0"></span>unauthorized 部分中添加值为 fteuser 的额外 agent-user 条目。 该元素优先于 fte. \* 正则表达式, 因为 unauthorized 条目和 authorized 条目求值相同时,前者将推翻后者。

在以下示例中,authorized 部分中的 agent-user 条目之一为用户名 accounts1。 unauthorized 部 分中的 agent-user 条目之一是正则表达式 accounts\*,这将覆盖授予用户名 accounts1 的权限。 针对 该文件空间,未授权与正则表达式 accounts\* 匹配的所有用户(包括 accounts1)。

#### **过程**

1. 创建以下格式的 HTTP 请求:

```
POST HTTP/1.1 /admin/filespace/andrew
Host: example.com
User-Agent: mozilla
Content-Type: application/xml
Content-Length: 266
<?xml version="1.0" encoding="UTF-8"?>
<filespaces>
   <filespace>
     <quota bytes="1048576"/>
     <writers>
       <authorized>
         <agent-user>bill</agent-user>
         <agent-user>accounts1</agent-user>
         <agent-user>fte.*</agent-user>
       </authorized>
       <unauthorized>
         <agent-user>fteuser</agent-user>
         <agent-user>accounts*</agent-user>
       </unauthorized>
     </writers>
   </filespace>
</filespaces>
```
2. 向 Web 网关提交该请求。 Web 网关将返回以下格式的 HTTP 响应:

HTTP/1.1 200 OK Server: WAS/7.0 Content-Length: 0

现在存在名为 andrew 的文件空间,可向其传输文件。 用户 andrew、bill 及用户名以 fte 开头的任 何用户(用户 fteuser 除外)都可以向文件空间传输文件。 与正则表达式 accounts\* 匹配的任何用户 都不可以向文件空间传输文件。

有关如何向文件空间传输文件的信息,请参阅第 240 [页的『示例:将文件传输到文件空间』](#page-239-0)。

会将创建文件空间的请求记录到应用程序服务器事件日志中。 有关更多信息,请参阅 第 777 [页的『文件](#page-776-0) [空间管理日志记录格式』](#page-776-0)。

无效请求将返回 HTTP 错误代码和 WebSphere MQ Managed File Transfer 错误消息。 要确定错误原因, 请参阅第 321 页的『对 Web [网关进行故障诊断』。](#page-320-0)

示例:修改文件空间配置

通过向 WebSphere MQ Managed File Transfer Web 网关提交 HTTP 请求,可以修改现有文件空间。 如果您 的用户帐户具有关联的必要安全角色,那么可以更改文件空间配额以及有权访问该文件空间的用户列表。

## **关于此任务**

使用 WebSphere MQ Managed File Transfer 角色 wmqfte-admin 和 wmqfte-filespace-modify, 可以 更改文件空间配额以及有权访问该文件空间的用户列表。 有关保护 Web 网关的更多信息,请参阅第 97 [页的](#page-96-0) 『Web [网关的用户角色』](#page-96-0)。

如果您具有安全角色 wmqfte-admin,那么还可以使用管理控制台来修改文件空间。 有关更多信息,请参 阅 第 254 页的『Web [网关管理控制台』。](#page-253-0)

如果在将文件传输到文件空间时更改了文件空间配额,那么即使这些文件传输会导致超出新配额值,这些文 件传输也可能成功。 但对于在更改配额后才开始的任何文件传输,它们只有在文件传输未导致超出新配额值 时才会成功。

以下示例显示了如何更改文件空间配额、将用户添加到有权访问文件空间的用户列表,以及从无权访问文件 空间的用户列表中移除用户。 在此示例中,用于托管 Web 网关的服务器是 example.com。 已创建的文件 空间的名称为 finlay。 文件空间的名称由 POST 请求所使用的 URI 的最后一个部分表示。

有关用于修改文件空间的 XML 请求的格式的更多信息,请参阅第 775 [页的『文件空间创建或更改请求格](#page-774-0) [式』。](#page-774-0)

#### **过程**

1. 如果要在现有用户列表中添加或移除用户,请在 authorized 和 unauthorized 元素上使用 add 操作 或 remove 操作。 例如,以下请求将两个用户添加到授权用户列表中并从未授权用户列表中移除一个用 户:

```
POST HTTP/1.1 /admin/filespace/finlay
Host: example.com
User-Agent: mozilla
Content-Type: application/xml
<?xml version="1.0" encoding="UTF-8"?>
<filespaces>
   <filespace>
     <quota bytes="100000000"/>
     <writers>
       <authorized action="add">
        <agent-user>jonathan</agent-user>
         <agent-user>lauren</agent-user>
       </authorized>
       <unauthorized action="remove">
         <agent-user>marley</agent-user>
       </unauthorized>
     </writers>
   </filespace>
</filespaces>
```
如果要覆盖当前用户列表(而不是在现有列表中添加或移除用户),请在 authorized 和 unauthorized 元素上使用 overwrite 操作。 例如, 以下请求将覆盖当前的授权用户列表:

```
POST HTTP/1.1 /admin/filespace/finlay
Host: example.org
User-Agent: mozilla
Content-Type: application/xml
<?xml version="1.0" encoding="UTF-8"?>
<filespaces>
  <filespace>
     <writers>
       <authorized action="overwrite">
         <agent-user>fte.*</agent-user>
         <agent-user>ella</agent-user>
         <agent-user>jonathan</agent-user>
         <agent-user>lauren</agent-user>
       </authorized>
     </writers>
   </filespace>
</filespaces>
```
您可以使用 Java 正则表达式来匹配多个用户名。 例如,先前示例中的某个 agent-user 条目具有值 fte.\*, 该值将与名称以 fte 开头的任何用户匹配。

2. 向 Web 网关提交该请求。 Web 网关将返回以下格式的 HTTP 响应:

HTTP/1.1 200 OK Server: WAS/7.0 Content-Length: 0

用于修改文件空间的请求会记录到应用程序服务器的事件日志中。 有关更多信息,请参阅 第 [777](#page-776-0) 页的 [『文件空间管理日志记录格式』](#page-776-0)。

无效请求将返回 HTTP 错误代码和 WMQFTE 错误消息。 要确定错误原因,请参阅第 321 [页的『对](#page-320-0) Web [网关进行故障诊断』](#page-320-0)。

<span id="page-257-0"></span>示例:列出所有文件空间

通过向 WebSphere MQ Managed File Transfer Web 网关提交 HTTP 请求,可以列出所有文件空间。 Web 网 关将返回 XML 或 JSON 格式的响应,其中列出文件空间的名称、每个文件空间的配额以及有权和无权向每个 文件空间写入内容的用户。

### **关于此任务**

成功的请求将返回 HTTP 状态码 200 以及用于描述最多 100 个文件空间的有效内容。

在此示例中,托管 Web 网关的服务器为 example.com。 当前有三个属于用户 richard, suzanne 和 hamilton 的文件空间。 当前未对文件空间 richard 执行任何文件传输。 正在对文件空间 hamilton 执 行一个文件传输,并对文件空间 suzanne 执行两个文件传输。 请求信息的用户与安全角色 wmqfte-admin 相关联。 头 Accept: application/xml 指定该查询将返回 XML 格式的结果。

### **过程**

1. 创建以下格式的 HTTP 请求:

```
GET HTTP/1.1 /admin/filespace/
Host: example.com
User-Agent: mozilla
Accept: application/xml
```
2. 向 Web 网关提交该请求。 Web 网关将返回以下格式的 HTTP 响应:

```
HTTP/1.1 200 OK
Server: Apache-Coyote/1.1
Content-Type: application/xml
<?xml version="1.0" encoding="UTF-8" standalone="yes"?>
<filespaces xsi:noNamespaceSchemaLocation="FileSpaceInfo.xsd" 
 xmlns:xsi="https://www.w3.org/2001/XMLSchema-instance">
 <filespace transfers="0" location="/mnt/gateway/richard" name="richard">
         <quota bytes="1048576"/>
         <writers>
             <authorized>
                 <agent-user>charlene</agent-user>
                 <agent-user>alan</agent-user>
             </authorized>
         </writers>
     </filespace>
 <filespace transfers="2" location="/mnt/gateway/suzanne" name="suzanne">
 <quota bytes="20489878"/>
         <writers>
             <authorized>
                 <agent-user>charlene</agent-user>
                 <agent-user>sammy</agent-user>
             </authorized>
             <unauthorized>
                 <agent-user>arnold</agent-user>
                 <agent-user>frank</agent-user>
             </unauthorized>
         </writers>
     </filespace>
     <filespace transfers="1" location="/mnt/gateway/hamilton" name="hamilton">
         <quota bytes="666999"/>
         <writers>
             <authorized>
                <agent-user>joseph</agent-user>
             </authorized>
             <unauthorized>
                 <agent-user>junior</agent-user>
             </unauthorized>
         </writers>
     </filespace>
</filespaces>
```
示例:检查文件空间中文件的完整性

通过向 WebSphere MQ Managed File Transfer Web 网关提交 HTTP 请求,可检查文件空间中文件的完整 性。 例如,如果要在数据丢失之后复原文件系统,那么可以检查文件空间中的文件是否位于文件系统上的正 确位置。 Web 网关会以 XML 或 JSON 格式返回响应,其中列出文件空间的内容以及用于指示每个文件的完 整性检查结果的附加属性。

## **关于此任务**

成功的请求会返回 HTTP 状态码 200 以及列出了文件空间中前 100 个文件的有效内容。 您可以请求以 XML 或 JSON 格式返回文件的详细信息。 还可以编写 Web 应用程序来解析响应的内容,并以适当的格式呈现给 Web 用户。 仅管理员有权使用完整性检查属性列出文件空间中的文件。

以下步骤描述了如何提交请求。 在此示例中,用于托管 WebSphere MQ Managed File Transfer Web 网关的 服务器是 example.com。 要列示的文件空间的名称为 john, 它包含两个文件。 头 Accept: application/xml 指定查询以 XML 格式返回结果。 头 x-fte-check-integrity 指定查询返回的结果 中包含每个文件的额外完整性检查属性。

### **过程**

1. 创建以下格式的 HTTP 请求:

```
GET HTTP/1.1 /filespace/john
Host: example.com
User-Agent: mozilla
Accept: application/xml
x-fte-check-integrity: true
      2. 向 Web 网关提交该请求。 Web 网关将返回以下格式的 HTTP 响应:
<fileSpaces xsi:noNamespaceSchemaLocation="WebTransferStatus.xsd">
 <fileSpace size="2" name="john"> 
 <file fileLink="/wmqfte/filespace/john/
      414d51205745422e4654452020202020c1a1a34b03720120/ar5erh" 
          transferLink="/wmqfte/transfer/
          414d51205745422e4654452020202020c1a1a34b03720120" 
          transferID="414d51205745422e4654452020202020c1a1a34b03720120" 
          name="/tmp/file1.zip"
 fsLocation="/filespaces/john/
 414d51205745422e4654452020202020c1a1a34b03720120/file-0">
      <attribute-values mode="text" time="2010-08-26T11:45:02.000Z" 
file-size="259354303" 
                        checksum-value="98611a272a27d373f92d73a08cf0d4f4" 
                        checksum-method="none"
                        integrity-check-result="OK"/>
     </file>
     <file fileLink="/wmqfte/filespace/john/
      414d51205745422e4654452020202020c1a1a34b06520120/ar5erh" 
 transferLink="/wmqfte/transfer/
 414d51205745422e4654452020202020c1a1a34b06520120" 
          transferID="414d51205745422e4654452020202020c1a1a34b06520120" 
          name="/tmp/file2.zip"
 fsLocation="/filespaces/john/
 414d51205745422e4654452020202020c1a1a34b06520120/file-0">
      <attribute-values mode="text" time="2010-08-26T12:15:02.260Z" 
          file-size="259554303" 
                        checksum-value="98611a272a27d37bf22d73a08cf0d4f4" 
                          checksum-method="none"
                        integrity-check-result="MISSING-FILESYSTEM"/>
    </file>
   </fileSpace>
</fileSpaces>
```
### **结果**

该示例结果指示第一个文件已通过完整性检查。 integrity-check-result 属性值 OK 显示 Web 网关数 据库中存在该文件并且在文件系统中找到了匹配的文件。 第二个文件的完整性检查失败。 MISSING-FILESYSTEM 的 integrity-check-result 属性值显示该文件存在于 Web 网关数据库中, 但在 fsLocation 属性给定的位置中的文件系统上找不到该文件。 在这种情况下,可能需要管理员从文件空间 删除该文件,或从备份恢复文件空间目录。

有关 integrity-check-result 属性的可能值,请参阅 第 773 [页的『文件空间信息响应格式』。](#page-772-0)

#### 示例:检查所有文件空间的完整性

通过向 WebSphere MQ Managed File Transfer Web 网关提交 HTTP 请求,可以检查所有文件空间的完整 性。 例如,如果要在数据丢失之后复原文件系统,那么可以检查文件空间中的文件是否位于文件系统上的正 确位置。 Web 网关将返回 XML 或 JSON 格式的响应,其中列出文件空间的名称以及一个用于指示文件空间 条目是否与文件系统中的文件相匹配的属性。

#### **关于此任务**

使用 Web 网关管理 API 来请求当前存在的所有文件空间的列表。 成功的请求将返回 HTTP 状态码 200 以及 用于描述最多 100 个文件空间的有效内容。 在此示例中,托管 WebSphere MQ Managed File Transfer Web 网关的服务器为 example.com。 当前有三个文件空间,分别属于用户 richard、suzanne 和 hamilton。 请求该信息的用户与安全角色 wmqfte-admin 相关联。 头 Accept: application/xml 指 定该查询将返回 XML 格式的结果。 头 x-fte-check-integrity 指定应检查每个文件空间以确保文件系 统上存在匹配的目录。

### **过程**

1. 创建以下格式的 HTTP 请求:

```
GET HTTP/1.1 /admin/filespace/
Host: example.com
User-Agent: mozilla
Accept: application/xml
x-fte-check-integrity: true
```
2. 向 Web 网关提交该请求。 Web 网关将返回以下格式的 HTTP 响应:

```
HTTP/1.1 200 OK
Server: Apache-Coyote/1.1
Content-Type: application/xml
<?xml version="1.0" encoding="UTF-8" standalone="yes"?>
<filespaces xsi:noNamespaceSchemaLocation="FileSpaceInfo.xsd" 
 xmlns:xsi="https://www.w3.org/2001/XMLSchema-instance">
 <filespace transfers="0" location="/mnt/gateway/richard" name="richard" 
         integrity-check-result="OK">
         <quota bytes="1048576"/>
         <writers>
             <authorized>
                <agent-user>charlene</agent-user>
                 <agent-user>alan</agent-user>
             </authorized>
         </writers>
     </filespace>
 <filespace transfers="2" location="/mnt/gateway/suzanne" name="suzanne" 
 integrity-check-result="MISSING-FILESYSTEM">
         <quota bytes="20489878"/>
         <writers>
             <authorized>
                <agent-user>charlene</agent-user>
                 <agent-user>sammy</agent-user>
             </authorized>
             <unauthorized>
                 <agent-user>arnold</agent-user>
                 <agent-user>frank</agent-user>
             </unauthorized>
         </writers>
     </filespace>
     <filespace transfers="1" location="/mnt/gateway/hamilton" name="hamilton" 
        integrity-check-result="OK">
         <quota bytes="666999"/>
         <writers>
             <authorized>
                <agent-user>joseph</agent-user>
             </authorized>
             <unauthorized>
                 <agent-user>junior</agent-user>
             </unauthorized>
         </writers>
     </filespace>
</filespaces>
```
## **结果**

此示例结果指示结果集中的第一个和第三个文件空间已通过完整性检查。 OK 的 integrity-checkresult 属性值显示文件空间存在于 Web 网关数据库中,并且已在文件系统上找到匹配的目录。 第二个文 件空间未通过完整性检查。 MISSING-FILESYSTEM 的 integrity-check-result 属性值显示文件空间 存在于 Web 网关数据库中,但在文件系统上找不到 location 属性所指示的目录。 在这种情况下,管理员 可能需要删除该文件空间,或从备份复原该文件空间根目录。

如果您具有安全角色 wmqfte-admin,那么还可以使用管理控制台来检查所有文件空间的完整性。 有关更 多信息, 请参阅 第 254 页的『Web [网关管理控制台』。](#page-253-0)

要了解 integrity-check-result 属性的可能值,请参阅第 773 [页的『文件空间信息响应格式』。](#page-772-0)

#### **相关概念**

第 254 页的『Web [网关管理控制台』](#page-253-0)

WebSphere MQ Managed File Transfer 随附的 Web 网关管理控制台为您提供图形界面,用于管理文件空间 和用户映射。如果具有安全角色 wmqfte-admin, 那么可以使用管理控制台完成管理任务。

#### **相关任务**

第 258 [页的『示例:检查文件空间中文件的完整性』](#page-257-0)

通过向 WebSphere MQ Managed File Transfer Web 网关提交 HTTP 请求, 可检查文件空间中文件的完整 性。 例如,如果要在数据丢失之后复原文件系统,那么可以检查文件空间中的文件是否位于文件系统上的正 确位置。 Web 网关会以 XML 或 JSON 格式返回响应, 其中列出文件空间的内容以及用于指示每个文件的完 整性检查结果的附加属性。

#### 示例:删除文件空间

可以通过向 WebSphere MQ Managed File Transfer Web 网关提交 HTTP 请求, 删除现有的文件空间。 如果 正在对文件空间进行文件传输,那么将不会删除文件空间。

### **关于此任务**

要删除文件空间,必须具有与用户帐户关联的相应安全角色。 与 WebSphere MQ Managed File Transfer 角 色 wmqfte-admin 和 wmqfte-filespace-delete 关联的用户可以删除文件空间。 有关保护 Web 网关 的更多信息,请参阅第 97 页的『Web [网关的用户角色』](#page-96-0)。

如果具有安全角色 wmqfte-admin, 那么还可以使用管理控制台删除文件空间。 有关更多信息, 请参阅 [第](#page-253-0) 254 页的『Web [网关管理控制台』。](#page-253-0)

成功删除文件空间

### **关于此任务**

在此示例中, 用于托管 WebSphere MQ Managed File Transfer Web 网关的服务器是 example.com。 文件 空间属于用户 richard。 当前未对文件空间 richard 执行任何文件传输。 您可以通过列出文件空间, 找 出正在对 Web 网关环境中的文件空间进行的一些传输。 有关更多信息, 请参阅 第 258 页的『示例: 列出所 [有文件空间』](#page-257-0)。

### **过程**

1. 要删除文件空间 richard, 请使用以下格式创建 HTTP 请求:

```
DELETE HTTP/1.1 /admin/filespace/richard
Host: example.com
User-Agent: mozilla
```
2. 向 Web 网关提交该请求。 Web 网关将返回以下格式的 HTTP 响应:

HTTP/1.1 200 OK Server: WAS/7.0

将删除文件空间 richard 及其包含的任何文件。 会将文件空间的删除记录到应用程序服务器事件日志 中。 有关更多信息,请参阅 第 777 [页的『文件空间管理日志记录格式』。](#page-776-0)

### **关于此任务**

在此示例中,用于托管 WebSphere MQ Managed File Transfer Web 网关的服务器是 example.com。 文件 空间属于用户 suzanne。 当前正在对文件空间 suzanne 进行两个传输。 您可以通过列出文件空间,找出 正在对 Web 网关环境中的文件空间进行的一些传输。 有关更多信息,请参阅 第 258 [页的『示例:列出所有](#page-257-0) [文件空间』。](#page-257-0)

### **过程**

1. 要删除文件空间 suzanne, 请使用以下格式创建 HTTP 请求:

```
DELETE HTTP/1.1 /admin/filespace/suzanne
Host: example.com
User-Agent: mozilla
```
2. 向 Web 网关提交该请求。该请求因正在对文件空间进行传输而失败。因此, 您将收到来自 Web 网关的 以下响应:

HTTP/1.1 409 Conflict Server: WAS/7.0

BFGWI0060E: The file space 'suzanne' is currently in use, and cannot be deleted.

您必须等待到文件空间的传输完成,才能删除文件空间。

要确定您可能收到的任何其他错误的原因,请参阅第 321 页的『对 Web [网关进行故障诊断』。](#page-320-0)

示例:将 *Web* 用户标识映射到 *MQMD* 用户标识

将文件上载提交到 WebSphere MQ Managed File Transfer Web 网关时, Web 网关会确定传输要使用的 IBM WebSphere MQ 消息描述符 (MQMD) 用户标识。 您可以使用 Web 网关来定义 Web 用户标识和 MQMD 用户 标识之间的映射集。

## **关于此任务**

将 HTTP 请求提交到 Web 网关,在请求的正文中使用 XML 将 Web 用户标识映射到 MQMD 用户标识。 有关 XML 格式的更多信息,请参阅第 776 页的『用于将 Web [用户标识映射到](#page-775-0) MQMD 用户标识的 XML 格式』。 成功的请求将返回 HTTP 状态码 200。

要创建映射集,您的用户帐户必须与 wmqfte-admin 角色关联。 有关 Web 网关安全角色的更多信息,请参 阅 第 97 页的『Web [网关的用户角色』。](#page-96-0)

如果您具有安全角色 wmqfte-admin,那么还可以使用管理控制台将 Web 用户标识映射到 MQMD 用户标 识。 有关更多信息,请参阅 第 254 页的『Web [网关管理控制台』。](#page-253-0)

以下步骤描述了如何提交创建映射集的 POST 请求。 在本例中, 托管 Web 网关的服务器是 example.com,并且提交 HTTP 请求使用的是自身标识为 mozilla 的 Web 浏览器。 该请求包含两个用户 的信息,这两个用户的 Web 用户标识分别为 jim 和 rachel。

### **过程**

1. 创建以下格式的 HTTP 请求:

```
POST HTTP/1.1 /admin/user
Host: example.com
User-Agent: mozilla
Content-Type: application/xml
<?xml version="1.0" encoding="UTF-8"?>
<users>
   <user>
     <userID>jim</userID>
     <mqmdUserID>mqjim</mqmdUserID>
  \langle/user>
  <user>
```

```
 <userID>rachel</userID>
     <mqmdUserID>mqrachel</mqmdUserID>
  \langle/user>
</users>
```
2. 向 Web 网关提交该请求。 Web 网关将返回以下格式的 HTTP 响应:

HTTP/1.1 200 OK Server: WAS/7.0 Content-Length: 0

无效请求将返回 HTTP 错误代码和 WebSphere MQ Managed File Transfer 错误消息。 要确定错误原因, 请参阅第 321 页的『对 Web [网关进行故障诊断』。](#page-320-0)

### **结果**

当用户 jim 或 rachel 中的某一位通过 Web 网关提交文件上载请求时,传输将使用相应的 MQMD 用户标识 mqjim 或 mqrachel。如果未定义 MOMD 用户标识的用户提交了文件上载请求, 那么将使用 defaultMOMDUserID 参数的值。 在这种情况下,如果 Web 网关部署期间未定义该参数, 那么传输将失 败。 有关更多信息,请参阅第 155 页的『在 [WebSphere Application Server V7.0](#page-154-0) 中部署 Web 网关』[和第](#page-139-0) 140 页的『准备使用 [WebSphere Application Server Community Edition](#page-139-0) 部署 Web 网关』。

### **文件空间**

文件空间是与 Web 网关用户关联的文件存储器的保留区域。 文件空间具有配额存储量。 文件空间的访问权 受限于有权对其执行读写的文件空间。

您可以将文件从代理发送至用户的文件空间。 文件存储在文件空间中,可以使用向 Web 网关 API 提交请求 的 HTTP 客户机进行下载。 文件空间可用于使文件对无权访问托管代理的系统的用户可用。 会以与正常文 件传输相同的方式记录到文件空间的传输和源自文件空间的下载。

无需文件空间即可使用 Web 网关将文件上载至 MQMFT 代理。 如果要使文件对用户可用以使用 HTTP 客户 机进行收集,那么需要创建文件空间。 有关使用 Web 网关进行文件上载和下载的行为的更多信息,请参阅 第 234 页的『Web [网关的方案』](#page-233-0)。

#### **示例:创建文件空间**

必须先为用户创建文件空间,才能将文件传输到用户文件空间。 您可以使用 WebSphere MQ Managed File Transfer Web 网关创建文件空间。

### **关于此任务**

使用 Web 网关管理 API 请求创建用户文件空间。 有关文件空间创建请求格式的更多信息, 请参阅第 [775](#page-774-0) 页 [的『文件空间创建或更改请求格式』。](#page-774-0) 成功的请求将返回 HTTP 状态码 200。

必须具有与用户帐户关联的 wmqfte-filespace-create 角色或 wmqfte-admin 角色,才能创建文件空 间。 有关 Web 网关的安全角色的更多信息,请参阅 第 97 页的『Web [网关的用户角色』和](#page-96-0)第 328 [页的『尝](#page-327-0) [试在不具有必需权限的情况下创建文件空间』。](#page-327-0)

如果具有安全角色 wmqfte-admin,那么还可以使用管理控制台创建文件空间。 有关更多信息,请参阅[第](#page-253-0) 254 页的『Web [网关管理控制台』。](#page-253-0)

以下步骤描述如何提交 POST 请求以创建文件空间。 在本例中,托管 Web 网关的服务器是 example.com,并且提交 HTTP 请求使用的是自身标识为 mozilla 的 Web 浏览器。 文件空间名称和拥有 文件空间的用户名为 andrew, 文件空间最多将占用文件系统上的 1,048,576 个字节。 用户 bill 及用户名 与正则表达式模式 fte.\* 相匹配的任何用户都有权向文件空间发送文件。 用户 clive 无权访问用户文件空 间。 您可以使用 Java 正则表达式来与 authorized 和 unauthorized XML 部分中的任一用户集或这两个 用户集进行模式匹配。 有关更多信息,请参阅 第 590 页的『[WebSphere MQ Managed File Transfer](#page-589-0) 使用的 [正则表达式』。](#page-589-0)

在以下示例中, authorized 部分中的 agent-user 条目之一将使用正则表达式 fte.\*。 该正则表达式与 任何以 fte 开头的用户名都匹配。如果要授权除 fteuser 之外的以 fte 开头的所有用户名, 可以在 unauthorized 部分中添加值为 fteuser 的额外 agent-user 条目。 该元素优先于 fte.\* 正则表达式, 因为 unauthorized 条目和 authorized 条目求值相同时,前者将推翻后者。

在以下示例中, authorized 部分中的 agent-user 条目之一为用户名 accounts1。 unauthorized 部 分中的 agent-user 条目之一是正则表达式 accounts\*, 这将覆盖授予用户名 accounts1 的权限。 针对 该文件空间,未授权与正则表达式 accounts\* 匹配的所有用户(包括 accounts1)。

### **过程**

1. 创建以下格式的 HTTP 请求:

```
POST HTTP/1.1 /admin/filespace/andrew
Host: example.com
User-Agent: mozilla
Content-Type: application/xml
Content-Length: 266
<?xml version="1.0" encoding="UTF-8"?>
<filespaces>
  <filespace>
     <quota bytes="1048576"/>
     <writers>
       <authorized>
        <agent-user>bill</agent-user>
         <agent-user>accounts1</agent-user>
         <agent-user>fte.*</agent-user>
       </authorized>
       <unauthorized>
         <agent-user>fteuser</agent-user>
         <agent-user>accounts*</agent-user>
       </unauthorized>
     </writers>
   </filespace>
</filespaces>
```
2. 向 Web 网关提交该请求。 Web 网关将返回以下格式的 HTTP 响应:

HTTP/1.1 200 OK Server: WAS/7.0 Content-Length: 0

现在存在名为 andrew 的文件空间,可向其传输文件。 用户 andrew、bill 及用户名以 fte 开头的任 何用户(用户 fteuser 除外)都可以向文件空间传输文件。 与正则表达式 accounts\* 匹配的任何用户 都不可以向文件空间传输文件。

有关如何向文件空间传输文件的信息,请参阅第 240 [页的『示例:将文件传输到文件空间』](#page-239-0)。

会将创建文件空间的请求记录到应用程序服务器事件日志中。 有关更多信息,请参阅 第 777 [页的『文件](#page-776-0) [空间管理日志记录格式』](#page-776-0)。

无效请求将返回 HTTP 错误代码和 WebSphere MQ Managed File Transfer 错误消息。 要确定错误原因, 请参阅第 321 页的『对 Web [网关进行故障诊断』。](#page-320-0)

### **示例:删除文件空间**

可以通过向 WebSphere MQ Managed File Transfer Web 网关提交 HTTP 请求,删除现有的文件空间。 如果 正在对文件空间进行文件传输,那么将不会删除文件空间。

### **关于此任务**

要删除文件空间,必须具有与用户帐户关联的相应安全角色。 与 WebSphere MQ Managed File Transfer 角 色 wmqfte-admin 和 wmqfte-filespace-delete 关联的用户可以删除文件空间。 有关保护 Web 网关 的更多信息,请参阅第 97 页的『Web [网关的用户角色』](#page-96-0)。

如果具有安全角色 wmqfte-admin,那么还可以使用管理控制台删除文件空间。 有关更多信息,请参阅 [第](#page-253-0) 254 页的『Web [网关管理控制台』。](#page-253-0)

### **关于此任务**

在此示例中,用于托管 WebSphere MQ Managed File Transfer Web 网关的服务器是 example.com。 文件 空间属于用户 richard。 当前未对文件空间 richard 执行任何文件传输。 您可以通过列出文件空间,找 出正在对 Web 网关环境中的文件空间进行的一些传输。 有关更多信息,请参阅 第 258 [页的『示例:列出所](#page-257-0) [有文件空间』。](#page-257-0)

### **过程**

1. 要删除文件空间 richard, 请使用以下格式创建 HTTP 请求:

```
DELETE HTTP/1.1 /admin/filespace/richard
Host: example.com
User-Agent: mozilla
```
2. 向 Web 网关提交该请求。 Web 网关将返回以下格式的 HTTP 响应:

HTTP/1.1 200 OK Server: WAS/7.0

将删除文件空间 richard 及其包含的任何文件。 会将文件空间的删除记录到应用程序服务器事件日志 中。 有关更多信息,请参阅 第 777 [页的『文件空间管理日志记录格式』。](#page-776-0)

删除文件空间时可能出现的问题

## **关于此任务**

在此示例中,用于托管 WebSphere MQ Managed File Transfer Web 网关的服务器是 example.com。 文件 空间属于用户 suzanne。 当前正在对文件空间 suzanne 进行两个传输。 您可以通过列出文件空间, 找出 正在对 Web 网关环境中的文件空间进行的一些传输。 有关更多信息, 请参阅 第 258 页的『示例: 列出所有 [文件空间』](#page-257-0)。

### **过程**

1. 要删除文件空间 suzanne,请使用以下格式创建 HTTP 请求:

```
DELETE HTTP/1.1 /admin/filespace/suzanne
Host: example.com
User-Agent: mozilla
```
2. 向 Web 网关提交该请求。 该请求因正在对文件空间进行传输而失败。 因此,您将收到来自 Web 网关的 以下响应:

HTTP/1.1 409 Conflict Server: WAS/7.0 BFGWI0060E: The file space 'suzanne' is currently in use, and cannot be deleted.

您必须等待到文件空间的传输完成,才能删除文件空间。

要确定您可能收到的任何其他错误的原因,请参阅第 321 页的『对 Web [网关进行故障诊断』。](#page-320-0)

### **示例:修改文件空间配置**

通过向 WebSphere MQ Managed File Transfer Web 网关提交 HTTP 请求,可以修改现有文件空间。 如果您 的用户帐户具有关联的必要安全角色,那么可以更改文件空间配额以及有权访问该文件空间的用户列表。

## **关于此任务**

使用 WebSphere MQ Managed File Transfer 角色 wmqfte-admin 和 wmqfte-filespace-modify,可以 更改文件空间配额以及有权访问该文件空间的用户列表。 有关保护 Web 网关的更多信息, 请参阅第 97 [页的](#page-96-0) 『Web [网关的用户角色』](#page-96-0)。

如果您具有安全角色 wmqfte-admin,那么还可以使用管理控制台来修改文件空间。 有关更多信息,请参 阅 第 254 页的『Web [网关管理控制台』。](#page-253-0)

如果在将文件传输到文件空间时更改了文件空间配额,那么即使这些文件传输会导致超出新配额值,这些文 件传输也可能成功。 但对于在更改配额后才开始的任何文件传输,它们只有在文件传输未导致超出新配额值 时才会成功。

以下示例显示了如何更改文件空间配额、将用户添加到有权访问文件空间的用户列表,以及从无权访问文件 空间的用户列表中移除用户。 在此示例中,用于托管 Web 网关的服务器是 example.com。 已创建的文件 空间的名称为 finlay。 文件空间的名称由 POST 请求所使用的 URI 的最后一个部分表示。

有关用于修改文件空间的 XML 请求的格式的更多信息,请参阅第 775 [页的『文件空间创建或更改请求格](#page-774-0) [式』。](#page-774-0)

#### **过程**

1. 如果要在现有用户列表中添加或移除用户,请在 authorized 和 unauthorized 元素上使用 add 操作 或 remove 操作。 例如,以下请求将两个用户添加到授权用户列表中并从未授权用户列表中移除一个用 户:

```
POST HTTP/1.1 /admin/filespace/finlay
Host: example.com
User-Agent: mozilla
Content-Type: application/xml
<?xml version="1.0" encoding="UTF-8"?>
<filespaces>
   <filespace>
     <quota bytes="100000000"/>
     <writers>
       <authorized action="add">
         <agent-user>jonathan</agent-user>
        <agent-user>lauren</agent-user>
       </authorized>
       <unauthorized action="remove">
         <agent-user>marley</agent-user>
       </unauthorized>
     </writers>
   </filespace>
</filespaces>
```
如果要覆盖当前用户列表(而不是在现有列表中添加或移除用户),请在 authorized 和 unauthorized 元素上使用 overwrite 操作。 例如,以下请求将覆盖当前的授权用户列表:

```
POST HTTP/1.1 /admin/filespace/finlay
Host: example.org
User-Agent: mozilla
Content-Type: application/xml
<?xml version="1.0" encoding="UTF-8"?>
<filespaces>
  <filespace>
     <writers>
       <authorized action="overwrite">
         <agent-user>fte.*</agent-user>
         <agent-user>ella</agent-user>
         <agent-user>jonathan</agent-user>
         <agent-user>lauren</agent-user>
       </authorized>
     </writers>
   </filespace>
</filespaces>
```
您可以使用 Java 正则表达式来匹配多个用户名。 例如,先前示例中的某个 agent-user 条目具有值 fte.\*, 该值将与名称以 fte 开头的任何用户匹配。

2. 向 Web 网关提交该请求。 Web 网关将返回以下格式的 HTTP 响应:

HTTP/1.1 200 OK Server: WAS/7.0 Content-Length: 0 用于修改文件空间的请求会记录到应用程序服务器的事件日志中。 有关更多信息,请参阅 第 [777](#page-776-0) 页的 [『文件空间管理日志记录格式』](#page-776-0)。

无效请求将返回 HTTP 错误代码和 WMQFTE 错误消息。 要确定错误原因,请参阅第 321 [页的『对](#page-320-0) Web [网关进行故障诊断』](#page-320-0)。

#### **示例:将文件传输到文件空间**

将单个文件传输到 WebSphere MQ Managed File Transfer 文件空间。 通过在 **fteCreateTransfer** 命令 中使用-du 参数, 可将文件空间指定为文件传输的目标。

### **关于此任务**

将文件传输到文件空间时,WebSphere MQ Managed File Transfer Web 网关将检查传输是否会导致超出文 件空间配额。如果会超出配额, 那么将生成错误, 并且文件传输将失败。 Web 网关管理员可以通过提交 HTTP 请求来增加文件空间配额的大小。 有关示例请求, 请参阅主题第 256 页的『示例: 修改文件空间配 [置』](#page-255-0)。

文件空间配额检查在传输开始之前进行。 如果使用多个代理将文件传输到同一个文件空间,或者当文件正在 传输到文件空间时 Web 网关管理员降低了该文件空间的配额,那么尽管一个或多个传输导致超出文件空间 配额,但它们仍可能会成功。

在该示例中,源文件名为 /tmp/Accounts.csv,该文件与源代理 *AGENT\_1* 位于同一系统上。 目标文件空 间 john 属于用户 *john*,与代理 *FS\_AGENT* 位于同一系统上。 请求传输的用户对文件空间 john 具有写访问 权。 代理 *FS\_AGENT* 使用队列管理器 *FS\_QM*。

### **过程**

输入以下命令:

fteCreateTransfer -sa AGENT\_1 -da FS\_AGENT -dm FS\_QM -du john /tmp/Accounts.csv

文件 /tmp/Accounts.csv 传输到文件空间 john。 用户 *john* 可在需要时从文件空间下载该文件。

#### **相关概念**

第 263 [页的『文件空间』](#page-262-0)

文件空间是与 Web 网关用户关联的文件存储器的保留区域。 文件空间具有配额存储量。 文件空间的访问权 受限于有权对其执行读写的文件空间。

#### **相关任务**

第 173 [页的『启动新的文件传输』](#page-172-0)

您可以从 IBM WebSphere MQ Explorer 或从命令行启动新的文件传输,并且可以选择传输组中的一个文件 或多个文件。

### **示例:列出文件空间中的所有文件**

通过向 WebSphere MQ Managed File Transfer Web 网关提交 HTTP 请求, 可列出文件空间的内容。 Web 网 关会以 XML 或 JSON 格式返回响应,其中列出文件空间的内容。 如果您是文件空间的所有者或具有安全角 色 wmqfte-admin, 那么您有权列出文件空间的内容。

### **关于此任务**

成功的请求会返回 HTTP 状态码 200 以及列出了文件空间中前 100 个文件的有效内容。 该响应会以 XML (缺省值)或 JSON 格式返回, 具体取决于在请求中指定的"Accept"头。

以下步骤描述了如何提交请求。 在此示例中,用于托管 WebSphere MO Managed File Transfer Web 网关的 服务器是 example.com, 并且通过 Web 浏览器(将自身标识为 mozilla)提交了 HTTP 请求。要列出的 文件空间的名称是"john",其中包含两个文件。 头"Accept: application/xml"指定 Web 网关应以 XML 格式返回结果。 有关文件空间列表请求返回的格式的更多信息, 请参阅第 767 [页的『文件空间查询的](#page-766-0) [响应格式』。](#page-766-0)

## **过程**

1. 创建以下格式的 HTTP 请求:

GET HTTP/1.1 /filespace/john Host: example.com User-Agent: mozilla Accept: application/xml

2. 向 Web 网关提交该请求。

### **结果**

Web 网关将返回以下格式的 HTTP 响应:

```
<?xml version="1.0" encoding="UTF-8" standalone="yes"?>
<fileSpaces xmlns:xsi="https://www.w3.org/2001/XMLSchema-instance" 
             xsi:noNamespaceSchemaLocation="WebFileSpaceList.xsd">
 <fileSpace size="2" name="john">
 <file fileLink="/wmqfte/filespace/john/
       414d51205745422e4654452020202020c1a1a34b03720120/filename"
         fsLocation="/var/ibm/WMQFTE/web/fte/transfer/
          414d51205745422e4654452020202020c1a1a34b03720120/file-0"
         transferLink="/wmqfte/transfer/414d51205745422e4654452020202020c1a1a34b03720120"
         transferID="414d51205745422e4654452020202020c1a1a34b03720120">
       <attribute-values mode="text" created="2010-08-26T11:45:02.000Z" size="259354303" 
                         checksum-value="98611a272a27d373f92d73a08cf0d4f4" checksum-
method="MD5"/>
     </file>
     <file fileLink="/wmqfte/filespace/john/
       414d51205745422e4654452020202020c1a1a34b06520120/filename"
         fsLocation="/var/ibm/WMQFTE/web/fte/transfer/
           414d51205745422e4654452020202020c1a1a34b06520120/file-0"
         transferLink="/wmqfte/transfer/414d51205745422e4654452020202020c1a1a34b06520120"
         transferID="414d51205745422e4654452020202020c1a1a34b06520120">
       <attribute-values mode="text" created="2010-08-26T12:15:02.260Z" size="259554303" 
                         checksum-value="98611a272a27d37bf22d73a08cf0d4f4" checksum-
method="MD5"/>
     </file>
   </fileSpace>
</fileSpaces>
```
#### **相关参考**

第 755 页的『使用 Web [网关时的统一资源标识语法』](#page-754-0) 部署时指定的上下文根会将 WebSphere MQ Managed File Transfer 统一资源标识 (URI) 与其他 IBM WebSphere MQ URI 区分开。 建议使用上下文根 /wmqfte。

第 753 [页的『使用](#page-752-0) Web 网关时的 HTTP 头和 HTML 表单字段』 通过使用 HTTP 头或 HTML 表单字段,可定制请求以创建或检索资源。 每个参数都映射到 WebSphere MQ Managed File Transfer 的属性或函数。

第 767 [页的『文件空间查询的响应格式』](#page-766-0)

从 WebSphere MQ Managed File Transfer 服务 Web 网关请求文件空间中的部分或全部文件的列表时,将根 据您使用 Accept: 头指定的内容以 JSON 或 XML 格式返回响应。

### **示例:检查文件空间中文件的完整性**

通过向 WebSphere MQ Managed File Transfer Web 网关提交 HTTP 请求,可检查文件空间中文件的完整 性。 例如,如果要在数据丢失之后复原文件系统,那么可以检查文件空间中的文件是否位于文件系统上的正 确位置。 Web 网关会以 XML 或 JSON 格式返回响应,其中列出文件空间的内容以及用于指示每个文件的完 整性检查结果的附加属性。

## **关于此任务**

成功的请求会返回 HTTP 状态码 200 以及列出了文件空间中前 100 个文件的有效内容。 您可以请求以 XML 或 JSON 格式返回文件的详细信息。 还可以编写 Web 应用程序来解析响应的内容,并以适当的格式呈现给 Web 用户。 仅管理员有权使用完整性检查属性列出文件空间中的文件。

以下步骤描述了如何提交请求。 在此示例中,用于托管 WebSphere MO Managed File Transfer Web 网关的 服务器是 example.com。 要列示的文件空间的名称为 john, 它包含两个文件。 头 Accept:

application/xml 指定查询以 XML 格式返回结果。 头 x-fte-check-integrity 指定查询返回的结果 中包含每个文件的额外完整性检查属性。

### **过程**

1. 创建以下格式的 HTTP 请求:

```
GET HTTP/1.1 /filespace/john
Host: example.com
User-Agent: mozilla
Accept: application/xml
x-fte-check-integrity: true
```
2. 向 Web 网关提交该请求。 Web 网关将返回以下格式的 HTTP 响应:

```
<fileSpaces xsi:noNamespaceSchemaLocation="WebTransferStatus.xsd">
 <fileSpace size="2" name="john"> 
 <file fileLink="/wmqfte/filespace/john/
 414d51205745422e4654452020202020c1a1a34b03720120/ar5erh" 
 transferLink="/wmqfte/transfer/
           414d51205745422e4654452020202020c1a1a34b03720120" 
           transferID="414d51205745422e4654452020202020c1a1a34b03720120" 
          name="/tmp/file1.zip"
           fsLocation="/filespaces/john/
          414d51205745422e4654452020202020c1a1a34b03720120/file-0">
       <attribute-values mode="text" time="2010-08-26T11:45:02.000Z" 
file-size="259354303" 
                         checksum-value="98611a272a27d373f92d73a08cf0d4f4" 
                         checksum-method="none"
                         integrity-check-result="OK"/>
     </file>
 <file fileLink="/wmqfte/filespace/john/
 414d51205745422e4654452020202020c1a1a34b06520120/ar5erh" 
           transferLink="/wmqfte/transfer/
            414d51205745422e4654452020202020c1a1a34b06520120" 
           transferID="414d51205745422e4654452020202020c1a1a34b06520120" 
           name="/tmp/file2.zip"
           fsLocation="/filespaces/john/
            414d51205745422e4654452020202020c1a1a34b06520120/file-0">
       <attribute-values mode="text" time="2010-08-26T12:15:02.260Z" 
          file-size="259554303" 
                         checksum-value="98611a272a27d37bf22d73a08cf0d4f4" 
                           checksum-method="none"
                         integrity-check-result="MISSING-FILESYSTEM"/>
     </file>
  </fileSpace>
</fileSpaces>
```
### **结果**

该示例结果指示第一个文件已通过完整性检查。 integrity-check-result 属性值 OK 显示 Web 网关数 据库中存在该文件并且在文件系统中找到了匹配的文件。 第二个文件的完整性检查失败。 MISSING-FILESYSTEM 的 integrity-check-result 属性值显示该文件存在于 Web 网关数据库中,但在 fsLocation 属性给定的位置中的文件系统上找不到该文件。 在这种情况下,可能需要管理员从文件空间 删除该文件,或从备份恢复文件空间目录。

有关 integrity-check-result 属性的可能值,请参阅 第 773 [页的『文件空间信息响应格式』。](#page-772-0)

### **示例:列出文件空间中的特定文件子集**

通过向 WebSphere MQ Managed File Transfer Web 网关提交包含查询的 HTTP 请求,可查询文件空间的内 容。 Web 网关会以 XML 或 JSON 格式返回响应,其中仅描述文件空间中与查询匹配的文件。

### **关于此任务**

您可以将查询附加到 HTTP 请求,以请求有关文件空间中与查询匹配的文件的信息。 您可以按照文件关联的 详细信息来查询文件,这些详细信息包括始发用户、传输开始时间、传输结束时间以及将文件发送到文件空 间的传输的标识。 您还可以指定要返回的结果数。

成功的请求会返回 HTTP 状态码 200 以及描述与查询匹配的文件的有效内容。 您可以请求以 XML 或 JSON 格式返回文件的详细信息。 还可以编写 Web 应用程序来解析响应的内容,并以适当的格式呈现给 Web 用 户。

以下步骤描述了如何提交请求。 在此示例中,用于托管 WebSphere MQ Managed File Transfer Web 网关的 服务器是 example.com。 请求该信息的用户有权访问要查询的文件空间。 查询请求以 JSON 格式返回的信 息,由 accept=json 查询指定。 该查询请求满足以下条件的文件的列表:

- 文件位于文件空间 james 中。
- 用户 bob(由 originatoruser=bob 查询指定) 已将这些文件发送到文件空间。
- 这些文件在 2010 年 8 月 26 日 13:00 (UTC) 之后发送到文件空间,由 startafter=2010-08-26T13:00 查询指定。

### **过程**

1. 创建以下格式的 HTTP 请求:

GET HTTP/1.1 /filespace/james/?originatoruser=bob&startafter=2010-08-26T13:00&accept=json Host: example.com User-Agent: mozilla

2. 向 Web 网关提交该请求。 Web 网关使用以下格式返回 HTTP 响应。 在该示例中,只有一个文件与查询 匹配。

```
\overline{\mathcal{E}} "fileSpaces" : {
 "fileSpace" : {
 "name" : "james",
 "size" : "1",
        "file" : \frac{1}{3} "transferLink" : "\/wmqfte\/transfer\/
             414d51205745422e4654452020202020c1a1a34b03720120",
           "fileLink" : "\/wmqfte\/filespace\/james\/
             414d51205745422e4654452020202020c1a1a34b03720120\/wibble",
 "name" : "\/tmp\/bobs_file.zip",
 "transferID" : "414d51205745422e4654452020202020c1a1a34b03720120",
"attribute-values" : {
 "checksum-value" : "98611a272a27d373f92d73a08cf0d4f4",
 "checksum-method" : "none",
              "time" : "2010-08-26T14:13:02.000Z",
 "file-size" : "259354303",
 "mode" : "text"
}<sub>}</sub>
 }
\frac{3}{5} }
}
```
#### **相关参考**

第 767 [页的『文件空间查询的响应格式』](#page-766-0)

从 WebSphere MQ Managed File Transfer 服务 Web 网关请求文件空间中的部分或全部文件的列表时, 将根 据您使用 Accept: 头指定的内容以 JSON 或 XML 格式返回响应。

第 755 页的『使用 Web [网关时的统一资源标识语法』](#page-754-0)

部署时指定的上下文根会将 WebSphere MQ Managed File Transfer 统一资源标识 (URI) 与其他 IBM WebSphere MQ URI 区分开。 建议使用上下文根 /wmqfte。

第 753 [页的『使用](#page-752-0) Web 网关时的 HTTP 头和 HTML 表单字段』

通过使用 HTTP 头或 HTML 表单字段,可定制请求以创建或检索资源。 每个参数都映射到 WebSphere MQ Managed File Transfer 的属性或函数。

### **示例:从文件空间检索文件**

通过向 WebSphere MQ Managed File Transfer Web 网关提交 HTTP 请求,可从文件空间检索文件。 Web 网 关提供使用 HTTP 协议下载文件的功能。

## **关于此任务**

要从文件空间下载文件,您必须是文件空间的所有者或具有安全角色 wmqfte-admin。 成功的请求会返回 HTTP 状态码 200 以及下载的文件。

以下步骤描述了如何提交请求。 在此示例中, 用于托管 WebSphere MQ Managed File Transfer Web 网关的 服务器是 example.com。 下载的文件是 Accounts.csv, 将文件发送到文件空间的传输的标识是 4142452b345f4d2e3c2a333d4ed3e4de43453bc2344a2020。 包含该文件的文件空间的名称是 john,且请求该信息的用户有权访问该文件空间。

## **过程**

1. 创建以下格式的 HTTP 请求:

```
GET HTTP/1.1 /filespace/john/4142452b345f4d2e3c2a333d4ed3e4de43453bc2344a2020/Accts.csv
Host: example.com
User-Agent: mozilla
```
2. 向 Web 网关提交该请求。 Web 网关会在 HTTP 响应中返回文件。

在 HTTP 响应中设置了以下头:

- Content-Type: application/x-download
- Content-MD5: 98611a272a27d373f92d73a08cf0d4f4
- Content-Disposition: attachment; filename="Accts.csv"
- Content-Length: 8786

#### **相关参考**

第 755 页的『使用 Web [网关时的统一资源标识语法』](#page-754-0) 部署时指定的上下文根会将 WebSphere MQ Managed File Transfer 统一资源标识 (URI) 与其他 IBM WebSphere MQ URI 区分开。 建议使用上下文根 /wmqfte。

第 753 [页的『使用](#page-752-0) Web 网关时的 HTTP 头和 HTML 表单字段』

通过使用 HTTP 头或 HTML 表单字段,可定制请求以创建或检索资源。 每个参数都映射到 WebSphere MQ Managed File Transfer 的属性或函数。

### **示例:从文件空间中删除文件**

可以通过向 WebSphere MO Managed File Transfer Web 网关提交 HTTP 请求, 从文件空间中删除文件。 如 果将头 x-fte-include-file-in-response 设置为 true,那么将通过 Web 网关在 HTTP 响应中返回 文件内容。

## **关于此任务**

成功的删除请求将返回 HTTP 状态码 200 和(如果已在请求中指定)被删除文件的内容。 如果提交请求的 用户不是文件空间的所有者,那么请求将失败。

**注:** 安全角色 wmqfte-admin 可以从文件空间中删除文件,但不能接收被删除文件的内容。 如果安全角色 为 wmqfte-admin 的用户尝试删除文件并请求文件内容, 那么请求将因资源错误而失败。 有关更多信息, 请参阅 第 97 页的『Web [网关的用户角色』。](#page-96-0)

以下步骤描述了如何提交请求。 在此示例中, 用于托管 WebSphere MQ Managed File Transfer Web 网关的 服务器是 example.com。 文件空间的名称为 jack,它包含文件 report.txt,并且请求文件删除的用户 是文件空间的所有者。 传输标识 414d5120514d5f67617265746862202067732c4c20c25a03 是将文 件放入文件空间的传输的十六进制标识,在您列出文件空间的内容时将返回该标识。 有关文件空间查询响应 格式的更多信息,请参阅第 767 [页的『文件空间查询的响应格式』。](#page-766-0)

头 x-fte-include-file-in-response:true 指定在响应主体中返回 report.txt 的内容。 如果未指 定该头的内容,那么缺省值为 false,将删除该文件,但不会返回其内容。

## **过程**

1. 创建以下格式的 HTTP 请求:

```
DELETE HTTP/1.1 /filespace/jack/414d5120514d5f67617265746862202067732c4c20c25a03/report.txt
Host: example.com
User-Agent: mozilla
x-fte-include-file-in-response:true
```
2. 向 Web 网关提交该请求。 Web 网关将返回以下格式的 HTTP 响应:

HTTP/1.1 200 OK Server: WAS/6.0 Content-Length: 1762 Content-MD5: 9608f0d8cdcb804d185ab3cb959dba6f Content-type: text/plain; charset=Cp1252 Content-Disposition: attachment; filename="report.txt" Account No, Balance 123456, 100.00 234567, 1022.00 345678, 2801.00 456789, 16.75

#### **相关参考**

第 97 页的『Web [网关的用户角色』](#page-96-0)

WebSphere MQ Managed File Transfer 已定义多个不同的角色,用于控制用户可执行的操作。

第 755 页的『使用 Web [网关时的统一资源标识语法』](#page-754-0) 部署时指定的上下文根会将 WebSphere MQ Managed File Transfer 统一资源标识 (URI) 与其他 IBM WebSphere MQ URI 区分开。 建议使用上下文根 /wmqfte。

第 753 [页的『使用](#page-752-0) Web 网关时的 HTTP 头和 HTML 表单字段』

通过使用 HTTP 头或 HTML 表单字段,可定制请求以创建或检索资源。 每个参数都映射到 WebSphere MQ Managed File Transfer 的属性或函数。

### **示例:列出所有文件空间**

通过向 WebSphere MQ Managed File Transfer Web 网关提交 HTTP 请求,可以列出所有文件空间。 Web 网 关将返回 XML 或 JSON 格式的响应,其中列出文件空间的名称、每个文件空间的配额以及有权和无权向每个 文件空间写入内容的用户。

### **关于此任务**

成功的请求将返回 HTTP 状态码 200 以及用于描述最多 100 个文件空间的有效内容。

在此示例中,托管 Web 网关的服务器为 example.com。 当前有三个属于用户 richard, suzanne 和 hamilton 的文件空间。 当前未对文件空间 richard 执行任何文件传输。 正在对文件空间 hamilton 执 行一个文件传输,并对文件空间 suzanne 执行两个文件传输。 请求信息的用户与安全角色 wmqfte-admin 相关联。 头 Accept: application/xml 指定该查询将返回 XML 格式的结果。

### **过程**

1. 创建以下格式的 HTTP 请求:

```
GET HTTP/1.1 /admin/filespace/
Host: example.com
User-Agent: mozilla
Accept: application/xml
```
2. 向 Web 网关提交该请求。 Web 网关将返回以下格式的 HTTP 响应:

```
HTTP/1.1 200 OK
Server: Apache-Coyote/1.1
Content-Type: application/xml
<?xml version="1.0" encoding="UTF-8" standalone="yes"?>
<filespaces xsi:noNamespaceSchemaLocation="FileSpaceInfo.xsd" 
 xmlns:xsi="https://www.w3.org/2001/XMLSchema-instance">
 <filespace transfers="0" location="/mnt/gateway/richard" name="richard">
         <quota bytes="1048576"/>
         <writers>
             <authorized>
                 <agent-user>charlene</agent-user>
                 <agent-user>alan</agent-user>
```

```
 </authorized>
         </writers>
     </filespace>
     <filespace transfers="2" location="/mnt/gateway/suzanne" name="suzanne">
         <quota bytes="20489878"/>
         <writers>
             <authorized>
                  <agent-user>charlene</agent-user>
                  <agent-user>sammy</agent-user>
             </authorized>
             <unauthorized>
                  <agent-user>arnold</agent-user>
                  <agent-user>frank</agent-user>
             </unauthorized>
         </writers>
     </filespace>
     <filespace transfers="1" location="/mnt/gateway/hamilton" name="hamilton">
         <quota bytes="666999"/>
         <writers>
             <authorized>
                  <agent-user>joseph</agent-user>
             </authorized>
             <unauthorized>
                  <agent-user>junior</agent-user>
             </unauthorized>
         </writers>
     </filespace>
</filespaces>
```
### **示例:检查所有文件空间的完整性**

通过向 WebSphere MQ Managed File Transfer Web 网关提交 HTTP 请求, 可以检查所有文件空间的完整 性。 例如,如果要在数据丢失之后复原文件系统,那么可以检查文件空间中的文件是否位于文件系统上的正 确位置。 Web 网关将返回 XML 或 JSON 格式的响应,其中列出文件空间的名称以及一个用于指示文件空间 条目是否与文件系统中的文件相匹配的属性。

### **关于此任务**

使用 Web 网关管理 API 来请求当前存在的所有文件空间的列表。 成功的请求将返回 HTTP 状态码 200 以及 用于描述最多 100 个文件空间的有效内容。 在此示例中,托管 WebSphere MQ Managed File Transfer Web 网关的服务器为 example.com。 当前有三个文件空间,分别属于用户 richard、suzanne 和 hamilton。 请求该信息的用户与安全角色 wmqfte-admin 相关联。 头 Accept: application/xml 指 定该查询将返回 XML 格式的结果。 头 x-fte-check-integrity 指定应检查每个文件空间以确保文件系 统上存在匹配的目录。

### **过程**

1. 创建以下格式的 HTTP 请求:

```
GET HTTP/1.1 /admin/filespace/
Host: example.com
User-Agent: mozilla
Accept: application/xml
x-fte-check-integrity: true
```
2. 向 Web 网关提交该请求。 Web 网关将返回以下格式的 HTTP 响应:

```
HTTP/1.1 200 OK
Server: Apache-Coyote/1.1
Content-Type: application/xml
<?xml version="1.0" encoding="UTF-8" standalone="yes"?>
<filespaces xsi:noNamespaceSchemaLocation="FileSpaceInfo.xsd" 
     xmlns:xsi="https://www.w3.org/2001/XMLSchema-instance">
     <filespace transfers="0" location="/mnt/gateway/richard" name="richard" 
         integrity-check-result="OK">
         <quota bytes="1048576"/>
         <writers>
             <authorized>
                <agent-user>charlene</agent-user>
                 <agent-user>alan</agent-user>
             </authorized>
         </writers>
     </filespace>
```

```
 <filespace transfers="2" location="/mnt/gateway/suzanne" name="suzanne" 
        integrity-check-result="MISSING-FILESYSTEM">
         <quota bytes="20489878"/>
         <writers>
             <authorized>
                 <agent-user>charlene</agent-user>
                 <agent-user>sammy</agent-user>
             </authorized>
             <unauthorized>
                 <agent-user>arnold</agent-user>
                 <agent-user>frank</agent-user>
             </unauthorized>
         </writers>
    </filespace>
     <filespace transfers="1" location="/mnt/gateway/hamilton" name="hamilton" 
        integrity-check-result="OK">
         <quota bytes="666999"/>
         <writers>
             <authorized>
                <agent-user>joseph</agent-user>
             </authorized>
             <unauthorized>
                 <agent-user>junior</agent-user>
             </unauthorized>
         </writers>
     </filespace>
</filespaces>
```
## **结果**

此示例结果指示结果集中的第一个和第三个文件空间已通过完整性检查。 OK 的 integrity-checkresult 属性值显示文件空间存在于 Web 网关数据库中,并且已在文件系统上找到匹配的目录。 第二个文 件空间未通过完整性检查。 MISSING-FILESYSTEM 的 integrity-check-result 属性值显示文件空间 存在于 Web 网关数据库中,但在文件系统上找不到 location 属性所指示的目录。 在这种情况下,管理员 可能需要删除该文件空间,或从备份复原该文件空间根目录。

如果您具有安全角色 wmqfte-admin,那么还可以使用管理控制台来检查所有文件空间的完整性。 有关更 多信息, 请参阅 第 254 页的『Web [网关管理控制台』。](#page-253-0)

要了解 integrity-check-result 属性的可能值,请参阅第 773 [页的『文件空间信息响应格式』。](#page-772-0)

#### **相关概念**

第 254 页的『Web [网关管理控制台』](#page-253-0)

WebSphere MQ Managed File Transfer 随附的 Web 网关管理控制台为您提供图形界面,用于管理文件空间 和用户映射。 如果具有安全角色 wmqfte-admin,那么可以使用管理控制台完成管理任务。

#### **相关任务**

第 258 [页的『示例:检查文件空间中文件的完整性』](#page-257-0)

通过向 WebSphere MQ Managed File Transfer Web 网关提交 HTTP 请求, 可检查文件空间中文件的完整 性。 例如,如果要在数据丢失之后复原文件系统,那么可以检查文件空间中的文件是否位于文件系统上的正 确位置。 Web 网关会以 XML 或 JSON 格式返回响应,其中列出文件空间的内容以及用于指示每个文件的完 整性检查结果的附加属性。

### **样本 Web 页面**

WebSphere MQ Managed File Transfer Web 网关提供了样本 Web 页面。 该样本使用 Web 网关 API 函数来 上载文件、查看文件传输的状态、查看文件空间的内容以及从文件空间下载文件。

样本应用程序文件名是 com.ibm.wmqfte.web.samples.war。 您可以在 WebSphere MQ Managed File Transfer Server 安装的 *MQ\_INSTALLATION\_PATH*/mqft/samples/web/servlet 目录中找到此 WAR 文 件。

设置样本之前,Web 网关应用程序必须已部署在应用程序服务器中并且正在运行。 有关指示信息,请参阅 第 139 [页的『配置](#page-138-0) Web 网关』。

### **安装样本**

1. 将样本应用程序部署到应用程序服务器中。

如果将样本部署到 WebSphere Application Server V7.0 中:

- 为样本应用程序定义上下文根。 例如,如果使用上下文根 /wmqftesamples,那么可通过 URI / wmqftesamples 访问样本 Web 页面。
- 必须为样本应用程序配置安全角色和用户。 样本应用程序使用为 Web 网关定义的相同安全域。 有关更 多信息,请参阅第 155 页的『在 [WebSphere Application Server V7.0](#page-154-0) 中部署 Web 网关』。

如果将样本部署到 WebSphere Application Server Community Edition 中:

- 应用程序使用位于 Web 网关 EAR 文件的 geronimo-web.xml 部署计划中定义的上下文根。 该上下文 根是 /wmqftesamples。
- 必须为样本应用程序配置安全角色和用户。 样本应用程序使用为 Web 网关定义的相同安全域。 有关更 多信息,请参阅第 145 [页的『定义安全域』。](#page-144-0)
- 2. 打开 Web 浏览器,并基于部署样本时定义的上下文根输入样本的 URI。 样本的 URI 是 *host*:*port*/ *context\_root*。

**注:** *port* 的值取决于您使用的应用程序服务器。 例如,对于 WebSphere Application Server V7.0,应用 程序使用的缺省端口是 9080。

3. 使用定义安全域时配置的用户名和密码登录到样本应用程序。

- 4. 如果为 Web 网关定义的上下文根并非缺省值 wmqfte,请使用样本应用程序的**设置**部分来指定 Web 网关 上下文根。
- 5. 使用样本应用程序将文件上载到 Web 网关、查看文件空间中的文件、从文件空间下载和删除文件以及查 看文件传输的状态。

#### **相关概念**

第 234 页的『Web [网关的方案』](#page-233-0)

使用 WebSphere MQ Managed File Transfer Web 网关可通过 HTTP 客户机将文件传输到 WebSphere MQ Managed File Transfer 代理并检索传输的状态。

第 236 页的『Web 网关如何适合您的 [WebSphere MQ Managed File Transfer](#page-235-0) 拓扑』

使用 WebSphere MQ Managed File Transfer 服务 Web 网关将文件传输到 WebSphere MQ Managed File Transfer (MQMFT) 代理,并使用 HTTP 客户机检索传输的状态。

第 254 页的『Web [网关管理控制台』](#page-253-0)

WebSphere MQ Managed File Transfer 随附的 Web 网关管理控制台为您提供图形界面,用于管理文件空间 和用户映射。如果具有安全角色 wmqfte-admin, 那么可以使用管理控制台完成管理任务。

#### **相关任务**

第 154 页的『部署 [WebSphere MQ Managed File Transfer Web](#page-153-0) 网关』

必须将 WebSphere MQ Managed File Transfer Web 网关 SupportPac 部署到与 Java Platform, Enterprise Edition 5 兼容的应用程序服务器。 不同应用程序服务器的部署过程各不相同。 本部分概述了两个应用程序 服务器的部署过程。

## **将 Apache Ant 与 WebSphere MQ Managed File Transfer 结合使用**

WebSphere MQ Managed File Transfer 提供了一些任务,您可以使用这些任务将文件传输功能集成到 Apache Ant 工具中。

您可以使用 **fteAnt** 命令以在已配置的 WebSphere MQ Managed File Transfer 环境中运行 Ant 任务。 您可 以使用 Ant 脚本中的文件传输 Ant 任务, 以通过解释后的脚本语言来协调复杂的文件传输操作。

**fteAnt** 命令不适用于 IBM 4690 环境。 有关在 IBM 4690 环境中使用 WebSphere MQ Managed File Transfer 的更多信息, 请参阅第 32 页的『在零售环境中使用 [WebSphere MQ Managed File Transfer](#page-31-0)』

有关 Apache Ant 的更多信息, 请参阅 Apache Ant 项目 Web 页面: <https://ant.apache.org/>

#### **相关概念**

第 276 页的『入门: 将 Ant 脚本用于 [WebSphere MQ Managed File Transfer](#page-275-0)』 将 Ant 脚本用于 WebSphere MQ Managed File Transfer 能够使您通过已解释的脚本语言协调复杂的文件传 输操作。

### <span id="page-275-0"></span>**相关参考**

第 782 页的『[WebSphere MQ Managed File Transfer](#page-781-0) 提供的 Ant 任务』 WebSphere MQ Managed File Transfer 提供大量可用于访问文件传输功能的 Ant 任务。

第 353 页的『fteAnt (在 [WebSphere MQ Managed File Transfer](#page-352-0) 环境中运行 Ant 任务)』 **fteAnt** 命令会在具有可用的 WebSphere MQ Managed File Transfer Ant 任务的环境中运行 Ant 脚本。

第 277 页的『Ant [任务样本』](#page-276-0)

随 WebSphere MQ Managed File Transfer 安装一起提供了一些样本 Ant 脚本。 这些样本位于目录 *MQ\_INSTALLATION\_PATH*/mqft/samples/fteant 中。 每个样本脚本都包含 init 目标,请编辑 init 目标中设置的属性,以使用您的配置运行这些脚本。

## **入门:将 Ant 脚本用于 WebSphere MQ Managed File Transfer**

将 Ant 脚本用于 WebSphere MQ Managed File Transfer 能够使您通过已解释的脚本语言协调复杂的文件传 输操作。

### **Ant 脚本**

Ant 脚本(或构建文件)是定义一个或多个目标的 XML 文档。 这些目标中包含要运行的元素。 WebSphere MQ Managed File Transfer 提供可用于将文件传输功能集成到 Apache Ant 中的任务。 要了解有关 Ant 脚本 的信息,请参阅 Apache Ant 项目 Web 页面:<https://ant.apache.org/>

产品安装的 *MQ\_INSTALLATION\_PATH*/mqft/samples/fteant 目录中提供了使用 WebSphere MQ Managed File Transfer 任务的 Ant 脚本示例

在协议网桥代理上,Ant 脚本运行在协议网桥代理系统上。 这些 Ant 脚本不直接访问 FTP 或 SFTP 服务器上 的文件。

### **名称空间**

名称空间用于将文件传输 Ant 任务与其他可能享有同一名称的 Ant 任务区分开来。 您可以在自己的 Ant 脚本 的 project 标记中定义名称空间。

```
<?xml version="1.0" encoding="UTF-8"?>
<project xmlns:fte="antlib:com.ibm.wmqfte.ant.taskdefs" default="do_ping">
   <target name="do_ping">
 <fte:ping cmdqm="qm@localhost@1414@SYSTEM.DEF.SVRCONN" agent="agent1@qm1" 
 rcproperty="ping.rc" timeout="15"/>
   </target>
```
</project>

属性 xmlns:fte="antlib:com.ibm.wmqfte.ant.taskdefs" 指示 Ant 在 com.ibm.wmqfte.ant.taskdefs 库中查找前缀为 fte 的任务定义。

您不必将 fte 用作名称空间前缀;您可以使用任意值。 名称空间前缀 fte 用于所有示例和 Ant 脚本样本。

### **运行 Ant 脚本**

要运行包含文件传输 Ant 任务的 Ant 脚本,请使用 **fteAnt** 命令。 例如:

fteAnt -file *ant\_script\_location*/*ant\_script\_name*

有关更多信息,请参阅 第 353 页的『fteAnt (在 [WebSphere MQ Managed File Transfer](#page-352-0) 环境中运行 Ant 任 [务](#page-352-0))』。

### **返回码**

文件传输 Ant 任务返回与 WebSphere MQ Managed File Transfer 命令相同的返回码。 有关更多信息,请参 阅 第 316 页的『[WebSphere MQ Managed File Transfer](#page-315-0) 的返回码』。

#### **相关参考**

第 782 页的『[WebSphere MQ Managed File Transfer](#page-781-0) 提供的 Ant 任务』

<span id="page-276-0"></span>WebSphere MQ Managed File Transfer 提供大量可用于访问文件传输功能的 Ant 任务。

第 353 页的『fteAnt (在 [WebSphere MQ Managed File Transfer](#page-352-0) 环境中运行 Ant 任务)』 **fteAnt** 命令会在具有可用的 WebSphere MQ Managed File Transfer Ant 任务的环境中运行 Ant 脚本。

#### 第 277 页的『Ant 任务样本』

随 WebSphere MQ Managed File Transfer 安装一起提供了一些样本 Ant 脚本。 这些样本位于目录 *MQ\_INSTALLATION\_PATH*/mqft/samples/fteant 中。 每个样本脚本都包含 init 目标,请编辑 init 目标中设置的属性,以使用您的配置运行这些脚本。

## **Ant 任务样本**

随 WebSphere MQ Managed File Transfer 安装一起提供了一些样本 Ant 脚本。 这些样本位于目录 *MQ\_INSTALLATION\_PATH*/mqft/samples/fteant 中。 每个样本脚本都包含 init 目标,请编辑 init 目标中设置的属性,以使用您的配置运行这些脚本。

#### **email**

email 样本演示如何使用 Ant 任务传输文件以及在传输失败时如何将电子邮件发送到指定的电子邮件地址。 脚本将检查源和目标代理是否处于活动状态以及是否能够使用 WebSphere MQ Managed File Transfer [ping](#page-791-0) 任务来处理传输。如果两个代理都处于活动状态, 那么脚本将使用 WebSphere MQ Managed File Transfer [filecopy](#page-785-0) 任务在源和目标代理之间传输文件,而不删除原始文件。 如果传输失败,那么脚本将使用标准的 Ant email 任务发送一封包含失败相关信息的电子邮件。

#### **hub**

中心 样本由两个脚本组成: hubcopy.xml 和 hubprocess.xml. hubcopy.xml 脚本显示如何使用 Ant 脚 本编制来构建 "中心和辐射" 样式拓扑。 在该样本中,将两个文件从辐条机器上运行的代理传输到集线器机 器上运行的代理。同时传输这两个文件,当传输完成时,hubprocess.xml Ant 脚本在集线器机器上运行 以处理这些文件。 如果两个文件传输正确, 那么 Ant 脚本将合并这些文件的内容。 如果文件未正确传输, 那么 Ant 脚本将通过删除传输的所有文件数据来进行清理。 针对本示例, 要正确运行, 您必须将 hubprocess.xml 脚本放置在集线器代理的命令路径上。 要获取有关设置代理的命令路径的更多信息,请 参阅 [commandPath](#page-347-0)。

#### **timeout**

timeout 样本演示如何使用 Ant 任务尝试文件传输,并在花费时间长于指定的超时值时取消传输。 该脚本通 过使用 WebSphere MQ Managed File Transfer [filecopy](#page-785-0) 任务启动文件传输。 将延迟该传输的结果。 该脚本 使用 WebSphere MQ Managed File Transfer 第 783 页的『[fte:awaitoutcome](#page-782-0)』 任务等待指定的秒数使传输 完成。如果传输在指定的时间内没有完成,那么 WebSphere MQ Managed File Transfer 第 [785](#page-784-0) 页的 『[fte:cancel](#page-784-0)』 任务将用于取消文件传输。

### **zip**

zip 样本由两个脚本组成: zip.xml 和 zipfiles.xml。 该样本演示如何在执行文件传输移动操作之前使 用 WebSphere MQ Managed File Transfer 第 789 页的『[fte:filemove](#page-788-0)』 任务中的 presrc [嵌套元素](#page-797-0) 来运行 Ant 脚本。 zip.xml 脚本中的 presrc 嵌套元素调用的 zipfiles.xml 脚本将压缩目录内容。 zip.xml 脚本传输压缩的文件。 该样本需要 zipfiles.xml Ant 脚本位于源代理的命令路径上。 这是因为 zipfiles.xml Ant 脚本包含用于在源代理上压缩目录内容的目标。 要获取有关设置代理的命令路径的更 多信息, 请参阅 [commandPath](#page-347-0)。

## **使用用户出口例程定制 WebSphere MQ Managed File Transfer**

您可以通过使用称为用户出口例程的个人程序来定制 WebSphere MQ Managed File Transfer 的功能。

WebSphere MO Managed File Transfer 在代码中提供了一些"点", WebSphere MO Managed File Transfer 可以通过这些点向您已编写的程序(用户出口例程)传递控件。 这些"点"被称为用户出口点。 程序完成其 工作后, WebSphere MO Managed File Transfer 便可恢复控制。 您不一定要使用任何用户出口, 但是, 如 果您希望扩展和定制 WebSphere MQ Managed File Transfer 系统的功能以满足您的特定需求, 那么用户出 口会很有用。

在文件传输处理期间,有两个"点"可用于调用源系统的用户出口,还有两个"点"可用于调用目标系统的用户 出口。 下表汇总了这些用户出口点中的每个用户出口点以及必须实现才能使用这些出口点的 Java 接口。

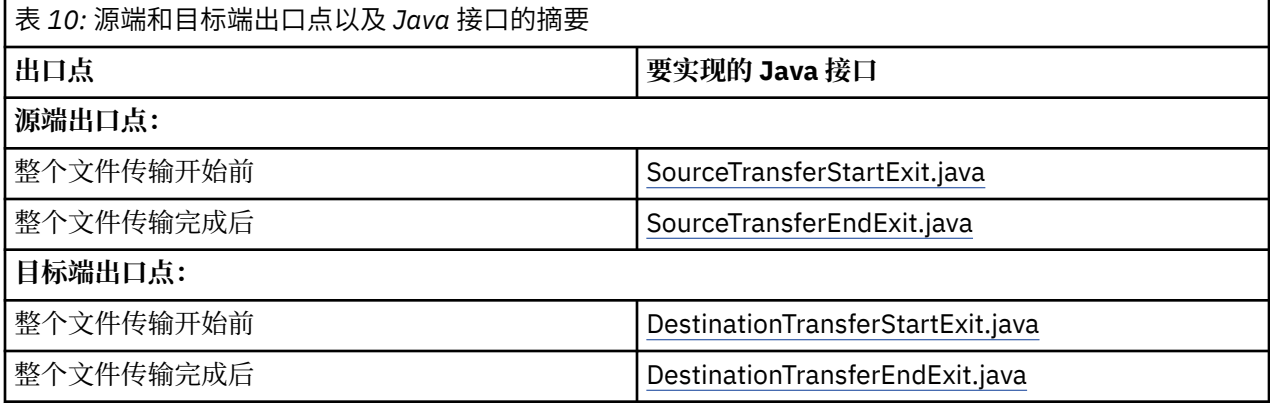

用户出口的调用顺序如下:

- 1. SourceTransferStartExit
- 2. DestinationTransferStartExit
- 3. DestinationTransferEndExit
- 4. SourceTransferEndExit

SourceTransferStartExit 出口和 DestinationTransferStartExit 出口产生的更改会作为对后续出口的输入而传 播。 例如,如果 SourceTransferStartExit 出口修改了传输元数据,这些更改会反映在对其他出口的输入传输 元数据中。

### **构建用户出口**

用于构建用户出口的接口包含在 *MQ\_INSTALL\_DIRECTORY*/mqft/lib/ com.ibm.wmqfte.exitroutines.api.jar中。 构建出口时, 您必须在类路径中包含该 .jar 文件。 要 运行出口, 请作为.jar 文件抽取出口, 然后将该.jar 文件置于后面部分中描述的目录中。

### **用户出口位置**

您可以在以下两个可能位置中存储用户出口例程:

- exits 目录。 每个代理目录下存在一个 exits 目录。 例如: var\mqm\mqft\config\QM\_JUPITER\agents\AGENT1\exits
- 您可以设置 exitClassPath 属性来指定一个备用位置。 如果在 exits 目录以及由 exitClassPath 设置的类 路径中同时存在出口类,那么 exits 目录下的类优先, 这意味着, 如果在这两个位置中具有名称相同的 类,那么 exits 目录中的类优先。

### **配置代理以使用用户出口**

有四种代理属性可进行设置用以指定代理调用的用户出口。 sourceTransferStartExitClasses、 sourceTransferEndExitClasses、destinationTransferStartExitClasses 和 destinationTransferEndExitClasses。 要了解有关如何使用这些属性的信息,请参阅第 [807](#page-806-0) 页的 [『用户出口的代理属性』](#page-806-0)。

### **在协议网桥代理上运行用户出口**

如果在协议网桥代理上运行用户出口,那么出口只能访问网桥代理所在的系统。 出口不能直接访问 FTP 或 SFTP 服务器上的文件。

### **在 Connect:Direct 网桥代理上运行用户出口**

不能在 Connect:Direct 网桥代理上运行用户出口。

## **WebSphere MQ Managed File Transfer 源和目标用户出口例程**

### **目录分隔符**

无论在 **fteCreateTransfer** 命令或 IBM WebSphere MQ Explorer 中如何指定目录分隔符, 源文件规范 中的目录分隔符始终使用正斜杠 (/) 字符表示。 编写出口时必须将此情况考虑在内。 例如, 如果要检查是否 存在源文件 c:\a\b.txt,并且已使用 **fteCreateTransfer** 命令或 IBM WebSphere MQ Explorer 指定 该源文件, 那么请注意, 该文件名实际存储为 c:/a/b.txt。因此, 如果您搜索原始字符串 c:\a\b.txt,那么将找不到匹配项。

### **源端出口点**

#### **整个文件传输开始前**

如果暂挂传输列表的下一步是传输请求,并且传输即将启动,那么由源代理调用该出口。

该出口点的示例用途是,使用外部命令分阶段将文件发送至该代理具有读/写访问权的目录,或者是对目 标系统上的文件进行重命名。

将以下自变量传递到该出口:

- 源代理名称
- 目标代理名称
- 环境元数据
- 传输元数据
- 文件规范(包含文件元数据)

从该出口返回的数据如下:

- 已更新的传输元数据。 可添加、修改和删除条目。
- 已更新的文件规范列表,其中包含源文件和目标文件名称对。 可添加、修改和删除条目
- 指示符,指示是否继续传输
- 字符串, 用于插入"传输日志"。

实施 [SourceTransferStartExit.java](#page-838-0) 接口, 以在该出口点调用用户出口代码。

#### **整个文件传输完成后**

整个文件传输完成后,会由源代理调用该出口。

下面是该出口点的使用示例:执行某些完成任务,例如发送电子邮件或 IBM WebSphere MQ 消息以标记 传输已完成。

将以下自变量传递到该出口:

- 传输出口结果
- 源代理名称
- 目标代理名称
- 环境元数据
- 传输元数据
- 文件结果

从该出口返回的数据如下:

• 已更新的字符串,以用于插入"传输日志"。

实现 SourceTransferEndExit.java 接口, 以在该出口点调用用户出口代码。

### **目标端出口点**

#### **整个文件传输开始前**

使用该出口点的示例为:验证位于目标的许可权。

将以下自变量传递到该出口:

- 源代理名称
- 目标代理名称
- 环境元数据
- 传输元数据
- 文件规范

从该出口返回的数据如下:

- 已更新的目标文件名集。 可修改条目, 但是不可添加或删除条目。
- 指示符,指示是否继续传输
- 字符串, 用于插入"传输日志"。

实现 DestinationTransferStartExit.java 接口, 以在该出口点调用用户出口代码。

### **整个文件传输完成后**

使用该用户出口的示例为:启动使用已传输的文件的批处理过程,或者传输失败时发送电子邮件。 将以下自变量传递到该出口:

- 传输出口结果
- 源代理名称
- 目标代理名称
- 环境元数据
- 传输元数据
- 文件结果

从该出口返回的数据如下:

• 已更新的字符串,以用于插入"传输日志"。

实现 DestinationTransferEndExit.java 接口, 以在该出口点调用用户出口代码。

#### **相关概念**

第 808 [页的『用户出口例程的](#page-807-0) Java 接口』 使用本节中的主题以获取有关用户出口例程的 Java 接口的参考信息。

### **相关参考**

第 281 [页的『为用户出口启用远程调试』](#page-280-0) 在开发用户出口时,您可能希望使用调试器来帮助找到代码中的问题。

第 282 [页的『源传输最终用户出口样本』](#page-281-0)

第 803 [页的『资源监视器用户出口』](#page-802-0)

通过资源监视器用户出口,您可以配置在满足监视器的触发条件的情况下,要在关联任务启动之前运行的定 制代码。

## **使用 WebSphere MQ Managed File Transfer 传输 I/O 用户出口**

您可以使用 WebSphere MQ Managed File Transfer 传输 I/O 用户出口来配置定制代码, 以执行 WebSphere MQ Managed File Transfer 传输的的底层文件系统 I/O 工作。

通常对于 MQMFT 传输,代理会选择某个内置的 I/O 提供程序, 以便与用于传输的相应文件系统进行交互。 内置 I/O 提供程序支持以下类型的文件系统:

- 常规 UNIX 类型和 Windows 类型文件系统
- z/OS 连续的或分区数据集 (仅限 z/OS 上)
- IBM WebSphere MQ 队列
- 远程 FTP 和 SFTP 协议服务器(仅用于协议网桥代理)

<span id="page-280-0"></span>• 远程 Connect:Direct 节点(仅用于 Connect:Direct 网桥连接代理)

对于不受支持的文件系统或者其中需要定制 I/O 行为的文件系统, 那么您可以编写一个传输 I/O 用户出口。

传输 I/O 用户出口将现有基础结构用于用户出口。 但是,这些传输 I/O 用户出口与其他用户出口不同,因为 在整个传输中,将对每个文件多次访问这些传输 I/O 用户出口的功能。

请使用代理属性 IOExitClasses(在 agent . properties 文件中)来指定要装入的 I/O 出口类。 用逗号来 分隔每个出口类,例如:

IOExitClasses=testExits.TestExit1,testExits.testExit2

传输 I/O 用户出口的 Java 接口如下所示:

#### **IOExit**

主入口点,用以确定是否使用 I/O 出口。 此实例负责生成 IOExitPath 实例。

您只需为代理属性 IOExitClasses 指定 IOExit I/O 出口接口。

#### **IOExitPath**

表示一个抽象接口;例如,某个数据容器或者表示一组数据容器的通配符。 您无法创建实现此接口的类 实例。 该接口允许对路径进行检查并列出派生的路径。 IOExitResourcePath 和 IOExitWildcardPath 接 口扩展了 IOExitPath。

#### **IOExitChannel**

使数据可以在 IOExitPath 资源上读取和写入。

#### **IOExitRecordChannel**

为面向记录的 IOExitPath 资源扩展 IOExitChannel 接口, 这使得能够在多个记录中的 IOExitPath 资源上 读取和写入数据。

#### **IOExitLock**

表示对 IOExitPath 资源的锁定以进行共享或互斥存取。

#### **IOExitRecordResourcePath**

扩展 IOExitResourcePath 接口以表示面向记录的文件的数据容器;例如,z/OS 数据集。 您可以使用该 接口来查找数据,从而为读/写操作创建 IOExitRecordChannel 实例。

#### **IOExitResourcePath**

扩展 IOExitPath 接口以表示数据容器;例如,文件或目录。 您可以使用此接口来查找数据。 如果此接 口表示目录, 那么您可以使用 listPaths 方法来返回路径的列表。

#### **IOExitWildcardPath**

扩展 IOExitPath 接口以表示指示通配符的路径。 您可以使用此接口来匹配多个 IOExitResourcePaths。

#### **IOExitProperties**

指定用于确定 WebSphere MQ Managed File Transfer 如何处理某些 I/O 方面的 IOExitPath 的属性。 例 如,是否使用中间文件,或是否在重新启动传输时从开始重新读取资源。

### **为用户出口启用远程调试**

在开发用户出口时,您可能希望使用调试器来帮助找到代码中的问题。

由于出口在运行代理程序的 Java 虚拟机中运行,因此无法使用通常包含在集成开发环境中的直接调试支 持。 但是,您可以启用 JVM 的远程调试,然后连接一个合适的远程调试器。

<span id="page-281-0"></span>要启用远程调试,请使用标准 JVM 参数 **-Xdebug** 和 **-Xrunjdwp**。 这些属性会通过 FTE\_JVM\_PROPERTIES 环境变量传递到运行代理的 JVM。 例如,在 UNIX 上,以下命令将启动代理,并使 JVM 在 TCP 端口 8765 上侦听调试器连接。

export FTE\_JVM\_PROPERTIES="-Xdebug -Xrunjdwp:transport=dt\_socket,server=y,address=8765" fteStartAgent -F TEST\_AGENT

在调试器连接之前,代理不会启动。 在 Windows 上使用 **set** 命令,而不是 **export** 命令。

您也可以在调试器和 JVM 之间使用其他通信方法。 例如,JVM 可以打开与调试器的连接,反之则不可,或 者您也可以使用共享内存来代替 TCP。 请参阅 Java [平台调试器体系结构](https://java.sun.com/javase/technologies/core/toolsapis/jpda/) 文档以获取更多详细信息。

以远程调试方式启动代理时,必须使用 **-F**(前台)参数。

#### **使用 Eclipse 调试器**

以下步骤适用于 Eclipse 开发环境中的远程调试功能。 您还可以使用与 JPDA 兼容的其他远程调试器。

1. 单击**运行** > **打开调试对话框**(或**运行** > **调试配置**或**运行** > **调试对话框**,具体取决于 Eclipse 的版本)。

2. 在配置类型列表中双击**远程 Java 应用程序**以创建一个调试配置。

```
3. 填写配置字段,然后保存调试配置。 如果已通过调试方式启动了代理 JVM,那么现在可以连接到 JVM。
```
### **源传输最终用户出口样本**

```
/*
 * A Sample Source Transfer End Exit that prints information about a transfer to standard 
output.
* If the agent is run in the background the output will be sent to the agent's event log file.
If 
 * the agent is started in the foreground by specifying the -F parameter on the fteStartAgent 
* command the output will be sent to the console.
 * 
* To run the exit execute the following steps:
 *
\star Compile and build the exit into a jar file. You need the following in the class path:
 * {MQ_INSTALLATION_PATH}\mqft\lib\com.ibm.wmqfte.exitroutines.api.jar
 *
\star Put the jar in your agent's exits directory:
 * {MQ_DATA_PATH}\config\<coordQmgrName>\agents\<agentName>\exits\
 *
 * Update the agent's properties file:
 * {MQ_DATA_PATH}\config\<coordQmgrName>\agents\<agentName>\agent.properties
 * to include the following property:
 * sourceTransferEndExitClasses=[<packageName>.]SampleEndExit
 *
* Restart agent to pick up the exit
 *
 * Send the agent a transfer request:
 * For example: fteCreateTransfer -sa myAgent -da YourAgent -df output.txt input.txt 
 */
import java.util.List;
import java.util.Map;
import java.util.Iterator;
import com.ibm.wmqfte.exitroutine.api.SourceTransferEndExit;
import com.ibm.wmqfte.exitroutine.api.TransferExitResult;
import com.ibm.wmqfte.exitroutine.api.FileTransferResult;
public class SampleEndExit implements SourceTransferEndExit {
    public String onSourceTransferEnd(TransferExitResult transferExitResult,
            String sourceAgentName,
            String destinationAgentName,
            Map<String, String>environmentMetaData,
 Map<String, String>transferMetaData,
 List<FileTransferResult>fileResults) {
 System.out.println("Environment Meta Data: " + environmentMetaData);
 System.out.println("Transfer Meta Data: " + transferMetaData);
        System.out.println("Source agent: " +
```

```
 sourceAgentName);
        System.out.println("Destination agent: " + 
                destinationAgentName);
 if (fileResults.isEmpty()) {
 System.out.println("No files in the list");
 return "No files";
 }
        else {
            System.out.println( "File list: "); 
            final Iterator<FileTransferResult> iterator = fileResults.iterator(); 
            while (iterator.hasNext()){
                final FileTransferResult thisFileSpec = iterator.next(); 
               System.out.println("Source file spec: "
                        thisFileSpec.getSourceFileSpecification() +
                        , Destination file spec:
           thisFileSpec.getDestinationFileSpecification());<br>}
 }
        }
        return "Done";
    }
}
```
### **协议网桥凭证用户出口样本**

有关如何使用该样本用户出口的信息,请参阅第 217 [页的『使用出口类映射文件服务器的凭证』](#page-216-0)

```
import java.io.File;
import java.io.FileInputStream;
import java.io.FileNotFoundException;
import java.io.IOException;
import java.util.Enumeration;
import java.util.HashMap;
import java.util.Map;
import java.util.Properties;
import java.util.StringTokenizer;
import com.ibm.wmqfte.exitroutine.api.CredentialExitResult;
import com.ibm.wmqfte.exitroutine.api.CredentialExitResultCode;
import com.ibm.wmqfte.exitroutine.api.CredentialPassword;
import com.ibm.wmqfte.exitroutine.api.CredentialUserId;
import com.ibm.wmqfte.exitroutine.api.Credentials;
import com.ibm.wmqfte.exitroutine.api.ProtocolBridgeCredentialExit;
/**
 * A sample protocol bridge credential exit
 * 
 * This exit reads a properties file that maps mq user ids to server user ids 
 * and server passwords. The format of each entry in the properties file is: 
 * 
 * mqUserId=serverUserId,serverPassword
 * 
 * The location of the properties file is taken from the protocol bridge agent 
  * property protocolBridgeCredentialConfiguration.
 * 
* To install the sample exit compile the class and export to a jar file.
 * Place the jar file in the exits subdirectory of the agent data directory
* of the protocol bridge agent on which the exit is to be installed.
 * In the agent.properties file of the protocol bridge agent set the
  * protocolBridgeCredentialExitClasses to SampleCredentialExit
 * Create a properties file that contains the mqUserId to serverUserId and 
 * serverPassword mappings applicable to the agent. In the agent.properties
 * file of the protocol bridge agent set the protocolBridgeCredentialConfiguration
  * property to the absolute path name of this properties file.
 \star To activate the changes stop and restart the protocol bridge agent.
 * 
 * For further information on protocol bridge credential exits refer to
 * the IBM WebSphere MQ Managed File Transfer documentation online at:
  * https://www.ibm.com/docs/SSEP7X_7.0.4/com.ibm.mq.helphome.v704.doc/WelcomePagev7r0.htm
 */
public class SampleCredentialExit implements ProtocolBridgeCredentialExit {
```
 // The map that holds mq user id to serverUserId and serverPassword mappings final private Map<String,Credentials> credentialsMap = new HashMap<String, Credentials>();

```
 /* (non-Javadoc)
      * @see com.ibm.wmqfte.exitroutine.api.ProtocolBridgeCredentialExit#initialize(java.util.Map)
      */
     public synchronized boolean initialize(Map<String, String> bridgeProperties) {
        // Flag to indicate whether the exit has been successfully initialized or not
        boolean initialisationResult = true;
        // Get the path of the mq user id mapping properties file
        final String propertiesFilePath = bridgeProperties.get("protocolBridgeCredentialConfiguration");
 if (propertiesFilePath == null || propertiesFilePath.length() == 0) {
 // The properties file path has not been specified. Output an error and return false
 System.err.println("Error initializing SampleCredentialExit.");
 System.err.println("The location of the mqUserID mapping properties file has not been 
specified in the 
       protocolBridgeCredentialConfiguration property");
            initialisationResult = false;
        }
        if (initialisationResult) {
           // The Properties object that holds mq user id to serverUserId and serverPassword
            // mappings from the properties file
            final Properties mappingProperties = new Properties();
 // Open and load the properties from the properties file
 final File propertiesFile = new File (propertiesFilePath);
            FileInputStream inputStream = null;
            try {
               \bar{V}/ Create a file input stream to the file
                inputStream = new FileInputStream(propertiesFile);
                // Load the properties from the file
                mappingProperties.load(inputStream);
 }
 catch (FileNotFoundException ex) {
 System.err.println("Error initializing SampleCredentialExit.");
                 System.err.println("Unable to find the mqUserId mapping properties file: " + 
propertiesFilePath);
                initialisationResult = false;
 }
 catch (IOException ex) {
 System.err.println("Error initializing SampleCredentialExit.");
                 System.err.println("Error loading the properties from the mqUserId mapping properties 
file: " + propertiesFilePath);
                initialisationResult = false;
 }
 finally {
 // Close the inputStream
 if (inputStream != null) {
 try {
                  inputStream.close();
 }
 catch (IOException ex) {
 System.err.println("Error initializing SampleCredentialExit.");
                        System.err.println("Error closing the mqUserId mapping properties file: " + 
propertiesFilePath);
                   initialisationResult = false;
 }
3
 }
            if (initialisationResult) {
                // Populate the map of mqUserId to server credentials from the properties
                final Enumeration<?> propertyNames = mappingProperties.propertyNames();
                while ( propertyNames.hasMo'reElements() final Object name = propertyNames.nextElement();
 if (name instanceof String ) {
 final String mqUserId = ((String)name).trim();
                        // Get the value and split into serverUserId and serverPassword 
                      final String value = mappingProperties.getProperty(mqUserId); 
                      final StringTokenizer valueTokenizer = new StringTokenizer(value, ",");
                      String serverUserId = ""
                       String serverPassword = "";
                       if (valueTokenizer.hasMoreTokens()) {
                           serverUserId = valueTokenizer.nextToken().trim();
 }
                       if (valueTokenizer.hasMoreTokens()) {
                       serverPassword = valueTokenizer.nextToken().trim();
 }
```

```
 // Create a Credential object from the serverUserId and serverPassword
                        final Credentials credentials = new Credentials(new 
CredentialUserId(serverUserId), new CredentialPassword(serverPassword));
                        // Insert the credentials into the map
                     credentialsMap.put(mqUserId, credentials);
 }
}
           }
         }
         return initialisationResult;
     }
      /* (non-Javadoc)
      * @see com.ibm.wmqfte.exitroutine.api.ProtocolBridgeCredentialExit#mapMQUserId(java.lang.String)
      */
     public synchronized CredentialExitResult mapMQUserId(String mqUserId) {
         CredentialExitResult result = null;
         // Attempt to get the server credentials for the given mq user id
         final Credentials credentials = credentialsMap.get(mqUserId.trim());
 if ( credentials == null) {
 // No entry has been found so return no mapping found with no credentials
 result = new CredentialExitResult(CredentialExitResultCode.NO_MAPPING_FOUND, null);
 }
 else {
 // Some credentials have been found so return success to the user along with the credentials
 result = new CredentialExitResult(CredentialExitResultCode.USER_SUCCESSFULLY_MAPPED, 
credentials);
 }
         return result;
     }
      /* (non-Javadoc)
      * @see com.ibm.wmqfte.exitroutine.api.ProtocolBridgeCredentialExit#shutdown(java.util.Map)
     \star/ public void shutdown(Map<String, String> bridgeProperties) {
         // Nothing to do in this method because there are no resources that need to be released
     }
 }
```
### **协议网桥属性用户出口样本**

有关如何使用该样本用户出口的信息,请参阅第 213 页的『使用出口类 [\(ProtocolBridgePropertiesExit2\)](#page-212-0) 查 [找协议文件服务器属性』](#page-212-0)

#### **SamplePropertiesExit2.java**

```
import java.io.File;
import java.io.FileInputStream;
import java.io.FileNotFoundException;
import java.io.IOException;
import java.util.HashMap;
import java.util.Map;
import java.util.Map.Entry;
import java.util.Properties;
import com.ibm.wmqfte.exitroutine.api.ProtocolBridgePropertiesExit2;
import com.ibm.wmqfte.exitroutine.api.ProtocolServerPropertyConstants;
/**
 * A sample protocol bridge properties exit. This exit reads a properties file
 * that contains properties for protocol servers.
 * <p>
 * The format of each entry in the properties file is:
  * {@literal <serverName>=<type>://<host>:<port>}
  * Ensure there is a default entry such as
  * {@literal default=<type>://<host>:<port>}
  * otherwise the agent will fail to start with a BFGBR0168 as it must have a
  * default server. 
 * <p>
 * The location of the properties file is taken from the protocol bridge agent
  * property {@code protocolBridgePropertiesConfiguration}.
 * <p>
 * The methods {@code getCredentialLocation} returns the location of the associated
  * ProtocolBridgeCredentials.xml, this sample it is defined to be stored in a directory
 * defined by the environment variable CREDENTIALSHOME
 * <p>
  * To install the sample exit:
 \star <ol>
```

```
 * <li>Compile the class and export to a jar file.
  * <li>Place the jar file in the {@code exits} subdirectory of the agent data directory
\star of the protocol bridge agent on which the exit is to be installed.
* <li>In the {@code agent.properties} file of the protocol bridge agent
 * set the {@code protocolBridgePropertiesExitClasses} to
  * {@code SamplePropertiesExit2}.
 \star <li>Create a properties file that contains the appropriate properties to specify the
 * required servers.
 * <li>In the {@code agent.properties} file of the protocol bridge agent
 * set the <code>protocolBridgePropertiesConfiguration</code> property to the
  * absolute path name of this properties file.
 * <li>To activate the changes stop and restart the protocol bridge agent.
 \star </ol>
\star <p>
  * For further information on protocol bridge properties exits refer to the
  * IBM WebSphere MQ Managed File Transfer documentation online at:
 * <p>
  * {@link https://www.ibm.com/docs/SSEP7X_7.0.4/com.ibm.mq.helphome.v704.doc/WelcomePagev7r0.htm}
  */
public class SamplePropertiesExit2 implements ProtocolBridgePropertiesExit2 {
 /**
      * Helper class to encapsulate protocol server information.
      */
     private static class ServerInformation {
         private final String type;
         private final String host;
         private final int port;
         public ServerInformation(String url) {
int index = url.index0f("://");
 if (index == -1) throw new IllegalArgumentException("Invalid server URL: "+url);
             type = url.substring(0, index);
             int portIndex = url.indexOf(":", index+3);
            if (portIndex == -1) {
                host = url.substring(index+3);
                port = -1;
             } else {
                host = url.substring(index+3,portIndex);
            port = Integer.parseInt(url.substring(portIndex+1));
 }
         }
         public String getType() {
             return type;
        }
         public String getHost() {
             return host;
         }
         public int getPort() {
             return port;
         }
     }
    /*\star A {@code Map} that holds information for each configured protocol server */\star final private Map<String, ServerInformation> servers = new HashMap<String, ServerInformation>();
     /* (non-Javadoc)
      * @see 
com.ibm.wmqfte.exitroutine.api.ProtocolBridgePropertiesExit#getProtocolServerProperties(java.lang.String)
      */
     public Properties getProtocolServerProperties(String protocolServerName) {
         // Attempt to get the protocol server information for the given protocol server name 
        \sqrt{2} If no name has been supplied then this implies the default.
         final ServerInformation info;
        if (protocolServerName == null || protocolServerName.length() == 0) {
             protocolServerName = "default";
 }
         info = servers.get(protocolServerName);
         // Build the return set of properties from the collected protocol server information, when 
available.
 // The properties set here is the minimal set of properties to be a valid set.
 final Properties result;
        if (info != null) {
            result = new Properties();
 result.setProperty(ProtocolServerPropertyConstants.SERVER_NAME, protocolServerName);
 result.setProperty(ProtocolServerPropertyConstants.SERVER_TYPE, info.getType());
```

```
 result.setProperty(ProtocolServerPropertyConstants.SERVER_HOST_NAME, info.getHost());
            if (info.getPort() != -1) 
result.setProperty(ProtocolServerPropertyConstants.SERVER_PORT_VALUE, ""+info.getPort());
 result.setProperty(ProtocolServerPropertyConstants.SERVER_PLATFORM, "UNIX");
 if (info.getType().toUpperCase().startsWith("FTP")) { // FTP & FTPS
 result.setProperty(ProtocolServerPropertyConstants.SERVER_TIMEZONE, "Europe/London");
 result.setProperty(ProtocolServerPropertyConstants.SERVER_LOCALE, "en-GB");
 }
            result.setProperty(ProtocolServerPropertyConstants.SERVER_FILE_ENCODING, "UTF-8");
        } else {
            System.err.println("Error no default protocol file server entry has been supplied");
           result = null; }
        return result;
    }
    /* (non-Javadoc)
     * @see com.ibm.wmqfte.exitroutine.api.ProtocolBridgePropertiesExit#initialize(java.util.Map)
     */
    public boolean initialize(Map<String, String> bridgeProperties) {
        // Flag to indicate whether the exit has been successfully initialized or not
        boolean initialisationResult = true;
        // Get the path of the properties file
        final String propertiesFilePath = bridgeProperties.get("protocolBridgePropertiesConfiguration");
       if (propertiesFilePath == null || propertiesFilePath.length() == 0) \frac{7}{5} // The protocol server properties file path has not been specified. Output an error and 
return false
 System.err.println("Error initializing SamplePropertiesExit."); 
 System.err.println("The location of the protocol server properties file has not been 
specified in the 
      protocolBridgePropertiesConfiguration property");
            initialisationResult = false;
       }
        if (initialisationResult) {
 // The Properties object that holds protocol server information
 final Properties mappingProperties = new Properties();
            // Open and load the properties from the properties file
            final File propertiesFile = new File (propertiesFilePath);
           FileInputStream inputStream = null;
 try {
 // Create a file input stream to the file
               inputStream = new FileInputStream(propertiesFile);
 // Load the properties from the file
 mappingProperties.load(inputStream);
            } catch (final FileNotFoundException ex) {
 System.err.println("Error initializing SamplePropertiesExit."); 
 System.err.println("Unable to find the protocol server properties file: " + 
propertiesFilePath);
               initialisationResult = false;
            } catch (final IOException ex) {
 System.err.println("Error initializing SamplePropertiesExit."); 
 System.err.println("Error loading the properties from the protocol server properties 
file: " + propertiesFilePath);
               initialisationResult = false;
            } finally {
 // Close the inputStream
 if (inputStream != null) {
                   try {
                       inputStream.close();
                   } catch (final IOException ex) {
 System.err.println("Error initializing SamplePropertiesExit."); 
 System.err.println("Error closing the protocol server properties file: " + 
propertiesFilePath);
                       initialisationResult = false;
}<br>}<br>}
}
           }
 if (initialisationResult) {
 // Populate the map of protocol servers from the properties
               for (Entry<Object, Object> entry : mappingProperties.entrySet()) {
                   final String serverName = (String)entry.getKey();
                   final ServerInformation info = new ServerInformation((String)entry.getValue());
              servers.put(serverName, info);<br>}
}
           }
        }
```

```
 return initialisationResult;
    }
   /* (non-Javadoc)
     * @see com.ibm.wmqfte.exitroutine.api.ProtocolBridgePropertiesExit#shutdown(java.util.Map)
     */
 public void shutdown(Map<String, String> bridgeProperties) {
 // Nothing to do in this method because there are no resources that need to be released
    }
    /* (non-Javadoc)
     * @see com.ibm.wmqfte.exitroutine.api.ProtocolBridgePropertiesExit2#getCredentialLocation()
\star/ public String getCredentialLocation() {
        String envLocationPath;
        if (System.getProperty("os.name").toLowerCase().contains("win")) {
            // Windows style
           envLocationPath = "%CREDENTIALSHOME%\\ProtocolBridgeCredentials.xml";
        }
 else {
 // Unix style
            envLocationPath = "$CREDENTIALSHOME/ProtocolBridgeCredentials.xml";
 }
        return envLocationPath;
    }
```

```
}
```
# **通过将消息放置在代理命令队列中来控制 WebSphere MQ Managed File Transfer**

您可编写一个应用程序,通过将消息放置在代理命令队列中来控制 WebSphere MQ Managed File Transfer。 您可以将一条消息放置在代理的命令队列中,以请求代理执行以下某项操作:

- 创建一次文件传输
- 创建一次计划的文件传输
- 取消一次文件传输
- 取消一次计划的文件传输
- 调用一个命令
- 创建一个监视器
- 删除一个监视器
- 返回 ping 以表明代理处于活动状态

要请求代理执行这些操作之一,消息必须是采用以下某种模式编译的 XML 格式:

#### **FileTransfer.xsd**

这种格式的消息可用于创建文件传输或计划的文件传输,调用命令,或者取消文件传输或计划的文件传 输。 有关更多信息,请参阅第 692 [页的『文件传输请求消息格式』](#page-691-0)。

#### **Monitor.xsd**

这种格式的消息可用于创建或删除资源监视器。 有关更多信息,请参阅第 708 [页的『监视器请求消息格](#page-707-0) [式』](#page-707-0)。

#### **PingAgent.xsd**

这种格式的消息可用于 ping 代理, 以检查其是否处于活动状态。 有关更多信息, 请参阅第 [717](#page-716-0) 页的 『Ping [代理请求消息格式』。](#page-716-0)

该代理返回对请求消息的应答。 应答消息会放入在请求消息中定义的应答队列。 应答消息采用通过以下模 式定义的 XML 格式:

#### **Reply.xsd**

有关更多信息,请参阅第 718 [页的『应答消息格式』。](#page-717-0)

# **WebSphere MQ Managed File Transfer 故障诊断**

使用以下参考信息可帮助您诊断 WebSphere MQ Managed File Transfer 中的错误:
使用以下参考信息可帮助您诊断 WebSphere MQ Managed File Transfer 中的错误:

# **在 WebSphere MQ Managed File Transfer 上运行跟踪**

您可以使用以下方法跟踪 WebSphere MQ Managed File Transfer。

- 通过使用 fteSetAgentTraceLevel 命令动态地更改代理跟踪的当前级别。
- 通过使用 fteSetLoggerTraceLevel 命令动态地更改记录器跟踪的当前级别。
- 使用 **-trace** 参数跟踪任何 **fte** 命令。 有关更多信息,请参阅跟踪命令。
- 通过在 agent.properties 文件中设置跟踪属性来配置代理以开始启用跟踪。 有关更多信息,请参阅[高](#page-473-0) [级代理属性。](#page-473-0)

# **跟踪** *WebSphere MQ Managed File Transfer* **命令**

您可以跟踪任何 WebSphere MQ Managed File Transfer 命令以帮助通过命令行进行问题确定。

# **用途**

I

将 **-trace** 参数用于任何命令以启用指定级别的跟踪。 生成的跟踪文件存放在您的当前工作目录。

因为运行跟踪可能会严重影响性能,并且可能会产生大量的跟踪数据,所以请谨慎运行跟踪并仅在必要时运 行。 通常情况下,请仅在您的 IBM 服务代表要求时启用跟踪。

您可以在 agent.properties 文件中设置更多跟踪属性,例如,跟踪文件大小和要保留的跟踪文件数量。 高级代理属性中描述了这些属性。

## **Syntax**

 $\rightarrow$  fteCommandName - - trace - (classes=level) -tracePath *(directory path)*

# **参数**

### **-trace (***classes=level***)**

必需。 要设置跟踪的级别以及要应用跟踪的类。 指定以下格式:

classes=level

例如:

```
com.ibm.wmqfte=all
```
## 跟踪所有 WebSphere MQ Managed File Transfer 类。

指定想要应用跟踪级别的以冒号分隔的类规范列表。 如果未指定该参数,那么跟踪级别将应用于所有代 理类。

如果 (*classes*) 以加号 (+) 开头,那么将向当前正在跟踪的任何现有跟踪类添加跟随加号的跟踪类列表。 有效的跟踪级别选项如下所述,按照跟踪文件大小的升序和详细信息列出:

**关**

关闭代理跟踪,但继续将信息写入日志文件。 这是缺省选项。

**flow**

捕获与代理中处理流相关联的跟踪点的数据。

## **moderate**

捕获跟踪中的适量诊断信息。

<span id="page-289-0"></span>**详细**

捕获跟踪中的大量诊断信息。

**all**

将代理跟踪设置为在所有代理类上运行。

**-tracePath (***directory path***)** 可选。 指定想要写入跟踪的目录。 例如,c:\temp。

仅当指定 **-trace** 参数时,该参数才有效。

## **示例**

在此示例中,跟踪级别将设置为 all,意味着将针对 **fteStartAgent** 命令跟踪属于 AGENT.NAME 的所有 类:

**注:** 当代理程序启动时,跟踪将转至 <mft config>/logs<coordination qmgr>/agents/<agent>

fteStartAgent -trace com.ibm.wmqfte=all -tracePath=/u/mft/trace AGENT.NAME

在此示例中,对于代理 AGENT.NAME 的 com.ibm.wmqfte.common 类,跟踪级别将设置为 moderate。 将 针对 **ftePingAgent** 命令捕获适量的跟踪:

ftePingAgent -trace com.ibm.wmqfte.common=moderate AGENT.NAME

在此示例中, 对于代理 AGENT.NAME 的 com.ibm.wmqfte.common 类, 跟踪级别将设置为 moderate, 并 且跟踪将写入 c\\$user 目录。 将针对 **ftePingAgent** 命令捕获适量的跟踪:

ftePingAgent -trace com.ibm.wmqfte.common=moderate -tracePath c:\\$user AGENT.NAME

*fteSetAgentTraceLevel***(设置** *WebSphere MQ Managed File Transfer* **代理跟踪级别)** 使用 **fteSetAgentTraceLevel** 命令可动态修改代理的当前跟踪级别。

# **用途**

使用该命令可以开启和关闭代理跟踪,或更改所设置的代理跟踪级别。 当使用 **fteSetAgentTraceLevel** 命令时,不必关闭和重新启动代理就可修改跟踪级别。 生成的跟踪文件位于 *MQ\_DATA\_PATH*/mqft/logs/ *coordination\_qmgr\_name*/agents/*agent\_name*/logs/trace*%PID%*/trace*%PID%*.txt 中,其中 *%PID%* 是代理实例的进程标识。

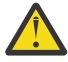

**注意:** 对于 WebSphere MQ V7.5,只有其下运行代理进程的用户才能运行 **fteSetAgentTraceLevel** 命令。

在 WebSphere MQ Managed File Transfer V7.5 中,**fteSetAgentTraceLevel** 命令还会写入代理进程控 制器的跟踪。 生成的跟踪文件位于 *MQ\_DATA\_PATH*/mqft/logs/*coordination\_qmgr\_name*/agents/ *agent\_name*/logs/pctrace*%PID%*/pctrace*%PID%*.txt 中,其中 *%PID%* 是代理实例的进程标识。

您还可以使用该命令,让代理进程生成 Javacore。 代理会在以下目录中生成一个 Javacore 文件: *MQ\_DATA\_PATH*/mqft/logs/*coordination\_qmgr\_name*/agents/*agent\_name*。

因为运行跟踪可能会严重影响性能,并且可能会产生大量的跟踪数据,所以请谨慎运行跟踪并仅在必要时运 行。 通常情况下,请仅在您的 IBM 服务代表要求时启用跟踪。

您可以在 agent.properties 文件中设置更多跟踪属性,例如,跟踪文件大小和要保留的跟踪文件数量。 高级代理属性中描述了这些属性。

仅当希望使用不同于缺省集的配置选项集时,才对该命令指定可选的 -p 参数。 请参阅 第 [472](#page-471-0) 页的 『[agent.properties](#page-471-0) 文件』,以了解更多信息。

## **Syntax**

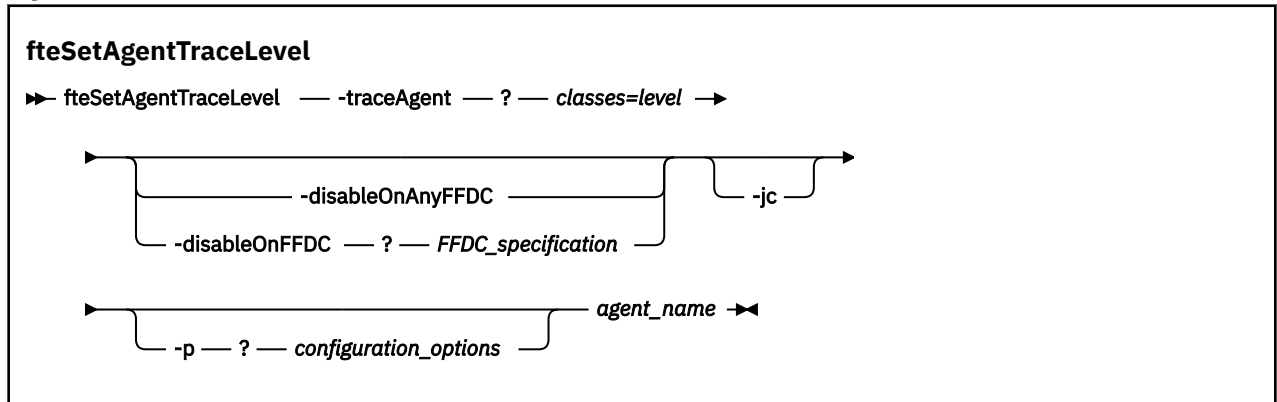

# **参数**

#### **-traceAgent** *classes=level*

必需。 将代理跟踪设置到的级别和将该跟踪应用到的类。 指定以下格式:

classes=level

例如:

com.ibm.wmqfte=all

指定您希望将该跟踪级别应用到的类规范的逗号分隔列表。 如果未指定该参数,那么跟踪级别将应用于 所有代理类。

您可以使用 MQMFT 程序包名称来代替 类,以仅跟踪特定的程序包。 但是,由于此选项仅捕获代理的部 分行为,所以通常不建议您使用程序包过滤。

如果 (*classes*) 以加号 (+) 开头,那么将向当前正在跟踪的任何现有跟踪类添加跟随加号的跟踪类列表。 有效的跟踪级别选项如下所述,按照跟踪文件大小的升序和详细信息列出:

**关**

关闭代理跟踪,但继续将信息写入日志文件。 这是缺省选项。

**flow**

捕获与代理中处理流相关联的跟踪点的数据。

**moderate**

捕获跟踪中的适量诊断信息。

**详细**

捕获跟踪中的大量诊断信息。

**all**

将代理跟踪设置为在所有代理类上运行。

要开始全面跟踪代理,请运行以下命令:

fteSetAgentTraceLevel -traceAgent =all *AGENT\_NAME*

要停止全面跟踪代理,请运行以下命令:

fteSetAgentTraceLevel -traceAgent =off *AGENT\_NAME*

### **-disableOnAnyFFDC**

可选。 如果指定了该参数,那么当代理生成"首次故障数据捕获"(FFDC) 文件时, 跟踪将被禁用。

您只可以指定 **-disableOnAnyFFDC** 和 **-disableOnFFDC** 参数中的一个。

#### **-disableOnFFDC** *FFDC\_specification*

可选。 如果指定了该参数,那么当代理生成与 *FFDC\_specification* 匹配的"首次故障数据捕获"(FFDC) 文 件时,跟踪将被禁用。 *FFDC\_specification* 是以逗号分隔的值列表。 值的格式可以是:

#### *class\_name*

FFDC 继承的类的名称。 例如, com.ibm.wmqfte.classA。

#### *class\_name***:***probe\_ID*

FFDC 继承的类中的类的名称和位置的探测器标识。 例如,com.ibm.wmqfte.classB:1。

您只可以指定 **-disableOnAnyFFDC** 和 **-disableOnFFDC** 参数中的一个。

#### **-jc**

可选。 请求代理来生成 Javacore 文件。 IBM 服务团队可能会要求您使用该参数来运行命令,以帮助诊 断问题。 该参数不能与任何其他参数一起使用。

#### **-p** *configuration\_options*

可选。 该参数确定用于设置代理跟踪级别的配置选项集。 使用非缺省协调队列管理器的名称作为该参数 的输入。 然后,命令使用与此非缺省协调队列管理器相关联的属性文件集。

如果未指定该参数,那么将使用基于缺省协调队列管理器的配置选项集。

#### *agent\_name*

必需。 您要为其设置跟踪级别的 WebSphere MQ Managed File Transfer 代理的名称。

#### **-? or -h**

可选。 显示命令语法。

#### **示例**

在本示例中, 针对 AGENT1 的所有类, 跟踪级别都设置为 all:

fteSetAgentTraceLevel -traceAgent com.ibm.wmqfte=all AGENT1

在本示例中,针对 AGENT1 的 com.ibm.wmqfte.agent.Agent 和 com.ibm.wmqfte.cmdhandler 类, 跟踪级别设置为 all:

fteSetAgentTraceLevel -traceAgent com.ibm.wmqfte.agent.Agent,com.ibm.wmqfte.cmdhandler=moderate AGENT1

在本示例中,由于 **-traceLevel** 参数设置为 off,因此排除了对子类的跟踪。 以 com.ibm.outer 开头的所 有类(除以 com.ibm.outer.inner 开头的类外)都按详细级别进行跟踪:

fteSetAgentTraceLevel -traceAgent com.ibm.outer=verbose AGENT1 fteSetAgentTraceLevel -traceAgent +com.ibm.outer.inner=off AGENT1

### **返回码**

#### **0**

命令成功完成。

**1**

命令结束但未成功。

## **常见问题**

WebSphere MQ Managed File Transfer 网络中可能出现的常见问题。

• 如果文本传输失败,并具有以下错误:

BFGIO0060E: Text data conversion has failed

发生这种情况有两种原因:

1. 源文件中的一个或多个字符无法从源文件代码页转换到目标文件代码页。 如果代码页具有不同字符集 并且一些字符无法在这些字符集之间转换,那么可能会出现此问题。

如果您可以接受不对某些字符进行转换,那么可以在目标代理定义替换字符序列,以便传输不会失败。 指定代理属性 **textReplacementCharacterSequence** 来定义替换字符序列。 有关更多信息,请参 阅第 474 [页的表](#page-473-0) 33。

- 2. 源文件编码与源代理的缺省编码不匹配。 在这种情况下,使用缺省设置执行文本传输会损坏字符数 据。 如果要传输的源文件与源代理的编码不同,请执行以下某个步骤:
	- a. 在传输定义文件中指定文件编码。 有关更多信息,请参阅 第 174 [页的『使用传输定义文件』](#page-173-0)。
	- b. 将 **-sce** 参数和 **fteCreateTransfer** 命令结合使用来指定文件编码。 有关更多信息,请参阅主 题 第 391 页的『fteCreateTransfer[\(创建新的文件传输\)』](#page-390-0)。
	- c. 作为 Ant 移动或复制任务的一部分指定文件编码。 有关更多信息,请参阅 第 275 [页的『将](#page-274-0) Apache Ant 与 [WebSphere MQ Managed File Transfer](#page-274-0) 结合使用』。

要检查您是否为传输选择了正确的源文件编码,请执行以下步骤:

1. 将目标文件编码设置为 UTF-8。

2. 以文本方式传输文件。

3. 使用 UTF-8 文件查看器来查看文件的内容。 如果文件中所有字符都正确显示,那么源文件编码正确。

• 如果您从 **fteCreateAgent** 命令中看到以下输出:

BFGMQ1007I: The coordination queue manager cannot be contacted or has refused a connection attempt.

The WebSphere MQ reason code was 2058. The agent's presence will not be published.

这表示无法联系协调队列管理器,并提供 WebSphere MQ 原因码以解释原因。 此参考消息可能指示协调 队列管理器当前不可用或者您未正确定义配置。

- 如果您在使用用户出口例程,并且在调用用户出口时或者在已经调用出口之后发生故障(例如,产品故障 或断电), 那么可能多次调用用户出口。
- 如果您的系统上具有一个包含队列管理器的代理,并且其 IP 地址由 DHCP 分配 (而不是静态 IP 地址) 并且代理使用客户机 TCP/IP 连接来连接到该系统,那么您必须在设置了以下系统环境变量的情况下启动 代理:
	- 在 Windows 上:

set FTE JVM PROPERTIES="-Dsun.net.inetaddr.ttl=<value>"

– 在 UNIX 上:

export FTE\_JVM\_PROPERTIES="-Dsun.net.inetaddr.ttl=<value>"

其中,<value> 是指清除 JVM 的高速缓存 DNS 值所经历的时间间隔(单位为秒)。 如果队列管理器系统 的 IP 地址由于任何原因而重新分配(例如,由于网络中断、IP 租约过期或系统重新引导),那么代理会 报告其与队列管理器丢失连接。 清除 JVM DNS 高速缓存后, 代理可以成功地重新连接。 如果未设置环境 变量,那么在不重新启动 JVM 的情况下,代理无法在此场景下重新连接。 此行为的原因是 JVM 在内部对 主机名的 IP 地址进行了高速缓存,并且缺省情况下不会刷新这些 IP 地址。

• 如果运行 **fteStartAgent** 命令并且看到以下错误消息,那么您的环境可能具有与 WebSphere MQ Managed File Transfer 冲突的附加库路径:

BFGCL0001E: An internal error has occurred. The exception was: 'CC=2;RC=2495;AMQ8568: The native JNI library 'mqjbnd' was not found. [3=mqjbnd]

如果 LD\_LIBRARY\_PATH 或 LIBPATH 环境变量设置为在 32 位版本之前引用 64 位版本的库,那么当代理 程序使用 32 位版本的 Java 运行时 (当前对于大多数平台是如此) ,将发生此错误。

要解决此问题,请设置 WebSphere MQ Managed File Transfer 代理属性 javaLibraryPath 以引用库的正确 位置。例如,对于 AIX 上的 mqjbnd, 请设置为: /usr/mqm/java/lib。对于 Linux 上的 mqjbnd, 请 设置为:/opt/mqm/java/lib

- 如果您通过在代理属性文件中指定 authorityChecking=true 而启用了用户权限检查,并且所有权限 检查都失败(即使用户对相关权限队列具有必需权限):
	- 请确保运行的代理的用户在代理队列管理器上具有 ALT\_USER 访问控制。
- 如果您通过在代理属性文件中指定 authorityChecking=true 而启用了用户权限检查,并且 WebSphere MQ 错误消息写入到代理 output0.log 文件中,请执行以下其中一个操作:
	- 请忽略这些消息,代理不会受影响。
	- 为运行代理的用户授予 SYSTEM.FTE.AUTH\* 队列(属性此代理)上的 GET 权限。
- 如果您已编辑了代理属性文件,并且代理尚未获取这些文件:
	- 重新启动代理,以确保代理能读取新属性。

# **如果 fteListAgents 命令未列出您的代理,该怎么办**

如果代理程序未由 fteListAgents 命令列出, 或者未显示在 IBM WebSphere MQ Explorer 中, 或者文件 传输未显示在 IBM WebSphere MQ Explorer 的 传输日志 中, 那么您可以执行许多问题确定步骤来调查原 因。

使用以下流程图可帮助您诊断问题并决定接下来采取的操作:

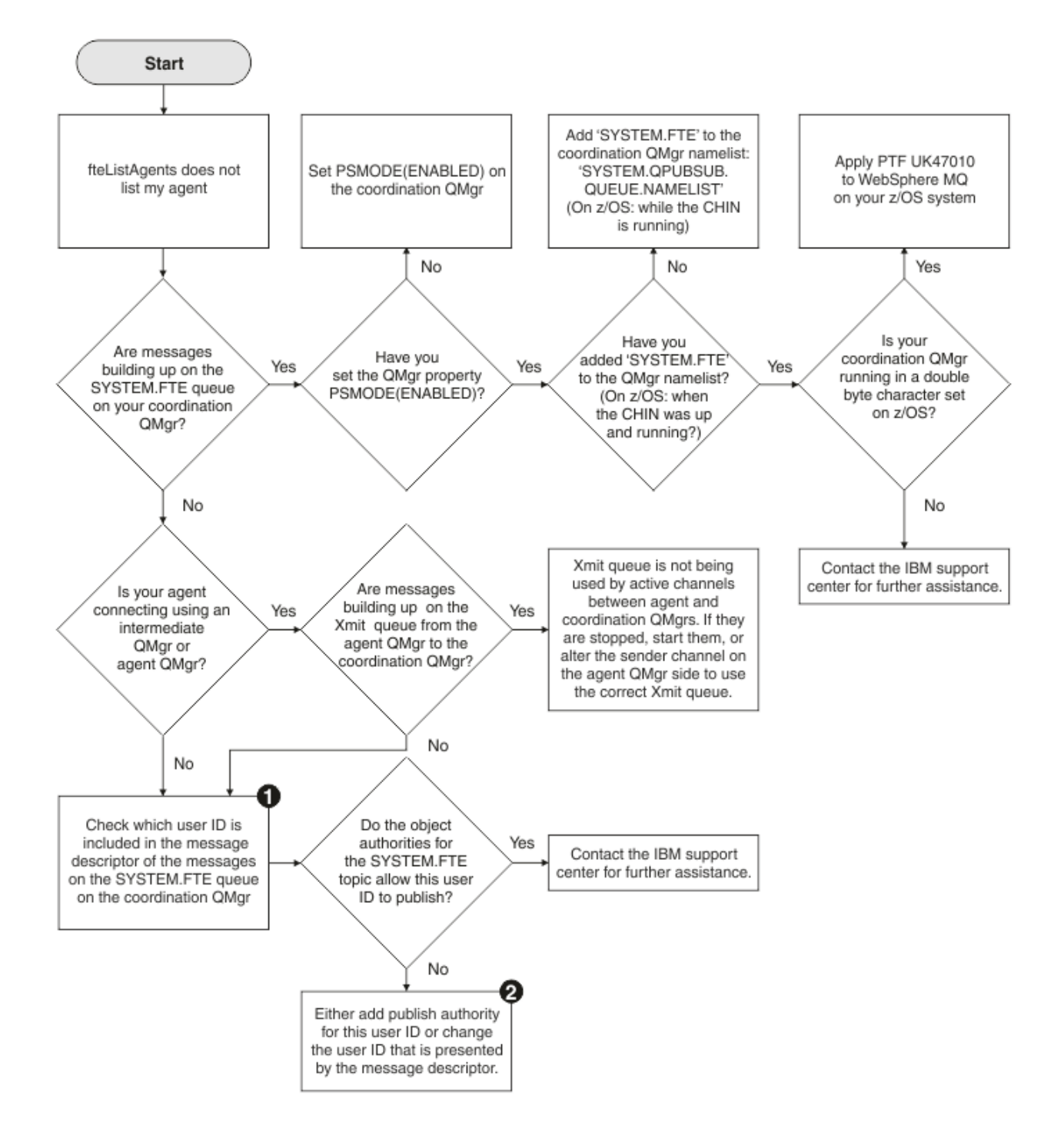

## **流程图要点:**

1. 有关如何检查提供的用户标识的更多信息, 请参阅第 305 [页的『发布前检查消息』](#page-304-0)。用户标识必须符合 MO 用户名的 12 个字符限制。如果用户名多于 12 个字符(例如 Administrator), 那么在检查其权 限之前将截断该用户名。 在使用 Administrator 的示例中, 会将以下错误消息添加到队列管理器错误 日志中:

AMQ8075: Authorization failed because the SID for entity 'administrato' cannot be obtained.

2. 有关 SYSTEM.FTE 队列所需权限的更多信息, 请参阅第 347 [页的『用于发布日志和状态消息的权限』](#page-346-0)。

# **如果代理进程消失但未记录任何诊断信息,该怎么办?**

在 UNIX 平台上,如果代理进程已消失,但代理日志文件不包含任何解释,这可能由于启动此代理的方式所 致。

您可通过如下方式查看代理诊断信息:

- 检查代理的日志文件是否声明已停止此代理。
- 检查代理锁文件 agent.lck 是否仍存在。

例如,如果从 shell 脚本启动代理, 那么当该脚本完成时(包括代理进程), 将移除与该脚本关联的所有子 进程。 要在调用代理的脚本的持续时间过后使此代理保持运行,请完成以下步骤:

1. 在 **fteStartAgent** 命令前面添加 **nohup** 命令,使 **fteStartAgent** 进程(及所有子进程)从脚本中 分离。

将来,当脚本终止时,代理会继续运行。

# **当 fteListAgents 命令显示代理状态为 UNREACHABLE 时应如何处理**

您的代理正在运行,并且可以成功响应 **ftePingAgent** 命令,文件正常传输,但是该代理被 **fteListAgents** 命令列为 UNREACHABLE。

# **发生此问题的原因**

代理会定期将其状态发布到协调队列管理器。 代理发布状态的频率由以下两个代理属性控制:

### **agentStatusPublishRateLimit**

由于文件传输状态更改,代理重新发布其状态的最大速率(秒)。

## **agentStatusPublishRateMin**

代理发布其状态的最小速率(秒)。 该值必须大于或等于 agentStatusPublishRateLimit 属性的值。

使用缺省设置时,如果代理系统和协调队列管理器系统的时间差异超过 303 秒, 那么这两个系统之间时钟不 同步会导 致此问题。 如果代理状态消息在 agentStatusPublishRateMin 值与 agentStatusJitterTolerance 值 之和(秒数)前发送,那么这些消息将被视为旧消息。 带有旧状态消息的代理将由 **fteListAgents** 命令 报告为 UNREACHABLE。

缺省情况下, agentStatusJitterTolerance 属性的值为 3000 毫秒, agentStatusPublishRateMin 属性的值为 300 秒。 如果机器之间的时差加上有效发布率大于 agentStatusPublishRateMin 与 agentStatusJitterTolerance 之和,那么该时差会导致 UNREACHABLE 代理状态。

## **解决问题**

可以通过以下任一方法解决此问题:

- 更正代理主机与托管协调队列管理器的机器间的时间设置差异,以使其同步。
- 增大 agentStatusJitterTolerance 属性的值以消除时间差异造成的影响。 如果运行的是 **fteListAgents** 命令,那么 agentStatusJitterTolerance 的值由 MQMFTconfig 目录中的 coordination.properties 配置文件确定。 因此,请设置 MQMFT 安装(运行 **fteListAgents** 命令的安装)的 coordination.properties 文件内的属性。

## **相关参考**

第 472 页的『[agent.properties](#page-471-0) 文件』

每个代理都有自己的属性文件 agent.properties, 其中必须包含代理用于连接到其队列管理器的信息。 agent.properties 文件还可以包含用于更改代理程序行为的属性。

# **当代理或记录器配置不安全时应如何处理**

如果某个 WebSphere MO Managed File Transfer 进程检测到某个配置文件包含敏感信息, 是密钥库或信任 密钥库文件,并且具有系统范围的读、写或删除许可权,那么如果是在启动时检测到该情况,该进程将无法 启动。 如果该情况不是在启动时而是在运行时检测到的,那么 WebSphere MQ Managed File Transfer 会生

成警告消息并忽略该配置文件的内容。 这与协议网桥和 Connect:Direct 网桥功能相关,如果在代理运行期 间某个配置发生更改,这些功能会重新装入该配置。

请完成以下检查以确定问题原因:

1. 从提供的错误消息中确定已报告为不安全的配置文件。

- 2. 确保该文件的访问许可权与所需的需求相匹配。 有关更多信息, 请参阅 第 346 [页的『包含敏感信息的配](#page-345-0) [置文件的许可权』](#page-345-0)。
- 3. 重新启动代理或记录器。 或者, 如果是协议网桥或 Connect:Direct 凭证文件, 请等待下次重新装入。

### **示例**

在此示例错误消息中,数据库记录器无法启动:

BFGDB0066E: The logger encountered a problem accessing its credentials file and will stop. Reported error: BFGNV0145E: The 'Everyone' group has access to the file 'C:\mqmftcredentials.xml'.

在此示例错误消息中,协议网桥代理无法启动:

BFGIO0383E: The security permissions defined for credentials file 'C:\ProtocolBridgeCredentials.xml' do not meet the minimum requirements for a file of this type. Reported problem: BFGNV0145E: The 'Everyone' group has access to the file C:\ProtocolBridgeCredentials.xml'.

#### **相关参考**

第 346 [页的『包含敏感信息的配置文件的许可权』](#page-345-0) 用于存储敏感配置信息的任何文件(指的是从 WebSphere MQ 配置树中引用的任何文件)不得具有系统范 围的读、写或(适用时)删除许可权。 这些限制也适用于信任密钥库和密钥库文件。

## **当传输没有完成时应如何处理**

如果传输没有完成,您可以执行几个问题确定步骤来调查原因。

使用以下流程图可帮助您诊断问题并决定接下来采取的操作:

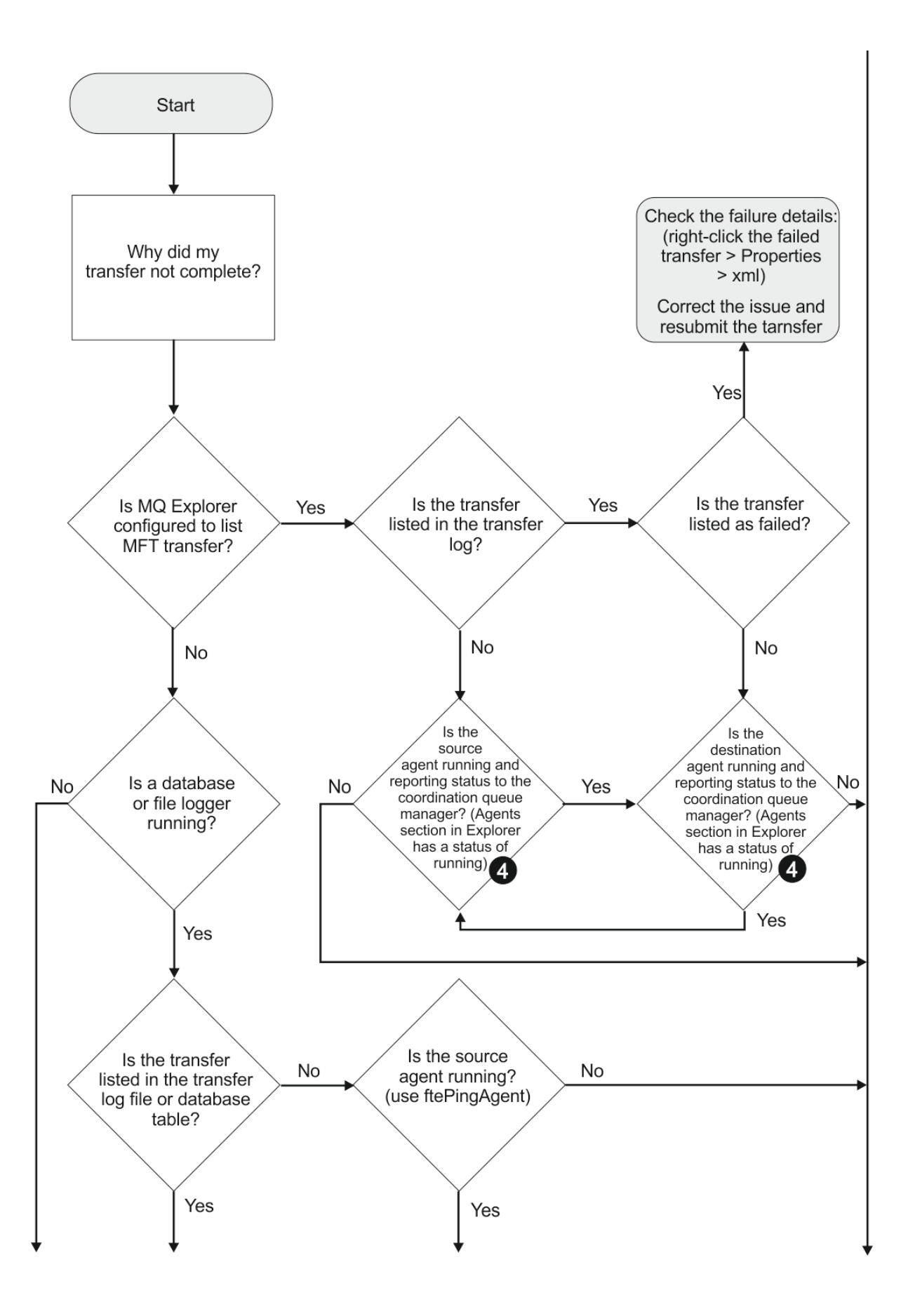

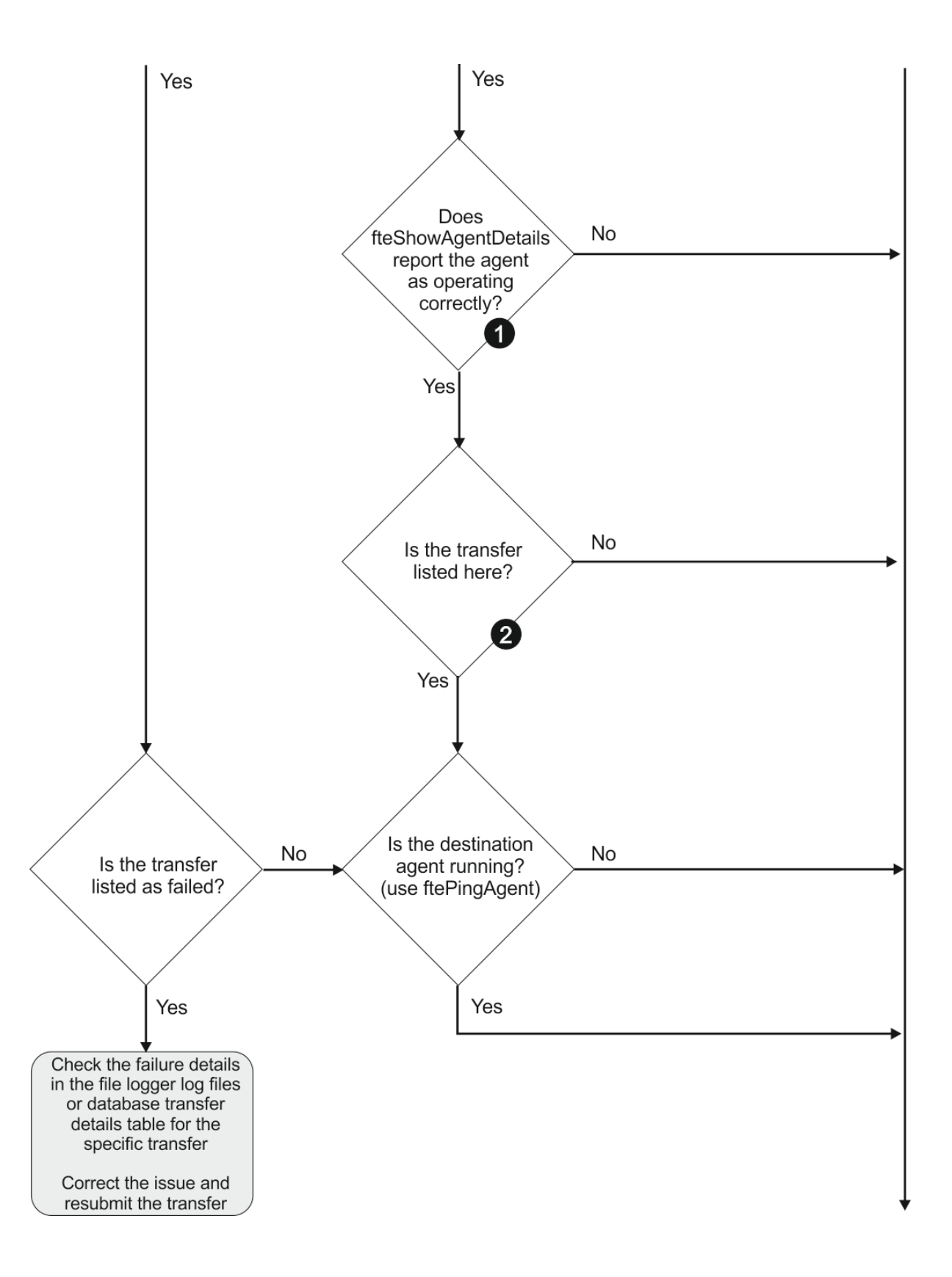

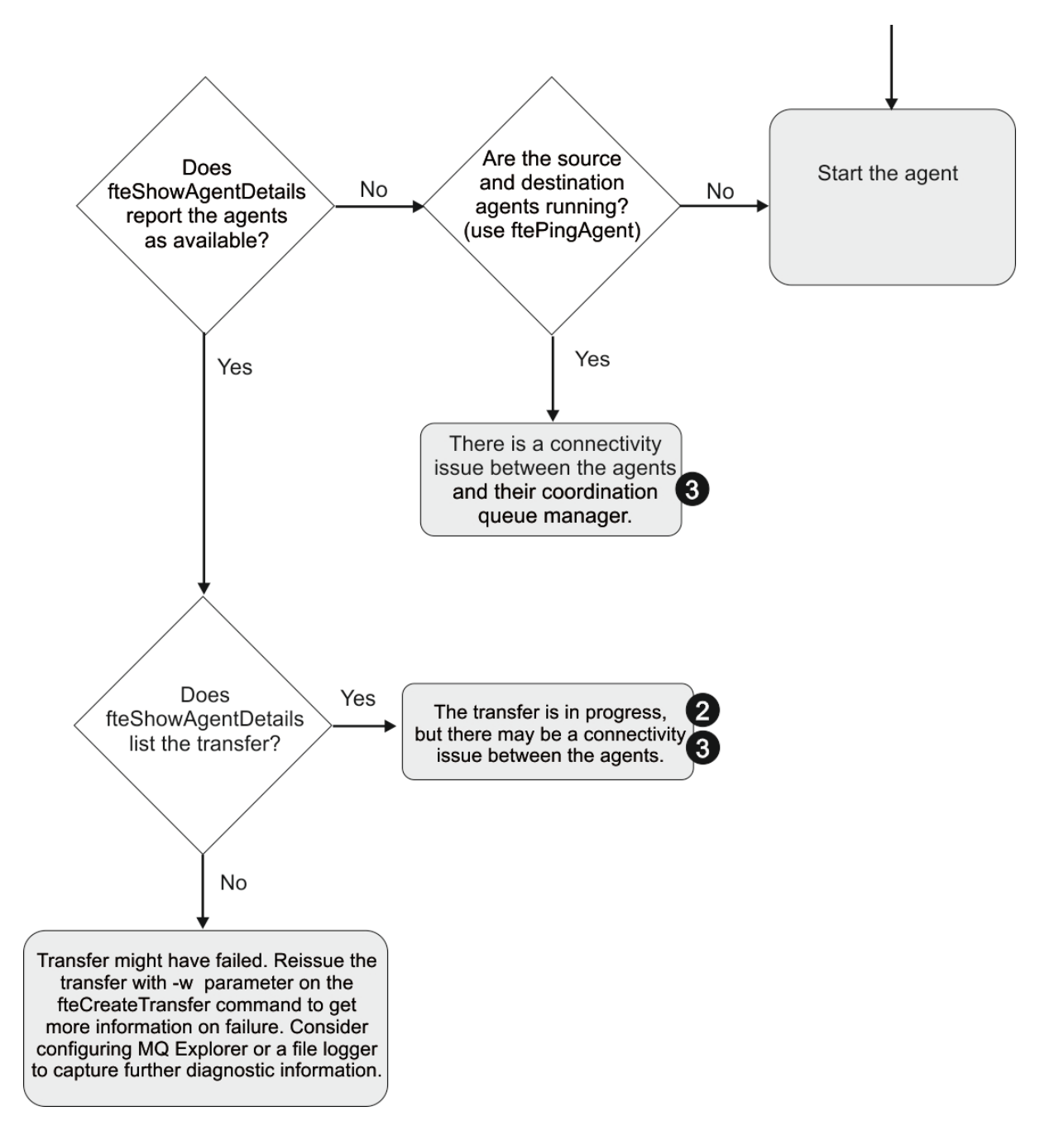

# **流程图要点:**

- 1. 检查代理的 output0.log 中是否有错误。 如果代理报告自己已成功启动,但 IBM WebSphere MQ Explorer 或 **fteShowAgentDetails** 都没有报告该代理正在运行,请检查代理队列管理器与协调队列管 理器之间的连接。 可能是因为队列管理器间通道不可用。
- 2. 如果源代理将传输标识列示为 In progress 传输, 但目标代理未列示, 那么源队列管理器与目标队列 管理器之间可能存在连接问题。 在 command.properties 文件中, 从目标代理机器向使用目标代理队 列管理器作为命令队列管理器的源代理使用 **ftePingAgent** 命令。 您也可以按相反方向运行此命令,即 从源到目标。
- 3. 如果源和目标代理都将传输标识列示为 In progress,那么这表明自传输启动以来,源和目标队列管理 器之间存在连接问题。 在 command.properties 文件中, 从目标代理机器向使用目标代理队列管理器 作为命令队列管理器的源代理使用 **ftePingAgent** 命令。 您也可以按相反方向运行此命令,即从源到目 标。
- 4. 如果已运行过此循环,请检查以下任一声明是否与您的情况相关:
- 源代理和目标代理都报告为 Running, 但未列出任何传输。 传输请求未到达代理命令队列, 或者代理 虽然报告为 Running, 但不再监视命令队列。 请检查源代理的 output0.log 中是否有错误。 从发送 传输的同一机器向源代理使用 **ftePingAgent** 命令,以验证命令队列管理器和代理队列管理器之间的 连接,以及代理是否正在为命令队列提供服务。
- 源和目标代理都报告为 Running,并且传输列示为 In progress, recovering。 在 command.properties 文件中, 从目标代理机器向使用目标代理队列管理器作为命令队列管理器的源 代理使用 **ftePingAgent** 命令。 您也可以按相反方向运行此命令,即从源到目标。

# **在您认为传输卡住时应该怎么办**

在高负荷的系统上或者在源和目标代理之间发生网络问题时,传输可能会偶尔显示为卡住,进入排队或恢复 状态。 导致此情况的因素有很多。

请完成以下检查以确定问题原因:

- 1. 您可以使用 ftePingAgent 命令, 或者在 IBM WebSphere MQ Explorer 代理面板中右键单击代理名称 并选择 Ping, 以检查源和目标代理是否处于活动状态并在响应新请求。 查看代理日志以查看当前是否存 在网络连接问题。
- 2. 检查目标代理是否以最高能力运行。 可能存在大量源代理都在请求将文件传输到相同的目标代理。 将 **fteShowAgentDetails** 命令与 **-v** (详细) 参数配合使用,或者在 IBM WebSphere MQ 资源管理器 **代理 程序** 面板中右键单击代理程序名称并选择 **属性**以查看代理程序的当前传输活动。 如果正在运行的目标传 输的数量等于或接近目标传输的代理最大数量,那么这可能是某些源代理传输显示为卡住的原因。
- 3. 如果联系协议文件服务器时发生问题,那么进出协议网桥代理的传输将进入恢复状态。 查看代理日志以 查看当前是否存在连接问题。
- 4. 代理将按优先级顺序处理传输。 因此,在装入系统中,低优先级传输可能仍保持排队状态一段时间,而 将装入具有较高优先级传输的代理。 最后,如果该传输已排了一段时间队,那么将启动低优先级传输, 即使存在新的较高优先级的传输。

# **在已安排传输未运行或被延迟时应执行什么操作**

如果您具有到期未运行或被延迟的已调度传输,那么原因可能是代理正在处理其命令队列中的命令。 由于代 理很繁忙,因此未检查已调度传输,从而未运行已调度传输。

要解决该问题,请使用以下步骤之一:

- 配置 agent.properties 文件中的 maxSchedulerRunDelay property 属性, 以设置代理等待检查已调度 传输的最大时间间隔(分钟)。 设置该属性可确保即使代理很繁忙,代理也能保持检查已调度传输。 有关 该属性的更多信息, 请参阅 第 472 页的『[agent.properties](#page-471-0) 文件』。
- 或者,请使用资源监视器代替已调度传输。 资源监视器的工作方式与已调度传输不同,不受繁忙代理的影 。<br>响。 例如,如果要获取目标系统上的最新文件,资源监视器将减少网络流量。 这是因为只有当新版本可用 时才会传输文件,而不是自动传输文件。 但是,在协议网桥代理或 Connect:Direct 网桥代理上不支持资源 监视。

有关更多信息,请参阅 第 181 [页的『资源监控』。](#page-180-0)

# **当协议网桥代理报告找不到某个文件时应如何处理**

当协议网桥代理报告协议网桥所连接的 SFTP 或 FTP 服务器返回 File not found 错误消息时, 此消息可 能表示发生了许多不同的错误情况之一。

以下可能的场景可能导致 SFTP 或 FTP 服务器返回 File not found 错误。

- 文件不存在。 检查托管 SFTP 或 FTP 服务器的系统上是否存在您尝试传输的文件。
- 文件路径不存在。 检查托管 SFTP 或 FTP 服务器的系统上是否存在该文件路径。 检查您是否已在传输请求 中正确输入文件路径。 如有必要,请纠正文件路径,然后重新提交传输请求。
- 文件被另一个应用程序锁定。 检查文件是否被另一个应用程序锁定。 等待直至文件不再被锁定, 然后重新 提交传输请求。
- 文件许可权不允许读取文件。 检查文件是否具有正确的文件许可权。 如有必要,请更改文件许可权,然后 重新提交传输请求。
- SFTP 或 FTP 服务器使用虚拟的根路径。 如果在传输请求中指定了相对文件路径,那么该协议网桥代理程 序会尝试根据用于登录协议服务器的主目录将相对路径转换为绝对文件路径。WebSphere MQ Managed File Transfer 协议网桥代理程序只能支持允许通过绝对文件路径访问文件的 SFTP 或 FTP 服务器。 该协议 网桥代理程序不支持这些允许仅根据当前目录访问文件的协议服务器。

### **相关概念**

## 第 209 [页的『协议网桥』](#page-208-0)

通过协议网桥,WebSphere MQ Managed File Transfer (MQMFT) 网络可以访问您的 MQMFT 网络之外的文 件服务器上存储的文件,而无论是在本地域中还是在远程位置。 此文件服务器可使用 FTP 、FTPS 或 SFTP 网络协议。 每个文件服务器都至少需要一个专用代理。 专用代理称为协议网桥代理。 网桥代理可以与多个 文件服务器交互。

## **当目录资源监视器未触发文件时应如何处理**

目录资源监视器对与触发器规范匹配的文件的目录进行轮询。 对于与触发器规范匹配的每个文件,代理都会 生成传输请求。 提交请求时,会忽略触发文件,直至文件发生更改。

## **未触发文件的可能原因**

- 1. 目录资源监视器发现一个与触发器规范匹配的文件,但生成的传输请求无效并且代理无法处理请求。 可 能包含以下原因:
	- 目标代理无效
	- 缺少目标代理
	- 传输由程序调用取消

在所有这些示例中,即使传输失败,目录资源监视器仍将触发文件标记为已处理并忽略文件。

- 2. 文件超出了资源监视器触发器规范的范围。 可能包含以下原因:
	- 触发器模式不正确
	- 正在监控不正确的目录
	- 文件许可权不足
	- 无法连接至远程文件系统

## **为什么文件会触发第二次传输**

触发器文件可以出于以下原因而生成 WebSphere MQ Managed File Transfer 传输请求:

- 检测到之前不存在的触发器文件。
- 更新了触发器文件,导致最后修改日期发生变化。

第二次触发的潜在场景包括:

- 移除和替换了文件。
- 文件被一个应用程序锁定,然后被另一个应用程序解锁。
- 监控文件系统发生故障。 例如,如果出现网络连接故障,则可能导致文件显示为被移除和替换。
- 文件目录被另一个应用程序更新,导致最后修改日期发生变化。

## **如何调查未触发目录资源监视器的原因**

在代理正在运行和通过触发器规范配置了目录资源监视器的情况下,使用以下命令:

fteSetAgentTraceLevel -traceAgent com.ibm.wmqfte.monitor=all *agent\_name*

### **示例**

在该示例中,为 AGENT1 生成了跟踪文件,并显示具有触发器规范 \*.packet 的监视器的单次轮询。 文件 tomato.tin 与触发器规范不匹配。 文件 rice.packet 与触发器规范匹配但自上次轮询未改变,因此不 会触发传输。 文件 biscuit.packet 触发了传输,因为文件正常结束,且自上次轮询以来为新建或已更 改。

fteSetAgentTraceLevel -traceAgent com.ibm.wmqfte.monitor=all AGENT1

```
08:36:53.908.00 0004 ... dftStartPoll data [@MON0001SP0001:HOTEL]
08:36:54.178.00 0004 ... dftItem data [@MON0001FL0002:Ignored:/home/mondir/shop/tomato.tin:::Pattern 
mis-match]
08:36:54.335.02 0004 ... dftItem data [@MON0001FL0003:Ignored:/home/mondir/shop/rice.packet:11 
secs::Unchanged since last trigger]
08:36:54.487.00 0004 ... dftItem data [@MON0001FL0004:Triggerred:/home/mondir/shop/biscuit.packet:::]
08:36:54.488.00 0004 ... dftGeneral data [@MON0001GN0005:Task items matches = 1]
08:36:54.553.00 0004 ... dftTask data [@MON0001TK0006:01:[AGENTNAME=PETER,FILEPATH=/home/mondir/shop/
biscuit.packet, ... ]]
08:36:55.151.02 0004 ... dftTransferRequest data [@MON0001TK0007: ...]
08:36:55.632.00 0004 ... dftEndPoll data [@MON0001EP0008:HOTEL]
```
每行都包含如下格式的标识:

#### @MONmmmmAAssss

- mmmm 值为分配给此跟踪的监视器的数字。
- AA 是所用操作的代码。
- ssss 是以 0001 开始的语句号。

AA 代码可以采取以下某个值:

- SP 开始轮询
- FL 文件
- GN 一般
- EX 异常
- TK 任务
- FD FFDC
- EP 结束轮询

如果跟踪文件中存在相当大数量的 Ignored 文件,那么可以通过使用以下命令消除这些条目:

fteSetAgentTraceLevel -traceAgent com.ibm.wmqfte.monitor=moderate AGENT1

### **相关参考**

第 290 页的『fteSetAgentTraceLevel(设置 [WebSphere MQ Managed File Transfer](#page-289-0) 代理跟踪级别)』 使用 **fteSetAgentTraceLevel** 命令可动态修改代理的当前跟踪级别。

# **如果队列资源监视器启动的传输所创建的目标文件包含错误数据,那么该执行哪些 操作?**

您可以创建资源监视器来监视队列,并将队列上的消息或一组消息传输到文件。 可以通过使用消息上的 MQMD 消息述符描或组中的第一个消息来指定文件名。 如果消息到文件的传输失败,并且消息或组留在队 列上,那么下次触发监视器时,可能导致创建的文件中包含错误数据。

## **发生此问题的原因**

1. 消息到文件的传输失败,并且消息或组留在队列上。

- 2. 新的消息或组到达队列。
- 3. 新的消息或组触发资源监视器。
- 4. 资源监视器创建一个新传输,此传输使用新消息或组上的 MQMD 消息描述符以及队列上的第一个消息或 组中的数据。
- 5. 创建的文件中包含错误数据。

## **避免此问题**

要避免迂到此问题,必须使用 **fteCreateTransfer** 命令手动创建传输定义文件,并编辑该文件的 <queue> 元素以包含属性 groupId="\${GROUPID}"。 然后使用 **fteCreateMonitor** 命令来提交传输定 义文件。

#### **示例**

在此示例中:源代理名为 AGENT\_MON,同时也在监视代理;目标代理名为 AGENT\_DEST;目标文件名 为 /out/files/\${WMQFTEFileName}。 此示例要求消息已设置了 MQMD 消息描述符 WMQFTEFileName。 正在监视的队列为 LIVE\_QUEUE。

1. 通过运行以下命令来创建传输定义文件:

fteCreateTransfer -sa AGENT\_MON -da AGENT\_DEST -df "/out/files/\${WMQFTEFileName}" -de error -gt /tmp/TransferDefinition1.xml -sqgi -sq LIVE\_QUEUE

这将生成传输定义文件 /tmp/TransferDefinition1.xml。

2. 编辑 <queue> 元素以包含属性 groupId="\${GROUPID}"。 将行

<queue useGroups="true">LIVE\_QUEUE</queue>

到

<queue useGroups="true" groupId="\${GROUPID}">LIVE\_QUEUE</queue>

该属性是必需的,以便传输从队列中(而非队列上的第一个组或消息中)读取触发传输的组或消息。

3. 通过运行以下命令来创建监视器:

fteCreateMonitor -ma AGENT\_MON -mq LIVE\_QUEUE -mn QueueMon1 -mt /tmp/TransferDefinition1.xml -tr completeGroups -dv WMQFTEFileName=UNKNOWN

监视器会每隔 60 秒对队列进行一次轮询,以查看是否有新的组或消息到达队列。

## **如果目标队列是集群队列或集群队列的别名,那么该执行什么操作?**

使用 WebSphere MQ Managed File Transfer 将文件传输到队列中时,如果使用的目标队列是集群队列或集 群队列的别名,那么您将收到原因码 2085 或 2082。

## **发生此问题的原因**

当 **-dq** 上无显式队列管理器名称时,会将目标代理的队列管理器名称附加到 **-dq** 参数的队列名称。 由于在 连接到没有该本地集群队列的集群 MQ queueManager 时,无法在 MQOPEN 调用中指定 queueManager 对象,由此产生原因码 2085 或 2082。

## **避免此问题**

1. 在队列管理器上创建集群队列。

2. 设置指向集群队列的远程队列定义。

### **示例**

本示例使用远程队列定义。

配置:

• 源代理:*SAGENT*

- <span id="page-304-0"></span>• 源代理队列管理器:*SQM*
- 目标代理:*DAGENT*
- 目标代理队列管理器:*DQM*
- 传输的目标队列是队列管理器 *SQM* 上的 *CQ6*

要针对 SQM 中的集群队列 CQ6 定义 DQM 上的远程队列定义 Q6\_SQM(假设已在 SQM 中定义集群队列 CQ6),请在 DQM 队列管理器上发出 MQSC 命令:

define qremote(Q6\_SQM) rname(CQ6) rqmname(SQM) xmitq(SQM)

**注:** rname 指向集群队列。

您现在可以传输至队列。 例如:

fteCreateTransfer -sa SAGENT -sm SQM -da DAGENT -dm DQM -dq Q6\_SQM /tmp/single\_record.txt

# **如果消息在 SYSTEM.MANAGED.DURABLE 队列上聚集或者填充文件系统,那么该 执行哪些操作?**

如果 IBM WebSphere MO Explorer 插件在协调队列管理器上使用持久预订, 那么可以在 SYSTEM.MANAGED.DURABLE 队列。如果您具有大容量 WebSphere MO Managed File Transfer 网络,请不 要频繁使用 IBM WebSphere MQ Explorer 插件,否则此消息数据可能会填满本地文件系统。

要除去 SYSTEM.MANAGED.DURABLE 队列上消息的聚集,可执行以下其中一种操作:

- 启动使用持久预订的 IBM WebSphere MQ Explorer。 IBM WebSphere MQ Explorer 的 WebSphere MQ Managed File Transfer 插件使用队列中的消息。
- 手动从队列删除消息。

要避免发生此情况,可以指定 IBM WebSphere MQ Explorer 插件使用对协调队列管理器的非持久预订。 在 IBM WebSphere MQ Explorer 中执行以下步骤:

1. 选择 **窗口** > **首选项** > **WebSphere MQ Explorer** > **Managed File Transfer**

2. 在**传输日志订阅类型**列表中,选择 NON\_DURABLE。

# **发布前检查消息**

由于代理程序可以连接到 IBM WebSphere MQ V 6 队列管理器, 因此代理程序不会使用 IBM WebSphere MQ V 7 中引入的直接发布方法。 事实上, 代理将普通消息发送到包含 MQRFH 头的协调队列管理器。 MQRFH 头请求发布消息的有效内容。 这些消息会被发送到协调队列管理器上的 SYSTEM.FTE 队列,通常会 立即从该队列发布这些消息。 如果错误条件阻止此发布,您可以在尝试发布前检查队列上的消息以帮助进行 诊断。 可通过完成以下步骤来执行此操作:

1. 在协调队列管理器中禁用发布/预订引擎。

您可以使用 IBM WebSphere MQ Explorer 或使用 MQSC 命令来完成该步骤。 请注意,如果协调队列管理 器同样用于其他目的,那么这将暂时停止队列管理器上的所有发布/预订活动,包括与 WebSphere MQ Managed File Transfer 无关的活动。

## **IBM WebSphere MQ Explorer:**

a. 在"导航器"视图中,右键单击协调队列管理器,然后选择**属性**。

b. 从**属性**窗格中选择**发布/预订**。

c. 从**发布/预订方式**列表中选择**兼容性**。

#### **MQSC:**

ALTER QMGR PSMODE(COMPAT)

2. 发送另一消息。

执行存在发布问题的 WebSphere MQ Managed File Transfer 操作。 例如,对于代理注册,任何时候启动 代理时都将发送消息(您无需重复删除和创建代理以生成注册消息)。由于已禁用发布/预订引擎,因此 将不会进行发布。

3. 浏览协调队列管理器上的 SYSTEM.FTE 队列。

建议您使用 IBM WebSphere MQ Explorer 来浏览协调队列管理器的 SYSTEM.FTE 队列。

#### **IBM WebSphere MQ Explorer:**

- a. 在"导航器"视图中,展开协调队列管理器并单击**队列**。 在"内容"视图中,右键单击 SYSTEM.FTE 队列并选择**浏览消息**。 将打开**消息浏览器**窗口并显示将发布的消息。
- b. **用户标识**列显示消息描述符中所含的用户标识。 发布失败的常见原因是该用户标识对于 SYSTEM.FTE 主题没有发布权限。
- c. 您可以通过右键单击消息并选择**属性,** 查找有关每条消息(包括将发布的 XML) 的更多信息。

没有用于检查消息内容的 MQSC 命令。如果您没有 IBM WebSphere MQ Explorer, 那么必须使用其他程 序来浏览队列并显示找到的消息的所有方面。 您可以使用 amqsbcg 样本程序(如果已安装),如以下主 题中所述:浏览队列。 UserIdentifier 行显示用户标识。 或者,可以使用队列装入/卸载实用程序。 这以前作为 SupportPac MO03 提供,然后作为 dmpmqmsg 实用程序集成到 IBM MQ Version 8.0 和更高 版本中。

可以在如下行中找到消息的用户标识:

A RTM MQ24

- A USR HUGHSON
- A ACC 1A0FD4D8F2F4C3C8C9D5F1F9C6F7C1C3F3F00019F7AC30000000000000000000

该示例中的第二行是该消息的消息描述符用户标识。

4. 重新启用协调队列管理器的发布/预订引擎。

您可以使用 IBM WebSphere MQ Explorer 或使用 MQSC 命令来完成该步骤。 重新启用协调队列管理器中 的发布/预订引擎后,会立即处理 SYSTEM.FTE 队列上的所有消息。

### **IBM WebSphere MQ Explorer:**

- a. 在"导航器"视图中, 右键单击协调队列管理器, 然后选择属性。
- b. 从**属性**窗格中选择**发布/预订**。
- c. 从**发布/预订方式**列表中选择**已启用**。

#### **MQSC:**

ALTER QMGR PSMODE(ENABLED)

## **使用 WebSphere MQ Managed File Transfer 的提示与技巧**

以下建议可帮助您最有效地使用 WebSphere MQ Managed File Transfer:

- 如果您更改 agent.properties 文件, 请停止并重新启动代理以应用更改。
- 如果您启动文件传输,并且看不到传输进度,也未报告任何错误,请检查源代理是否正在运行。 如果已显 示传输但是无进度,请检查目标代理是否也正在运行。 您可在代理日志中检查代理的当前状态或者使用 **ftePingAgent** 命令验证代理是否活动。
- 使用 **fteCancelTransfer** 命令取消个别传输时,可以在 **-agentName** 参数中使用源代理或目标代理。 但是,使用 **fteDeleteScheduledTransfer** 命令删除传输调度时,必须在 **-agentName** 参数中使用源 代理名称。
- 创建文件传输时,源文件路径和目标文件路径(绝对或相对路径)仅在源代理和目标代理上有效。 发出 **fteCreateAgent** 命令的系统和目录与正在传输的文件没有相关性。
- 您的缺省环境设置可能无法充分支持 WebSphere MQ Managed File Transfer,尤其是如果您正在运行多个 并行传输的情况下。 如果代理存在错误, 指示其内存不足, 那么请根据需要检查并更新以下参数:
	- 对于 UNIX 类型的平台: 请运行命令: ulimit -m 1048576 (或者约 1GB) 。该最大常驻集合大小 足以允许最多 25 个并行传输(25 个并行传输是一个代理的缺省最大传输数)。

– 对于所有平台: 设置 FTE\_JVM\_PROPERTIES 环境变量,如下所示: FTE\_JVM\_PROPERTIES="- Xmx1024M"

如果要允许并行传输数大于缺省最大值 25,请针对 ulimit 和 FTE\_JVM\_PROPERTIES 使用大于建议值的 大小。

**注:** 对于 Connect:Direct 网桥代理,最大并行传输数量的缺省值为 5。

• 使用 WebSphere MQ Managed File Transfer 以文本方式在不同平台间传输文件时, 源平台的缺省文件编 码可能不受目标平台的支持。 这会导致传输失败,并出现以下错误:

BFGIO0058E: The transfer source encoding xxx is illegal or for an unsupported character set.

您可通过使用环境变量将源编码设置为目标平台支持的编码来解决此问题。 在源系统上设置 FTE\_JVM\_PROPERTIES 系统环境变量,如下所示: FTE\_JVM\_PROPERTIES="- Dfile.encoding=xxx", 其中 xxx 是目标平台支持的编码。 例如, 如果要以文本方式将文件从 Sun Solaris 平台传输到其他平台, 并且源语言环境设置为 "ja", 请按如下所示设置 FTE\_JVM\_PROPERTIES : FTE\_JVM\_PROPERTIES="-Dfile.encoding=EUC-JP"。如果源语言环境设置为"ja\_JP.PCK",设置 FTE\_JVM\_PROPERTIES, 如下所示: FTE\_JVM\_PROPERTIES="-Dfile.encoding=Shift\_JIS"。

您还可在启动新传输时使用 **-sce** 参数来解决个别传输的该错误。 有关更多信息,请参阅主题 第 [391](#page-390-0) 页 的『fteCreateTransfer[\(创建新的文件传输\)』。](#page-390-0)

## **相关参考**

第 510 页的『Java [系统属性』](#page-509-0)

必须将许多 WebSphere MQ Managed File Transfer 命令和代理程序属性定义为 Java 系统属性,因为它们定 义了无法使用命令或代理程序属性机制的早期功能的配置。

# **用于设置与消息大小关联的 IBM WebSphere MQ 属性和 WebSphere MQ Managed File Transfer 属性的指南**

在读取或写入各种大小的消息时,您可以更改 IBM WebSphere MQ 属性和 WebSphere MQ Managed File Transfer 属性以影响 WebSphere MQ Managed File Transfer 的行为。

如果从源队列读取或写入目标队列的消息大小超过 1048576 字节 (1 MB), 那么必须将 WebSphere MO Managed File Transfer 代理属性 **maxInputOutputMessageLength** 的值增大到大于或等于要读取或写入 的最大消息大小的值。

如果源队列上的消息大于 1048576 字节,您必须在源代理上设置 **maxInputOutputMessageLength** 属 性。 如果目标队列上的消息大于 1048576 字节,您必须在目标代理上设置

**maxInputOutputMessageLength** 属性。 有关 **maxInputOutputMessageLength** 属性的更多信息,请 参阅 [高级代理程序属性](#page-473-0)。

• 如果代理读取或写入的队列对于代理队列管理器来说是本地队列,那么您可能必须更改 WebSphere MQ 队 列管理器、队列和通道 **MAXMSGL** 属性。

确保源或目标队列的最大消息大小的值大于或等于 **maxInputOutputMessageLength** 代理属性的值。

确保以下每个 WebSphere MQ 属性的值(字节):

- 代理队列管理器的最大消息大小
- The maximum message size of the SYSTEM.FTE.STATE.<代理程序名称> queue
- 客户机通道的最大消息大小(如果您的代理以客户机方式连接到队列管理器)

大于或等于以下计算的结果:

#### **对于文件到消息传输:**

**maxInputOutputMessageLength** 的值

**对于消息到文件的传输:**

3 \* (**maxInputOutputMessageLength**) + 1048576 的值

(该计算源于如下事实:三个检查点可以存储在状态消息中,并且每个检查点可能都必须缓冲,直至数据 消息量的最大大小。)

• 如果代理写入的队列是远程队列,您可能必须更改 WebSphere MQ 队列管理器、队列和通道 **MAXMSGL** 属 性。

确保以下每个 WebSphere MQ 属性的值大于或等于 **maxInputOutputMessageLength** 代理属性的值。

- 代理队列管理器上远程队列管理器传输队列的最大消息大小
- 从代理队列管理器到远程队列管理器的通道的最大消息大小
- 远程队列管理器上目标队列的最大消息大小
- 远程队列管理器的最大消息大小

确保以下每个 WebSphere MQ 属性的值(字节):

- 代理队列管理器的最大消息大小
- The maximum message size of the SYSTEM.FTE.STATE.<代理程序名称> queue

– 客户机通道的最大消息大小(如果您的代理以客户机方式连接到队列管理器)

大于或等于以下计算的结果:

## **对于文件到消息传输: maxInputOutputMessageLength** 的值

#### **对于消息到文件的传输:**

### 3 \* (**maxInputOutputMessageLength**) + 1048576 的值

(该计算源于如下事实:三个检查点可以存储在状态消息中,并且每个检查点可能都必须缓冲,直至数据 消息量的最大大小。)

如果超出其中某个属性的值,那么代理将停止,代理事件日志中会出现以下错误:

```
BFGUT0002E: An internal error has occurred. Product failure data was captured in file 
"FFDC.FTE.20100928170828514.8172766022149157013.log". 
BFGSS0025E: An internal error has occurred. The exception is: cc=2 rc=2010 op=put - MQPUT to 
SYSTEM.FTE.STATE.<agent_name>
BFGAG0061E: The agent ended abnormally
```
以下 IBM WebSphere MQ 原因码必须包含在代理事件日志中的此条消息内:

• rc=2010 该原因码映射到 MQRC\_DATA\_LENGTH\_ERROR,表明已超出客户机通道最大消息大小的值。 要解决此问题,请确保代理队列管理器的客户机通道最大消息大小大于或等于以下计算结果:

3 \* (**maxInputOutputMessageLength**) + 1048576

• rc=2030 This reason code maps to MQRC\_MSG\_TOO\_BIG\_FOR\_Q and indicates that the value of the maximum message size of the SYSTEM.FTE.STATE.<代理程序名称> queue was exceeded. To resolve this problem ensure that the maximum message size of the SYSTEM.FTE.STATE.<代理程序名称> queue is greater than or equal to the result of the following calculation:

```
3 * (maxInputOutputMessageLength) + 1048576
```
• rc=2031 该原因码映射到 MQRC\_MSG\_TOO\_BIG\_FOR\_Q\_MGR,表明已超出代理队列管理器的最大消息 大小的值。 要解决此问题,请确保代理队列管理器的最大消息大小大于或等于以下计算结果:

3 \* (**maxInputOutputMessageLength**) + 1048576

## **如果要传输许多小的消息**

如果代理读取或写入队列的消息的平均大小低于 1310 字节, 且代理读取或写入了超过 10000 条消息, 那么 您必须增加队列管理器上未落实消息属性的最大数,或减少检查点时间间隔中的数据量。

当代理在队列中读写消息时,对应的 **GET** 或 **PUT** 将一起分组到事务。 事务中 **GET** 或 **PUT** 的数量由处理检查 点时间间隔中所有数据所需的数量确定。 检查点时间间隔中的大概数据量使用以下计算从代理属性中确定:

Checkpoint interval data size (in bytes) = agentCheckpointInterval \* agentFrameSize \* agentWindowSize \* agentChunkSize.

缺省检查点数据大小为 1 \* 5 \* 10 \* 262144 字节 = 13107200 字节 (12.5MB)。 队列管理器支持的事务中未 落实消息的最大数目由 **MaxUncommittedMsgs** 队列管理器属性控制。 此属性的缺省值为 10000 条消息。 如果平均消息大小小于约 1310 字节,且要写入的消息数超过 10000 条,那么将超出未落实消息的缺省最大 数。

如果超出 MaxUncommittedMsgs 限制,那么代理将停止,代理事件日志中出现以下错误:

BFGSS0024E: The agent has received a reason code of '2024' from the message queue interface (MQI). The agent cannot continue processing and will now end. BFGAG0139I: The agent has suspended its current transfers and is now stopping.

原因码 2024 映射到: MORC\_SYNCPOINT\_LIMIT\_REACHED。

要解决此问题,请执行以下某项操作

- 增加读写队列的代理连接到的队列管理器的 **MaxUncommittedMsgs** 队列管理器属性的值。 请参阅 MaxUncommittedMsgs (MQLONG)。
- 减少检查点时间间隔中的数据量。 要执行此操作,请减少以下一个或多个代理属性的值:
	- agentCheckpointInterval
	- agentFrameSize
	- agentWindowSize
	- agentChunkSize

要了解有关这些代理属性的信息,请参阅[高级代理属性。](#page-473-0)

## **如果将消息持久写入队列**

如果要传输到队列并将消息持久写入队列,那么可能需要增加队列管理器日志文件空间的大小,以便能够记 录检查点时间间隔中的所有数据。

如果超出队列管理器日志文件空间,那么代理将停止,代理事件日志中出现以下错误:

BFGSS0024E: The agent has received a reason code of '2102' from the message queue interface (MQI). The agent cannot continue processing and will now end. BFGAG0062E: The agent has received MQI reason code '2102'. The agent cannot continue processing and will now end. BFGAG0061E: The agent ended abnormally

原因码"2102"映射到: MQRC\_RESOURCE\_PROBLEM。

要解决此问题,请增加目标代理队列管理器日志文件空间的大小。

## **使用用户帐户控制 (UAC) 和虚拟存储器**

在 Windows Server 2008 R2 和其他类似操作系统中提供了用户帐户控制。 这是一个安全基础结构,其功能 之一是将在中央 Program Files 目录中存储的用户数据转移到用户位置,这称为虚拟存储器。

如果仅使用 WebSphere MQ Managed File Transfer 工具来管理数据结构,那么 WebSphere MQ Managed File Transfer 不受 UAC 和虚拟存储器的影响。 但是,如果某个非 IBM WebSphere MQ 管理员使用标准操作 系统工具更改或重建了目录结构,那么新结构可能会转移到虚拟存储器。 这可能会导致发生以下一种或多种 情况:

- 用户 (包括 IBM WebSphere MQ 管理员) 无法再在预期位置中看到文件。
- 代理可能无法启动,并报告消息 BFGCL0315,但不提供任何支持性原因码。
- 在代理报告的位置找不到任何日志文件。

• 代理在通过 **-F** 参数启动时可能无法启动,并报告如下消息:

The current directory is invalid

要更正上述所有情况:

- 以 IBM WebSphere MQ 管理员身份使用 **fteDeleteAgent** 和 **fteCreateAgent** 命令来重建代理结构。
- 以操作系统管理员身份从受影响用户的虚拟存储器中移除 IBM WebSphere MQ 条目。 例如,在 Windows 上,虚拟存储器的位置如下所示: *%USERPROFILE%*\AppData\Local\VirtualStore\

## **相关参考**

.

第 415 页的『fteDeleteAgent(删除 [WebSphere MQ Managed File Transfer](#page-414-0) 代理)』 **fteDeleteAgent** 命令删除 WebSphere MQ Managed File Transfer 代理及其配置。 如果该代理是协议网 桥代理,那么用户凭证文件将留在文件系统上。

第 361 页的『fteCreateAgent(创建 [WebSphere MQ Managed File Transfer](#page-360-0) 代理)』 **fteCreateAgent** 命令创建代理及其关联的配置。

# **有关作为 Windows 服务运行代理或记录器的指南**

您可以作为 Windows 服务来运行 WebSphere MQ Managed File Transfer 代理、独立数据库记录器和独立文 件记录器。 如果这些 Windows 服务出现任何问题,您可以使用服务日志文件以及本主题中的信息来诊断问 题。

要了解有关配置代理、独立记录器或独立文件记录器以作为 Windows 服务运行的更多信息,请参阅第 [170](#page-169-0) [页的『将代理作为](#page-169-0) Windows 服务启动』和第 437 页的『[fteModifyLogger](#page-436-0)(作为 Windows 服务运行 [WebSphere MQ Managed File Transfer](#page-436-0) 日志记录应用程序)』。

# **日志文件的位置**

如果使用 **fteCreateAgent**、**fteCreateWebAgent**、**fteCreateCDAgent**、

**fteCreateBridgeAgent**、**fteModifyAgent**、**fteCreateLogger** 或 **fteModifyLogger** 命令以作为 Windows 服务来运行代理或记录器,那么您可以使用 **-sl** 参数来选择日志记录的级别。 此参数的可能值为 error、info、warn 和 debug。 缺省值为 info。

Windows 服务的日志文件的文件名为 service*date*.log,其中 *date* 是启动服务的日期。 代理的文件将写 入 *MQ\_DATA\_PATH*\mqft\logs\*coordination\_qmgr\_name*\agents\*agent\_name* 目录中。 此目录 就是 WebSphere MQ Managed File Transfer 代理跟踪文件写入的同一目录。 记录器的文件将写入 *MQ\_DATA\_PATH*\mqft\logs\*coordination\_qmgr\_name*\loggers\*logger\_name* 目录中。

如果在作为 Windows 服务启动代理程序或独立记录器时迂到问题,请尝试使用 **-sl** 参数将日志记录级别设 置为 debug 。 其他信息将写入 service*date*.log 文件。

**注:** 当日志记录级别设置为 debug 时,用于运行 Windows 服务的用户帐户和密码将以纯文本形式显示在日 志文件中。

# **日志文件的数目**

使用 **fteCreateAgent**, **fteCreateWebAgent**, **fteCreateCDAgent**, **fteCreateBridgeAgent**, **fteModifyAgent**, **fteCreateLogger** 或 **fteModifyLogger** 命令将代理程序或独立记录器作为 Windows 服务运行时,可以使用 **-sj** 参数来选择日志文件数。 作为命令的一部分指定以下文本以更改日志 文件的数目:-sj -Dcom.ibm.wmqfte.daemon.windows.windowsServiceLogFiles=*number*,其 中 *number* 是您需要的日志文件的数目(表达为正整数)。 如果不指定日志文件的数目,那么缺省值为 5。

## **"作为服务登录"权限**

用于运行服务的 Windows 帐户必须具有 **Log on as a service** 权限。 如果您尝试使用 **fteStartAgent**、**fteStartLogger** 命令或 Windows 的 **Sc.exe** 命令启动服务,但是您使用的用户帐户 不具有此权限,那么这将打开"**服务**"窗口。 假如您希望启动的服务是用于运行代理,那么此窗口包含以下消 息:

Unable to start Windows service mqmftAgent*AGENT*@*QMGR*. System error 1069: The service did not start due to a logon failure.

在此消息中,*AGENT* 为代理的名称,*QMGR* 为代理队列管理器名称。 如果您尝试作为服务来运行独立记录 器,那么将生成一个类似消息,此消息引用的是记录器,而非代理。

要防止此错误,请向用于运行服务的 Windows 帐户提供 **Log on as a service** 权限。 例如,在 Windows 7 上, 请完成以下步骤:

- 1. 从**开始**菜单,单击**管理工具** > **本地安全策略**。
- 2. 在**安全性设置**窗格中,展开**本地策略**,然后单击**用户权限分配**。
- 3. 在**策略和安全性设置**窗格中,双击**作为服务登录**。
- 4. 单击**添加用户或组**,然后将您要运行该服务的用户添加到具有 **Log on as a service** 权限的用户列表 中。 您已在运行 **fteCreateAgent**、**fteCreateWebAgent**、**fteCreateCDAgent**、 **fteCreateBridgeAgent**、**fteModifyAgent**、**fteCreateLogger** 或 **fteModifyLogger** 命令时 提供了此用户名。

**注:** 错误 System error 1069: The service did not start due to a logon failure. 也可 能由不正确的密码引起。

## **隐藏 Windows 帐户密码**

将代理或独立记录器配置为作为 Windows 服务运行时, 您将指定要使用的用户名和密码。 在以下示例中, 将创建代理 AGENT1(此代理具有代理队列管理器 QMGR1)并且配置为作为 Windows 服务运行:

fteCreateAgent -agentName AGENT1 -agentQMgr QMGR1 -s -su fteuser -sp ftepassword

在此示例中, Windows 服务使用用户名 fteuser 来运行, 此用户名的关联密码为 ftepassword。 运行 **fteCreateAgent** 命令或其他一些接受 **-s** 参数的命令时,您将以纯文本形式为 Windows 帐户指定密码。 如果偏好于不显示密码,请执行以下步骤:

1. 运行 **fteCreateAgent**、**fteCreateWebAgent**、**fteCreateCDAgent**、 **fteCreateBridgeAgent**、**fteModifyAgent**、**fteCreateLogger** 或 **fteModifyLogger** 命令

时,不要指定 **-sp** 参数。 例如:

fteCreateAgent -agentName AGENT1 -agentQMgr QMGR1 -s -su fteuser

**注:** 此命令会产生一条消息,警告您必须使用 Windows 的"服务"工具设置密码,然后服务才能成功启 动。

- 2. 打开 Windows 的"**服务**"窗口
- 3. 在服务列表中,右键单击代理或独立记录器服务,然后选择**属性**。 代理程序服务显示名称为 WebSphere MQ Managed File Transfer agent *AGENT* @ *QMGR*,其中 *AGENT* 是代理程序名称,*QMGR* 是代 理程序队列管理器名称。 记录器服务显示名称为 WebSphere MQ Managed File Transfer logger for property set *coordination\_qmgr\_name*,其中 *coordination\_qmgr\_name* 是您为 要用作其属性集的独立记录器指定的协调队列管理器。 有关属性集合的更多信息,请参阅 第 [459](#page-458-0) 页的 『fteStartLogger[\(启动记录器\)』](#page-458-0)和 第 437 页的『[fteModifyLogger](#page-436-0)(作为 Windows 服务运行 [WebSphere MQ Managed File Transfer](#page-436-0) 日志记录应用程序)』。
- 4. 在**属性**窗口中,选择**登录**选项卡。
- 5. 在**密码和确认密码**字段中, 输入运行服务的用户帐户的密码。 输入密码时, 密码字符是隐藏的。
- 6. 单击**确定**。

# **使用 JAVA\_HOME 系统环境变量时出现问题 (仅适用于 WebSphere MQ Managed File Transfer V7.5.0.1 或更低版本)。**

不得设置 JAVA\_HOME 系统环境变量,否则,代理或记录器 Windows 服务不可能启动。 代理程序或记 录器 Windows 服务必须与 Websphere MQ Java 运行时一起运行。

# **有关配置资源监视器以避免代理超负载的指南。**

您可以配置 WebSphere MQ Managed File Transfer 资源监视器的属性和参数值以减少代理上的负载。 减少 代理上的负载可提高该代理的性能。 有多个设置可供您使用,您可能需要通过反复试验来找到适合您系统配 置的最佳设置。

# **资源监视概述**

资源监视器轮询目录或队列时,代理将完成以下阶段:

- 查找所有与触发模式匹配的文件(例如,目录中的所有 \*.txt 文件)。 或查找队列上所有完整的消息 组。
- 确定哪些文件是新文件,哪些文件已发生更改,或者确定队列上的哪些组是新组。
- 对与前两个阶段中的条件匹配的文件或组启动传输。
- 添加到已传输文件和组的列表中,这样不会再次传输它们直至其发生更改。

对于 目录监视器, 源目录中的文件越多, 触发模式越广泛, 代理必须进行解析并与已传输文件列表进行比较 的文件列表也就越长。

对于队列监视器,队列上的组越多,针对已传输组列表,代理必须比较的组列表就越大。

# **考虑以下关键设置:**

- 使用代理属性 **monitorMaxResourcesInPoll** 设置代理每次轮询时包含的最大文件或组数。 使用该参 数限制轮询时间间隔内的传输数。 这还表示,在为该数量的文件或组启动传输之前,代理需要执行较少的 解析。 目录监视器或队列监视器下次轮询时,代理将包含下一组文件或组。 代理程序属性 **monitorMaxResourcesInPoll** 在 WebSphere MQ Managed File Transfer V 7.0.4.1 和更高版本中可 用,对于较低版本的 WebSphere MO Managed File Transfer, 它可用作 APAR IC78011 的临时修订。
- 创建目录监视器时,请确保所配置的传输定义的源处置为 delete。 设置该处置意味着,文件传输完成 后,会将其从受监视的目录中移除并且代理不再将其保留在内部列表中。
- 创建目录监视器时,请在 **fteCreateMonitor** 命令中使用 **-rl** 参数来限制代理必须递归的目录级别数。 使用该参数表示不必扫描较低级别的目录。

## **创建资源监视器时的更多注意事项**

资源监视器轮询过程将耗用代理资源。 增大监视器的轮询时间间隔将减少代理上的负载。 但是,轮询时间 间隔的设置必须均衡,以防止每个轮询时间间隔内生成过多的传输。 为资源监视器设置轮询时间间隔时,请 考虑以下内容:

- 将文件放入目录或将组放入队列后,需要以多快的速度启动传输。
- 将文件放入目录或将组放入队列的速率。
- 最大代理传输速率。 代理必须能够处理监视器生成的所有传输。

轮询时间间隔是在使用 **fteCreateMonitor** 命令通过指定 **–pi** (轮询时间间隔) 和 **-pu** (轮询时间间隔单元) 参数创建资源监视器时指定的。 您可能需要试验以确定适合您配置的最佳设置。

可提高运行资源监视器的高负载代理的稳定性的选项是降低代理属性 maxSourceTransfers 的值。 通过 此选项,代理将在资源监视器和传输文件之间分配其处理时间。 代理属性 maxSourceTransfers 的值越 高,传输文件所耗用的处理时间就越多,资源监视器可用的处理时间就越少。 如果降低代理属性 maxSourceTransfers 的值,那么代理将并行执行较少的传输,但应具有足够的处理时间来轮询其资源监 视器。 如果降低该代理属性的值,那么应考虑增加代理属性 maxQueuedTransfers 的值,因为排队传输 数可能会增加。

如果在优化监视器后发现一些传输进入恢复状态,请考虑增加代理超时值。 与目标代理协商启动传输时,代 理上的重负载可能意味着传输超时。 该超时将导致传输进入恢复状态并延迟完成传输。 代理属性 maxTransferNegotiationTime 指定源代理等待目标代理响应的时间。 如果超出该时间,那么传输将进 入恢复状态。该属性的缺省值为 30000 毫秒(30 秒)。 增加该属性的值(例如, 增加至 300000 毫秒(5 分钟))可以使传输在不超时的情况下继续并避免进入恢复状态。

## **相关概念**

第 181 [页的『资源监控』](#page-180-0)

您可以监视 WebSphere MQ Managed File Transfer 资源;例如,队列或目录。 当满足针对该资源的条件 时,资源监视器将启动任务,如文件传输。 您可以使用 **fteCreateMonitor** 命令或 IBM WebSphere MQ Explorer 的 WebSphere MQ Managed File Transfer 插件中的 **监视器** 视图来创建资源监视器。

### 第 174 [页的『使用传输定义文件』](#page-173-0)

您可以指定可用于创建文件传输的传输定义文件。 传输定义文件是定义创建传输所需的部分或全部信息的 XML 文件。

## **相关参考**

第 375 页的『fteCreateMonitor[\(新建资源监视器\)』](#page-374-0)

**fteCreateMonitor** 命令从命令行创建并启动新的资源监视器。 您可以使用 IBM WebSphere MQ Managed File Transfer 监视资源(例如,目录的内容),以便在满足触发条件时启动指定的任务(如文件传 输)。

# **如果在 Oracle 数据库上更新数据库模式时收到错误**

使用 ftelog\_tables\_oracle\_702\_703.sql 文件将数据库模式更新到最新级别时,可能会收到以下错 误消息: ERROR at line 1: ORA-02289: sequence does not exist。 出现该错误的原因是表所使 用的序列和触发器与这些表未处于同一模式中。

# **关于此任务**

要修复该问题,必须先编辑 ftelog\_tables\_oracle\_702\_703.sql 的内容,然后再运行该文件。

## **过程**

1. 查明 WebSphere MQ Managed File Transfer 数据库记录器表所使用的序列和触发器位于哪个模式中。

- 在 Db2 上, 可以使用"控制中心"来查看表和模式。
- 在 Oracle 上,可以使用 Enterprise Manager 来查看表和模式。
- 2. 在文本编辑器中打开 ftelog\_tables\_oracle\_702\_703.sql 文件。
- 3. 在每次出现的文本 SELECT FTELOG.*sequence\_name*.nextval 中,将文本 FTELOG 替换为现有序列 所在模式的名称。
- 4. 在每次出现文本 CREATE OR REPLACE TRIGGER FTELOG.*trigger\_name* 之前,插入文本 DROP TRIGGER *schema\_name*.*trigger\_name*,其中 *schema\_name* 是现有触发器所在的模式的名称。
- 5. 使用编辑过的 ftelog\_tables\_oracle\_702\_703.sql 文件来更新数据库表。

## **记录器错误处理和拒绝**

记录器确定两种类型的错误:每条消息的错误和通用错误。

每条消息错误可能是由一条或几条个别消息的相关问题导致的。 确定为每条消息错误的一些情境示例如下所 示:

- 某条消息中缺少结果代码(必需的数据项)
- 某个传输中指定了长度为 3000 个字符且对于关联数据库列过大的作业名
- 接收到有关传输的进度消息,但并没有记录表明传输已启动(可能是因为错误路由或延迟了"传输启动"消 息)
- 接收到一条消息, 但不是 WebSphere MQ Managed File Transfer 日志消息

通用错误是每条消息错误之外的所有错误。 这些错误的原因可能是配置问题或程序错误。

遇到每条消息的错误时,记录器会将该消息放到拒绝队列上以拒绝该消息。 不会向输出日志写入任何内容, 因此需要定期检查或持续监视拒绝队列以检测拒绝的消息。

如果连续拒绝了过多消息,而没有任何消息成功写入数据库,那么这种情况将视为通用错误。 例如,考虑这 样一个站点,它始终使用 10 字符代码作为作业名,但无意间将作业名列重新配置为两个字符宽。 尽管过宽 的数据通常为每条消息错误,但在此情况下,配置问题是通用的,因此将检测为通用错误。 您可以使用 **wmqfte.max.consecutive.reject** 属性来调整造成通用错误所需的连续每条消息错误数。

如果检测到通用错误,记录器将回滚尚未提交到队列管理器的任何消息,然后定期重试。 如果记录器是通过 -F 参数以前台方式启动的,那么会将确定问题的消息写入输出日志和控制台。

记录器的输出日志的位置取决于它是独立数据库记录器还是 JEE 数据库记录器。 对于独立数据库记录器,它 位于目录 *MQ\_DATA\_PATH*/mqft/logs/*coordination\_qmgr\_name*/loggers/*logger\_name* 中。 对 于 JEE 数据库记录器,它位于应用程序服务器的标准输出日志中。

## **拒绝队列**

产生每条消息错误的消息将移动到拒绝队列中。 在每条拒绝的消息上,将设置一个消息属性以指示拒绝该消 息的原因。 该属性的全名是 **usr.WMQFTE\_ReasonForRejection**,尽管是 usr。 在某些上下文 (包括 JMS 和 IBM WebSphere MQ Explorer) 中省略。

如果要使用 IBM WebSphere MQ Explorer,那么可以通过右键单击拒绝队列并单击**浏览消息**来查看该队列的 内容。 要查看拒绝消息的原因,请双击该消息以打开其属性对话框,然后选择"**已命名属性**"页面。 您将看 到一个名为 **WMQFTE\_ReasonForRejection** 的属性。 或者,您也可以编写或配置监视工具以自动获取此 信息。

有时,您可能希望重新处理拒绝队列中的消息。 在本主题先前描述的示例中,对于数据库中的两字符作业名 列,在数据库列宽度增加后可以成功处理这些消息。 作为另一示例,如果"传输完成"消息由于缺少关联的 "传输启动"而被拒绝,可能会在以后接收到"传输启动"消息。 这样,重新处理"传输完成"将会成功。

要重新处理消息,请将这些消息从拒绝队列移动到输入队列。 在正常安装中(其中记录器创建了其自己的受 管预订),输入队列由队列管理器定义并具有类似 SYSTEM.MANAGED.DURABLE.49998CFF20006204 的 名称。 您可以通过查看预订 SYSTEM.FTE.DATABASELogger.AUTO 的属性中的**目标名称**或使用以下 MQSC 命令来识别输入队列:

DISPLAY SUB(SYSTEM.FTE.DATABASELogger.AUTO) DEST

在队列之间移动消息的一种方法是使用 [MA01 SupportPac](https://github.com/ibm-messaging/mq-q-qload),例如:

q -IFTE.REJECT -oSYSTEM.MANAGED.DURABLE.49998CFF20006204

拒绝队列可能包含由于各种原因而被拒绝的消息,其中仅有一部分得以解决。 在此情况下,您仍可以重新处 理所有消息;现在可接受的消息将被使用,而不能接受的消息则再次移动到拒绝队列。

传输日志中的 Malformed 日志消息不是由记录器记录的。 这些消息不会视为重要消息,因此这些消息将发 送到拒绝队列。 有关传输日志消息的更多信息,请参阅第 536 [页的『文件传输日志消息格式』](#page-535-0)。

# **如果记录器已启动,但没有任何传输信息记录到数据库**

WebSphere MQ Managed File Transfer 记录器使用的数据库表要求数据库的页面大小为 8KB 或更大。 如果 数据库的页面大小不足,那么无法正确创建数据库表,并且您将看到 SQLSTATE=42704 错误。

如果您正在使用 Java Platform, Enterprise Edition 数据库记录器,那么可能会在 WebSphere Application Server 系统输出日志中看到以下消息; 如果您正在使用独立数据库记录器, 那么可能会在 output0.log 文 件中看到以下错误:

DB2 SQL Error: SQLCODE=-204, SQLSTATE=42704 SQLERRMC=FTELOG.TRANSFER\_EVENT, DRIVER=3.40.152

SQLSTATE 值为 42704 指示记录器预期存在的某个表(在本例中为 FTELOG.TRANSFER\_EVENT)并不存 在。

要修复此问题,请执行下列步骤:

- 1. 检查表是否存在且是否完整。 有关记录器所使用的表及其列的信息,请参阅第 595 [页的『记录器所使用](#page-594-0) [的数据库表』](#page-594-0)。
- 2. 如果表不存在或者不完整,请检查数据库的页面大小。
- 3. 如果数据库大小小于 8KB, 请增加数据库页面的大小。
	- 如果数据库位于测试系统上或者数据库中没有数据, 您可以删除表并重新创建一个页面大小大于 8KB 的数据库。
	- 有关如何增加页面大小的信息,请参阅第 29 页的『在 Windows, UNIX 或 Linux 上的 Db2 [上增加日志](#page-28-0) [数据库的页面大小』。](#page-28-0)

# **未能从 AMS 中的密钥库配置文件读取密钥库属性时应该执行的操作**

密钥库配置文件位置 (如果在缺省位置中不存在) 必须由 *MQS\_KEYSTORE\_CONF* 变量指定,以便 Java AMS 以客户机方式运行。如果未指定该位置, 那么 IBM WebSphere MQ File Transfer Edition 代理程序日志将显 示错误消息: "未能从密钥库配置文件中读取密钥库属性"。

密钥库配置文件的缺省位置为 <home\_directory>/.mqs/keystore.conf。 如果密钥库配置文件的位 置不是缺省位置,请完成以下步骤:

- 1. 以客户机方式启动 FTE 代理。
- 2. 将 AMS 安全性应用于 SYSTEM.FTE.DATA.<agent name> 队列。如果密钥库配置文件不在此位置中, 那 么所有传输都将失败,并且不进行任何确认。
- 3. 针对 **fteStartAgent** 命令将系统变量 *FTE\_JVM\_PROPERTIES* 设置为 *FTE\_JVM\_PROPERTIES=- DMQS\_KEYSTORE\_CONF=<path to keystore\_config file>* 。
- 4. 针对 **fteStartAgent** 命令将系统变量 *MQS\_KEYSTORE\_CONF* 设置为 *MQS\_KEYSTORE\_CONF<=path to keystore\_config file>* 。 凡是代理,不管其运行方式如何,必须设置此变量才能确保可运行。

**注:** 如果 Java AMS 以绑定方式运行,那么如果密钥库配置文件不在缺省位置中,那么错误 AMQ9062 将显 示在队列管理器的错误日志中。

# **BFGSS0023E 错误以及如何避免这些错误**

如果从安装中卸载修订包以返回至产品的先前版本,并在发生卸载时受管传输涉及了与安装相关联的代理, 那么该代理无法启动,并将报告 BFGSS0023E 错误。 要避免此错误,您可以完成一些步骤以防止在重新启 动代理时显示 BFGSS0023E 消息。

对于当前涉及代理的正在进行中的每个受管传输,在代理的 SYSTEM.FTE.STATE.*agent\_name* 队列上有一条 消息。 此消息在受管传输上存储检查点信息,并且在受管传输进入恢复时使用。 在受管传输完成后,将除 去 SYSTEM.FTE.STATE.*agent\_name* 队列上的相应消息。

每条状态消息都包含一些内部头信息,指示在受管传输运行时代理所使用的 IBM WebSphere MQ 受管文件 传输 组件版本。 版本信息会显示具体的修订包级别,因此,举例来说,如果 7.5.0.6 版本的代理在运行受管 传输,那么该受管传输的状态消息将包含对 7.5.0.6 版本的引用。

如果从安装中卸载修订包,并且与该安装相关联的代理关联了正在进行的传输,那么该代理无法启动,并将 报告以下错误:

BFGSS0023E: The agent is configured to use WebSphere MQ queues that contain data created using a later version

of the product. The agent cannot run in this configuration and will end.

例如,如果 V 7.5.0.6 代理在停止时运行了一些正在进行的传输,然后将其降级到 V 7.5.0.5 级别,那么下次 启动该代理时,它将在其 SYSTEM.FTE.STATE.*agent\_name* 队列并发现它们是在使用 V 7.5.0.5 时编写的。 由于代理现在使用的是 7.5.0.5 版本,因此它会报告先前段落中描述的 BFGSS0023E 错误并关闭自身。

作为一般规则,如果您要除去 IBM WebSphere MQ 受管文件传输 组件的修订包, 那么完成以下步骤应该会 防止在重新启动代理时显示 BFGSS0023E 消息:

1. 确保其所有代理已完成其受管传输。

- 2. 停止这些代理。
- 3. 除去修订包。

## 4. 重新启动这些代理。

## **相关任务**

第 169 页的『启动 [WebSphere MQ Managed File Transfer](#page-168-0) 代理』 必须先启动 WebSphere MQ Managed File Transfer 代理,才能将其用于文件传输。

## **相关参考**

第 569 页的『[WebSphere MQ Managed File Transfer](#page-568-0) 的代理队列』

由 **fteCreateAgent** 命令生成的 MQSC 命令脚本使用设置为以下值的参数创建代理队列。 如果不使用提供 用于创建队列的 MQSC 脚本, 而是手动创建队列, 那么请确保将以下参数设置为给定的值。

BFGSS0001 - BFGSS9999

# **WebSphere MQ Managed File Transfer 的返回码**

WebSphere MQ Managed File Transfer 命令、Ant 任务和日志消息提供返回码以指示是否成功完成了功能。 下表列出了产品返回码及其含义:

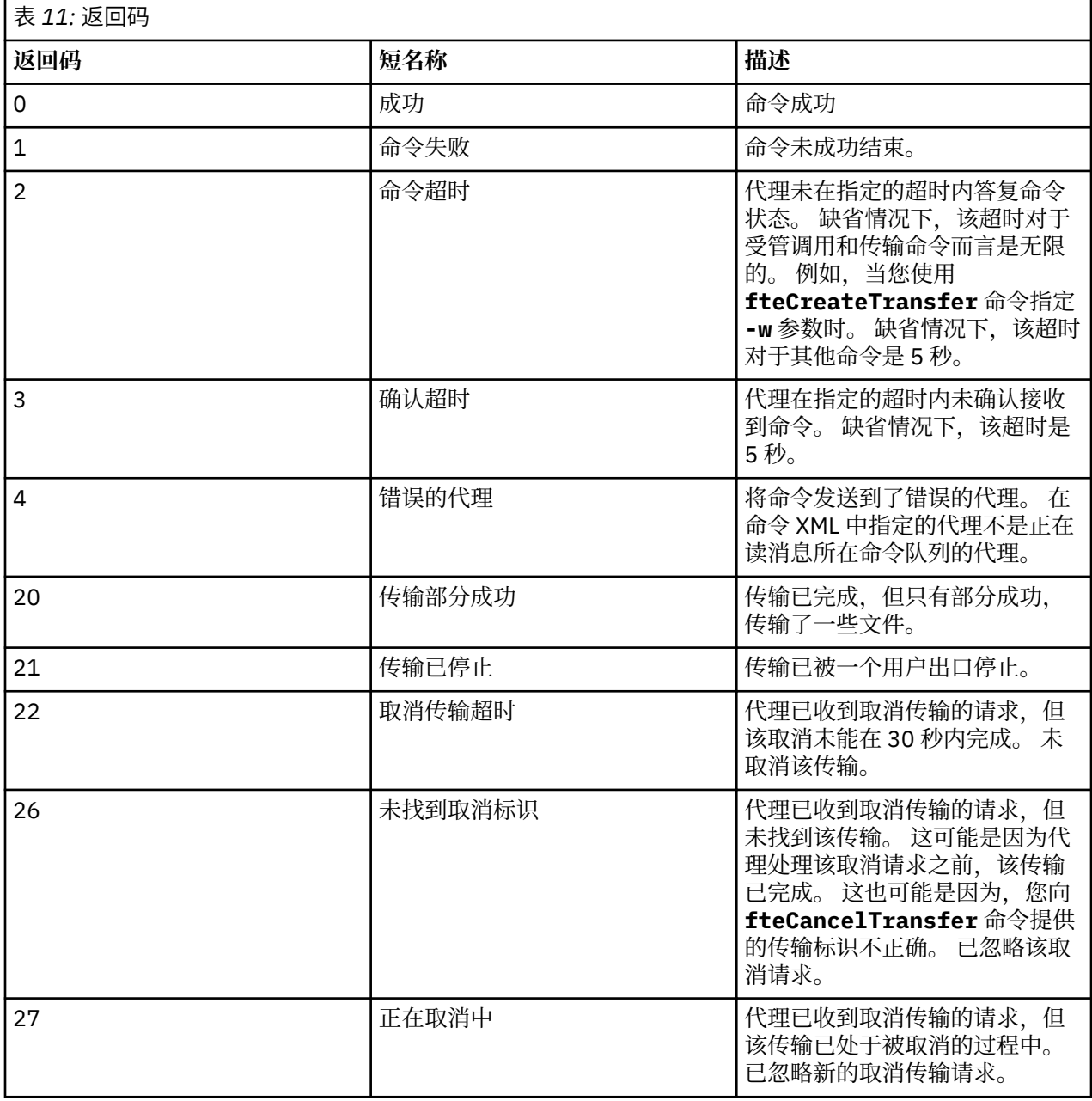

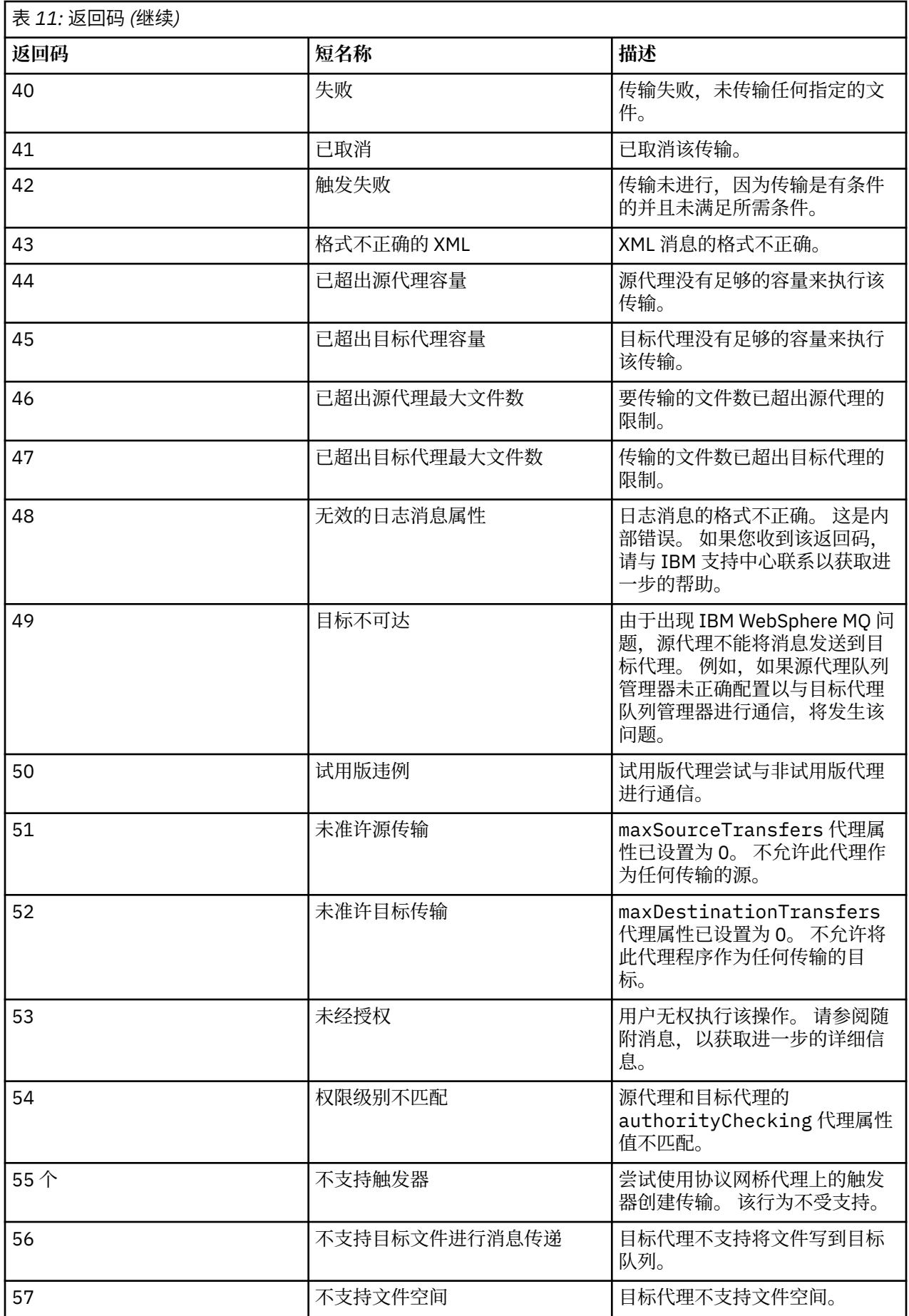

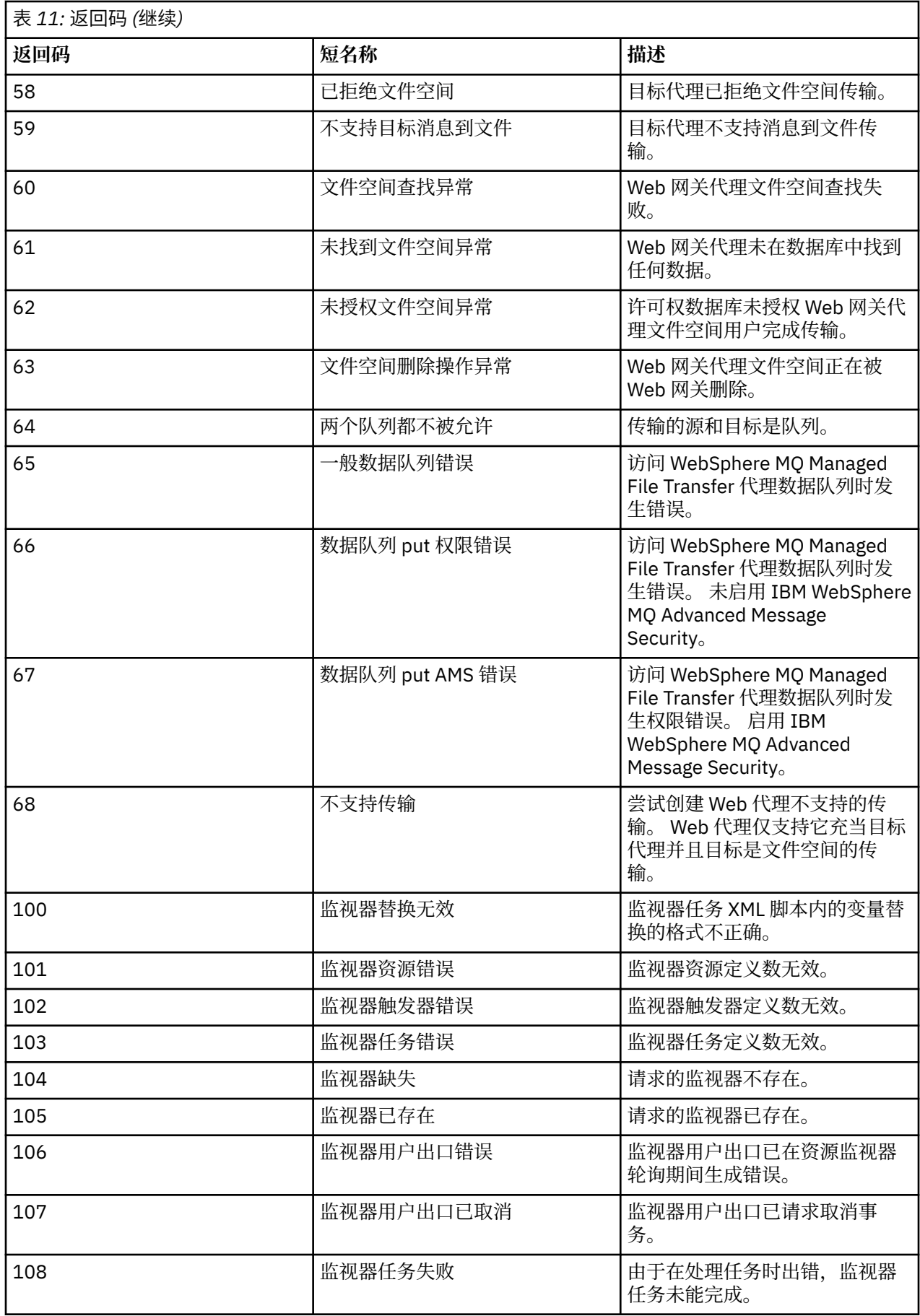

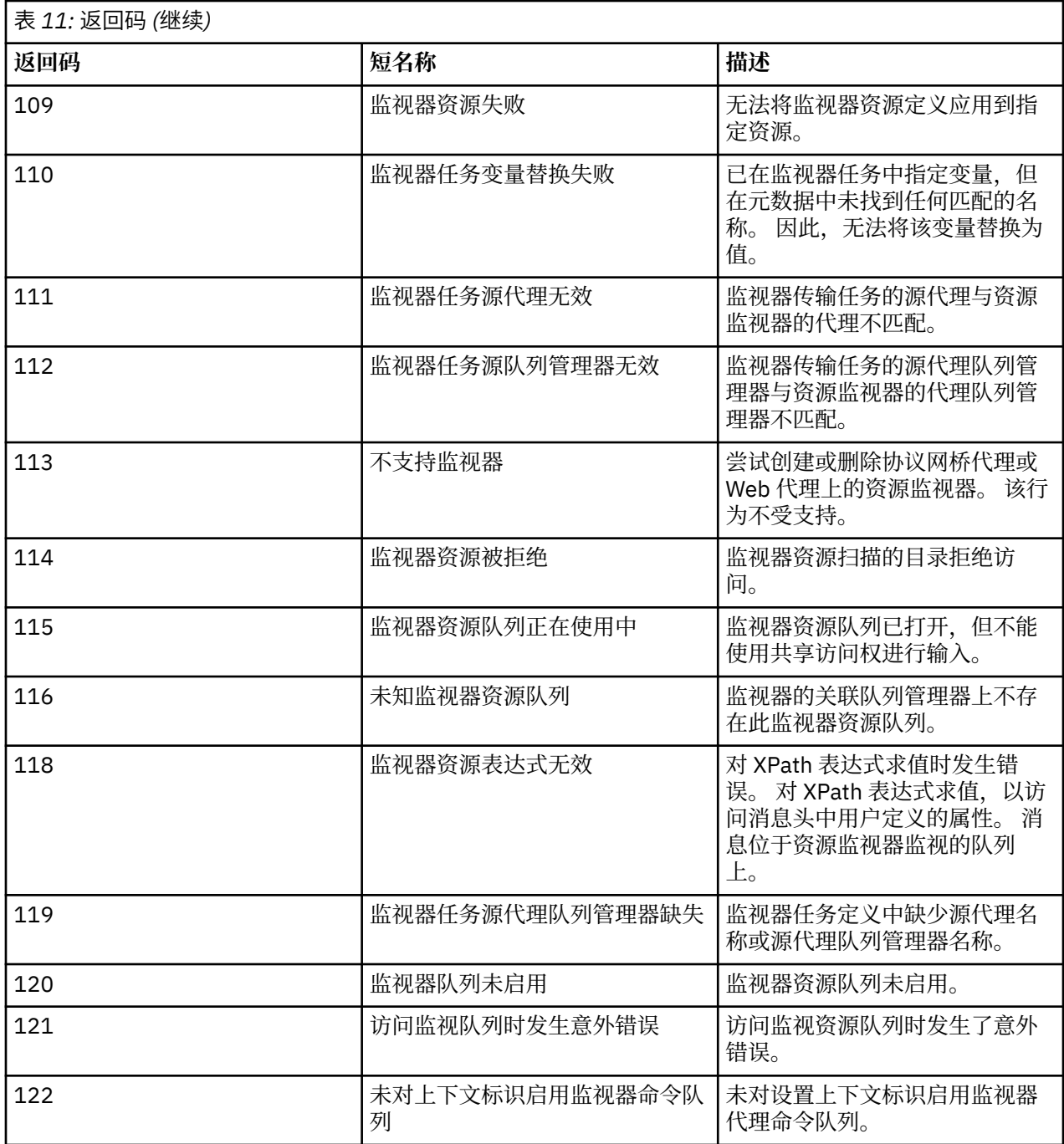

下表列出了产品中间回复代码及其含义:

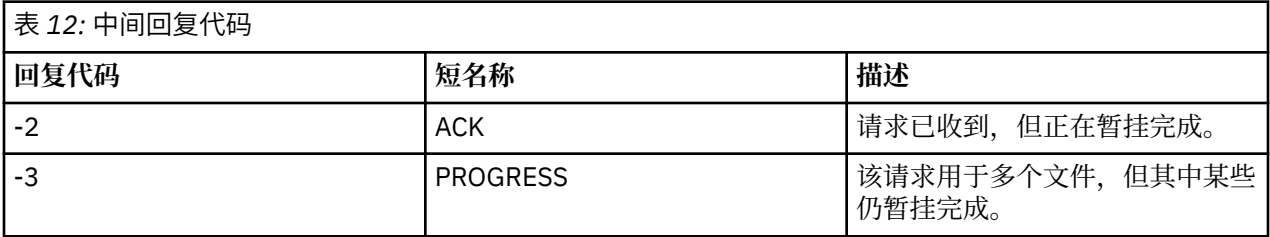

**注:**

仅在生成请求的进程提供了回复队列的情况下,才存在回复代码。 这些都是中间回复,WebSphere MQ Managed File Transfer 命令仅返回最终回复代码。

## **相关参考**

第 320 页的『针对传输中文件的返回码』 传输中的各个文件都具有自己的结果代码,这些代码的含义不同于命令的总体返回码。

第 320 页的『HTTP 响应代码』 向 发出的请求的 HTTP 响应中会返回状态码。

## **针对传输中文件的返回码**

传输中的各个文件都具有自己的结果代码,这些代码的含义不同于命令的总体返回码。

在 <action> 元素设置为值"progress"的传输日志进度消息中,报告的每个文件都具有带有 resultCode 的 <status> 元素。 例如:

<action time="2009-11-23T21:28:09.593Z">progress</action>

```
...
    <status resultCode="1">
        <supplement>BFGI00006E: File &quot;C:\destinationfiles\dest1.doc&quot;
          already exists.</supplement>
    </status>
```
下表描述了 resultCode 的可能值:

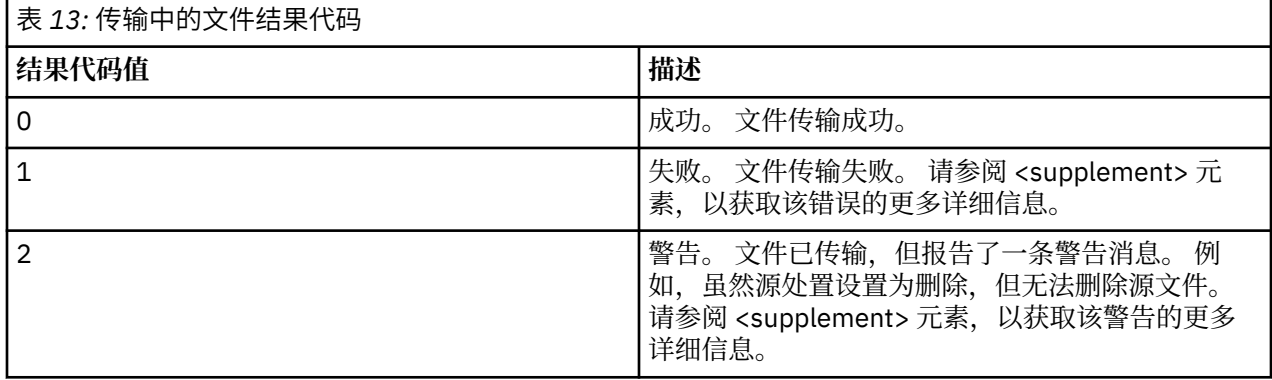

## *HTTP* **响应代码**

向 发出的请求的 HTTP 响应中会返回状态码。

Web 网关返回的响应头中包含 HTTP 响应代码。 以下示例中的 HTTP 头包含 HTTP 响应代码 200 OK:

HTTP/1.1 **200 OK** Server: WAS/6.0 Content-length: 0

下表描述了 HTTP 响应代码的可能值, 以及可返回的关联 WebSphere MQ Managed File Transfer 错误代码 的示例。 有关 WebSphere MQ Managed File Transfer 错误代码的更多信息,请参[阅诊断消息](#page-866-0)。

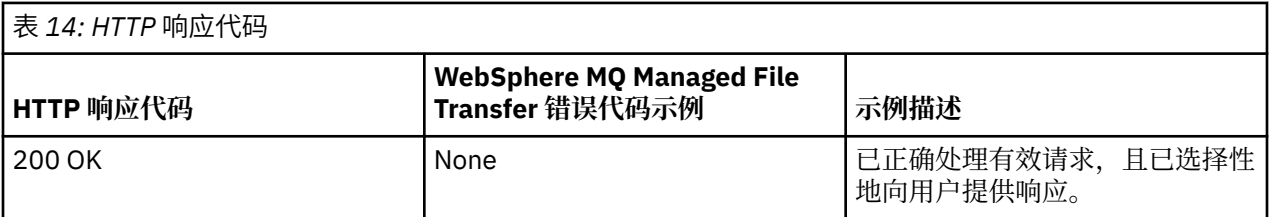

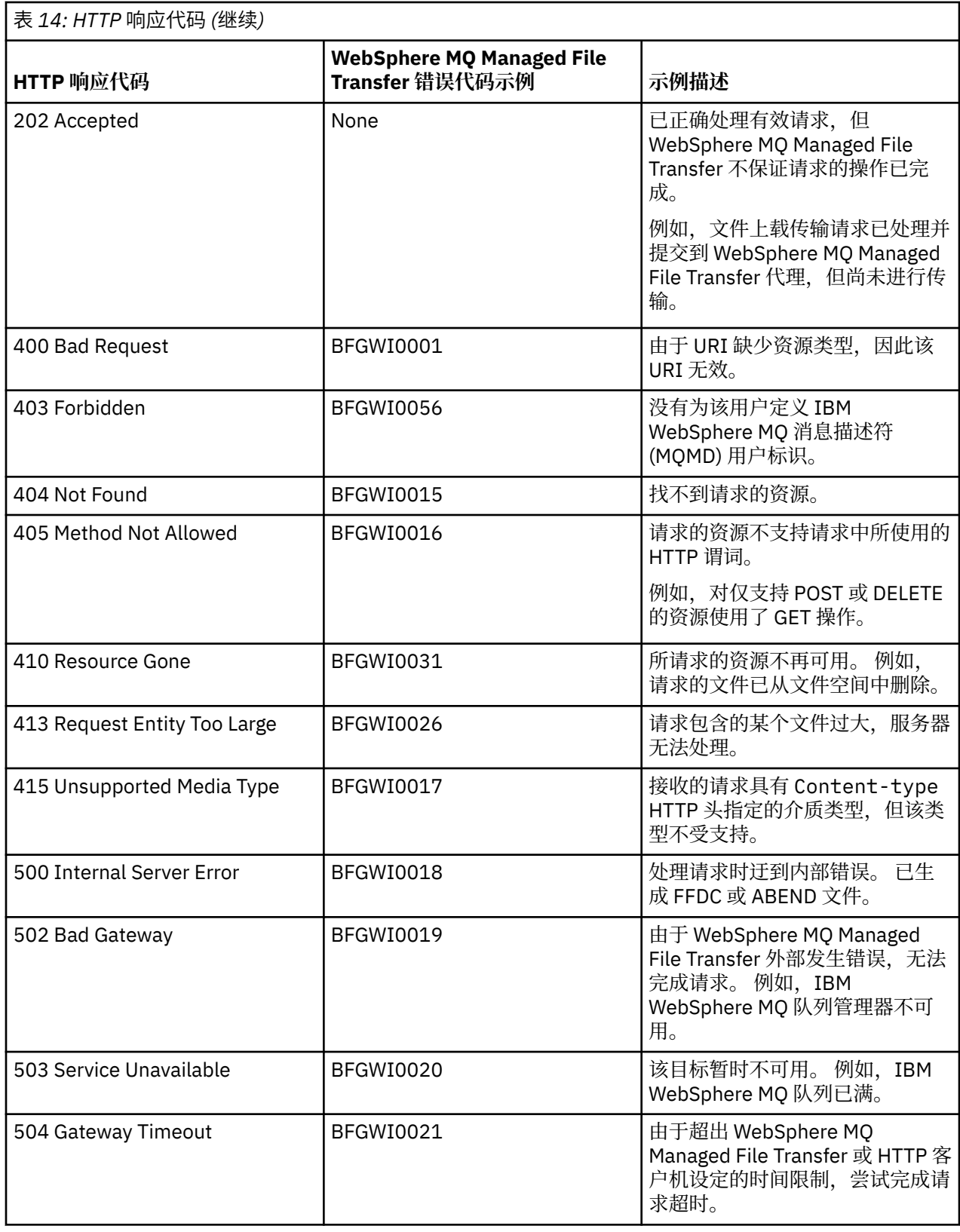

# **对 Web 网关进行故障诊断**

使用以下参考信息和示例可帮助您诊断 Web 网关返回的错误。

# **验证 Web 网关安装**

遵循以下指示信息来检查是否已正确部署 WebSphere MQ Managed File Transfer Web 网关应用程序。

## **开始之前**

在验证 Web 网关配置之前,必须先遵循指示信息来部署 Web 网关应用程序。 请参阅第 139 [页的『配置](#page-138-0) Web [网关』](#page-138-0)。

# **关于此任务**

# **过程**

- 1. 确保已使用具有 wmqfte-admin 安全角色的用户标识登录到应用程序服务器环境。 有关更多信息, 请参 阅 第 97 页的『Web [网关的用户角色』。](#page-96-0)
- 2. 在 Web 浏览器中, 输入以下 URI:

http://*host*/wmqfte/ivt?logdbschema=FTELOG&webdbschema=FTEWEB

如果为 Web 网关应用程序定义的上下文根并非缺省值 wmqfte,请使用以下 URI:

http://*host*/*context\_root*/ivt?logdbschema=FTELOG&webdbschema=FTEWEB

**注:** 在配置 Web 网关期间,需要设置数据库表以存储有关文件空间和传输历史记录的信息。 Web 网关安 装验证应用程序假定您使用的是数据库模式名称的缺省值。 如果定义的数据库模式名称并非缺省值(对 于传输历史记录数据库,缺省值为 FTELOG;对于文件空间信息数据库,缺省值为 FTEWEB),那么必须 更改 URI 中指定的模式名称。 使用以下查询术语指定数据库模式名称:

### **logdbschema**

传输历史记录数据库的模式名称

### **webdbschema**

文件空间信息数据库的模式名称

例如,如果传输历史记录数据库和文件空间信息数据库的模式名称分别为 MYLOG 和 MYWEB, 那么请使 用以下 URI:

http://*host*/wmqfte/ivt?logdbschema=MYLOG&webdbschema=MYWEB

有关设置数据库的更多信息,请参阅第 139 [页的『设置数据库以用于文件空间』](#page-138-0)和第 157 [页的『配置数](#page-156-0) [据库记录器以用于](#page-156-0) Web 网关』。

## **结果**

Web 浏览器显示的页面列出 Web 网关安装的配置信息,并显示某些基本 Web 网关功能的测试结果。 有关 更多信息,请参阅 第 159 页的『Web [网关安装验证应用程序』。](#page-158-0)

# **Web 网关安装验证应用程序**

WebSphere MQ Managed File Transfer 提供 Web 网关安装验证应用程序。 使用此应用程序可查看 Web 网 关安装的配置值并测试基本的 Web 网关功能。

有关如何访问安装验证应用程序的信息,请参阅第 158 页的『验证 Web [网关安装』。](#page-157-0) 该应用程序显示两种 类型的信息:Web 网关安装的配置值以及测试基本 Web 网关功能的结果。

# **配置值**

在应用程序服务器中部署 Web 网关时,需要为多个初始化参数提供值。 如果使用 WebSphere Application Server V7.0,那么需要在管理控制台中使用**初始化 servlet 的参数**步骤来提供这些值。 如果使用 WebSphere Application Server Community Edition, 那么可在 web.xml 文件中设置这些值。

该应用程序在标题 **Web 网关配置信息**下面列出了以下 Web 网关设置的值:

#### **servlet 信息**

已部署的 Web 网关 servlet 的名称和版本。

#### **Web 网关名称**

部署的 Web 网关的名称。 您需要为 **webGatewayName** 初始化参数提供该值。

#### **上下文根**

为 Web 网关应用程序定义的上下文根。 在 WebSphere Application Server Community Edition 中, 这是 WEB-INF/geronimo-web.xml 文件中 <web:context-root> 元素的值。 对于 WebSphere Application Server V7.0,这是安装 Web 网关应用程序时在**映射 Web 模块的上下文根**步骤中设置的值。 缺省值是 wmqfte。

#### **文件空间根目录**

Web 网关创建和管理的文件空间的根目录路径。 您需要为 **fileSpaceRoot** 初始化参数提供该值。

#### **临时文件上载根目录**

Web 网关所启动传输的相关临时文件存储器的目录路径。 您需要为 **tempFileUploadDir** 初始化参数 提供该值。

#### **临时文件上载目录的最大大小**

允许用户存储与 Web 网关启动的传输相关的临时文件的最大空间量 (MB)。 您需要为 **maxTempFileUploadSpace** 初始化参数提供该值。

### **MQMFT Web 代理名称**

充当 Web 网关所启动传输的源的 WebSphere MQ Managed File Transfer 代理的名称。 您需要为 **agentName** 初始化参数提供该值。 这是运行 **fteCreateWebAgent** 命令时,使用 **-agentName** 参数 为 Web 代理指定的名称。

#### **协调队列管理器名称**

Web 网关用于记录传输信息的协调队列管理器的名称。 您需要为 **coordinationQMgr** 初始化参数提供 该值。

#### **缺省 MQMD 用户标识**

当没有为用户定义特定 MQMD 用户标识时,这是与请求的用户关联的缺省 IBM WebSphere MQ 消息描 述符 (MQMD) 用户标识。 您需要为 **defaultMQMDUserID** 初始化参数提供该值。

## **V7.5.0.1 CSRF 保护**

指示当前 Web 网关是否配置为执行 CSRF 标记验证以防止跨站点请求伪造攻击。 您需要为 **CSRFProtection** 初始化参数提供该值。

### **应用程序服务器信息**

托管 Web 网关应用程序的应用程序服务器的名称和版本。

## **Web 网关测试**

安装验证应用程序在标题 **Web 网关测试结果**下面显示多个测试的结果。 如果测试失败,**信息**列中将显示 WebSphere MQ Managed File Transfer 错误代码和消息。 有关错误消息的更多信息, 请参阅[诊断消息。](#page-866-0) 列 出了以下测试:

## **将文件上载到临时存储器**

测试在**临时文件上载根目录**字段中指定的目录。 应用程序会测试该目录是否存在、是否可读和可写,以 及是否能够重新读取写入该目录的数据。

## **将文件上载到文件空间存储器**

测试在**文件空间根目录**字段中指定的目录。 应用程序会测试该目录是否存在、是否可读和可写,以及是 否能够重新读取写入该目录的数据。

测试是否存在与传输历史记录数据库的连接。如果使用 WebSphere Application Server V7, 那么应用程 序会测试您在部署 Web 网关时配置的数据源。 有关更多信息, 请参阅 第 151 [页的『准备使用](#page-150-0) [WebSphere Application Server V7.0](#page-150-0) 部署 Web 网关』。 如果使用 WebSphere Application Server Community Edition, 那么应用程序会测试您在部署 Web 网关时配置的数据库池。 有关更多信息, 请参 阅第 140 页的『准备使用 [WebSphere Application Server Community Edition](#page-139-0) 部署 Web 网关』。 应用 程序检查是否可以使用您在设置数据源或数据库池时提供的凭证来访问数据库。

应用程序还检查所需数据库表是否存在。 有关更多信息,请参阅第 139 [页的『设置数据库以用于文件空](#page-138-0) [间』](#page-138-0)和第 157 [页的『配置数据库记录器以用于](#page-156-0) Web 网关』。

测试的最后部分检查是否正确定义了 Java 持久性 API (JPA) 对象。

## **文件空间信息数据库访问**

测试是否存在与文件空间信息数据库的连接。如果使用 WebSphere Application Server V7, 那么应用程 序会测试您在部署 Web 网关时配置的数据源。 有关更多信息,请参阅 第 151 [页的『准备使用](#page-150-0) [WebSphere Application Server V7.0](#page-150-0) 部署 Web 网关』。 如果使用 WebSphere Application Server Community Edition,那么应用程序会测试您在部署 Web 网关时配置的数据库池。 有关更多信息,请参 阅第 140 页的『准备使用 [WebSphere Application Server Community Edition](#page-139-0) 部署 Web 网关』。 应用 程序检查是否可以使用您在设置数据源或数据库池时提供的凭证来访问数据库。

应用程序还检查所需数据库表是否存在。 有关更多信息,请参阅第 139 [页的『设置数据库以用于文件空](#page-138-0) [间』](#page-138-0)和第 157 [页的『配置数据库记录器以用于](#page-156-0) Web 网关』。

测试的最后部分检查是否正确定义了 Java 持久性 API (JPA) 对象。

# **启用 Web 网关跟踪**

在托管 Web 网关的应用程序服务器上启用跟踪,以诊断 Web 网关的问题。 **相关任务**

第 324 页的『在 WebSphere Application Server Community Edition 中启用跟踪』 如果 Web 网关应用程序在 WebSphere Application Server Community Edition 中运行,请遵循以下指示信息 来启用 Web 网关应用程序的跟踪。 Web 网关应用程序在接收和处理请求时生成跟踪。

### 第 325 页的『在 [WebSphere Application Server V7.0](#page-324-0) 中启用跟踪』

如果 Web 网关应用程序在 WebSphere Application Server V7.0 中运行, 请遵循以下指示信息来启用 Web 网关应用程序的跟踪。 Web 网关应用程序在接收和处理请求时生成跟踪。

## **在** *WebSphere Application Server Community Edition* **中启用跟踪**

如果 Web 网关应用程序在 WebSphere Application Server Community Edition 中运行,请遵循以下指示信息 来启用 Web 网关应用程序的跟踪。 Web 网关应用程序在接收和处理请求时生成跟踪。

## **关于此任务**

跟踪文件会写入到应用程序服务器标准输出 (STDOUT) 文件中。 要在 WebSphere Application Server Community Edition 中启用跟踪,请执行以下步骤:

## **过程**

1. 在文本编辑器中打开应用程序服务器 Java 运行时环境的 logging.properties 文件。

可以在 <*WASCE\_JRE*>/jre/lib 目录中找到 logging.properties 文件,其中 *WASCE\_JRE* 是 WebSphere Application Server Community Edition 所使用的 Java 运行时环境的位置。

2. 将以下行添加到 logging.properties 文件中:

```
com.ibm.wmqfte.level=FINEST
```
com.ibm.wmqfte.handlers=com.ibm.wmqfte.ras.container.EventLogFileHandler,com.ibm.wmqfte.ras.container.Tra ceLogFileHandler java.util.logging.ConsoleHandler.level=FINEST

- 3. 保存 logging.properties 文件。
- 4. 重新启动 WebSphere Application Server Community Edition。
### **相关任务**

第 140 页的『准备使用 [WebSphere Application Server Community Edition](#page-139-0) 部署 Web 网关』 在将 WebSphere MQ Managed File Transfer 服务 Web 网关企业应用程序部署到 WebSphere Application Server Community Edition 之前,请使用这些指示信息设置您的环境。 定制针对您环境的示例部署计划。

## **在** *WebSphere Application Server V7.0* **中启用跟踪**

如果 Web 网关应用程序在 WebSphere Application Server V7.0 中运行, 请遵循以下指示信息来启用 Web 网关应用程序的跟踪。 Web 网关应用程序在接收和处理请求时生成跟踪。

## **关于此任务**

您无需重新启动应用程序服务器,即可启用跟踪。 跟踪文件会写入到应用程序服务器日志目录中。 要在 WebSphere Application Server V7.0 中启用跟踪,请执行以下步骤:

## **过程**

1. 从 WebSphere Application Server V7.0 管理控制台中选择**故障诊断 -> 日志和跟踪**。

- 2. 在**记录和跟踪**面板上,单击部署了 Web 网关应用程序的应用程序服务器的名称。 此时将打开新面板。
- 3. 单击**更改日志详细信息级别**以查看应用程序服务器的当前记录级别。
- 4. 选择**运行时**选项卡,以在应用程序服务器当前运行的实例上启用跟踪。
	- a) 将跟踪级别 com.ibm.wmqfte=all 添加到现有配置中。 如果已配置现有跟踪级别,请使用冒号来分隔跟踪级别。 例如,如果服务器已配置跟踪级别 \*=info,请设置 \*=info:com.ibm.wmqfte=all 来添加 Web 网关跟踪。
	- b) 单击**确定**以保存更改。
- 5. 可选: 如果希望在应用程序服务器重新启动后启用跟踪,请选择**配置**选项卡。
	- a) 将跟踪级别 com.ibm.wmqfte=all 添加到现有配置中。 如果已配置现有跟踪级别,请使用冒号来分隔跟踪级别。 例如,如果服务器已配置跟踪级别 \*=info,请设置 \*=info:com.ibm.wmqfte=all 来添加 Web 网关跟踪。
	- b) 单击**确定**以保存更改。

#### **相关任务**

第 151 页的『准备使用 [WebSphere Application Server V7.0](#page-150-0) 部署 Web 网关』 在将 WebSphere MQ Managed File Transfer Web 网关企业应用程序部署到 WebSphere Application Server V7.0 之前,请使用这些指示信息定义必需资源。 必须针对您的环境定制示例部署计划。

## **常见问题**

以下引用和任务信息包含 Web 网关返回的错误示例,以及有关如何避免产生错误的提示。

#### **统一资源标识是否区分大小写**

通过 Web 网关的请求的 URI 有些部分区分大小写,有些部分不区分大小写。

有关更多信息,请参阅 第 755 页的『使用 Web [网关时的统一资源标识语法』。](#page-754-0) 以下示例显示在 URI 中使 用大写字母查找 *transfer* 资源地址的结果。

1. 该 HTTP 请求提交获取传输信息的请求:

```
GET HTTP/1.1 /TRANSFER/414d51204d554e474f4e474f4d55474d512474f4e4ca74f2
Host: example.com
User-Agent: mozilla
```
2. Web 网关将返回以下格式的 HTTP 响应:

```
HTTP/1.1 404 Not Found
Content-Type text/html;charset=ISO-8859-1
Content-Language en-US
Content-Length 97
Connection Close
Date Wed, 28 Apr 2010 15:34:28 GMT
Server WebSphere Application Server/7.0
```
Error 404: SRVE0190E: File not found: /TRANSFER/414d51204d554e474f4e474f4d55474d512474f4e4ca74f2

错误消息从应用程序服务器返回。 具体的错误消息措辞取决于部署 Web 网关的应用程序服务器。

要使请求生效,请在请求的 URI 中以小写字母指定资源名称,如以下示例所示:

1. GET HTTP/1.1 /**transfer**/414d51204d554e474f4e474f4d55474d512474f4e4ca74f2 Host: example.com User-Agent: mozilla

如果您接收的 HTTP 响应的状态码不是 200,请参阅 HTTP 响应代码主题以获取更多信息。

#### **配置数据库记录器以用于** *Web* **网关**

以下示例显示当数据库记录器未正确配置时,请求传输状态的结果:

### **关于此任务**

1. 该 HTTP 请求提交传输查询:

GET HTTP/1.1 /transfer/414d51204d554e474f2afed834435bc6edaf323520204cee Host: example.com User-Agent: mozilla

2. Web 网关将返回以下格式的 HTTP 响应:

HTTP/1.1 500 Internal Server Error Server: WAS/6.0 Content-length: 93 Content-type: text/plain

BFGWI0018E: The request could not be completed due to an internal web application server error.

要配置数据库记录器以正确处理请求,请执行以下步骤:

#### **过程**

- 1. 安装 WebSphere MQ Managed File Transfer 数据库记录器。 有关如何安装和配置数据库记录器的更多信 息,请参阅第 112 页的『配置 [WebSphere MQ Managed File Transfer](#page-111-0) 记录器』。
- 2. 如果已安装 WebSphere MQ Managed File Transfer 数据库记录器,请确保数据库表是最新的。 使用以下 目录中提供的 SQL 文件来更新数据库表:
	- 在分布式平台上:*MQ\_INSTALLATION\_PATH*/mqft/sql

#### **相关任务**

第 127 页的『安装 [WebSphere MQ Managed File Transfer JEE](#page-126-0) 数据库记录器』 按照以下指示信息操作,可安装和配置 JEE 数据库记录器。

第 119 页的『安装 [WebSphere MQ Managed File Transfer](#page-118-0) 独立数据库记录器』 完成以下步骤以安装和配置独立数据库记录器。

#### **无效的查看传输状态请求**

通过 Web 网关提交查看文件传输状态的请求时,可能会接收到 HTTP 错误代码和 WebSphere MQ Managed File Transfer 错误消息。 以下示例显示请求无效传输标识的状态将返回的结果。

1. 该 HTTP 请求提交已截断的传输标识:

GET HTTP/1.1 /transfer/414d51204d554e474f2 Host: example.com User-Agent: mozilla

2. Web 网关将返回以下格式的 HTTP 响应:

HTTP/1.1 400 Bad Request Server: WAS/6.0 Content-length: 64

Content-type: text/plain

BFGWI0022E: The supplied transfer ID did not have a length of 48 characters. This is not a valid transfer ID.

如果您接收的 HTTP 响应的状态码不是 200,请参阅 HTTP 响应代码主题以获取更多信息。

### **上载文件出现的问题**

通过 Web 网关提交上载文件的请求时,可能会接收到 HTTP 错误代码和 WebSphere MQ Managed File Transfer 错误消息。 以下示例显示请求上载文件时可能导致发生错误的一些原因。

## **未能指定 MQMD 用户标识**

如果使用 Web 网关请求上载文件,但没有定义 IBM WebSphere MQ 消息描述符 (MQMD) 用户标识,那么传 输将失败并返回 HTTP 响应代码 403。 有关 Web 网关返回的 HTTP 响应代码的更多信息,请参阅主题 [第](#page-319-0) 320 页的『HTTP [响应代码』。](#page-319-0) 如果已为托管 Web 网关的应用程序服务器启用跟踪,那么以下信息会写入 跟踪文件中:

BFGWI0056E: User *fte-user* is not permitted to access the system due to an MQMD user identifier not being available.

在本示例中,*fte-user* 是提交文件上载请求的用户。 有关在应用程序服务器中配置跟踪的指示信息,请参阅 第 324 页的『启用 Web [网关跟踪』。](#page-323-0)

要通过 Web 网关成功提交文件传输请求,必须定义传输要使用的 MQMD 用户标识。 可以为每个用户定义特 定的 MQMD 用户标识,也可以定义缺省的 MQMD 用户标识。

要定义 Web 用户标识和 MQMD 用户标识之间的映射集,请使用 Web 网关管理 API。 有关更多详细信息, 请参阅主题第 262 页的『示例: 将 Web 用户标识映射到 MOMD 用户标识』和第 776 [页的『用于将](#page-775-0) Web 用 [户标识映射到](#page-775-0) MQMD 用户标识的 XML 格式』。 如果未定义 MQMD 用户标识的用户提交了文件上载请求, 那么将使用 **defaultMQMDUserID** 参数的值。 有关设置该参数的指示信息,请参阅主题第 140 [页的『准备](#page-139-0) 使用 [WebSphere Application Server Community Edition](#page-139-0) 部署 Web 网关』和第 155 页的『在 [WebSphere](#page-154-0) [Application Server V7.0](#page-154-0) 中部署 Web 网关』。

## **未能指定目标代理**

1. 该 HTTP 请求在未指定目标代理的情况下提交上载文件的请求:

```
POST HTTP/1.1 /file/agent/
Host: example.com
User-Agent: mozilla
Content-Type: multi-part/form-data; boundary=Aa6b74
x-fte-checksum: MD5
--Aa6b74
Content-Disposition: form-data; name="files"; filename="myfile.txt"
Content-Type: text/plain
Account No, Balance
123456, 100.00
234567, 1022.00
345678, 2801.00
456789, 16.75
--Aa6b74
```
2. Web 网关将返回以下格式的 HTTP 响应:

HTTP/1.1 400 Bad Request Server: WAS/6.0 Content-length: 62 Content-type: text/plain

BFGWI0002E: URI is incomplete: missing destination agent name.

要使请求生效,请在请求的 URI 中指定目标代理名称,如以下示例所示:

1. POST HTTP/1.1 /file/agent/**ACCOUNTS** Host: example.com User-Agent: mozilla Content-Type: multi-part/form-data; boundary=Aa6b74 x-fte-checksum: MD5 --Aa6b74 Content-Disposition: form-data; name="files"; filename="myfile.txt" Content-Type: text/plain Account No, Balance 123456, 100.00 234567, 1022.00 345678, 2801.00 456789, 16.75 --Aa6b74

如果您接收的 HTTP 响应的状态码不是 200,请参阅 HTTP 响应代码主题以获取更多信息。

### **尝试在不具有必需权限的情况下创建文件空间**

要通过 WebSphere MQ Managed File Transfer Web 网关来创建文件空间,您的用户标识必须与相应的 MQMFT 安全角色相关联。如果您尝试在不具有适当权限的情况下创建文件空间, 那么将收到 HTTP 错误代 码和 WebSphere MQ Managed File Transfer 错误消息。 以下示例显示了某个不具有适当权限的用户尝试创 建文件空间。

1. 此 HTTP 请求将按照所需格式来创建文件空间。 提交该请求的用户 jill 是组 employees 的成员。 在 用于托管 Web 网关的应用程序服务器环境中定义了 employees 组。 组 employees 未与 wmqftefilespace-create 角色或 wmqfte-admin 角色相关联。 用户 jill 尝试创建名为 kevin 的文件空 间,以便用户 jill 和 lakshmi 可向其中传输文件。

```
POST HTTP/1.1 /admin/filespace/kevin
Host: example.com
User-Agent: mozilla
Content-Type: application/xml
<?xml version="1.0" encoding="UTF-8"?>
<filespaces>
  <filespace>
    <quota bytes="1048576"/>
    <writers>
       <authorized action="add">
 <agent-user>jill</agent-user>
 <agent-user>lakshmi</agent-user>
       </authorized>
       <unauthorized action="add">
         <agent-user>mary</agent-user>
       </unauthorized>
     </writers>
   </filespace>
</filespaces>
```
2. Web 网关将返回以下格式的 HTTP 响应:

HTTP/1.1 401 Unauthorized Server: Apache-Coyote/1.1 Content-Type: text/plain;charset=ISO-8859-1

BFGWI0014E: User not authorized to perform the request.

要使该请求生效,必须将用户 jill 添加到与 MQMFT 角色 wmqfte-admin 或 wmqfte-filespacecreate 相关联的应用程序服务器组中。 Web 网关随附的示例部署计划显示了 WebSphere Application Server Community Edition 的样本安全配置。 该计划将 wmqfte-admin 角色与 administrators 组相关 联,并将 wmqfte-filespace-create 角色与 managers 和 administrators 组相关联。 用户 jill 不属于以上任何组,因此其无法创建文件空间。

有关在应用程序服务器中配置安全许可权的更多信息,请参阅主题第 140 [页的『准备使用](#page-139-0) WebSphere [Application Server Community Edition](#page-139-0) 部署 Web 网关』和第 155 页的『在 [WebSphere Application Server](#page-154-0) V7.0 中部署 Web [网关』。](#page-154-0)

有关 Web 网关管理 API 所返回的错误代码的更多信息,请参阅 HTTP 响应代码主题。

#### **相关概念**

第 95 页的『保证 Web [网关的安全』](#page-94-0)

可以使用一些方法来保护 Web 网关的安全。 使用 Web 网关之前,必须先执行某些安全步骤。 其他步骤可 选,可增加 Web 网关和 WebSphere MO Managed File Transfer 网络的安全性,但使用 Web 网关并非必须 执行这些步骤。

#### **相关参考**

第 97 页的『Web [网关的用户角色』](#page-96-0)

WebSphere MQ Managed File Transfer 已定义多个不同的角色,用于控制用户可执行的操作。

## **尝试创建已存在的文件空间**

通过 WebSphere MQ Managed File Transfer Web 网关创建的文件空间必须具有唯一名称。 如果尝试用已被 使用的名称来创建文件空间,那么将被视为尝试修改该文件空间。 如果您无权修改该文件空间,那么将收到 HTTP 错误代码和 WebSphere MQ Managed File Transfer 错误消息。

1. 此 HTTP 请求将提交一个请求来创建名为 murray 的文件空间。 在此示例中, 文件空间 murray 已存 在,并且提交该请求的用户无权修改该文件空间。

```
POST HTTP/1.1 /admin/filespace/murray
Host: example.com
User-Agent: mozilla
Content-Type: application/xml
Content-Length: 266
<?xml version="1.0" encoding="UTF-8"?>
<filespaces>
  <filespace>
     <quota bytes="1048576"/>
     <writers>
       <authorized>
         <agent-user>neerav</agent-user>
         <agent-user>SYS.ADMIN.*</agent-user>
       </authorized>
       <unauthorized>
         <agent-user>olivia</agent-user>
       </unauthorized>
     </writers>
   </filespace>
</filespaces>
```
2. Web 网关将返回以下格式的 HTTP 响应:

HTTP/1.1 400 Bad Request Server: Apache-Coyote/1.1 Content-Type: text/plain;charset=ISO-8859-1

BFGWI0014E: User not authorized to perform the request.

要使该请求生效,请指定未被使用的文件空间名称。 有关列出 WebSphere MQ Managed File Transfer 环境 中文件空间的信息,请参阅主题第 258 [页的『示例:列出所有文件空间』和](#page-257-0) 第 769 页的『Web [网关管理](#page-768-0) API [引用』。](#page-768-0)

有关 Web 网关管理 API 所返回的错误代码的更多信息, 请参阅 HTTP 响应代码主题。

#### *Web* **代理无法启动**

如果您收到来自 **fteStartAgent** 命令的错误,并且您正在尝试启动 Web 代理,请检查 SYSTEM.FTE.WEB.*gateway\_name* 队列是否存在。

#### **示例错误**

在您运行 **fteCreateWebAgent** 命令时,将创建多个 IBM WebSphere MQ 队列。 通过 Web 代理运行 **fteStartAgent** 命令时,只有当这些队列都存在时才可以启动该代理。 如果这些队列之一缺失,那么代理 将无法启动,并且会将一条消息写入代理日志:

The agent received MQI reason code 2085 when opening queue 'SYSTEM.FTE.WEB.WG1\_GTWY' on local queue manager 'QM1'.

如果看到该错误,请检查 SYSTEM.FTE.WEB.RESP.*agent\_name* 和 SYSTEM.FTE.WEB.*gateway\_name* 队列 是否存在。 SYSTEM.FTE.WEB.*gateway\_name* 队列在与该 Web 网关关联的所有 Web 代理之间共享,因 此,在您运行 **fteDeleteAgent** 命令时,如果另一个 Web 代理仍在运行,将不会删除该队列。 用户必须 手动删除该队列,因此另一个 Web 网关用户可能已删除该队列,而未认识到已创建另一个 Web 代理。

### **将文件发送到文件空间时超时**

将文件从源代理程序发送到目标文件空间时,可能会看到返回码 58 和以下消息: BFGFS0008E: Failed to look up a file space '*file\_space\_name*' for user '*user\_name*' due to a timeout. 仅当 Web 网关部署在 WebSphere Application Server Version 7.0 上时,才会发生此问题。

应用程序服务器中未选中**支持分布式两阶段落实协议**时可能会导致该问题。 要启用该行为,请执行以下步 骤:

1. 从 WebSphere Application Server V7.0 管理控制台导航中选择**资源** > **JMS** > **队列连接工厂**。

2. 在**队列连接工厂**面板上,选择名为 jms/WMQFTEWebAgentConnectionFactory 的资源。

3. 在**高级**部分,确保选中**支持分布式两阶段落实协议**复选框。

### **由于编码问题,请求失败**

如果 WebSphere Application Server V7.0 在缺省编码不是 UTF-8 或缺省编码无法映射到 UTF-8(例如, cp1252)的机器上运行,那么 Web 网关无法完成请求。

## **关于此任务**

请求失败,并返回以下错误:

BFGWI0018E:(WEBGATEWAY) The request could not be completed due to an internal web application server error. Caused by: Invalid byte 2 of 4-byte UTF-8 sequence.

要解决此问题,请通过完成以下步骤在 JVM 上设置 Java file.encoding 系统属性:

### **过程**

- 1. 打开 WebSphere Application Server 管理控制台并浏览至:**应用程序服务器** > *Web* **网关所在服务器的名 称** > **进程定义** > **Java 虚拟机**。
- 2. 将以下自变量添加到**通用 JVM 自变量**:

-Dfile.encoding=UTF8

3. 关闭并重新启动 WebSphere Application Server 以刷新配置。

#### *HTTP* **响应代码**

向 发出的请求的 HTTP 响应中会返回状态码。

Web 网关返回的响应头中包含 HTTP 响应代码。 以下示例中的 HTTP 头包含 HTTP 响应代码 200 OK:

HTTP/1.1 **200 OK** Server: WAS/6.0 Content-length: 0

下表描述了 HTTP 响应代码的可能值, 以及可返回的关联 WebSphere MQ Managed File Transfer 错误代码 的示例。 有关 WebSphere MQ Managed File Transfer 错误代码的更多信息,请参[阅诊断消息](#page-866-0)。

<span id="page-330-0"></span>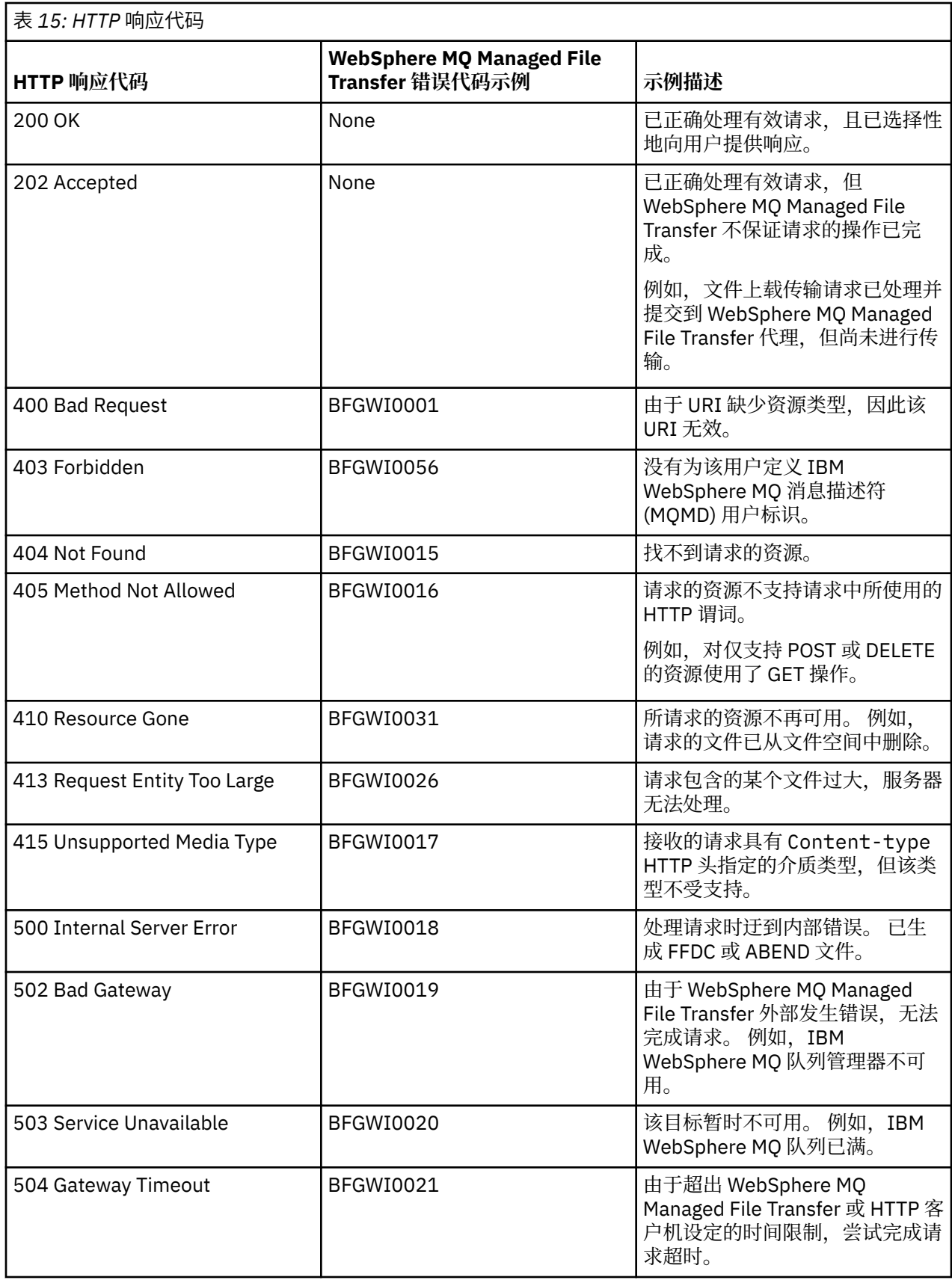

# **对 Connect:Direct 网桥进行故障诊断**

使用以下参考信息和示例,以帮助您诊断 Connect:Direct 网桥返回的错误。

- 第 332 页的『跟踪 Connect:Direct 网桥』
- 第 332 页的『Connect:Direct 网桥的日志信息』
- 第 333 页的『解决 Connect:Direct [节点的许可权问题』](#page-332-0)
- 第 333 页的『如果与 Connect:Direct 节点之间的文本传输未正确转换数据, 该如何操作』
- 第 334 页的『增加 Connect:Direct [网桥的并行传输数』](#page-333-0)
- 第 335 [页的『调试文件传输调用的](#page-334-0) Connect:Direct 进程』

## **跟踪 Connect:Direct 网桥**

您可以从作为 Connect:Direct 网桥组成部分的 Connect:Direct 节点来捕获跟踪,以帮助确定问题。

## **关于此任务**

要启用跟踪,请完成以下步骤:

## **过程**

- 1. 停止 Connect:Direct 网桥代理。
- 2. 编辑 Connect:Direct 网桥代理属性文件, 以包含以下行:

cdTrace=true

3. 启动 Connect:Direct 网桥代理。

## **结果**

跟踪信息将写入 Connect:Direct 网桥代理配置目录中的 output0.log 文件内。

## **相关参考**

第 472 页的『[agent.properties](#page-471-0) 文件』

每个代理都有自己的属性文件 agent.properties, 其中必须包含代理用于连接到其队列管理器的信息。 agent.properties 文件还可以包含用于更改代理程序行为的属性。

## **Connect:Direct 网桥的日志信息**

您可以使用 Connect:Direct 网桥代理,在 MQMFT 代理和 Connect:Direct 节点之间传输文件。 有关这些传 输中涉及的 Connect:Direct 节点和进程的日志信息都显示在 IBM WebSphere MQ Explorer 插件中,并存储 在您的日志数据库内。

Connect:Direct 网桥代理必须是 WebSphere MQ Managed File Transfer V7.0.4 或更高版本。 该传输中涉及 的其他代理可以是任意版本的 WebSphere MQ Managed File Transfer。 但是, 要记录有关 Connect:Direct 节点和进程的信息,传输中涉及的所有 MQMFT 代理都必须是 V7.0.4 或更高版本。 要在 IBM WebSphere MO Explorer 插件中显示该信息,该插件必须为 V7.0.4 或更高版本。要在日志数据库中存储该信息, 数据 库记录器和数据库模式必须是 V7.0.4 或更高版本。

有关文件传输中涉及的 Connect:Direct 节点和 Connect:Direct 进程的日志信息,包含在发布到协调队列管理 器上的 SYSTEM.FTE 主题的日志消息中。 有关更多信息,请参阅 第 536 [页的『文件传输日志消息格式』。](#page-535-0)

以下信息包含在已发布的消息内:

- Connect:Direct 网桥节点名称
- 主节点 (PNODE) 名称
- 辅助节点 (SNODE) 名称
- 进程名称
- 进程标识号

Connect:Direct 网桥节点与主节点或辅助节点是同一节点。

Connect:Direct 网桥节点名称的值是 MQMFTConnect:Direct 网桥代理所识别的网桥节点的名称。 主节点名 称和辅助节点名称是用于引用 Connect:Direct 网桥节点的网络映射中的节点的名称。

### <span id="page-332-0"></span>**相关参考**

第 556 页的『Connect:Direct [网桥传输消息示例』](#page-555-0)

当目标代理或源代理为 Connect:Direct 网桥代理时,destinationAgent 或 sourceAgent 元素会包含更 多的属性。 已开始日志消息只包含一部分有关 Connect:Direct 传输的信息。 进行中和已完成日志消息包含 有关 Connect:Direct 传输的完整信息。

## **解决 Connect:Direct 节点的许可权问题**

如果 IBM WebSphere MQ 受管文件传输 和 Connect:Direct 之间的传输失败,并且出现关于没有足够许可权 的错误,请使用本主题中的信息。

对于涉及 Connect:Direct 网桥的传输,连接到 Connect:Direct 节点的用户标识由与传输请求相关联的 IBM WebSphere MQ 消息描述符 (MQMD) 用户标识来确定。 您可以将特定的 MQMD 用户标识映射到特定的 Connect:Direct 用户标识。 有关更多信息,请参阅 第 163 页的『映射 [Connect:Direct](#page-162-0) 的凭证』。

您可能看到传输失败,并且出现以下某错误:

- BFGCD0001E: This task was rejected by the Connect:Direct API with the following error message: Connect:Direct Node detected error. LCCA000I The user has no functional authority to issue the selp command
- BFGCD0026I: Connect:Direct messages: The submit of the process succeeded. Process number 1092 (name F35079AE, SNODE MYNODE) executing. User fteuser does not have permission to override SNODEID. User fteuser does not have permission to override SNODEID. User fteuser does not have permission to override SNODEID.

如果看到以上任一错误,请确定与传输请求中使用的 MQMD 用户标识相关联的 Connect:Direct 用户标识。 该 Connect:Direct 用户标识必须具有执行 Connect:Direct 网桥要求的 Connect:Direct 操作的权限。 有关所 需的功能权限列表,以及有关如何授予这些权限的指导,请参阅第 163 [页的『通过使用](#page-162-0) [ConnectDirectCredentials.xml](#page-162-0) 文件映射 Connect:Direct 的凭证』。

## **如果与 Connect:Direct 节点之间的文本传输未正确转换数据,该如何操作**

当以文本方式在 MQMFT 代理和 Connect:Direct 节点之间传输文件时,会执行代码页转换和行尾字符转换。 该传输使用 Connect:Direct 网桥节点的网络映射中的操作系统信息来确定远程节点的行尾字符。 如果网络 映射中的信息不正确,那么行尾字符转换可能未正确执行。

确保 Connect:Direct 网桥节点和用作传输目标的任意 Connect:Direct 节点的网络映射包含正确的平台描述。

- 如果 Connect:Direct 网桥节点在 Windows 系统上,那么请确保针对网络映射中的每个远程节点,从**操作 系统**列表中选择正确的值。
	- 如果远程节点在 Windows 系统上, 那们请选择 Windows。
	- 如果远程节点位于 UNIX 或 Linux 系统上, 请选择 UNIX。

Connect:Direct 网桥不支持到其他操作系统上的远程节点的传输。

• 对于要进行文件传输的每个远程节点, 确保在 Connect:Direct 网桥代理配置目录中的 ConnectDirectNodeProperties.xml 文件中指定远程 Connect:Direct 节点的操作系统类型。 有关更 多信息,请参阅第 162 页的『配置 [ConnectDirectNodeProperties.xml](#page-161-0) 文件以包含有关远程 [Connect:Direct](#page-161-0) 节点的信息』和 第 499 页的『Connect:Direct [节点属性文件格式』](#page-498-0)。

### **相关参考**

第 586 页的『在 Connect:Direct 和 [WebSphere MQ Managed File Transfer](#page-585-0) 之间传输文本文件』 文本传输涉及从一个代码页到另一个代码页的文件代码页转换。 文本文件传输还涉及系统之间的 CRLF(回 车换行)字符转换。 本主题总结了 MQMFT 代理和 Connect:Direct 节点之间的传输中的文本文件传输行为。

## **使用双正斜杠指定 Connect:Direct 文件路径**

在文件传输过程中,如果使用以双正斜杠 (//) 开始的文件路径指定位于 Connect:Direct 节点上的文件, 那么 会将该文件视为数据集。

<span id="page-333-0"></span>Connect:Direct 节点上的源和目标都以格式 *cd\_node\_name*:*file\_path* 指定。 如果 *file\_path* 以双正 斜杠 (//) 开始,那么该源或目标将被视为数据集。 即使 Connect:Direct 节点未在 z/OS 上,也是如此。 如果 意外将文件路径指定为以双正斜杠 (//) 开始并且文件并非数据集, 那么会导致传输失败。

如果不希望指定的文件被视为数据集,那么请勿指定以双正斜杠 (//) 开始的 *file\_path*。

#### **相关概念**

第 331 页的『对 Connect:Direct [网桥进行故障诊断』](#page-330-0) 使用以下参考信息和示例,以帮助您诊断 Connect:Direct 网桥返回的错误。

## **增加 Connect:Direct 网桥的并行传输数**

要增加 Connect:Direct 网桥代理可以处理的并行传输数,必须更改三个代理属性。 您还必须增加 Connect:Direct 节点接受的最大连接数。

Connect:Direct 网桥代理可处理的最大并行传输数取决于某些代理属性的值。 **maxSourceTransfers** 和 **maxDestinationTransfers** 代理属性针对 Connect:Direct 网桥代理的传输数缺省值为 5。 该缺省值低于 针对其他类型的代理的传输数缺省值 (25)。 配置代理为 **maxSourceTransfers** 和 **maxDestinationTransfers** 的缺省值的 Connect:Direct 网桥,在任何时候一次最多可处理 10 个传输: 代理作为源的 5 个代理和代理作为目标的 5 个传输。

这些缺省值可确保 Connect:Direct 网桥代理不超出到 Connect:Direct 节点的最大 API 连接数。 使用缺省配 置的 Connect:Direct 网桥代理最多使用 10 个到 Connect:Direct 节点的 API 连接。 Connect:Direct 节点在 UNIX 上接受的最大连接数由 **api.max.connects** Connect:Direct 参数控制。 对于 Windows 上的 Connect:Direct 节点,等效参数为 **max.api.connects**。

如果 Connect:Direct 网桥执行大量文件传输的速率不够,那么可以增加 Connect:Direct 网桥代理处理的并行 传输数。 针对 Connect:Direct 网桥代理更改以下代理属性:

#### **maxSourceTransfers**

将该属性设置为大于 5 且小于等于 25 的值。 如果选择大于 25 的值, 那么除非增加可用于代理使用的 JVM 的内存量,否则该代理将耗尽内存。

#### **maxDestinationTransfers**

将该属性设置为大于 5 且小于等于 25 的值。如果选择大于 25 的值, 那么除非增加可用于代理使用的 JVM 的内存量,否则该代理将耗尽内存。

#### **ioThreadPoolSize**

**ioThreadPoolSize** 的缺省值为 10。 该属性限制 Connect:Direct 网桥代理充当源代理的传输的 Connect:Direct 节点 API 连接数。 这些传输从 Connect:Direct 到 WebSphere MQ Managed File Transfer。 使用以下指导信息来设置该属性的值:

- 如果 **maxSourceTransfers** 的值小于 **maxDestinationTransfers** 的值,请将 **ioThreadPoolSize** 设置为 **maxSourceTransfers** 值的 2 倍或 10(两者中选用较大值)
- 如果 **maxSourceTransfers** 的值大于 **maxDestinationTransfers** 的值,请将 **ioThreadPoolSize** 设置为 **maxSourceTransfers** 和 **maxDestinationTransfers** 的总和

除这些代理属性外,还必须更改作为 Connect:Direct 网桥的一部分的 Connect:Direct 节点的最大并行 API 连接数。 控制该数值的 Connect:Direct 参数为: 如果节点在 UNIX 上, 那么为 api.max.connects; 如果 节点在 Windows 上, 那么为 max.api.connects。 对相应的参数执行以下更改:

#### **api.max.connects(如果 Connect:Direct 网桥中的节点在 UNIX 上)**

将此参数设置为大于 **maxSourceTransfers** 和 **maxDestinationTransfers** 之和的值。 **api.max.connects** 参数的缺省值为 16。 有关如何设置该参数的更多信息,请参阅 Connect:Direct 文 档。

#### **max.api.connects(如果 Connect:Direct 网桥中的节点在 Windows 上)**

将此参数设置为大于 **maxSourceTransfers** 和 **maxDestinationTransfers** 之和的值。 **max.api.connects** 参数的缺省值为 10。有关如何设置该参数的更多信息,请参阅 Connect:Direct 文 档。

## <span id="page-334-0"></span>**相关任务**

第 160 页的『配置 [Connect:Direct](#page-159-0) 网桥』

配置 Connect:Direct 网桥,以在 WebSphere MQ Managed File Transfer 网络和 Connect:Direct 网络之间传 输文件。 Connect:Direct 网桥的组件包括 Connect:Direct 节点和专用于与该节点通信的 WebSphere MQ Managed File Transfer 代理。 该代理称为 Connect:Direct 网桥代理。

### **相关参考**

第 472 页的『[agent.properties](#page-471-0) 文件』

每个代理都有自己的属性文件 agent.properties, 其中必须包含代理用于连接到其队列管理器的信息。 agent.properties 文件还可以包含用于更改代理程序行为的属性。

## **调试文件传输调用的 Connect:Direct 进程**

您可以配置 Connect:Direct 网桥代理,以将有关由文件传输调用的 Connect:Direct 进程的日志信息写入 Connect:Direct 网桥代理配置目录中的 output0.log 文件。

## **关于此任务**

要配置 Connect:Direct 进程的日志记录,请完成以下步骤:

## **过程**

- 1. 停止 Connect:Direct 网桥代理。
- 2. 编辑 *MQ\_DATA\_PATH*/mqft/config/*coordination\_queue\_manager*/agents/ *bridge\_agent\_name* 目录中的 agent.properties 文件以包含属性 logCDProcess。 logCDProcess 属性可具有以下某个值:
	- None 未记录任何信息。 这是缺省值。
	- Failures 记录了有关 Connect:Direct 进程失败的信息。
	- All 记录了有关所有 Connect:Direct 进程的信息。
- 3. 启动 Connect:Direct 网桥代理。

## **结果**

有关 Connect:Direct 进程的信息将记录到 Connect:Direct 网桥代理的 output0.log 文件中。 记录的信息 包括:

- MQMFT 传输标识
- Connect:Direct 进程名称
- Connect:Direct 进程号
- 生成的进程定义
- 如果 Connect:Direct 进程是用户定义的, 那么还包含进程模板的文件名

#### **相关概念**

第 331 页的『对 Connect:Direct [网桥进行故障诊断』](#page-330-0) 使用以下参考信息和示例,以帮助您诊断 Connect:Direct 网桥返回的错误。

### **相关参考**

第 472 页的『[agent.properties](#page-471-0) 文件』 每个代理都有自己的属性文件 agent.properties,其中必须包含代理用于连接到其队列管理器的信息。 agent.properties 文件还可以包含用于更改代理程序行为的属性。

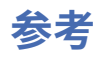

# **产品概述**

## **WebSphere MQ Managed File Transfer 如何工作?**

WebSphere MQ Managed File Transfer 可以使用多种方式与 IBM WebSphere MQ 进行交互。 该主题描述了 两个产品是如何进行交互的。

- WebSphere MQ Managed File Transfer 通过将每个文件分割为一条或多条消息并通过 IBM WebSphere MQ 网络传输这些消息,从而在代理进程之间传输文件。
- 代理进程通过使用非持久消息来移动文件数据,以在最大程度上降低对 IBM WebSphere MQ 日志的影响。 通过彼此通信,代理进程可控制好传输包含文件数据的消息流。 这可防止包含文件数据的消息在 IBM WebSphere MQ 传输队列上聚集,并确保当有任何非持久消息未交付时会重新发送文件数据。
- WebSphere MQ Managed File Transfer 代理会使用多个 IBM WebSphere MQ 队列。 有关更多信息,请参 阅。
- 虽然三个队列中的部分队列严格限制为内部使用,但是代理可接受形式为特殊格式的命令消息的请求,这 些消息发送至特定队列以供该代理从中读取。 命令行命令和 IBM WebSphere MQ Explorer 插件均可将 IBM WebSphere MQ 消息发送至代理以指示代理执行所需的操作。 您可以使用此方式来编写用于与代理进 行交互的 IBM WebSphere MQ 应用程序。 有关更多信息, 请参阅 第 288 [页的『通过将消息放置在代理命](#page-287-0) 令队列中来控制 [WebSphere MQ Managed File Transfer](#page-287-0)』。
- WebSphere MQ Managed File Transfer 代理会将有关其状态以及传输进度和结果的信息发送至已被指定为 协调队列管理器的 IBM WebSphere MQ 队列管理器。 此信息由协调队列管理器发布,可供希望监视传输 进度或保留发生的传输记录的应用程序来预订。 命令行命令和 IBM WebSphere MQ Explorer 插件均可使 用已发布的信息。 您可编写使用此信息的 IBM WebSphere MQ 应用程序。 有关信息发布到的主题的更多 信息,请参阅 第 522 页的『[SYSTEM.FTE](#page-521-0) 主题』。
- WebSphere MQ Managed File Transfer 的关键组件将会利用 IBM WebSphere MQ 队列管理器的功能来存 储和转发消息。 这意味着如果您遇到停机,那么基础结构中未受影响的部分仍可继续传输文件。 这可扩展 至协调队列管理器,在此情况下,存储转发和持久预订的组合允许协调队列管理器承受变为不可用,而不 会丢失有关发生的文件传输的关键信息。

## **如何读轨道(语法)图**

每个轨道图均以一个双右箭头开始,以一对左右箭头结束。 以一个单右箭头开始的行是连续行。 按照箭头 的方向,以从左到右、从上到下的方式阅读轨道图。

轨道图中使用的其他约定包括:

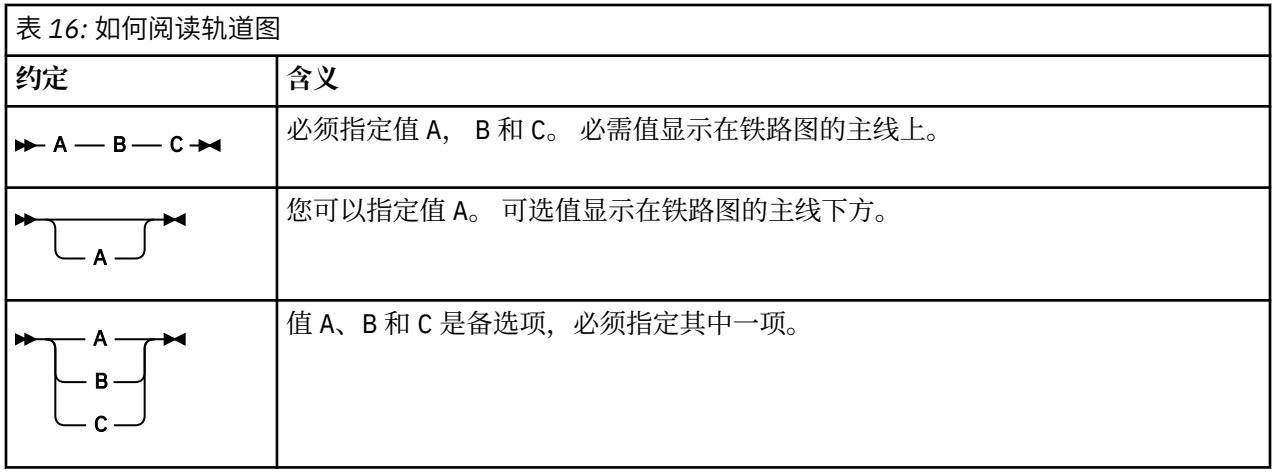

<span id="page-336-0"></span>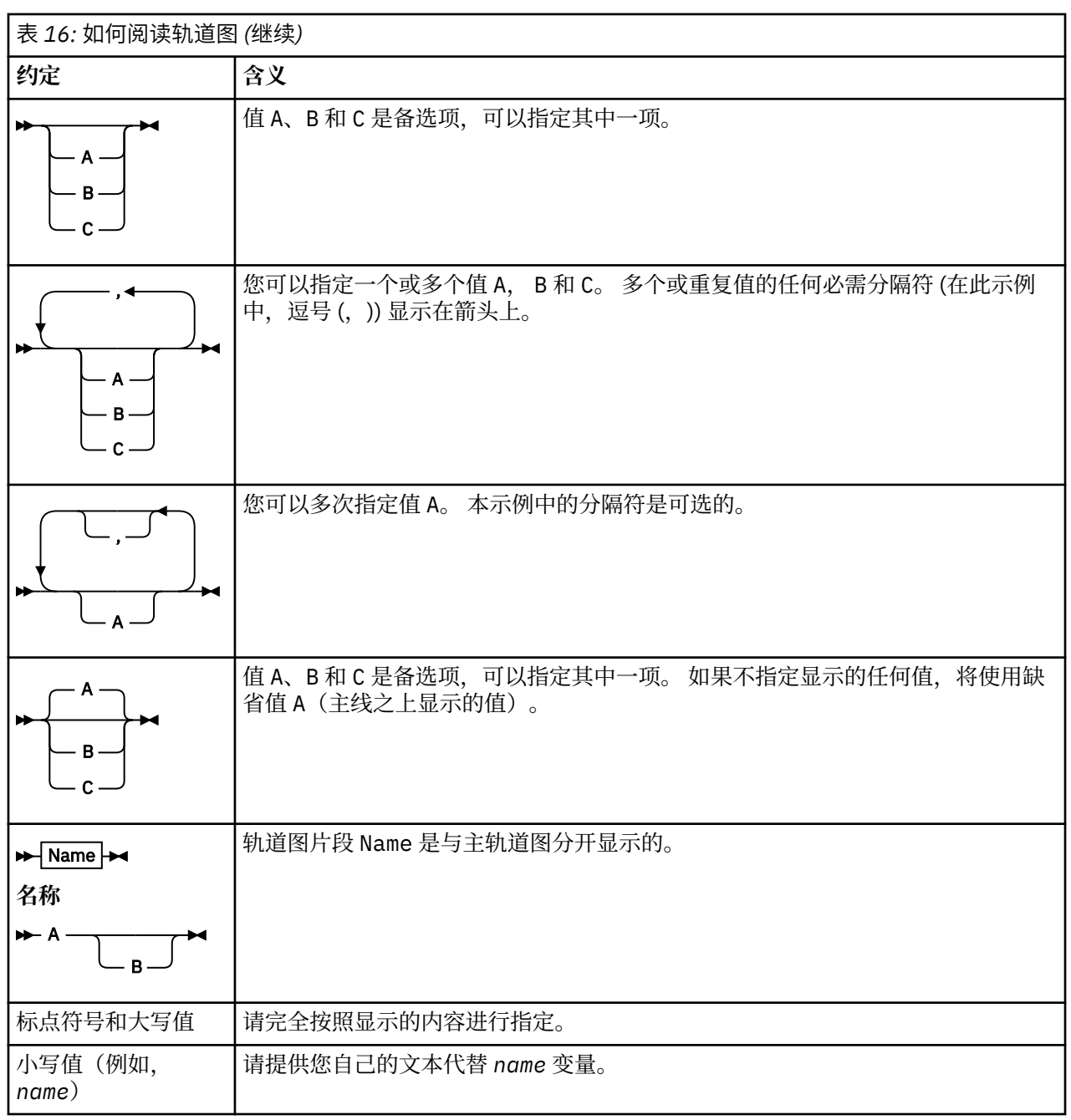

## **安装**

## **WebSphere MQ Managed File Transfer 硬件和软件先决条件**

在您安装 WebSphere MQ Managed File Transfer 之前,请检查您的系统是否满足产品的硬件和软件需求。 对于所有平台, 必须在 WebSphere MQ Managed File Transfer 网络中提供一个 IBM WebSphere MQ V 7.0 或更高版本的队列管理器才能用作协调队列管理器。

请参阅 [IBM WebSphere MQ](https://www.ibm.com/support/docview.wss?uid=swg27006467) 系统需求以了解必备硬件和软件。

## **已安装的命令集**

下表显示了随每个组件一起安装的命令。

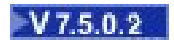

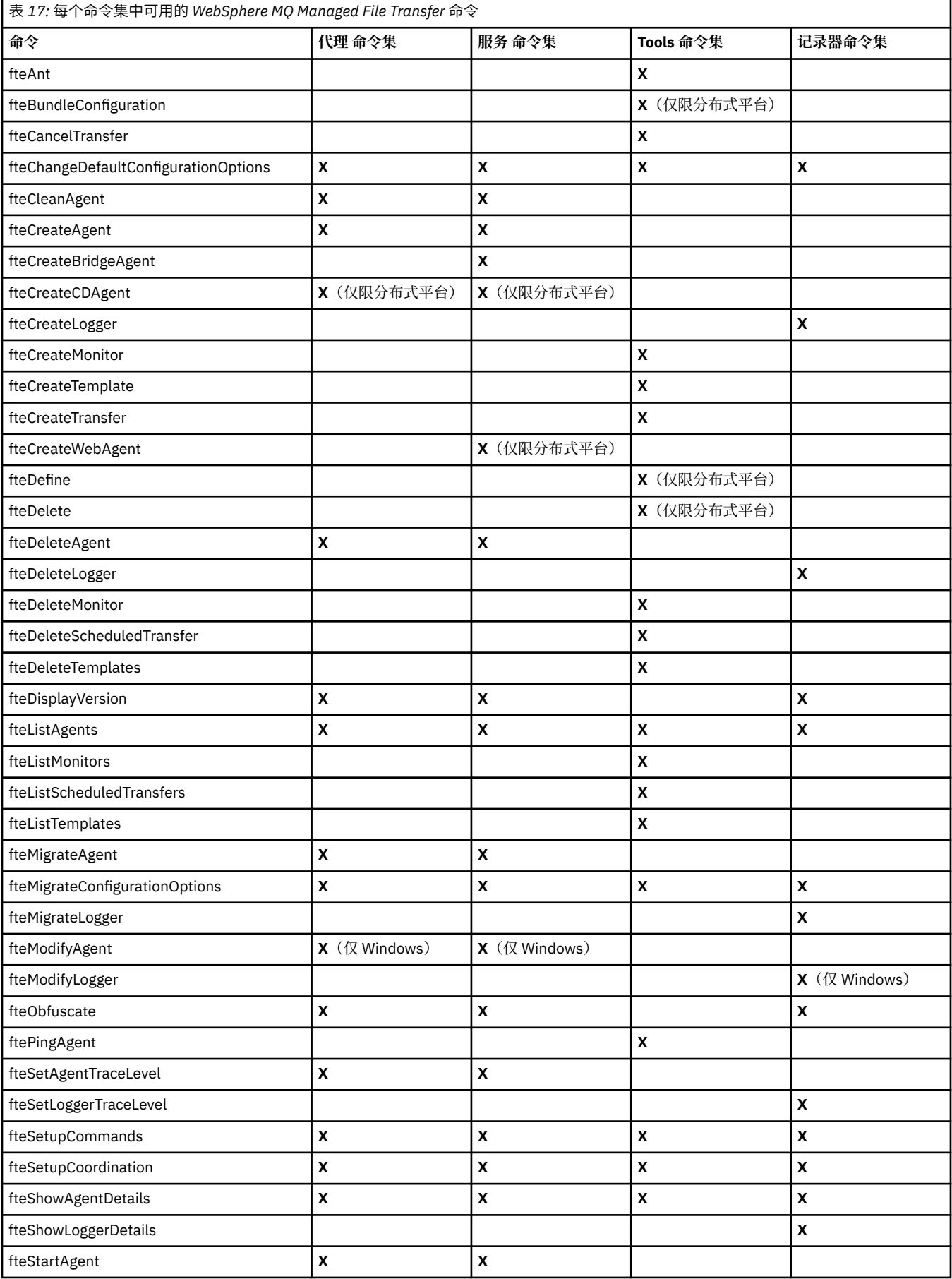

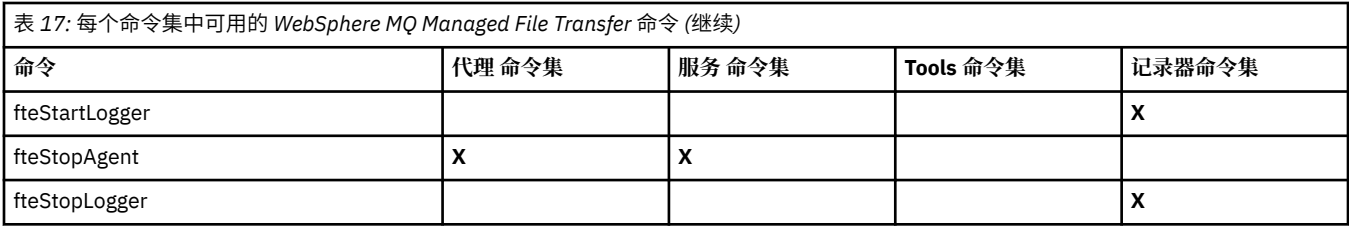

# **安全性**

# **WebSphere MQ 中 WebSphere MQ Managed File Transfer 的文件系统许可权**

安装和配置 WebSphere MQ 的 WebSphere MQ Managed File Transfer 组件时, 将使用以下许可权创建 configuration, installations 和 logs 目录。

## **UNIX 和 Linux**

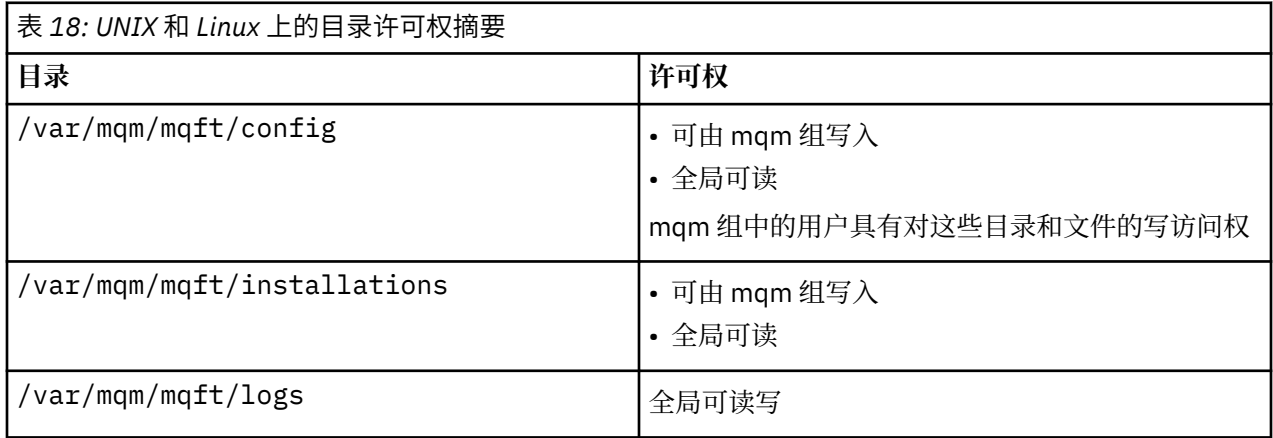

## **Windows**

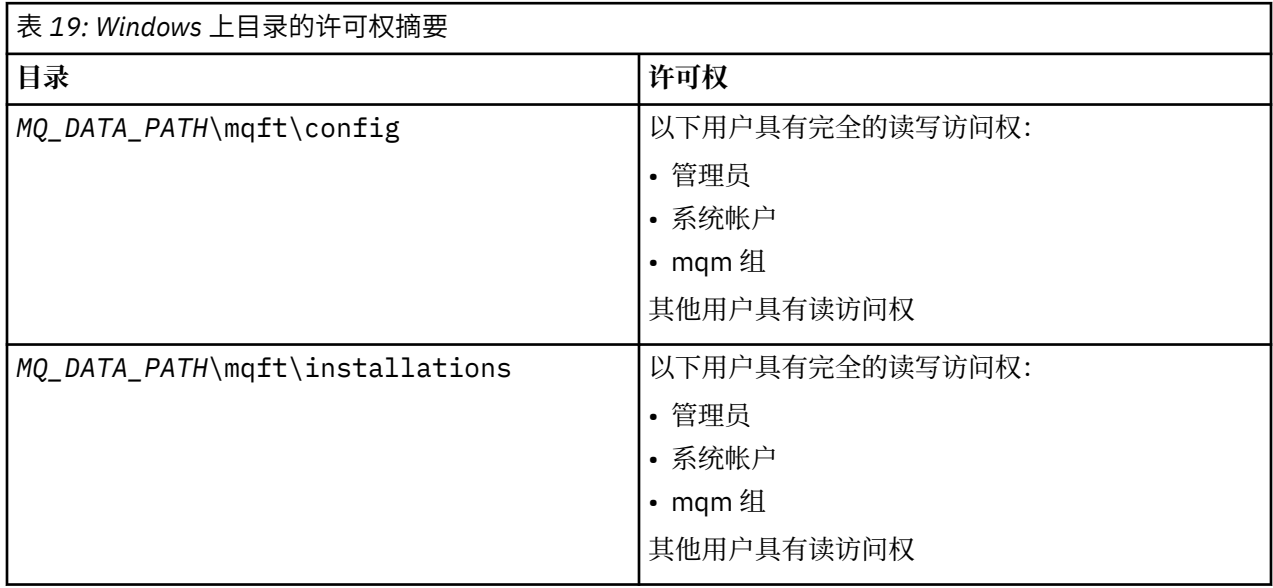

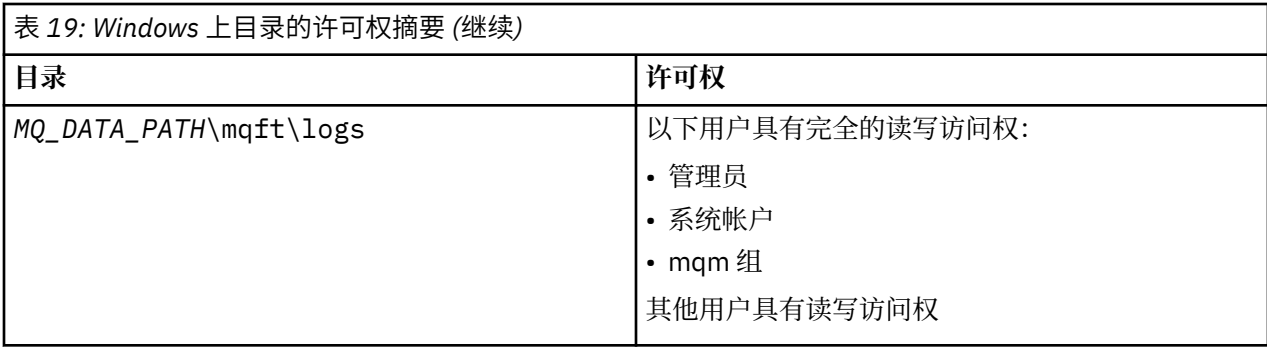

## **特定于 WebSphere MQ Managed File Transfer 的资源的权限**

针对任何文件传输请求,代理进程都需要其本地文件系统的某个访问权级别。 此外,与代理进程关联的用户 标识以及与执行文件传输操作的用户关联的用户标识都必须有权使用某些 IBM WebSphere MQ 对象。

由可能具有操作角色的用户发出命令,这些用户通常会启动文件传输。 另外,他们可能具有管理角色,还可 以控制何时创建、启动、删除或清除代理(即何时从所有代理系统队列中除去消息)。 用户发出命令时,会 将包含命令请求的消息放置在代理的 SYSTEM.FTE.COMMAND 队列中。 代理进程会从 SYSTEM.FTE.COMMAND 队列中检索包含命令请求的消息。 代理进程还会使用以下四个其他系统队列:

- SYSTEM.FTE.DATA.*agent\_name*
- SYSTEM.FTE.EVENT.*agent\_name*
- SYSTEM.FTE.REPLY.*agent\_name*
- SYSTEM.FTE.STATE.*agent\_name*

如果代理是 Web 代理, 那么将具有两个额外的队列。这些队列具有以下名称:

- SYSTEM.FTE.WEB.RESP.*agent\_name*
- SYSTEM.FTE.WEB.网关名称

由于发出命令的用户使用上述队列的方式不同于代理进程,所以会向与每个队列关联的用户标识或用户组分 配不同的 IBM WebSphere MQ 权限。 请参阅 第 341 页的『特定于 [WebSphere MQ Managed File Transfer](#page-340-0) [的资源的组权限』,](#page-340-0)以了解更多信息。

代理具有额外的队列,可用来授予用户执行某些操作的权限。 请参阅第 344 页的『用户的 [WebSphere MQ](#page-343-0) [Managed File Transfer](#page-343-0) 操作权限』,以获取有关如何使用权限队列的信息。 代理不会在这些队列上放置消 息,也不会从这些队列中获取消息。 但是,针对用于运行代理进程的用户标识以及与授权执行某些操作的用 户关联的用户标识,必须确保为这些队列分配正确的 WebSphere MQ 权限。 权限队列如下:

- SYSTEM.FTE.AUTHADM1.*agent\_name*
- SYSTEM.FTE.AUTHAGT1.*agent\_name*
- SYSTEM.FTE.AUTHMON1.*agent\_name*
- SYSTEM.FTE.AUTHOPS1.*agent\_name*
- SYSTEM.FTE.AUTHSCH1.*agent\_name*
- SYSTEM.FTE.AUTHTRN1.*agent\_name*

如果要从低于 V7.0.2 的 WebSphere MQ File Transfer Edition 版本迁移至 IBM WebSphere MQ V7.5 并要保 留现有代理程序配置,那么将需要手动创建权限队列。 使用以下 MQSC 命令创建队列:

DEFINE QLOCAL(*authority\_queue\_name*) DEFPRTY(0) DEFSOPT(SHARED) GET(ENABLED) MAXDEPTH(0) + MAXMSGL(0) MSGDLVSQ(PRIORITY) PUT(ENABLED) RETINTVL(999999999) SHARE NOTRIGGER + USAGE(NORMAL) REPLACE

代理进程还会使用 SYSTEM.FTE 队列将消息发布到协调队列管理器上的 SYSTEM.FTE 主题。 代理进程可能 需要权限来读、写、更新和删除文件,这取决于代理进程使用源代理的角色还是目标代理的角色。

<span id="page-340-0"></span>您可以使用 IBM WebSphere MQ Explorer 创建和修改 IBM WebSphere MQ 对象的权限记录。 右键单击对 象,然后单击**对象权限 > 管理权限记录**。 还可以使用 setmqaut 命令创建权限记录,在 setmqaut(授予或 撤销权限)命令中对该命令进行了描述。

#### **相关参考**

第 341 页的『特定于 WebSphere MQ Managed File Transfer 的资源的组权限』 无需针对可能涉及到的所有对象而为个别用户授予权限,而是请配置以下两个安全组以用于管理 WebSphere MO Managed File Transfer 访问控制: FTEUSER 和 FTEAGENT。 IBM WebSphere MO 管理员 应负责创建并填充这些组。 管理员可选择扩展或修改此处所述的建议配置。

第 344 页的『用户的 [WebSphere MQ Managed File Transfer](#page-343-0) 操作权限』 除使用组来管理对资源的访问权之外,您还可以启用其他安全级别来限制用户可采取的代理操作。 将代理权

#### 第 346 [页的『记录器的权限』](#page-345-0)

运行记录器的操作系统用户需要对记录器队列和 SYSTEM.FTE 主题具有特定 IBM WebSphere MQ 权限。

### **特定于** *WebSphere MQ Managed File Transfer* **的资源的组权限**

限队列上的权限授予用户以给予用户执行特定代理操作的许可权。

无需针对可能涉及到的所有对象而为个别用户授予权限,而是请配置以下两个安全组以用于管理 WebSphere MO Managed File Transfer 访问控制: FTEUSER 和 FTEAGENT。 IBM WebSphere MO 管理员 应负责创建并填充这些组。 管理员可选择扩展或修改此处所述的建议配置。

## **连接至队列管理器的权限**

由操作用户、管理用户和 IBM WebSphere MQ Explorer 运行的命令需要能够连接到命令队列管理器和协调 队列管理器。 用于创建、更改或删除代理而运行的代理进程和命令需要能够连接至代理队列管理器。

• 授予 FTEUSER 组针对命令队列管理器和协调队列管理器的连接权限。 例如:

#### **对于 UNIX, Linux 和 Windows 系统:**

setmqaut -m *command\_queue\_manager* -t qmgr -g FTEUSER +connect setmqaut -m *coordination\_queue\_manager* -t qmgr -g FTEUSER +connect

• 授予 FTEAGENT 组对于代理队列管理器的 connect 和 inquire 权限。 例如:

#### **对于 UNIX, Linux 和 Windows 系统:**

setmqaut -m *agent\_queue\_manager* -t qmgr -g FTEAGENT +connect +inq +setid

有关哪个命令直接连接到哪个队列管理器的信息,请参阅 第 352 页的『[WebSphere MQ Managed File](#page-351-0) Transfer [命令与队列管理器的连接关系』](#page-351-0)

## **在属于代理的 COMMAND 队列上放置消息的权限**

代理命令队列必须可供有权请求代理执行某一操作的任何用户使用。 要满足此需求,

• 请仅授予 FTEUSER 组对 SYSTEM.FTE.COMMAND.*agent\_name* 队列的 put 访问权。 例如:

#### **对于 UNIX, Linux 和 Windows 系统:**

setmqaut -m *QM1* -n SYSTEM.FTE.COMMAND.*agent\_name* -t queue -g FTEUSER +put

• 请授予 FTEAGENT 组对 SYSTEM.FTE.COMMAND.*agent\_name* 队列的 put、get 和 setid 访问权。 例如:

**对于 UNIX, Linux 和 Windows 系统:**

```
setmqaut -m QM1 -n SYSTEM.FTE.COMMAND.agent_name -t queue -g FTEAGENT +browse +put +get 
+setid
```
### **在属于代理的 DATA、STATE、EVENT 和 REPLY 队列上放置消息的权限**

只有 WebSphere MQ Managed File Transfer 代理需要使用这些系统队列,因此仅为 FTEAGENT 组授予 put、get 和 inquire 访问权限。 这些系统队列的名称如下所示:

- DATA SYSTEM.FTE.DATA.*agent\_name*
- STATE SYSTEM.FTE.STATE.*agent\_name*
- EVENT SYSTEM.FTE.EVENT.*agent\_name*
- REPLY SYSTEM.FTE.REPLY.*agent\_name*

例如,对 SYSTEM.FTE.DATA.*agent\_name* 队列使用如下命令:

#### **对于 UNIX, Linux 和 Windows 系统:**

setmqaut -m *QM1* -n SYSTEM.FTE.DATA.*agent\_name* -t queue -g FTEAGENT +put +get +inq

### **代理过程运行时使用的权限**

代理过程运行时使用的权限会影响代理可在文件系统上读取和写入的文件,以及代理可访问的队列和主题。 如何配置权限取决于系统。 将代理过程运行时使用的用户标识添加到 FTEAGENT 组。 有关将用户标识添加 到组的更多信息,请参阅设置安全性并浏览至针对您操作系统的信息。

#### **运行命令和 IBM WebSphere MQ Explorer 时使用的权限**

管理命令 (例如, **fteStartAgent** 命令) 和 WebSphere MQ Explorer 的 WebSphere MQ Managed File Transfer 插件需要能够将消息放入 SYSTEM.FTE.COMMAND.*agent\_name* 队列并从该队列检索已发布的信 息。 将有权运行命令或 IBM WebSphere MQ Explorer 的用户标识添加到 FTEUSER 组。 发起方用户标识记 录在传输日志中。 有关将用户标识添加到组的更多信息,请参阅设置安全性并浏览至针对您操作系统的信 息。

### **在 SYSTEM.FTE 队列和 SYSTEM.FTE 主题上放置消息的权限**

仅代理进程才需要在 SYSTEM.FTE 队列和 SYSTEM.FTE 主题上放置消息这一功能。 授予 FTEAGENT 组对于 SYSTEM.FTE 队列的 put、get 和 inquire 权限,并授予 FTEAGENT 组对 SYSTEM.FTE 主题的 publish 和 subscribe 权限。 例如:

#### **对于 UNIX, Linux 和 Windows 系统:**

setmqaut -m *QM1* -n SYSTEM.FTE -t queue -g FTEAGENT +put +get +inq setmqaut -m *QM1* -n SYSTEM.FTE -t topic -g FTEAGENT +pub +sub +resume

要将消息发布到 SYSTEM.FTE 主题,SYSTEM.FTE 主题的权限记录必须允许按照消息的消息描述符结构 (MQMD) 中包含的用户标识进行发布。 在发布日志和状态消息的权限中对此进行了描述。

#### **在 SYSTEM.FTE 主题上接收发布的权限**

传输日志消息、进度消息和状态消息旨在供常规使用,因此请为 FTEUSER 组授予预订 SYSTEM.FTE 主题的 权限。 例如:

**对于 UNIX, Linux 和 Windows 系统:**

setmqaut -m *QM1* -n SYSTEM.FTE -t topic -g FTEUSER +sub

### **使用传输队列连接至远程队列管理器的权限**

在多个队列管理器的拓扑中,代理请求传输队列上的 put 权限(用于连接至远程队列管理器)。

#### **为文件传输创建临时回复队列的权限**

文件传输请求将等待传输完成,并且依赖于正在创建和填充的临时回复队列。 授予 FTEUSER 组对临时模型 队列定义的 DISPLAY、PUT、GET 和 BROWSE 权限。 例如:

#### **对于 UNIX, Linux 和 Windows 系统:**

setmqaut -m *QM1* -n SYSTEM.DEFAULT.MODEL.QUEUE -t queue -g FTEUSER +dsp +put +get +browse

缺省情况下, 这是 SYSTEM.DEFAULT.MODEL.QUEUE, 但是您可通过在 command .properties 文件中设 置"modelQueueName"和"dynamicQueuePrefix"属性的值来配置该名称。

下表总结了所描述的安全方案中 FTEUSER 和 FTEAGENT 的访问控制配置:

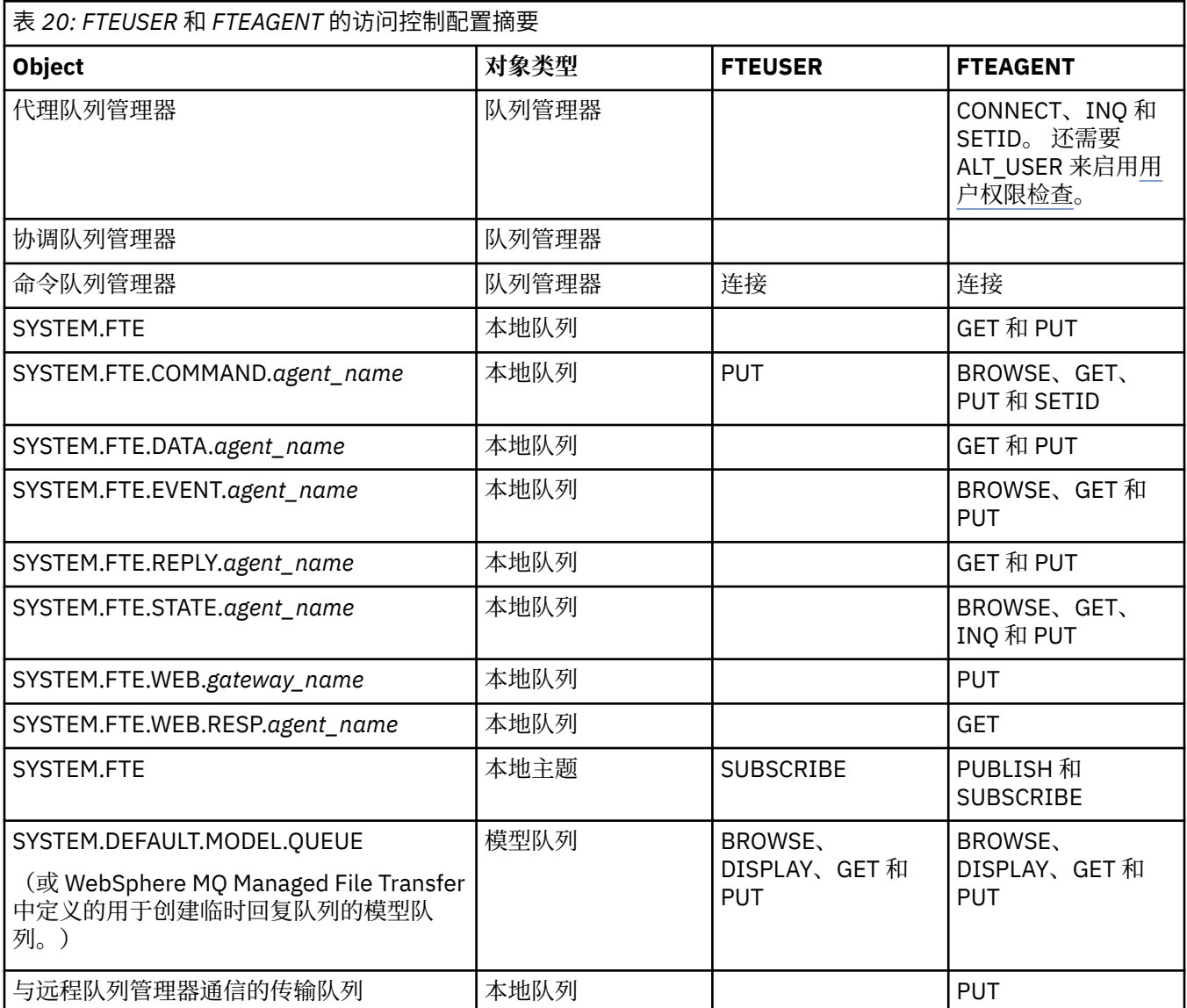

## **通过 IBM WebSphere MQ Explorer 管理传输的权限**

除了向此页面上已提及的情境中的用户授予 IBM WebSphere MQ Managed File Transfer 权限外, 还需要向 通过 IBM WebSphere MQ Explorer 管理和执行所有 IBM WebSphere MQ Managed File Transfer 操作的 IBM WebSphere MQ Managed File Transfer 代理程序用户授予进一步的权限。 要发出命令(如创建、取消、调 度文件传输、创建、删除资源监视器和创建传输模板), IBM WebSphere MQ Explorer 用户必须具有如下权 限:

- 协调队列管理器:连接、查询和显示
- 命令队列管理器:连接、查询和显示
- SYSTEM.FTE 主题:发布和预订
- SYSTEM.MQEXPLORER.REPLY.MODEL:显示、查询、获取和浏览
- SYSTEM.ADMIN.COMMAND.QUEUE:查询、放置和显示
- SYSTEM.DEFAULT.MODEL.QUEUE:获取、放置、查询、显示和浏览

<span id="page-343-0"></span>有关哪个命令直接连接到哪个队列管理器的信息,请参阅第 352 页的『[WebSphere MQ Managed File](#page-351-0) Transfer [命令与队列管理器的连接关系』](#page-351-0)。

#### **相关参考**

第 344 页的『用户的 WebSphere MQ Managed File Transfer 操作权限』 除使用组来管理对资源的访问权之外,您还可以启用其他安全级别来限制用户可采取的代理操作。 将代理权 限队列上的权限授予用户以给予用户执行特定代理操作的许可权。

第 346 [页的『记录器的权限』](#page-345-0)

运行记录器的操作系统用户需要对记录器队列和 SYSTEM.FTE 主题具有特定 IBM WebSphere MQ 权限。

### **用户的** *WebSphere MQ Managed File Transfer* **操作权限**

除使用组来管理对资源的访问权之外,您还可以启用其他安全级别来限制用户可采取的代理操作。 将代理权 限队列上的权限授予用户以给予用户执行特定代理操作的许可权。

## **启用用户权限管理**

要开启用户对代理操作的权限检查,请完成以下步骤:

1. 在 agent.properties 文件中, 将 authorityChecking 的值设置为 true。

2. 确保运行代理的用户具有对代理队列管理器的 IBM WebSphere MQ ALT\_USER 权限。

传输中所涉及的代理都必须启用相同的安全级别, 即, 在代理的属性文件中, authorityChecking 必须 设置为相同的值。 authorityChecking 属性值不同的代理之间的传输将失败。

## **代理权限队列**

代理具有的权限队列可用于管理哪些用户有权限执行某些代理操作。 代理无法将消息置入这些队列中,也无 法从其中获取消息。 代理权限队列如下:

- SYSTEM.FTE.AUTHADM1.*agent\_name*
- SYSTEM.FTE.AUTHAGT1.*agent\_name*
- SYSTEM.FTE.AUTHMON1.*agent\_name*
- SYSTEM.FTE.AUTHOPS1.*agent\_name*
- SYSTEM.FTE.AUTHSCH1.*agent\_name*
- SYSTEM.FTE.AUTHTRN1.*agent\_name*

代理权限队列上用户具有的权限可指定该用户获得授权采取的操作。

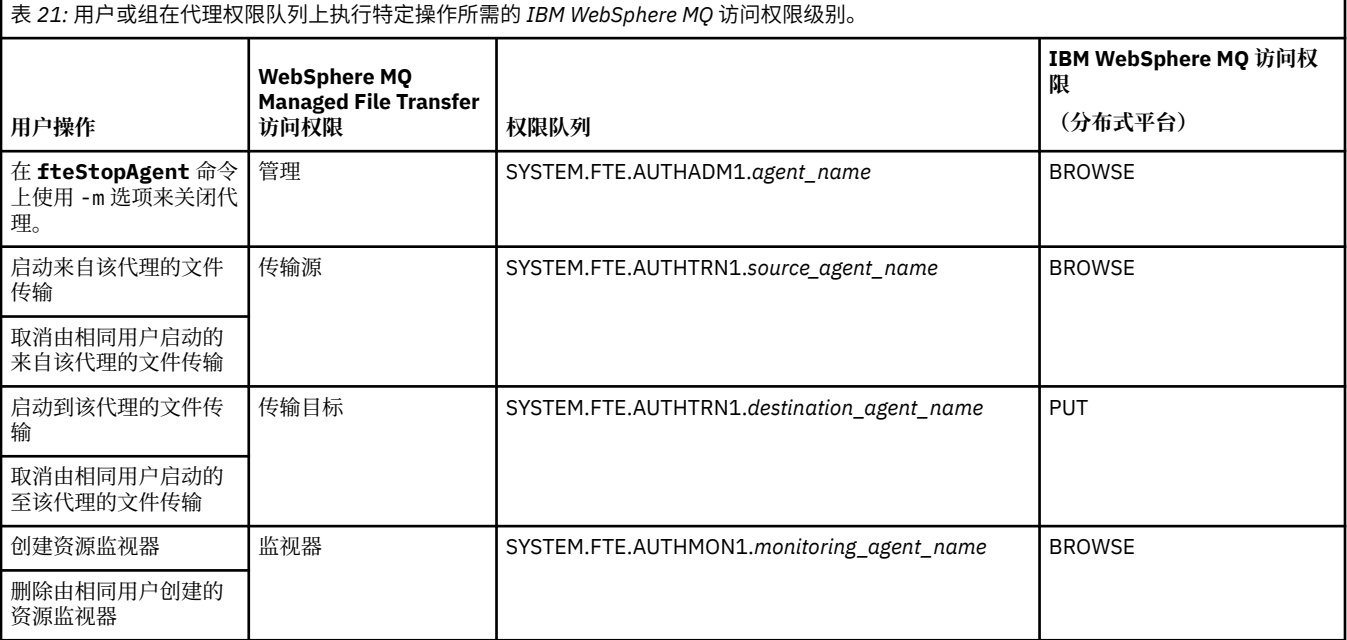

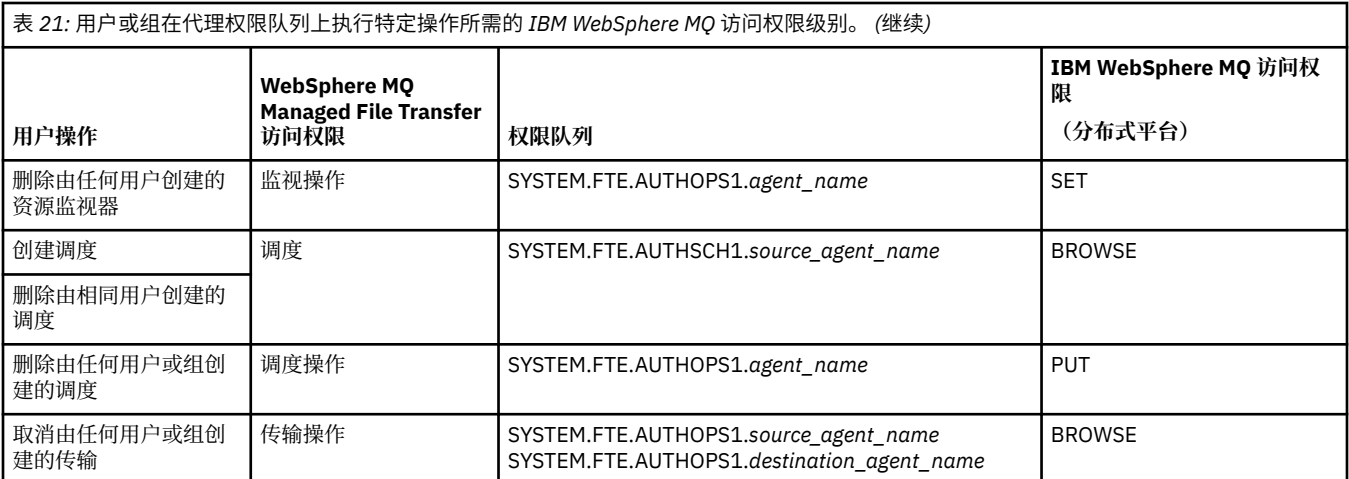

**注:** 要向用户或组提供设置资源监视器或调度的许可权以启动传输,用户需要**监视**或**调度**权限以及**传输源**和 **传输目标**权限。

用户可以启动一个代理并希望它与另一个代理交互。 两个代理的交互方式取决于用户在另一个代理权限队列 上具有的访问权限级别。

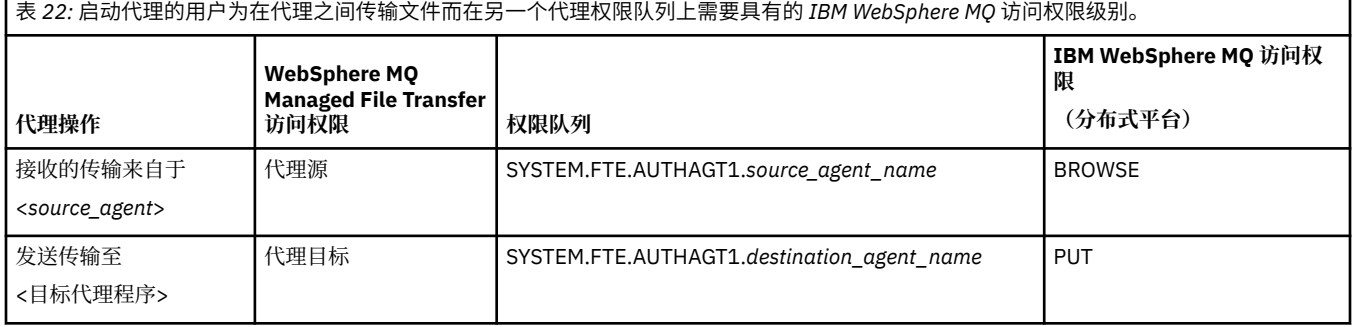

## **配置用户权限管理**

要授权用户在代理上执行操作,请在相关的权限队列上授予该用户适当权限。 要向用户授予权限,请完成以 下步骤:

- 1. 在代理队列管理器所在系统上创建用户,该用户与您要授予其执行代理操作权限的用户同名。 该用户无 需处于活动状态。
- 2. 在相关的权限队列上授予用户适当的权限。 如果您正在使用 Linux, UNIX 或 Windows,那么可以使用 setmqaut 命令。
- 3. 刷新队列管理器的安全配置。 您可以使用 REFRESH SECURITY MQSC 命令。

#### **示例**

某用户(组 requestor\_group 的成员)要在 AGENT1 上设置资源监视器,以将文件从用户 user1(组 user1\_group 的成员)下运行的 AGENT1 传输到用户 user2(组 user2\_group 的成员)下运行的 AGENT2。 AGENT1 连接到 QM1; AGENT2 连接到 QM2。 两个代理均已启用权限检查。 为此,请执行以下 步骤:

1. requestor 必须具有 AGENT1 上的**监视**权限。 通过在正运行 QM1 的系统上运行以下命令来设置此权 限:

setmqaut -m QM1 -t queue -n SYSTEM.FTE.AUTHMON1.AGENT1 -g requestor\_group +browse

2. requestor 必须具有 AGENT1 上的**传输源**权限。 通过在正运行 QM1 的系统上运行以下命令来设置此权 限:

setmqaut -m QM1 -t queue -n SYSTEM.FTE.AUTHTRN1.AGENT1 -g requestor\_group +browse

<span id="page-345-0"></span>3. requestor 必须具有 AGENT2 上的**传输目标**权限。 通过在正运行 QM2 的系统上运行以下命令来设置此 权限:

setmqaut -m QM2 -t queue -n SYSTEM.FTE.AUTHTRN1.AGENT2 -g requestor\_group +put

4. user2 必须具有 AGENT1 上的**代理源**权限。 通过在正运行 QM1 的系统上运行以下命令来设置此权限:

setmqaut -m QM1 -t queue -n SYSTEM.FTE.AUTHAGT1.AGENT1 -g user2\_group +browse

5. user1 必须具有 AGENT2 上的**代理目标**权限。 通过在正运行 QM2 的系统上运行以下命令来设置此权 限:

setmqaut -m QM2 -t queue -n SYSTEM.FTE.AUTHAGT1.AGENT2 -g user1\_group +put

### **日志记录**

如果已启用用户权限检查,那么失败的权限检查会导致将未经授权的日志消息发布到协调队列管理器。 请参 阅第 719 [页的『针对安全性的消息格式』,](#page-718-0)以获取更多信息。

有关用户权限的消息可写入代理事件日志。 您可通过在代理属性文件中设置 logAuthorityChecks 属性 来配置写入代理事件日志的信息量。 缺省情况下,权限检查记录的级别为 None。 您还可将 logAuthorityChecks 的值设置为 Failures,以指定仅报告失败的授权检查,或者将该值设置为 All 以 指定报告失败和成功的授权检查。

请参阅第 472 页的『[agent.properties](#page-471-0) 文件』,以获取更多信息。

#### **相关参考**

第 341 页的『特定于 [WebSphere MQ Managed File Transfer](#page-340-0) 的资源的组权限』

无需针对可能涉及到的所有对象而为个别用户授予权限,而是请配置以下两个安全组以用于管理 WebSphere MO Managed File Transfer 访问控制: FTEUSER 和 FTEAGENT。 IBM WebSphere MO 管理员 应负责创建并填充这些组。 管理员可选择扩展或修改此处所述的建议配置。

第 346 页的『记录器的权限』

运行记录器的操作系统用户需要对记录器队列和 SYSTEM.FTE 主题具有特定 IBM WebSphere MQ 权限。

第 460 页的『fteStopAgent(停止 [WebSphere MQ Managed File Transfer](#page-459-0) 代理)』 使用 fteStopAgent 命令以受控方式停止 WebSphere MQ Managed File Transfer 代理, 或者在需要时使用 **-i** 参数立即停止代理。

#### **记录器的权限**

运行记录器的操作系统用户需要对记录器队列和 SYSTEM.FTE 主题具有特定 IBM WebSphere MQ 权限。

运行记录器的操作系统用户需要具有以下 IBM WebSphere MQ 权限:

- 协调队列管理器上的 CONNECT 和 INQUIRE。
- SYSTEM.FTE 主题上的 SUBSCRIBE 许可权。
- 对 SYSTEM.FTE.LOG.RJCT.*logger\_name* 队列的 PUT 许可权。
- 对 SYSTEM.FTE.LOG.CMD.*logger\_name* 队列的 GET 许可权。

#### **相关参考**

第 341 页的『特定于 [WebSphere MQ Managed File Transfer](#page-340-0) 的资源的组权限』

无需针对可能涉及到的所有对象而为个别用户授予权限,而是请配置以下两个安全组以用于管理 WebSphere MQ Managed File Transfer 访问控制: FTEUSER 和 FTEAGENT。 IBM WebSphere MQ 管理员 应负责创建并填充这些组。 管理员可选择扩展或修改此处所述的建议配置。

#### 第 344 页的『用户的 [WebSphere MQ Managed File Transfer](#page-343-0) 操作权限』

除使用组来管理对资源的访问权之外,您还可以启用其他安全级别来限制用户可采取的代理操作。 将代理权 限队列上的权限授予用户以给予用户执行特定代理操作的许可权。

#### **包含敏感信息的配置文件的许可权**

用于存储敏感配置信息的任何文件(指的是从 WebSphere MQ 配置树中引用的任何文件)不得具有系统范 围的读、写或(适用时)删除许可权。 这些限制也适用于信任密钥库和密钥库文件。

如果某个 WebSphere MQ Managed File Transfer 进程检测到某个配置文件包含敏感信息,是密钥库或信任 密钥库文件,并且具有系统范围的读、写或删除许可权,那么该进程将执行以下某个操作:

- 如果是在启动时检测到该情况,那么无法启动。
- 如果是在运行时检测到该情况,那么生成警告消息并忽略该配置文件的内容。 这与协议网桥和 Connect:Direct 网桥相关,如果在进程运行期间某个配置发生更改,这些网桥会重新装入该配置。

## **在具有 UNIX 类型文件系统的系统上**

确定某个文件是否具有不可接受的系统范围许可权的条件为:

- 已向其他类授予对该文件的读许可权
- 已向其他类授予对该文件的写许可权
- 已向其他类授予对包含该文件的目录的写许可权

## **在 Windows 系统上**

确定某个文件是否具有不可接受的系统范围许可权的条件为:

- Everyone、Guests、Users 组中的任何组具有以下任何许可权:
	- 对该文件的"读数据"许可权
	- 对该文件的"附加数据"许可权
	- 对该文件的"写数据"许可权
- Everyone、Guests 或 Users 组中的任何组具有对包含该文件的文件夹的"创建文件"许可权,并且还具有以 下任何许可权:
	- 对包含该文件的文件夹的"删除子文件夹和文件"许可权
	- 对该文件的删除许可权

## **用于发布日志和状态消息的权限**

代理可发出在协调队列管理器上发布的各种日志、进展和状态消息。 这些消息的发布受 IBM WebSphere MQ 安全模型控制,在某些情况下,您可能需要执行进一步配置才能启用发布。

有关 IBM WebSphere MQ 安全性的更多信息, 请参阅以安全性开头的信息。

WebSphere MQ Managed File Transfer 代理使要发布的消息流入协调队列管理器上的 SYSTEM.FTE 队列。 每条消息都在其消息描述符 (MQMD) 中具有一个用户标识。 消息使用又名为 SYSTEM.FTE 的主题对象进行 发布。 要发布给定的消息,SYSTEM.FTE 主题的权限记录必须允许消息的 MQMD 中所包含的用户标识进行 发布。

最初包含在消息中的用户标识取决于代理连接到其自身队列管理器的方式。 来自与绑定连接的代理的消息包 含用于运行代理的用户标识。 来自与客户机连接的代理的消息均包含内部 IBM WebSphere MQ 用户标识。

您可以更改消息中的用户标识。 对于同时与客户机和绑定连接的代理,可以使用属性 publicationMDUser (在 agent.properties 文件中)来指定用户标识,该标识用于来自该代理的所有日志和状态消息。 必须 由代理自身的队列管理器授予其使用该备用用户标识的许可权; 通过将 setid 权限授予用于运行代理的用户 标识来授予该许可权。

您还可以在代理用于连接其队列管理器的通道上使用 MCAUSER 属性,更改来自与客户机连接代理的所有消 息中包含的用户标识。

您可以使用通道出口更改消息中的用户标识,例如,在使消息进入协调队列管理器的接收方通道上。

根据 IBM WebSphere MQ 拓扑和策略, IBM WebSphere MQ 管理员可以通过多种方式使用本主题中的信息 来确保发布了状态和日志消息。 以下列举两个示例:

• 确定网络中的代理使用的所有用户标识。 明确地为其中每个标识授予权限记录。

• 创建一个或多个常见用户名,以发布日志和状态消息。 在协调队列管理器上创建这些用户名的权限记录。 将每个代理的 publicationMDUser 属性设置为常见用户名。 在每个代理队列管理器上, 将 setid 权限授予 给用于运行代理的用户标识,使其接受 publicationMDUser 属性。

## **文件系统访问权限**

针对任何文件传输请求,代理进程都需要其本地文件系统的某个访问权级别。

- 要从源文件传输,源代理运行所使用的用户标识必须具有对源文件的读访问权。 此外,您可能需要根据源 处置属性,向源代理提供删除或写权限。
- 要传输至文件或目录,目标代理运行所使用的用户标识必须具有对指定路径的写权限。 此外,您可能需要 根据目标存在属性,向目标代理提供更新权限。
- 除您授予代理进程的文件访问权限外,您还可以使用沙箱来指定并强制执行受限的文件路径区域。 有关更 多信息,请参阅 第 89 [页的『沙箱』。](#page-88-0)
- 如果您要接收或发送的文件不在代理可访问的位置(例如,所在位置受沙箱功能限制),那么可以使用 WebSphere MQ Managed File Transfer 用户出口,将文件移至代理可访问的位置,或从代理可访问位置移 出文件。有关更多信息, 请参阅 第 277 页的『使用用户出口例程定制 [WebSphere MQ Managed File](#page-276-0) [Transfer](#page-276-0)』。

## **commandPath 属性**

您可以使用 commandPath 属性,限制 WebSphere MQ Managed File Transfer 运行命令的位置。

您可以指定在某个系统上运行命令,在该系统上,代理通过 WebSphere MQ Managed File Transfer 的受管 传输和受管调用功能运行。 请参阅程序调用以了解更多信息。 但是,命令必须位于 commandPath 代理属 性引用的路径上。

如果指定的命令不标准,WebSphere MQ Managed File Transfer 会尝试在命令路径中查找匹配的命令。 如 果命令路径中存在多条匹配的命令,那么会使用第一条匹配的命令。

缺省情况下,commandPath 属性为空,因此代理无法调用任何命令。 设置该属性时务必谨慎,因为能够向 代理发送命令的远程客户机系统可以有效调用指定的某个 commandPath 中的任何命令。 为此,缺省情况 下,当您指定 commandPath 属性时,会配置沙箱,以便针对传输自动拒绝访问所有 commandPath 目录。 您可以设置 sandboxRoot 属性以覆盖此缺省行为,但不建议这样做,因为这样势必会导致客户机向代理系统 传输任何命令并调用该命令。

请按照以下方式指定 commandPath 代理属性:

commandPath=*command\_directory\_name separator*...*command\_directory\_name*

其中:

- *command\_directory\_name* 表示可以运行命令的目录路径。
- *separator* 是特定于平台的分隔符。

例如,在 UNIX 系统上,如果要运行位于 /home/user/cmds1 和 /home/user/cmds2 目录中的命令,请 按如下所示设置 commandPath 代理属性:

commandPath=/home/user/cmds1:/home/user/cmds2

例如,在 Windows 系统上,如果要运行位于目录 C:\File Transfer\commands 和 C:\File Transfer\agent commands 中的命令,请按如下所示设置 commandPath 代理属性:

commandPath=C:\\File Transfer\\commands;C:\\File Transfer\\agent commands

在 Windows 系统上, 必须对分隔符反斜杠 (\) 进行转义, 并输入为双反斜杠 (\\)。 反斜杠字符 (\) 也可以替 换为正斜杠 (/)。

例如,在 IBM 4690 系统上,分隔符是分号 (;)。 要运行位于目录 f:/fteuser/cmds 和 mqftcmds:/ public 中的命令, 其中 mqftcmds 是对包含这些命令的目录定义的 IBM 4690 逻辑名, 请按如下所示设置 commandPath 代理属性:

commandPath=f:/fteuser/cmds;mqftcmds:/public

commandPath 属性在第 474 [页的表](#page-473-0) 33 中进行了描述。

# **WebSphere MQ Managed File Transfer 命令汇总**

下表列出了所有 WebSphere MQ Managed File Transfer 命令以及指向其详细描述的链接。

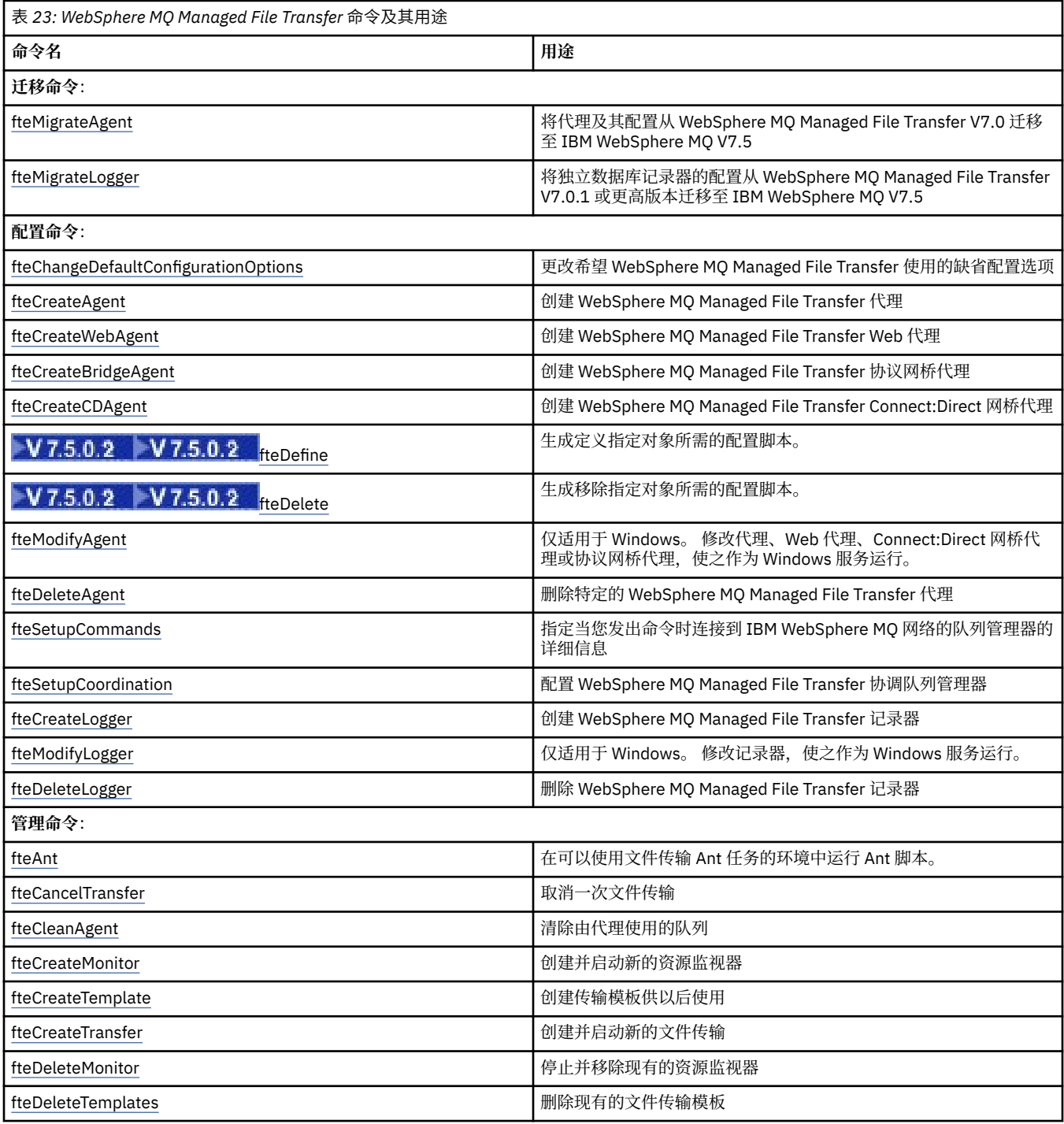

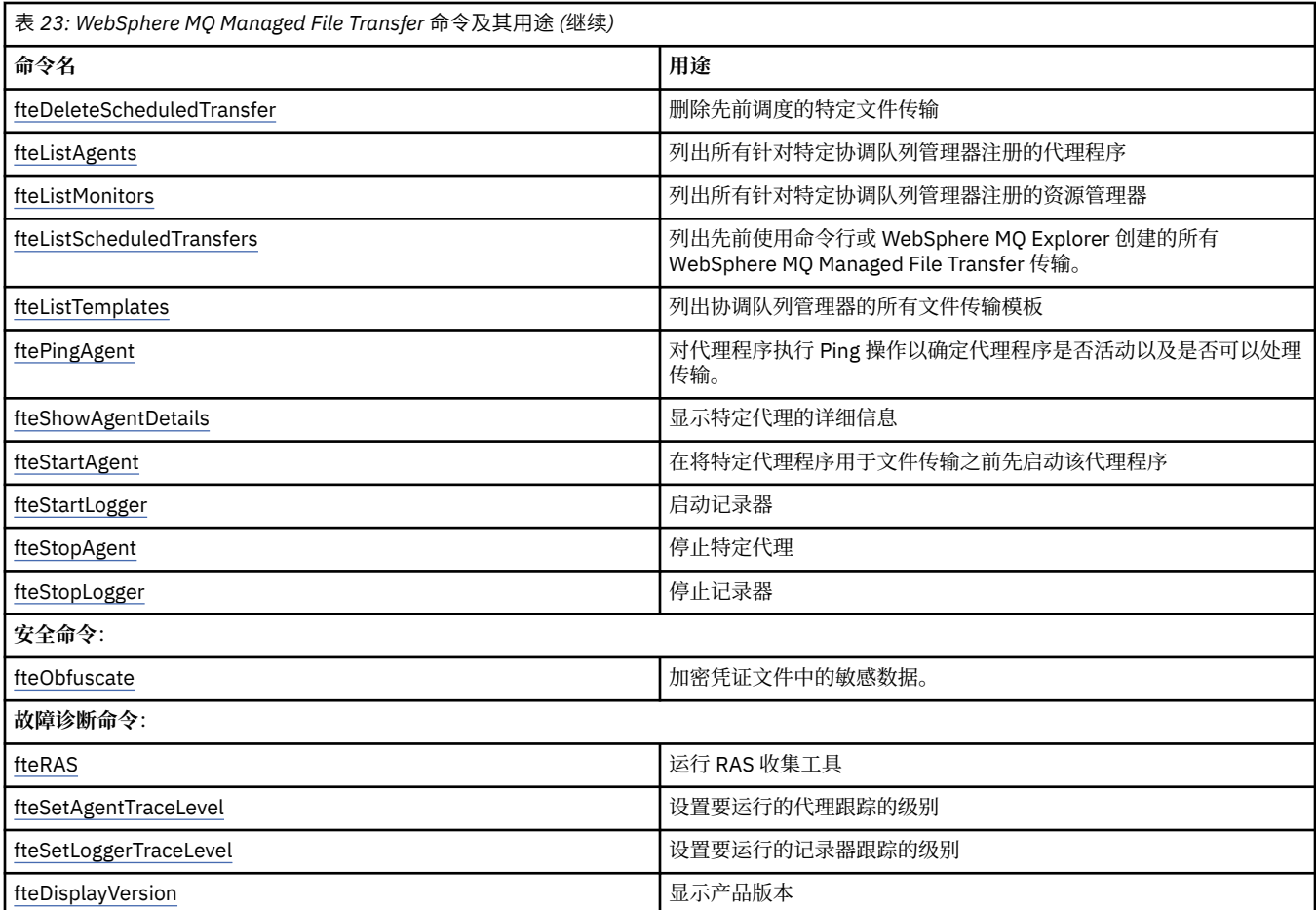

请参阅第 337 [页的『已安装的命令集』,](#page-336-0)以获取关于哪些命令与哪种 WebSphere MQ Managed File Transfer 产品一起安装的表。

将以语法图(称为轨道图)形式提供每个命令及其参数的语法。 有关如何解释轨道图的信息,请参阅如何阅 读轨道图。

## **使用 WebSphere MQ Managed File Transfer 命令的权限**

如果您要发出 WebSphere MQ Managed File Transfer 命令,您的用户标识必须是 mqm 组的成员, 除非已将 IBM WebSphere MQ 配置为允许不属于 mqm 组的用户发出这些命令。

有关授权的更多信息,请参阅 IBM WebSphere MQ 的管理权限。

可以使用 IBM WebSphere MQ Explorer 来发出 WebSphere MQ Managed File Transfer 命令的子集。

### **从 Windows 和 UNIX 系统发出命令**

发出命令时请注意以下特定于环境的信息:

#### **WebSphere MQ Managed File Transfer(针对 Windows)**

所有命令均可从命令行发出。 命令名不区分大小写:您可以大写、小写或大小写组合来输入命令。 但 是, 控制命令(例如队列名称)和参数(例如, 队列管理器名称的 -m)的自变量区分大小写。

在语法描述中,连字符(-)用作标志指示符。

#### **WebSphere MQ Managed File Transfer for UNIX 系统**

所有 WebSphere MQ Managed File Transfer 命令均可从 shell 发出。 所有命令都区分大小写。

## **从 IBM 4690 系统发出命令**

这些参考主题中详细描述的 WebSphere MQ Managed File Transfer 命令不适用于 IBM 4690 环境。 有关在 IBM 4690 环境中使用 WebSphere MQ Managed File Transfer 的更多信息,请参阅第 32 [页的『在零售环境](#page-31-0) 中使用 [WebSphere MQ Managed File Transfer](#page-31-0)』

## **已安装的命令集**

下表显示了随每个组件一起安装的命令。

## V7.5.0.2

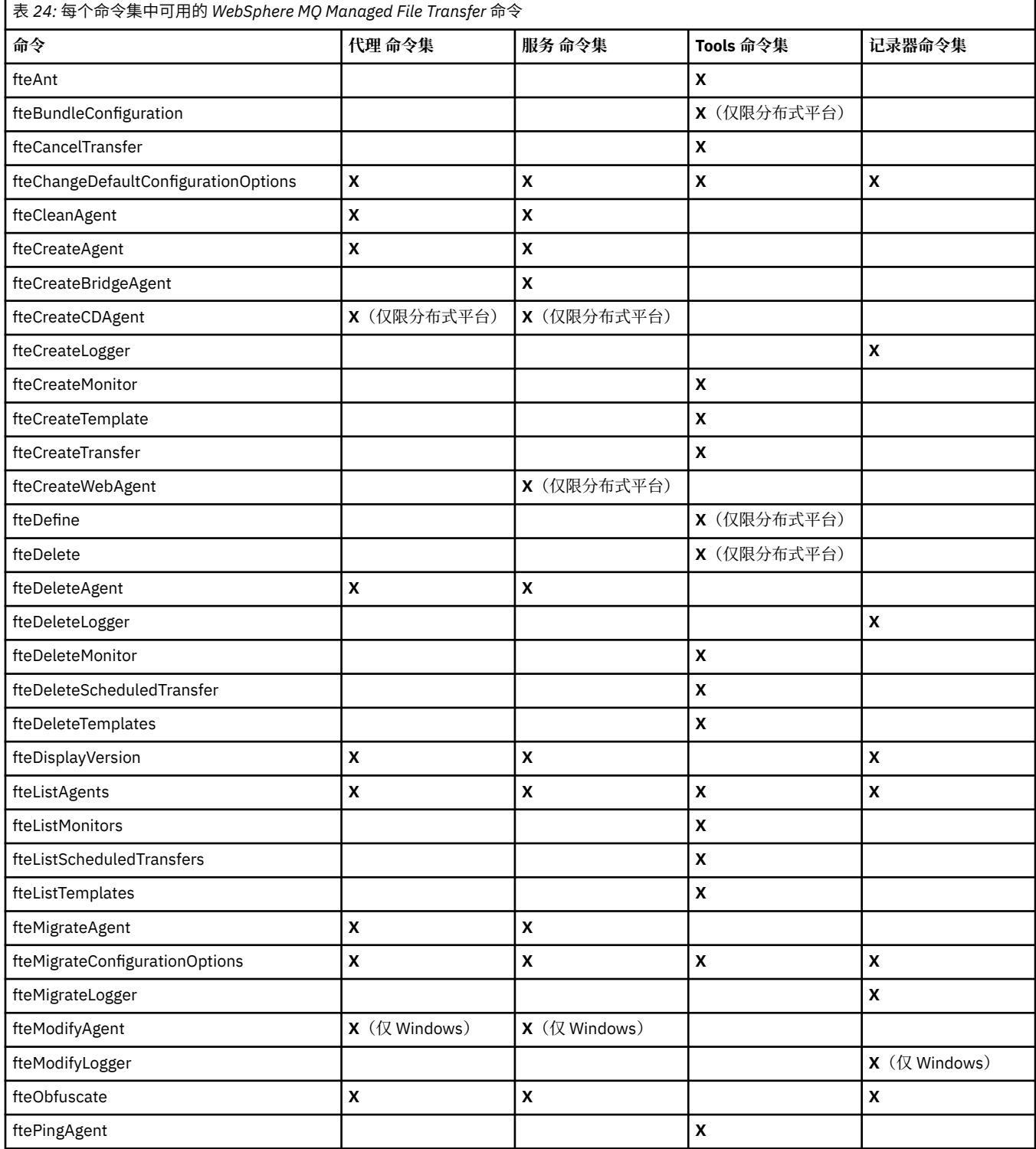

<span id="page-351-0"></span>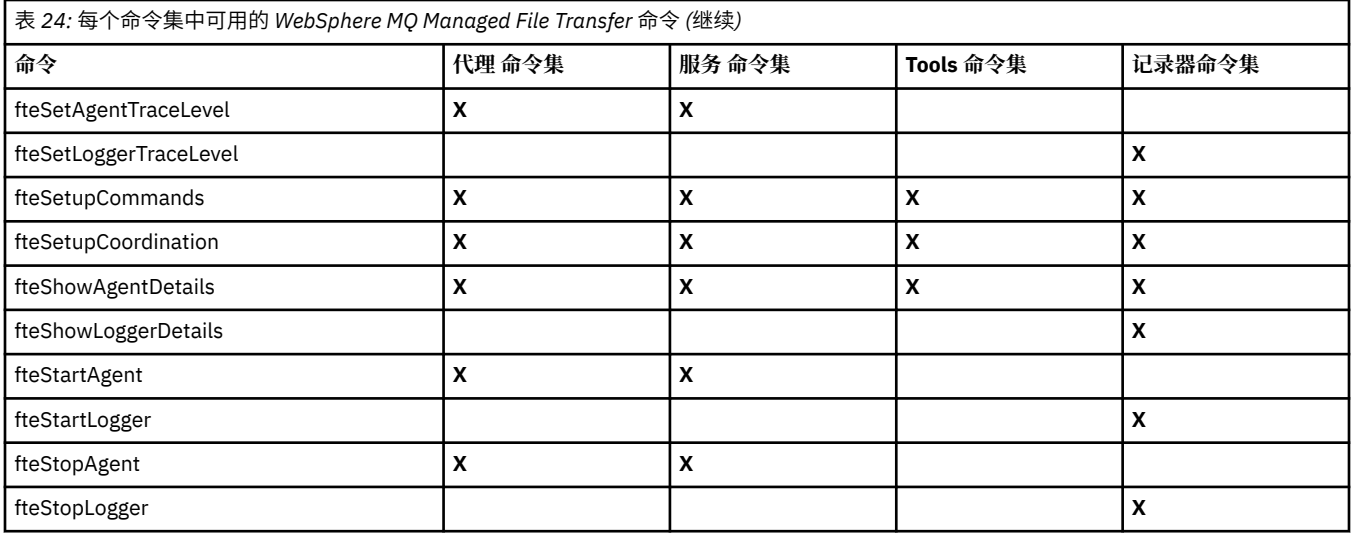

## **WebSphere MQ Managed File Transfer 命令与队列管理器的连接关系**

运行命令时, 不同的 WebSphere MQ Managed File Transfer 命令会与不同的队列管理器进行连接。

下表汇总了在运行命令时, 每条 WebSphere MQ Managed File Transfer 命令直接连接到的队列管理器。 如果针对某条命令没有出现 X 字符, 那么表明此命令运行时不与任何队列管理器连接。

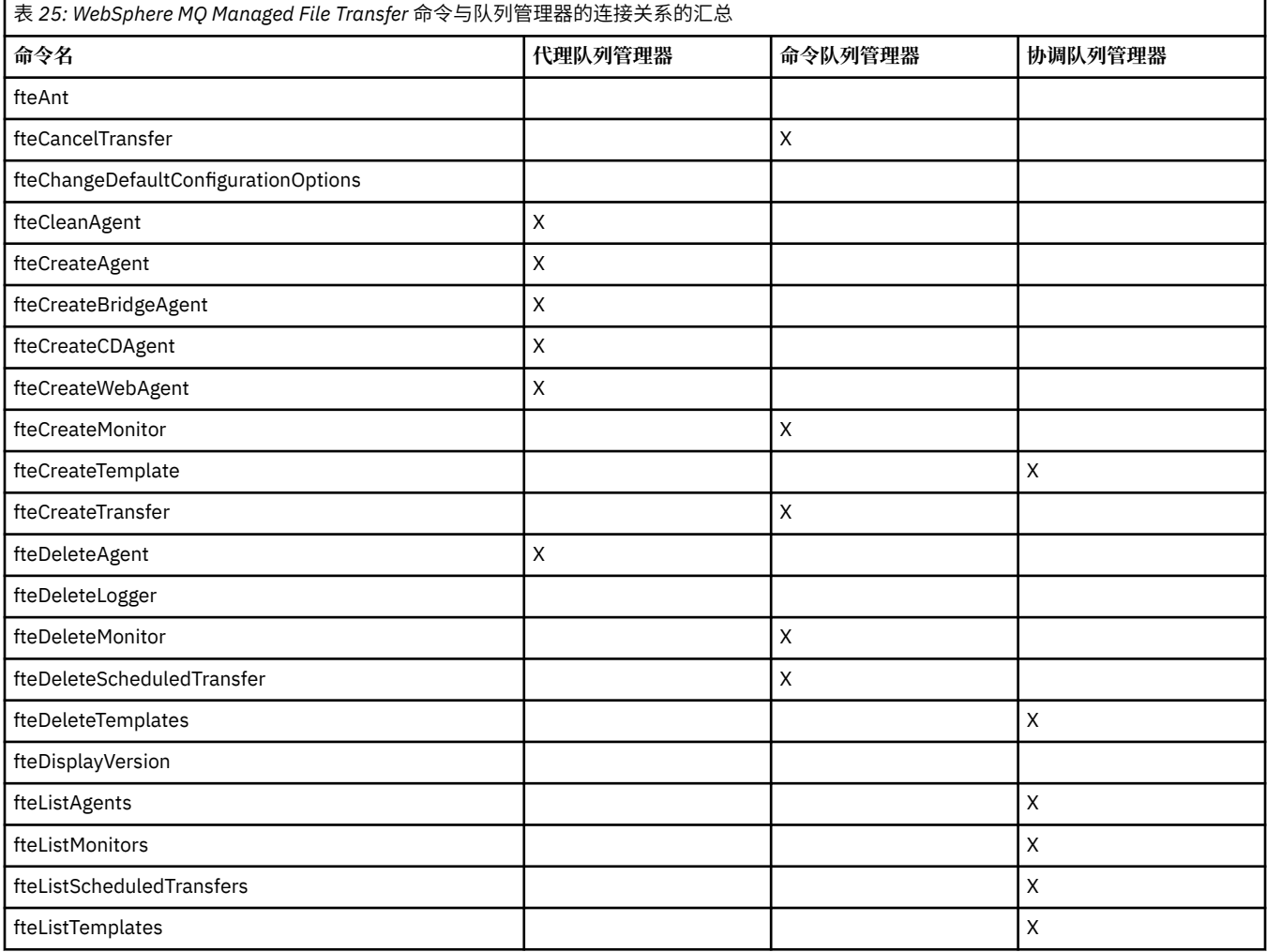

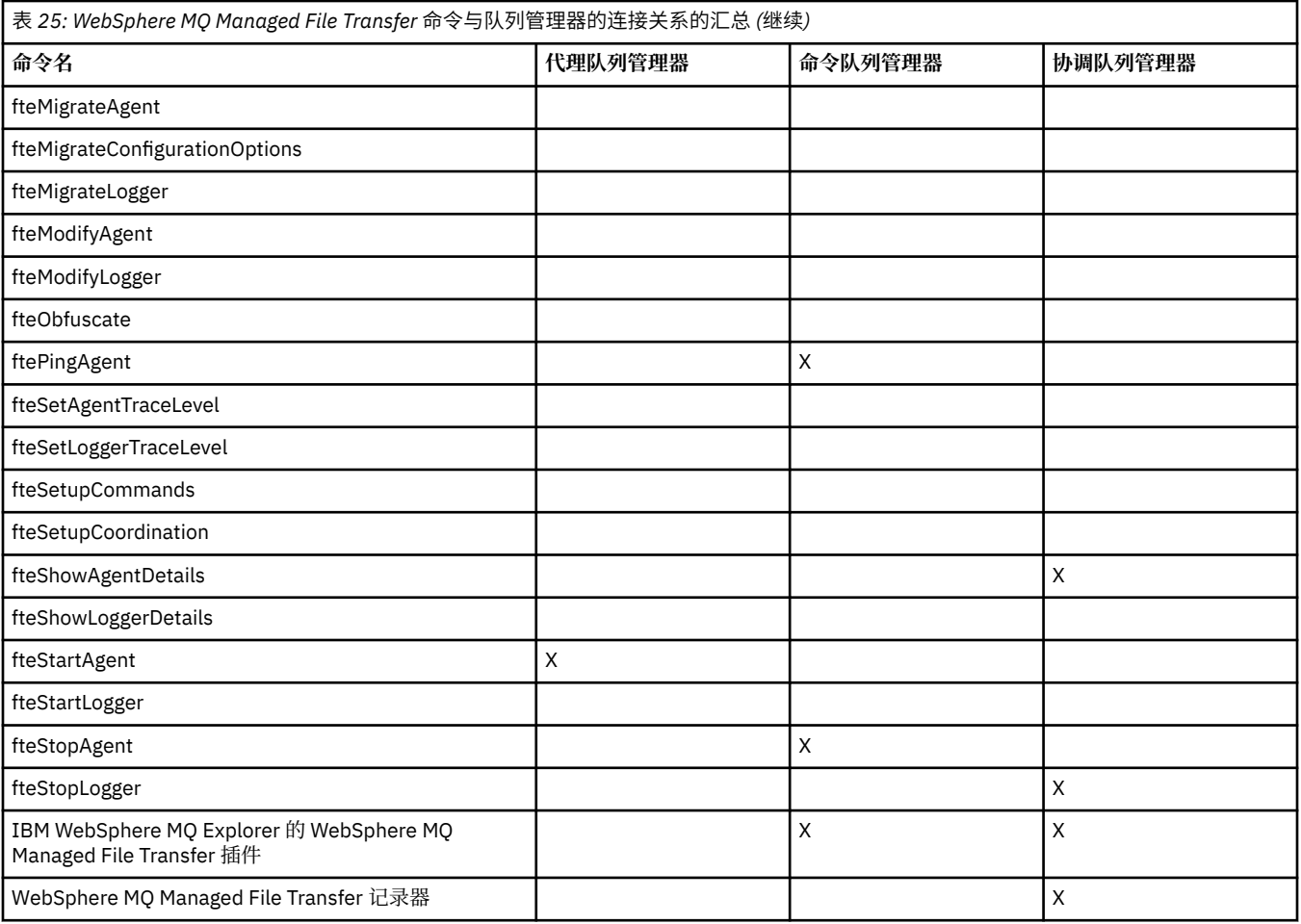

#### **相关参考**

第 337 [页的『已安装的命令集』](#page-336-0) 下表显示了随每个组件一起安装的命令。

## **fteAnt (在 WebSphere MQ Managed File Transfer 环境中运行 Ant 任务)**

**fteAnt** 命令会在具有可用的 WebSphere MQ Managed File Transfer Ant 任务的环境中运行 Ant 脚本。

## **用途**

使用 **fteAnt** 命令在具有 WebSphere MQ Managed File Transfer 的环境中运行 Ant 脚本。 不同于标准 **ant** 命令,**fteAnt** 要求您定义脚本文件。

不能直接在 IBM 4690 系统上运行 **fteAnt** 命令。 但可通过 Ant 脚本引用 IBM 4690 系统。 有关在 IBM 4690 环境中使用 WebSphere MQ Managed File Transfer 的更多信息, 请参阅第 32 [页的『在零售环境中使](#page-31-0) 用 [WebSphere MQ Managed File Transfer](#page-31-0)』

**语法**

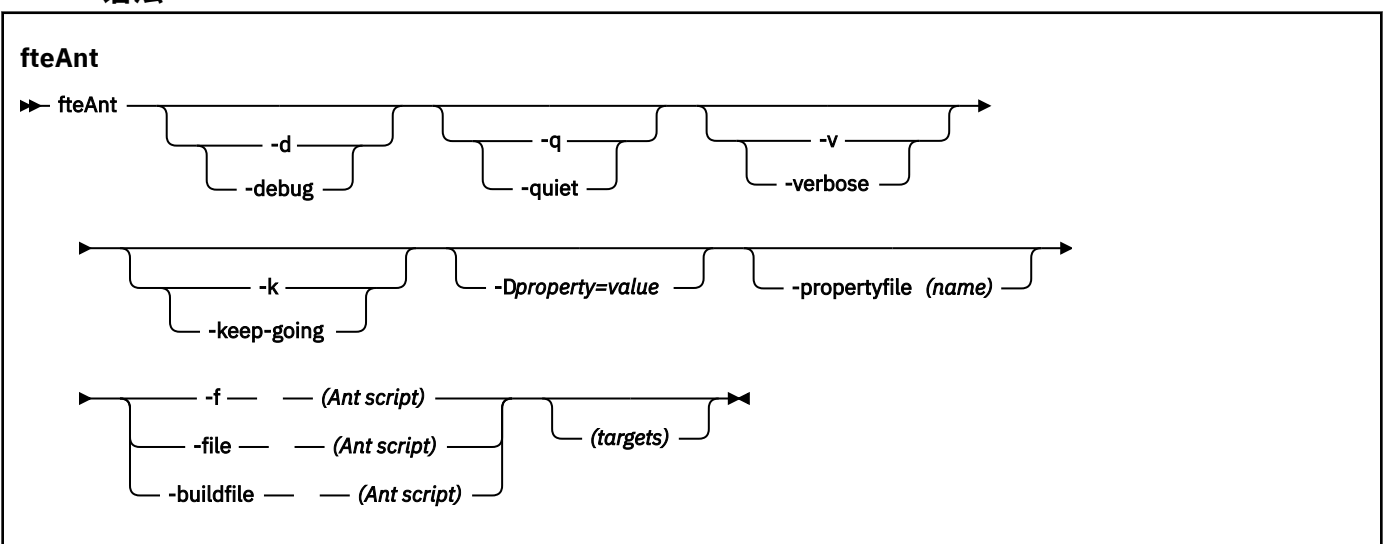

## **参数**

#### **-debug 或 -d**

可选。 生成调试输出。

#### **-quiet 或 -q**

可选。 生成最小输出。

### **-verbose 或 -v**

可选。 生成详细输出。

#### **-keep-going 或 -k**

可选。 执行不依赖于故障目标的所有目标。

#### **-D** *property***=***value*

可选。 将 *value* 用于给定的 *property*。 使用 **-D** 设置的属性的优先顺序高于属性文件中设置的属性。

使用 **com.ibm.wmqfte.propertyset** 属性来指定用于 Ant 任务的配置选项集。 使用非缺省协调队列 管理器的名称作为该属性的值。 随后, Ant 任务会使用与该非缺省协调队列管理器关联的配置选项集。 如果您未指定该属性,那么会使用基于缺省协调队列管理器的缺省配置选项集。 如果您针对 Ant 任务指 定 **cmdqm** 属性,那么该属性的优先顺序高于针对 **fteAnt** 命令指定的配置选项集。 无论您使用缺省配 置选项集还是使用 **com.ibm.wmqfte.propertyset** 属性指定设置,此行为均适用。

#### **-propertyfile (***name***)**

可选。 从带有 **-D** 属性(高优先顺序)的文件装入所有属性。

#### **-f(***Ant* **脚本)、-file(***Ant* **脚本)或 -buildfile(***Ant* **脚本)**

必需。 指定要运行的 Ant 脚本的名称。

#### *targets*

可选。 要从 Ant 脚本运行的一个或多个目标的名称。 如果您不针对该参数指定值,那么会运行脚本的缺 省目标。

#### **-version**

可选。 显示 WebSphere MQ Managed File Transfer 命令和 Ant 版本。

#### **-? or -h**

可选。 显示命令语法。

### **示例**

在此示例中,会运行 Ant 脚本 fte\_script.xml 中的目标 **copy**,该命令会将调试输出写入标准输出。

fteAnt -d -f fte\_script.xml copy

### **返回码**

#### **0**

命令成功完成。

### **1**

命令结束但未成功。

其他状态返回码也可从 Ant 脚本指定,例如,通过使用 Ant fail 任务。

## **fteCommon 和 ftePlatform 脚本**

fteCommon 和 ftePlatform 是 WebSphere MQ Managed File Transfer 在 *MQ\_INSTALLATION\_PATH*/bin 目录中作为辅助脚本提供的脚本。 并非每一个平台上都有这些脚本。

### **fteCommon**

fteCommon 是由其他 WebSphere MQ Managed File Transfer 命令脚本启动的辅助脚本, 用于在启动 Java 之前执行公共设置处理。

## **ftePlatform**

ftePlatform 是由 fteCommon 脚本启动的帮助脚本,用于执行特定于平台的设置过程。

## **fteCancelTransfer(取消 WebSphere MQ Managed File Transfer 传输)**

使用 **fteCancelTransfer** 命令可取消 WebSphere MQ Managed File Transfer 传输。 您可以针对传输的 源或目标代理发出该命令。

## **用途**

如果在传输正在进行时发出 **fteCancelTransfer** 命令,那么已在该传输过程中传输的任何文件都将保留 在目标系统上而不会被删除。 在该传输过程中部分传输的任何文件都将从目标系统中删除。 传输为 "已取 消"的传输日志的目标端。

如果到 Connect:Direct 节点的传输被取消,那么在该传输过程中部分传输的任何文件都将保留在目标系统上 而不会被删除。

您可以从可以连接到 IBM WebSphere MQ 网络的任何系统运行 **fteCancelTransfer** 命令,然后路由到代 理队列管理器。具体而言,要运行此命令,您必须已在该系统上安装了 WebSphere MQ Managed File Transfer,并将 WebSphere MQ Managed File Transfer 配置为与 IBM WebSphere MQ 网络进行通信。 如果 无任何可用的连接详细信息,那么会改为将代理队列管理器详细信息用于连接,前提是这些详细信息可用。

仅当希望使用不同于缺省集的配置选项集时,才对该命令指定可选的 **-p** 参数。 请参[阅配置选项](#page-104-0),以获取更 多信息。

#### **Syntax**

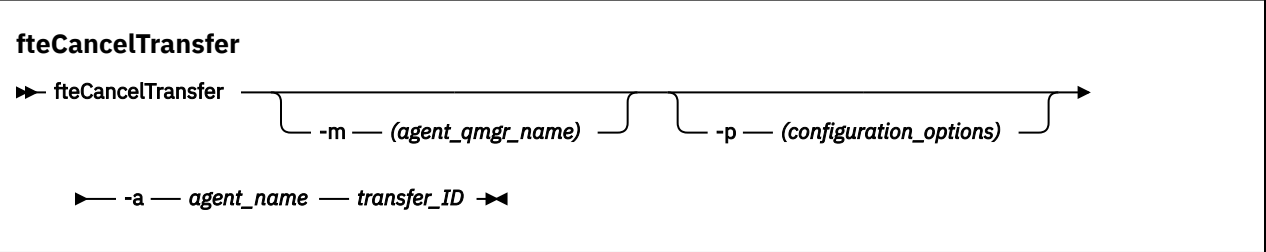

**参数**

#### **-m (***agent\_qmgr\_name***)**

可选。 代理队列管理器的名称。 该代理必须是要取消的传输的源或目标代理。 如果未指定该参数,那 么会将取消请求发送至您使用的配置选项集标识的队列管理器。

#### **-p(配置选项)**

可选。 该参数确定用于取消传输的配置选项集。 按照约定,请使用非缺省协调队列管理器的名称作为该 参数的输入。 然后,命令使用与此非缺省协调队列管理器相关联的属性文件集。

如果未指定该参数,那么将使用基于缺省协调队列管理器的配置选项集。

#### **-a (***agent\_name***)**

必需。 要取消的传输的源或目标代理的名称。

#### *transfer\_ID*

必需。 要取消的传输的标识。 在发出 **fteCreateTransfer** 命令之后,该传输标识(也称为请求标 识)将显示在命令行中。 传输标识也包含在文件传输日志消息中 或显示在 " IBM WebSphere MQ 资源管 理器传输日志" 面板中。

**-? or -h**

可选。 显示命令语法。

#### **示例**

在该示例中,AGENT1 是要取消的传输的源代理。

fteCancelTransfer -a AGENT1 414d5120514d5f4c4d343336303920201159c54820027102

### **返回码**

## **0**

命令成功完成。

**1**

命令结束但未成功。

#### **相关参考**

第 391 页的『fteCreateTransfer[\(创建新的文件传输\)』](#page-390-0)

**fteCreateTransfer** 命令从命令行创建并启动新的文件传输。 此命令可以立即启动文件传输,调度在未 来日期和时间进行文件传输,将调度的传输重复一次或多次,以及基于某些条件触发文件传输。

## **fteChangeDefaultConfigurationOptions(更改缺省配置选项)**

使用 **fteChangeDefaultConfigurationOptions** 命令来更改您希望 WebSphere MQ Managed File Transfer 使用的缺省配置选项。 配置选项的值定义 WebSphere MQ Managed File Transfer 使用的属性文件 组。

**要点:** 只有 WebSphere MQ 管理员(和 mqm 组的成员)身份的用户才可以运行此命令。 如果尝试以非 WebSphere MQ 管理员的用户身份运行此命令,您将收到错误消息,并且该命令将不会运行。

### **用途**

缺省 WebSphere MQ Managed File Transfer 配置选项是在安装期间确定的,并且基于您的缺省协调队列管 理器。 通过使用 **fteChangeDefaultConfigurationOptions** 命令,您可以更改在 installation.properties 文件中定义的缺省协调队列管理器。 如果更改该协调队列管理器,那么 WebSphere MQ Managed File Transfer 将使用由一组结构化的目录 及其所包含的属性文件所指定的配置选 项,缺省情况下您使用这些选项作为 *configuration\_options* 的输入。 该目录名称与该配置下代理使用的协调 队列管理器名称相同。

请参阅 第 105 [页的『配置选项』](#page-104-0),以获取有关 installation.properties 文件的更多信息。

### **Syntax**

**fteChangeDefaultConfigurationOptions**

**EXECHANGEDEFAULT CONFiguration Options** *- configuration\_options*  $\rightarrow$ 

## **参数**

*configuration\_options*

必需。 该参数指定要更改为的缺省配置选项。 使用非缺省协调队列管理器的名称作为该参数的输入。

**-? or -h**

可选。 显示命令语法。

### **示例**

在该示例中, 缺省配置选项被更改为 QM\_COORD2:

fteChangeDefaultConfigurationOptions QM\_COORD2

## **返回码**

#### **0**

命令成功完成。

**1**

命令结束但未成功。

### **相关概念**

第 105 [页的『配置选项』](#page-104-0)

WebSphere MQ Managed File Transfer 提供了一组执行操作所必需的属性文件,其中包含有关设置的重要信 息。 这些属性文件位于安装产品时所定义的配置目录中。

## **fteCleanAgent(清除 WebSphere MQ Managed File Transfer 代理)**

使用 **fteCleanAgent** 命令,可通过删除 WebSphere MQ Managed File Transfer 代理使用的持久性和非持 久性队列中的消息来清除该代理使用的队列。 如果您在启动代理时存在问题,并且该问题可能是由于代理使 用的队列上保留的信息所造成的,那么可以使用 **fteCleanAgent** 命令。

## **用途**

使用 **fteCleanAgent** 命令删除代理使用的持久性和非持久性队列中的消息。 具体来说,该命令可以执行 以下操作:

- 在与该代理之间的传输停止之前,移除任何正在进行的传输。 在代理重新启动后,不会恢复这些传输
- 移除已提交给该代理但尚未执行的所有命令。
- 删除该代理上存储的所有资源监视器
- 删除该代理上存储的所有调度的传输
- 删除该代理上存储的所有无效消息

如果该代理是 Connect:Direct 网桥代理,那么 **-ms**、**-ss** 和 **-ims** 参数无效。 对于 Connect:Direct 网桥代 理,该命令还执行以下操作:

- 从 Connect:Direct 网桥代理在传输文件期间用于临时存储文件的目录中删除所有文件。 该目录的位置由 **cdTmpDir** 参数定义
- 显示有关与所有正在进行的传输相关联的 Connect:Direct 进程的信息

在 IBM WebSphere MQ Version 7.5.0 修订包 8 之前, 如果仅运行带有 agent\_name 参数的 **fteCleanAgent** 命令,那么在缺省情况下,该命令将像提供了 **-all** 参数一样运行,这将导致清除代理上 的所有已调度传输,资源监视器和已调度传输定义。

**V7.5.0.8 从 IBM WebSphere MQ Version 7.5.0 修订包 8** 开始,缺省情况下必须通过将相应参数传递到 **fteCleanAgent** 命令并提供代理程序名称来指定要清除的 WebSphere MQ Managed File Transfer 状态。 这表示在缺省情况下,**fteCleanAgent** 不会清除所指定代理的所有进行中的传输和暂挂传输、资源监视器 定义以及已调度的传输定义。 可以通过将 command.properties 文件中的 failCleanAgentWithNoArguments 属性设置为相应的值来启用或禁用此行为:

- •缺省情况下,failCleanAgentWithNoArguments 的值为 true,这表示如果仅指定代理名称参数,那 么 **fteCleanAgent** 命令将运行失败。
- •如果将 failCleanAgentWithNoArguments 设置为 false 并且仅指定代理名称参数,那么 **fteCleanAgent** 的行为方式将与您指定 **-all** 参数时的行为方式相同。

您必须在已停止的代理上运行 **fteCleanAgent** 命令。 如果在目前正在运行的代理上尝试运行 **fteCleanAgent** 命令,那么将收到一条错误信息。 该命令不会启动该代理。 **fteCleanAgent** 命令会清 除发出该命令的系统上的代理。 您无法清除远程系统上的代理。 要运行 **fteCleanAgent** 命令,您必须具 有对代理程序锁定文件的写访问权,该文件位于

*MQ\_DATA\_PATH*\mqft\logs\*coordination\_QMgr\_name*\agents\*agent\_name*\agent.lck

FTEAGENT 组必须具有对以下队列的 BROWSE 权限才能成功运行 **fteCleanAgent**:

- SYSTEM.FTE.COMMAND.*agent\_name*
- SYSTEM.FTE.EVENT.*agent\_name*
- SYSTEM.FTE.STATE.*agent\_name*

如果要在以绑定方式连接到队列管理器的代理上运行 **fteCleanAgent** 命令,并且该代理刚停止运行,那么 **fteCleanAgent** 命令可能会报告消息传递问题:MQRC 2042。 该 MQRC 出现的原因是队列管理器中仍存 在代理的队列句柄。 在短暂延迟后,队列管理器将移除该句柄,之后您可以重新发出 **fteCleanAgent**。

仅当希望使用不同于缺省集的配置选项集时,才对该命令指定可选的 **-p** 参数。 请参[阅配置选项](#page-104-0),以获取更 多信息。

**注:** 清除 Connect:Direct 网桥代理时,用于运行 **fteCleanAgent** 命令的用户标识必须具有对 Connect:Direct 网桥代理临时目录的读写访问权。

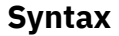

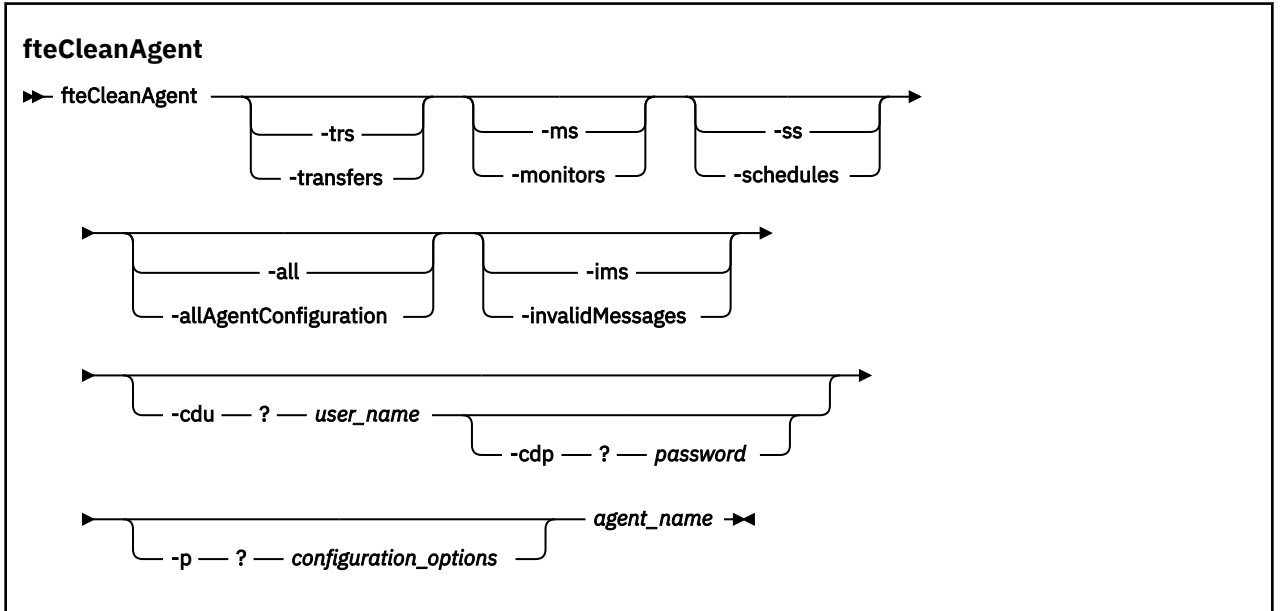

### **参数**

您可以使用 **fteCleanAgent** 命令来删除特定工件。 例如,您可以指定 **-trs** 命令来删除暂挂传输,而不更 改任何资源监视器和调度的传输。

#### **-trs 或 -transfers**

可选。 指定将从代理中删除正在进行的传输和暂挂的传输。 不能将该参数与 **-all** 或 **-ims** 参数一起指 定。

#### **-ms 或 -monitors**

可选。 指定将从代理中删除所有资源监视器定义。 不能将该参数与 **-all** 或 **-ims** 参数一起指定。

#### **-ss 或 -schedules**

可选。 指定将从代理中删除所有调度的传输定义。 不能将该参数与 **-all** 或 **-ims** 参数一起指定。

#### **-all 或 -allAgentConfiguration**

可选。 指定将从代理中删除所有传输、资源监视器定义和调度的传输定义。 不能将该参数与 **-trs**、 **ss**、**-ms** 或 **-ims** 参数一起指定。

#### **-ims 或 -invalidMessages**

可选。 指定将从代理中删除所有无效的消息。 不能将该参数与 **-trs**、**-ss**、**-ms** 或 **-all** 参数一起指 定。

#### **-cdu** *user\_name*

可选。 仅当要清除的代理为 Connect:Direct 网桥代理时才有效。 如果指定了该参数,那么该命令将使用 提供的用户名来建立到 Connect:Direct 网桥节点的连接,并检索有关现有 Connect:Direct 进程的更多信 息。如果未指定该参数,那么将清除代理但不会显示有关 Connect:Direct 进程的信息。

#### **-cdp** *password*

可选。 仅当要清除的代理程序是 Connect:Direct 网桥代理并且您已指定 **-cdu** 参数时才有效。 如果指定 -c**dp** 参数,那么该命令将使用提供的密码与 Connect:Direct 网桥节点建立连接,并检索有关现有 Connect:Direct 进程的其他信息。 如果未指定该参数,但指定了 **-cdu** 参数,那么将以交互方式要求您 提供密码。

#### **-p(配置选项)**

可选。 该参数确定用于清除代理的配置选项集。 按照约定,请使用非缺省协调队列管理器的名称作为该 参数的输入。 然后,命令使用与此非缺省协调队列管理器相关联的属性文件集。

如果未指定该参数,那么将使用基于缺省协调队列管理器的配置选项集。

#### *agent\_name*

必需。 要清除的 WebSphere MQ Managed File Transfer 代理的名称。

**-? or -h**

可选。 显示命令语法。

#### **示例**

在该基本示例中,将清除 AGENT2 使用的所有队列:

 C:\Documents and Settings\Administrator>fteCleanAgent -all AGENT2 5724-H72 Copyright IBM Corp. 2008, 2024. ALL RIGHTS RESERVED

All messages will be deleted from all queues

State Queue Entries:

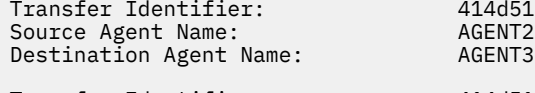

14d5120716d312020202020202020202786de4d20485b03<br>SENT2

Source Agent Name: AGENT2 Destination Agent Name:

Transfer Identifier: 414d5120716d312020202020202020202786de4d20487203

Command Queue New Transfer Entries:

Scheduler Queue Schedule Entries:

Directory Monitor Configuration for "MONITOR1" has been cleared from the Agent.

Schedule Identifier: 1<br>Source Agent Name: 1<br>AGENT2 Source Agent Name: AGENT2 Destination Agent Name:

BFGCL0149I: The agent 'AGENT2' has been cleaned.

在该示例中,将清除 AGENT2 使用的无效消息队列:

C:\Documents and Settings\Administrator>fteCleanAgent -ims AGENT2 5724-H72 Copyright IBM Corp. 2008, 2024. ALL RIGHTS RESERVED

Invalid messages will be deleted from all queues

State Queue Entries:

Warning - Invalid message found on the queue

Command Queue New Transfer Entries:

Warning - Invalid message found on the queue

Scheduler Queue Schedule Entries:

Warning - Invalid message found on the queue

BFGCL0149I: The agent 'AGENT2' has been cleaned.

在该示例中,将清除 Connect:Direct 网桥代理 AGENT\_CD\_BRIDGE 使用的传输队列:

C:\Documents and Settings\Administrator>fteCleanAgent -trs -cdu USER1 AGENT\_CD\_BRIDGE 5724-H72 Copyright IBM Corp. 2008, 2024. ALL RIGHTS RESERVED Enter Connect:Direct password:

All messages will be deleted from the state and command queues

State Queue Entries:

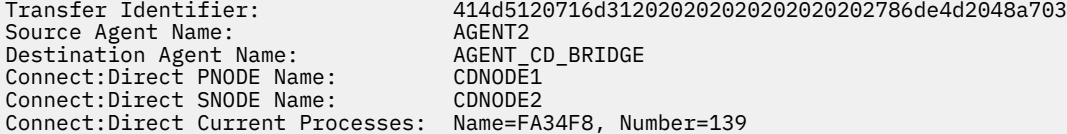

Command Queue New Transfer Entries:

BFGCL0149I: The agent 'AGENT\_CD\_BRIDGE' has been cleaned.

#### **返回码**

#### **0**

命令成功完成。

#### **1**

命令结束但未成功。

#### **相关参考**

第 460 页的『fteStopAgent(停止 [WebSphere MQ Managed File Transfer](#page-459-0) 代理)』 使用 fteStopAgent 命令以受控方式停止 WebSphere MQ Managed File Transfer 代理,或者在需要时使用 **-i** 参数立即停止代理。

第 415 页的『fteDeleteAgent(删除 [WebSphere MQ Managed File Transfer](#page-414-0) 代理)』 **fteDeleteAgent** 命令删除 WebSphere MQ Managed File Transfer 代理及其配置。 如果该代理是协议网 桥代理, 那么用户凭证文件将留在文件系统上。
# **fteCommon 和 ftePlatform 脚本**

fteCommon 和 ftePlatform 是 WebSphere MQ Managed File Transfer 在 *MQ\_INSTALLATION\_PATH*/bin 目录中作为辅助脚本提供的脚本。 并非每一个平台上都有这些脚本。

# **fteCommon**

fteCommon 是由其他 WebSphere MQ Managed File Transfer 命令脚本启动的辅助脚本,用于在启动 Java 之前执行公共设置处理。

# **ftePlatform**

ftePlatform 是由 fteCommon 脚本启动的帮助脚本,用于执行特定于平台的设置过程。

# **fteCreateAgent(创建 WebSphere MQ Managed File Transfer 代理)**

**fteCreateAgent** 命令创建代理及其关联的配置。

**要点:** 只有 WebSphere MQ 管理员(和 mqm 组的成员)身份的用户才可以运行此命令。 如果尝试以非 WebSphere MQ 管理员的用户身份运行此命令,您将收到错误消息,并且该命令将不会运行。

# **用途**

使用 **fteCreateAgent** 命令可创建代理。 该命令向您提供 MQSC 命令,您必须针对代理队列管理器运行这 些命令以创建以下代理队列:

- SYSTEM.FTE.AUTHADM1.*agent\_name*
- SYSTEM.FTE.AUTHAGT1.*agent\_name*
- SYSTEM.FTE.AUTHMON1.*agent\_name*
- SYSTEM.FTE.AUTHOPS1.*agent\_name*
- SYSTEM.FTE.AUTHSCH1.*agent\_name*
- SYSTEM.FTE.AUTHTRN1.*agent\_name*
- SYSTEM.FTE.COMMAND.*agent\_name*
- SYSTEM.FTE.DATA.*agent\_name*
- SYSTEM.FTE.EVENT.*agent\_name*
- SYSTEM.FTE.REPLY.*agent\_name*
- SYSTEM.FTE.STATE.*agent\_name*

这些队列是内部系统队列,除非您要删除该代理,否则不得修改、删除或读取这些队列中的消息。 以下位置 的文件中也提供了要运行的 MQSC 命令:

*MQ\_DATA\_PATH*\mqft\config\*coordination\_qmgr\_name*\agents\*agent\_name*\*agent\_name*\_cr eate.mqsc。

如果您以后希望删除该代理,该命令还向您提供了 MQSC 命令,必须运行这些命令以清除并随后删除该代理 使用的队列。 MQSC 命令位于以下位置的文件中:

*MQ\_DATA\_PATH*\mqft\config\*coordination\_qmgr\_name*\agents\*agent\_name*\*agent\_name*\_de lete.mqsc。

WebSphere MQ Managed File Transfer 提供帮助您配置代理的高级代理属性。 在 [agent.properties](#page-471-0) 文件中 描述了这些属性。

您可能需要创建 MQMFTCredentials.xml 凭证文件才能使用您的代理。 此文件的样本位于 *MQ\_INSTALLATION\_PATH*/mqft/samples/credentials/ 中。 有关更多信息和示例,请参阅 第 [720](#page-719-0) 页的『MQMFT [凭证文件格式』。](#page-719-0)

### **Syntax**

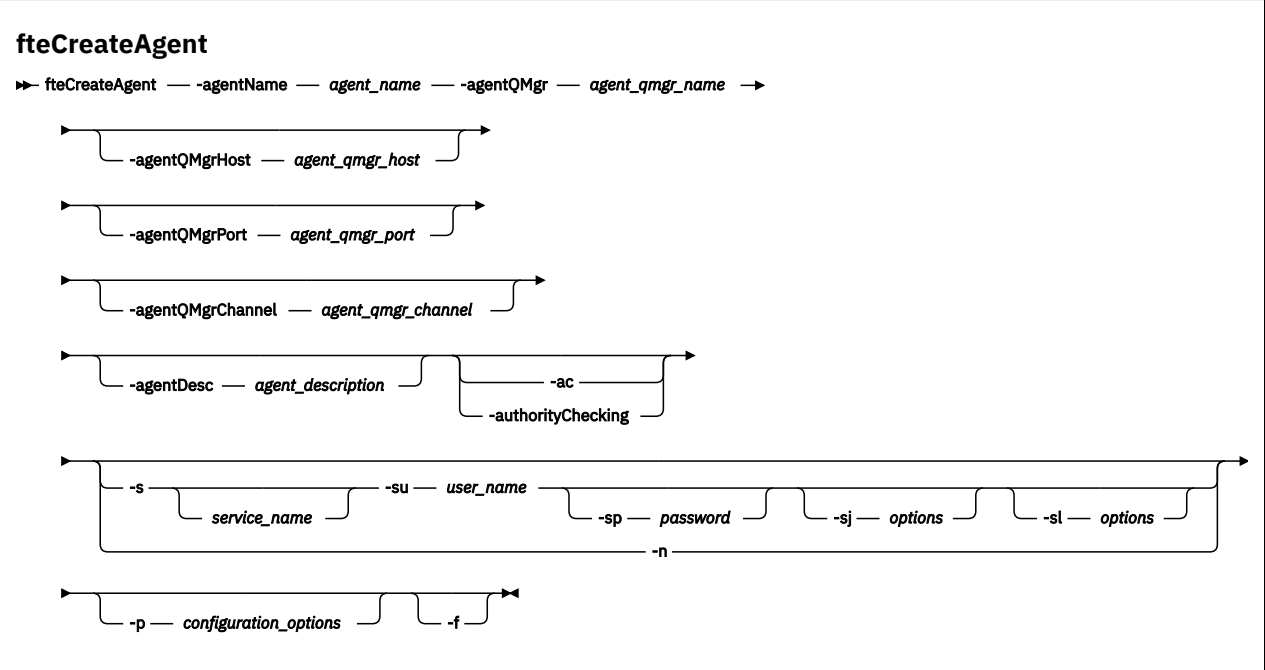

# **参数**

### **-agentName (***agent\_name***)**

必需。 要创建的代理的名称。 代理名称对其协调队列管理器必须唯一。

有关命名代理的更多信息,请参[阅对象命名约定](#page-571-0)。

**-agentQMgr (***agent\_qmgr\_name***)**

必需。 代理队列管理器的名称。

**-agentQMgrHost (***agent\_qmgr\_host***)**

可选。 代理队列管理器的主机名或 IP 地址。

**-agentQMgrPort (***agent\_qmgr\_port***)** 可选。 用于客户机与代理队列管理器的连接的端口号。

### **-agentQMgrChannel (***agent\_qmgr\_channel***)**

可选。 用于连接到代理队列管理器的通道名称。

## **-agentDesc (***agent\_description***)**

可选。 在 IBM WebSphere MQ Explorer 中显示的代理的描述。

### **-ac 或 -authorityChecking**

可选。 此参数允许进行权限检查。 如果指定该参数,那么代理将检查提交请求的用户是否有权执行请求 的操作。 有关更多信息,请参阅 第 344 页的『用户的 [WebSphere MQ Managed File Transfer](#page-343-0) 操作权 [限』](#page-343-0)。

**-s (***service\_name***)**

可选(仅限 Windows)。 指示代理将作为 Windows 服务运行,必须使用 Windows 管理员用户标识运 行该命令。 如果未指定 服务名称,那么服务将命名为 mqmftAgent*<AGENT><QMGR>*,其中 *<AGENT>* 是代理名称, *<QMGR>* 是代理队列管理器名称。

服务的显示名称 (显示在 窗口 **服务** 窗口的 **名称** 列中) 始终为 **WebSphere MQ Managed File Transfer 代 理程序** *<AGENT>***@***<QMGR>*。

### **-su (***user\_name***)**

可选(仅限 Windows)。如果该代理程序将作为 Windows 服务运行, 那么该参数指定作为该服务运行 身份的帐户的名称。 要使用 Windows 域用户帐户来运行代理,请以 DomainName\UserName 格式指定 该值。 要使用本地内置域中的帐户来运行该服务, 请以 UserName 格式指定该值。

使用 **-su** 参数指定的 Windows 用户帐户必须具有 **Log on as a service** 权限。 有关如何授予该权 限的信息,请参阅第 310 页的『有关作为 Windows [服务运行代理或记录器的指南』。](#page-309-0)

在指定 **-s** 时为必需项。 等同于 **-serviceUser**。

### **-sp (***password***)**

可选(仅限 Windows)。 由 **-su** 或 **-serviceUser** 参数设置的用户帐户的密码。

该参数仅在指定 **-s** 时才有效。 等同于 **-servicePassword**。 如果在指定 **-s** 参数时不指定该参数,将 生成警告消息。 该消息提醒您必须使用 Windows"服务"工具来设置密码,然后该服务才会成功启动。

### **-sj (***options***)**

可选(仅限 Windows)。 当代理作为 Windows 服务启动时, 以 -D 或 -X 格式来定义要传递到 JVM 的选 项列表。 这些选项使用井号 (#) 或分号 (;) 字符进行分隔。 如果您必须嵌入任何 # 或分号 (;) 字符,请将 其置于单引号内。

该参数仅在指定 **-s** 时才有效。 等同于 **-serviceJVMOptions**。

### **-sl (***options***)**

可选(仅限 Windows)。 设置 Windows 服务日志级别。 有效选项是:error、info、warn、debug。 缺 省值为 info。 如果 Windows 服务出现问题, 那么该选项可能很有用。 如果将其设置为 debug, 那么会 在服务日志文件中提供更详细的信息。

该参数仅在指定 **-s** 时才有效。 等同于 **-serviceLogLevel**。

**-n**

可选(仅限 Windows)。 指示代理将作为正常进程运行。 这与 **-s** 选项互斥。 如果未指定 **-s** 参数和 -n 参数中的任何一个,那么会将代理程序配置为正常的 Windows 进程。

#### 等同于 **-normal**。

#### **-p(配置选项)**

可选。 该参数确定用于创建代理程序的配置选项集。 按照约定,请使用非缺省协调队列管理器的名称作 为该参数的输入。 然后, **fteCreateAgent** 命令使用与此非缺省协调队列管理器相关联的属性文件 集。

仅在您希望使用不同于缺省值的配置选项时, 才指定可选的 -p 参数。 如果未指定该参数, 那么将使用 基于缺省协调队列管理器的配置选项集。

**-f**

可选。 强制命令覆盖不匹配的现有参数。 指定此参数不会强制替换现有 Windows 服务代理。

**-? or -h**

可选。 显示命令语法。

### **示例**

在此示例中, AGENT3 是使用代理队列管理器 OM NEPTUNE 创建的, 并且使用缺省协调队列管理器:

```
fteCreateAgent -agentName AGENT3 -agentQMgr QM_NEPTUNE
-agentQMgrHost myhost.ibm.com -agentQMgrPort 1415 -agentQMgrChannel CHANNEL1
```
### **返回码**

#### **0**

命令成功完成。

**1**

命令结束但未成功。

# **fteCreateBridgeAgent(创建和配置 WebSphere MQ Managed File Transfer 协 议网桥代理)**

**fteCreateBridgeAgent** 命令创建协议网桥代理及其关联的配置。 针对您要与之进行文件的发送和接收 操作的每个文件服务器,创建一个协议网桥代理。

**要点:** 只有 WebSphere MQ 管理员(和 mqm 组的成员)身份的用户才可以运行此命令。 如果尝试以非 WebSphere MQ 管理员的用户身份运行此命令,您将收到错误消息,并且该命令将不会运行。

# **用途**

使用 **fteCreateBridgeAgent** 命令可创建协议网桥代理。 有关如何使用协议网桥的概述,请参阅第 [209](#page-208-0) [页的『协议网桥』](#page-208-0)。 该 **fteCreateBridgeAgent** 命令向您提供 MQSC 命令,您必须针对代理队列管理器 运行这些命令以创建以下代理队列:

- SYSTEM.FTE.AUTHADM1.*agent\_name*
- SYSTEM.FTE.AUTHAGT1.*agent\_name*
- SYSTEM.FTE.AUTHMON1.*agent\_name*
- SYSTEM.FTE.AUTHOPS1.*agent\_name*
- SYSTEM.FTE.AUTHSCH1.*agent\_name*
- SYSTEM.FTE.AUTHTRN1.*agent\_name*
- SYSTEM.FTE.COMMAND.*agent\_name*
- SYSTEM.FTE.DATA.*agent\_name*
- SYSTEM.FTE.EVENT.*agent\_name*
- SYSTEM.FTE.REPLY.*agent\_name*
- SYSTEM.FTE.STATE.*agent\_name*

这些队列是内部系统队列,除非您要删除该代理,否则不得修改、删除或读取这些队列中的消息。 以下位置 的文件中也提供了要运行的 MQSC 命令:

*MQ\_DATA\_PATH*\mqft\config\*coordination\_qmgr\_name*\agents\*agent\_name*\*agent\_name*\_cr eate.mqsc

如果您以后希望删除该代理,该命令还向您提供了 MQSC 命令,必须运行这些命令以清除并随后删除该代理 使用的队列。 MQSC 命令位于以下位置的文件中:

*MQ\_DATA\_PATH*\mqft\config\*coordination\_qmgr\_name*\agents\*agent\_name*\*agent\_name*\_de lete.mqsc。

**fteCreateBridgeAgent** 命令在以下目录中创建 ProtocolBridgeProperties.xml XML 文件: *MQ\_DATA\_PATH*\mqft\config\*coordination\_qmgr\_name*\agents\*agent\_name*。 用户必须手动创 建 ProtocolBridgeCredentials.xml 文件。 ProtocolBridgeCredentials.xml 文件允许您定义 用户名和凭证信息以供协议网桥代理用于请求协议服务器对自已进行授权,而

ProtocolBridgeProperties.xml 文件允许您定义多个协议文件服务器,以便您可以传输到多个端点。 *MQ\_INSTALLATION\_PATH*/mqft/samples/credentials/ 目录中存在一个样本

ProtocolBridgeCredentials.xml。 有关更多信息,请参阅 第 487 [页的『协议网桥凭证文件格式』和](#page-486-0) 第 490 [页的『协议网桥属性文件格式』。](#page-489-0) 如果运行 **fteCreateBridgeAgent** 命令并指定缺省协议文件服 务器,那么该缺省服务器包含在 ProtocolBridgeProperties.xml 文件中且其主机名用作服务器名称。 如果不指定缺省服务器,那么在 ProtocolBridgeProperties.xml 文件中没有条目;您必须手动添加至 少一个服务器,然后才能进行传输。

WebSphere MQ Managed File Transfer 提供帮助您配置协议网桥代理的高级代理属性。 与协议网桥相关的 属性以 protocol 开头。 在 [agent.properties](#page-473-0) 文件中描述了这些属性。 如果您在协议网桥中发现意外的行 为,请复审这些 protocol 属性并确保您为系统正确设置了这些属性。

如果您看到来自 **fteCreateBridgeAgent** 命令的以下输出:

BFGMQ1007I: The coordination queue manager cannot be contacted or has refused a connection attempt. The WebSphere MQ reason code was 2058. The agent's presence will not be published.

它指示协调队列管理器无法访问,并提供 IBM WebSphere MQ 原因码以说明原因。 此参考消息可能指示协 调队列管理器当前不可用或者您未正确定义配置。

## **Syntax**

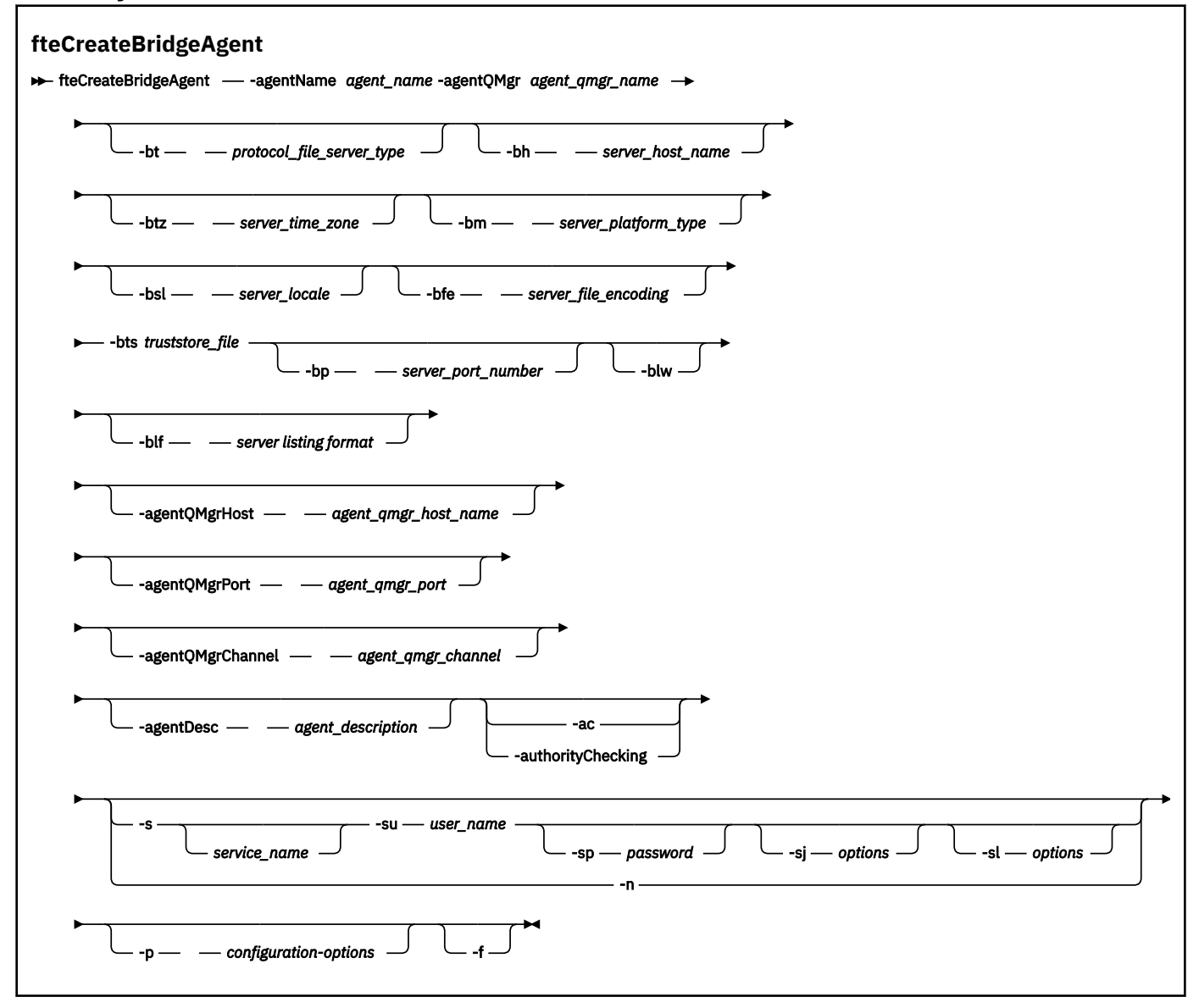

# **参数**

**-agentName (***agent\_name***)**

必需。 要创建的代理的名称。 代理名称在其管理域中必须是唯一的。

有关命名代理的更多信息,请参[阅对象命名约定](#page-571-0)。

## **-agentQMgr (***agent\_qmgr\_name***)**

必需。 代理队列管理器的名称。

### **-bt (***protocol\_file\_server\_type***)**

可选。 指定您想要定义缺省协议文件服务器。 指定以下某个选项:

### **FTP**

标准 FTP 服务器

#### **SFTP**

SSH FTP 服务器

#### **FTPS**

由 SSL 或 TLS 提供保护的 FTP 服务器

如果未指定该参数,那么不会定义缺省协议服务器。

#### **-bh (***server\_host\_name***)**

只有当您同时使用 -bt 参数指定缺省协议文件服务器时,该参数才为必需参数。 协议文件服务器的 IP 主机名或 IP 地址。

#### **-btz (***server\_time\_zone***)**

只有当您同时指定 **-bt** 参数时,该参数才为必需参数(仅限 FTP 和 FTPS 服务器)。 协议文件服务器的 时区。 请按以下格式指定时区:区域/位置。 例如:欧洲/伦敦。

您可以使用 **-htz** 参数来列出 **-btz** 的可能值。 例如:fteCreateBridgeAgent -htz

#### **-bm (***server\_platform***)**

只有当您同时使用 **-bt** 参数指定缺省协议文件服务器时,该参数才为必需参数。 协议文件服务器的平台 类型。 指定以下某个选项:

#### **UNIX**

类属 UNIX 平台

### **Windows**

类属 Windows 平台

### **-bsl (***server\_locale***)**

只有当您同时指定 **-bt** 参数时,该参数才为必需参数(仅限 FTP 和 FTPS 服务器)。 协议文件服务器的 语言环境。 请按以下格式指定语言环境:*xx*\_*XX*。 例如:en\_GB。

- *xx* 是 ISO 语言代码。 有关有效值的列表,请参阅 [Codes for the Representation of Names of](https://www.loc.gov/standards/iso639-2/php/English_list.php) [Languages](https://www.loc.gov/standards/iso639-2/php/English_list.php)
- *XX* 是 ISO 国家或地区代码。 有关有效值的列表,请参阅 [Country names and code elements](https://www.iso.org/obp/ui/#search/code/)

#### **-bfe (***server\_file\_encoding***)**

只有当您同时使用 **-bt** 参数指定缺省协议文件服务器时,该参数才为必需参数。 存储在协议文件服务器 上的文件的字符编码格式。 例如:UTF-8。

您可以使用 **-hcs** 参数来列出 **-bfe** 的可能值。 例如:fteCreateBridgeAgent -hcs

#### **-bts (***truststore\_file***)**

当您指定 **-bt** 参数时,该参数为必需参数(仅限 FTPS 服务器)。 指定用于验证 FTPS 服务器所提供证 书的信任密钥库的路径。

仅当您在 **-bt** 参数上还指定了 FTPS 选项时,才能指定 **-bts** 参数。

#### **-bp (***server\_port***)**

可选。 协议文件服务器连接到的 IP 端口。 仅当协议文件服务器不使用该协议的缺省端口时,才指定该 参数。 如果未指定此参数,WebSphere MQ Managed File Transfer 将使用针对文件服务器的这种协议类 型的缺省端口。

#### **-blw**

可选。 将协议文件服务器定义为具有受限的写入能力。 缺省情况下,协议网桥代理期望协议文件服务器 允许删除文件、重命名文件以及打开文件进行附加写入。 指定此参数以指示协议文件服务器不允许这些 文件操作。 相反,文件服务器只允许从文件读取和写入文件。 如果指定此参数,那么任何传输在中断后 可能都无法恢复,并且可能导致当前的文件传输失败。

### **-blf (***server listing format***)**

可选,仅限 FTP 和 FTPS 服务器。 定义从缺省协议文件服务器返回的已列出文件信息的服务器列表格 式。 选项如下:

#### **UNIX**

类属 UNIX 平台

#### **Windows**

类属 Windows 平台

要确定将要选择的格式,请使用 FTP 客户机程序,列出目录并选择最适合的格式。 例如,

UNIX 显示以下类型的列表:

-rwxr-xr-x 2 userid groupId 4096 2009-07-23 09:36 filename

Windows 显示以下类型的列表:

437,909 filename

缺省值为 UNIX,这是大多数服务器使用的格式。

#### **-agentQMgrHost (***agent\_qmgr\_host***)**

可选。 代理队列管理器的主机名或 IP 地址。

### **-agentQMgrPort (***agent\_qmgr\_port***)**

可选。 用于客户机与代理队列管理器的连接的端口号。

### **-agentQMgrChannel (***agent\_qmgr\_channel***)**

可选。 用于连接到代理队列管理器的通道名称。

### **-agentDesc (***agent\_description***)**

可选。 在 IBM WebSphere MQ Explorer 中显示的代理的描述。

### **-ac 或 -authorityChecking**

可选。 此参数允许进行权限检查。 如果指定该参数,那么代理将检查提交请求的用户是否有权执行请求 的操作。 有关更多信息,请参阅 第 344 页的『用户的 [WebSphere MQ Managed File Transfer](#page-343-0) 操作权 [限』](#page-343-0)。

### **-s (***service\_name***)**

可选(仅限 Windows)。 指示代理程序将作为 Windows 服务运行。 如果未指定 服务名称,那么服务将 命名为 mqmftAgent*<AGENT><QMGR>*,其中 *<AGENT>* 是代理名称, *<QMGR>* 是代理队列管理器名 称。

服务的显示名称 (显示在 窗口 **服务** 窗口的 **名称** 列中) 始终为 **WebSphere MQ Managed File Transfer 代 理程序** *<AGENT>***@***<QMGR>*。

### **-su (***user\_name***)**

可选(仅限 Windows)。如果该代理程序将作为 Windows 服务运行, 那么该参数指定作为该服务运行 身份的帐户的名称。 要使用 Windows 域用户帐户来运行代理,请以 DomainName\UserName 格式指定 该值。 要使用本地内置域中的帐户来运行该服务,请以 UserName 格式指定该值。

使用 **-su** 参数指定的 Windows 用户帐户必须具有 **Log on as a service** 权限。 有关如何授予该权 限的信息,请参阅第 310 页的『有关作为 Windows [服务运行代理或记录器的指南』。](#page-309-0)

在指定 **-s** 时为必需项。 等同于 **-serviceUser**。

#### **-sp (***password***)**

可选(仅限 Windows)。 由 **-su** 或 **-serviceUser** 参数设置的用户帐户的密码。

该参数仅在指定 **-s** 时才有效。 等同于 **-servicePassword**。 如果在指定 **-s** 参数时不指定该参数,将 生成警告消息。 该消息提醒您必须使用 Windows"服务"工具来设置密码,然后该服务才会成功启动。

#### **-sj (***options***)**

可选(仅限 Windows)。 当代理作为 Windows 服务启动时,以 -D 或 -X 格式来定义要传递到 JVM 的选 项列表。 这些选项使用井号 (#) 或分号 (;) 字符进行分隔。 如果您必须嵌入任何 # 或分号 (;) 字符,请将 其置于单引号内。

该参数仅在指定 **-s** 时才有效。 等同于 **-serviceJVMOptions**。

### **-sl (***options***)**

可选(仅限 Windows)。 设置 Windows 服务日志级别。 有效选项是:error、info、warn、debug。 缺 省值为 info。 如果 Windows 服务出现问题, 那么该选项可能很有用。 如果将其设置为 debug, 那么会 在服务日志文件中提供更详细的信息。

该参数仅在指定 **-s** 时才有效。 等同于 **-serviceLogLevel**。

**-n**

可选(仅限 Windows)。 指示代理将作为正常进程运行。 这与 **-s** 选项互斥。 如果未指定 **-s** 参数和 -n 参数中的任何一个, 那么会将代理程序配置为正常的 Windows 进程。

等同于 **-normal**。

### **-p (***configuration-options***)**

可选。 该参数确定用于创建代理程序的配置选项集。 按照约定,请使用非缺省协调队列管理器的名称作 为该参数的输入。 然后,**fteCreateBridgeAgent** 命令使用与此非缺省协调队列管理器关联的属性文 件集。

仅在您希望使用不同于缺省值的配置选项时,才指定可选的 -p 参数。 如果未指定 -p, 那么将使用 installation.properties 文件中定义的配置选项。 请参阅第 105 [页的『配置选项』,](#page-104-0) 以了解更多 信息。

**-f**

可选。 强制该命令覆盖现有配置。

**-htz**

可选。显示受支持时区(您可以将其用作 -btz 参数的输入)的列表。

**-hcs**

可选。 显示受支持字符集(您可以将其用作 **-bfe** 参数的输入)的列表。

运行 **fteCreateBridgeAgent -hcs** 命令以列出 JVM 的已知代码页。 通过外部源无法使用此信息, 因为已知代码页在 JVM 之间有所变化。

**-? or -h**

可选。 显示命令语法。

# **不推荐使用的参数**

不推荐使用以下参数,并且在 IBM WebSphere MQ V7.5 或者 WebSphere MQ Managed File Transfer V7.0.2 或更高版本上不支持这些参数。

**-brd (***reconnect\_delay***)**

不推荐。可选。 指定重新建立与协议文件服务器之间所丢失连接的相邻尝试之间的延迟时间段(以秒为 单位)。 缺省值为 10 秒。

### **-brr (***reconnect\_retries***)**

不推荐。 可选。 指定尝试重新建立与缺省协议文件服务器之间丢失的连接时的最大重试次数。 达到此 最大次数之后,当前文件传输将归类为失败。 缺省值为 2。

## **示例**

在此示例中,新协议网桥代理程序 ACCOUNTS1 是使用代理程序队列管理器 QM\_ACCOUNTS 创建的,并且 使用缺省协调队列管理器。 ACCOUNTS1 连接到 FTP 服务器 accountshost.ibm.com。 此 FTP 服务器使用时 区"欧洲/柏林"、语言环境 de\_DE 和文件编码 UTF-8 在 Windows 上运行。 重新连接重试次数是 4:

fteCreateBridgeAgent -agentName ACCOUNTS1 -agentQMgr QM\_ACCOUNTS -bt FTP -bh accountshost.ibm.com -bm WINDOWS -btz Europe/Berlin -bsl de\_DE -bfe UTF8 -agentQMgrHost myhost.ibm.com -agentQMgrPort 1415 -agentQMgrChannel CHANNEL1

在此示例中,新协议网桥代理 ACCOUNTS2 是使用代理队列管理器 QM\_ACCOUNTS 创建的,并且使用缺省 协调管理器。 ACCOUNTS2 是在没有缺省协议文件服务器的情况下创建的。

# **返回码**

## **0**

命令成功完成。

**1**

命令结束但未成功。

# **相关概念**

第 209 [页的『协议网桥』](#page-208-0)

通过协议网桥,WebSphere MQ Managed File Transfer (MQMFT) 网络可以访问您的 MQMFT 网络之外的文 件服务器上存储的文件,而无论是在本地域中还是在远程位置。 此文件服务器可使用 FTP 、FTPS 或 SFTP 网络协议。 每个文件服务器都至少需要一个专用代理。 专用代理称为协议网桥代理。 网桥代理可以与多个 文件服务器交互。

# **fteCreateCDAgent(创建 Connect:Direct 网桥代理)**

fteCreateCDAgent 命令用于创建 WebSphere MQ Managed File Transfer 代理及其相关联的配置,以与 Connect:Direct 网桥一起使用。

**要点:** 只有 WebSphere MQ 管理员(和 mqm 组的成员)身份的用户才可以运行此命令。 如果尝试以非 WebSphere MQ 管理员的用户身份运行此命令,您将收到错误消息,并且该命令将不会运行。

# **用途**

使用 **fteCreateCDAgent** 命令可创建 Connect:Direct 网桥代理。 该类型的代理专用于与 Connect:Direct 节点之间传输文件。 有关更多信息,请参阅第 221 页的『[Connect:Direct](#page-220-0) 网桥』。 要了解有关 Connect:Direct 网桥支持的操作系统版本的详细信息,请参阅 Web 页面 [IBM WebSphere MQ](https://www.ibm.com/support/docview.wss?uid=swg27006467) 系统需求。

该命令向您提供 MQSC 命令,您必须针对代理队列管理器运行这些命令以创建以下代理队列:

- SYSTEM.FTE.AUTHADM1.*agent\_name*
- SYSTEM.FTE.AUTHAGT1.*agent\_name*
- SYSTEM.FTE.AUTHMON1.*agent\_name*
- SYSTEM.FTE.AUTHOPS1.*agent\_name*
- SYSTEM.FTE.AUTHSCH1.*agent\_name*
- SYSTEM.FTE.AUTHTRN1.*agent\_name*
- SYSTEM.FTE.COMMAND.*agent\_name*
- SYSTEM.FTE.DATA.*agent\_name*
- SYSTEM.FTE.EVENT.*agent\_name*
- SYSTEM.FTE.REPLY.*agent\_name*
- SYSTEM.FTE.STATE.*agent\_name*

这些队列是内部系统队列,除非您要删除该代理,否则不得修改、删除或读取这些队列中的消息。 以下位置 的文件中也提供了要运行的 MQSC 命令:

*MQ\_DATA\_PATH*\mqft\config\*coordination\_qmgr\_name*\agents\*agent\_name*\*agent\_name*\_cr eate.mqsc。

如果稍后要删除代理,该命令还为您提供 MQSC 命令,必须运行这些 MQSC 命令才能清除然后删除属于代理 的队列。 MQSC 命令位于以下位置的文件中:

*MQ\_DATA\_PATH*\mqft\config\*coordination\_qmgr\_name*\agents\*agent\_name*\*agent\_name*\_de lete.mqsc。

WebSphere MQ Managed File Transfer 提供帮助您配置代理的高级代理属性。 [IBM WebSphere MQ File](#page-471-0) [Transfer Edition](#page-471-0) 的属性文件中描述了这些属性。

### **fteCreateCDAgent** 命令在代理属性目录中创建两个 XML 文件。 ConnectDirectNodeProperties.xml (用于定义有关传输中远程节点的信息) 和 ConnectDirectProcessDefinitions.xml(用于指定由传输启动哪些用户定义的 Connect:Direct 进 程)。

要定义 Connect:Direct 网桥代理用于连接到 Connect:Direct 节点的用户名和密码,必须手动创建 ConnectDirectCredentials.xml 文件。 样本 XML 文件位于 *MQ\_INSTALLATION\_PATH*/mqft/ samples/credentials/ 中。 有关更多信息和示例,请参阅 第 496 页的『[Connect:Direct](#page-495-0) 凭证文件格 [式』。](#page-495-0)

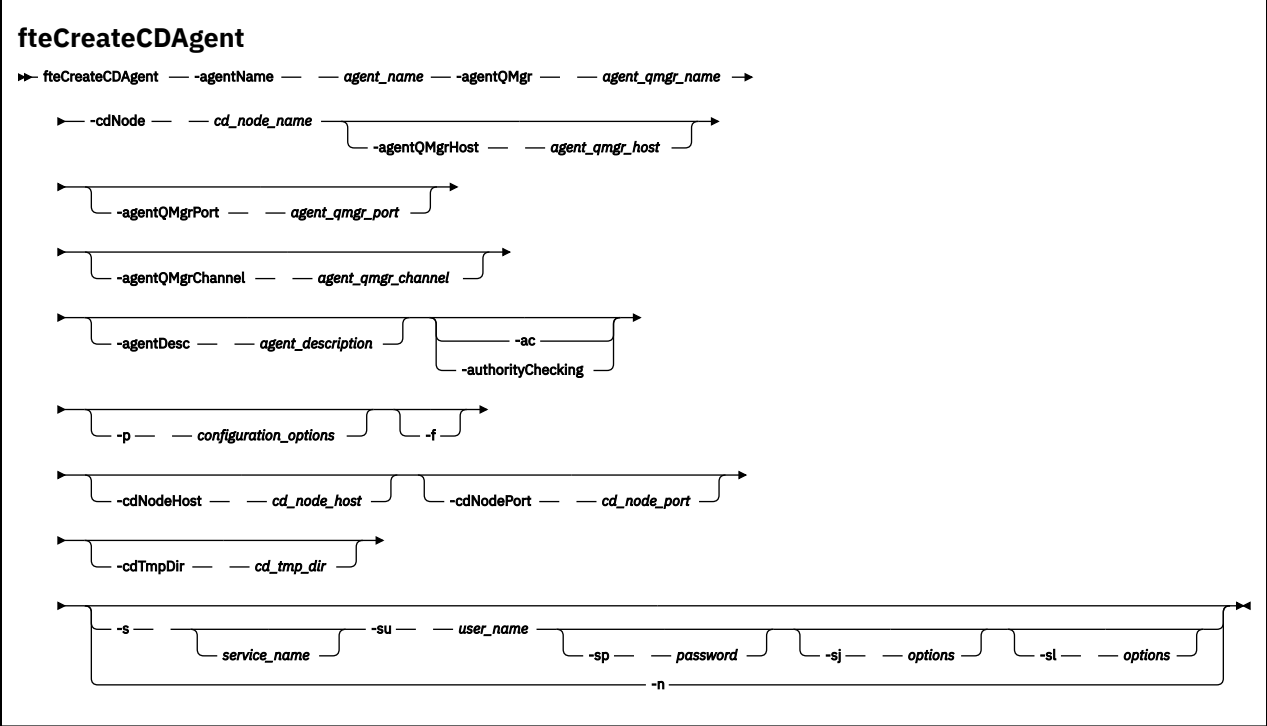

# **参数**

### **-agentName (***agent\_name***)**

必需。 要创建的代理的名称。 代理名称对其协调队列管理器必须唯一。

有关命名代理的更多信息,请参[阅对象命名约定](#page-571-0)。

### **-agentQMgr (***agent\_qmgr\_name***)**

必需。 代理队列管理器的名称。

# **-cdNode** *cd\_node\_name*

必需。 用于从该代理向目标 Connect:Direct 节点传输消息的 Connect:Direct 节点的名称。 该参数的值 用于日志记录,而不是指定节点要连接到的 Connect:Direct 网桥代理。 **-cdNodeHost** 和 **-cdNodePort** 的值指定作为 Connect:Direct 网桥的一部分的 Connect:Direct 节点。

### **-agentQMgrHost (***agent\_qmgr\_host***)**

可选。 代理队列管理器的主机名或 IP 地址。

# **-agentQMgrPort (***agent\_qmgr\_port***)**

可选。 用于客户机与代理队列管理器的连接的端口号。

# **-agentQMgrChannel (***agent\_qmgr\_channel***)**

可选。 用于连接到代理队列管理器的通道名称。

# **-agentDesc (***agent\_description***)**

可选。 在 IBM WebSphere MQ Explorer 中显示的代理的描述。

### **-ac 或 -authorityChecking**

可选。 此参数允许进行权限检查。 如果指定该参数,那么代理将检查提交请求的用户是否有权执行请求 的操作。 有关更多信息,请参阅 第 344 页的『用户的 [WebSphere MQ Managed File Transfer](#page-343-0) 操作权 [限』](#page-343-0)。

#### **-p(配置选项)**

可选。 该参数确定用于创建代理程序的配置选项集。 按照约定,请使用非缺省协调队列管理器的名称作 为该参数的输入。 之后,**fteCreateCDAgent** 命令将使用与该非缺省协调队列管理器相关联的属性文 件集。

仅在您希望使用不同于缺省值的配置选项时,才指定可选的 -p 参数。如果未指定该参数, 那么将使用 基于缺省协调队列管理器的配置选项集。

**-f**

可选。 强制命令覆盖不匹配的现有参数。 指定此参数不会强制替换现有 Windows 服务代理。

#### **-cdNodeHost** *cd\_node\_host\_name*

可选。 由 **-cdNode** 参数指定的 Connect:Direct 节点所在系统的主机名或 IP 地址。 如果不指定 -cdNodeHost 参数, 那么将使用本地系统的缺省主机名或 IP 地址。

在大多数情况下,Connect:Direct 节点与 Connect:Direct 网桥代理位于同一系统上。 在这些情况下,该 属性的缺省值 (本地系统的 IP 地址)正确。 如果系统具有多个 IP 地址, 或您的 Connect:Direct 节点不 在 Connect:Direct 网桥代理所在的系统上, 并且它们的系统共享一个文件系统, 那么使用该属性可指定 正确的 Connect:Direct 节点主机名。

### **-cdNodePort** *cd\_node\_port\_name*

可选。 客户机应用程序用于与 **-cdNode** 参数指定的节点进行通信的 Connect:Direct 节点的端口号。 在 Connect:Direct 产品文档中,该端口称为 API 端口。如果不指定 -cdNodePort 参数, 那么将假定缺省 端口号为 1363。

#### **-cdTmpDir** *cd\_tmp\_directory*

可选。 在将文件传输到目标 Connect:Direct 节点之前, 该代理用于临时存储这些文件的目录。 该参数指 定临时存储文件的目录的完整路径。 例如,如果将 **cdTmpDir** 设置为 /tmp,那么文件将临时存放 在 /tmp 目录中。 如果未指定 **-cdTmpDir** 参数,那么文件将临时存储在名为 cdbridge-*agent\_name* 的目录中。 该缺省目录是在 java.io.tmpdir 属性的值定义的位置中创建的。

Connect:Direct 网桥代理和 Connect:Direct 网桥节点必须能够使用相同路径名访问该参数指定的目录。 请在计划安装 Connect:Direct 网桥时考虑这一点。如果可能,请在作为 Connect:Direct 网桥的组成部分 dividivides is commodually in the connect:Direct 节点所在的系统上创建该代理。 如果代理和节点不在同一个系统上,那么该目录必须 在共享文件系统上,并且可从两个系统使用相同路径名进行访问。 有关受支持配置的更多信息,请参阅 第 221 页的『[Connect:Direct](#page-220-0) 网桥』。

**注:** 如果运行 **fteCleanAgent** 命令,那么将删除该目录中的所有文件。

#### **-s (***service\_name***)**

可选(仅限 Windows)。 指示代理将作为 Windows 服务运行,必须使用 Windows 管理员用户标识运 行该命令。 如果未指定 服务名称,那么服务将命名为 mqmftAgent*<AGENT><QMGR>*,其中 *<AGENT>* 是代理名称, *<QMGR>* 是代理队列管理器名称。

服务的显示名称 (显示在 窗口 **服务** 窗口的 **名称** 列中) 始终为 **WebSphere MQ Managed File Transfer 代 理程序** *<AGENT>***@***<QMGR>*。

#### **-su (***user\_name***)**

可选(仅限 Windows)。 如果该代理程序将作为 Windows 服务运行,那么该参数指定作为该服务运行 身份的帐户的名称。 要使用 Windows 域用户帐户来运行代理, 请以 DomainName\UserName 格式指定 该值。 要使用本地内置域中的帐户来运行该服务, 请以 UserName 格式指定该值。

使用 **-su** 参数指定的 Windows 用户帐户必须具有 **Log on as a service** 权限。 有关如何授予该权 限的信息,请参阅第 310 页的『有关作为 Windows [服务运行代理或记录器的指南』。](#page-309-0)

在指定 **-s** 时为必需项。 等同于 **-serviceUser**。

### **-sp (***password***)**

可选(仅限 Windows)。 由 **-su** 或 **-serviceUser** 参数设置的用户帐户的密码。

该参数仅在指定 **-s** 时才有效。 等同于 **-servicePassword**。 如果在指定 **-s** 参数时不指定该参数,将 生成警告消息。 该消息提醒您必须使用 Windows"服务"工具来设置密码,然后该服务才会成功启动。

### **-sj (***options***)**

可选(仅限 Windows)。 当代理作为 Windows 服务启动时,以 -D 或 -X 格式来定义要传递到 JVM 的选 项列表。 这些选项使用井号 (#) 或分号 (;) 字符进行分隔。 如果您必须嵌入任何 # 或分号 (;) 字符,请将 其置于单引号内。

该参数仅在指定 **-s** 时才有效。 等同于 **-serviceJVMOptions**。

### **-sl (***options***)**

可选(仅限 Windows)。 设置 Windows 服务日志级别。 有效选项是: error、info、warn、debug。 缺 省值为 info。 如果 Windows 服务出现问题, 那么该选项可能很有用。 如果将其设置为 debug, 那么会 在服务日志文件中提供更详细的信息。

该参数仅在指定 **-s** 时才有效。 等同于 **-serviceLogLevel**。

**-n**

可选(仅限 Windows)。 指示代理将作为正常进程运行。 这与 **-s** 选项互斥。 如果未指定 **-s** 参数和 -n 参数中的任何一个,那么会将代理程序配置为正常的 Windows 进程。

等同于 **-normal**。

# **示例**

在该示例中,将通过代理队列管理器 OM\_NEPTUNE 创建新的 Connect:Direct 网桥代理 CD\_BRIDGE。 该代 理使用 Connect:Direct 节点 BRIDGE\_NODE 来向其他 Connect:Direct 节点传输文件。 BRIDGE\_NODE 节点 与代理位于同一个系统上,并将缺省端口用于客户机连接。 传输到 Connect:Direct 或从传输的文件将临时 存储在目录 /tmp/cd-bridge 中。

fteCreateCDAgent -agentName CD\_BRIDGE -agentQMgr QM\_NEPTUNE -cdNode BRIDGE\_NODE -cdTmpDir /tmp/cd-bridge

# **返回码**

**0**

命令成功完成。

**1**

命令结束但未成功。

# **fteCreateLogger(创建 WebSphere MQ Managed File Transfer 记录器)**

使用 **fteCreateLogger** 命令可创建文件或数据库记录器。

**要点:** 只有 WebSphere MQ 管理员(和 mqm 组的成员)身份的用户才可以运行此命令。 如果尝试以非 WebSphere MQ 管理员的用户身份运行此命令,您将收到错误消息,并且该命令将不会运行。

# **用途**

**fteCreateLogger** 命令在 WebSphere MQ Managed File Transfer V 7.5 和更高版本上受支持。

**fteCreateLogger** 命令向您提供 MQSC 命令,您必须针对记录器命令队列管理器运行这些命令以创建以 下记录器队列:

- SYSTEM.FTE.LOG.CMD.*logger\_name*
- SYSTEM.FTE.LOG.RJCT.*logger\_name*

这些队列是内部系统队列,除非您要删除该记录器,否则不得修改、删除或读取这些队列中的消息。 以下位 置的文件中也提供了要运行的 MQSC 命令:

*MQ\_DATA\_PATH*\mqft\config\*coordination\_qmgr*\loggers\*logger\_name*\*logger\_name*\_crea te.mqsc

如果您以后想要删除记录器,请使用 **[fteDeleteLogger](#page-416-0)** 命令。

WebSphere MQ Managed File Transfer 提供可以帮助您配置记录器的高级记录器属性。 请参阅 第 [122](#page-121-0) 页的 『[WebSphere MQ Managed File Transfer](#page-121-0) 的记录器配置属性』。

如果要创建的记录器是数据库记录器,并且它不是连接到本地 Db2 数据库, 那么您将需要手动创建 MQMFTCredentials.xml 文件。 新的 wmqfte.database.credentials.file 属性用于指定凭证文件 (如果需要)的位置。 此凭证文件的样本位于 *MQ\_INSTALLATION\_PATH*/mqft/samples/ credentials/ 中。

**语法**

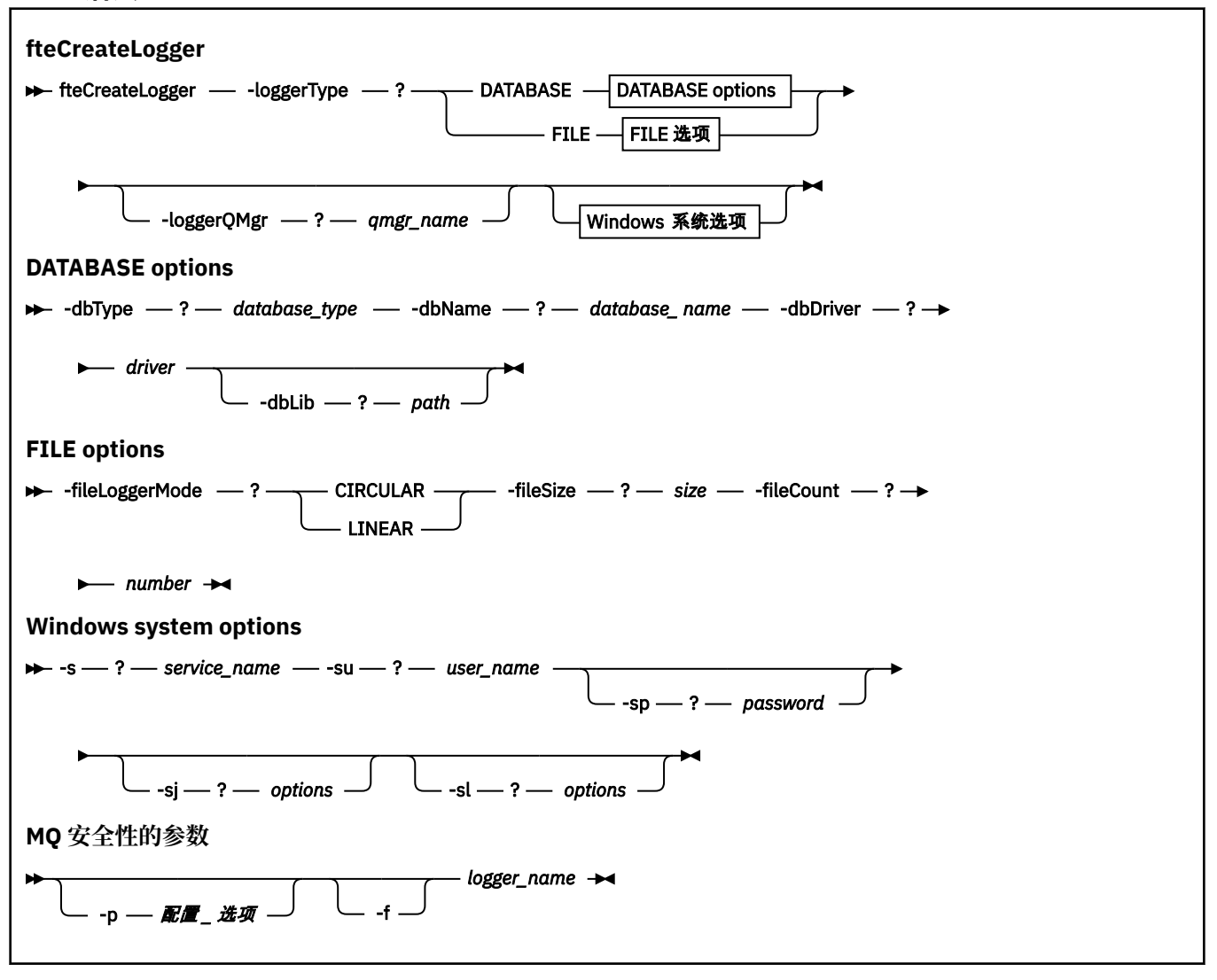

# **参数**

**-loggerType (***type***)**

必需。 指定受管文件传输信息将记录到的位置。 如果传输信息将记录到数据库,那么类型的选项是 DATABASE,如果该信息将记录到文件,那么为 FILE。

### **-loggerQMgr (***qmgr\_name***)**

可选。 确定为了接收包含受管文件传输相关信息的消息而要连接到的队列管理器。 该队列管理器必须位 于与该记录器相同的系统上。如果未指定-loggerQMgr 参数, 那么将使用与为此记录器设置的配置选 项相关联的协调队列管理器作为缺省值。

### **-dbType (***database\_type***)**

-loggerType 是 DATABASE 时为必需项。 指定用于存储受管文件传输信息的数据库管理系统的类型。 选 项是 db2 或 oracle。

### **-dbName (***database\_name***)**

-loggerType 是 DATABASE 时为必需项。 受管文件传输信息所存储到的数据库的名称。 该数据库必须使 用 WebSphere MQ Managed File Transfer 日志表进行配置。

### **-dbDriver (***driver***)**

-loggerType 是 DATABASE 时为必需项。 数据库的 JDBC 驱动程序类的位置。 这通常是 JAR 文件的路径 和文件名。

## **-dbLib (***path***)**

-loggerType 是 DATABASE 时为可选。 选定数据库驱动程序所需的任何本机库的位置。

### **-fileLoggerMode (***mode***)**

-loggerType 是 FILE 时为必需项。 指定用于存储受管文件传输信息的文件系统的类型。 选项包括 LINEAR 和 CIRCULAR。

选项 LINEAR 表示文件记录器将信息写入文件,直至该文件达到由 -filesize 定义的最大大小。 达到最大 大小时,文件记录器将启动新文件。 先前已写入信息的文件将不会删除,从而允许将其保留为日志消息 的历史记录。 在该方式下运行时不会删除文件,从而将忽略 -fileCount,这是因为可创建的文件数量没 有上限。 因为在该方式下运行时没有上限,所以有必要跟踪日志文件所用的磁盘空间量以避免磁盘空间 不足。

选项 CIRCULAR 表示文件记录器将信息写入文件,直至该文件达到由 -fileSize 定义的最大大小。 达到最 大大小时,文件记录器将启动新文件。 在该方式下写入了信息的文件的最大数量由使用 -fileCount 定义 的值控制。 当达到文件的此最大数量时,文件记录器将删除首个文件并将其重新创建以用作当前活动文 件。如果 -fileSize 中定义的值为固定大小的字节单位, 那么以此方式使用的磁盘空间的上限将等于 fileSize 乘以 fileCount。 如果 -fileSize 中定义的值为时间单位,那么最大大小将取决于这些时间段内系 统中的日志消息吞吐量。

有关更多信息,请参阅 第 122 页的『[WebSphere MQ Managed File Transfer](#page-121-0) 的记录器配置属性』。

### **-fileSize (***size***)**

-loggerType 是 FILE 时为必需项。 允许一个日志文件增大到的最大大小。 该值是大于零的正整数, 后 跟以下某个单位:KB、MB、GB、m(分钟)、h(小时)、d(天)、w(周)。 例如:-fileSize 5MB (指定最大大小为 5MB), -fileSize 2d (指定最多两天的数据)。

### **-fileCount (***number***)**

-loggerType 是 FILE 且 -fileLoggerMode 是 CIRCULAR 为必需项。 要创建的日志文件的最大数目。 数 据量超过此数量的文件中可以存储的最大量时,将删除最旧的文件,以便日志文件数从不超过此参数中 指定的值。

### **-s (***service\_name***)**

可选(仅限 Windows 系统)。 指示记录器将作为 Windows 服务运行。 如果未指定 服务名称,那么服 务将命名为 mqmftLogger*<LOGGER><QMGR>*,其中 *<LOGGER>* 是记录器名称, *<QMGR>* 是记录器队 列管理器名称。

服务的显示名称 (显示在 窗口 **服务** 窗口的 **名称** 列中) 始终为 **WebSphere MQ Managed File Transfer 记 录器** *<LOGGER>***@***<QMGR>*。

# **-su (***user\_name***)**

可选(仅限 Windows)。如果该记录器将作为 Windows 服务运行, 那么该参数指定作为该服务运行身 份的帐户的名称。 要使用 Windows 域用户帐户来运行记录器,请以 DomainName\UserName 格式指定 该值。 要使用本地内置域中的帐户来运行该服务,请以 UserName 格式指定该值。

使用 **-su** 参数指定的 Windows 用户帐户必须具有 **Log on as a service** 权限。 有关如何授予此权 限的信息,请参阅第 310 页的『有关作为 Windows [服务运行代理或记录器的指南』。](#page-309-0)

在指定 **-s** 时为必需项。 等同于 **-serviceUser**。

### <span id="page-374-0"></span>**-sp (***password***)**

可选(仅限 Windows)。 由 **-su** 或 **-serviceUser** 参数设置的用户帐户的密码。

该参数仅在指定 **-s** 时才有效。 等同于 **-servicePassword**。 如果在指定 **-s** 参数时不指定该参数,将 生成警告消息。 该消息提醒您必须使用 Windows"服务"工具来设置密码,然后该服务才会成功启动。

### **-sj (***options***)**

可选(仅限 Windows)。 记录器作为 Windows 服务启动时, 以 -D 或 -X 格式定义要传递到 JVM 的选项 的列表。 这些选项使用井号 (#) 或分号 (:) 字符进行分隔。 如果您必须嵌入任何 (#) 或分号 (:) 字符,请 将其置于单引号内。

该参数仅在指定 **-s** 时才有效。 等同于 **-serviceJVMOptions**。

### **-sl (***options***)**

可选(仅限 Windows)。 设置 Windows 服务日志级别。 有效选项是:error、info、warn、debug。 缺 省值为 info。 如果 Windows 服务出现问题,那么该选项可能很有用。 如果将其设置为 debug,那么会 在服务日志文件中提供更详细的信息。

该参数仅在指定 **-s** 时才有效。 等同于 **-serviceLogLevel**。

### **-p (***configuration options***)**

可选。 指定用于创建记录器的配置选项集。 按照约定,此值是协调队列管理器的名称。 如果未指定该 参数,那么会使用缺省的配置选项集。

### **-f**

可选。 强制该命令覆盖现有配置。

### **(***logger\_name***)**

必需。 要创建的记录器的名称。 这将合并到 WebSphere MQ Managed File Transfer 队列名称中,因此 必须仅包含字母,数字以及句点 (.) 和下划线字符 (\_)。 它还限制为最大长度为 28 个字符。

### **-? or -h**

可选。 显示命令语法。

### **示例**

在本例中,将创建名为 filelogger1 的循环文件记录器。 该文件记录器将创建最多 10 个文件,每个文件的大 小为 10MB,总计使用最多 100MB 的磁盘空间:

fteCreateLogger -loggerType FILE -fileLoggerMode CIRCULAR -fileSize 10MB -fileCount 10 filelogger1

在此示例中,将创建称为 dblogger1 的数据库记录器。 该数据库记录器连接到称为 FTEDB 的 Db2 数据库:

fteCreateLogger -loggerType DATABASE -dbName FTEDB -dbType DB2 -dbDriver "C:\Program Files (x86)\IBM\SQLLIB\java\db2jcc4.jar" dblogger1

### **返回码**

### **0**

命令成功完成。

**1**

命令结束但未成功。

# **fteCreateMonitor(新建资源监视器)**

**fteCreateMonitor** 命令从命令行创建并启动新的资源监视器。 您可以使用 IBM WebSphere MQ Managed File Transfer 监视资源(例如,目录的内容),以便在满足触发条件时启动指定的任务(如文件传 输)。

# **用途**

使用 **fteCreateMonitor** 命令可创建新的资源监视器并随后使用 WebSphere MQ Managed File Transfer 代理将其启动。 例如,您可以按以下方式使用资源监视器:外部应用程序将一个或多个文件放在已知目录 中,在处理完成时,外部应用程序将触发器文件放在受监视的目录中。 然后,将检测到该触发器文件,并启 动已定义的文件传输,从而将已知目录中的文件复制到目标代理。

您可以使用 **-ox** 和 **-ix** 参数,分别将资源监视器配置导出到 XML 文件,以及从 XML 文件导入资源监视器配 置。 如果使用 **fteCreateMonitor** 命令导入此文件,将使用与 **fteCreateMonitor** 命令中提供的资源监 视器相同的参数来创建新的资源监视器以导出到 XML 文件。 您还可以使用 **fteListMonitors** 命令将资源 监视器配置导出到 XML 文件。 此外,您可以使用 **-f** 和 **-c** 参数动态覆盖监视器配置。

**fteCreateMonitor** 命令在协议网桥代理上不受支持。

# **Syntax**

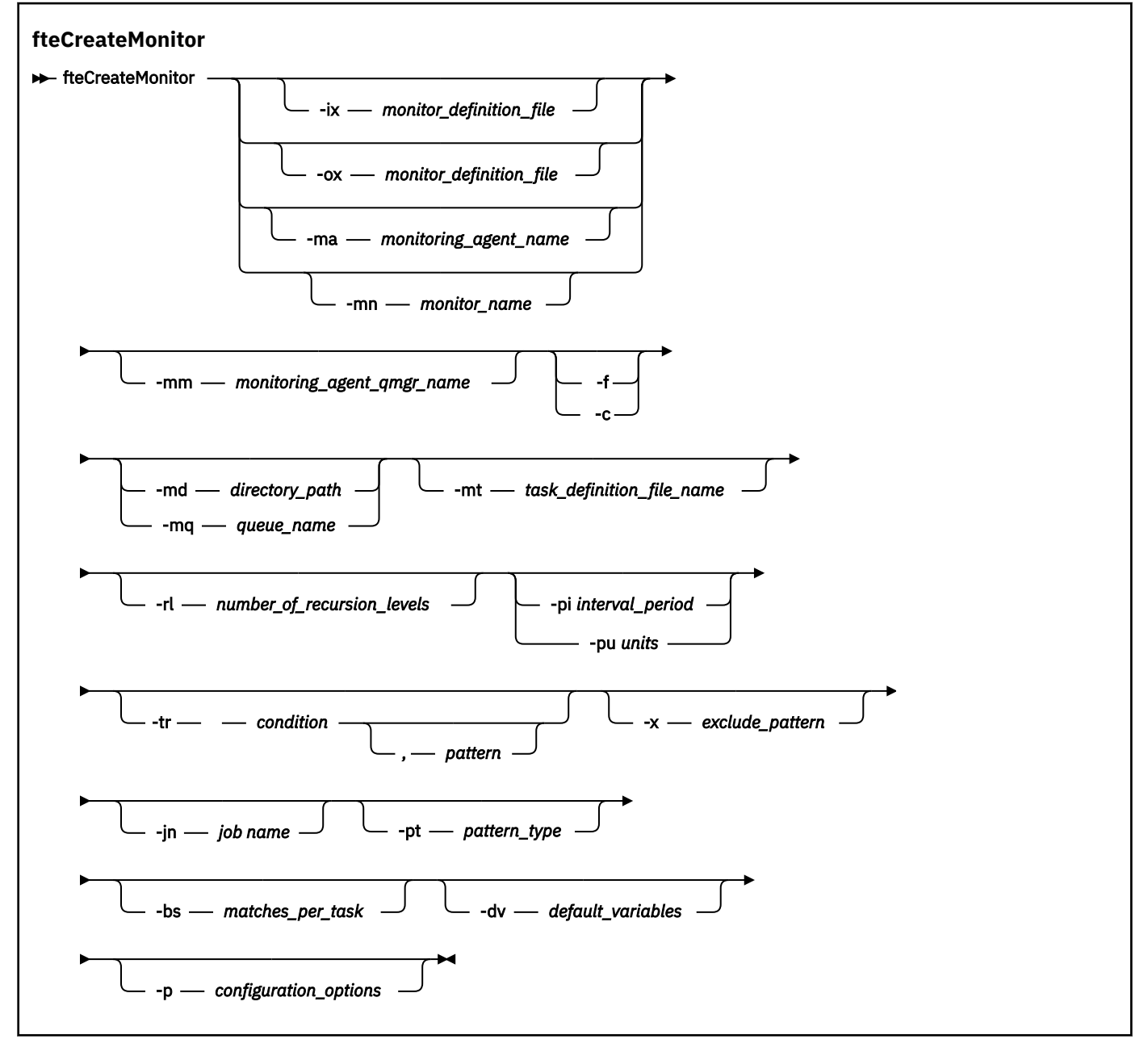

**参数**

### **-ix (***xml\_filename***)**

可选。 从 XML 文件导入资源监视器配置。

#### **-ox (***xml\_filename***)**

可选。 此参数必须与 -ma 和 -mn 参数一起指定。 将资源监视器配置导出到 XML 文件。

#### **-ma(***monitoring\_agent\_name***)**

可选。 要执行资源监视的代理的名称。 此监视代理必须是您要触发的监视器任务的源代理。

#### **-mn (***monitor\_name***)**

可选。 您分配给此监视器的名称。 监视器名称对于监视代理必须是唯一的。 但是,您可以删除一个监 视器,然后创建同名的监视器。

资源监视器名称的最大长度为 256 个字符。 资源监视器名称不区分大小写。 以小写或大小写混合方式 输入的资源监视器名称将转换为大写。 资源监视器名称不得包含星号 (\*) ,百分号 (%) 或问号 (?) 字符。

#### **-mm (***monitoring\_agent\_qmgr\_name***)**

可选。 监视代理连接到的队列管理器的名称。 由于监视代理和源代理必须相同,因此该队列管理器也是 源代理队列管理器。

**-f**

可选。 使用该参数可覆盖资源监视器配置。 例如,如果您选定的资源监视器名称在资源监视代理上已经 存在,并且您希望将其更新,而不是将其删除并重新创建同名的监视器。 使用此参数将使代理重新启动 监视进程。

**-c**

可选。 此参数清除更新的资源监视器的历史记录,这使资源监视器重新检查触发条件。 只能将此参数与 **-f** 参数配合使用。

#### **-md (***directory\_path***)**

可选。 您要监视的目录路径的绝对名称。 除非您要使用 **-ix** 或 **-ox** 参数,否则必须指定 **-md** 或 **-mq** 参 数之一。

#### **-mq (***queue\_name***)**

可选。 要监视的队列的名称。 此队列必须位于监视代理程序队列管理器上。 除非您要使用 **-ix** 或 **-ox** 参数,否则必须指定 **-md** 或 **-mq** 参数之一。

#### **-mt (***task\_definition\_file\_name***)**

可选。 XML 文档的名称,该文档包含您要在满足触发条件时执行的任务定义。 传输定义 XML 文档的路 径必须位于从中运行 **fteCreateMonitor** 命令的本地文件系统上。 除非您正在使用 **-ix** 或 **-ox** 参 数,否则此参数将是必需参数。

您可以使用 fteCreateTransfer 命令 上的 **-gt** 参数来生成包含文件传输请求的模板 XML 文档。 监视器将 传输模板用作其任务定义。

### **-rl (***number\_of\_recursion\_levels***)**

可选。 根监视目录的监视递归级别,即,要向下深入的子目录级别数。 例如,在类似以下示例的目录结 构中,将 C:\wmqfte\monitor 设置为根监视目录:

C:\wmqfte\monitor C:\wmqfte\monitor\reports C:\wmqfte\monitor\reports\2009 C:\wmqfte\monitor\reports\2009\April

如果指定 - r1 2, 那么 WebSphere MQ Managed File Transfer 仅向下搜索 C:\wmqfte\monitor\reports\2009 目录及其同代目录。 将忽略 C:\wmqfte\monitor\reports\2009\April 目录。 缺省情况下,递归设置为无。

#### **-pi (***interval\_period***)**

可选。 一个目录的每次监视之间的时间间隔。 轮询时间间隔必须是正整数值。 **-pi** 的缺省值是 1。

**-pu (***units***)**

可选。 监视器轮询时间间隔的时间单位。 如果指定 **-pu** 参数,还必须指定 **-pi** 参数。 **-pu** 的缺省值为 minutes。 指定以下某个选项:

**seconds**

**分钟**

**小时**

**days**

#### **-tr**

可选。 指定为执行定义的任务所必须满足的触发条件。 如果不满足该条件,那么根据源代理,监视器任 务(例如,文件传输)将不会启动。 一个触发条件包含两个可选部分:条件和模式(以逗号分隔)。 指 定以下某种格式:

• *condition*,*pattern*

### 其中条件是以下某个值:

#### **match**

对于满足的每个触发器,将执行所定义的任务。 match 是缺省值。

例如,如果匹配项为 \*.go ,并且存在文件 LONDON.go 和 MANCHESTER.go ,那么将对 LONDON.go 执行任务,并对 MANCHESTER.go 执行另一个任务。

如果存在来自先前轮询的同一触发器文件(即,该文件尚未修改),那么此文件具有未满足的触发 条件。 即,匹配触发器文件必须是新的,并且自上次轮询以来必须已修改,才能执行定义的任 务。

#### **noMatch**

受监视的目录中没有文件与该模式匹配。 即,如果受监视的目录中的任何文件都不存在,即表示 满足该条件。 如果创建监视器时没有文件匹配触发条件,那么该监视器将立即启动,但是只有在 找到文件匹配项并随即将其移除之后才会再次启动。

#### **noSizeChange=***n*

目录中至少一个文件与该模式匹配,并且其文件大小在 *n* 个轮询时间间隔内没有更改。 *n* 的值是正 整数。

#### **fileSize>=***size*

目录中至少一个文件与该模式匹配,并且其文件大小至少大于或等于大小。 值大小 是一个整数与 可选大小单位(B、KB、MB 或 GB)的组合。 例如, fileSize">"=10KB。 如果未指定大小单 位,使用的缺省大小是字节。 在所有操作系统上,您在命令行上指定 filesize 选项时必须将大 于号 (>) 括在双引号内,如该示例中所示。

该模式是通配符或 Java 正则表达式格式的文件模式匹配序列。 模式的缺省值是 \*(即匹配任何文 件),缺省格式是通配符格式。 使用 **-pt** 来指定模式的格式。

例如, 如果受监视的目录中存在后缀为 .go 的文件, 就满足了以下触发条件。

-tr match,\*.go

如果受监视的目录中不存在后缀为 .stop 的文件,就满足了以下触发条件。

-tr noMatch,\*.stop

仅当还指定了 **-md** 参数时,才能指定 *condition*,*pattern* 。

• *condition*

其中条件是以下某个值:

#### **queueNotEmpty**

受监视的队列不为空。 即,如果在受监视的队列上存在任何 IBM WebSphere MQ 消息,即表示满 足该条件。 将针对队列上的所有消息运行单个任务。

#### **completeGroups**

受监视的队列上存在完整组。 即,如果受监视的队列上有任何 WebSphere MQ 消息组是完整的, 就满足该条件。 将针对队列上的每个完整组分别运行一个任务。

如果不在组内的单条消息放在队列上,那么会将其视为完整组,并且将针对此单条消息运行一个任 务。

仅当还指定了 **-mq** 参数时,才能指定 *condition* 。

对于您创建的每个监视器,只能指定一次 **-tr** 参数。

#### **-x (***exclude\_pattern***)**

可选。 指定从触发器模式匹配中排除的文件。 触发器模式由 **-tr** 参数指定。

该模式是通配符或 Java 正则表达式格式的文件模式匹配序列。 缺省格式是通配符格式。 使用 **-pt** 参数 来指定模式的格式。

#### **-jn (***job name***)**

可选。 指定作业名引用,即针对请求的用户定义的标识。

#### **-pt (***pattern\_type***)**

可选。 **-tr** 和 **-x** 参数所使用的模式类型。 有效值包括:

#### **wildcard**

模式将作为通配符模式进行求值。 星号 (\*) 与零个或更多字符匹配,而问号 (?) 只与一个字符匹配。 这是缺省值。

#### **regex**

这些模式将作为 Java 正则表达式进行求值。 有关更多信息,请参阅 第 590 页的『[WebSphere MQ](#page-589-0) [Managed File Transfer](#page-589-0) 使用的正则表达式』。

#### **-bs (***matches\_per\_task***)**

可选。 要包含在单个任务中的触发器匹配项的最大数量。 例如,如果为 *matches\_per\_task* 指定了值 5,而在单个轮询时间间隔内出现九个触发器匹配项,那么将执行两个任务。 第一个任务对应于触发器 1-5(含 1 和 5),第二个任务对应于触发器 6-9。 *matches\_per\_task* 的缺省值为 1。

仅当提供给 **-mt** 参数的任务定义 XML 是 managedTransfer 时,才支持 **-bs** 参数。 **-bs** 参数不支持 managedCall。

### **-dv (***default\_variables***)**

可选。 缺省变量的逗号分隔列表,监视队列时可以将这些变量用于变量替换。 值的格式为键/值对。 例 如:

-dv size=medium,color=blue

有关变量替换的更多信息,请参阅第 189 [页的『使用变量替换定制任务』。](#page-188-0) 仅当还指定了 **-mq** 参数 时,才能指定 **-dv** 参数。

# **-? or -h**

可选。 显示命令语法。

#### **-p (***configuration\_options***)**

可选。 该参数确定用于取消传输的配置选项集。 按照约定,请使用非缺省协调队列管理器的名称作为该 参数的输入。 然后,命令使用与此非缺省协调队列管理器相关联的属性文件集。

如果未指定该参数,那么将使用基于缺省协调队列管理器的配置选项集。

## **示例**

在此示例中,将使用监视代理程序 MYAGENT 创建称为 MYMONITOR 的新资源监视器。 如果触发条件是目 录 C:\wmqfte\monitors 中存在大于 5 MB 的文件,那么将启动文件

C:\templates\transfer\_reports.xml 中定义的文件传输。 MYAGENT 也是 C:\templates\transfer\_reports.xml 中定义的文件传输的源代理:

fteCreateMonitor -ma MYAGENT -md C:\wmqfte\monitors -mn MYMONITOR -mt C:\templates\transfer\_reports.xml -tr fileSize">"=5MB,\*.go

在此示例中,将创建名为 MONITOR1 的资源监视器 (使用代理程序 AGENT1 ) 以传输大于 5 MB 的文件,并 将其导出到 XML 文件 monitor.xml。

fteCreateMonitor -ox monitor.xml -ma AGENT1 -mn MONITOR1 -mt task.xml -tr "fileSize>=5MB,\*.zip"

然后,将导入该 XML 文件并将其更改为排除大于 10MB 的任何文件。

fteCreateMonitor -ix monitor.xml -x "fileSize>=10MB,\*.zip" -f

在本例中,将创建使用代理 MYAGENT 且名为 MYMONITOR 的新资源监视器。

fteCreateMonitor -ma MYAGENT -md c:\wmqfte -mn MYMONITOR -mt c:\templates\transfer\_reports.xml -tr "fileSize>=5MB,\*.go"

但是,触发器最初未正确设置为监视 c:\wmqfte 而不是 c:\wmqfte\monitors。 将立即重新发出 **fteCreateMonitor** 请求,并更正监视器目录以及用于更新监视器的 **-f** (覆盖) 和 **-c** (清除历史记录) 参 数。

fteCreateMonitor -ma MYAGENT -md c:\wmqfte\monitors -mn MYMONITOR -mt c:\templates\transfer\_reports.xml -tr "fileSize>=5MB,\*.go" -f -c

## **返回码**

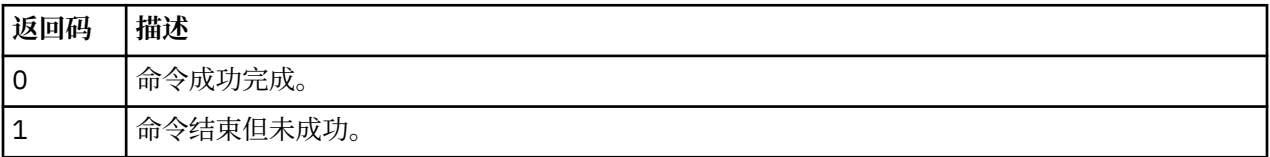

# **fteCreateTemplate(新建文件传输模板)**

**fteCreateTemplate** 命令创建文件传输模板,您可以保留该模板以供将来使用。 唯一的必需参数是 **-tn** (template\_name) 参数。 其他所有参数都是可选的,但如果指定源文件,还必须提供目标文件。 类似地, 如 果指定目标文件,还必须指定源文件规范。

# **用途**

使用 **fteCreateTemplate** 命令可创建文件传输模板来存储您的传输详细信息,以供您将来某天使用之 需。 使用传输模板来存储重复或复杂传输的公共文件传输设置。 创建了传输模板之后,使用 IBM WebSphere MQ Explorer 来提交该模板。 您不能从命令行提交传输模板。

您使用 **fteCreateTemplate** 命令创建的传输模板与您使用 **fteCreateTransfer** 命令上的 **-gt** 参数创 建的 XML 消息不同。 您不能交换使用两种不同类型的模板。

您可以从可以连接到 IBM WebSphere MQ 网络的任何系统运行 **fteCreateTemplate** 命令,然后路由到协 调队列管理器。 具体而言,要运行此命令,您必须已在该系统上安装了 WebSphere MQ Managed File Transfer,并将 WebSphere MQ Managed File Transfer 组件配置为与 IBM WebSphere MQ 网络进行通信。

此命令使用 command.properties 文件来连接到 IBM WebSphere MQ 网络。 如果 command.properties 文件不包含属性信息,将对本地系统上的缺省队列管理器进行绑定方式连接。 如果 command.properties 文件不存在,将生成错误。 有关更多信息,请参阅 第 [470](#page-469-0) 页的 『[command.properties](#page-469-0) 文件』。

您可以为一个文件传输指定多个源文件,但是只能指定一个目标代理;不支持将一个文件传输到多个目标代 理。 但是,您可以将多个源文件传输到单个目标代理上的多个目标文件。

有关如何传输文件的指导信息,请参阅第 575 [页的『文件传输准则』。](#page-574-0)

# **特殊字符**

使用包含特殊字符的参数时,请谨慎操作,以免命令 shell 错误地解释这些字符。 要避免命令 shell 解释字 符, 请将整个参数括在双引号中(如第 390 [页的『示例』中](#page-389-0)的最后两个示例所示), 或者使用命令 shell 的 转义序列将特殊字符转义。

# **相对路径**

**fteCreateTemplate** 命令支持使用相对文件路径。 在分布式系统上,缺省情况下将路径视为相对于运行 代理时所采用的用户的主目录。 要更改与路径名称相对的目录,请在 agent.properties 文件中设置 transferRoot 属性。 此文件位于 *MQ\_DATA\_PATH*/mqft/config/*coordination\_qmgr*/agents/ *agent\_name* 目录中。 将以下行添加到该文件:

transferRoot=*directory\_name*

您必须转义 Windows 路径或以 UNIX 格式书写。 例如, 将 C:\TransferRoot 指定为 C\:\ \TransferRoot 或 C:/TransferRoot

# **Syntax**

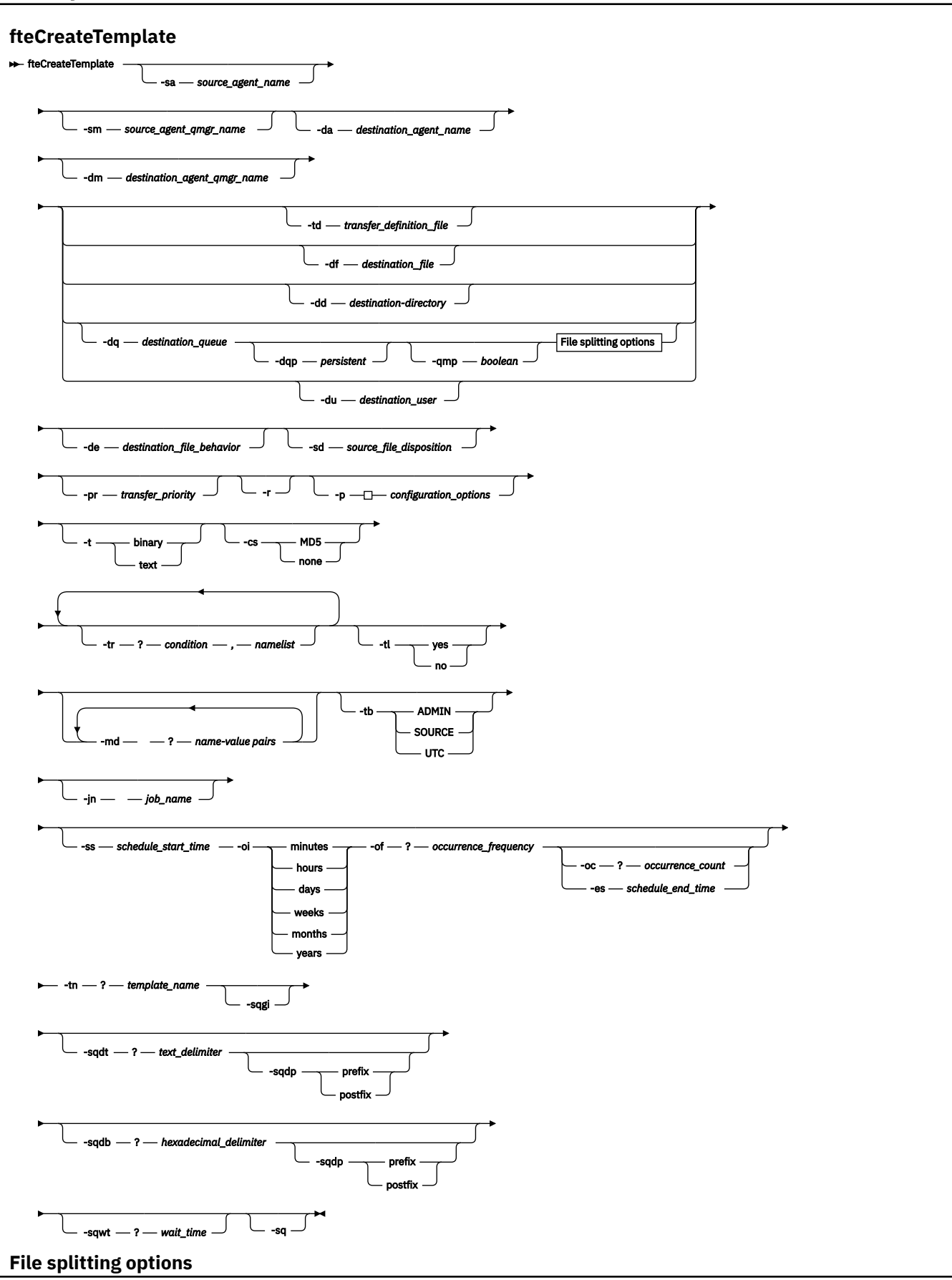

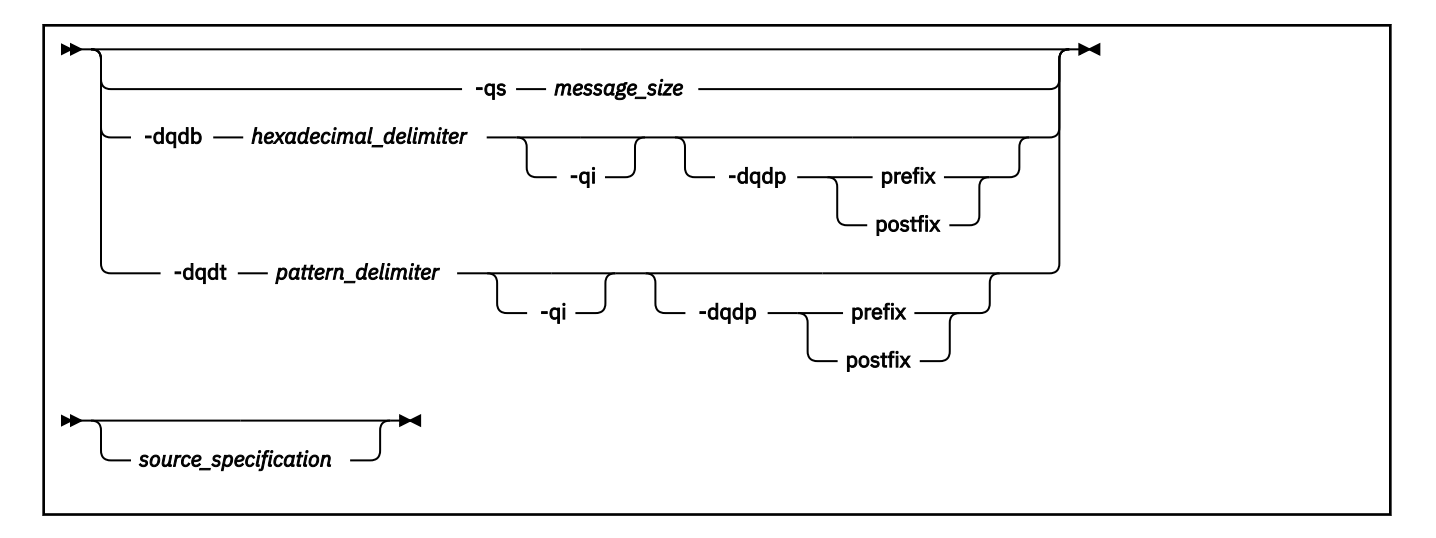

## **参数**

#### **-sa** *source\_agent\_name*

可选。 从中传输源文件的代理程序的名称。 如果创建模板时没有指定此代理程序名称,那么在使用模板 时必须指定源代理程序名称。

#### **-sm** *source\_agent\_qmgr\_name*

可选。 源代理连接到的队列管理器的名称。

如果未指定 **-sm** 参数,那么使用的队列管理器将由使用的配置选项集确定(基于源代理名称)。 如果使 用这些选项无法确定队列管理器名称,那么传输模板创建失败。 例如,如果找不到源代理程序的 agent.properties 文件,那么模板创建失败。

#### **-da** *destination\_agent\_name*

可选。 文件传输到的代理程序的名称。 如果创建模板时没有指定目标代理程序名称,那么在使用模板时 必须指定目标代理程序名称。

### **-dm** *destination\_agent\_qmgr\_name*

可选。 目标代理连接到的队列管理器的名称。

如果未指定 **-dm** 参数,那么使用的队列管理器将由使用的配置选项集确定(基于目标代理名称)。 如果 使用这些选项无法确定队列管理器名称,那么传输模板创建失败。 例如,如果找不到目标代理程序的 agent.properties 文件, 那么模板创建失败。

### **-td 传输定义文件**

可选。 XML 文档的名称,该文档定义传输的一个或多个源和目标文件规范。

需要 **-td**, **-df**, **-dd**, **-ds**, **-dq**, **-du**, 和 **-dp** 参数之一。 如果指定 **-td** 参数,那么不能指定源 文件,也不能指定 **-df**, **-dd**, **-ds**, **-dp**, **-dq**, **-du**, **-sd**, **-r**, **-de**, **-t** 或 **-cs** 参数。

**fteCreateTemplate** 命令会相对于当前目录查找传输定义文件。 如果无法使用相对路径注释来指定传 输定义文件的位置,请使用传输定义文件的标准路径和文件名代替。

有关更多信息,请参[阅使用传输定义文件](#page-173-0)。

#### **-df 目标文件**

可选。 目标文件的名称。 指定目标代理程序运行所在的系统上有效的文件名。

如果目标代理是 Connect:Direct 网桥代理,那么将以 *connect\_direct\_node\_name*:*file\_path* 格 式指定目标文件。 Connect:Direct 网桥代理仅接受以此格式指定的文件路径。 如果目标代理是 Connect:Direct 网桥代理, 并且目标是 PDS 成员, 那么还必须使用覆盖值指定 - de 参数。

需要 **-td**, **-df**, **-dd**, **-ds**, **-dq**, **-du**, 和 **-dp** 参数之一。 如果指定 **-df** 参数,那么不能指定 **-td**, **-dd**, **-dp**, **-dq**, **-du**, 或 **-ds** 参数,因为这些参数是互斥的。

### **-dd 目标目录**

可选。 要将文件传输到的目录的名称。 指定目标代理程序运行所在的系统上有效的目录名称。

如果目标代理是 Connect:Direct 网桥代理, 那么将以

*connect\_direct\_node\_name*:*directory\_path* 格式指定目标目录。 如果目标代理是 Connect:Direct 网桥代理,而目标是 PDS,那么还必须使用覆盖值指定 - de 参数。

需要 **-td**, **-df**, **-dd**, **-ds**, **-dq**, **-du**, 和 **-dp** 参数之一。 如果指定 **-dd** 参数,那么不能指定 **-td**, **-df**, **-dp**, **-dq**, **-du**, 或 **-ds** 参数,因为这些参数是互斥的。

### **-du 目标用户**

可选。 要将文件传输到其目标文件空间的用户的名称。 有关文件空间的更多信息,请参阅第 [263](#page-262-0) 页的 [『文件空间』](#page-262-0)。

需要 **-td**、**-df**、**-dd**、**-ds**、**-dp**、**-du** 和 **-dq** 参数之一。 如果指定 **-du** 参数,那么不能指定 **-td**、 **dd**、**-df**、**-dp**、**-dq** 或 **-ds** 参数,因为这些参数是互斥的。

当目标代理为协议网桥代理或 Connect:Direct 网桥代理时,不支持 **-du** 参数。

#### **-dq 目标队列**

可选。 要将文件传输到的目标队列的名称。 您可以选择使用 QUEUE@QUEUEMANAGER 格式将队列管 理器名称包含在此规范中。 如果未指定队列管理器名称,那么将使用目标代理队列管理器名称。 必须指 定队列管理器上已存在的有效队列名称。

需要 **-td**、**-df**、**-dd**、**-ds**、**-dp**、**-du** 和 **-dq** 参数之一。 如果指定 **-dq** 参数,那么不能指定 **-td**、 **dd**、**-df**、**-dp**、**-du** 或 **-ds** 参数,因为这些参数是互斥的。

当目标代理为协议网桥代理或 Connect:Direct 网桥代理时,或者在源规范为队列时,不支持 **-dq** 参数。

#### **-dqp** *persistent*

可选。 指定写入目标队列的消息是否持久。 有效选项如下:

**true**

将持久消息写入目标队列。 这是缺省值。

#### **false**

将非持久性消息写入目标队列。

#### **qdef**

从目标队列的 DefPersistence 属性获取持久性值。

仅当同时指定了 **-dq** 参数时,才能指定 **-dqp** 参数。

### **-qmp 布尔值**

可选。 指定由传输写入到目标队列的第一条消息是否已设置 IBM WebSphere MQ 消息属性。 有效选项 如下:

### **true**

在传输创建的第一条消息上设置消息属性。

#### **false**

不在传输创建的第一条消息上设置消息属性。 这是缺省值。

仅当同时指定了 **-dq** 参数时,才能指定 **-qmp** 参数。 有关更多信息,请参阅 第 603 [页的『写入到目标](#page-602-0) 队列的消息上设置的 [IBM WebSphere MQ](#page-602-0) 消息属性』。

# **-qs 消息大小**

可选。 指定是否将文件分割为多条固定长度的消息。 所有消息都具有相同的 IBM WebSphere MQ 组标 识;组中的最后一条消息设置了 IBM WebSphere MO LAST\_MSG\_IN\_GROUP 标志。 消息的大小由 *message\_size* 的值指定。 The format of 消息大小 is <长度><单位>, where 长度 is a positive integer value and 单位 is one of the following values:

### **B**

字节。 允许的最小值是目标消息的代码页的最大"每个字符的字节数"值的两倍。

**K**

等于 1024 字节。

**M**

这等于 1048576 字节。

如果为 **-t** 参数指定值 text 且该文件采用双字节字符集或多字节字符集,那么沿着最接近指定消息大小 的字符边界将该文件分割为消息。

仅当同时指定了 **-dq** 参数时,才能指定 **-qs** 参数。 您只能指定 **-qs**、**-dqdb** 和 **-dqdt** 参数之一。

#### **-dqdb 十六进制定界符**

可选。 指定将二进制文件分割为多条消息时使用十六进制定界符。 所有消息都具有相同的 IBM WebSphere MQ 组标识;组中的最后一条消息设置了 IBM WebSphere MQ LAST\_MSG\_IN\_GROUP 标 志。 指定十六进制字节作为定界符的格式为 xNN, 其中, N 是 0-9 或 a-f 范围内的一个字符。 您可以 通过指定十六进制字节的逗号分隔列表(例如:x3e,x20,x20,xbf),将一系列十六进制字节指定为 定界符。

仅当同时指定了 **-dq** 参数且传输采用二进制方式时,才能指定 **-dqdb** 参数。 您只能指定 **-qs**、**-dqdb** 和 **-dqdt** 参数之一。

### **-dqdt** *pattern*

可选。 指定将文本文件分割为多条消息时要使用的正则表达式。 所有消息都具有相同的 IBM WebSphere MQ 组标识;组中的最后一条消息设置了 IBM WebSphere MQ LAST\_MSG\_IN\_GROUP 标 志。 用于将正则表达式指定为定界符的格式是括在括号 (*regular\_expression*)中的正则表达式。 此参数的值求值为 aJava 正则表达式。 有关更多信息, 请参阅第 590 页的『[WebSphere MQ Managed](#page-589-0) File Transfer [使用的正则表达式』](#page-589-0)。

缺省情况下,目标代理将正则表达式可匹配的字符串的长度限制为 5 个字符。 您可使用 **maxDelimiterMatchLength** 代理属性来更改此行为。 有关更多信息,请参阅第 473 [页的『高级代理](#page-472-0) [属性』](#page-472-0)。

仅当同时指定了 **-dq** 参数且为 **-t** 参数指定了值 text 时,才能指定 **-dqdt** 参数。 您只能指定 **-qs**、 **dqdb** 和 **-dqdt** 参数之一。

### **-dqdp**

可选。 指定在分割文件时目标文本和二进制定界符的预期位置。 仅当同时指定了 **-dqdt** 和 **-dqdb** 参数 之一时,才能指定 **-dqdp** 参数。

指定以下某个选项:

#### **前缀**

定界符原应位于每行的开头。

#### **postfix**

预期定界符在每行的末尾。 这是缺省选项。

#### **-qi**

可选。 指定用于将文件分割为多条消息的定界符是否要包括在消息中。 如果指定了 -qi, 那么在包含定 界符之前的文件数据的消息中,将在末尾包括定界符。 缺省情况下,消息中不包含定界符。

仅当同时指定了 **-dqdt** 和 **-dqdb** 参数之一时,才能指定 **-qi** 参数。

#### **-de 目标文件行为**

可选。 指定在目标系统上已存在目标文件时执行的操作。 有效选项如下:

#### **Error**

报告错误并且不传输文件。 这是缺省值。

#### **覆盖**

覆盖现有目标文件。

如果指定 -de 参数,那么不能指定 -td 参数,因为这些参数是互斥的。

**-sd 源文件处置**

可选。 指定在将源文件成功传输到其目标时要对源文件执行的操作。 有效选项如下:

**leave**

源文件将保持不变。 这是缺省值。

#### **delete**

在成功传输源文件后,将从源系统删除源文件。

如果源是队列,并且指定 leave 选项,那么命令返回一个错误且不请求传输。

如果源代理是 Connect:Direct 网桥代理,并且指定了 delete 选项, 那么行为不同于常用的源处置行 为。 将出现以下某种情况:

- 如果 Connect:Direct 使用 WebSphere MQ Managed File Transfer 生成的进程从源移动文件或数据集, 那么指定 delete 选项将导致传输失败。 要指定删除源文件, 您必须提交用户定义的 Connect:Direct 进程。 要了解更多信息,请参阅 第 227 [页的『通过文件传输请求提交用户定义的](#page-226-0) Connect:Direct 进 [程』。](#page-226-0)
- 如果 Connect:Direct 使用用户定义的进程从源移动文件或数据集,那么该参数将通过 **%FTEFDISP** 内 置符号变量传递给此进程。 用户定义的进程确定是否删除源。 传输返回的结果取决于用户定义的进程 返回的结果。

如果指定 **-sd** 参数,那么不能指定 **-td** 参数,因为这些参数是互斥的。 然而,您可以在传输定义文件 中指定源处置行为。

#### **-pr 传输优先级**

可选。 指定传输的优先级。 优先级为 0-9 之间的一个值, 其中 0 为最低优先级。 缺省优先级为 0, 并且 缺省情况下,传输使用源代理的优先级。

该值与 IBM WebSphere MQ 使用的消息优先级值相匹配,请参阅 Getting messages from a queue: priority 以获取更多信息。 文件传输数据的消息通信缺省为优先级别 0, 从而允许 IBM WebSphere MQ 消息通信获得优先。

### **-p** *configuration\_options*

可选。 此参数确定用于创建传输模板的配置选项集。 使用非缺省协调队列管理器的名称作为该参数的输 入。 然后,命令使用与此非缺省协调队列管理器相关联的属性文件集。

如果未指定该参数,那么将使用基于缺省协调队列管理器的配置选项集。

**-r**

可选。 当 *source\_specification* 包含通配符时,那么将以递归方式传输子目录中的文件。 如果以通配符 作为源规范提供给 WebSphere MQ Managed File Transfer,那么仅当您指定了 **-r** 参数时才会传输与通 配符匹配的任何目录。 在 *source\_specification* 与子目录匹配时,始终传输该目录及其子目录中的所有 文件(包含隐藏的文件)。

有关 WebSphere MQ Managed File Transfer 如何处理通配符的更多信息,请参阅[使用通配符](#page-587-0)

如果指定 **-r** 参数,那么不能指定 **-td** 参数,因为这些参数是互斥的。 然而,您可以在传输定义文件中 指定递归行为。

**-t**

可选。 指定文件传输的类型:二进制方式或文本方式。

**二进制**

文件中的数据将在不经任何转换的情况下进行传输。 这是缺省值。

**文本**

将转换文件的代码页和行尾字符。 执行的确切转换取决于源代理程序和目标代理程序的操作系统。

如果指定 **-t** 参数,那么不能指定 **-td** 参数,因为这些参数是互斥的。 然而,您可以在传输定义文件中 指定传输方式行为。

**-cs**

可选。 指定是否针对文件传输数据运行校验和算法,以检查所传输文件的完整性。 指定以下某个选项:

**MD5**

计算数据的 MD5 校验和。 针对源和目标文件生成的校验和将写入传输日志以供验证之用。 缺省情 况下, WebSphere MQ Managed File Transfer 计算所有文件传输的 MD5 校验和。

**none**

不会为文件传输数据计算 MD5 校验和。 传输日志记录校验和设置为 none,并且校验和值为空。 例 如:

<checksum method="none"></checksum>

如果使用 none 选项,那么可能会提高文件传输性能,这取决于环境。 然而,选择该选项意味着不 会验证源或目标文件。

如果指定 **-cs** 参数,那么不能指定 **-td** 参数,因为这些参数是互斥的。 但是,您可以在传输定义文件 中指定校验和行为。

**-tr**

可选。 指定为执行此文件传输所必须满足的条件。 如果不满足该条件,那么根据源代理,将废弃该文件 传输,不会执行任何传输。 指定以下格式:

*condition*,*namelist*

其中条件是以下某个值:

#### **file=exist**

名称列表中至少有一个文件存在。 即,如果存在名称列表中的任何文件,那么就满足条件。

#### **file!=exist**

名称列表中至少有一个文件不存在。 即,如果名称列表中有任何文件不存在,那么满足条件。

#### **filesize>=***size*

至少存在名称列表中的一个文件,并且最小大小为 *size* 指定的大小。 值大小是整数,带有可选大小 单位(KB、MB 或 GB)。例如,filesize">"=10KB。 如果未指定大小单位,大小将假定以字节 为单位。 在所有操作系统上,您在命令行上指定 filesize 选项时必须将大于号 (>) 括在双引号 内,如该示例中所示。

其中名称列表是位于源系统上的文件名的逗号分隔列表。 根据操作系统,如果您要在名称列表中使用包 含空格的路径名或文件名,可能必须将路径名和文件名括在双引号中。

您可以多次使用 **-tr** 参数来指定多个触发条件。 然而,在此情况下,必须满足每个单独的触发条件才能 进行文件传输。

**注:** 要持续监视资源至满足触发条件,建议您使用[资源监视。](#page-180-0) 您可以使用 [fteCreateMonitor](#page-374-0) 命令来创建 资源监视器。

在以下示例中,文件 file1.doc 将从 AGENT1 传输到 AGENT2,条件是文件 A.txt 和/或文件 B.txt 位于 AGENT1 上,而且文件 A.txt 和/或文件 B.txt 不小于 1GB:

fteCreateTemplate -tn JUPITER\_AGENT\_TRIGGER\_TEST\_TEMPLATE -sa AGENT1 -sm QM\_JUPITER -da AGENT2 -dm QM\_NEPTUNE -tr file=exist,C:\export\A.txt,C:\export\B.txt

```
-tr filesize">"=1GB,C:\export\A.txt,C:\export\B.txt
```
-df C:\import\file1.doc C:\export\file1.doc

您可以将触发参数与调度参数相结合。 如果同时指定这两种类型的参数,那么触发条件将应用于调度参 数创建的文件传输。

**-tl**

可选。 指定是否记录触发器失败情况。 指定以下某个选项:

**yes**

为失败的触发传输创建日志条目。 这是缺省行为,即使未指定 **-tl** 参数。

**否**

不为失败的触发传输创建日志条目。

#### **-md**

可选。 指定传递到代理出口点的用户定义的元数据。 **-md** 参数可以采用以逗号分隔的一个或多个名称/ 值对。 Each name pair consists of <name>=<value>. You can use the **-md** parameter more than once in a command.

**-tb**

可选。 指定想要用于已安排的文件传输的时基。 即,想要使用系统时间还是全球标准时间 (UTC)。 该参 数只能与 **-ss** 参数一起使用。 指定以下某个选项:

#### **admin**

用于调度的传输的开始时间和结束时间基于管理员使用的系统的时间和日期。 这是缺省值。

**源**

用于调度的传输的开始时间和结束时间基于源代理所在系统的日期和时间。

**UTC**

用于调度的传输的开始时间和结束时间基于全球标准时间 (UTC)。

#### **-jn** *job\_name*

可选。 传输开始时添加到日志消息的用户定义的作业名标识。

#### **-ss** *schedule\_start\_time*

可选。 指定您希望调度的传输开始执行的时间和日期。 请使用以下某种格式来指定时间和日期。 使用 24 小时制指定时间:

yyyy-MM-ddThh:mm

hh:mm

如果不存在可能影响传输的问题,那么调度的文件传输将在调度开始时间后一分钟内开始。 例如,您的 网络或代理可能存在阻止调度传输开始的问题。

**-oi**

可选。 指定调度的传输出现的时间间隔。 该参数只能与 **-ss** 参数一起使用。 指定以下某个选项:

**分钟**

**小时**

**days**

**weeks**

**months**

**years**

#### **-of** *occurrence\_frequency*

可选。 指定调度的传输出现的频率。 例如,每 **5** 周或每 **2** 个月。 该参数只能与 **-oi** 和 **-ss** 参数一起指 定。 如果未指定该参数,那么将使用缺省值 1。

#### **-oc** *occurrence\_count*

可选。 指定您希望此调度的传输发生的次数。 达到发生计数之后,将删除调度的传输。

该参数只能与 **-oi** 和 **-ss** 参数一起指定。

如果指定 -oc 参数,那么不能指定 -es 参数,因为这些参数是互斥的。

您可以同时省略 **-oc** 和 **-es** 参数以创建无限重复的传输。

### **-es** *schedule\_end\_time*

可选。 重复的调度传输结束的日期和时间。

该参数只能与 **-oi** 和 **-ss** 参数一起指定。

如果指定 -es 参数,那么不能指定 -oc 参数,因为这些参数是互斥的。

您可以同时省略 **-es** 和 **-oc** 参数以创建无限重复的传输。

使用以下某种格式来指定结束时间和日期。 使用 24 小时制指定时间:

yyyy-MM-ddThh:mm

hh:mm

#### **-tn** *template\_name*

必需。 要创建的模板的名称。 请使用描述性字符串,这样您可以在将来某天为传输选择正确的模板。 对此字符串的长度没有特定限制,但是请注意,在某些用户界面上可能无法正确显示过长的名称。

请勿创建同名的多个模板。

#### **-sqgi**

可选。 指定按 IBM WebSphere MQ 组标识将消息分组。 第一个完整组将写入目标文件。 如果不指定此 参数,那么源队列上的所有消息将写入目标文件。

仅当同时指定了 **-sq** 参数时,才能指定 **-sqgi** 参数。

### **-sqdt** *text\_delimiter*

可选。 指定一个文本序列,以在将多条消息追加到文本文件时作为定界符插入。 可以在定界符中包含字 符串字面值的 Java 转义序列。例如, -sqdt \u007d\n。

仅当同时指定了 **-sq** 参数且为 **-t** 参数指定了值 text 时,才能指定 **-sqdt** 参数。

### **-sqdb** *hexadecimal\_delimiter*

可选。 指定一个或多个字节的值,以在将多条消息追加到二进制文件时作为定界符插入。 每个值都必须 指定为两个十六进制数字,范围为 00-FF,前缀为 x。 多个字节必须以逗号分隔。 例如,-sqdb x08,xA4。

仅当同时指定了 -sq 参数时, 才能指定 -sqdb 参数。 如果还指定了 -t 参数的 text 值, 那么无法指定 **-sqdb** 参数。

**-sqdp**

可选。 指定源文本和二进制定界符的插入位置。 仅当同时指定了 **-sqdt** 和 **-sqdb** 参数之一时,才能指 定 **-sqdp** 参数。

指定以下某个选项:

**前缀**

在每条消息的开头插入定界符

**postfix**

在每条消息尾部插入定界符。 这是缺省选项。

#### **-sqwt** *wait\_time*

可选。 指定等待以下某个条件得以满足的时间(秒):

• 有新消息放在队列上

• 如果指定了 **-sqgi** 参数,有完整组放在队列上

如果在 *wait\_time* 指定的时间内这两个条件均未满足,那么源代理将停止从队列读取并完成传输。 如果 未指定 **-sqwt** 参数,那么在以下条件下源代理立即停止读取源队列:源队列为空、指定了 **-sqgi** 参数 或者队列中无完整组。

仅当同时指定了 **-sq** 参数时,才能指定 **-sqwt** 参数。

**-sq**

可选。 指定传输的源是队列。

#### <span id="page-389-0"></span>*source\_specification*

如果指定了其中一个 **-df**, **-dd**, **-dp**, **-dp** 或 **-ds** 参数,那么此参数是必需的。 如果指定 **-td** 参 数,请勿指定 *source\_specification*。

• 如果尚未指定 -sq 参数,那么 source\_specification 是用于确定文件传输的源的一个或多个文件规范。 文件规范以空格定界。 文件规范可采用五种格式之一,并且可包含通配符。 有关 WMQFTE 中的通配 符的更多信息,请参阅第 588 [页的『使用通配符』](#page-587-0)。 您可以在文件规范中使用两个星号字符 (\*\*) 来转 义属于文件规范的星号。

要传输其文件名中包含空格的文件,请将包含空格的文件名括在双引号内。 例如,要将文件 a b.txt 传输到文件 c d.txt, 请在 fteCreateTemplate 命令中指定以下文本:

-df "c d.txt" "a b.txt"

每个文件规范必须采用以下某种格式:

#### **文件名称**

文件的名称,使用源代理程序运行所在系统的相应表示法来表示。 将文件名指定为源文件规范 时,将复制该文件的内容。

**目录**

目录的名称,使用源代理程序运行所在系统的相应表示法来表示。 当目录指定为源文件规范时, 将复制目录的内容。 更准确来说,将复制目录及其所有子目录中的所有文件,包括隐藏的文件。

例如,要仅将 DIR1 的内容复制到 DIR2, 请指定 DIR1/\* DIR2

#### **Connect:Direct 节点上的文件名或目录**

(仅限 Connect:Direct 网桥代理程序)。 Connect:Direct 节点的名称、冒号字符 (:),以及托管 Connect:Direct 节点的系统上的文件或目录路径。 例如,

*connect\_direct\_node\_name*:*file\_path*。

如果源代理是 Connect:Direct 网桥代理,那么将仅接受此格式的源规范。

**注:** 如果源代理是 Connect:Direct 网桥代理,那么文件路径中不支持通配符。

• 如果指定了 **-sq** 参数,那么 *source\_specificatio* 是源代理队列管理器上本地队列的名称。 您只能指定 一个源队列。 采用以下格式指定源队列:

QUEUE\_NAME

源队列规范中未包含队列管理器名称,因为队列管理器必须与源代理队列管理器相同。

#### **-? or -h**

可选。 显示命令语法。

### **示例**

在此示例中,将创建名为 payroll accounts monthly report template 的传输模板。 提交时,此 模板将指定的目录中扩展名为 .xls 的任何文件从代理程序 PAYROLL1 传输到代理程序 ACCOUNTS:

fteCreateTemplate -tn "payroll accounts monthly report template" -sa PAYROLL -sm QM\_PAYROLL1 -da ACCOUNTS -dm QM ACCOUNTS -df C:\payroll reports\\*.xls C:\out\\*.xls

在此示例中,将创建名为 jupiter\_neptune\_sched\_template 的传输模板。 提交时,模板将文件 originalfile.txt 从 QM\_JUPITER 所在的系统传输到 QM\_NEPTUNE 所在的系统。 文件传输调度为 09:00(基于源代理程序所在系统的系统时间)执行,并且每两个小时执行四次:

fteCreateTemplate -tn jupiter\_neptune\_sched\_template -sa AGENT1 -sm QM\_JUPITER -da AGENT2 -dm QM\_NEPTUNE -tb source -ss 09:00 -oi hours -of 2 -oc 4 -df C:\import\transferredfile.txt C:\export\originalfile.txt

在此示例中, 将创建名为 jupiter neptune trigger template 的传输模板。 提交模板时, 文件 originalfile.txt 将从 AGENT1 传输到 AGENT2,条件是文件 A.txt 在 AGENT1 上存在:

fteCreateTemplate -tn "jupiter neptune trigger template" -sa AGENT1 -sm QM\_JUPITER -da AGENT2 -dm QM\_NEPTUNE -tr file=exist,C:\export\A.txt -df C:\import\transferredfile.txt C:\export\originalfile.txt

# **返回码**

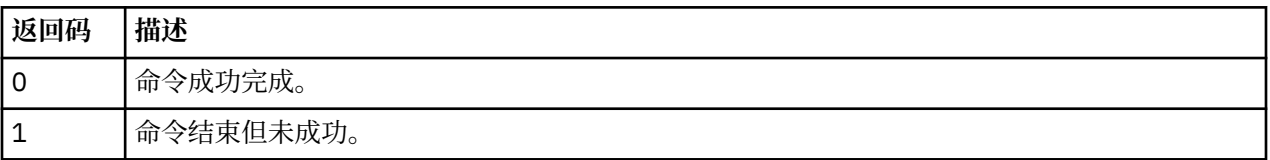

# **fteCreateTransfer(创建新的文件传输)**

**fteCreateTransfer** 命令从命令行创建并启动新的文件传输。 此命令可以立即启动文件传输,调度在未 来日期和时间进行文件传输,将调度的传输重复一次或多次,以及基于某些条件触发文件传输。

# **用途**

使用 **fteCreateTransfer** 命令可创建新文件传输,然后从 WebSphere MQ Managed File Transfer 代理程 序启动新文件传输。 要了解如何传输文件(包括文本文件、数据集和生成数据组 (GDG)),请参阅第 [575](#page-574-0) [页的『文件传输准则』](#page-574-0)。

您可以从可连接到 WebSphere MQ 网络的任何系统运行 **fteCreateTransfer** 命令,然后路由到源代理队 列管理器。 具体而言,为运行此命令,您必须在该系统上安装 WebSphere MQ Managed File Transfer 组件 (服务或代理),并将此系统上的 WebSphere MQ Managed File Transfer 组件配置为与 IBM WebSphere MQ 网络进行通信。

此命令使用名为 command.properties 的属性文件来连接到 WebSphere MQ 网络。 如果 command.properties 文件不包含属性信息,将对本地系统上的缺省队列管理器进行绑定方式连接。 如果 command.properties 文件不存在,那么将生成错误。 要了解更多信息,请参阅 第 [470](#page-469-0) 页的 『[command.properties](#page-469-0) 文件』。

您可以针对一个文件传输指定多个源文件,但它们必须源自一个源代理,并终止于一个目标代理。 不支持在 单个传输中将一个源文件传输到相同代理或多个不同代理上的多个目标文件。 Ant 脚本编制可用于将相同的 源文件发送到一个或多个代理上的多个目标。 有关更多信息, 请参阅 第 275 页的『将 [Apache Ant](#page-274-0) 与 [WebSphere MQ Managed File Transfer](#page-274-0) 结合使用』。

# **z/OS**

WebSphere MQ Managed File Transfer V7.5 不可用于 z/OS。 但是, 本主题包含有关 z/OS 的信息, 以允许 您在 z/OS 系统上运行的 WebSphere MQ File Transfer Edition 版本之间传输数据集。

# **特殊字符**

使用包含特殊字符的参数时,请谨慎操作,以免命令 shell 错误地解释这些字符。 例如,命令 shell 可能会 解释包含单引号的标准数据集名称和包含星号字符的源规范,而不是在传输请求中传递。 为避免命令 shell 对字符进行解释,请使用双引号括起整个参数,或使用命令 shell 的转义序列对特殊字符进行转义。

# **相对路径**

**fteCreateTransfer** 命令支持使用相对文件路径。 在分布式系统和 z/OS UNIX 系统服务上, 缺省情况下 将路径视为相对于运行代理时所采用的用户的主目录。 要更改与路径名称相对的目录,请在 agent.properties 文件中设置 transferRoot 属性。 此文件位于 *MQ\_DATA\_PATH*/mqft/config/ *coordination\_qmgr*/agents/*agent\_name* 目录中。 将以下行添加到该文件:

transferRoot=*directory\_name*

## 您必须转义 Windows 路径或以 UNIX 格式书写。 例如,将 C:\TransferRoot 指定为 C\:\ \TransferRoot 或 C:/TransferRoot

在 z/OS 上,缺省情况下,运行代理所使用的用户名将作为高级限定符前缀添加到尚未标准化的数据集规 范。 例如://ABC.DEF。 要更改作为前缀添加到数据集名称的值,请在 agent.properties 文件中设置 transferRootHLQ 属性。 此文件位于 *MQ\_DATA\_PATH*/mqft/config/*coordination\_qmgr*/agents/ *agent\_name* 目录中。 将以下行添加到该文件:

但是,对于涉及 z/OS 系统上的 Connect:Direct 节点的传输,数据集规范将解释为标准名称。 不会向数据集 名称添加任何高级限定符。

transferRootHLQ=*prepend\_value*

# **Syntax**

## **fteCreateTransfer**

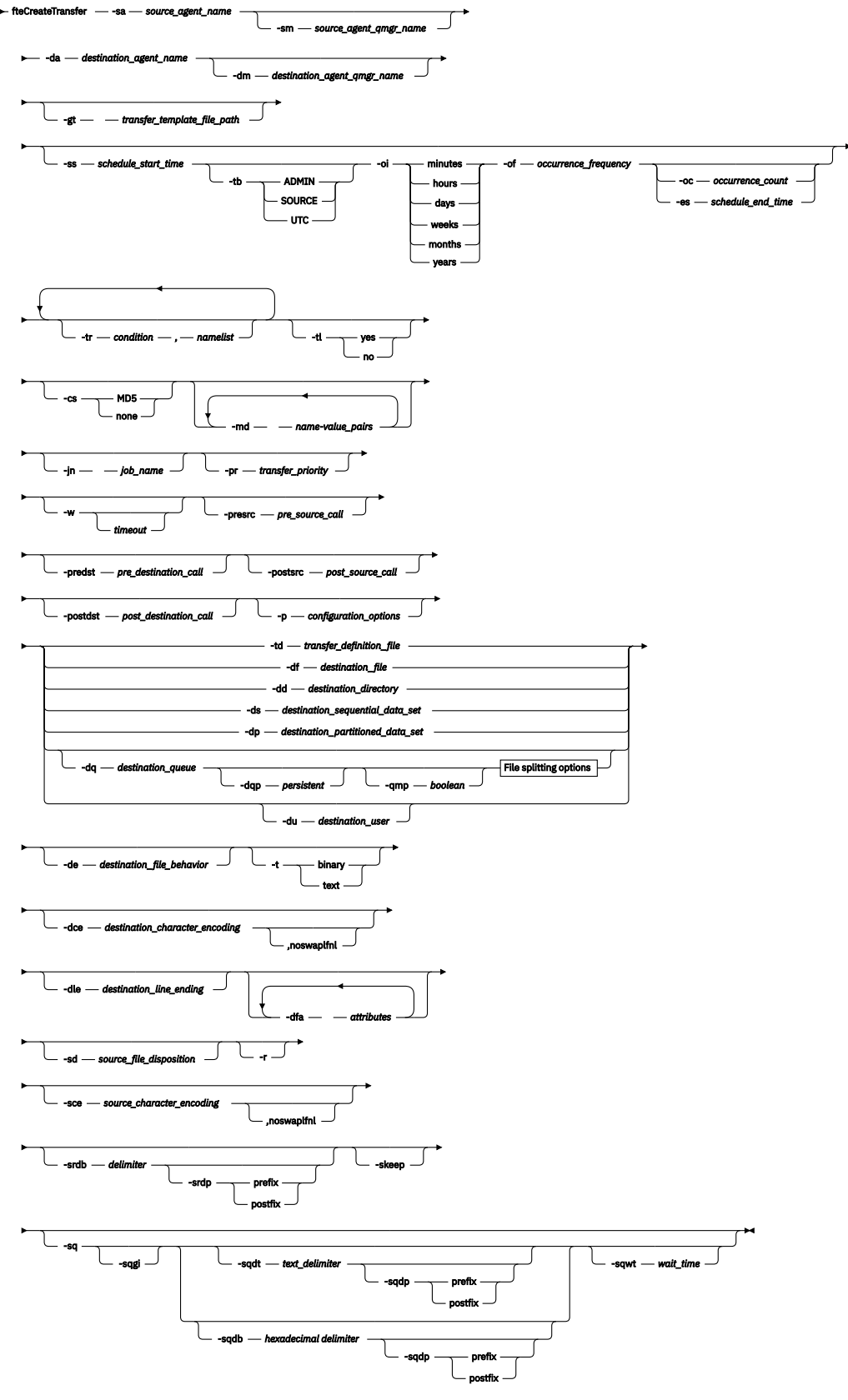

# **File splitting options**

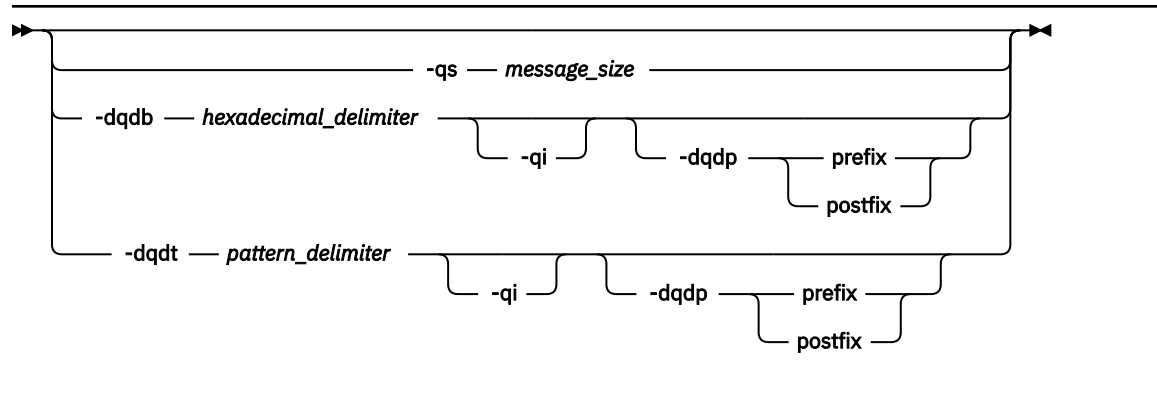

*source\_specification*

### **代理规范的参数**

#### **-sa** *source\_agent\_name*

必需。 从中传输源文件的代理程序的名称。

如果指定协议网桥代理作为源代理,那么您之后无法指定数据集作为源文件规范。

如果指定 **-td** 参数,并且传输定义文件包含要用于传输的源代理,请不要指定 **-sa** 参数。

#### **-sm** *source\_agent\_qmgr\_name*

可选。 源代理连接到的队列管理器的名称。

如果未指定 -sm 参数, 那么所使用的队列管理器由正在使用的配置选项集确定, 该配置选项基于源代理 程序名称。 如果无法找到源代理程序的 agent .properties 文件,那么文件传输将失败。

#### **-da 目标代理名称**

必需。 要将文件传输到的代理程序的名称。

如果指定 **-td** 参数,并且传输定义文件包含要用于传输的目标代理,请不要指定 **-da** 参数。

#### **-dm** *destination\_agent\_qmgr\_name*

可选。 目标代理连接到的队列管理器的名称。

如果未指定 **-dm** 参数,那么所使用的队列管理器由正在使用的配置选项集确定,该配置选项基于目标代 理名称。 如果找不到目标代理的 agent .properties 文件,那么文件传输将失败。

# **生成传输模板的参数**

#### **-gt** *transfer\_template\_file\_path*

可选。 生成传输模板 XML 消息并将该消息写入文件。 如果指定该参数,那么不会将任何传输请求发送 给 WebSphere MQ Managed File Transfer。 而是将传输请求消息的内容写入指定的 XML 文档。 然后, 您可以使用此 XML 文档来定义用于资源监视的任务。 请参阅 fteCreateMonitor 命令以获取有关如何创 建资源监视器的信息。 如果未指定该参数,那么缺省行为将发生并且将执行实际传输请求。

必须提供 XML 输出文件的完整路径和名称作为该参数的输入, 例如, C:\templates\transfer\_reports.xml

在 z/OS 上,您必须在 z/OS UNIX 系统服务上的 UNIX 文件中存储传输模板文档。 您无法在 z/OS 顺序文 件或 PDS 成员中存储传输模板文档。

使用 **-gt** 参数创建的传输模板 XML 消息与使用 **fteCreateTemplate** 命令创建的传输不同,这意味着 您无法以可交互方式使用两种不同类型的模板。

# **调度传输的参数**

#### **-ss** *schedule\_start\_time*

可选。 指定您希望调度的传输开始执行的时间和日期。 请使用以下某种格式来指定时间和日期。 使用 24 小时时钟指定时间:

yyyy-MM-ddThh:mm

hh:mm

如果不存在可能影响传输的问题,那么调度的文件传输将在调度开始时间后一分钟内开始。 例如,您的 网络或代理可能存在阻止调度传输开始的问题。

**-tb**

可选。 指定想要用于已安排的文件传输的时基。 即,想要使用系统时间还是全球标准时间 (UTC)。 该参 数只能与 **-ss** 参数一起使用。 指定以下某个选项:

**admin**

用于已安排的传输的开始和结束时间基于本地管理员使用的系统的时间和日期。 这是缺省值。

**源**

用于调度的传输的开始时间和结束时间基于源代理所在系统的日期和时间。

**UTC**

用于调度的传输的开始时间和结束时间基于全球标准时间 (UTC)。

**-oi**

可选。 指定调度的传输出现的时间间隔。 该参数只能与 **-ss** 参数一起使用。 指定以下某个选项:

**分钟**

**小时**

**days**

**weeks**

**months**

**years**

#### **-of 实例频率**

可选。 指定调度的传输出现的频率。 例如,每 **5** 周或每 **2** 个月。 必须仅将此参数与 **-oi** 和 **-ss** 参数一 起指定。 如果未指定该参数,那么将使用缺省值 1。

**-oc 实例计数**

可选。 指定您希望此调度的传输发生的次数。 达到发生计数之后,将删除调度的传输。

仅将此参数与 **-oi** 和 **-ss** 参数一起指定。

如果指定 -oc 参数, 那么无法指定 -es 参数, 因为这些参数是互斥的。

您可以省略 **-oc** 和 **-es** 参数以创建无限重复的传输。

#### **-es** *schedule\_end\_time*

可选。 重复的调度传输结束的日期和时间。

该参数只能与 **-oi** 和 **-ss** 参数一起指定。

如果指定 -es 参数, 那么无法指定 -oc 参数, 因为这些参数是互斥的。

您可以省略 **-es** 和 **-oc** 参数以创建无限重复的传输。

使用以下某种格式来指定结束时间和日期。 使用 24 小时时钟指定时间:

yyyy-MM-ddThh:mm

hh:mm

**-tr**

可选。 指定为执行此文件传输所必须满足的条件。 如果不满足该条件,那么根据源代理,将废弃该文件 传输,不会执行任何传输。 指定以下格式:

*condition*,*namelist*

其中条件是以下某个值:

#### **file=exist**

名称列表中至少有一个文件存在。 即,如果存在名称列表中的任何文件,那么就满足条件。

**file!=exist**

名称列表中至少有一个文件不存在。 即,如果名称列表中有任何文件不存在,那么满足条件。

#### **filesize>=***size*

至少存在名称列表中的一个文件,并且最小大小为 *size* 指定的大小。 *size* 是一个整数,可选大小单 位为 KB、MB 或 GB。 例如,filesize">"=10KB。 如果未指定大小单位,大小将假定以字节为单 位。 在所有操作系统上,您在命令行上指定 filesize 选项时必须将大于号 (>) 括在双引号内,如 该示例中所示。

并且,其中 *namelist* 是源代理所在系统上的以逗号分隔的文件名列表。 根据操作系统,如果您要在名称 列表中使用包含空格的路径名或文件名,可能必须将路径名和文件名括在双引号中。

可以多次使用 **-tr** 参数指定多个触发条件。 然而,在此情况下,必须满足每个单独的触发条件才能进行 文件传输。

**注:** 要持续监视资源以了解触发条件是否满足,强烈建议您使用[资源监视。](#page-180-0) 您可以使用 [fteCreateMonitor](#page-374-0) 命令来创建资源监视器。

在以下示例中,将文件 file1.doc 从 AGENT1 传输到 AGENT2,条件是文件 A.txt 和/或文件 B.txt 都存在于 AGENT1 和 上,而文件 A.txt 和/或文件 B.txt 都等于或大于 1 GB:

fteCreateTransfer -sa AGENT1 -sm QM\_JUPITER -da AGENT2 -dm QM\_NEPTUNE -tr file=exist,C:\export\A.txt,C:\export\B.txt -tr filesize">"=1GB,C:\export\A.txt,C:\export\B.txt -df C:\import\file1.doc C:\export\file1.doc

您可以将触发参数与调度参数相结合。 如果同时指定这两种类型的参数,那么触发条件将应用于调度参 数创建的文件传输。

协议网桥代理程序不支持 **-tr** 参数。

#### **-tl**

可选。 指定是否将触发器失败写入传输日志。 指定以下某个选项:

**yes**

针对失败的已触发传输创建传输日志条目。 这是缺省行为,即使未指定 **-tl** 参数也是如此。

**否**

不针对失败的已触发传输创建任何传输日志条目。

# **指定传输选项的参数**

#### **-jn 作业名**

可选。 启动传输时添加到传输日志消息的用户定义的作业名称标识。

**-md**

可选。 指定将传递给代理程序运行的出口点的用户定义的元数据。 **-md** 参数可以采用以逗号分隔的一个 或多个名称/值对。 每个名称对由 *name*=*value* 组成。 您可以在一个命令中多次使用 **-md** 参数。

**NT.5.0.1 当代理属性 enableUserMetadataOptions** 设置为 true 值时, 某些用户定义的元数据键会为 传输提供更多选项。 有关当前支持的用户定义的元数据键的更多信息,请参阅第 485 [页的『支持的用户](#page-484-0)
[定义的元数据键』](#page-484-0)。 当 enableUserMetadataOptions 属性设置为 true 时, 用户定义的使用不支持以 com.ibm.wmqfte. 开头的密钥名称。

#### **-cs**

可选。 指定是否针对文件传输数据运行校验和算法,以检查所传输文件的完整性。 指定以下某个选项: **MD5**

计算数据的 MD5 校验和。 针对源和目标文件生成的校验和将写入传输日志以供验证之用。 缺省情 况下, WebSphere MO Managed File Transfer 计算所有文件传输的 MD5 校验和。

#### **none**

不会为文件传输数据计算 MD5 校验和。 传输日志记录校验和设置为 none,并且校验和值为空。 例 如:

<checksum method="none"></checksum>

如果使用 none 选项,那么可能会提高文件传输性能,这取决于环境。 然而,选择该选项意味着不 会验证源或目标文件。

如果指定 -cs 参数,那么无法指定 -td 参数,因为这些参数是互斥的。 但是,您可以在传输定义文件 中指定校验和行为。

### **-pr 传输优先级**

可选。 指定传输的优先级。 优先级为 0-9 之间的一个值,其中 0 为最低优先级。 缺省优先级是源代理 的优先级。

该值与 IBM WebSphere MQ 的消息优先级值相匹配,请参阅 Getting messages from a queue: priority 以获取更多信息。 文件传输数据的消息通信缺省为优先级别 0,从而允许 WebSphere MQ 消息通信获得 优先。

### **-qmp 布尔值**

可选。 指定由传输写入到目标队列的第一条消息是否已设置 IBM WebSphere MQ 消息属性。 有效选项 如下:

**true**

在传输创建的第一条消息上设置消息属性。

### **false**

不会在传输创建的第一条消息上设置消息属性。 这是缺省值。

只有在指定了 **-dq** 参数的情况下才可以指定 **-qmp** 参数。 有关更多信息,请参阅 第 603 [页的『写入到](#page-602-0) [目标队列的消息上设置的](#page-602-0) IBM WebSphere MQ 消息属性』。

### **-qs 消息大小**

可选。 指定是否将文件分割为多条固定长度的消息。 所有消息都具有相同的 IBM WebSphere MQ 组标 识;组中的最后一条消息设置了 WebSphere MQ LAST\_MSG\_IN\_GROUP 标志。 消息的大小由 *message\_size* 的值指定。 The format of 消息大小 is <长度><单位>, where 长度 is a positive integer value and 单位 is one of the following values:

#### **B**

字节。 允许的最小值为目标消息的代码页的最大"每个字符的字节数"值的两倍。

**K**

等于 1024 字节。

**M**

这等于 1048576 字节。

如果文件以文本方式传输,并且采用双字节字符集或者多字节字符集,那么该文件会拆分为字符边界最 接近指定消息大小的消息。

只有在指定了 **-dq** 参数的情况下才可以指定 **-qs** 参数。 只能指定 **-qs**, **-dqdb** 和 **-dqdt** 参数之一。

**-qi**

可选。 指定用于将文件分割为多条消息的定界符是否要包括在消息中。 定界符包含在消息头或尾部,取 决于 **-dqdp** 参数(指定前缀或后缀)。 缺省情况下,消息中不包含定界符。

仅当还指定了其中一个 **-dqdt** 和 **-dqdb** 参数时,才能指定 **-qi** 参数。

**-p 配置选项**

可选。 该参数确定用于创建文件传输的一组配置选项。 使用非缺省协调队列管理器的名称作为该参数的 输入。 然后,命令使用与此非缺省协调队列管理器相关联的属性文件集。

如果您未指定该参数,那么会使用基于缺省协调队列管理器的配置选项集。

**-w 超时**

可选。 指定 **-w** 参数将导致 **fteCreateTransfer** 命令在返回前等待代理的响应。 如果不指定此参 数,那么 fteCreateTransfer 命令最多等待 5 秒钟,以接收源代理针对传输所发送的关于已接收到 传输请求的确认。 如果在等待的 5 秒时间内未收到确认,**fteCreateTransfer** 命令会返回以下警告 消息:

BFGCL0253W: No acknowledgment to command from agent within timeout.

*timeout* 参数为可选。 如果指定 *timeout*,那么 **fteCreateTransfer** 命令等待最多 *timeout* 秒,以便 代理响应。 如果在达到时间限制之前代理程序未响应,那么该命令将生成警告并以返回码 2 结束。 如果 未指定 *timeout* 值, 或者指定 *timeout* 值 -1, 那么该命令将等待代理程序响应。

## **调用程序的参数**

有关如何从 WebSphere MQ Managed File Transfer 启动程序的更多信息,请参阅第 233 [页的『指定要运行](#page-232-0) [的程序』。](#page-232-0) 有关使用此部分中描述的参数来指定要调用的程序的示例,请参阅第 751 [页的『使用](#page-750-0) fteCreateTransfer [来启动程序的示例』。](#page-750-0)

### **-presrc 源前调用**

可选。 指定在传输启动前要在源代理程序调用的程序。 请将以下格式用于 *pre\_source\_call*:

[*type*:]*commandspec*[,[*retrycount*][,[*retrywait*][,*successrc*]]]

在此语法中,变量为:

**类型**

可选。 有效值为 **executable**, **antscript**, **jcl** 和 **os4690background**。 缺省值为 **executable**。

**V7.5.0.1 权当针对 z/OS 环境中的代理程序时, jc1 值才适用。** 

针对 IBM 4690 环境中的代理程序时, **antscript** 值不适用。

#### *commandspec*

必需。 命令规范。 请使用以下格式之一:

- 类型 **executable**: *command*[(*arg1*,*arg2*,...)]
- 类型 **antscript**: *command*[(*name1*=*var1*|*target1*,*name2*=*var2*|*target2*,...)]
- 类型 **jcl**: *command*
- 类型 **os4690background**: *command*[(*arg1*,*arg2*,...)]

其中:

*command*

必需。 要调用的程序的名称。

**N7.5.0.1 权当针对 z/OS 环境中的代理程序时, jcl 值才适用。** 

针对 IBM 4690 环境中的代理程序时, **antscript** 值不适用。

方括号 ([ ]) 中的参数是可选的,并且语法取决于命令类型。 命令或参数中出现的圆括号、逗号 (,) 和 反斜杠字符 (\) 必须使用反斜杠字符 (\) 进行转义。

#### *retrycount*

可选。 在程序未返回成功返回码时重试调用程序的次数。 缺省值为 0。

#### *retrywait*

可选。 重新尝试调用程序之前,要等待的秒数。 缺省值为 0(重试之间无等待)。

#### *successrc*

可选。 用于确定程序调用何时成功运行的表达式。 该表达式可由一个或多个表达式组成。 组合这些 表达式,其中用竖线字符 (|) 表示布尔值 OR,或者用和符号 (&) 表示布尔值 AND。 每个表达式都采 用以下格式:

[>|<|!]*value*

其中:

可选。 *value* 的大于测试。

#### **<**

**>**

可选。 *value* 的小于测试。

**!**

可选。 *value* 的不等于测试。

### **值**

必需。 有效整数。

#### **优先权**

可选(仅限 os4690background)。 分配给 IBM 4690 系统上后台任务的优先级别。 缺省值为 5, 有效值范围为 1 - 9。

#### *message*

可选(仅限 os4690background)。 针对执行的命令显示在 IBM 4690 系统后台控制屏幕上的状态 消息。

### **-predst** *pre\_destination\_call*

可选。 指定在传输启动前要在目标代理程序调用的程序。 *pre\_destination\_call* 具有与 *pre\_source\_call* 相同的格式。

#### **-postsrc** *post\_source\_call*

可选。 指定在传输完成后要在源代理调用的程序。 *post\_source\_call* 具有与 *pre\_source\_call* 相同的格 式。

#### **-postdst** *post\_destination\_call*

可选。 指定在传输完成后要在目标代理调用的程序。 *post\_destination\_call* 具有与 *pre\_source\_call* 相同 的格式。

### **指定目标的参数**

需要 **-td**、**-df**、**-dd**、**-ds**、**-dq**、**-du** 和 **-dp** 参数之一。 您无法在一个传输请求中指定其中多个参数; 这些参数互斥。

### **-td** *transfer\_definition\_file*

可选。 XML 文档的名称,该文档定义传输的一个或多个源和目标文件规范。 或者,包含受管传输请求 (可能已由 **-gt** 参数生成) 的 XML 文档的名称。 如果指定 **-td** 参数并在命令行上指定任何其他参数,那 么这些其他参数将覆盖传输定义文件中的相应值。

**fteCreateTransfer** 命令查找与当前目录相关的传输定义文件。 如果无法使用相对路径注释来指定传 输定义文件的位置,请使用传输定义文件的标准路径和文件名代替。

在 z/OS 上,您必须将传输定义文件存储在 z/OS UNIX 系统服务上的 UNIX 文件中。 您无法在 z/OS 顺序 文件或 PDS 成员中存储传输定义文件。

有关更多信息,请参[阅使用传输定义文件](#page-173-0)。

### **-df 目标文件**

可选。 目标文件的名称。

如果目标代理是 Connect:Direct 网桥代理,那么将以 *connect\_direct\_node\_name*:*file\_path* 格 式指定目标文件。 Connect:Direct 网桥代理仅接受以此格式指定的文件路径。 如果目标代理是 Connect:Direct 网桥代理,并且目标是 PDS 成员,那么还必须使用覆盖值指定 **-de** 参数。

注意以下信息:

• 如果目标代理是协议网桥代理,并且您想要为文件指定端点,那么请使用以下格式:

*protocol\_server*:*file\_path*

其中, protocol\_server 是协议服务器(可选)的名称, file\_path 是到协议服务器系统上的文件的路 径。如果未指定协议服务器, 那么将使用缺省协议服务器。

- 如果想要调用针对目标代理定义的任何 WebSphere MQ Managed File Transfer 传输 I/O 用户出口, 那 么您可以在传输中使用 **-df** 参数。
- 当目标代理在 z/OS 上时,如果指定的文件以 / /开头,那么假定它是分区 z/OS 数据集。

### **-dd 目标目录**

可选。 要将文件传输到的目录的名称。 在运行目标代理程序的系统上指定一个有效目录名称。

如果目标代理是 Connect:Direct 网桥代理, 那么将以

*connect\_direct\_node\_name*:*directory\_path* 格式指定目标目录。 如果目标代理是 Connect:Direct 网桥代理,而目标是 PDS, 那么还必须使用覆盖值指定 - de 参数。

注意以下信息:

• 如果目标代理是协议网桥代理,并且您想要在特定端点指定一个目录,请使用以下格式:

*protocol\_server*:*directory\_path*

其中, protocol\_serve 是协议服务器(可选)的名称, 而 directory\_path 是到协议服务器系统上的目录 的路径。 如果未指定协议服务器,那么将使用缺省协议服务器。

- 如果想要调用针对目标代理定义的任何 WebSphere MQ Managed File Transfer 传输 I/O 用户出口,那 么您可以在传输中使用 **-dd** 参数。
- 当目标代理在 z/OS 上时,如果指定的文件以 //开头,那么假定它是 z/OS 分区数据集。

### **-ds** *destination\_sequential\_data\_set*

仅适用于 z/OS。 可选。 要将文件传输到的顺序数据集或 PDS 成员的名称。 指定连续数据集名称或分区 数据集成员。 有关传输数据集的信息,请参阅第 575 [页的『文件传输准则』](#page-574-0)。

数据集名称的语法如下所示:

```
 //data_set_name{;attribute(value);..;attribute(value)}
```
或者

//*pds\_data\_set\_name*(*member\_name*){;*attribute*(*value*);..;*attribute*(*value*)}

即, 数据集名称说明符, 以 // 为前缀, 并 (可选) 后跟以分号分隔的若干属性。

# **例如:**

//'TEST.FILE.NAME';DSNTYPE(PDS);RECFM(F,B);BLKSIZE(800);LRECL(80);CYL;SPACE(2,2)

如果数据集位于 Connect:Direct 节点上, 那么必须为数据集名称前缀节点名称。 例如:

CD\_NODE1://'OBJECT.LIB';RECFM(F,B);BLKSIZE(800);LRECL(80)

如果目标代理是 Connect:Direct 网桥代理,并且目标是 PDS 成员,那么还必须使用覆盖值指定 **-de** 参 数。 有关数据集传输目标或源 [Connect:Direct](#page-577-0) 节点的更多信息, 请参阅第 578 页的『与 Connect:Direct [节点之间传输数据集』](#page-577-0)。

对于仅涉及 WebSphere MO Managed File Transfer 代理的传输, 如果使用单引号字符将数据集名称部分 引起来,那么其指定标准数据集名称。 如果未使用单引号字符将数据集名称引起来,那么系统针对目标 代理程序添加缺省高级限定符(如果未设置 transferRootHLQ,那么这是 transferRootHLQ 代理程序属 性的值或运行代理程序的用户标识)。

**注:** 但是,对于涉及 z/OS 系统上的 Connect:Direct 节点的传输,数据集规范将解释为标准名称。 不会向 数据集名称添加任何高级限定符。即使是使用单引号字符将数据集名称引起来时也是如此。

将文件或数据集传输到磁带时,磁带上的任何现有数据集都将被替换。 新数据集的属性将根据传输定义 中传递的属性进行设置。 如果未指定 任何属性,那么新数据集的属性将设置为与源数据集相同,或者, 如果 源数据集是文件, 那么这些属性将设置为缺省值。 将忽略现有磁带数据集的属性。

数据集属性用于创建数据集或者确保现有数据集兼容。 数据集属性的规范采用适用于 BPXWDYN 的格式 (请参阅 [Requesting dynamic allocation](https://publibz.boulder.ibm.com/cgi-bin/bookmgr_OS390/BOOKS/bpxzb670/6.6?SHELF=BPXZSH81.bks&DT=20070124152143&CASE=) 以获取更多信息)。 在代理将创建目标数据集时,将自动指定 以下 BPXWDYN 属性:DSN(*data\_set\_name*) NEW CATALOG MSG(*numeric\_file\_descriptor*)。

*numeric\_file\_descriptor* 的值由 WebSphere MQ Managed File Transfer 生成。 对于数据集之间的传输, 将为新目标数据集选择来自源的属性:RECFM、LRECL 和 BLKSIZE。 新目标数据集的 SPACE 设置并非 由 WebSphere MO Managed File Transfer 设置, 而是使用系统缺省值。 因此, 建议您在将要创建新数 据集时指定 SPACE 属性。 您可以使用 agent.properties 文件中的

**bpxwdynAllocAdditionalProperties** 属性来设置适用于所有传输的 BPXWDYN 选项。 要了解更 多信息, 请参阅 第 472 页的『[agent.properties](#page-471-0) 文件』。

使用 **fteCreateTemplate** 命令, **fteCreateTransfer** 命令或 agent.properties 文件中的 **bpxwdynAllocAdditionalProperties** 属性时,不得指定某些 BPXWDYN 选项。 有关这些属性的 列表,请参阅第 585 页的『不能与 [WebSphere MQ Managed File Transfer](#page-584-0) 一起使用的 BPXWDYN 属 [性』](#page-584-0)。

当目标代理为协议网桥代理时,不支持 **-ds** 参数。

如果要调用针对代理定义的任何 WebSphere MQ Managed File Transfer 传输 I/O 用户出口,请不要在传 输中指定**-ds** 参数。 使用 **-ds** 参数可防止针对目标调用传输 I/O 用户出口,并表示改为使用标准 WebSphere MQ Managed File Transfer I/O。

#### **-dp** *destination\_partitioned\_data\_set*

仅适用于 z/OS。 可选。 要将文件传输到的目标 PDS 的名称。 指定分区数据集名称。 如果创建 PDS 作 为传输的结果,那么缺省情况下将创建该 PDS 作为 PDSE。 您可以通过指定 DSNTYPE=PDS 来覆盖缺省 值。

PDS 数据集名称的语法如下所示:

//*pds\_data\_set\_name*{;*attribute*;..;*attribute*}

数据集名称的语法与 **-ds** (*destination\_sequential\_data\_set*) 参数描述的语法相同。 用于指定位于 Connect:Direct 节点上的数据集的所有语法详细信息也适用于 **-dp** 参数。 如果目标代理是 Connect:Direct 网桥代理,那么还必须指定值为 overwrite 的 **-de** 参数。

当目标代理为协议网桥代理时,不支持 **-dp** 参数。

如果要调用针对代理定义的任何 WebSphere MQ Managed File Transfer 传输 I/O 用户出口,请不要在传 输中指定**-dp** 参数。 使用 **-dp** 参数可防止针对目标调用传输 I/O 用户出口,并表示改为使用标准 WebSphere MQ Managed File Transfer I/O。

### **-du 目标用户**

可选。 要将文件传输到其目标文件空间的用户的名称。 有关文件空间的更多信息,请参阅第 [263](#page-262-0) 页的 [『文件空间』](#page-262-0)。

当目标代理是协议网桥代理或 Connect:Direct 网桥代理时,不支持 **-du** 参数。

如果要调用针对代理定义的任何 WebSphere MQ Managed File Transfer 传输 I/O 用户出口,请不要在传 输中指定**-du** 参数。 使用 **-du** 参数将阻止针对目标调用传输 I/O 用户出口,并且意味着将使用标准 WebSphere MQ Managed File Transfer I/O 代替。

### **-dq 目标队列**

可选。 要将文件传输到的目标队列的名称。 您可以选择使用格式 QUEUE@QUEUEMANAGER 在此规范 中包含一个队列管理器名称。 如果未指定队列管理器名称,那么将使用目标代理队列管理器名称。 必须 指定队列管理器上已存在的有效队列名称。

当目标代理是协议网桥代理或 Connect:Direct 网桥代理时,或者当源规范是队列时,不支持 **-dq** 参数。

如果要调用针对代理定义的任何 WebSphere MQ Managed File Transfer 传输 I/O 用户出口,请不要在传 输中指定**-dq** 参数。 使用 **-dq** 参数可防止针对目标调用传输 I/O 用户出口,并表示改为使用标准 WebSphere MQ Managed File Transfer I/O。

### **-dqp** *persistent*

可选。 指定写入目标队列的消息是否持久。 有效选项如下:

**true**

将持久消息写入目标队列。 这是缺省值。

**false**

将非持久性消息写入目标队列。

#### **qdef**

持久性值将从目标队列的 DefPersistence 属性获取。

只有在指定了 **-dq** 参数的情况下才可以指定 **-dqp** 参数。

#### **-dqdb 十六进制定界符**

可选。 指定将二进制文件分割为多条消息时使用十六进制定界符。 所有消息都具有相同的 IBM WebSphere MQ 组标识;组中的最后一条消息设置了 WebSphere MQ LAST\_MSG\_IN\_GROUP 标志。 将 十六进制字节指定为定界符的格式为 xNN,其中 N 是 0-9 或 a-f 范围内的字符。 您可以通过指定十六 进制字节的逗号分隔列表(例如:x3e,x20,x20,xbf),将一系列十六进制字节指定为定界符。

只有在指定了 **-dq** 参数并且传输处于二进制方式时,才可以指定 **-dqdb** 参数。 您只能指定 **-qs**、 **dqdb** 和 **-dqdt** 参数之一。

#### **-dqdt** *pattern*

可选。 指定将文本文件分割为多条消息时使用 Java™ 正则表达式。 所有消息都具有相同的 IBM WebSphere MQ 组标识;组中的最后一条消息设置了 WebSphere MQ LAST\_MSG\_IN\_GROUP 标志。 指 定正则表达式作为定界符的格式为以括号括起正则表达式,(*regular\_expression*),或者以双引号 括起正则表达式,"*regular\_expression*"。 有关更多信息,请参阅第 590 页的『[WebSphere MQ](#page-589-0) [Managed File Transfer](#page-589-0) 使用的正则表达式』。

缺省情况下,目标代理将正则表达式可匹配的字符串的长度限制为 5 个字符。 您可以通过编辑 **maxDelimiterMatchLength** 代理程序属性来更改此行为。 有关更多信息,请参阅第 473 [页的『高级](#page-472-0) [代理属性』](#page-472-0)。

仅当还为 **-t** 参数指定了 **-dq** 参数和值 text 时,才能指定 **-dqdt** 参数。 只能指定 **-qs**, **-dqdb** 和 **-dqdt** 参数之一。

#### **-dqdp** *position*

可选。 指定在分割文件时目标文本和二进制定界符的预期位置。 仅当还指定了其中一个 **-dqdt** 和 **-dqdb** 参数时,才能指定 **-dqdp** 参数。

指定以下某个选项:

### **前缀**

定界符原应位于每行的开头。

#### **postfix**

预期定界符在每行的末尾。 这是缺省选项。

#### **-de** *destination\_file\_behavior*

可选。 指定在目标系统上已存在目标文件时执行的操作。 有效选项如下:

### **Error**

报告错误并且不传输文件。 这是缺省值。

#### **覆盖**

覆盖现有目标文件。

如果指定 -de 参数, 那么无法指定 -td 参数, 因为这些参数是互斥的。 然而, 您可以在传输定义文件 中指定目标文件存在行为。

#### **-t**

可选。 指定文件传输的类型:二进制方式或文本方式。

### **二进制**

文件中的数据将在不经任何转换的情况下进行传输。 这是缺省值。

#### **文本**

将转换文件的代码页和行尾字符。 您可以使用 **-sce**, **-dce** 或 **-dle** 参数指定要用于转换的代码页 和行结尾。 如果未指定 **-sce**, **-dce** 或 **-dle** 参数,那么执行的确切转换取决于源代理程序和目标 代理程序的操作系统。

例如,从 Windows 传输到 z/OS 的文件将其代码页从 ASCII 转换为 EBCDIC。 在文件从 ASCII 转换 为 EBCDIC 时,行尾字符将从 ASCII 回车符 (CR) 和换行 (LF) 字符对转换为 EBCDIC 换行 (NL) 字 符。

有关如何传输 z/OS 数据集的更多信息,请参阅在 z/OS 和分布式系统之间传输文件和数据集。

如果指定 **-t** 参数,那么无法指定 **-td** 参数,因为这些参数是互斥的。 然而,您可以在传输定义文件中 指定传输方式行为。

## **-dce 目标字符编码**

可选。 指定用于在目标写入文件的字符编码。 该选项仅适用于文本文件,而且还必须指定 **-t text**。 适用于转换的代码页取决于目标代理程序的平台。 有关可用代码页的列表,请参阅主题第 608 [页的『可](#page-607-0) [用代码页』](#page-607-0)。

# **noswaplfnl**

缺省情况下, WebSphere MQ 受管文件传输将 swaplfnl 用于受支持的 EBCDIC 字符集。 使用 swaplfnl 可更改与 EBCIDIC LF 0x25 字符之间的字符集映射的行为。 但是,该操作有时候会产生不 需要的映射。 使用 noswaplfnl 覆盖此行为。

#### **-dle** *destination\_line\_ending*

可选。 指定在目标编写文件时使用的行尾字符。 此选项仅适用于文本文件,因此您还必须指定 **-t text** 参数。 有效选项为:

#### **LF**

换行。 这是 UNIX 平台和 z/OS UNIX 系统服务文件的缺省设置。 在将 WebSphere MQ Managed File Transfer 随附的标准 EBCDIC 代码页用于 EBCDIC 文件时, 行尾字符将映射到 NL 字符 (0x15), 而不 会映射到 LF 字符 (0x25)。

#### **CRLF**

后跟换行的回车符。 这是 Microsoft Windows 的缺省值。

如果传输的目标是 z/OS 数据集,那么将忽略该选项。

### **-dfa** *attributes*

可选。 指定与传输中目标文件相关联的以分号分隔的文件属性列表。 可以使用或不使用值来指定 **-dfa** 参数。 例如,没有值:

-dfa ATTRIBUTE1;ATTRIBUTE2

例如,具有值:

-dfa ATTRIBUTE1(VALUE);ATTRIBUTE2(VALUE)

例如,一个属性有值,而另一个没有值:

-dfa ATTRIBUTE1;ATTRIBUTE2(VALUE)

可以在命令中多次使用 **-dfa** 参数。

有关文件属性的更多信息,请参阅第 76 [页的『文件分发属性』。](#page-75-0)

# **指定源的参数**

#### **-sd** *source\_file\_***处置**

可选。 指定源文件成功传输到其目标时要对源文件执行的操作。 有效选项如下:

### **leave**

源文件将保持不变。 这是缺省值。

#### **delete**

源文件传输成功后将从源系统中删除。

在 z/OS 上,如果源是磁带数据集并且指定了 delete 选项,那么将重新安装磁带以删除数据集。 该行 为是由于系统环境的行为。

如果源是队列,并且指定 leave 选项, 那么命令返回一个错误且不请求传输。

如果源代理是 Connect:Direct 网桥代理,并且指定了 delete 选项,那么行为不同于常用的源处置行 为。 将出现以下某种情况:

- 如果 Connect:Direct 使用 WebSphere MQ Managed File Transfer 生成的进程从源移动文件或数据集, 那么指定 delete 选项将导致传输失败。 要指定删除源文件, 您必须提交用户定义的 Connect:Direct 进程。 要了解更多信息,请参阅 第 227 [页的『通过文件传输请求提交用户定义的](#page-226-0) Connect:Direct 进 [程』。](#page-226-0)
- 如果 Connect:Direct 使用用户定义的进程从源移动文件或数据集,那么该参数将通过 **%FTEFDISP** 内 置符号变量传递给此进程。 用户定义的进程确定是否删除源。 传输返回的结果取决于用户定义的进程 返回的结果。

如果指定 **-sd** 参数,那么无法指定 **-td** 参数,因为这些参数是互斥的。 然而,您可以在传输定义文件 中指定源处置行为。

**-r**

可选。 当 *source\_specification* 包含通配符时,那么将以递归方式传输子目录中的文件。 当向 WebSphere MQ Managed File Transfer 提供通配符作为 *source\_specification* 时,仅当指定了 **-r** 参数 时,才会传输与通配符匹配的任何子目录。 在 *source\_specification* 与子目录匹配时,始终传输该目录 及其子目录中的所有文件(包含隐藏的文件)。

有关 WebSphere MQ Managed File Transfer 如何处理通配符的更多信息,请参阅[使用通配符](#page-587-0)

如果指定 **-r** 参数,那么无法指定 **-td** 参数,因为这些参数是互斥的。 然而,您可以在传输定义文件中 指定递归行为。

#### **-sce** *source\_character\_encoding*

可选。 指定用于在执行字符转换时读取源文件的字符编码。 该选项仅适用于文本文件,而且还必须指定 **-t text**。 适用于转换的代码页取决于目标代理程序的平台,因为转换在目标系统上执行。 有关可用代 码页的列表,请参阅主题第 608 [页的『可用代码页』。](#page-607-0)

#### **noswaplfnl**

缺省情况下,WebSphere MQ 受管文件传输将 swaplfnl 用于受支持的 EBCDIC 字符集。 使用 swaplfnl 可更改与 EBCIDIC LF 0x25 字符之间的字符集映射的行为。 但是,该操作有时候会产生不 需要的映射。 使用 noswaplfnl 覆盖此行为。

#### **-skeep**

可选。 指定在文本方式传输过程中保留从固定长度格式的面向记录的文件读取的源记录上的尾部空格 (例如,z/OS 数据集)。 如果未指定该参数,将从源记录移除尾部空格。

### **-srdb 定界符**

可选。对于面向记录的源文件(例如,z/OS 数据集), 指定一个或多个字节值以在将记录追加到二进制 文件时作为定界符插入。 必须将每个值指定为 00-FF 范围内的两个十六进制数字,前缀为 x。 使用逗号 分隔多个字节。 例如:

-srdb x0A

或者

-srdb x0D,x0A

必须以二进制方式配置传输。

#### **-srdp** *position*

可选。 指定要插入源记录定界符的位置。 只有在指定了 **-srdb** 参数的情况下才可以指定 **-srdp** 参数。 指定以下某个选项:

**前缀**

在每条记录的开头插入的定界符。

### **postfix**

在每条记录的尾部插入的定界符。 这是缺省选项。

**-sq**

可选。 指定传输的源是队列。

如果要调用针对代理定义的任何 WebSphere MQ Managed File Transfer 传输 I/O 用户出口,请不要在传 输中指定**-sq** 参数。 使用 **-sq** 参数可防止针对源调用传输 I/O 用户出口,并表示改为使用标准 WebSphere MQ Managed File Transfer I/O。

### **-sqgi**

可选。 指定按 IBM WebSphere MQ 组标识将消息分组。 第一个完整组将写入目标文件。 如果不指定此 参数,那么源队列上的所有消息将写入目标文件。

只有在指定了 **-sq** 参数的情况下才可以指定 **-sqgi** 参数。

#### **-sqdt 文本定界符**

可选。 指定一个文本序列,以在将多条消息追加到文本文件时作为定界符插入。 可以在定界符中包含字 符串字面值的 Java 转义序列。 例如, - sqdt \u007d\n。

使用传输的源编码将文本定界符编码为二进制格式。 将以二进制格式读取每条消息。 编码的定界符将以 二进制格式附加到消息 (如 **-sqdp** 参数所指定) ,并且结果将以二进制格式传输到目标代理。 如果源代 理代码页包含移入和移出状态,那么代理假定每条消息在消息结束时进入移出状态。 在目标代理上,以 与文件相同的方式将二进制数据转换为文件文本传输。

仅当还为 **-t** 参数指定了 **-sq** 参数和值 text 时,才能指定 **-sqdt** 参数。

### **-sqdb 十六进制定界符**

可选。 指定一个或多个字节的值,以在将多条消息追加到二进制文件时作为定界符插入。 每个值都必须 指定为两个十六进制数字,范围为 00-FF, 前缀为 x。 多个字节必须以逗号分隔。 例如, -sqdb x08,xA4。

只有在指定了 **-sq** 参数的情况下才可以指定 **-sqdb** 参数。 仅当同时为 **-t** 参数指定值 text 时,才能指 定 **-sqdb** 参数。

### **-sqdp** *position*

可选。 指定源文本和二进制定界符的插入位置。 仅当还指定了其中一个 **-sqdt** 和 **-sqdb** 参数时,才能 指定 **-sqdp** 参数。

指定以下某个选项:

**前缀**

在每条消息的开头插入定界符

#### **postfix**

在每条消息尾部插入定界符。 这是缺省选项。

#### **-sqwt** *wait\_time*

可选。 指定等待以下某个条件得以满足的时间(秒):

- 对于要在队列上出现的新消息
- 如果指定了 **-sqgi** 参数,那么针对要在队列上显示的完整组

如果在等待时间指定的时间内,这两个条件均未满足,那么源代理将停止从队列读取并完成传输。 如果 未指定 **-sqwt** 参数,那么如果源队列为空,或者在指定了 **-sqgi** 参数的情况下,如果队列上没有完整 组,那么源代理将立即停止从源队列读取。

有关使用 -sqwt 参数的信息,请参阅第 607 页的『用于对"消息到文件"[传输指定等待时间的指南』](#page-606-0)。

只有在指定了 **-sq** 参数的情况下才可以指定 **-sqwt** 参数。

#### *source\_specification*

确定文件传输源的一个或多个文件规范。

如果指定 -df、-dd、-dp、-dq、-du 或 -ds 参数之一,这为必需参数。 如果指定 -td 参数,请勿指 定 *source\_specification*。

• 如果尚未指定 -sq 参数, 那么 source specification 是用于确定文件传输的源的一个或多个文件规范。 文件规范可采用五种格式之一,并且可包含通配符。 有关通配符的更多信息,请参阅第 588 [页的『使](#page-587-0) [用通配符』。](#page-587-0) 您可以在文件规范中使用两个星号字符 (\*\*) 来转义属于文件规范的星号。

您可以指定由空格字符分隔的多个源文件规范。 但是,如果为 **-df** 或 **-ds** 参数指定了多个源规范,并 且还指定了 -de overwrite, 那么目标将仅包含您最后指定的源文件的数据。如果未指定 -de overwrite, 那么传输只能部分成功。 如果目标文件预先不存在, 那么将包含首先指定的源文件的 数据。

要传输文件名中包含空格的文件,例如,a b.txt 到文件 c d.txt,请用双引号将包含空格的文件 名引起来。 在 **fteCreateTransfer** 命令中指定以下文本:

-df "c d.txt" "a b.txt"

每个文件规范都必须为以下类别之一:

#### **文件名称**

针对运行源代理程序的系统以适当的表示法表示的文件名称。 将文件名指定为源文件规范时,将 复制该文件的内容。

### **目录**

针对运行源代理程序的系统以适当的表示法表示的目录的名称。 当目录指定为源文件规范时,将 复制目录的内容。 更准确来说,将复制目录及其所有子目录中的所有文件,包括隐藏的文件。 例如,要仅将 DIR1 的内容复制到 DIR2, 请指定 fteCreateTransfer ... -dd DIR2  $DIR1/*$ 

#### **连续数据集**

(仅限 z/OS)。 顺序数据集或分区数据集成员的名称。 通过在数据集名称之前加上两个正斜杠字 符 (//) 来表示数据集。

如果指定协议网桥代理作为源代理,那么您之后无法指定数据集作为源文件规范。

#### **分区数据集**

(仅限 z/OS)。 分区数据集的名称。 通过在数据集名称之前加上两个正斜杠字符 (//) 来表示数据 集名称。

如果指定协议网桥代理作为源代理,那么您之后无法指定数据集作为源文件规范。

#### **Connect:Direct 节点上的文件名或目录**

(仅限 Connect:Direct 网桥代理程序)。 Connect:Direct 节点的名称、冒号字符 (:),以及托管 Connect:Direct 节点的系统上的文件或目录路径。 例如,

*connect\_direct\_node\_name*:*file\_path*。

如果源代理是 Connect:Direct 网桥代理,那么将仅接受此格式的源规范。

**注:** 如果源代理是 Connect:Direct 网桥代理,那么文件路径中不支持通配符。

### **协议文件服务器上的文件名或目录**

协议文件服务器的名称、冒号 (:),以及协议服务器系统上的文件或目录路径。 例如, *protocol\_server*:*file\_path*。

如果未指定协议服务器, 那么将使用缺省协议服务器。

• 如果指定 -sq 参数,那么 source specification 是源代理队列管理器上的本地队列的名称。 您只能指 定一个源队列。 采用以下格式指定源队列:

QUEUE\_NAME

源队列规范中未包含队列管理器名称,因为队列管理器必须与源代理队列管理器相同。

• 如果源代理程序位于 z/OS 上,那么假定以 // 开头的源文件是 z/OS 分区数据集。

### **其他参数**

# **-? or -h**

可选。 显示命令语法。

### **示例**

在此基本示例中,文件 originalfile.txt 从 AGENT1 传输到同一系统上的 AGENT2 ,并重命名为 transferredfile.txt

fteCreateTransfer -sa AGENT1 -da AGENT2 -df C:\import\transferredfile.txt C:\export\originalfile.txt

在此示例中,文件 originalfile.txt 和 originalfile2.txt 从 AGENT1 传输到同一系统上的 AGENT2 ,并传输到目录 C:\import

fteCreateTransfer -sa AGENT1 -da AGENT2 -dd C:\import C:\export\originalfile.txt C:\export\originalfile2.txt

在此示例中,文件 originalfile.txt 从 AGENT1 的系统传输到 AGENT2 的系统。 文件传输安排在源程 序系统的系统时间 09:00 启动,并且将每 2 小时发生 4 次:

```
fteCreateTransfer -sa AGENT1 -sm QM_JUPITER -da AGENT2 -dm QM_NEPTUNE
-tb source -ss 09:00 -oi hours -of 2 -oc 4
-df C:\import\transferredfile.txt C:\export\originalfile.txt
```
在此示例中,文件 originalfile.txt 从 AGENT1 传输到 AGENT2,条件是文件 A.txt 存在于 AGENT1:

fteCreateTransfer -sa AGENT1 -sm QM\_JUPITER -da AGENT2 -dm QM\_NEPTUNE -tr file=exist,C:\export\A.txt -df C:\import\transferredfile.txt C:\export\originalfile.txt

在此示例中, 文件 originalfile.txt 从 AGENT1 的系统传输到 AGENT2 的系统上的数据集 // "USERID.TRANS.FILE.TXT"。 已选择文本方式来将数据从 ASCII 转换到 EBCDIC。

fteCreateTransfer -t text -sa AGENT1 -da AGENT2 -ds "//TRANS.FILE.TXT;RECFM(V,B);BLKSIZE(6144);LRECL(1028); SPACE(5,1)" C:\export\originalfile.txt

> 在此示例中,AGENT1 的系统上标准数据集的一个成员将传输到 AGENT2 系统上的一个文件。 已选择文本 模式以将文件从 EBCDIC 转换为 AGENT2 系统的缺省代码页。

fteCreateTransfer -t text -sa AGENT1 -da AGENT2 -df /tmp/IEEUJV.txt "//'SYS1.SAMPLIB(IEEUJV)'"

在此示例中,使用目标代理 BRIDGE1 将代理 AGENT1 上名为 file.bin 的文件传输到协议文件服务器 accountshost.ibm.com 上名为 file.bin 的目标文件。

fteCreateTransfer -sa AGENT1 -da BRIDGE1 -df accountshost.ibm.com:/tmp/file.bin /tmp/file.bin

在此示例中,使用通配符时不带引号。 AGENT1 当前工作目录中以 .txt 结尾的所有文件都将传输到 AGENT2 上的目录 C:\import 。 文件名保持不变。

fteCreateTransfer -sa AGENT1 -da AGENT2 -dd C:\import \*.txt

在此示例中,使用通配符时带有双引号。 AGENT1 的传输根目录中所有以 .txt 结尾的文件都将传输到 AGENT2 上的目录 C:\import 。 文件名保持不变。

fteCreateTransfer -sa AGENT1 -da AGENT2 -dd C:\import "\*.txt"

在该示例中,属性是一次性指定的,指定时使用分号来连接值。

fteCreateTransfer –sa AGENT1 –da AGENT2 –dfa NAME1(VALUE1);NAME2(VALUE2) -dd c:\adx\_test xyz.tx

在该示例中,在相同命令上多次指定了一个属性以允许传递多个属性。

fteCreateTransfer –sa AGENT1 –da AGENT2 –dfa NAME1(VALUE1) -dfa NAME2(VALUE2) -dd c:\adx\_test xyz.tx

### **返回码**

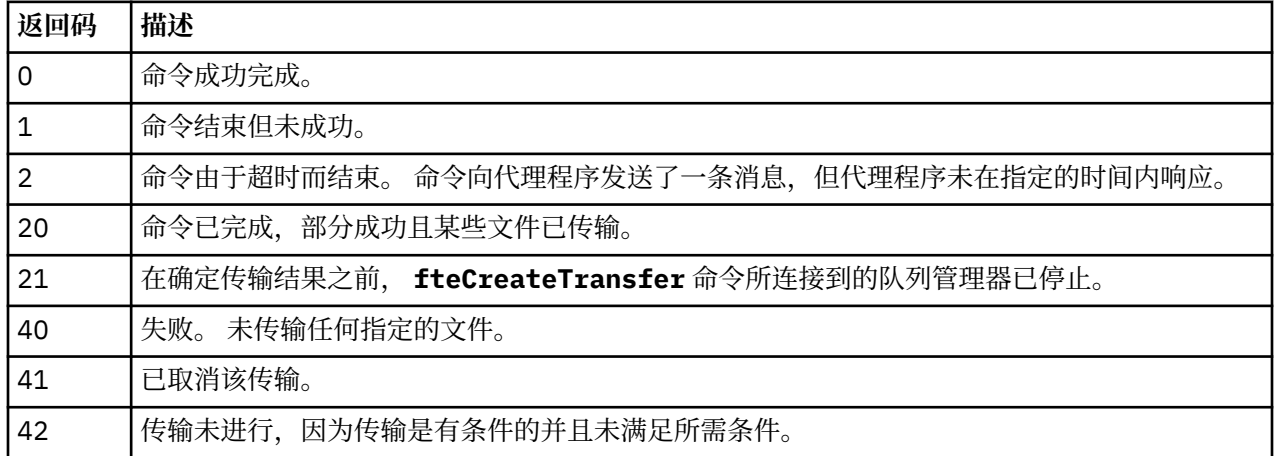

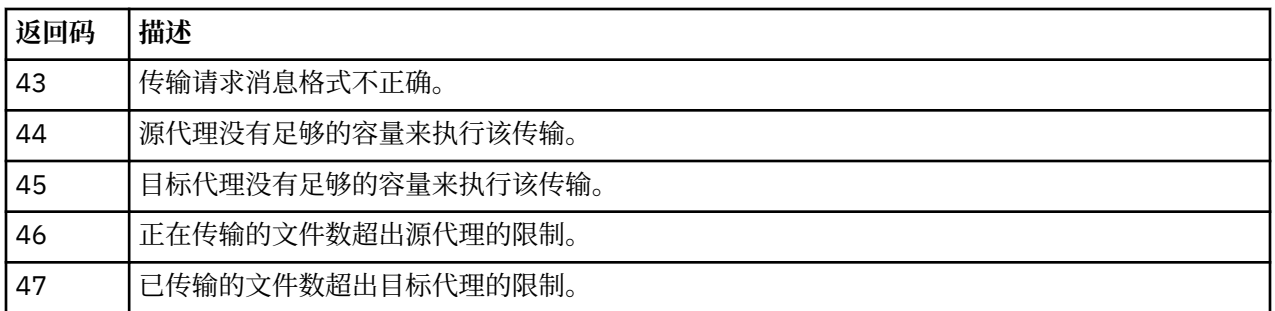

# **fteCreateWebAgent(创建 WebSphere MQ Managed File Transfer Web 代理)**

**fteCreateWebAgent** 命令创建代理及其关联的配置,以用于 Web 网关。 WebSphere MQ Managed File Transfer 服务器随附该命令。

# **用途**

使用 **fteCreateWebAgent** 命令以创建 Web 代理。 该命令为您提供 MQSC 命令,必须在代理使用的队列 管理器上运行这些 MQSC 命令才能创建以下代理队列:

- SYSTEM.FTE.AUTHADM1.*agent\_name*
- SYSTEM.FTE.AUTHAGT1.*agent\_name*
- SYSTEM.FTE.AUTHMON1.*agent\_name*
- SYSTEM.FTE.AUTHOPS1.*agent\_name*
- SYSTEM.FTE.AUTHSCH1.*agent\_name*
- SYSTEM.FTE.AUTHTRN1.*agent\_name*
- SYSTEM.FTE.COMMAND.*agent\_name*
- SYSTEM.FTE.DATA.*agent\_name*
- SYSTEM.FTE.EVENT.*agent\_name*
- SYSTEM.FTE.REPLY.*agent\_name*
- SYSTEM.FTE.STATE.*agent\_name*

由于代理用于 Web 网关,因此除了先前列表外,还将创建两个队列:

- SYSTEM.FTE.WEB.RESP.*agent\_name*
- SYSTEM.FTE.WEB.*gateway\_name*

这些队列是内部系统队列,除非您要删除该代理,否则不得修改、删除或读取这些队列中的消息。 以下位置 的文件中也提供了要运行的 MQSC 命令:

*MQ\_DATA\_PATH*\mqft\config\*coordination\_qmgr\_name*\agents\*agent\_name*\*agent\_name*\_cr eate.mqsc。

如果稍后要删除代理,该命令还为您提供 MQSC 命令,必须运行这些 MQSC 命令才能清除然后删除属于代理 的队列。 MQSC 命令位于以下位置的文件中:

*MQ\_DATA\_PATH*\mqft\config\*coordination\_qmgr\_name*\agents\*agent\_name*\*agent\_name*\_de lete.mqsc。

WebSphere MQ Managed File Transfer 提供帮助您配置代理的高级代理属性。 [IBM WebSphere MQ File](#page-471-0) [Transfer Edition](#page-471-0) 的属性文件中描述了这些属性。

**注:** 运行 Web 代理所使用的用户必须与运行应用程序服务器所使用的用户相同或在同一个组中。

# **Web 代理的限制**

• Web 代理只能是通过 Web 网关启动的传输的源代理。如果尝试通过另一种方法,将 Web 代理用作源代理 来执行传输,那么传输将失败, 返回码为 68 (TRANSFER\_NOT\_SUPPORTED)。

- 在将目标指定为文件空间时,Web 代理只能是传输的目标代理。 如果尝试将 Web 代理用作目标代理(但 作为不同目标类型)来执行传输,那么该传输将失败,并返回以下错误消息: BFGCH0103: 传输请求指定 Web 网关代理"*web\_agent\_name*"作为目标代理。 Web 网关代理只能是到文件空间的传输的目标。
- Web 代理不能监视资源。 如果尝试为 Web 代理创建资源监视器, 那么该命令将失败, 返回码为 113 (MONITOR\_NOT\_SUPPORTED)。

### **Syntax**

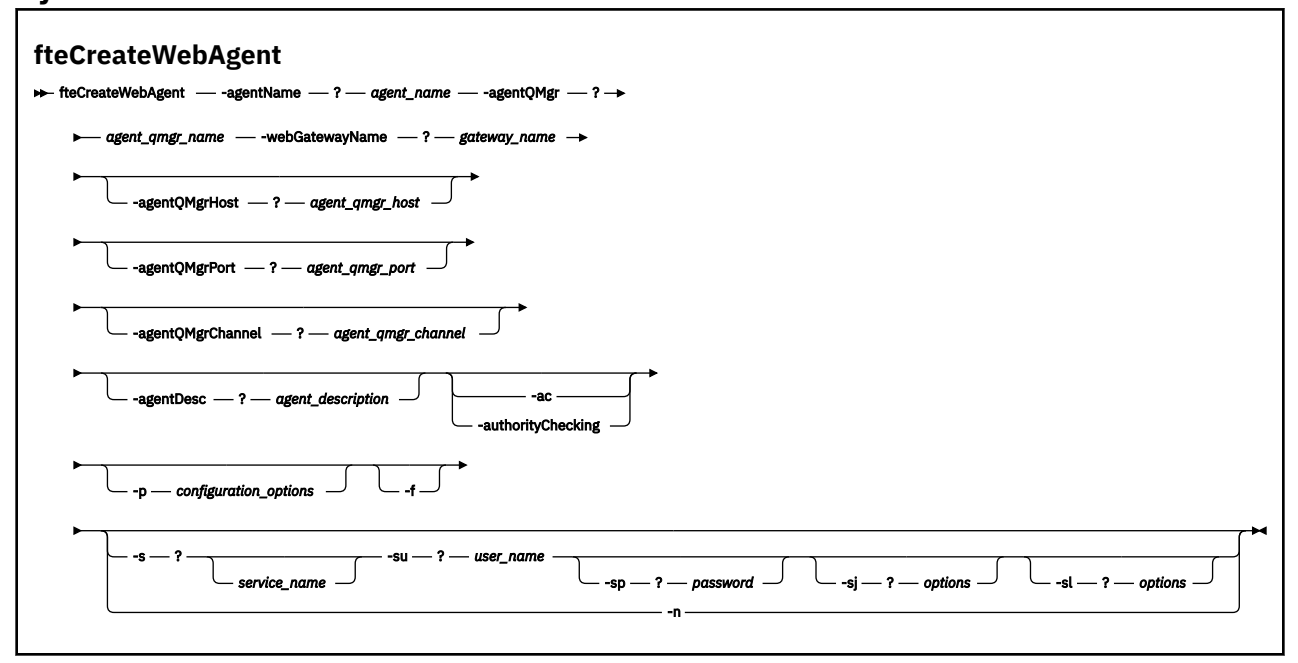

# **参数**

### **-agentName** *agent\_name*

必需。 要创建的代理的名称。 代理名称对其协调队列管理器必须唯一。

有关命名代理的更多信息,请参[阅对象命名约定](#page-571-0)。

# **-agentQMgr** *agent\_qmgr\_name*

必需。 代理队列管理器的名称。

### **-webGatewayName** *gateway\_name*

必需。 代理是其一个组件的 Web 网关的名称。

有关命名 Web 网关的更多信息, 请参阅[对象命名约定。](#page-571-0)

#### **-agentQMgrHost** *agent\_qmgr\_host*

可选。 代理队列管理器的主机名或 IP 地址。 如果未指定该参数,那么将采用绑定方式连接。

### **-agentQMgrPort** *agent\_qmgr\_port*

可选。 用于客户机与代理队列管理器的连接的端口号。 只有当同时指定了 **agentQMgrHost** 参数时, 才能使用该参数。如果未指定 agentQMgrPort 参数, 那么将使用缺省端口 1414。

### **-agentQMgrChannel** *agent\_qmgr\_channel*

可选。 只有当同时指定了 **agentQMgrHost** 参数时,才能使用该参数。 如果未指定 agentQMgrChannel 参数, 那么将使用缺省通道 SYSTEM.DEF.SVRCONN。

### **-agentDesc** *agent\_description*

可选。 在 IBM WebSphere MQ Explorer 中显示的代理的描述。

### **-ac 或 -authorityChecking**

可选。 此参数允许进行权限检查。 如果指定该参数,那么代理将检查提交请求的用户是否有权执行请求 的操作。

### **-p** *configuration\_options*

可选。 用于创建代理的配置选项集的名称。 按照约定,这是协调队列管理器的名称。 如果未指定该参 数,那么会使用缺省的配置选项集。

**-f**

可选。 强制该命令覆盖现有配置。

#### **-s** *service\_name*

可选(仅限 Windows)。 指示代理程序将作为 Windows 服务运行。 如果未指定 服务名称,那么服务将 命名为 mqmftAgent*<AGENT><QMGR>*,其中 *<AGENT>* 是代理名称, *<QMGR>* 是代理队列管理器名 称。

服务的显示名称 (显示在 窗口 **服务** 窗口的 **名称** 列中) 始终为 **WebSphere MQ Managed File Transfer 代 理程序** *<AGENT>***@***<QMGR>*。

#### **-su** *user\_name*

可选(仅限 Windows)。 当代理程序作为 Windows 服务运行时,该参数指定运行服务所使用的帐户 名。 要使用 Windows 域用户帐户来运行代理, 请以 DomainName\UserName 格式指定该值。 要使用 本地内置域中的帐户来运行该服务,请以 UserName 格式指定该值。

使用 **-su** 参数指定的 Windows 用户帐户必须具有 **Log on as a service** 权限。 有关如何授予该权 限的信息,请参阅第 310 页的『有关作为 Windows [服务运行代理或记录器的指南』。](#page-309-0)

在指定 **-s** 时为必需项。 等同于 **-serviceUser**。

#### **-sp** *password*

可选(仅限 Windows)。 由 **-su** 或 **-serviceUser** 参数设置的用户帐户的密码。

该参数仅在指定 **-s** 时才有效。 等同于 **-servicePassword**。 如果在指定 **-s** 参数时不指定该参数,将 生成警告消息。 该消息警告您必须先使用 Windows 服务工具设置密码,这样服务才能成功启动。

#### **-sj** *options*

可选(仅限 Windows)。 当代理作为 Windows 服务启动时,以 -D 或 -X 格式来定义将传递至 JVM 的选 项列表。 这些选项使用井号 (#) 或分号 (;) 字符进行分隔。 如果需要嵌入任何 # 或 ; 字符,请使用单引 号将其引起来。

该参数仅在指定 **-s** 时才有效。 等同于 **-serviceJVMOptions**。

#### **-sl** *options*

可选(仅限 Windows)。 设置 Windows 服务日志级别。 有效选项包括:error、info、warn 和 debug。 缺省值为 info。 如果 Windows 服务出现问题, 那么该选项可能很有用。 如果将其设置为 debug,那么会在服务日志文件中提供更详细的信息。

该参数仅在指定 **-s** 时才有效。 等同于 **-serviceLogLevel**。

#### **-n**

可选(仅限 Windows)。 指示代理将作为正常进程运行。 这与 **-s** 选项互斥。 如果既未指定 **-s** 选项, 也未指定 -**n** 选项,那么会将代理程序配置为正常的 Windows 进程。

等同于 **-normal**。

### **-? or -h**

可选。 显示命令语法。

## <span id="page-411-0"></span>**示例**

在本示例中,使用代理队列管理器 QM\_NEPTUNE 和 Web 网关 GATEWAY\_ONE 来创建代理 WEBAGENT1。 该代理使用缺省的协调队列管理器:

fteCreateWebAgent -agentName WEBAGENT1 -webGatewayName GATEWAY\_ONE -agentQMgr QM\_NEPTUNE -agentQMgrHost myhost.ibm.com -agentQMgrPort 1415 -agentQMgrChannel CHANNEL1

## **返回码**

**0**

命令成功完成。

**1**

命令结束但未成功。

# **fteDefine(生成配置脚本)**

使用 **fteDefine** 命令生成定义指定的代理队列管理器对象所需的配置脚本。

# **用途**

当需要在对于包含配置数据的系统而言为远程的系统上运行一些配置步骤时,您会期望使用 **fteDefine** 命 令。 例如,在队列管理器上为代理配置要通过客户机连接访问的队列。

## **Syntax**

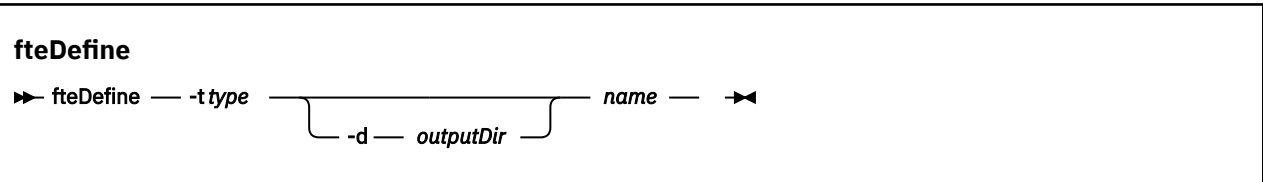

# **参数**

**-t** *type*

必需。 要定义的对象的类型。 类型选项为 agent。

**-d** *outputDir*

可选。 脚本写入到的目录路径。 如果未提供,会将脚本写入到标准输出流。

*name*

必需。 要定义的一个或多个对象名称。 要为多个对象指定名称,请使用空格分隔。 例如,*name1 name2*...

**-? or -h**

可选。 显示命令语法。

### **示例**

在此示例中, **fteDefine** 命令与 **-t agent** 参数和单个代理程序名称一起指定。 输出将写入文件。

fteDefine -t agent EXAMPLE.AGENT >EXAMPLE.AGENT\_create.mqsc

此命令生成的输出是要对代理队列管理器运行的且用于创建必需的代理队列的 MQSC 命令脚本:

```
$ fteDefine -t agent EXAMPLE.AGENT
5724-H72 Copyright IBM Corp. 2008, 2024. ALL RIGHTS RESERVED
DEFINE QLOCAL(SYSTEM.FTE.COMMAND.EXAMPLE.AGENT) +
DEFPRTY(0) +
 DEFSOPT(SHARED) +
 GET(ENABLED) +
 MAXDEPTH(5000) +
 MAXMSGL(4194304) +
```

```
 MSGDLVSQ(PRIORITY) +
  PUT(ENABLED) +
  RETINTVL(999999999) +
  SHARE +
  NOTRIGGER +
  USAGE(NORMAL) +
  REPLACE
DEFINE QLOCAL(SYSTEM.FTE.DATA.EXAMPLE.AGENT) +
DEFPRTY(0) +
  DEFSOPT(SHARED) +
  GET(ENABLED) +
 MAXDEPTH(5000)
  MAXMSGL(4194304) +
  MSGDLVSQ(PRIORITY) +
  PUT(ENABLED) +
  RETINTVL(999999999) +
  SHARE +
  NOTRIGGER +
  USAGE(NORMAL) +
  REPLACE
...
```

```
etc.
```
在本示例中,指定 **fteDefine** 命令时会指定 **-d outputDir** 参数和多个代理名称。

fteDefine -t agent -d /tmp EXAMPLE.AGENT.1 EXAMPLE.AGENT.2 EXAMPLE.AGENT.3

此命令生成的输出是 MQSC 命令脚本位置的绝对文件路径:

```
$ fteDefine -t agent -d /tmp EXAMPLE.AGENT.1 EXAMPLE.AGENT.2 EXAMPLE.AGENT.3
5724-H72 Copyright IBM Corp. 2008, 2024. ALL RIGHTS RESERVED
BFGCM0239I: A file has been created containing the MQSC definitions to define the agent EXAMPLE.AGENT.1. 
The file can be found here: '/tmp/EXAMPLE.AGENT.1_create.mqsc'.
BFGCM0239I: A file has been created containing the MQSC definitions to define the agent EXAMPLE.AGENT.2. 
The file can be found here: '/tmp/EXAMPLE.AGENT.2_create.mqsc'.
BFGCM0239I: A file has been created containing the MQSC definitions to define the agent EXAMPLE.AGENT.3. 
The file can be found here: '/tmp/EXAMPLE.AGENT.3_create.mqsc'.
```
# **返回码**

**0**

命令成功完成。

**1** 命令结束但未成功。

# **相关参考**

第 413 页的『fteDelete(生成用于除去配置的脚本)』 使用 **fteDelete** 命令可生成除去指定的代理队列管理器对象所需的配置脚本。

# **KY7.5.0.2 fteDelete (生成用于除去配置的脚本)**

使用 **fteDelete** 命令可生成除去指定的代理队列管理器对象所需的配置脚本。

# **用途**

当需要在对于包含配置数据的系统而言为远程的系统上运行一些配置步骤时,您会期望使用 **fteDelete** 命 令。 例如,移除本地队列管理器上远程客户机代理的队列。

# **Syntax**

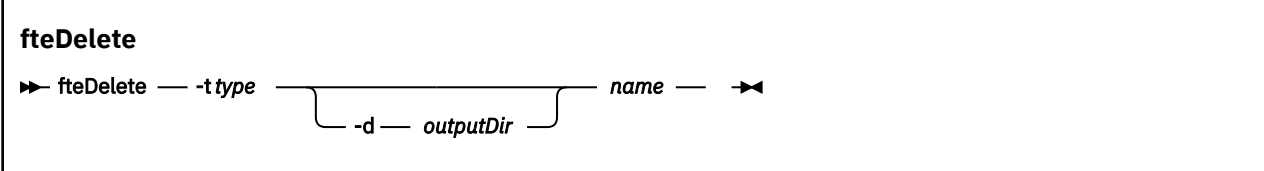

# **参数**

#### **-t** *type*

必需。 要删除的对象的类型。 类型选项为 agent。

**-d** *outputDir*

可选。 脚本写入到的目录路径。 如果未提供,会将脚本写入到标准输出流。

*name*

必需。 要删除的一个或多个对象名称。 要为多个对象指定名称,请使用空格分隔。 例如,*name1 name2*...

**-? or -h**

可选。 显示命令语法。

### **示例**

在此示例中, **fteDelete** 命令与 **-t agent** 参数和单个代理程序名称一起指定。 输出将写入文件。

fteDelete -t agent EXAMPLE.AGENT >EXAMPLE.AGENT\_delete.mqsc

此命令生成的输出是要对代理队列管理器运行的且用于删除代理队列的 MQSC 命令脚本:

```
$ fteDelete -t agent EXAMPLE.AGENT
5724-H72 Copyright IBM Corp. 2008, 2024. ALL RIGHTS RESERVED
CLEAR QLOCAL(SYSTEM.FTE.COMMAND.EXAMPLE.AGENT)
DELETE QLOCAL(SYSTEM.FTE.COMMAND.EXAMPLE.AGENT)
CLEAR QLOCAL(SYSTEM.FTE.DATA.EXAMPLE.AGENT)
DELETE QLOCAL(SYSTEM.FTE.DATA.EXAMPLE.AGENT)
CLEAR QLOCAL(SYSTEM.FTE.REPLY.EXAMPLE.AGENT)
DELETE QLOCAL(SYSTEM.FTE.REPLY.EXAMPLE.AGENT)
CLEAR QLOCAL(SYSTEM.FTE.STATE.EXAMPLE.AGENT)
DELETE QLOCAL(SYSTEM.FTE.STATE.EXAMPLE.AGENT)
CLEAR QLOCAL(SYSTEM.FTE.EVENT.EXAMPLE.AGENT)
DELETE QLOCAL(SYSTEM.FTE.EVENT.EXAMPLE.AGENT)
...
```
etc.

在此示例中, **fteDelete** 命令与 **-d outputDir** 参数和多个代理程序名称一起指定。

fteDelete -t agent -d /tmp EXAMPLE.AGENT.1 EXAMPLE.AGENT.2 EXAMPLE.AGENT.3

此命令生成的输出是 MQSC 命令脚本位置的绝对文件路径:

\$ fteDelete -t agent -d /tmp EXAMPLE.AGENT.1 EXAMPLE.AGENT.2 EXAMPLE.AGENT.3 5724-H72 Copyright IBM Corp. 2008, 2024. ALL RIGHTS RESERVED BFGCM0241I: A file has been created containing the MQSC definitions to delete the agent EXAMPLE.AGENT.1. The file can be found here: '/tmp/EXAMPLE.AGENT.1\_delete.mqsc'. BFGCM0241I: A file has been created containing the MQSC definitions to delete the agent EXAMPLE.AGENT.2. The file can be found here: '/tmp/EXAMPLE.AGENT.2\_delete.mqsc'. BFGCM0241I: A file has been created containing the MQSC definitions to delete the agent EXAMPLE.AGENT.3. The file can be found here: '/tmp/EXAMPLE.AGENT.3\_delete.mqsc'.

### **返回码**

#### **0**

命令成功完成。

#### **1**

命令结束但未成功。

#### **相关参考**

第 412 页的『fteDefine[\(生成配置脚本\)』](#page-411-0) 使用 **fteDefine** 命令生成定义指定的代理队列管理器对象所需的配置脚本。

# **fteDeleteAgent(删除 WebSphere MQ Managed File Transfer 代理)**

**fteDeleteAgent** 命令删除 WebSphere MQ Managed File Transfer 代理及其配置。 如果该代理是协议网 桥代理,那么用户凭证文件将留在文件系统上。

# **用途**

在运行 **fteDeleteAgent** 命令之前,使用 fteStopAgent 命令停止代理。

如果您已将代理配置为作为 Windows 服务运行,那么运行 **fteDeleteAgent** 命令将删除服务定义。 只有 WebSphere MO 管理员(和 mqm 组的成员)身份的用户才可以运行此命令。 如果尝试以非 WebSphere MQ 管理员的用户身份运行此命令,您将收到错误消息,并且该命令将不会运行。

**fteDeleteAgent** 命令向您提供 MQSC 命令,您必须针对代理的队列管理器运行这些命令以清除和删除代 理的系统队列。 这些队列如下所示:

- SYSTEM.FTE.AUTHADM1.*agent\_name*
- SYSTEM.FTE.AUTHAGT1.*agent\_name*
- SYSTEM.FTE.AUTHMON1.*agent\_name*
- SYSTEM.FTE.AUTHOPS1.*agent\_name*
- SYSTEM.FTE.AUTHSCH1.*agent\_name*
- SYSTEM.FTE.AUTHTRN1.*agent\_name*
- SYSTEM.FTE.COMMAND.*agent\_name*
- SYSTEM.FTE.DATA.*agent\_name*
- SYSTEM.FTE.EVENT.*agent\_name*
- SYSTEM.FTE.REPLY.*agent\_name*
- SYSTEM.FTE.STATE.*agent\_name*

如果您的代理是 Web 代理,那么还必须删除另外两个队列。 **fteDeleteAgent** 命令将清除并删除以下队 列:

• SYSTEM.FTE.WEB.RESP.*agent\_name*

The **fteDeleteAgent** command does not delete the SYSTEM.FTE.WEB.<*gateway\_name*> queue, because this queue is shared between multiple web agents. 为 Web 代理运行 **fteDeleteAgent** 命令之 后,您必须手动删除 SYSTEM.FTE.WEB.网关名称 队列。

**注:** 仅在已删除与此 Web 网关相关联的所有 Web 代理的情况下,才删除 SYSTEM.FTE.WEB.网关名称 队列。

**fteCreateAgent** 命令还在以下位置的文件中提供这些命令:

*MQ\_DATA\_PATH*/mqft/config/*coordination\_qmgr\_name*/agents/*agent\_name*/*agent\_name*\_delete.mqsc

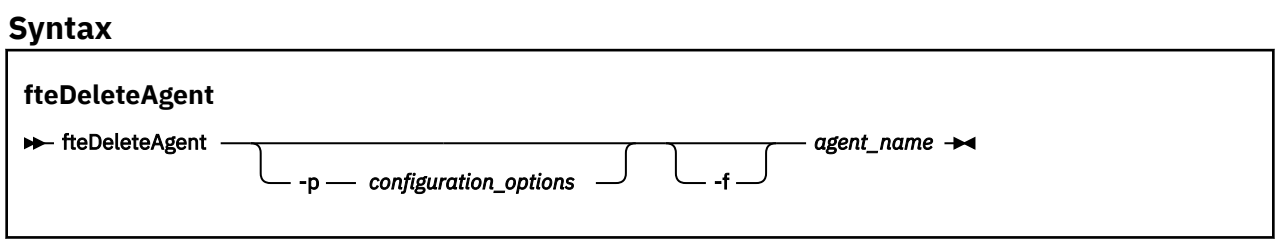

# **参数**

### **-p(配置选项)**

可选。 如果有多个协调队列管理器,请使用此参数来显式指定希望删除哪个代理配置。 使用非缺省协调 队列管理器的名称作为该参数的输入。 然后,该命令将使用与该非缺省协调队列管理器关联的配置选 项。

仅在您希望使用不同于缺省值的配置选项时,才指定可选的 **-p** 参数。 如果未指定 **-p**,那么将使用 installation.properties 文件中定义的配置选项。 请参阅第 105 [页的『配置选项』,](#page-104-0)以了解更多 信息。

**-f**

可选。 强制该命令从协调队列管理器注销该代理,即使找不到该代理的配置文件也是如此。 由于在此情 况下,该代理的队列管理器的相关信息不可用,因此该命令将直接连接到协调队列管理器,而不是像通 常那样使用代理队列管理器。

#### *agent\_name*

必需。 要删除的代理的名称。

**-? or -h**

可选。 显示命令语法。

### **示例**

在此示例中,将在协调队列管理器 QM\_COORD1 上删除 AGENT3 及其配置:

fteDeleteAgent -p QM\_COORD1 AGENT3

此示例命令输出以下 MQSC 命令,用于删除该代理的三个队列:

CLEAR QLOCAL(SYSTEM.FTE.COMMAND.AGENT3) DELETE QLOCAL(SYSTEM.FTE.COMMAND.AGENT3) CLEAR QLOCAL(SYSTEM.FTE.DATA.AGENT3) DELETE QLOCAL(SYSTEM.FTE.DATA.AGENT3) CLEAR QLOCAL(SYSTEM.FTE.REPLY.AGENT3) DELETE QLOCAL(SYSTEM.FTE.REPLY.AGENT3) CLEAR QLOCAL(SYSTEM.FTE.STATE.AGENT3) DELETE QLOCAL(SYSTEM.FTE.STATE.AGENT3) CLEAR QLOCAL(SYSTEM.FTE.EVENT.AGENT3) DELETE QLOCAL(SYSTEM.FTE.EVENT.AGENT3) CLEAR QLOCAL(SYSTEM.FTE.AUTHADM1.AGENT3) DELETE QLOCAL(SYSTEM.FTE.AUTHADM1.AGENT3) CLEAR QLOCAL(SYSTEM.FTE.AUTHAGT1.AGENT3) DELETE QLOCAL(SYSTEM.FTE.AUTHAGT1.AGENT3) CLEAR QLOCAL(SYSTEM.FTE.AUTHTRN1.AGENT3) DELETE QLOCAL(SYSTEM.FTE.AUTHTRN1.AGENT3) CLEAR QLOCAL(SYSTEM.FTE.AUTHOPS1.AGENT3) DELETE QLOCAL(SYSTEM.FTE.AUTHOPS1.AGENT3) CLEAR QLOCAL(SYSTEM.FTE.AUTHSCH1.AGENT3) DELETE QLOCAL(SYSTEM.FTE.AUTHSCH1.AGENT3) CLEAR QLOCAL(SYSTEM.FTE.AUTHMON1.AGENT3) DELETE QLOCAL(SYSTEM.FTE.AUTHMON1.AGENT3)

### **返回码**

### **0**

命令成功完成。

**1**

命令结束但未成功。

### **相关参考**

第 460 页的『fteStopAgent(停止 [WebSphere MQ Managed File Transfer](#page-459-0) 代理)』

使用 fteStopAgent 命令以受控方式停止 WebSphere MQ Managed File Transfer 代理,或者在需要时使用 **-i** 参数立即停止代理。

第 357 页的『fteCleanAgent(清除 [WebSphere MQ Managed File Transfer](#page-356-0) 代理)』

使用 **fteCleanAgent** 命令,可通过删除 WebSphere MQ Managed File Transfer 代理使用的持久性和非持 久性队列中的消息来清除该代理使用的队列。 如果您在启动代理时存在问题,并且该问题可能是由于代理使 用的队列上保留的信息所造成的,那么可以使用 **fteCleanAgent** 命令。

第 361 页的『fteCreateAgent(创建 [WebSphere MQ Managed File Transfer](#page-360-0) 代理)』 **fteCreateAgent** 命令创建代理及其关联的配置。

第 457 页的『fteStartAgent (启动 [WebSphere MQ Managed File Transfer](#page-456-0) 代理程序)』

**fteStartAgent** 命令用于从命令行启动 WebSphere MQ Managed File Transfer 代理。

# **fteDeleteLogger(删除 WebSphere MQ Managed File Transfer 记录器)**

使用 **fteDeleteLogger** 命令可删除 WebSphere MQ Managed File Transfer 记录器及其配置。 可以保留或 删除与该记录器关联的现有日志文件。

**要点:** 只有 WebSphere MQ 管理员(和 mqm 组的成员)身份的用户才可以运行此命令。 如果尝试以非 WebSphere MQ 管理员的用户身份运行此命令,您将收到错误消息,并且该命令将不会运行。

# **用途**

在运行 **fteDeleteLogger** 命令之前,使用 **fteStopLogger** 命令停止该记录器。

如果已将记录器配置为作为 Windows 服务运行,那么运行 **fteDeleteLogger** 命令将删除服务定义。

记录器配置目录包含用于删除记录器的队列和预订的 MQSC 脚本。 这些队列如下所示:

- SYSTEM.FTE.LOG.CMD.*logger\_name*
- SYSTEM.FTE.LOG.RJCT.*logger\_name*

预订名称如下所示:

• SYSTEM.FTE.AUTO.SUB.*logger\_name*

MQSC 脚本可在

*MQ\_DATA\_PATH*\mqft\config\*coordination\_qmgr*\loggers\*logger\_name*\*logger\_name*\_dele te.mqsc 中找到

## **Syntax**

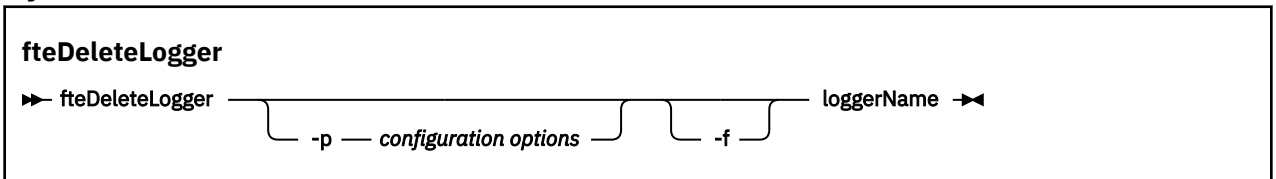

# **参数**

### **-p** *configuration\_ options*

可选。 确定用于启动独立数据库记录器的一组配置选项。 使用一组配置选项的名称作为 **-p** 参数的值。 按照约定,该值是协调队列管理器的名称。 如果未指定该参数,那么会使用缺省的配置选项集。

**-f**

可选。 强制除去此记录器创建的任何日志文件。 如果省略此参数,那么将保留由记录器创建的任何日志 文件,当不再需要这些日志文件时,必须手工将其除去。

### *logger\_name*

必需。 要删除的记录器的名称。

## **-? or -h**

可选。 显示命令语法。

# **示例**

在此示例中,将删除称为 logger1 的记录器。 已指定 **-f** 参数,该参数将除去记录器的日志文件以及记录器 的配置文件。

fteDeleteLogger -f logger1

# <span id="page-417-0"></span>**返回码**

# **0**

命令成功完成。

# **1**

命令结束但未成功。

# **相关参考**

第 372 页的『fteCreateLogger(创建 [WebSphere MQ Managed File Transfer](#page-371-0) 记录器)』 使用 **fteCreateLogger** 命令可创建文件或数据库记录器。

第 459 页的『fteStartLogger[\(启动记录器\)』](#page-458-0)

**fteStartLogger** 命令启动 WebSphere MQ Managed File Transfer 日志记录应用程序。

第 463 页的『fteStopLogger[\(停止记录器\)』](#page-462-0) **fteStopLogger** 命令停止记录器。

第 437 页的『fteModifyLogger(作为 Windows 服务运行 [WebSphere MQ Managed File Transfer](#page-436-0) 日志记录 [应用程序\)』](#page-436-0)

使用 **fteModifyLogger** 命令修改记录器,以便记录器能够作为 Windows 服务运行。 只能在 Windows 平 台上使用该命令,并且必须首先使用 **fteStopLogger** 命令停止记录器。

# **fteDeleteMonitor(删除 WebSphere MQ Managed File Transfer 资源监视器)**

使用 **fteDeleteMonitor** 命令可通过命令行停止和删除现有 WebSphere MQ Managed File Transfer 资源 监视器。 针对资源监视代理发出此命令。

# **用途**

使用 **fteDeleteMonitor** 命令可停止监视资源并从监视代理移除监视器的定义。 运行此命令时,将不再进 行资源轮询,也不再启动其他任务。

您可以从可连接到 IBM WebSphere MQ 网络并随后路由到代理的队列管理器的任何系统运行 **fteDeleteMonitor** 命令。 具体而言,要运行此命令,您必须已在该系统上安装了 WebSphere MQ Managed File Transfer 组件(服务或代理),并且将该系统的 WebSphere MQ Managed File Transfer 配置 为与 IBM WebSphere MQ 网络进行通信。如果无任何可用的连接详细信息, 那么会改为将代理队列管理器 详细信息用于连接,前提是这些详细信息可用。

仅当希望使用不同于缺省集的配置选项集时,才对该命令指定可选的 **-p** 参数。 请参[阅配置选项](#page-104-0),以获取更 多信息。

# **Syntax**

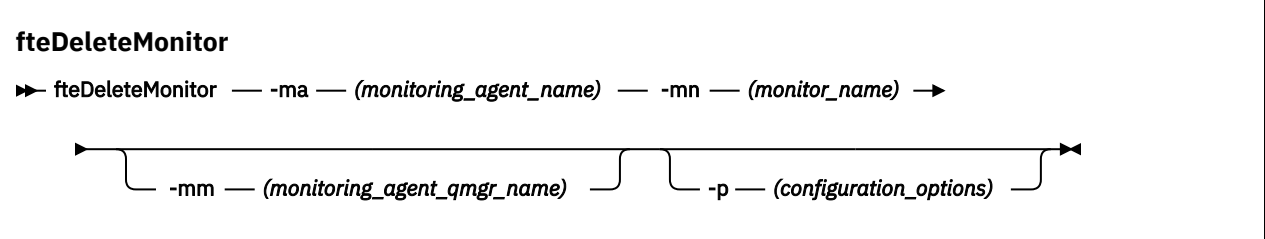

# **参数**

```
-ma(monitoring_agent_name)
```
必需。 执行资源监视的代理的名称。 此监视代理还必须是您要触发的文件传输的源代理。

# **-mn (***monitor\_name***)**

必需。 您分配给此资源监视器的名称。 您可以删除一个资源监视器,然后创建同名的新监视器。

### <span id="page-418-0"></span>**-mm (***monitoring\_agent\_qmgr\_name***)**

可选。 监视代理的队列管理器的名称。 由于监视器触发的传输的监视代理和源代理必须相同,因此该队 列管理器也是源代理的队列管理器。

### **-p(配置选项)**

可选。 该参数确定用于取消传输的配置选项集。 按照约定,请使用非缺省协调队列管理器的名称作为该 参数的输入。 然后,命令使用与此非缺省协调队列管理器相关联的属性文件集。

如果未指定该参数,那么将使用基于缺省协调队列管理器的配置选项集。

## **-? or -h**

可选。 显示命令语法。

# **示例**

在此示例中,将删除带有监视(和文件传输源代理)AGENT1 的资源监视器 MONITOR1:

fteDeleteMonitor -ma AGENT1 -mm QM\_JUPITER -mn MONITOR1

# **返回码**

# **0**

命令成功完成。

# **1**

命令结束但未成功。

# **相关概念**

第 181 [页的『资源监控』](#page-180-0)

您可以监视 WebSphere MQ Managed File Transfer 资源;例如,队列或目录。 当满足针对该资源的条件 时,资源监视器将启动任务,如文件传输。 您可以使用 **fteCreateMonitor** 命令或 IBM WebSphere MQ Explorer 的 WebSphere MQ Managed File Transfer 插件中的 **监视器** 视图来创建资源监视器。

# **相关参考**

第 375 页的『fteCreateMonitor[\(新建资源监视器\)』](#page-374-0)

**fteCreateMonitor** 命令从命令行创建并启动新的资源监视器。 您可以使用 IBM WebSphere MQ Managed File Transfer 监视资源(例如,目录的内容), 以便在满足触发条件时启动指定的任务(如文件传 输)。

第 425 页的『fteListMonitors(列出 [WebSphere MQ Managed File Transfer](#page-424-0) 资源监视器)』 使用 **fteListMonitors** 命令可使用命令行列出 WebSphere MQ Managed File Transfer 网络中的所有现有 资源监视器。

# **fteDeleteScheduledTransfer(删除调度的文件传输)**

# **用途**

使用 **fteDeleteScheduledTransfer** 命令可删除先前使用命令行或 IBM WebSphere MQ Explorer 创建 的 WebSphere MQ Managed File Transfer 调度传输。

仅当您要使用不同于缺省值的配置选项时,才可为该命令指定可选的 -p 参数。 如果未指定 -p, 那么将使用 在 installation.properties 中定义的配置选项。 请参阅第 105 [页的『配置选项』,](#page-104-0)以了解更多信 息。

## **Syntax**

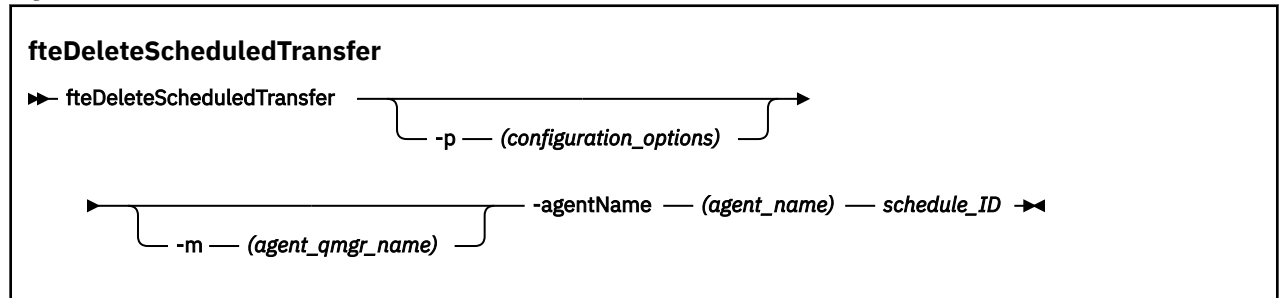

# **参数**

### **-p(配置选项)**

可选。 如果有多个协调队列管理器,请使用此参数来显式指定希望删除哪个调度的传输。 使用非缺省协 调队列管理器的名称作为该参数的输入。 然后,该命令将使用与该非缺省协调队列管理器关联的配置选 项。

如果未指定该参数,那么将使用基于缺省协调队列管理器的配置选项。

**-m (***agent\_qmgr\_name***)**

可选。 源代理连接到的队列管理器的名称。 如果未指定该参数,那么将根据使用中的配置选项来确定代 理的队列管理器。

## **-agentName (***agent\_name***)**

必需。 希望从中删除调度传输的源代理的名称。

## *schedule\_ID*

必需。 希望删除的调度传输的标识。

可通过针对源代理的名称运行 fteListScheduledTransfers 命令来查找调度标识。

**-? or -h**

可选。 显示命令语法。

# **示例**

在本示例中,将删除源代理 AGENT2 上标识为 27 的调度传输:

fteDeleteScheduledTransfer -agentName AGENT2 27

# **返回码**

### **0**

命令成功完成。

**1**

命令结束但未成功。

# **相关任务**

第 176 [页的『创建调度的文件传输』](#page-175-0)

您可以从 IBM WebSphere MQ Explorer 或从命令行调度新的文件传输。 调度的传输可以将单个文件或多个 文件包含在一个组中。 您可以将调度的文件传输执行一次或者将该传输重复多次。

# **相关参考**

第 427 页的『fteListScheduledTransfers[\(列出调度的文件传输\)』](#page-426-0)

使用 **fteListScheduledTransfers** 命令可列出先前使用命令行或 IBM WebSphere MQ Explorer 创建的 所有 WebSphere MQ Managed File Transfer 传输。

# **fteDeleteTemplates(删除 WebSphere MQ Managed File Transfer 模板)**

使用 **fteDeleteTemplates** 命令可从协调队列管理器中删除现有的 WebSphere MQ Managed File Transfer 模板。

# **用途**

**fteDeleteTemplates** 命令会从协调队列管理器中移除一个或多个文件传输模板。 运行此命令时,会将一 个请求传递到 IBM WebSphere MQ 系统以从协调队列管理器中移除模板,这样,该模板将不再可用于 IBM WebSphere MO Explorer 或命令行。 在该命令完成后但在 IBM WebSphere MO 系统处理该请求之前, 有一 小段时间可能可以继续访问您所删除的模板。

您可以从可连接到 IBM WebSphere MQ 网络并随后路由到协调队列管理器的任何系统运行 **fteDeleteTemplates** 命令。 具体而言,要运行此命令,您必须已在该系统上安装了 WebSphere MQ Managed File Transfer,并将该系统的 WebSphere MQ Managed File Transfer 配置为与 IBM WebSphere MQ 网络进行通信。 如果无任何可用的连接详细信息,那么会改为将代理队列管理器详细信息用于连接,前 提是这些详细信息可用。

仅当希望使用不同于缺省集的配置选项集时,才对该命令指定可选的 **-p** 参数。 请参[阅配置选项](#page-104-0),以获取更 多信息。

# **Syntax**

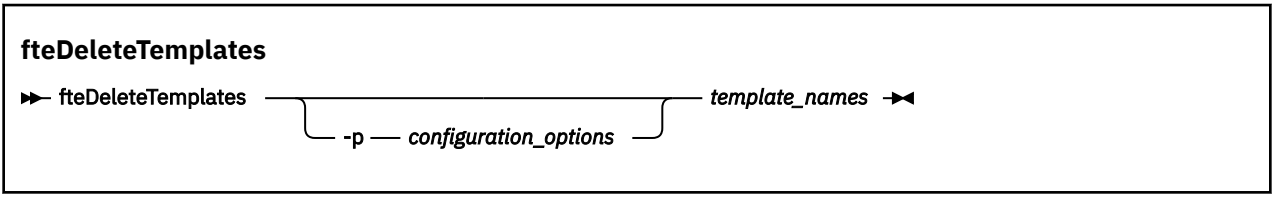

# **参数**

**-p(配置选项)**

可选。 该参数确定用于删除该模板的配置选项集。 按照约定,请使用非缺省协调队列管理器的名称作为 该参数的输入。 然后,命令使用与此非缺省协调队列管理器相关联的属性文件集。

如果未指定该参数,那么将使用基于缺省协调队列管理器的配置选项集。

# **(***template\_names***)**

必需。 指定希望删除的一个或多个模板的名称。 根据 **fteListTemplates** 命令显示的内容来指定名 称。

# **-? or -h**

可选。 显示命令语法。

# **示例**

该本示例中,将删除模板 STANDBY:

fteDeleteTemplates STANDBY

# **返回码**

# **0**

命令成功完成。

**1**

命令结束但未成功。

**相关任务** 第 194 [页的『使用传输模板』](#page-193-0) 您可以使用文件传输模板来存储重复或复杂传输的公共文件传输设置。 可以从命令行中使用 **fteCreateTemplate** 命令创建传输模板,也可以在 IBM WebSphere MQ Explorer 中使用**新建受管文件传 输模板**向导来创建传输模板,或者在创建文件传输时选中**将传输设置保存为模板**复选框来保存该模板。 **传输 模板**窗口显示在您的 WebSphere MQ Managed File Transfer 网络中已创建的所有传输模板。

第 195 页的『使用 [IBM WebSphere MQ Explorer](#page-194-0) 创建文件传输模板』

您可以从 IBM WebSphere MQ Explorer 或命令行创建一个文件传输模板。 然后,您可以使用该模板来利用 模板详细信息创建新的文件传输或者提交该模板以启动文件传输。

### **相关参考**

第 380 页的『fteCreateTemplate[\(新建文件传输模板\)』](#page-379-0)

**fteCreateTemplate** 命令创建文件传输模板,您可以保留该模板以供将来使用。 唯一的必需参数是 **-tn** (*template\_name*) 参数。 其他所有参数都是可选的,但如果指定源文件,还必须提供目标文件。 类似地,如 果指定目标文件,还必须指定源文件规范。

第 428 页的『fteListTemplates(列出 [WebSphere MQ Managed File Transfer](#page-427-0) 模板)』

**fteListTemplates** 命令可用于列出协调队列管理器上的可用 WebSphere MQ Managed File Transfer 传 输模板。

# **fteDisplayVersion(显示 WebSphere MQ Managed File Transfer 的版本)**

使用 **fteDisplayVersion** 命令来显示您已安装的 WebSphere MQ Managed File Transfer 的版本。

# **用途**

IBM 服务代表可能会请求您运行 **fteDisplayVersion** 命令以帮助确定问题。

# **Syntax**

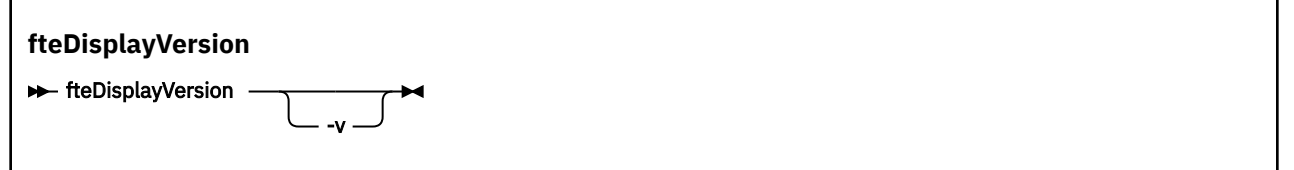

# **参数**

### **-v**

可选。 显示有关产品版本的详细信息。

在指定 **-v** 参数时显示的确切详细信息可能会因产品发行版而异。 建议您不要依赖于 fteDisplayVersion -v 命令的输出中提供具体信息。

**-? or -h** 可选。 显示命令语法。

# **示例**

在本示例中,指定 **fteDisplayVersion** 命令时不带任何参数。

fteDisplayVersion

此命令的输出为产品版本级别,如下所示:

5724-H72 Copyright IBM Corp. 2008, 2024. ALL RIGHTS RESERVED WebSphere MQ Managed File Transfer<br>7.5 Version:

在本示例中,指定 **fteDisplayVersion** 命令时会指定 **-v** 参数。

fteDisplayVersion -v

### 此命令的输出为有关产品版本的以下更多详细信息:

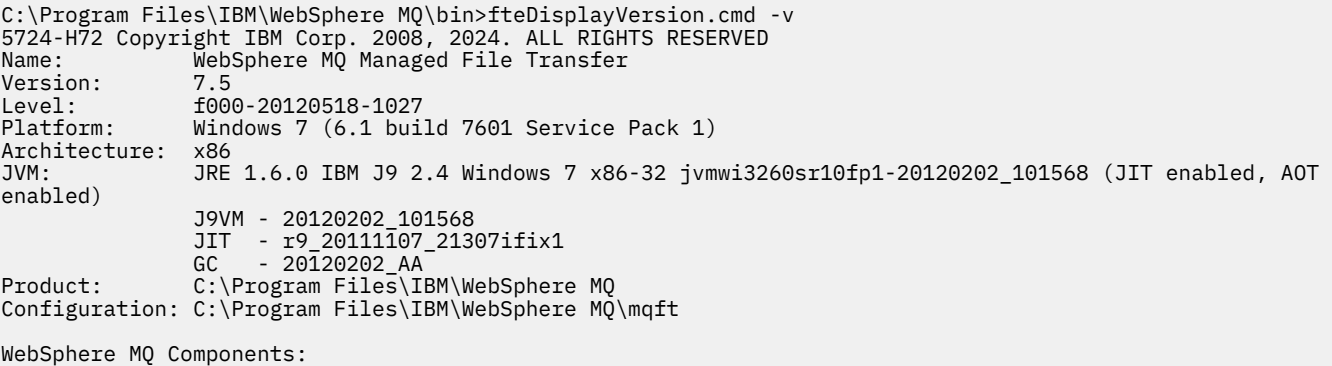

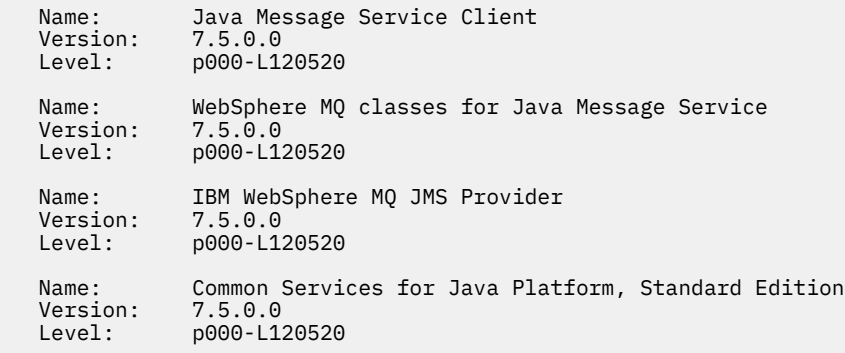

# **返回码**

### **0**

命令成功完成。

**1**

命令结束但未成功。

# **fteListAgents(列出协调队列管理器的 WebSphere MQ Managed File Transfer 代理)**

通过命令行,使用 **fteListAgents** 命令可列出向特定协调队列管理器注册的所有 WebSphere MQ Managed File Transfer 代理。

# **用途**

您可以从连接到协调队列管理器的任何系统运行 **fteListAgents** 命令。 每个代理的下列详细信息将指向 标准输出设备 (STDOUT):

- 代理名称
- 代理队列管理器
- 如果代理是协议网桥代理,那么代理名称将附加 (FTP bridge) 或 (SFTP bridge)
- 如果代理是 Web 代理, 那么代理名称后会追加 (Web Gateway)
- 如果代理是 Connect:Direct 网桥代理, 那么代理名称将追加 (Connect:Direct bridge)
- 代理状态

该命令使用 coordination.properties 文件连接到协调队列管理器。 有关更多信息, 请参阅第 [467](#page-466-0) 页 的『[coordination.properties](#page-466-0) 文件』。

仅当希望使用不同于缺省集的配置选项集时,才对该命令指定可选的 **-p** 参数。 有关更多信息,请参[阅第](#page-104-0) 105 [页的『配置选项』](#page-104-0)。

如果 **fteListAgents** 命令未列出代理程序,请使用以下主题中的诊断流程图来查找并解决问题: 如果 **fteListAgents** 命令未列出代理程序。

# **代理状态信息**

该命令生成的代理状态信息是通过代理发布到 SYSTEM.FTE 主题的状态消息生成的。 主题第 523 [页的『代](#page-522-0) [理状态消息格式』中](#page-522-0)描述了这些消息。 **fteListAgents** 命令产生的状态信息给出了发布最后一条状态消息 时的代理状态。 这些状态消息的频率取决于 agentStatusPublishRateLimit 属性的值。 有关该属性的更多详 细信息,请参阅主题 第 472 页的『[agent.properties](#page-471-0) 文件』。

## **Syntax**

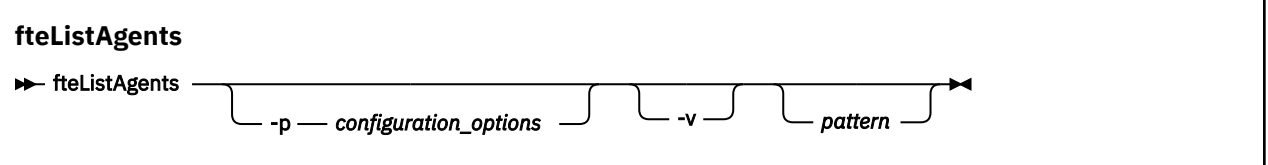

# **参数**

### **-p(配置选项)**

可选。 该参数确定一组用于发出列出代理请求的配置选项。 使用非缺省协调队列管理器的名称作为该参 数的输入。 然后,命令使用与此非缺省协调队列管理器相关联的属性文件集。

如果未指定该参数,那么将使用基于缺省协调队列管理器的配置选项集。

**-v**

可选。 指定详细方式。 详细方式生成每个代理的其他输出,包括格式为 Source/Destination 的当 前传输数量,其中 Source 是当前源传输数量, Destination 是当前目标传输数量。

当前传输信息通过代理状态发布获得,这在以下主题中进行了描述:第 523 [页的『代理状态消息格](#page-522-0) [式』](#page-522-0)。 因此,该传输信息仅精确到 [agentStatusPublishRateLimit](#page-476-0) 代理属性值(缺省为 30 秒)设置。

### **模式**

可选。 用于过滤 WebSphere MQ Managed File Transfer 代理列表的模式。 该模式与代理名称匹配。 星 号(\*)字符解释为与任何值(包括零个字符)匹配的通配符。

在 UNIX 和 Linux 系统上,必须使用引号 ('') 或双引号 ("") 对星号 (\*) 和数字符号 (#) 之类的特殊字符进 行转义 如果要将它们作为字面值处理。 如果未对这些字符进行转义,那么将根据它们在特定 UNIX 或 Linux 系统上的含义对它们进行解释。

如果未指定该参数,那么会列出所有向协调队列管理器注册的代理。

### **-? or -h**

可选。 显示命令语法。

### **示例**

在该示例中,列出在队列管理器(在配置选项中详述)上注册并且名称以 B 开头的所有代理:

fteListAgents "B\*"

在该示例中,以详细方式列出向协调队列管理器 QM\_EUROPE(非缺省协调队列管理器)注册的代理:

fteListAgents -p QM\_EUROPE -v

此命令的输出如下所示:

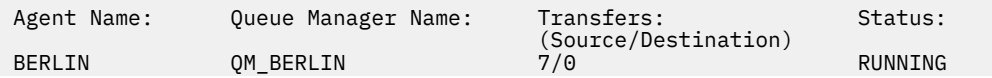

<span id="page-424-0"></span>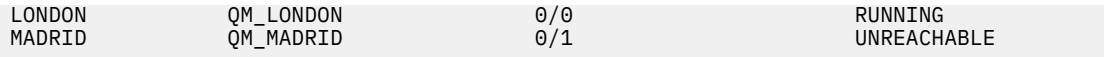

有关可能的代理状态值及其含义的列表,请参阅主题第 572 [页的『代理状态值』。](#page-571-0)

在该示例中,以详细方式列出向协调队列管理器注册并且名称以 BRIDGE 开头的所有代理:

fteListAgents -v "BRIDGE\*"

此命令的输出如下所示:

C:\Program Files\IBM\WMQFTE\bin>fteListAgents -v 5724-H72 Copyright IBM Corp. 2008, 2024. ALL RIGHTS RESERVED Queue Manager Name: Transfers: Status: (Source/Destination) BRIDGE\_FTP (FTP bridge) QM\_JUPITER 0/0 STOPPED<br>BRIDGE\_CD1 (Connect:Direct bridge) QM\_JUPITER 0/0 STOPPED BRIDGE\_CD1 (Connect:Direct bridge) QM\_JUPITER 0/0 STOPPED

## **返回码**

### **0**

命令成功完成。

### **1**

命令结束但未成功。

### **相关任务**

第 208 页的『列出 [WebSphere MQ Managed File Transfer](#page-207-0) 代理』 可使用命令行或 IBM WebSphere MQ Explorer 来列出已向特定队列管理器注册的代理。

### **相关参考**

第 572 [页的『代理状态值』](#page-571-0)

**fteListAgents** 和 **fteShowAgentDetails** 命令生成代理状态信息。 该状态有多种可能的值。

第 451 页的『fteShowAgentDetails(显示 [WebSphere MQ Managed File Transfer](#page-450-0) 代理详细信息)』 使用 **fteShowAgentDetails** 命令可显示特定 WebSphere MQ Managed File Transfer 代理的详细信息。 这些是由其 WebSphere MQ Managed File Transfer 协调队列管理器存储的详细信息。

第 296 页的『当 fteListAgents [命令显示代理状态为](#page-295-0) UNREACHABLE 时应如何处理』 您的代理正在运行,并且可以成功响应 **ftePingAgent** 命令,文件正常传输,但是该代理被 **fteListAgents** 命令列为 UNREACHABLE。

# **fteListMonitors(列出 WebSphere MQ Managed File Transfer 资源监视器)**

使用 **fteListMonitors** 命令可使用命令行列出 WebSphere MQ Managed File Transfer 网络中的所有现有 资源监视器。

# **用途**

**fteListMonitors** 命令用于列出现有资源监视器。 您可以通过指定代理名称和资源监视器名称来过滤命 令输出。

该命令使用 coordination.properties 文件连接到协调队列管理器。 有关更多信息,请参阅第 [467](#page-466-0) 页 的『[coordination.properties](#page-466-0) 文件』。

您可以使用 **-ox** 参数将资源监视器导出到 XML 文件。 请参阅 第 375 页的『[fteCreateMonitor](#page-374-0)(新建资源监 [视器\)』,](#page-374-0)了解有关如何使用该 XML 文件的信息。

仅当希望使用不同于缺省集的配置选项集时,才对该命令指定可选的 **-p** 参数。 请参[阅配置选项](#page-104-0),以获取更 多信息。

### **Syntax**

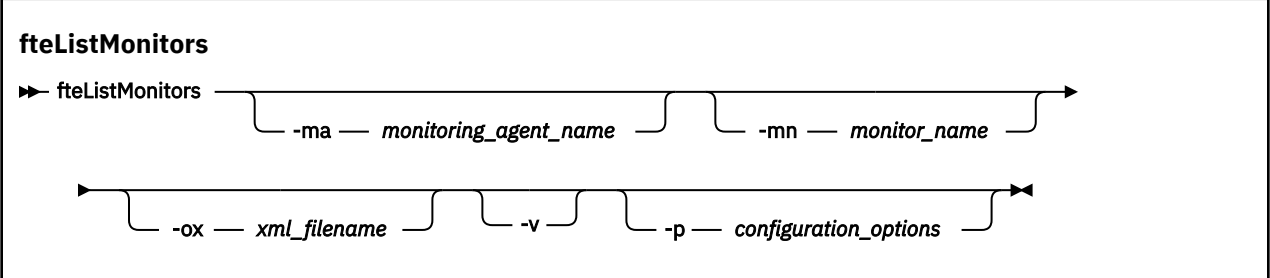

# **参数**

### **-ma(***monitoring\_agent\_name***)**

可选。 使用您作为输入提供的模式,按代理名称过滤资源监视器。 星号 (\*) 字符解释为与零个或更多个 字符匹配的通配符。 如果未指定 -ma 参数, 那么缺省情况下会列出与缺省协调队列管理器的所有代理关 联的所有资源监视器。

## **-mn (***monitor\_name***)**

可选。 使用您作为输入提供的模式,按监视器名称过滤资源监视器。 星号 (\*) 字符解释为与零个或更多 个字符匹配的通配符。 如果未指定 **-mn** 参数,那么缺省情况下会列出与缺省协调队列管理器的所有代理 关联的所有资源监视器。

### **-ox (***xml\_filename***)**

可选。 必须将该参数与 **-ma** 和 **-mn** 参数一起指定。 将资源监视器导出到 XML 文件,然后可通过 **fteCreateMonitor** 命令使用该文件。

**-v**

可选。 生成包含监视器状态相关附加信息的详细输出,其中包括监视器是已启动还是已停止、监视的目 录资源路径及触发条件。

### **-p(配置选项)**

可选。 该参数确定用于取消传输的配置选项集。 按照约定,请使用非缺省协调队列管理器的名称作为该 参数的输入。 然后,命令使用与此非缺省协调队列管理器相关联的属性文件集。

如果未指定该参数,那么将使用基于缺省协调队列管理器的配置选项集。

**-? or -h**

可选。 显示命令语法。

### **示例**

在该示例中,列出了与监视代理(以及与监视器关联的文件传输的源代理)AGENT1 关联的所有资源监视 器:

fteListMonitors -ma AGENT1

在该示例中,AGENT1 上的资源监视器 MONITOR1 导出到 XML 文件 filename1.xml:

fteListMonitors -ma AGENT1 -mn MONITOR1 -ox filename1.xml

# **返回码**

### **0**

命令成功完成。

**1**

命令结束但未成功。

# <span id="page-426-0"></span>**相关概念**

第 181 [页的『资源监控』](#page-180-0)

您可以监视 WebSphere MQ Managed File Transfer 资源;例如,队列或目录。 当满足针对该资源的条件 时,资源监视器将启动任务,如文件传输。 您可以使用 **fteCreateMonitor** 命令或 IBM WebSphere MQ Explorer 的 WebSphere MQ Managed File Transfer 插件中的 **监视器** 视图来创建资源监视器。

# **相关参考**

第 375 页的『fteCreateMonitor[\(新建资源监视器\)』](#page-374-0)

**fteCreateMonitor** 命令从命令行创建并启动新的资源监视器。 您可以使用 IBM WebSphere MQ Managed File Transfer 监视资源(例如,目录的内容),以便在满足触发条件时启动指定的任务(如文件传 输)。

第 418 页的『fteDeleteMonitor(删除 [WebSphere MQ Managed File Transfer](#page-417-0) 资源监视器)』 使用 **fteDeleteMonitor** 命令可通过命令行停止和删除现有 WebSphere MQ Managed File Transfer 资源 监视器。 针对资源监视代理发出此命令。

# **fteListScheduledTransfers(列出调度的文件传输)**

使用 **fteListScheduledTransfers** 命令可列出先前使用命令行或 IBM WebSphere MQ Explorer 创建的 所有 WebSphere MQ Managed File Transfer 传输。

# **用途**

可以根据源代理名称或协调队列管理器,列出所有调度的传输。

仅当您要使用不同于缺省值的配置选项时,才可为该命令指定可选的 -p 参数。 如果未指定 -p, 那么将使用 installation.properties 中定义的配置选项。 请参阅第 105 [页的『配置选项』,](#page-104-0)以了解更多信息。

# **Syntax**

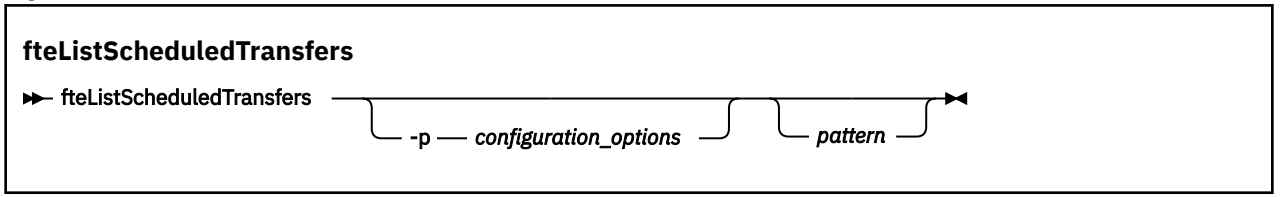

# **参数**

**-p(配置选项)**

可选。 如果有多个协调队列管理器,使用该参数可显式指定要为其列出调度传输的代理。 使用非缺省协 调队列管理器的名称作为该参数的输入。 然后,该命令将使用与该非缺省协调队列管理器关联的配置选 项。

如果未指定该参数,那么将使用基于缺省协调队列管理器的配置选项。

**模式**

可选。 用于过滤 WebSphere MQ Managed File Transfer 调度传输列表的模式。 该模式与源代理名称匹 配。 星号 (\*) 字符解释为与零个或更多个字符匹配的通配符。

如果未指定该参数,那么缺省情况下会列出所有向协调队列管理器注册的调度传输。

**-? or -h**

可选。 显示命令语法。

# **示例**

在该示例中,列出源代理与模式 \*2 匹配的所有调度传输:

fteListScheduledTransfers "\*2"

该示例命令产生以下输出。 调度开始时间和下一个传输时间以全球标准时间 (UTC) 显示:

<span id="page-427-0"></span>Schedule Identifier: 1<br>Source Agent Name: 4GENT2 Source Agent Name:<br>Source File Name: C:/export/Test/workspace/A.exe Conversion Type: binary<br>Destination File Name: C:/imp C:/import/Test/workspace/B001.zzx<br>AGENT1 Destination Agent Name:<br>Schedule Start Time: Schedule Start Time: 2008-10-23T16:08+0100 2008-10-23T16:08+0100<br>source Schedule Time Base: source<br>Repeat Interval: minutes Repeat Interval: Repeat Frequency: 1 Repeat Count: 30

# **返回码**

## **0**

命令成功完成。

**1**

命令结束但未成功。

# **相关任务**

第 176 [页的『创建调度的文件传输』](#page-175-0)

您可以从 IBM WebSphere MQ Explorer 或从命令行调度新的文件传输。 调度的传输可以将单个文件或多个 文件包含在一个组中。 您可以将调度的文件传输执行一次或者将该传输重复多次。

# **相关参考**

第 419 页的『[fteDeleteScheduledTransfer](#page-418-0)(删除调度的文件传输)』

# **fteListTemplates(列出 WebSphere MQ Managed File Transfer 模板)**

**fteListTemplates** 命令可用于列出协调队列管理器上的可用 WebSphere MQ Managed File Transfer 传 输模板。

# **用途**

该命令列出所有模板名称或过滤的模板名称选择。 列表的输出格式可以是以下任意一种:

- 仅模板名称(缺省行为)
- 模板名称和模板摘要(详细方式)
- 描述模板的完整 XML 消息(**-x** 和 **-o** 参数)

该命令使用 coordination.properties 文件连接到协调队列管理器。 有关更多信息,请参阅第 [467](#page-466-0) 页 的『[coordination.properties](#page-466-0) 文件』。

仅当希望使用不同于缺省集的配置选项集时,才对该命令指定可选的 **-p** 参数。 请参[阅配置选项](#page-104-0),以获取更 多信息。

**Syntax**

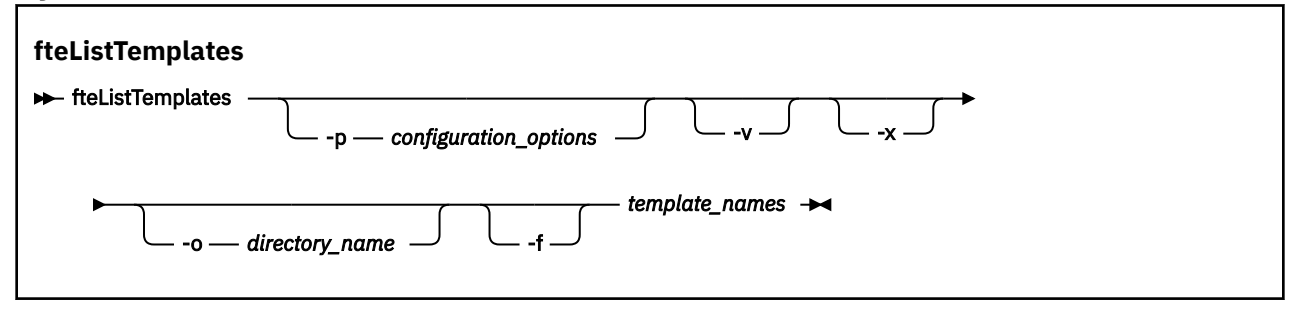

# **参数**

**-p**

可选。 该参数确定用于删除该模板的配置选项集。 按照约定,请使用非缺省协调队列管理器的名称作为 该参数的输入。 然后,命令使用与此非缺省协调队列管理器相关联的属性文件集。

如果未指定该参数,那么将使用基于缺省协调队列管理器的配置选项集。

**-v**

可选。 指定详细方式并提供每个匹配模板的简短摘要。 如果您还指定了 **-x** 参数,那么会忽略该参数。

**-v** 参数包含每个模板的摘要。 例如:

```
Template Name: STANDBY
 Source Agent Name: AGENT1
 Source QMgr: QM_JUPITER
     Destination Agent Name: AGENT2
 Destination QMgr: QM_NEPTUNE
 Transfer Priority: 0
 Transfer file specification
    File Item Details
         Mode: binary
         Checksum: MD5
         Source File:
             C:\payroll_reports\*.xls
             Recursive: false
             Disposition: leave
         Destination File:
             C:\payroll_backup\*.xls
             Type: file
             Exist: error
```
如果未指定 -v 参数, 那么缺省输出方式为列出匹配的模板名称。

**-x**

可选。 提供每个匹配模板的 XML 格式消息。 将忽略该参数,除非您还指定 **-o** 参数。

**-o (***directory\_name***)**

可选。 将 XML 格式消息发送到指定目录中的文件。 会为每个模板创建一个文件,每个文件的名称与模 板名称相同,后缀为 .xml。 将忽略该参数,除非您还指定 **-x** 参数。

**-f**

可选。 强制覆盖任何现有的输出文件。 将忽略该参数,除非您还指定 -o 参数。 如果未指定 -f,但指 定了现有输出文件的名称,那么缺省行为是报告错误并继续。

### **(***template\_names***)**

可选。 要列出的一个或多个模板名称的列表。 模板名称可以包含星号,作为与零个或更多字符匹配的通 配符。 根据操作系统,您可能需要对包含通配符的任何模板名称加双引号 (" ") 或单引号 ( '),以避免 shell 扩展。 Shell 扩展会导致意外行为。

如果没有为 *template\_names* 指定任何值,那么缺省行为是列出所有模板。

### **-? or -h**

可选。 显示命令语法。

### **示例**

在该示例中,列出名称以 ST 开头的所有模板:

fteListTemplates "ST\*"

该示例以 XML 格式消息创建模板 STANDBY,该消息将发送到当前目录中的文件 STANDBY.xml:

fteListTemplates -x -o . STANDBY

```
<?xml version="1.0" encoding="UTF-8" ?> 
- <transferTemplate id="1864c1dd-ba02-4b34-bda9-dc6862448418" version="3.00">
    <name>STANDBY</name> 
    <sourceAgentName>AGENT1</sourceAgentName> 
    <sourceAgentQMgr>QM_JUPITER</sourceAgentQMgr> 
    <sourceAgentQMgrHost>null</sourceAgentQMgrHost> 
     <sourceAgentQMgrPort>-1</sourceAgentQMgrPort> 
     <sourceAgentQMgrChannel>null</sourceAgentQMgrChannel> 
    <destinationAgentName>AGENT2</destinationAgentName> 
    <destinationAgentQMgr>QM_NEPTUNE</destinationAgentQMgr> 
   - <fileSpecs>
      - <item checksumMethod="MD5" mode="binary">
        - <source disposition="leave" recursive="false">
           <file>C:\payroll_reports\*.xls</file> 
          </source>
        - <destination exist="error" type="file">
           <file>C:\payroll_backup\*.xls</file> 
          </destination>
       \langleitem\rangle </fileSpecs>
     <priority>0</priority> 
  </transferTemplate>
```
# **返回码**

### **0**

命令成功完成。

**1**

命令结束但未成功。

# **fteMigrate 代理 (将 WebSphere MQ File Transfer Edition V7.0 代理迁移到 WebSphere MQ V7.5**

如果要将现有代理及其关联配置从 WebSphere MQ File Transfer Edition 的任何版本迁移至 WebSphere MQ V7.5,请使用 **fteMigrateAgent** 命令进行迁移。 该命令可用于迁移标准代理、Connect:Direct 代理、协 议网桥代理或 Web 代理。 该命令还可用于在单个请求中迁移多个代理。

**要点:** 只有 WebSphere MQ 管理员(和 mqm 组的成员)身份的用户才可以运行此命令。 如果尝试以非 WebSphere MQ 管理员的用户身份运行此命令,您将收到错误消息,并且该命令将不会运行。

如果代理程序配置为作为 Windows 服务运行,请使用 **fteModifyAgent** 命令来重新配置代理程序,以使 其不再是 Windows 服务。 迁移完成之后,再次使用 **fteModifyAgent** 命令将新代理配置为 Windows 服 务。 或者,如果包含 -f [参数](#page-430-0),那么此命令会完成运行,但会生成一条警告。

在运行 **fteMigrateAgent** 命令之前,必须使用 fteStopAgent 命令来停止要迁移的代理。

如果运行带有 -f [参数的](#page-430-0)此命令,那么仅会刷新关于该代理的信息。 如果缺少必需的文件,那么该命令将失 败。

具体而言,将迁移以下与代理关联的属性文件、XML 文件和目录:

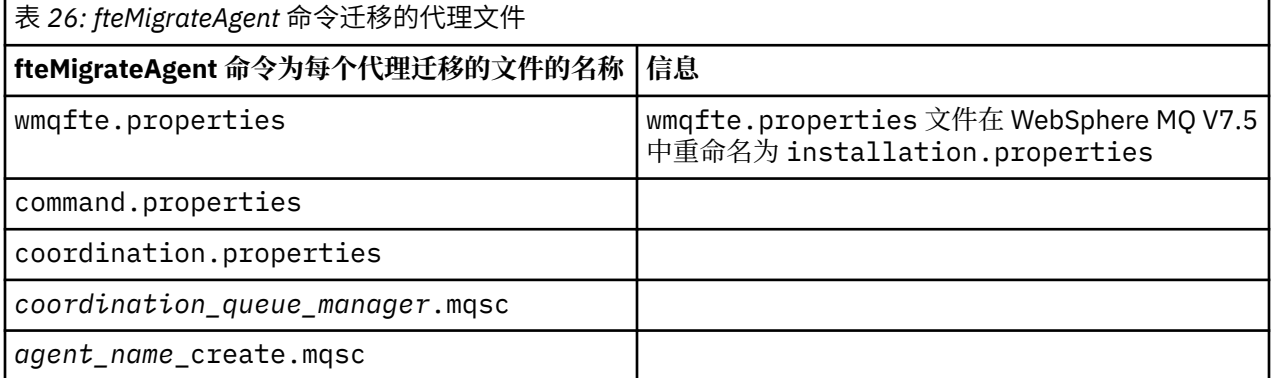

<span id="page-430-0"></span>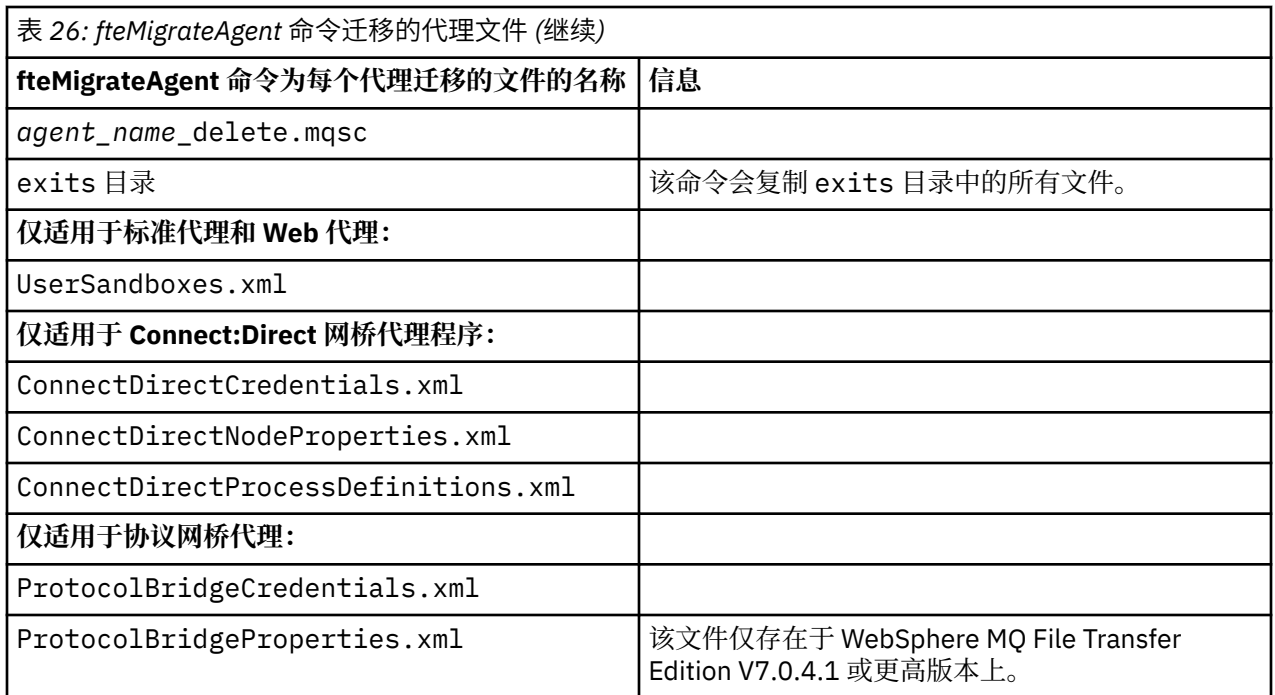

**fteMigrateAgent** 命令用于迁移安装、协调和命令队列管理器的文件,并将这些文件复制到 WebSphere MQ V7.5,前提是 V7.5 中尚不存在这些文件。 如果这些文件已存在,那么它们不会作为该命令的一部分被 复制。

# **Syntax**

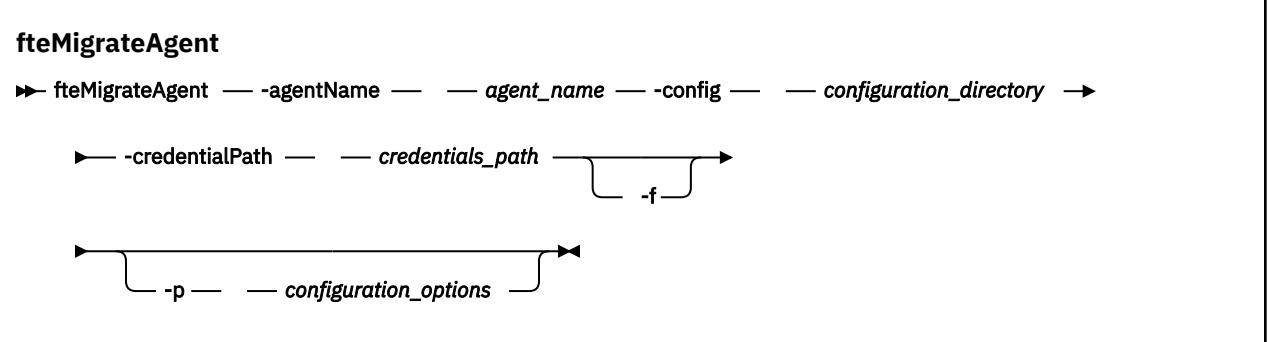

# **参数**

### **-agentName** *agent\_name*

必需。 要迁移到 WebSphere MQ V7.5 的代理的名称。

### **-config** *configuration\_directory*

必需。 要从中迁移代理程序的安装版的配置目录路径。 例如,C:\Documents and Settings\All Users\Application Data\IBM\WMQFTE\config

### **-credentialPath** *credentials\_path*

必需。 要将凭证信息迁移到的位置的路径。 例如, /home/user1/AGENT3

**-f**

可选。 即使一般情况下迁移的某些配置文件与现有配置冲突, 也强制代理进行迁移。 例如, 如果 WebSphere MQ File Transfer Edition 上的属性文件与 WebSphere MQ V7.5 上的属性文件之间存在不匹 配情况,那么指定 **-f** 参数意味着忽略该不匹配情况。

### **-p** *configuration\_options*

可选。 该参数确定用于查找要迁移的配置的配置选项集。 将一个配置选项集的名称用作 **-p** 参数的值。 按照约定,这是协调队列管理器的名称。 如果未指定该参数,那么会使用缺省的配置选项集。 有关更多 信息,请参阅第 105 [页的『配置选项』。](#page-104-0)

**-? or -h**

可选。 显示命令语法。

## **示例**

在此示例中,AGENT3 及其在 /var/ibm/WMQFTE/config 中的配置将迁移到 WebSphere MQ V7.5:

fteMigrateAgent -agentName AGENT3 -config /var/ibm/WMQFTE/config -credentialPath /home/user1/AGENT3

在此示例中, C:\Documents and Settings\All Users\Application Data\IBM\WMQFTE\config 中的所有代理程序及其配置将迁移到 WebSphere MQ V7.5。 Windows 文件 路径包含在双引号 ("") 中。 指定了 **-f** 参数以强制迁移并忽略任何属性文件不匹配:

fteMigrateAgent -agentName "\*" -config "C:\Documents and Settings\All Users\Application Data\IBM\WMQFTE\config" -credentialPath "C:\Documents and Settings\user1\AGENT3" -f

# **返回码**

# **0**

命令成功完成。

**1**

命令结束但未成功。

有关返回码的更多信息,请参阅 第 316 页的『[WebSphere MQ Managed File Transfer](#page-315-0) 的返回码』。

# **fteMigrateConfigurationOptions(将 WebSphere MQ File Transfer Edition V7.0 配置迁移至 WebSphere MQ V7.5)**

**fteMigrateConfigurationOptions** 命令从 WebSphere MQ File Transfer Edition V7.0 迁移一组配置选 项,并将它们复制到 WebSphere MQ V7.5, 前提是这些文件在 V7.5 上尚不存在。如果这些文件已存在, 那么会输出一条消息,而且命令无法继续。

**要点:** 只有 WebSphere MQ 管理员(和 mqm 组的成员)身份的用户才可以运行此命令。 如果尝试以非 WebSphere MQ 管理员的用户身份运行此命令,您将收到错误消息,并且该命令将不会运行。

# **Syntax**

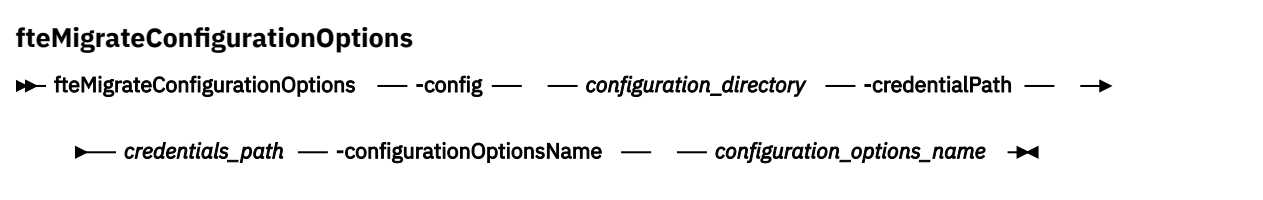

# **参数**

# **-config (***configuration\_directory***)**

必需。 要从中进行迁移的安装的配置目录路径。 例如,C:\Documents and Settings\All Users\Application Data\IBM\WMQFTE\config

### **-credentialPath (***credentials\_path***)**

必需。 要将凭证信息迁移到的位置的路径。 例如,C:\Documents and Settings\user1\configurationoptions
#### **-configurationOptionsName (***configuration\_options\_name***)**

必需。 要迁移的配置选项集的名称。 您可以通过使用星号字符 (\*) 来表示零个或零个以上字符,以迁移 多个配置选项集。 您可以将星号与字符串结合使用。 例如,要迁移名称以 IBM 开头的所有配置选项 集,请按如下所示使用此参数: -configurationOptionsName IBM\*。

### **示例**

在此示例中,将迁移目录 C:\Documents and Settings\All Users\Application Data\IBM\WMQFTE\config 中的所有配置。 目录路径用双引号括起:

fteMigrateConfigurationOptions -config "C:\Documents and Settings\All Users\Application Data\IBM\WMQFTE\config" -credentialPath "C:\Documents and Settings\user1\configurationoptions" -configurationOptionsName \*

### **返回码**

### **0**

命令成功完成。

### **1**

命令结束但未成功。

### **相关参考**

第 19 页的『[WebSphere MQ File Transfer Edition V7.0.4](#page-18-0) 或更低版本与 WebSphere MQ V7.5 之间的更改』 如果计划从 WebSphere MQ File Transfer Edition V7.0.4 或更早版本移至 WebSphere MQ V7.5, 请查看以下 信息,其中总结了各版本之间的变化。

第 430 页的『fteMigrate 代理 (将 [WebSphere MQ File Transfer Edition V7.0](#page-429-0) 代理迁移到 WebSphere MQ [V7.5](#page-429-0)』

如果要将现有代理及其关联配置从 WebSphere MQ File Transfer Edition 的任何版本迁移至 WebSphere MQ V7.5,请使用 **fteMigrateAgent** 命令进行迁移。 该命令可用于迁移标准代理、Connect:Direct 代理、协 议网桥代理或 Web 代理。 该命令还可用于在单个请求中迁移多个代理。

# **fteMigrateLogger(将 WebSphere MQ File Transfer Edition V7.0 数据库记录器 迁移至 WebSphere MQ V7.5)**

如果要将现有独立数据库记录器的配置从 WebSphere MQ File Transfer Edition V7.0.1 或更高版本迁移至 WebSphere MQ V7.5,请使用 **fteMigrateLogger** 命令。

您无法使用该命令来迁移 JEE 数据库记录器:请改为使用第 26 页的『将 [WebSphere Application Server V7](#page-25-0) JEE 数据库记录器从 [WebSphere MQ File Transfer Edition V7.0](#page-25-0) 迁移至 WebSphere MQ V7.5』中的信息。

**要点:** 只有 WebSphere MQ 管理员(和 mqm 组的成员)身份的用户才可以运行此命令。 如果尝试以非 WebSphere MQ 管理员的用户身份运行此命令,您将收到错误消息,并且该命令将不会运行。

### **Syntax**

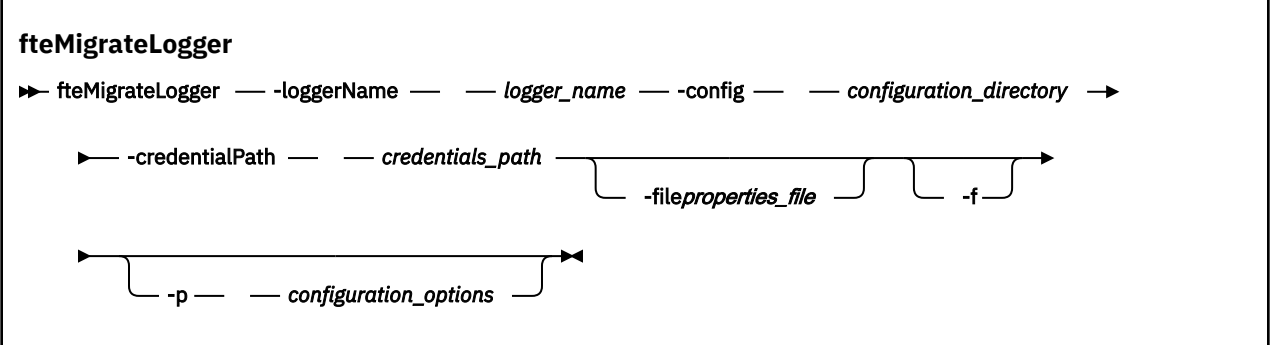

# **参数**

### **-loggerName** *logger\_name*

必需。 您希望为 WebSphere MQ V7.5 中的已迁移记录器配置指定的名称。 有关记录器名称(针对 V7.5 的新名称)的更多信息,请参阅 [logger\\_name](#page-374-0) 参数。

### **-config** *configuration\_directory*

必需。 要从中迁移记录器配置的安装的配置目录路径。

### **-credentialPath** *credentials\_path*

必需。 要将凭证信息迁移到的位置的路径。 例如,/home/user1/FTELOGGER1

**-file** *properties\_file*

可选。指定要迁移的数据库记录器属性文件。 仅当属性文件不使用以下缺省名称和路径时,该参数才必 需:*configuration\_directory*/*coordination\_qmgr\_name*/databaselogger.properties

**-f**

可选。 即使一般情况下迁移的某些配置文件与现有配置冲突,也强制进行迁移。 例如,如果 WebSphere MQ File Transfer Edition 上的数据库记录器属性文件与 WebSphere MQ V7.5 上的属性文件 之间存在不匹配情况,那么指定 **-f** 参数意味着忽略该不匹配情况。

#### **-p** *configuration\_options*

可选。 该参数确定用于查找要迁移的记录器配置的配置选项集。 将一个配置选项集的名称用作 **-p** 参数 的值。 按照约定,这是协调队列管理器的名称。 如果未指定该参数,那么会使用缺省的配置选项集。 有关更多信息,请参阅 第 105 [页的『配置选项』](#page-104-0)。

#### **-? or -h**

可选。 显示命令语法。

### **示例**

在此示例中,位于 /var/ibm/WMQFTE/config 中的独立数据库记录器的配置将迁移到 WebSphere MQ V7.5 ,并命名为 FTELOGGER1:

```
fteMigrateLogger -loggerName FTELOGGER1 -config /var/ibm/WMQFTE/config 
-credentialPath /home/user1/FTELOGGER1
```
## **返回码**

### **0**

命令成功完成。

**1**

```
命令结束但未成功。
```
有关返回码的更多信息,请参阅 第 316 页的『[WebSphere MQ Managed File Transfer](#page-315-0) 的返回码』。

## **运行 fteMigrateLogger 命令之后**

要验证迁移,请在成功运行 **fteMigrateLogger** 命令之后,在 WebSphere MQ V7.5 上使用 第 [459](#page-458-0) 页的 『fteStartLogger[\(启动记录器\)』](#page-458-0)命令启动已迁移其配置的数据库记录器。

### **相关参考**

第 19 页的『[WebSphere MQ File Transfer Edition V7.0.4](#page-18-0) 或更低版本与 WebSphere MQ V7.5 之间的更改』 如果计划从 WebSphere MO File Transfer Edition V7.0.4 或更早版本移至 WebSphere MO V7.5, 请查看以下 信息,其中总结了各版本之间的变化。

第 430 页的『fteMigrate 代理 (将 [WebSphere MQ File Transfer Edition V7.0](#page-429-0) 代理迁移到 WebSphere MQ [V7.5](#page-429-0)』

<span id="page-434-0"></span>如果要将现有代理及其关联配置从 WebSphere MQ File Transfer Edition 的任何版本迁移至 WebSphere MQ V7.5,请使用 **fteMigrateAgent** 命令进行迁移。 该命令可用于迁移标准代理、Connect:Direct 代理、协 议网桥代理或 Web 代理。 该命令还可用于在单个请求中迁移多个代理。

第432 页的『fteMigrateConfigurationOptions(将 [WebSphere MQ File Transfer Edition V7.0](#page-431-0) 配置迁移至 WebSphere MO V7.5)』

**fteMigrateConfigurationOptions** 命令从 WebSphere MQ File Transfer Edition V7.0 迁移一组配置选 项,并将它们复制到 WebSphere MQ V7.5, 前提是这些文件在 V7.5 上尚不存在。 如果这些文件已存在, 那么会输出一条消息,而且命令无法继续。

# **fteModifyAgent(修改 WebSphere MQ Managed File Transfer 代理)**

**fteModifyAgent** 命令修改现有代理程序,以便可以将其作为 Windows 服务运行。 该命令只能在 Windows 上使用。

**要点:** 只有 WebSphere MQ 管理员(和 mqm 组的成员)身份的用户才可以运行此命令。 如果尝试以非 WebSphere MQ 管理员的用户身份运行此命令,您将收到错误消息,并且该命令将不会运行。

## **Syntax**

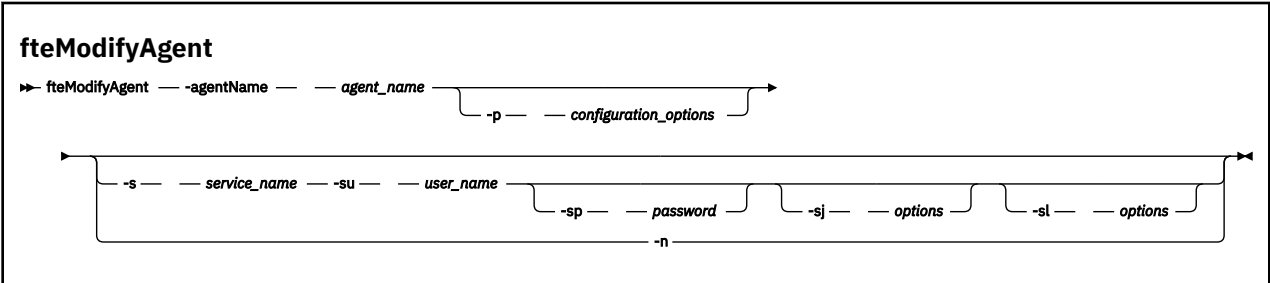

# **参数**

### **-agentName** *agent\_name*

必需。 要修改的代理的名称。

### **-p** *configuration\_options*

可选。 该参数可确定用于修改代理的配置选项集。 按照约定,请使用非缺省协调队列管理器的名称作为 该参数的输入。 然后,**fteModifyAgent** 命令使用与此非缺省协调队列管理器相关联的属性文件集。

仅在您希望使用不同于缺省值的配置选项时,才指定可选的 -p 参数。 如果未指定该参数,那么将使用 基于缺省协调队列管理器的配置选项集。

### **-s** *service\_name*

可选。 指示代理程序将作为 Windows 服务运行。 如果未指定 服务名称,那么服务将命名为 mqmftAgent*<AGENT><QMGR>*,其中 *<AGENT>* 是代理名称, *<QMGR>* 是代理队列管理器名称。

服务的显示名称 (显示在 窗口 **服务** 窗口的 **名称** 列中) 始终为 **WebSphere MQ Managed File Transfer 代 理程序** *<AGENT>***@***<QMGR>*。

### **-su** *user\_name*

可选。 当代理程序作为 Windows 服务运行时,该参数指定运行服务所使用的帐户名。 要使用 Windows 域用户帐户来运行代理,请以 DomainName\UserName 格式指定该值。 要使用本地内置域中的帐户来 运行该服务, 请以 UserName 格式指定该值。

使用 **-su** 参数指定的 Windows 用户帐户必须具有 **Log on as a service** 权限。 有关如何授予该权 限的信息,请参阅第 310 页的『有关作为 Windows [服务运行代理或记录器的指南』。](#page-309-0)

当指定 **-s** 时,该参数为必需参数。 等同于 **-serviceUser**。

### **-sp** *password*

可选。 由 **-su** 或 **-serviceUser** 参数设置的用户帐户的密码。

该参数仅在指定 **-s** 时才有效。 等同于 **-servicePassword**。 如果在指定 **-s** 参数时不指定该参数,将 生成警告消息。 该消息警告您必须先使用 Windows 服务工具设置密码,这样服务才能成功启动。

**-sj** *options*

可选。 当代理作为 Windows 服务启动时,以 -D 或 -X 格式来定义将传递至 JVM 的选项列表。 系统会使 用数字符号 (#) 或分号 (;) 字符分隔这些选项。 如果需要嵌入任何 # 或 ; 字符,请使用单引号将其引起 来。

该参数仅在指定 **-s** 时才有效。 等同于 **-serviceJVMOptions**。

**-sl** *options*

可选。 设置 Windows 服务日志级别。 有效选项包括:error、info、warn 和 debug。 缺省值为 info。 如果 Windows 服务出现问题, 那么该选项可能很有用。如果将其设置为 debug, 那么会在服务日志文 件中提供更详细的信息。

该参数仅在指定 **-s** 时才有效。 等同于 **-serviceLogLevel**。

**-n**

可选。 指示代理将作为正常进程运行。 这与 **-s** 选项互斥。 如果既未指定 **-s** 选项,也未指定 **-n** 选 项,那么会将代理程序配置为正常的 Windows 进程。

等同于 **-normal**。

**-? or -h**

可选。 显示命令语法。

### **示例**

在该例中, AGENT1 被修改以作为 Windows 服务运行:

fteModifyAgent -agentName AGENT1 -s -su fteuser -sp ftepassword

在此示例中,修改 AGENT1 以便除去其 Windows 服务:

fteModifyAgent -agentName AGENT1

必须先使用 fteStopAgent 命令停止要修改的代理,然后才能运行 fteModifyAgent 命令。

### **返回码**

### **0**

命令成功完成。

**1**

命令结束但未成功。

### **相关概念**

第 310 页的『有关作为 Windows [服务运行代理或记录器的指南』](#page-309-0)

您可以作为 Windows 服务来运行 WebSphere MQ Managed File Transfer 代理、独立数据库记录器和独立文 件记录器。如果这些 Windows 服务出现任何问题,您可以使用服务日志文件以及本主题中的信息来诊断问 题。

### **相关任务**

第 170 [页的『将代理作为](#page-169-0) Windows 服务启动』

您可以将代理作为 Windows 服务启动,以便当您从 Windows 注销后,代理可以继续运行,并且可以接收文 件传输。

### **相关参考**

第 361 页的『fteCreateAgent(创建 WebSphere MO Managed File Transfer 代理)』 **fteCreateAgent** 命令创建代理及其关联的配置。

第 437 页的『fteModifyLogger(作为 Windows 服务运行 [WebSphere MQ Managed File Transfer](#page-436-0) 日志记录 [应用程序\)』](#page-436-0)

使用 **fteModifyLogger** 命令修改记录器,以便记录器能够作为 Windows 服务运行。 只能在 Windows 平 台上使用该命令,并且必须首先使用 **fteStopLogger** 命令停止记录器。

# <span id="page-436-0"></span>**fteModifyLogger(作为 Windows 服务运行 WebSphere MQ Managed File Transfer 日志记录应用程序)**

使用 **fteModifyLogger** 命令修改记录器,以便记录器能够作为 Windows 服务运行。 只能在 Windows 平 台上使用该命令,并且必须首先使用 **fteStopLogger** 命令停止记录器。

**要点:** 只有 WebSphere MQ 管理员(和 mqm 组的成员)身份的用户才可以运行此命令。 如果尝试以非 WebSphere MQ 管理员的用户身份运行此命令,您将收到错误消息,并且该命令将不会运行。

## **用途**

独立记录器 (无论是针对文件还是针对数据库) 在 **服务** 应用程序的 **名称** 列中显示为 "IBM WebSphere MQ 属 性集 逻辑名称@ 的 Managed File Transfer 记录器 *logger\_qm*" 。 *logger\_qm* 的值是记录器的命令队列管理器 的名称。

### **Syntax**

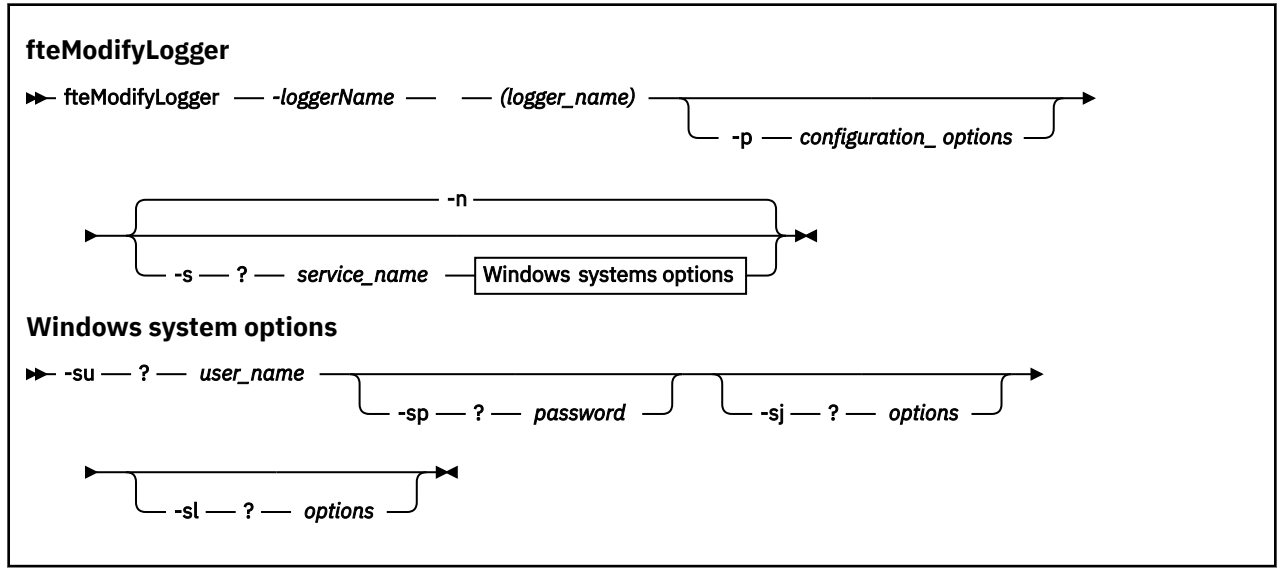

## **参数**

### *-loggerName* **(***logger\_name***)**

必需。 要修改的 WebSphere MQ Managed File Transfer 记录器的名称。

### **-p** *configuration\_options*

可选。 该参数可确定用于修改记录器的配置选项集。 按照约定,请使用非缺省协调队列管理器的名称作 为该参数的输入。 然后,**fteModifyLogger** 命令使用与此非缺省协调队列管理器相关联的属性文件 集。

仅在您希望使用不同于缺省值的配置选项时,才指定可选的 -p 参数。如果未指定该参数, 那么将使用 基于缺省协调队列管理器的配置选项集。

### **-s** *service\_name*

可选。 指示记录器将作为 Windows 服务运行。 如果未指定 服务名称, 那么服务将命名为 mqmftLogger*<LOGGER><QMGR>*,其中 *<LOGGER>* 是记录器名称, *<QMGR>* 是记录器队列管理器名 称。

服务的显示名称 (显示在 窗口 **服务** 窗口的 **名称** 列中) 始终为 **WebSphere MQ Managed File Transfer 记 录器** *<LOGGER>***@***<QMGR>*。

#### **-su 或 -serviceUser** *user\_name*

当指定 **-s** 时必需。 指定运行 Windows 服务所使用的帐户名。 要使用 Windows 域用户帐户运行代理, 请以 DomainName\UserName 形式指定该值。 要使用本地内置域中的帐户来运行该服务,请以 UserName 格式指定该值。

您使用 **-su** 参数指定的 Windows 用户帐户必须具有作为服务登录的许可权。 要了解如何授予此许可权 的信息,请参阅第 310 页的『有关作为 Windows [服务运行代理或记录器的指南』。](#page-309-0)

### **-sp 或 -servicePassword** *password*

可选。 仅当指定 **-s** 时才有效。 由 **-su** 或 **-serviceUser** 参数设置的用户帐户的密码。

如果在指定 -s 参数时未指定此参数, 那么将警告您必须先使用 Windows 服务工具设置密码, 然后才能 成功启动服务。

**-sj 或 -serviceJVMOptions** *options*

可选。 仅当指定 **-s** 时才有效。 当记录器作为 Windows 服务启动时,以 -D 或 -X 格式来定义将传递至 JVM 的选项列表。 系统会使用数字符号 (#) 或分号 (;) 字符分隔这些选项。 如果需要嵌入任何 # 或 ; 字 符,请使用单引号 (') 将其括起。

#### **-sl 或 -serviceLogLevel** *options*

可选。 仅当指定 **-s** 时才有效。 设置 Windows 服务日志级别。 有效选项是:error、info、warn、 debug。 缺省选项为 info。 如果 Windows 服务出现问题,那么该选项可能很有用。 如果将其设置为 debug,那么会在服务日志文件中提供更详细的信息。

#### **-n 或 -normal**

可选。 指示记录器将作为正常进程运行。 这与 **-s** 选项互斥。 如果既未指定 **-s** 选项,也未指定 **-n** 选 项,那么会将记录器配置为正常的 Windows 进程。

**-? or -h**

可选。 显示命令语法。

### **示例**

必须先使用 [fteStopLogger](#page-462-0) 命令来停止记录器,然后才能运行 **fteModifyLogger** 命令。

在该例中,先前已创建了名为 logger1 的记录器。 该命令显示如何更改记录器以作为 Windows 服务运行:

fteModifyLogger -loggerName logger1 -s -su fteuser -sp ftepassword

### **返回码**

**0**

命令成功完成。

**1**

命令结束但未成功。

### **相关概念**

第 310 页的『有关作为 Windows [服务运行代理或记录器的指南』](#page-309-0)

您可以作为 Windows 服务来运行 WebSphere MQ Managed File Transfer 代理、独立数据库记录器和独立文 件记录器。 如果这些 Windows 服务出现任何问题,您可以使用服务日志文件以及本主题中的信息来诊断问 题。

### **相关任务**

第 170 [页的『将代理作为](#page-169-0) Windows 服务启动』 您可以将代理作为 Windows 服务启动, 以便当您从 Windows 注销后, 代理可以继续运行, 并且可以接收文 件传输。

### **相关参考**

第 459 页的『fteStartLogger[\(启动记录器\)』](#page-458-0)

**fteStartLogger** 命令启动 WebSphere MQ Managed File Transfer 日志记录应用程序。

第 463 页的『fteStopLogger[\(停止记录器\)』](#page-462-0)

**fteStopLogger** 命令停止记录器。

# **fteObfuscate(加密敏感数据)**

**fteObfuscate** 命令用于加密凭证文件中的敏感数据。 这样,获取了对凭证文件的访问权的人员就无法读 取该文件的内容。

## **用途**

凭证文件中的用户名和密码属性可以进行模糊处理。 这些属性将变换为带有 Cipher 后缀的新相关属性。 例 加:

```
\langle! -
  MQMFTCredentials properties before
-->
<tns:logger name="logger1" user="user1" password="passw0rd" />
<tns:file path="$HOME/trust.jks" password="passw0rd" />
\lt ! -
  MQMFTCredentials properties after
-->
<tns:logger name="logger1" userCipher="e71vKCg2pf" passwordCipher="se71vKCg" />
<tns:file path="$HOME/trust.jks" passwordCipher="e71vKCg2pf" />
< 1 - - ProtocolBridgeCredentials Properties before
-->
<tns:user name="Fred" serverUserId="fred" serverPassword="passw0rd" />
<! - ProtocolBridgeCredentials properties after
-->
<tns:user name="Fred" serverUserIdCipher="e51vVCg2pf" serverPasswordCipher="se51vBCg" />
<! -</math> ConnectDirectCredentials properties before
-->
<tns:user name="fteuser" ignorecase="true" pattern="wildcard"
 cdUserId="cdUser" cdPassword="cdPassword" pnodeUserId="pnodeUser"
 pnodePassword="pnodePassword">
 <tns:snode name="snode1" pattern="wildcard" userId="snodeUser" password="snodePassword"/>
</tns:user>
\lt!! - -
  ConnectDirectCredentials properties after
-->
<tns:user name="fteuser" ignorecase="true" pattern="wildcard"
 cdUserIdCipher="e71vKCg2pf" cdPasswordCipher="se71vKCg"
 pnodeUserIdCipher="2f1vgCg6df" pnodePasswordCipher="e71vKCg2pf">
 <tns:snode name="snode1" pattern="wildcard" userIdCipher="e51vVCg2pf" passwordCipher="se51vBCg"/>
</tns:user>
```
### **Syntax**

#### **fteObfuscate**

```
** fteObfuscate - - credentialsFile - credentials_file_name \rightarrow
```
### **参数**

```
-credentialsFile
```
必需。 内容将进行模糊处理的凭证文件的名称。

**-? or -h**

可选。 显示命令语法。

## **示例**

在此示例中, MQMFTCredentials.xml 的内容已进行模糊处理。

```
fteObfuscate -credentialsFile /home/fteuser/MQMFTCredentials.xml
```
# **返回码**

## **0**

命令成功完成。

## **1**

命令结束但未成功。

# **ftePingAgent(检查 WebSphere MQ Managed File Transfer 代理是否处于活动 状态)**

**ftePingAgent** 命令对 WebSphere MQ Managed File Transfer 代理程序执行 ping 操作, 以确定该代理程 序是否可访问,如果可访问,那么它是否能够响应简单查询。

# **用途**

使用 ftePingAgent 命令检查 WebSphere MQ Managed File Transfer 代理以确定代理是否可访问, 如果可 访问,则确定它是否能够响应类似 are you there? 这样的简单查询。 此命令的输出示例如下:

C:\> ftePingAgent AGENT86 5724-H72 Copyright IBM Corp. 2008 , 2024. ALL RIGHTS RESERVED BFGPR0127W: No credentials file has been specified to connect to IBM MQ. Therefore, the assumption is that IBM MQ authentication has been disabled. BFGCL0212I: Issuing ping request to agent AGENT86 BFGCL0213I: agent AGENT86 responded to ping in 0.094 seconds.

仅当希望使用不同于缺省集的配置选项集时,才对该命令指定可选的 **-p** 参数。 请参阅配置选项,以获取更 多信息。

## **语法**

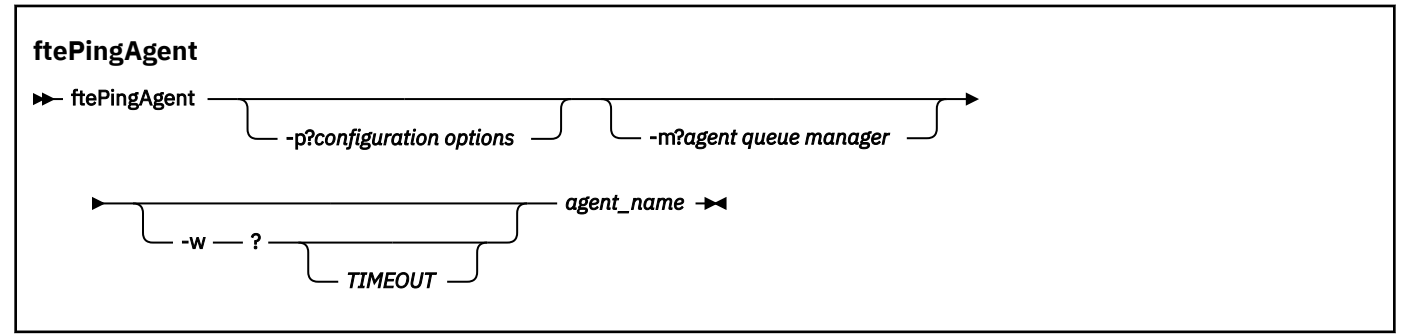

# **参数**

### **-p (***configuration options***)**

可选。 该参数确定用于发出 ping 代理请求的配置选项集。 使用非缺省协调队列管理器的名称作为该参 数的输入。 然后,命令使用与此非缺省协调队列管理器相关联的属性文件集。 如果未指定该参数,那么 将使用基于缺省协调队列管理器的配置选项集。 请参阅配置选项,以获取更多信息。

## **-m (***queue manager***)**

可选。 您要 ping 的代理连接到的队列管理器的名称。 如果您未指定 -m 参数,那么根据使用的配置选项 集确定使用的队列管理器。

## **-w (***timeout***)**

可选。 指定命令应最多等待 *timeout* 秒供代理进行响应。 如果您未指定超时,或指定超时值为 -1,那么 命令会无限期等待,直至代理响应。 如果您未指定该选项,那么缺省情况下最多等待五秒供代理响应。

如果指定了 *timeout,*那么 ftePingAgent 命令消息将在两倍的 *timeout* 值后超时,而不是转至指定的 死信队列。 如果命令已设置为无限期等待,那么命令消息将不会超时。

#### **(***agent name***)**

必需。 您要 ping 的 WebSphere MQ Managed File Transfer 代理的名称。

**-? or -h**

可选。 显示命令语法。

### **示例**

在该示例中,命令 ping 与 QM\_MERCURY 连接的代理 AGENT1。 命令在返回之前最多等待 40 秒供 AGENT1 响应。

ftePingAgent -m QM\_MERCURY -w 40 AGENT1

## **返回码**

### **0**

命令成功完成。 代理处于活动状态并能够处理传输。

命令结束但未成功。 命令无法将消息发送给代理。

**2**

**1**

命令由于超时而结束。 命令向代理发送消息,但代理在给定时间内未响应。

### **相关参考**

第 423 页的『fteListAgents(列出协调队列管理器的 [WebSphere MQ Managed File Transfer](#page-422-0) 代理)』 通过命令行,使用 **fteListAgents** 命令可列出向特定协调队列管理器注册的所有 WebSphere MQ Managed File Transfer 代理。

第 451 页的『fteShowAgentDetails(显示 [WebSphere MQ Managed File Transfer](#page-450-0) 代理详细信息)』 使用 **fteShowAgentDetails** 命令可显示特定 WebSphere MQ Managed File Transfer 代理的详细信息。 这些是由其 WebSphere MQ Managed File Transfer 协调队列管理器存储的详细信息。

第 301 [页的『在您认为传输卡住时应该怎么办』](#page-300-0)

在高负荷的系统上或者在源和目标代理之间发生网络问题时,传输可能会偶尔显示为卡住,进入排队或恢复 状态。 导致此情况的因素有很多。

## **fteCommon 和 ftePlatform 脚本**

fteCommon 和 ftePlatform 是 WebSphere MQ Managed File Transfer 在 *MQ\_INSTALLATION\_PATH*/bin 目录中作为辅助脚本提供的脚本。 并非每一个平台上都有这些脚本。

### **fteCommon**

fteCommon 是由其他 WebSphere MQ Managed File Transfer 命令脚本启动的辅助脚本, 用于在启动 Java 之前执行公共设置处理。

## **ftePlatform**

ftePlatform 是由 fteCommon 脚本启动的帮助脚本,用于执行特定于平台的设置过程。

## **fteRAS (收集 MFT 故障诊断信息)**

**fteRAS** 命令收集 WebSphere MQ Managed File Transfer 的故障诊断信息 (MustGather 数据)。

# **用途**

如果需要收集故障诊断信息以用于在 WebSphere MQ Managed File Transfer 代理程序, 数据库记录器或其 他命令报告问题或无法正常工作时帮助查找解决方案,请使用 **fteRAS** 命令来运行可靠性,可用性和可维护 性信息 (RAS) 收集工具。

运行 **fteRAS** 命令时,用于放置所生成的归档 (.zip) 文件的输出目录可以是缺省位置或您选择的目录。

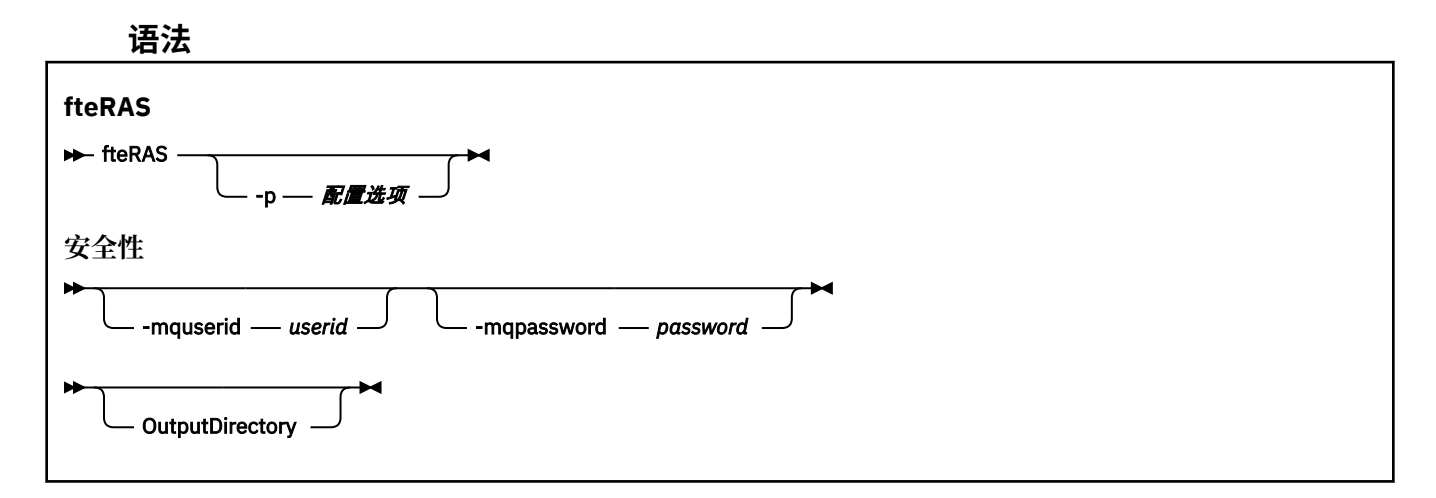

## **参数**

#### **-p** *configuration\_options*

可选。 确定用于收集故障诊断信息 (例如,代理程序列表) 的配置选项集。 将配置选项集的名称用作 **-p** 参数的值。 按照约定,此名称是协调队列管理器的名称。 如果未指定该参数,那么会使用缺省的配置选 项集。

### **-mquserid** *user id*

可选。 指定要向命令队列管理器进行认证的用户标识。

#### **-mqpassword** *password*

可选。 指定要向命令队列管理器进行认证的密码。 此外,还必须指定 **-mquserid** 参数。 如果指定了 **-mquserid**,但未同时指定 **-mqpassword**,那么系统会提示您提供相关的密码。 在屏幕上不会显示此 密码。

#### **OutputDirectory**

可选。 在收集 RAS 数据时使用且在成功收集数据后用于存储输出 .zip 文件的目录。 如果此目录不存 在,那么将创建此目录。 缺省位置为 mqft 日志目录。

### **-你说什么 或 -h**

可选。 显示命令语法。

### **示例**

在 UNIX 和 Linux 上,要将输出文件 fteRAS.zip 存储在 /var/mqm/errors 目录中,请运行 **fteRAS** , 如以下示例中所示:

fteRAS /var/mqm/errors

以下消息确认已成功完成该命令:

BFGCL0604I: fteRAS command completed successfully. Output is stored in /var/mqm/errors/fteRAS.zip

在 Windows 上,要将输出文件 fteRAS.zip 存储到新安装的 WebSphere MQ Managed File Transfer 的缺 省 errors 目录中, 请运行 fteRAS, 如以下示例中所示:

fteRAS "C:\ProgramData\IBM\MQ\errors"

以下消息确认已成功完成该命令:

BFGCL0604I: fteRAS command completed successfully. Output is stored in C:\ProgramData\IBM\MQ\errors\fteRAS.zip

## **相关参考**

第 288 页的『[WebSphere MQ Managed File Transfer](#page-287-0) 故障诊断』 使用以下参考信息可帮助您诊断 WebSphere MQ Managed File Transfer 中的错误:

# **fteSetAgentTraceLevel(设置 WebSphere MQ Managed File Transfer 代理跟踪 级别)**

使用 **fteSetAgentTraceLevel** 命令可动态修改代理的当前跟踪级别。

# **用途**

使用该命令可以开启和关闭代理跟踪,或更改所设置的代理跟踪级别。 当使用 **fteSetAgentTraceLevel** 命令时,不必关闭和重新启动代理就可修改跟踪级别。 生成的跟踪文件位于 *MQ\_DATA\_PATH*/mqft/logs/ *coordination\_qmgr\_name*/agents/*agent\_name*/logs/trace*%PID%*/trace*%PID%*.txt 中,其中 *%PID%* 是代理实例的进程标识。

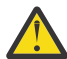

**注意:** 对于 WebSphere MQ V7.5,只有其下运行代理进程的用户才能运行 **fteSetAgentTraceLevel** 命令。

在 WebSphere MQ Managed File Transfer V7.5 中,**fteSetAgentTraceLevel** 命令还会写入代理进程控 制器的跟踪。 生成的跟踪文件位于 *MQ\_DATA\_PATH*/mqft/logs/*coordination\_qmgr\_name*/agents/ *agent\_name*/logs/pctrace*%PID%*/pctrace*%PID%*.txt 中,其中 *%PID%* 是代理实例的进程标识。

您还可以使用该命令,让代理进程生成 Javacore。 代理会在以下目录中生成一个 Javacore 文件: *MQ\_DATA\_PATH*/mqft/logs/*coordination\_qmgr\_name*/agents/*agent\_name*。

因为运行跟踪可能会严重影响性能,并且可能会产生大量的跟踪数据,所以请谨慎运行跟踪并仅在必要时运 行。 通常情况下,请仅在您的 IBM 服务代表要求时启用跟踪。

您可以在 agent.properties 文件中设置更多跟踪属性,例如,跟踪文件大小和要保留的跟踪文件数量。 高级代理属性中描述了这些属性。

仅当希望使用不同于缺省集的配置选项集时,才对该命令指定可选的 -p 参数。 请参阅 第 [472](#page-471-0) 页的 『[agent.properties](#page-471-0) 文件』,以了解更多信息。

## **Syntax**

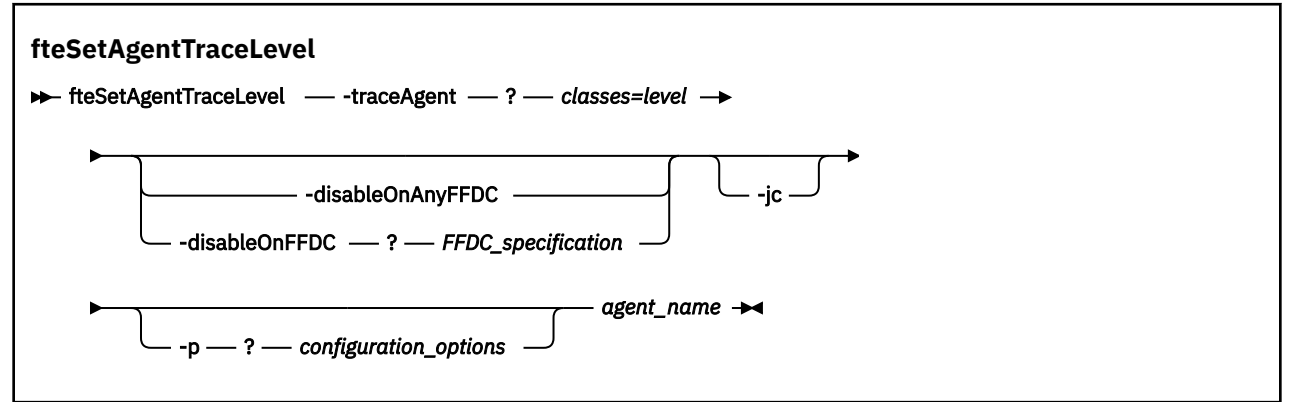

# **参数**

### **-traceAgent** *classes=level*

必需。 将代理跟踪设置到的级别和将该跟踪应用到的类。 指定以下格式:

classes=level

例如:

指定您希望将该跟踪级别应用到的类规范的逗号分隔列表。 如果未指定该参数,那么跟踪级别将应用于 所有代理类。

您可以使用 MQMFT 程序包名称来代替 类,以仅跟踪特定的程序包。 但是,由于此选项仅捕获代理的部 分行为,所以通常不建议您使用程序包过滤。

如果 (*classes*) 以加号 (+) 开头,那么将向当前正在跟踪的任何现有跟踪类添加跟随加号的跟踪类列表。 有效的跟踪级别选项如下所述,按照跟踪文件大小的升序和详细信息列出:

**关**

关闭代理跟踪,但继续将信息写入日志文件。 这是缺省选项。

**flow**

捕获与代理中处理流相关联的跟踪点的数据。

#### **moderate**

捕获跟踪中的适量诊断信息。

#### **详细**

捕获跟踪中的大量诊断信息。

**all**

将代理跟踪设置为在所有代理类上运行。

要开始全面跟踪代理,请运行以下命令:

fteSetAgentTraceLevel -traceAgent =all *AGENT\_NAME*

要停止全面跟踪代理,请运行以下命令:

fteSetAgentTraceLevel -traceAgent =off *AGENT\_NAME*

#### **-disableOnAnyFFDC**

可选。 如果指定了该参数,那么当代理生成"首次故障数据捕获"(FFDC) 文件时,跟踪将被禁用。

您只可以指定 **-disableOnAnyFFDC** 和 **-disableOnFFDC** 参数中的一个。

#### **-disableOnFFDC** *FFDC\_specification*

可选。 如果指定了该参数,那么当代理生成与 *FFDC\_specification* 匹配的"首次故障数据捕获"(FFDC) 文 件时,跟踪将被禁用。 *FFDC\_specification* 是以逗号分隔的值列表。 值的格式可以是:

#### *class\_name*

FFDC 继承的类的名称。 例如, com.ibm.wmqfte.classA。

#### *class\_name***:***probe\_ID*

FFDC 继承的类中的类的名称和位置的探测器标识。 例如,com.ibm.wmqfte.classB:1。

您只可以指定 **-disableOnAnyFFDC** 和 **-disableOnFFDC** 参数中的一个。

#### **-jc**

可选。 请求代理来生成 Javacore 文件。 IBM 服务团队可能会要求您使用该参数来运行命令,以帮助诊 断问题。 该参数不能与任何其他参数一起使用。

#### **-p** *configuration\_options*

可选。 该参数确定用于设置代理跟踪级别的配置选项集。 使用非缺省协调队列管理器的名称作为该参数 的输入。 然后,命令使用与此非缺省协调队列管理器相关联的属性文件集。

如果未指定该参数,那么将使用基于缺省协调队列管理器的配置选项集。

#### *agent\_name*

必需。 您要为其设置跟踪级别的 WebSphere MQ Managed File Transfer 代理的名称。

### **-? or -h**

可选。 显示命令语法。

### **示例**

在本示例中, 针对 AGENT1 的所有类, 跟踪级别都设置为 all:

fteSetAgentTraceLevel -traceAgent com.ibm.wmqfte=all AGENT1

在本示例中,针对 AGENT1 的 com.ibm.wmqfte.agent.Agent 和 com.ibm.wmqfte.cmdhandler 类, 跟踪级别设置为 all:

fteSetAgentTraceLevel -traceAgent com.ibm.wmqfte.agent.Agent,com.ibm.wmqfte.cmdhandler=moderate AGENT1

在本示例中,由于 **-traceLevel** 参数设置为 off,因此排除了对子类的跟踪。 以 com.ibm.outer 开头的所 有类(除以 com.ibm.outer.inner 开头的类外)都按详细级别进行跟踪:

fteSetAgentTraceLevel -traceAgent com.ibm.outer=verbose AGENT1 fteSetAgentTraceLevel -traceAgent +com.ibm.outer.inner=off AGENT1

## **返回码**

### **0**

命令成功完成。

**1**

命令结束但未成功。

## **fteSetLoggerTraceLevel**

使用 **fteSetLoggerTraceLevel** 命令可动态修改 WebSphere MQ Managed File Transfer 记录器的当前跟 踪级别。

## **用途**

使用该命令来将记录器跟踪打开和关闭,或者更改已设置的记录器跟踪级别。 当使用 **fteSetLoggerTraceLevel** 命令时,不必关闭并重新启动记录器即可修改跟踪级别。 生成的跟踪文件位 于 *MQ\_DATA\_PATH*/mqft/logs/*coordination\_qmgr\_name*/loggers/*logger\_name*/logs/ trace*%PID%*/trace*%PID%*.txt 中,其中 *%PID%* 是记录器实例的进程标识。

在 WebSphere MQ Managed File Transfer V 7.5 和更高版本中, **fteSetLoggerTraceLevel** 命令还会写 入记录器进程控制器的跟踪。 生成的跟踪文件位于 *MQ\_DATA\_PATH*/mqft/logs/ *coordination\_qmgr\_name*/loggers/*logger\_name*/logs/pctrace*%PID%*/pctrace*%PID%*.txt 中,其中 %*PID*% 是记录器实例的进程标识。

该命令还可用于促使记录器进程生成 Javacore。 记录器会在以下目录中生成一个 Javacore 文件: *MQ\_DATA\_PATH*/mqft/logs/*coordination\_qmgr\_name*/loggers/*logger\_name*。

因为运行跟踪可能会严重影响性能,并且可能会产生大量的跟踪数据,所以请谨慎运行跟踪并仅在必要时运 行。 通常情况下,请仅在您的 IBM 服务代表要求时启用跟踪。

您可以在 logger.properties 文件中设置更多跟踪属性,例如跟踪文件大小和要保留的跟踪文件数量。 这些属性在记录器属性中进行了描述。

仅当希望使用不同于缺省集的配置选项集时,才对该命令指定可选的 -p 参数。 请参阅 第 [122](#page-121-0) 页的 『[WebSphere MQ Managed File Transfer](#page-121-0) 的记录器配置属性』,以获取更多信息。

### **Syntax**

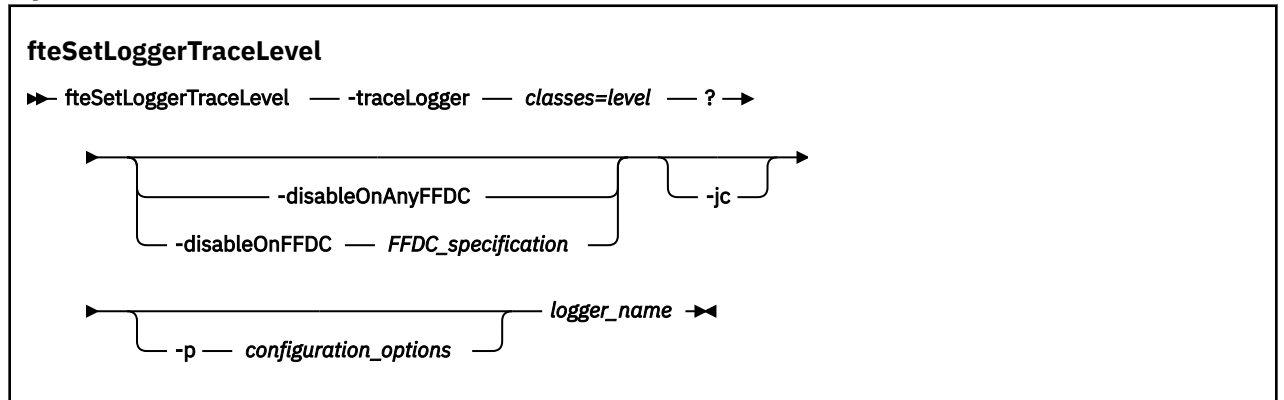

## **参数**

#### **-traceLogger** *classes=level*

必需。 将记录器跟踪设置到的级别和将该跟踪应用于的类。 指定以下格式:

classes=level

例如:

com.ibm.wmqfte=all

指定您希望将该跟踪级别应用到的类规范的逗号分隔列表。 如果不指定该参数,那么该跟踪级别将应用 于所有记录器类。

如果 (*classes*) 以加号 (+) 开头,那么将向当前正在跟踪的任何现有跟踪类添加跟随加号的跟踪类列表。

有效的跟踪级别选项如下所述,按照跟踪文件大小的升序和详细信息列出:

**关**

关闭记录器跟踪,但继续将信息写入日志文件。 这是缺省选项。

**flow**

捕获与记录器中处理流关联的跟踪点的数据。

#### **moderate**

捕获跟踪中的适量诊断信息。

**详细**

捕获跟踪中的大量诊断信息。

**all**

将记录器跟踪设置为对所有记录器类运行。

### **-disableOnAnyFFDC**

可选。 如果指定了该参数,那么当记录器生成"首次故障数据捕获"(FFDC) 文件时,会在记录器上禁用跟 踪。

您只可以指定 **-disableOnAnyFFDC** 和 **-disableOnFFDC** 参数中的一个。

### **-disableOnFFDC** *FFDC\_specification*

可选。 如果指定了该参数,那么当记录器生成与 *FFDC\_specification* 匹配的"首次故障数据捕获"(FFDC) 文件时,会在记录器上禁用跟踪。 *FFDC\_specification* 是以逗号分隔的值列表。 值可以是以下某种格 式:

### *class\_name*

FFDC 继承的类的名称。 例如, com.ibm.wmqfte.classA。

### *class\_name***:***probe\_ID*

FFDC 继承的类中的类的名称和位置的探测器标识。 例如,com.ibm.wmqfte.classB:1。

您只可以指定 **-disableOnAnyFFDC** 和 **-disableOnFFDC** 参数中的一个。

**-jc**

可选。 请求记录器生成 Javacore 文件。 IBM 服务团队可能会要求您使用该参数来运行此命令,以帮助 诊断问题。 不能将 **-jc** 参数与任何其他参数一起使用。

**-p** *configuration\_options*

可选。 该参数确定用于设置记录器跟踪级别的配置选项集。 使用非缺省协调队列管理器的名称作为该参 数的输入。 然后,命令使用与此非缺省协调队列管理器相关联的属性文件集。

如果未指定该参数,那么将使用基于缺省协调队列管理器的配置选项集。

#### *logger\_name*

必需。 您要为其设置跟踪级别的 WebSphere MQ Managed File Transfer 记录器的名称。

**-? or -h**

可选。 显示命令语法。

**示例**

在本示例中, 对于 LOGGER1 的所有类, 跟踪级别都设置为 all:

fteSetLoggerTraceLevel -traceLogger com.ibm.wmqfte=all LOGGER1

在本示例中,对于 LOGGER1 的 com.ibm.wmqfte.logger.logger 和 com.ibm.wmqfte.cmdhandler 类,跟踪级别都设置为 all:

fteSetLoggerTraceLevel -traceLogger com.ibm.wmqfte.logger.logger,com.ibm.wmqfte.cmdhandler=moderate LOGGER1

在本示例中,由于 **-traceLevel** 参数设置为 off,因此排除了对子类的跟踪。 以 com.ibm.outer 开头的所 有类(除以 com.ibm.outer.inner 开头的类外)都按详细级别进行跟踪:

fteSetLoggerTraceLevel -traceLogger com.ibm.outer=verbose LOGGER1 fteSetLoggerTraceLevel -traceLogger +com.ibm.outer.inner=off LOGGER1

## **返回码**

**0**

命令成功完成。

**1**

命令结束但未成功。

# **fteSetupCommands(创建 command.properties 文件)**

**fteSetupCommands** 命令可创建 command.properties 文件。 在您发出命令时,该属性文件指定与 IBM WebSphere MQ 网络连接的队列管理器的详细信息。

**要点:** 只有 WebSphere MQ 管理员(和 mqm 组的成员)身份的用户才可以运行此命令。 如果尝试以非 WebSphere MQ 管理员的用户身份运行此命令,您将收到错误消息,并且该命令将不会运行。

## **用途**

使用 **fteSetupCommands** 命令可在协调队列管理器配置目录中创建 command.properties 文件。 此命 令使用 install.properties 和 installation.properties 文件来确定 command.properties 文 件的位置。 在发出 **fteSetupCommands** 命令之前,请确保您已创建并配置协调队列管理器。

要了解有关属性文件的更多信息,请参阅 第 470 页的『[command.properties](#page-469-0) 文件』。

### **Syntax**

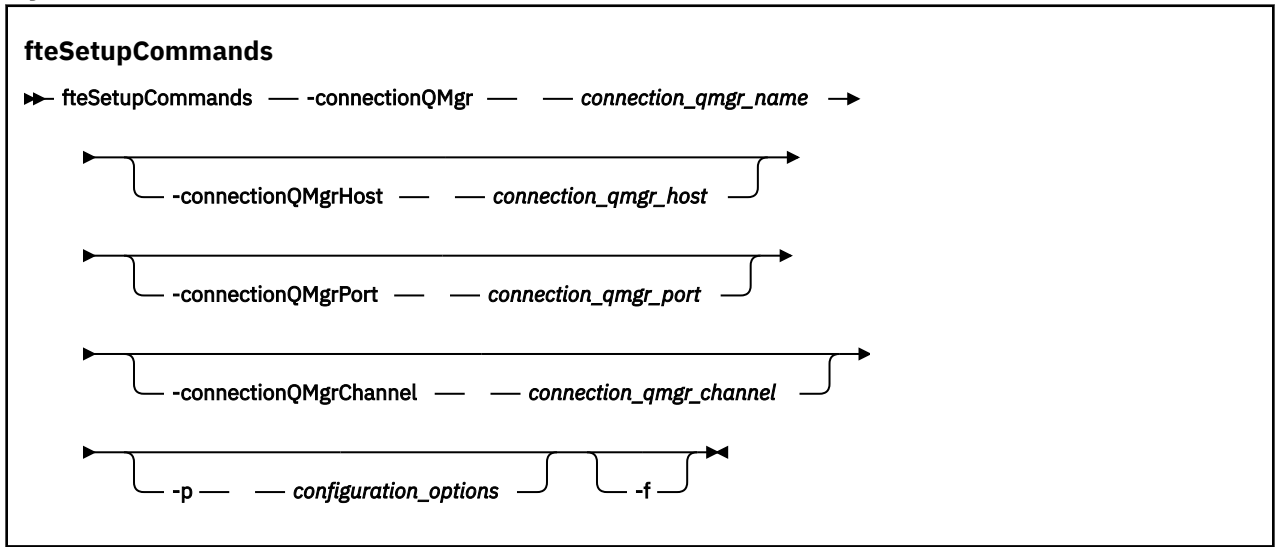

## **参数**

### **-connectionQMgr (连接队列管理器的名称)**

必需。 用于连接到 IBM WebSphere MQ 网络以发出命令的队列管理器的名称。

#### **-connectionQMgrHost (连接队列管理器的主机)**

可选。 连接队列管理器的主机名或 IP 地址。

如果未指定 **-connectionQMgrHost** 参数,那么将采用绑定方式连接。 因此,如果要使用客户机方式 连接,该参数是必需的。

如果为 -connectionQMgrHost 参数指定了值,但没有为 **-connectionQMgrPort** 和 **-connectionQMgrChannel** 属性指定值,那么缺省情况下将使用端口号 1414 和通道 SYSTEM.DEF.SVRCONN。

#### **-connectionQMgrPort (连接队列管理器的端口号)**

可选。 用于以客户机方式连接到连接队列管理器的端口号。 如果指定 **-connectionQMgrPort** 参数, 那么还必须指定 **-connectionQMgrHost** 参数。

#### **-connectionQMgrChannel (连接队列管理器的通道)**

可选。 用于连接到连接队列管理器的通道名称。 如果指定 **-connectionOMgrChannel** 参数,那么还 必须指定 **-connectionQMgrHost** 参数。

### **-p(配置选项)**

可选。 该参数确定用于设置命令队列管理器的配置选项集。 使用非缺省协调队列管理器的名称作为该参 数的输入。 然后,**fteSetupCommands** 命令会使用与该非缺省协调队列管理器关联的属性文件集。

如果未指定该参数,那么将使用基于缺省协调队列管理器的配置选项集。

**-f**

可选。 强制使用该命令中指定的详细信息覆盖现有的 command.properties 文件。

### **-? or -h**

可选。 显示命令语法。

### **示例**

fteSetupCommands -connectionQMgr QM\_NEPTUNE -connectionQMgrHost 9.146.157.241 -connectionQMgrPort 1414 -connectionQMgrChannel SYSTEM.DEF.SVRCONN

# **返回码**

## **0**

命令成功完成。

**1**

命令结束但未成功。

## **相关参考**

第 470 页的『[command.properties](#page-469-0) 文件』

command.properties 文件指定发出命令时要连接的命令队列管理器以及 WebSphere MQ Managed File Transfer 联系该队列管理器所需的信息。

第 449 页的『fteSetupCoordination(设置协调详细信息)』

**fteSetupCoordination** 命令为 WebSphere MQ Managed File Transfer 创建属性文件和协调队列管理器 目录。

# **fteSetupCoordination(设置协调详细信息)**

**fteSetupCoordination** 命令为 WebSphere MQ Managed File Transfer 创建属性文件和协调队列管理器 目录。

**要点:** 只有 WebSphere MQ 管理员(和 mqm 组的成员)身份的用户才可以运行此命令。 如果尝试以非 WebSphere MQ 管理员的用户身份运行此命令,您将收到错误消息,并且该命令将不会运行。

# **用途**

使用 **fteSetupCoordination** 命令可创建以下 WebSphere MQ Managed File Transfer 对象:

- 协调队列管理器目录
- 数据目录 mqft (如果不存在)
- installation.properties 文件
- coordination.properties 文件

该命令还为您提供以下 MQSC 命令,必须对协调队列管理器运行这些命令才能配置 WebSphere MQ Managed File Transfer。 MQSC 命令创建主题、主题字符串、SYSTEM.FTE 队列和缺省的数据库记录器队 列。 这些命令还会更新名称列表,并将协调队列管理器的 PSMODE 属性设置为 ENABLED。

DEFINE TOPIC('SYSTEM.FTE') TOPICSTR('SYSTEM.FTE') REPLACE ALTER TOPIC('SYSTEM.FTE') NPMSGDLV(ALLAVAIL) PMSGDLV(ALLAVAIL) DEFINE QLOCAL(SYSTEM.FTE) LIKE(SYSTEM.BROKER.DEFAULT.STREAM) REPLACE ALTER QLOCAL(SYSTEM.FTE) DESCR('Stream for WMQFTE Pub/Sub interface') \* Altering namelist: SYSTEM.QPUBSUB.QUEUE.NAMELIST \* Value prior to alteration: DISPLAY NAMELIST(SYSTEM.QPUBSUB.QUEUE.NAMELIST) ALTER NAMELIST(SYSTEM.QPUBSUB.QUEUE.NAMELIST) + NAMES(SYSTEM.BROKER.DEFAULT.STREAM+ ,SYSTEM.BROKER.ADMIN.STREAM,SYSTEM.FTE) \* Altering PSMODE. Value prior to alteration: DISPLAY QMGR PSMODE ALTER QMGR PSMODE(ENABLED)

有关这些属性的更多信息,请参阅[配置选项。](#page-104-0)

### **Syntax**

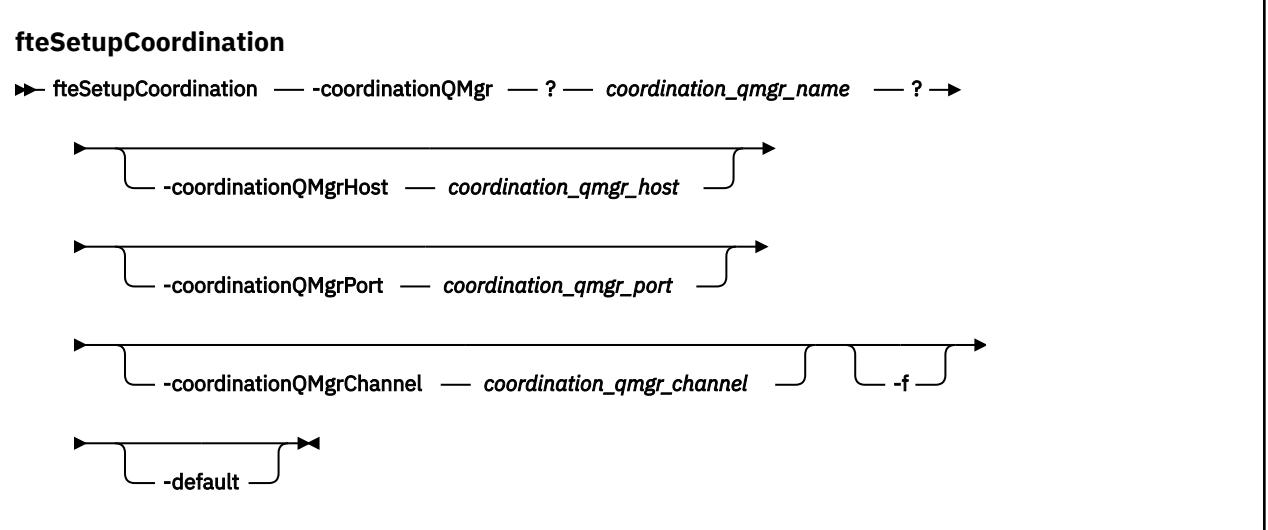

## **参数**

#### **-coordinationQMgr (协调队列管理器名称)**

必需。 协调队列管理器的名称。 该队列管理器必须是 IBM WebSphere MQ V7.0 或更高版本的队列管理 器。

#### **-coordinationQMgrHost (协调队列管理器主机)**

可选。 协调队列管理器的主机名或 IP 地址。

如果未指定 -coordinationQMgrHost 参数,那么将采用绑定方式连接。

如果为 **-coordinationQMgrHost** 参数指定了值,但没有为 **-coordinationQMgrPort** 和 **-coordinationQMgrChannel** 参数指定值,那么缺省情况下将使用端口号 1414 和通道 SYSTEM.DEF.SVRCONN。

### **-coordinationQMgrPort (协调队列管理器端口号)**

可选。 用于以客户机方式连接协调队列管理器的端口号。 如果指定 **-coordinationQMgrPort** 参数, 那么还必须指定 **-coordinationQMgrHost** 参数。

#### **-coordinationQMgrChannel (协调队列管理器通道)**

可选。 用于连接到协调队列管理器的通道名称。 如果指定 **-coordination0MgrChannel** 参数,那么 还必须指定 **-coordinationQMgrHost** 参数。

### **-f**

可选。 强制使用该命令中指定的详细信息覆盖现有的协调队列管理器配置。

### **-default**

可选。 将缺省配置选项更新为与该命令中指定的协调队列管理器关联的选项。

#### **-? or -h**

可选。 显示命令语法。

### **示例**

在本示例中,为以客户机方式连接的名为 QM\_SATURN 的协调队列管理器设置必需对象:

```
fteSetupCoordination -coordinationQMgr QM_SATURN
```

```
-coordinationQMgrHost myhost.ibm.com -coordinationQMgrPort 1415
```

```
-coordinationQMgrChannel SYSTEM.DEF.SVRCONN
```
# <span id="page-450-0"></span>**返回码**

### **0**

命令成功完成。

### **1**

命令结束但未成功。

### **相关概念**

第 105 [页的『配置选项』](#page-104-0)

WebSphere MQ Managed File Transfer 提供了一组执行操作所必需的属性文件,其中包含有关设置的重要信 息。 这些属性文件位于安装产品时所定义的配置目录中。

### **相关任务**

### 第 108 [页的『配置协调队列管理器』](#page-107-0)

运行 **fteSetupCoordination** 命令之后,运行 *MQ\_DATA\_PATH*/mqft/config/ *coordination\_qmgr\_name* 目录中的 *coordination\_qmgr\_name*.mqsc 脚本以对协调队列管理器执行 必要配置。 但是,如果您希望手动执行此配置,请在协调队列管理器上完成以下步骤。

## **相关参考**

第 472 页的『[agent.properties](#page-471-0) 文件』

每个代理都有自己的属性文件 agent.properties, 其中必须包含代理用于连接到其队列管理器的信息。 agent.properties 文件还可以包含用于更改代理程序行为的属性。

# **fteShowAgentDetails(显示 WebSphere MQ Managed File Transfer 代理详细信 息)**

使用 **fteShowAgentDetails** 命令可显示特定 WebSphere MQ Managed File Transfer 代理的详细信息。 这些是由其 WebSphere MQ Managed File Transfer 协调队列管理器存储的详细信息。

# **用途**

您可以从任何可连接到协调队列管理器的系统运行 **fteShowAgentDetails** 命令。 该命令使用 coordination.properties 文件连接到协调队列管理器。

仅当希望使用不同于缺省集的配置选项集时,才对该命令指定可选的 **-p** 参数。 有关更多信息,请参[阅第](#page-104-0) 105 [页的『配置选项』](#page-104-0)。

该命令生成的代理状态信息是通过代理发布到 SYSTEM.FTE 主题的状态消息生成的。 这些消息在第 [523](#page-522-0) 页 [的『代理状态消息格式』](#page-522-0)中进行了描述。 由 **fteShowAgentDetails** 命令生成的状态信息提供发布最后一 条状态消息时的代理状态。 这些状态消息的频率取决于 agentStatusPublishRateLimit 属性的值。 有关此属 性的更多详细信息,请参阅 第 472 页的『[agent.properties](#page-471-0) 文件』。

**V7.5.0.1 对于 IBM WebSphere MO V7.5.0.1 或更高版本,如果您要查看关于本地代理的诊断信息,请** 在该命令中指定可选 **-d** 参数。 此信息包含当前传输、调度的传输、监视器和代理队列深度。 您可以使用此 信息来确定本地代理的运行状况和状态。

对于 IBM WebSphere MQ V7.5,如果在代理所在的系统上运行该命令,那么将会提供代理进程控制器和队 列管理器的状态。 您可以使用此信息来帮助确定问题。 另外,当您在代理所处的同一个系统上运行该命令 时,会为代理意外终止情况提供更多详细的代理状态信息。

要获取可能的代理状态值及其含义的列表,请参阅第 572 [页的『代理状态值』。](#page-571-0)

要获取代理进程控制器的可能状态值及其含义的列表,请参阅第 573 [页的『代理进程控制器状态值』。](#page-572-0)

要获取代理跟踪值和 FFDC 规范及其含义的列表,请参阅 第 290 页的『[fteSetAgentTraceLevel](#page-289-0)(设置 [WebSphere MQ Managed File Transfer](#page-289-0) 代理跟踪级别)』

### **Syntax**

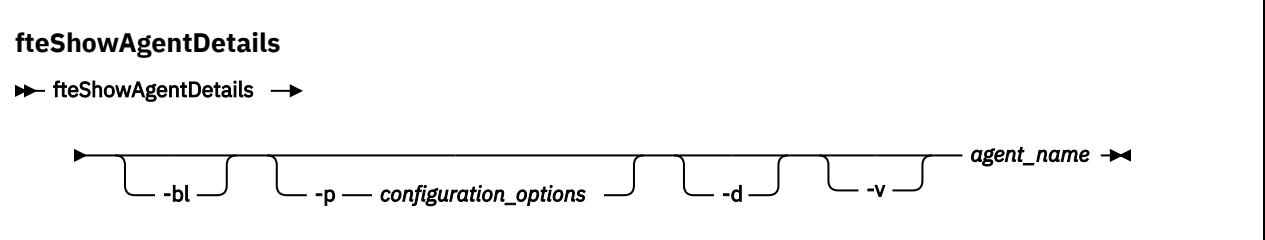

# **参数**

#### **-bl**

可选。 额外输出代理的产品构建级别。

#### **-p(配置选项)**

可选。 该参数确定用于发出请求以显示代理详细信息的配置选项集。 使用非缺省协调队列管理器的名称 作为该参数的输入。 然后,命令使用与此非缺省协调队列管理器相关联的属性文件集。

如果未指定该参数,那么将使用基于缺省协调队列管理器的配置选项集。

### $\sqrt{7.5.0.1}$  -d

可选。 指定为 *agent\_name* 显示的诊断信息。 您只能在代理正在运行时和在本地系统上使用此参数。

**V7.5.0.6** 在 IBM WebSphere MQ Version 7.5.0 修订包 6 之前, 为使用 -d 参数, 必须在 [installation.properties](#page-464-0) 文件中针对相应修订包设置 enableFunctionalFixPack 属性。 从 Version 7.5.0, Fix Pack 6 开始,在 **fteShowAgentDetails** 命令上使用 **-d** 参数时,不再需要设置 enableFunctionalFixPack 属性。

#### **-v**

可选。 指定详细方式,该方式将为代理生成更多输出。 其中包括主机名、产品版本、产品构建级别、跟 踪级别和首次失败数据捕获 (FFDC) 规范以及每次当前源和目标传输的传输状态的列表。

从代理状态发布中获取当前传输信息,这在第 523 [页的『代理状态消息格式』中](#page-522-0)进行了描述。 因此,该 传输信息仅在 agentStatusPublishRateLimit 属性的值内是准确的。 有关此属性的更多详细信息,请参 阅第 472 页的『[agent.properties](#page-471-0) 文件』。

#### *agent\_name*

必需。 要显示的 WebSphere MQ Managed File Transfer 代理的名称。

### **-? or -h**

可选。 显示命令语法。

### **示例**

在以下示例中,将运行绑定代理,并在本地向该代理发出 **fteShowAgentDetails** 命令:

```
fteShowAgentDetails -v AGENT1
```
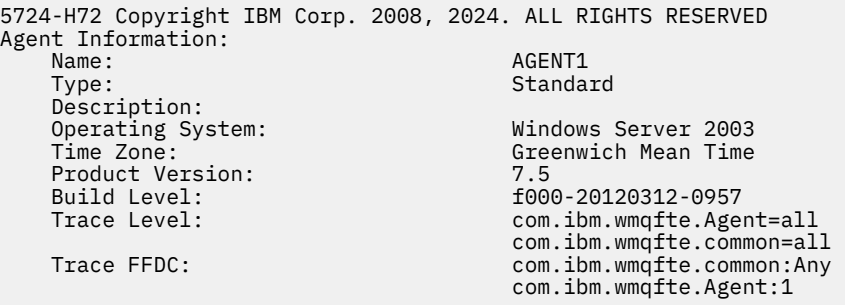

Agent Controller Information:

 Controller type: MQMFT Process Controller Status:<br>Status Details: The agent process controller has started the agent process. Agent Restarts within Interval: 0 Total Agent Restart Count: 0 Agent Availability Information: Status: The Status: READY<br>Status Details: Status The a The agent is running and is publishing its status at regular intervals. The last update was received within the expected time period. The agent is ready to process transfers, but none are currently in progress. Queue Manager Information: Name: QM1 Transport: Bindings Last Status Reported: AVAILABLE (Last Error MQRC: 0) The queue manager is available. Maximum Number of Running Source Transfers: 25 Maximum Number of Queued Source Transfers: 1000 Source Transfer States: No current transfers Maximum Number of Running Destination Transfers: 25 Destination Transfer States: TransferId State 414d51204d49414f5720202020202020822c5b4a648c0b20 progress 414d51204d49414f5720202020202020822c5b4a346c0b20 progress

**V7.5.0.1 在**以下示例中, QMGR1 是用作配置选项输入的非缺省协调队列管理器, 诊断信息是通过 -d 参 数请求的。 在具有本地代理程序的 IBM WebSphere MQ Version 7.5.0.1 系统上发出 **fteShowAgentDetails** 命令:

**W7.5.0.1** fteShowAgentDetails -p QMGR1 -d AGENT1

**W7.5.0.1** 5724-H72 Copyright IBM Corp. 2008, 2024. ALL RIGHTS RESERVED Agent Information: Name: AGENT1 Standard Description: Operating System: Linux Greenwich Mean Time Agent Controller Information: MQMFT Process Controller<br>STARTED Status: Status Details: The agent process controller has started the agent process. Agent Restarts within Interval: 0<br>Total Agent Restart Count: 0 Total Agent Restart Count: Agent Availability Information: Status: ACTIVE<br>Status Details: The ag The agent is running and is publishing its status at regular intervals. The last update was received within the expected time period. The agent is currently processing one or more transfers. Queue Manager Information: QMGR1<br>Client Transport:<br>Host: host1.hursley.ibm.com<br>2021 Port:<br>Channel SYSTEM.DEF.SVRCONN<br>UNKNOWN Last Status Reported:<br>Status Details: Information about the queue manager is not available because the agent has a client connection to the queue manager. Agent Diagnostic Information:

Command Handler Diagnostics: Last Command Queue Read Time: 2012-07-30T15:23:10.705Z<br>Pending Command Queue Size: 0 Pending Command Queue Size:<br>Last Internal Command Type: Last Internal Command Type: Resync Request (from sender) - 414d5120514d43414e4445202020202079e20f5064230010 Last Internal Command Time: 2012-07-30T14:17:10.506Z<br>Last External Command Type: New Monitor Request Last External Command Type: New Monitor Request<br>Last External Command Time: 2012-07-30T14:10:57.751Z Last External Command Time: Diagnostic Properties File name: C:\Program Files (x86)\IBM\WebSphere MQ\mqft\logs\MUNGEE\agents\MUNGEE\logs\di agnostics.20121031.083420.0477.1.properti Es Command Handler Worker Thread 0 Diagnostics: Status: Waiting Command Handler Worker Thread 1 Diagnostics: Waiting Command Handler Worker Thread 2 Diagnostics: Status: Waiting Command Handler Worker Thread 3 Diagnostics: Status: Waiting Command Handler Worker Thread 4 Diagnostics: Status: Waiting File Transfer Diagnostics: Source Transfers: 1<br>Destination Transfers: 2 Destination Transfers: 2 File Transfer 0 Diagnostics: Transfer Id:  $414$ d5120514d43414e4445202020202079e20f5064230010<br>Role: SOURCE Role: Source Source Source Source State: Source Source Source Source Source Source Source Source Source Source ReSynchronisingTransfer Status: INACTIVE Not started<br>0 Retry Count: CheckPoint Index: 0<br>CheckPoint Position: 0 CheckPoint Position: File Transfer 1 Diagnostics: Transfer Id:  $414d5120514d43414e44452020202020c8fbd54f144f0d20$ <br>Role: DESTINATION Role: DESTINATION RunningTransfer CheckPoint Index: 0<br>CheckPoint Position: 0 CheckPoint Position: 0<br>
Write Index: 0 Write Index: 0 Write Position: File Transfer 2 Diagnostics: 414d5120514d43414e4445202020202079e20f5086020010 Role: DESTINATION RunningTransfer<br>9 CheckPoint Index: 9 CheckPoint Position: 0 Write Index: 3 Write Position: Monitor 0 Diagnostics: Name: MONITOR1<br>Status: STARTED STARTED STARTED Resource Type: directory<br>Resource: /tmp/moni /tmp/monitor Poll Interval: 1 minutes Batch Size: 2 Condition<br>Pattern: \* (wildcard)<br>false Executing: false<br>
Last Execute Start Time: 2012-04-04T16:19:01.852Z Last Execute Start Time:<br>Last Execute End Time: Last Execute End Time: 2012-04-04T16:19:01.852Z Last Execute Match Count: 0 Schedule 1 Diagnostics:  $Id:$  1 Next Trigger Time: 2012-07-17T16:00+0100 Occurrences So Far: 14<br>Repeat Interval: 16 hours Repeat Interval: Repeat Frequency: 5<br>
Source Agent: 600 AGCANDE Source Agent: AGCANDE Destination Agent:

Source File: //tmp/source/a.txt, ...<br>Destination File: //tmp/dest/a.txt, ...  $/tmp/dest/a.txt$ , ...

### 在以下示例中,已停止绑定代理,并从该代理远程发出 **fteShowAgentDetails** 命令:

fteShowAgentDetails AGENT2

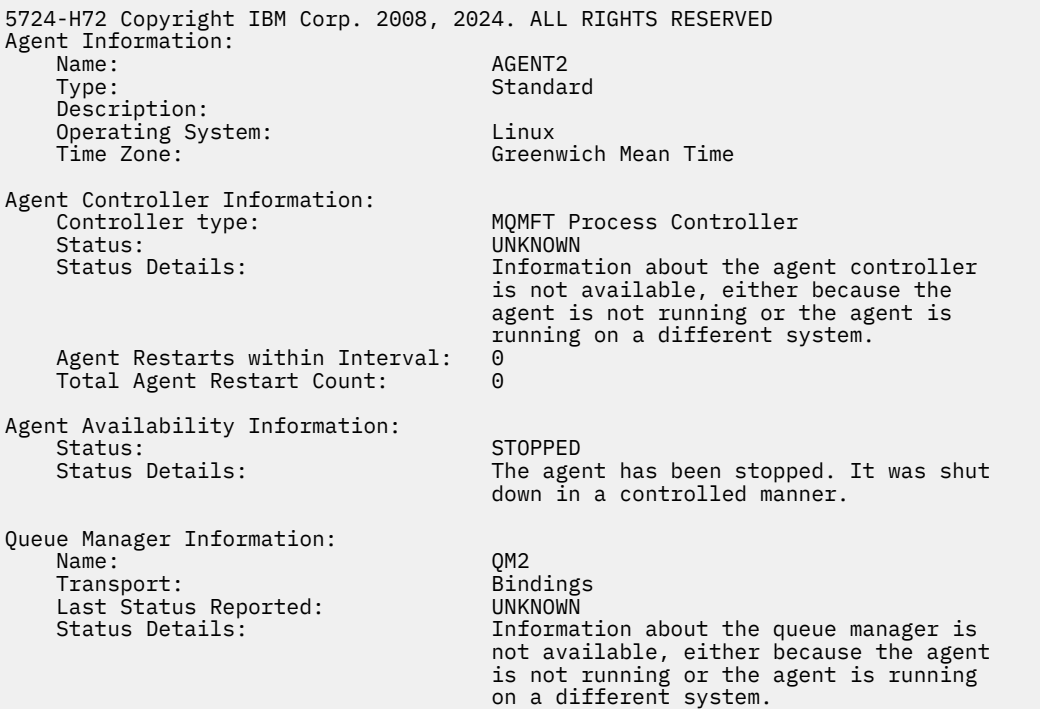

在以下示例中,绑定代理等待代理队列管理器停止后重新启动。 代理已在 Total Agent Restart Count: 1 之前重新启动一次,这可能是因之前的代理队列管理器重新启动所致:

**注:** 针对队列管理器信息的 Last Status Reported 的 Last Error MQRC ; 即使队列管理器变为可用, 此信息也将保留。

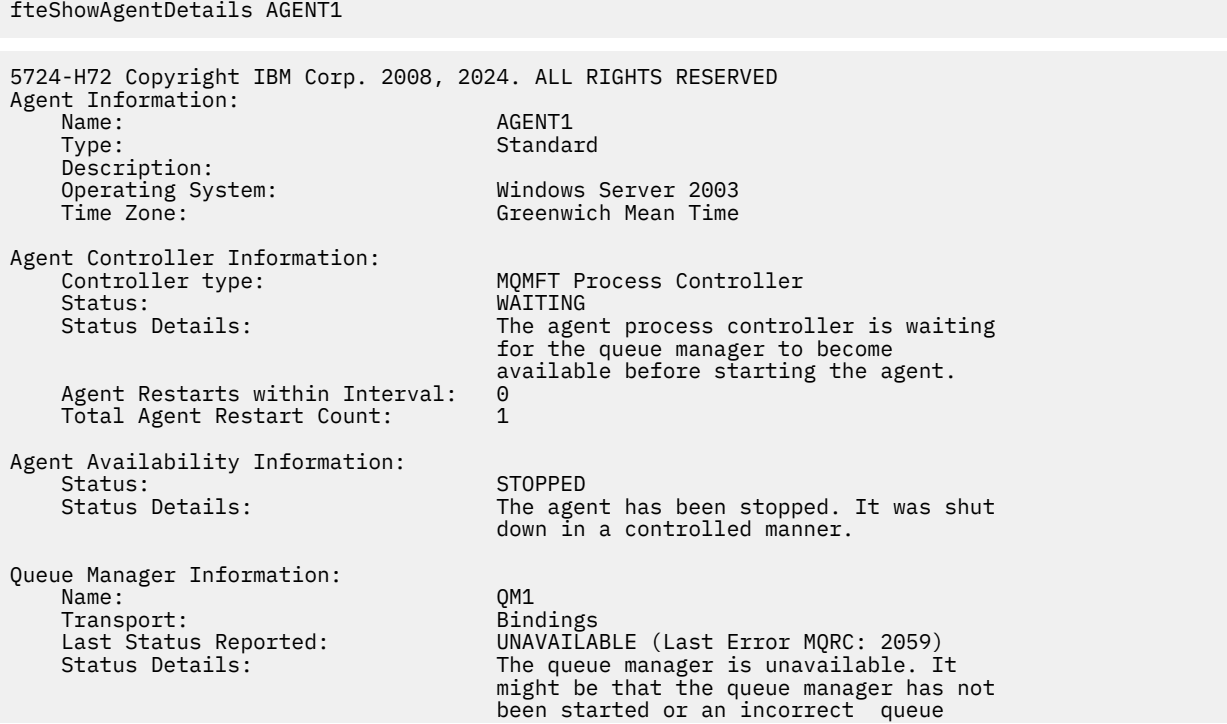

 manager name has been configured. Look up the MQ reason code reported against the status to understand the problem.

在以下示例中, 客户机方式代理刚刚意外终止, 代理进程控制器尝试通过在 maxRestartDelay 代理属性 值指定的延迟后重新启动此代理,以恢复状况。 缺省 maxRestartDelay 代理属性值为 -1 ,这将导致代理 进程控制器终止; 因此,在此示例中, maxRestartDelay 属性值必须设置为大于 0 的值。 Current Agent Restart Count: 4 表示已在 maxRestartInterval 代理属性时间段内重新启动 4。 如果 maxRestartCount 代理属性为 4, 那么在 maxRestartInterval 以内重新启动 4 次后, 代理进程控制 器将在重新启动代理之前等待 maxRestartDelay 秒, 也就是本例中的情况。 Total Agent restart Count: 8 建议先前已发生此情况。 该示例并不典型,您只能期望看到,当代理耗尽内存或定制用户出口导 致某种运行时错误时,会发生代理意外终止。 代理意外终止原因的完整详细信息位于代理的 output0.log 文件中:

fteShowAgentDetails AGENT3

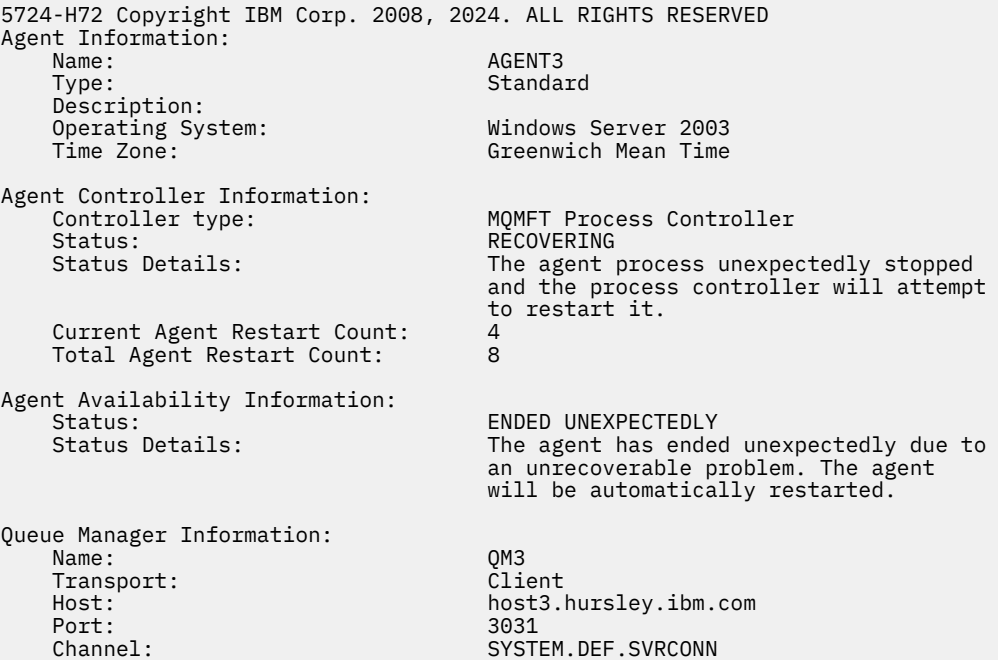

在以下示例中,显示了 Connect:Direct 网桥代理的结果:

fteShowAgentDetails AG\_CD1

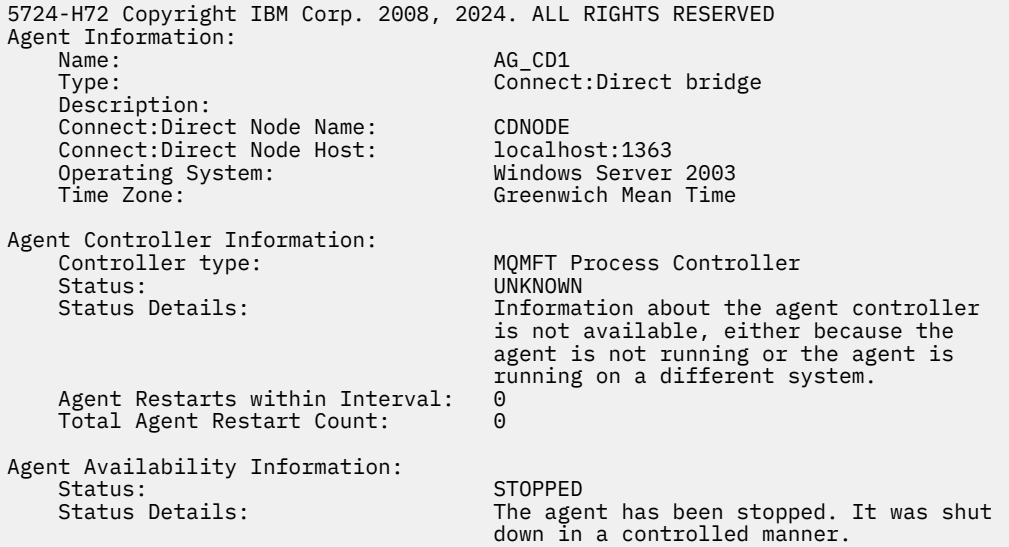

<span id="page-456-0"></span>Queue Manager Information:<br>Name: Transport: Bindings Last Status Reported:<br>Status Details:

QM\_JUPITER<br>Bindings Information about the queue manager is not available, either because the agent is not running or the agent is running on a different system.

## **返回码**

**0**

命令成功完成。

**1**

命令结束但未成功。

## **相关参考**

第 423 页的『fteListAgents(列出协调队列管理器的 [WebSphere MQ Managed File Transfer](#page-422-0) 代理)』 通过命令行,使用 **fteListAgents** 命令可列出向特定协调队列管理器注册的所有 WebSphere MQ Managed File Transfer 代理。

第 572 [页的『代理状态值』](#page-571-0)

**fteListAgents** 和 **fteShowAgentDetails** 命令生成代理状态信息。 该状态有多种可能的值。

第 573 [页的『代理进程控制器状态值』](#page-572-0)

**fteShowAgentDetails** 命令会生成代理进程控制器状态信息。 该状态有多种可能的值。

# **fteStartAgent (启动 WebSphere MQ Managed File Transfer 代理程序)**

**fteStartAgent** 命令用于从命令行启动 WebSphere MQ Managed File Transfer 代理。

# **用途**

使用 **fteStartAgent** 命令可启动 WebSphere MQ Managed File Transfer 代理。 必须先启动代理,才能使 用它执行文件传输。 **fteStartAgent** 命令在您发出命令的系统上启动代理:不能在远程系统上启动代理。

对于 WebSphere MQ V7.5,代理进程控制器将管理代理的启动。 但是,在某些情况下,例如当代理运行失 败的频率比较高时,代理进程控制器可能会等待一段时间,然后再重新尝试启动代理。 作为 WebSphere MQ 管理员,可以使用 **fteStartAgent** 命令来覆盖此等待时间值,并开始代理启动过程。 如果代理进程控 制器在等待队列管理器变为可用,那么该命令还将启动尝试重新连接到队列管理器的代理进程控制器。

如果已通过使用 [fteCreateAgent](#page-360-0) 或 [fteModifyAgent](#page-434-0) 命令将代理配置为作为 Windows 服务运行,那么运行 **fteStartAgent** 命令将启动 Windows 服务。

如果代理未启动或已启动,那么该命令将返回错误。 代理根据 agent.properties 文件中定义的值与其队 列管理器通信。

仅当希望使用不同于缺省集的配置选项集时,才对该命令指定可选的 **-p** 参数。 请参阅 第 [472](#page-471-0) 页的 『[agent.properties](#page-471-0) 文件』,以了解更多信息。

**fteStartAgent** 命令不适用于 IBM 4690 环境。 有关在 IBM 4690 环境中使用 WebSphere MQ Managed File Transfer 的更多信息, 请参阅第 32 页的『在零售环境中使用 [WebSphere MQ Managed File Transfer](#page-31-0)』

## **Syntax**

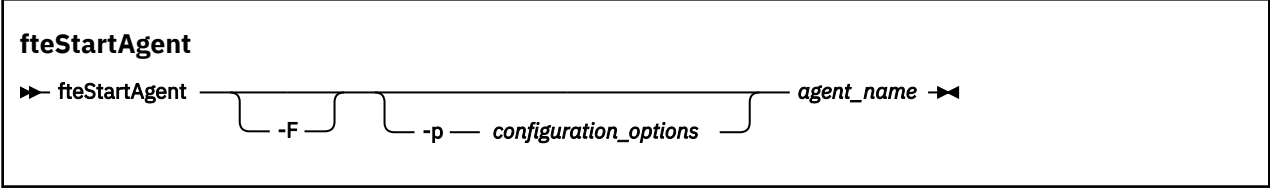

# **参数**

**-F**

可选。 该参数将代理守护程序作为前台进程运行。 缺省值是针对要在后台运行的代理守护程序。

如果您正在 Windows 上运行,并且已将代理程序配置为使用 **fteCreateAgent** 或 **fteModifyAgent** 命令作为 Windows 服务运行, 那么 -F 参数将覆盖此配置。

### **-p** *configuration\_options*

可选。 该参数确定用于发出请求以启动代理的配置选项集。 使用非缺省协调队列管理器的名称作为该参 数的输入。 然后,命令使用与此非缺省协调队列管理器相关联的属性文件集。

如果未指定该参数,那么将使用基于缺省协调队列管理器的配置选项集。

### *agent\_name*

必需。 要启动的 WebSphere MQ Managed File Transfer 代理的名称。

**-? or -h**

可选。 显示命令语法。

### **示例**

在本示例中,AGENT2 将启动并在前台运行。

fteStartAgent -F AGENT2

在以下示例中 (对于 UNIX 和 Linux 系统), 使用非缺省协调队列管理器 QM\_SATURN 启动 AGENT2 :

./fteStartAgent -p QM\_SATURN AGENT2

您还可以按照如下方式指定 **fteStartAgent** 的路径来运行此命令:

<*path*>/fteStartAgent agentname

## **返回码**

### **0**

命令成功完成。

**1**

命令结束但未成功。

## **响应**

在一些情况下,您可能会在运行 **fteStartAgent** 命令后看到错误消息:

• 如果运行 **fteStartAgent** 命令并且看到以下错误消息,那么您的环境可能具有与 WebSphere MQ Managed File Transfer 冲突的附加库路径:

BFGCL0001E: An internal error has occurred. The exception was: 'CC=2;RC=2495;AMQ8568: The native JNI library 'mqjbnd' was not found. [3=mqjbnd]

如果 LD\_LIBRARY\_PATH 或 LIBPATH 环境变量设置为在 32 位版本之前引用 64 位版本的库,那么当代理 程序使用 32 位版本的 Java 运行时 (当前对于大多数平台是如此) ,将发生此错误。

要解决此问题,请设置 WebSphere MQ Managed File Transfer 代理属性 javaLibraryPath 以引用库的正确 位置。例如,对于 AIX 上的 mqjbnd ,请设置为: /usr/mqm/java/lib。对于 Linux 上的 mqjbnd,请 设置为:/opt/mqm/java/lib

### **相关任务**

第 170 [页的『将代理作为](#page-169-0) Windows 服务启动』

您可以将代理作为 Windows 服务启动,以便当您从 Windows 注销后,代理可以继续运行,并且可以接收文 件传输。

<span id="page-458-0"></span>第 208 页的『列出 [WebSphere MQ Managed File Transfer](#page-207-0) 代理』

可使用命令行或 IBM WebSphere MQ Explorer 来列出已向特定队列管理器注册的代理。

第 208 页的『停止 [WebSphere MQ Managed File Transfer](#page-207-0) 代理』

您可以通过命令行停止代理。 在停止代理时,您将停顿代理并允许代理在停止前完成其当前文件传输。 您 还可以在命令行上指定 **-i** 参数来立即停止代理。 在代理停止时,您无法使用该代理传输文件,直至重新启 动代理。

# **fteStartLogger(启动记录器)**

**fteStartLogger** 命令启动 WebSphere MQ Managed File Transfer 日志记录应用程序。

# **用途**

使用 **fteStartLogger** 命令可启动记录器。 记录器可以是一个文件,或者是与协调队列管理器在相同的系 统上运行的数据库应用程序。 有关更多信息, 请参阅第 112 页的『配置 [WebSphere MQ Managed File](#page-111-0) [Transfer](#page-111-0) 记录器』主题。 对于 WebSphere MQ V7.5, 记录器进程控制器将管理记录器的启动。 但是, 在某 些情况下,例如当记录器运行失败的频率比较高时,记录器进程控制器可能会等待一段时间,然后再重新尝 试启动记录器。 作为 WebSphere MQ 管理员,您可以使用 **fteStartLogger** 命令来覆盖此等待时间值, 并开始启动记录器。 如果记录器进程控制器在等待队列管理器变为可用,那么该命令还将启动尝试重新连接 到队列管理器的记录器进程控制器。

如果您已通过使用 [fteModifyLogger](#page-436-0) 命令将记录器配置为作为 Windows 服务运行, 那么运行 **fteStartLogger** 命令将启动 Windows 服务。

如果记录器无法启动或已启动, 那么该命令将返回错误。 记录器根据 logger.properties 文件中定义的 值与其队列管理器通信。

仅当您要使用一组不同于缺省设置的配置选项时,才可为该命令指定 **-p** 参数。 有关记录器属性的更多信 息,请参阅 第 122 页的『[WebSphere MQ Managed File Transfer](#page-121-0) 的记录器配置属性』

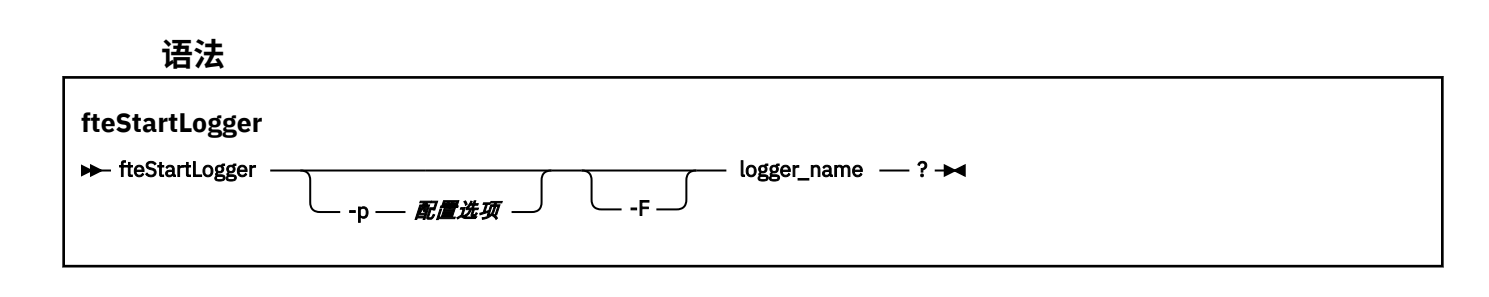

## **参数**

### **logger\_name**

必需。 想要启动的 WebSphere MQ Managed File Transfer 记录器的名称。

### **-p** *configuration\_options*

可选。 此参数确定用于发出请求以启动记录器的配置选项集。 使用非缺省协调队列管理器的名称作为该 参数的输入。 然后,**fteStartLogger** 使用与此非缺省协调队列管理器关联的属性文件集。

如果未指定该参数,那么将使用基于缺省协调队列管理器的配置选项集。

**-F**

可选。 将记录器作为前台进程运行(而非作为缺省后台进程)。 如果已使用 **fteModifyLogger** 命令 将 记录器配置为作为 Windows 服务运行, 那么 -F 参数将覆盖此配置。

### **-? or -h**

可选。 显示命令语法。

## **示例**

在此示例中,预先创建了名为 logger1 的记录器。 该命令显示如何作为前台进程启动记录器:

fteStartLogger -F logger1

## **返回码**

### **0**

命令成功完成。

**1**

命令结束但未成功。

## **相关概念**

第 112 页的『配置 [WebSphere MQ Managed File Transfer](#page-111-0) 记录器』

## **相关参考**

第 437 页的『fteModifyLogger(作为 Windows 服务运行 [WebSphere MQ Managed File Transfer](#page-436-0) 日志记录 [应用程序\)』](#page-436-0)

使用 **fteModifyLogger** 命令修改记录器,以便记录器能够作为 Windows 服务运行。 只能在 Windows 平 台上使用该命令,并且必须首先使用 **fteStopLogger** 命令停止记录器。

第 463 页的『fteStopLogger[\(停止记录器\)』](#page-462-0)

### **fteStopLogger** 命令停止记录器。

第 313 [页的『记录器错误处理和拒绝』](#page-312-0) 记录器确定两种类型的错误:每条消息的错误和通用错误。

# **fteStopAgent(停止 WebSphere MQ Managed File Transfer 代理)**

使用 fteStopAgent 命令以受控方式停止 WebSphere MQ Managed File Transfer 代理, 或者在需要时使用 **-i** 参数立即停止代理。

# **用途**

在使用 **fteStopAgent** 命令停止代理时,您可以允许代理在停止之前完成当前文件传输,或者立即停止代 理,即使代理当前正在传输文件。 在代理停止后,您无法使用代理来传输文件,直至重新启动代理。

如果要停止的代理程序已连接到 IBM WebSphere MQ 网络, 那么可以从可以连接到 IBM WebSphere MQ 网 络并路由到代理队列管理器的任何系统运行 **fteStopAgent** 命令。 具体而言,要运行此命令,您必须已在 该系统上安装了 WebSphere MQ Managed File Transfer 组件(服务或代理),并将该组件配置为与 IBM WebSphere MQ 网络进行通信。如果没有可用的连接详细信息, 那么将建立与本地系统上缺省队列管理器 的绑定方式连接。如果 command.properties 不存在, 那么将生成错误。

如果您希望停止的代理未连接到 IBM WebSphere MQ 网络(例如,如果 IBM WebSphere MQ 网络当前不可 用),那么只能从运行该代理的系统中运行 **fteStopAgent** 命令。 要停止未连接到 IBM WebSphere MQ 网络的代理,必须由运行该代理的相同用户来运行 **fteStopAgent** 命令。 或者,如果代理在 Windows 系 统上运行,那么您可以作为管理员来运行该命令。

仅当希望使用不同于缺省集的配置选项集时,才对该命令指定可选的 **-p** 参数。 请参阅 第 [472](#page-471-0) 页的 『[agent.properties](#page-471-0) 文件』,以了解更多信息。

如果代理程序作为 Windows 服务运行,那么运行 **fteStopAgent** 命令将停止 Windows 服务。 有关更多信 息,请参阅第 170 [页的『将代理作为](#page-169-0) Windows 服务启动』。

**fteStopAgent** 命令不适用于 IBM 4690 环境。 有关在 IBM 4690 环境中使用 WebSphere MQ Managed File Transfer 的更多信息,请参阅第 32 页的『在零售环境中使用 [WebSphere MQ Managed File Transfer](#page-31-0)』

### **Syntax**

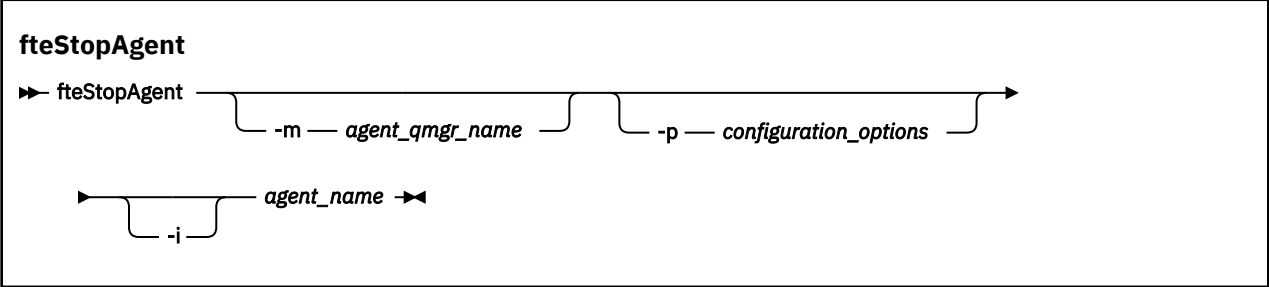

### **参数**

#### **-m (***agent\_qmgr\_name***)**

可选。 想要停止的代理连接到的队列管理器的名称。

如果代理位于远程系统上,或位于本地系统但您不是启动它的用户,那么必须使用 **-m** 参数并具有相应的 权限。有关权限的更多信息,请参阅第 341 页的『特定于 [WebSphere MQ Managed File Transfer](#page-340-0) 的资 [源的组权限』](#page-340-0)。

### **-p(配置选项)**

可选。 该参数确定用于发出请求以停止代理的配置选项集。 使用非缺省协调队列管理器的名称作为该参 数的输入。 然后,命令使用与此非缺省协调队列管理器相关联的属性文件集。

如果未指定该参数,那么将使用基于缺省协调队列管理器的配置选项集。

**-i**

可选。 立即停止代理。 代理不会完成当前正在执行的任何传输。

如果未指定 -i 参数, 那么代理完成当前正在执行的任何传输, 但不会启动任何新传输。

#### *agent\_name*

必需。 想要停止的 WebSphere MQ Managed File Transfer 代理的名称。

### **-? or -h**

可选。 显示命令语法。

### **示例**

在此示例中,将停止队列管理器 QM\_JUPITER 上的代理 AGENT2。 将使用 -m 参数, 因为 AGENT2 连接到 的这一队列管理器不同于配置选项集指定的队列管理器。

fteStopAgent -m QM\_JUPITER AGENT2

### **返回码**

#### **0**

命令成功完成。

#### **1**

命令结束但未成功。

### **相关任务**

第 208 页的『停止 [WebSphere MQ Managed File Transfer](#page-207-0) 代理』

您可以通过命令行停止代理。 在停止代理时,您将停顿代理并允许代理在停止前完成其当前文件传输。 您 还可以在命令行上指定 **-i** 参数来立即停止代理。 在代理停止时,您无法使用该代理传输文件,直至重新启 动代理。

### **相关参考**

第 457 页的『fteStartAgent (启动 [WebSphere MQ Managed File Transfer](#page-456-0) 代理程序)』 **fteStartAgent** 命令用于从命令行启动 WebSphere MQ Managed File Transfer 代理。

# **fteStopDatabaseLogger(停止独立数据库记录器)**

**fteStopDatabaseLogger** 命令停止独立数据库记录器。

# **用途**

**fteStopDatabaseLogger** 命令在 WebSphere MQ Managed File Transfer V7.0.1 以及更高版本上受支 持。

使用 **fteStopDatabaseLogger** 命令以停止独立数据库记录器。 独立数据库记录器是一个独立 Java 应用 程序,与协调队列管理器和数据库在同一系统上运行。

## **有关停止独立数据库记录器的其他注意事项**

**fteStopDatabaseLogger** 命令将消息发送给独立数据库记录器使用的命令队列。 如果运行 **fteStopDatabaseLogger**,而独立数据库记录器未在运行,那么命令消息仍将添加到队列。 在独立数据 库记录器下一次启动时,记录器立即接收此命令消息,然后关闭。 如果向一个未在运行的独立数据库记录器 发出多个停止命令,那么必须重复启动记录器直至消耗完所有停止命令。 或者,您可以清除命令队列以移除 所有暂挂命令。

如果您的独立数据库记录器正在作为 Windows 服务运行,那么运行 **fteStopDatabaseLogger** 命令将停 止 Windows 服务。

某些错误条件,通常伴随消息 BFGDB0038E,将阻止独立数据库记录器读取命令。 要停止处于该状态的独 立数据库记录器,请使用您的操作系统设施以结束进程(例如,UNIX **kill** 命令或 Windows 任务管理 器)。 独立数据库记录器使用的 XA 事务协议确保在结束进程时不会丢失任何消息。

# **语法**

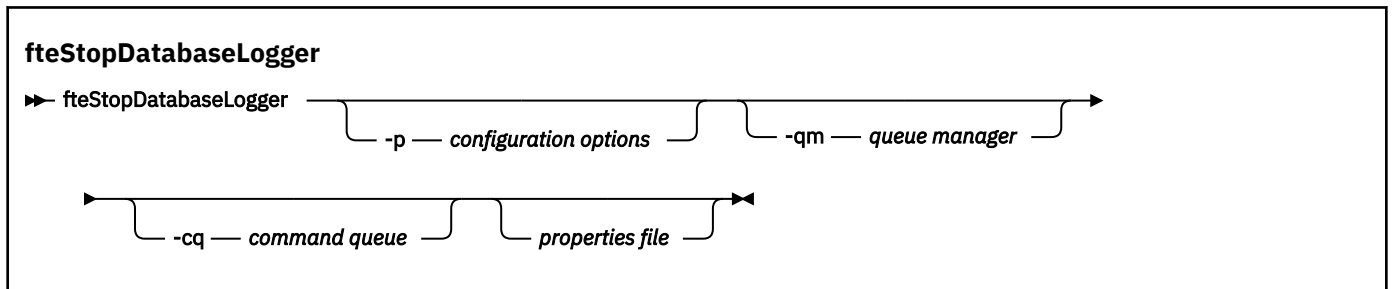

# **参数**

### **-p** *(configuration options)*

可选。 确定用于停止独立数据库记录器的配置选项集。 将配置选项集的名称用作 **-p** 参数的值。 按照约 定,该值是协调队列管理器的名称。 如果未指定该参数,那么会使用缺省的配置选项集。

### **-qm** *(queue manager)*

可选。 缺省情况下,独立数据库记录器使用的命令队列将假定为位于 **-p** 参数(或其缺省值)指定的协 调队列管理器上。 如果需要将独立数据库记录器命令发送到任意位置上的命令队列,那么 **-qm** 参数可用 于指定备用目标。 在所有情况下,请注意,命令连接到 **-p** 参数指示的命令队列管理器,不管消息的最 终目标为何。

### **-cq** *(command queue)*

可选。 指定要向其发送停止消息的命令队列。 在大多数情况下,独立数据库记录器使用缺省队列名称, 并且该参数非必需。

### *properties file*

可选。 缺省情况下,独立数据库记录器的属性文件假定为位于协调队列管理器的目录中。 您可以选择提 供自己的属性文件标准路径,其中包含独立数据库记录器运行所需的属性。 如果针对 **fteStartDatabaseLogger** 命令指定了属性文件,那么针对此命令指定相同的属性文件。

### <span id="page-462-0"></span>**-? or -h**

可选。 显示命令语法。

### **示例**

在此示例中,将停止独立数据库记录器以及队列管理器 PLUTO 上的命令队列 FTE.LOGGER2.COMMAND。

fteStopDatabaseLogger -qm PLUTO -cq FTE.LOGGER2.COMMAND

## **返回码**

### **0**

命令成功完成。

**1**

命令结束但未成功。

## **相关概念**

第 112 页的『配置 [WebSphere MQ Managed File Transfer](#page-111-0) 记录器』

# **fteStopLogger(停止记录器)**

**fteStopLogger** 命令停止记录器。

## **用途**

使用 **fteStopLogger** 命令以停止记录器 。 记录器可以是将受管文件传输活动的历史记录记录到文件中的 文件记录器,也可以是将历史记录记录到数据库中的数据库记录器。

## **有关停止独立记录器进程的其他注意事项**

如果记录器作为 Windows 服务运行,那么运行 **fteStopLogger** 命令将停止 Windows 服务。

## **语法**

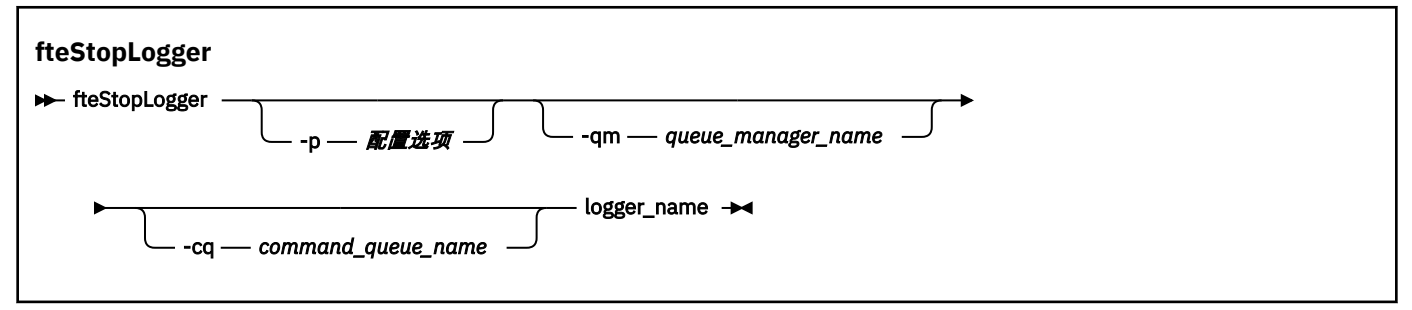

# **参数**

**-p(配置选项)**

可选。 确定用于停止记录器的配置选项集。 将配置选项集的名称用作 **-p** 参数的值。 按照约定,该值是 协调队列管理器的名称。 如果未指定该参数,那么会使用缺省的配置选项集。

### **-qm (***queue\_manager\_name***)**

可选。 缺省情况下,记录器的命令队列假定位于 **-p** 参数(或其缺省值)指定的协调队列管理器上。 如 果要将记录器命令发送到位于其他位置的命令队列,请使用 **-qm** 参数指定备用目标。 在所有情况下,该 命令都会连接到 **-p** 参数指示的命令队列管理器,不管消息的最终目标是什么。

### **-cq (***command\_queue\_name***)**

可选。 指定要向其发送停止消息的命令队列。 在大多数情况下,记录器使用缺省队列名称,表示该参数 非必需参数。

#### **logger\_name**

必需。 想要停止的 WebSphere MQ Managed File Transfer 记录器的名称。

**-? or -h**

可选。 显示命令语法。

**示例**

在此示例中,预先创建了名为 logger1 的记录器,而且其当前正在运行。 该命令显示如何停止记录器:

fteStopLogger logger1

## **返回码**

## **0**

命令成功完成。

**1**

命令结束但未成功。

### **相关概念**

第 112 页的『配置 [WebSphere MQ Managed File Transfer](#page-111-0) 记录器』

**相关参考**

第 437 页的『fteModifyLogger(作为 Windows 服务运行 [WebSphere MQ Managed File Transfer](#page-436-0) 日志记录 [应用程序\)』](#page-436-0)

使用 **fteModifyLogger** 命令修改记录器,以便记录器能够作为 Windows 服务运行。 只能在 Windows 平 台上使用该命令,并且必须首先使用 **fteStopLogger** 命令停止记录器。

第 459 页的『fteStartLogger[\(启动记录器\)』](#page-458-0)

**fteStartLogger** 命令启动 WebSphere MQ Managed File Transfer 日志记录应用程序。

# **配置**

# **WebSphere MQ Managed File Transfer 属性中的环境变量**

在 WebSphere MQ V7.5,可以在表示文件或目录位置的 Managed File Transfer 属性中使用环境变量。 这允 许在运行产品的各个部分时使用的文件或目录位置因环境更改而变化。 例如,哪个用户在运行进程。

以下属性可接受文件或目录位置,因此可以包含环境变量:

- agentSslKeyStore
- agentSslKeyStoreCredentialsFile
- agentSslTrustStore
- agentSslTrustStoreCredentialsFile
- cdNodeKeystoreCredentialsFile
- cdNodeTruststoreCredentialsFile
- cdTmpDir
- cdNodeKeystore
- cdNodeTruststore
- commandPath
- connectionSslKeyStore
- connectionSslKeyStoreCredentialsFile
- connectionSslTrustStore
- connectionSslTrustStoreCredentialsFile
- coordinationSslKeyStore
- <span id="page-464-0"></span>• coordinationSslKeyStoreCredentialsFile
- coordinationSslTrustStore
- coordinationSslTrustStoreCredentialsFile
- exitClassPath
- exitNativeLibraryPath
- javaCoreTriggerFile
- sandboxRoot
- transferRoot
- wmqfte.database.credentials.file

### **示例**

本示例表示在 Windows 7 系统上,用户 fteuser 使用环境变量 USERPROFILE:

wmqfte.database.credentials.file=%USERPROFILE%\\logger\\mqmftcredentials.xml

解析为以下文件路径:

C:\Users\fteuser\logger\mqmftcredentials.xml

本示例表示在 UNIX 系统上, 用户 fteuser 使用环境变量 HOME:

transferRoot=\$HOME/fte/mqmftcredentials.xml

解析为以下文件路径:

/home/fteuser/fte/mqmftcredentials.xml

# **installation.properties 文件**

installation.properties 文件指定一组缺省配置选项的名称。 该条目将 WebSphere MQ Managed File Transfer 指向包含要使用的配置的一组结构化目录和属性文件。 通常,配置选项集的名称是关联的协调 队列管理器的名称。

该文件由安装程序创建,可通过使用 **fteChangeDefaultConfigurationOptions** 命令进行更改。

installation.properties 文件位于您的 MQ\_DATA\_PATH 目录中。 例如, 在 Windows 上, 缺省文件 位置为 MQ\_DATA\_PATH\mqft\installations\installation\_name, 而在 UNIX 和 Linux 系统上, 缺省文件位置为 /var/mqm/mqft/installations/*installation\_name*。

installation.properties 文件包含以下值:

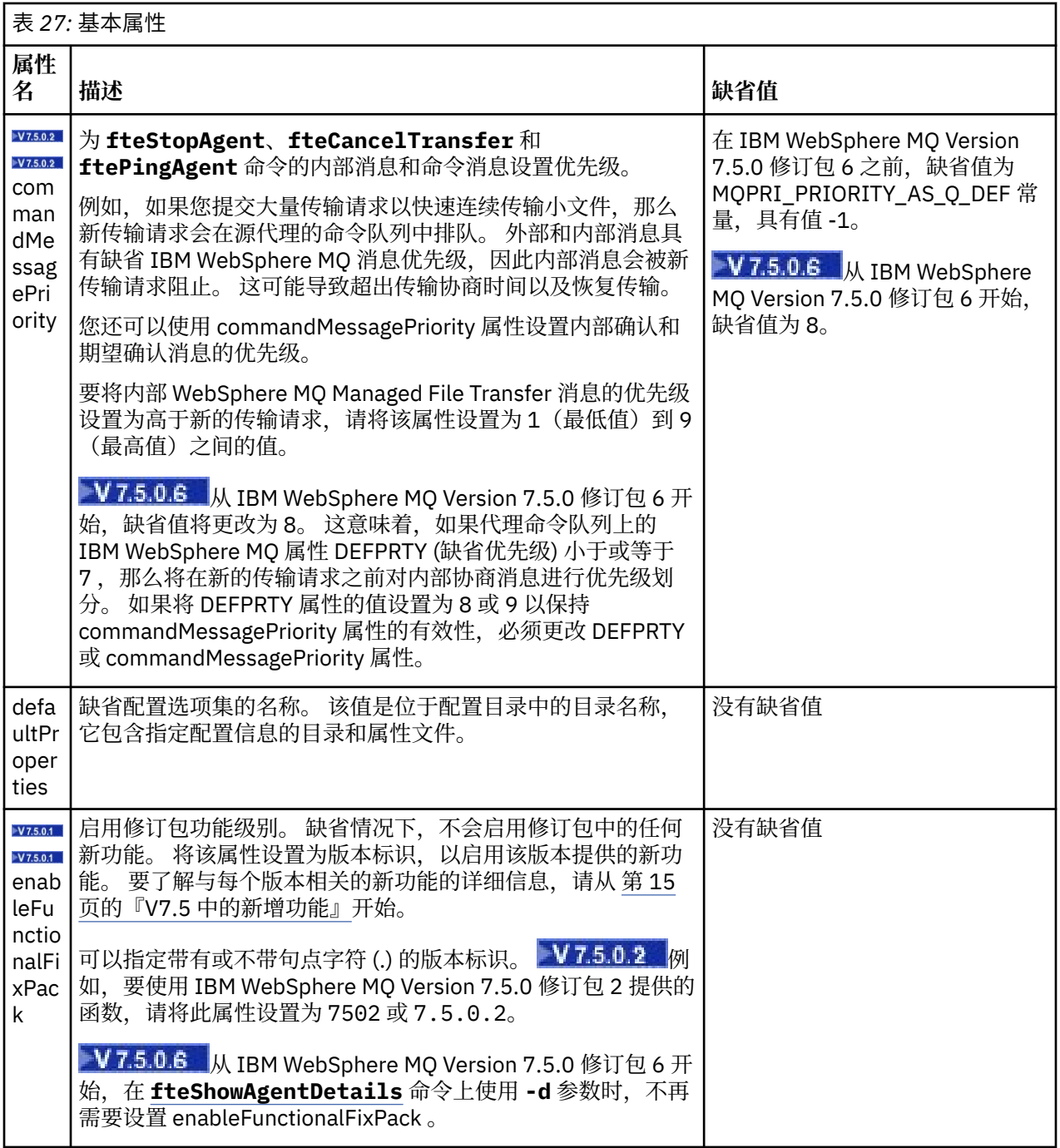

以下文本是 installation.properties 文件的内容示例。

defaultProperties=ERIS

ERIS 是一个目录名称, 与 installation.properties 文件位于同一个目录中。 目录 ERIS 包含描述一 组配置选项的目录和属性文件。

### **相关概念**

### 第 105 [页的『配置选项』](#page-104-0)

WebSphere MQ Managed File Transfer 提供了一组执行操作所必需的属性文件,其中包含有关设置的重要信 息。 这些属性文件位于安装产品时所定义的配置目录中。

## **相关参考**

第 356 页的『[fteChangeDefaultConfigurationOptions](#page-355-0)(更改缺省配置选项)』

使用 **fteChangeDefaultConfigurationOptions** 命令来更改您希望 WebSphere MQ Managed File Transfer 使用的缺省配置选项。 配置选项的值定义 WebSphere MQ Managed File Transfer 使用的属性文件 组。

# **coordination.properties 文件**

coordination.properties 文件指定到协调队列管理器的连接详细信息。 由于多个 WebSphere MQ Managed File Transfer 安装可能共享同一个协调队列管理器,因此您可以使用指向共享驱动器上的公共 coordination.properties 文件的符号链接。

coordination.properties 文件是由安装程序或 **fteSetupCoordination** 命令创建的。 您可以使用 具有 **-f** 标志的 **fteSetupCoordination** 命令更改此文件中的基本协调队列管理器属性。 要更改或添加高 级协调队列管理器属性,您必须在文本编辑器中编辑此文件。

coordination.properties 文件位于您的 *MQ\_DATA\_PATH*/mqft/config/ *coordination\_qmgr\_name* 目录中。

coordination.properties 文件包含以下值:

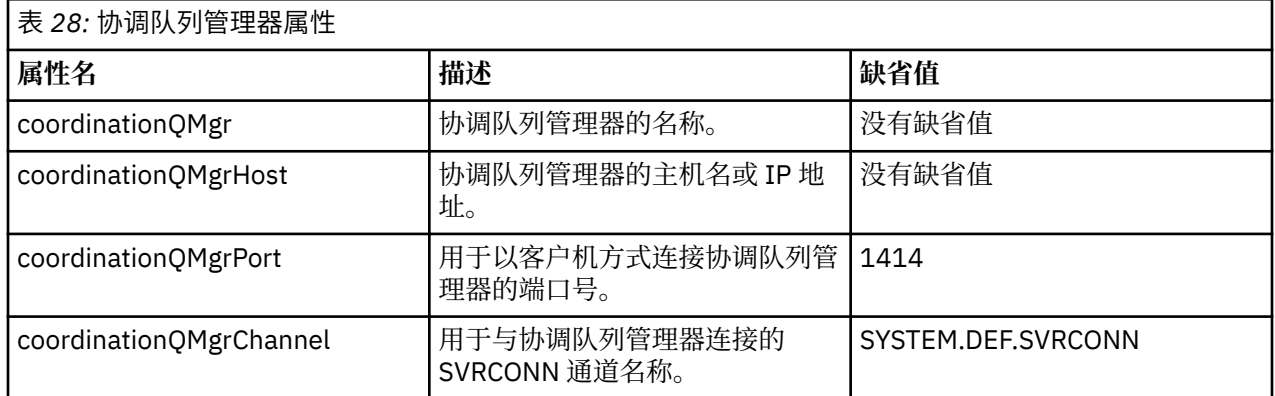

如果没有为 coordinationQMgrHost 属性指定值, 那么缺省情况下使用绑定方式。

如果您为 coordinationQMgrHost 属性指定值,但未为 coordinationQMgrPort 和 coordinationQMgrChannel 属性指定值,那么缺省情况下使用端口号 1414 和通道 SYSTEM.DEF.SVRCONN。

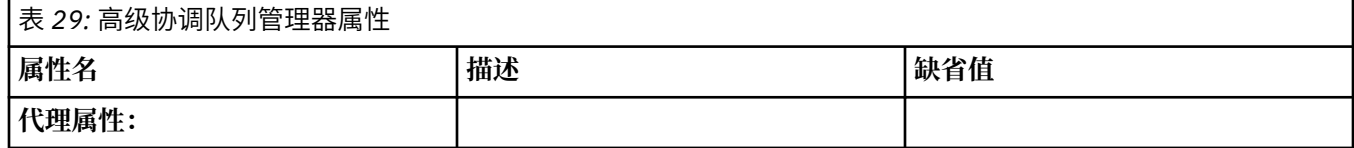

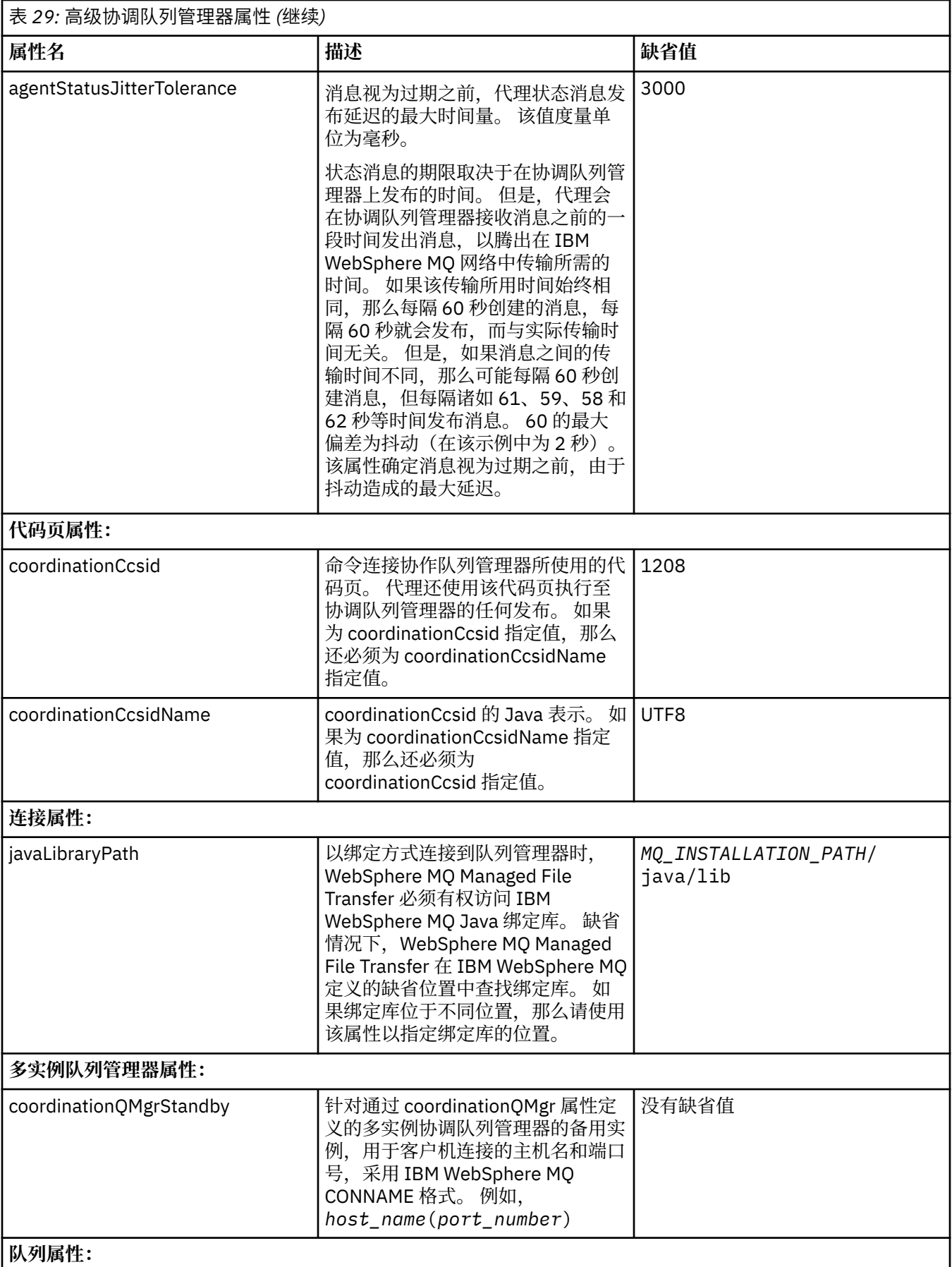
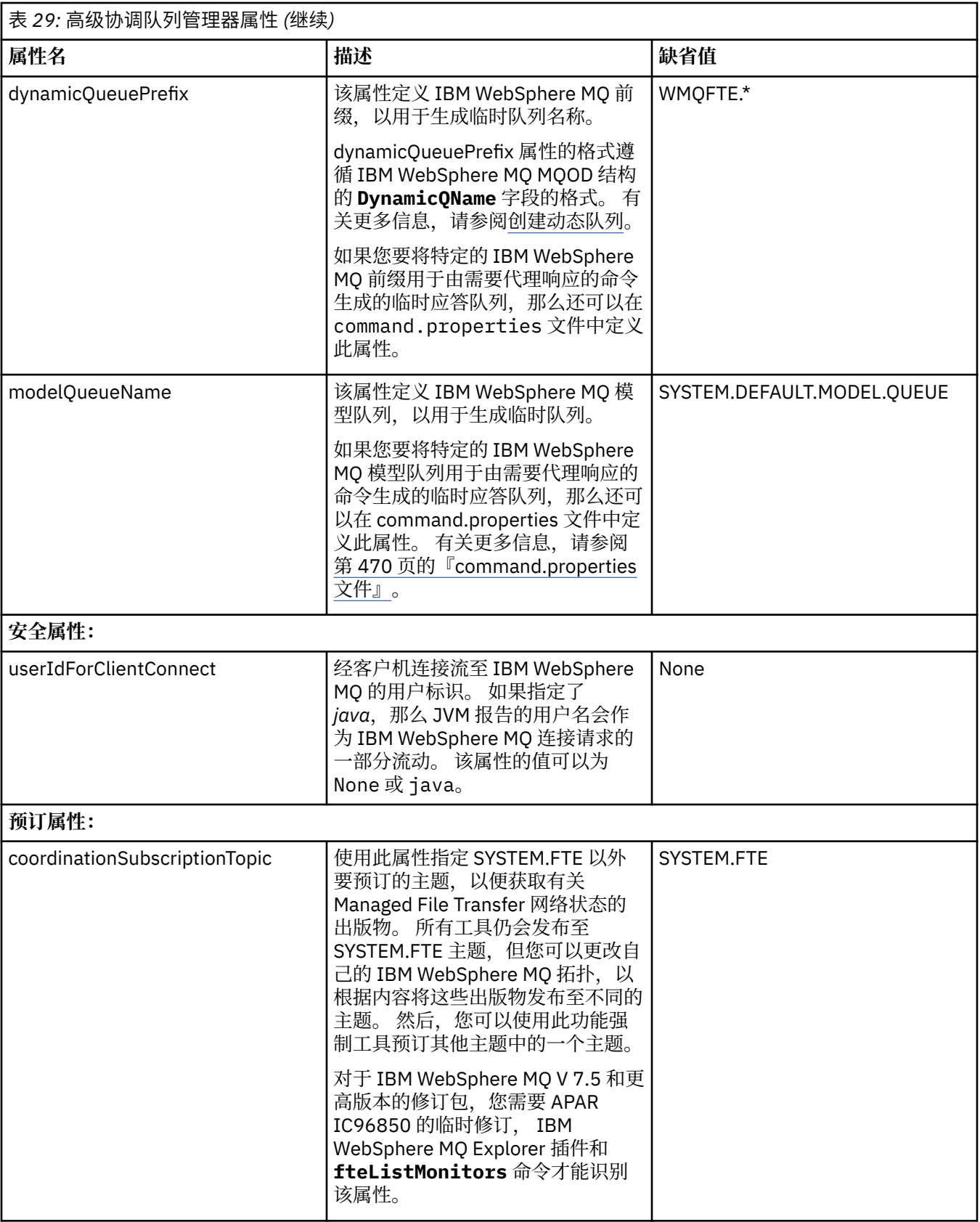

以下文本是 coordination.properties 文件的内容示例。

coordinationQMgr=ERIS coordinationQMgrHost=kuiper.example.com <span id="page-469-0"></span>coordinationQMgrPort=2005 coordinationQMgrChannel=SYSTEM.DEF.SVRCONN

ERIS 是位于系统 kuiper.example.com 上的 IBM WebSphere MQ 队列管理器的名称。 队列管理器 ERIS 是 WebSphere MQ Managed File Transfer 向其发送日志信息的队列管理器。

### **相关概念**

第 105 [页的『配置选项』](#page-104-0)

WebSphere MQ Managed File Transfer 提供了一组执行操作所必需的属性文件,其中包含有关设置的重要信 息。 这些属性文件位于安装产品时所定义的配置目录中。

### **相关参考**

第 449 页的『fteSetupCoordination[\(设置协调详细信息\)』](#page-448-0)

**fteSetupCoordination** 命令为 WebSphere MQ Managed File Transfer 创建属性文件和协调队列管理器 目录。

# **command.properties 文件**

command.properties 文件指定发出命令时要连接的命令队列管理器以及 WebSphere MQ Managed File Transfer 联系该队列管理器所需的信息。

command.properties 文件是由安装程序或 **fteSetupCommands** 命令创建的。 您可以使用具有 **-f** 标志 的 **fteSetupCommands** 命令更改此文件中的基本命令队列管理器属性。 要更改或添加高级命令队列管理器 属性,您必须在文本编辑器中编辑此文件。

某些 WebSphere MQ Managed File Transfer 命令连接到代理队列管理器或协调队列管理器,而不是命令队 列管理器。 有关哪些命令与哪个队列管理器连接的信息,请参阅 第 352 页的『[WebSphere MQ Managed](#page-351-0) File Transfer [命令与队列管理器的连接关系』](#page-351-0)。

command.properties 文件位于您的 *MQ\_DATA\_PATH*/mqft/config/*coordination\_qmgr\_name* 目 录中。

command.properties 文件包含以下值:

│主 20. 甘未会소<u>队列</u>管理器屋性

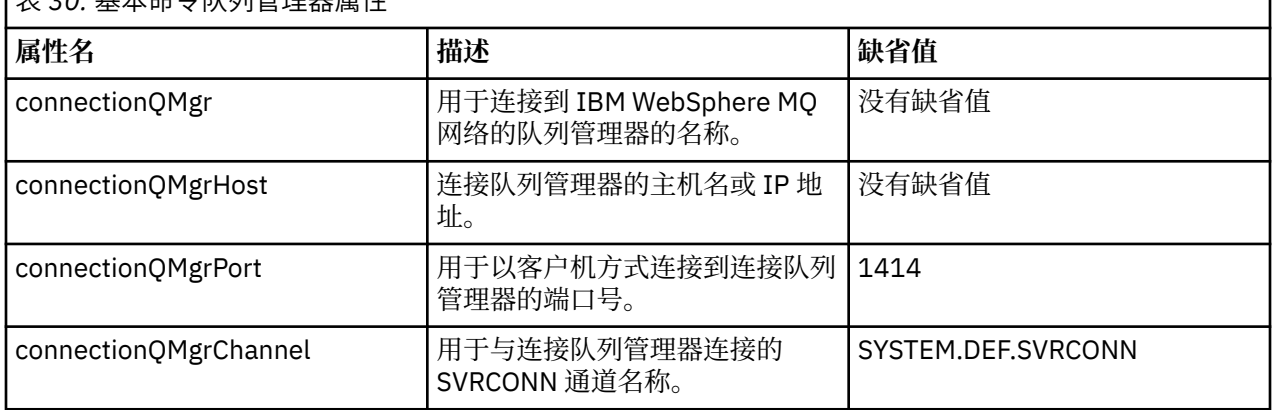

如果没有为 connectionQMgrHost 属性指定值, 那么缺省情况下使用绑定方式。

如果您为 connectionQMgrHost 属性指定值, 但没有为 connectionQMgrPort 和 connectionQMgrChannel 属 性指定值,那么缺省情况下使用端口号 1414 和通道 SYSTEM.DEF.SVRCONN。

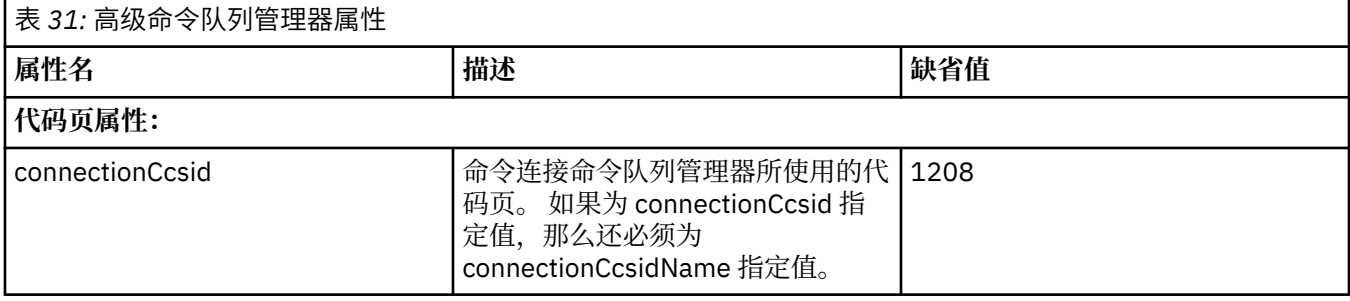

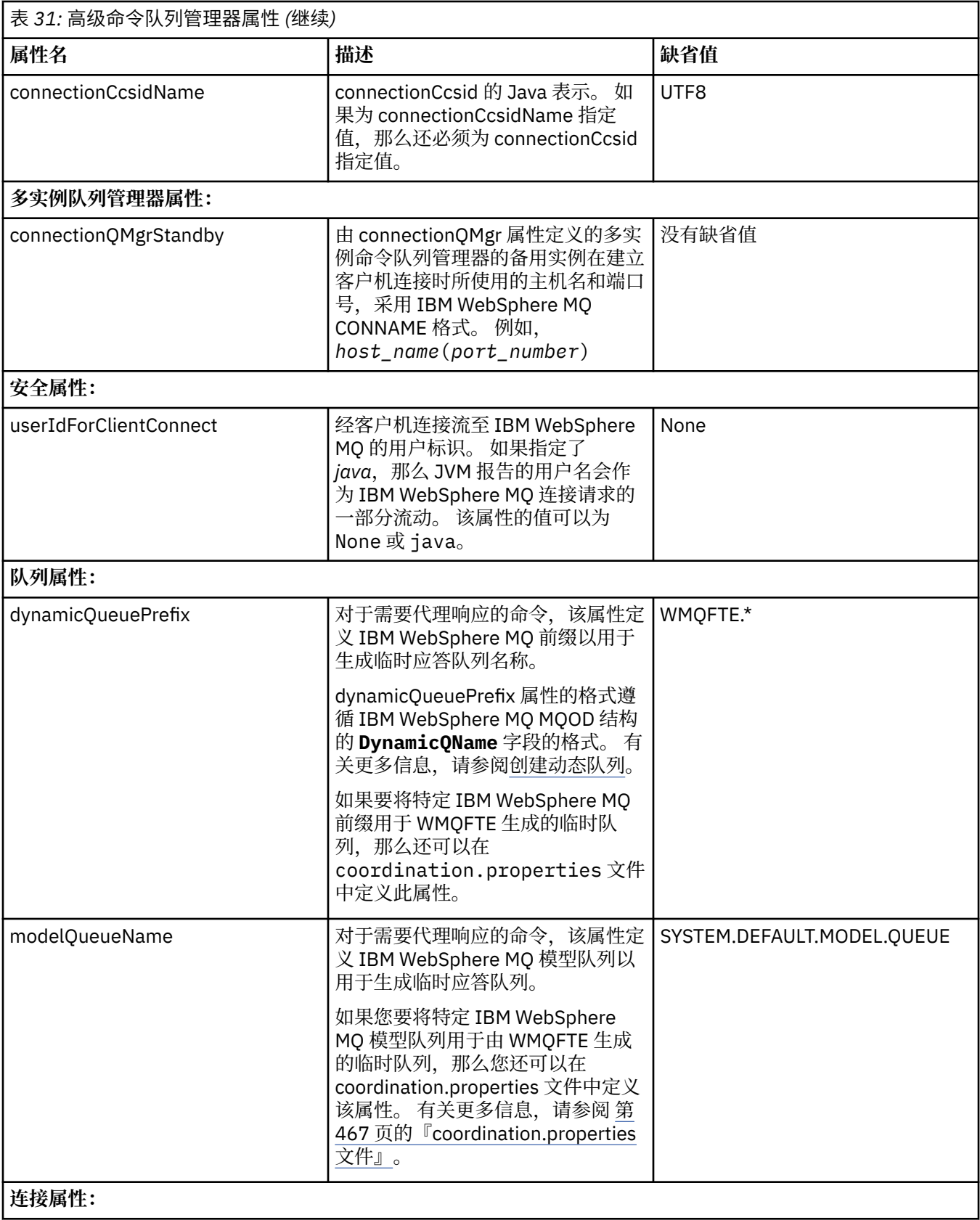

<span id="page-471-0"></span>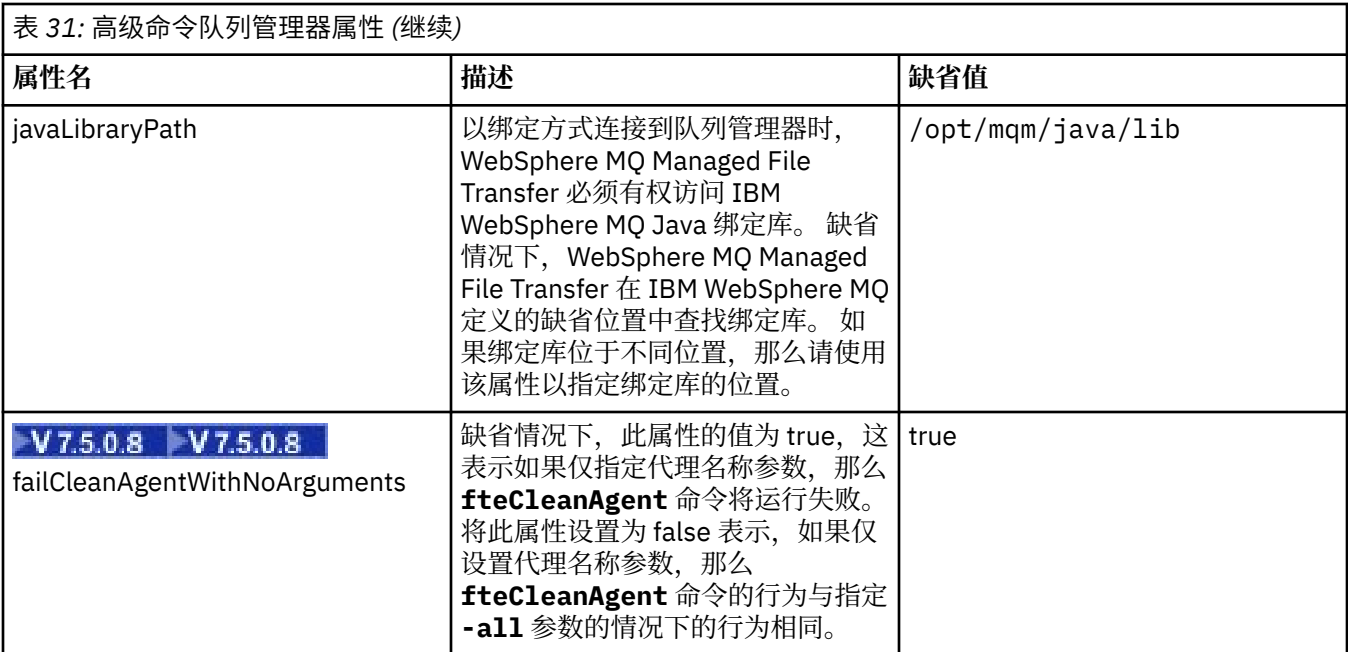

以下文本是 command.properties 文件的内容示例。

connectionQMgr=PLUTO connectionQMgrHost=kuiper.example.com connectionQMgrPort=1930 connectionQMgrChannel=SYSTEM.DEF.SVRCONN

PLUTO 是位于系统 kuiper.example.com 上的 IBM WebSphere MQ 队列管理器的名称。 队列管理器 PLUTO 是 WebSphere MQ Managed File Transfer 命令连接的队列管理器。 **相关概念**

第 105 [页的『配置选项』](#page-104-0)

WebSphere MQ Managed File Transfer 提供了一组执行操作所必需的属性文件,其中包含有关设置的重要信 息。 这些属性文件位于安装产品时所定义的配置目录中。

### **相关参考**

第 510 页的『Java [系统属性』](#page-509-0)

必须将许多 WebSphere MO Managed File Transfer 命令和代理程序属性定义为 Java 系统属性,因为它们定 义了无法使用命令或代理程序属性机制的早期功能的配置。

### 第 511 [页的『](#page-510-0)SSL 属性』

将 SSL 与 WebSphere MQ 和 WebSphere MQ Managed File Transfer 一起使用可防止在代理程序和队列管理 器之间建立未经授权的连接,并可对代理程序和队列管理器之间的消息通信加密。

第 447 页的『fteSetupCommands(创建 [command.properties](#page-446-0) 文件)』 **fteSetupCommands** 命令可创建 command.properties 文件。 在您发出命令时,该属性文件指定与

IBM WebSphere MQ 网络连接的队列管理器的详细信息。

## **agent.properties 文件**

每个代理都有自己的属性文件 agent.properties, 其中必须包含代理用于连接到其队列管理器的信息。 agent.properties 文件还可以包含用于更改代理程序行为的属性。

agent.properties 文件是由安装程序或 **fteCreateAgent**、**fteCreateWebAgent**、

**fteCreateBridgeAgent** 或 **fteCreateCDAgent** 命令创建的。 您可以将任意这些命令与 **-f** 标志一起使 用,以更改基本代理队列管理器属性和那些与创建的代理类型关联的高级代理属性。 要更改或添加高级代理 属性,您必须在文本编辑器中编辑此文件。

代理的 agent.properties 文件位于 *MQ\_DATA\_PATH*/mqft/config/*coordination\_qmgr\_name*/ agents/*agent\_name* 目录中。

如果更改 agent.properties 文件, 那么必须重新启动代理以获取更改。

对于 WebSphere MQ V7.5,您可以在表示文件或目录位置的某些 WebSphere MQ Managed File Transfer 属 性中使用环境变量。 这允许在运行产品的各个部分时使用的文件或目录位置因环境更改而变化,例如哪个用 户在运行进程。 有关更多信息, 请参阅 第 464 页的『[WebSphere MQ Managed File Transfer](#page-463-0) 属性中的环境 [变量』。](#page-463-0)

每个 agent.properties 文件都包含以下值:

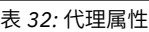

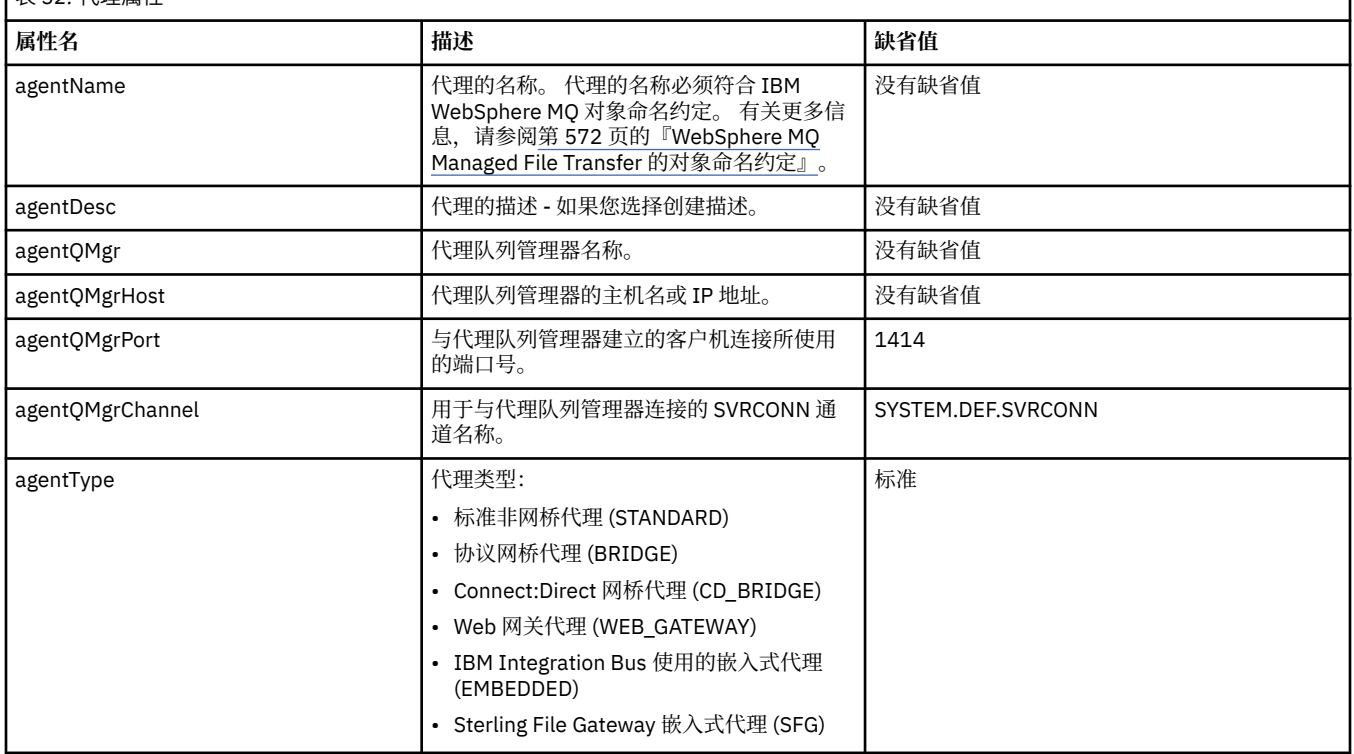

如果没有为 agentQMgrHost 属性指定值, 那么缺省情况下使用绑定方式。

如果为 agentQMgrHost 属性指定值,但没有为 agentQMgrPort 和 agentQMgrChannel 属性指定值, 那么缺 省情况下使用端口号 1414 和通道 SYSTEM.DEF.SVRCONN。

## **高级代理属性**

WebSphere MQ Managed File Transfer 还提供帮助您配置代理的更多高级代理属性。 如果您要使用以下任 意属性, 请手动编辑 agent.properties 文件以添加所需的高级属性。 在 Windows 上指定文件路径时, 请确保将分隔符反斜杠 (\) 输入为双反斜杠 (\\) ,即转义反斜杠 (\)。 或者,可以使用单个正斜杠 (/) 字符作 为分隔符。 有关 Java 属性文件中的字符转义的更多信息, 请参阅 Oracle 文档 [Javadoc for the Properties](https://java.sun.com/j2se/1.5.0/docs/api/java/util/Properties.html#load(java.io.InputStream)) [class](https://java.sun.com/j2se/1.5.0/docs/api/java/util/Properties.html#load(java.io.InputStream))。

- [代理大小属性](#page-473-0)
- [代码页属性](#page-473-0)
- [命令属性](#page-473-0)
- [连接属性](#page-474-0)
- • [Connect:Direct](#page-474-0) 网桥属性
- [文件到消息和消息到文件代理属性](#page-475-0)
- [一般代理属性](#page-476-0)
- 输入/[输出属性](#page-477-0)
- [多通道支持属性](#page-477-0)
- [多实例属性](#page-477-0)
- [进程控制器属性](#page-477-0)
- <span id="page-473-0"></span>• [协议网桥属性](#page-478-0)
- [队列属性](#page-478-0)
- [资源监视属性](#page-478-0)
- [根目录属性](#page-479-0)
- [调度程序属性](#page-479-0)
- [安全属性](#page-479-0)
- [超时属性](#page-479-0)
- [跟踪和记录属性](#page-480-0)
- [传输限制属性](#page-481-0)
- [用户出口例程属性](#page-481-0)
- • [IBM WebSphere MQ](#page-482-0) 客户机压缩属性

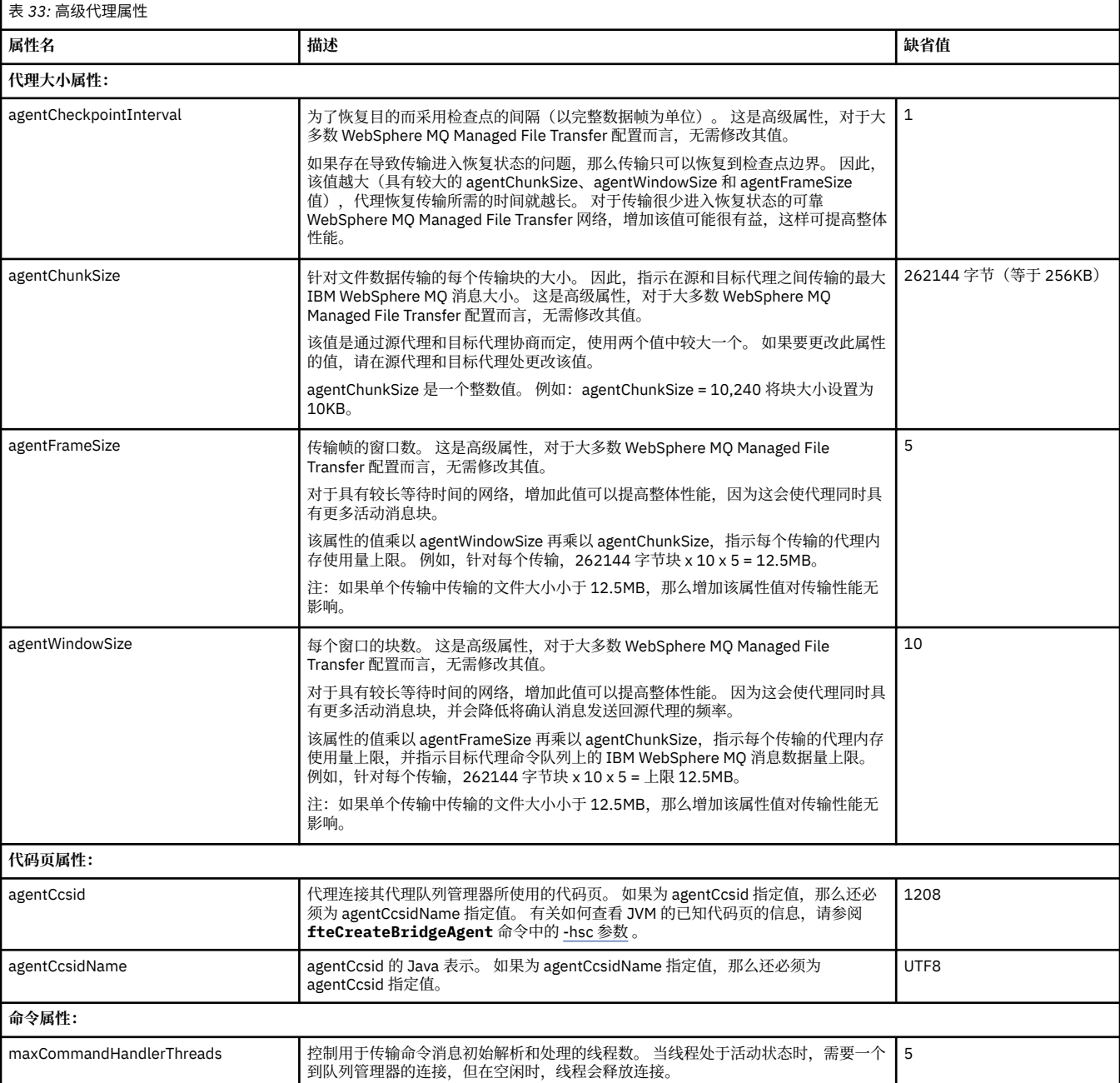

<span id="page-474-0"></span>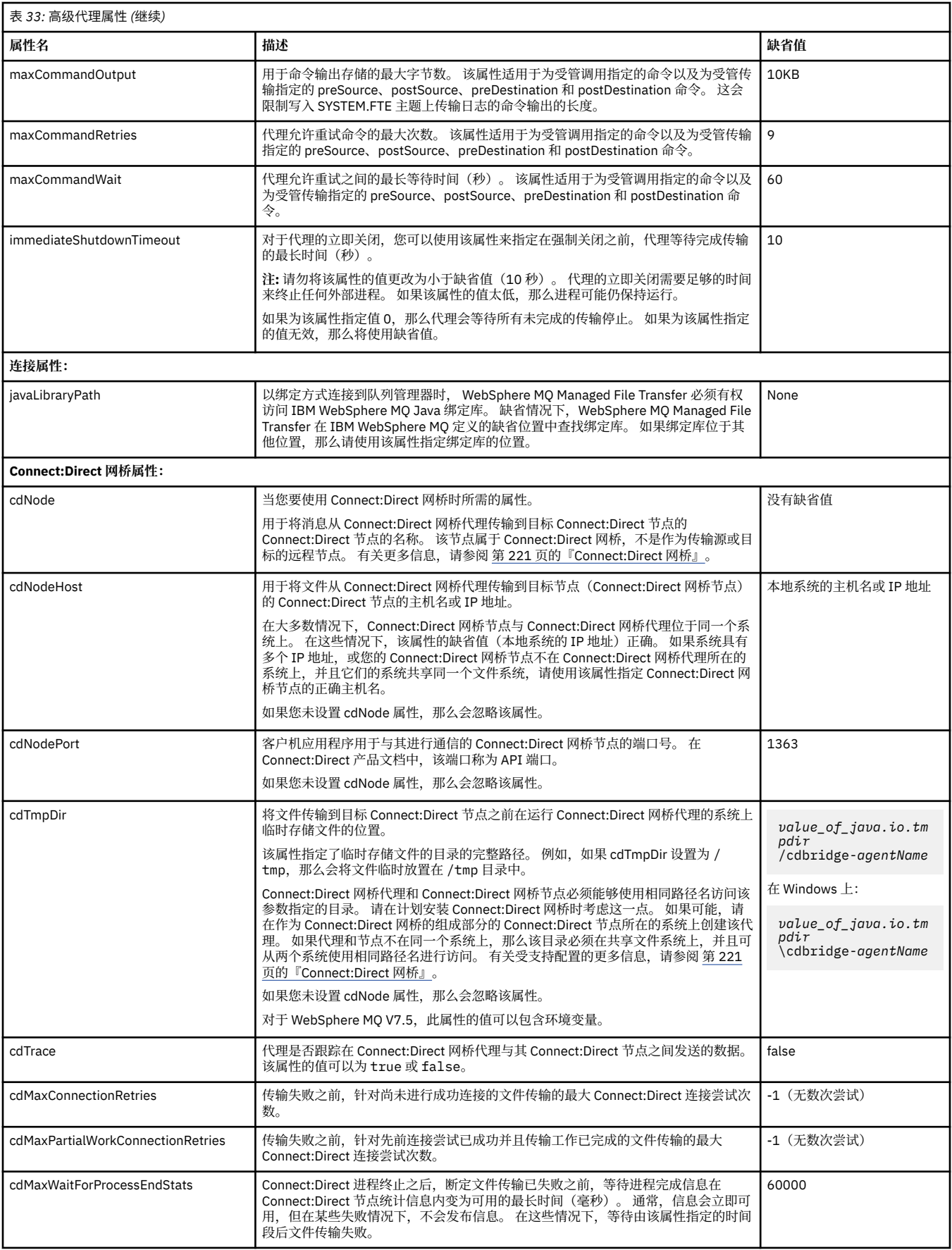

<span id="page-475-0"></span>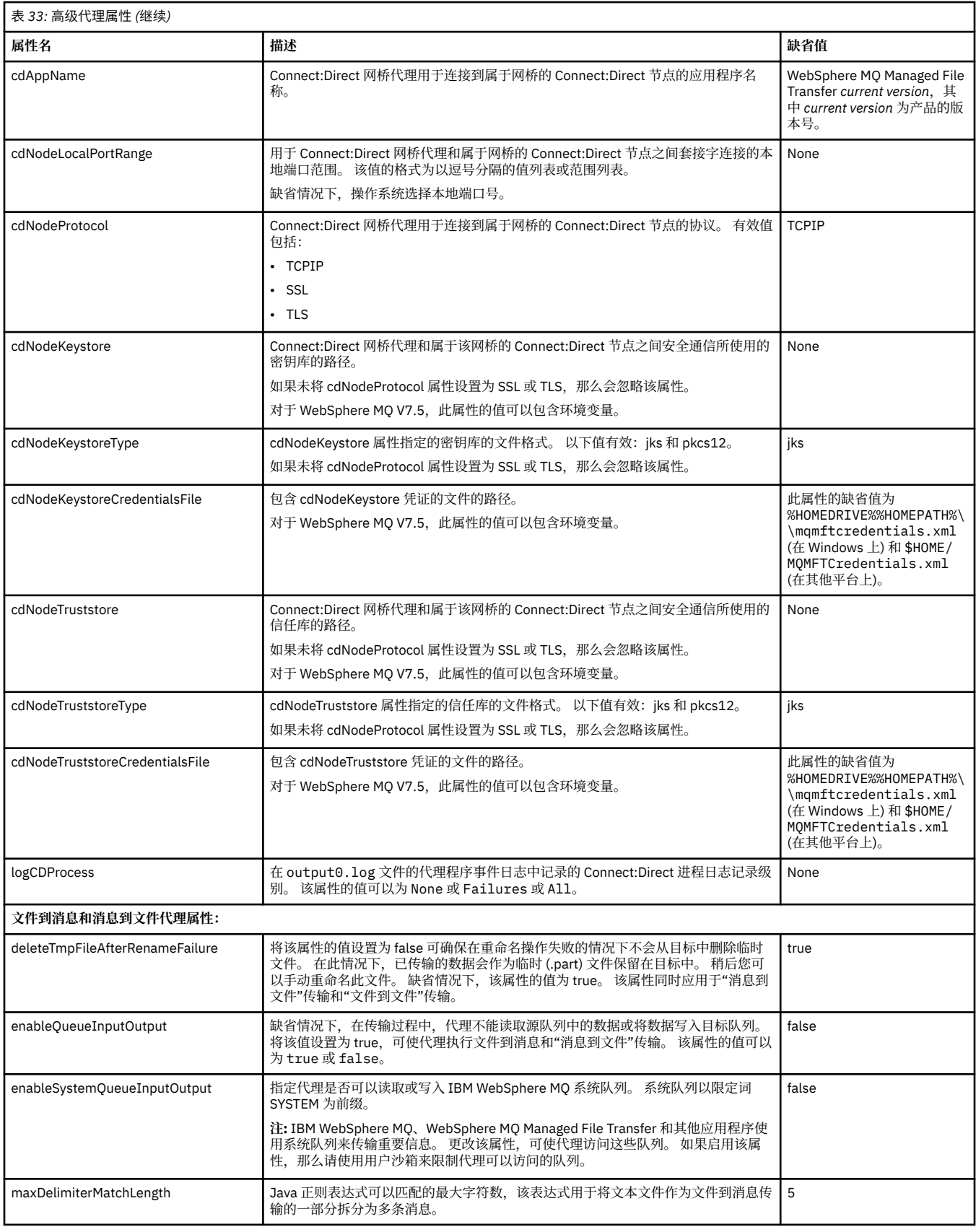

<span id="page-476-0"></span>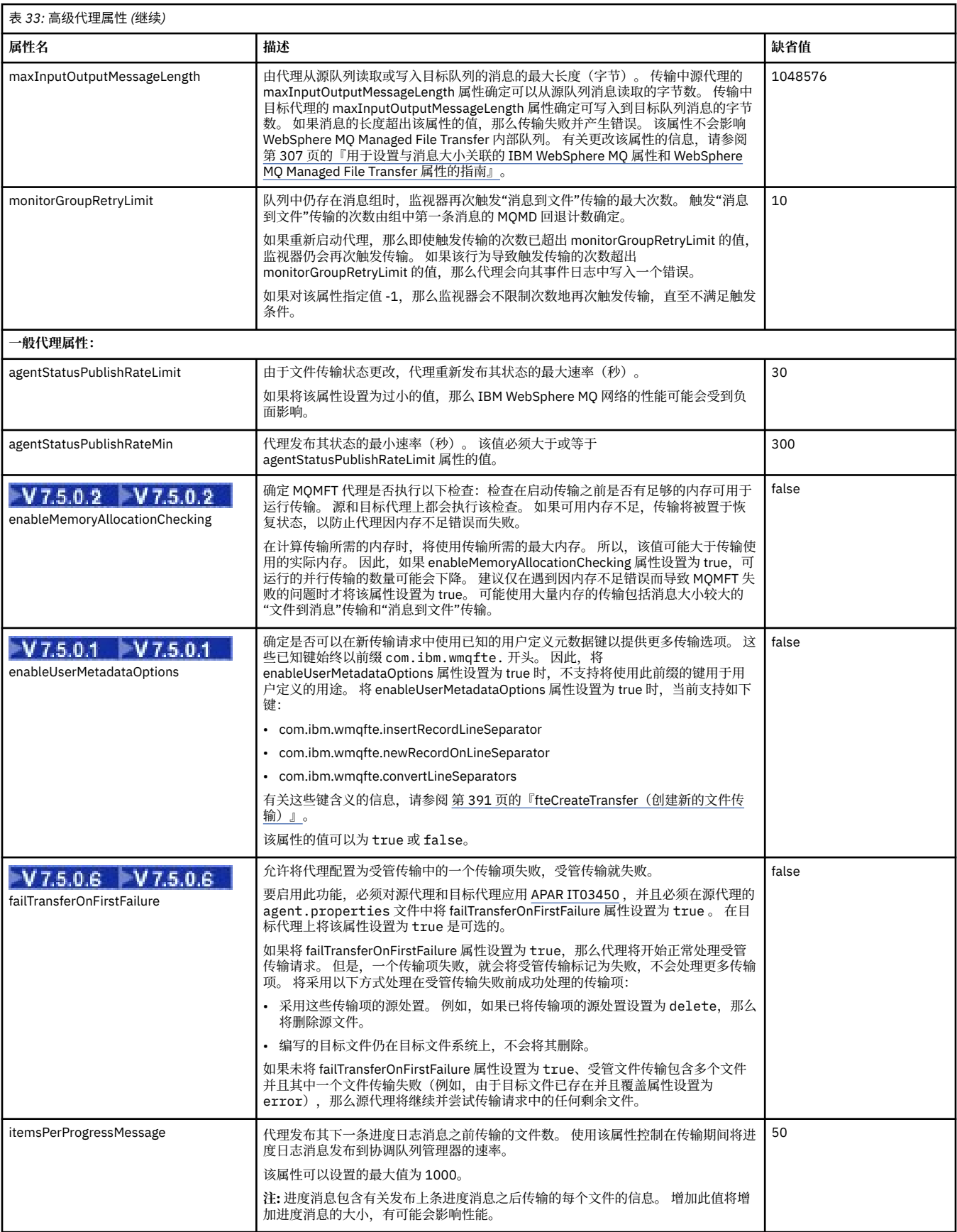

<span id="page-477-0"></span>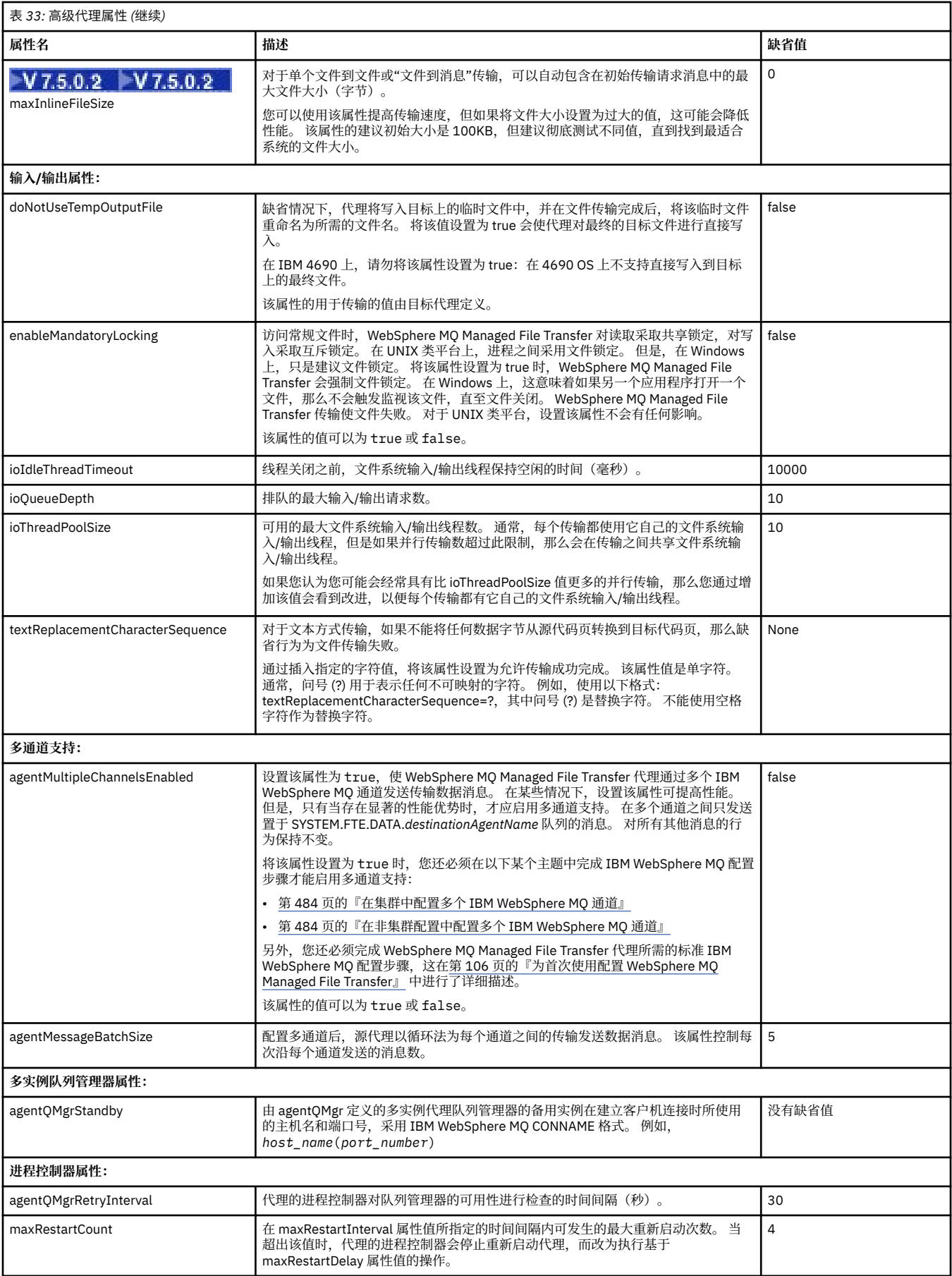

<span id="page-478-0"></span>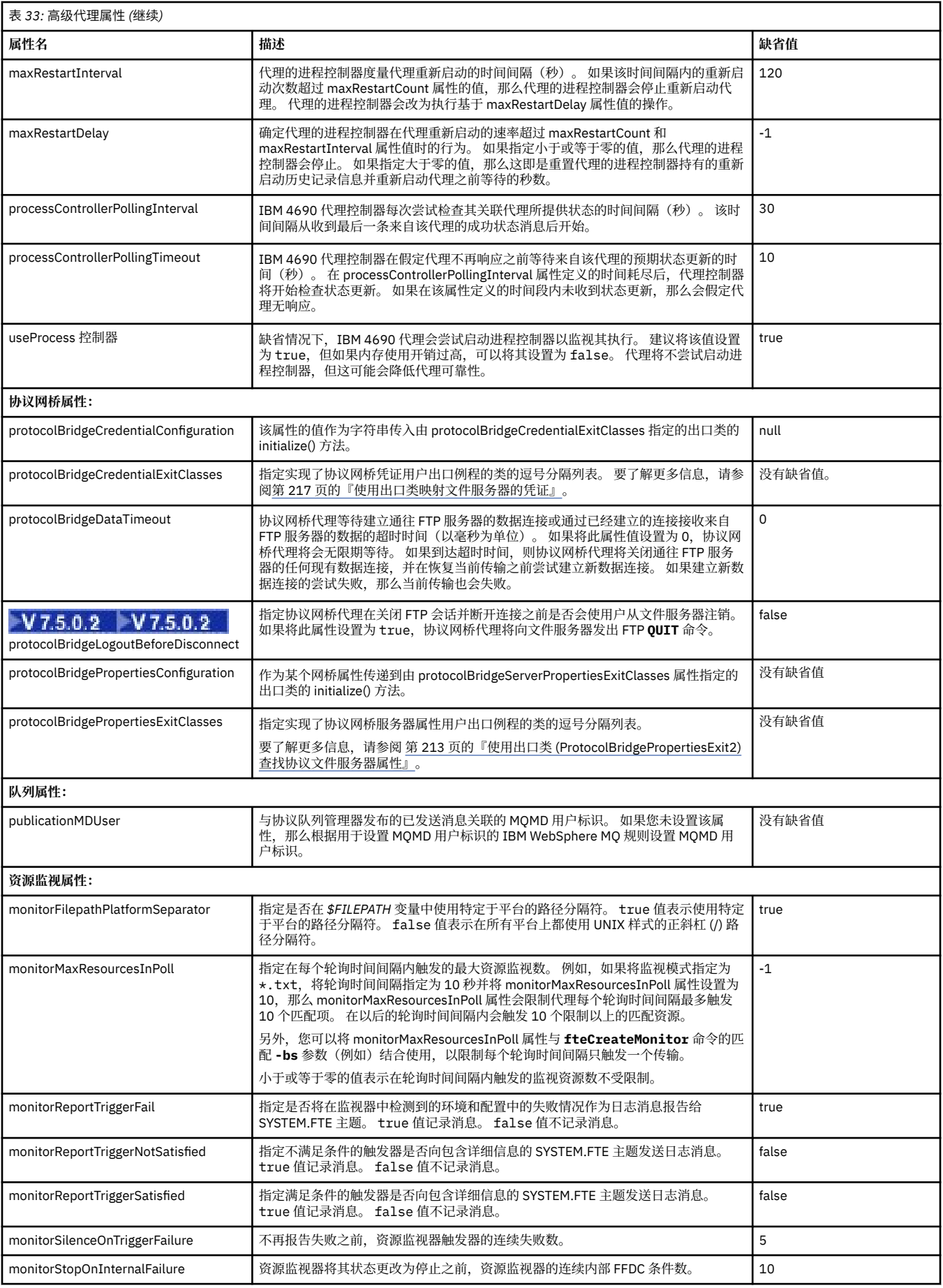

<span id="page-479-0"></span>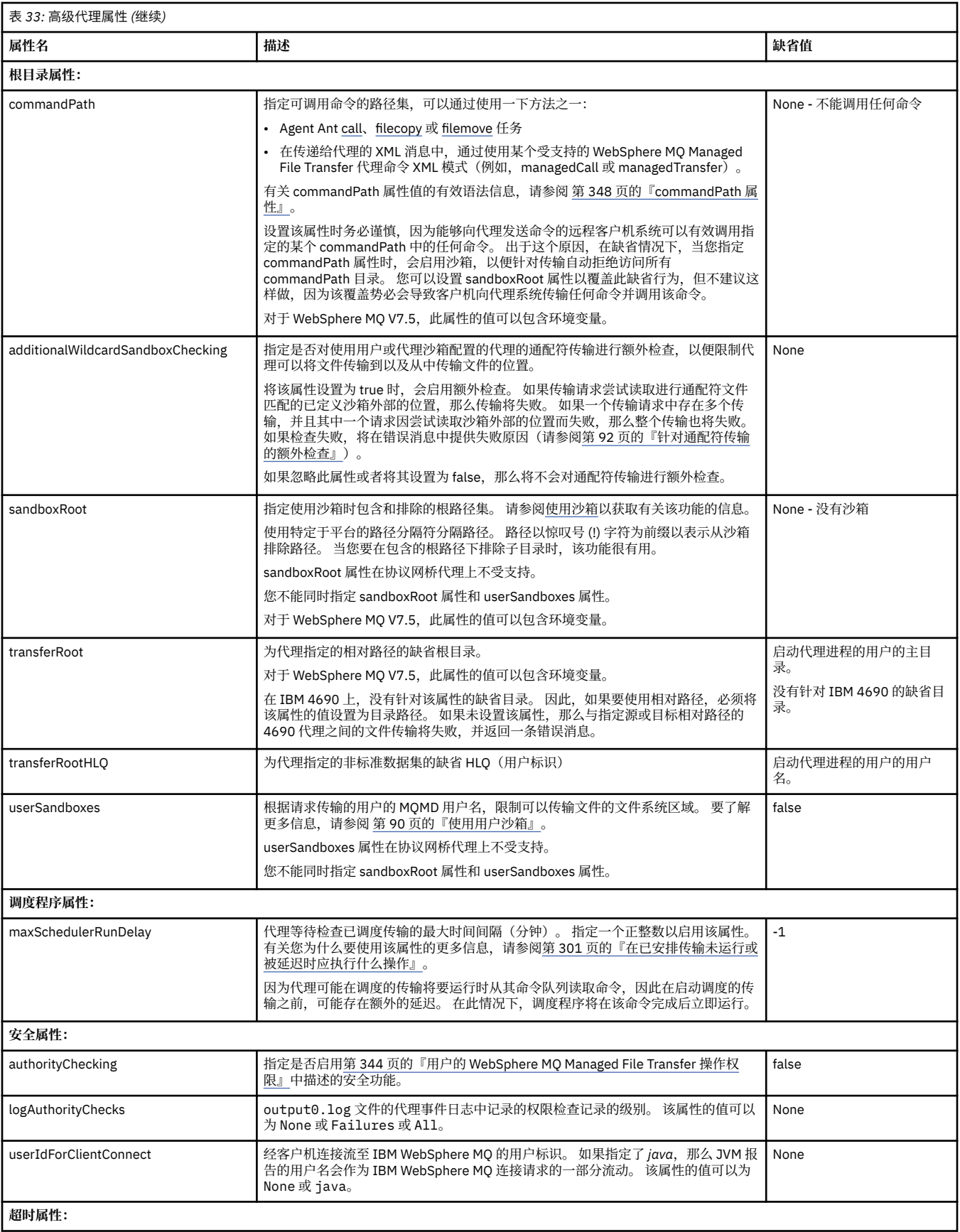

<span id="page-480-0"></span>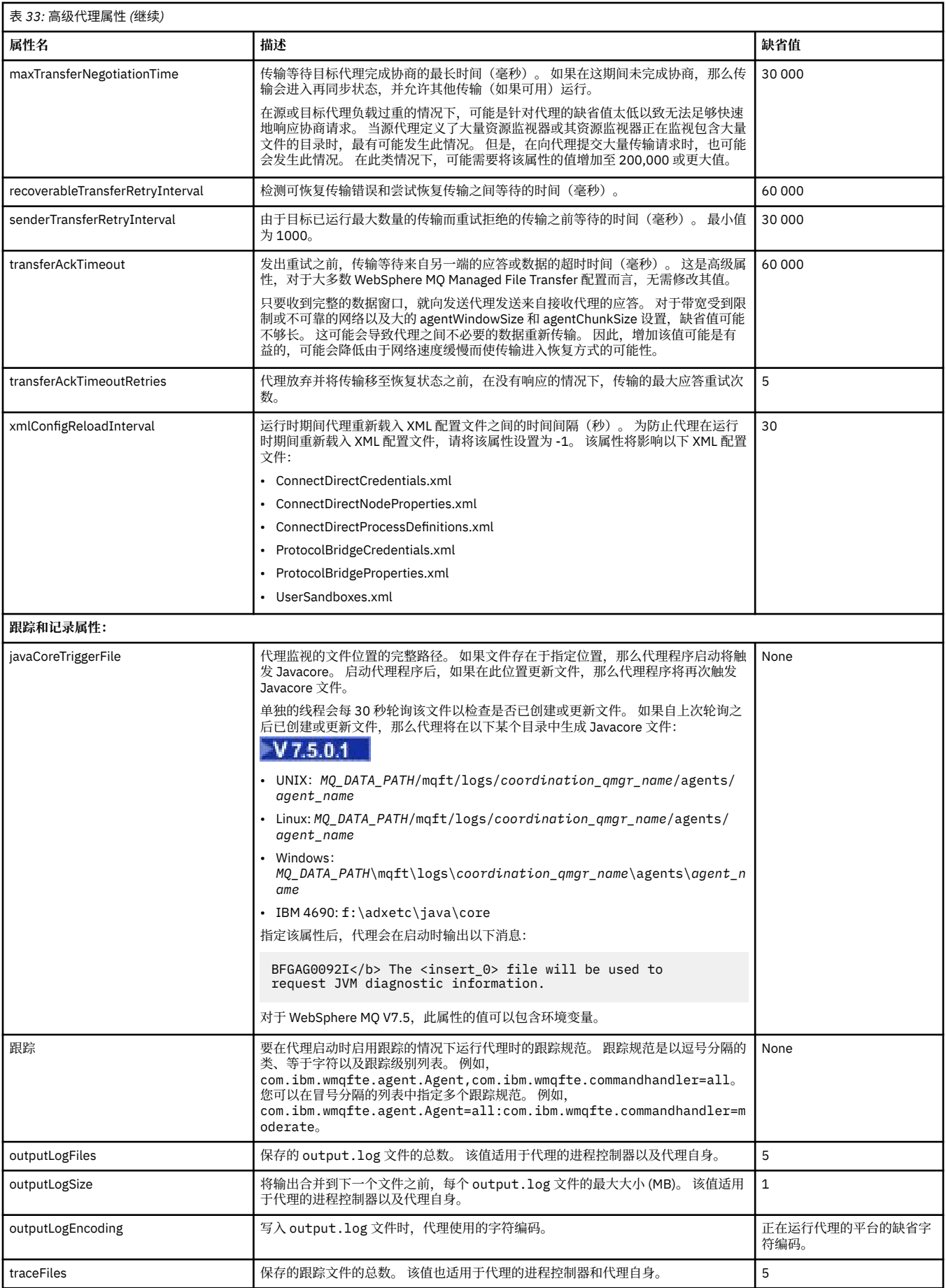

<span id="page-481-0"></span>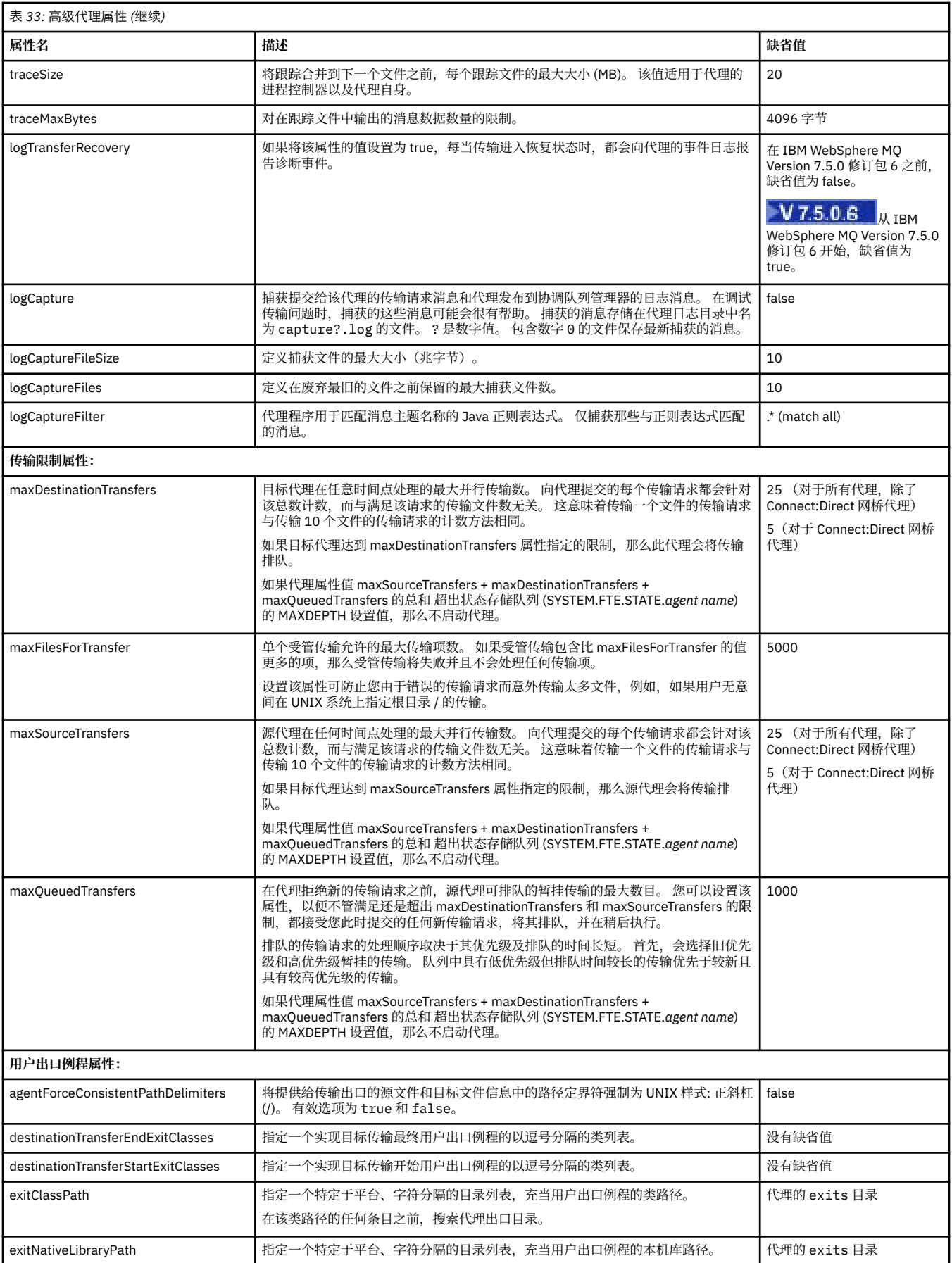

<span id="page-482-0"></span>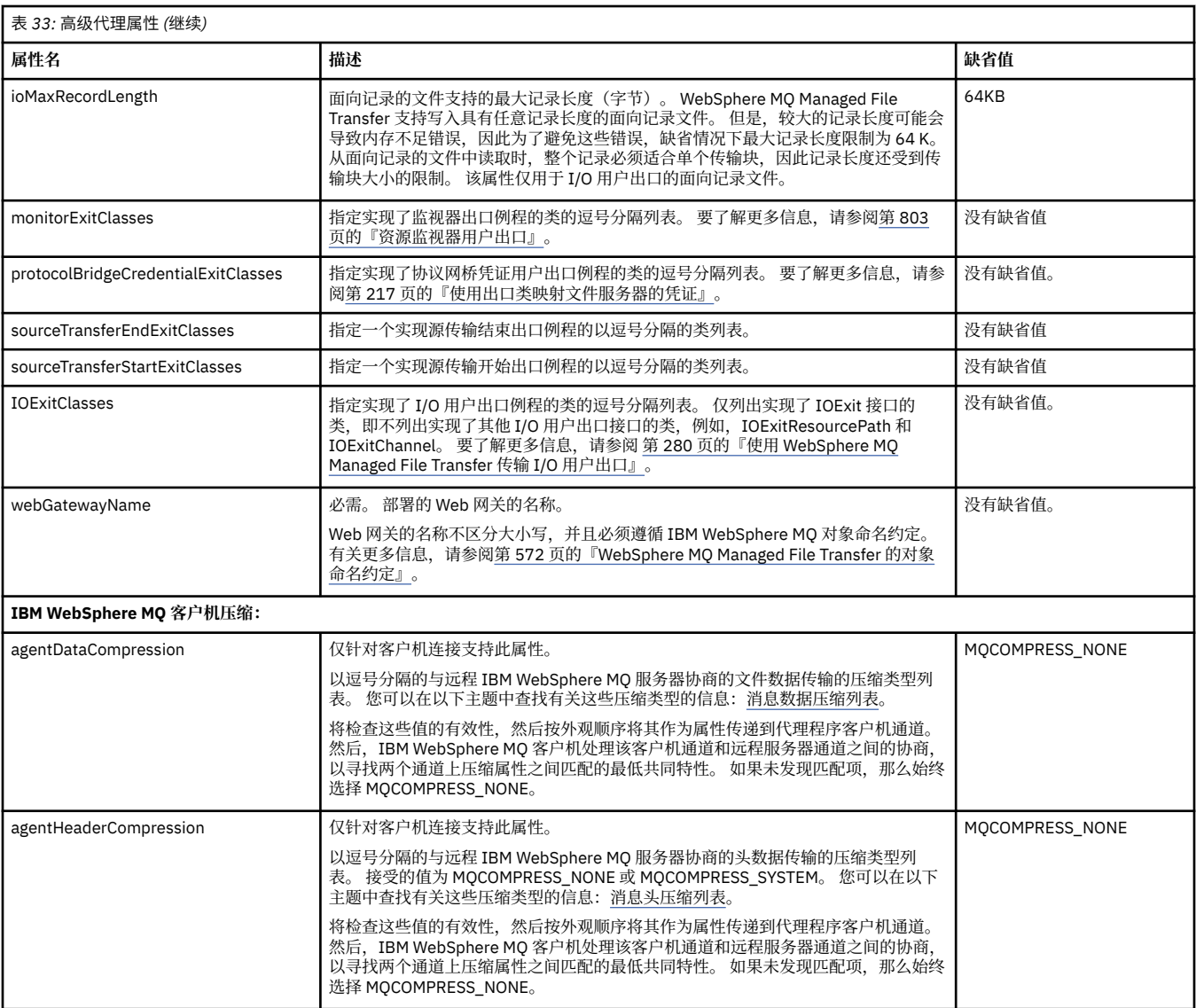

### **相关概念**

第 105 [页的『配置选项』](#page-104-0)

WebSphere MQ Managed File Transfer 提供了一组执行操作所必需的属性文件,其中包含有关设置的重要信 息。 这些属性文件位于安装产品时所定义的配置目录中。

### **相关参考**

第 510 页的『Java [系统属性』](#page-509-0)

必须将许多 WebSphere MQ Managed File Transfer 命令和代理程序属性定义为 Java 系统属性, 因为它们定 义了无法使用命令或代理程序属性机制的早期功能的配置。

第 511 页的『SSL [属性』](#page-510-0)

将 SSL 与 WebSphere MQ 和 WebSphere MQ Managed File Transfer 一起使用可防止在代理程序和队列管理 器之间建立未经授权的连接,并可对代理程序和队列管理器之间的消息通信加密。

第 361 页的『fteCreateAgent(创建 [WebSphere MQ Managed File Transfer](#page-360-0) 代理)』 **fteCreateAgent** 命令创建代理及其关联的配置。

第 364 页的『fteCreateBridgeAgent(创建和配置 [WebSphere MQ Managed File Transfer](#page-363-0) 协议网桥代 [理\)』](#page-363-0)

**fteCreateBridgeAgent** 命令创建协议网桥代理及其关联的配置。 针对您要与之进行文件的发送和接收 操作的每个文件服务器,创建一个协议网桥代理。

第 369 页的『[fteCreateCDAgent](#page-368-0)(创建 Connect:Direct 网桥代理)』

<span id="page-483-0"></span>fteCreateCDAgent 命令用于创建 WebSphere MQ Managed File Transfer 代理及其相关联的配置,以与 Connect:Direct 网桥一起使用。

第 409 页的『fteCreateWebAgent(创建 [WebSphere MQ Managed File Transfer Web](#page-408-0) 代理)』 **fteCreateWebAgent** 命令创建代理及其关联的配置,以用于 Web 网关。 WebSphere MQ Managed File Transfer 服务器随附该命令。

第 464 页的『[WebSphere MQ Managed File Transfer](#page-463-0) 属性中的环境变量』 在 WebSphere MQ V7.5, 可以在表示文件或目录位置的 Managed File Transfer 属性中使用环境变量。 这允 许在运行产品的各个部分时使用的文件或目录位置因环境更改而变化。 例如,哪个用户在运行进程。

## **在集群中配置多个** *IBM WebSphere MQ* **通道**

如果您希望在集群配置中使用 IBM WebSphere MQ 多通道支持,请首先将 agentMultipleChannelsEnabled 属性设置为 true, 然后完成本主题中的步骤。

## **关于此任务**

在集群中,多通道支持只能由目标代理的队列管理器上的 IBM WebSphere MQ 定义启用。

除了完成在第 106 页的『为首次使用配置 [WebSphere MQ Managed File Transfer](#page-105-0)』 中列出的 WebSphere MQ Managed File Transfer 代理所需的 IBM WebSphere MQ 标准配置以外, 您还必须完成本主题中的步 骤。

以下配置示例使用 **runmqsc** 命令。

## **过程**

1. 为每个要使用的通道定义一个集群接收方通道。 例如,如果您要使用两个通道:

DEFINE CHANNEL(TO.*DESTQMGRNAME*\_1) CHLTYPE(CLUSRCVR) CLUSTER(*MFTCLUSTER*) DEFINE CHANNEL(TO.*DESTQMGRNAME*\_2) CHLTYPE(CLUSRCVR) CLUSTER(*MFTCLUSTER*)

其中:

- *DESTQMGRNAME* 是目标代理的队列管理器的名称。
- *MFTCLUSTER* 是 IBM WebSphere MQ 集群的名称。

建议您对通道使用 *MFTCLUSTER*.*DESTMGRNAME*\_n 命名约定,但不作强制要求。

2. 为每个对应的通道定义一个队列管理器别名。 例如:

DEFINE QREMOTE(SYSTEM.FTE.*DESTQMGRNAME*\_1) RQMNAME(*DESTQMGRNAME*) CLUSTER(*MFTCLUSTER*) DEFINE QREMOTE(SYSTEM.FTE.*DESTQMGRNAME*\_2) RQMNAME(*DESTQMGRNAME*) CLUSTER(*MFTCLUSTER*)

您必须对队列管理器的别名使用 SYSTEM.FTE.*DESTQMGRNAME*\_n 命名约定,因为发送方代理会按此格 式搜索队列管理器别名。 用于 n 的编号必须从 1 开始,而且必须是连续的。 您必须进行集群范围的定 义,以使这些定义可在源代理的队列管理器上使用。

为了使源代理和目标代理能够正确确定队列管理器别名的数量,**请勿**为队列管理器定义缺省的 XMITQ。

### **相关概念**

第 106 页的『为首次使用配置 [WebSphere MQ Managed File Transfer](#page-105-0)』

在首次使用 WebSphere MQ Managed File Transfer 代理和队列管理器之前,必须先对其执行一些配置任 务。

## **相关参考**

第 472 页的『[agent.properties](#page-471-0) 文件』

每个代理都有自己的属性文件 agent.properties,其中必须包含代理用于连接到其队列管理器的信息。 agent.properties 文件还可以包含用于更改代理程序行为的属性。

### **在非集群配置中配置多个** *IBM WebSphere MQ* **通道**

如果您希望在非集群配置中使用 IBM WebSphere MQ 多通道支持,请首先将 agentMultipleChannelsEnabled 属性设置为 true, 然后完成本主题中的步骤。

## **关于此任务**

在非集群配置中,多通道支持由源代理和目标代理的队列管理器上的 IBM WebSphere MQ 定义启用。

除了完成在第 106 页的『为首次使用配置 [WebSphere MQ Managed File Transfer](#page-105-0)』 中列出的 WebSphere MQ Managed File Transfer 代理所需的 IBM WebSphere MQ 标准配置以外,您还必须完成本主题中的步 骤。

以下步骤假定源队列管理器和目标队列管理器之间使用发送方/接收方通道进行通信。

以下配置示例使用 **runmqsc** 命令。

## **过程**

1. 在目标代理的队列管理器中,为每个要使用的通道定义一个接收方通道。 例如,如果您要使用两个通 道:

DEFINE CHANNEL(TO.DESTQMGRNAME\_1) CHLTYPE(RCVR) TRPTYPE(TCP) DEFINE CHANNEL(TO.DESTQMGRNAME\_2) CHLTYPE(RCVR) TRPTYPE(TCP)

其中: DESTQMGRNAME 是目标代理的队列管理器的名称。

建议您对通道使用 TO.DESTMGRNAME\_n 命名约定,但不作强制要求。 接收方通道的名称必须和源代理 的队列管理器上对应的发送方通道的名称匹配。

2. 在源代理的队列管理器中,为每个要使用的通道定义一个传输队列。 例如,如果您要使用两个通道:

DEFINE QLOCAL(DESTQMGRNAME\_1) USAGE(XMITQ) DEFINE QLOCAL(DESTQMGRNAME\_2) USAGE(XMITQ)

建议您对传输队列使用 DESTMGRNAME\_n 命名约定,但不作强制要求。 您定义的传输队列会在后续步 骤中的发送方通道定义和队列管理器别名定义中引用。

3. 在源代理的队列管理器中,为每个要使用的通道定义一个发送方通道。 例如,如果您要使用两个通道:

DEFINE CHANNEL(TO.DESTQMGRNAME\_1) CHLTYPE(SDR) TRPTYPE(TCP) CONNAME(DESTHOST:port) XMITQ(DESTQMGRNAME\_1) DEFINE CHANNEL(TO.DESTQMGRNAME\_2) CHLTYPE(SDR) TRPTYPE(TCP) CONNAME(DESTHOST:port) XMITQ(DESTQMGRNAME\_2)

建议您对通道使用 TO.DESTMGRNAME\_n 命名约定,但不作强制要求。 发送方通道的名称必须和目标代 理的队列管理器上对应的接收方通道的名称匹配。

4. 在源代理的队列管理器中,为每个对应的通道定义一个队列管理器别名。 例如:

DEFINE QREMOTE(SYSTEM.FTE.DESTQMGRNAME\_1) RQMNAME(DESTQMGRNAME) XMITQ(DESTQMGRNAME\_1) DEFINE QREMOTE(SYSTEM.FTE.DESTQMGRNAME\_2) RQMNAME(DESTQMGRNAME) XMITQ(DESTQMGRNAME\_2)

您必须对队列管理器的别名使用 SYSTEM.FTE.DESTQMGRNAME\_n 命名约定, 因为发送方代理会按此格 式搜索队列管理器。 用于 n 的编号必须从 1 开始, 而且必须是连续的。

为了使代理能够正确确定队列管理器别名的数量,**请勿**为队列管理器定义缺省的 XMITQ。

### **相关概念**

第 106 页的『为首次使用配置 [WebSphere MQ Managed File Transfer](#page-105-0)』 在首次使用 WebSphere MQ Managed File Transfer 代理和队列管理器之前, 必须先对其执行一些配置任 务。

### **相关参考**

第 472 页的『[agent.properties](#page-471-0) 文件』

每个代理都有自己的属性文件 agent.properties,其中必须包含代理用于连接到其队列管理器的信息。 agent.properties 文件还可以包含用于更改代理程序行为的属性。

## **V7.5.0.1 支持的用户定义的元数据键**

如果代理属性 enableUserMetadataOptions 设置为值 true, 那么在指定给新的传输请求时以下用户定义的 元数据键受支持。

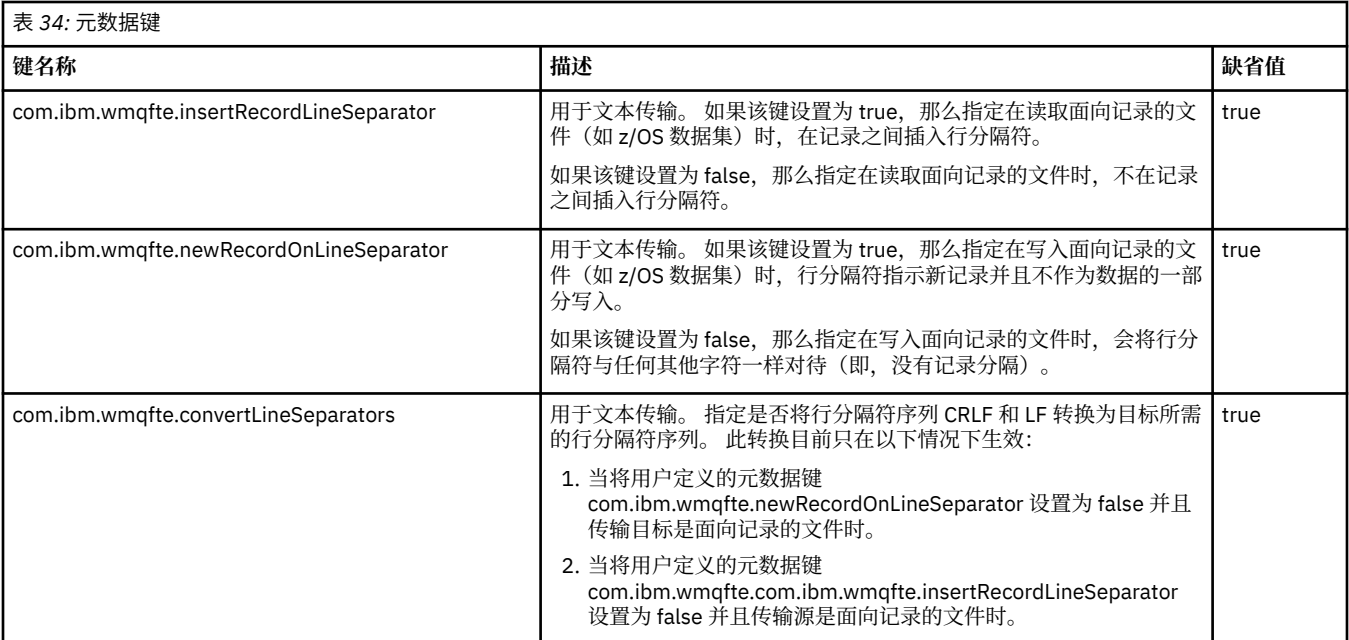

### **相关信息**

第 474 [页的『表](#page-473-0) 33』 [fteCreateTransfer -md](#page-395-0) 参数

## **附加代理配置文件**

除了 agent.properties 文件外,代理程序的配置目录中还可以有多个 XML 配置文件。

## **配置文件**

以下 XML 配置文件可用于指定代理使用的其他信息:

#### **ProtocolBridgeCredentials.xml**

如果代理为协议网桥代理,那么您可以使用该文件来指定要使用的凭证以登录到该代理所连接到的 FTP 或 SFTP 服务器。

#### **ProtocolBridgeProperties.xml**

如果代理为协议网桥代理,那么您可以使用该文件来定义该代理所连接到的非缺省协议文件服务器的属 性。 **fteCreateBridgeAgent** 命令在此文件中为您创建缺省协议文件服务器。

#### **ConnectDirectCredentials.xml**

如果代理为 Connect:Direct 网桥代理,那么您可以使用该文件来指定要使用的凭证以连接传输中涉及的 Connect:Direct 节点。

#### **ConnectDirectNodeProperties.xml**

如果代理为 Connect:Direct 网桥代理, 那么可以使用该文件来指定传输中涉及的 Connect:Direct 节点的 相关操作系统信息。

### **ConnectDirectProcessDefinition.xml**

如果代理为 Connect:Direct 网桥代理, 那么可以使用该文件来指定要在文件传输过程中调用的用户定义 的 Connect:Direct 进程。

#### **UserSandboxes.xml**

您可以使用该文件来指定文件系统的哪些区域可由代理进行读取或写入。

### **更新配置文件**

与 agent.properties 文件不同,您可以更新 XML 配置文件并让代理程序获取更改,而不必重新启动代 理程序。

在提交传输时,如果距离代理上次检查 XML 配置文件的时间超过 10 秒,那么代理将检查 XML 配置文件的 上次修改时间。 如果 XML 配置文件在上次代理读取该文件之后已被修改,那么该代理将再次读取该文件。

如果在与 XML 模式比较时该文件的内容有效,那么代理将更新其信息。 如果该文件的内容无效,那么代理 程序将使用该文件的先前版本中的信息并将消息写入 outpu0.log 文件。

### **协议网桥凭证文件格式**

代理配置目录中的 ProtocolBridgeCredentials.xml 文件定义用户名和凭证信息,供协议网桥代理用 于在协议服务器中为自身授权。

ProtocolBridgeCredentials.xml 文件必须符合 ProtocolBridgeCredentials.xsd 模式。 ProtocolBridgeCredentials.xsd 模式文档位于 MQMFT 安装的 *MQ\_INSTALLATION\_PATH*/mqft/ samples/schema 目录中。 用户负责手动创建 ProtocolBridgeCredentials.xml 文件, 该文件不再 由 **fteCreateBridgeAgent** 命令创建。 MQMFT 安装的 *MQ\_INSTALLATION\_PATH*/mqft/samples 目 录中提供了样本文件。

V7.5 介绍 a new <agent> element that contains the <server> or <serverHost> element for the named agent.

ProtocolBridgeCredentials.xml 文件由代理定期重新装入,并且对该文件所做的任何有效更改都将 影响代理的行为。 缺省重新装入时间间隔为 30 秒。 此时间间隔可通过在 agent.properties 文件中指定 代理程序属性 xmlConfigReloadInterval 进行更改。

## **模式 - V7.5**

以下模式描述了 V7.5 的 ProtocolBridgeCredentials.xml 文件中哪些元素有效

```
<schema targetNamespace="http://wmqfte.ibm.com/ProtocolBridgeCredentials" elementFormDefault="qualified" 
                xmlns="https://www.w3.org/2001/XMLSchema" xmlns:tns="http://wmqfte.ibm.com/
ProtocolBridgeCredentials">
   < 1 - - <?xml version="1.0" encoding="UTF-8"?>
 <tns:credentials xmlns:tns="http://wmqfte.ibm.com/ProtocolBridgeCredentials" 
 xmlns:xsi="https://www.w3.org/2001/XMLSchema-instance"
 xsi:schemaLocation="http://wmqfte.ibm.com/ProtocolBridgeCredentials 
     ProtocolBridgeCredentials.xsd
          <tns:agent name="agent1"> 
            <tns:serverHost name="myserver">
 <tns:user name="fred" serverPassword="pwd" serverUserId="bill"/>
 <tns:user name="jane" serverUserId="june" hostKey="1F:2e:f3">
                <tns:privateKey associationName="test" keyPassword="pwd2">
 .... private key ...
 </tns:privateKey>
             </tns:user>
            </tns:serverHost>
          </tns:agent>
          <tns:agent name="agent2"> 
 <tns:server name="server*" pattern="wildcard">
 <tns:user name="fred" serverPassword="pwd" serverUserId="bill"/>
 <tns:user name="jane" serverUserId="june" hostKey="1F:2e:f3">
                <tns:privateKey associationName="test" keyPassword="pwd2">
                 .... private key ...
                </tns:privateKey>
             </tns:user>
            </tns:server>
         </tns:agent>
 <tns:agent name="agent3"> 
 <tns:serverHost name="ftpsServer" 
                           keyStorePassword="keypass" 
                           trustStorePassword="trustpass">
              <tns:user name="fred" serverPassword="pwd" serverUserId="bill"/>
            </tns:serverHost>
          </tns:agent> 
        </tns:credentials>
 -->
    <element name="credentials" type="tns:credentialsType"/>
    <complexType name="credentialsType">
        <sequence>
            <element name="agent" type="tns:agentType" minOccurs="0" maxOccurs="unbounded"/>
        </sequence> 
    </complexType>
```

```
 <complexType name="agentType">
 <choice minOccurs="0" maxOccurs="1">
 <element name="serverHost" type="tns:serverHostType" minOccurs="0" maxOccurs="unbounded"/>
 <element name="server" type="tns:serverType" minOccurs="0" maxOccurs="unbounded"/>
        </choice>
        <attribute name="name" type="string" use="required"/>
    </complexType>
    <complexType name="serverHostType">
        <sequence>
            <element ref="tns:user" minOccurs="0" maxOccurs="unbounded"/>
        </sequence>
 <attribute name="name" type="string" use="required"/>
 <attribute name="keyStorePassword" type="string" use="optional"/>
 <attribute name="keyStorePasswordCipher" type="string" use="optional"/>
 <attribute name="trustStorePassword" type="string" use="optional"/>
 <attribute name="trustStorePasswordCipher" type="string" use="optional"/>
    </complexType>
    <complexType name="serverType">
        <sequence>
            <element ref="tns:user" minOccurs="0" maxOccurs="unbounded"/>
        </sequence>
 <attribute name="name" type="string" use="required"/>
 <attribute name="pattern" type="tns:patternType" use="optional" />
 <attribute name="keyStorePassword" type="string" use="optional"/>
 <attribute name="keyStorePasswordCipher" type="string" use="optional"/>
 <attribute name="trustStorePassword" type="string" use="optional"/>
        <attribute name="trustStorePasswordCipher" type="string" use="optional"/>
    </complexType>
    <element name="user" type="tns:userType"/>
    <complexType name="userType">
        <sequence>
            <element ref="tns:privateKey" minOccurs="0" maxOccurs="unbounded"/>
        </sequence>
        <attribute name="name" type="string" use="required"/>
 <attribute name="serverUserId" type="string" use="optional"/>
 <attribute name="serverUserIdCipher" type="string" use="optional"/>
 <attribute name="serverPassword" type="string" use="optional"/>
        <attribute name="serverPasswordCipher" type="string" use="optional"/>
        <attribute name="hostKey" use="optional">
            <simpleType>
                <restriction base="string">
                    <pattern
                        value="([a-fA-F0-9]){2}(:([a-fA-F0-9]){2})*">
                    </pattern>
               </restriction>
            </simpleType>
        </attribute>
    </complexType>
    <element name="privateKey" type="tns:privateKeyType"/>
    <complexType name="privateKeyType"> 
        <simpleContent> 
            <extension base="string">
 <attribute name="keyPassword" type="string" use="optional"/>
 <attribute name="keyPasswordCipher" type="string" use="optional"/>
 <attribute name="associationName" type="string" use="required"/> 
            </extension>
        </simpleContent>
    </complexType>
   \lt ! - -
       Determines the type of pattern matching to use.
    -->
    <simpleType name="patternType">
        <restriction base="string">
            <enumeration value="regex" />
            <enumeration value="wildcard" />
       </restriction>
    </simpleType>
</schema>
```
### **了解 ProtocolBridgeCredentials.xml 文件**

下表中描述了在 ProtocolBridgeCredentials.xml 文件中使用的元素和属性。

#### **<credentials>**

组元素,其中包含描述由协议网桥代理用于连接协议服务器的凭证的元素。

#### **<agent>**

包含指定代理程序的 <server> 或 <serverHost> 定义的元素。

#### **<server>**

协议网桥连接到的协议服务器。

V7.0.4 或更早版本不支持 <server> 元素。

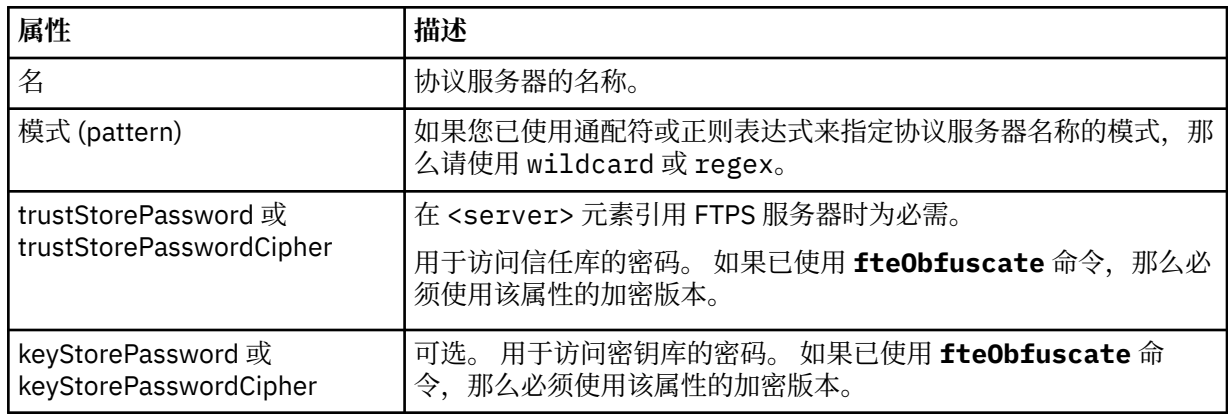

#### **<serverHost>**

协议网桥连接的协议服务器的主机名称。

The ProtocolBridgeCredentials.xml file can either contain <serverHost> elements or <server> elements but you cannot use a mixture of the two different types. 当您使用 <serverHost> 时, 名称与 协议服务器的主机名匹配。 When you use <server>, the name is matched against the protocol server's name (as defined in the ProtocolBridgeProperties.xml file).

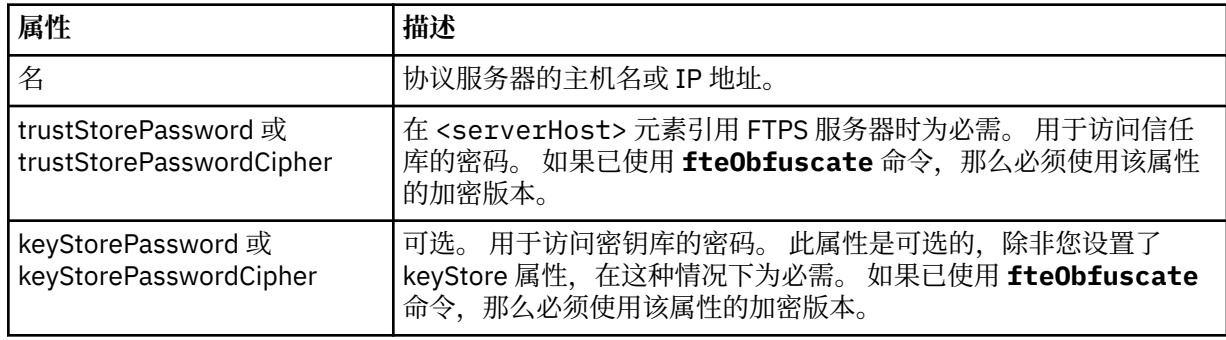

#### **<user>**

从 WebSphere MQ Managed File Transfer 用户名到协议服务器用户名的用户映射。

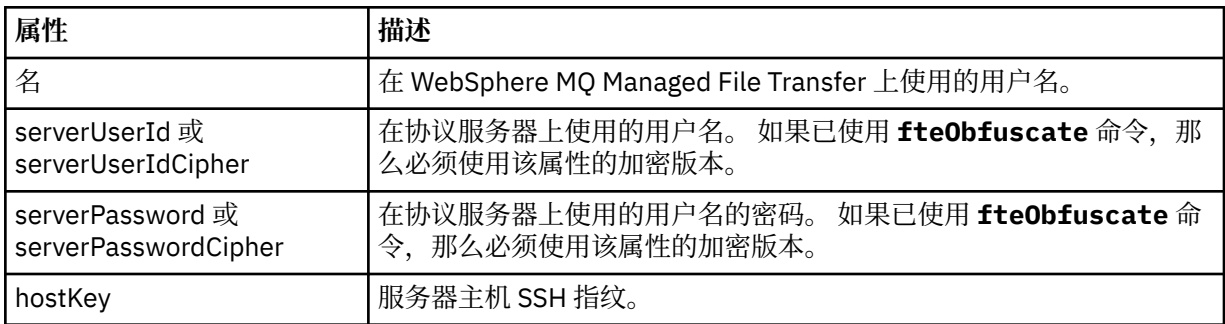

#### **<privateKey>**

用户的专用密钥。

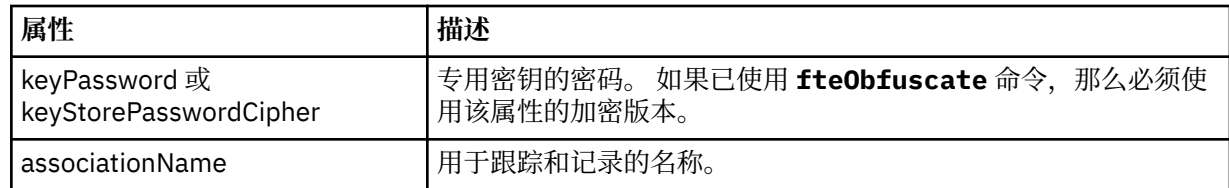

## **协议网桥属性文件格式**

代理配置目录中的 ProtocolBridgeProperties.xml 文件定义协议文件服务器的属性。

ProtocolBridgeProperties.xml 文件必须符合 ProtocolBridgeProperties.xsd 模式。 ProtocolBridgeProperties.xsd 模式文档位于 MQMFT 安装的 *MQ\_INSTALLATION\_PATH*/mqft/ samples/schema 目录中。 模板文件 ProtocolBridgeProperties.xml 通过 **fteCreateBridgeAgent** 命令创建在代理配置目录中。

ProtocolBridgeProperties.xml 文件由代理定期重新装入,并且对该文件所做的任何有效更改都将影 响代理的行为。 缺省重新装入时间间隔为 30 秒。 此时间间隔可通过在 agent.properties 文件中指定代 理程序属性 xmlConfigReloadInterval 进行更改。

## **模式**

以下模式描述 ProtocolBridgeProperties.xml 文件。

**注:** IBM WebSphere MQ V7.5 或者 WebSphere MQ Managed File Transfer V7.0.2 或更高版本上不支持 maxReconnectRetry 和 reconnectWaitPeriod 属性。

```
<?xml version="1.0" encoding="UTF-8"?>
\lt ! -
@start_non_restricted_prolog@
Version: %Z% %I% %W% %E% %U% [%H% %T%]
Licensed Materials - Property of IBM
5724-H72
Copyright IBM Corp. 2011, 2024. All Rights Reserved.
US Government Users Restricted Rights - Use, duplication or
disclosure restricted by GSA ADP Schedule Contract with
IBM Corp.
@end_non_restricted_prolog@
  -->
<!-- This schema defines the format of the ProtocolBridgeProperties.xml file that is located in the 
agent 
     properties directory of a protocol bridge agent. This XML file
     is used to define properties for protocol servers.
    For more information, see the WebSphere MQ product documentation.
  -->
<schema targetNamespace="http://wmqfte.ibm.com/ProtocolBridgeProperties" elementFormDefault="qualified"
    xmlns="https://www.w3.org/2001/XMLSchema" xmlns:tns="http://wmqfte.ibm.com/ProtocolBridgeProperties">
    <! - Example: ProtocolBridgeProperties.xml
        <?xml version="1.0" encoding="UTF-8"?>
 <tns:serverProperties xmlns:tns="http://wmqfte.ibm.com/ProtocolBridgeProperties"
 xmlns:xsi="https://www.w3.org/2001/XMLSchema-instance"
                              xsi:schemaLocation="http://wmqfte.ibm.com/ProtocolBridgeProperties
                              ProtocolBridgeProperties.xsd">
            <tns:credentialsFile path="$HOME/ProtocolBridgeCredentials.xml" /> 
 <tns:defaultServer name="myserver" />
 <tns:ftpServer name="myserver" host="myhost.hursley.ibm.com" port="1234" platform="windows"
                            timeZone="Europe/London" locale="en-GB" fileEncoding="UTF-8"
                           listFormat="unix" limitedWrite="false" />
 <tns:sftpServer name="server1" host="myhost.hursley.ibm.com" platform="windows"
 fileEncoding="UTF-8" limitedWrite="false">
                <limits maxListFileNames="10" />
            </tns:sftpServer>
        </tns:serverProperties>
 -->
```

```
 <!-- Root element for the document -->
    <element name="serverProperties" type="tns:serverPropertiesType"></element>
   <! - A container for all protocol bridge server properties
    -->
    <complexType name="serverPropertiesType">
        <sequence>
            <element name="credentialsFile" type="tns:credentialsFileName" minOccurs="0" maxOccurs="1" />
 <element name="defaultServer" type="tns:serverName" minOccurs="0" maxOccurs="1" />
 <choice minOccurs="0" maxOccurs="unbounded">
                <element name="ftpServer" type="tns:ftpServerType" />
 <element name="sftpServer" type="tns:sftpServerType" />
 <element name="ftpsServer" type="tns:ftpsServerType" />
 <element name="ftpsfgServer" type="tns:ftpsfgServerType" />
 <element name="ftpssfgServer" type="tns:ftpssfgServerType" />
            </choice>
        </sequence>
    </complexType>
   <! - A container for a server name
    -->
    <complexType name="serverName">
        <attribute name="name" type="tns:serverNameType" use="required" />
    </complexType>
   <! - A container for a credentials file name
 -->
    <complexType name="credentialsFileName">
        <attribute name="path" type="string" use="required" />
    </complexType>
   <! - A container for all the information about an FTP server
    -->
    <complexType name="ftpServerType">
        <sequence>
            <element name="limits" type="tns:generalLimitsType" minOccurs="0" maxOccurs="1" />
        </sequence>
        <attributeGroup ref="tns:ftpServerAttributes"/>
        <attribute name="passiveMode" type="boolean" use="optional" /> 
    </complexType>
   \lt! : - -
       A container for all the information about an SFG FTP server
    -->
    <complexType name="ftpsfgServerType">
        <sequence>
            <element name="limits" type="tns:generalLimitsType" minOccurs="0" maxOccurs="1" />
        </sequence>
        <attributeGroup ref="tns:ftpServerAttributes"/>
    </complexType>
   2! - A container for all the information about an SFTP server
    -->
    <complexType name="sftpServerType">
        <sequence>
            <element name="limits" type="tns:sftpLimitsType" minOccurs="0" maxOccurs="1" />
        </sequence>
        <attributeGroup ref="tns:sftpServerAttributes"/>
    </complexType>
   <! - A container for all the information about a FTPS server
    -->
    <complexType name="ftpsServerType">
        <sequence>
            <element name="limits" type="tns:generalLimitsType" minOccurs="0" maxOccurs="1" />
        </sequence>
        <attributeGroup ref="tns:ftpsServerAttributes"/>
    </complexType>
   \lt ! - -
       A container for all the information about a SFG FTPS server
    -->
    <complexType name="ftpssfgServerType">
        <sequence>
            <element name="limits" type="tns:generalLimitsType" minOccurs="0" maxOccurs="1" />
```

```
 </sequence>
        <attributeGroup ref="tns:ftpsServerAttributes"/>
    </complexType>
   <! -</math> Attributes common to all server types
 -->
    <attributeGroup name="generalServerAttributes">
 <attribute name="name" type="tns:serverNameType" use="required" />
 <attribute name="host" type="string" use="required" />
 <attribute name="port" type="nonNegativeInteger" use="optional" />
 <attribute name="platform" type="tns:platformType" use="required" />
 <attribute name="fileEncoding" type="string" use="required" />
 <attribute name="limitedWrite" type="boolean" use="optional" />
 <attribute name="controlEncoding" type="string" use="optional" />
    </attributeGroup>
   \lt ! - -
       Attributes common to ftp and ftps server types
 -->
    <attributeGroup name="ftpServerAttributes">
 <attributeGroup ref="tns:generalServerAttributes"/>
 <attribute name="timeZone" type="string" use="required" />
 <attribute name="locale" type="tns:localeType" use="required" />
 <attribute name="listFormat" type="tns:listFormatType" use="optional" />
 <attribute name="listFileRecentDateFormat" type="tns:dateFormatType" use="optional" /> 
 <attribute name="listFileOldDateFormat" type="tns:dateFormatType" use="optional" />
 <attribute name="monthShortNames" type="tns:monthShortNamesType" use="optional" />
    </attributeGroup>
   <! - Attributes common to ftps server types
    -->
 <attributeGroup name="ftpsServerAttributes">
 <attributeGroup ref="tns:ftpServerAttributes"/>
 <attribute name="ftpsType" type="tns:ftpsTypeType" use="optional" />
 <attribute name="trustStore" type="string" use="required" />
 <attribute name="trustStoreType" type="string" use="optional" />
 <attribute name="keyStore" type="string" use="optional" />
 <attribute name="keyStoreType" type="string" use="optional" />
 <attribute name="ccc" type="boolean" use="optional" />
 <attribute name="protFirst" type="boolean" use="optional" />
 <attribute name="auth" type="string" use="optional" />
 <attribute name="connectTimeout" type="nonNegativeInteger" use="optional"/>
 <attribute name="cipherSuiteList" type="string" use="optional" />
    </attributeGroup>
   \lt ! - -
 A container for limit-type attributes for a server. Limit parameters
 are optional, and if not specified a system default will be used.
    -->
    <complexType name="generalLimitsType">
        <attributeGroup ref="tns:generalLimitAttributes"/>
    </complexType>
    <complexType name="sftpLimitsType">
        <attributeGroup ref="tns:generalLimitAttributes"/>
        <attribute name="connectionTimeout" type="nonNegativeInteger" use="optional" />
    </complexType>
   \lt! ! - -
       Attributes for limits common to all server types
 -->
 <attributeGroup name="generalLimitAttributes">
 <attribute name="maxListFileNames" type="positiveInteger" use="optional" />
 <attribute name="maxListDirectoryLevels" type="nonNegativeInteger" use="optional" />
 <attribute name="maxReconnectRetry" type="nonNegativeInteger" use="optional" />
 <attribute name="reconnectWaitPeriod" type="nonNegativeInteger" use="optional" />
 <attribute name="maxSessions" type="positiveInteger" use="optional" />
 <attribute name="socketTimeout" type="nonNegativeInteger" use="optional" />
    </attributeGroup>
   \lt ! - -
       The type for matching valid server names. Server names must be at least 2 characters in length 
       are limited to alphanumeric characters and the following characters: ".", "_", "/" and "%".
    -->
    <simpleType name="serverNameType">
 <restriction base="string">
```

```
 <pattern value="[0-9a-zA-Z\._/%\-]{2,}"/>
```
and

```
 </restriction>
    </simpleType>
   \lt! - -
       The types of platform supported.
     -->
    <simpleType name="platformType">
        <restriction base="string">
       \langle/restriction>
    </simpleType>
    \lt! ! - -
      The type for matching a locale specification.
     -->
    <simpleType name="localeType">
         <restriction base="string">
           \left\{ <pattern value="(..)[-](..)"/>
        </restriction>
    </simpleType>
   <! --
        The types of list format supported (for FTP servers). 
     -->
    <simpleType name="listFormatType">
        <restriction base="string">
       </restriction>
    </simpleType>
   <! - Date format for FTP client directory listing on an FTP server. This is
 the format to be passed to methods setDefaultDateFormatStr and 
 setRecentDateFormatStr for Java class:
        org.apache.commons.net.ftp.FTPClientConfig
     -->
    <simpleType name="dateFormatType">
         <restriction base="string">
       </restriction>
    </simpleType>
   \lt ! - -
        A list of language-defined short month names can be specified. These are
        used for translating the directory listing received from the FTP server.
        The format is a string of three character month names separated by "|"
     -->
    <simpleType name="monthShortNamesType">
        <restriction base="string">
            <pattern value="(...\|){11}(...)"/>
       </restriction>
    </simpleType>
   <! - The enumerations of the allowed FTPS types: "implicit" & "explicit"
        If not specified the default is "explicit"
 -->
    <simpleType name="ftpsTypeType">
 <restriction base="string">
 <enumeration value="explicit"/>
             <enumeration value="implicit"/>
       </restriction>
    </simpleType>
   < 1 - - Attribute Group for SFTP Servers
     -->
    <attributeGroup name="sftpServerAttributes">
 <attributeGroup ref="tns:generalServerAttributes"/>
 <attribute name="cipherList" type="string" use="optional" />
     </attributeGroup>
</schema>
```
#### **了解 ProtocolBridgeProperties.xml 文件**

以下列表中描述了 ProtocolBridgeProperties.xml 文件中使用的元素和属性:

**<serverProperties>** XML 文档的根元素

### **<credentialsFile>**

包含凭证的文件的路径。 对于 WebSphere MQ V7.5,此属性的值可以包含环境变量。 有关更多信 息,请参阅第 464 页的『[WebSphere MQ Managed File Transfer](#page-463-0) 属性中的环境变量』。

#### **<defaultServer>**

充当文件传输的缺省服务器的协议文件服务器

### **<ftpServer>**

FTP 文件服务器

#### **<sftpServer>**

SFTP 文件服务器

### **<ftpsServer>**

FTPS 文件服务器

#### **适用于所有类型的协议文件服务器的一般服务器属性**:

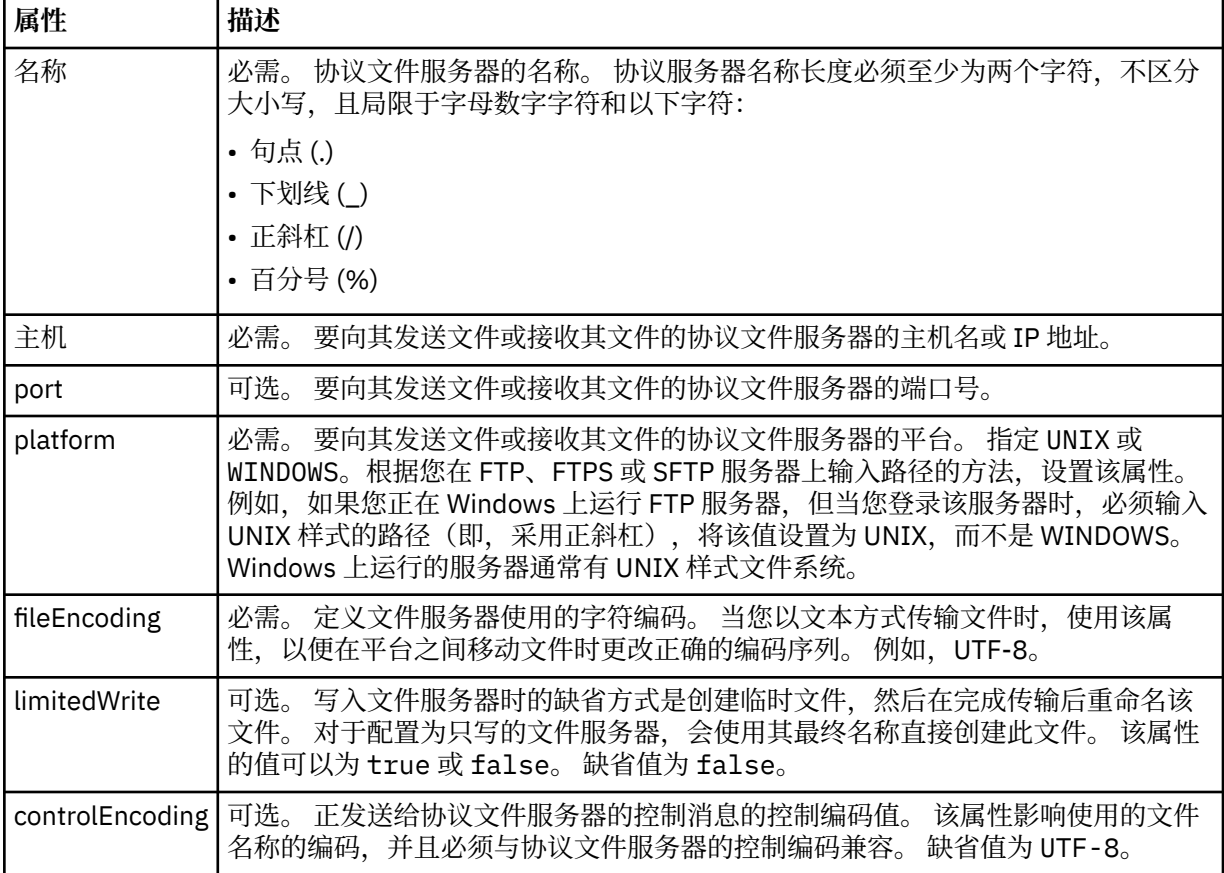

#### **仅适用于 FTP 和 FTPS 服务器的常规属性**:

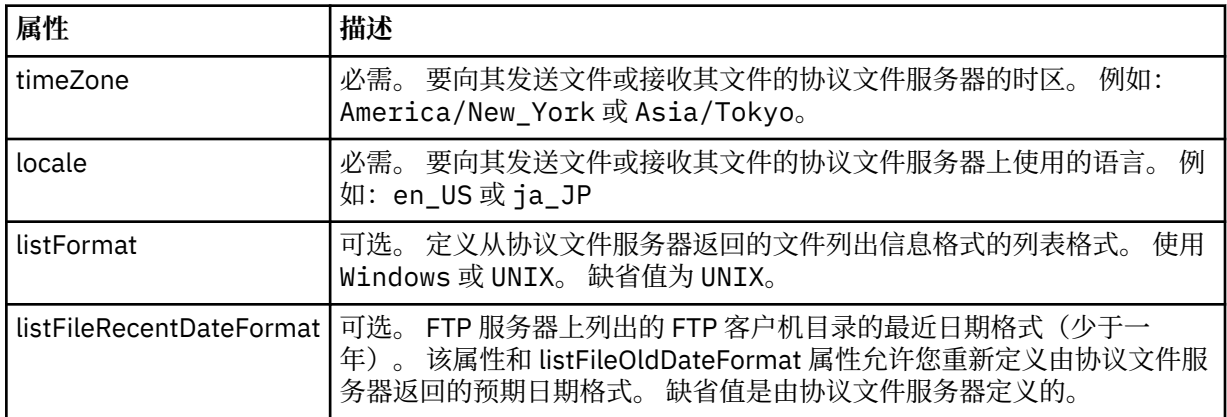

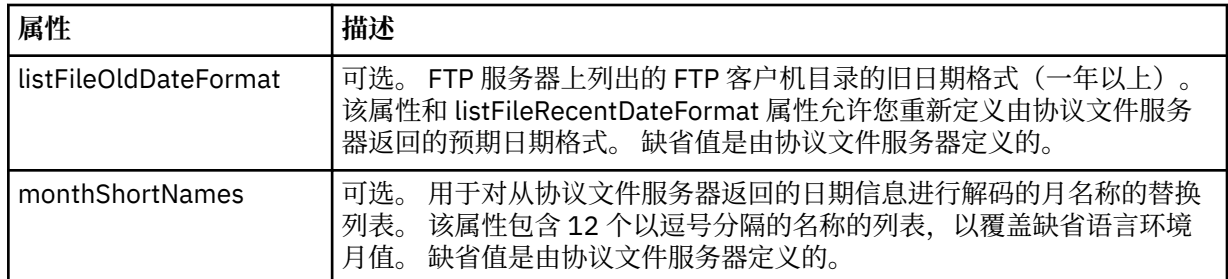

## **仅适用于 FTP 服务器的常规属性**:

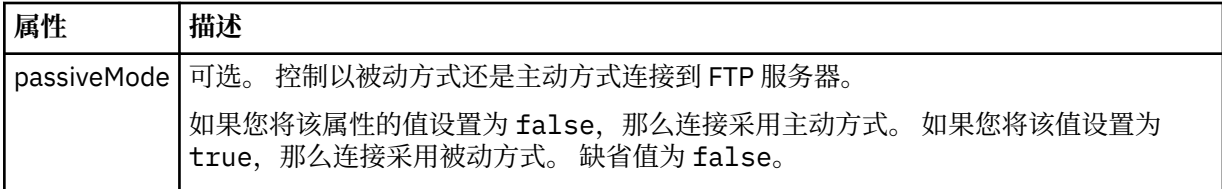

## **仅适用于 FTPS 服务器的常规属性**:

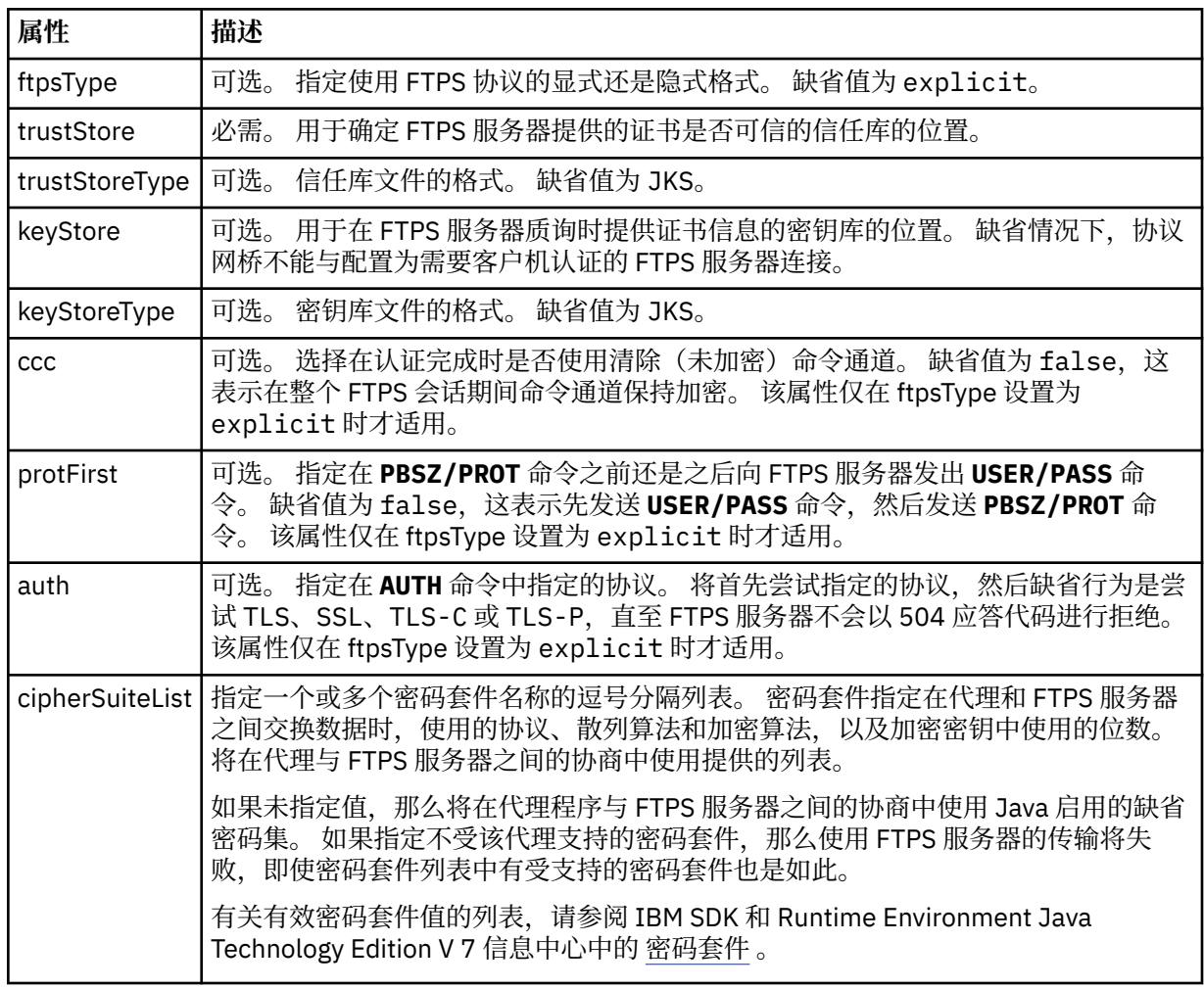

## **<limits>**

所有类型服务器的常见属性和特定于某类型服务器的属性的容器元素:

**适用于所有类型的协议文件服务器的一般限制属性**:

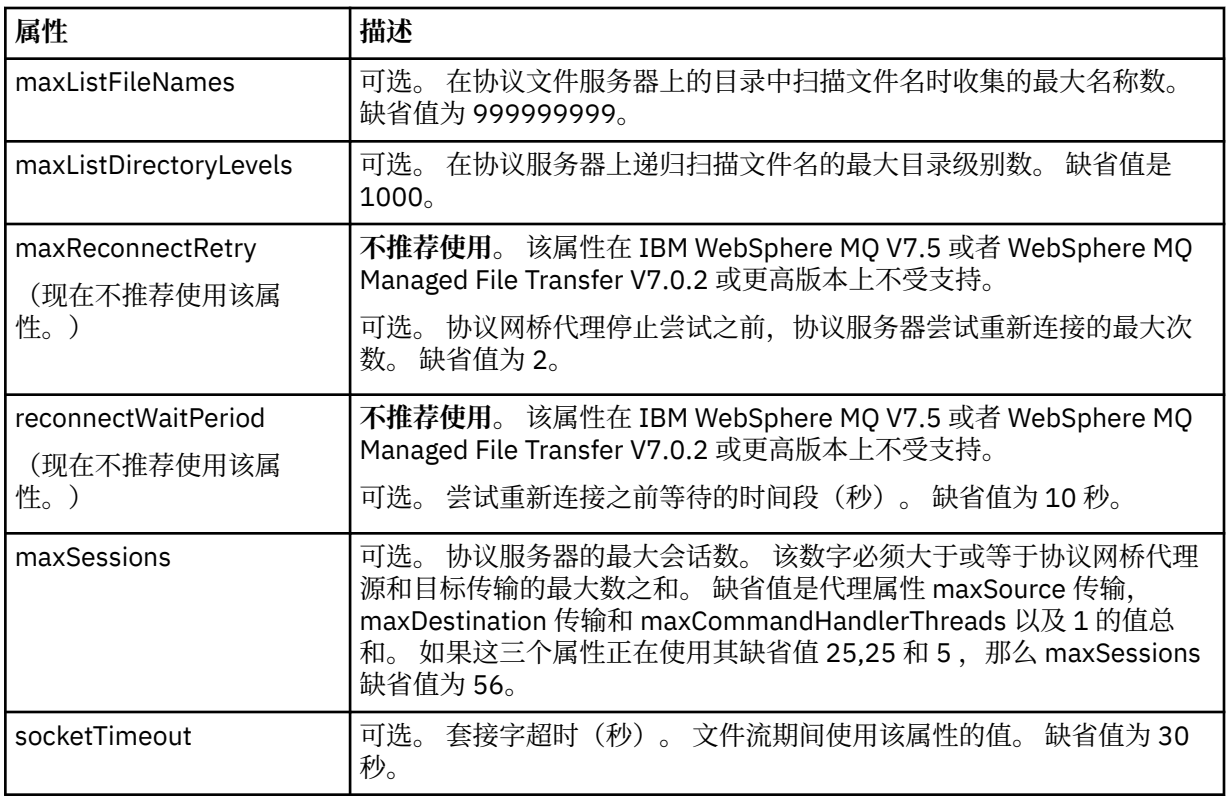

### **仅限于适用于 SFTP 服务器的属性**:

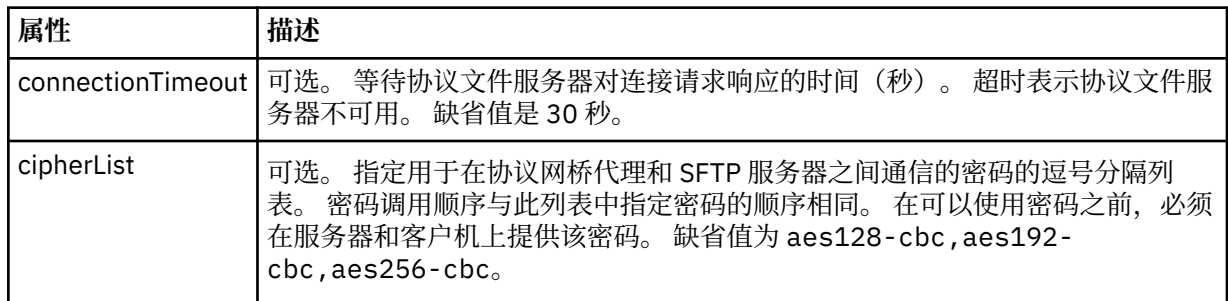

## *Connect:Direct* **凭证文件格式**

代理程序配置目录中的 ConnectDirectCredentials.xml 文件定义 Connect:Direct 代理程序用于向其 自身授权 Connect:Direct 节点的用户名和凭证信息。

ConnectDirectCredentials.xml 文件必须符合 ConnectDirectCredentials.xsd 模式。 ConnectDirectCredentials.xsd 模式文档位于 MQMFT 安装的 *MQ\_INSTALLATION\_PATH*/mqft/ samples/schema 目录中。 ConnectDirectCredentials.xml 样本文件位于 MQMFT 安装的 *MQ\_INSTALLATION\_PATH*/mqft/samples/credentials 目录中。

文件 ConnectDirectCredentials.xml 由代理定期重载,对该文件的任何有效更改都将影响该代理的行 为。 缺省重新装入时间间隔为 30 秒。 可以通过在 agent.properties 文件中指定代理属性 **xmlConfigReloadInterval** 来更改此时间间隔。

## **模式**

以下模式描述在 ConnectDirectCredentials.xml 文件中有效的元素。

<?xml version="1.0" encoding="UTF-8"?>

 $1 -$ 

 This schema defines the format of the XML file that is located in the agent properties directory of a Connect:Direct bridge agent. The XML file ConnectDirectCredentials.xml is used by the default credential validation of the Connect:Direct bridge.

```
 For more information, see the WebSphere MQ InfoCenter
-->
<schema targetNamespace="http://wmqfte.ibm.com/ConnectDirectCredentials"
         elementFormDefault="qualified" 
         xmlns="https://www.w3.org/2001/XMLSchema" 
         xmlns:tns="http://wmqfte.ibm.com/ConnectDirectCredentials"
  <! - <?xml version="1.0" encoding="UTF-8"?>
     <tns:credentials xmlns:tns="http://wmqfte.ibm.com/ConnectDirectCredentials"
                        xmlns:xsi="https://www.w3.org/2001/XMLSchema-instance"
                        xsi:schemaLocation="http://wmqfte.ibm.com/ConnectDirectCredentials
                        ConnectDirectCredentials.xsd">
       <tns:agent name="CDAGENT01">
 <tns:pnode name="cdnode*" pattern="wildcard">
 <tns:user name="MUSR_.*"
            ignorecase="true"
             pattern="regex"
             cdUserId="bob"
 cdPassword="passw0rd"
 pnodeUserId="bill"
             pnodePassword="alacazam">
           <tns:snode name="cdnode2" pattern="wildcard" userId="sue" password="foo"/>
           </tns:user>
         </tns:pnode>
       </tns:agent>
    </tns:credentials>
   -->
   <element name="credentials" type="tns:credentialsType"/>
   <complexType name="credentialsType">
    <sequence>
       <element name="agent" type="tns:agentType" minOccurs="0" maxOccurs="unbounded"/>
     </sequence> 
   </complexType 
   <complexType name="agentType">
     <sequence>
       <element name="pnode" type="tns:pnodeType" minOccurs="0" maxOccurs="unbounded"/>
     </sequence>
     <attribute name="name" type="string" use="required"/>
   </complexType>
   <complexType name="pnodeType">
    <sequence>
       <element name="user" type="tns:userType" minOccurs="0" maxOccurs="unbounded"/>
     </sequence>
 <attribute name="name" type="string" use="required"/>
 <attribute name="pattern" type="tns:patternType" use="optional"/>
   </complexType
   <complexType name="userType">
     <sequence>
       <element name="snode" type="tns:snodeType" minOccurs="0" maxOccurs="unbounded"/>
     </sequence>
 <attribute name="name" type="string" use="required"/>
 <attribute name="ignorecase" type="boolean" use="optional"/>
 <attribute name="pattern" type="tns:patternType" use="optional"/>
 <attribute name="cdUserId" type="string" use="optional"/>
 <attribute name="cdUserIdCipher" type="string" use="optional"/>
 <attribute name="cdPassword" type="string" use="optional"/>
 <attribute name="cdPasswordCipher" type="string" use="optional"/>
 <attribute name="pnodeUserId" type="string" use="optional"/>
 <attribute name="pnodeUserIdCipher" type="string" use="optional"/>
 <attribute name="pnodePassword" type="string" use="optional"/>
 <attribute name="pnodePasswordCipher" type="string" use="optional"/>
   </complexType>
 <complexType name="snodeType"
 <attribute name="name" type="string" use="required"/>
 <attribute name="pattern" type="tns:patternType" use="optional"/>
 <attribute name="userId" type="string" use="optional"/>
 <attribute name="userIdCipher" type="string" use="optional"/>
 <attribute name="password" type="string" use="optional"/>
 <attribute name="passwordCipher" type="string" use="optional"/>
   </complexType>
```

```
 <simpleType name="patternType">
<restriction base="string">
 <enumeration value="regex"/>
 <enumeration value="wildcard"/>
   </restriction>
  </simpleType>
</schema>
```
## **了解 ConnectDirectCredentials.xml 文件**

下表中描述了在 ConnectDirectCredentials.xml 文件中使用的元素和属性。

### **<credentials>**

包含描述 Connect:Direct 网桥代理用于连接到 Connect:Direct 节点的凭证的元素的组元素。

#### **<agent>**

包含指定代理的 <pnode> 定义元素的组元素。

### **<pnode>**

Connect:Direct 传输中的主节点 (PNODE)。 该节点可启动到辅助节点 (SNODE) 的连接。

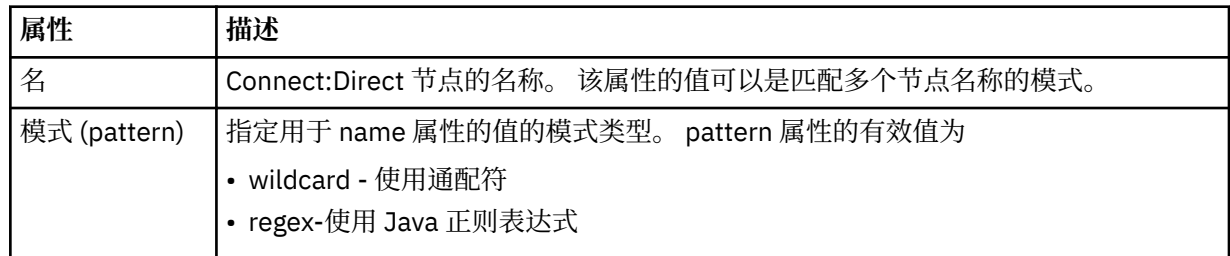

### **<user>**

提交传输请求的 IBM WebSphere MQ 用户。

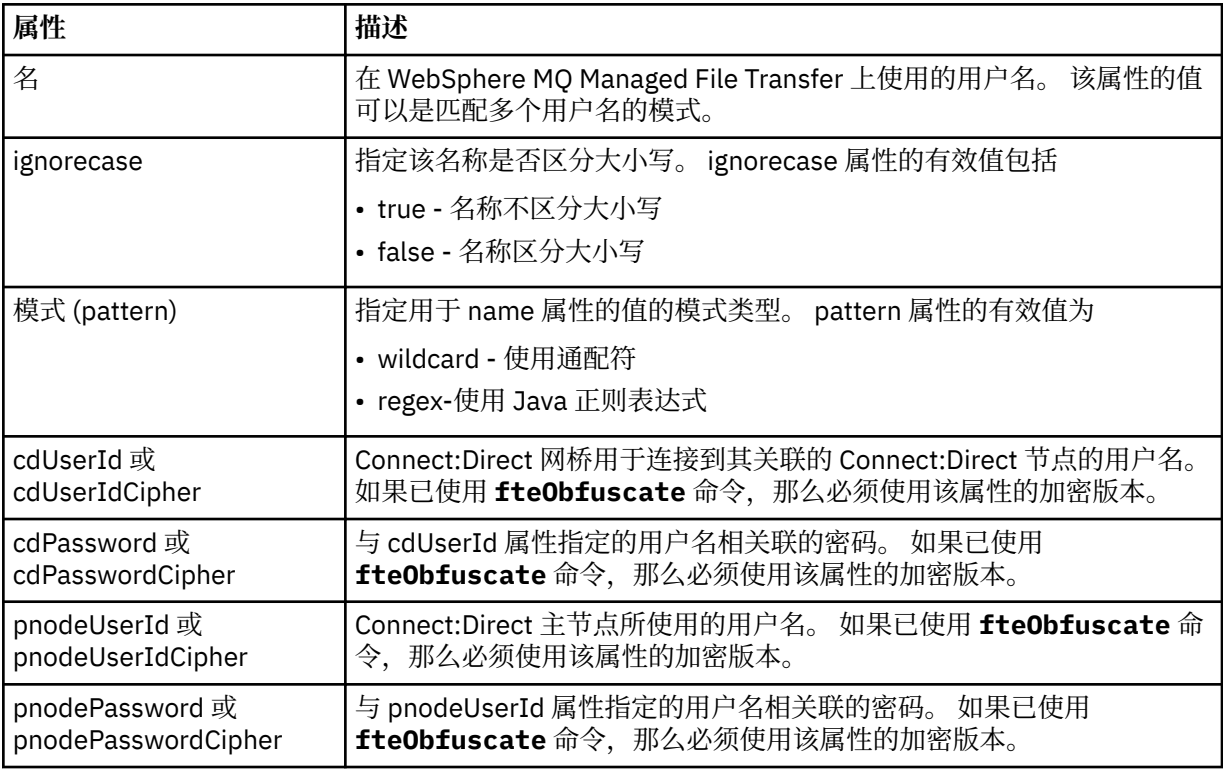

#### **<snode>**

在 Connect:Direct 文件传输期间执行辅助节点 (SNODE) 角色的 Connect:Direct 节点。

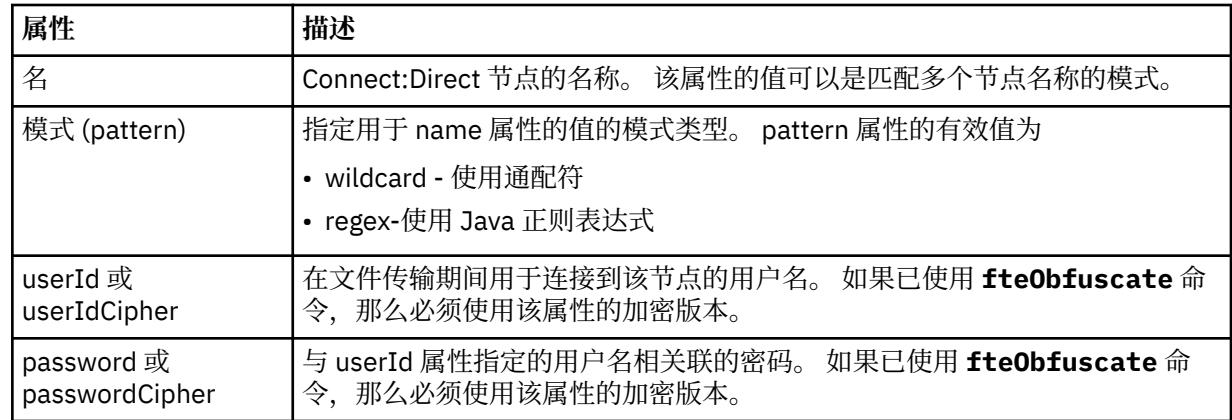

### **示例**

在此示例中, Connect:Direct 网桥代理连接到 Connect:Direct 节点 pnode1。 当用户名以 fteuser 开头并 后跟单个字符 (例如 fteuser2) 的 IBM WebSphere MQ 用户请求涉及 Connect:Direct 网桥的传输时, Connect:Direct 网桥代理将使用用户名 cduser 和密码 passw0rd 来连接到 Connect:Direct 节点 pnode1。 当 Connect:Direct 节点 pnode1 执行其部分传输时,它将使用用户名 pnodeuser 和密码 passw0rd1。

如果 Connect:Direct 传输中的辅助节点具有以前缀 FISH 开头的名称,那么节点 pnode1 将使用用户名 fishuser 和密码 passw0rd2 来连接到辅助节点。 如果 Connect:Direct 传输中的辅助节点具有以前缀 CHIPS 开头的名称,那么节点 pnode1 将使用用户名 chipsuser 和密码 passw0rd3 来连接到辅助节点。

```
<?xml version="1.0" encoding="UTF-8"?>
<tns:credentials xmlns:tns="http://wmqfte.ibm.com/ConnectDirectCredentials"
                  xmlns:xsi="https://www.w3.org/2001/XMLSchema-instance"
                  xsi:schemaLocation="http://wmqfte.ibm.com/ConnectDirectCredentials 
ConnectDirectCredentials.xsd">
   <tns:agent name="CDAGENT01">
 <tns:pnode name="pnode1" pattern="wildcard">
 <tns:user name="fteuser?" pattern="wildcard" ignorecase="true" 
         cdUserId="cduser" cdPassword="passw0rd"
         pnodeUserId="pnodeuser" pnodePassword="passw0rd1">
       <tns:snode name="FISH*" pattern="wildcard" 
 userId="fishuser" password="passw0rd2"/>
 <tns:snode name="CHIPS*" pattern="wildcard" 
         userId="chipsuser" password="passw0rd3"/>
       </tns:user>
    </tns:pnode>
   </tns:agent>
</tns:credentials>
```
## *Connect:Direct* **节点属性文件格式**

Connect:Direct 网桥代理配置目录中的 ConnectDirectNodeProperties.xml 文件指定有关文件传输中 涉及的远程 Connect:Direct 节点的信息。

ConnectDirectNodeProperties.xml 文件必须符合 ConnectDirectNodeProperties.xsd 模式。 ConnectDirectNodeProperties.xsd 模式文档位于 MQMFT 安装的 *MQ\_INSTALLATION\_PATH*/ mqft/samples/schema 目录中。 模板 ConnectDirectNodeProperties.xml 文件由 **fteCreateCDAgent** 命令在代理配置目录中创建。

文件 ConnectDirectNodeProperties.xml 由代理定期重载,对该文件的任何有效更改都将影响该代理 的行为。 缺省重新装入时间间隔为 30 秒。 该时间间隔可以通过指定 agent.properties 文件中的代理属性 xmlConfigReloadInterval 进行更改。

## **模式**

以下模式描述在 ConnectDirectNodeProperties.xml 文件中有效的元素。

<?xml version="1.0" encoding="UTF-8"?>

```
<schema targetNamespace="http://wmqfte.ibm.com/ConnectDirectNodeProperties"
  elementFormDefault="qualified"
```

```
 xmlns="https://www.w3.org/2001/XMLSchema"
  xmlns:tns="http://wmqfte.ibm.com/ConnectDirectNodeProperties">
  <element name="nodeProperties" type="tns:nodePropertiesType"></element> 
  <complexType name="nodePropertiesType">
    <sequence>
 <element name="credentialsFile" type="tns:credentialsFileName" minOccurs="0" maxOccurs="1" />
 <element name="node" type="tns:nodeType" minOccurs="0" maxOccurs="unbounded"></element>
    </sequence>
  </complexType>
  <complexType name="nodeType">
 <attribute name="name" type="string" use="required" />
 <attribute name="pattern" type="tns:patternType" use="optional" />
 <attribute name="type" type="string" use="required" />
  </complexType>
  <simpleType name="patternType">
    <restriction base="string">
     \epsilonenumeration value="regex"
      <enumeration value="wildcard" />
    </restriction>
  </simpleType>
```
</schema>

## **了解 ConnectDirectNodeProperties.xml 文件**

下表中描述了 ConnectDirectNodeProperties.xml 文件中使用的元素和属性。

#### **nodeProperties**

XML 文档的根元素。

#### **credentialsFile**

存储敏感信息的凭证文件的路径。 对于 WebSphere MQ V7.5, 此属性的值可以包含环境变量。 有关更 多信息,请参阅第 464 页的『[WebSphere MQ Managed File Transfer](#page-463-0) 属性中的环境变量』。

#### **node**

指定一个或多个 Connect:Direct 节点。

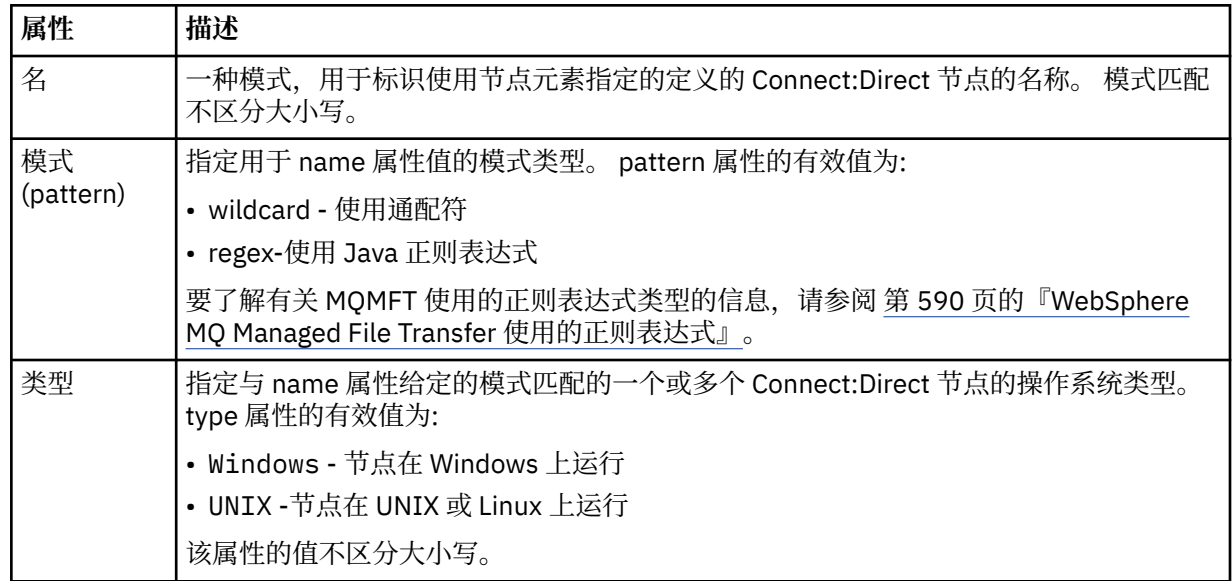

### **示例**

在此示例中,该文件指定名称以"cdnodew" 开头的所有 Connect:Direct 节点在 Windows 平台上运行, 名称 以 "cdnodeu" 开头的所有 Connect:Direct 节点在 UNIX 平台上运行。 该文件指定所有其他 Connect:Direct

节点在 UNIX 平台上运行。 Connect:Direct 网桥代理搜索从文件开头到文件结尾的匹配项,并使用找到的第 一个匹配项。 Connect:Direct 凭证文件已指定为 ConnectDirectCredentials.xml。

```
<?xml version="1.0" encoding="UTF-8"?> 
<tns:nodeProperties xmlns:tns="http://wmqfte.ibm.com/ConnectDirectNodeProperties"
                     xmlns:xsi="https://www.w3.org/2001/XMLSchema-instance"
                     xsi:schemaLocation="http://wmqfte.ibm.com/ConnectDirectNodeProperties 
                                                               ConnectDirectNodeProperties.xsd"> 
     <tns:credentialsFile path="ConnectDirectCredentials.xml" />
 <tns:node name="cdnodew*" pattern="wildcard" type="windows" />
 <tns:node name="cdnodeu.*" pattern="regex" type="unix" />
     <tns:node name="*" pattern="wildcard" type="unix" />
```

```
</tns:nodeProperties>
```
### *Connect:Direct* **进程定义文件格式**

Connect:Direct 网桥代理配置目录中的 ConnectDirectProcessDefinitions.xml 文件指定要在文件 传输过程中启动的用户定义的 Connect:Direct 进程。

ConnectDirectProcessDefinitions.xml 文件必须符合 ConnectDirectProcessDefinitions.xsd 模式。 ConnectDirectProcessDefinitions.xsd 模 式文档位于 MQMFT 安装的 *MQ\_INSTALLATION\_PATH*/mqft/samples/schema 目录中。 模板 ConnectDirectProcessDefinitions.xml 文件由 **fteCreateCDAgent** 命令在代理配置目录中创建。

文件 ConnectDirectProcessDefinitions.xml 由代理定期重载,对该文件的任何有效更改都将影响 该代理的行为。 缺省重新装入时间间隔为 30 秒。 该时间间隔可以通过指定 agent.properties 文件中的代理 属性 xmlConfigReloadInterval 进行更改。

## **模式**

以下模式描述在 ConnectDirectProcessDefinitions.xml 文件中有效的元素。

```
<schema targetNamespace="http://wmqfte.ibm.com/ConnectDirectProcessDefinitions" 
        elementFormDefault="qualified" 
        xmlns="https://www.w3.org/2001/XMLSchema" 
        xmlns:tns="http://wmqfte.ibm.com/ConnectDirectProcessDefinitions"> 
    <element name="cdprocess" type="tns:cdprocessType"></element> 
    <complexType name="cdprocessType"> 
        <sequence> 
            <element name="processSet" type="tns:processSetType" 
                    minOccurs="0" maxOccurs="unbounded"></element>
        </sequence> 
    </complexType> 
    <complexType name="processSetType"> 
        <sequence> 
            <element name="condition" type="tns:conditionType" 
 minOccurs="0" maxOccurs="1" /> 
 <element name="process" type="tns:processType" 
 minOccurs="1" maxOccurs="1" /> 
        </sequence> 
    </complexType> 
    <complexType name="conditionType"> 
 <choice minOccurs="0" maxOccurs="unbounded"> 
 <element name="match" type="tns:matchType" /> 
 <element name="defined" type="tns:definedType" /> 
        </choice> 
    </complexType> 
    <complexType name="matchType"> 
 <attribute name="variable" type="string" use="required" /> 
 <attribute name="value" type="string" use="required" /> 
        <attribute name="pattern" type="tns:patternType" use="optional" /> 
    </complexType> 
    <complexType name="definedType"> 
        <attribute name="variable" type="string" use="required" /> 
    </complexType> 
    <complexType name="processType">
```

```
 <sequence> 
          <element name="preTransfer" type="tns:transferType" 
 minOccurs="0" maxOccurs="1" /> 
 <element name="transfer" type="tns:transferType" 
 minOccurs="0" maxOccurs="1" /> 
 <element name="postTransferSuccess" type="tns:transferType" 
 minOccurs="0" maxOccurs="1" /> 
          <element name="postTransferFailure" type="tns:transferType" 
                                       maxOccurs="1" />
       </sequence> 
    </complexType> 
 <complexType name="transferType"> 
 <attribute name="process" type="string" use="required" /> 
    </complexType> 
    <simpleType name="patternType"> 
 <restriction base="string"> 
 <enumeration value="regex" /> 
          <enumeration value="wildcard" /> 
       </restriction> 
    </simpleType> 
</schema>
```
## **了解 ConnectDirectProcessDefinitions.xml 文件**

下表中描述了 ConnectDirectProcessDefinitions.xml 文件中使用的元素和属性。

#### **cdProcess**

XML 文档的根元素。

#### **processSet**

包含所有有关用户定义的进程集的信息的组元素。

#### **condition**

组元素,包含测试传输所基于的条件,用于确定是否使用 processSet 元素中包含的进程集。

#### **match**

一种条件,测试变量的值是否与给定值匹配。

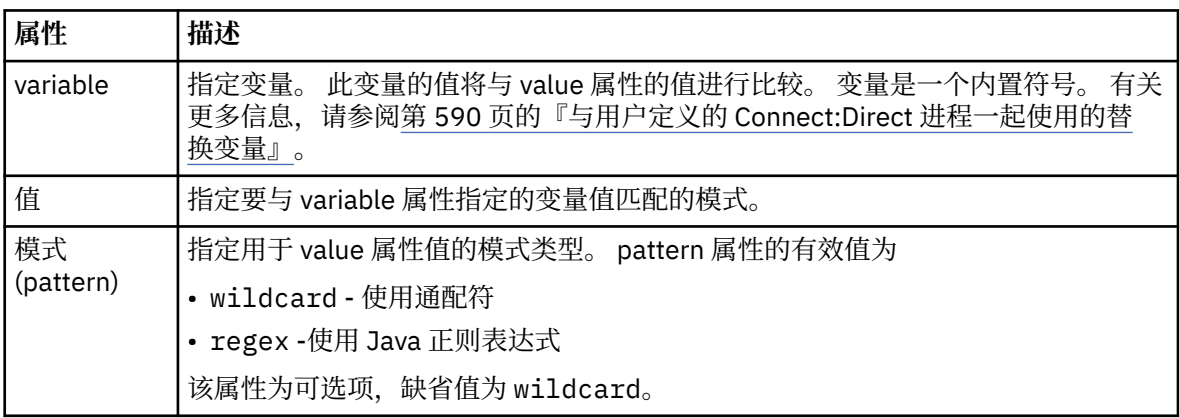

#### **defined**

一种条件,用于测试是否已定义变量。

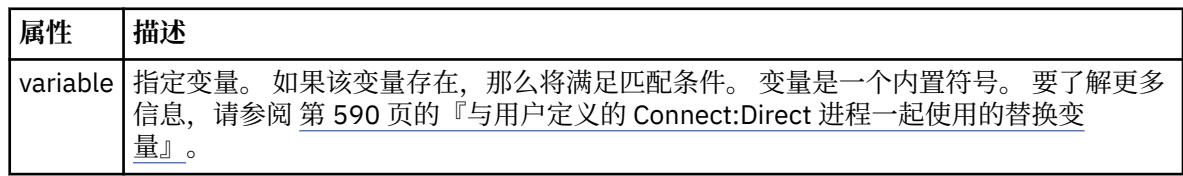

### **process**

组元素,其中包含有关在找到匹配项时要调用的 Connect:Direct 进程的位置的信息。

#### **transfer**

要在传输请求期间调用的 Connect:Direct 进程。

### **属性 描述**

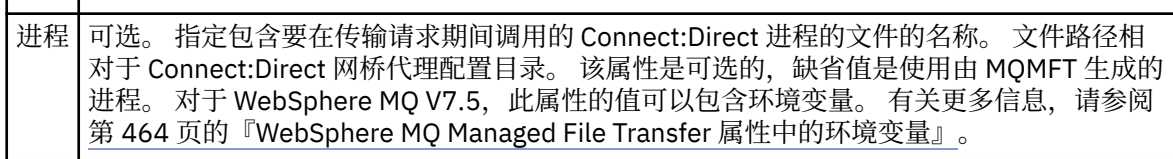

#### **示例**

在此示例中,有三个 processSet 元素。

第一个 processSet 元素指定如果传输请求具有值与模式 Client\* 相匹配的 **%FTESNODE** 变量和值为 Admin 的 **%FTESUSER** 变量,那么 Connect:Direct 网桥代理会在传输过程中提交位于 *agent\_configuration\_directory*/AdminClient.cdp 中的 Connect:Direct 进程。

第二个 processSet 元素指定如果传输请求具有值与模式 Client\*匹配的 %FTESNODE 变量, 那么 Connect:Direct 网桥代理会在传输过程中提交位于 *agent\_configuration\_directory*/Client.cdp 中的 Connect:Direct 进程。 Connect:Direct 网桥代理按 processSet 元素的定义顺序读取这些元素, 如果找 到匹配项,那么将使用第一个匹配项,并且不会查找其他匹配项。 对于与第一个和第二个 processSet 的条 件都匹配的传输请求, Connect:Direct 网桥代理仅调用第一个 processSet 指定的进程。

第三个 processSet 元素没有任何条件,并且与所有传输都匹配。 如果传输请求与第一个或第二个 processSet 的条件不匹配,那么 Connect:Direct 网桥代理将提交由第三个条件指定的 Connect:Direct 进 程。 在传输过程中,该进程位于 *agent\_configuration\_directory*/Default.cdp 中。

```
<?xml version="1.0" encoding="UTF-8"?>
<tns:cdprocess xmlns:tns="http://wmqfte.ibm.com/ConnectDirectProcessDefinitions"
                xmlns:xsi="https://www.w3.org/2001/XMLSchema-instance"
                xsi:schemaLocation="http://wmqfte.ibm.com/ConnectDirectProcessDefinitions 
ConnectDirectProcessDefinitions.xsd"> 
     <tns:processSet> 
         <tns:condition> 
 <tns:match variable="%FTESNODE" value="Client*" pattern="wildcard" /> 
 <tns:match variable="%FTESUSER" value="Admin" pattern="wildcard" /> 
         </tns:condition> 
         <tns:process> 
             <tns:transfer process="AdminClient.cdp" /> 
        </tns:process>
     </tns:processSet> 
     <tns:processSet> 
         <tns:condition> 
             <tns:match variable="%FTESNODE" value="Client*" pattern="wildcard" /> 
         </tns:condition> 
         <tns:process> 
             <tns:transfer process="Client.cdp" /> 
        </tns:process>
     </tns:processSet> 
     <tns:processSet> 
         <tns:process> 
             <tns:transfer process="Default.cdp" /> 
         </tns:process> 
     </tns:processSet>
```
#### </tns:cdprocess>

### **使用用户沙箱**

您可以根据请求传输的 MQMD 用户名来限制可在其中传输文件的文件系统的区域。

当代理是协议网桥代理或 Connect:Direct 网桥代理时,不支持用户沙箱。

要启用用户沙箱,请为您想要限制的代理的 agent.properties 文件添加以下属性:

userSandboxes=true

如果此属性存在并且设置为 true,那么代理程序会使用 *MQ\_DATA\_PATH*/mqft/config/ *coordination\_qmgr\_name*/agents/*agent\_name*/UserSandboxes.xml 文件中的信息来确定请求传 输的用户可以访问文件系统的哪些部分。

UserSandboxes.xml XML 由 <agent> 元素组成,该元素包含零个或多个 <sandbox> 元素。 这些元素描 述哪些规则适用于哪些用户。 <sandbox> 元素的 user 属性是一种模式,用于匹配请求的 MQMD 用户。

代理会定期重新装入 UserSandboxes.xml 文件,对该文件的任何有效更改都会影响代理的行为。 缺省重 新装入时间间隔为 30 秒。 此时间间隔可通过在 agent.properties 文件中指定代理程序属性 xmlConfigReloadInterval 进行更改。

如果指定 userPattern="regex" 属性或值, 那么 user 属性将解释为 Java 正则表达式。 有关更多信 息,请参阅 第 590 页的『[WebSphere MQ Managed File Transfer](#page-589-0) 使用的正则表达式』。

如果不指定 userPattern="regex" 属性或值, 那么 user 属性会解析为具有以下通配符的模式:

- 星号(\*),表示零个或更多个字符
- 问号 (?),表示仅一个字符

将按照 <sandbox> 元素在文件中的列示顺序来执行匹配项。 将仅使用第一个匹配项,将忽略文件中的所有 其余潜在匹配项。 如果文件中指定的 <sandbox> 元素与传输请求消息的关联 MOMD 用户均不匹配,那么 传输将无法访问文件系统。如果在 MQMD 用户名与 user 属性之间发现匹配项, 那么该匹配项将标识 <sandbox> 元素中应用于传输的一组规则。 这组规则用于确定在传输过程中可以对哪些文件执行读或写操 作。

每组规则都可以指定 <read> 元素(标识可以读取的文件)和一个 <write> 元素(标识可以写入的文 件)。如果在规则集中省略 <read> 或 <write> 元素, 那么假定相应地不允许与规则集相关联的用户执行 任何读或写操作。

注: 在 UserSandboxes.xml 文件中, <read> 元素必须在 <write> 元素之前, <include> 元素必须在 <exclude> 元素之前。

每个 <read> 或 <write> 元素都包含一个或多个模式, 用来确定文件是否在沙箱中以及是否可以传输。 请 使用 <include> 和 <exclude> 元素来指定这些模式。 <include> 或 <exclude> 元素的 name 属性指定 要匹配的模式。 可选属性 type 指定名称值是文件还是队列模式。 如果未指定 type 属性, 那么代理程序会 将该模式视为文件或目录路径模式。 例如:

```
<tns:read>
 <tns:include name="/home/user/**"/>
 <tns:include name="USER.**" type="queue"/>
 <tns:exclude name="/home/user/private/**"/>
</tns:read>
```
代理会使用 <include> 和 <exclude> name 模式来确定可以对哪些文件或队列执行读或写操作。 如果规 范文件路径或队列名称与至少一个包含的模式匹配,并且不与任何排除的模式匹配,那么允许执行操作。 使 用 <include> 和 <exclude> 元素的 name 属性指定的模式会使用适用于平台(在其上运行代理)的路径 分隔符和约定。 如果您指定相对文件路径,那么将相对于代理的 transferRoot 属性来解析该路径。

指定队列限制时,支持语法 QUEUE@QUEUEMANAGER,且规则如下:

- 如果条目中缺失 @ 字符,那么该模式将被视为可在任何条目管理器上访问的队列名称。 例如,如果模式 为 name, 那么该模式将同样被视为 name@\*\*。
- 如果 @ 字符是条目中的第一个字符,那么模式将视为队列管理器名称,可以访问队列管理器上所有队列。 例如, 如果模式为 @name, 那么该模式将同样被视为 \*\*@name。

如果您将以下通配符指定为 <include> 和 <exclude> 元素的 name 属性的一部分,那么这些通配符具有 特殊含义:

**\***

单个星号与目录名称中的零个或零个以上字符匹配,或者与队列名称的限定符中的零个或零个以上字符 匹配。

**?**

问号只与目录名称中的一个字符匹配,或者只与队列名称的限定符中的一个字符匹配。
**\*\***

两个星号字符与零个或零个以上目录名称匹配,或者与队列名称中的零个或零个以上限定符匹配。 此 外, 以路径分隔符结尾的路径在路径末尾添加了隐式"\*\*"。因此, /home/user/ 与 /home/user/\*\* 相同。

例如:

- /\*\*/test/\*\* 匹配路径中含有 test 目录的任何文件
- /test/file? 匹配 /test 目录中以 file 字符串开头并后跟任何单个字符的任何文件
- c:\test\\*.txt 匹配 c:\test 目录中扩展名为 .txt 的任何文件
- c:\test\\*\*\\*.txt 与 'c:\test 目录中的任何文件或其某个具有 .txt 扩展名的子目录相匹配
- TEST.\*.QUEUE@QM1 匹配队列管理器 QM1 上第一位限定符为 TEST 且第二位和第三位限定符为 QUEUE 的任何队列。

## **符号链接**

您必须在 <include> 和 <exclude> 元素中指定硬链接,以便完全解析在 UserSandboxes.xml 文件的 文件路径中使用的任何符号链接。 例如,如果您有一个符号链接,其中 /var 映射到 /SYSTEM/var, 那么 必须将此路径指定为 <tns:include name="/SYSTEM/var"/>,否则预期的传输将因用户沙箱安全性错 误而失败。

## **IBM 4690 系统上的路径**

有关如何在 IBM 4690 上解释 UserSandboxes.xml 文件中指定的路径的信息,请参阅第 77 [页的『在](#page-76-0) IBM 4690 [上的沙箱中工作』](#page-76-0)。

## **示例**

要允许具有 MQMD 用户名 guest 的用户从运行代理 AGENT\_JUPITER 的系统上的 /home/user/public 目录或其任何子目录传输任何文件,请将以下 <sandbox> 元素添加到 AGENT\_JUPITER 的配置目录中的文 件 UserSandboxes.xml

```
<?xml version="1.0" encoding="UTF-8"?>
<tns:userSandboxes
         xmlns:tns="http://wmqfte.ibm.com/UserSandboxes"
         xmlns:xsi="https://www.w3.org/2001/XMLSchema-instance"
         xsi:schemaLocation="http://wmqfte.ibm.com/UserSandboxes UserSandboxes.xsd">
     <tns:agent>
         <tns:sandbox user="guest">
             <tns:read>
                 <tns:include name="/home/user/public/**"/>
              </tns:read>
         </tns:sandbox>
    </tns:agent>
</tns:userSandboxes>
```
## **示例**

要允许 MOMD 用户名为 account 并且后跟单个数字的任何用户(例如, account4),请完成以下操作:

- 从 /home/account 目录或其任何子目录中传输文件(运行代理 AGENT\_SATURN 的系统上的 /home/ account/private 目录除外)
- 在运行代理 AGENT\_SATURN 的系统上, 将任何文件传输到 /home/account/output 目录或其任何子目 录。
- •从本地队列管理器上的队列中读取消息,以前缀 ACCOUNT. 开头,除非它以 ACCOUNT.PRIVATE. 开头 (即具有第二个级别的 PRIVATE )。
- 将数据传输到任何队列管理器上以前缀 ACCOUNT.OUTPUT. 开头的队列。

将以下 <sandbox> 元素添加到文件 UserSandboxes.xml 的 AGENT\_SATURN 配置目录中,

```
<?xml version="1.0" encoding="UTF-8"?>
<tns:userSandboxes
```

```
 xmlns:tns="http://wmqfte.ibm.com/UserSandboxes"
            xmlns:xsi="https://www.w3.org/2001/XMLSchema-instance"
            xsi:schemaLocation="http://wmqfte.ibm.com/UserSandboxes UserSandboxes.xsd">
    <tns:agent>
        <tns:sandbox user="account[0-9]" userPattern="regex">
            <tns:read>
                <tns:include name="/home/account/**"/>
 <tns:include name="ACCOUNT.**" type="queue"/>
 <tns:exclude name="ACCOUNT.PRIVATE.**" type="queue"/>
                <tns:exclude name="/home/account/private/**"/>
                                                      </tns:read>
            <tns:write>
                <tns:include name="/home/account/output/**"/>
                <tns:include name="ACCOUNT.OUTPUT.**" type="queue"/>
            </tns:write>
         </tns:sandbox>
    </tns:agent>
</tns:userSandboxes>
```
# **WebSphere MQ Managed File Transfer 的记录器配置属性**

该记录器具有一组配置属性。 在 logger.properties 文件中指定这些属性,该文件位于 *MQ\_DATA\_PATH*/mqft/config/*coordination\_qmgr\_name*/loggers/*logger\_name* 目录中。

对于 WebSphere MQ V7.5,可以在某些表示文件或目录位置的受管文件传输属性中使用环境变量。 这允许 在运行产品的各个部分时使用的文件或目录位置因环境更改而变化,例如哪个用户在运行进程。 有关更多信 息,请参阅 第 464 页的『[WebSphere MQ Managed File Transfer](#page-463-0) 属性中的环境变量』。

注: 在 Windows 上指定文件路径时,反斜杠 (\) 分隔符必须以双反斜杠 (\\)(即,转义的 \)的形式出现。 或 者,可以使用单个正斜杠字符 (/) 作为分隔符。 有关 Oracle 中 Java 属性文件中的字符转义的更多信息,请 参阅 属性类的 [贾瓦多克。](https://docs.oracle.com/javase/1.5.0/docs/api/java/util/Properties.html#load(java.io.InputStream))

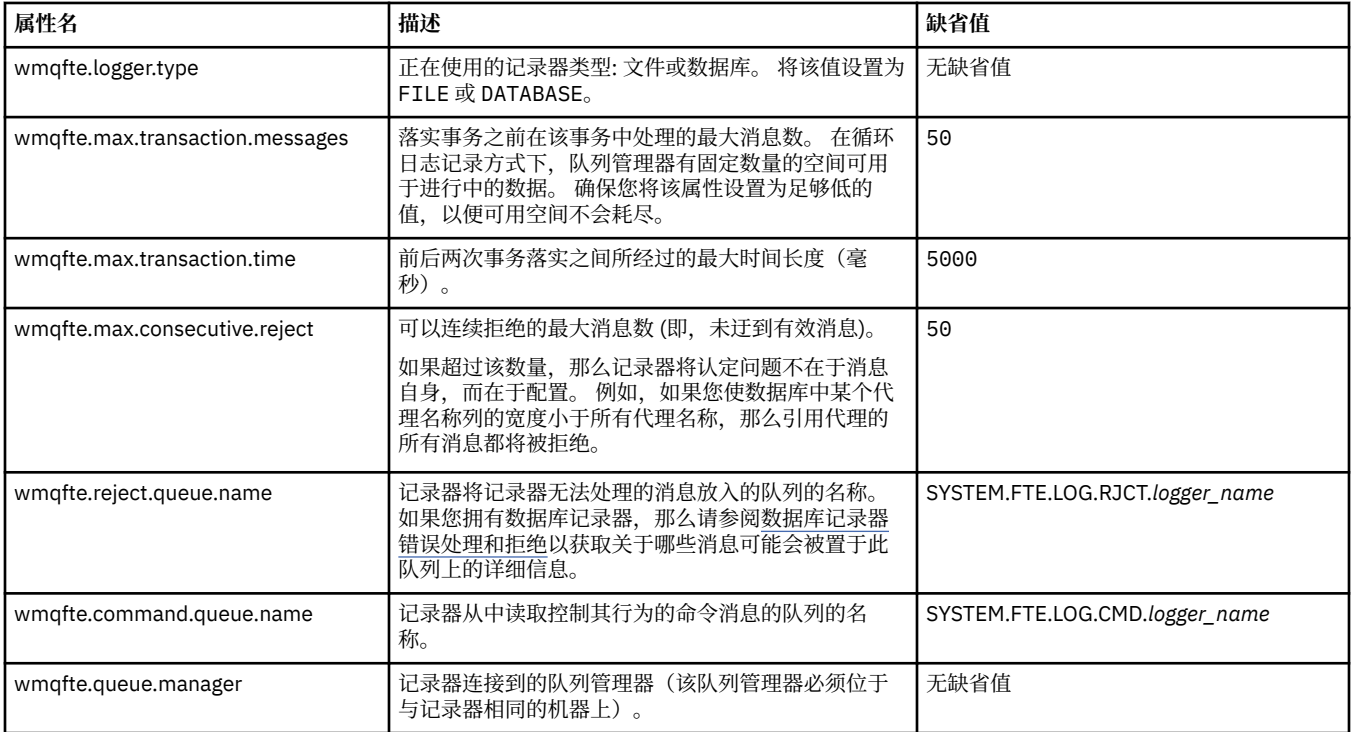

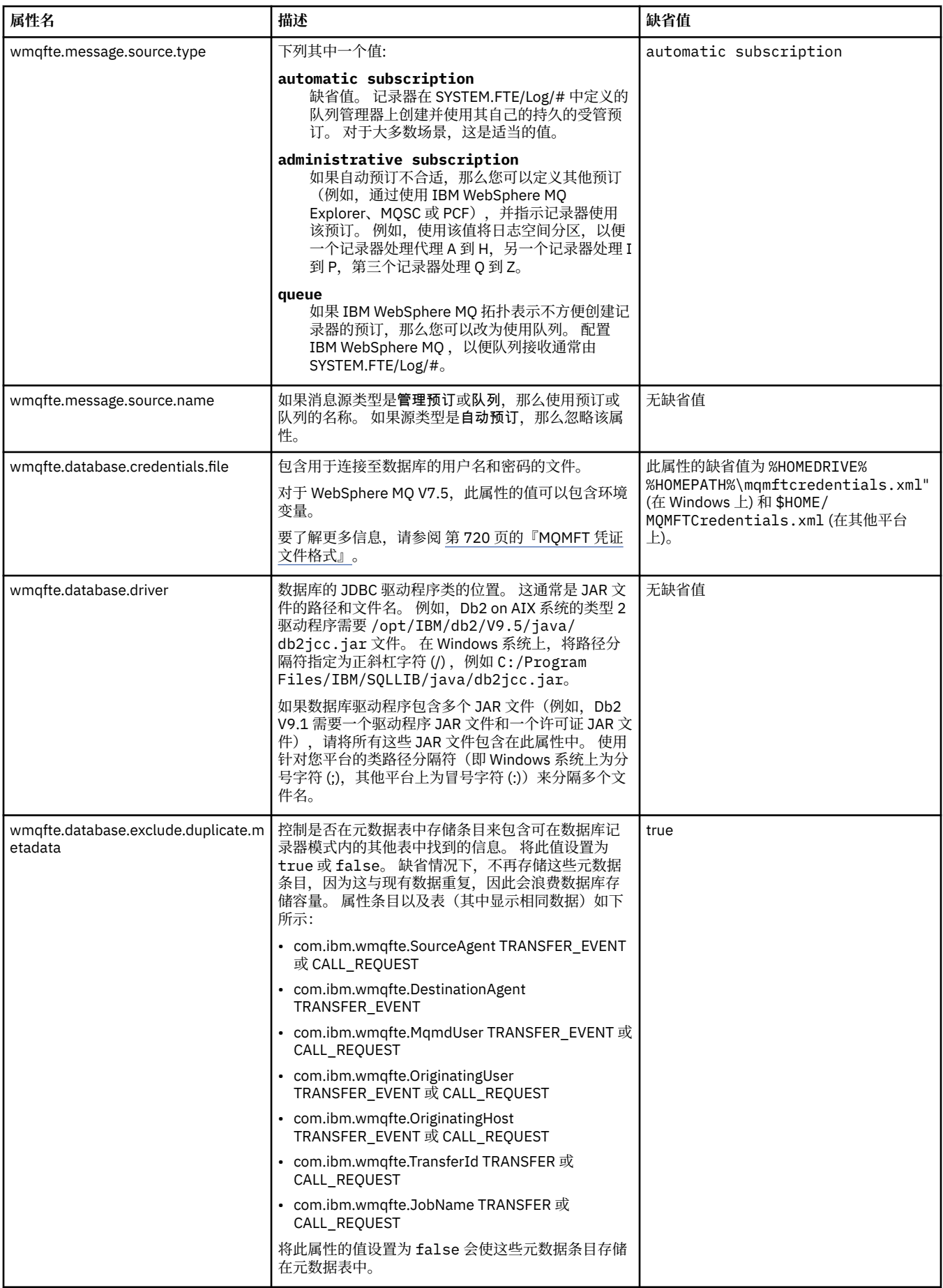

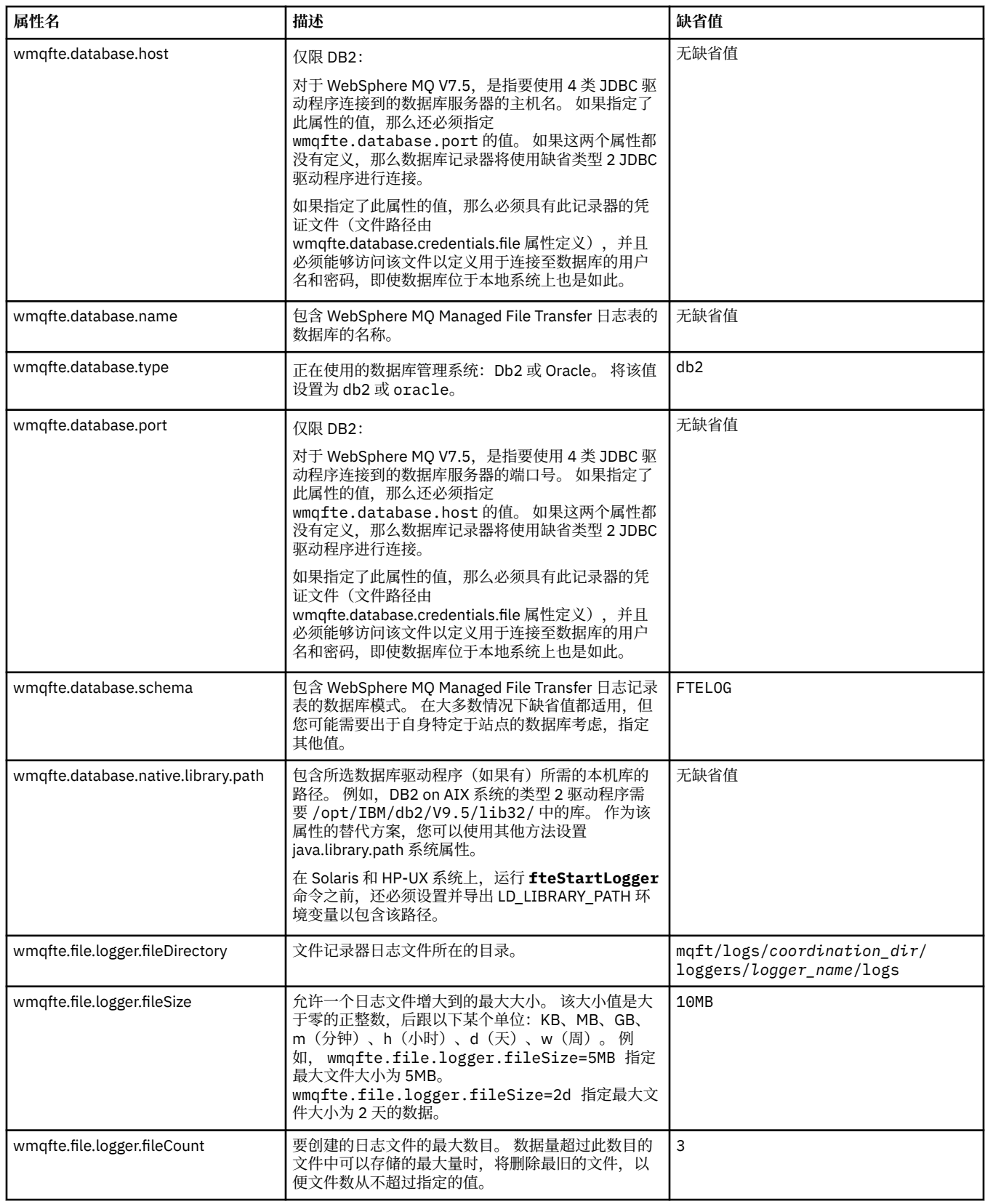

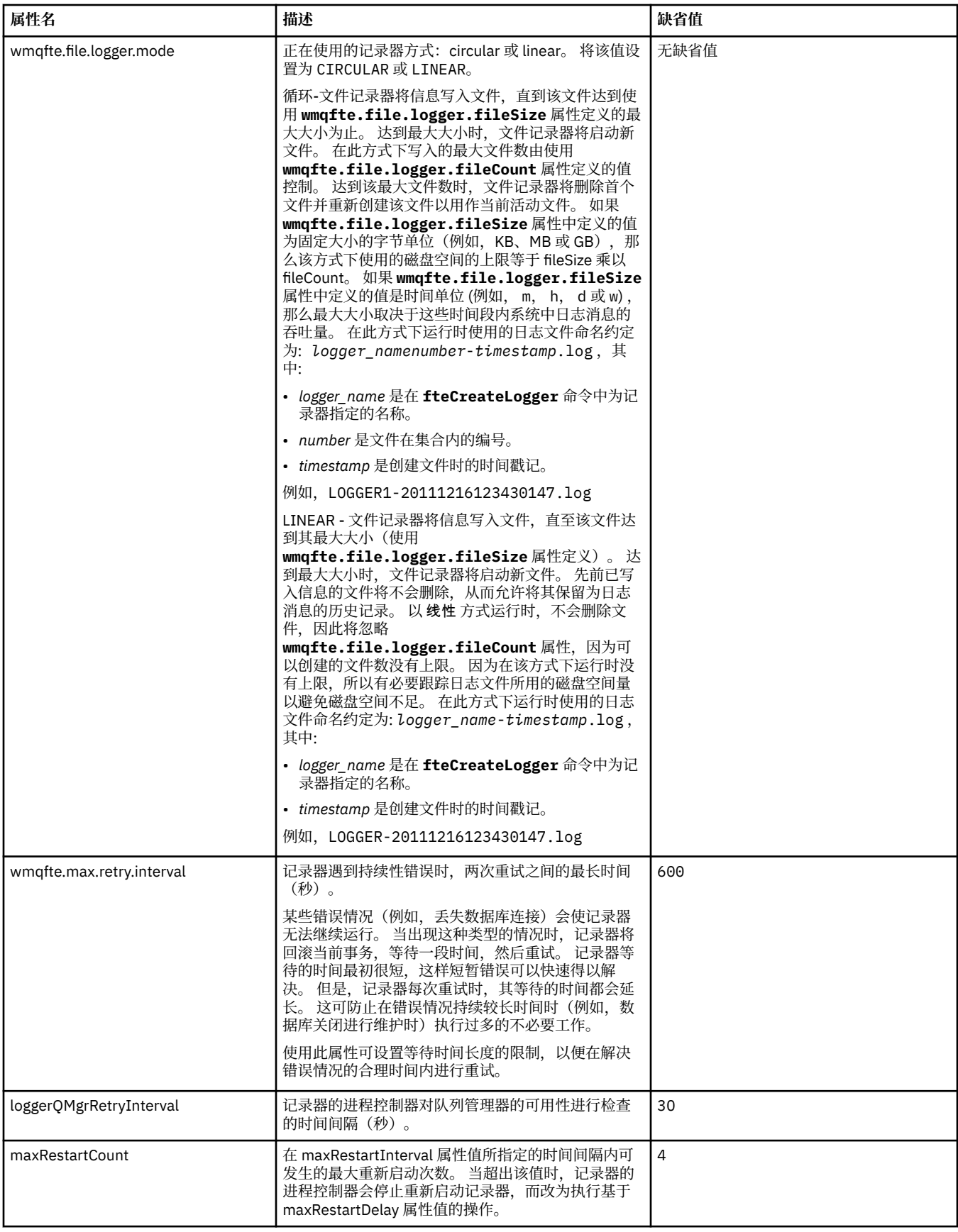

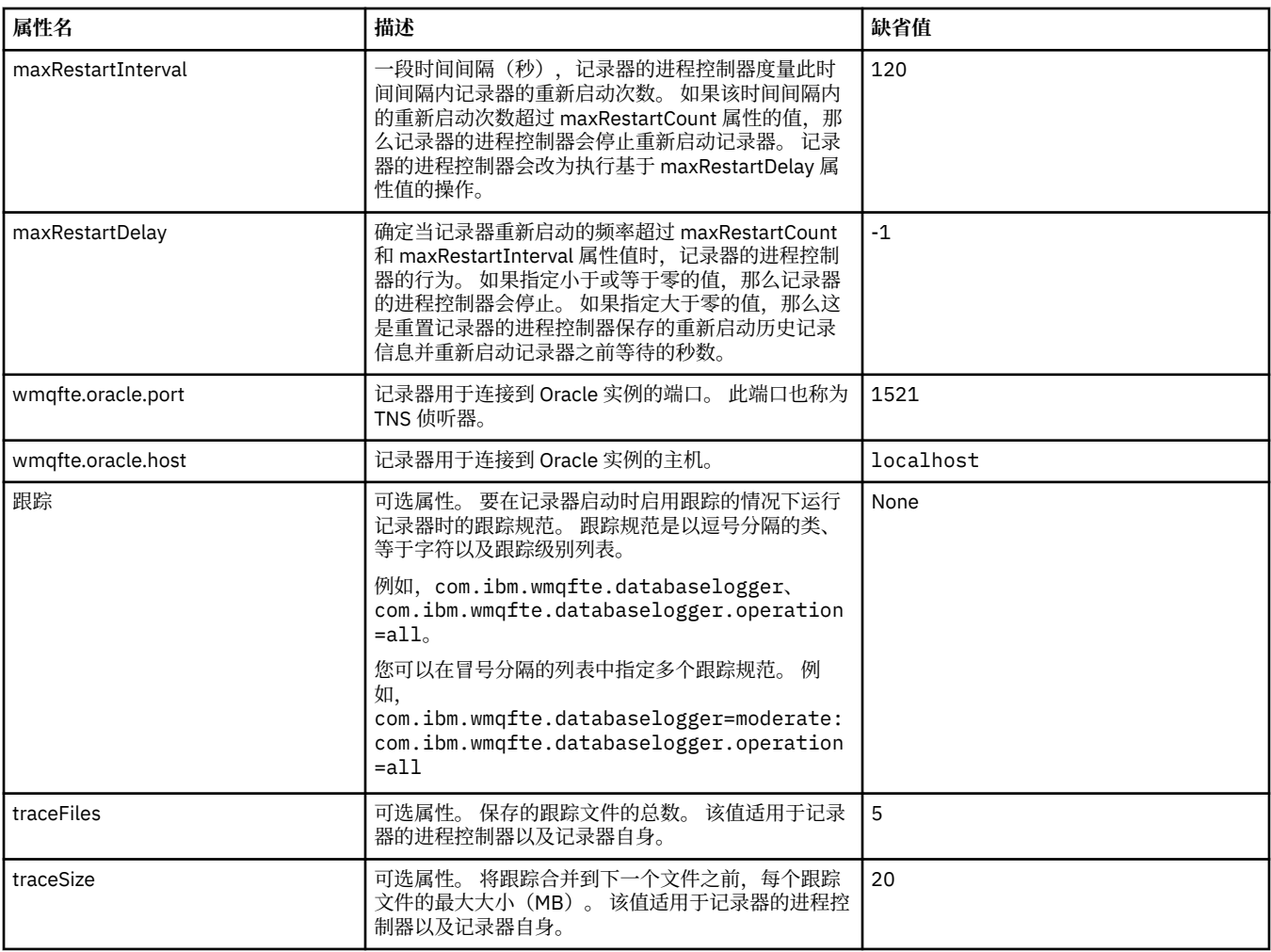

# **相关参考**

第 464 页的『[WebSphere MQ Managed File Transfer](#page-463-0) 属性中的环境变量』

在 WebSphere MQ V7.5,可以在表示文件或目录位置的 Managed File Transfer 属性中使用环境变量。 这允 许在运行产品的各个部分时使用的文件或目录位置因环境更改而变化。 例如,哪个用户在运行进程。

# **Java 系统属性**

必须将许多 WebSphere MQ Managed File Transfer 命令和代理程序属性定义为 Java 系统属性,因为它们定 义了无法使用命令或代理程序属性机制的早期功能的配置。

通过定义环境变量 FTE\_JVM\_PROPERTIES,为要运行 WebSphere MQ Managed File Transfer 命令的 JVM 定义系统属性和其他 JVM 选项。 例如,要在 UNIX 类平台上设置 com.ibm.wmqfte.maxConsoleLineLength 属性,请将该变量定义如下:

export FTE\_JVM\_PROPERTIES="-Dcom.ibm.wmqfte.maxConsoleLineLength=132"

如果要将代理程序作为 Windows 服务运行, 那么可以通过在 fteModifyAgent 命令上指定 -sj 参数来修改 代理程序的 Java 系统属性。

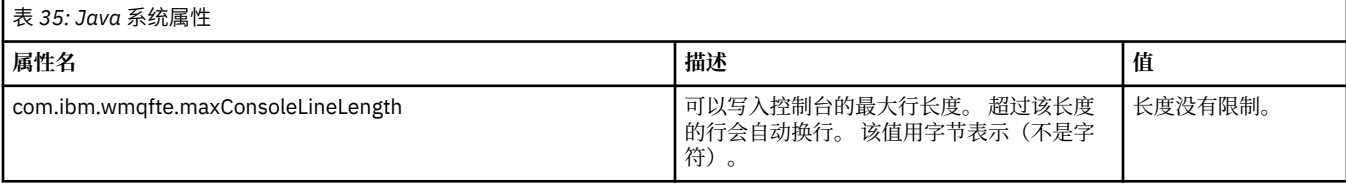

<span id="page-510-0"></span>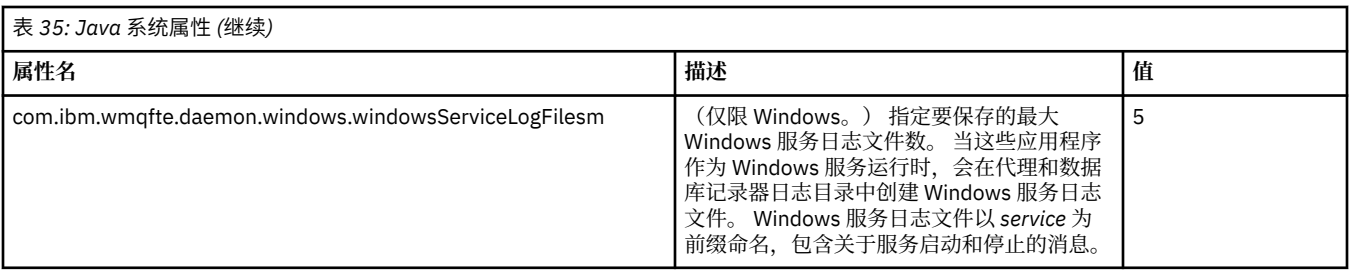

## **相关概念**

第 105 [页的『配置选项』](#page-104-0)

WebSphere MQ Managed File Transfer 提供了一组执行操作所必需的属性文件,其中包含有关设置的重要信 息。 这些属性文件位于安装产品时所定义的配置目录中。

第 306 页的『使用 [WebSphere MQ Managed File Transfer](#page-305-0) 的提示与技巧』 以下建议可帮助您最有效地使用 WebSphere MQ Managed File Transfer:

# **SSL 属性**

将 SSL 与 WebSphere MQ 和 WebSphere MQ Managed File Transfer 一起使用可防止在代理程序和队列管理 器之间建立未经授权的连接,并可对代理程序和队列管理器之间的消息通信加密。

要了解有关将 SSL 与 WebSphere MQ Managed File Transfer 一起使用的信息, 请参阅第 93 [页的『为](#page-92-0) [WebSphere MQ Managed File Transfer](#page-92-0) 配置 SSL 加密』。

对于 WebSphere MQ V7.5 或更高版本,可以在某些表示文件或目录位置的 Managed File Transfer 属性中使 用环境变量。 这允许在运行产品的各个部分时使用的文件或目录位置因环境更改而变化,例如哪个用户在运 行进程。 有关更多信息,请参阅 第 464 页的『[WebSphere MQ Managed File Transfer](#page-463-0) 属性中的环境变 [量』](#page-463-0)。

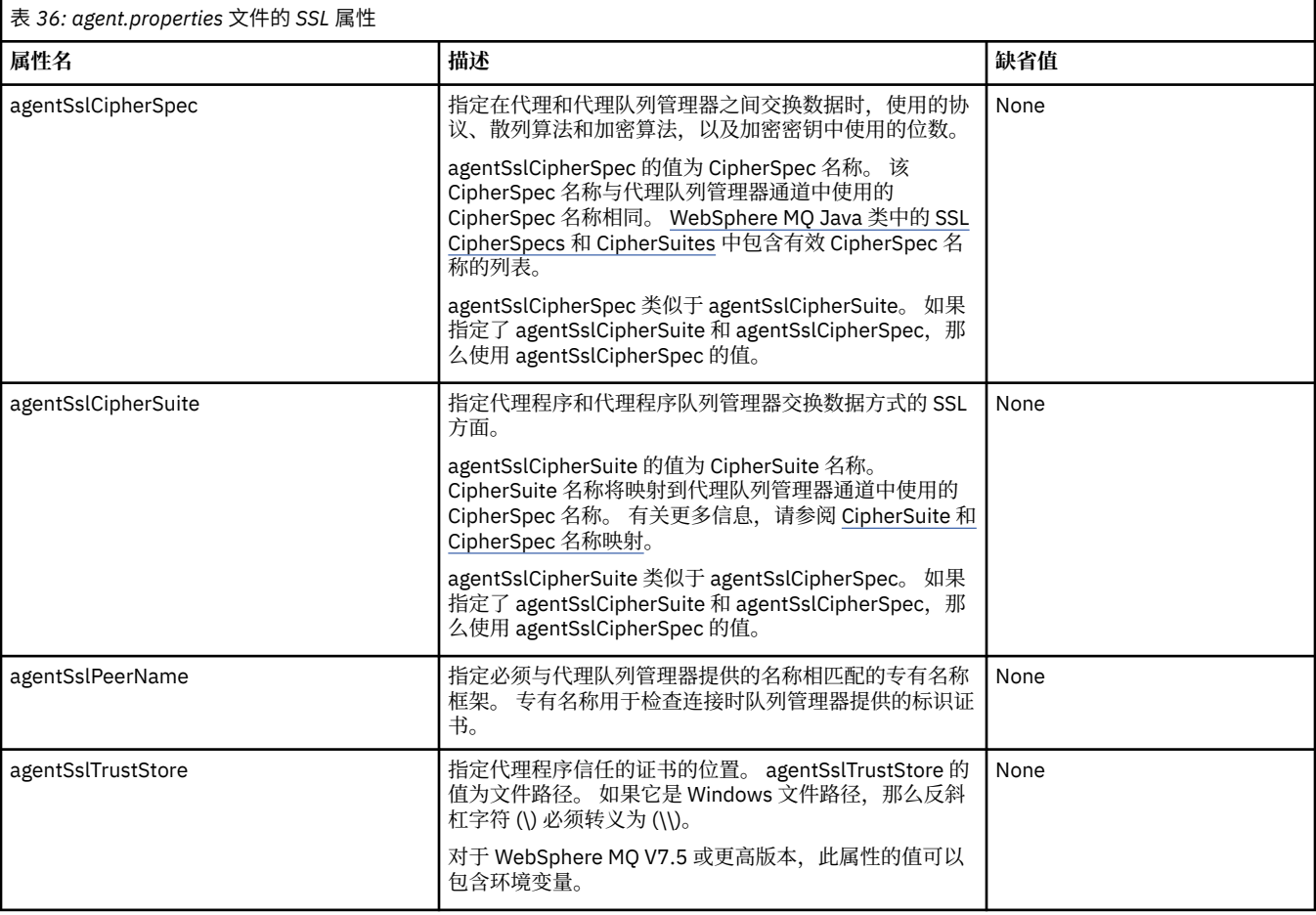

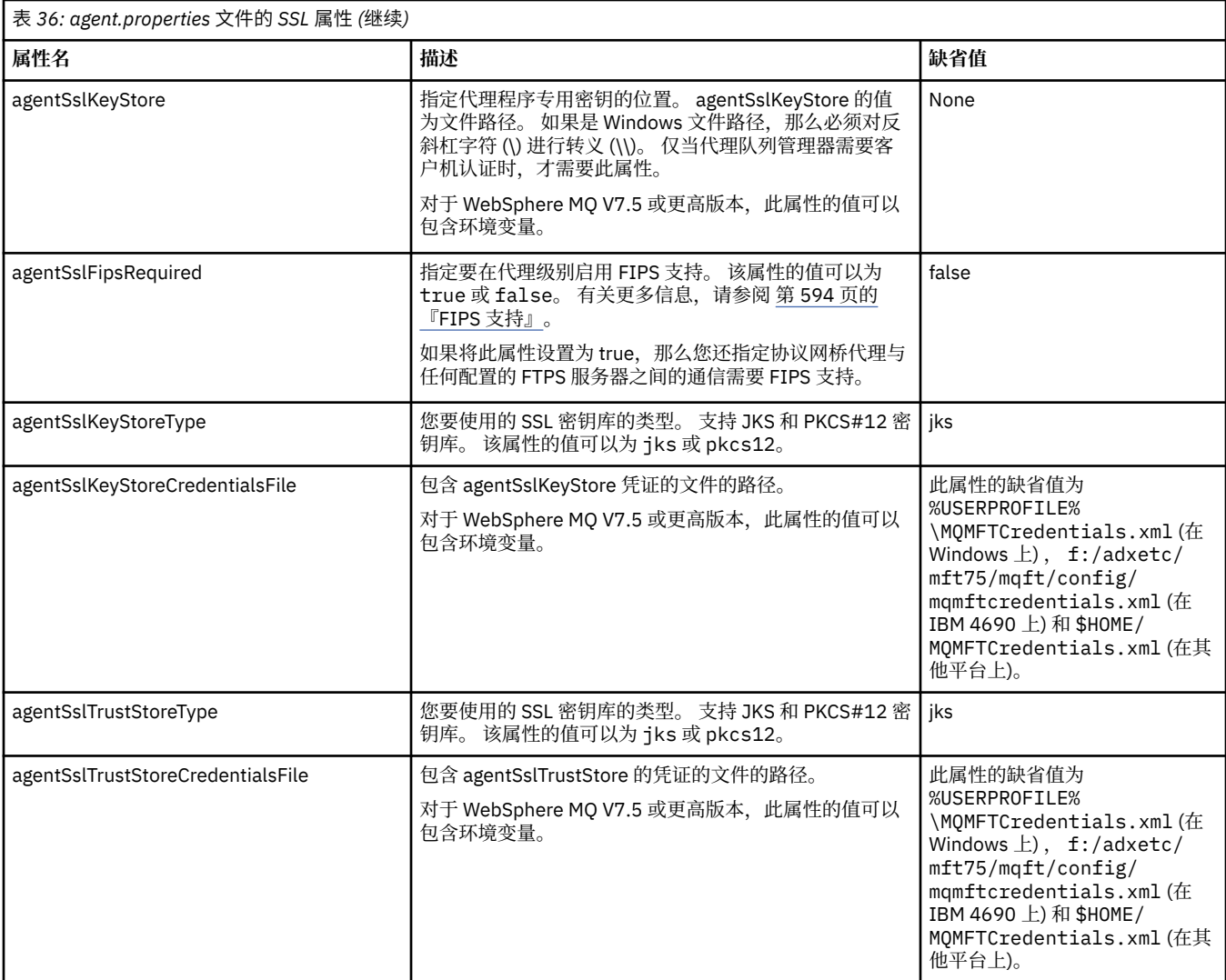

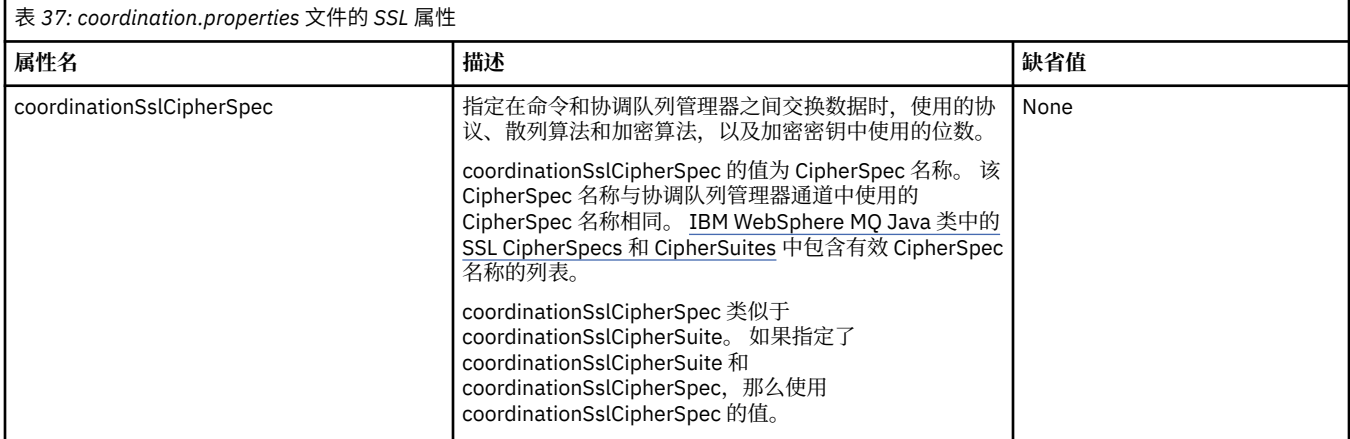

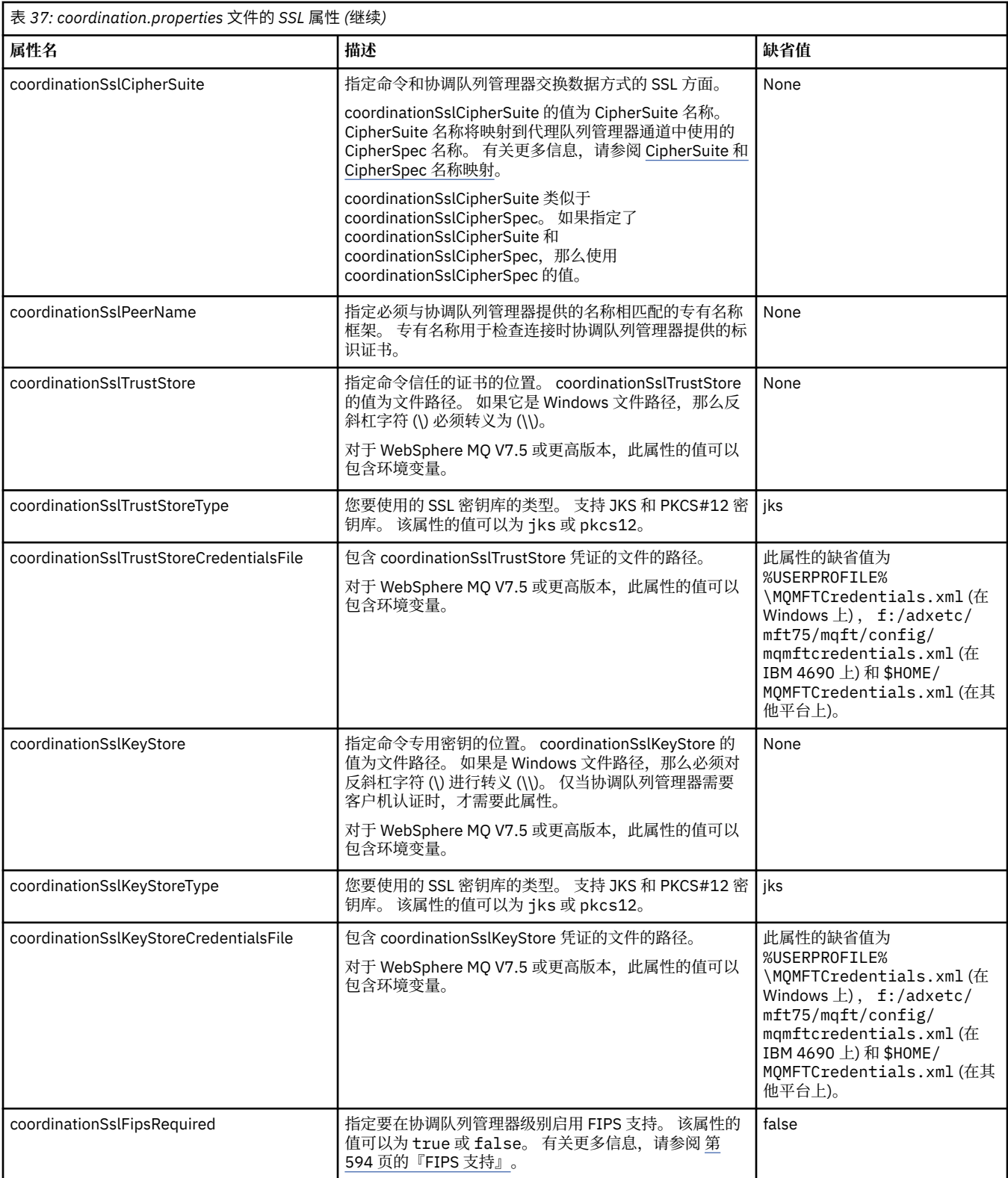

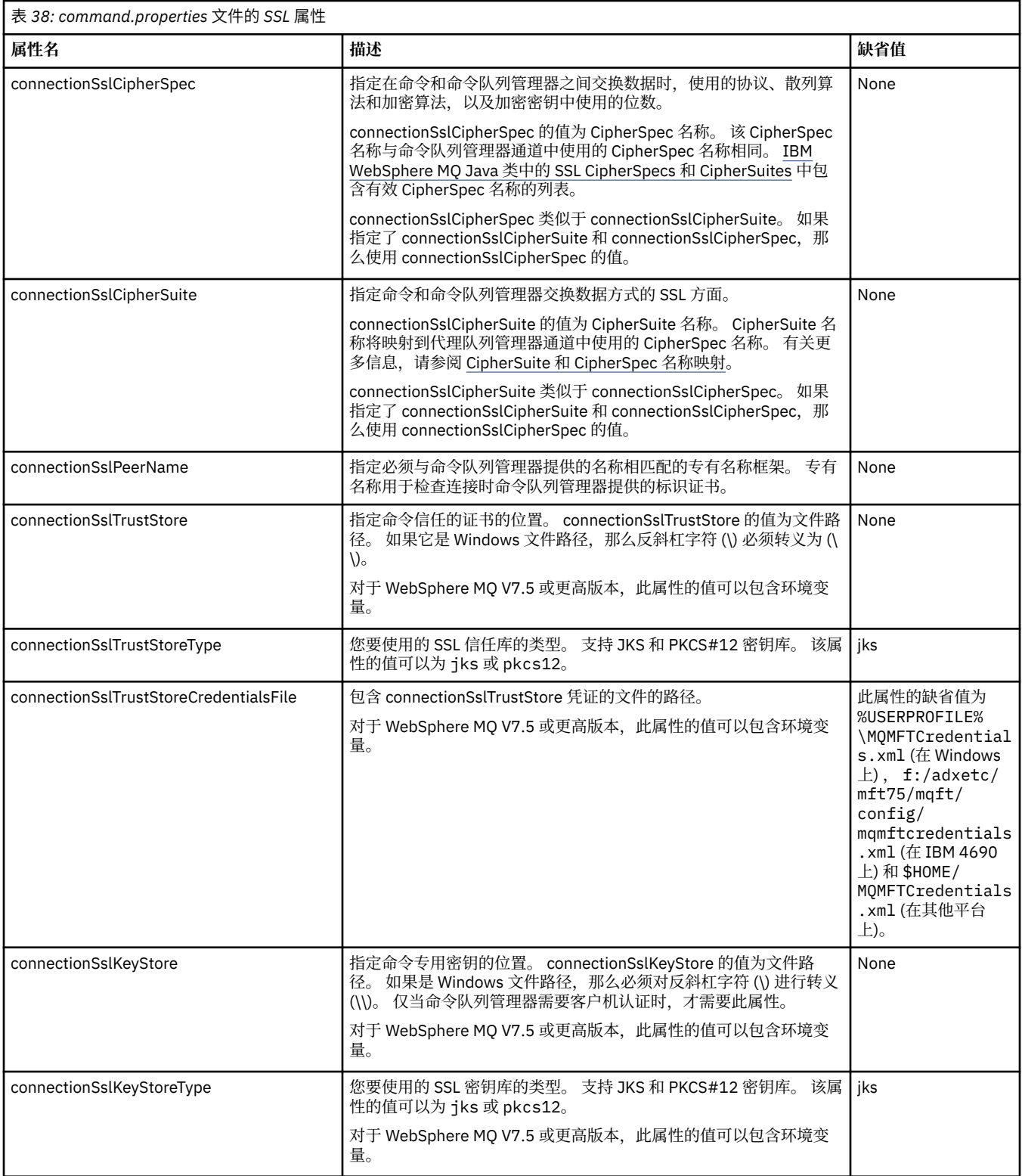

<span id="page-514-0"></span>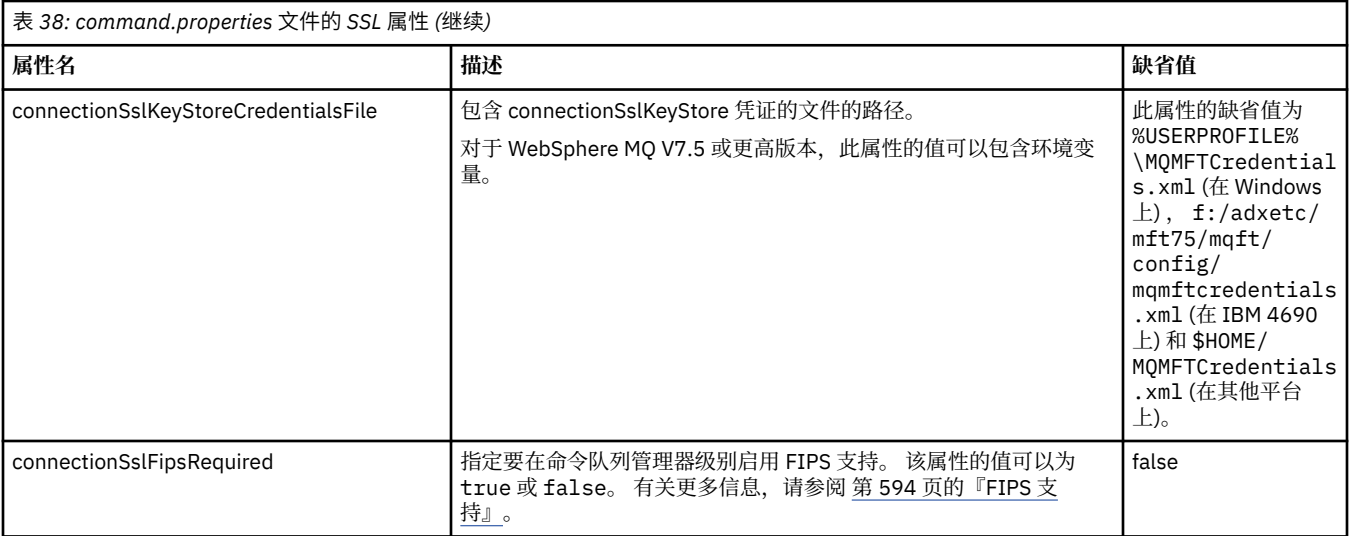

# **SHA-2 CipherSpecs 和 CipherSuites**

WebSphere MQ Managed File Transfer 支持 SHA-2 CipherSpecs 和 CipherSuites。

要在 IBM WebSphere MQ V7.5.0.2 中的代理程序与 IBM WebSphere MQ 队列管理器之间的连接上启用 SHA-2 CipherSpecs 和 CipherSuites ,必须使用 IBM JRE 6.0 SR13 FP2, 7.0 SR4 FP2 或更高版本。

有关可用于代理和 IBM WebSphere MQ 队列管理器之间连接的 CipherSpecs 和 CipherSuites 的更多信息, 请参阅 SSL CipherSpecs 和 CipherSuites。

不支持与 4690 OS 的 SHA-2 连接。

## **相关参考**

第 511 [页的『](#page-510-0)SSL 属性』

将 SSL 与 WebSphere MQ 和 WebSphere MQ Managed File Transfer 一起使用可防止在代理程序和队列管理 器之间建立未经授权的连接,并可对代理程序和队列管理器之间的消息通信加密。

# **文件记录器配置文件**

除了 logger.properties 文件,独立文件记录器的配置目录中还有 XML 配置文件。 此配置文件称为 FileLoggerFormat.xml ,它定义文件记录器用于将消息写入日志文件的格式。 此文件的内容必须符合 FileLoggerFormat.xsd 文件中定义的 XML 模式。

## **独立文件记录器缺省日志格式定义**

独立文件记录器的缺省日志文件格式定义

```
<?xml version="1.0" encoding="UTF-8"?>
<logFormatDefinition xmlns:xsi="https://www.w3.org/2001/XMLSchema-instance" 
   version="1.00" xsi:noNamespaceSchemaLocation="FileLoggerFormat.xsd">
   <messageTypes>
     <callCompleted>
       <format>
          <inserts>
 <insert type="user" width="19" ignoreNull="false">/transaction/action/@time</insert>
 <insert type="user" width="48" ignoreNull="false">/transaction/@ID</insert>
           <insert type="system" width="6" ignoreNull="false">type</insert><insert type="user" width="3" ignoreNull="false">/transaction/<br><insert type="user" width="0" ignoreNull="false">/transaction/
 <insert type="user" width="3" ignoreNull="false">/transaction/status/@resultCode</insert>
 <insert type="user" width="0" ignoreNull="false">/transaction/agent/@agent</insert>
 <insert type="user" width="0" ignoreNull="false">/transaction/agent/@QMgr</insert>
 <insert type="user" width="0" ignoreNull="false">/transaction/job/name</insert>
           -insert type="user" width="0" ignoreNull="false">/transaction/agent/@QMgr</insert><br><insert type="user" width="0" ignoreNull="false">/transaction/job/name</insert><br><insert type="user" width="0" ignoreNull="true">/transactio
@type</insert>
cinsert type="user"
                                    width="0" ignoreNull="true">/transaction/transferSet/call/command/
@name</insert>
            <insert type="system" width="0" ignoreNull="true">callArguments</insert>
                                                ignoreNull="true">/transaction/transferSet/call/callResult/
@outcome</insert>
                                    width="0" ignoreNull="true">/transaction/transferSet/call/callResult/
result/error</insert>
```
 </inserts> <separator>;</separator> </format> </callCompleted> <callStarted> <format> <inserts> <insert type="user" width="19" ignoreNull="false">/transaction/action/@time</insert> <insert type="user" width="48" ignoreNull="false">/transaction/@ID</insert> <insert type="system" width="6" ignoreNull="false">type</insert> <insert type="user" width="0" ignoreNull="false">/transaction/agent/@agent</insert> <insert type="user" width="0" ignoreNull="false">/transaction/agent/@QMgr</insert> <insert type="user" width="0" ignoreNull="false">/transaction/agent/@QMgr</inse<br><insert type="user" width="0" ignoreNull="false">/transaction/job/name</insert><insert type="user" width="0" ignoreNull="true">/transaction/tr ignoreNull="true">/transaction/transferSet/call/command/ @type</insert> width="0" ignoreNull="true">/transaction/transferSet/call/command/ @name</insert> <insert type="system" width="0" ignoreNull="true">callArguments</insert> </inserts> <separator>;</separator> </format> </callStarted> <monitorAction> <format> <inserts> <insert type="user" width="19" ignoreNull="false">/monitorLog/action/@time</insert> <insert type="user" width="48" ignoreNull="false">/monitorLog/@referenceId</insert><insert type="system" width="6" ignoreNull="false">type</insert> <insert type="system" width="6" ignoreNull="false">type</insert> <insert type="user" width="3" ignoreNull="false">/monitorLog/status/@resultCode</insert> <insert type="user" width="0" ignoreNull="false">/monitorLog/@monitorName</insert> <insert type="user" width="0" ignoreNull="false">/monitorLog/monitorAgent/@agent</insert> <insert type="user" width="0" ignoreNull="false">/monitorLog/monitorAgent/@QMgr</insert> <insert type="user" width="0" ignoreNull="false">/monitorLog/monitorAgent/@Q<br>\insert type="user" width="0" ignoreNull="false">/monitorLog/action</insert> </inserts> <separator>;</separator> </format> </monitorAction> <monitorCreate> <format> <inserts> <insert type="user" width="19" ignoreNull="false">/monitorLog/action/@time</insert> <insert type="user" width="48" ignoreNull="false">/monitorLog/@referenceId</insert><insert type="system" width="6" ignoreNull="false">type</insert> <insert type="system" width="6" ignoreNull="false">type</insert> <insert type="user" width="0" ignoreNull="false">/monitorLog/@monitorName</insert> <insert type="user" width="0" ignoreNull="false">/monitorLog/monitorAgent/@agent</insert> <insert type="user" width="0" ignoreNull="false">/monitorLog/monitorAgent/@agent</insert<br><insert type="user" width="0" ignoreNull="false">/monitorLog/monitorAgent/@QMgr</insert><br><insert type="user" width="0" ignoreNull="fa width="0" ignoreNull="false">/monitorLog/action</insert> </inserts> <separator>;</separator> </format> </monitorCreate> <monitorFired> <format> <inserts> <insert type="user" width="19" ignoreNull="false">/monitorLog/action/@time</insert> <insert type="user" width="48" ignoreNull="false">/monitorLog/@referenceId</insert> <insert type="system" width="6" ignoreNull="false">type</insert> <insert type="user" width="3" ignoreNull="false">/monitorLog/status/@resultCode</insert> <insert type="user" width="0" ignoreNull="false">/monitorLog/@monitorName</insert><insert type="user" width="0" ignoreNull="false">/monitorLog/monitorAgent/@agent</ <insert type="user" width="0" ignoreNull="false">/monitorLog/monitorAgent/@agent</insert> <insert type="user" width="0" ignoreNull="false">/monitorLog/monitorAgent/@QMgr</insert> <insert type="user" width="0" ignoreNull="false">/monitorLog/action</insert> <insert type="user" width="0" ignoreNull="false">/monitorLog/action</insert></insert></insert type="user" width="48" ignoreNull="false">/monitorLog/references/taskRequest</insert> </inserts> <separator>;</separator> </format> </monitorFired> <notAuthorized> <format> <inserts> <insert type="user" width="19" ignoreNull="false">/notAuthorized/action/@time</insert> <insert type="user" width="48" ignoreNull="false">/notAuthorized/@ID</insert> <insert type="user" width="48" ignoreNull="false">/notAuthorize<br><insert type="system" width="6" ignoreNull="false">type</insert><br><insert type="user" width="3" ignoreNull="false">/notAuthorize<br><insert type="user" width="12" <insert type="user" width="3" ignoreNull="false">/notAuthorized/status/@resultCode</insert> <insert type="user" width="12" ignoreNull="false">/notAuthorized/action</insert> <insert type="user" width="12" ignoreNull="false">/notAuthorized/authority</insert> <insert type="user" width="0" ignoreNull="false">/notAuthorized/originator/userID</insert> width="0" ignoreNull="false">/notAuthorized/status/supplement</insert> </inserts> <separator>;</separator> </format> </notAuthorized>

 <scheduleDelete> <format> <inserts> <insert type="user" width="19" ignoreNull="false">/schedulelog/action/@time</insert> <insert type="user" width="48" ignoreNull="false">/schedulelog/@ID</insert> <insert type="system" width="6" ignoreNull="false">type</insert> <insert type="user" width="3" ignoreNull="false">/schedulelog/status/@resultCode</insert> <insert type="user" width="0" ignoreNull="false">/schedulelog/sourceAgent/@agent</insert> <insert type="user" width="12" ignoreNull="false">/schedulelog/action</insert> <insert type="user" width="0" ignoreNull="false">/schedulelog/originator/userID</insert> ignoreNull="true">/schedulelog/status/supplement</insert> </inserts> <separator>;</separator> </format> </scheduleDelete> <scheduleExpire> <format> <inserts> <insert type="user" width="19" ignoreNull="false">/schedulelog/action/@time</insert> <insert type="user" width="48" ignoreNull="false">/schedulelog/@ID</insert><insert type="system" width="6" ignoreNull="false">type</insert> <insert type="system" width="6" ignoreNull="false">type</insert> <insert type="user" width="3" ignoreNull="false">/schedulelog/status/@resultCode</insert> <insert type="user" width="3" ignoreNull="false">/schedulelog/status/@resultCode</insert><insert type="user" width="0" ignoreNull="false">/schedulelog/sourceAgent/@agent</insert><insert type="user" width="12" ignoreNull="f <insert type="user" width="12" ignoreNull="false">/schedulelog/action</insert><insert type="user" width="0" ignoreNull="false">/schedulelog/originator/user <insert type="user" width="0" ignoreNull="false">/schedulelog/originator/userID</insert> ignoreNull="true">/schedulelog/status/supplement</insert> </inserts> <separator>;</separator> </format> </scheduleExpire> <scheduleSkipped> <format> <inserts> <insert type="user" width="19" ignoreNull="false">/schedulelog/action/@time</insert> <insert type="user" width="48" ignoreNull="false">/schedulelog/@ID</insert> <insert type="user" width="48" ignoreNull="false">/schedulelog/<br><insert type="system" width="6" ignoreNull="false">type</insert><insert type="user" width="3" ignoreNull="false">/schedulelog/ <insert type="user" width="3" ignoreNull="false">/schedulelog/status/@resultCode</insert> <insert type="user" width="0" ignoreNull="false">/schedulelog/sourceAgent/@agent</insert> <insert type="user" width="12" ignoreNull="false">/schedulelog/action</insert> <insert type="user" width="12" ignoreNull="false">/schedulelog/action</insert>/sinsert><insert type="user" width="0" ignoreNull="false">/schedulelog/originator/userID</insert><insert type="user" width="0" ignoreNull="true" ignoreNull="true">/schedulelog/status/supplement</insert> </inserts> <separator>;</separator> </format> </scheduleSkipped> <scheduleSubmitInfo> <format> <inserts> <insert type="user" width="19" ignoreNull="false">/schedulelog/action/@time</insert> <insert type="user" width="48" ignoreNull="false">/schedulelog/@ID</insert><insert type="system" width="6" ignoreNull="false">type</insert> <insert type="system" width="6" ignoreNull="false">type</insert> <insert type="user" width="3" ignoreNull="false">/schedulelog/status/@resultCode</insert> <insert type="user" width="3" ignoreNull="false">/schedulelog/status/@resultCode</insert><br><insert type="user" width="0" ignoreNull="false">/schedulelog/sourceAgent/@agent</insert><br><insert type="user" width="12" ignoreNull= <insert type="user" width="12" ignoreNull="false">/schedulelog/action</insert> <insert type="user" width="0" ignoreNull="false">/schedulelog/originator/userID</insert> <insert type="user" width="0" ignoreNull="false">/schedulelog/originator/userID</inser<insert type="user" width="0" ignoreNull="true">/schedulelog/schedule/submit/</insert><insert type="user" width="0" ignoreNull="true">/s ignoreNull="true">/schedulelog/schedule/submit/@timezone</ insert> <insert type="user" width="3" ignoreNull="true">/schedulelog/schedule/repeat/frequency</ insert> <insert type="user" width="12" ignoreNull="true">/schedulelog/schedule/repeat/frequency/ @interval</insert> width="3" ignoreNull="true">/schedulelog/schedule/repeat/expireCount</ insert> <insert type="user" width="0" ignoreNull="true">/schedulelog/status/supplement</insert> </inserts> <separator>;</separator> </format> </scheduleSubmitInfo> <scheduleSubmitTransfer> <format> <inserts> <insert type="user" width="19" ignoreNull="false">/schedulelog/action/@time</insert> <insert type="user" width="48" ignoreNull="false">/schedulelog/@ID</insert> <insert type="system" width="10" ignoreNull="false">type</insert> <insert type="user" width="0" ignoreNull="false">/transaction/sourceAgent/@agent | /transaction/sourceWebUser/@webGatewayAgentName | /transaction/sourceWebGateway/@webGatewayAgentName</insert> ignoreNull="false">/transaction/sourceAgent/@QMgr | /transaction/sourceWebUser/@webGatewayAgentQMgr | /transaction/sourceWebGateway/@webGatewayAgentQMgr</insert> <insert type="user" width="0" ignoreNull="false">/transaction/destinationAgent/@agent |

```
 /transaction/destinationWebUser/@webGatewayAgentName | 
 /transaction/destinationWebGateway/@webGatewayAgentName</insert>
 <insert type="user" width="0" ignoreNull="false">/transaction/destinationAgent/@QMgr | 
        /transaction/destinationWebUser/@webGatewayAgentQMgr | 
        /transaction/destinationWebGateway/@webGatewayAgentQMgr</insert>
         </inserts>
         <separator>;</separator>
       </format>
     </scheduleSubmitTransfer>
     <scheduleSubmitTransferSet>
       <format>
         <inserts>
 <insert type="user" width="19" ignoreNull="false">/schedulelog/action/@time</insert>
 <insert type="user" width="48" ignoreNull="false">/schedulelog/@ID</insert>
          <insert type="user" width="48" ignoreNull="false">/schedulelog/</insert type="system" width="10" ignoreNull="false">type</insert><insert type="user" width="0" ignoreNull="false">source/file |
          xinsert type="user" width="0" ignoreNull="false">source/file | source/queue</insert><br><insert type="user" width="5" ignoreNull="true">source/@type</insert>
           <insert type="user" width="5" ignoreNull="true">source/@type</insert>
          <insert type="user" width="6" ignoreNull="true">source/@disposition</insert><insert type="user" width="0" ignoreNull="false">destination/file | destinat
                                            ignoreNull="false">destination/file | destination/queue</
insert>
           <insert type="user" width="5" ignoreNull="true">destination/@type</insert>
                                 width="9" ignoreNull="true">destination/@exist</insert>
         </inserts>
         <separator>;</separator>
       </format>
     </scheduleSubmitTransferSet>
     <transferStarted>
       <format>
         <inserts>
                                 width="19" ignoreNull="false">/transaction/action/@time</insert>
 <insert type="user" width="48" ignoreNull="false">/transaction/@ID</insert>
 <insert type="system" width="6" ignoreNull="false">type</insert>
           <insert type="user" width="3" ignoreNull="true">/transaction/status/@resultCode</insert>
                                            ignoreNull="false">/transaction/sourceAgent/@agent |
         /transaction/sourceWebUser/@webGatewayAgentName | 
         /transaction/sourceWebGateway/@webGatewayAgentName</insert>
                                width="0" ignoreNull="true">/transaction/sourceAgent/@QMgr |
        /transaction/sourceWebUser/@webGatewayAgentQMgr | 
        /transaction/sourceWebGateway/@webGatewayAgentQMgr</insert>
                               width="0" ignoreNull="true">/transaction/sourceAgent/@agentType |
        /transaction/sourceWebUser/@webGatewayAgentType | 
        /transaction/sourceWebGateway/@webGatewayAgentType</insert>
                                            ignoreNull="false">/transaction/destinationAgent/@agent |
        /transaction/destinationWebUser/@webGatewayAgentName | 
 /transaction/destinationWebGateway/@webGatewayAgentName</insert>
 <insert type="user" width="0" ignoreNull="true">/transaction/destinationAgent/@QMgr | 
        /transaction/destinationWebUser/@webGatewayAgentQMgr | 
 /transaction/destinationWebGateway/@webGatewayAgentQMgr</insert>
 <insert type="user" width="0" ignoreNull="true">/transaction/originator/userID</insert>
           <insert type="user" width="0" ignoreNull="true">/transaction/job/name</insert>
                                            ignoreNull="true">/transaction/scheduleLog/@ID</insert>
         </inserts>
         <separator>;</separator>
       </format>
     </transferStarted>
     <transferCancelled>
       <format>
         <inserts>
                                width="19" ignoreNull="false">/transaction/action/@time</insert>
           <insert type="user" width="48" ignoreNull="false">/transaction/@ID</insert>
 <insert type="system" width="6" ignoreNull="false">type</insert>
 <insert type="user" width="3" ignoreNull="true">/transaction/status/@resultCode</insert>
          <insert type="user" width="3" ignoreNull="true">/transaction/status/@resultCode</i<br><insert type="user" width="0" ignoreNull="false">/transaction/sourceAgent/@agent |
       /transaction/sourceWebUser/@webGatewayAgentName | 
       /transaction/sourceWebGateway/@webGatewayAgentName</insert>
                                width="0" ignoreNull="true">/transaction/sourceAgent/@QMgr |
       /transaction/sourceWebUser/@webGatewayAgentQMgr | 
 /transaction/sourceWebGateway/@webGatewayAgentQMgr</insert>
 <insert type="user" width="0" ignoreNull="true">/transaction/sourceAgent/@agentType | 
       /transaction/sourceWebUser/@webGatewayAgentType | 
 /transaction/sourceWebGateway/@webGatewayAgentType</insert>
 <insert type="user" width="0" ignoreNull="false">/transaction/destinationAgent/@agent | 
      /transaction/destinationWebUser/@webGatewayAgentName | 
 /transaction/destinationWebGateway/@webGatewayAgentName</insert>
 <insert type="user" width="0" ignoreNull="true">/transaction/destinationAgent/@QMgr | 
      /transaction/destinationWebUser/@webGatewayAgentQMgr | 
 /transaction/destinationWebGateway/@webGatewayAgentQMgr</insert>
 <insert type="user" width="0" ignoreNull="true">/transaction/destinationAgent/@agentType | 
     /transaction/destinationWebUser/@webGatewayAgentType | 
 /transaction/destinationWebGateway/@webGatewayAgentType</insert>
 <insert type="user" width="0" ignoreNull="true">/transaction/originator/userID</insert>
           <insert type="user" width="0" ignoreNull="true">/transaction/job/name</insert>
```

```
 <insert type="user" width="0" ignoreNull="true">/transaction/status/supplement</insert>
         </inserts>
         <separator>;</separator>
       </format>
     </transferCancelled>
     <transferComplete>
       <format>
         <inserts>
           <insert type="user" width="19" ignoreNull="false">/transaction/action/@time</insert>
                                  width="48" ignoreNull="false">/transaction/@ID</insert>
          <insert type="system" width="6" ignoreNull="false">type</insert><br><insert type="user" width="3" ignoreNull="true">/transaction/s<br><insert type="user" width="0" ignoreNull="false">/transaction/
                                  width="3" ignoreNull="true">/transaction/status/@resultCode</insert>width="0" ignoreNull="false">/transaction/sourceAgent/@agent |
                                             ignoreNull="false">/transaction/sourceAgent/@agent |
             /transaction/sourceWebUser/@webGatewayAgentName | 
 /transaction/sourceWebGateway/@webGatewayAgentName</insert>
 <insert type="user" width="0" ignoreNull="true">/transaction/sourceAgent/@QMgr | 
           /transaction/sourceWebUser/@webGatewayAgentQMgr | 
 /transaction/sourceWebGateway/@webGatewayAgentQMgr</insert>
 <insert type="user" width="0" ignoreNull="true">/transaction/sourceAgent/@agentType | 
           /transaction/sourceWebUser/@webGatewayAgentType | 
 /transaction/sourceWebGateway/@webGatewayAgentType</insert>
 <insert type="user" width="0" ignoreNull="false">/transaction/destinationAgent/@agent | 
           /transaction/destinationWebUser/@webGatewayAgentName | 
           /transaction/destinationWebGateway/@webGatewayAgentName</insert>
           <insert type="user" width="0" ignoreNull="true">/transaction/destinationAgent/@QMgr | 
           /transaction/destinationWebUser/@webGatewayAgentQMgr | 
 /transaction/destinationWebGateway/@webGatewayAgentQMgr</insert>
 <insert type="user" width="0" ignoreNull="true">/transaction/destinationAgent/@agentType | 
           /transaction/destinationWebUser/@webGatewayAgentType | 
           /transaction/destinationWebGateway/@webGatewayAgentType</insert>
 <insert type="user" width="0" ignoreNull="true">/transaction/originator/userID</insert>
 <insert type="user" width="0" ignoreNull="true">/transaction/job/name</insert>
           <insert type="user" width="0" ignoreNull="true">/transaction/status/supplement</insert>
         </inserts>
         <separator>;</separator>
       </format>
     </transferComplete>
     <transferDelete>
       <format>
         <inserts>
           <insert type="user" width="19" ignoreNull="false">/transaction/action/@time</insert>
                                  width="48" ignoreNull="false">/transaction/@ID</insert>
          <insert type="system" width="6" ignoreNull="false">type</insert><insert type="user" width="3" ignoreNull="true">/transaction/s
 <insert type="user" width="3" ignoreNull="true">/transaction/status/@resultCode</insert>
 <insert type="user" width="0" ignoreNull="false">/transaction/sourceAgent/@agent | 
           /transaction/sourceWebUser/@webGatewayAgentName | 
 /transaction/sourceWebGateway/@webGatewayAgentName</insert>
 <insert type="user" width="0" ignoreNull="true">/transaction/sourceAgent/@QMgr | 
           /transaction/sourceWebUser/@webGatewayAgentQMgr | 
 /transaction/sourceWebGateway/@webGatewayAgentQMgr</insert>
 <insert type="user" width="0" ignoreNull="true">/transaction/sourceAgent/@agentType | 
           /transaction/sourceWebUser/@webGatewayAgentType | 
 /transaction/sourceWebGateway/@webGatewayAgentType</insert>
 <insert type="user" width="0" ignoreNull="false">/transaction/destinationAgent/@agent | 
           /transaction/destinationWebUser/@webGatewayAgentName | 
 /transaction/destinationWebGateway/@webGatewayAgentName</insert>
 <insert type="user" width="0" ignoreNull="true">/transaction/destinationAgent/@QMgr | 
           /transaction/destinationWebUser/@webGatewayAgentQMgr | 
           /transaction/destinationWebGateway/@webGatewayAgentQMgr</insert>
                                 width="0" ignoreNull="true">/transaction/destinationAgent/@agentType |
           /transaction/destinationWebUser/@webGatewayAgentType | 
           /transaction/destinationWebGateway/@webGatewayAgentType</insert>
 <insert type="user" width="0" ignoreNull="true">/transaction/originator/userID</insert>
 <insert type="user" width="0" ignoreNull="true">/transaction/job/name</insert>
          <insert type="user" width="0" ignoreNull="true">/transaction/job/name</insert><br><insert type="user" width="0" ignoreNull="true">/transaction/status/supplement</insert>
         </inserts>
         <separator>;</separator>
       </format>
     </transferDelete>
     <transferProgress>
       <format>
         <inserts>
           <insert type="user" width="19" ignoreNull="false">/transaction/action/@time</insert>
           <insert type="user" width="48" ignoreNull="false">/transaction/@ID</insert>
          <insert type="system" width="6" ignoreNull="false">type</insert><insert type="user" width="3" ignoreNull="true">status/@result<br><insert type="user" width="0" ignoreNull="false">source/file |
                                  width="3" ignoreNull="true">status/@resultCode</insert>width="0" ignoreNull="false">source/file | source/queue
 <insert type="user" width="0" ignoreNull="false">source/file | source/queue</insert>
 <insert type="user" width="0" ignoreNull="false">source/file/@size | source/queue/@size</
insert>
           <insert type="user" width="5" ignoreNull="true">source/@type</insert>
          <insert type="user" width="6" ignoreNull="true">source/@disposition</insert><insert type="user" width="0" ignoreNull="true">source/file/@alias | source/
                                              ignoreNull="true">source/file/@alias | source/queue/@alias</
```
insert> <insert type="user" width="0" ignoreNull="true">source/file/@filespace | source/queue/ @filespace</insert> <insert type="user" width="0" ignoreNull="true">source/@correlationBoolean1</insert> <insert type="user" width="0" ignoreNull="true">source/@correlationNum1</insert> <insert type="user" width="0" ignoreNull="true">source/@correlationString1</insert> <insert type="user" width="0" ignoreNull="false">destination/file | destination/queue</ insert> <insert type="user" width="0" ignoreNull="false">destination/file/@size | destination/queue/ @size</insert> <insert type="user" width="5" ignoreNull="true">destination/@type</insert> <insert type="user" width="9" ignoreNull="true">destination/@exist</insert> <insert type="user" width="0" ignoreNull="true">destination/file/@alias | destination/queue/ @alias</insert> <insert type="user" width="0" ignoreNull="true">destination/file/@filespace | destination/ queue/@filespace</insert> <insert type="user" width="0" ignoreNull="true">destination/@correlationBoolean1</insert> <insert type="user" width="0" ignoreNull="true">destination/@correlationNum1</insert> <insert type="user" width="0" ignoreNull="true">destination/@correlationNum1</insert><br><insert type="user" width="0" ignoreNull="true">destination/@correlationString1</insert><br><insert type="user" width="0" ignoreNull="true" width="0" ignoreNull="true">status/supplement</insert> </inserts> <separator>;</separator> </format> </transferProgress> </messageTypes> </logFormatDefinition>

#### **相关参考**

第 114 [页的『独立文件记录器格式』](#page-113-0) 文件记录器写入的消息信息的格式可在 FileLoggerFormat.xml 文件中定义。

第 520 页的『独立文件记录器格式 XSD』 独立文件格式的模式。

## **独立文件记录器格式** *XSD*

独立文件格式的模式。

## **模式**

```
<?xml version="1.0" encoding="UTF-8"?>
\lt!! -
@start_non_restricted_prolog@
Version: %Z% %I% %W% %E% %U% [%H% %T%]
Licensed Materials - Property of IBM
5724-H72
Copyright IBM Corp. 2011, 2024. All Rights Reserved.
US Government Users Restricted Rights - Use, duplication or
disclosure restricted by GSA ADP Schedule Contract with
IBM Corp.
@end_non_restricted_prolog@
  -->
\lt ! - -
      This schema defines the format of the FileLoggerFormat XML file that contains the definition 
 of the format to use when logging FTE log messages to a file. When an XML file that conforms 
 to this schema is processed by a file logger it can contain definitions for one or more 
      message type(s) that define how log messages of those types are output to the file log.
-->
<xsd:schema xmlns:xsd="https://www.w3.org/2001/XMLSchema">
<xsd:include schemaLocation="fteutils.xsd"/>
    < 1 - - Defines the logFileDefinition and version number
         <logFileDefinition version="1.00" ...
             <messageTypes>
 ...
             </messageTypes>
         </logFileDefinition> 
 -->
```

```
 <xsd:element name="logFileDefinition">
        <xsd:complexType>
            <xsd:sequence>
                             name="messageTypes" type="messageTypesType" maxOccurs="1" minOccurs="1"/>
            </xsd:sequence>
            <xsd:attribute name="version" type="versionType" use="required"/>
        </xsd:complexType>
    </xsd:element>
    < 1 - - Defines the set of accepted message types. The definition of individual message types 
 is optional. If a particular types element is present but empty then no line will be 
 output for messages of that type. If a particular types element is not present then 
        the default format will be used to format messages of that type.
      -->
     <xsd:complexType name="messageTypesType">
         <xsd:sequence>
            <xsd:element name="callCompleted" type="messageType" maxOccurs="1" 
minOccurs="0"/>
            <xsd:element name="callStarted" type="messageType" maxOccurs="1" 
minOccurs="0"/>
            <xsd:element name="monitorAction" type="messageType" maxOccurs="1" 
minOccurs="0"/>
            <xsd:element name="monitorCreate" type="messageType" maxOccurs="1" 
minOccurs="0"/>
            <xsd:element name="monitorFired" type="messageType" maxOccurs="1" 
minOccurs="0"/>
            <xsd:element name="notAuthorized" type="messageType" maxOccurs="1" 
minOccurs="0"/>
            <xsd:element name="scheduleDelete" type="messageType" maxOccurs="1" 
minOccurs="0"/>
           <xsd:element name="scheduleExpire" type="messageType" maxOccurs="1"
minOccurs="0"/>
            <xsd:element name="scheduleSkipped" type="messageType" maxOccurs="1" 
minOccurs="0"/>
            <xsd:element name="scheduleSubmitInfo" type="messageType" maxOccurs="1" 
minOccurs="0"/>
            <xsd:element name="scheduleSubmitTransfer" type="messageType" maxOccurs="1" 
minOccurs="0"/>
            <xsd:element name="scheduleSubmitTransferSet" type="messageType" maxOccurs="1" 
minOccurs="0"/>
           <xsd:element name="transferStarted" type="messageType" maxOccurs="1"
minOccurs="0"/>
            <xsd:element name="transferCancelled" type="messageType" maxOccurs="1" 
minOccurs="0"/>
            <xsd:element name="transferComplete" type="messageType" maxOccurs="1" 
minOccurs="0"/>
           <xsd:element name="transferDelete" type="messageType" maxOccurs="1"
minOccurs="0"/>
           <xsd:element name="transferProgress" type="messageType" maxOccurs="1"
minOccurs="0"/>
        </xsd:sequence>
     </xsd:complexType>
    \leq ! - -
        Defines the content of a message type definition e.g.
        <callStarted>
         <format>
 ...
         </format>
        <callStarted>
      -->
     <xsd:complexType name="messageType">
        <xsd:sequence>
            <xsd:element name="format" type="messageFormatType" maxOccurs="1" minOccurs="0"/>
        </xsd:sequence>
     </xsd:complexType>
    <! - Defines the content of a message format definition e.g.
         <format>
          <inserts>
 ...
          </inserts
           <separator>;</separator>
         </format>
      -->
     <xsd:complexType name="messageFormatType">
        <xsd:sequence>
            <xsd:element name="inserts" type="insertsType" maxOccurs="1" minOccurs="1"/>
```

```
 <xsd:element name="separator" type="scheduleType" maxOccurs="1" minOccurs="1"/>
         </xsd:sequence>
    </xsd:complexType>
   <! --
         Defines the content of the inserts element e.g.
         <inserts>
          <insert ...>
          <insert ...>
 ...
         </inserts> 
      -->
    <xsd:complexType name="insertsType">
         <xsd:sequence>
              <xsd:element name="insert" type="insertType" maxOccurs="unbounded" minOccurs="1"/>
         </xsd:sequence>
    </xsd:complexType>
   < 1 - - Defines the content of an insert definition e.g.
        <insert type="user" width="0" ignoreNull="true">/transaction/@ID</insert>
     -->
     <xsd:complexType name="insertType">
         <xsd:attribute name="type" type="insertTypeType" use="required"/>
                                           type="xsd:nonNegativeInteger" use="required"/><br>type="xsd:boolean" use="required"/>
        xsd:attribute name="ignoreNull" type="xsd:boolean"
    </xsd:complexType>
   \lt ! -
        Defines the accepted choices for the insert type attribute.
      -->
     <xsd:simpleType name="insertTypeType">
         <xsd:restriction base="xsd:token">
             <xsd:enumeration value="user"/>
             <xsd:enumeration value="system"/>
         </xsd:restriction>
     </xsd:simpleType>
```
</xsd:schema>

## **相关参考**

第 114 [页的『独立文件记录器格式』](#page-113-0) 文件记录器写入的消息信息的格式可在 FileLoggerFormat.xml 文件中定义。

第 515 [页的『独立文件记录器缺省日志格式定义』](#page-514-0) 独立文件记录器的缺省日志文件格式定义

# **SYSTEM.FTE 主题**

SYSTEM.FTE 主题是关于 WebSphere MQ Managed File Transfer 用于记录传输并存储有关代理、监视器、 调度和模板的协调队列管理器的主题。

# **主题结构**

```
SYSTEM.FTE
       /Agents
              /agent_name
       /monitors
              /agent_name
       /Scheduler
              /agent_name
       /Templates
              /template_ID
       /Transfers
              /agent_name
                     /transfer_ID
       /Log
              /agent_name
                    /Monitors
                     /schedule_ID
                     /transfer_ID
```
### **SYSTEM.FTE/Agents/***agent\_name*

本主题包含描述您的 WebSphere MQ Managed File Transfer 网络中的代理及其属性的保留出版物。 将 定期更新有关本主题的消息以及代理状态。 有关更多信息,请参阅 第 523 页的『代理状态消息格 式』。

### **SYSTEM.FTE/monitors/***agent\_name*

本主题包含描述与代理 *agent\_name* 相关联的资源监视器的保留出版物。 保留出版物的 XML 符合模式 MonitorList.xsd。 有关更多信息,请参阅 第 525 [页的『监视器列表消息格式』。](#page-524-0)

### **SYSTEM.FTE/Scheduler/***agent\_name*

本主题包含描述与代理 *agent\_name* 相关联的所有活动调度的保留出版物。 保留出版物的 XML 符合模式 ScheduleList.xsd。 有关更多信息,请参阅 第 529 [页的『安排列表消息格式』。](#page-528-0)

### **SYSTEM.FTE/Templates**

本主题包含描述 WebSphere MQ Managed File Transfer 拓扑中定义的所有模板的保留出版物。

• 与每个模板相关的出版物将发布到名为 SYSTEM.FTE/Templates/*template\_ID* 的子主题。

有关此保留出版物的内容的示例,请参阅第 533 [页的『示例模板](#page-532-0) XML 消息』。

### **SYSTEM.FTE/Transfers/***agent\_name*

本主题包含描述源自代理 *agent\_name* 的传输状态的出版物。 与每个传输相关的出版物将发布到名为 SYSTEM.FTE/Transfers/*agent\_name*/*transfer\_ID* 的子主题。 IBM WebSphere MQ Explorer 插 件使用这些出版物来提供有关个别传输的进度信息。 出版物的 XML 符合模式 TransferStatus.xsd。 有关更多信息,请参阅 第 533 [页的『文件传输状态消息格式』](#page-532-0)。

## **SYSTEM.FTE/Log/***agent\_name*

本主题包含记录有关源自代理 *agent\_name* 的传输、监视器和调度信息的出版物。 这些出版物可由数据 库记录器记录, 以提供 WebSphere MO Managed File Transfer 网络中所发生事件的审计记录。

- 与每个传输相关的出版物将发布到名为 SYSTEM.FTE/Log/*agent\_name*/*transfer\_ID* 的子主题, 并且出版物的 XML 符合模式 TransferLog.xsd。 有关更多信息, 请参阅 第 536 [页的『文件传输](#page-535-0) [日志消息格式』。](#page-535-0)
- 与每个调度的传输相关的出版物将发布到名为 SYSTEM.FTE/Log/*agent\_name*/*schedule\_ID* 的子 主题,并且出版物的 XML 符合模式 ScheduleLog.xsd。 有关更多信息,请参阅 第 559 [页的『已](#page-558-0) [安排的传输日志消息格式』。](#page-558-0)
- 与每次监视相关的出版物将发布到名为 SYSTEM.FTE/Log/*agent\_name*/*Monitors*/ *monitor\_name*/*monitor\_ID* 的子主题,并且出版物的 XML 符合模式 MonitorLog.xsd。 有关更 多信息,请参阅 第 563 [页的『监视器日志消息格式』。](#page-562-0)

## **代理状态消息格式**

在创建或启动代理时,该代理会向其协调队列管理器上的 SYSTEM.FTE 主题(在 SYSTEM.FTE/Agents/*agent name* 主题上)发布其详细信息。

包含以下信息:

- 代理程序名称
- 运行代理的平台
- 代理描述(如果提供)
- 代理队列管理器
- 代理运行的时区
- 代理版本
- 代理传输限制
- 代理的所有当前传输的状态。 [代理传输状态中](#page-523-0)列出了这些状态
- 代理类型

如果代理是协议网桥代理,那么还将包含以下信息:

- 协议网桥代理类型
- 协议网桥服务器的主机名或 IP 地址

<span id="page-523-0"></span>如果代理是 Web 代理,那么还将包含以下信息:

• Web 代理连接到的 Web 网关的名称

只要代理传输状态发生更改,就会重新发布代理状态,但缺省情况下不超过 30 秒。 您可以使用 agentStatusPublishRateLimit 代理属性来更改该缺省设置[,高级代理属性](#page-473-0)中描述了该属性。

以下示例的输出显示用于代理状态中的每个数据元素的键:

```
<?xml version="1.0" encoding="UTF-8"?>
<!DOCTYPE properties SYSTEM "http://java.sun.com/dtd/properties.dtd">
<properties>
    <entry key="agentOsName">Windows 7</entry>
    <entry key="agentDescription"/>
 <entry key="queueManager">QM1</entry>
 <entry key="agentTimeZone">Europe/London</entry>
 <entry key="agentVersion">1.00</entry>
 <entry key="agentName">FTEAGENT</entry>
 <entry key="maxDestinationTransfers">25</entry>
 <entry key="maxSourceTransfers">25</entry>
    <entry key="maxQueuedTransfers">100</entry>
     <entry 
key="DestinationTransferStates">414d51204d554e474f20202020202020d857374a60a72622=RunningTransfer
414d51204d554e474f20202020202020d857374a69a72622=RunningTransfer
414d51204d554e474f20202020202020d857374a75a72622=RunningTransfer
    </entry>
     <entry 
key="SourceTransferStates">414d51204d554e474f20202020202020d857374a93a72622=NegotiatingTransfer
414d51204d554e474f20202020202020d857374a78a72622=RunningTransfer
```
414d51204d554e474f20202020202020d857374aaba72622=NewSenderTransfer

```
414d51204d554e474f20202020202020d857374a63a72622=RunningTransfer
    </entry>
</properties>
```
以下示例的输出显示用于协议网桥代理的代理状态中的每个数据元素的键:

<?xml version="1.0" encoding="UTF-8"?> <!DOCTYPE properties SYSTEM "http://java.sun.com/dtd/properties.dtd"> <properties><br><entry key="agentOsName">Windows 7</entry> <entry key="agentDescription"/><br><entry key="queueManager">QM1</entry><br><entry key="agentTimeZone">Curope/London</entry><br><entry key="agentNersion">1.00</entry><br><entry key="agentName">SRIDGE</entry><br><entry key="agentName">SRI <entry key="maxSourceTransfers">25</entry> <entry key="maxQueuedTransfers">100</entry> <entry key="DestinationTransferStates">414d51204d554e474f20202020202020d857374a60a72622=RunningTransfer </entry> <entry key="SourceTransferStates">414d51204d554e474f20202020202020d857374a93a72622=NegotiatingTransfer </entry>

</properties>

### 代理传输状态

启动的代理将其详细信息发布在其协调队列管理器上的 SYSTEM.FTE 主题中。 这些详细信息中包括涉及该代 理的每个当前传输的状态。 包含的状态如下:

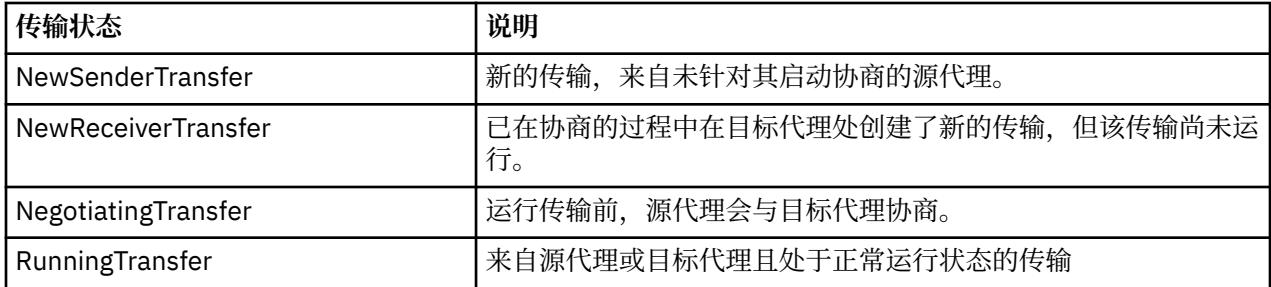

<span id="page-524-0"></span>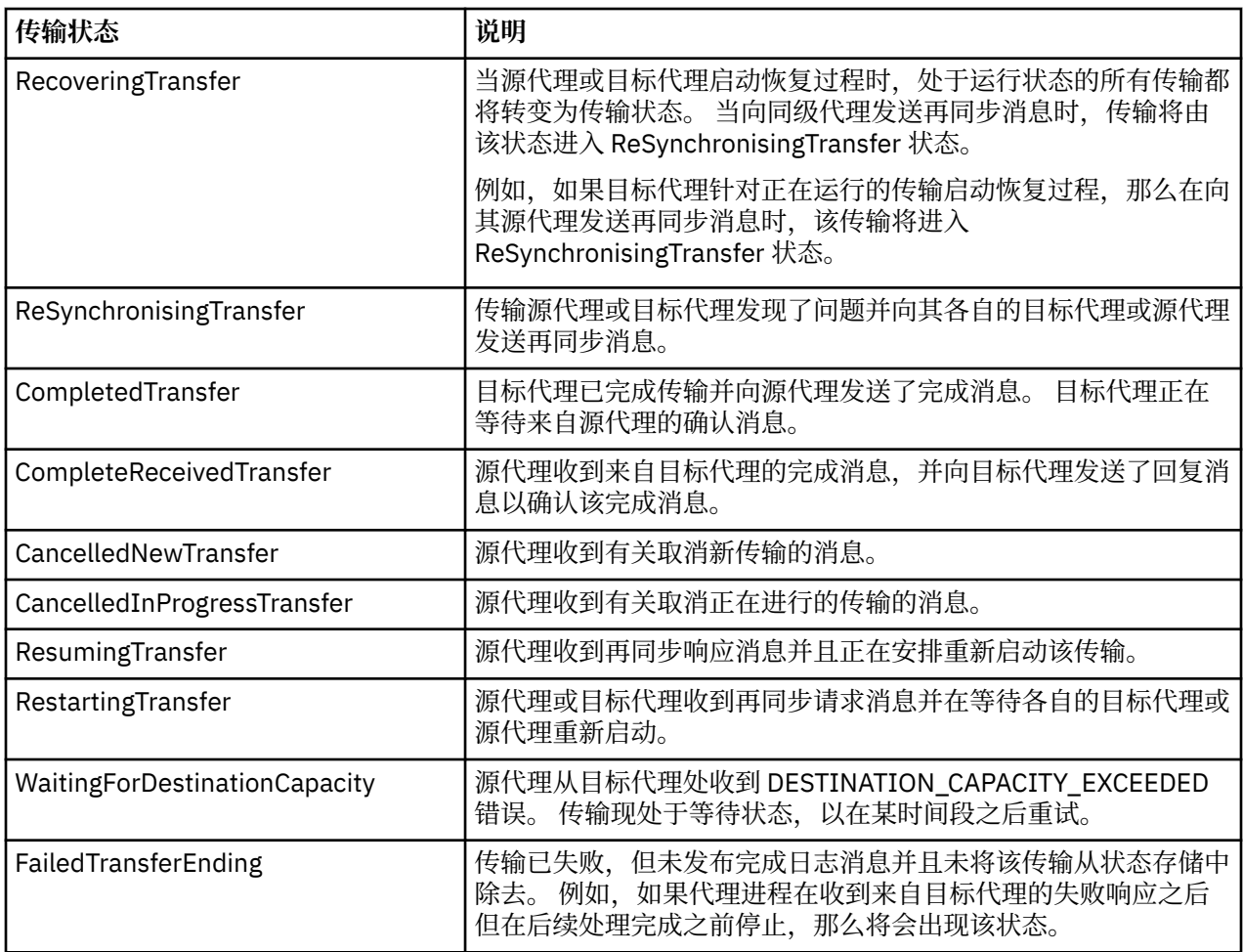

# **监视器列表消息格式**

作为保留出版物发布至主题字符串 SYSTEM.FTE/monitors/*agent\_name*/*monitor\_name* 的 XML 消息符合 MonitorList.xsd 模式。 每条 XML 消息均列出属于此代理的活动监视器。 **fteListMonitors** 命令和 IBM WebSphere MQ Explorer 插件会使用该信息来向用户显示监视器列表。 MonitorList.xsd 模式文档 位于 *MQ\_INSTALLATION\_PATH*/mqft/samples/schema 目录中。 MonitorList.xsd 模式导入位于同 一目录中的 Monitor.xsd。

# **模式**

以下模式描述了监视器列表 XML 消息中哪些元素有效。

```
<xsd:schema xmlns:xsd="https://www.w3.org/2001/XMLSchema"
 targetNamespace="https://www.ibm.com/xmlns/wmqfte/7.0.1/MonitorDefinition"
                 xmlns="https://www.ibm.com/xmlns/wmqfte/7.0.1/MonitorDefinition">
     <xsd:include schemaLocation="Monitor.xsd"/>
      <xsd:element name="monitorList">
             <xsd:complexType>
                 <xsd:sequence>
<xsd:element name="status" type="monitorStatusType" minOccurs="1" maxOccurs="1"/><br><xsd:element name="configuration" type="monitorConfigurationType" minOccurs="1" maxOccurs="1"/><br><xsd:element name="pollInterval" type="pollI
 </xsd:sequence>
 <xsd:attribute name="version" type="versionType" use="required"/>
 <xsd:attribute name="agent" type="xsd:string" use="required"/>
 <xsd:attribute name="monitor" type="xsd:string" use="required"/>
 </xsd:complexType>
 </xsd:element>
 <xsd:complexType name="monitorStatusType">
 <xsd:sequence>
 <xsd:any minOccurs="0"/>
 </xsd:sequence>
 <xsd:attribute name="state" type="xsd:token"/>
            <xsd:anyAttribute/>
      </xsd:complexType>
```

```
 <xsd:complexType name="monitorConfigurationType">
<xsd:element name="description" type="xsd:string" minOccurs="1" maxOccurs="1" /><br><xsd:element name="resources" type="monitorResourcesType" minOccurs="0" maxOccurs="1" /><br><xsd:element name="resources" type="monitorResources
 </xsd:sequence>
 <xsd:anyAttribute/>
 </xsd:complexType>
      <xsd:complexType name="monitorListTasksType">
 <xsd:sequence>
 <xsd:element name="task" type="monitorListTaskType" minOccurs="1" maxOccurs="1" />
 </xsd:sequence>
 </xsd:complexType>
      <xsd:complexType name="monitorListTaskType">
             <xsd:sequence>
 <xsd:element name="name" type="monitorTaskNameType" minOccurs="0" maxOccurs="1" />
 <xsd:element name="description" type="xsd:string" minOccurs="0" maxOccurs="1" />
 <xsd:element name="taskXML" type="xsd:string" minOccurs="0" maxOccurs="1" />
 </xsd:sequence>
 </xsd:complexType>
</xsd:schema>
```
# **了解监视器列表消息**

以下列表中描述了监视器列表消息中使用的元素和属性:

#### **<monitorList>**

包含元素的组元素描述了为代理定义的监视器。

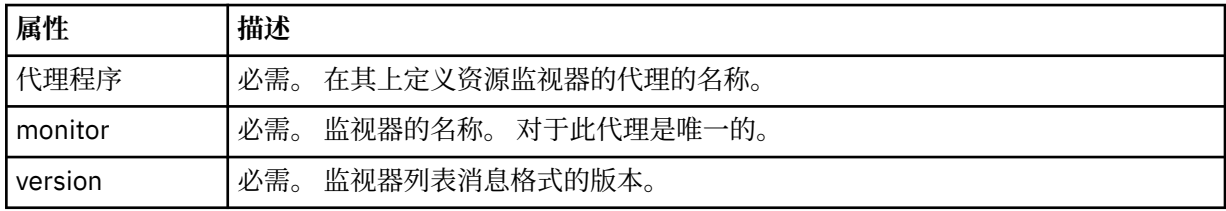

#### **<status>**

监视器的状态。

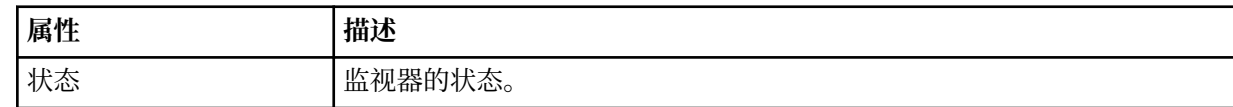

#### **<configuration>**

组元素,包含描述监视器配置的元素。

#### **<description>**

监视器的描述。 (当前未使用。)

#### **<resources>**

正在监视的资源。

#### **<directory>**

要监视的目录。

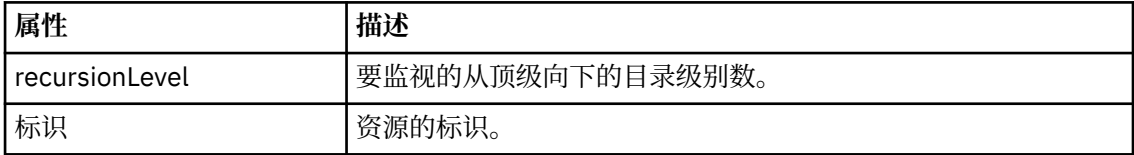

#### **<queue>**

要监视的队列。

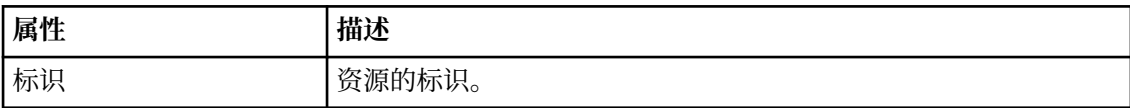

#### **<triggerMatch>**

包含 <conditions> 元素的元素。

#### **<conditions>**

包含资源监视器监视的条件的元素。 该元素只能包含以下元素中的一个:<allOf>、<anyOf> 或 <condition>。

#### **<allOf>**

包含资源监视器监视的条件的元素。 该元素可包含一个或多个 <condition> 元素。 要触发资 源监视器,必须满足该元素内的所有条件。

### **<anyOf>**

包含资源监视器监视的条件的元素。 该元素可包含一个或多个 <condition> 元素。 要触发资 源监视器,必须仅满足该元素内的一个条件。

### **<condition>**

包含资源监视器监视的一项条件的元素。 This element can contain only one of the following elements: <fileMatch>, <fileNoMatch>, <fileSize>, <queueNotEmpty>, <completeGroups>, or <fileSizeSame>. It can also contain a <name> element and a <resource> element.

如果正在监视的资源是一个目录,那么必须在条件中指定以下三个元素中的一个:

- fileMatch
- fileNoMatch
- fileSize

如果监视中的资源是队列,那么必须在条件中指定以下两个元素中的一个:

- queueNotEmpty
- completeGroups

## **<fileMatch>**

文件名匹配条件的组元素。

#### **<pattern>**

指定文件名匹配模式。 资源上的文件必须与模式相匹配才能满足条件。 缺省模式为 \* (任何文件都将匹配)。

#### **<fileNoMatch>**

逆文件名匹配条件的组元素。

#### **<pattern>**

指定逆文件名匹配模式。 如果受监视资源上的所有文件均不匹配,那么满足条件。 缺省 模式为 \*(缺少任何文件都将匹配)。

## **<fileSize>**

文件大小比较的组元素。

### **<compare>**

指定文件大小比较。 该值必须是非负整数。

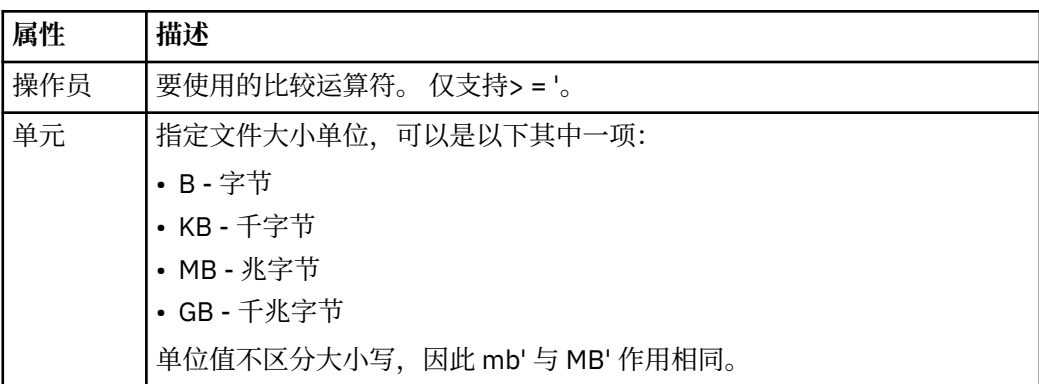

#### **<pattern>**

要匹配的文件名模式。 缺省值为 \*(任何文件都将匹配)。

#### **<queueNotEmpty>**

只能在资源是队列时指定此属性。 指定要触发监视器,队列上必须有消息。

#### **<completeGroups>**

只能在资源是队列时指定此属性。 指定要触发监视器,队列上必须有完整的一组消息。 针对队列上每个完整的组执行一项传输任务。

#### **<name>**

条件的名称。

#### **<resource>**

标识要与条件相比较的资源定义。

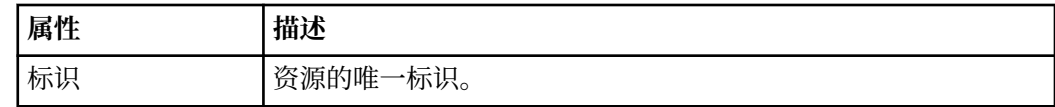

#### **<tasks>**

组元素,包含的元素可指定在满足监视器触发器条件时要调用的任务。

### **<task>**

组元素,定义在满足触发器条件时监视器将调用的个别任务。 当前只能指定一项任务。

### **<name>**

任务的名称。 接受任何字母数字字符。

### **<description>**

任务的描述。 允许任何文本值。

#### **<taskXML>**

描述监视器将要执行的任务的 XML 消息。 该元素的内容采用转义 XML 格式。

#### **<pollInterval>**

每次针对触发器条件检查资源的时间间隔。

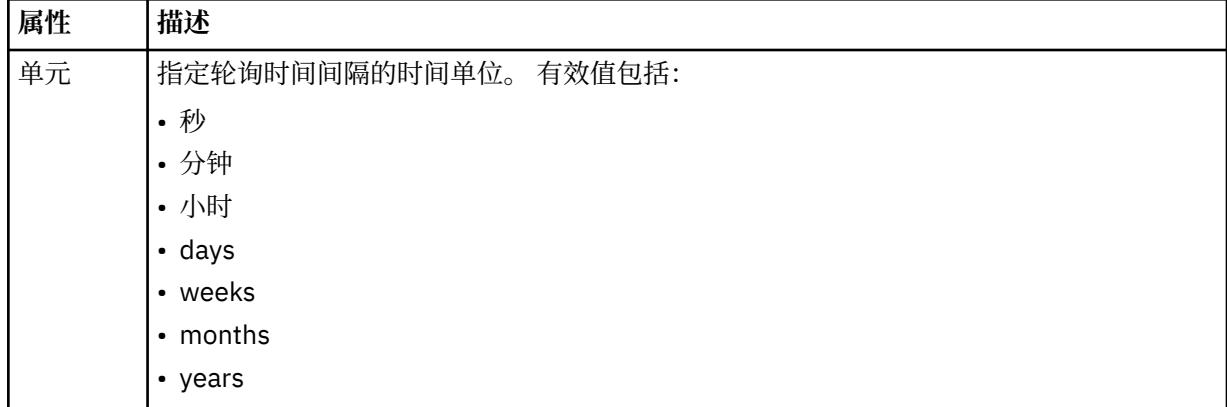

#### **<batch>**

要在一个批次中包含的触发器匹配项的最大数目。

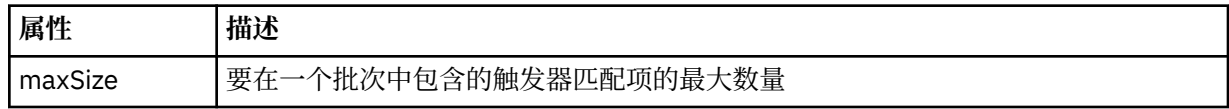

以下 XML 显示了在 AGENT\_JUPITER 上创建名为 MONITORTWO 的监视器时, 发布至主题字符串 SYSTEM.FTE/monitors/*agent\_name*/MONITORTWO 的保留出版物的示例。 <taskXML> 元素内的转义 XML 描述了当满足监视器条件时提交的任务。

<?xml version="1.0" encoding="UTF-8"?><br><lst:monitorList xmlns:xsi="https://www.w3.org/2001/XMLSchema-instance"<br>xmlns:lst="https://www.ibm.com/xmlns/wmqfte/7.0.1/MonitorDefinition"<br>xsi:schemalocation="https://www.ibm.com/xm

```
 version="4.00" 
 agent="AGENT_JUPITER" 
 monitor="MONITORTWO"> 
      <status state="started"/> 
      <configuration>
           <description/>
           <resources>
                <directory recursionLevel="0" id="">/srv/nfs/incoming</directory>
           </resources>
           <triggerMatch>
                 <conditions>
                      <condition>
                          <name/ <resource id=""/>
                           <fileMatch>
 <pattern>*.completed</pattern>
 </fileMatch>
                      </condition>
                </conditions>
 </triggerMatch>
 <tasks>
                <task>
<name/><br>
<description/><br>
<description/><br>
<description/><br>
<taskXML>&lt;?xml version="1.0" encoding="UTF-8"?&gt;&lt;request<br>
xml xsi="https://www.w3.org/2001/XMLSchema-instance" version="4.00"<br>
xml xsi:noNamespaceSchemalocat
 </taskXML>
 </task>
           </tasks>
      </configuration>
 <pollInterval units="minutes">1</pollInterval>
 <batch maxSize="1"/>
</lst:monitorList>
```
## **安排列表消息格式**

发布到主题字符串为 SYSTEM.FTE/Scheduler/*agent\_name* 的保留发布上的 XML 消息符合 ScheduleList.xsd 模式。 XML 消息将列出所有属于该代理的活动安排。

**fteListScheduledTransfers** 命令和 IBM WebSphere MQ Explorer 插件会使用该信息来向用户显示安 排列表。 ScheduleList.xsd 模式文档位于 *MQ\_INSTALLATION\_PATH*/mqft/samples/schema 目录 中。 ScheduleList.xsd 模式将导入位于相同目录中的 FileTransfer.xsd。

# **模式**

以下模式描述了监视器列表 XML 消息中哪些元素有效。

```
<?xml version="1.0" encoding="UTF-8"?>
<xsd:schema xmlns:xsd="https://www.w3.org/2001/XMLSchema">
      <xsd:include schemaLocation="FileTransfer.xsd"/>
      <xsd:element name="schedules"> 
            <xsd:complexType>
                  <xsd:sequence>
                        <xsd:element name="managedTransfer" type="scheduledManagedTransferType" minOccurs="0" maxOccurs="unbounded"/>
                  </xsd:sequence>
 <xsd:attribute name="version" type="versionType" use="required"/>
 <xsd:attribute name="size" type="xsd:nonNegativeInteger" use="required"/>
 <xsd:attribute name="agent" type="xsd:string" use="required"/>
            </xsd:complexType>
      </xsd:element> 
      <xsd:complexType name="scheduledManagedTransferType">
            <xsd:sequence>
<xsd:element name="originator" type="origRequestType" maxOccurs="1" minOccurs="1" <xsd:element name="scolcdule" type="schedulelistType" maxOccurs="1" minOccurs="0"/><br>
<xsd:element name="sourceAgent" type="agentType" maxOcc
           </xsd:sequence>
            <xsd:attribute name="id" type="idType" use="required"/>
      </xsd:complexType> 
      <xsd:complexType name="scheduleListType">
            <xsd:sequence>
<xsd:element name="submit" type="submitType"      maxOccurs="1" minOccurs="1"/><br><xsd:element name="repeat" type="repeatType"      maxOccurs="1" minOccurs="0"/><br><xsd:element name="next"   type="noZoneTimeType"  maxOccurs="1
 </xsd:sequence>
 </xsd:complexType>
</xsd:schema>
```
# **了解安排列表消息**

以下列表描述了安排列表消息中使用的元素和属性:

### **<schedules>**

包含有关单个代理上定义的所有安排的信息的组元素。

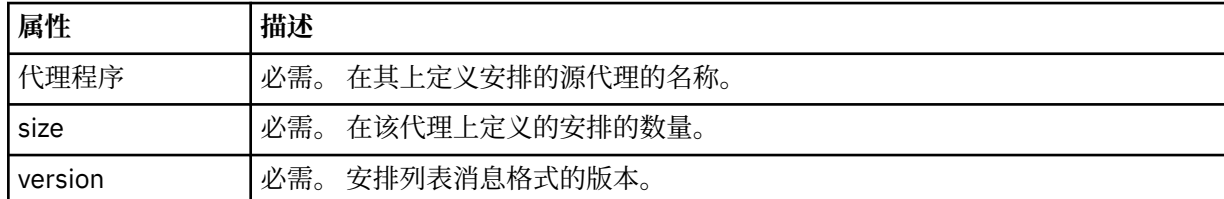

#### **<managedTransfer>**

包含有关单个安排的信息的组元素。

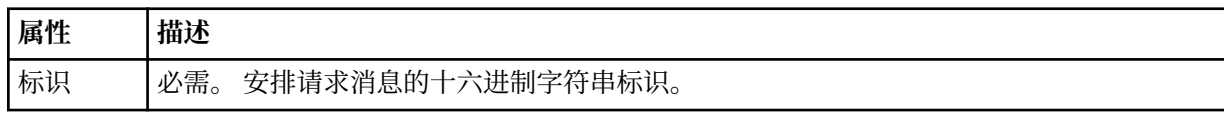

#### **<originator>**

安排请求的发起方。

#### **<hostName>**

提交安排请求的机器的主机名。

#### **<userID>**

提交安排请求的用户的用户标识。

#### **<mqmdUserID>**

提交安排请求的用户的 MQMD 用户标识。

# **<webBrowser>**

如果通过 Web 网关提交了安排请求, 那么是指提交请求的 Web 浏览器。

#### **<webUserID>**

如果通过 Web 网关提交安排请求, 那么是指提交安排请求的用户的 Web 用户标识。

## **<schedule>**

包含描述何时发生已安排传输的元素的元素。

#### **<submit>**

指定已调度传输应启动的日期和时间。

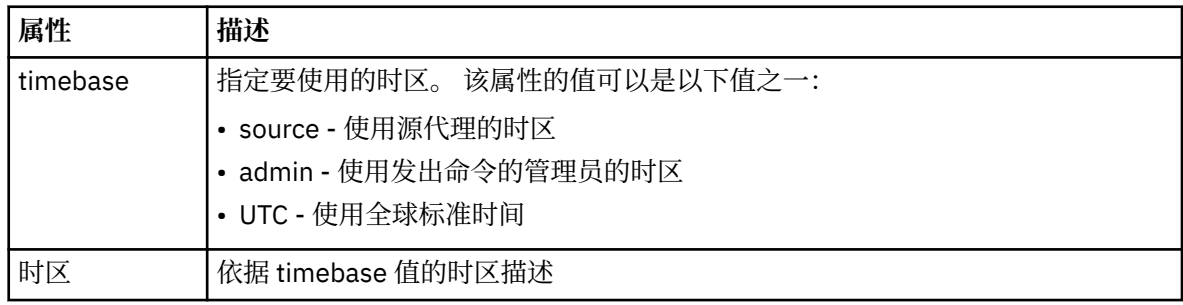

## **<repeat>**

包含有关已调度传输重复频率、已调度传输重复次数以及已调度传输何时停止重复的详细信息的组 元素。

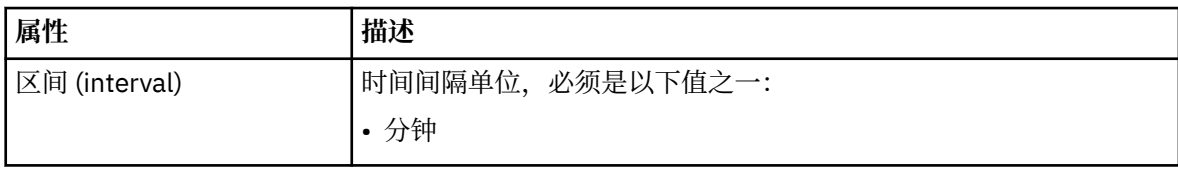

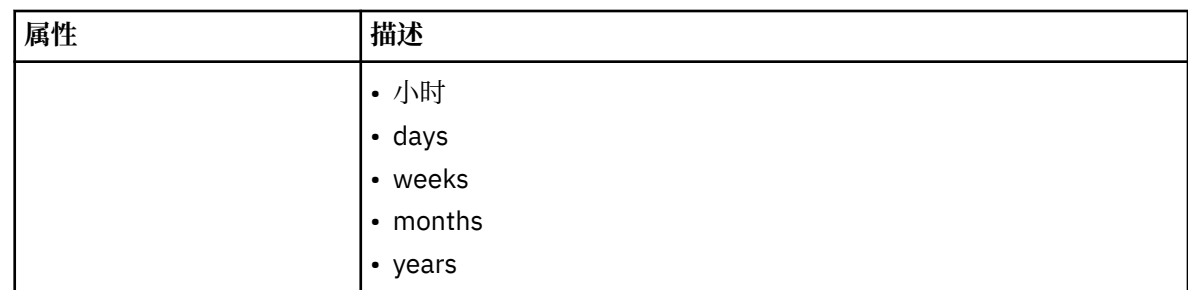

## **<frequency>**

重复传输之前必须等待的时间段。

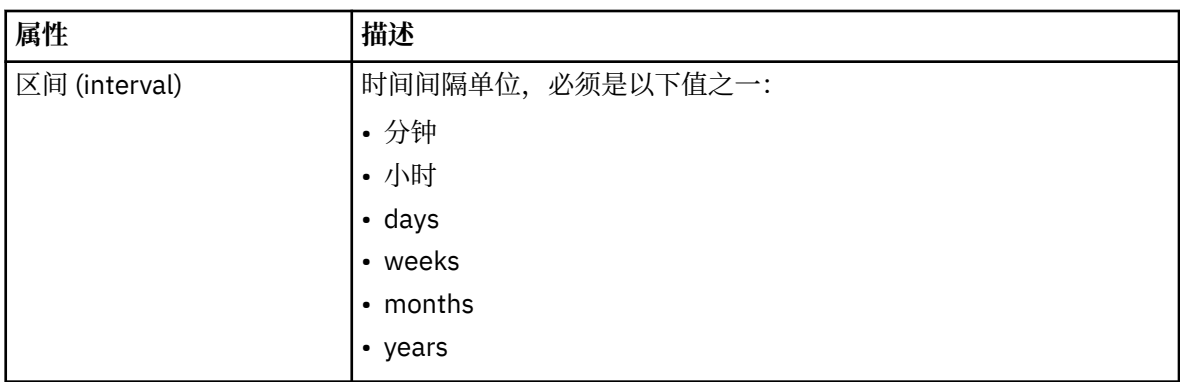

## **<expireTime>**

指定重复的已调度传输停止的日期和时间的可选元素。 该元素与 <expireCount> 元素互斥。

### **<expireCount>**

指定在停止前发生已调度文件传输的次数的可选元素。 该元素与 <expireTime> 元素互斥。

## **<next>**

指定下一个已安排传输应启动的日期和时间。

## **<sourceAgent>**

指定源文件所在系统上的代理的名称。

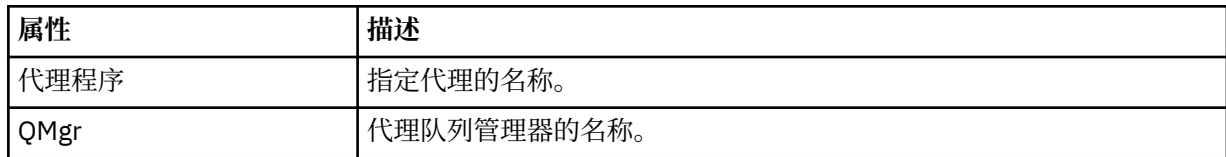

## **<destinationAgent>**

指定您要向其传输文件的系统上代理的名称。

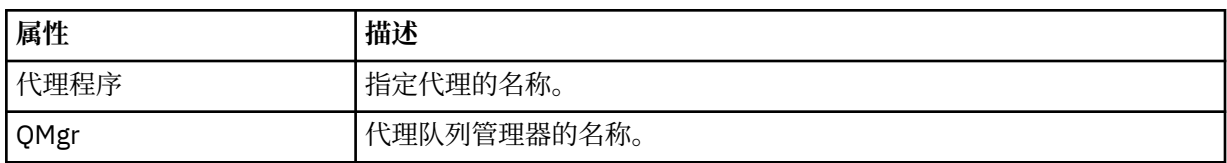

## **<trigger>**

指定在文件传输发生时必须满足的条件的可选元素。

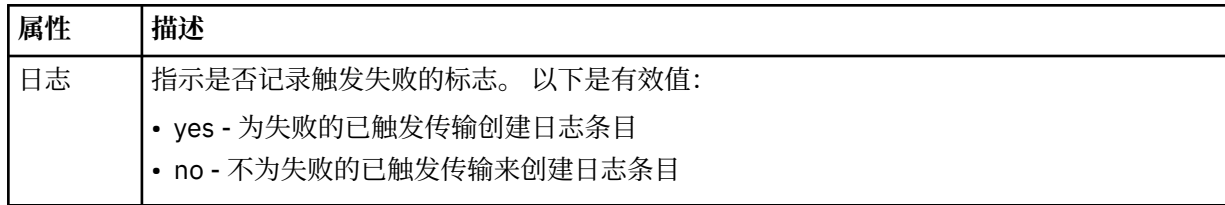

## **<reply>**

指定为同步文件传输生成的临时应答队列的名称(在命令行上使用 **-w** 参数指定)。 队列的名称由 command.properties 配置文件中的键 **dynamicQueuePrefix** 或缺省值 WMQFTE.\* 定义。 (如果未 指定)。

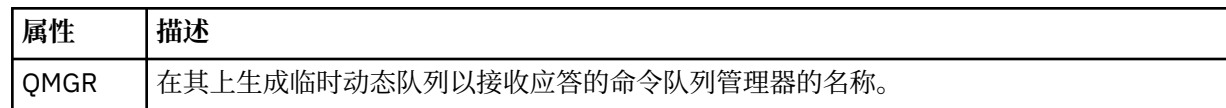

## **<transferSet>**

指定要与已安排传输一起执行的一组文件传输。 在传输期间,<transferSet> 是包含 <item> 元素的组元 素。

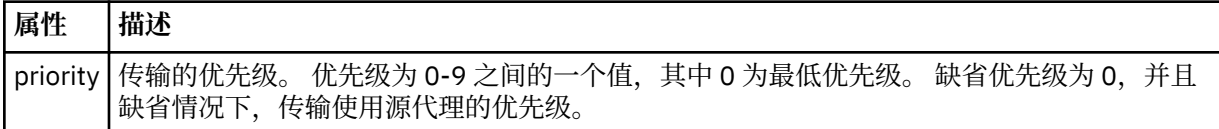

## **<job>**

Optional group element containing job information for the entire transfer specification. <job> is a user-defined job name identifier that is added to the log message when the transfer has started. This  $\langle$ job> element is the same as the  $\langle$ job> element that appears in the transfer log message, which is described in the following topic: 第 536 [页的『文件传输日志消息格式』](#page-535-0).

## **示例**

```
<?xml version="1.0" encoding="UTF-8"?>
<schedules xmlns:xsi="https://www.w3.org/2001/XMLSchema-instance" 
            size="2" 
            version="4.00" 
            agent="AGENT_JUPITER" 
            xsi:noNamespaceSchemaLocation="ScheduleList.xsd"> 
    <managedTransfer id="1"> 
         <originator> 
             <hostName>example.com.</hostName> 
             <userID>mqm</userID> 
         </originator> 
         <schedule> 
             <submit timebase="admin" timezone="Europe/London">2010-01-01T21:00+0000</
submit> 
             <next>2010-01-01T21:00+0000</next> 
         </schedule> 
 <sourceAgent agent="AGENT_JUPITER" QMgr="QM_JUPITER"/> 
 <destinationAgent agent="AGENT_SATURN" QMgr="QM_JUPITER"/> 
 <reply QMGR="QM_JUPITER">WMQFTE.4D400F8B20004E06</reply> 
         <transferSet> 
 <item mode="binary" checksumMethod="MD5"> 
 <source recursive="false" disposition="leave"> 
                     <file>/etc/passwd</file> 
                 </source> 
                 <destination type="directory" exist="overwrite"> 
                     <file>/tmp</file> 
                 </destination> 
             </item> 
         </transferSet> 
     </managedTransfer> 
     <managedTransfer id="2"> 
         <originator> 
             <hostName>example.com.</hostName> 
             <userID>mqm</userID> 
         </originator> 
         <schedule> 
             <submit timebase="admin" timezone="Europe/London">2010-12-31T09:00+0000</
submit> 
             <next>2010-12-31T09:00+0000</next> 
         </schedule> 
 <sourceAgent agent="AGENT_JUPITER" QMgr="QM_JUPITER"/> 
 <destinationAgent agent="AGENT_NEPTUNE" QMgr="QM_JUPITER"/> 
         <reply QMGR="QM_JUPITER">WMQFTE.4D400F8B20004E09</reply> 
         <transferSet> 
             <item mode="binary" checksumMethod="MD5">
```

```
 <source recursive="false" disposition="leave"> 
                       <file>/etc/passwd</file> 
                   </source> 
                  <destination type="directory" exist="overwrite"> 
                       <file>/tmp</file> 
                  </destination> 
              </item> 
          </transferSet> 
     </managedTransfer>
</schedules
```
# **示例模板** *XML* **消息**

在创建模板时,将向主题字符串为 Templates/*template\_ID* 的 SYSTEM.FTE 主题发布一条消息。 该示例 XML 描述在您的 WebSphere MQ Managed File Transfer 网络中定义的单个模板。

```
<?xml version="1.0" encoding="UTF-8"?>
<transferTemplate version="4.00" id="baf9df73-45c2-4bb0-a085-292232ab66bc">
    <name>BASIC_TEMPLATE</name>
 <sourceAgentName>AGENT_JUPITER</sourceAgentName>
 <sourceAgentQMgr>QM_JUPITER</sourceAgentQMgr>
     <destinationAgentName>AGENT_SATURN</destinationAgentName>
     <destinationAgentQMgr>QM_JUPITER</destinationAgentQMgr>
    <fileSpecs>
         <item mode="binary" checksumMethod="MD5">
             <source recursive="false" disposition="leave">
                 <file>/etc/passwd</file>
             </source>
             <destination type="directory" exist="overwrite">
                 <file>/tmp</file>
             </destination>
        \langleitem\rangle </fileSpecs>
     <priority>0</priority>
</transferTemplate>
```
## **相关任务**

第 195 页的『使用 [IBM WebSphere MQ Explorer](#page-194-0) 创建文件传输模板』

您可以从 IBM WebSphere MQ Explorer 或命令行创建一个文件传输模板。 然后,您可以使用该模板来利用 模板详细信息创建新的文件传输或者提交该模板以启动文件传输。

## **相关参考**

第 380 页的『fteCreateTemplate[\(新建文件传输模板\)』](#page-379-0)

**fteCreateTemplate** 命令创建文件传输模板,您可以保留该模板以供将来使用。 唯一的必需参数是 **-tn** (*template\_name*) 参数。 其他所有参数都是可选的,但如果指定源文件,还必须提供目标文件。 类似地,如 果指定目标文件,还必须指定源文件规范。

# **文件传输状态消息格式**

将消息发布到协调队列管理器中以指示传输集中每个文件的传输状态。 每次由代理处理文件传输的请求时, 都会将事务消息发布到协调队列管理器中(在其 SYSTEM.FTE/Transfers/*agent\_name* /*transfer ID* 主题 中),它符合 TransferStatus.xsd XML 模式。 TransferStatus.xsd 文件位于 WMQMFT 安装的 *MQ\_INSTALLATION\_PATH*/mqft/samples/schema 目录中。

# **模式**

以下模式描述了在传输状态 XML 消息中哪些元素有效。

```
<xsd:schema xmlns:xsd="https://www.w3.org/2001/XMLSchema">
    <xsd:include schemaLocation="fteutils.xsd"/>
    <xsd:element name="transaction"> 
       <xsd:complexType> 
          <xsd:sequence> 
             <xsd:element name="sourceAgent" type="agentType" 
 maxOccurs="1" minOccurs="1"/> 
 <xsd:element name="destinationAgent" type="agentType" 
 maxOccurs="1" minOccurs="1"/> 
 <xsd:element name="transferSet" type="transferSetType" 
 maxOccurs="1" minOccurs="1"/> 
          </xsd:sequence>
```

```
WebSphere MQ Managed File Transfer 介绍  533
```

```
 <xsd:attribute name="version" type="versionType" use="required"/> 
 <xsd:attribute name="ID" type="IDType" use="required"/> 
        </xsd:complexType> 
    </xsd:element> 
    <xsd:complexType name="transferSetType"> 
       <xsd:sequence> 
 <xsd:element name="stats" type="statsType" 
 maxOccurs="1" minOccurs="1" /> 
 <xsd:element name="current" type="currentType" 
 maxOccurs="1" minOccurs="0" /> 
        </xsd:sequence> 
        <xsd:attribute name="time" type="xsd:dateTime" use="required" /> 
    </xsd:complexType> 
    <xsd:complexType name="currentType"> 
       <xsd:sequence> 
 <xsd:element name="source" type="fileSourceType" 
 maxOccurs="1" minOccurs="1" /> 
           <xsd:element name="destination" type="fileDestinationType" 
                      maxOccurs="1" minOccurs="1" /> 
        </xsd:sequence> 
        <xsd:attribute name="transferred" type="xsd:nonNegativeInteger" 
use="required" /> 
        <xsd:attribute name="size" type="xsd:nonNegativeInteger" use="required" /> 
    </xsd:complexType> 
 <xsd:complexType name="statsType"> 
 <xsd:attribute name="bytes" type="xsd:nonNegativeInteger" 
use="required" /> 
        <xsd:attribute name="seconds" type="xsd:decimal" 
use="required" /> 
        <xsd:attribute name="currentItem" type="xsd:nonNegativeInteger" 
use="required" /> 
                                     type="xsd:nonNegativeInteger" use="required" />
    </xsd:complexType>
```
#### </xsd:schema>

## **了解传输状态消息**

下表描述了传输状态消息中使用的元素和属性:

#### **<transaction>**

包含用于文件传输的所有元素的组元素。

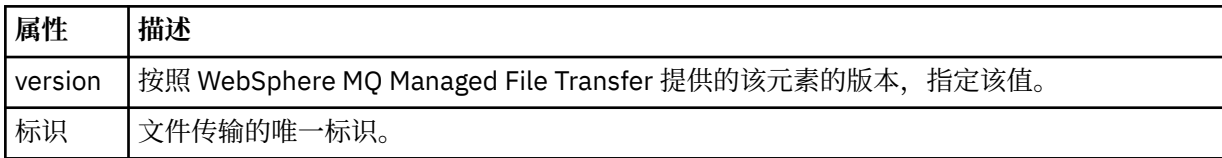

## **<sourceAgent>**

指定源文件所在系统上的代理的名称。

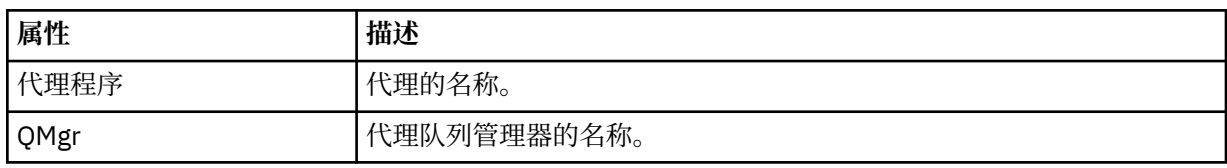

## **<destinationAgent>**

指定您要向其传输文件的系统上代理的名称。

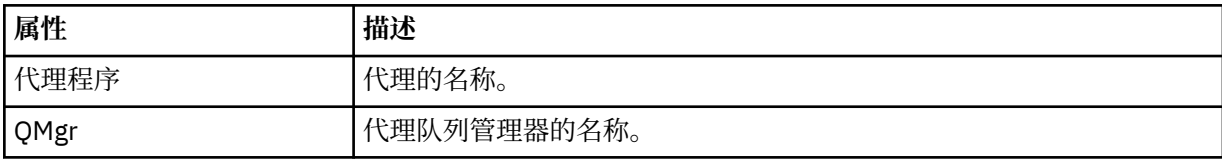

#### **<transferset>**

指定正一起执行的一组文件传输。 传输中的所有文件都必须开始于相同的源代理,结束于相同的目标代 理。

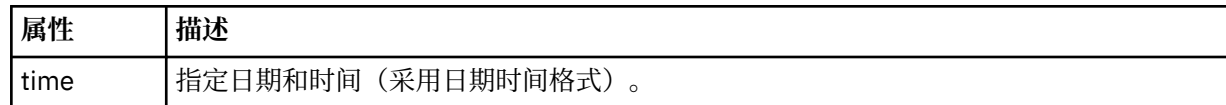

#### **<stats>**

必需。 定义关于在给定秒数内传输的度量值,包括迄今为止复制的字节数。 同时还在 <transferSet> 中 提供当前项号与总项数。

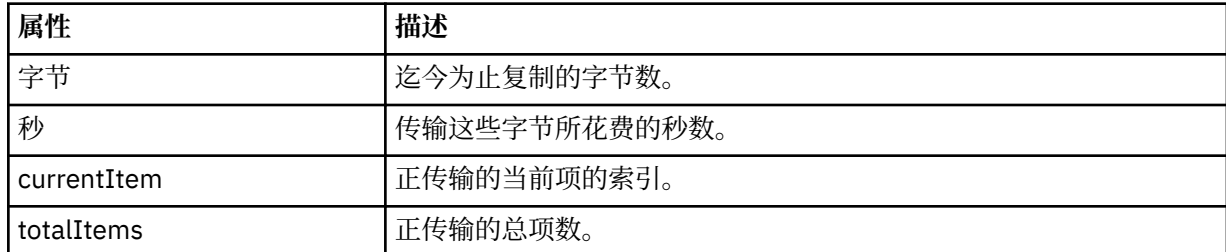

#### **<current>**

可选元素。 包含指定目前正在进行的文件传输的元素的组元素。 <current> 元素指示迄今为止已为当前 项传输的数据字节数以及预期的字节总数。

#### **<source>**

包含指定源文件名的元素的组元素。

#### **<file>**

指定要传输的文件的源路径。 该路径是为传输指定的路径。 该路径可能与作为传输日志一部分输出的路 径不同,后者是路径的绝对形式。

#### **<destination>**

包含指定目标文件名或规范的元素的组元素。

#### **<file>**

指定要传输的文件的目标路径。 该路径是为传输指定的路径。 该路径可能与作为传输日志一部分输出的 路径不同,后者是路径的绝对形式。

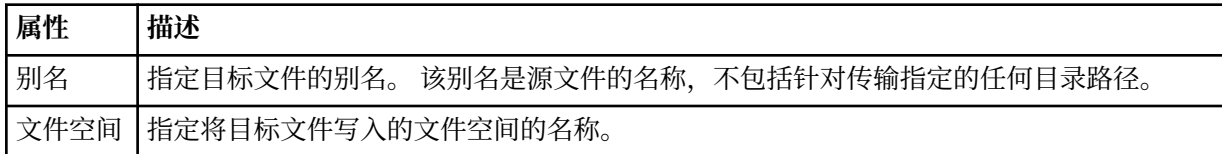

#### **<queue>**

与 <destination> 元素一起使用时, 指定要传输到的队列的名称。 该名称格式为 QUEUE 或 QUEUE@QUEUE\_MANAGER。

#### 传输进度消息示例

传输期间,会将消息发布到主题字符串为 Transfers/*agent\_name*/*transfer\_ID* 的 SYSTEM.FTE 主题。 XML 示例会显示单个文件传输和多个文件传输的进度消息。

## **单个文件传输**

以下示例显示了正在进行的单个文件传输的详细信息。

```
<?xml version="1.0" encoding="UTF-8"?>
<transaction xmlns:xsi="https://www.w3.org/2001/XMLSchema-instance" 
              version="4.00" 
              ID="414d51205553322e42494e44494e47538b0f404d223d0020" 
              xsi:noNamespaceSchemaLocation="TransferStatus.xsd"> 
         <sourceAgent agent="US2.BINDINGS.FILE" QMgr="US2.BINDINGS"/> 
         <destinationAgent agent="US2.BINDINGS.FILE" QMgr="US2.BINDINGS"/>
```

```
 <transferSet time="2011-01-26T13:03:26.542Z"> 
 <stats bytes="1198" seconds="0.018" currentItem="1" totalItems="1"/> 
         <current transferred="1151" size="1151"> 
             <source> 
                 <file>/etc/passwd</file> 
             </source> 
             <destination> 
                 <file>/tmp/passwd</file> 
             </destination> 
         </current> 
    </transferSet>
</transaction>
```
# **多个文件传输**

如果传输集中存在多个文件,那么传输状态消息会表明正在处理哪个文件,以及到目前为止,已传输多少字 节。

```
<?xml version="1.0" encoding="UTF-8"?>
<transaction xmlns:xsi="https://www.w3.org/2001/XMLSchema-instance" 
              version="4.00" 
              ID="414d51205553322e42494e44494e47538b0f404d035c0020" 
 xsi:noNamespaceSchemaLocation="TransferStatus.xsd"> 
 <sourceAgent agent="US2.BINDINGS.FILE" QMgr="US2.BINDINGS"/> 
 <destinationAgent agent="US2.BINDINGS.FILE" QMgr="US2.BINDINGS"/> 
 <transferSet time="2011-01-26T13:12:58.636Z"> 
         <stats bytes="440" seconds="0.082" currentItem="10" totalItems="10"/> 
         <current transferred="0" size="0"> 
             <source> 
                 <file>/srv/nfs/incoming/file10.txt</file> 
             </source> 
             <destination> 
                 <file>/srv/nfs/outgoing/file10.txt</file> 
             </destination> 
         </current> 
    </transferSet>
</transaction>
```
# **文件传输日志消息格式**

文件传输日志消息发布在主题字符串为 Log/*agent\_name*/*transfer\_ID* 的 SYSTEM.FTE 主题内。 这些消息符 合模式 TransferLog.xsd,该模式位于 WebSphere MQ Managed File Transfer 安装的 *MQ\_INSTALLATION\_PATH*/mqft/samples/schema 目录中。

如果要监视文件传输或收集有关它们的数据,请设置一个针对您感兴趣的传输而定制的通配符主题预订。 例 如:

Log/#

或者,

Log/FTEAGENT/#

该预订可以是持久或非持久的。 持久预订在预订应用程序与队列管理器之间的连接关闭后继续存在。 非持 久预订只有在预订应用程序与队列管理器之间的连接处于打开状态时才存在。

# **模式**

以下模式描述在传输日志 XML 消息中有效的元素。

<xsd:schema xmlns:xsd="https://www.w3.org/2001/XMLSchema">

```
 <xsd:include schemaLocation="fteutils.xsd"/>
 <xsd:element name="transaction"> 
     <xsd:complexType>
```

```
 <xsd:sequence> 
     <xsd:element name="action" type="actionType" 
    <xsd:element name="sourceAgent"<br>maxOccurs="1"
```
 $minOccurs="0" / >$ <br>type="agentExitStatusType"  $minOccurs="0"$  />

```
 <xsd:element name="sourceWebGateway" type="webGatewayType" 
                                                              minOccurs="0" / ><br>type="webUserType"
                 <xsd:element name="sourceWebUser"<br>maxOccurs="1"
                                                              minOccurs="0"/><br>type="agentExitStatusType"
                 <xsd:element name="destinationAgent"<br>maxOccurs="1"
                                                              minOccurs="0"/>
                  <xsd:element name="destinationWebGateway" type="webGatewayType" 
                                                              minOccurs="0" / ><br>type="webUserType"
                 <xsd:element name="destinationWebUser"<br>maxOccurs="1"
                  maxOccurs="1" minOccurs="0"/> 
                              name="agent" type="agentExitStatusType"<br>maxOccurs="1" minOccurs="0"/>
                                                             minOccurs="0" />
                 <xsd:element name="originator"
                              mame="originator"<br>
maxOccurs="1" minOccurs="1"/><br>
minOccurs="1"/>
                  <xsd:element name="status" type="statusType" 
                                                             minOccurs="0"/><br>type="triggerType"
                 <xsd:element name="trigger"<br>maxOccurs="1"
                                                              maxOccurs="1" minOccurs="0" /> 
                 <xsd:element name="transferSet"<br>maxOccurs="1"
                                                             minOccurs="1" />
                  <xsd:element name="job" type="jobType" 
                                                             minOccurs="0"/><br>type="scheduleLogType"
                 <xsd:element name="scheduleLog"<br>maxOccurs="1"
                                                             minOccurs="0"/>
                  <xsd:element name="statistics" type="statisticsType" 
                                                             minOccurs="0"/>
             </xsd:sequence> 
 <xsd:attribute name="version" type="versionType" use="required"/> 
 <xsd:attribute name="ID" type="IDType" use="required"/> 
              <xsd:attribute name="relatedID" type="IDType" use="optional"/> 
             <xsd:attribute name="agentRole" type="agentRoleType"
         </xsd:complexType> 
     </xsd:element> 
     <xsd:complexType name="agentExitStatusType"> 
         <xsd:complexContent> 
             <xsd:extension base="agentType"> 
                  <xsd:sequence> 
                      <xsd:element name="startExits" type="exitGroupType" minOccurs="0" 
maxOccurs="1"/> 
                      <xsd:element name="endExits" type="exitGroupType" minOccurs="0" 
maxOccurs="1"/> 
                      <xsd:element name="systemInfo" type="systemInfoType" minOccurs="0" 
maxOccurs="1"/> 
                  </xsd:sequence> 
              </xsd:extension> 
         </xsd:complexContent> 
     </xsd:complexType> 
     <xsd:complexType name="transferSetType"> 
         <xsd:sequence> 
            <xsd:element name="metaDataSet" type="metaDataSetType"<br>max0ccurs="1" min0ccurs="0" />
 maxOccurs="1" minOccurs="0" /> 
 <xsd:element name="call" type="callGroupType" 
                           maxOccurs="1" minOccurs="0"/> 
              <xsd:element name="preSourceCall" type="callGroupType" 
                                                        minOccurs="0" / > <br>type="callGroupType"<xsd:element name="postSourceCall"<br>maxOccurs="1"
                                                        minOccurs="0"/><br>type="callGroupType"
            <xsd:element name="preDestinationCall"
                           maxOccurs="1" minOccurs="0"/> 
              <xsd:element name="postDestinationCall" type="callGroupType" 
                                                        minOccurs="0"/><br>type="itemType"<br>minOccurs="0"/>
             <xsd:element name="item"
                          maxOccurs="unbounded" </xsd:sequence> 
 <xsd:attribute name="index" type="xsd:nonNegativeInteger" use="optional" /> 
 <xsd:attribute name="size" type="xsd:nonNegativeInteger" use="optional" /> 
 <xsd:attribute name="startTime" type="xsd:dateTime" use="required" /> 
 <xsd:attribute name="total" type="xsd:nonNegativeInteger" use="required" /> 
 <xsd:attribute name="bytesSent" type="xsd:nonNegativeInteger" use="required" /> 
     </xsd:complexType> 
     <xsd:complexType name="itemType"> 
         <xsd:sequence> 
             <xsd:element name="source" type="fileSourceChecksumType" 
                                              minOccurs="1" />
              <xsd:element name="destination" type="fileDestinationChecksumType" 
                                              minOccurs="1" />
             <xsd:element name="status"<br>"maxOccurs="1
                                              type="statusType"<br>minOccurs="1" />
         </xsd:sequence>
```

```
 <xsd:attribute name="mode" type="modeType" use="required" /> 
     </xsd:complexType> 
     <xsd:complexType name="fileSourceChecksumType"> 
         <xsd:complexContent> 
             <xsd:extension base="fileSourceType"> 
                 <xsd:sequence> 
                     <xsd:element name="checksum" type="checksumType" minOccurs="0" 
maxOccurs="1"/> 
                 </xsd:sequence> 
             </xsd:extension> 
         </xsd:complexContent> 
     </xsd:complexType> 
     <xsd:complexType name="fileDestinationChecksumType"> 
         <xsd:complexContent> 
             <xsd:extension base="fileDestinationType"> 
                 <xsd:sequence> 
                     <xsd:element name="checksum" type="checksumType" 
                                   minOccurs="0" maxOccurs="1"/> 
                 </xsd:sequence> 
             </xsd:extension> 
         </xsd:complexContent> 
     </xsd:complexType> 
     <xsd:complexType name="actionType"> 
         <xsd:simpleContent> 
             <xsd:extension base="actionEnumType"> 
                 <xsd:attribute name="time" type="xsd:dateTime" use="required" /> 
             </xsd:extension> 
         </xsd:simpleContent> 
     </xsd:complexType> 
     <xsd:simpleType name="actionEnumType"> 
         <xsd:restriction base="xsd:token"> 
             <xsd:enumeration value="cancelled"/> 
             <xsd:enumeration value="started"/> 
 <xsd:enumeration value="progress"/> 
 <xsd:enumeration value="completed"/> 
             <xsd:enumeration value="malformed"/> 
             <xsd:enumeration value="notAuthorized"/> 
             <xsd:enumeration value="deleted"/> 
         </xsd:restriction> 
     </xsd:simpleType> 
     <xsd:complexType name="systemInfoType"> 
 <xsd:attribute name="architecture" type="xsd:string" use="required"/> 
 <xsd:attribute name="name" type="xsd:string" use="required"/> 
 <xsd:attribute name="version" type="xsd:string" use="required"/> 
     </xsd:complexType> 
     <xsd:element name="malformed"> 
         <xsd:complexType>
             <xsd:sequence> 
                 <xsd:element name="action" type="actionType" 
                 maxOccurs="1" minOccurs="1"/> 
                                            type="agentExitStatusType"
 maxOccurs="1" minOccurs="0"/> 
 <xsd:element name="status" type="statusType" 
 maxOccurs="1" minOccurs="1"/> 
             </xsd:sequence> 
             <xsd:attribute name="version" type="versionType" use="required"/> 
            \leqxsd:attribute name="ID"
             <xsd:attribute name="agentRole" type="agentRoleType" use="required"/> 
         </xsd:complexType> 
     </xsd:element> 
     <xsd:element name="notAuthorized"> 
         <xsd:complexType> 
             <xsd:sequence> 
                 <xsd:element name="action" type="actionType" 
                                                 minOccurs="1"/>
                 <xsd:element name="originator" type="origRequestType" 
                                                 minOccurs="1"/><br>type="xsd:string"
                \leq xsd:element name="authority"<br>minOccurs="1"
                                                 maxOccurs="1"/><br>type="statusType"
                <xsd:element name="status"<br>"maxOccurs="1
                                                 minOccurs="1" </xsd:sequence> 
             <xsd:attribute name="version" type="versionType" use="required"/> 
            \leqxsd:attribute name="ID"
             <xsd:attribute name="agentRole" type="agentRoleType" use="required"/>
```

```
 </xsd:complexType> 
    </xsd:element> 
    <xsd:complexType name="statisticsType"> 
        <xsd:sequence> 
           <xsd:element name="actualStartTime" type="xsd:dateTime" 
 maxOccurs="1" minOccurs="0"/> 
 <xsd:element name="retryCount" type="xsd:nonNegativeInteger" 
          xsd:element mame="retryCount" type="xsd:nonNe<br>maxOccurs="1" minOccurs="1"/>
           <xsd:element name="numFileFailures" type="xsd:nonNegativeInteger" 
 maxOccurs="1" minOccurs="1"/> 
 <xsd:element name="numFileWarnings" type="xsd:nonNegativeInteger" 
                       maxOccurs="1" minOccurs="1"/> 
        </xsd:sequence> 
    </xsd:complexType> 
    <xsd:complexType name="webGatewayType"> 
 <xsd:attribute name="webGatewayName" type="xsd:string" use="optional" /> 
 <xsd:attribute name="webGatewayAgentName" type="xsd:string" use="optional" /> 
 <xsd:attribute name="webGatewayAgentQMgr" type="xsd:string" use="optional" /> 
    </xsd:complexType> 
    <xsd:complexType name="webUserType"> 
 <xsd:attribute name="webGatewayName" type="xsd:string" use="required" /> 
 <xsd:attribute name="webGatewayAgentName" type="xsd:string" use="optional" /> 
 <xsd:attribute name="webGatewayAgentQMgr" type="xsd:string" use="optional" /> 
    </xsd:complexType>
```
</xsd:schema>

# **了解传输日志消息**

## **<transaction>**

用于指定一组要一起执行的传输的组元素。

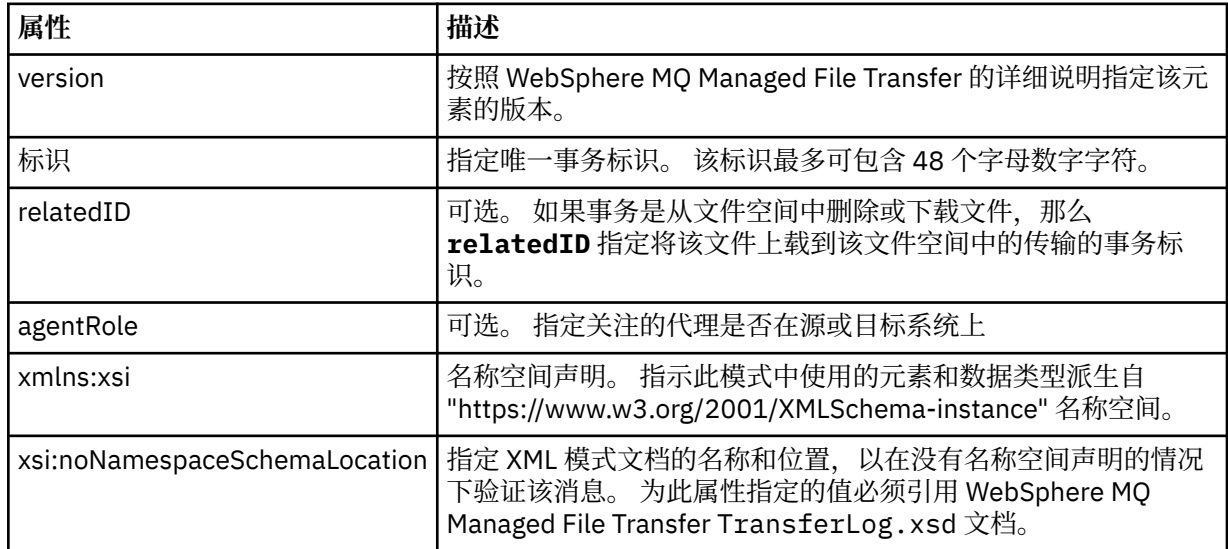

## **<action>**

描述在 time 属性记录的时间,文件传输的状态。 状态可以是以下某个值:

- 已启动
- 正在进行
- 已完成
- 已取消
- malformed (指示无法解释文件传输请求消息的内容)
- notAuthorized
- deleted

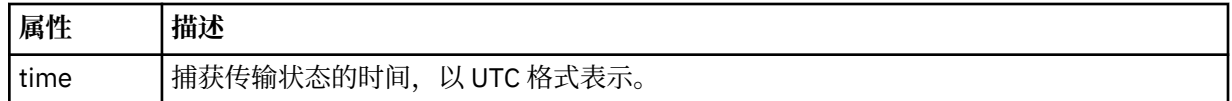

#### **<sourceAgent>**

指定源文件所在系统上的代理的名称。 只能指定 <sourceAgent>、<sourceWebUser> 或 <sourceWebGateway>。

#### **<startExits>**

包含一个或多个用户出口元素的组元素。 该元素只能出现一次。

### **<endExits>**

包含一个或多个用户出口元素的组元素。 该元素只能出现一次。

#### **<systemInfo>**

描述系统体系结构、名称和版本。 该元素只能出现一次。

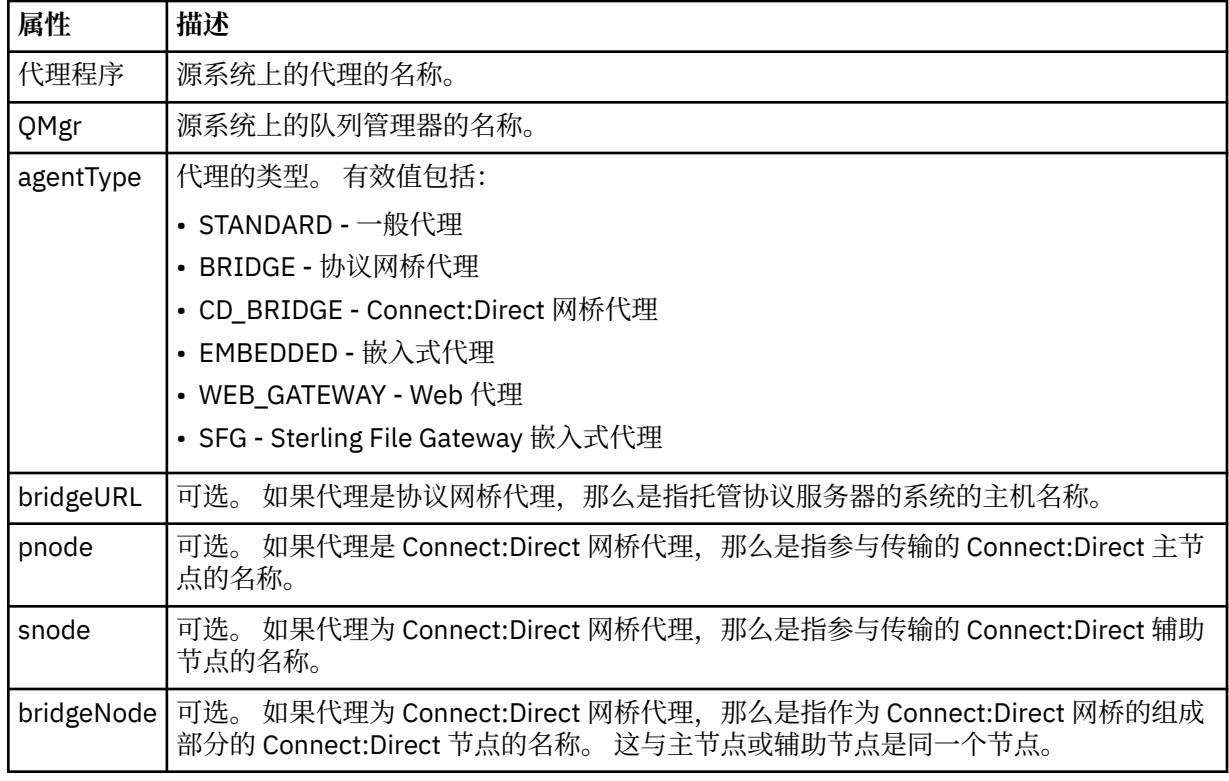

## **<sourceWebUser>**

指定将源文件上载到 Web 网关的 Web 用户的名称。 只能指定 <sourceAgent>、<sourceWebUser> 或 <sourceWebGateway>。

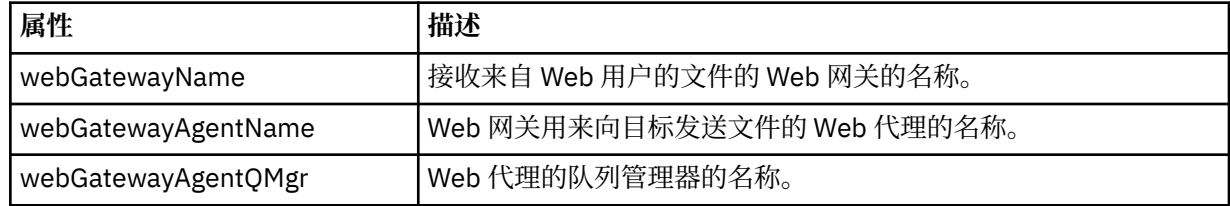

### **<sourceWebGateway>**

指定源文件下载自的 Web 网关的名称。 只能指定 <sourceAgent>、<sourceWebUser> 或 <sourceWebGateway>。

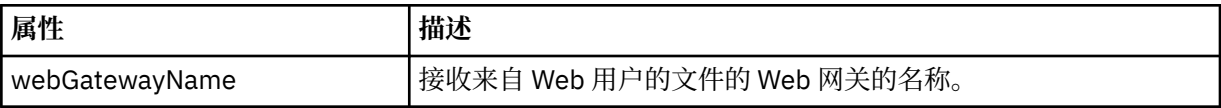
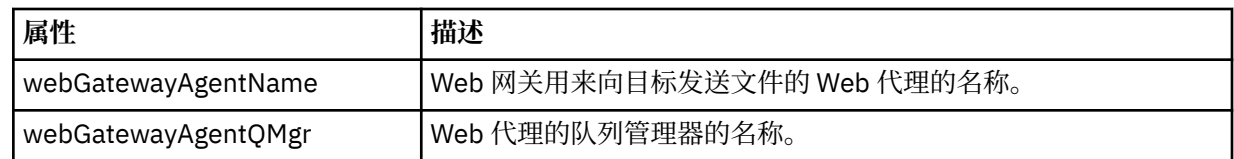

## **<destinationAgent>**

指定文件要传输到的系统上的代理的名称。 只能指定 <destinationAgent>、<destinationWebGateway> 或 <destinationWebUser>。

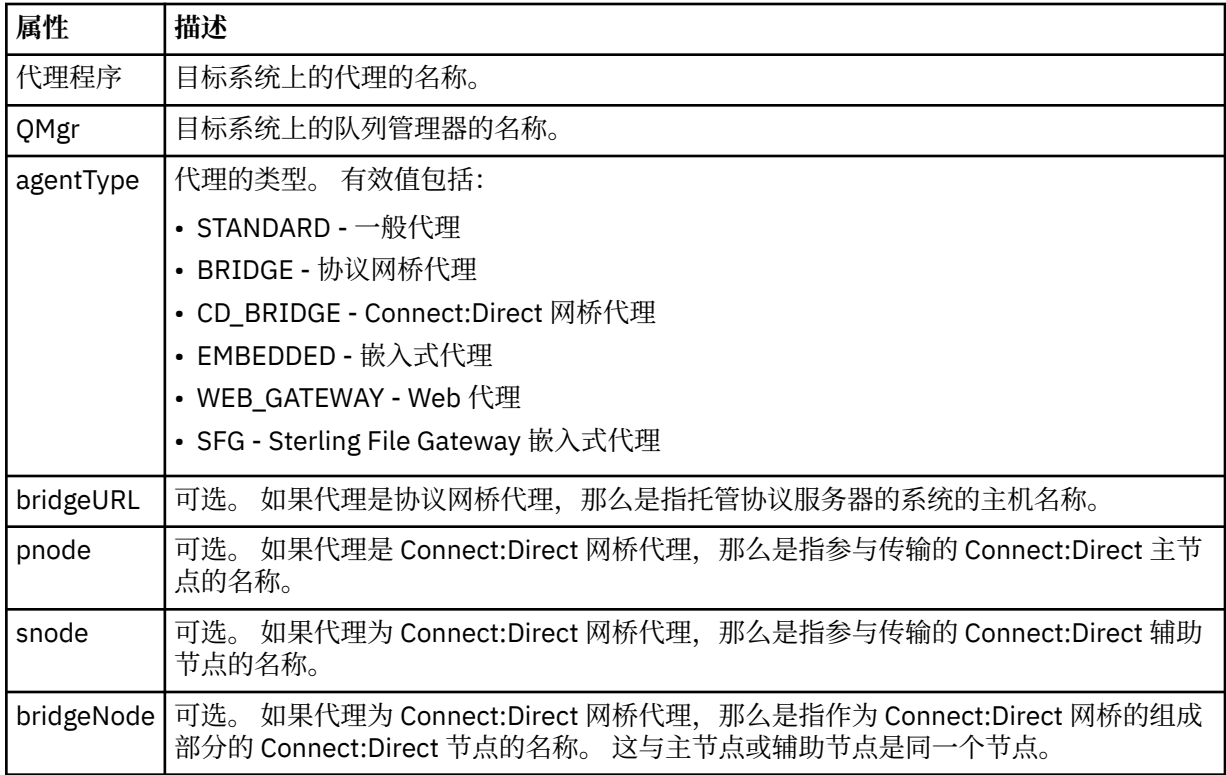

## **<startExits>**

包含一个或多个用户出口元素的组元素。 该元素只能出现一次。

## **<endExits>**

包含一个或多个用户出口元素的组元素。 该元素只能出现一次。

## **<systemInfo>**

描述系统体系结构、名称和版本。 该元素只能出现一次。

## **<destinationWebUser>**

指定从 Web 网关下载文件的 Web 用户的名称。 只能指定 <destinationAgent>、 <destinationWebGateway> 或 <destinationWebUser>。

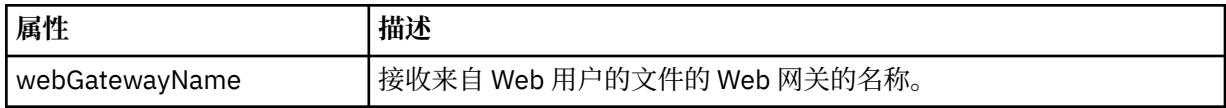

## **<destinationWebGateway>**

指定从 Web 网关下载文件的 Web 用户的名称。 只能指定 <destinationAgent>、 <destinationWebGateway> 或 <destinationWebUser>。

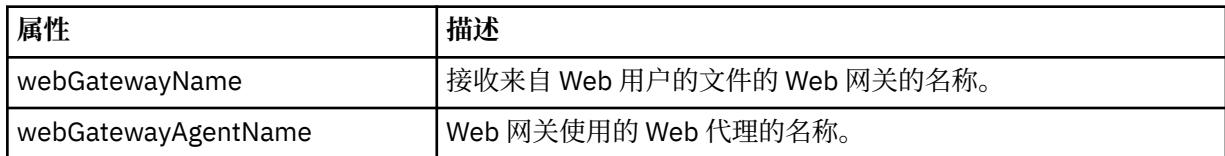

**属性 描述**

webGatewayAgentQMgr | Web 代理的队列管理器的名称。

#### **<originator>**

包含指定请求发起方的元素的组元素。

## **<hostName>**

源文件所在系统的主机名。

#### **<userID>**

发起文件传输的用户标识。

#### **<mqmdUserID>**

在消息描述符 (MQMD) 中提供的 IBM WebSphere MQ 用户标识

#### **<webUserID>**

可选。 向提交传输请求的 Web 浏览器提供的用户标识。

### **<webBrowser>**

可选。 提交传输请求的 Web 浏览器。

### **<status>**

结果代码和补充消息。

### **<trigger>**

包含在原始传输请求中定义的触发器元素的组元素。 这些元素可以是以下中的任何一个或所有:

#### **<fileExist>**

基于是否存在文件的触发条件

#### **<fileSize>**

基于文件是否满足或超出了指定大小的触发条件。

## **<transferSet>**

指定一组要一起执行的文件传输。 在传输期间,<transferSet> 是包含 <item> 元素的组元素。

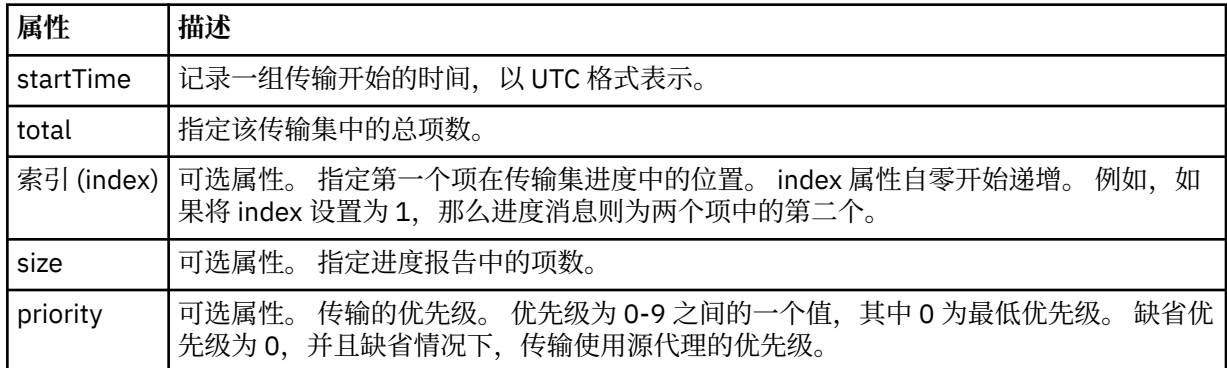

#### **<metaDataSet>**

包含一个或多个以下属性的组元素:

## **<metaData>**

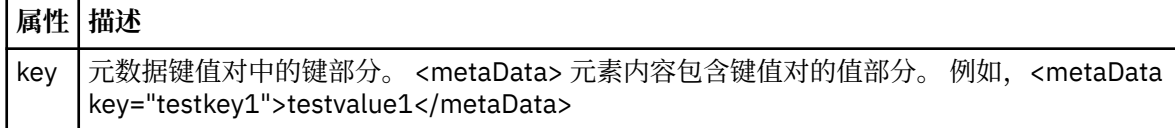

#### **<job>**

包含用于指定作业详细信息的元素的组元素。 <job> is a user-defined job name identifier that is added to the log message when the transfer has started. This <job> element is the same as the <job> element that is included in the transfer request message, which is described in the following topic: [第](#page-691-0) 692 [页的『文件传输请求消息格式』](#page-691-0).

### **<name>**

名称可以是任意字符串。

## **<scheduleLog>**

包含指定源和目标文件名和位置的元素的组元素。

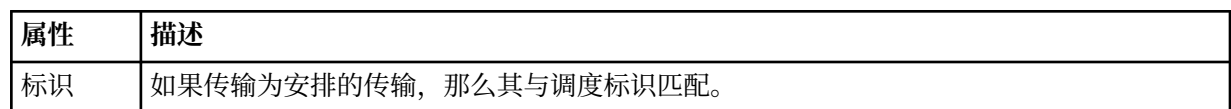

#### **<item>**

包含指定源和目标文件名和位置的元素的组元素。

## **<source>**

包含 <file> 元素或 <queue> 元素以及源系统上文件的 <checksum> 元素的组元素。

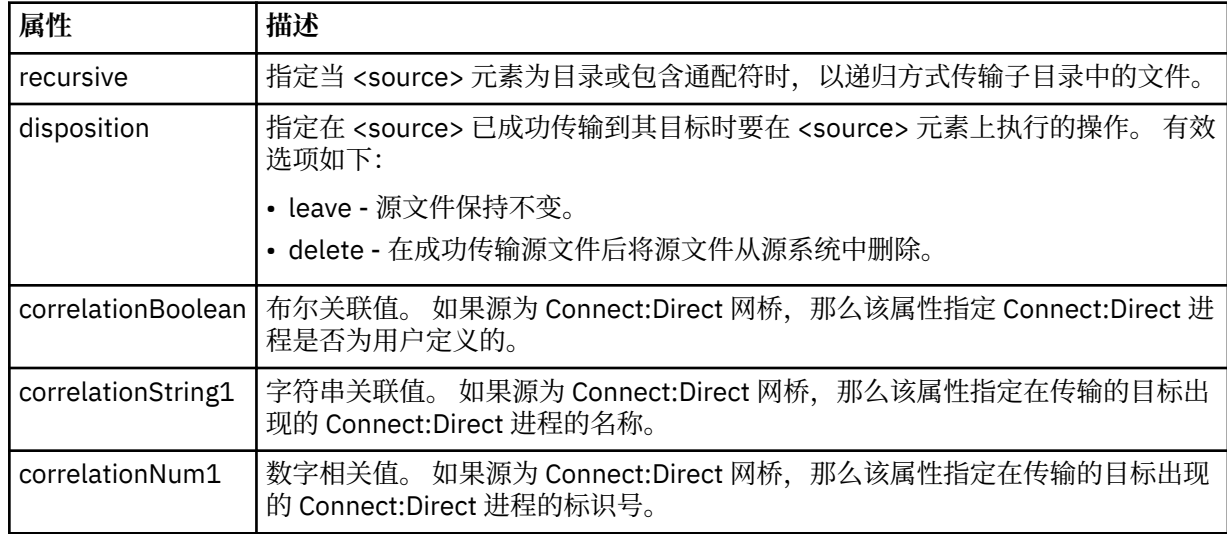

#### **<queue>**

在与 <source> 元素一起使用时, 指定从中读取所传输消息的队列名称, 该队列位于源代理队列管理器 上。

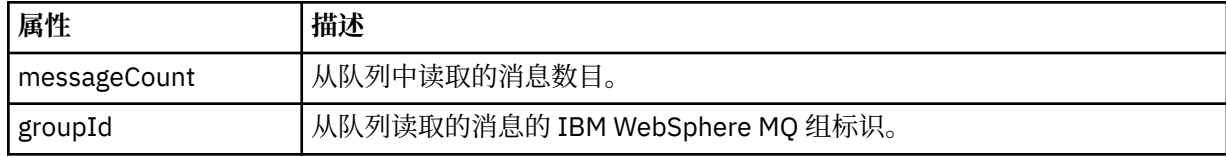

## **<destination>**

包含 <file> 元素或 <queue> 元素以及目标的 <checksum> 元素的组元素。

只有 <file> 和 <queue> 中的一个作为目标的子元素。

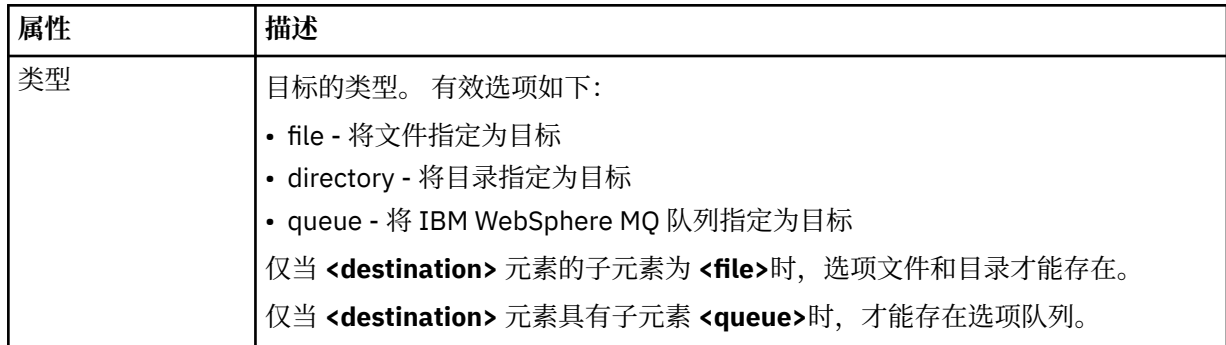

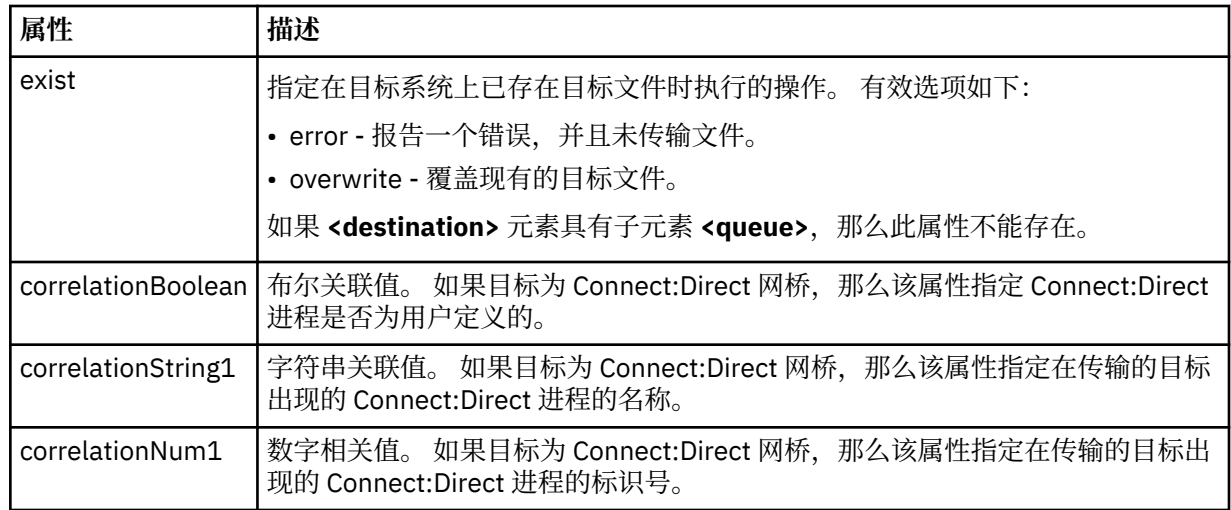

### **<file>**

指定传输的文件的绝对路径(在源和目标上的路径)。 标准路径与操作系统的格式一致,例如 C:/ from/here.txt。 文件 URI 未使用。

## **<queue>**

在与 <destination> 元素一起使用时, 指定传输到的队列名称, 该队列位于与目标代理队列管理器连接 的任何队列管理器上。

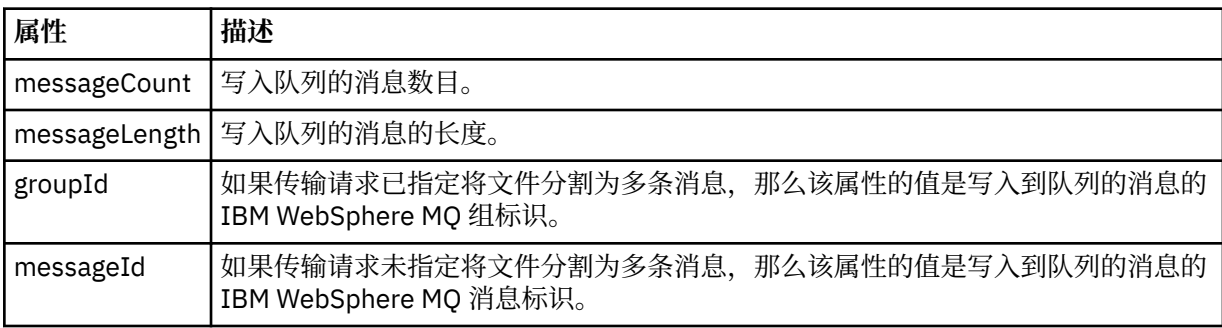

### **<checksum>**

可选元素。

指定生成消息摘要以创建数字签名的散列算法的类型。 目前, WebSphere MQ Managed File Transfer 仅 支持消息摘要算法 5 (MD5)。 校验和提供一种方法来确认传输文件的完整性。

#### **<malformed>**

表示格式错误的消息的组元素。

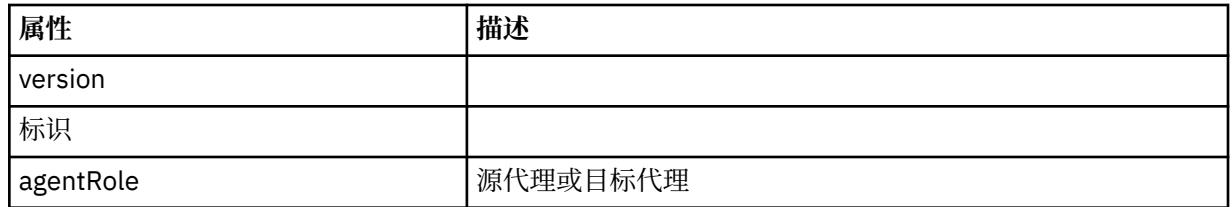

## **<statistics>**

表示所传输的统计信息(如果可用)的组元素。

## **<actualStartTime>**

代理开始运行传输的实际时间。 通常,该时间与记录的传输启动时间相同(或非常接近)。 然而, 当代理忙碌时,提交的传输可能需要排队,直到代理有能力运行传输。

#### <span id="page-544-0"></span>**<retryCount>**

传输进入恢复状态并由代理程序重试的次数。 传输可能进入恢复状态, 原因是由于 IBM WebSphere MQ 网络错误或由于其在某时间段内未收到数据或确认消息,导致源或目标代理中断通信。 该时间段 由以下代理程序属性确定:transferAckTimeout 和 transferAckTimeoutRetries。

#### **<numFileFailures>**

传输失败的 transferSet 中的文件数。

#### **<numFileWarnings>**

传输期间出生警告但却成功传输的 transferSet 中的文件数。

## **示例**

为以下每种类型的传输提供符合该模式的 XML 消息示例:

- 单个文件的传输
- [包含多个文件的传输](#page-546-0)
- [失败的文件传输](#page-548-0)
- [定义有触发器的传输](#page-550-0)
- [按照安排启动的传输](#page-550-0)
- [调用用户出口的传输](#page-551-0)
- 通过 Web [网关请求的传输](#page-553-0)
- 通过 [Connect:Direct](#page-555-0) 网桥节点的传输

#### 单个传输日志消息示例

进行传输时,会将消息发布到主题字符串为 Log/*agent\_name*/*transfer\_ID* 的 SYSTEM.FTE 主题。 以下 XML 示例显示了已启动、正在进行和已完成的单个文件传输的日志消息。

# **单个文件传输 - 已启动**

```
<?xml version="1.0" encoding="UTF-8"?>
<transaction xmlns:xsi="https://www.w3.org/2001/XMLSchema-instance" 
              version="4.00" 
              ID="414d51205553322e42494e44494e47538b0f404d223d0020" 
              agentRole="sourceAgent" 
              xsi:noNamespaceSchemaLocation="TransferLog.xsd"
 xmlns=""> 
 <action time="2011-01-26T13:03:26.484Z">started</action> 
 <sourceAgent agent="AGENT_JUPITER" QMgr="QM_JUPITER"> 
 <systemInfo architecture="x86" name="Linux" version="2.6.31-21-generic"/> 
    </sourceAgent> 
     <destinationAgent agent="AGENT_JUPITER" QMgr="QM_JUPITER"/> 
    <originator> 
         <hostName>dhcp-9-20-240-199.hursley.ibm.com.</hostName> 
         <userID>mqm</userID> 
         <mqmdUserID>mqm</mqmdUserID> 
    </originator> 
     <transferSet startTime="2011-01-26T13:03:26.484Z" total="1" bytesSent="0"> 
         <metaDataSet> 
             <metaData key="com.ibm.wmqfte.SourceAgent">AGENT_JUPITER</metaData> 
 <metaData key="com.ibm.wmqfte.DestinationAgent">AGENT_JUPITER</metaData> 
 <metaData key="com.ibm.wmqfte.MqmdUser">mqm</metaData> 
             <metaData key="com.ibm.wmqfte.OriginatingUser">mqm</metaData> 
             <metaData key="com.ibm.wmqfte.OriginatingHost">dhcp-9-20-240-199.hursley.ibm.com.</
metaData> 
             <metaData key="com.ibm.wmqfte.TransferId">414d51205553322e42494e44494e47538b0f404d223d0020</
metaData>
             <metaData key="com.ibm.wmqfte.ScheduleId">3</metaData> 
             <metaData key="com.ibm.wmqfte.Priority">0</metaData> 
         </metaDataSet> 
     </transferSet> 
     <scheduleLog ID="3"/>
</transaction>
```
# **单个文件传输成功 - 正在进行**

```
<?xml version="1.0" encoding="UTF-8"?>
<transaction xmlns:xsi="https://www.w3.org/2001/XMLSchema-instance" 
             version="4.00" 
             ID="414d51205553322e42494e44494e47538b0f404d223d0020" 
             agentRole="sourceAgent" 
             xsi:noNamespaceSchemaLocation="TransferLog.xsd"
 xmlns=""> 
 <action time="2011-01-26T13:03:26.615Z">progress</action> 
 <sourceAgent agent="AGENT_JUPITER" QMgr="QM_JUPITER"> 
 <systemInfo architecture="x86" name="Linux" version="2.6.31-21-generic"/> 
        </sourceAgent> 
 <destinationAgent agent="AGENT_JUPITER" QMgr="QM_JUPITER"> 
 <systemInfo architecture="x86" name="Linux" version="2.6.31-21-generic"/> 
         </destinationAgent> 
        <originator> 
            <hostName>example.com.</hostName> 
            <userID>mqm</userID> 
            <mqmdUserID>mqm</mqmdUserID> 
         </originator> 
         <transferSet index="0" size="1" startTime="2011-01-26T13:03:26.484Z" total="1" 
bytesSent="1198"> 
         <item mode="binary"> 
 <source disposition="leave" type="file"> 
 <file size="1151" last-modified="2009-11-02T10:37:01.000Z">/etc/passwd</file> 
                <checksum method="MD5">2287181c07199f879de28296371cb24c</checksum> 
            </source> 
            <destination type="file"> 
 <file size="1151" last-modified="2011-01-26T13:03:26.000Z">/tmp/passwd</file> 
 <checksum method="MD5">2287181c07199f879de28296371cb24c</checksum> 
            </destination> 
            <status resultCode="0"/> 
         </item> 
     </transferSet>
</transaction>
```
**单个文件传输成功 - 已完成**

```
<?xml version="1.0" encoding="UTF-8"?>
<transaction xmlns:xsi="https://www.w3.org/2001/XMLSchema-instance" 
              version="4.00" 
              ID="414d51205553322e42494e44494e47538b0f404d223d0020" 
              agentRole="sourceAgent" 
              xsi:noNamespaceSchemaLocation="TransferLog.xsd"
              xmlns=""> 
     <action time="2011-01-26T13:03:26.622Z">completed</action> 
 <sourceAgent agent="AGENT_JUPITER" QMgr="QM_JUPITER"> 
 <systemInfo architecture="x86" name="Linux" version="2.6.31-21-generic"/> 
     </sourceAgent> 
 <destinationAgent agent="AGENT_JUPITER" QMgr="QM_JUPITER"> 
 <systemInfo architecture="x86" name="Linux" version="2.6.31-21-generic"/> 
     </destinationAgent> 
     <originator> 
         <hostName>example.com.</hostName> 
         <userID>mqm</userID> 
         <mqmdUserID>mqm</mqmdUserID> 
     </originator> 
     <status resultCode="0"> 
         <supplement>BFGRP0032I: The file transfer request has successfully completed.</supplement> 
     </status> 
     <transferSet startTime="2011-01-26T13:03:26.484Z" total="1" bytesSent="1198"> 
         <metaDataSet> 
             <metaData key="com.ibm.wmqfte.SourceAgent">AGENT_JUPITER</metaData> 
             <metaData key="com.ibm.wmqfte.DestinationAgent">AGENT_JUPITER</metaData> 
             <metaData key="com.ibm.wmqfte.MqmdUser">mqm</metaData> 
 <metaData key="com.ibm.wmqfte.OriginatingUser">mqm</metaData> 
 <metaData key="com.ibm.wmqfte.OriginatingHost">example.com.</metaData> 
 <metaData key="com.ibm.wmqfte.TransferId">414d51205553322e42494e44494e47538b0f404d223d0020</
metaData> 
             <metaData key="com.ibm.wmqfte.ScheduleId">3</metaData> 
             <metaData key="com.ibm.wmqfte.Priority">0</metaData> 
         </metaDataSet> 
     </transferSet> 
     <statistics> 
         <actualStartTime>2011-01-26T13:03:26.541Z</actualStartTime> 
        <retryCount>0</retryCount>
```

```
 <numFileFailures>0</numFileFailures> 
         <numFileWarnings>0</numFileWarnings> 
     </statistics>
</transaction>
```
多文件传输日志消息示例

进行包含多个文件的传输时发布至 SYSTEM.FTE 主题(含主题字符串 Log/agent\_name/transfer\_ID)的消息 示例。

# **多个文件传输 - 已启动**

```
<?xml version="1.0" encoding="UTF-8"?>
<transaction xmlns:xsi="https://www.w3.org/2001/XMLSchema-instance" 
              version="4.00" 
              ID="414d51205553322e42494e44494e47538b0f404d035c0020" 
              agentRole="sourceAgent" 
              xsi:noNamespaceSchemaLocation="TransferLog.xsd"
              xmlns=""> 
     <action time="2011-01-26T13:12:58.534Z">started</action> 
     <sourceAgent agent="AGENT_JUPITER" QMgr="QM_JUPITER"> 
         <systemInfo architecture="x86" name="Linux" version="2.6.31-21-generic"/> 
     </sourceAgent> 
     <destinationAgent agent="AGENT_JUPITER" QMgr="QM_JUPITER"/> 
     <originator> 
         <hostName>example.com</hostName> 
         <userID>mqm</userID> 
         <mqmdUserID>mqm</mqmdUserID> 
     </originator> 
     <transferSet startTime="2011-01-26T13:12:58.534Z" total="6" bytesSent="0"> 
         <metaDataSet> 
             <metaData key="com.ibm.wmqfte.SourceAgent">AGENT_JUPITER</metaData> 
             <metaData key="com.ibm.wmqfte.DestinationAgent">AGENT_JUPITER</metaData> 
             <metaData key="com.ibm.wmqfte.MqmdUser">mqm</metaData> 
 <metaData key="com.ibm.wmqfte.OriginatingUser">mqm</metaData> 
 <metaData key="com.ibm.wmqfte.OriginatingHost">example.com</metaData> 
 <metaData key="com.ibm.wmqfte.TransferId">414d51205553322e42494e44494e47538b0f404d035c0020</
metaData> 
             <metaData key="com.ibm.wmqfte.Priority">0</metaData> 
         </metaDataSet> 
     </transferSet>
</transaction>
```
# **多个文件传输 - 正在进行**

```
<?xml version="1.0" encoding="UTF-8"?>
<transaction xmlns:xsi="https://www.w3.org/2001/XMLSchema-instance" 
              version="4.00" 
              ID="414d51205553322e42494e44494e47538b0f404d035c0020" 
              agentRole="sourceAgent" 
              xsi:noNamespaceSchemaLocation="TransferLog.xsd"
             xmlnse="" <action time="2011-01-26T13:12:58.753Z">progress</action> 
 <sourceAgent agent="AGENT_JUPITER" QMgr="QM_JUPITER"> 
 <systemInfo architecture="x86" name="Linux" version="2.6.31-21-generic"/> 
     </sourceAgent> 
 <destinationAgent agent="AGENT_JUPITER" QMgr="QM_JUPITER"> 
 <systemInfo architecture="x86" name="Linux" version="2.6.31-21-generic"/> 
     </destinationAgent> 
     <originator> 
         <hostName>example.com.</hostName> 
         <userID>mqm</userID> 
         <mqmdUserID>mqm</mqmdUserID> 
     </originator> 
     <transferSet index="0" size="6" startTime="2011-01-26T13:12:58.534Z" total="6" bytesSent="440"> 
        <item mode="binary
             <source disposition="leave" type="file"> 
                 <file size="0" last-modified="2011-01-26T13:10:19.000Z">/srv/nfs/incoming/file01.txt</
file> 
                 <checksum method="MD5">d41d8cd98f00b204e9800998ecf8427e</checksum> 
             </source> 
             <destination type="file"> 
                 <file size="0" last-modified="2011-01-26T13:12:58.000Z">/srv/nfs/outgoing/file01.txt</
file> 
                 <checksum method="MD5">d41d8cd98f00b204e9800998ecf8427e</checksum> 
             </destination>
```

```
 <status resultCode="0"/> 
        \langleitem\rangle <item mode="binary"> 
             <source disposition="leave" type="file"> 
                 <file size="0" last-modified="2011-01-26T13:10:19.000Z">/srv/nfs/incoming/file02.txt</
file> 
                 <checksum method="MD5">d41d8cd98f00b204e9800998ecf8427e</checksum> 
             </source> 
             <destination type="file"> 
                 <file size="0" last-modified="2011-01-26T13:12:58.000Z">/srv/nfs/outgoing/file02.txt</
file> 
                 <checksum method="MD5">d41d8cd98f00b204e9800998ecf8427e</checksum> 
             </destination> 
             <status resultCode="0"/> 
         </item> 
         <item mode="binary"> 
             <source disposition="leave" type="file"> 
                 <file size="0" last-modified="2011-01-26T13:10:19.000Z">/srv/nfs/incoming/file03.txt</
file> 
                 <checksum method="MD5">d41d8cd98f00b204e9800998ecf8427e</checksum> 
             </source> 
             <destination type="file"> 
                 <file size="0" last-modified="2011-01-26T13:12:58.000Z">/srv/nfs/outgoing/file03.txt</
file> 
                 <checksum method="MD5">d41d8cd98f00b204e9800998ecf8427e</checksum> 
             </destination> 
             <status resultCode="0"/> 
         </item> 
         <item mode="binary"> 
             <source disposition="leave" type="file"> 
                 <file size="0" last-modified="2011-01-26T13:10:19.000Z">/srv/nfs/incoming/file04.txt</
file> 
                 <checksum method="MD5">d41d8cd98f00b204e9800998ecf8427e</checksum> 
             </source> 
 <destination type="file"> 
 <file size="0" last-modified="2011-01-26T13:12:58.000Z">/srv/nfs/outgoing/file04.txt</
file> 
                 <checksum method="MD5">d41d8cd98f00b204e9800998ecf8427e</checksum> 
             </destination> 
             <status resultCode="0"/> 
         </item> 
         <item mode="binary"> 
             <source disposition="leave" type="file"> 
                 <file size="0" last-modified="2011-01-26T13:10:19.000Z">/srv/nfs/incoming/file05.txt</
file> 
                 <checksum method="MD5">d41d8cd98f00b204e9800998ecf8427e</checksum> 
             </source> 
             <destination type="file"> 
                 <file size="0" last-modified="2011-01-26T13:12:58.000Z">/srv/nfs/outgoing/file05.txt</
file> 
                 <checksum method="MD5">d41d8cd98f00b204e9800998ecf8427e</checksum> 
             </destination> 
             <status resultCode="0"/> 
         </item> 
         <item mode="binary"> 
 <source disposition="leave" type="file"> 
 <file size="0" last-modified="2011-01-26T13:10:19.000Z">/srv/nfs/incoming/file06.txt</
file> 
                  <checksum method="MD5">d41d8cd98f00b204e9800998ecf8427e</checksum> 
             </source> 
             <destination type="file"> 
                 <file size="0" last-modified="2011-01-26T13:12:58.000Z">/srv/nfs/outgoing/file06.txt</
file> 
                 <checksum method="MD5">d41d8cd98f00b204e9800998ecf8427e</checksum> 
             </destination> 
             <status resultCode="0"/> 
         </item> 
     </transferSet>
</transaction>
```
# **多个文件传输 - 已完成**

```
<?xml version="1.0" encoding="UTF-8"?>
<transaction xmlns:xsi="https://www.w3.org/2001/XMLSchema-instance" 
              version="4.00" 
              ID="414d51205553322e42494e44494e47538b0f404d035c0020" 
              agentRole="sourceAgent" 
              xsi:noNamespaceSchemaLocation="TransferLog.xsd"
              xmlns="">
```

```
 <action time="2011-01-26T13:12:58.766Z">completed</action> 
 <sourceAgent agent="AGENT_JUPITER" QMgr="QM_JUPITER"> 
 <systemInfo architecture="x86" name="Linux" version="2.6.31-21-generic"/> 
     </sourceAgent> 
 <destinationAgent agent="AGENT_JUPITER" QMgr="QM_JUPITER"> 
 <systemInfo architecture="x86" name="Linux" version="2.6.31-21-generic"/> 
     </destinationAgent> 
    <originator> 
         <hostName>example.com.</hostName> 
        <userID>mqm</userID> 
         <mqmdUserID>mqm</mqmdUserID> 
     </originator> 
     <status resultCode="0"> 
         <supplement>BFGRP0032I: The file transfer request has successfully completed.</supplement> 
     </status> 
     <transferSet startTime="2011-01-26T13:12:58.534Z" total="6" bytesSent="440"> 
        <metaDataSet> 
 <metaData key="com.ibm.wmqfte.SourceAgent">AGENT_JUPITER</metaData> 
 <metaData key="com.ibm.wmqfte.DestinationAgent">AGENT_JUPITER</metaData> 
             <metaData key="com.ibm.wmqfte.MqmdUser">mqm</metaData> 
 <metaData key="com.ibm.wmqfte.OriginatingUser">mqm</metaData> 
 <metaData key="com.ibm.wmqfte.OriginatingHost">example.com.</metaData> 
 <metaData key="com.ibm.wmqfte.TransferId">414d51205553322e42494e44494e47538b0f404d035c0020</
metaData> 
             <metaData key="com.ibm.wmqfte.Priority">0</metaData> 
         </metaDataSet> 
    </transferSet> 
     <statistics> 
         <actualStartTime>2011-01-26T13:12:58.634Z</actualStartTime> 
        <retryCount>0</retryCount>
         <numFileFailures>0</numFileFailures> 
         <numFileWarnings>0</numFileWarnings> 
     </statistics>
</transaction>
```

```
失败的传输日志消息示例
```
进行传输时,会将消息发布到主题字符串为 Log/*agent\_name*/*transfer\_ID* 的 SYSTEM.FTE 主题。 XML 示例 显示了传输开始时、传输过程中以及传输完成后失败的文件传输的日志消息。

## **文件传输失败 - 已启动**

```
<?xml version="1.0" encoding="UTF-8"?>
<transaction xmlns:xsi="https://www.w3.org/2001/XMLSchema-instance" 
                         version="4.00" 
                         ID="414d51205553322e42494e44494e47538b0f404d03620020" 
                         agentRole="sourceAgent" 
                         xsi:noNamespaceSchemaLocation="TransferLog.xsd"
 xmlns="">
 <action time="2011-01-26T13:19:15.767Z">started</action> 
 <sourceAgent agent="AGENT_JUPITER" QMgr="QM_JUPITER"> 
         <systemInfo architecture="x86" name="Linux" version="2.6.31-21-generic"/> 
     </sourceAgent> 
     <destinationAgent agent="AGENT_JUPITER" QMgr="QM_JUPITER"/> 
     <originator> 
         <hostName>example.com.</hostName> 
         <userID>mqm</userID> 
         <mqmdUserID>mqm</mqmdUserID> 
     </originator> 
     <transferSet startTime="2011-01-26T13:19:15.767Z" total="1" bytesSent="0"> 
         <metaDataSet> 
             <metaData key="com.ibm.wmqfte.SourceAgent">AGENT_JUPITER</metaData> 
             <metaData key="com.ibm.wmqfte.DestinationAgent">AGENT_JUPITER</metaData> 
             <metaData key="com.ibm.wmqfte.MqmdUser">mqm</metaData> 
 <metaData key="com.ibm.wmqfte.OriginatingUser">mqm</metaData> 
 <metaData key="com.ibm.wmqfte.OriginatingHost">example.com.</metaData> 
 <metaData key="com.ibm.wmqfte.TransferId">414d51205553322e42494e44494e47538b0f404d03620020</
metaData>
             <metaData key="com.ibm.wmqfte.Priority">0</metaData> 
         </metaDataSet> 
     </transferSet>
</transaction>
```
# **文件传输失败 - 进行中**

```
<?xml version="1.0" encoding="UTF-8"?>
<transaction xmlns:xsi="https://www.w3.org/2001/XMLSchema-instance" 
              version="4.00" 
              ID="414d51205553322e42494e44494e47538b0f404d03620020" 
              agentRole="sourceAgent" 
              xsi:noNamespaceSchemaLocation="TransferLog.xsd"
             xmlns="
     <action time="2011-01-26T13:19:15.944Z">progress</action> 
 <sourceAgent agent="AGENT_JUPITER" QMgr="QM_JUPITER"> 
 <systemInfo architecture="x86" name="Linux" version="2.6.31-21-generic"/> 
     </sourceAgent> 
 <destinationAgent agent="AGENT_JUPITER" QMgr="QM_JUPITER"> 
 <systemInfo architecture="x86" name="Linux" version="2.6.31-21-generic"/> 
     </destinationAgent> 
     <originator> 
         <hostName>example.com.</hostName> 
         <userID>mqm</userID> 
         <mqmdUserID>mqm</mqmdUserID> 
     </originator> 
     <transferSet index="0" size="1" startTime="2011-01-26T13:19:15.767Z" total="1" bytesSent="0"> 
        <item mode="binary"
             <source disposition="leave" type="file"> 
                 <file size="0" last-modified="2011-01-26T13:10:19.000Z">/srv/nfs/incoming/file01.txt</
file> 
                 <checksum method="MD5">d41d8cd98f00b204e9800998ecf8427e</checksum> 
             </source> 
             <destination type="file"> 
                 <file>/srv/nfs/outgoing/file01.txt</file> 
             </destination> 
             <status resultCode="1"> 
                 <supplement>BFGIO0006E: File "/srv/nfs/outgoing/file01.txt" already exists.</
supplement> 
             </status> 
         </item> 
     </transferSet>
</transaction>
```
# **文件传输失败 - 已完成**

```
<?xml version="1.0" encoding="UTF-8"?>
<transaction xmlns:xsi="https://www.w3.org/2001/XMLSchema-instance" 
              version="4.00" 
              ID="414d51205553322e42494e44494e47538b0f404d03620020" 
              agentRole="sourceAgent" 
              xsi:noNamespaceSchemaLocation="TransferLog.xsd"
              xmlns=""> 
 <action time="2011-01-26T13:19:15.948Z">completed</action> 
 <sourceAgent agent="AGENT_JUPITER" QMgr="QM_JUPITER"> 
 <systemInfo architecture="x86" name="Linux" version="2.6.31-21-generic"/> 
     </sourceAgent>
     <destinationAgent agent="AGENT_JUPITER" QMgr="QM_JUPITER"> 
         <systemInfo architecture="x86" name="Linux" version="2.6.31-21-generic"/> 
     </destinationAgent> 
     <originator> 
         <hostName>example.com.</hostName> 
         <userID>mqm</userID> 
         <mqmdUserID>mqm</mqmdUserID> 
     </originator> 
     <status resultCode="40"> 
         <supplement>BFGRP0034I: The file transfer request has 
                        completed with no files being transferred.
         </supplement> 
     </status> 
     <transferSet startTime="2011-01-26T13:19:15.767Z" total="1" bytesSent="0"> 
         <metaDataSet> 
             <metaData key="com.ibm.wmqfte.SourceAgent">AGENT_JUPITER</metaData> 
             <metaData key="com.ibm.wmqfte.DestinationAgent">AGENT_JUPITER</metaData> 
             <metaData key="com.ibm.wmqfte.MqmdUser">mqm</metaData> 
 <metaData key="com.ibm.wmqfte.OriginatingUser">mqm</metaData> 
 <metaData key="com.ibm.wmqfte.OriginatingHost">example.com.</metaData> 
 <metaData key="com.ibm.wmqfte.TransferId">414d51205553322e42494e44494e47538b0f404d03620020</
metaData> 
             <metaData key="com.ibm.wmqfte.Priority">0</metaData> 
         </metaDataSet> 
     </transferSet> 
     <statistics>
```

```
 <actualStartTime>2011-01-26T13:19:15.878Z</actualStartTime> 
        <retryCount>0</retryCount>
         <numFileFailures>1</numFileFailures> 
         <numFileWarnings>0</numFileWarnings> 
    </statistics>
</transaction>
```
触发的传输消息格式 在进行传输的过程中,会向具有主题字符串 Log/*agent\_name*/*transfer\_ID* 的 SYSTEM.FTE 主题发布消息。 以下 XML 示例显示了在启动一个包含触发条件的文件传输时创建的日志消息。

# **触发器单个文件传输成功 - 已启动**

```
<?xml version="1.0" encoding="UTF-8"?>
<transaction version="1.00"
    ID="414d5120514d312020202020202020207e970d492000a102" agentRole="sourceAgent"
    xmlns:xsi="https://www.w3.org/2001/XMLSchema-instance"
    xsi:noNamespaceSchemaLocation="TransferLog.xsd"
    xmlns="">
    <action time="2008-11-02T22:05:18.703Z">started</action>
 <sourceAgent agent="FTEAGENT" QMgr="QM1">
 <systemInfo architecture="x86" name="Windows 7"
             version="6.1 build 7601 Service Pack 1" />
    </sourceAgent>
    <destinationAgent agent="FTEAGENT" QMgr="QM1" />
    <originator>
         <hostName>reportserver.com</hostName>
         <userID>USER1</userID>
         <mqmdUserID>USER1 </mqmdUserID>
    </originator>
    <trigger log="yes">
         <fileExist comparison="=" value="exist">c:\trigger.txt</fileExist>
     </trigger>
     <transferSet startTime="2008-11-02T22:05:18.703Z" total="1"></transferSet>
</transaction>
```
### 已安排的传输日志消息示例

在进行传输的过程中,会向具有主题字符串 Log/*agent\_name*/*transfer\_ID* 的 SYSTEM.FTE 主题发布消息。 以下 XML 示例显示根据某个安排进行文件传输时创建的日志消息。

# **安排传输事务消息**

当根据安排条目到期而启动文件传输时,文件传输将遵循惯常的顺序在 SYSTEM.FTE/Log/*agent\_name* 主题 上发布事务消息:

- 操作已启动 (TransferLog.xsd)
- 操作正在进行 (TransferLog.xsd)
- 操作已完成 (TransferLog.xsd)

只有操作状态为"已开始"的日志事务消息才会在 <scheduleLog> 元素的 ID 属性中包含已调度传输的标识。 这允许在整个传输的生命周期内将安排标识与传输标识绑定在一起。

**已开始:**

```
<?xml version="1.0" encoding="UTF-8"?>
<transaction version="1.00"
    ID="414d5120514d31202020202020202020248e294920004016" agentRole="sourceAgent"
 xmlns:xsi="https://www.w3.org/2001/XMLSchema-instance"
 xsi:noNamespaceSchemaLocation="TransferLog.xsd"
    xmlns="">
    <action time="2008-11-23T21:55:03.111Z">started</action>
 .
 .
 .
    <scheduleLog ID="6" />
</transaction>
```

```
进行中:
```

```
<?xml version="1.0" encoding="UTF-8"?>
<transaction version="1.00"
    ID="414d5120514d31202020202020202020248e294920004016" agentRole="sourceAgent"
 xmlns:xsi="https://www.w3.org/2001/XMLSchema-instance"
 xsi:noNamespaceSchemaLocation="TransferLog.xsd"
    xmlns="">
    <action time="2008-11-23T21:55:03.377Z">progress</action>
 .
 .
 .
```
</transaction>

#### **已完成:**

```
<?xml version="1.0" encoding="UTF-8"?>
<transaction version="1.00"
    ID="414d5120514d31202020202020202020248e294920004016" agentRole="sourceAgent"
 xmlns:xsi="https://www.w3.org/2001/XMLSchema-instance"
 xsi:noNamespaceSchemaLocation="TransferLog.xsd"
    xmlns="">
    <action time="2008-11-23T21:55:03.424Z">completed</action>
 .
 .
 .
```
</transaction>

```
用户出口消息格式
在进行传输的过程中,会向具有主题字符串 Log/agent_name/transfer_ID 的 SYSTEM.FTE 主题发布消息。
该 XML 示例显示了在进行的文件传输包含对用户出口的调用时所创建的日志消息。
```
## **继续退出单个文件传输 - 已启动**

```
<?xml version="1.0" encoding="UTF-8"?>
<transaction version="1.00"
    ID="414d5120514d312020202020202020207e970d492000d502" agentRole="sourceAgent"
 xmlns:xsi="https://www.w3.org/2001/XMLSchema-instance"
 xsi:noNamespaceSchemaLocation="TransferLog.xsd"
     xmlns="">
     <action time="2008-11-02T22:36:13.046Z">started</action>
 <sourceAgent agent="FTEAGENT" QMgr="QM1">
 <systemInfo architecture="x86" name="Windows 7"
             version="6.1 build 7601 Service Pack 1" />
     </sourceAgent>
     <destinationAgent agent="FTEAGENT" QMgr="QM1" />
    <originator>
         <hostName>reportserver.com</hostName>
         <userID>USER1</userID>
         <mqmdUserID>USER1 </mqmdUserID>
     </originator>
     <transferSet startTime="2008-11-02T22:36:13.046Z" total="1">
         <metaDataSet>
             <metaData key="testkey1">testvalue1</metaData>
             <metaData key="testkey2">testvalue2</metaData>
         </metaDataSet>
     </transferSet>
</transaction>
```
## **继续退出单个文件传输 - 已完成**

```
<?xml version="1.0" encoding="UTF-8"?>
<transaction version="1.00"
     ID="414d5120514d312020202020202020207e970d492000d502"
   agentRole="sourceAgent"
     xmlns:xsi="https://www.w3.org/2001/XMLSchema-instance"
     xsi:noNamespaceSchemaLocation="TransferLog.xsd"
     xmlns="">
     <action time="2008-11-02T22:36:13.546Z">completed</action>
     <sourceAgent agent="FTEAGENT" QMgr="QM1">
         <startExits>
             <exit name="class testExits.SourceExit1">
                 <status resultCode="proceed">
```

```
 <supplement>Source Start, modified metadata</supplement>
                 </status>
            </exit>
         </startExits>
         <endExits>
            <exit name="class testExits.SourceExit1">
                 <status>
                     <supplement>Source End</supplement>
                </status>
            </exit>
         </endExits>
         <systemInfo architecture="x86" name="Windows 7"
            version="6.1 build 7601 Service Pack 1" />
    </sourceAgent>
    <destinationAgent agent="FTEAGENT" QMgr="QM1">
        <startExits>
            <exit name="class testExits.DestinationExitProceed">
                <status resultCode="proceed">
                     <supplement>Destination start, with proceed</supplement>
                </status>
            </exit>
        </startExits>
         <endExits>
            <exit name="class testExits.DestinationExitProceed">
                 <status>
                    <supplement>destination end</supplement>
                </status>
           \langle/exit>
         </endExits>
        <systemInfo architecture="x86" name="Windows 7"
           version="6.1 build 7601 Service Pack 1"
    </destinationAgent>
    <originator>
         <hostName>reportserver.com</hostName>
         <userID>USER1</userID>
         <mqmdUserID>USER1 </mqmdUserID>
    </originator>
    <transferSet startTime="2008-11-02T22:36:13.046Z" total="1">
         <metaDataSet>
 <metaData key="newkey2">newvalue2</metaData>
 <metaData key="newkey1">newvalue1</metaData>
 <metaData key="newkey4">newvalue4</metaData>
 <metaData key="newkey3">newvalue3</metaData>
 <metaData key="newkey5">newvalue5</metaData>
 <metaData key="testkey1">testvalue1</metaData>
            <metaData key="testkey2">testvalue2</metaData>
        </metaDataSet>
    </transferSet>
</transaction>
<! - In this example the source transfer start exit has modified the
  metadata as follows:
    Added keys and values for:
 newkey1, newvalue1
 newkey2, newvalue2
 newkey3, newvalue3
 newkey4, newvalue4
    newkey5, newvalue5
    Replaced values for:
    key1 to modifiedValue1
    Deleted keys and values for:
    key2
-->
```
## **取消退出单个文件传输 - 已取消**

```
<?xml version="1.0" encoding="UTF-8"?>
<transaction version="1.00"
    ID="414d5120514d312020202020202020207e970d492000c702" agentRole="sourceAgent"
 xmlns:xsi="https://www.w3.org/2001/XMLSchema-instance"
 xsi:noNamespaceSchemaLocation="TransferLog.xsd"
    xmlns="">
    <action time="2008-11-02T22:25:59.328Z">cancelled</action>
    <sourceAgent agent="FTEAGENT" QMgr="QM1">
        <startExits>
```

```
 <exit name="class testExits.SourceExit1">
                  <status resultCode="proceed">
                      <supplement>Source Start, modified metadata</supplement>
                  </status>
             </exit>
         </startExits>
         <endExits>
             <exit name="class testExits.SourceExit1">
                  <status>
                      <supplement>Source End</supplement>
                  </status>
             </exit>
         </endExits>
         <systemInfo architecture="x86" name="Windows 7"
             version="6.1 build 7601 Service Pack 1" />
     </sourceAgent>
     <destinationAgent agent="FTEAGENT" QMgr="QM1">
         <startExits>
             <exit name="class testExits.DestinationExit1">
                  <status resultCode="cancelTransfer">
                      <supplement>Destination start, with cancel</supplement>
                  </status>
             </exit>
         </startExits>
         <endExits>
             <exit name="class testExits.DestinationExit1">
                 <status>
                      <supplement>destination end</supplement>
                 </status>
             </exit>
         </endExits>
         <systemInfo architecture="x86" name="Windows 7"
             version="6.1 build 7601 Service Pack 1" />
     </destinationAgent>
     <originator>
         <hostName>reportserver.com</hostName>
         <userID>USER1</userID>
         <mqmdUserID>USER1 </mqmdUserID>
     </originator>
     <transferSet startTime="2008-11-02T22:25:59.078Z" total="1" />
</transaction>
```
## 基于 *Web* 的传输的消息格式中添加的内容

来自通过 WebSphere MQ Managed File Transfer Web 网关 SupportPac 请求的传输的 Started 和 Completed 日志消息包含额外的元数据。 该元数据包含有关 HTTP 请求以及有关托管 Web 网关的应用程序 服务器的信息。

## **Web 元数据的定义**

#### **com.ibm.wmqfte.web.request.authtype**

向 Web 网关提交请求的用户使用的授权方法。

#### **com.ibm.wmqfte.web.request.locale**

向 Web 网关提交请求的用户的语言环境。

## **com.ibm.wmqfte.web.appsrv.type**

托管 Web 网关的应用程序服务器的类型。

#### **com.ibm.wmqfte.web.appsrv.host**

系统的主机名或 IP 地址,该系统运行托管 Web 网关的应用程序服务器。

#### **com.ibm.wmqfte.web.appsrv.port**

托管 Web 网关的应用程序服务器所侦听的端口号。

以下示例中突出显示了通过 Web 网关所请求传输的日志消息中包括的元数据。

# **单个文件传输 - 成功**

```
<?xml version="1.0" encoding="UTF-8"?>
<transaction version="1.00"
```

```
 ID="414d5120514d312020202020202020207e970d4920008202" agentRole="sourceAgent"
    xmlns:xsi="https://www.w3.org/2001/XMLSchema-instance"
    xsi:noNamespaceSchemaLocation="TransferLog.xsd"
    xmlns="">
 <action time="2008-11-02T21:20:37.578Z">started</action>
 <sourceAgent agent="FTEAGENT" QMgr="QM1">
 <systemInfo architecture="x86" name="Windows 7"
            version="6.1 build 7601 Service Pack 1" />
    </sourceAgent>
    <destinationAgent agent="FTEAGENT" QMgr="QM1" />
    <originator>
        <hostName>requestor.example.com</hostName>
        <userID>USER1 </userID>
        <mqmdUserID>USER1</mqmdUserID>
    </originator>
    <transferSet startTime="2008-11-02T21:20:37.593Z" total="1">
        <metaDataSet>
 <metaData key="com.ibm.wmqfte.web.request.authtype">BASIC</metaData>
 <metaData key="com.ibm.wmqfte.web.request.locale">en_GB</metaData>
            <metaData key="com.ibm.wmqfte.web.appsrv.type">
                Apache Geronimo (Embedded Tomcat/6.0.20-20090724)
            </metaData>
            <metaData key="com.ibm.wmqfte.web.appsrv.port">8080</metaData>
            <metaData key="com.ibm.wmqfte.web.appsrv.host">gateway.example.com</metaData>
        </metaDataSet>
    </transferSet>
</transaction>
```
# **单个文件传输成功 - 已完成**

```
<?xml version="1.0" encoding="UTF-8"?>
<transaction version="1.00"
    ID="414d5120514d312020202020202020207e970d4920008202" agentRole="sourceAgent"
    xmlns:xsi="https://www.w3.org/2001/XMLSchema-instance"
    xsi:noNamespaceSchemaLocation="TransferLog.xsd"
    xmlns="">
    <action time="2008-11-02T21:20:38.234Z">completed</action>
 <sourceAgent agent="FTEAGENT" QMgr="QM1">
 <systemInfo architecture="x86" name="Windows 7"
           version="6.1 build 7601 Service Pack 1"
    </sourceAgent>
 <destinationAgent agent="FTEAGENT" QMgr="QM1">
 <systemInfo architecture="x86" name="Windows 7"
            version="6.1 build 7601 Service Pack 1" />
    </destinationAgent>
    <originator>
         <hostName>requestor.example.com</hostName>
         <userID>USER1</userID>
         <mqmdUserID>USER1 </mqmdUserID>
    </originator>
    <transferSet startTime="2008-11-02T21:20:37.593Z" total="1">
         <metaDataSet>
             <metaData key="com.ibm.wmqfte.web.request.authtype">BASIC</metaData>
             <metaData key="com.ibm.wmqfte.web.request.locale">en_GB</metaData>
             <metaData key="com.ibm.wmqfte.web.appsrv.type">
                Apache Geronimo (Embedded Tomcat/6.0.20-20090724)
             </metaData>
             <metaData key="com.ibm.wmqfte.web.appsrv.port">8080</metaData>
             <metaData key="com.ibm.wmqfte.web.appsrv.host">gateway.example.com</metaData>
         </metaDataSet>
    </transferSet>
</transaction>
```
**注:** 注:此处描述的 XML 消息格式与 Web 网关所返回响应的消息格式不同。 以下主题中描述了 Web 网关返 回的 XML 格式:第 762 [页的『响应格式:](#page-761-0)XML 和 JSON』。

## **相关参考**

第 545 [页的『单个传输日志消息示例』](#page-544-0)

进行传输时,会将消息发布到主题字符串为 Log/*agent\_name*/*transfer\_ID* 的 SYSTEM.FTE 主题。 以下 XML 示例显示了已启动、正在进行和已完成的单个文件传输的日志消息。

#### 第 551 [页的『触发的传输消息格式』](#page-550-0)

在进行传输的过程中,会向具有主题字符串 Log/*agent\_name*/*transfer\_ID* 的 SYSTEM.FTE 主题发布消息。 以下 XML 示例显示了在启动一个包含触发条件的文件传输时创建的日志消息。

#### <span id="page-555-0"></span>第 552 [页的『用户出口消息格式』](#page-551-0)

在进行传输的过程中,会向具有主题字符串 Log/*agent\_name*/*transfer\_ID* 的 SYSTEM.FTE 主题发布消息。 该 XML 示例显示了在进行的文件传输包含对用户出口的调用时所创建的日志消息。

第 536 [页的『文件传输日志消息格式』](#page-535-0)

文件传输日志消息发布在主题字符串为 Log/*agent\_name*/*transfer\_ID* 的 SYSTEM.FTE 主题内。 这些消息符 合模式 TransferLog.xsd,该模式位于 WebSphere MQ Managed File Transfer 安装的 *MQ\_INSTALLATION\_PATH*/mqft/samples/schema 目录中。

#### *Connect:Direct* 网桥传输消息示例

当目标代理或源代理为 Connect:Direct 网桥代理时, destinationAgent 或 sourceAgent 元素会包含更 多的属性。 已开始日志消息只包含一部分有关 Connect:Direct 传输的信息。 进行中和已完成日志消息包含 有关 Connect:Direct 传输的完整信息。

## **源代理为 Connect:Direct 网桥代理**

**已开始:**

```
<?xml version="1.0" encoding="UTF-8"?>
<transaction xmlns:xsi="https://www.w3.org/2001/XMLSchema-instance" 
 ID="414d5120514d5f696b6b796f20202020a704654d20092507" 
             agentRole="sourceAgent" 
             version="4.00" 
             xsi:noNamespaceSchemaLocation="TransferLog.xsd"
             xmlns=""> 
    <action time="2011-03-07T13:05:01.838Z">started</action> 
 <sourceAgent QMgr="QM_KUIPER" agent="VARUNA" agentType="CD_BRIDGE" bridgeNode="CDNODE_VARUNA"> 
 <systemInfo architecture="x86" name="Windows 7" version="6.1 build 7601 Service Pack 1"/> 
     </sourceAgent> 
     <destinationAgent QMgr="QM_KUIPER" agent="IXION"/> 
     <originator> 
         <hostName>kuiper.example.com.</hostName> 
        <userID>sol</userID> 
        <mqmdUserID>sol</mqmdUserID> 
     </originator> 
     <transferSet bytesSent="0" startTime="2011-03-07T13:05:01.838Z" total="1"> 
         <metaDataSet> 
 <metaData key="com.ibm.wmqfte.SourceAgent">VARUNA</metaData> 
 <metaData key="com.ibm.wmqfte.DestinationAgent">IXION</metaData> 
              <metaData key="com.ibm.wmqfte.MqmdUser">sol</metaData> 
 <metaData key="com.ibm.wmqfte.OriginatingUser">sol</metaData> 
 <metaData key="com.ibm.wmqfte.OriginatingHost">kuiper.example.com.</metaData> 
             <metaData key="com.ibm.wmqfte.TransferId">414d5120514d5f696b6b796f20202020a704654d20092507</
metaData> 
             <metaData key="com.ibm.wmqfte.Priority">0</metaData> 
        </metaDataSet> 
     </transferSet>
</transaction>
```
#### **进行中:**

```
<?xml version="1.0" encoding="UTF-8"?>
<transaction xmlns:xsi="https://www.w3.org/2001/XMLSchema-instance" 
             ID="414d5120514d5f696b6b796f20202020a704654d20092507" 
             agentRole="sourceAgent" 
             version="4.00" 
             xsi:noNamespaceSchemaLocation="TransferLog.xsd"
             xmlns=""> 
    <action time="2011-03-07T13:05:03.448Z">progress</action> 
 <sourceAgent QMgr="QM_KUIPER" agent="VARUNA" agentType="CD_BRIDGE" 
 bridgeNode="CDNODE_VARUNA" pnode="CDNODE_VARUNA" snode="CDNODE_ERIS"> 
 <systemInfo architecture="x86" name="Windows 7" version="6.1 build 7601 Service Pack 1"/> 
    </sourceAgent> 
 <destinationAgent QMgr="QM_KUIPER" agent="IXION" agentType="STANDARD"> 
 <systemInfo architecture="x86" name="Windows 7" version="6.1 build 7601 Service Pack 1"/> 
    </destinationAgent> 
    <originator> 
        <hostName>kuiper.example.com.</hostName> 
        <userID>sol</userID> 
        <mqmdUserID>sol</mqmdUserID> 
    </originator> 
    <transferSet bytesSent="48" index="0" size="1" startTime="2011-03-07T13:05:01.838Z" total="1"> 
        <item mode="binary"> 
 <source disposition="leave" processName="f2007567" processNumber="68" type="file"> 
 <file last-modified="2011-03-07T13:05:02.573Z" size="4">CDNODE_ERIS:D:/AGENTS/
```

```
CDNODE_ERIS/test.txt</file> 
                  <checksum method="MD5">098f6bcd4621d373cade4e832627b4f6</checksum> 
              </source> 
             <destination type="file"> 
                  <file last-modified="2011-03-07T13:05:03.338Z" size="4">D:\AGENTS\IXION\test.txt</file>
                  <checksum method="MD5">098f6bcd4621d373cade4e832627b4f6</checksum> 
             </destination> 
              <status resultCode="0"/> 
         </item> 
     </transferSet>
</transaction>
```
### **已完成:**

```
<?xml version="1.0" encoding="UTF-8"?>
<transaction xmlns:xsi="https://www.w3.org/2001/XMLSchema-instance" 
              ID="414d5120514d5f696b6b796f20202020a704654d20092507" 
              agentRole="sourceAgent" 
              version="4.00" xsi:noNamespaceSchemaLocation="TransferLog.xsd"
              xmlns=""> 
     <action time="2011-03-07T13:05:03.495Z">completed</action> 
 <sourceAgent QMgr="QM_KUIPER" agent="VARUNA" agentType="CD_BRIDGE" 
 bridgeNode="CDNODE_VARUNA" pnode="CDNODE_VARUNA" snode="CDNODE_ERIS"> 
         <systemInfo architecture="x86" name="Windows 7" version="6.1 build 7601 Service Pack 1"/> 
     </sourceAgent> 
 <destinationAgent QMgr="QM_KUIPER" agent="IXION" agentType="STANDARD"> 
 <systemInfo architecture="x86" name="Windows 7" version="6.1 build 7601 Service Pack 1"/> 
     </destinationAgent> 
     <originator> 
         <hostName>kuiper.example.com.</hostName> 
         <userID>sol</userID> 
         <mqmdUserID>sol</mqmdUserID> 
    </originator> 
    <status resultCode="0"> 
         <supplement>BFGRP0032I: The file transfer request has successfully completed.</supplement> 
     </status> 
    <transferSet bytesSent="48" startTime="2011-03-07T13:05:01.838Z" total="1">
         <metaDataSet> 
              <metaData key="com.ibm.wmqfte.SourceAgent">VARUNA</metaData> 
              <metaData key="com.ibm.wmqfte.DestinationAgent">IXION</metaData> 
              <metaData key="com.ibm.wmqfte.MqmdUser">sol</metaData> 
 <metaData key="com.ibm.wmqfte.OriginatingUser">sol</metaData> 
 <metaData key="com.ibm.wmqfte.OriginatingHost">kuiper.example.com.</metaData> 
              <metaData key="com.ibm.wmqfte.TransferId">414d5120514d5f696b6b796f20202020a704654d20092507</
metaData> 
              <metaData key="com.ibm.wmqfte.Priority">0</metaData> 
         </metaDataSet>
    </transferSet> 
     <statistics> 
         <actualStartTime>2011-03-07T13:05:02.041Z</actualStartTime> 
        <retryCount>0</retryCount>
         <numFileFailures>0</numFileFailures> 
         <numFileWarnings>0</numFileWarnings> 
     </statistics>
</transaction>
```
## **目标代理为 Connect:Direct 网桥代理 已开始:**

```
<?xml version="1.0" encoding="UTF-8"?>
<transaction xmlns:xsi="https://www.w3.org/2001/XMLSchema-instance" 
              ID="414d5120514d5f696b6b796f20202020a704654d2008e102" 
              agentRole="sourceAgent" 
              version="4.00" 
              xsi:noNamespaceSchemaLocation="TransferLog.xsd"
              xmlns=""> 
     <action time="2011-03-07T10:29:44.854Z">started</action> 
 <sourceAgent QMgr="QM_ASTEROID" agent="PALLAS" agentType="STANDARD"> 
 <systemInfo architecture="x86" name="Windows 7" version="6.1 build 7601 Service Pack 1"/> 
     </sourceAgent> 
     <destinationAgent QMgr="QM_ASTEROID" agent="VESTA"/> 
     <originator> 
         <hostName>belt.example.com.</hostName> 
         <userID>sol</userID> 
         <mqmdUserID>sol</mqmdUserID> 
     </originator> 
     <transferSet bytesSent="0" startTime="2011-03-07T10:29:44.854Z" total="1"> 
         <metaDataSet>
```

```
 <metaData key="com.ibm.wmqfte.SourceAgent">PALLAS</metaData> 
             <metaData key="com.ibm.wmqfte.DestinationAgent">VESTA</metaData> 
             <metaData key="com.ibm.wmqfte.MqmdUser">sol</metaData> 
            <metaData key="com.ibm.wmqfte.OriginatingUser">sol</metaData> 
 <metaData key="com.ibm.wmqfte.OriginatingHost">belt.example.com.</metaData> 
 <metaData key="com.ibm.wmqfte.TransferId">414d5120514d5f696b6b796f20202020a704654d2008e102</
metaData> 
             <metaData key="com.ibm.wmqfte.Priority">0</metaData> 
        </metaDataSet>
```

```
 </transferSet>
```
</transaction>

#### **进行中:**

```
<?xml version="1.0" encoding="UTF-8"?>
<transaction xmlns:xsi="https://www.w3.org/2001/XMLSchema-instance"
              ID="414d5120514d5f696b6b796f20202020a704654d2008e102" 
              agentRole="sourceAgent" 
              version="4.00" 
              xsi:noNamespaceSchemaLocation="TransferLog.xsd"
              xmlns=""> 
 <action time="2011-03-07T10:29:46.682Z">progress</action> 
 <sourceAgent QMgr="QM_ASTEROID" agent="PALLAS" agentType="STANDARD"> 
 <systemInfo architecture="x86" name="Windows 7" version="6.1 build 7601 Service Pack 1"/> 
     </sourceAgent> 
 <destinationAgent QMgr="QM_ASTEROID" agent="VESTA" agentType="CD_BRIDGE" 
 bridgeNode="CDNODE_VESTA" pnode="CDNODE_VESTA" snode="CDNODE_HYGIEA"> 
         <systemInfo architecture="x86" name="Windows 7" version="6.1 build 7601 Service Pack 1"/> 
     </destinationAgent> 
     <originator> 
         <hostName>belt.example.com</hostName> 
         <userID>sol</userID> 
         <mqmdUserID>sol</mqmdUserID> 
     </originator> 
     <transferSet bytesSent="48" index="0" size="1" startTime="2011-03-07T10:29:44.854Z" total="1"> 
         <item mode="binary"> 
             <source disposition="leave" type="file"> 
                \langlefile last-modified="2011-03-04T14:53:28.323Z" size="4">D:\AGENTS\PALLAS\test.txt</
file> 
                 <checksum method="MD5">098f6bcd4621d373cade4e832627b4f6</checksum> 
             </source> 
 <destination processName="f2006965" processNumber="59" type="file"> 
 <file size="4">CDNODE_VESTA:D:/AGENTS/CDNODE_VESTA/test.txt</file> 
                 <checksum method="MD5">098f6bcd4621d373cade4e832627b4f6</checksum> 
             </destination> 
             <status resultCode="0"/> 
         </item> 
     </transferSet>
</transaction>
```
#### **已完成:**

```
<?xml version="1.0" encoding="UTF-8"?>
<transaction xmlns:xsi="https://www.w3.org/2001/XMLSchema-instance" 
 ID="414d5120514d5f696b6b796f20202020a704654d2008e102" 
              agentRole="sourceAgent" 
              version="4.00" 
              xsi:noNamespaceSchemaLocation="TransferLog.xsd"
              xmlns=""> 
    <action time="2011-03-07T10:29:46.698Z">completed</action> 
 <sourceAgent QMgr="QM_ASTEROID" agent="PALLAS" agentType="STANDARD"> 
 <systemInfo architecture="x86" name="Windows 7" version="6.1 build 7601 Service Pack 1"/> 
     </sourceAgent> 
 <destinationAgent QMgr="QM_ASTEROID" agent="VESTA" agentType="CD_BRIDGE" 
 bridgeNode="CDNODE_VESTA" pnode="CDNODE_VESTA" snode="CDNODE_HYGIEA"> 
         <systemInfo architecture="x86" name="Windows 7" version="6.1 build 7601 Service Pack 1"/> 
     </destinationAgent> 
    <originator> 
         <hostName>belt.example.com</hostName> 
         <userID>sol</userID> 
         <mqmdUserID>sol</mqmdUserID> 
     </originator> 
    <status resultCode="0"> 
        <supplement>BFGRP0032I: The file transfer request has successfully completed.</supplement> 
     </status> 
    <transferSet bytesSent="48" startTime="2011-03-07T10:29:44.854Z" total="1"> 
         <metaDataSet> 
             <metaData key="com.ibm.wmqfte.SourceAgent">PALLAS</metaData> 
             <metaData key="com.ibm.wmqfte.DestinationAgent">VESTA</metaData> 
             <metaData key="com.ibm.wmqfte.MqmdUser">sol</metaData>
```

```
 <metaData key="com.ibm.wmqfte.OriginatingUser">sol</metaData> 
 <metaData key="com.ibm.wmqfte.OriginatingHost">belt.example.com.</metaData> 
 <metaData key="com.ibm.wmqfte.TransferId">414d5120514d5f696b6b796f20202020a704654d2008e102</
metaData>
             <metaData key="com.ibm.wmqfte.Priority">0</metaData> 
        </metaDataSet> 
    </transferSet> 
    <statistics> 
        <actualStartTime>2011-03-07T10:29:45.010Z</actualStartTime> 
       <retryCount>0</retryCount>
         <numFileFailures>0</numFileFailures> 
         <numFileWarnings>0</numFileWarnings> 
     </statistics>
</transaction>
```
## **已安排的传输日志消息格式**

代理每次处理已调度文件传输的请求时,都会向协调队列管理器发布一条调度日志消息(在其 SYSTEM.FTE/Log/*agent name*/*schedule ID* 主题中)。 该消息符合 ScheduleLog.xsd XML 模式。

# **模式**

以下模式描述哪些元素在调度日志 XML 消息中有效。

```
<xsd:schema xmlns:xsd="https://www.w3.org/2001/XMLSchema">
    <xsd:include schemaLocation="fteutils.xsd"/> 
    <xsd:element name="schedulelog"> 
        <xsd:complexType> 
           <xsd:sequence> 
               <xsd:element name="originator" type="hostUserIDType" 
 maxOccurs="1" minOccurs="0"/> 
 <xsd:element name="action" type="actionType" 
                          maxOccurs="1" minOccurs="1"/><br>name="schedule" type="scheduleType"
              \left\{\times \text{xd}\right\}: element name="schedule"
 maxOccurs="1" minOccurs="0"/> 
 <xsd:element name="sourceAgent" type="agentType" 
 maxOccurs="1" minOccurs="0"/> 
              max0ccurs="1" minOccurs="0"/><br><xsd:element name="destinationAgent" type="agentClientType"<br>max0ccurs="1" minOccurs="0" />
              maxOccurs="1" minOccurs="0" /><br><xsd:element name="status" type="statusType"
 <xsd:element name="status" type="statusType" 
 maxOccurs="1" minOccurs="0"/> 
 <xsd:element name="transferSet" type="transferSetType" 
 maxOccurs="1" minOccurs="0"/> 
 <xsd:element name="job" type="jobType" 
 maxOccurs="1" minOccurs="0" /> 
           </xsd:sequence> 
 <xsd:attribute name="version" type="versionType" use="required"/> 
 <xsd:attribute name="ID" type="xsd:string" use="required"/> 
        </xsd:complexType> 
    </xsd:element> 
    <xsd:complexType name="actionType"> 
        <xsd:simpleContent> 
           <xsd:extension base="actionEnumType"> 
               <xsd:attribute name="time" type="xsd:dateTime" use="required" /> 
           </xsd:extension> 
        </xsd:simpleContent> 
    </xsd:complexType> 
    <xsd:simpleType name="actionEnumType"> 
        <xsd:restriction base="xsd:token"> 
           <xsd:enumeration value="submit"/> 
           <xsd:enumeration value="delete"/> 
           <xsd:enumeration value="expire"/> 
           <xsd:enumeration value="skipped"/> 
        </xsd:restriction>
    </xsd:simpleType> 
    <xsd:complexType name="transferSetType"> 
        <xsd:sequence> 
           <xsd:element name="item" type="itemType" 
                      maxOccurs="unbounded" minOccurs="1" </xsd:sequence> 
 <xsd:attribute name="size" type="xsd:int" use="required" /> 
 <xsd:attribute name="priority" type="priorityType" use="optional" /> 
    </xsd:complexType>
```

```
 <xsd:complexType name="itemType"> 
       <xsd:sequence> 
 <xsd:element name="source" type="fileSourceType" 
 maxOccurs="1" minOccurs="1" /> 
 <xsd:element name="destination" type="fileDestinationType" 
 maxOccurs="1" minOccurs="1" /> 
       </xsd:sequence> 
 <xsd:attribute name="mode" type="modeType" use="required" /> 
 <xsd:attribute name="checksumMethod" type="checkSumMethod" use="required" /> 
    </xsd:complexType> 
</xsd:schema>
```
# **了解调度日志消息**

下面描述了调度日志消息中使用的元素和属性:

### **<schedulelog>**

用于描述单个提交的已调度文件传输的组元素。

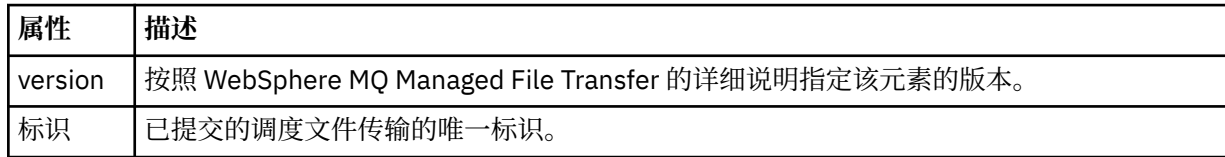

## **<originator>**

包含指定请求发起方的元素的组元素。

## **<hostName>**

源文件所在系统的主机名。

## **<userID>**

发起文件传输的用户标识。

### **<mqmdUserID>**

在消息描述符 (MQMD) 中提供的 IBM WebSphere MQ 用户标识

#### **<action>**

指定要对与 <schedulelog> 元素的 ID 属性匹配的已调度传输执行的操作。 该元素必须是以下某个值:

- submit 新建已调度传输
- delete 取消调度传输
- expire 即将处理调度传输条目
- skipped 由于代理处于脱机状态, 因此无法启动调度的传输。 当代理变得可用时, 将记录该消息以指 明跳过了该传输。

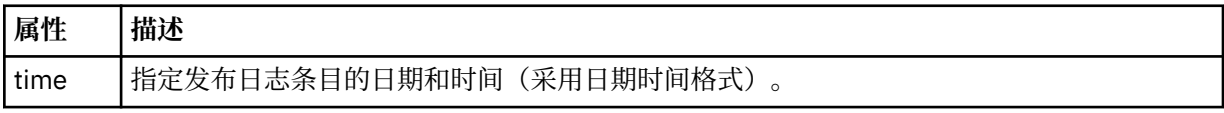

## **<sourceAgent>**

指定源文件所在系统上的代理的名称。

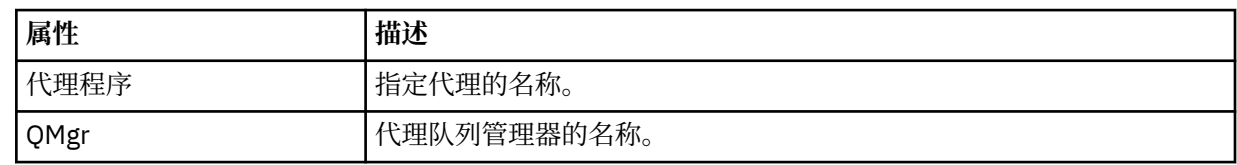

## **<destinationAgent>**

指定您要向其传输文件的系统上代理的名称。

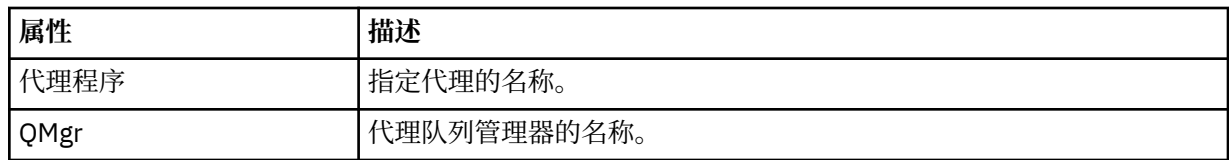

## **<status>**

结果代码和补充消息。

#### **<transferSet>**

指定一组要一起执行的文件传输。 在传输期间,<transferSet> 是包含 <item> 元素的组元素。

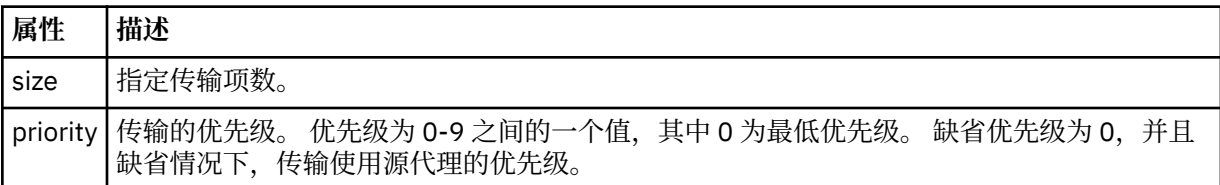

## **<item>**

包含指定源和目标文件名和位置的元素的组元素。

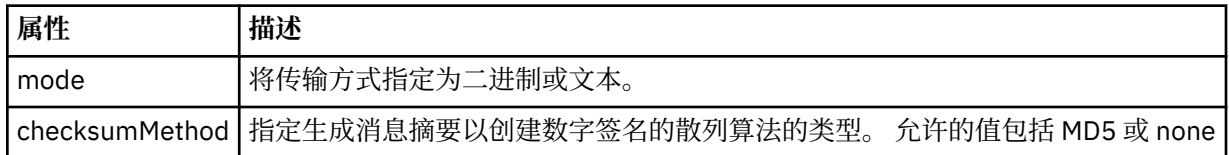

## **<source>**

包含源系统上文件的 <file> 和 <checksum> 元素的组元素。

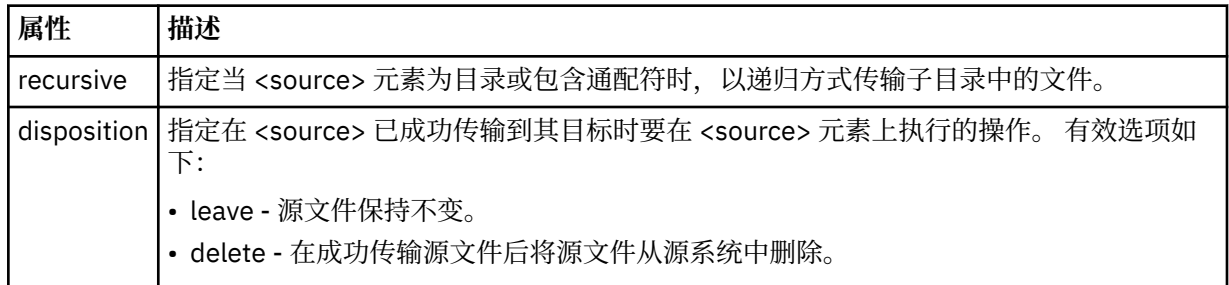

## **<destination>**

包含目标系统上文件的 <file> 和 <checksum> 元素的组元素。

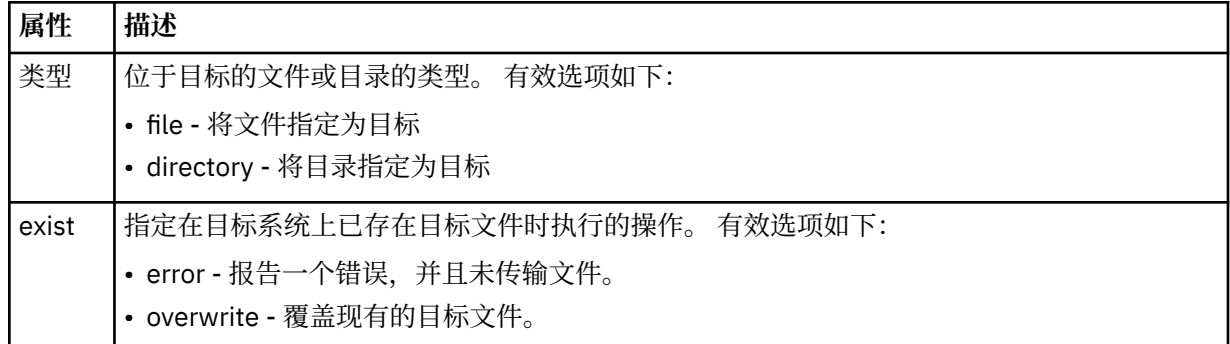

#### **<file>**

指定要传输的文件的名称。 使用与操作系统格式一致的标准路径,例如 C:/from/here.txt。 请勿使 用文件 URI。

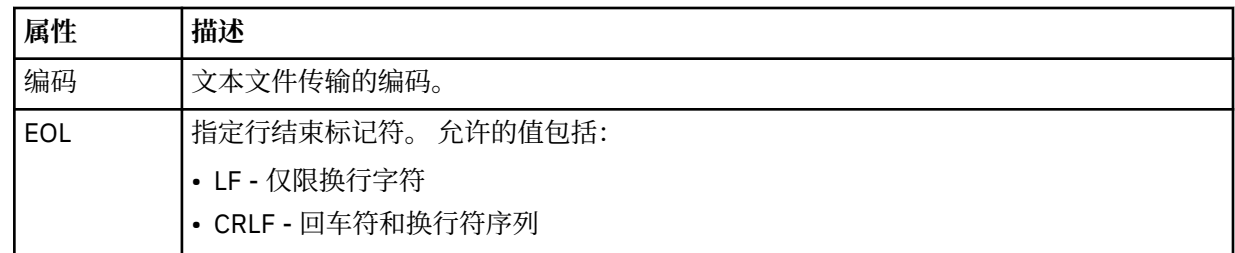

## **<job>**

包含用于指定作业详细信息的元素的组元素。 <job> is a user-defined job name identifier that is added to the log message when the transfer has started. This <job> element is the same as the <job> element that is included in the transfer request message, which is described in the following topic: [第](#page-691-0) 692 [页的『文件传输请求消息格式』](#page-691-0).

**<name>**

名称可以是任意字符串。

## **示例**

为以下每个已调度传输操作提供了符合该模式的 XML 消息示例:

- 创建已调度传输
- [取消已调度传输](#page-562-0)
- [使已调度传输到期](#page-562-0)

根据调度启动的传输与标准传输采用相同的记录方式。 要获取根据调度启动的传输的日志消息的示例,请参 阅第 551 [页的『已安排的传输日志消息示例』。](#page-550-0)

安排日志示例

执行已安排的传输操作时,发布到主题字符串为 Log/*agent\_name*/*schedule\_ID* 的 SYSTEM.FTE 主题的消息 示例。

## **已安排的传输日志消息**

代理每次处理已调度文件传输的请求时,都会向协调队列管理器发布一条调度日志消息(在其 SYSTEM.FTE/Log/*agent name*/*schedule ID* 主题中)。 该消息符合 ScheduleLog.xsd XML 模式。 例如:

```
<?xml version="1.0" encoding="UTF-8"?>
<schedulelog version="1.00" ID="5"
 xmlns:xsi="https://www.w3.org/2001/XMLSchema-instance"
 xsi:noNamespaceSchemaLocation="ScheduleLog.xsd">
     <originator>
         <hostName>reportserver.com</hostName>
         <userID>USER1</userID>
    </originator>
     <action time="2008-11-23T21:32:01Z">submit</action>
     <schedule>
         <submit timebase="admin" timezone="Europe/London">2008-11-23T22:00</submit>
     </schedule>
 <sourceAgent agent="FTEAGENT" QMgr="QM1" />
 <destinationAgent agent="FTEAGENT" QMgr="QM1" />
 <status resultCode="0" />
 <transferSet size="1" priority="0">
 <item mode="binary" checksumMethod="MD5">
             <source recursive="false" disposition="leave">
                 <file>c:\sourcefiles\source1.doc</file>
             </source>
             <destination type="file" exist="overwrite">
                 <file>c:\destinationfiles\dest1.doc</file>
             </destination>
         </item>
     </transferSet>
</schedulelog>
```
该消息是一个包含以下信息的日志:

- <span id="page-562-0"></span>• 发起请求的人员
- 提交请求的时间
- 已安排传输的启动时间
- 源和目标代理详细信息
- 传输规范

<schedulelog> 元素的 ID 属性是该已调度传输的唯一标识(在源代理中)。 该标识用于将安排条目与实际 的文件传输关联。

提交的 <action> 元素值确认已收到请求。

# **已安排的传输取消日志消息**

代理收到取消暂挂的已安排文件传输的请求时,会将以下消息发布到 SYSTEM.FTE/Log/*agent\_name* 主题:

```
<?xml version="1.0" encoding="UTF-8"?>
<schedulelog version="1.00"
    xmlns:xsi="https://www.w3.org/2001/XMLSchema-instance"
     xsi:noNamespaceSchemaLocation="ScheduleLog.xsd">
     <originator>
         <hostName>reportserver.com</hostName>
         <userID>USER1</userID>
    </originator>
     <action time="2008-11-23T21:56:27Z">delete</action>
     <status resultCode="0" />
</schedulelog>
```
ID 属性值对应于安排消息中暂挂的传输请求的标识。

# **已安排的传输到期日志消息**

当前时间与调度列表中最早的暂挂文件传输的时间匹配(由 <next> 元素的值指示)时,将发布调度日志消 息以指示已调度传输条目已到期:

```
<?xml version="1.0" encoding="UTF-8"?>
<schedulelog xmlns:xsi="https://www.w3.org/2001/XMLSchema-instance" 
 version="4.00" ID="3" 
             xsi:noNamespaceSchemaLocation="ScheduleLog.xsd"> 
    <originator> 
         <hostName>example.com.</hostName> 
         <userID>mqm</userID> 
         <mqmdUserID>mqm</mqmdUserID> 
    </originator> 
     <action time="2011-01-26T13:03:26Z">expire</action> 
 <sourceAgent agent="AGENT_JUPITER" QMgr="QM_JUPITER"/> 
 <status resultCode="0"/>
</schedulelog>
```
"expire"的 <action> 元素值确认调度条目现在已从调度列表中移除,并且即将进行处理。 将发布代理的安 排消息,不再存在到期条目。

## **相关参考**

第 559 [页的『已安排的传输日志消息格式』](#page-558-0) 代理每次处理已调度文件传输的请求时,都会向协调队列管理器发布一条调度日志消息(在其 SYSTEM.FTE/Log/*agent name*/*schedule ID* 主题中)。 该消息符合 ScheduleLog.xsd XML 模式。

#### 第 551 [页的『已安排的传输日志消息示例』](#page-550-0)

在进行传输的过程中,会向具有主题字符串 Log/*agent\_name*/*transfer\_ID* 的 SYSTEM.FTE 主题发布消息。 以下 XML 示例显示根据某个安排进行文件传输时创建的日志消息。

## **监视器日志消息格式**

监视器日志消息发布至 SYSTEM.FTE 主题(含主题字符串 Log/*agent\_name*/*Monitors*/*monitor\_name*/ *monitor\_ID*)。

如果要收集数据或查看监视器操作,请将预订设置为适合您感兴趣的监视器的通配符主题。 例如:

Log/#

或者,

Log/*agent\_name*/#

该预订可以是持久或非持久的。 持久预订在预订应用程序与队列管理器之间的连接关闭后继续存在。 非持 久预订只有在预订应用程序与队列管理器之间的连接处于打开状态时才存在。

MonitorLog.xsd 模式文档位于 *MQ\_INSTALLATION\_PATH*/mqft/samples/schema 目录中。 MonitorLog.xsd 模式导入位于同一目录中的 fteutils.xsd。

## **模式**

以下模式描述了监视器日志 XML 消息中哪些元素有效。

```
<xsd:schema xmlns:xsd="https://www.w3.org/2001/XMLSchema">
```

```
 <xsd:include schemaLocation="fteutils.xsd"/>
```

```
 <xsd:element name="monitorLog">
        <xsd:complexType>
            <xsd:sequence> 
                <xsd:element name="originator" type="hostUserIDType" maxOccurs="1" 
minOccurs="0"/>
               <xsd:element name="references" type="referencesType" maxOccurs="1"
minOccurs="0"/>
                <xsd:element name="action" type="monitorActionType" maxOccurs="1" 
minOccurs="1"/> 
               <xsd:element name="monitorAgent" type="agentType" maxOccurs="1"
minOccurs="1"/>
                <xsd:element name="status" type="statusType" maxOccurs="1" 
minOccurs="1"/>
                <xsd:element name="monitorMetaData" type="monitorMetaDataType" maxOccurs="1" 
minOccurs="0"/>
               <xsd:element name="monitorExits" type="exitGroupType" maxOccurs="1"
minOccurs="0"/>
                <xsd:element name="jobDetails" type="jobType" maxOccurs="1" 
minOccurs="0"/>
                <xsd:element name="taskXMLRequest" type="taskXMLRequestType" maxOccurs="1" 
minOccurs="0"/>
                <xsd:element name="monitorXMLRequest" type="monitorXMLRequestType" 
maxOccurs="1" minOccurs="0"/>
           </xsd:sequence><br><xsd:attribute name="version"
                                           type="versionType" use="required"/>
 <xsd:attribute name="monitorName" type="xsd:string" use="required"/>
 <xsd:attribute name="referenceId" type="xsd:string" use="optional"/>
        </xsd:complexType>
    </xsd:element> 
    <xsd:complexType name="monitorActionType">
        <xsd:simpleContent>
            <xsd:extension base="monitorActionEnumType">
                <xsd:attribute name="time" type="xsd:dateTime" use="required" /> 
            </xsd:extension>
        </xsd:simpleContent>
    </xsd:complexType>
    <xsd:simpleType name="monitorActionEnumType">
 <xsd:restriction base="xsd:token">
 <xsd:enumeration value="create"/>
            <xsd:enumeration value="delete"/>
            <xsd:enumeration value="start"/>
            <xsd:enumeration value="stop"/>
            <xsd:enumeration value="triggerSatisfied"/>
            <xsd:enumeration value="triggerNotSatisfied"/>
            <xsd:enumeration value="triggerFail"/>
        </xsd:restriction>
    </xsd:simpleType>
     <xsd:complexType name="monitorMetaDataType">
        <xsd:sequence>
 <xsd:element name="originalMetaData" type="metaDataSetType" maxOccurs="1" minOccurs="0"/>
 <xsd:element name="updatedMetaData" type="metaDataSetType" maxOccurs="unbounded" 
minOccurs="0"/>
        </xsd:sequence>
```

```
 </xsd:complexType>
    <xsd:complexType name="taskXMLRequestType">
        <xsd:sequence>
 <xsd:element name="originalRequest" type="xsd:string" maxOccurs="1" minOccurs="1"/>
 <xsd:element name="updatedRequest" type="xsd:string" maxOccurs="1" minOccurs="0"/>
        </xsd:sequence>
        <xsd:attribute name="taskId" type="xsd:string" use="required"/>
    </xsd:complexType> 
    <xsd:complexType name="referencesType">
        <xsd:sequence>
 <xsd:element name="createRequest" type="xsd:string" maxOccurs="1" minOccurs="0"/>
 <xsd:element name="taskRequest" type="xsd:string" maxOccurs="1" minOccurs="0"/>
        </xsd:sequence>
    </xsd:complexType>
    <xsd:complexType name="monitorXMLRequestType">
        <xsd:simpleContent>
            <xsd:extension base="xsd:string">
                <xsd:attribute name="type" type="xmlContentEnumType" use="required" />
            </xsd:extension>
        </xsd:simpleContent>
    </xsd:complexType>
    <xsd:simpleType name="xmlContentEnumType">
        <xsd:restriction base="xsd:token">
            <xsd:enumeration value="escapedXML"/>
        </xsd:restriction>
    </xsd:simpleType>
```
</xsd:schema>

## **了解监视器日志消息**

以下列表中描述了监视器日志消息中使用的元素和属性:

#### **<monitorLog>**

组元素,包含描述监视器已执行的操作的元素。

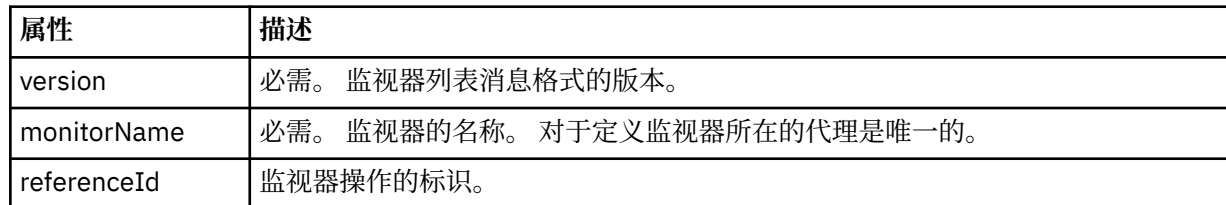

#### **<originator>**

包含指定请求发起方的元素的组元素。

#### **<hostName>**

源文件所在系统的主机名。

#### **<userID>**

发起文件传输的用户标识。

#### **<mqmdUserID>**

可选。 在消息描述符 (MQMD) 中提供的 IBM WebSphere MQ 用户标识。

#### **<references>**

与该监视器操作相关联的其他消息的标识的引用。

#### **<createRequest>**

用于创建监视器的 XML 请求消息的消息标识。

#### **<taskRequest>**

由于此操作,监视器提交的 XML 请求消息的消息标识。

#### **<action>**

发生的与该日志消息相关联的操作。 元素内的值可以是以下某个值:create、delete、start、stop、 triggerSatisfied、triggerNotSatisfied 或 triggerFail。

#### **<monitorAgent>**

正在监视资源的代理。

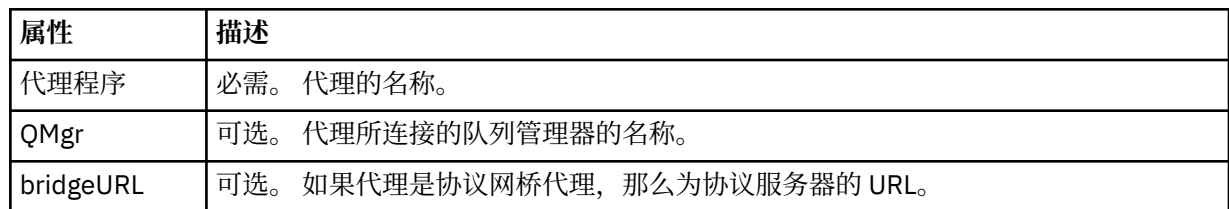

### **<status>**

正在记录的资源监视器操作的状态。

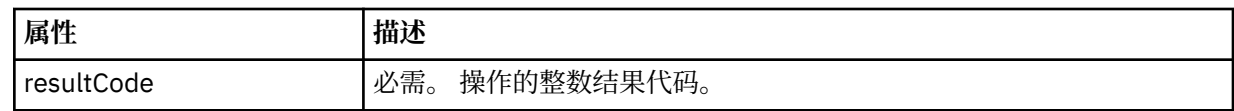

#### **<supplement>**

有关正在记录的资源监视器操作的状态的其他信息。

#### **<monitorMetaData>**

包含 <originalMetaData> 和 <updatedMetaData> 元素的组元素。

### **<originalMetaData>**

包含一个或多个描述操作发生前的监视器元数据的 <metadata> 元素。

## **<updatedMetaData>**

包含一个或多个描述操作发生后的监视器元数据的 <metadata> 元素。

#### **<metadata>**

定义元数据键值对。 键是元素的属性;值是元素的内容。

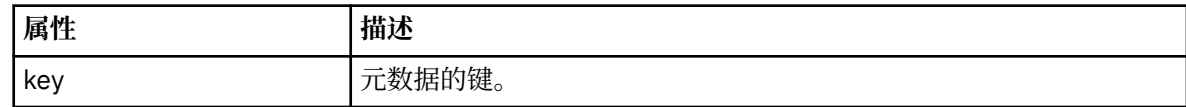

### **<monitorExits>**

包含一个或多个 <exit> 元素的组元素。

#### **<exits>**

描述资源监视器运行的出口的元素。

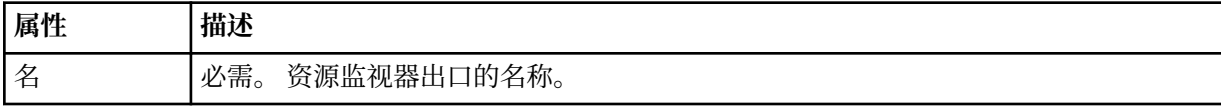

## **<status>**

正在记录的资源监视器出口的状态。

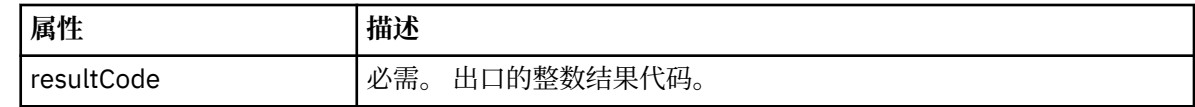

### **<supplement>**

有关正在记录的资源监视器出口的状态的其他信息。

#### **<jobDetails>**

包含一个 <name> 元素的元素。

#### **<name>** 作业的名称。

### **<taskXMLRequest>**

包含 <originalRequest> 和 <updatedRequest> 元素的组元素。

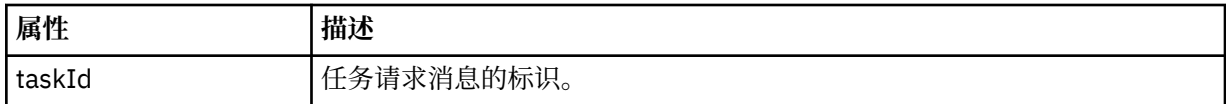

### **<originalRequest>**

包含监视器执行的任务的转义 XML 请求消息的元素。

#### **<updatedRequest>**

包含监视器执行的任务的更新转义 XML 请求消息的元素。

## **<monitorXMLRequest>**

监视器 XML 请求。

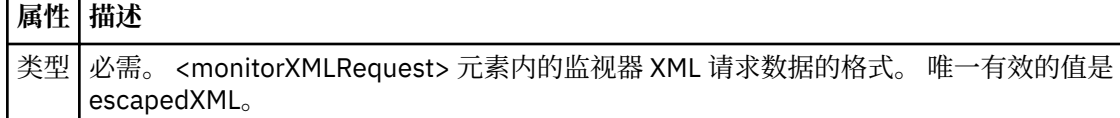

## **示例**

针对以下每项监视器操作提供了符合该模式的 XML 消息的示例:

- 已创建监视器
- 监视器轮询资源时满足监视器的条件
- [监视器轮询资源时不满足监视器的条件](#page-567-0)
- [已删除监视器](#page-568-0)

## **相关参考**

第 567 页的『监视器日志示例』 监视操作发生时发布至 SYSTEM.FTE 主题(含主题字符串 Log/*agent\_name*/*monitor\_ID*)的消息示例。

监视器日志示例 监视操作发生时发布至 SYSTEM.FTE 主题(含主题字符串 Log/*agent\_name*/*monitor\_ID*)的消息示例。

## **监视器创建的日志消息**

```
<?xml version="1.0" encoding="UTF-8"?>
<monitorLog xmlns:xsi="https://www.w3.org/2001/XMLSchema-instance" 
             version="4.00" 
             monitorName="MONITORTWO" 
             referenceId="414d51205553322e42494e44494e47538b0f404d04410020" 
             xsi:noNamespaceSchemaLocation="MonitorLog.xsd">
    <originator>
        <hostName>example.com.</hostName>
        <userID>mqm</userID>
        <mqmdUserID>mqm</mqmdUserID>
    </originator>
     <references>
        <createRequest>414d51205553322e42494e44494e47538b0f404d04410020</createRequest>
    </references>
 <action time="2011-01-26T12:41:24Z">start</action>
 <monitorAgent agent="AGENT_JUPITER" QMgr="QM_JUPITER"/>
    <status resultCode="0"/>
</monitorLog>
```
## **符合监视器条件的日志消息**

```
<?xml version="1.0" encoding="UTF-8"?>
     <monitorLog xmlns:xsi="https://www.w3.org/2001/XMLSchema-instance"
                 version="4.00" 
                 monitorName="MONITORONE" 
                 referenceId="414d51205553322e42494e44494e47538b0f404d09430020"
                 xsi:noNamespaceSchemaLocation="MonitorLog.xsd">
     <originator>
         <hostName>example.com.</hostName>
         <userID>mqm</userID>
         <mqmdUserID>mqm</mqmdUserID>
```

```
 </originator>
    <references>
        <createRequest>414d51205553322e42494e44494e47538b0f404d09430020</createRequest>
    </references>
 <action time="2011-01-26T12:56:46Z">triggerSatisfied</action>
 <monitorAgent agent="US2.BINDINGS.FILE" QMgr="US2.BINDINGS"/>
    <status resultCode="0"/>
    <monitorMetaData>
       <originalMetaData>
           <metaData key="AGENTNAME">AGENT_JUPITER</metaData>
 <metaData key="LASTMODIFIEDDATEUTC">2011-01-26</metaData>
 <metaData key="CURRENTTIMESTAMPUTC">20110126125646793</metaData>
           <metaData key="CURRENTTIMESTAMP">20110126125646793</metaData>
 <metaData key="LASTMODIFIEDDATE">2011-01-26</metaData>
 <metaData key="FILENAME">new.completed</metaData>
           <metaData key="LASTMODIFIEDTIMEUTC">12.56</metaData>
           <metaData key="LASTMODIFIEDTIME">12.56</metaData>
           <metaData key="FILESIZE">0</metaData>
           <metaData key="FILEPATH">/srv/nfs/incoming/new.completed</metaData>
       </originalMetaData>
       <updatedMetaData>
           <metaData key="AGENTNAME">AGENT_JUPITER</metaData>
           <metaData key="LASTMODIFIEDDATEUTC">2011-01-26</metaData>
           <metaData key="CURRENTTIMESTAMPUTC">20110126125646793</metaData>
           <metaData key="CURRENTTIMESTAMP">20110126125646793</metaData>
           <metaData key="LASTMODIFIEDDATE">2011-01-26</metaData>
           <metaData key="FILENAME">new.completed</metaData>
           <metaData key="LASTMODIFIEDTIMEUTC">12.56</metaData>
           <metaData key="LASTMODIFIEDTIME">12.56</metaData>
           <metaData key="FILESIZE">0</metaData>
           <metaData key="FILEPATH">/srv/nfs/incoming/new.completed</metaData>
       </updatedMetaData>
    </monitorMetaData>
    <taskXMLRequest taskId="null">
       <originalRequest><?xml version="1.0" encoding="UTF-8"?><request 
                      xmlns:xsi="https://www.w3.org/2001/XMLSchema-instance" version="4.00" 
                     xsi:noNamespaceSchemaLocation="FileTransfer.xsd"><managedTransfer&gt;
                     \<lt; originator\>gt; \<lt; hostName\>gt; example.com.\<lt;tr; hostName\>gt;
                     \<:userID>mqm</userID&gt;&lt;/originator&gt
                      <sourceAgent QMgr="QM_JUPITER" agent="AGENT_JUPITER"/>
 <destinationAgent QMgr="QM_JUPITER" agent="AGENT_SATURN"/>
 <transferSet><item checksumMethod="MD5" mode="binary">
                     \<; source disposition="leave" recursive="false"&gt,
 <file>/srv/nfs/incoming/*.txt</file></source>
 <destination exist="error" type="directory">
                      <file>/srv/backup</file></destination>
                      </item></transferSet></managedTransfer></request>
       </originalRequest>
      \omega <updatedRequest>&lt; ?xml version="1.0" encoding="UTF-8"?&gt; &lt; request
 xmlns:xsi="https://www.w3.org/2001/XMLSchema-instance" version="4.00" 
 xsi:noNamespaceSchemaLocation="FileTransfer.xsd"><managedTransfer>
\<lriginator\>l;\<lhostName\>gt;example.com.\<l;/hostName\>gt;
elt;userID>mqm</userID&gt;&lt;/originator&gt;\?userID&gt
 <sourceAgent QMgr="QM_JUPITER" agent="AGENT_JUPITER"/>
 <destinationAgent QMgr="QM_JUPITER" agent="AGENT_SATURN"/>
 <transferSet><item checksumMethod="MD5" mode="binary">
 <source disposition="leave" recursive="false">
                     <file>/srv/nfs/incoming/*.txt</file>
                    \<l;/source> <lt; destination exist="error" type="directory">
                     <file>/srv/backup</file></destination>
                     </item></transferSet></managedTransfer></request>
       </updatedRequest>
    </taskXMLRequest>
</monitorLog>
```
## **不符合监视器条件的日志消息**

```
<?xml version="1.0" encoding="UTF-8"?>
<monitorLog xmlns:xsi="https://www.w3.org/2001/XMLSchema-instance"
             version="4.00"
             monitorName="MONITORONE"
             referenceId="414d51205553322e42494e44494e47538b0f404d09430020"
             xsi:noNamespaceSchemaLocation="MonitorLog.xsd">
     <originator> 
         <hostName>example.com.</hostName> 
         <userID>mqm</userID> 
         <mqmdUserID>mqm</mqmdUserID> 
     </originator> 
     <references>
```

```
 <createRequest>414d51205553322e42494e44494e47538b0f404d09430020</createRequest> 
     </references> 
     <action time="2011-01-26T12:58:46Z">triggerNotSatisfied</action> 
    <monitorAgent agent="US2.BINDINGS.FILE" \frac{90}{9}Mgr="US2.BINDINGS"/>
    <status resultCode="0"/>
</monitorLog>
```
**监视器删除的日志消息**

```
<?xml version="1.0" encoding="UTF-8"?>
<lst:monitorList xmlns:xsi="https://www.w3.org/2001/XMLSchema-instance" 
                xmlns:lst="https://www.ibm.com/xmlns/wmqfte/7.0.1/MonitorDefinition"
                version="4.00"
                agent="AGENT_JUPITER" 
                monitor="MONITORONE" 
                xsi:schemaLocation="https://www.ibm.com/xmlns/wmqfte/7.0.1/MonitorDefinition 
MonitorList.xsd">
    <status state="deleted"/>
    <configuration> 
        <description/>
        <resources>
           <directory recursionLevel="0" id="">/srv/nfs/incoming</directory> 
        </resources> 
        <triggerMatch> 
           <conditions> 
               <condition> 
                  <name/ <resource id=""/> 
                  <fileMatch> 
                      <pattern>*.completed</pattern> 
                  </fileMatch> 
               </condition> 
           </conditions> 
        </triggerMatch> 
        <tasks> 
           <task> 
              <name/ <description/> 
              <taskXML>&lt;?xml version="1.0" encoding="UTF-8"?&gt;&lt;request
 xmlns:xsi="https://www.w3.org/2001/XMLSchema-instance" version="4.00" 
 xsi:noNamespaceSchemaLocation="FileTransfer.xsd"><managedTransfer>
                       <originator><hostName>example.ibm.com.</hostName>
                      \<; userID> mqm< /userID&gt; &lt; /originator&gt
                       <sourceAgent QMgr="QM_JUPITER" agent="AGENT_JUPITER"/>
 <destinationAgent QMgr="QM_JUPITER" agent="AGENT_SATURN"/>
 <transferSet><item checksumMethod="MD5" mode="binary">
 <source disposition="leave" recursive="false">
 <file>/srv/nfs/incoming/*.txt</file></source>
                       <destination exist="error" type="directory">
                       <file>/srv/backup</file></destination>
                       </item></transferSet></managedTransfer></request>
               </taskXML> 
           </task> 
        </tasks> 
    </configuration> 
    <pollInterval units="minutes">1</pollInterval> 
    <batch maxSize="1"/>
</lst:monitorList>
```
# **WebSphere MQ Managed File Transfer 的代理队列**

由 **fteCreateAgent** 命令生成的 MQSC 命令脚本使用设置为以下值的参数创建代理队列。 如果不使用提供 用于创建队列的 MQSC 脚本,而是手动创建队列,那么请确保将以下参数设置为给定的值。

## **代理操作队列**

代理的操作队列具有以下名称:

- SYSTEM.FTE.COMMAND.*agent\_name*
- SYSTEM.FTE.DATA.*agent\_name*
- SYSTEM.FTE.EVENT.*agent\_name*
- SYSTEM.FTE.REPLY.*agent\_name*

• SYSTEM.FTE.STATE.*agent\_name*

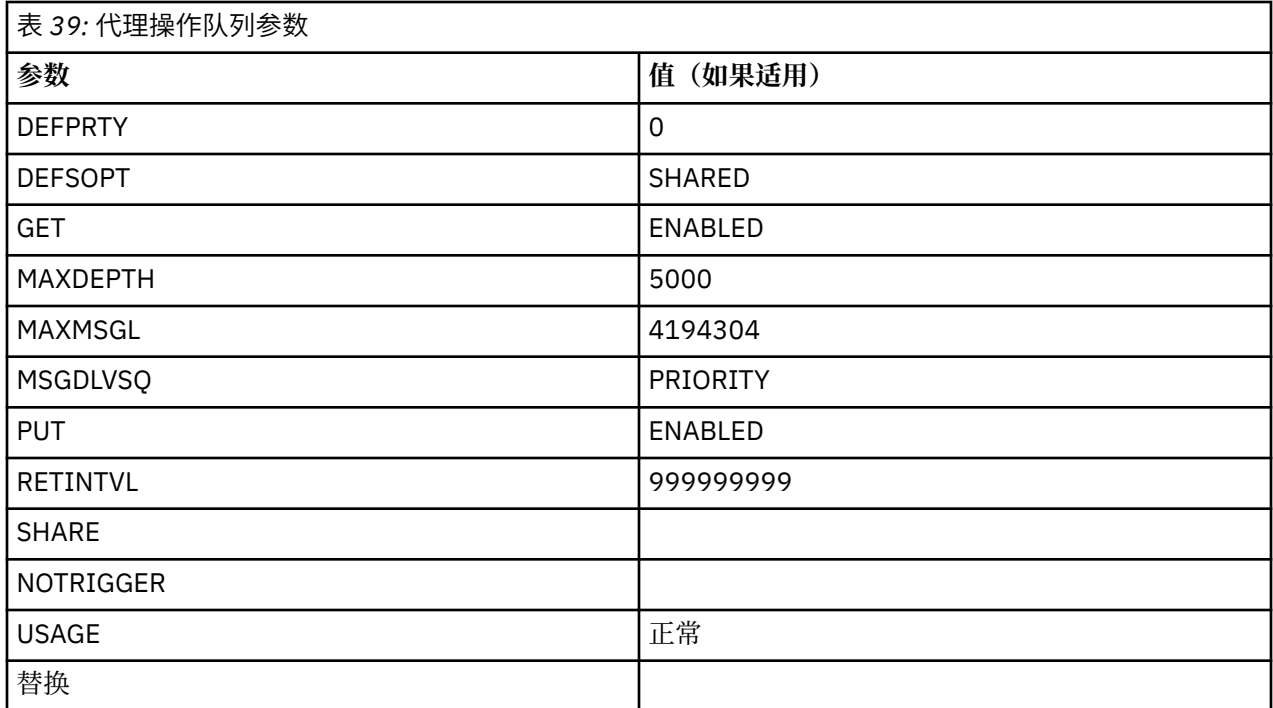

# **代理权限队列**

代理的权限队列具有以下名称:

- SYSTEM.FTE.AUTHADM1.*agent\_name*
- SYSTEM.FTE.AUTHAGT1. 代理名称
- SYSTEM.FTE.AUTHMON1.*agent\_name*
- SYSTEM.FTE.AUTHOPS1.*agent\_name*
- SYSTEM.FTE.AUTHSCH1.*agent\_name*
- SYSTEM.FTE.AUTHTRN1.*agent\_name*

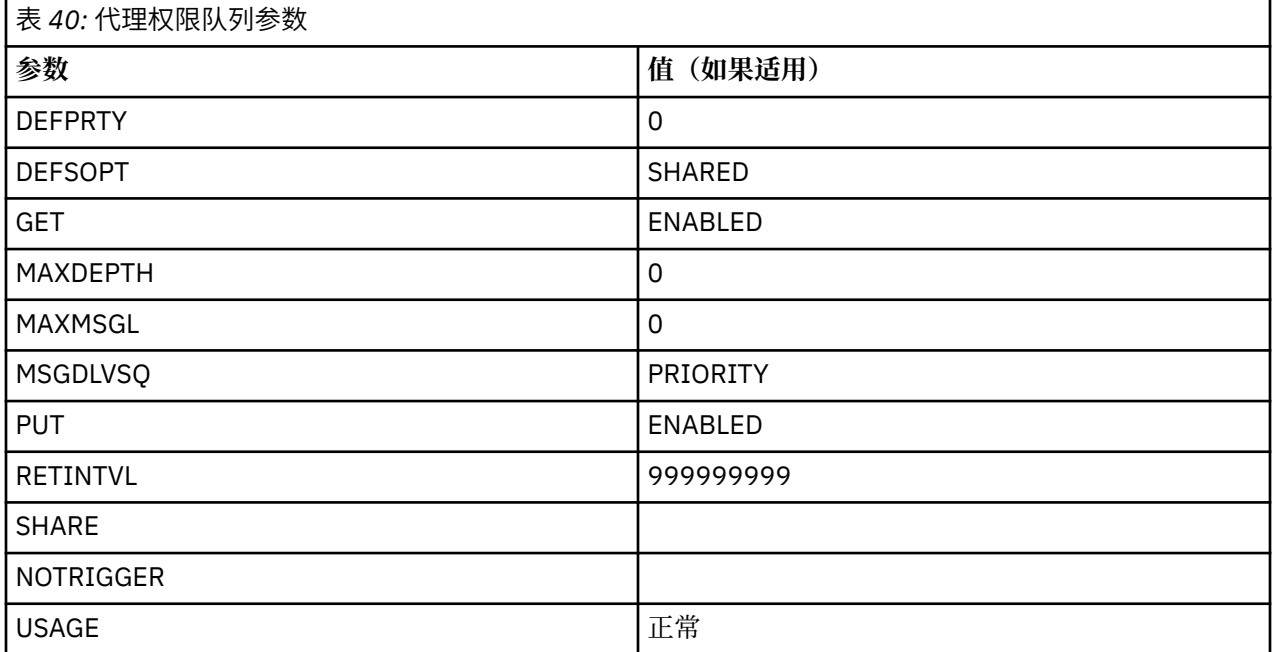

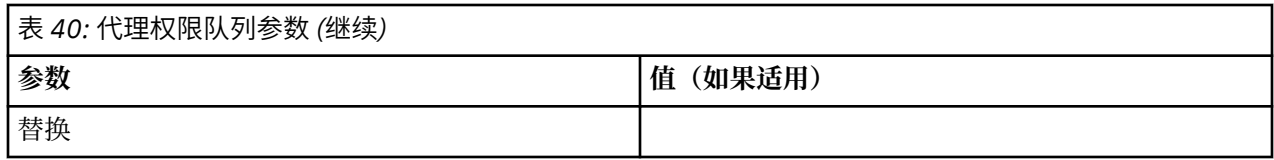

# **Web 代理操作队列**

如果代理为 Web 代理, 那么将具有两个额外的队列。这些队列具有以下名称:

• SYSTEM.FTE.WEB.*gateway\_name*

• SYSTEM.FTE.WEB.RESP.*agent\_name*

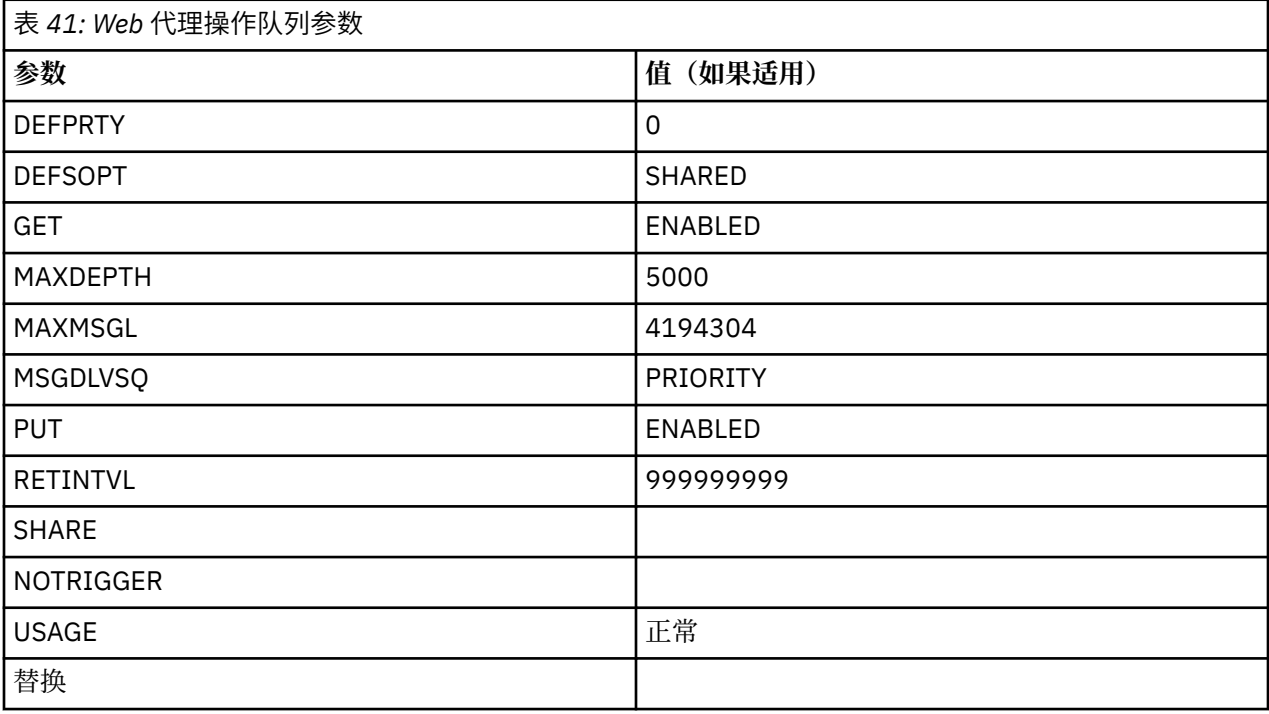

## **相关参考**

第 361 页的『fteCreateAgent(创建 WebSphere MO Managed File Transfer 代理)』 **fteCreateAgent** 命令创建代理及其关联的配置。

# **系统队列和系统主题**

WebSphere MQ Managed File Transfer 包含大量系统队列和一个仅限内部使用的系统主题。 请勿删除这些 对象或者以任何方式进行更改。

名称以 SYSTEM.FTE 开头的任何队列是针对 WebSphere MQ Managed File Transfer 的内部系统队列。 名为 SYSTEM.FTE 的主题也仅限内部使用。 请勿修改或删除本主题或这些队列,或者以任何方式更改队列内容, 因为这将阻止 WebSphere MQ Managed File Transfer 正常运行并且可能会丢失消息。

# **临时队列**

WebSphere MQ Managed File Transfer 针对各种用途创建临时队列。 每个队列的名称以 WMQFTE 开头。 缺省情况下。(句点是缺省前缀的一部分。) 如果想要更改此前缀, 您可以在 command.properties 文 件和/或 coordination.properties 文件中使用 **dynamicQueuePrefix** 属性。 command.properties 文件中的属性用于设置为响应需要代理响应的命令而创建的临时队列的前缀。 coordination.properties 文件中的属性用于设置为其他目的创建的临时队列的前缀; 例如, *WMQFTE.*FTE.TIMECHCK.QUEUE,其中 *WMQFTE*。 是 **dynamicQueuePrefix** 属性定义的值。

# **WebSphere MQ Managed File Transfer 的对象命名约定**

请针对 WebSphere MQ Managed File Transfer 对象使用以下命名约定:

- 代理名称最长可以有 28 个字符,并且不区分大小写。 以小写形式或大小写混合形式输入的代理名称将转 换为大写形式。 代理名称必须符合标准的 IBM WebSphere MQ 对象命名约定。 下面详细描述了这些约 定:IBM WebSphere MQ 对象的命名规则。
- 除了 IBM WebSphere MQ 对象命名约定外, 代理名称中还不能使用正斜杠 (/) 字符。
- 除了 IBM WebSphere MQ 对象命名约定外,代理名称中还不能使用百分号 (%) 字符。
- 属性文件中的属性名称区分大小写。
- 队列管理器名称区分大小写。
- 对于某些平台,文件名区分大小写。
- 资源监视器名称不区分大小写。 以小写或大小写混合方式输入的资源监视器名称将转换为大写。 资源监视 器名称不得包含星号 (\*) ,百分号 (%) 或问号 (?) 字符。
- 协议文件服务器名称必须最少为 2 个字符, 但没有最大长度限制, 并且不区分大小写。协议服务器名称必 须符合标准的 IBM WebSphere MQ 对象命名约定。 下面详细描述了这些约定:IBM WebSphere MQ 对象 的命名规则。

## **Web 网关名称**

- Web 网关名称最长可以有 28 个字符,并且不区分大小写。 以小写形式或大小写混合形式输入的 Web 网 关名称将转换为大写形式。 Web 网关名称必须符合标准的 IBM WebSphere MQ 对象命名约定。 下面详细 描述了这些约定: IBM WebSphere MQ 对象的命名规则。 除 IBM WebSphere MQ 对象命名约定外, Web 网关名称中不能使用正斜杠 (/) 字符和百分号 (%) 字符。
- 如果部署同一 Web 网关的多个实例,请为每个实例使用同一名称。
- 如果部署一个以上的独立 Web 网关,请为每个网关使用不同的名称。 不要创建一个以上的名称相同的 Web 网关。
- 为作为 Web 网关的组件的 Web 代理赋予与 Web 网关名称相似的名称。 例如,如果 Web 网关名为 WG1\_GTWY,请将 Web 代理命名为 WG1\_AGNT\_QM1。

# **管理**

# **代理状态值**

**fteListAgents** 和 **fteShowAgentDetails** 命令生成代理状态信息。 该状态有多种可能的值。

#### **活动的**

代理正在运行并且正在发送或接收文件。 代理正在定期发布其状态。 最近一次更新是在预期时间段内收 到的。

#### **准备就绪**

代理正在运行,但是未发送或接收文件。 代理正在定期发布其状态。 最近一次更新是在预期时间段内收 到的。

## **正在启动**

代理正在启动,但还未准备好执行传输。

## **UNREACHABLE**

在预期的时间间隔内未接收到代理状态更新。 代理可能由于错误已停止运行,或者已突然关闭,或者正 在运行但遇到通信问题。

## **已停止**

代理已停止。 它以受控方式关闭。

#### **ENDED UNEXPECTEDLY**

代理已意外终止。 将自动重新启动代理程序,除非在 maxRestartInterval 时间段内重新启动次数超 过 maxRestartCount 次,并且 maxRestartDelay 值小于或等于 0。 有关这些属性的更多信息,请 参阅第 472 页的『[agent.properties](#page-471-0) 文件』。

### **NO\_INFORMATION**

代理版本可能为 WebSphere MQ File Transfer Edition V7.0.2 或更早版本。 代理未以该命令可以处理的 格式发布更新。

#### **未知**

无法确定代理的状态。 它可能发布了该工具无法识别的状态。 如果在您的网络上混合使用了产品版本, 那么升级该工具的安装版本可修复此问题。

#### **PROBLEM**

代理命令处理程序可能不能工作。 代理正在发布状态消息,但这些状态消息已过时。

### **相关参考**

第 423 页的『fteListAgents(列出协调队列管理器的 [WebSphere MQ Managed File Transfer](#page-422-0) 代理)』 通过命令行,使用 **fteListAgents** 命令可列出向特定协调队列管理器注册的所有 WebSphere MQ Managed File Transfer 代理。

第 451 页的『fteShowAgentDetails(显示 [WebSphere MQ Managed File Transfer](#page-450-0) 代理详细信息)』 使用 **fteShowAgentDetails** 命令可显示特定 WebSphere MQ Managed File Transfer 代理的详细信息。 这些是由其 WebSphere MQ Managed File Transfer 协调队列管理器存储的详细信息。

第 301 [页的『在您认为传输卡住时应该怎么办』](#page-300-0)

在高负荷的系统上或者在源和目标代理之间发生网络问题时,传输可能会偶尔显示为卡住,进入排队或恢复 状态。 导致此情况的因素有很多。

## **代理进程控制器状态值**

**fteShowAgentDetails** 命令会生成代理进程控制器状态信息。 该状态有多种可能的值。

## **WAITING**

代理进程控制器在启动代理之前,正在等待队列管理器变为可用。

### **已启动**

代理进程控制器已启动代理进程。

#### **已停止**

代理进程控制器已停止,因为有停止代理的请求或者在重新启动时间间隔内已有过多次的代理进程重新 启动。

## **RECOVERING**

代理进程已意外停止,而进程控制器将尝试将该进程重新启动。

### **ISTOPPING**

代理进程已接收到立即关闭的请求。 当代理进程已停止时,进程控制器将停止。

#### **CSTOPPING**

代理进程已接收到以受控方式关闭的请求。 当代理进程已停止时,进程控制器将停止。

## **未知**

无法确定代理进程控制器状态。 这可能是因为代理进程控制器未在运行,或者是因为该控制器正在与 fteShowAgentDetails 命令的运行位置不同的系统上运行。

## **相关参考**

第 451 页的『fteShowAgentDetails(显示 [WebSphere MQ Managed File Transfer](#page-450-0) 代理详细信息)』 使用 **fteShowAgentDetails** 命令可显示特定 WebSphere MQ Managed File Transfer 代理的详细信息。 这些是由其 WebSphere MQ Managed File Transfer 协调队列管理器存储的详细信息。

## **记录器状态值**

**fteShowLoggerDetails** 命令生成记录器状态信息。 该状态有多种可能的值。

#### **活动的**

记录器正在运行并且正在发送或接收文件。 记录器正在定期发布其状态。 最近一次更新是在预期时间段 内收到的。

### **准备就绪**

记录器正在运行,但是未在发送或接收文件。 记录器正在定期发布其状态。 最近一次更新是在预期时间 段内收到的。

## **正在启动**

记录器正在启动,但还未准备好执行传输。

#### **UNREACHABLE**

在预期的时间间隔内未接收到记录器状态更新。 记录器可能已由于发生错误而停止运行,或者已突然关 闭,或者正在运行但遇到通信问题。

### **已停止**

已停止记录器。 它以受控方式关闭。

#### **ENDED UNEXPECTEDLY**

记录器已意外结束。 将自动重新启动记录器,除非在 maxRestartInterval 时间段内重新启动次数超 过 maxRestartCount 次,并且 maxRestartDelay 值小于或等于 0。 有关这些属性的更多信息,请 参阅 第 122 页的『[WebSphere MQ Managed File Transfer](#page-121-0) 的记录器配置属性』。

对于 **fteShowLoggerDetails** 命令,此状态的详细信息将包含状态码,该状态码是记录器进程的出口 码。 请参阅"进程出口码"以获取已知出口码的列表。

### **NO\_INFORMATION**

记录器版本可能为 WebSphere MQ File Transfer Edition V7.0.2 或更低版本。 记录器未以此命令可以处 理的格式发布更新。

**未知**

无法确定记录器的状态。 它可能发布了该工具无法识别的状态。 如果在您的网络上混合使用了产品版 本,那么升级该工具的安装版本可修复此问题。

#### **PROBLEM**

记录器命令处理程序可能无法运作。 记录器正在发布状态消息,但这些状态消息已过时。

## **记录器进程控制器状态值**

**fteShowLoggerDetails** 命令生成记录器进程控制器状态信息。 该状态有多种可能的值。

#### **WAITING**

记录器进程控制器正在等待队列管理器变为可用,以便随后启动记录器。

#### **已启动**

记录器进程控制器已启动记录器进程。

### **已停止**

记录器进程控制器已停止,因为发出了停止该记录器的请求,或者在重新启动时间间隔内记录器进程重 新启动的次数过多。

## **RECOVERING**

记录器进程已意外停止,而进程控制器将尝试重新启动该进程。

#### **ISTOPPING**

记录器进程已接收到立即关闭的请求。 在记录器进程已停止时,进程控制器将停止。

#### **CSTOPPING**

记录器进程已接收到以受控方式关闭的请求。 在记录器进程已停止时,进程控制器将停止。

**未知**

无法确定记录器进程控制器状态。 这可能是因为记录器进程控制器未在运行,或者是因为该控制器正在 与 fteShowLoggerDetails 命令的运行位置不同的系统上运行。

# **文件传输准则**

根据传输源和目标的操作系统,以及使用二进制还是文本方式传输,提供有关期望行为的指南。

请阅读相关主题以获取更多信息。

## **相关参考**

第 575 页的『在 z/OS 与分布式系统之间传输文件和数据集』

您可以使用 WebSphere MQ Managed File Transfer 在 z/OS 与分布式文件系统之间传输文件和受支持的数据 集类型。 仔细查看以下行为,这取决于要与其进行传输的系统的类型。

第 577 [页的『在数据集之间传输』](#page-576-0)

您可以使用 WebSphere MQ Managed File Transfer 在 z/OS 数据集之间传输。 仔细复审以下行为以确保正确 传输数据集。

第 578 页的『与 Connect:Direct [节点之间传输数据集』](#page-577-0)

可以使用 Connect:Direct 网桥在 WebSphere MQ Managed File Transfer 代理和 IBM Sterling Connect:Direct 节点之间传输数据集。 您可以将数据集指定为传输源和/或传输目标。

第 580 页的『Connect:Direct 进程语句参数和 BPXWDYN [关键字之间的映射』](#page-579-0) 对于源或目标是 Connect:Direct 节点的数据集,当提交传输请求时,您提供的任何受支持的 BPXWDYN 关键 字都将转换为 Connect:Direct 进程接受的格式。

第 585 页的『不能与 [WebSphere MQ Managed File Transfer](#page-584-0) 一起使用的 BPXWDYN 属性』 使用 **fteCreateTemplate** 命令、**fteCreateTransfer** 命令或 agent.properties 文件中的 **bpxwdynAllocAdditionalProperties** 属性时,不能指定某些 BPXWDYN 选项。

第 585 [页的『传输文本文件』](#page-584-0)

文本文件传输包括将文件代码页从一个代码页转换为另一个。 文本文件传输还包括在系统之间转换 CRLF (回车-换行符)字符。 本主题概述 WebSphere MQ Managed File Transfer 的文本文件传输行为。

第 586 页的『在 Connect:Direct 和 [WebSphere MQ Managed File Transfer](#page-585-0) 之间传输文本文件』 文本传输涉及从一个代码页到另一个代码页的文件代码页转换。 文本文件传输还涉及系统之间的 CRLF(回 车换行)字符转换。 本主题总结了 MQMFT 代理和 Connect:Direct 节点之间的传输中的文本文件传输行为。

第 587 [页的『与协议网桥代理传输文件』](#page-586-0)

您可以使用协议网桥代理将文件传输至您的 WebSphere MQ Managed File Transfer 网络外部的 FTP 或 SFTP 文件服务器, 或从这些服务器传输文件。

第 587 [页的『传输世代数据组](#page-586-0) (GDG)』

WebSphere MQ Managed File Transfer 在 z/OS 上支持针对源和目标数据集的生成数据组 (GDG)。 支持绝对 和相对 GDG 名称。 写入到新的生成时,基本 GDG 必须存在。

第 588 [页的『使用通配符』](#page-587-0)

为文件传输指定源文件名和源文件路径时,可以使用通配符。 这使您能够同时选择多个文件。

## **在** *z/OS* **与分布式系统之间传输文件和数据集**

您可以使用 WebSphere MQ Managed File Transfer 在 z/OS 与分布式文件系统之间传输文件和受支持的数据 集类型。 仔细查看以下行为,这取决于要与其进行传输的系统的类型。

# **z/OS 支持**

WebSphere MQ Managed File Transfer V7.5 不可用于 z/OS。 但是, 本主题包含有关 z/OS 的信息, 以允许 您在 z/OS 系统上运行的 WebSphere MQ File Transfer Edition 版本之间传输数据集。

WebSphere MQ Managed File Transfer 在 z/OS 上支持针对源和目标数据集的生成数据组 (GDG)。 支持绝对 和相对 GDG 名称。 写入到新的生成时,基本 GDG 必须存在。

将文件或数据集传输到磁带时,磁带上的任何现有数据集都将被替换。 新数据集的属性将根据传输定义中传 递的属性进行设置。 如果未指定任何属性,那么新数据集的属性将设置为与源数据集的那些属性相同,或 者,如果 源数据集是文件,那么这些属性将设置为缺省值。 将忽略现有磁带数据集的属性。

# **从文件传输到数据集 - 二进制传输**

目标数据集的格式决定目标记录长度。 确保数据集存在于目标系统上, 或指定具有正确属性的目标数据集, 以便正确创建数据集。 如果未指定属性,那么系统将指定以下缺省值:未定义其记录格式的物理连续数据 集. 以及设备(根据 DEVTYPE 宏返回的内容)的最大块大小 (BLKSIZE)。 例如, 对于 DASD, 大小为 6144,而对于磁带,大小为 32760。 如果要以二进制方式将分布式系统上的文件传输到 z/OS 数据集, 那 么请注意以下行为:

## **物理连续 (PS) 目标数据集:**

- 按次序读取分布式系统上的源文件以填充每条记录或每个块。
- 对于可变格式数据集,会将每条记录填充到容量。

## **分区数据集 (PDS) 目标数据集:**

- 会将每个源文件复制到具有相同或等效名称的 PDS 成员。如果文件名长于成员名的最大允许长度, 那 么会将文件名转换为有效的成员名。 有关成员名的更多信息,请参阅对象命名约定。 如果源文件是一 个目录, 那么该目录中的每个文件都将成为 PDS 的成员。
- 如果存在 PDS 成员并已指定覆盖传输的现有目标文件,那么将覆盖成员。 如果未指定覆盖,那么传输 将失败。
- 按次序读取分布式系统上的源文件以填充成员的每条记录或每个块。
- 对于可变格式 PDS 成员,会将每条记录填充到容量。

## **从文件传输到数据集 - 文本传输**

目标数据集的格式决定目标记录长度。 确保数据集存在于目标系统上,或指定具有正确属性的目标数据集, 以便正确创建数据集。如果要将分布式系统上的文件作为文本传输到 z/OS 数据集, 那么请注意以下行为:

## **物理连续 (PS) 目标数据集:**

- 每行文本将成为一条记录(或块,针对未定义记录格式 (RECFM=U) 数据集)。 数据集记录中不显示 行结束字符(仅针对非 ASA 数据集)。
- 在目标数据集中使用 ASA 格式控制字符时,会将行结束字符有效地转换为等效的 ASA 格式控制代码。
- 当行长于记录时,会在记录界限分割行并流向下一条记录。

## **PDS 目标数据集:**

- 会将每个源文件复制到具有相同或等效名称的 PDS 成员。如果文件名长于成员名的最大允许长度, 那 么会将文件名转换为有效的成员名。 有关成员名的更多信息,请参阅对象命名约定。 如果源文件是一 个目录, 那么该目录中的每个文件都将成为 PDS 的成员。
- 如果存在 PDS 成员并已指定覆盖传输的现有目标文件, 那么将覆盖成员。 如果未指定覆盖, 那么传输 将失败。
- 每行文本将成为一条记录(或块,针对未定义记录格式 (RECFM=U) 数据集)。 成员记录中不显示行 结束字符(仅针对非 ASA 数据集)。
- 在目标数据集中使用 ASA 格式控制字符时,会将行结束字符有效地转换为等效的 ASA 格式控制代码。
- 当行长于记录时,会在记录界限分割行并流向下一条记录。

# **从数据集传输到文件 - 二进制和文本传输**

如果要以二进制或文本形式从数据集传输到文件,那么请注意以下行为:

- 会将每条记录的内容以二进制形式传输到文件; 不会传输记录、块格式信息或 ASA 格式控制字符。
- 仅针对文本传输,每条数据集记录将成为将文本转换为目标代理代码页的行。 即,针对 Windows 目标系 统,将追加回车-换行符 (CRLF);针对 UNIX 目标系统,将追加回车符 (CR)。
- **非 VSAM 和 PS 源数据集**。 会将源数据集的记录传输到目标文件并且会将这些记录合并在一起。 如果已存 在目标文件,那么将覆盖该文件,这取决于您为文件传输指定的目标文件行为选项。
- PDS 源数据集。 会将每个指定的成员或(如果未指定任何成员)所有成员抽取到目标。 如果目标指定了 一个目录,那么会将成员抽取到单独的文件。 否则,会将每个指定的成员写入目标文件,因此实际上仅传
<span id="page-576-0"></span>输一个成员。 如果针对某个成员已存在目标文件,那么将覆盖该文件,这取决于您为文件传输指定的目标 文件行为选项。

#### **相关参考**

第 575 [页的『文件传输准则』](#page-574-0)

根据传输源和目标的操作系统,以及使用二进制还是文本方式传输,提供有关期望行为的指南。

#### **在数据集之间传输**

您可以使用 WebSphere MQ Managed File Transfer 在 z/OS 数据集之间传输。 仔细复审以下行为以确保正确 传输数据集。

#### **z/OS**

WebSphere MQ Managed File Transfer V7.5 不可用于 z/OS。 但是,本主题包含有关 z/OS 的信息, 以允许 您在 z/OS 系统上运行的 WebSphere MQ File Transfer Edition 版本之间传输数据集。

WebSphere MQ Managed File Transfer 不支持磁盘或磁带上的未编目数据集。 现有数据集必须进行编目, 并且新数据集也将进行编目。

请考虑以下情况:

#### **如果在 z/OS 系统之间复制或移动数据集,并且目标不存在。**

缺省情况下,将使用与源相同的特征创建目标数据集。 您可以指定目标数据集的属性以覆盖缺省特征。 如果执行此操作,将执行兼容性检查以确保可以进行传输。

#### **如果在 z/OS 系统之间复制或移动数据集,并且目标已存在。**

- 如果您为目标数据集指定属性以覆盖缺省特征,将执行兼容性检查以确保能够以所需方式访问目标数 据集。 但是,您不能覆盖以下属性:
	- 基本数据集组织和类型
	- 逻辑记录长度 (LRECL)
	- 块大小 (BLKSIZE)

#### **如果要将数据集传输到磁带。**

将数据集传输到磁带时,将替换磁带上的任何现有数据集。 新数据集的属性将根据传输定义中传递的属 性进行设置。 如果未指定任何属性,那么属性将设置为与源数据集的属性相同,或者,如果源是文件, 那么设置为缺省值。 将忽略现有磁带数据集的属性。

#### **数据集兼容性**

复审以下行为和限制以检查数据集兼容性:

#### **记录格式和长度差异:**

• 可变格式记录在记录数据中使用 4 字节记录长度字段。 因此,对于从固定记录到可变记录数据集的传 输,可变记录长度必须大于或等于固定记录长度加 4。 对于从变量格式记录数据集到固定格式记录数 据集的传输,固定格式记录数据集记录长度必须大于或等于变量记录长度减去 4。

#### **块大小差异:**

- 对于固定以及可变格式记录数据,块大小差异会造成源和目标数据集布局不同。
- 对于未定义格式的记录,在目标块大小大于或等于源数据集块大小的前提下,您可以传输数据集。
- 对于未定义格式的数据集, 如果源块大小大于目标块大小, 那么您不能进行传输。

#### **分区数据集 (PDS) 和分区数据集扩展 (PDSE) 数据集**

以下行为和限制对 PDS 和 PDSE 同等适用:

• 如果您将 PDS 或 PDSE 成员传输到目标 PDS 或 PDSE, 那么将创建目标 PDS 或 PDSE 的成员。 如果目 标 PDS 或 PDSE 成员已经存在,将覆盖该成员。 如果您将 PDS 或 PDSE 成员传输到非 PDS 或非 PDSE 目标数据集,那么将创建目标数据集以包含成员数据。 如果目标数据集已经存在,将覆盖该数据集。

- <span id="page-577-0"></span>• 如果尝试将 PDS 或 PDSE 传输到非 PDS 或非 PDSE 目标,那么这会将 PDS 或 PDSE 的所有成员写入非 PDSE 目标。 每个后续成员传输将覆盖非 PDSE 目标的先前内容或者会失败,具体取决于传输选项。
- 将 PDS 或 PDSE 传输到目标 PDS 或 PDSE 时, 将在目标处创建整个 PDS 或 PDSE 的副本。如果目标 PDS 或 PDSE 已经存在, 将添加源中的成员。 如果 PDS 或 PDSE 成员已经存在于目标处, 将覆盖该成 员。
- 将非 PDS 或非 PDSE 传输到目标 PDS 或 PDSE, 会将非 PDS 或非 PDSE 的内容添加为该 PDS 或 PDSE 的新成员。 如果 PDS 成员已经存在,将覆盖该成员。 如果未指定新成员的名称,将从源数据集或 DD 名称生成一个名称。
- 在磁盘空间受限的系统上传输到 PDS 和 PDSE 数据集时,存在一个已知限制。 有关更多详细信息,请 参阅主题对 IBM WebSphere MQ File Transfer Edition 进行故障诊断。
- 注: 将 PDS 或 PDSE 传输到目标 PDS 或 PDSE 时, 不会保留成员信息和统计信息。 例如, 如果您传输 一个存储为 PDS 的装入库, 那么目标 PDS 不可用作装入库。

### **二进制和文本传输**

数据集的二进制传输将定义为其二进制格式的记录数据,即使用缺省记录格式(类型为记录)从数据集读取 的数据。 将以逐个记录的方式读取和写入数据。 系统服务执行必要的记录和块转换(其中数据集具有不同 的记录和块设置)以及必要的 ASA 和机器控制代码转换。 如果为 ASA 格式控制字符定义了一个数据集而另 一数据集不适合,那么将使用 C/C++ 系统库函数行为来转换到正常控制代码。

### **生成数据组 (GDG)**

WebSphere MQ Managed File Transfer 在 z/OS 上支持针对源和目标数据集的生成数据组 (GDG)。 支持绝对 和相对 GDG 名称。 写入新的生成时,基本 GDG 必须已经存在。

#### **相关参考**

第 575 [页的『文件传输准则』](#page-574-0)

根据传输源和目标的操作系统,以及使用二进制还是文本方式传输,提供有关期望行为的指南。

第 587 [页的『传输世代数据组](#page-586-0) (GDG)』

WebSphere MQ Managed File Transfer 在 z/OS 上支持针对源和目标数据集的生成数据组 (GDG)。 支持绝对 和相对 GDG 名称。 写入到新的生成时,基本 GDG 必须存在。

第 578 页的『与 Connect:Direct 节点之间传输数据集』

可以使用 Connect:Direct 网桥在 WebSphere MQ Managed File Transfer 代理和 IBM Sterling Connect:Direct 节点之间传输数据集。 您可以将数据集指定为传输源和/或传输目标。

#### **与** *Connect:Direct* **节点之间传输数据集**

可以使用 Connect:Direct 网桥在 WebSphere MQ Managed File Transfer 代理和 IBM Sterling Connect:Direct 节点之间传输数据集。 您可以将数据集指定为传输源和/或传输目标。

#### **指定数据集名称**

要在传输请求中指定 Connect:Direct 节点上的数据集,请使用 WebSphere MQ Managed File Transfer 代理 间数据集传输所使用的语法,但需执行以下两个更改:

• 必须以 Connect:Direct 节点名和冒号 (:) 作为数据集名称的前缀。 语法如下:

*cdNode*:*data\_set\_name*{;*attrib1*;...;*attribN*}

例如,要在 Connect:Direct 节点 CD\_NODE1 所在的系统上指定名为 OBJECT.LIB 的分区数据集, 请使用 以下语法:

CD\_NODE1://'OBJECT.LIB';RECFM(F,B);BLKSIZE(800);LRECL(80)

在该示例中,三个可选属性由文本 RECFM(F,B);BLKSIZE(800);LRECL(80) 指定。

• 指定的数据集名称将解释为标准数据集名称,而与是否由单引号括起来无关。 系统不会添加任何前缀。 如 果要指定前缀,如用于运行代理的用户标识,那么必须将其指定为数据集名称的一部分。 这不同于仅涉及 WebSphere MQ Managed File Transfer 代理的数据集传输行为, 对于这种数据集传输, 如果指定的数据集 名称未使用单引号字符括起来,那么系统将为目标代理添加缺省高级限定符的前缀。

除上述两处更改外,可使用在 WebSphere MQ Managed File Transfer 代理之间的数据集传输使用的语法来 指定数据集名称和所有可选属性,其规则如下:

- 必须在数据集名称前添加两个正斜杠 (//) 字符作为前缀。
- 如果要指定数据集属性,请在数据集名称之后提供,并使用分号分隔。 必须按照 *key*(*value*) 格式提供 属性,该格式适合于 BPXWDYN。

有关在传输请求中指定数据集的更多信息, 请参阅 第 391 页的『fteCreateTransfer[\(创建新的文件传输\)』](#page-390-0) 和 第 380 页的『fteCreateTemplate[\(新建文件传输模板\)』](#page-379-0)。

### **用于传输请求中的参数**

对于涉及 Connect:Direct 节点上的数据集的大部分传输请求,您都可以按照仅涉及 WebSphere MQ Managed File Transfer 代理的数据集传输方式来指定源和目标数据集。 将 **source\_specification**、 **ds** 和 **-dp** 参数用于 **fteCreateTransfer** 或 **fteCreateTemplate** 命令。 该语法在以下情况下受支持:

- 传输中涉及的所有代理均为 V7.0.4 或更高版本
- 源代理为 Connect:Direct 网桥代理,因此为 V7.0.4 或更高版本,而目标代理为 V7.0.3 或更早版本

如果目标代理为 Connect:Direct 网桥代理, 而源代理为 V7.0.3 或更早版本, 那么必须对传输请求执行以下 更改:

• 要指定连续数据集或分区数据集 (PDS) 成员作为传输的目标,请使用 **-df** 参数。

• 要指定 PDS 作为传输的目标,请使用 **-dd** 参数。

您也可用使用该语法来替代源代理为 V7.0.4 或更高版本的传输的惯用 **-ds** 和 -dp 参数。 例如, 如果您希望 在所有情况中使用一致语法而某些情况涉及 V7.0.3 或更早版本的源代理,请使用 **-df** 和 **-dd** 参数。

**注:** 如果传输的目标是 PDS ,而目标代理是 Connect:Direct 网桥代理,那么必须使用值 overwrite 指定 **-de** 参数。

### **指定数据集属性**

某些数据集属性由 WebSphere MQ Managed File Transfer 设置,并作为参数传递到 Connect:Direct **COPY** 进 程。您也可以通过指定适当的 BPXWDYN 关键字, 在传输请求中提供某些属性。 Connect:Direct 网桥将具 有等效 Connect:Direct 属性的关键字转换为 Connect:Direct 要求的格式。 例如, 在数据集规范 CD\_NODE1://'OBJECT.LIB';RECFM(F,B);BLKSIZE(800);LRECL(80) 中,属性 RECFM(F,B);BLKSIZE(800);LRECL(80) 将转换为 DCB=(RECFM=FB,BLKSIZE=800,LRECL=80)。

关于这两种类型的参数之间的映射详细信息(包括支持与 Connect:Direct 传输一起使用的 BPXWDYN 关键字 的详细信息),请参阅 第 580 页的『Connect:Direct 进程语句参数和 BPXWDYN [关键字之间的映射』](#page-579-0)。 并非所有 BPXWDYN 关键字都具有等效的 Connect:Direct 进程参数,同时并非所有 Connect:Direct 进程参 数都具有等效 BPXWDYN 关键字。

### **其他考虑事项**

• 如果传输目标是位于 Connect:Direct 节点上的分区数据集, 那么必须在传输之前创建该分区数据集, 因为 Connect:Direct 节点不会为您创建。

#### **相关概念**

第 221 页的『[Connect:Direct](#page-220-0) 网桥』

您可以与现有 IBM Sterling Connect:Direct 网络相互传输文件。 使用作为 WebSphere MQ Managed File Transfer 组件的 Connect:Direct 网桥在 MQMFT 和 IBM Sterling Connect:Direct 之间传输文件。

#### **相关参考**

第 577 [页的『在数据集之间传输』](#page-576-0)

您可以使用 WebSphere MQ Managed File Transfer 在 z/OS 数据集之间传输。 仔细复审以下行为以确保正确 传输数据集。

<span id="page-579-0"></span>第 391 页的『fteCreateTransfer[\(创建新的文件传输\)』](#page-390-0)

**fteCreateTransfer** 命令从命令行创建并启动新的文件传输。 此命令可以立即启动文件传输,调度在未 来日期和时间进行文件传输,将调度的传输重复一次或多次,以及基于某些条件触发文件传输。

第 380 页的『fteCreateTemplate[\(新建文件传输模板\)』](#page-379-0)

**fteCreateTemplate** 命令创建文件传输模板,您可以保留该模板以供将来使用。 唯一的必需参数是 **-tn** (template\_name) 参数。 其他所有参数都是可选的,但如果指定源文件,还必须提供目标文件。 类似地, 如 果指定目标文件,还必须指定源文件规范。

第 333 [页的『使用双正斜杠指定](#page-332-0) Connect:Direct 文件路径』

在文件传输过程中,如果使用以双正斜杠 (//) 开始的文件路径指定位于 Connect:Direct 节点上的文件,那么 会将该文件视为数据集。

### *Connect:Direct* **进程语句参数和** *BPXWDYN* **关键字之间的映射**

对于源或目标是 Connect:Direct 节点的数据集, 当提交传输请求时, 您提供的任何受支持的 BPXWDYN 关键 字都将转换为 Connect:Direct 进程接受的格式。

# **z/OS**

WebSphere MQ Managed File Transfer V7.5 不可用于 z/OS。 但是, 本主题包含有关 z/OS 的信息, 以允许 您在 z/OS 系统上运行的 WebSphere MQ File Transfer Edition 版本之间传输文件。

有关 IBM Sterling Connect:Direct 流程语句的更多信息,请参阅 Connect:Direct [Process Language](https://www.sterlingcommerce.com/Documentation/Processes/CDProcessesLanguageRefGuide.pdf) [Reference Guide](https://www.sterlingcommerce.com/Documentation/Processes/CDProcessesLanguageRefGuide.pdf) 。

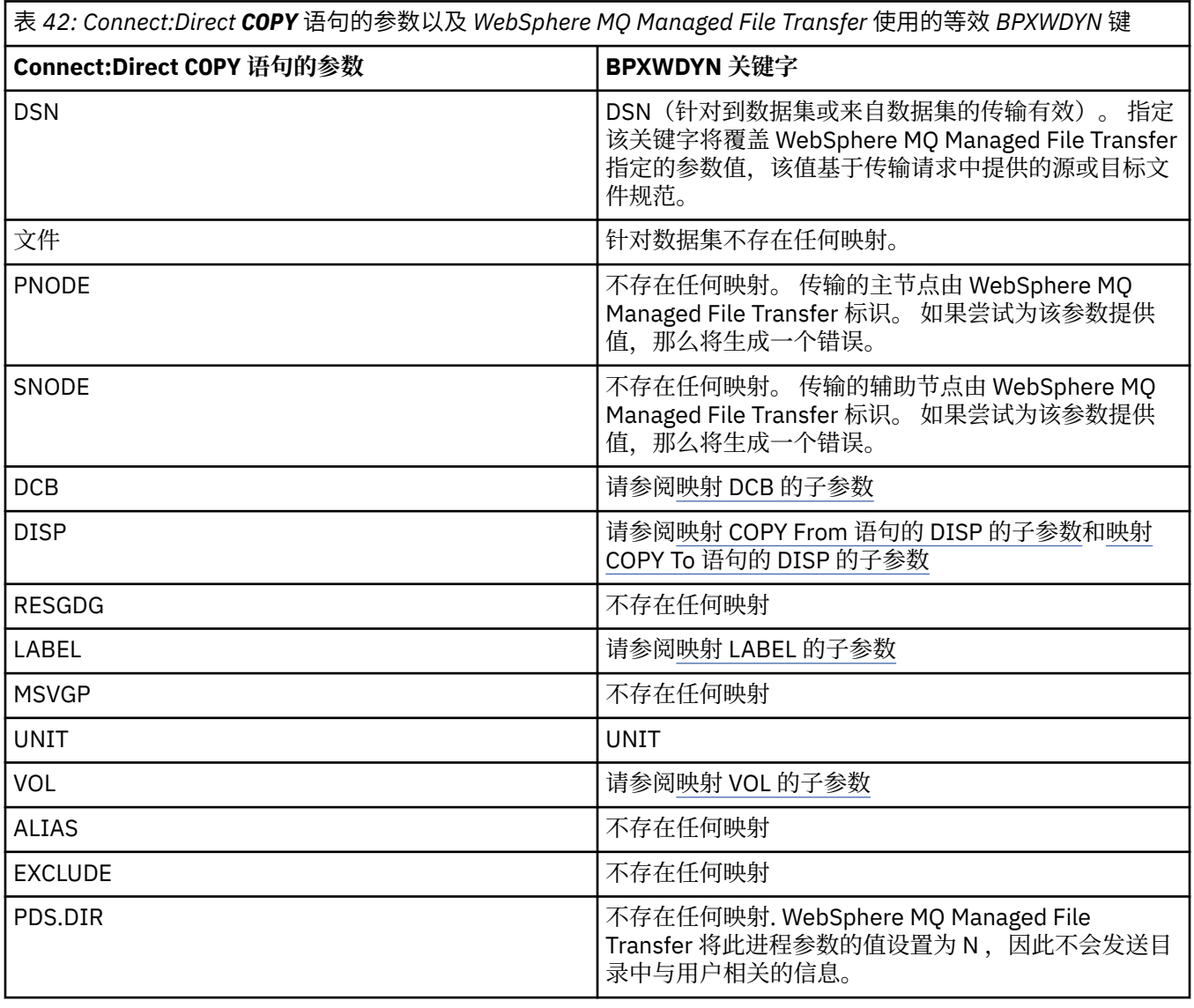

表 *42: Connect:Direct COPY* 语句的参数以及 *WebSphere MQ Managed File Transfer* 使用的等效 *BPXWDYN* 键 *(*继 续*)*

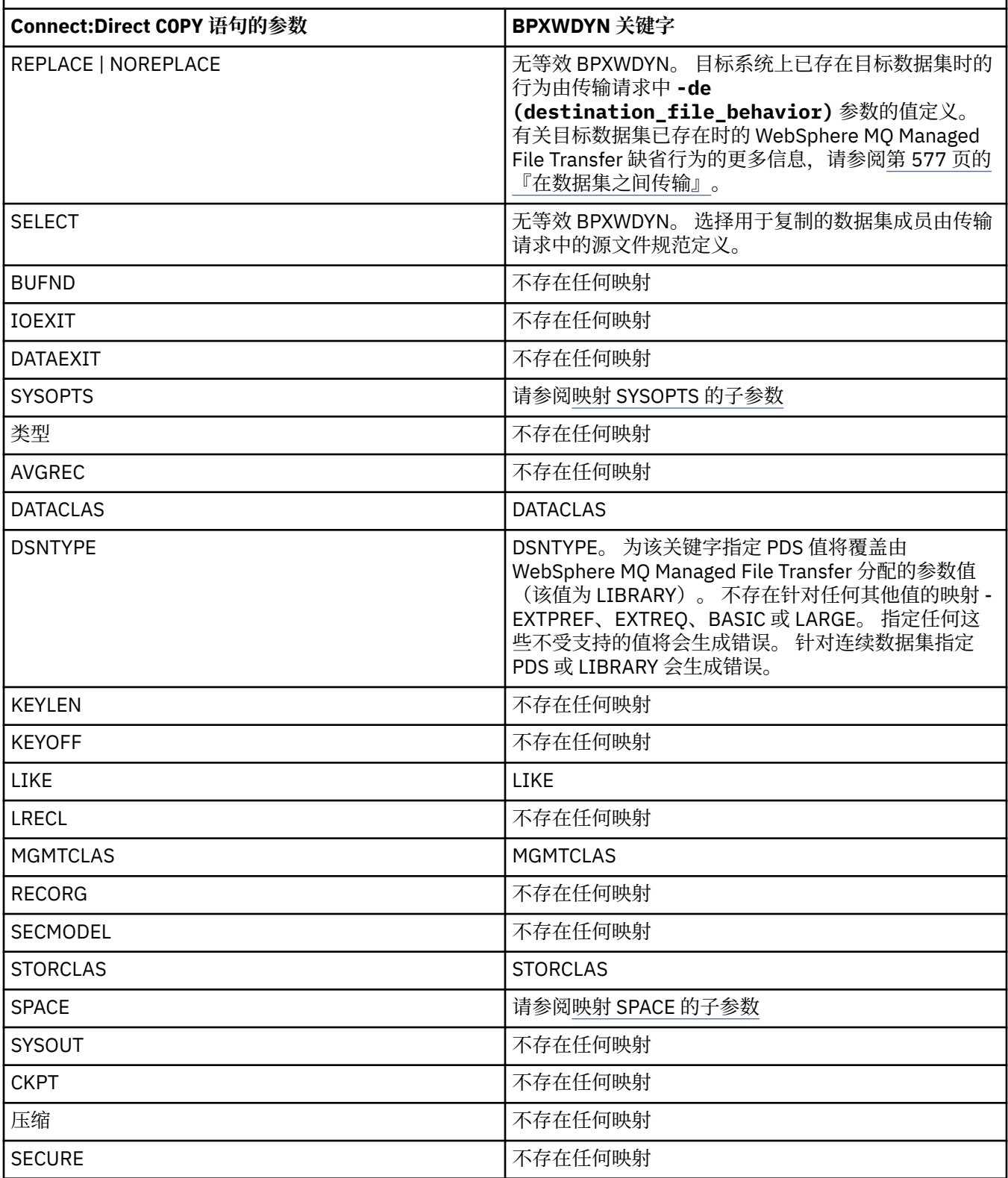

<span id="page-581-0"></span>表 *43: Connect:Direct COPY* 语句的 *DCB* 参数的子参数以及 *WebSphere MQ Managed File Transfer* 使用的等效 *BPXWDYN* 键

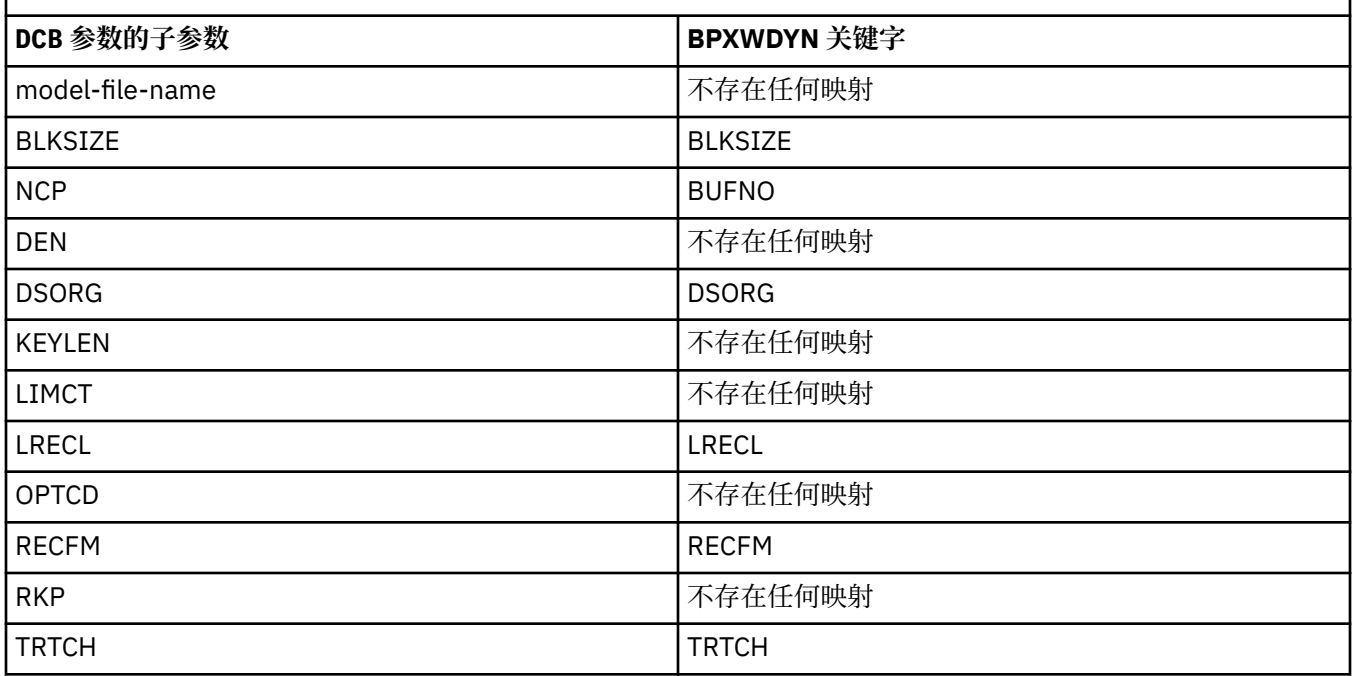

表 *44: Connect:Direct COPY From* 语句的 *DISP* 参数的子参数以及 *WebSphere MQ Managed File Transfer* 使用的 等效 *BPXWDYN* 键

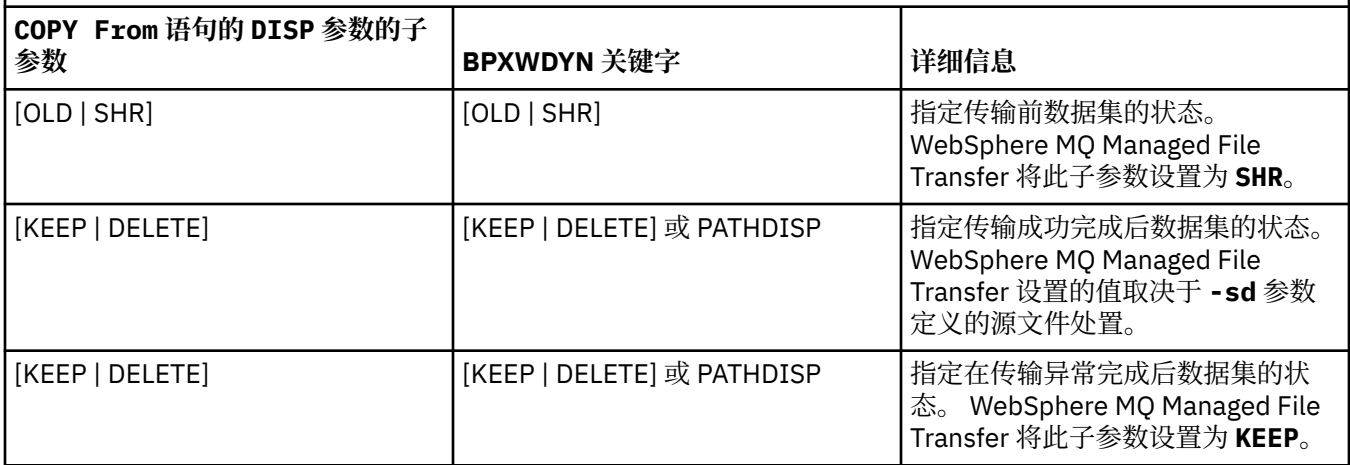

<span id="page-582-0"></span>表 *45: Connect:Direct COPY To* 语句的 *DISP* 参数的子参数以及 *WebSphere MQ Managed File Transfer* 使用的等 效 *BPXWDYN* 键

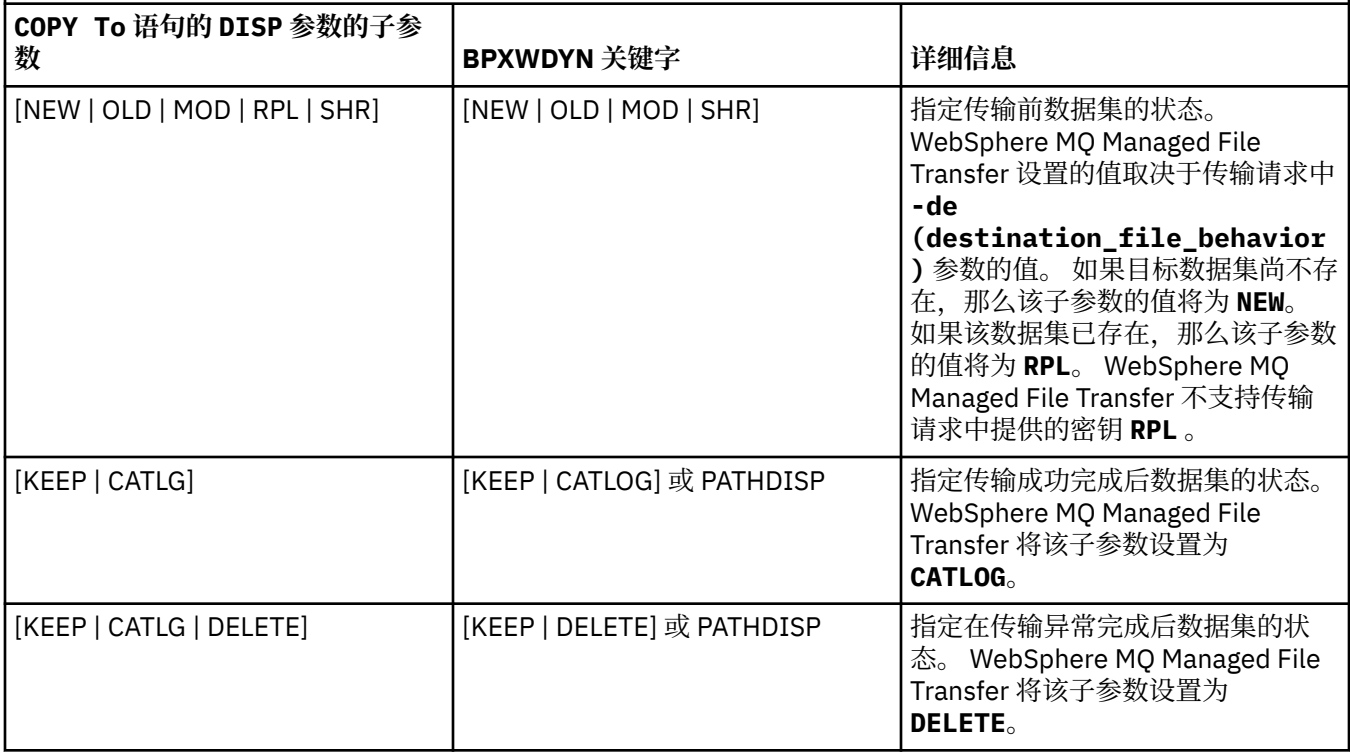

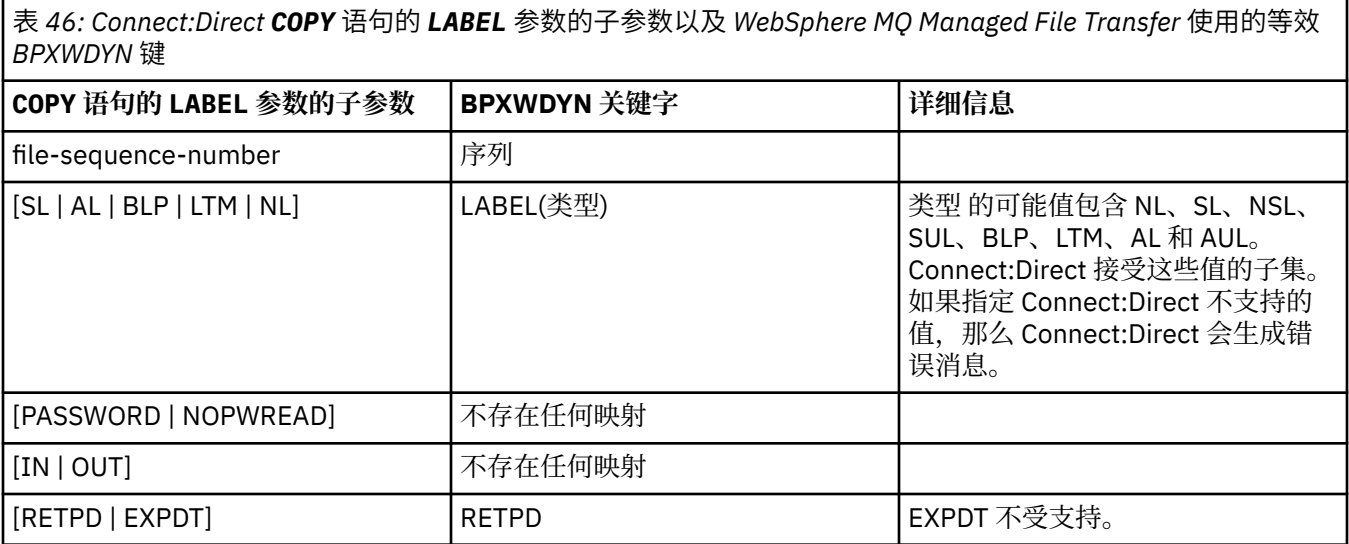

表 *47: Connect:Direct COPY* 语句的 *VOL* 参数的子参数以及 *WebSphere MQ Managed File Transfer* 使用的等效 *BPXWDYN* 键

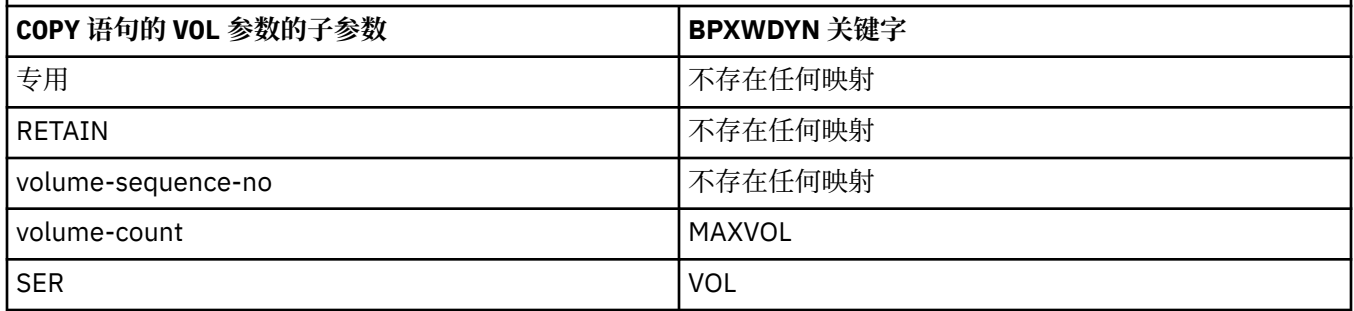

<span id="page-583-0"></span>表 *47: Connect:Direct COPY* 语句的 *VOL* 参数的子参数以及 *WebSphere MQ Managed File Transfer* 使用的等效 *BPXWDYN* 键 *(*继续*)*

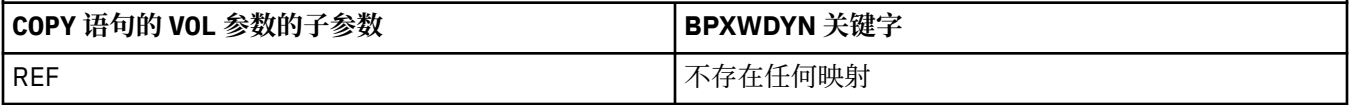

表 *48: Connect:Direct COPY* 语句的 *SYSOPTS* 参数的子参数以及 *WebSphere MQ Managed File Transfer* 使用的等 效 *BPXWDYN* 键

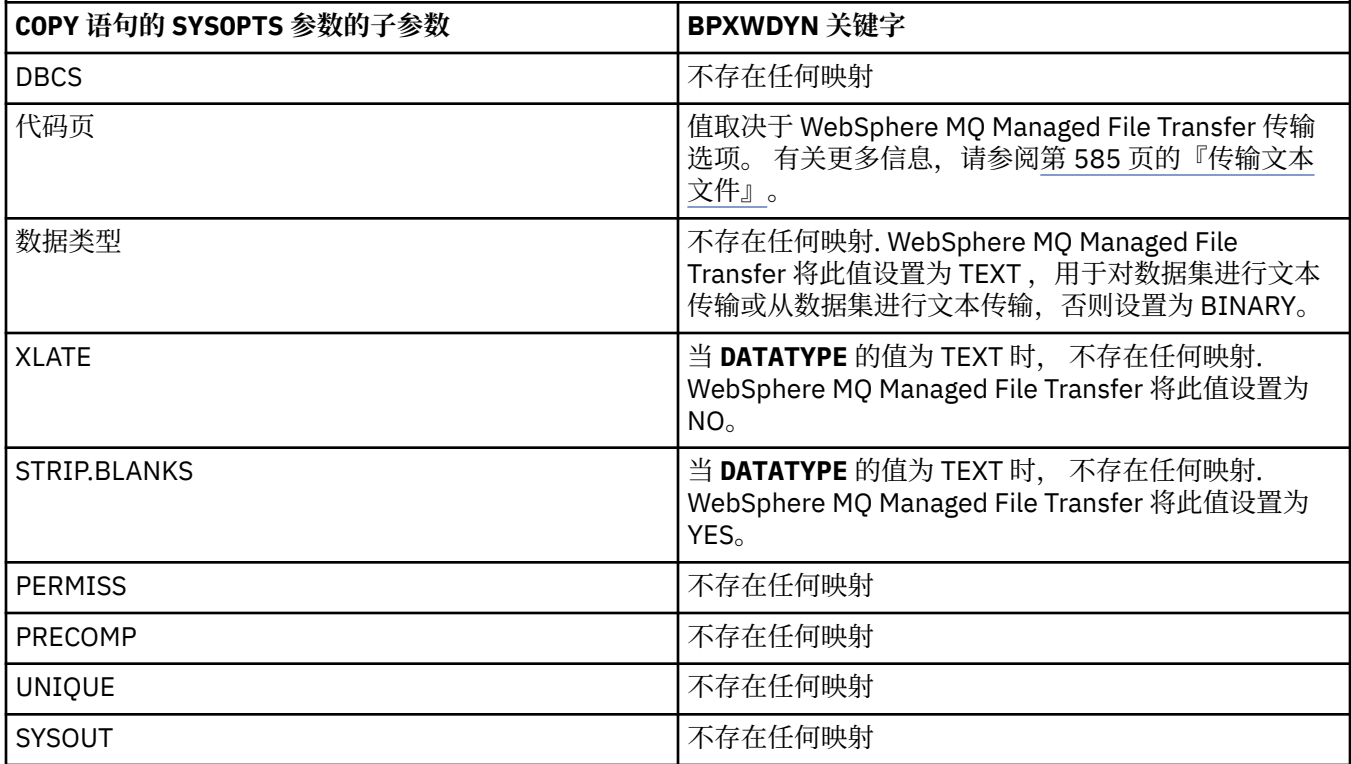

表 *49: Connect:Direct COPY* 语句的 *SPACE* 参数的子参数以及 *WebSphere MQ Managed File Transfer* 使用的等效 *BPXWDYN* 键

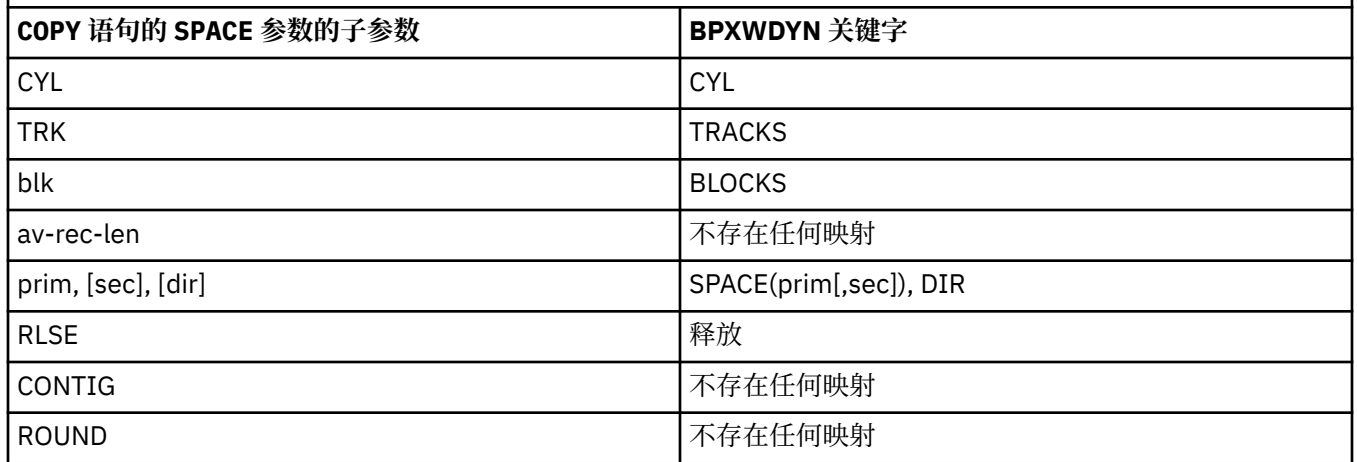

### **相关概念**

第 221 页的『[Connect:Direct](#page-220-0) 网桥』

您可以与现有 IBM Sterling Connect:Direct 网络相互传输文件。 使用作为 WebSphere MQ Managed File Transfer 组件的 Connect:Direct 网桥在 MQMFT 和 IBM Sterling Connect:Direct 之间传输文件。

### <span id="page-584-0"></span>**相关参考**

与 [Connect:Direct](#page-577-0) 节点传输数据集

可以使用 Connect:Direct 网桥在 WebSphere MQ Managed File Transfer 代理和 IBM Sterling Connect:Direct 节点之间传输数据集。 您可以将数据集指定为传输源和/或传输目标。

# **不能与** *WebSphere MQ Managed File Transfer* **一起使用的** *BPXWDYN* **属性**

使用 **fteCreateTemplate** 命令、**fteCreateTransfer** 命令或 agent.properties 文件中的 **bpxwdynAllocAdditionalProperties** 属性时,不能指定某些 BPXWDYN 选项。

# **z/OS**

WebSphere MQ Managed File Transfer V7.5 不可用于 z/OS。 但是,本主题包含有关 z/OS 的信息, 以允许 您在 z/OS 系统上运行的 WebSphere MQ File Transfer Edition 版本之间传输数据集。

有些 BPXWDYN 选项不能与 WebSphere MQ Managed File Transfer 一起指定, 因为这些选项由代理使用或 者它们不受支持。 如果使用这些选项,它们可能会导致不可预测的的行为;下表中列举了这些选项。

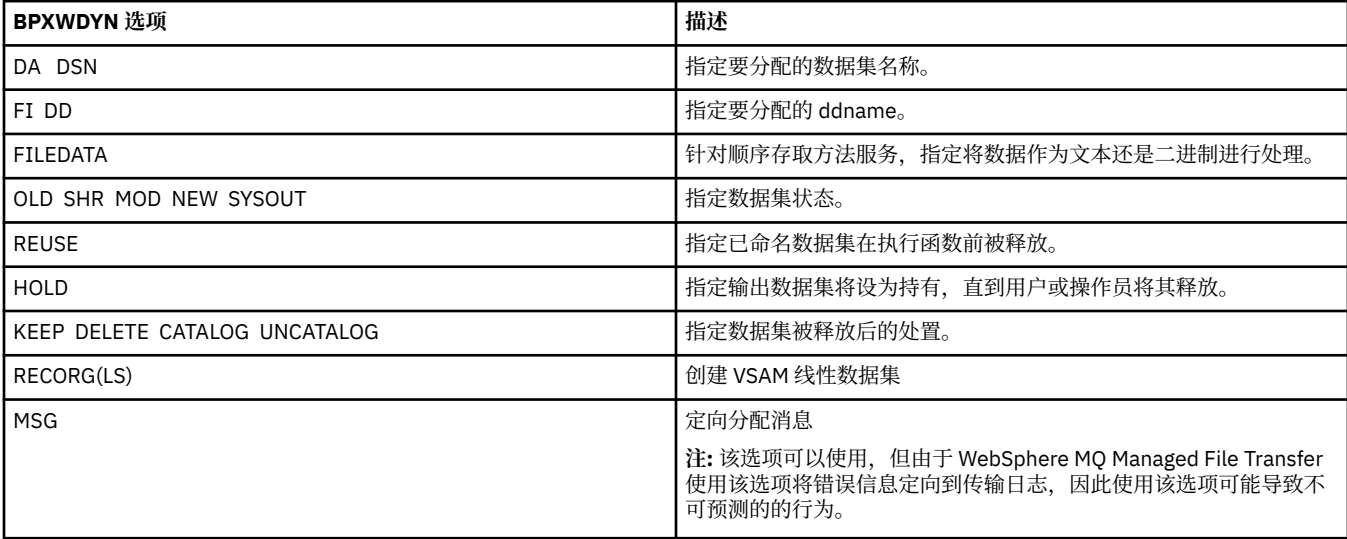

# **传输文本文件**

文本文件传输包括将文件代码页从一个代码页转换为另一个。 文本文件传输还包括在系统之间转换 CRLF (回车-换行符)字符。 本主题概述 WebSphere MQ Managed File Transfer 的文本文件传输行为。

除非另行指定,否则将从文件源系统的缺省代码页转换为其目标系统的缺省代码页。 或者,文本文件传输执 行换行转换,这意味着目标文件的换行字符是其目标平台的本地换行符。 您可以指定用于读取源文件和写入 目标文件的代码页,来覆盖系统上使用的缺省代码页。 您还可以指定要用于目标文件的行尾字符序列。 有 关更多信息,请参阅主题 第 391 页的『fteCreateTransfer[\(创建新的文件传输\)』](#page-390-0)和第 174 [页的『使用传](#page-173-0) [输定义文件』。](#page-173-0)

文本文件传输在代码页之间执行简单的代码点替换。 文本文件传输不执行复杂传输或数据转换, 例如, 双向 数据或文本形成的可视和逻辑形式之间的转换。

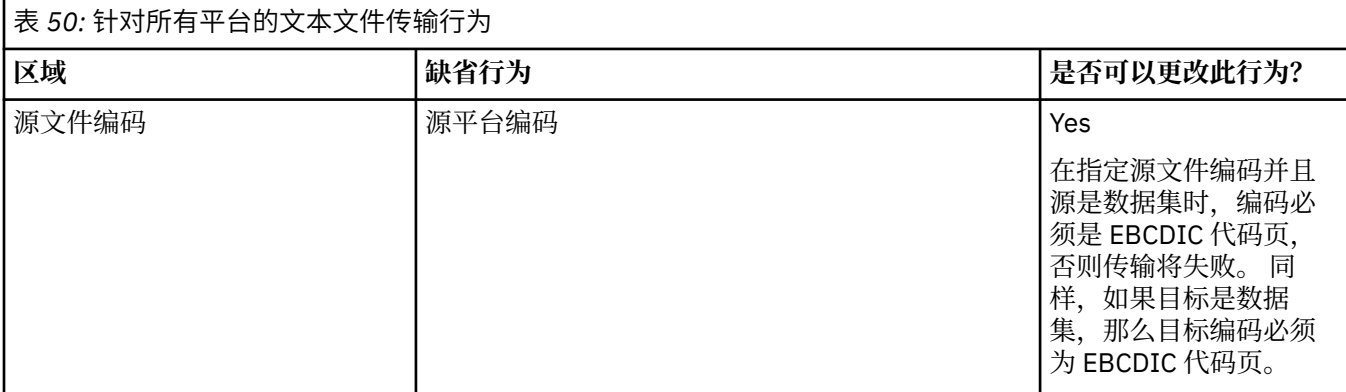

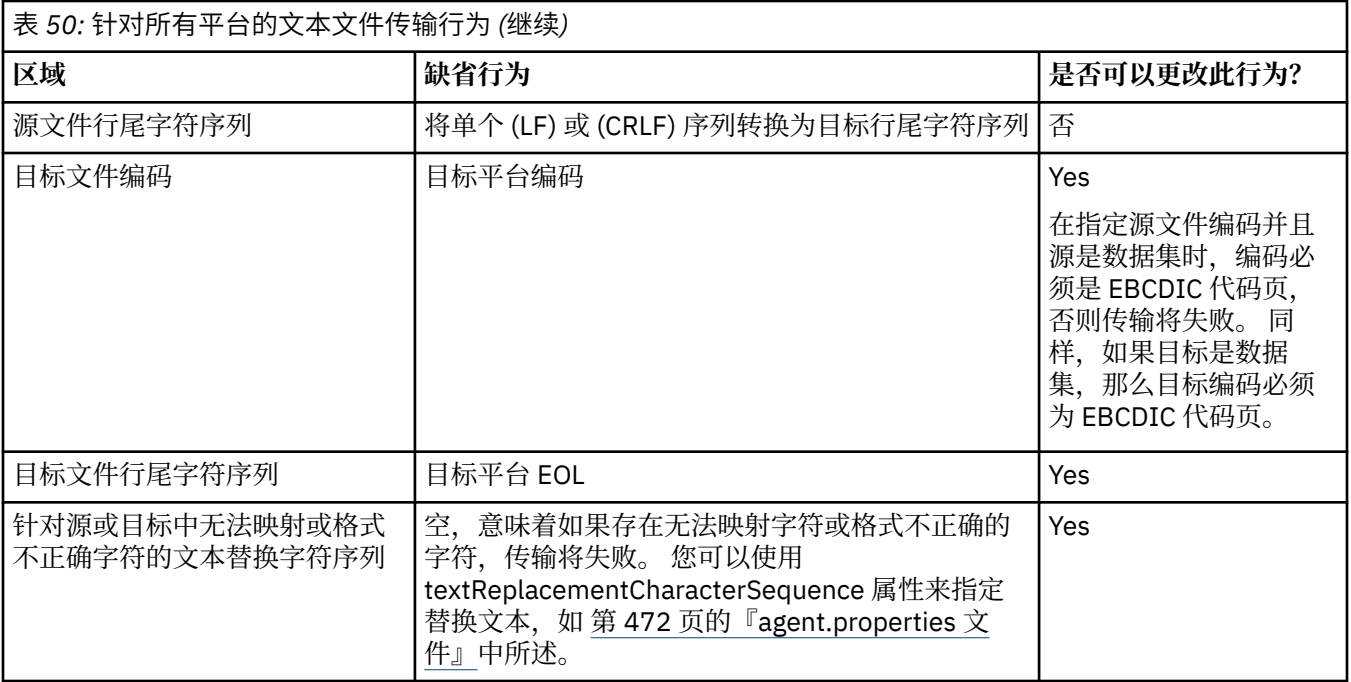

#### **相关参考**

第 575 [页的『文件传输准则』](#page-574-0)

根据传输源和目标的操作系统,以及使用二进制还是文本方式传输,提供有关期望行为的指南。

第 586 页的『在 Connect:Direct 和 WebSphere MQ Managed File Transfer 之间传输文本文件』 文本传输涉及从一个代码页到另一个代码页的文件代码页转换。 文本文件传输还涉及系统之间的 CRLF(回 车换行)字符转换。 本主题总结了 MQMFT 代理和 Connect:Direct 节点之间的传输中的文本文件传输行为。

#### 第 608 [页的『可用代码页』](#page-607-0)

本参考主题列出了 WebSphere MQ Managed File Transfer 在各种平台支持的可用于文本文件转换的所有字 符编码格式。

### **在** *Connect:Direct* **和** *WebSphere MQ Managed File Transfer* **之间传输文本文件**

文本传输涉及从一个代码页到另一个代码页的文件代码页转换。 文本文件传输还涉及系统之间的 CRLF(回 车换行)字符转换。 本主题总结了 MQMFT 代理和 Connect:Direct 节点之间的传输中的文本文件传输行为。

有关 WebSphere MQ Managed File Transfer 中文本传输行为的信息,请参阅第 585 [页的『传输文本文](#page-584-0) [件』](#page-584-0)。

- 确保 Connect:Direct 网桥节点和用作传输目标的任意 Connect:Direct 节点的网络映射包含正确的平台描 述。
	- 如果 Connect:Direct 网桥节点在 Windows 系统上,那么请确保针对网络映射中的每个远程节点,从**操 作系统**列表中选择正确的值。
		- 如果远程节点在 Windows 系统上, 那们请选择 Windows。
		- 如果远程节点位于 UNIX 或 Linux 系统上,请选择 UNIX。

Connect:Direct 网桥不支持到其他操作系统上的远程节点的传输。

– 对于要进行文件传输的每个远程节点, 确保在 Connect:Direct 网桥代理配置目录中的 ConnectDirectNodeProperties.xml 文件中指定远程 Connect:Direct 节点的操作系统类型。 有关 更多信息,请参阅第 162 页的『配置 [ConnectDirectNodeProperties.xml](#page-161-0) 文件以包含有关远程 [Connect:Direct](#page-161-0) 节点的信息』和 第 499 页的『Connect:Direct [节点属性文件格式』。](#page-498-0)

Connect:Direct 使用网络映射信息来确定要使用的行尾。

- 如果传输目标为 MQMFT 代理,那么该 MQMFT 代理将执行行尾转换。
- 如果传输目标为 Connect:Direct 节点, 那么 Connect:Direct 网桥代理将执行行尾转换。

#### <span id="page-586-0"></span>**相关参考**

第 585 [页的『传输文本文件』](#page-584-0)

文本文件传输包括将文件代码页从一个代码页转换为另一个。 文本文件传输还包括在系统之间转换 CRLF (回车-换行符)字符。 本主题概述 WebSphere MQ Managed File Transfer 的文本文件传输行为。

第 333 页的『如果与 Connect:Direct [节点之间的文本传输未正确转换数据,该如何操作』](#page-332-0) 当以文本方式在 MQMFT 代理和 Connect:Direct 节点之间传输文件时,会执行代码页转换和行尾字符转换。 该传输使用 Connect:Direct 网桥节点的网络映射中的操作系统信息来确定远程节点的行尾字符。 如果网络 映射中的信息不正确,那么行尾字符转换可能未正确执行。

### **与协议网桥代理传输文件**

您可以使用协议网桥代理将文件传输至您的 WebSphere MQ Managed File Transfer 网络外部的 FTP 或 SFTP 文件服务器,或从这些服务器传输文件。

使用协议网桥传输文件时,该网桥必须有权读取包含要传输的文件的源或目标目录。 例如,如果要传输来自 只具有执行许可权 (d--x--x-x) 的 /home/fte/bridge 目录中的文件,那么针对该目录的所有传输尝试都 将失败,并报告以下错误消息:

BFGBR0032E: Attempt to read *filename* from the protocol file server has failed with server error 550 Failed to open file.

文件传输期间,文件通常在目标上作为临时文件写入,然后完成传输后重命名。 然而,如果传输的目标是配 置为限制写入的协议文件服务器(用户可以向协议文件服务器上载文件,但不能以任何方式更改这些上载文 件;有效用户只能写入一次),那么传输的文件将直接写入到目标中。 这意味着,如果在传输过程中出现问 题,部分写入的文件将保留在目标协议文件服务器上,并且 WebSphere MQ Managed File Transfer 将无法 删除或编辑这些文件。 在这种情况下,传输将失败。

确保除了协议网桥代理外, 在 WebSphere MQ Managed File Transfer 网络中还有另一个代理。 协议网桥代 理是只到 FTP 或 SFTP 服务器的网桥,并且不会向本地磁盘写入传输的文件。 如果要与 FTP 或 SFTP 服务器 传输文件,那么必须使用协议网桥代理作为文件传输的目标或源(代表 FTP 或 SFTP 服务器),而另一个标 准代理作为相应的源或目标。

#### **相关概念**

第 209 [页的『协议网桥』](#page-208-0)

通过协议网桥,WebSphere MQ Managed File Transfer (MQMFT) 网络可以访问您的 MQMFT 网络之外的文 件服务器上存储的文件,而无论是在本地域中还是在远程位置。 此文件服务器可使用 FTP 、FTPS 或 SFTP 网络协议。 每个文件服务器都至少需要一个专用代理。 专用代理称为协议网桥代理。 网桥代理可以与多个 文件服务器交互。

#### **传输世代数据组** *(GDG)*

WebSphere MQ Managed File Transfer 在 z/OS 上支持针对源和目标数据集的生成数据组 (GDG)。 支持绝对 和相对 GDG 名称。 写入到新的生成时,基本 GDG 必须存在。

### **z/OS 支持**

WebSphere MQ Managed File Transfer V7.5 不可用于 z/OS。 但是, 本主题包含有关 z/OS 的信息, 以允许 您在 z/OS 系统上运行的 WebSphere MQ File Transfer Edition 版本之间传输 GDG。

**注:** 使用 BASEGDG(+*n*) 在批处理环境中创建 GDG 条目时,稍后无法使用相同的代号(正数)在同一个作业 中引用该条目。 在作业步骤之间维护相同的 GDG 条目编号是 JCL 提供的一项功能,而使用动态分配更新 GDG 的实用程序功能则未提供此功能。因此, 使用 BASEGDG(+1) 创建新代的作业可以发现: 成功完成传输 后会立即更新 GDG,并且需要将同一个数据集引用为 BASEGDG(0)。

### **GDG 示例**

以下是使用 GDG 的 **fteCreateTransfer** 命令示例。 在示例中,名称 BASEGDG 表示现有的基本 GDG 名 称。 名称 DSET 表示要创建的连续数据集。 名称 /u/user/file.dat 表示源数据文件的名称。

该命令会将 file.dat 复制到 BASEGDG 中的新生成中。 新生成的绝对名称在传输日志中报告:

fteCreateTransfer -sa A1 -da A2 -ds "//BASEGDG(+1)" /u/user/file.dat

该命令会将 file.dat 复制到带有 BASEGDG 中指定的绝对名称的生成中:

fteCreateTransfer -sa A1 -da A2 -ds "//BASEGDG.G0009V00" /u/user/file.dat

该命令会将 BASEGDG 中最新的生成复制到 DSET。 该生成的绝对名称在传输日志中报告:

fteCreateTransfer -sa A1 -da A2 -ds "//DSET" "//BASEGDG(0)"

该命令会将 BASEGDG 中次最新的生成复制到 DSET。 该生成的绝对名称在传输日志中报告:

fteCreateTransfer -sa A1 -da A2 -ds "//DSET" "//BASEGDG(-1)"

#### **相关参考**

第 575 [页的『文件传输准则』](#page-574-0)

根据传输源和目标的操作系统,以及使用二进制还是文本方式传输,提供有关期望行为的指南。

第 391 页的『fteCreateTransfer[\(创建新的文件传输\)』](#page-390-0)

**fteCreateTransfer** 命令从命令行创建并启动新的文件传输。 此命令可以立即启动文件传输,调度在未 来日期和时间进行文件传输,将调度的传输重复一次或多次,以及基于某些条件触发文件传输。

第 577 [页的『在数据集之间传输』](#page-576-0)

您可以使用 WebSphere MQ Managed File Transfer 在 z/OS 数据集之间传输。 仔细复审以下行为以确保正确 传输数据集。

#### **使用通配符**

为文件传输指定源文件名和源文件路径时,可以使用通配符。 这使您能够同时选择多个文件。

### **分布式平台**

您可以在分布式平台上使用以下通配符:

**?**

使用问号 (?) 正好表示一个字符。 匹配的文件名中需要存在指定的所有其他字符。

例如,ab?d.jpg 与文件 abcd.jpg、abed.jpg 和 abfd.jpg 相匹配。

**\***

使用星号字符 (\*) 表示零个或零个以上字符。

例如, \*.txt 与文件 abc.txt 和 x.txt 相匹配。

模式 \*txt 与文件 abc.txt、x.txt 和 newtxt 相匹配,因为句点 (.) 在文件名中是必需字符。

必须将星号字符(\*) 用双引号引起来。 如果不这样做, 命令 shell 将解释该字符, 可能会导致命令失败。

如果对于文件和路径名,操作系统是区分大小写的(例如 Windows), 那么模式匹配也将区分大小写。 只 可以使用通配符指定文件名:不能在目录名中使用通配符。

#### **协议网桥代理**

如果要使用协议网桥代理传输来自 FTP、FTPS 或 SFTP 文件服务器的文件, 那么通配符匹配是区分大小写 的,这与实际运行文件服务器的平台无关。

### **Connect:Direct 网桥**

当传输源是从 Connect:Direct 节点请求文件的 Connect:Direct 网桥代理时,将不支持通配符。

#### **目录**

缺省情况下,如果使用与子目录匹配的通配符模式创建文件传输,那么不会传输子目录。 您可以在 fteCreateTransfer 命令上指定 -r 参数, 以包含与通配符模式匹配的子目录。 传输子目录时, 将传输子目录 的全部内容和结构:包括其所有文件、子目录和隐藏文件。

例如,如果具有名为 abc 的目录,那么指定源文件路径 /opt/abc 和 /opt/abc/\* 之间的行为存在差异。 在 /opt/abc 的情况下,由于传输目录,因此将在目标路径创建名为 abc 的目录,并将传输所有文件内 容。 在 /opt/abc/\* 的情况下,会将 abc 的内容传输到目标路径。

#### **隐藏文件**

通配符与隐藏文件不匹配,但在 UNIX 类型的平台上,通配符模式以点字符 (.) 开头时除外。 例如: /opt/.\* 传输 opt 目录中的所有隐藏文件。

在 Windows 上,如果要传输隐藏文件,请准确指定文件名或传输包含隐藏文件的目录。

#### **符号链接**

符号链接是包含指向另一个文件或目录的指针的文件类型,在 Windows 上称为快捷方式。 您可以使用通配 符来匹配符号链接文件。但是, 从符号链接形式的源创建目标文件时, 目标文件将成为硬链接(即常规文 件)。 无法将符号链接成功地传输到目录,因为这可能会创建递归路径。

#### **传输文件名中具有通配符的文件**

文件名自身包含通配符时,可以传输文件。 如果准确指定文件名,那么只会传输该文件,而不会传输与通配 符匹配的文件集。

例如,如果具有名为 /opt/abc\*.txt 的文件并为 /opt/abc\*.txt 创建文件传输, 那么只会传输文 件 /opt/abc\*.txt。 但如果为 /opt/ab\*.txt 创建文件传输, 那么将传输所有与模式 /opt/ab\*.txt 匹配的文件,包括文件 /opt/abc\*.txt。

#### **传输包含通配符的目录路径**

用双引号 (" ") 或单引号 ( ') 引起任何包含通配符的目录路径,以避免 shell 扩展。 如果操作系统在将字符传 递到 WebSphere MQ Managed File Transfer 命令之前扩展通配符,将发生 shell 扩展,并且可能会导致意外 行为。

例如,如果在 UNIX 上运行带有 **-gt** 参数的以下 **fteCreateTransfer** 命令,其中 \${...} 是来自资源监 视器的变量替换:

fteCreateTransfer -p QM\_VENUS -sa AGT.QM\_JUPITER -sm QM\_JUPITER -da AGT.QM\_NEPTUNE -dm QM\_NEPTUNE -r -sd delete -t binary -de overwrite –jn MONTASK -gt /home/fteadmin/bin/TransferTask.xml -df "\${FilePath}" "\$ {FilePath}"

shell 解析 \${FilePath}, 并且不会将其传递至命令。 工作区会使用双引号将 \${FilePath} 括起来, 即 "\${FilePath}"。

#### **即使通配符匹配零个文件,也将传输报告为成功**

如果您尝试传输不存在的文件,那么 WebSphere MQ Managed File Transfer 将此尝试视为失败的传输。 如 果显式指定文件名(例如, /a/missing/filename.txt), 并且 MQMFT 找不到该文件, 那么会在日志中 报告以下错误消息:

BFGIO0001E: File "/a/missing/filename.txt" does not exist

作为这个过程的一部分,源代理(可能找不到该文件)通知目标代理已取消此文件传输(因为源代理无法找 到要读取的源文件)。 如果您计划在传输后触发一个出口,那么目标代理会为该文件名触发包含 CANCEL\_FILE 的 FileExitResultCode 的 DestinationTransferEndExit。

但是,如果您尝试传输通配符(例如,/a/missing/\*.txt)但源代理找不到任何与该通配符匹配的文 件,那么 MQMFT 将此报告为成功传输。 这是因为从技术上而言,源代理被要求传输 0 个文件。 会在日志 中报告以下错误消息:

The transfer request has successfully completed, although no files were transferred.

在该示例中,由于传输中未涉及目标代理,因此未调用其出口。

#### **相关参考**

第 575 [页的『文件传输准则』](#page-574-0)

根据传输源和目标的操作系统,以及使用二进制还是文本方式传输,提供有关期望行为的指南。

第 391 页的『fteCreateTransfer[\(创建新的文件传输\)』](#page-390-0)

**fteCreateTransfer** 命令从命令行创建并启动新的文件传输。 此命令可以立即启动文件传输,调度在未 来日期和时间进行文件传输,将调度的传输重复一次或多次,以及基于某些条件触发文件传输。

# **WebSphere MQ Managed File Transfer 使用的正则表达式**

WebSphere MQ Managed File Transfer 在一些场景中会使用正则表达式。 例如,正则表达式用于与 Connect:Direct 安全凭证的用户标识相匹配,或通过每次对正则表达式进行匹配时创建一条新消息来将一个 文件分割为多条消息。 WebSphere MQ Managed File Transfer 使用的正则表达式语法是 java.util.regex API 支持的语法。 该正则表达式语法类似于但不同于 Perl 语言使用的正则表达式语 法。

有关 Java [正则表达式](https://download.oracle.com/javase/tutorial/essential/regex/intro.html)的更多信息, 请参阅 Java 教程 正则表达式。

### **示例**

要匹配所有模式,请使用以下正则表达式:

.\*

要匹配所有以字符串 fte 开头的模式,请使用以下正则表达式:

fte.\*

要匹配所有以字符串 accounts 开头、后跟单个数字并且以 .txt 结束的模式,请使用以下正则表达式:

accounts[0-9]\.txt

# **与用户定义的 Connect:Direct 进程一起使用的替换变量**

您可以通过使用特定于 WebSphere MQ Managed File Transfer 的内置符号变量来定义代入用户定义的 Connect:Direct 进程的值。

要遵循 Connect:Direct 命名约定, WebSphere MQ Managed File Transfer 使用的所有内部符号变量的格式 均为 %FTE ,后跟五个大写字母数字字符。 有关内置符号变量的更多信息,请参阅 Connect:Direct 产品文 档。

在创建进程以将文件从 Connect:Direct 节点传输到 Connect:Direct 网桥系统时,必须使用内置变量 %FTETFILE 作为 Connect:Direct 进程中 TO FILE 的值。 当创建进程以向 Connect:Direct 节点传输来自 Connect:Direct 网桥系统的文件时,必须使用内置变量 %FTEFFILE 作为 Connect:Direct 进程中 FROM FILE 的值。 这些变量包含 Connect:Direct 网桥代理用于与 WebSphere MQ Managed File Transfer 网络之间传输 的临时文件路径。

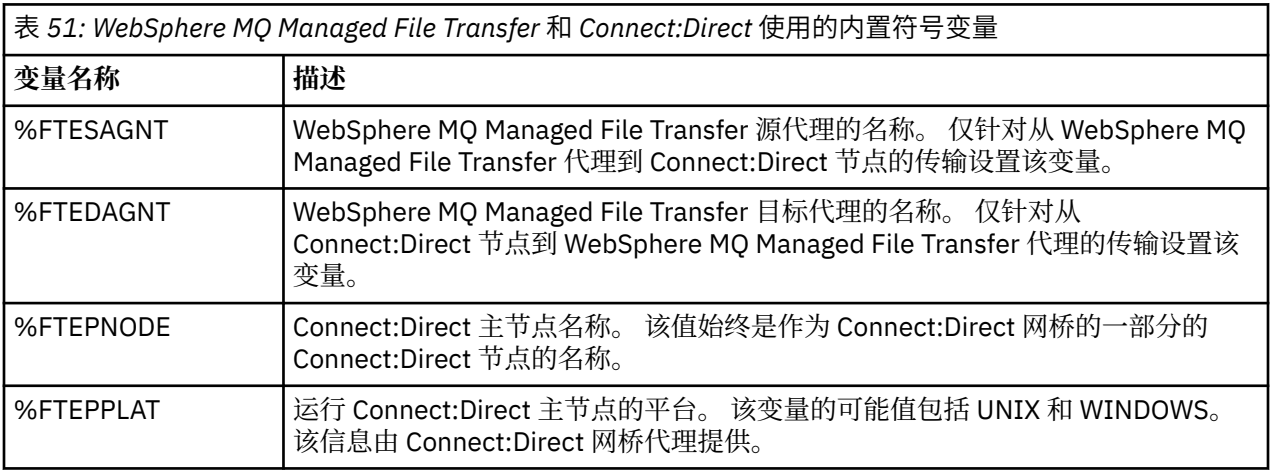

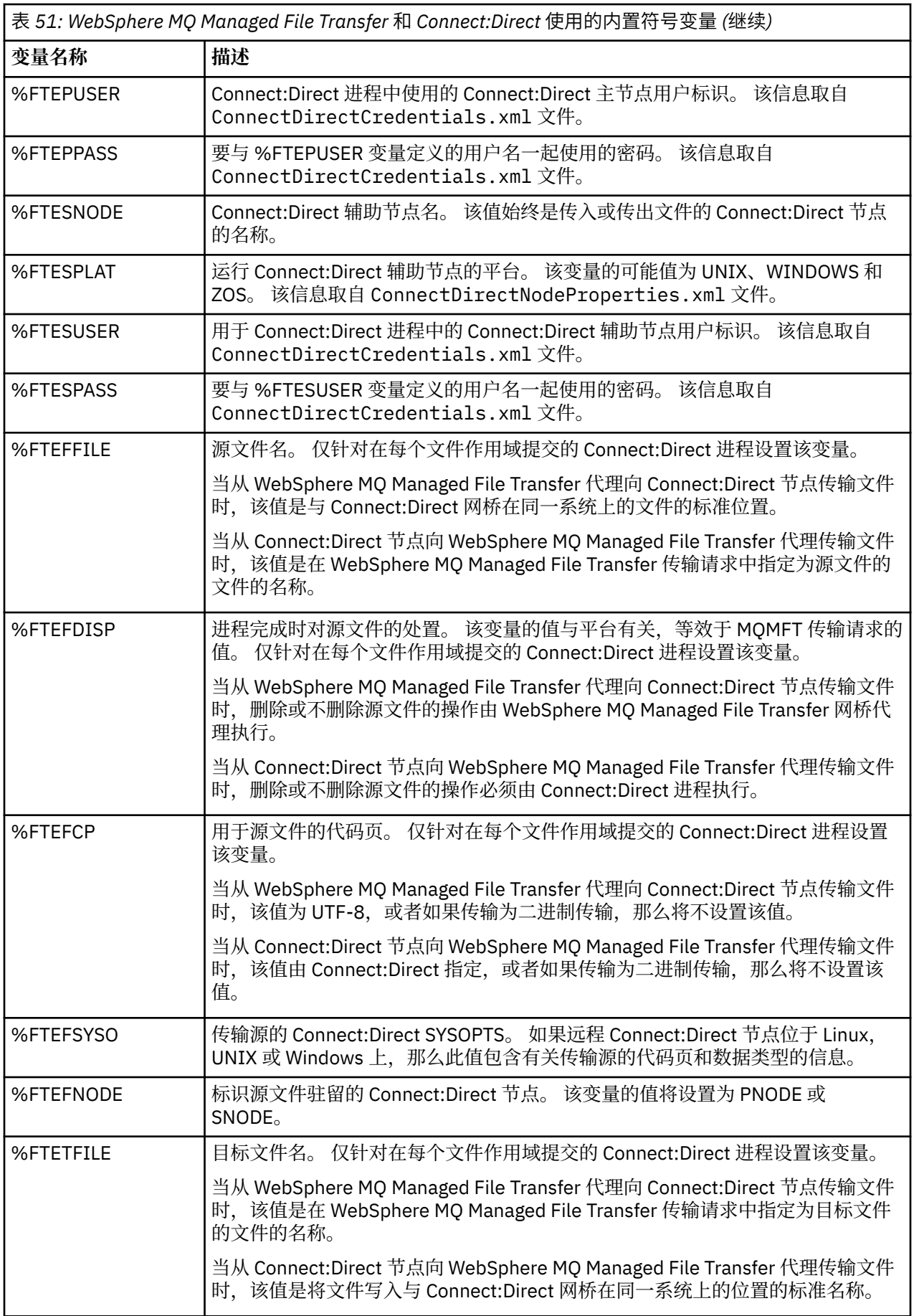

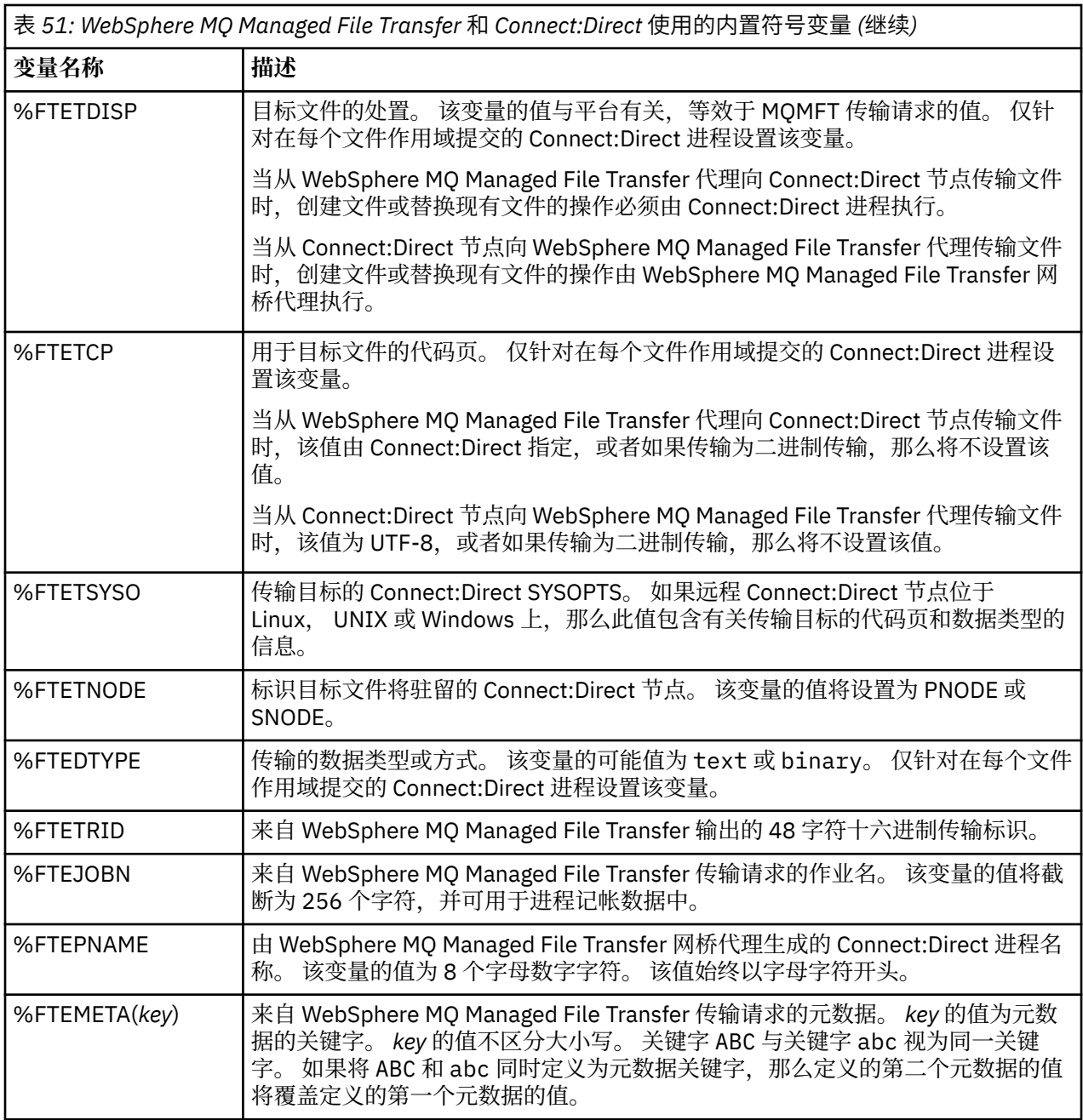

# **调用 ftecxfer 命令的 Connect:Direct 进程文件示例**

调用 WebSphere MQ Managed File Transfer **ftetag** 命令和 **ftecxfer** 命令的 Connect:Direct 进程文件示 例。

在该示例中,执行了以下操作:

- 1. Connect:Direct COPY 语句将文件从运行辅助节点的系统上的 C:\test\from\sent.txt 传输到运行主 节点的系统上的 C:\test\tmp\midpoint.txt 。
- 2. Connect:Direct 进程调用 **ftetag** 命令,以在 MQMFT 中创建审计信息。
- 3. Connect:Direct 进程调用 **ftecxfer** 命令。
- 4. **ftecxfer** 命令将文件从运行主节点和代理 CD\_BRIDGE 的系统上的 C:\test\tmp\midpoint.txt 传 输到代理 LINUX\_AGENT 所在的系统上的 /test/to/arrived.txt。

/\*BEGIN\_REQUESTER\_COMMENTS \$PNODE\$="cd\_win01" \$PNODE\_OS\$="Windows" \$SNODE\$="CD\_WIN01" \$SNODE\_OS\$="Windows"

```
 $OPTIONS$="WDOS" 
   END_REQUESTER_COMMENTS*/
TESTPRO PROCESS 
     SNODE=CD_WIN01
  COPY 
     FROM (
         FILE=C:\test\from\sent.txt
         SNODE
\qquad \qquad TO (
         FILE=C:\test\tmp\midpoint.txt
         PNODE
         DISP=RPL
\qquad \qquad COMPRESS Extended
  RUN TASK PNODE 
     SYSOPTS="pgm(C:\wmqfte\bin\ftetag) args(C:\test\tmp\midpoint.txt)"
  RUN TASK PNODE 
     SYSOPTS="pgm(C:\wmqfte\bin\ftecxfer) args(-qmgrname QM_CDBA -connname fish.example.com(1441) 
-channelname SYSTEM.DEF.SVRCONN 
-sa CD_BRIDGE -da LINUX_AGENT -sm QM_CDBA -dm QM_LINUX -de overwrite -df /test/to/arrived.txt 
C:\test\tmp\midpoint.txt
```
#### PEND

#### **相关概念**

第 230 页的『使用 Connect:Direct 进程来提交 [WebSphere MQ Managed File Transfer](#page-229-0) 传输请求』 您可以通过 Connect:Direct 进程向 Connect:Direct 网桥代理提交传输请求。 WebSphere MQ Managed File Transfer 提供了可以从 Connect:Direct 进程中的 **RUN TASK** 语句调用的命令。

#### **相关任务**

第 231 页的『通过使用 Connect:Direct 请求程序来创建和提交调用 [WebSphere MQ Managed File Transfer](#page-230-0) 的 [Connect:Direct](#page-230-0) 进程』

Connect:Direct 请求程序是一种图形用户界面,可用于创建和提交调用 WebSphere MQ Managed File Transfer 的 Connect:Direct 进程。

# **Connect:Direct 网桥代理的限制**

Connect:Direct 网桥代理配置为用于与 Connect:Direct 节点之间传输文件。 Connect:Direct 网桥代理无法执 行一些功能。

- Connect:Direct 网桥代理无法从队列中读取消息或向队列写入消息。 在文件到消息传输中不能充当目标代 理,或在消息到文件传输中不能充当源代理。
- 无法在 Connect:Direct 网桥代理上定义资源监视器。
- Connect:Direct 网桥代理不能同时充当传输的源和目标。 无法通过 Connect:Direct 网桥实现从 Connect:Direct 节点到 Connect:Direct 节点的传输。
- Connect:Direct 网桥代理不支持在传输之前或之后调用的用户出口。 Connect:Direct 网桥代理支持凭证映 射出口。 有关更多信息,请参阅 第 165 [页的『通过出口类映射](#page-164-0) Connect:Direct 的凭证』。
- 对于将 Connect:Direct 网桥代理作为源代理的传输,无法定义 presrc 或 postsrc 程序调用。 有关更多信 息,请参阅第 798 [页的『程序调用嵌套元素』](#page-797-0)。
- 对于将 Connect:Direct 网桥代理作为目标代理的传输,无法定义 predst 或 postdst 程序调用。 有关更多 信息,请参阅第 798 [页的『程序调用嵌套元素』](#page-797-0)。
- 如果源代理为 Connect:Direct 网桥代理, 那么无法在源规范中指定通配符。
- 在从 Connect:Direct 节点传输文件时,如果将源处置 (**-sd**) 指定为 delete,那么其行为将有别于通常的 源处置行为。 将出现以下某种情况:
	- 如果 Connect:Direct 使用 WebSphere MQ Managed File Transfer 生成的进程从源移动文件或数据集, 那么指定 delete 选项将导致传输失败。 要指定删除源文件,您必须提交用户定义的 Connect:Direct 进程。 要了解更多信息,请参阅 第 227 [页的『通过文件传输请求提交用户定义的](#page-226-0) Connect:Direct 进 [程』。](#page-226-0)

– 如果 Connect:Direct 使用用户定义的进程从源移动文件或数据集,那么该参数将通过 **%FTEFDISP** 内置 符号变量传递给此进程。 用户定义的进程确定是否删除源。 传输返回的结果取决于用户定义的进程返 回的结果。

#### **相关概念**

第 221 页的『[Connect:Direct](#page-220-0) 网桥』

您可以与现有 IBM Sterling Connect:Direct 网络相互传输文件。 使用作为 WebSphere MQ Managed File Transfer 组件的 Connect:Direct 网桥在 MQMFT 和 IBM Sterling Connect:Direct 之间传输文件。

# **协议网桥提供的 FTPS 服务器支持**

协议网桥支持 FTPS 协议的子集,如 RFC-2228、RFC-4217 和名为 Secure FTP over SSL 的因特网草案所定 义。

有关协议网桥代理与 FTPS 服务器之间的连接的有效密码套件值的列表,请参阅 IBM SDK 和 Runtime Environment Java Technology Edition V 7 产品文档中的 [密码套件](https://www.ibm.com/docs/SSYKE2_7.0.0/com.ibm.java.security.component.70.doc/security-component/jsse2Docs/ciphersuites.html) 。

支持 FTPS 协议的以下功能:

- 隐式和显式的操作方式。
- 服务器证书验证。
- (可选)使用客户机证书检查进行相互认证。
- (可选)初始认证完成并且选择了数据通道的保护级别后使用清除控制通道。

不支持 FTPS 协议功能和运行时环境的以下功能:

- 使用 **ADAT** 命令进行额外的安全数据交换。
- 将 FTPS 仅用于通道加密,即,服务器证书未经验证的情况。
- 使用 **PROT** 命令选择 清除, 安全或 保密 级别的保护。
- 使用 **MIC**, **CONF** 和 **ENC** 命令对每个命令进行加密。
- 如果服务器不支持显式 FTPS, 那么回退至 FTP 协议。 使用协议网桥提供的 FTP 支持来处理此类服务器。
- 使用 **FEAT** 命令来确定 FTPS 服务器的可用功能。
- 使用针对 DN 字段的模式匹配来进行证书验证。
- 证书撤销检查。
- 通过发出受信认证中心来对证书进行验证。
- 显式选择可用于建立会话的 SSL 协商阶段的密码套件。
- 限制加密, 该加密用于 FIPS 140-2 认可的密码模块所提供的加密。

#### **相关概念**

第 209 [页的『协议网桥』](#page-208-0)

通过协议网桥,WebSphere MQ Managed File Transfer (MQMFT) 网络可以访问您的 MQMFT 网络之外的文 件服务器上存储的文件,而无论是在本地域中还是在远程位置。 此文件服务器可使用 FTP 、FTPS 或 SFTP 网络协议。 每个文件服务器都至少需要一个专用代理。 专用代理称为协议网桥代理。 网桥代理可以与多个 文件服务器交互。

# **FIPS 支持**

WebSphere MQ Managed File Transfer 支持在从代理、命令和 IBM WebSphere MQ Explorer 到队列管理器 的客户机连接中使用符合 FIPS 的密码术模块。 到队列管理器的所有 SSL 连接都仅使用 TLS 协议。 提供针对 JKS 和 PKCS#12 密钥库类型的支持。

指定您是否希望启用针对代理、协调队列管理器或命令队列管理器的 FIPS 支持,如下所示:

- 如果您要针对特定代理启用 FIPS, 请在此代理的 agent.properties 文件内设置适当的 agentSsl 属 性。 有关更多信息, 请参阅 第 511 页的『SSL [属性』。](#page-510-0)
- 如果您要针对特定协调队列管理器启用 FIPS,请在此协调队列管理器的 coordination.properties 文件内设置适当的 coordinationSsl 属性。 有关更多信息, 请参阅 第 511 [页的『](#page-510-0)SSL 属性』。

• 如果您要针对特定命令队列管理器启用 FIPS,请在此命令队列管理器的 command.properties 文件内 设置适当的 connectionSsl 属性。 有关更多信息, 请参阅 第 511 页的『SSL [属性』。](#page-510-0)

在协议网桥(到 SFTP 服务器)或 Connect:Direct 网桥连接上不支持 FIPS。

有关 IBM WebSphere MQ 和 FIPS 以及所需的配置步骤的更多信息,请参阅联合信息处理标准 (FIPS)。

如果您要使用 FIPS,那么 CipherSuite 必须符合 FIPS,否则连接会失败。 有关 IBM WebSphere MQ 支持的 CipherSpecs 的更多信息,请参阅 IBM WebSphere MQ Java 类中的 SSL CipherSpecs 和 CipherSuites。

### **针对与 FTPS 服务器的连接的 FIPS 支持**

您可以通过将 agentSslFipsRequired 属性设置为 true,对协议网桥代理与 FTPS 服务器之间的连接启用 FIPS 支持。 有关更多信息, 请参阅 SSL [属性](#page-510-0)。

### **记录器所使用的数据库表**

在安装并配置记录器后,会创建以下数据库表:

### **AUTH\_EVENT**

与权限检查相关的事件,通常是由于特权不足而拒绝请求。

• **ID:**行标识。

П

 $\blacksquare$ 

- ACTION: 所发生的操作的类型。
- **COMMAND\_ID:**请求该事件的原始消息的 IBM WebSphere MQ 消息标识。 在传输请求的情况下,这还将 是传输标识。
- **TIME:**发生事件的时间。
- **ORIGINATOR\_MQ\_USER:**IBM WebSphere MQ 消息中包含的、要对其执行权限检查的用户标识。
- **AUTHORITY:**请求的操作所需的权限。
- **ORIGINAL\_XML\_REQUEST:**命令消息的有效内容,表明拒绝了什么操作。
- **RESULTCODE:**标识结果的数字代码。
- **RESULT\_TEXT:**用于说明权限事件的结果的消息。

### **CALL**

操作系统命令或 Ant 脚本的远程运行由 WebSphere MQ Managed File Transfer 管理。 调用可以嵌入在传输 中, 或者由 call\_request 行引用。

一个调用(即该表中的一行)可以属于常规传输(在此情况下, TRANSFER\_CALLS 用于将其链接到 TRANSFERS 中的相关条目),也可以是自身独立的受管调用(仅通过 Ant 或直接插入消息来提供)。 在后 一种情况下,会使用 CALL\_REQUEST 表而不是 TRANSFERS 表;无需 TRANSFER\_CALLS 的等效项,因为每 个调用请求只能有一个调用。

- **ID:**行标识。
	- COMMAND: 运行的命令。 该字段不包括传递到命令的任何自变量, 也不包括命令所在路径。
	- **TYPE:**命令的类型,如 Ant 或 JCL。
	- **RETRIES:**请求的重试次数。
	- RETRY WAIT: 最初请求的在两次重试之间的等待时间间隔(秒)。
	- **SUCCESS\_RC:**表明命令成功完成的返回码。 如果接收到任何其他代码,那么将报告运行失败。
	- **EXECUTED\_COMMAND:**所运行命令的全名,包括路径。
	- CAPPED RETRIES: 可用的重试次数;如果代理的重试限制低于所请求的重试次数,那么该数字可能小 于请求的重试次数。
	- **CAPPED\_RETRY\_WAIT:**两次重试之间所用的时间间隔;如果代理的已配置限制低于所请求的重试等待 时间,那么该数字可能小于请求的时间间隔。
- **OUTCOME:**该调用整体上是否成功。 如果尝试了多次,会在 CALL\_RESULT 表中单独记录每次尝试的结 果。
- PRIORITY:当该调用的类型为 os4690background 时,指定给后台应用程序的应用程序优先级。
- **MESSAGE:**当该调用的类型为 os4690background 时,后台应用程序的初始状态消息。 如果类型不是 os4690background,那么将包含 NULL。

### **CALL\_ARGUMENT**

为调用的命令提供的自变量或参数。

• **ID:**行标识。

П

- **CALL\_ID:**与自变量关联的调用。
- **KEY:**键或名称(在自变量为键值对的情况下)。
- **TYPE:**自变量的类型:一些是操作系统命令的位置参数,另一些是用于 Ant 的指定属性。
- **VALUE:**自变量的值。

### **CALL\_REQUEST**

不属于文件传输的命令调用的工具。 您可以使用 Ant 以及使用直接 XML 注入来提交 ManagedCall 消息。

- **ID:**受管调用请求的十六进制标识。
- **CALL\_ID:**CALL 表中描述该调用的行的数据库标识。
- **ACTION\_TIME:**发生操作的时间。
- AGENT: 运行命令所在的代理。
- **AGENT\_QM:**运行命令所在的代理所用的队列管理器。
- ARCHITECTURE: 运行代理所在的系统的机器体系结构。
- OS NAME: 运行代理所在的操作系统的名称。
- **OS\_VERSION:**操作系统的版本。
- **ORIGINATOR\_HOST:**从中提交调用请求的机器的主机名。
- **ORIGINATOR\_USER:**提交调用请求的用户的名称,如请求 XML 中所报告。
- **ORIGINATOR\_MQ\_USER:**提交调用请求的用户的名称,如请求的 IBM WebSphere MQ 消息描述符中所 列。
- **JOB\_NAME:**用户指定的作业名。
- **RESULTCODE:**调用的整体结果代码。
- **RESULTTEXT:**调用的整体结果消息。

### **CALL\_RESULT**

调用一条命令的详细结果。 如果启用了重试,那么一个调用可能有多个结果。

• **ID**: 行标识。

Ī

- CALL\_ID: CALL 表中该结果所适用的行的数据库标识。
- SEQUENCE: 该结果所适用的尝试(在尝试了多次的情况下)。
- **OUTCOME:**命令的结果(例如,成功或失败)。
- **RETURN\_CODE:**命令返回码。
- **TIME:**完成命令的时间。
- **STDOUT:**来自命令的标准输出流(如果已启动)。
- **STDERR:**来自命令的标准错误流(如果已启动)。
- **ERROR:**如果无法启动命令,WebSphere MQ Managed File Transfer 会生成一条错误消息来说明该问 题。

# **FILE\_SPACE\_ENTRY**

每行都表示已向指定文件空间发送的文件。

- ID: 文件空间条目的标识。
- **FILE\_SPACE\_NAME:**文件空间的名称。 这是文件空间所属用户的名称。
- **TRANSFER\_ITEM\_ID:**与该行相关的传输项的标识。
- **ALIAS:**该文件空间条目的别名。 通常,该别名是传输的源文件的名称。
- **DELETED:**从文件空间删除文件的时间。 如果尚未删除文件,那么该值为 null。

### **METADATA**

与传输关联的元数据。

• **ID:**行标识。

Π

 $\blacksquare$ 

 $\blacksquare$ 

- TRANSFER EVENT ID: 该元数据所关联的 transfer event 行(如果该元数据与传输相关)。 如果元数 据与独立受管调用关联,那么该字段为 null。
- **STANDALONE\_CALL\_ID:**如果元数据与独立受管调用关联,那么为相关受管调用请求的标识。
- **KEY:**元数据项的名称。
- **VALUE:**元数据项的值。

### **MONITOR**

根据外部条件触发 WebSphere MQ Managed File Transfer 操作的资源监视器。

- AGENT: 运行监视器所在的代理。
- **ID:**监视器的十六进制标识。
- **NAME:**监视器的名称。
- QMGR: 运行监视器所在的代理的队列管理器。

# **MONITOR\_ACTION**

每行都表示针对监视器所发生的操作(例如,创建和触发)

- **ID:**行标识。
	- **ACTION:**所发生的操作的类型。
	- **JOB\_NAME:**所提交的作业的名称(如果适用)。
	- **MONITOR:**发生该操作所在的监视器。 如果由于针对不存在的监视器请求操作而导致该操作失败,那么 这可能为 null。
	- **ORIGINAL\_XML\_REQUEST:**如果该操作是 *create* 或 *triggerSatisfied* 操作,那么为触发监视器时启动的 XML 请求。
	- **ORIGINATOR\_MQ\_USER:**IBM WebSphere MQ 消息中包含的、发起该操作的用户标识。
	- **ORIGINATOR\_USER:**提交请求以执行操作的用户名。
	- **ORIGINATOR\_HOST:**用户从中提交请求以执行操作的机器。
	- **TIME:**发生操作的时间。
	- **UPDATED\_XML\_REQUEST:**如果操作是 *triggerSatisfied*,那么为启动的 XML 请求。 该请求可能会由于 变量替换而不同于最初发出的 XML 请求。

# **MONITOR\_EXIT\_RESULT**

运行资源监视器出口的结果。

- **ID:**行标识。
- ACTION\_ID:与结果关联的监视器操作。
- **EXIT\_NAME:**产生该结果的出口的名称。
- **RESULTCODE:**来自出口的数字结果代码。
- **RESULTTEXT:**来自出口的文本输出(如果有提供)。

### **MONITOR\_METADATA**

与资源监视器关联的元数据项。

• **ID:**行标识。

П

- **ACTION\_ID:**与元数据关联的 monitor\_action。
- **KEY:**元数据项的名称。
- **PHASE:**该元数据项是表示最初提交的数据还是变量替换之后的更新版本。
- **VALUE:**元数据项的值。

### **SCHEDULE**

向代理注册的传输调度。

- **AGENT:**具有该调度的代理的名称。
- **CREATION\_DATE:**创建该调度的时间点。
- ID: 该调度的唯一数据库 (而不是代理) 标识。
- **ID\_ON\_AGENT:**代理针对数据库标识所使用的标识。 该标识在代理之间不是唯一的,甚至可能在同一个 代理中也不是唯一的(如果重置了代理的持久性状态)。
- **LATEST\_ACTION:**修改该调度的状态的最近操作。

### **SCHEDULE\_ACTION**

在发生修改调度状态的事件时,会记录一个操作。

- **ACTION\_TYPE:**发生的操作。
- **ID:**行标识
- **ORIGINATOR\_HOST:**从中提交更改请求的机器。
- **ORIGINATOR\_USER:**提交更改请求所用的用户名。
- **SCHEDULE\_ID:**该操作所适用的调度。
- **SPEC\_AFTERWARDS:**用于表示该调度在发生操作之后的状态的 schedule\_spec。
- **STATUS\_CODE:**用于描述操作结果的数字返回码。
- STATUS\_TEXT: 操作结果的文本描述。 如果操作成功, 通常为 null。
- **TIME:**发生操作的时间点

#### **SCHEDULE\_SPEC**

个别调度传输的详细信息。

• **ID:**行标识。

П

- **DESTINATION\_AGENT:**文件传输到的代理。
- **DESTINATION\_QM:**目标代理所用的队列管理器。
- **REPEAT\_COUNT:**如果调度重复并受出现次数而不是结束时间约束,那么为重复的次数。
- **REPEAT\_FREQUENCY:**调度的传输之间存在的 repeat\_interval 数。
- **REPEAT\_INTERVAL:**如果传输重复,那么为发生重复的时间间隔(例如,分钟数或周数)。
- **SOURCE\_AGENT:**从中传输文件的代理。
- **SOURCE\_QM:**源代理所用的队列管理器。
- <span id="page-598-0"></span>• START\_TIME:调度中的第一个传输将发生的时间。
- START TIMEBASE: 针对与传输关联的时间的时基。 例如, 是根据代理的时区还是管理员的时区来运 行。
- START TIMEZONE: 对应于时基且将用于运行调度的时区。

### **SCHEDULE\_ITEM**

每个文件(或传输时要匹配的模式)都由 schedule\_item 来表示。

• **ID:**行标识。

П

- **CHECKSUM\_METHOD:**文件的校验和的计算方式
- **DESTINATION\_EXISTS\_ACTION:**目标代理在目标处已存在该文件时所采取的操作。
- **DESTINATION\_FILENAME:**文件传输到的文件或目录。
- **DESTINATION\_TYPE:**destination\_filename 列是指文件还是目录。
- **FILE\_MODE:**传输文件所用的方式(例如,*text* 或 *binary*)。
- **RECURSIVE:**在代理根据调度创建传输时,代理是 (*Y*) 否 (*N*) 对源目录进行递归操作。
- **SCHEDULE\_SPEC\_ID:**与该项关联的 schedule\_spec。
- **SOURCE\_DISPOSITION:**传输完成之后要对源文件执行的操作。
- **SOURCE\_FILENAME:**源文件、目录名称或模式。

### **TRANSFER**

一个或多个文件的单个传输。

- **TRANSFER\_ID:**传输的十六进制标识。
- **JOB\_NAME:**传输的用户指定作业名。
- **SCHEDULE\_ID:**如果该传输是调度的结果,那么为相关调度的数据库行标识。
- **START\_ID:**表示传输开始的 transfer\_event 的行标识。
- COMPLETE ID: 表示传输结束的 transfer event 的行标识。
- **RESULTCODE:**传输的整体结果代码。 以下主题中列出了该列的可能值:第 316 页的『[WebSphere MQ](#page-315-0) [Managed File Transfer](#page-315-0) 的返回码』。 这些代码适用于整个传输;请参阅 [TRANSFER\\_ITEM.RESULTCODE](#page-600-0) 以了解各个项的状态。
- **RESULTTEXT:**传输的整体结果文本(如果存在)。
- **STATUS:**传输的状态。 该列的可能值为已启动、成功、部分成功、失败和已取消。
- RELATED TRANSFER ID: 与该传输相关的先前传输的十六进制标识。 例如, 如果该传输是使用 Web 网 关的文件下载,那么该字段是指上载该文件的传输。

# **TRANSFER\_CALLS**

链接对传输的可运行命令调用

- Ī • **ID:**行标识。
	- **POST\_DESTINATION\_CALL:**传输完成之后在目标处进行的调用。
	- **POST\_SOURCE\_CALL:**传输完成之后在源代理处进行的调用。
	- **PRE\_DESTINATION\_CALL:**传输开始之前在目标代理处进行的调用。
	- **PRE\_SOURCE\_CALL:**传输开始之前在源代理处进行的调用。
	- **TRANSFER\_ID:**与该行中的调用关联的传输。

### **TRANSFER\_CD\_NODE**

传输中使用的 Connect:Direct 节点的相关信息。

- **PNODE:**传输中的主节点。
- **SNODE:**传输中的辅助节点。
- **BRIDGE\_IS\_PNODE:**用于表明哪个节点是属于 Connect:Direct 网桥的节点的字符。 如果该值为 Y,那么 主节点为网桥节点。 如果该值为 N, 那么辅助节点为网桥节点。
- ID: 该行的标识。

### **TRANSFER\_CORRELATOR**

每行包含一个关联字符串以及与传输项关联的数字。

- **CORRELATION\_BOOLEAN:**布尔关联值。 以单个字符 Y 表示 true,并以 N 表示 false。
- **CORRELATION\_STRING:**字符串关联值。
- **CORRELATION\_NUMBER:**数字关联值。
- ID: 该行的标识。

### **TRANSFER\_EVENT**

与传输相关的事件(开始或结束)。

• **ID:**行标识。

П

- **ACTION\_TIME:**发生传输操作的时间。
- **SOURCE\_AGENT:**从中传输文件的代理的名称。
- **SOURCE\_AGENT\_TYPE:**从中传输文件的代理的类型。 可能为以下值:1 = STANDARD、2 = BRIDGE、  $3$  = WEB\_GATEWAY、4 = EMBEDDED、5 = CD\_BRIDGE 和 6 = SFG。
- **SOURCE\_QM:**源代理所用的队列管理器。
- **SOURCE\_ARCHITECTURE:**托管源代理的系统的机器体系结构。
- **SOURCE\_OS\_NAME:**源代理机器的操作系统。
- **SOURCE\_OS\_VERSION:**源代理机器的操作系统版本。
- **SOURCE\_BRIDGE\_URL:**如果源代理为协议网桥代理,那么为该代理与之形成网桥的数据源的 URL。
- **SOURCE\_WEB\_GATEWAY:**从中传输文件的 Web 网关的名称。
- **SOURCE\_CD\_NODE\_ID:**作为传输源的 Connect:Direct 节点。
- **DESTINATION\_AGENT:**文件传输到的代理的名称。
- **DESTINATION\_AGENT\_TYPE:**文件传输到的代理的类型。 可能为以下值:1 = STANDARD、2 = BRIDGE、3 = WEB\_GATEWAY、4 = EMBEDDED、5 = CD\_BRIDGE 和 6 = SFG。
- **DESTINATION\_QM:**目标代理所用的队列管理器。
- **DESTINATION\_BRIDGE\_URL:**如果目标代理为网桥代理,那么为该代理与之形成网桥的数据源的 URL。
- **DESTINATION\_WEB\_GATEWAY:**文件传输到的 Web 网关的名称。
- **DESTINATION\_CD\_NODE\_ID:**作为传输目标的 Connect:Direct 节点。
- **ORIGINATOR\_HOST:**从中提交传输请求的机器的主机名。
- **ORIGINATOR\_USER:**提交传输请求的用户的名称,由 **fteCreateTransfer** 命令所报告。
- **ORIGINATOR\_MQ\_USER:**提交传输请求的用户的名称,如请求的 IBM WebSphere MQ 消息描述符中所 列。
- **ORIGINATOR\_WEB\_USER:**提交请求的 Web 网关用户的名称,在应用程序服务器环境中配置。
- **TRANSFERSET\_TIME:**创建传输集的时间。
- **TRANSFERSET\_SIZE:**传输的项数。
- **TRIGGER\_LOG:**对于涉及触发器的传输定义,是否记录未导致传输的触发器求值。

# <span id="page-600-0"></span>**TRANSFER\_EXIT**

每行都表示在文件传输的过程中执行的传输出口。

- П • **ID:**行标识。
	- **EXIT\_NAME:**出口的名称。
	- TRANSFER\_ID: 该出口所适用的已完成或已取消传输的标识。
	- **TYPE:**出口的类型。 这可以是以下某个值:*SourceStart*、*SourceEnd*、*DestinationStart* 或 *DestinationEnd*。
	- **STATUS:**出口返回的值。 这可以是 *cancel* 或 *proceed*。
	- **SUPPLEMENT:**用于说明出口状态的可选消息。

# **TRANSFER\_ITEM**

每行都表示在传输的过程中发送的文件。

- **DESTINATION\_CHECKSUM\_METHOD:**用于计算目标文件的校验和的算法。 如果由于传输未成功完成 而未计算校验和,那么这可能为 null。
- **DESTINATION\_CHECKSUM\_VALUE:**目标文件的校验和值。 如果禁用了校验和计算,那么该值可能为 null。
- **DESTINATION\_ENCODING:**如果目标文件以文本形式传输,那么为目标文件上使用的字符编码。
- **DESTINATION\_EXISTS\_ACTION:**在目标处存在该文件时要执行的操作。
- **DESTINATION\_FILE\_SIZE:**在目标处要使用的文件名的大小。
- **DESTINATION\_FILENAME:**在目标处使用的文件名。
- **DESTINATION\_LINEEND:**如果目标文件以文本形式传输,那么为目标文件中使用的行尾格式。
- **DESTINATION\_MESSAGE\_QUEUE\_NAME:**在文件到消息的传输期间,从源文件中生成的消息的目标队 列。
- $\cdot$  DESTINATION\_MESSAGE\_GROUP\_ID: 如果生成了多条消息, 那么为文件到消息的传输期间, 用于从源 文件中生成的消息的组标识。
- DESTINATION\_MESSAGE\_MESSAGE\_ID: 如果仅生成了一条消息, 那么为文件到消息的传输期间, 从 源文件中所生成消息的消息标识。
- **DESTINATION\_MESSAGE\_COUNT:**在文件到消息的传输期间,将源文件分割为的消息数。
- **DESTINATION\_MESSAGE\_LENGTH:**在文件到消息的传输期间,从源文件中生成的消息的长度(字 节)。 仅当您指定输出消息的长度(例如,通过使用 **fteCreateTransfer** 命令的 -qs 选项)时,才会 设置该值。如果指定 -qs 20K 并且源文件的大小为 50 KB, 那么生成的三条消息的大小分别为 20 KB, 20 KB 和 10 KB。 在此情况下,DESTINATION\_MESSAGE\_LENGTH 的值设置为 20480。
- **DESTINATION\_CORRELATOR\_ID:**针对目标的相关因子信息的标识。
- **FILE\_MODE:**文件传输方式,例如 *text* 或 *binary*。
- **ID:**行标识
- **RESULTCODE:**用于表明该项的传输结果的数字代码。 以下主题中列出了该列的可能值:第 [320](#page-319-0) 页的 [『针对传输中文件的返回码』。](#page-319-0) 这些代码适用于传输中的个别项;请参阅 [TRANSFER.RESULTCODE](#page-598-0) 以了 解整体的传输结果。
- **RESULT\_TEXT:**传输结果的文本说明。 如果传输成功,通常为 null。
- **SOURCE\_CHECKSUM\_METHOD:**用于计算源文件的校验和的算法。
- **SOURCE\_CHECKSUM\_VALUE:**源文件的校验和值。 如果禁用了校验和计算,那么该值可能为 null。
- **SOURCE\_DISPOSITION:**传输完成时要对源文件执行的操作。
- **SOURCE\_ENCODING:**如果源文件以文本形式传输,那么为源文件上使用的字符编码。
- **SOURCE\_FILE\_SIZE:**在源处要使用的文件名的大小。
- **SOURCE\_FILENAME:**源文件名称。
- **SOURCE\_LINEEND:**如果源文件以文本形式传输,那么为源文件中使用的行尾格式。
- **SOURCE\_MESSAGE\_QUEUE\_NAME:**针对消息到文件的传输,目标文件中包含的消息的源队列。
- **SOURCE\_MESSAGE\_GROUP\_ID:**针对消息到文件的传输,目标文件中包含的消息的组标识。
- **SOURCE\_MESSAGE\_COUNT:**针对消息到文件的传输,目标文件中包含的消息数。
- **SOURCE\_CORRELATOR\_ID:**针对源的相关因子信息的标识。
- **TRANSFER\_ID:**该项所属的传输。

### **TRANSFER\_ITEM\_ATTRIBUTES**

每行表示与 TRANSFER\_ITEM 表中某行关联的属性名称/值对。

### • **ID:**行标识。

 $\blacksquare$ 

Π

 $\blacksquare$ 

- **TRANSFER\_ITEM ID:**与该属性名称/值对关联的 TRANSFER\_ITEM 行。
- **ATTRIBUTE\_NAME:**该属性的名称。 例如,DIST
- ATTRIBUTE\_VALUE: 该属性的值(如果有)。 例如, MIRRORED, CLOSE 或 3

有关 IBM 4690 上 WebSphere MQ Managed File Transfer 的分发属性的更多信息,请参阅第 76 [页的『文件](#page-75-0) [分发属性』](#page-75-0)。

### **TRANSFER\_STATS**

在传输结束时生成的统计信息集。

- **ID:**行标识。
- **TRANSFER\_ID:**统计信息所引用的传输。
- START TIME: 开始传输的时间。 在繁忙或间歇性连接的系统中,该时间可能晚于"已启动"消息中报告的 时间,因为后者表示初始处理的开始时间点,而不是成功数据传输的开始时间点。
- RETRY COUNT: 由于装入或可用性问题而必须重试传输的次数。
- **FILE\_FAILURES:**未能传输的文件数。
- **FILE\_WARNINGS:**传输时针对其报告了警告的文件数。

# **TRIGGER\_CONDITION**

基本 WebSphere MQ Managed File Transfer 条件传输中的一个条件。 例如, "文件 example.file 存 在"。

- **ID:**行标识。
- **TRANSFER\_EVENT\_ID:**与触发器相关的传输事件。
- **CONDITION\_TYPE:**触发器中使用的检查类型。 例如,文件是否存在,或者文件的大小。
- **COMPARISON:**要进行的特定比较。 例如,"大于或等于"。
- **VALUE:**要进行比较的值。
- **FILENAME:**要检查的文件名。

#### **相关概念**

第 112 页的『配置 [WebSphere MQ Managed File Transfer](#page-111-0) 记录器』

**相关参考**

第 459 页的『fteStartLogger[\(启动记录器\)』](#page-458-0)

**fteStartLogger** 命令启动 WebSphere MQ Managed File Transfer 日志记录应用程序。

第 437 页的『fteModifyLogger(作为 Windows 服务运行 [WebSphere MQ Managed File Transfer](#page-436-0) 日志记录 [应用程序\)』](#page-436-0)

使用 **fteModifyLogger** 命令修改记录器,以便记录器能够作为 Windows 服务运行。 只能在 Windows 平 台上使用该命令,并且必须首先使用 **fteStopLogger** 命令停止记录器。

第 463 页的『fteStopLogger[\(停止记录器\)』](#page-462-0)

**fteStopLogger** 命令停止记录器。

# **记录器的权限**

运行记录器的操作系统用户需要对记录器队列和 SYSTEM.FTE 主题具有特定 IBM WebSphere MQ 权限。 运行记录器的操作系统用户需要具有以下 IBM WebSphere MQ 权限:

- 协调队列管理器上的 CONNECT 和 INQUIRE。
- SYSTEM.FTE 主题上的 SUBSCRIBE 许可权。
- 对 SYSTEM.FTE.LOG.RJCT.*logger\_name* 队列的 PUT 许可权。
- 对 SYSTEM.FTE.LOG.CMD.*logger\_name* 队列的 GET 许可权。

### **相关参考**

第 341 页的『特定于 [WebSphere MQ Managed File Transfer](#page-340-0) 的资源的组权限』 无需针对可能涉及到的所有对象而为个别用户授予权限,而是请配置以下两个安全组以用于管理 WebSphere MQ Managed File Transfer 访问控制: FTEUSER 和 FTEAGENT。 IBM WebSphere MO 管理员 应负责创建并填充这些组。 管理员可选择扩展或修改此处所述的建议配置。

第 344 页的『用户的 [WebSphere MQ Managed File Transfer](#page-343-0) 操作权限』 除使用组来管理对资源的访问权之外,您还可以启用其他安全级别来限制用户可采取的代理操作。 将代理权 限队列上的权限授予用户以给予用户执行特定代理操作的许可权。

# **写入到目标队列的消息上设置的 IBM WebSphere MQ 消息属性**

当从文件传输到消息时, WebSphere MQ Managed File Transfer 可在写入到目标队列的第一条消息上设置 IBM WebSphere MQ 消息属性。如果从"文件到消息"传输失败, 那么会设置其他 IBM WebSphere MQ 消息 属性。

通过使用 IBM WebSphere MQ 消息属性,应用程序可以选择要处理的消息,或在无需访问 MQ 消息描述符 (MQMD) 或 MQRFH2 头的情况下检索有关消息的信息。 请参阅消息属性。

# **标准属性**

您可以使用 **fteCreateTransfer** 命令或 **fteCreateTemplate** 命令上的 **-qmp** 参数来指定是否在传输写 入目标队列的第一条消息上设置 IBM WebSphere MQ 消息属性。 要获取如何使用该参数的示例,请参阅主 题第 200 [页的『示例:在文件到消息传输上设置](#page-199-0) IBM WebSphere MQ 消息属性』

IBM WebSphere MQ 消息属性包含传输元数据。 消息属性名使用前缀 **usr.WMQFTE**。 **usr.** 前缀使这些消 息属性可用于 JMS 应用程序。

#### **usr.WMQFTETransferId**

唯一的十六进制传输标识。

**usr.WMQFTETransferMode**

文件传输类型:二进制方式或文本方式。

**usr.WMQFTESourceAgent** 源代理的名称。

**usr.WMQFTEDestinationAgent** 目标代理的名称。

**usr.WMQFTEFileName**

源文件的名称。

#### **usr.WMQFTEFileSize**

源文件大小(以字节为单位)。

#### **usr.WMQFTEFileLastModified**

上一次修改源文件的时间。 该值使用毫秒单位,从 1970 年 1 月 1 日 00:00:00 UTC 起度量。

#### **usr.WMQFTEFileIndex**

正在传输的文件列表中当前文件的索引。 列表中第一个文件的索引为 0。

#### **usr.WMQFTEMqmdUser**

提交传输请求的用户的 MQMD 用户标识。

# **失败属性**

如果目标代理在将至少一条消息写入到目标队列后,从"文件到消息"传输失败,那么 WebSphere MQ Managed File Transfer 会将空消息写入到目标队列。 如果将 **-qmp** 参数设置为 true,此空消息将设置两个 IBM WebSphere MQ 消息属性。 有关从"文件到消息"传输失败的示例,请参阅第 203 [页的『文件到消息传](#page-202-0) [输失败』。](#page-202-0)

从文件到消息的传输完全失败后,WebSphere MQ Managed File Transfer 会将空消息写入到目标队列。 如 果将 -qmp 参数设置为 true,并且消息数据的长度大于 maxInputOutputMessageLength 值, 那么将在命令 行上显示以下错误消息。

Name WMQFTEResultCode Value 40 Name WMQFTESupplement Value BFGTR0072E: The transfer failed to complete due to the exception BFGIO0205E:The message data length 1290843 being written to the output queue "M2F@q2" is greater than the maximum allowed 1048576.

IBM WebSphere MQ 消息属性包含有关失败的信息。 如同标准消息属性,消息属性名前缀为 **usr.WMQFTE**,并且可供 JMS 应用程序使用。

#### **usr.WMQFTEReturnCode**

传输的返回码。 有关此返回码的可能值的列表,请参阅主题 第 316 页的『[WebSphere MQ Managed](#page-315-0) [File Transfer](#page-315-0) 的返回码』。

#### **usr.WMQFTESupplement**

详细描述传输失败的原因的补充消息。

### **用户定义的属性**

使用带 **-md** 参数的 **fteCreateTransfer** 命令指定的元数据可设置为 IBM WebSphere MQ 消息属性。 如 果将-qmp 参数设置为 true, 那么用户指定的所有元数据都将添加至第一条消息的消息头。

元数据名称会加以前缀 **usr.**。 例如,如果元数据为 department=accounts,IBM WebSphere MQ 消息 头将设置为 usr.department=accounts。

不能使用元数据指定以 usr.WMQFTE 或 usr.com.ibm.wmqfte 开始的头。 如果指定名称以 WMQFTE 或 com.ibm.wmqfte 开始的元数据,那么此元数据将不在消息属性中使用且将被忽略。

#### **相关概念**

第 196 [页的『将数据从文件传输至消息』](#page-195-0)

您可以使用 WebSphere MO Managed File Transfer 的文件到消息传输功能, 将文件中的数据传输到 IBM WebSphere MQ 队列上的单条或多条消息。

#### **相关任务**

第 200 [页的『示例:在文件到消息传输上设置](#page-199-0) IBM WebSphere MQ 消息属性』

您可以在 **fteCreateTransfer** 命令上使用 **-qmp** 参数来指定是否在传输写入目标队列的第一条消息上设 置 IBM WebSphere MQ 消息属性。 通过使用 IBM WebSphere MQ 消息属性, 应用程序可以选择要处理的消 息,或在无需访问 IBM WebSphere MQ 消息描述符 (MQMD) 或 MQRFH2 头的情况下检索有关消息的信息。

#### **相关参考**

第 605 [页的『从源队列上的消息中读取的](#page-604-0) IBM WebSphere MQ 消息属性』 在从"消息到文件"传输过程中从源队列读取消息的代理将从该消息中读取 IBM WebSphere MQ 消息属性。 这些属性的值可用来确定传输行为。

第 316 页的『[WebSphere MQ Managed File Transfer](#page-315-0) 的返回码』

WebSphere MQ Managed File Transfer 命令、Ant 任务和日志消息提供返回码以指示是否成功完成了功能。

#### 第 203 [页的『文件到消息传输失败』](#page-202-0)

如果代理开始将文件数据写入到目标队列后文件到消息传输失败,那么代理会向队列写入一条消息以向使用 这些消息的应用程序指明发生失败。

第 391 页的『fteCreateTransfer[\(创建新的文件传输\)』](#page-390-0)

**fteCreateTransfer** 命令从命令行创建并启动新的文件传输。 此命令可以立即启动文件传输,调度在未 来日期和时间进行文件传输,将调度的传输重复一次或多次,以及基于某些条件触发文件传输。

# <span id="page-604-0"></span>**从源队列上的消息中读取的 IBM WebSphere MQ 消息属性**

在从"消息到文件"传输过程中从源队列读取消息的代理将从该消息中读取 IBM WebSphere MQ 消息属性。 这些属性的值可用来确定传输行为。

### **用于取消从消息到文件的传输的头**

在组中的最后一条消息上设置以下 IBM WebSphere MQ 消息属性,以取消该组从"消息到文件"传输:

#### **usr.UserReturnCode**

必需。 传输的返回码。 将该头设置为非零值,以指示将取消此传输。

#### **usr.UserSupplement**

可选。 描述取消传输的原因的文本。

如果从消息到文件的传输的源代理从已将 **usr.UserReturnCode** 消息属性设置为非零值的源队列读取消 息,那么它将停止从队列读取消息并在传输日志 XML 中报告此传输已失败。 传输日志 XML 包含返回码以及 消息头中设置的补充文本。 如果目标代理已将数据写入临时文件,那么将从目标中删除该文件。

### **变量替换所使用的头**

从受监视队列中读取的第一条消息中任何 IBM WebSphere MQ 消息属性的值均可在任务 XML 定义中被替 换。用户定义的消息属性前缀为 usr.,但不在变量名中包含该前缀。 变量名必须以美元符号 (\$) 字符开 头,并括在花括号({}) 中。例如, \${destFileName} 将替换为要从源队列中读取的第一条消息的 usr.destFileName 消息属性的值。

例如,将消息置于受监视队列中的用户或程序可在组中的第一条消息上设置 IBM WebSphere MQ 消息属 性,以指定要用作文件传输目标的代理以及要将数据传输到的文件的名称。

有关更多信息,请参阅 第 192 [页的『监视队列和使用变量替换』](#page-191-0)。

# **用于设置与消息大小关联的 IBM WebSphere MQ 属性和 WebSphere MQ Managed File Transfer 属性的指南**

在读取或写入各种大小的消息时,您可以更改 IBM WebSphere MQ 属性和 WebSphere MQ Managed File Transfer 属性以影响 WebSphere MQ Managed File Transfer 的行为。

如果从源队列读取或写入目标队列的消息大小超过 1048576 字节 (1 MB), 那么必须将 WebSphere MQ Managed File Transfer 代理属性 **maxInputOutputMessageLength** 的值增大到大于或等于要读取或写入 的最大消息大小的值。

如果源队列上的消息大于 1048576 字节,您必须在源代理上设置 **maxInput0utputMessageLength** 属 性。 如果目标队列上的消息大于 1048576 字节,您必须在目标代理上设置

**maxInputOutputMessageLength** 属性。 有关 **maxInputOutputMessageLength** 属性的更多信息,请 参阅 [高级代理程序属性](#page-473-0)。

• 如果代理读取或写入的队列对于代理队列管理器来说是本地队列, 那么您可能必须更改 WebSphere MQ 队 列管理器、队列和通道 **MAXMSGL** 属性。

确保源或目标队列的最大消息大小的值大于或等于 **maxInputOutputMessageLength** 代理属性的值。

确保以下每个 WebSphere MQ 属性的值(字节):

- 代理队列管理器的最大消息大小
- The maximum message size of the SYSTEM.FTE.STATE.<代理程序名称> queue
- 客户机通道的最大消息大小(如果您的代理以客户机方式连接到队列管理器)
- 大于或等于以下计算的结果:

**对于文件到消息传输: maxInputOutputMessageLength** 的值

**对于消息到文件的传输:** 3 \* (**maxInputOutputMessageLength**) + 1048576 的值

WebSphere MQ Managed File Transfer 介绍 **605**

(该计算源于如下事实:三个检查点可以存储在状态消息中,并且每个检查点可能都必须缓冲,直至数据 消息量的最大大小。)

• 如果代理写入的队列是远程队列,您可能必须更改 WebSphere MQ 队列管理器、队列和通道 **MAXMSGL** 属 性。

确保以下每个 WebSphere MQ 属性的值大于或等于 **maxInputOutputMessageLength** 代理属性的值。

- 代理队列管理器上远程队列管理器传输队列的最大消息大小
- 从代理队列管理器到远程队列管理器的通道的最大消息大小
- 远程队列管理器上目标队列的最大消息大小
- 远程队列管理器的最大消息大小

确保以下每个 WebSphere MQ 属性的值(字节):

- 代理队列管理器的最大消息大小
- The maximum message size of the SYSTEM.FTE.STATE.<代理程序名称> queue

– 客户机通道的最大消息大小(如果您的代理以客户机方式连接到队列管理器)

大于或等于以下计算的结果:

#### **对于文件到消息传输: maxInputOutputMessageLength** 的值

#### **对于消息到文件的传输:**

#### 3 \* (**maxInputOutputMessageLength**) + 1048576 的值

(该计算源于如下事实:三个检查点可以存储在状态消息中,并且每个检查点可能都必须缓冲,直至数据 消息量的最大大小。)

如果超出其中某个属性的值,那么代理将停止,代理事件日志中会出现以下错误:

```
BFGUT0002E: An internal error has occurred. Product failure data was captured in file 
"FFDC.FTE.20100928170828514.8172766022149157013.log". 
BFGSS0025E: An internal error has occurred. The exception is: cc=2 rc=2010 op=put - MQPUT to 
SYSTEM.FTE.STATE.<agent_name>
BFGAG0061E: The agent ended abnormally
```
以下 IBM WebSphere MQ 原因码必须包含在代理事件日志中的此条消息内:

• rc=2010 该原因码映射到 MQRC\_DATA\_LENGTH\_ERROR,表明已超出客户机通道最大消息大小的值。 要解决此问题,请确保代理队列管理器的客户机通道最大消息大小大于或等于以下计算结果:

3 \* (**maxInputOutputMessageLength**) + 1048576

• rc=2030 This reason code maps to MQRC\_MSG\_TOO\_BIG\_FOR\_Q and indicates that the value of the maximum message size of the SYSTEM.FTE.STATE.<代理程序名称> queue was exceeded. To resolve this problem ensure that the maximum message size of the SYSTEM.FTE.STATE.<代理程序名称> queue is greater than or equal to the result of the following calculation:

```
3 * (maxInputOutputMessageLength) + 1048576
```
• rc=2031 该原因码映射到 MQRC\_MSG\_TOO\_BIG\_FOR\_Q\_MGR,表明已超出代理队列管理器的最大消息 大小的值。 要解决此问题,请确保代理队列管理器的最大消息大小大于或等于以下计算结果:

```
3 * (maxInputOutputMessageLength) + 1048576
```
#### **如果要传输许多小的消息**

如果代理读取或写入队列的消息的平均大小低于 1310 字节, 且代理读取或写入了超过 10000 条消息, 那么 您必须增加队列管理器上未落实消息属性的最大数,或减少检查点时间间隔中的数据量。

当代理在队列中读写消息时,对应的 **GET** 或 **PUT** 将一起分组到事务。 事务中 **GET** 或 **PUT** 的数量由处理检查 点时间间隔中所有数据所需的数量确定。 检查点时间间隔中的大概数据量使用以下计算从代理属性中确定:

Checkpoint interval data size (in bytes) = agentCheckpointInterval  $*$  agentFrameSize  $*$  $a$ gentWindowSize  $\star$  agentChunkSize.

缺省检查点数据大小为 1 \* 5 \* 10 \* 262144 字节 = 13107200 字节 (12.5MB)。 队列管理器支持的事务中未 落实消息的最大数目由 **MaxUncommittedMsgs** 队列管理器属性控制。 此属性的缺省值为 10000 条消息。 如果平均消息大小小于约 1310 字节,且要写入的消息数超过 10000 条,那么将超出未落实消息的缺省最大 数。

如果超出 MaxUncommittedMsgs 限制,那么代理将停止,代理事件日志中出现以下错误:

BFGSS0024E: The agent has received a reason code of '2024' from the message queue interface (MQI). The agent cannot continue processing and will now end. BFGAG0139I: The agent has suspended its current transfers and is now stopping.

原因码 2024 映射到: MORC\_SYNCPOINT\_LIMIT\_REACHED。

要解决此问题,请执行以下某项操作

- 增加读写队列的代理连接到的队列管理器的 **MaxUncommittedMsgs** 队列管理器属性的值。 请参阅 MaxUncommittedMsgs (MQLONG)。
- 减少检查点时间间隔中的数据量。 要执行此操作,请减少以下一个或多个代理属性的值:
	- agentCheckpointInterval
	- agentFrameSize
	- agentWindowSize
	- agentChunkSize

要了解有关这些代理属性的信息,请参阅[高级代理属性。](#page-473-0)

#### **如果将消息持久写入队列**

如果要传输到队列并将消息持久写入队列,那么可能需要增加队列管理器日志文件空间的大小,以便能够记 录检查点时间间隔中的所有数据。

如果超出队列管理器日志文件空间,那么代理将停止,代理事件日志中出现以下错误:

BFGSS0024E: The agent has received a reason code of '2102' from the message queue interface (MQI). The agent cannot continue processing and will now end. BFGAG0062E: The agent has received MQI reason code '2102'. The agent cannot continue processing and will now end. BFGAG0061E: The agent ended abnormally

原因码"2102"映射到: MQRC\_RESOURCE\_PROBLEM。

要解决此问题,请增加目标代理队列管理器日志文件空间的大小。

### **用于对"消息到文件"传输指定等待时间的指南**

指定消息到文件传输时,您可选择使用 **-sqwt** 参数对传输指定等待时间。 **-sqwt** 的值是源代理等待源队列 上出现消息(如果源队列为空或成为空队列)或源队列上出现完整组(如果指定了 **-sqgi** 属性)的时间长 度。

如果 **-sqwt** 参数的值大于或等于目标代理等待源代理完成传输的时间长度,那么传输不会完成。 目标代理 等待传输完成的时间长度通过以下公式计算得出:

transferAckTimeout \* transferAckTimeoutRetries

属性 transferAckTimeout 和 transferAckTimeoutRetries 在目标代理 agent.properties 文件 中设置。 要了解有关这些代理属性的更多信息,请参阅 第 472 页的『[agent.properties](#page-471-0) 文件』。

为防止传输无法完成,您必须执行以下某个步骤:

• 减少 **-sqwt** 参数的值,使其小于目标代理 transferAckTimeout 属性的值。

<span id="page-607-0"></span>**注:** transferAckTimeout 属性的缺省值为 60,000 毫秒。 **-sqwt** 参数的值以秒为单位指定,将该值设 置为 59 或更小。

• 增加目标代理 transferAckTimeout 属性的值,使其大于 **-sqwt** 参数的值。

**注:** transferAckTimeout 属性的值以毫秒为单位指定。 **-sqwt** 参数的值以秒为单位指定。

#### **相关参考**

第 391 页的『fteCreateTransfer[\(创建新的文件传输\)』](#page-390-0)

**fteCreateTransfer** 命令从命令行创建并启动新的文件传输。 此命令可以立即启动文件传输,调度在未 来日期和时间进行文件传输,将调度的传输重复一次或多次,以及基于某些条件触发文件传输。

第 472 页的『[agent.properties](#page-471-0) 文件』

每个代理都有自己的属性文件 agent.properties,其中必须包含代理用于连接到其队列管理器的信息。 agent.properties 文件还可以包含用于更改代理程序行为的属性。

# **可用代码页**

本参考主题列出了 WebSphere MQ Managed File Transfer 在各种平台支持的可用于文本文件转换的所有字 符编码格式。

### **常见编码**

以下字符编码格式可以在所有受支持的平台上使用。 如果资源文件使用此表中的某种格式进行编码,而您希 望以此表中的另一种格式写目标文件,那么可以直接进行此项操作,而无需考虑平台的问题。 您也可以使用 规范名称或任何别名来指定编码格式。

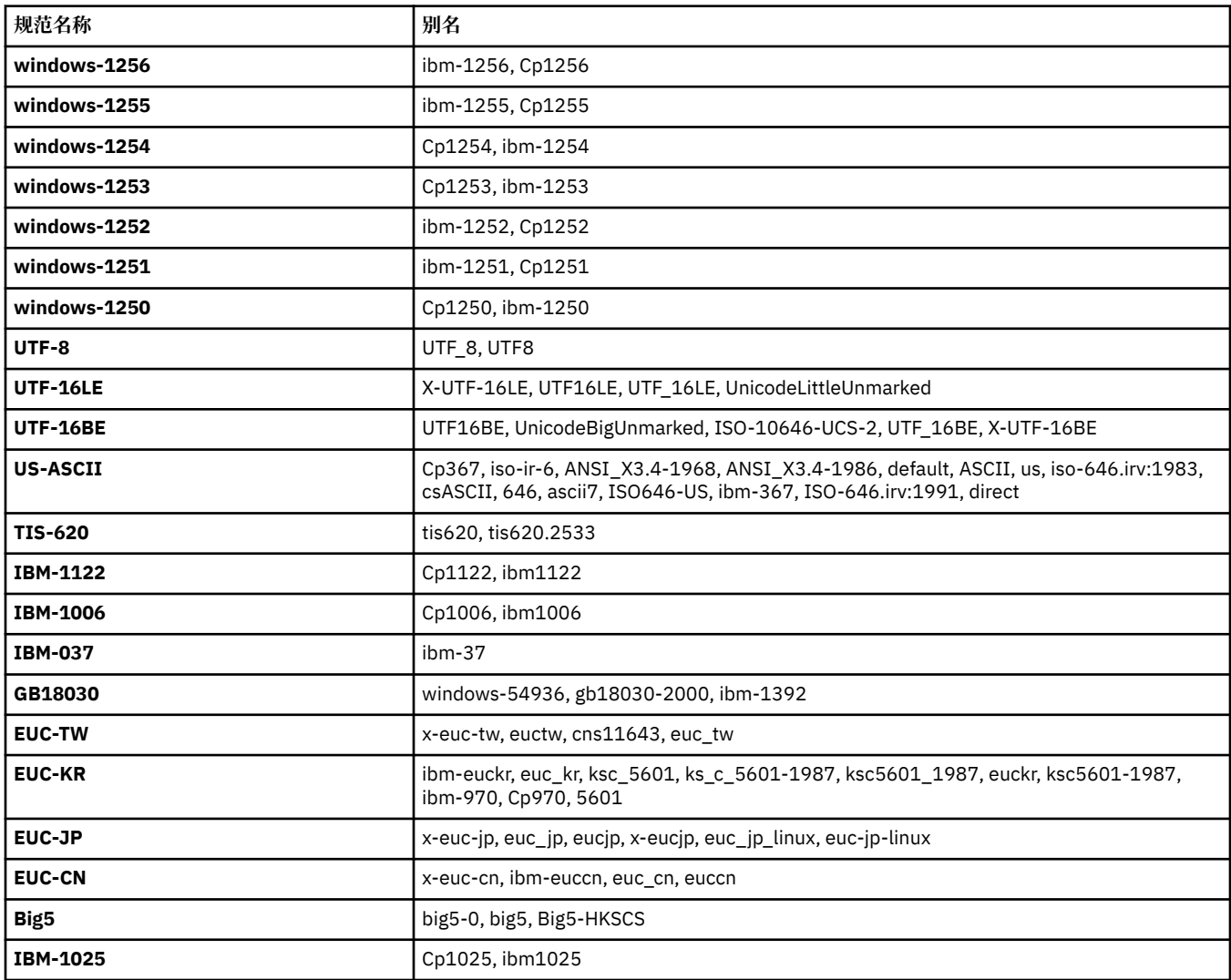

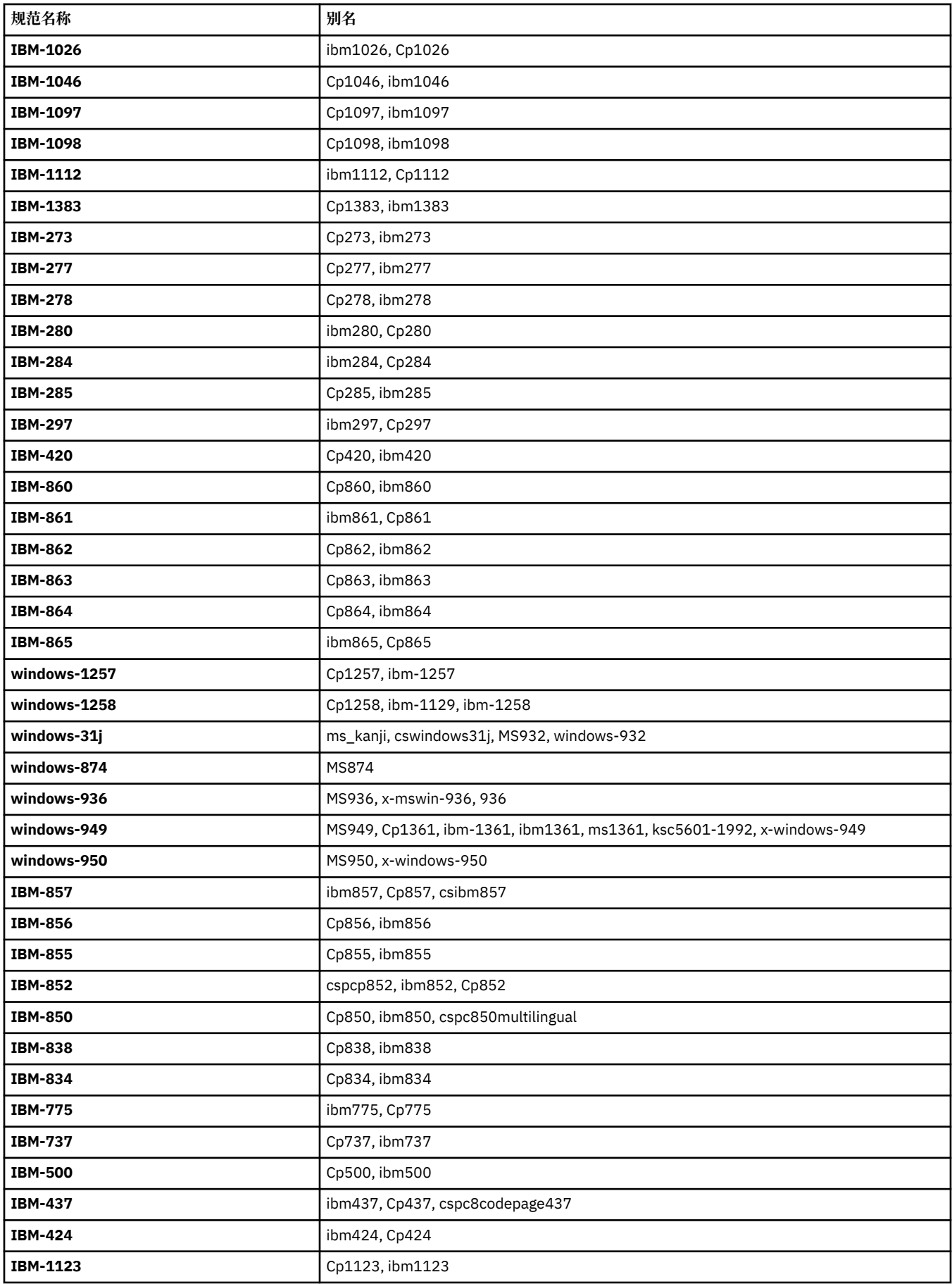

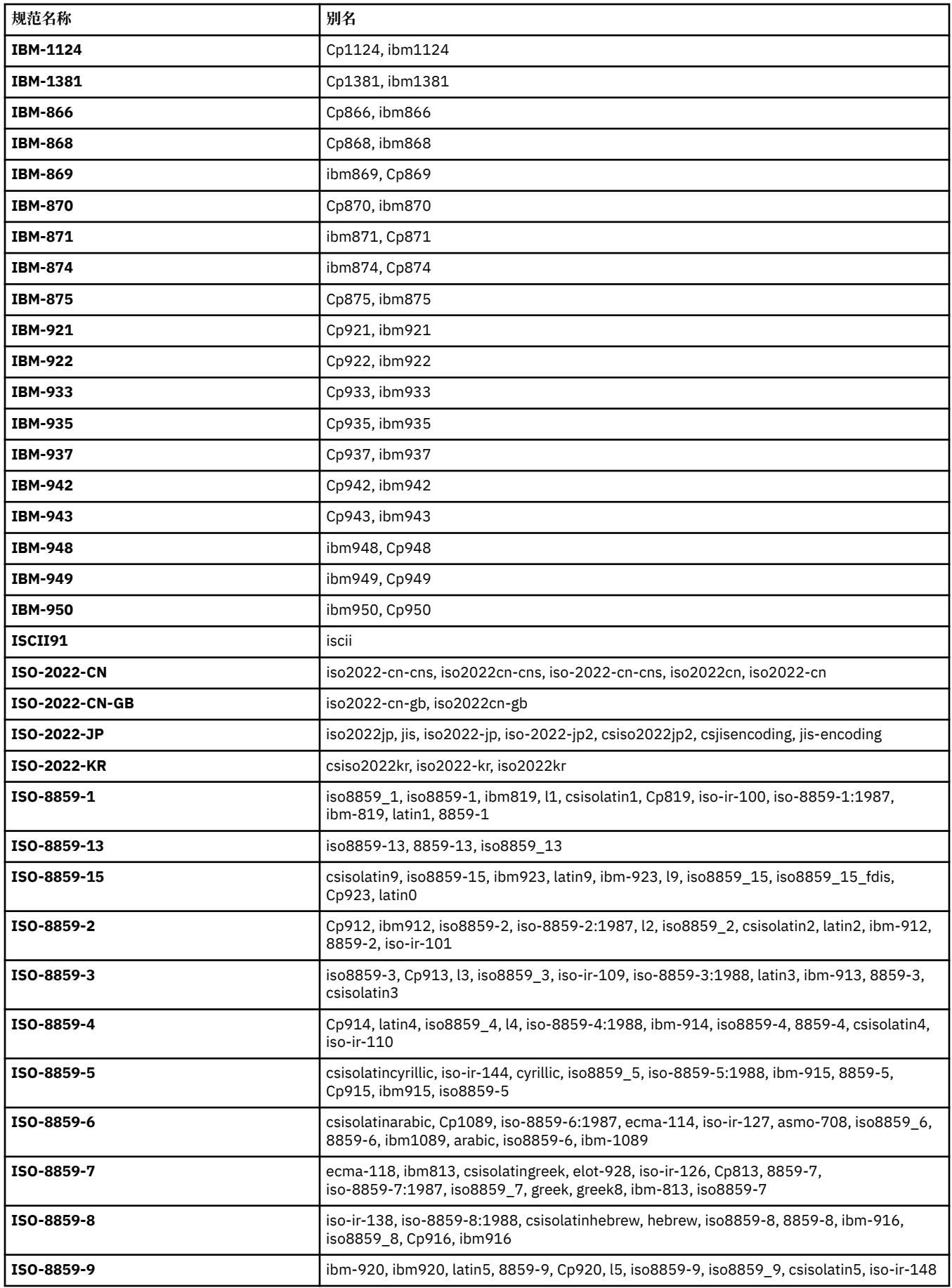

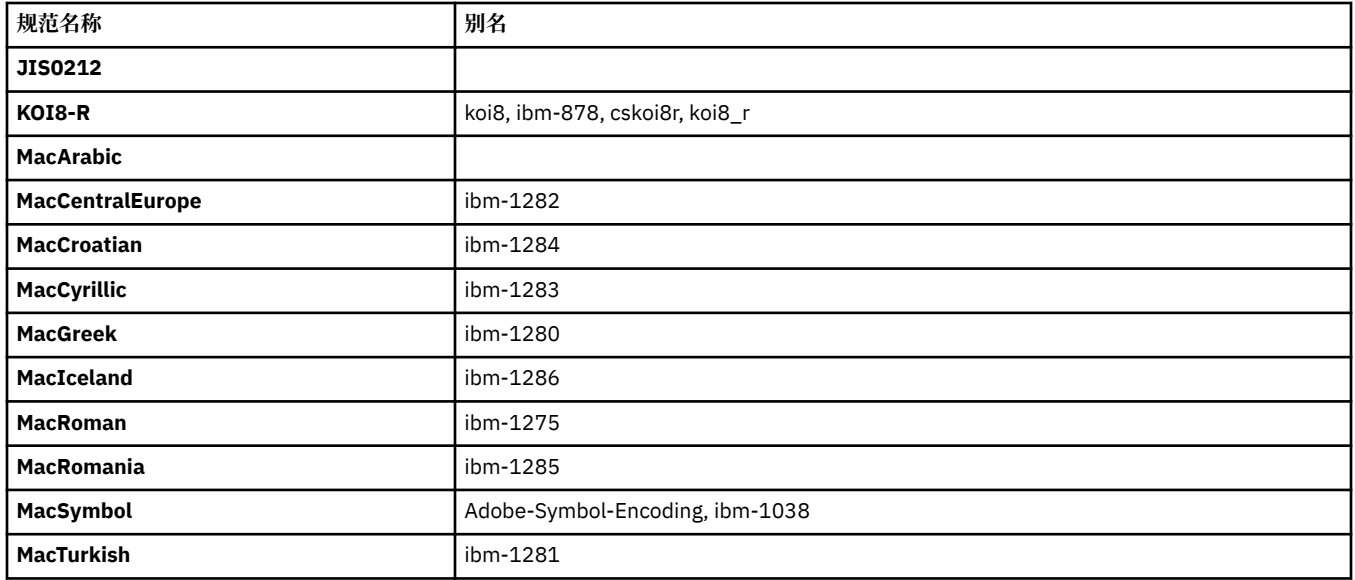

### **源平台缺省编码**

如果您没有为源文件或目标文件指定编码,那么将使用此平台的缺省编码。 转换由目标代理执行,目标代理 的平台必须支持源编码和目标编码才能执行转换。 由于目标缺省编码始终在目标代理上受支持,所以不指定 该编码也无妨。 但是,使用缺省源编码可能并不安全,因为目标代理可能不支持源的缺省编码。

如果您正在使用缺省源编码,那么应当使用本主题中的表格,以确保您的编码组合受支持。

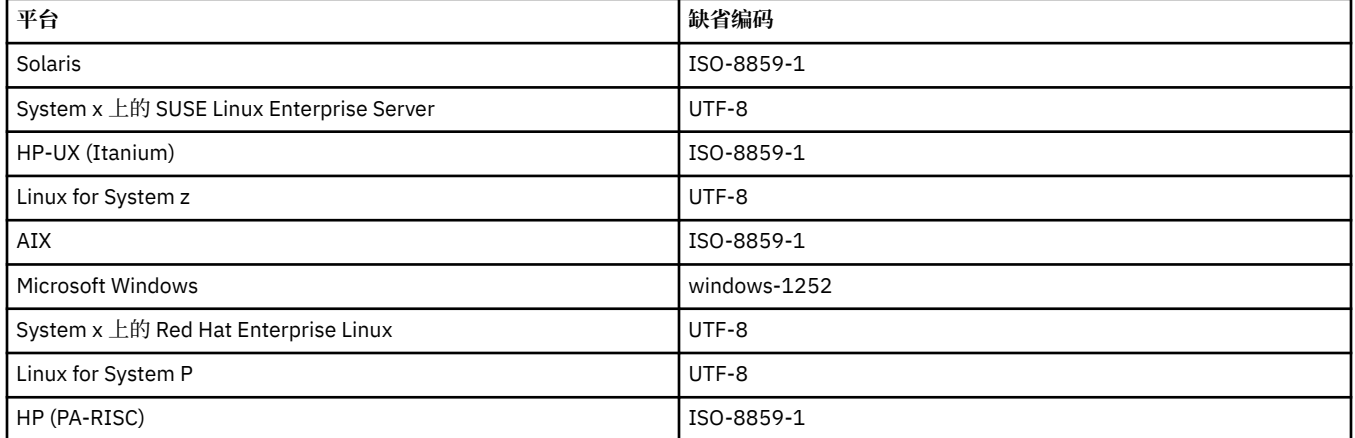

# **特定于平台的编码**

**注:**以下两张表包含相同的信息。 该信息按两种不同的方式进行组织,以帮助您找到正确的信息,具体取决 于您要按平台还是按编码进行查找。

### **编码(按平台)**

规范名称以粗体表示,后跟加括号的别名。

仅支持常见编码表中已出现的编码的平台未在此处列出。

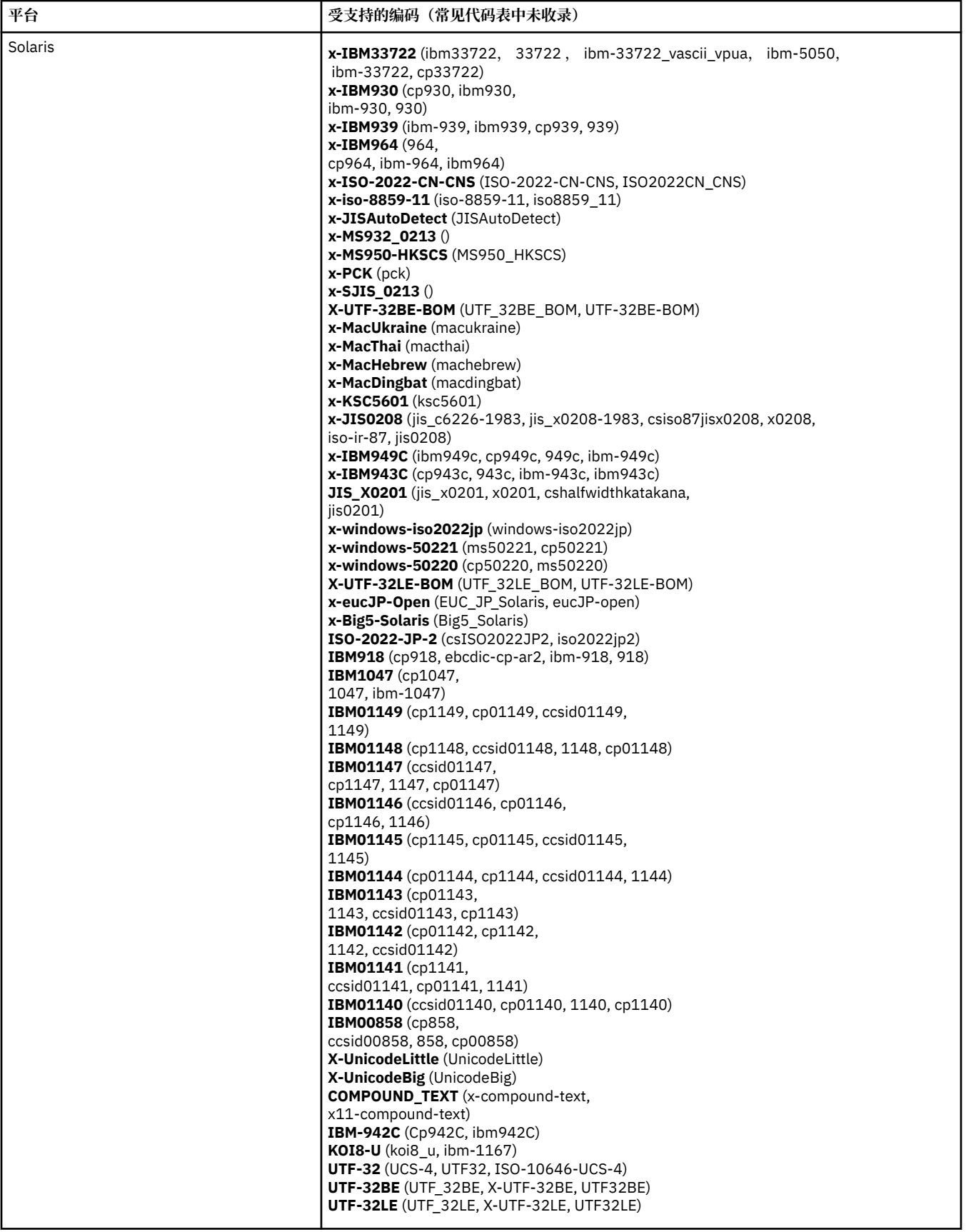
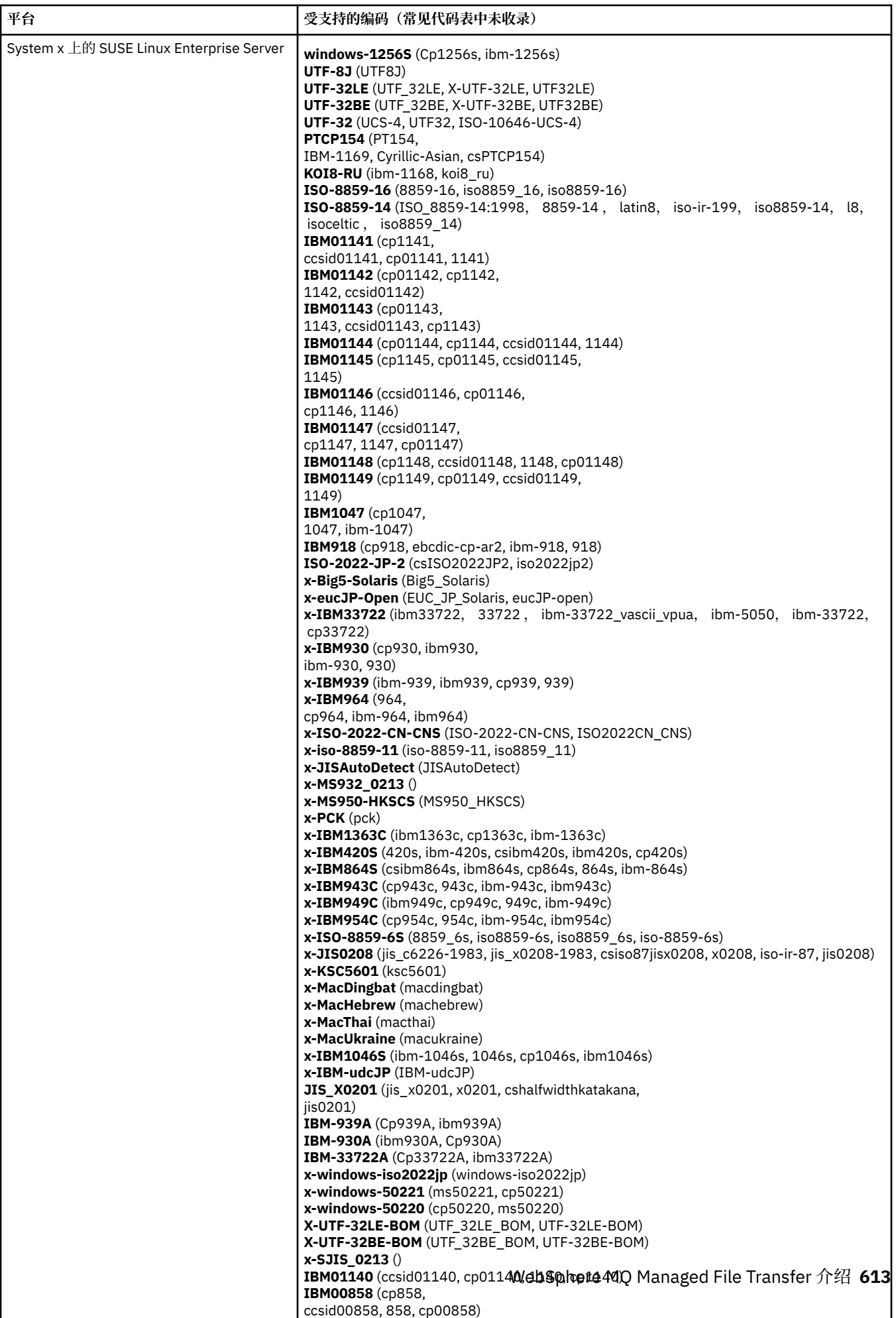

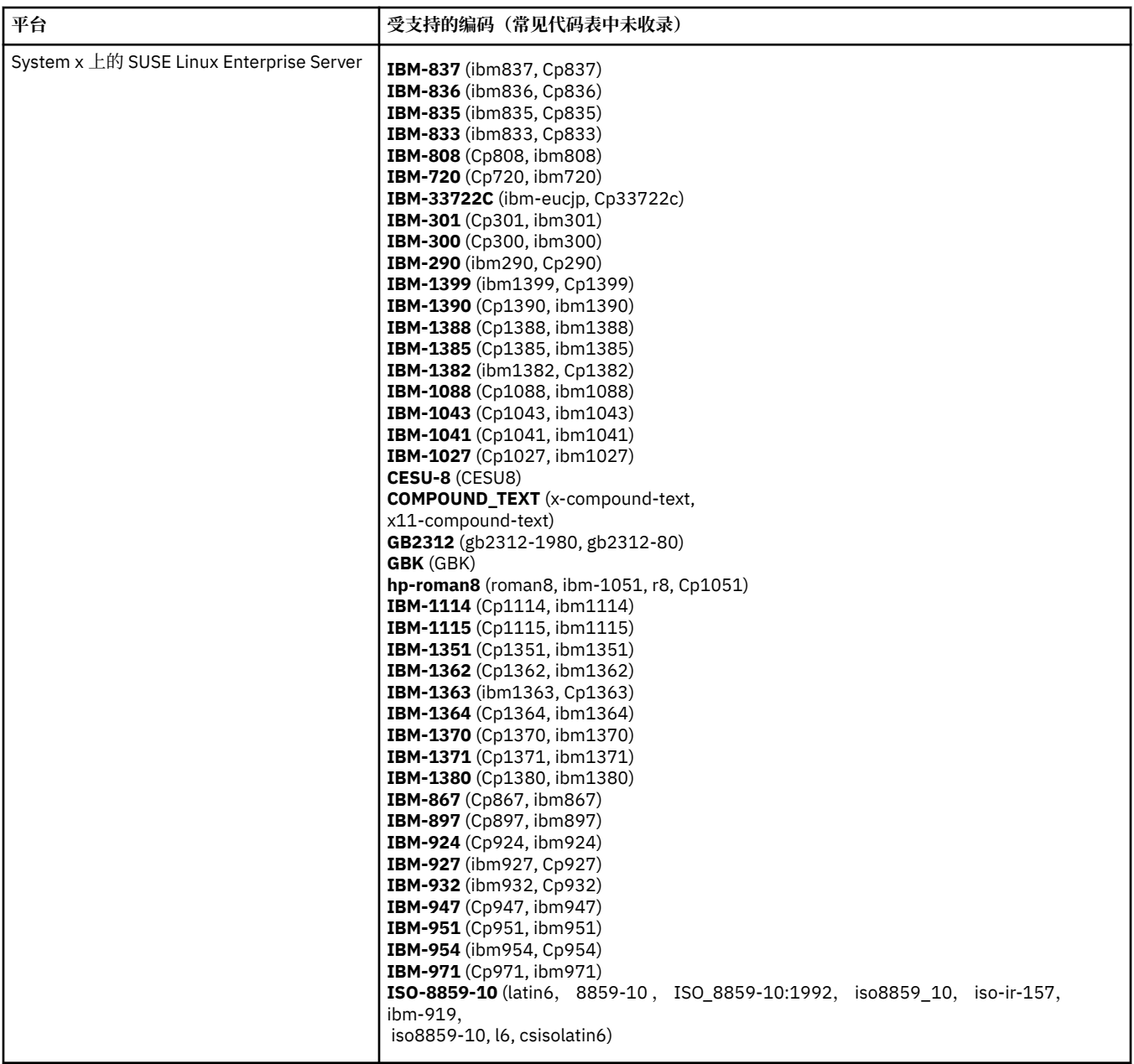

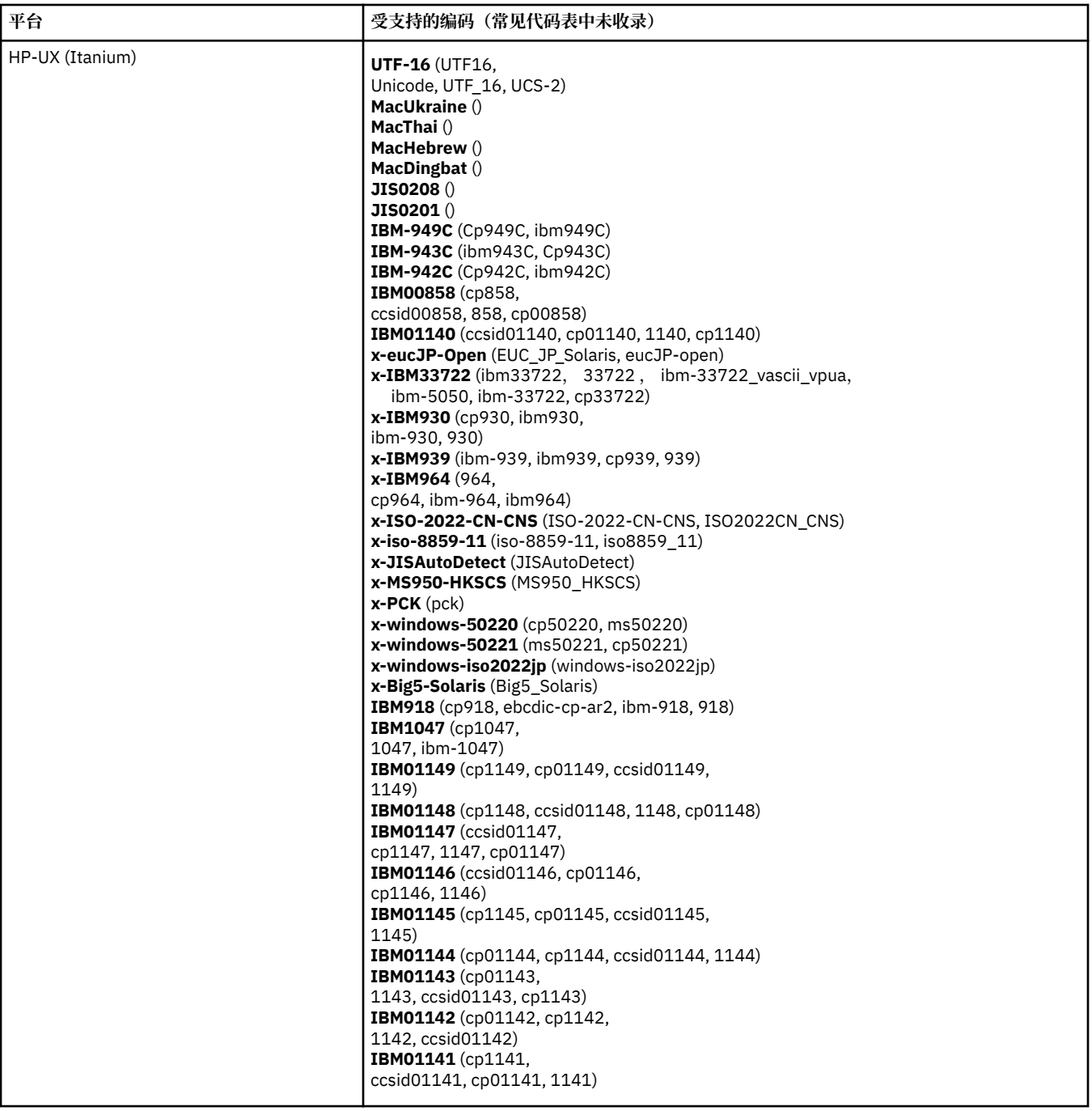

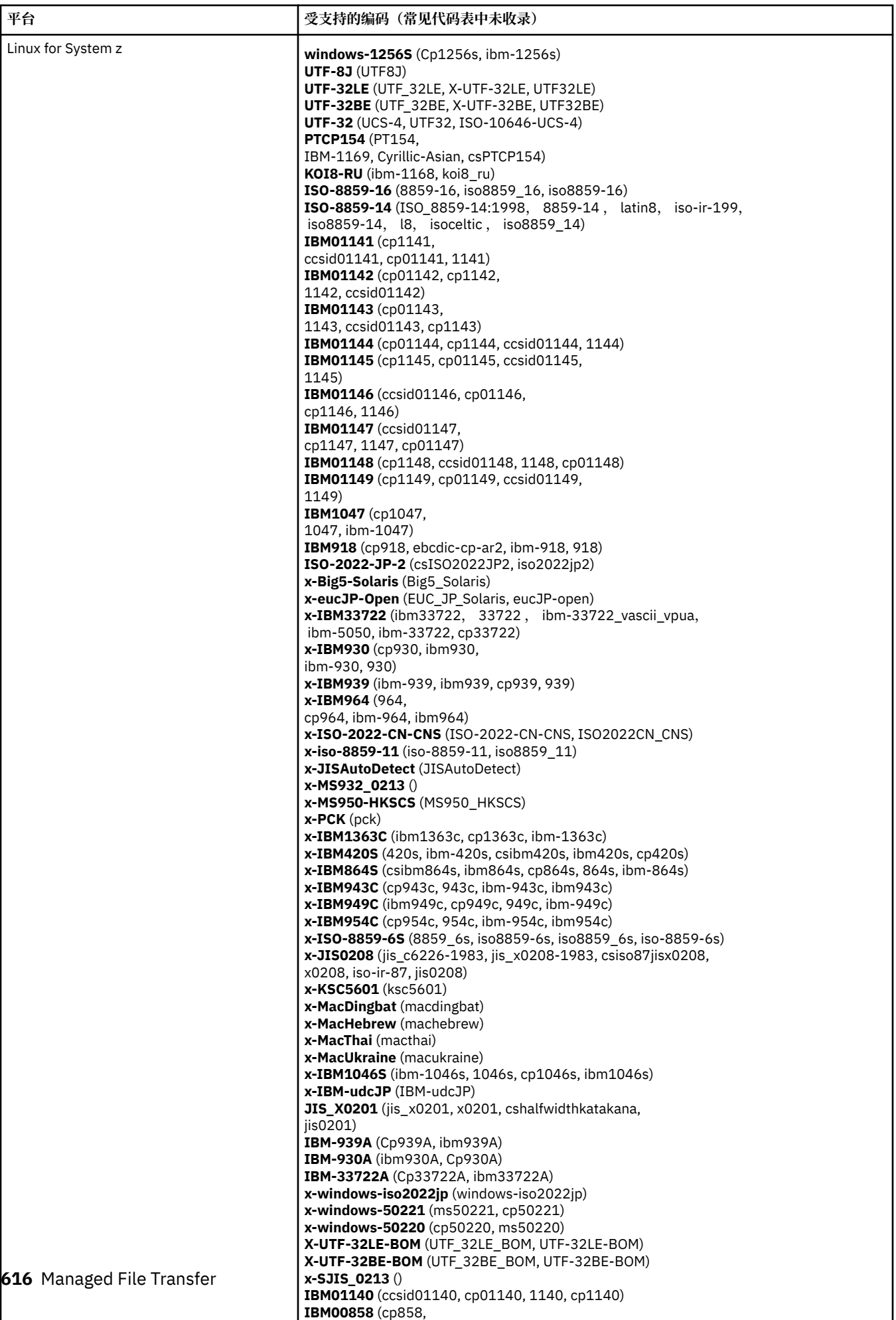

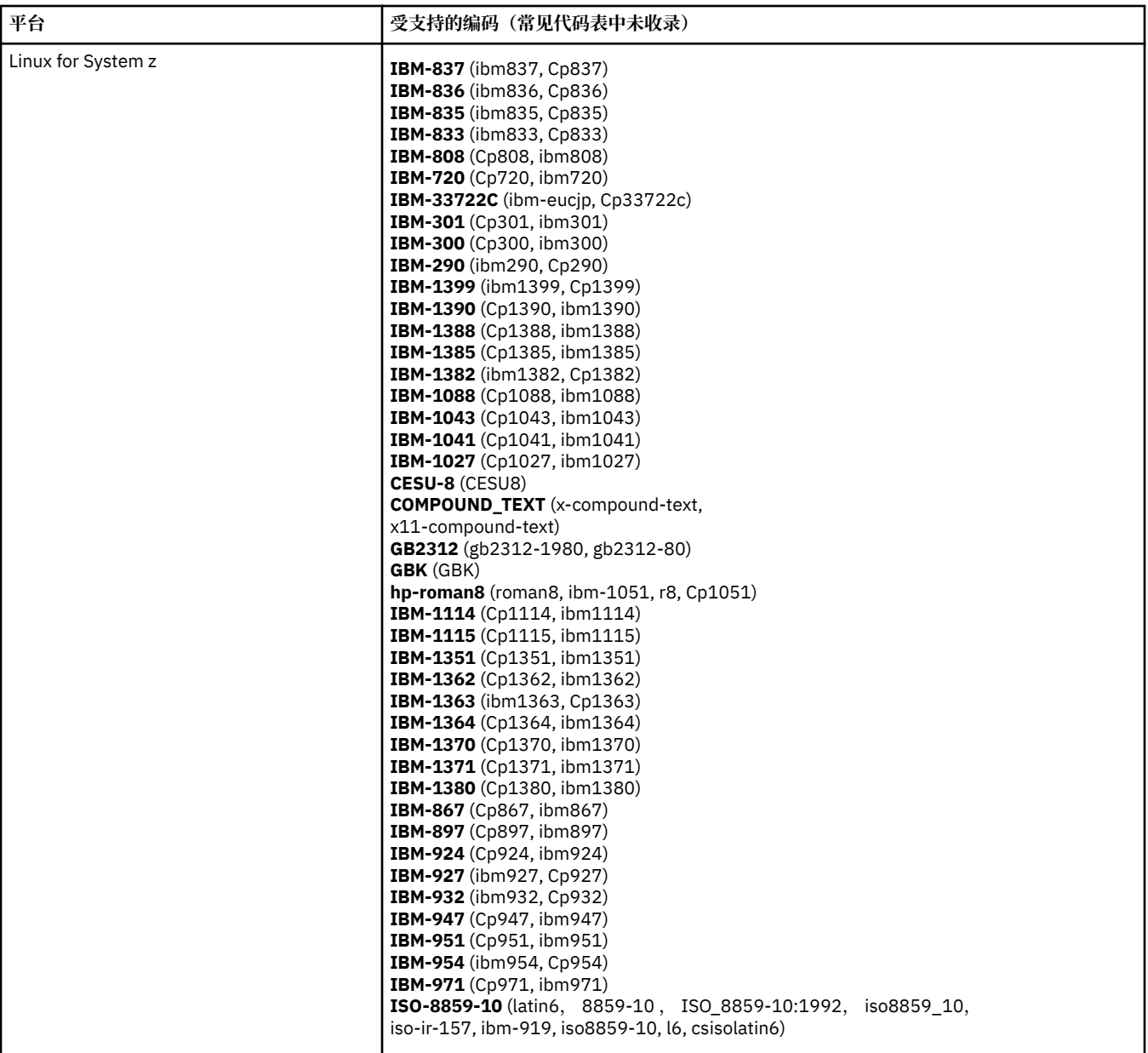

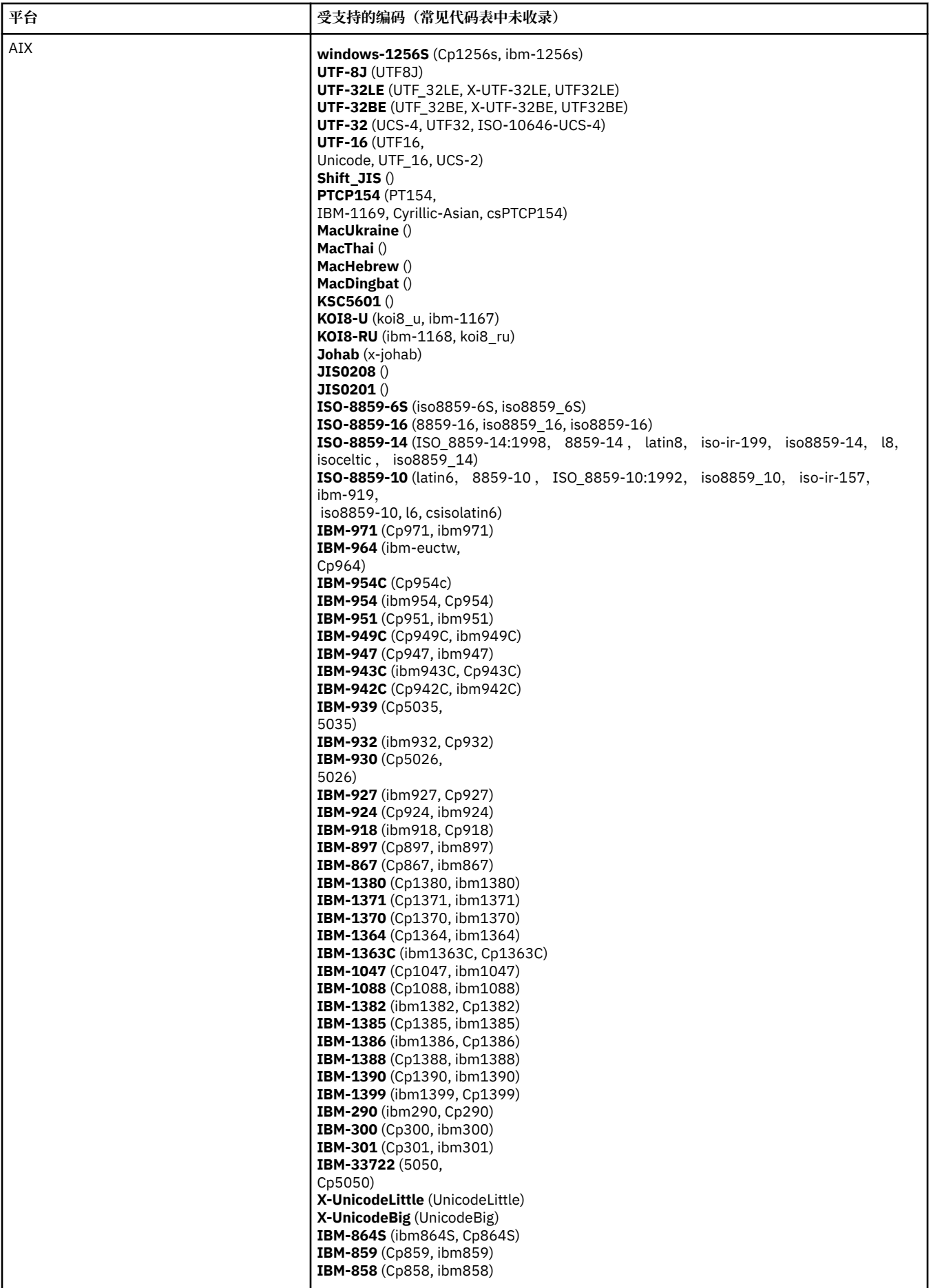

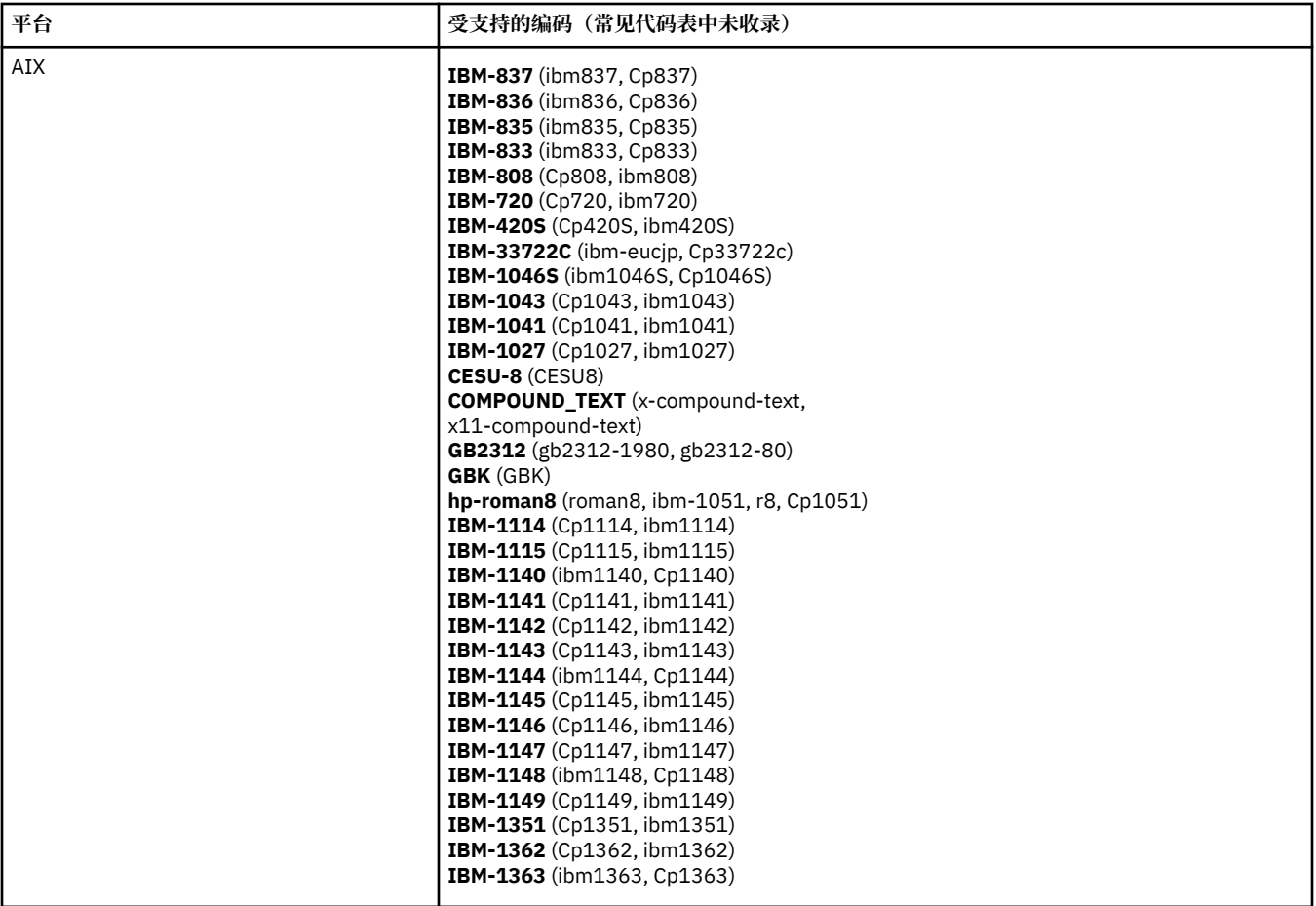

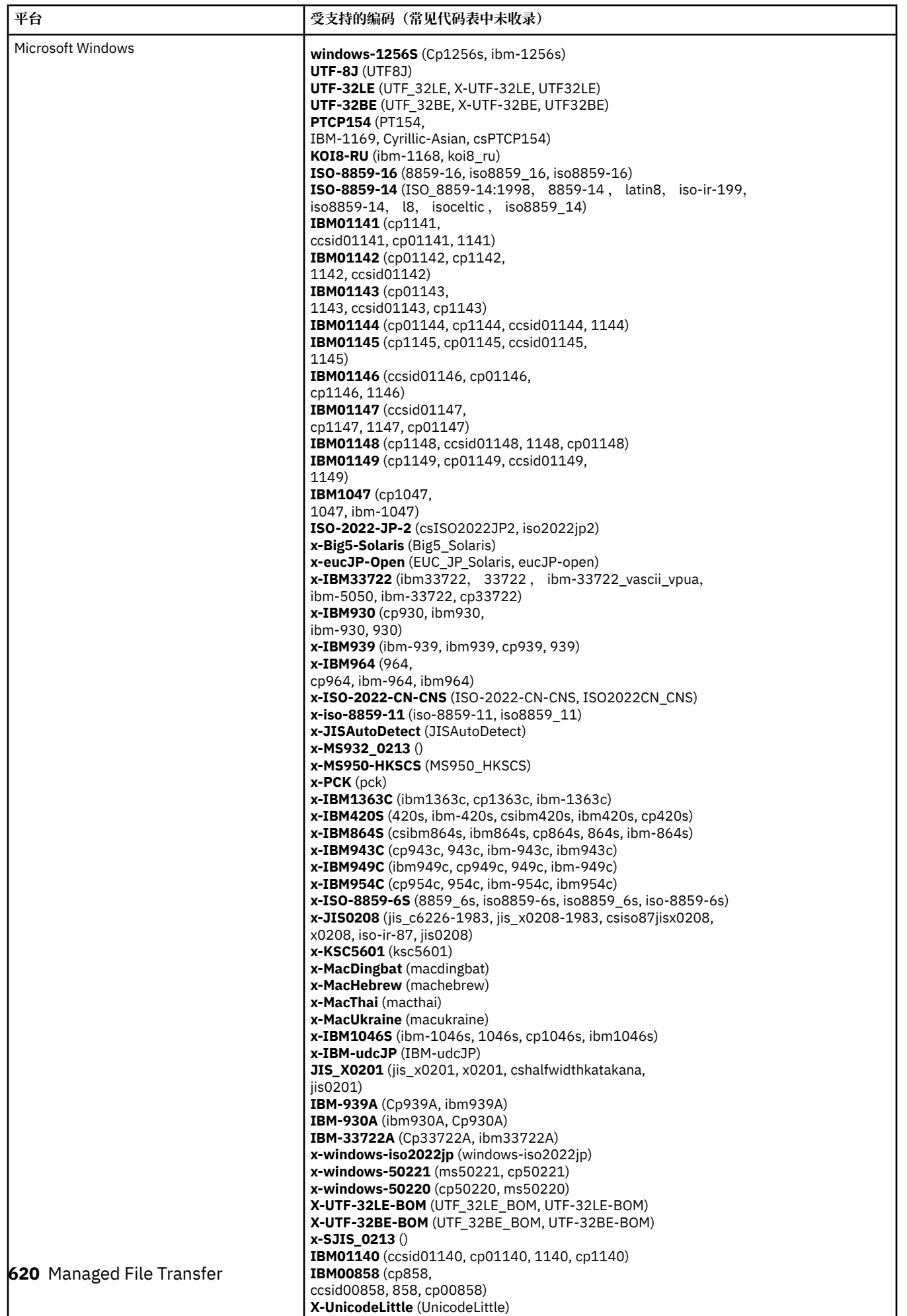

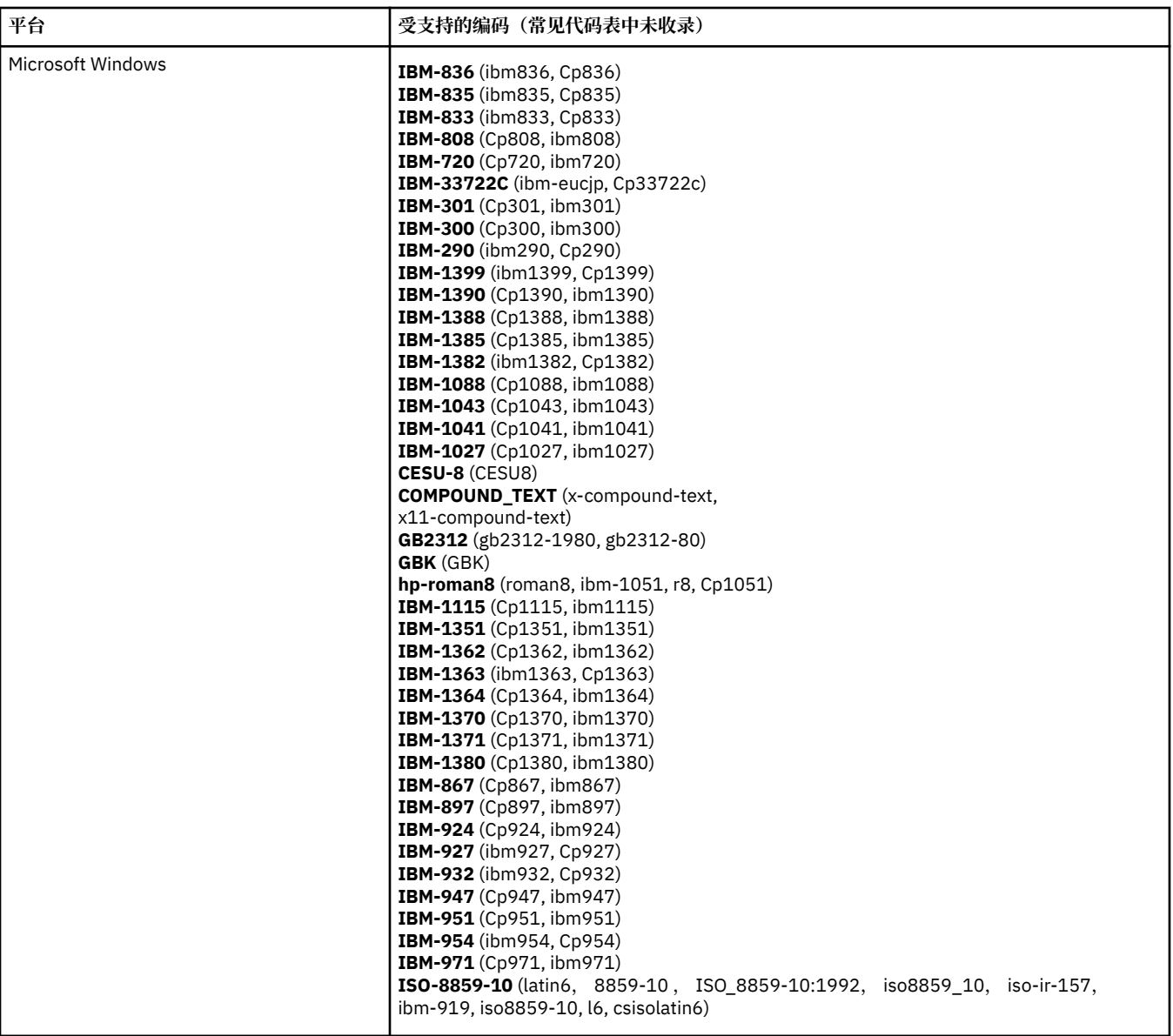

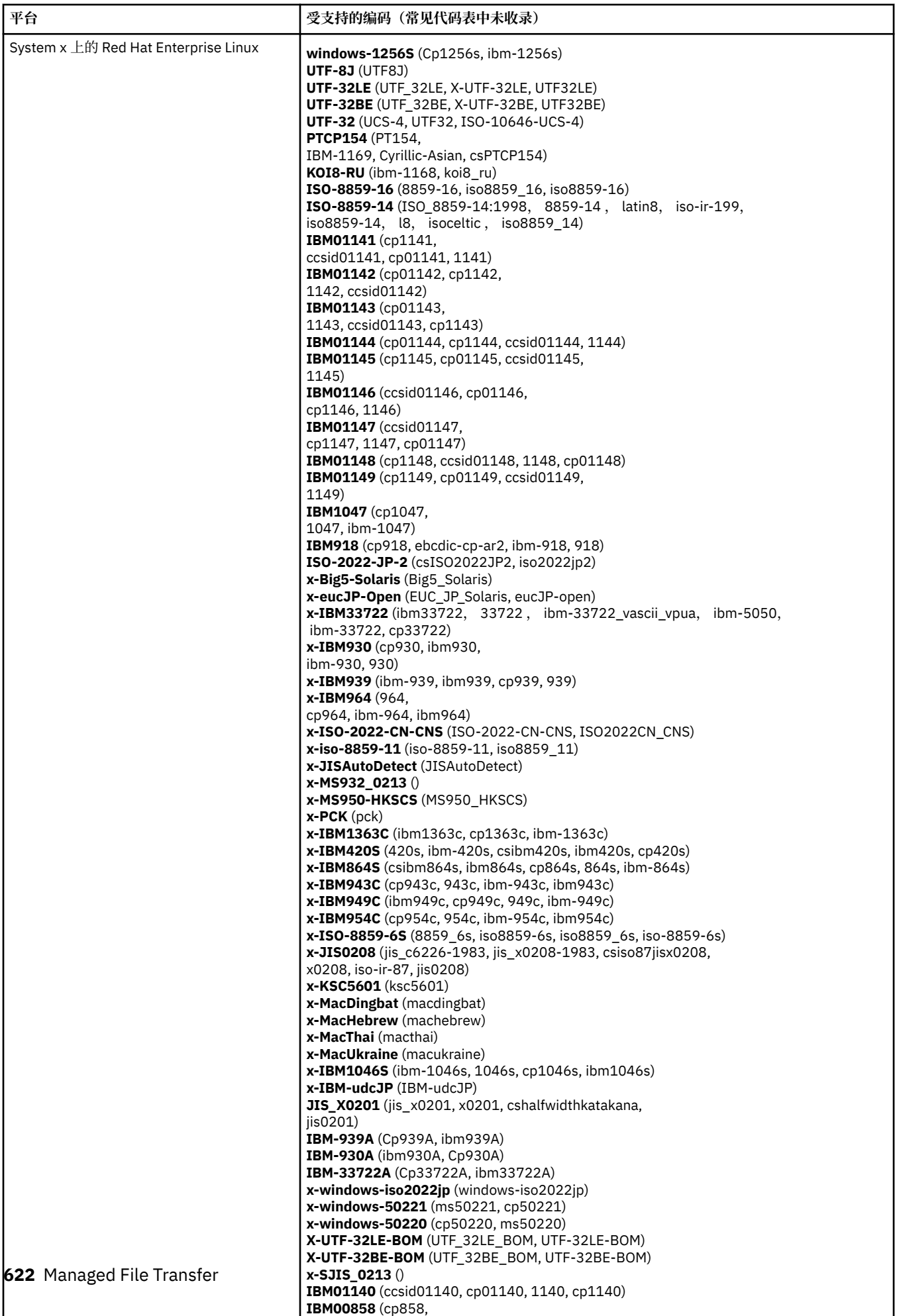

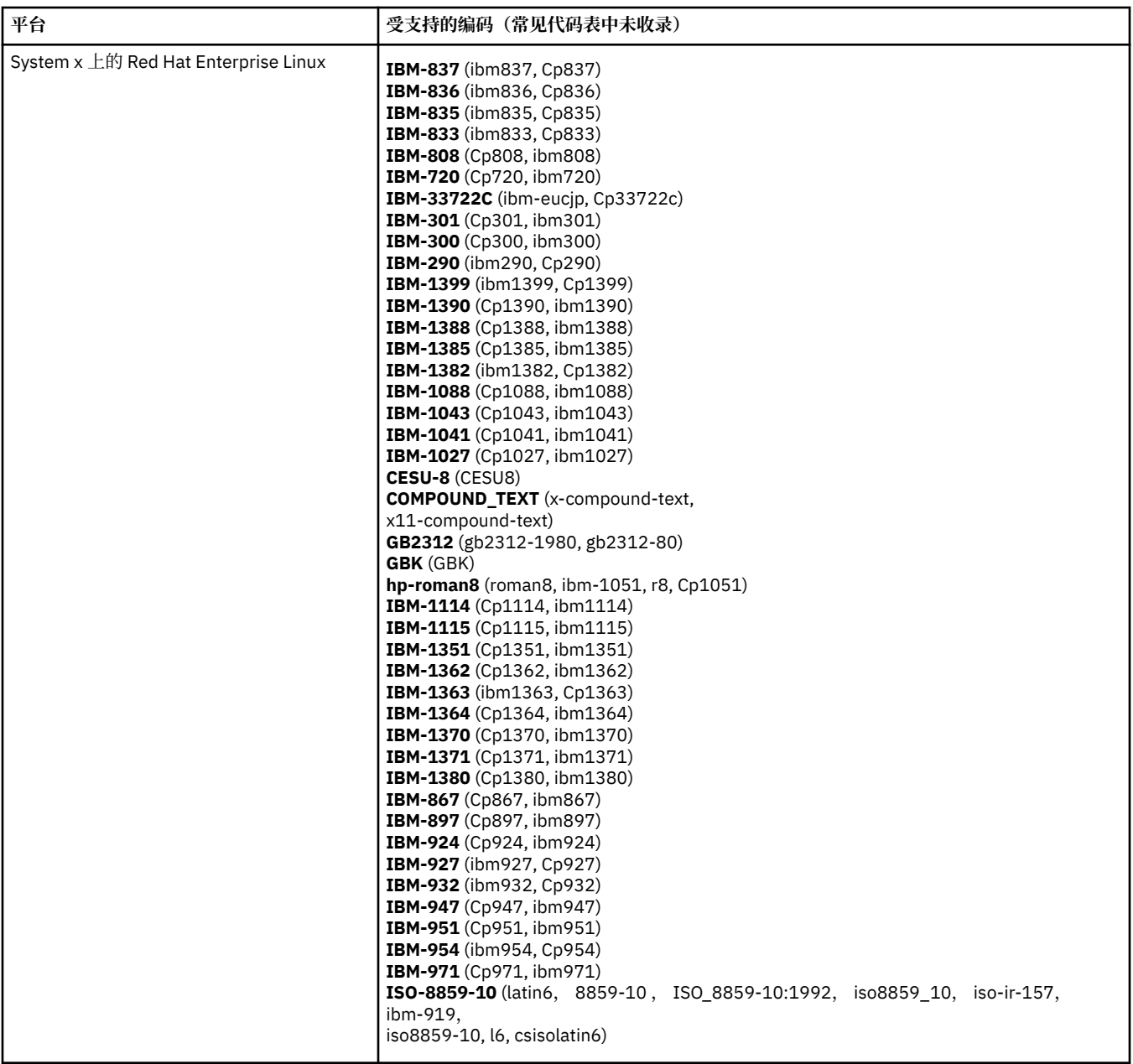

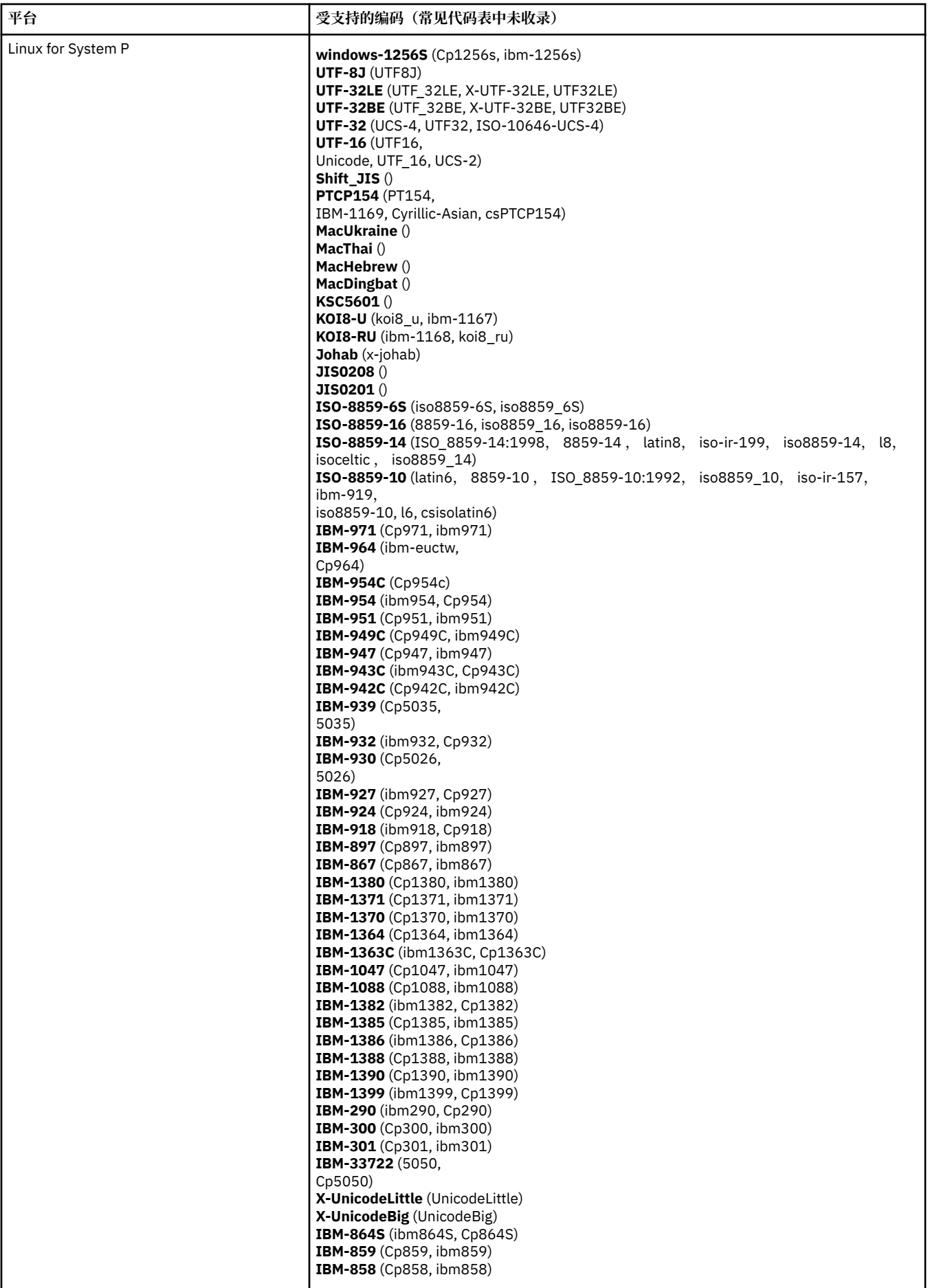

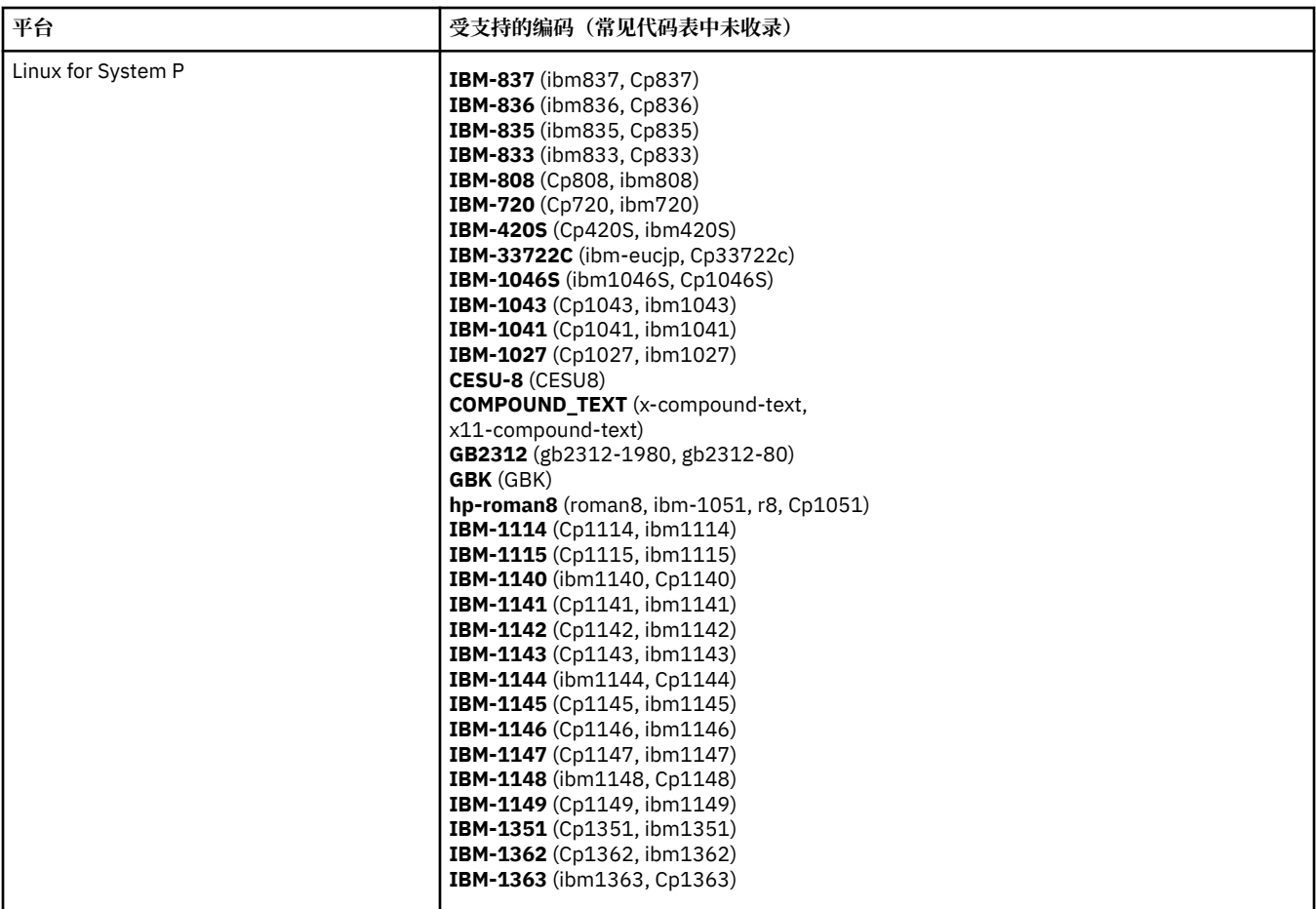

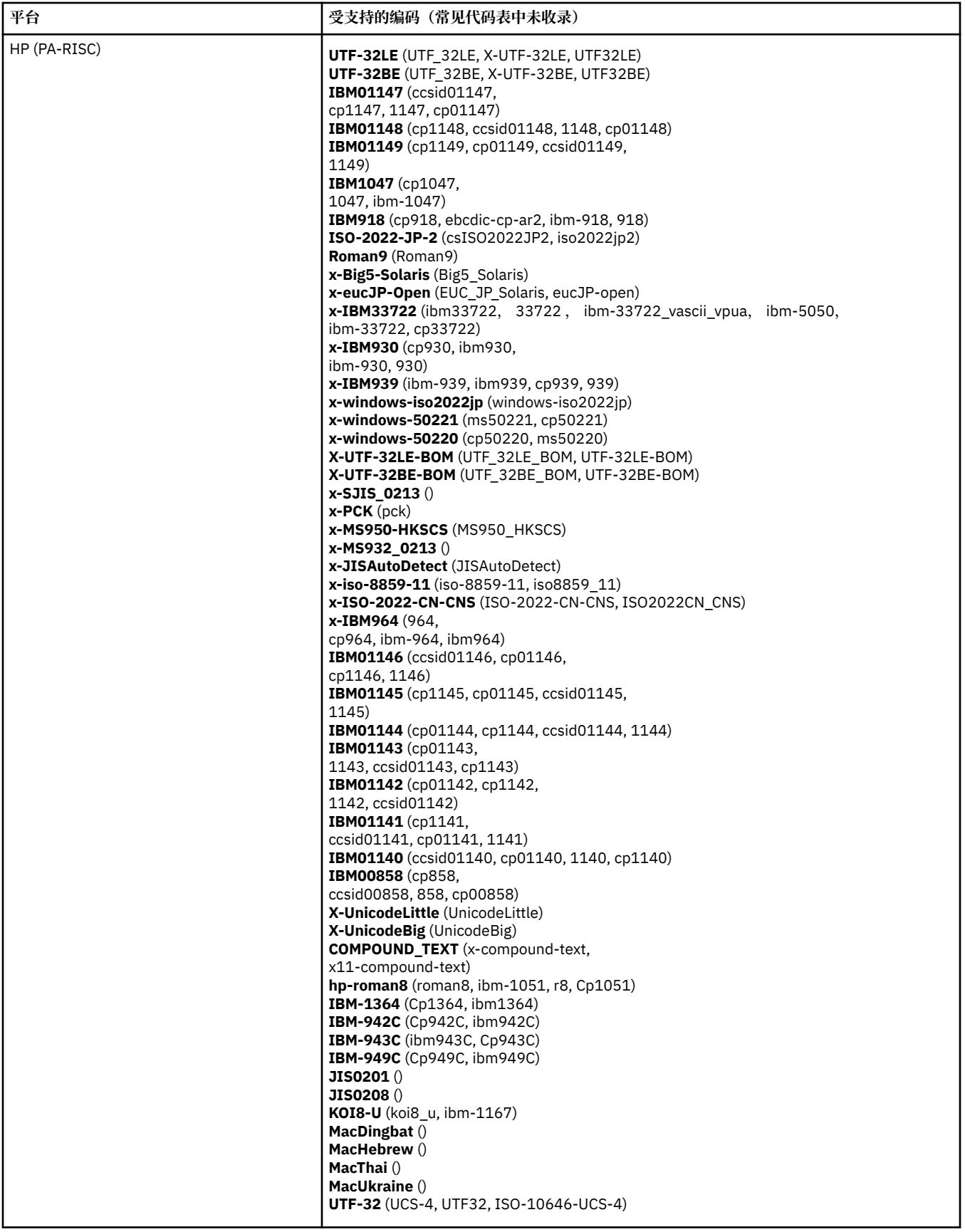

**平台(按编码)**

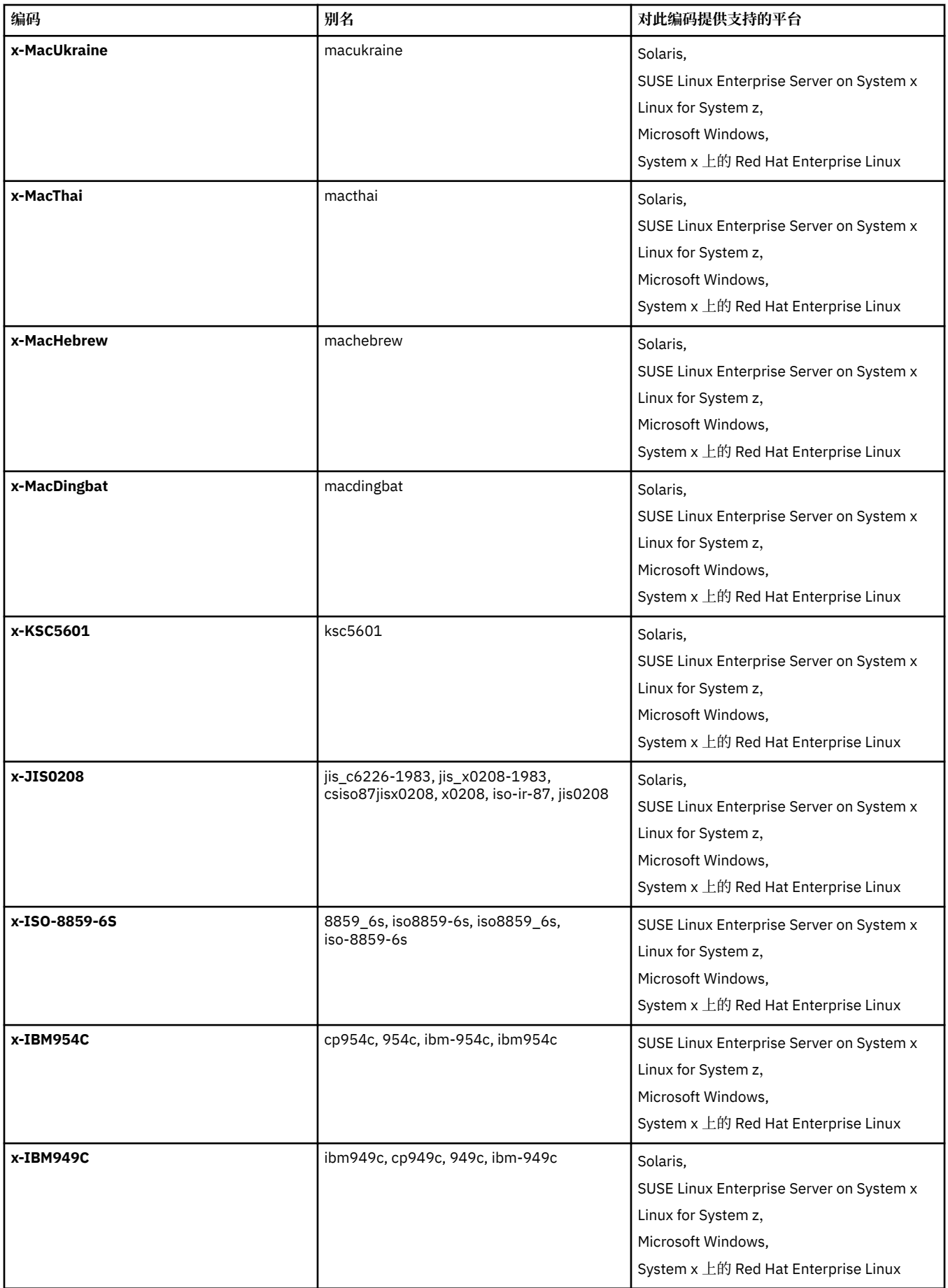

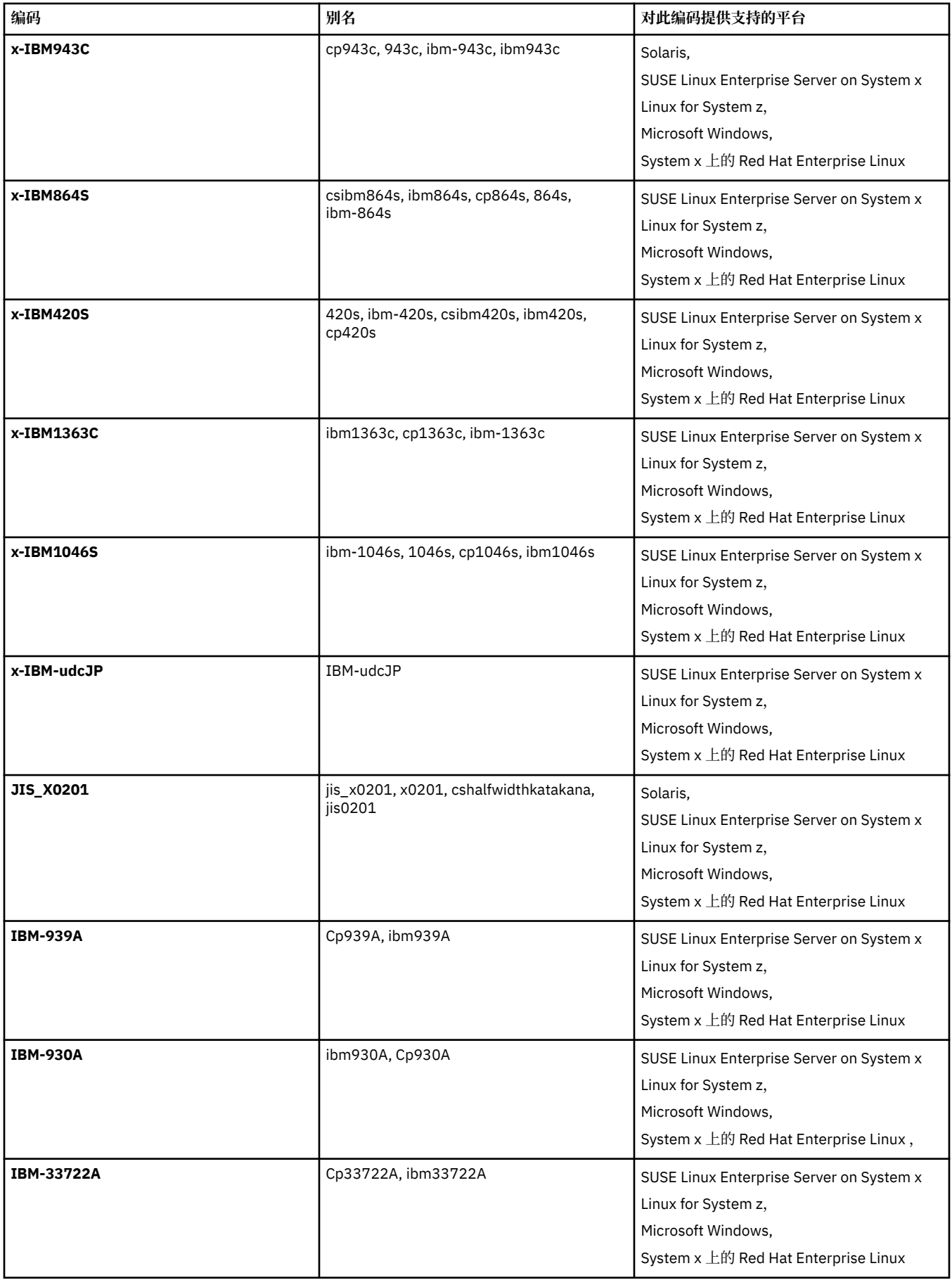

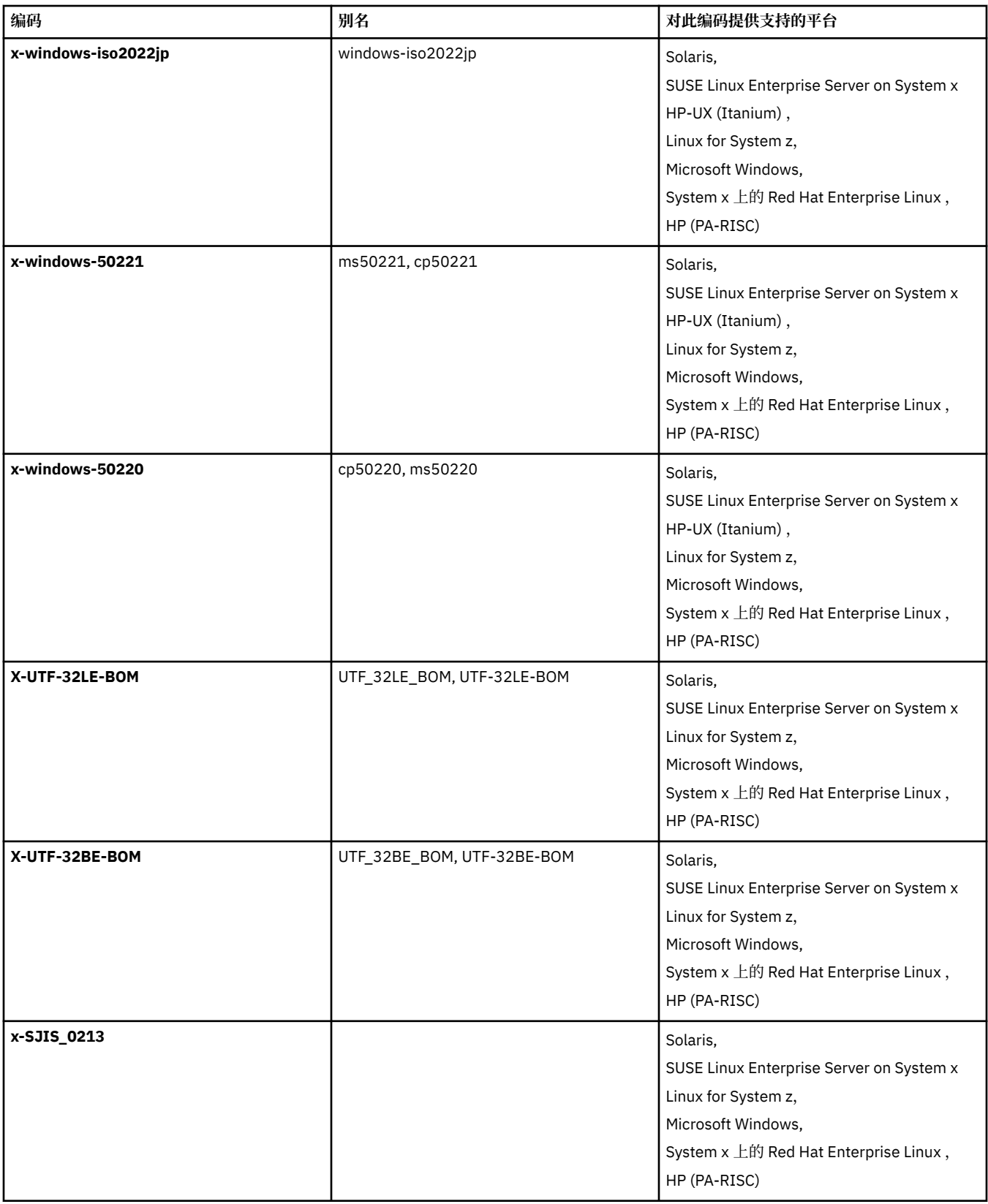

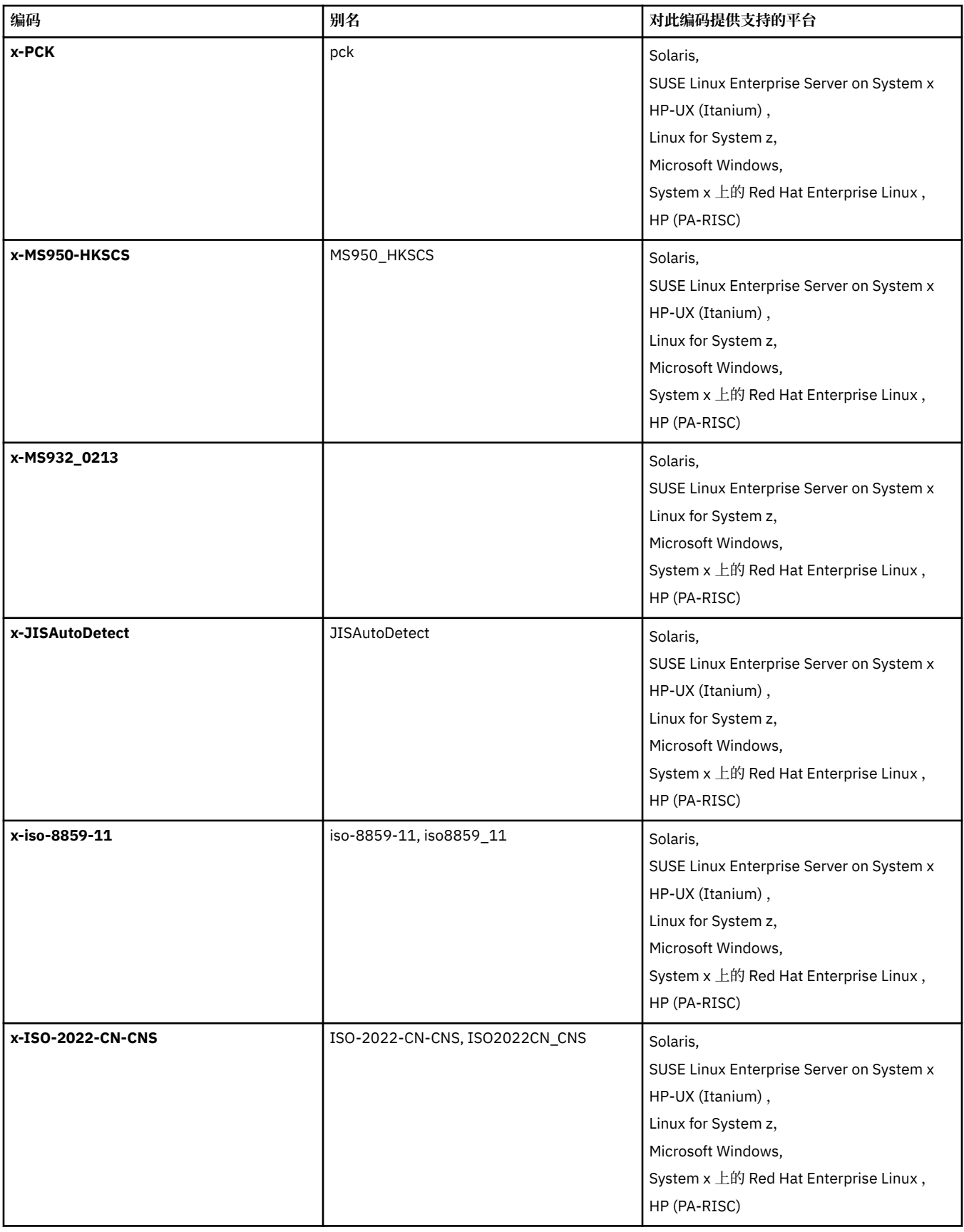

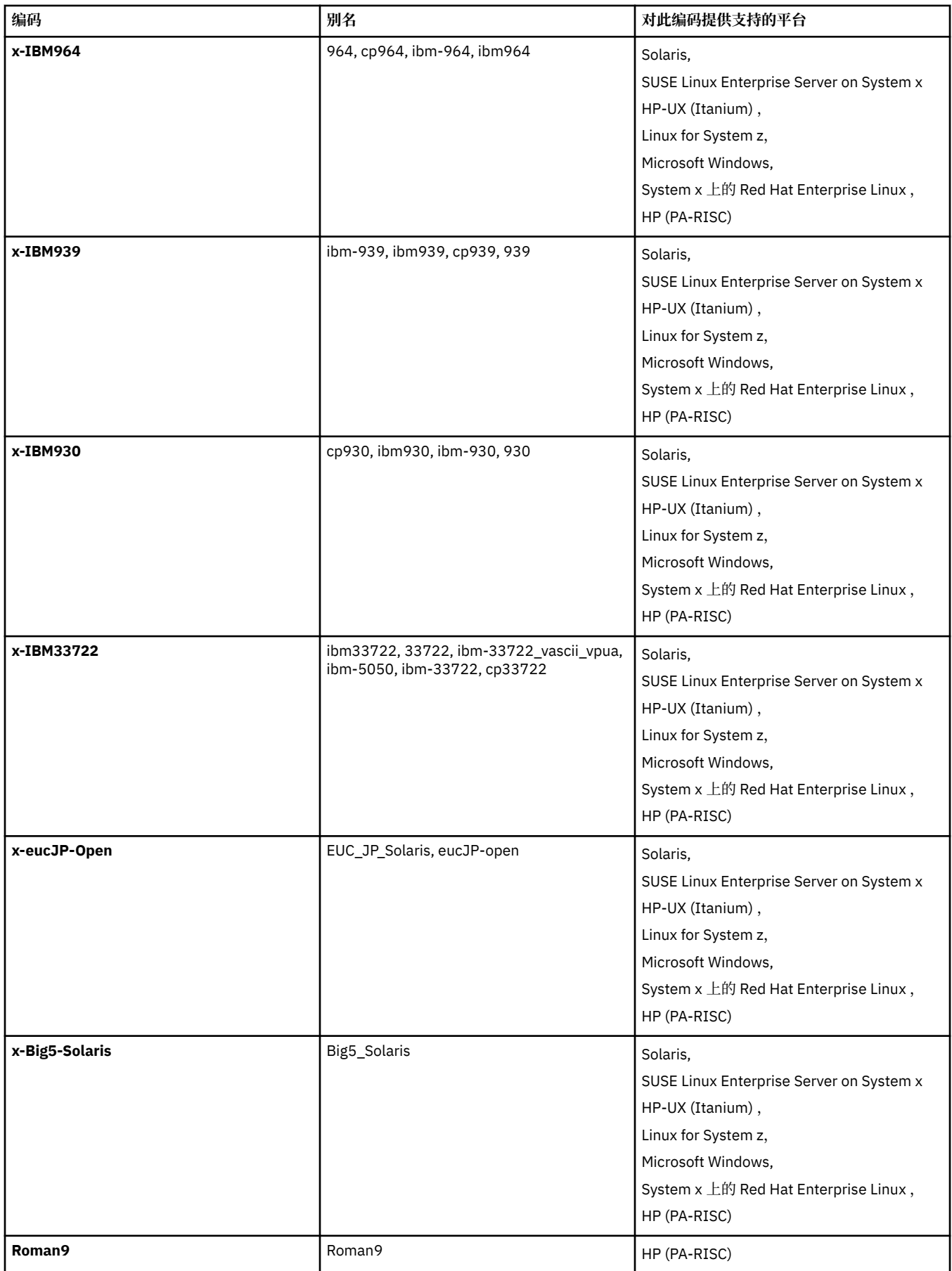

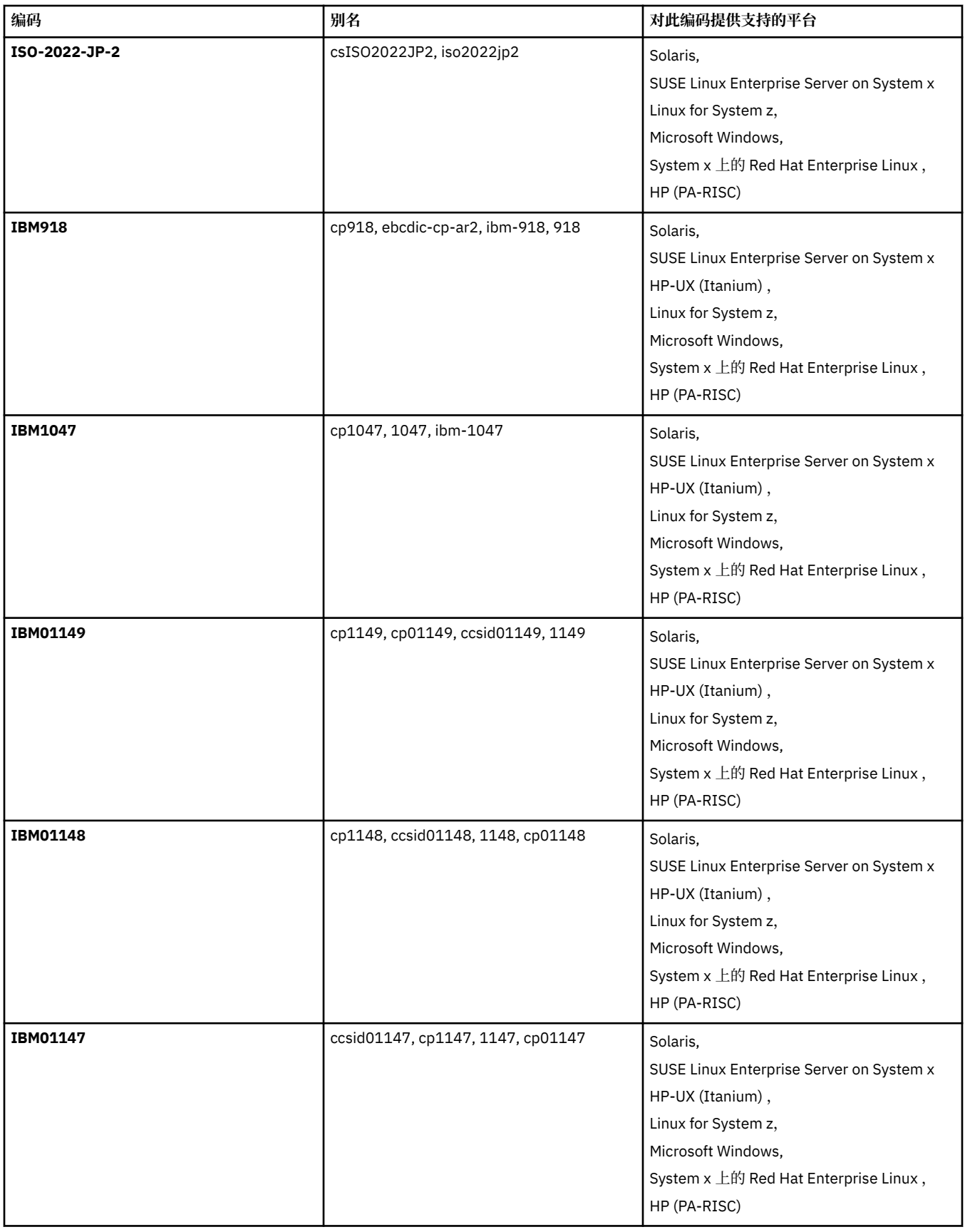

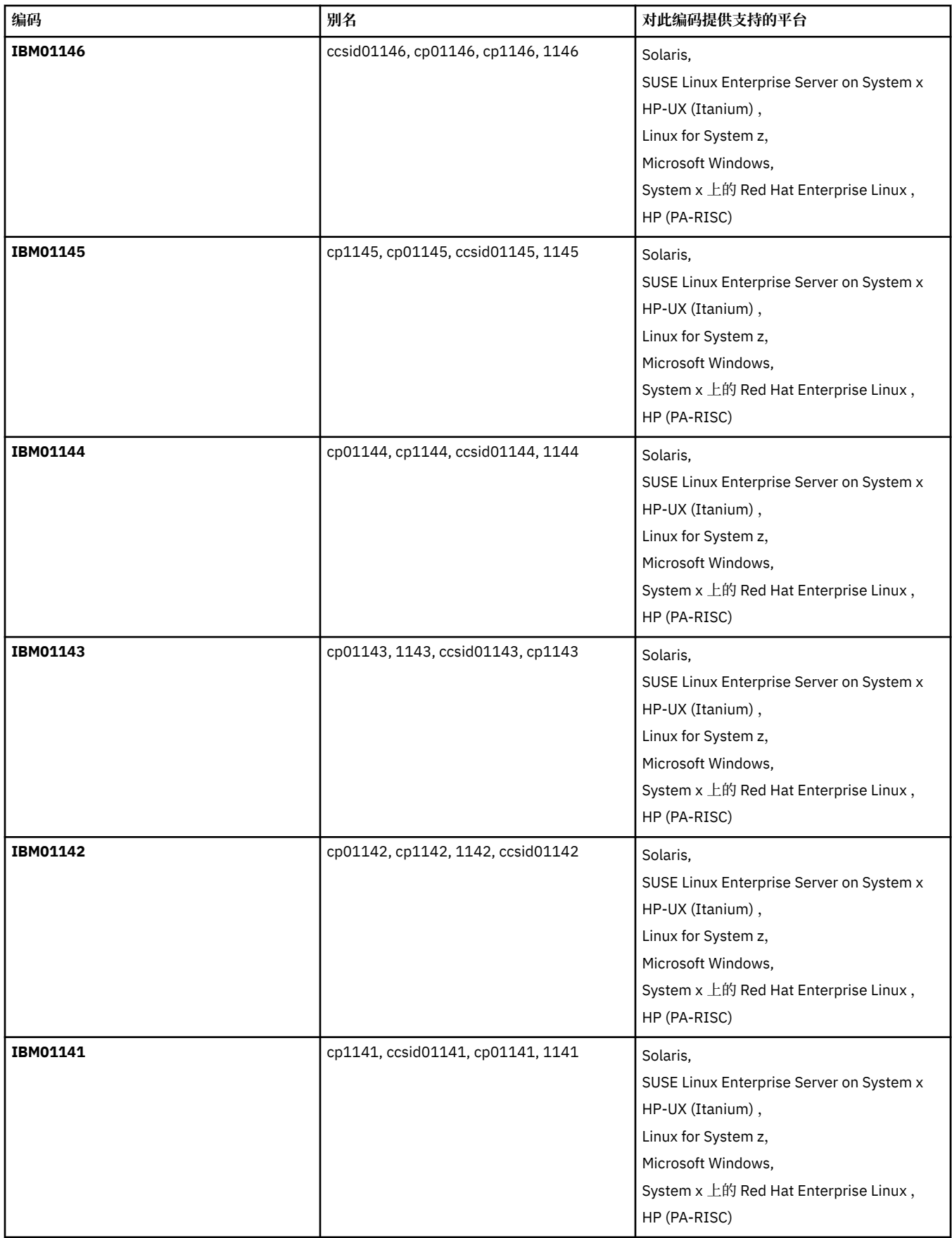

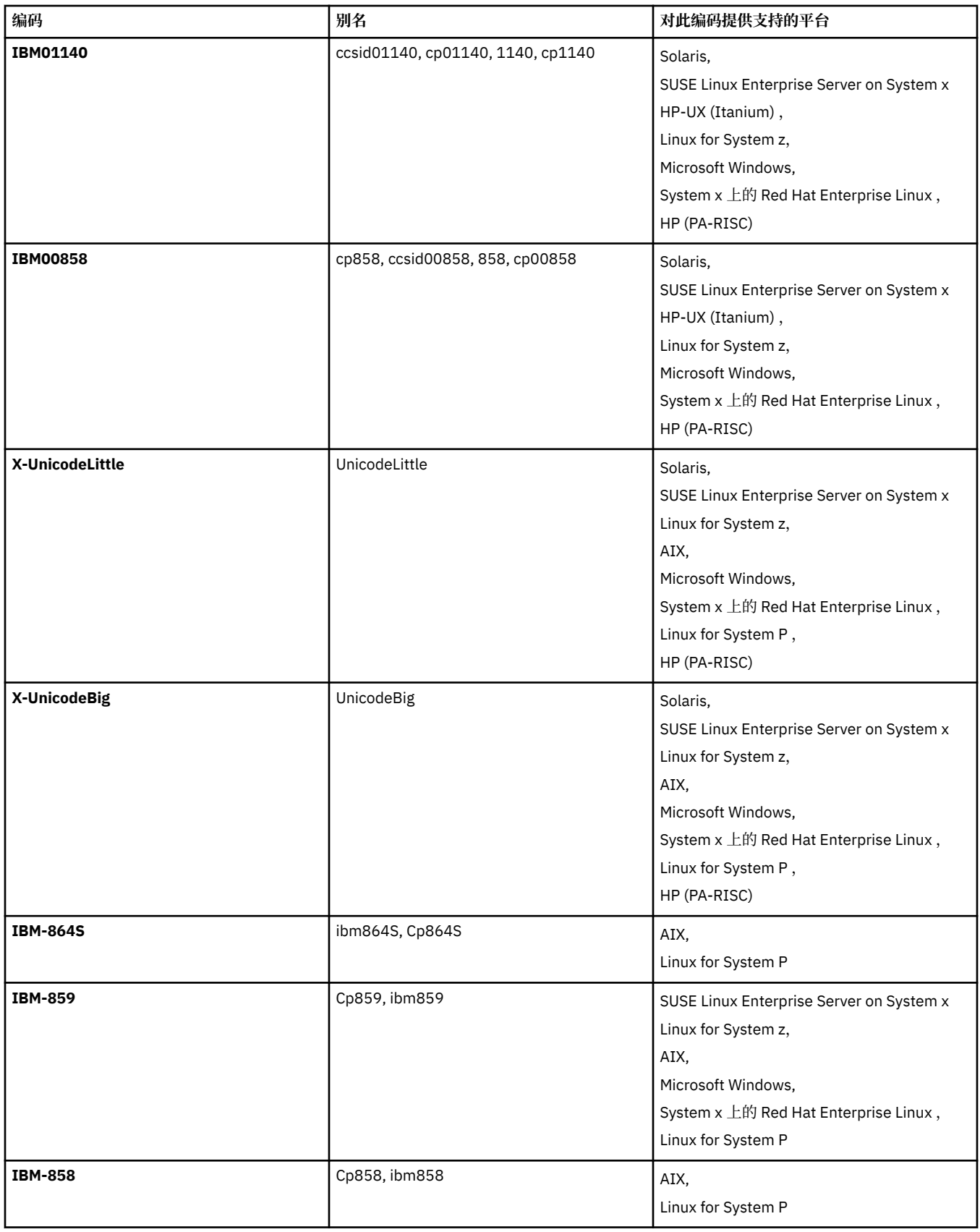

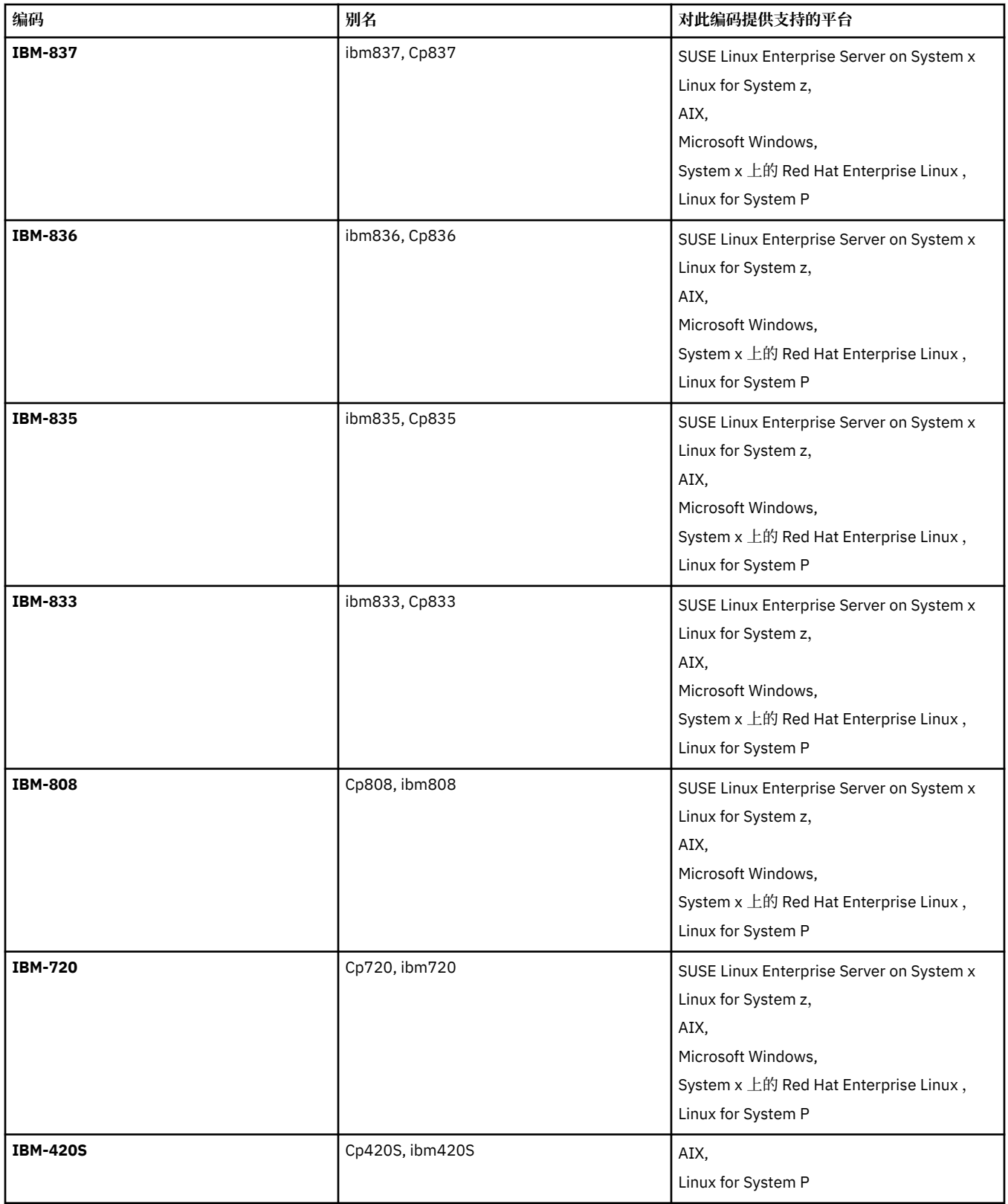

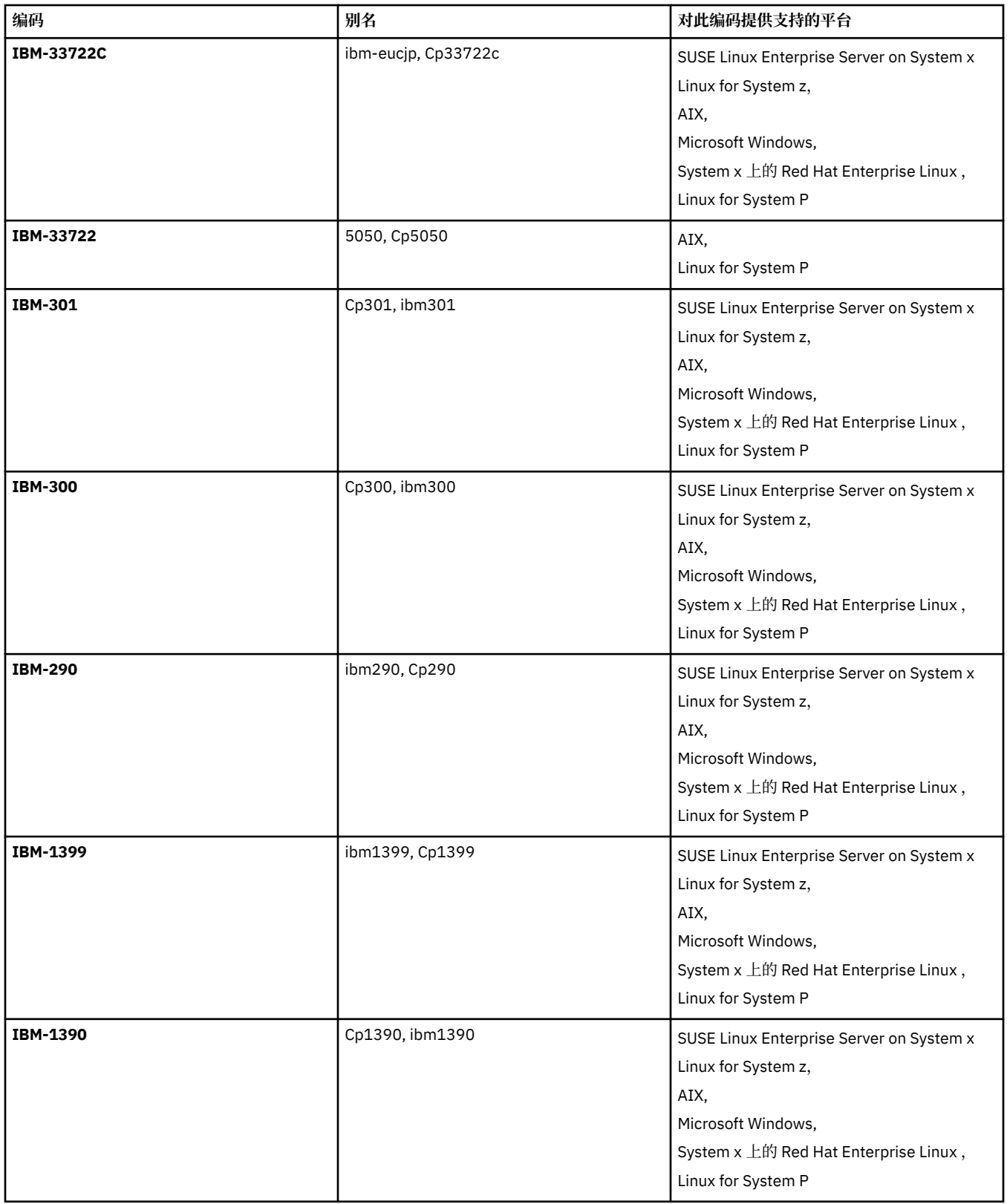

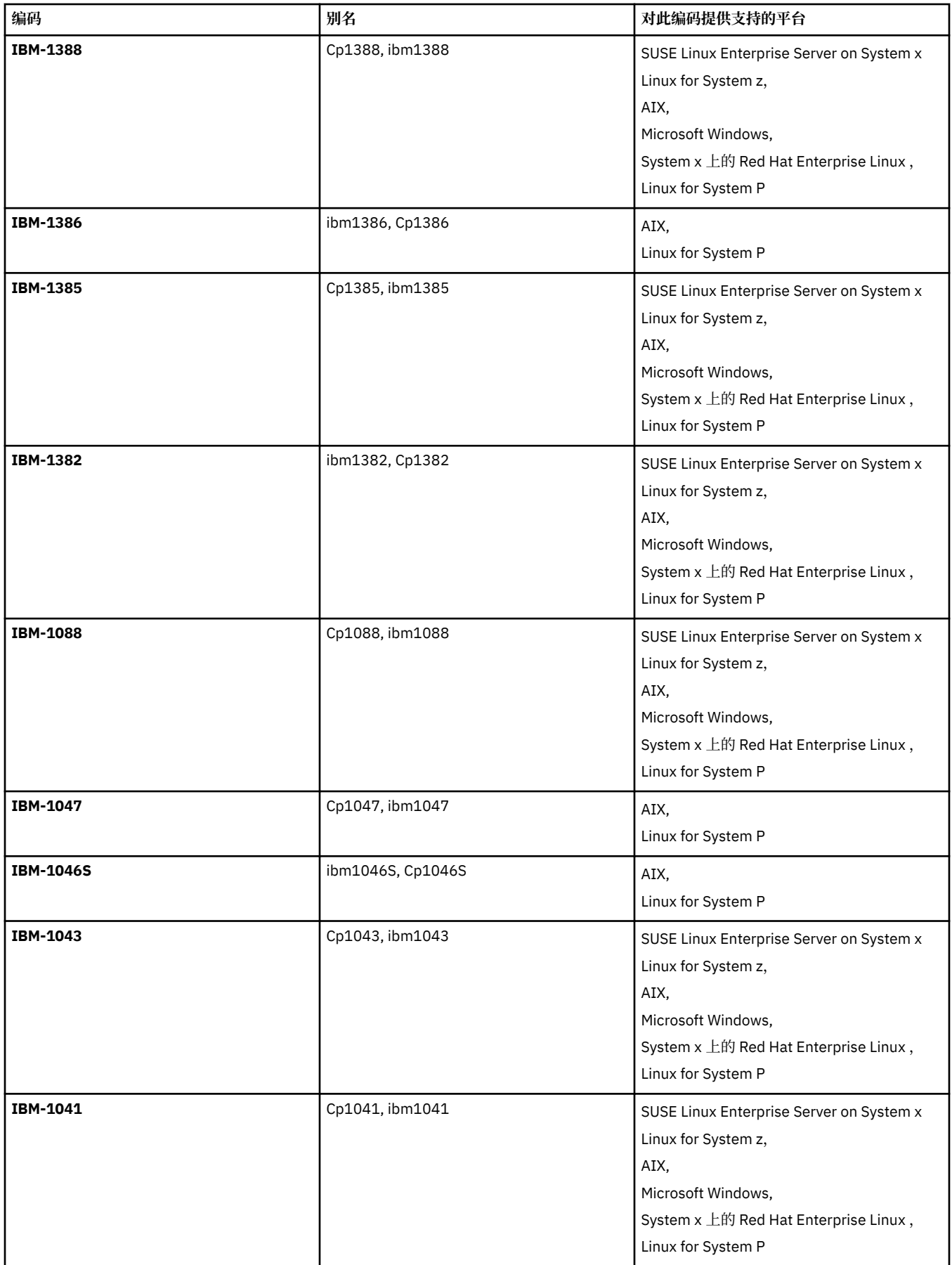

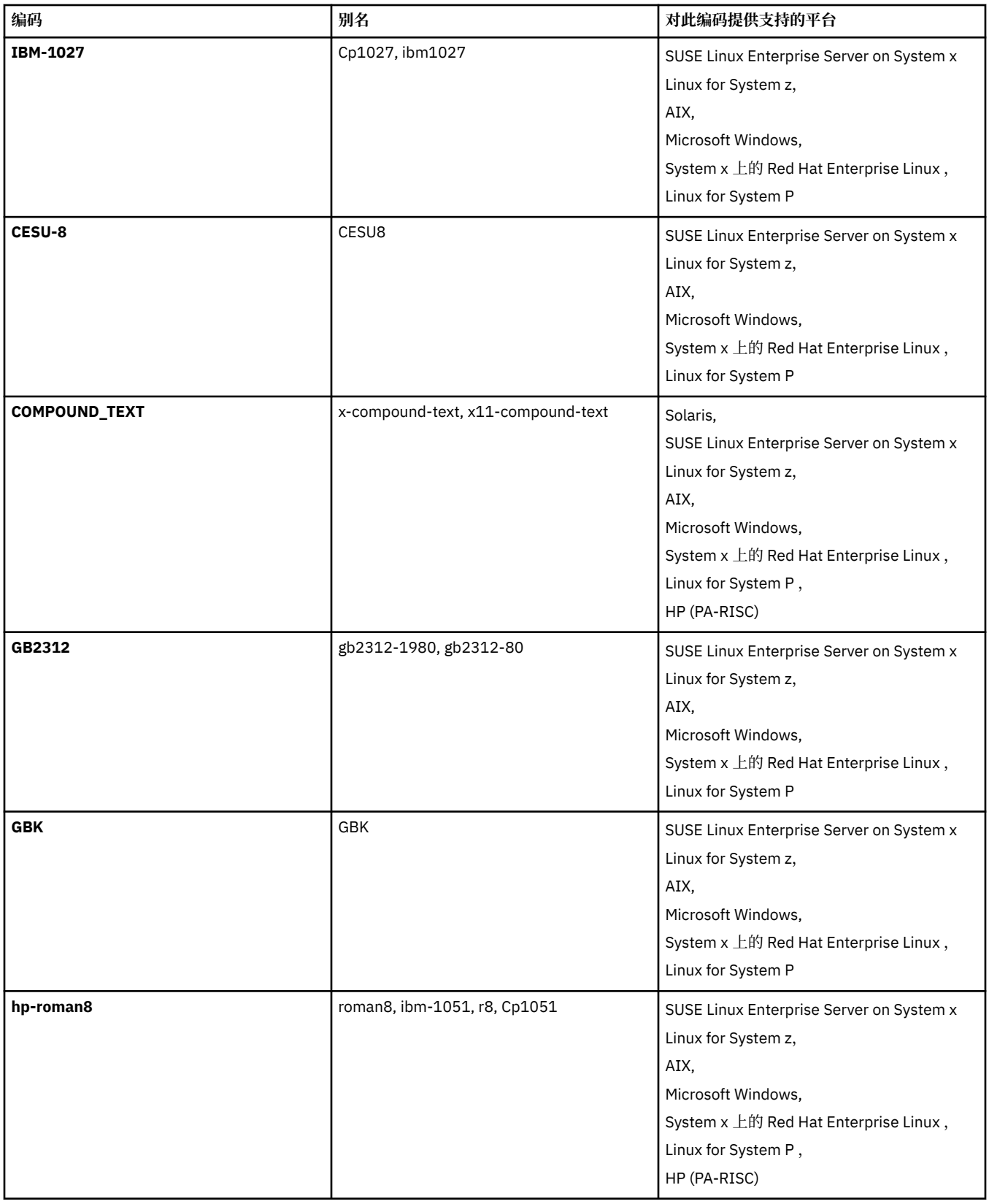

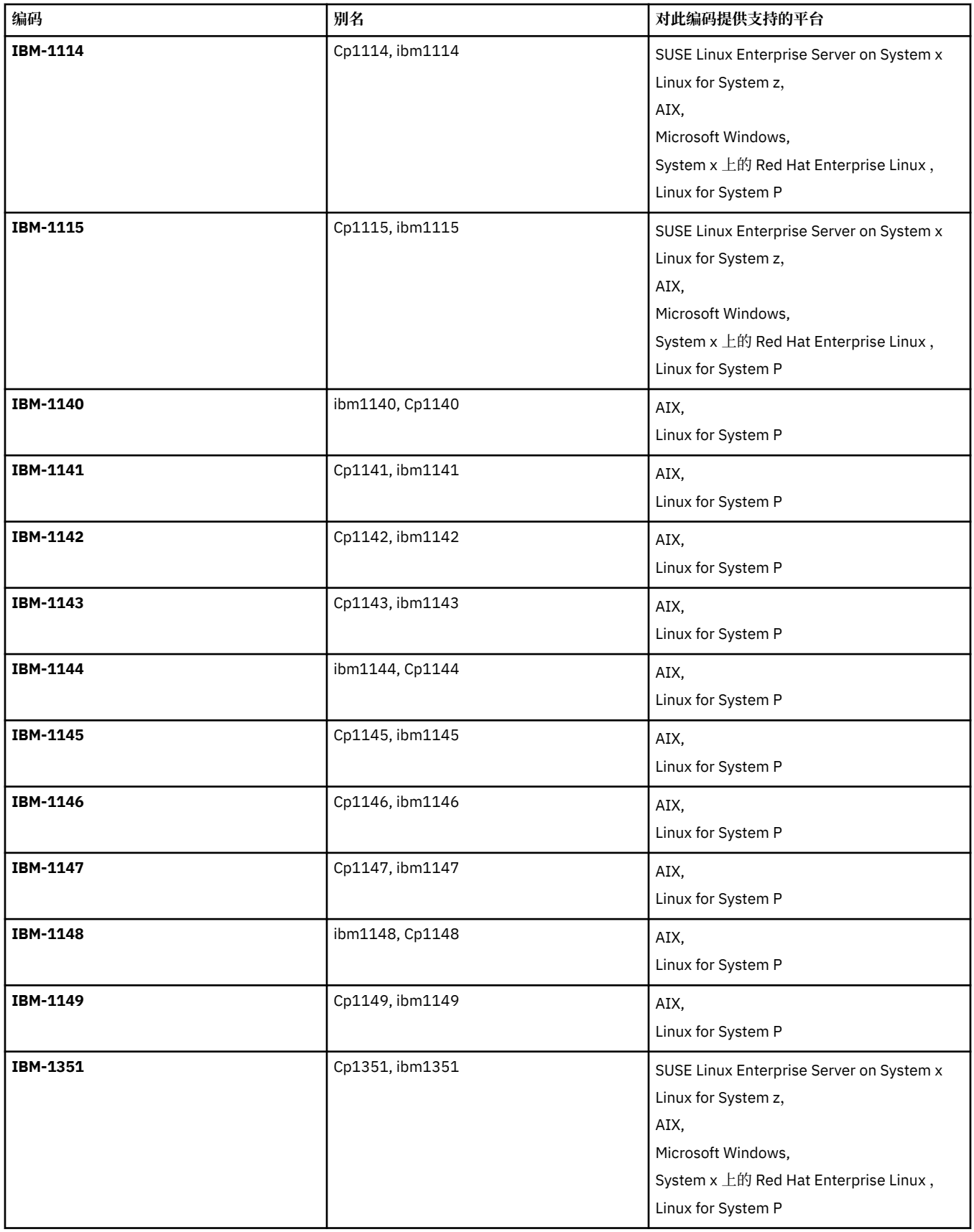

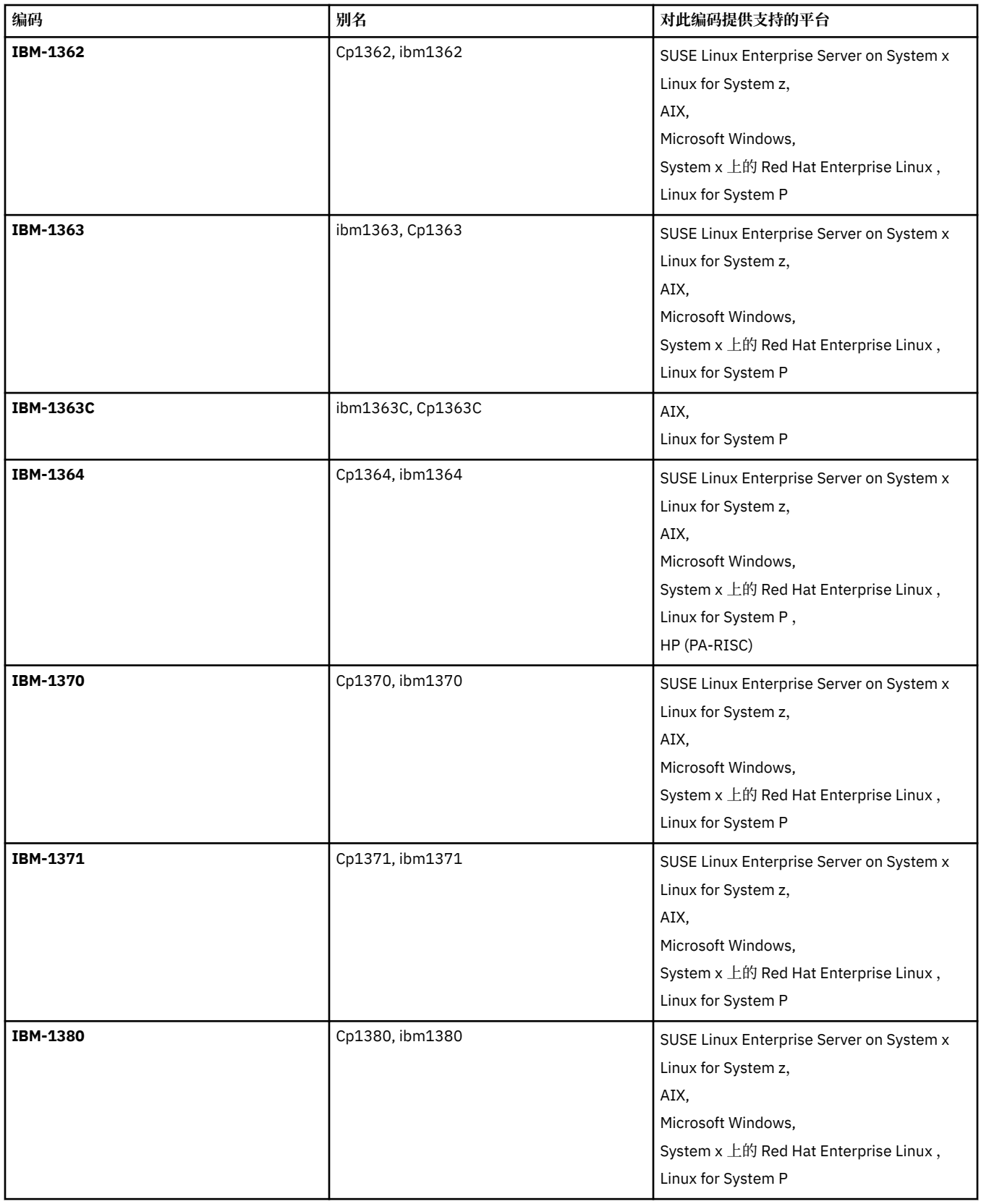

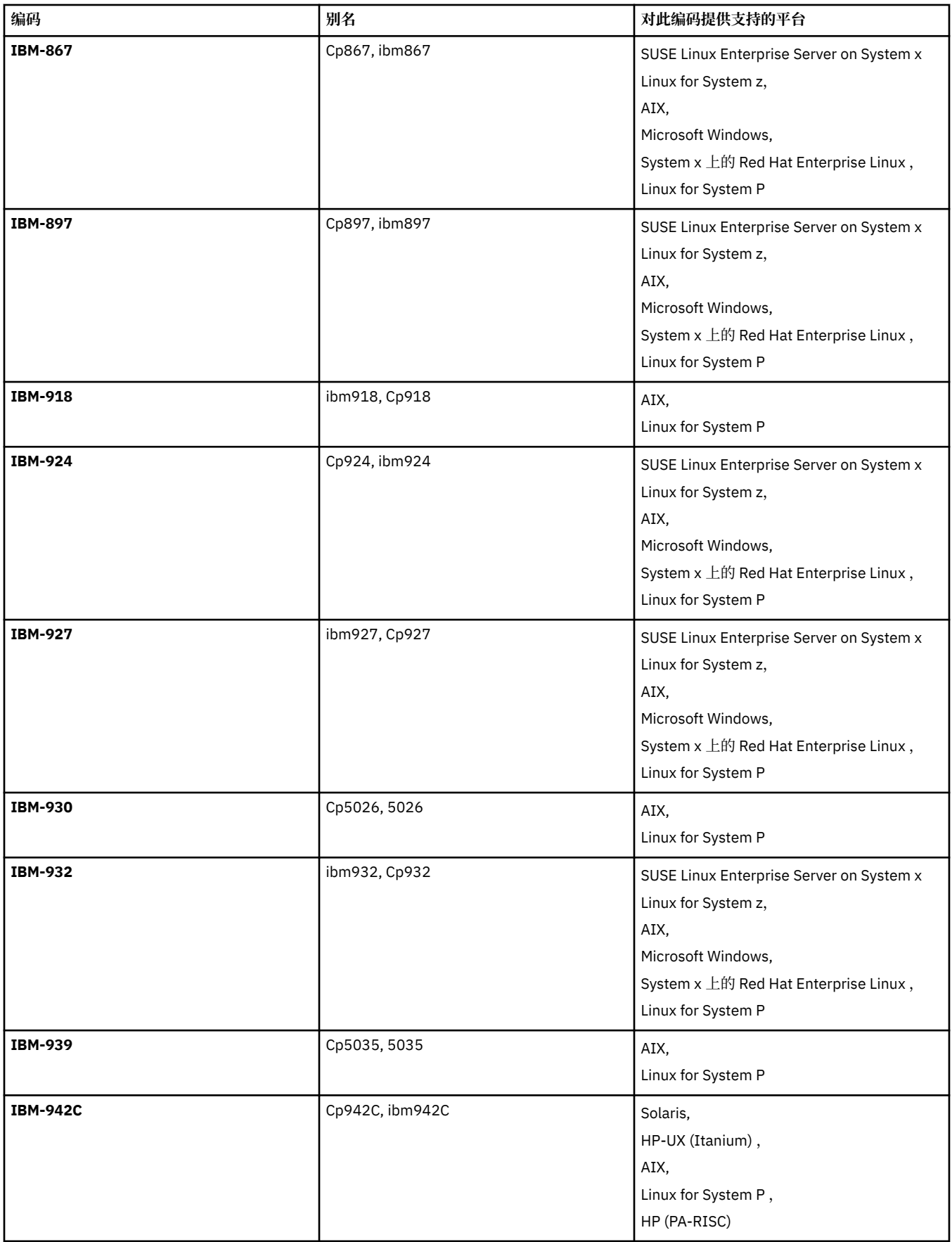

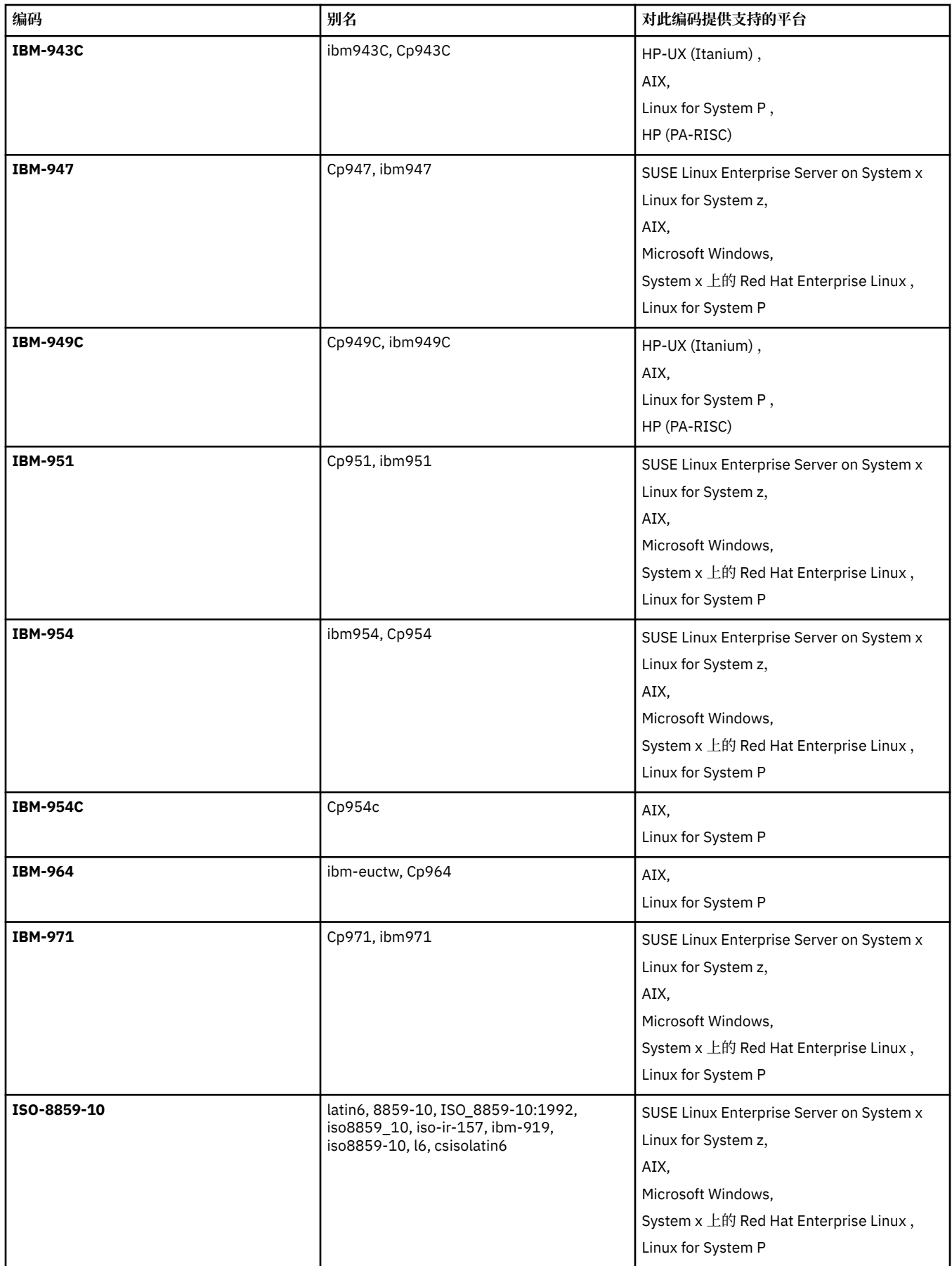

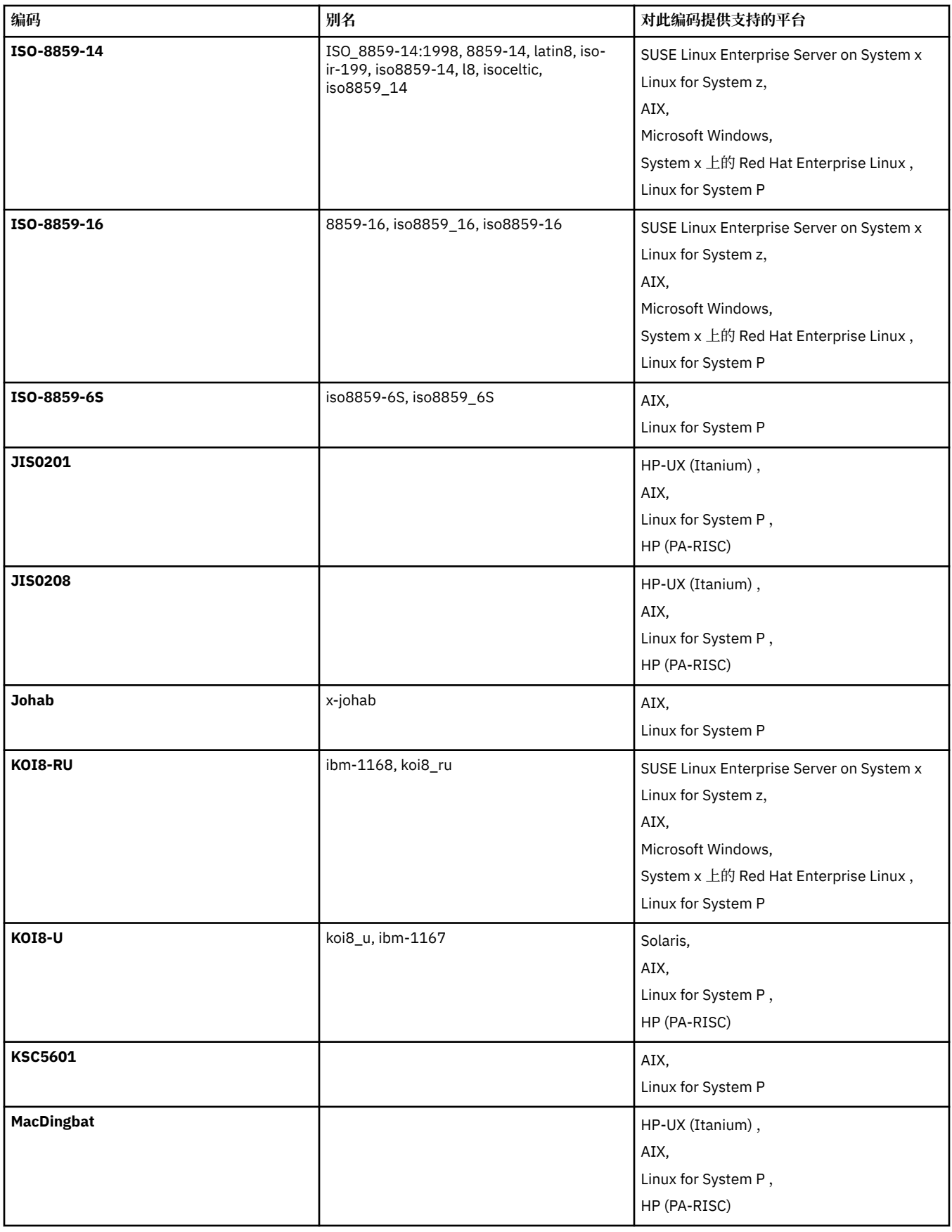

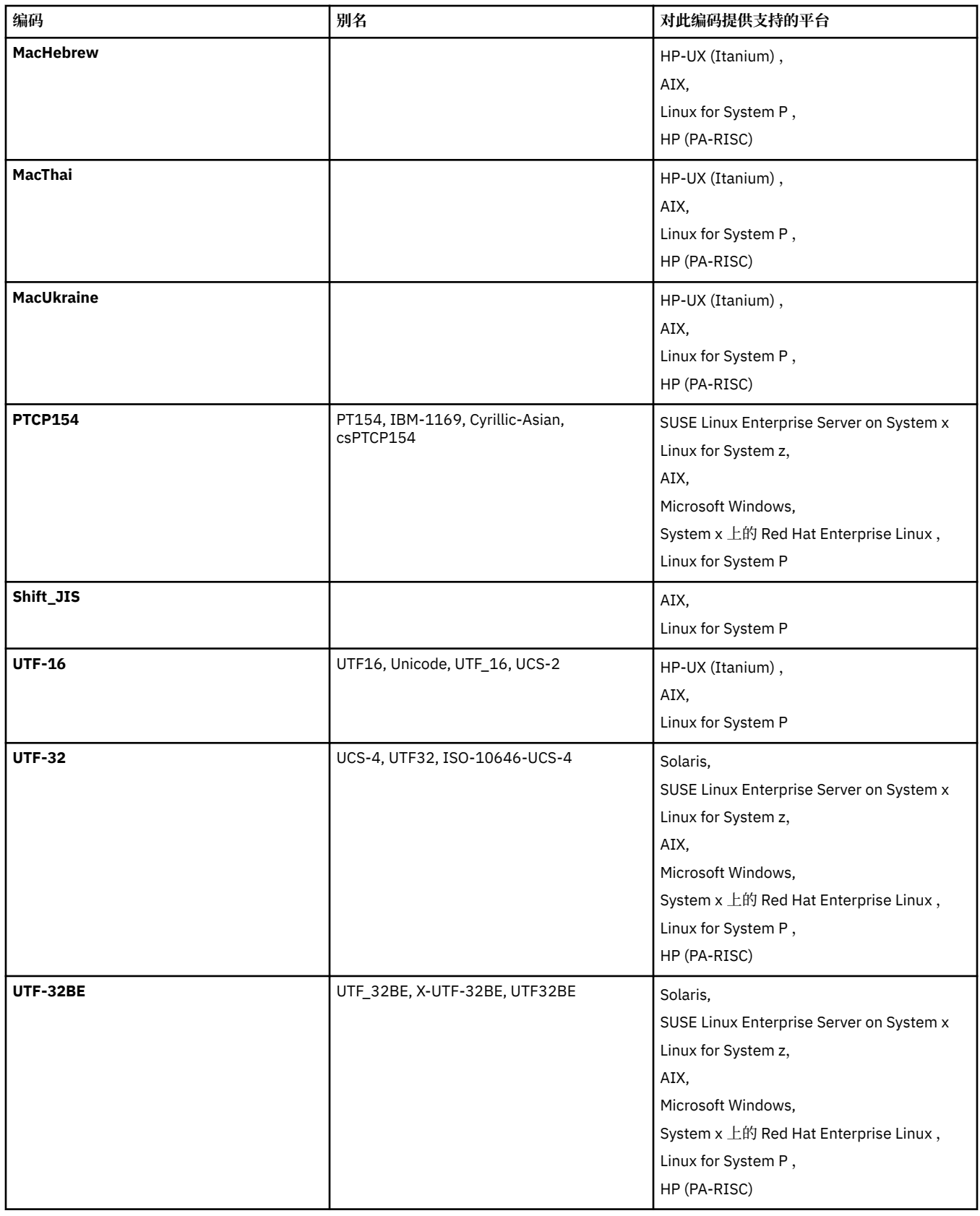

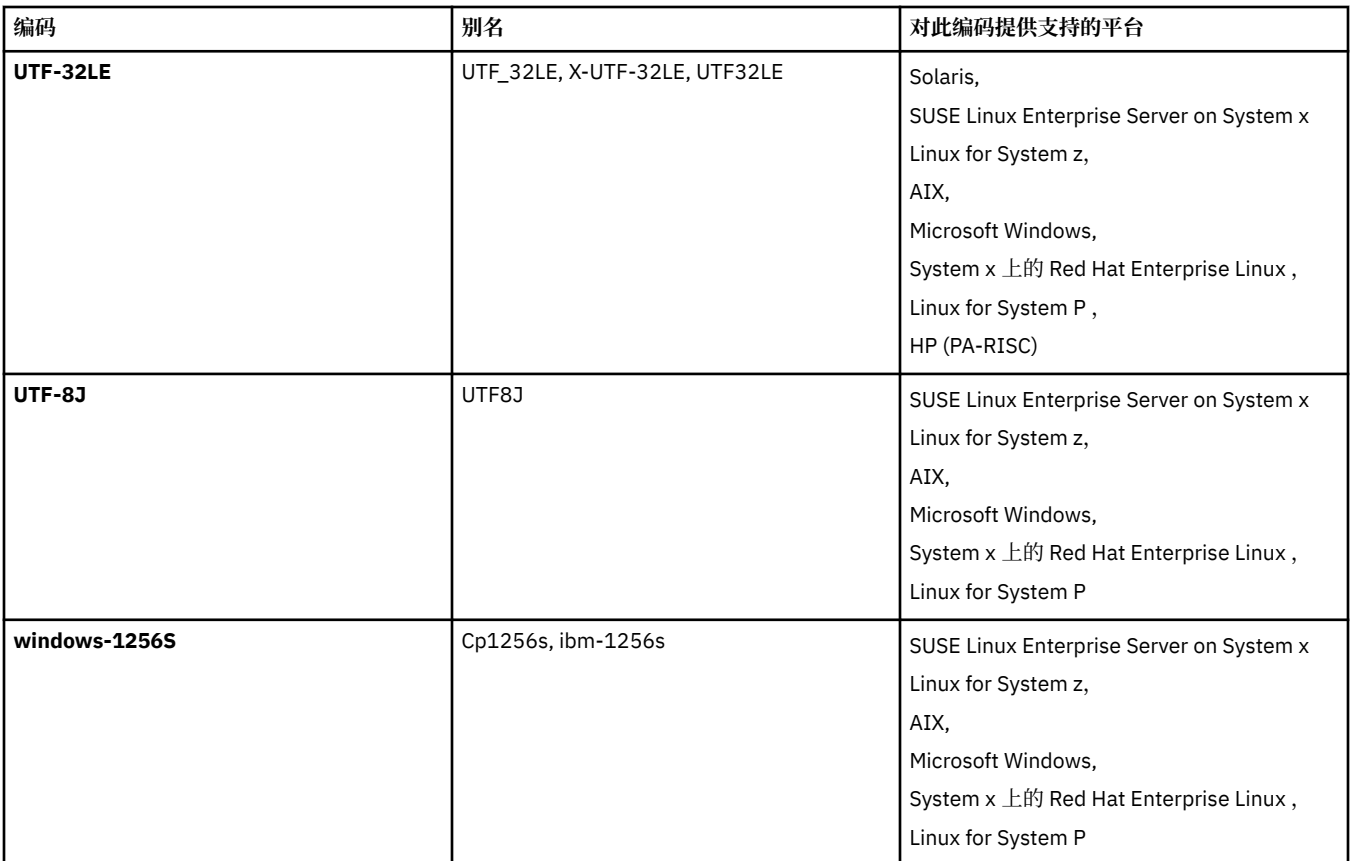

### **相关概念**

第 174 [页的『使用传输定义文件』](#page-173-0) 您可以指定可用于创建文件传输的传输定义文件。 传输定义文件是定义创建传输所需的部分或全部信息的 XML 文件。

### **相关参考**

第 585 [页的『传输文本文件』](#page-584-0) 文本文件传输包括将文件代码页从一个代码页转换为另一个。 文本文件传输还包括在系统之间转换 CRLF (回车-换行符)字符。 本主题概述 WebSphere MQ Managed File Transfer 的文本文件传输行为。

第 391 页的『fteCreateTransfer[\(创建新的文件传输\)』](#page-390-0)

**fteCreateTransfer** 命令从命令行创建并启动新的文件传输。 此命令可以立即启动文件传输,调度在未 来日期和时间进行文件传输,将调度的传输重复一次或多次,以及基于某些条件触发文件传输。

# **WebSphere MQ Managed File Transfer 的消息格式**

WebSphere MQ Managed File Transfer 出于多种目的使用 XML 格式的消息: 与 Web 网关交互;向代理发出 命令;记录有关监视器、计划安排和传输的信息;以及定义用于配置的信息。 用于这些目的的 XML 格式的 逻辑结构由 XML 模式描述。

每个版本的 WebSphere MQ Managed File Transfer 使用 XML 模式来验证以 XML 编写的消息。 代理抽取 XML 模式版本,并确定该模式是否受支持。

安装 WebSphere MQ Managed File Transfer 后, 可以在以下目录中找到 WebSphere MQ Managed File Transfer 消息模式文件: *MQ\_INSTALLATION\_PATH*/mqft/samples/schema。 包含以下模式:

**Web 网关使用的 XML 消息的模式**

Filespace.xsd FileSpaceInfo.xsd UserInfo.xsd WebFileSpaceList.xsd WebTransferStatus.xsd

要了解有关 Web 网关所用模式的更多信息,请参阅第 773 [页的『管理响应和请求格式』和](#page-772-0)第 [762](#page-761-0) 页 [的『响应格式:](#page-761-0)XML 和 JSON』。

**可放置在代理命令队列上的 XML 消息的模式**

FileTransfer.xsd

Internal.xsd

Monitor.xsd

PingAgent.xsd

要了解有关将 XML 消息放置在代理命令队列的更多信息,请参阅第 288 [页的『通过将消息放置在代理命](#page-287-0) 令队列中来控制 [WebSphere MQ Managed File Transfer](#page-287-0)』。

#### **发布到 SYSTEM.FTE 主题的 XML 消息的模式**

MonitorList.xsd

MonitorLog.xsd

ScheduleList.xsd

ScheduleLog.xsd

TransferLog.xsd

TransferStatus.xsd

要了解有关发布到 SYSTEM.FTE 主题的 XML 消息以及 SYSTEM.FTE 主题的结构的更多信息,请参阅 [第](#page-521-0) 522 页的『[SYSTEM.FTE](#page-521-0) 主题』。

#### **WebSphere MQ Managed File Transfer 所用的其他模式**

fteutils.xsd。 此模式包含公共元素定义,并且由某些其他模式包含。

Notification.xsd

ProtocolBridgeCredentials.xsd

ProtocolBridgeProperties.xsd

ConnectDirectCredentials.xsd

ConnectDirectNodeProperties.xsd

ConnectDirectProcessDefinitions.xsd

Reply.xsd

UserSandboxes.xsd

## **代理状态消息格式**

在创建或启动代理时,该代理会向其协调队列管理器上的 SYSTEM.FTE 主题(在 SYSTEM.FTE/Agents/*agent name* 主题上)发布其详细信息。

包含以下信息:

- 代理程序名称
- 运行代理的平台
- 代理描述(如果提供)
- 代理队列管理器
- 代理运行的时区
- 代理版本
- 代理传输限制
- 代理的所有当前传输的状态。 [代理传输状态中](#page-523-0)列出了这些状态
- 代理类型

如果代理是协议网桥代理,那么还将包含以下信息:

• 协议网桥代理类型

• 协议网桥服务器的主机名或 IP 地址

如果代理是 Web 代理,那么还将包含以下信息:

• Web 代理连接到的 Web 网关的名称

只要代理传输状态发生更改,就会重新发布代理状态,但缺省情况下不超过 30 秒。 您可以使用 agentStatusPublishRateLimit 代理属性来更改该缺省设置[,高级代理属性](#page-473-0)中描述了该属性。

以下示例的输出显示用于代理状态中的每个数据元素的键:

```
<?xml version="1.0" encoding="UTF-8"?>
<!DOCTYPE properties SYSTEM "http://java.sun.com/dtd/properties.dtd">
<properties>
     <entry key="agentOsName">Windows 7</entry>
    <entry key="agentDescription"/>
 <entry key="queueManager">QM1</entry>
 <entry key="agentTimeZone">Europe/London</entry>
 <entry key="agentVersion">1.00</entry>
    <entry key="agentName">FTEAGENT</entry>
    <entry key="maxDestinationTransfers">25</entry>
 <entry key="maxSourceTransfers">25</entry>
 <entry key="maxQueuedTransfers">100</entry>
     <entry 
key="DestinationTransferStates">414d51204d554e474f20202020202020d857374a60a72622=RunningTransfer
414d51204d554e474f20202020202020d857374a69a72622=RunningTransfer
414d51204d554e474f20202020202020d857374a75a72622=RunningTransfer
     </entry>
     <entry 
key="SourceTransferStates">414d51204d554e474f20202020202020d857374a93a72622=NegotiatingTransfer
414d51204d554e474f20202020202020d857374a78a72622=RunningTransfer
414d51204d554e474f20202020202020d857374aaba72622=NewSenderTransfer
414d51204d554e474f20202020202020d857374a63a72622=RunningTransfer
     </entry>
</properties>
```
以下示例的输出显示用于协议网桥代理的代理状态中的每个数据元素的键:

<?xml version="1.0" encoding="UTF-8"?> <!DOCTYPE properties SYSTEM "http://java.sun.com/dtd/properties.dtd"> <properties><br><entry key="agentOsName">Windows 7</entry> <entry key="agentDescription"/><br><entry key="queueManager">QM1</entry><br><entry key="agentTimeZone">Curope/London</entry><br><entry key="agentNersion">1.00</entry><br><entry key="agentName">SRIDGE</entry><br><entry key="agentName">SRI <entry key="maxSourceTransfers">25</entry> <entry key="maxQueuedTransfers">100</entry> <entry key="DestinationTransferStates">414d51204d554e474f20202020202020d857374a60a72622=RunningTransfer </entry> <entry key="SourceTransferStates">414d51204d554e474f20202020202020d857374a93a72622=NegotiatingTransfer </entry> </properties>

#### 代理传输状态

启动的代理将其详细信息发布在其协调队列管理器上的 SYSTEM.FTE 主题中。 这些详细信息中包括涉及该代 理的每个当前传输的状态。 包含的状态如下:

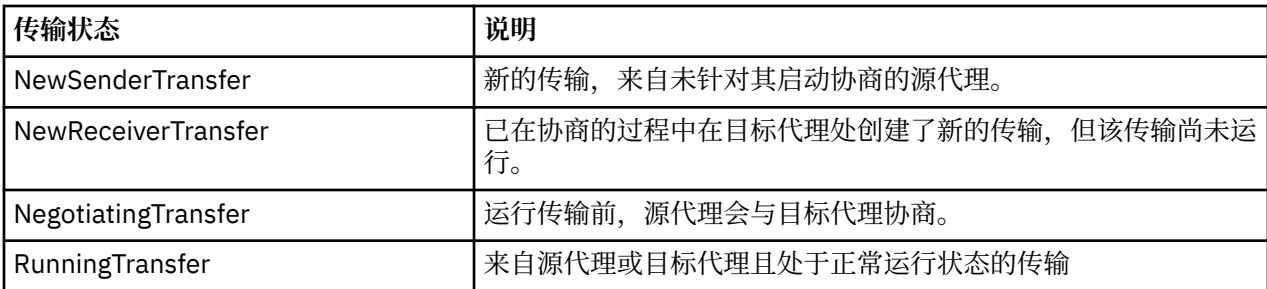

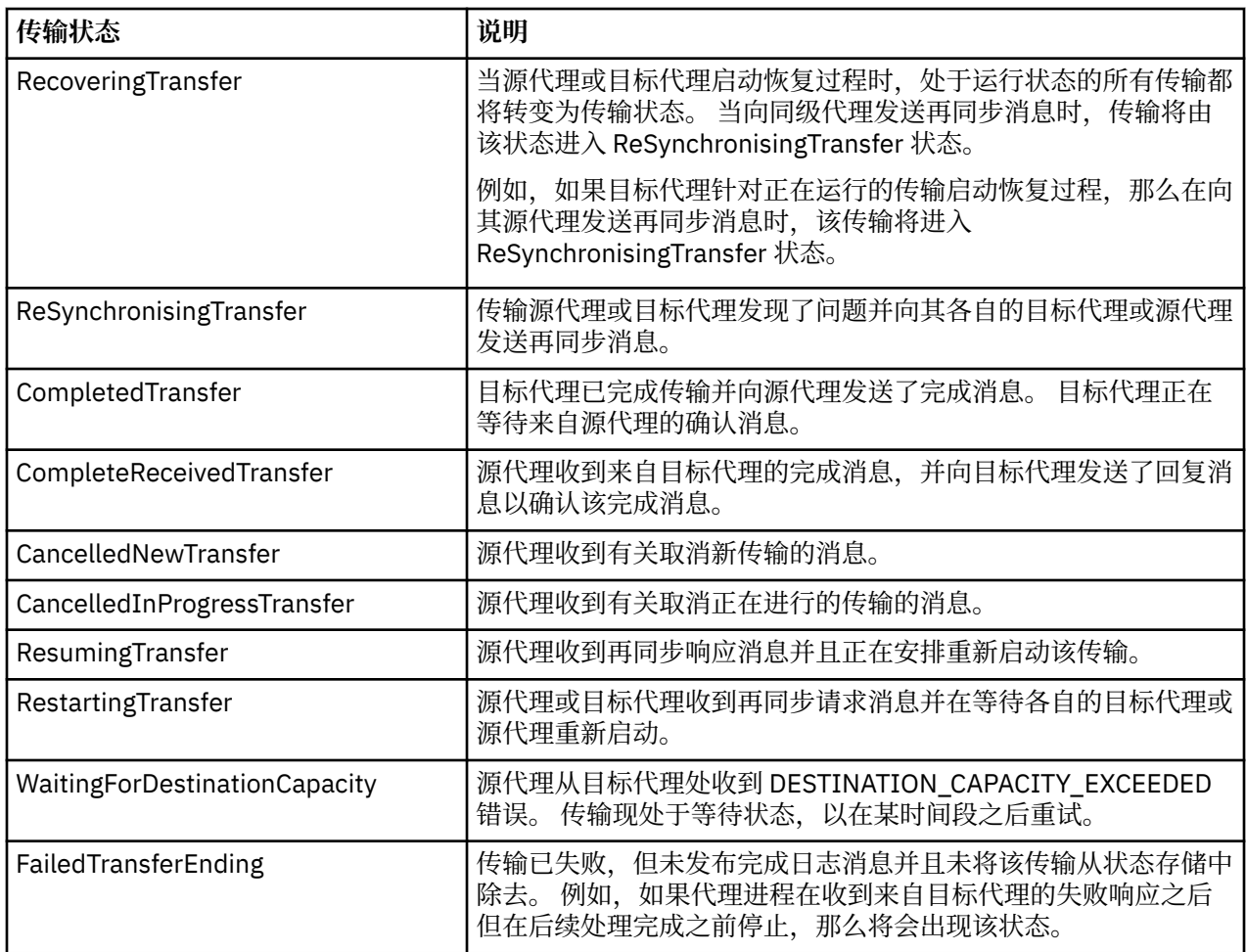

## **监视器列表消息格式**

作为保留出版物发布至主题字符串 SYSTEM.FTE/monitors/*agent\_name*/*monitor\_name* 的 XML 消息符合 MonitorList.xsd 模式。 每条 XML 消息均列出属于此代理的活动监视器。 **fteListMonitors** 命令和 IBM WebSphere MQ Explorer 插件会使用该信息来向用户显示监视器列表。 MonitorList.xsd 模式文档 位于 *MQ\_INSTALLATION\_PATH*/mqft/samples/schema 目录中。 MonitorList.xsd 模式导入位于同 一目录中的 Monitor.xsd。

# **模式**

以下模式描述了监视器列表 XML 消息中哪些元素有效。

```
<xsd:schema xmlns:xsd="https://www.w3.org/2001/XMLSchema"
 targetNamespace="https://www.ibm.com/xmlns/wmqfte/7.0.1/MonitorDefinition"
                    xmlns="https://www.ibm.com/xmlns/wmqfte/7.0.1/MonitorDefinition">
      <xsd:include schemaLocation="Monitor.xsd"/>
      <xsd:element name="monitorList">
              <xsd:complexType>
                   <xsd:sequence>
<xsd:element name="status" type="monitorStatusType" minOccurs="1" maxOccurs="1"/><br><xsd:element name="configuration" type="monitorConfigurationType" minOccurs="1" maxOccurs="1"/><br><xsd:element name="pollInterval" type="pollI
</xsd:sequence><br><xsd:attribute name="version" type="versionType" use="required"/><br><xsd:attribute name="agent"   type="xsd:string"  use="required"/><br><xsd:attribute name="monitor" type="xsd:string"  use="required"/>
 </xsd:complexType>
 </xsd:element>
 <xsd:complexType name="monitorStatusType">
 <xsd:sequence>
 <xsd:any minOccurs="0"/>
 </xsd:sequence>
 <xsd:attribute name="state" type="xsd:token"/>
              <xsd:anyAttribute/>
      </xsd:complexType>
```
```
 <xsd:complexType name="monitorConfigurationType">
<xsd:element name="description" type="xsd:string" minOccurs="1" maxOccurs="1" /><br><xsd:element name="resources" type="monitorResourcesType" minOccurs="0" maxOccurs="1" /><br><xsd:element name="resources" type="monitorResources
 </xsd:sequence>
 <xsd:anyAttribute/>
 </xsd:complexType>
      <xsd:complexType name="monitorListTasksType">
 <xsd:sequence>
 <xsd:element name="task" type="monitorListTaskType" minOccurs="1" maxOccurs="1" />
 </xsd:sequence>
 </xsd:complexType>
      <xsd:complexType name="monitorListTaskType">
             <xsd:sequence>
 <xsd:element name="name" type="monitorTaskNameType" minOccurs="0" maxOccurs="1" />
 <xsd:element name="description" type="xsd:string" minOccurs="0" maxOccurs="1" />
 <xsd:element name="taskXML" type="xsd:string" minOccurs="0" maxOccurs="1" />
 </xsd:sequence>
 </xsd:complexType>
</xsd:schema>
```
# **了解监视器列表消息**

以下列表中描述了监视器列表消息中使用的元素和属性:

### **<monitorList>**

包含元素的组元素描述了为代理定义的监视器。

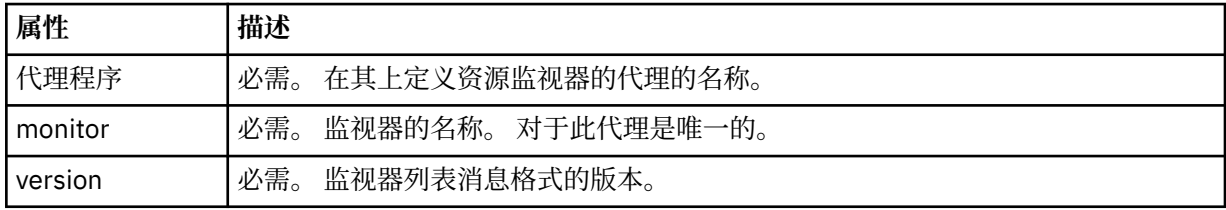

#### **<status>**

监视器的状态。

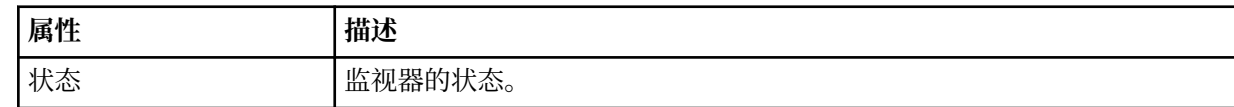

#### **<configuration>**

组元素,包含描述监视器配置的元素。

# **<description>**

监视器的描述。 (当前未使用。)

#### **<resources>**

正在监视的资源。

#### **<directory>**

要监视的目录。

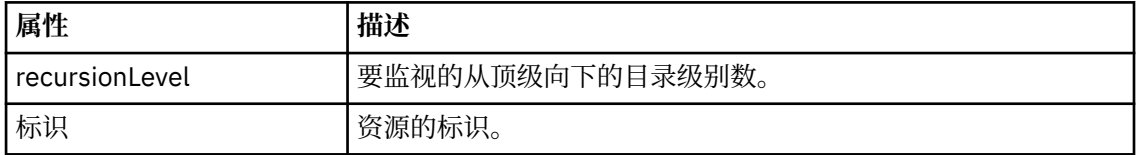

#### **<queue>**

要监视的队列。

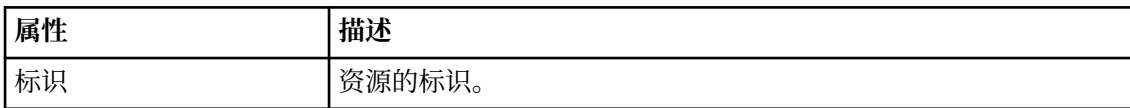

#### **<triggerMatch>**

包含 <conditions> 元素的元素。

#### **<conditions>**

包含资源监视器监视的条件的元素。 该元素只能包含以下元素中的一个:<allOf>、<anyOf> 或 <condition>。

#### **<allOf>**

包含资源监视器监视的条件的元素。 该元素可包含一个或多个 <condition> 元素。 要触发资 源监视器,必须满足该元素内的所有条件。

#### **<anyOf>**

包含资源监视器监视的条件的元素。 该元素可包含一个或多个 <condition> 元素。 要触发资 源监视器,必须仅满足该元素内的一个条件。

#### **<condition>**

包含资源监视器监视的一项条件的元素。 This element can contain only one of the following elements: <fileMatch>, <fileNoMatch>, <fileSize>, <queueNotEmpty>, <completeGroups>, or <fileSizeSame>. It can also contain a <name> element and a <resource> element.

如果正在监视的资源是一个目录,那么必须在条件中指定以下三个元素中的一个:

- fileMatch
- fileNoMatch
- fileSize

如果监视中的资源是队列,那么必须在条件中指定以下两个元素中的一个:

- queueNotEmpty
- completeGroups

### **<fileMatch>**

文件名匹配条件的组元素。

#### **<pattern>**

指定文件名匹配模式。 资源上的文件必须与模式相匹配才能满足条件。 缺省模式为 \* (任何文件都将匹配)。

#### **<fileNoMatch>**

逆文件名匹配条件的组元素。

#### **<pattern>**

指定逆文件名匹配模式。 如果受监视资源上的所有文件均不匹配,那么满足条件。 缺省 模式为 \*(缺少任何文件都将匹配)。

#### **<fileSize>**

文件大小比较的组元素。

### **<compare>**

指定文件大小比较。 该值必须是非负整数。

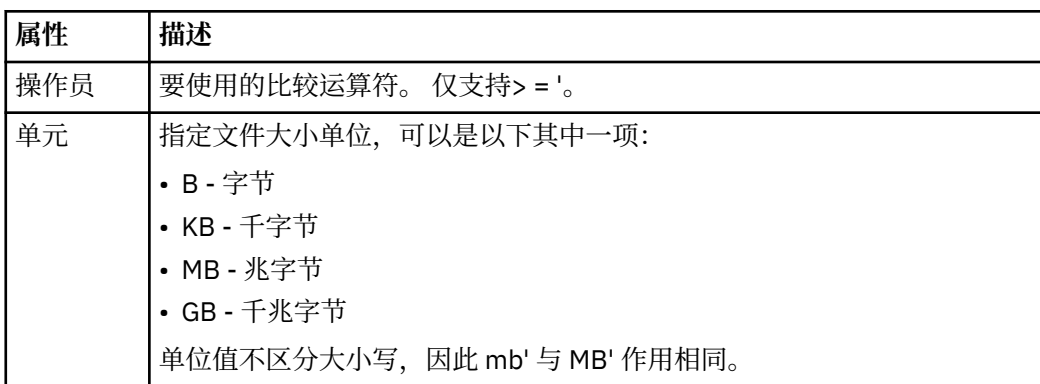

#### **<pattern>**

要匹配的文件名模式。 缺省值为 \*(任何文件都将匹配)。

#### **<queueNotEmpty>**

只能在资源是队列时指定此属性。 指定要触发监视器,队列上必须有消息。

#### **<completeGroups>**

只能在资源是队列时指定此属性。 指定要触发监视器,队列上必须有完整的一组消息。 针对队列上每个完整的组执行一项传输任务。

#### **<name>**

条件的名称。

#### **<resource>**

标识要与条件相比较的资源定义。

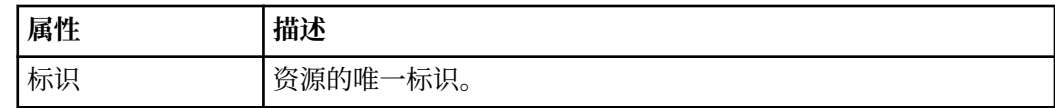

#### **<tasks>**

组元素,包含的元素可指定在满足监视器触发器条件时要调用的任务。

### **<task>**

组元素,定义在满足触发器条件时监视器将调用的个别任务。 当前只能指定一项任务。

### **<name>**

任务的名称。 接受任何字母数字字符。

### **<description>**

任务的描述。 允许任何文本值。

#### **<taskXML>**

描述监视器将要执行的任务的 XML 消息。 该元素的内容采用转义 XML 格式。

#### **<pollInterval>**

每次针对触发器条件检查资源的时间间隔。

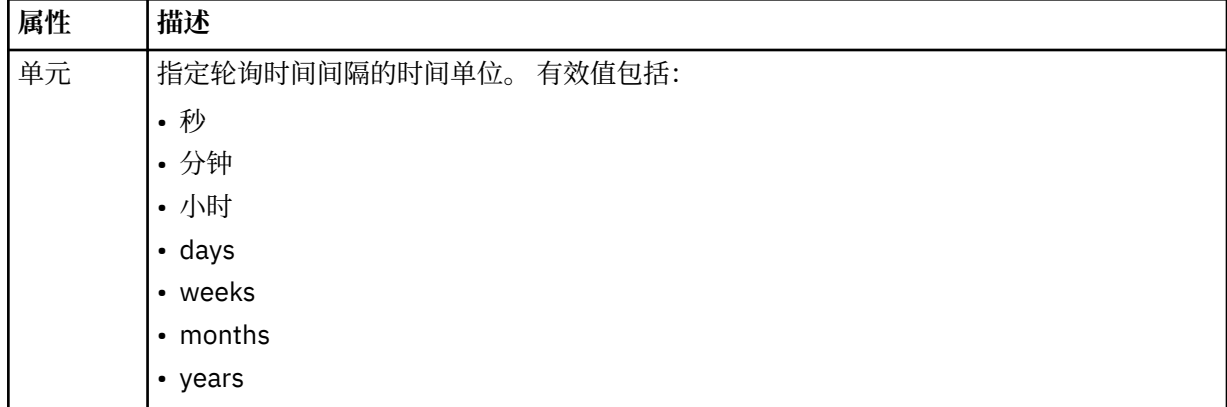

#### **<batch>**

要在一个批次中包含的触发器匹配项的最大数目。

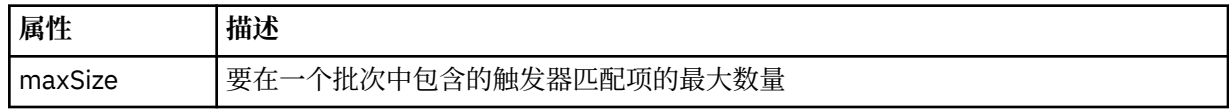

以下 XML 显示了在 AGENT\_JUPITER 上创建名为 MONITORTWO 的监视器时,发布至主题字符串 SYSTEM.FTE/monitors/*agent\_name*/MONITORTWO 的保留出版物的示例。 <taskXML> 元素内的转义 XML 描述了当满足监视器条件时提交的任务。

<?xml version="1.0" encoding="UTF-8"?><br><lst:monitorList xmlns:xsi="https://www.w3.org/2001/XMLSchema-instance"<br>xmlns:lst="https://www.ibm.com/xmlns/wmqfte/7.0.1/MonitorDefinition"<br>xsi:schemalocation="https://www.ibm.com/xm

```
 version="4.00" 
 agent="AGENT_JUPITER" 
 monitor="MONITORTWO"> 
      <status state="started"/> 
      <configuration>
           <description/>
           <resources>
                <directory recursionLevel="0" id="">/srv/nfs/incoming</directory>
           </resources>
            <triggerMatch>
                 <conditions>
                      <condition>
                          <name/ <resource id=""/>
                           <fileMatch>
 <pattern>*.completed</pattern>
 </fileMatch>
                      </condition>
                </conditions>
 </triggerMatch>
 <tasks>
                 <task>
<name/><br>
<description/><br>
<description/><br>
<description/><br>
<taskXML>&lt;?xml version="1.0" encoding="UTF-8"?&gt;&lt;request<br>
xml xsi="https://www.w3.org/2001/XMLSchema-instance" version="4.00"<br>
xml xsi:noNamespaceSchemalocat
                      </taskXML>
                 </task>
            </tasks>
      </configuration>
 <pollInterval units="minutes">1</pollInterval>
 <batch maxSize="1"/>
</lst:monitorList>
```
# **安排列表消息格式**

发布到主题字符串为 SYSTEM.FTE/Scheduler/*agent\_name* 的保留发布上的 XML 消息符合 ScheduleList.xsd 模式。 XML 消息将列出所有属于该代理的活动安排。

**fteListScheduledTransfers** 命令和 IBM WebSphere MQ Explorer 插件会使用该信息来向用户显示安 排列表。 ScheduleList.xsd 模式文档位于 *MQ\_INSTALLATION\_PATH*/mqft/samples/schema 目录 中。 ScheduleList.xsd 模式将导入位于相同目录中的 FileTransfer.xsd。

# **模式**

以下模式描述了监视器列表 XML 消息中哪些元素有效。

```
<?xml version="1.0" encoding="UTF-8"?>
<xsd:schema xmlns:xsd="https://www.w3.org/2001/XMLSchema">
      <xsd:include schemaLocation="FileTransfer.xsd"/>
      <xsd:element name="schedules"> 
            <xsd:complexType>
                  <xsd:sequence>
                        <xsd:element name="managedTransfer" type="scheduledManagedTransferType" minOccurs="0" maxOccurs="unbounded"/>
                  </xsd:sequence>
 <xsd:attribute name="version" type="versionType" use="required"/>
 <xsd:attribute name="size" type="xsd:nonNegativeInteger" use="required"/>
 <xsd:attribute name="agent" type="xsd:string" use="required"/>
            </xsd:complexType>
      </xsd:element> 
      <xsd:complexType name="scheduledManagedTransferType">
            <xsd:sequence>
<xsd:element name="originator" type="origRequestType" maxOccurs="1" minOccurs="1" <xsd:element name="scolcdule" type="schedulelistType" maxOccurs="1" minOccurs="0"/><br>
<xsd:element name="sourceAgent" type="agentClientType" 
            </xsd:sequence>
            <xsd:attribute name="id" type="idType" use="required"/>
      </xsd:complexType> 
      <xsd:complexType name="scheduleListType">
            <xsd:sequence>
<xsd:element name="submit" type="submitType"      maxOccurs="1" minOccurs="1"/><br><xsd:element name="repeat" type="repeatType"      maxOccurs="1" minOccurs="0"/><br><xsd:element name="next"   type="noZoneTimeType"  maxOccurs="1
 </xsd:sequence>
 </xsd:complexType>
</xsd:schema>
```
# **了解安排列表消息**

以下列表描述了安排列表消息中使用的元素和属性:

### **<schedules>**

包含有关单个代理上定义的所有安排的信息的组元素。

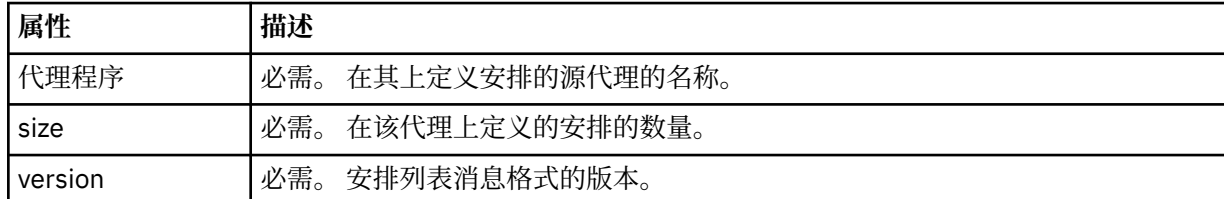

### **<managedTransfer>**

包含有关单个安排的信息的组元素。

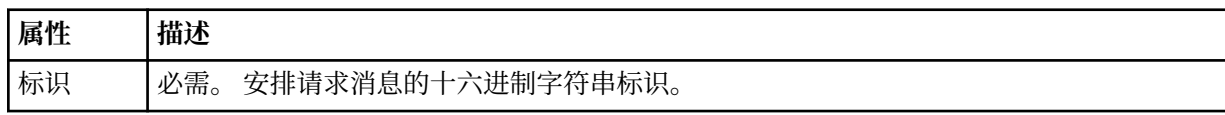

#### **<originator>**

安排请求的发起方。

#### **<hostName>**

提交安排请求的机器的主机名。

### **<userID>**

提交安排请求的用户的用户标识。

#### **<mqmdUserID>**

提交安排请求的用户的 MQMD 用户标识。

# **<webBrowser>**

如果通过 Web 网关提交了安排请求, 那么是指提交请求的 Web 浏览器。

# **<webUserID>**

如果通过 Web 网关提交安排请求, 那么是指提交安排请求的用户的 Web 用户标识。

# **<schedule>**

包含描述何时发生已安排传输的元素的元素。

#### **<submit>**

指定已调度传输应启动的日期和时间。

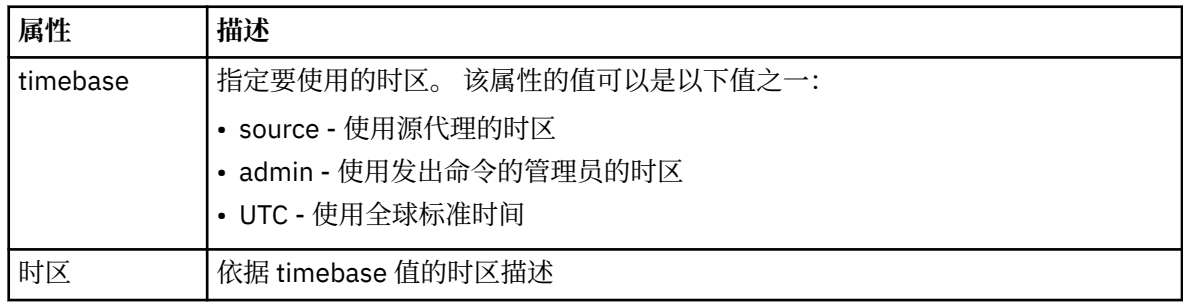

# **<repeat>**

包含有关已调度传输重复频率、已调度传输重复次数以及已调度传输何时停止重复的详细信息的组 元素。

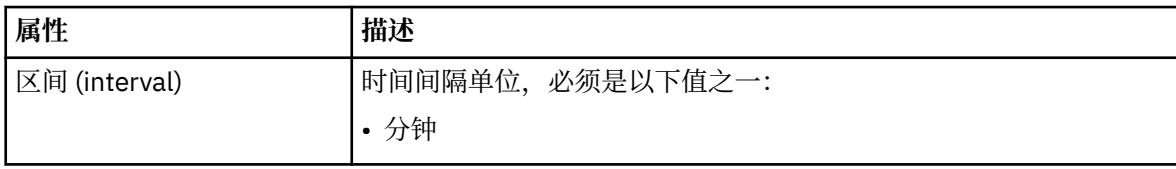

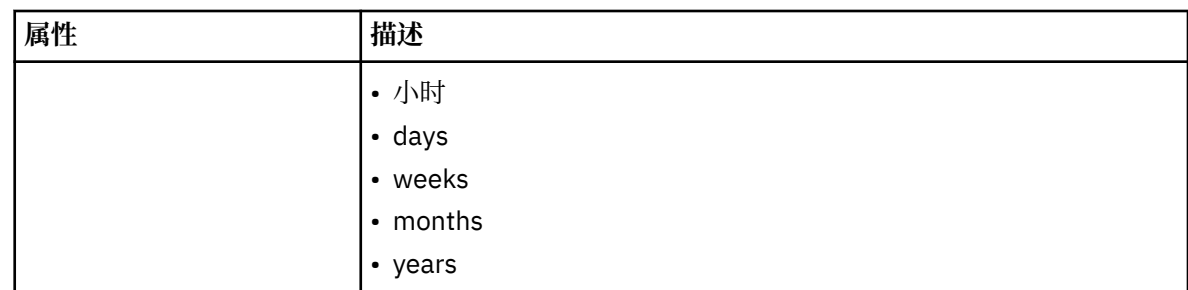

# **<frequency>**

重复传输之前必须等待的时间段。

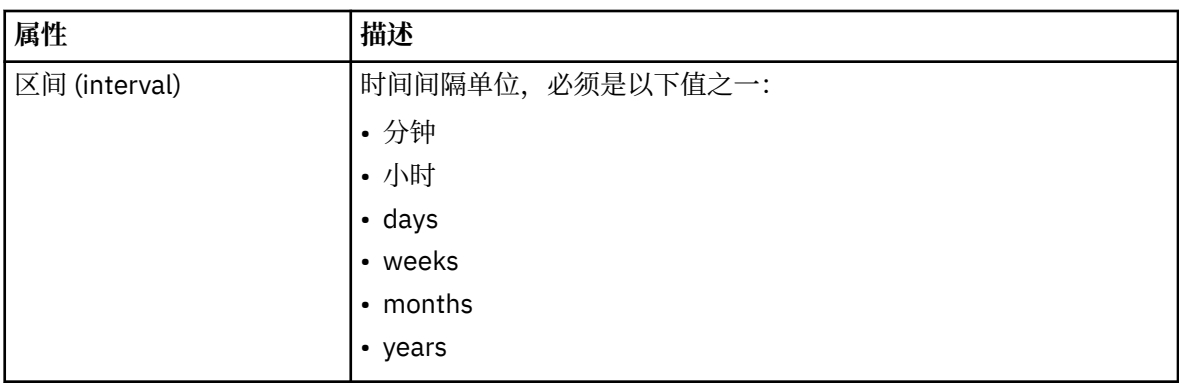

# **<expireTime>**

指定重复的已调度传输停止的日期和时间的可选元素。 该元素与 <expireCount> 元素互斥。

### **<expireCount>**

指定在停止前发生已调度文件传输的次数的可选元素。 该元素与 <expireTime> 元素互斥。

# **<next>**

指定下一个已安排传输应启动的日期和时间。

# **<sourceAgent>**

指定源文件所在系统上的代理的名称。

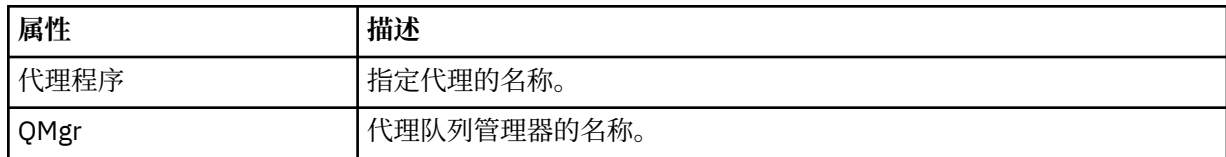

# **<destinationAgent>**

指定您要向其传输文件的系统上代理的名称。

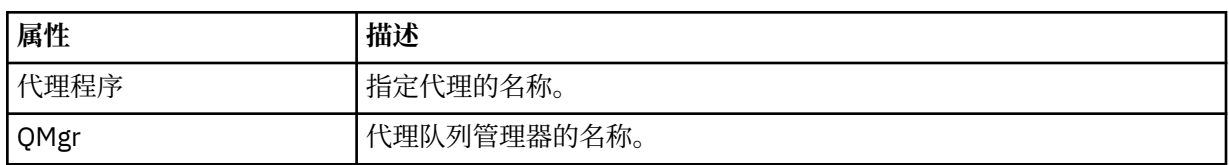

# **<trigger>**

指定在文件传输发生时必须满足的条件的可选元素。

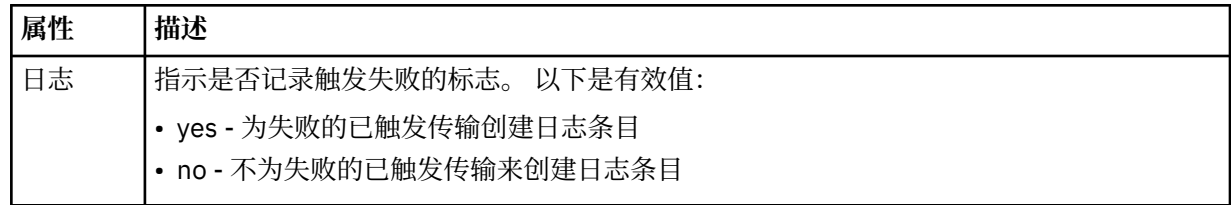

# **<reply>**

指定为同步文件传输生成的临时应答队列的名称(在命令行上使用 **-w** 参数指定)。 队列的名称由 command.properties 配置文件中的键 **dynamicQueuePrefix** 或缺省值 WMQFTE.\* 定义。 (如果未 指定)。

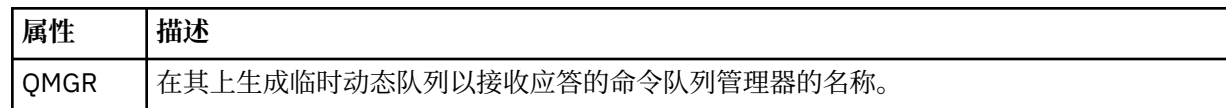

# **<transferSet>**

指定要与已安排传输一起执行的一组文件传输。 在传输期间,<transferSet> 是包含 <item> 元素的组元 素。

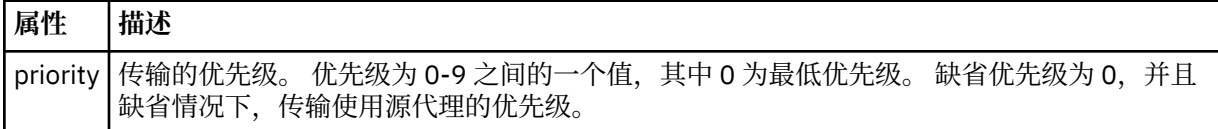

# **<job>**

Optional group element containing job information for the entire transfer specification. <job> is a user-defined job name identifier that is added to the log message when the transfer has started. This  $\langle$ job> element is the same as the  $\langle$ job> element that appears in the transfer log message, which is described in the following topic: 第 536 [页的『文件传输日志消息格式』](#page-535-0).

# **示例**

```
<?xml version="1.0" encoding="UTF-8"?>
<schedules xmlns:xsi="https://www.w3.org/2001/XMLSchema-instance" 
            size="2" 
            version="4.00" 
            agent="AGENT_JUPITER" 
            xsi:noNamespaceSchemaLocation="ScheduleList.xsd"> 
    <managedTransfer id="1"> 
         <originator> 
             <hostName>example.com.</hostName> 
             <userID>mqm</userID> 
         </originator> 
         <schedule> 
             <submit timebase="admin" timezone="Europe/London">2010-01-01T21:00+0000</
submit> 
             <next>2010-01-01T21:00+0000</next> 
         </schedule> 
 <sourceAgent agent="AGENT_JUPITER" QMgr="QM_JUPITER"/> 
 <destinationAgent agent="AGENT_SATURN" QMgr="QM_JUPITER"/> 
 <reply QMGR="QM_JUPITER">WMQFTE.4D400F8B20004E06</reply> 
         <transferSet> 
 <item mode="binary" checksumMethod="MD5"> 
 <source recursive="false" disposition="leave"> 
                     <file>/etc/passwd</file> 
                 </source> 
                 <destination type="directory" exist="overwrite"> 
                     <file>/tmp</file> 
                 </destination> 
             </item> 
         </transferSet> 
     </managedTransfer> 
     <managedTransfer id="2"> 
         <originator> 
             <hostName>example.com.</hostName> 
             <userID>mqm</userID> 
         </originator> 
         <schedule> 
             <submit timebase="admin" timezone="Europe/London">2010-12-31T09:00+0000</
submit> 
             <next>2010-12-31T09:00+0000</next> 
         </schedule> 
 <sourceAgent agent="AGENT_JUPITER" QMgr="QM_JUPITER"/> 
 <destinationAgent agent="AGENT_NEPTUNE" QMgr="QM_JUPITER"/> 
         <reply QMGR="QM_JUPITER">WMQFTE.4D400F8B20004E09</reply> 
         <transferSet> 
             <item mode="binary" checksumMethod="MD5">
```

```
 <source recursive="false" disposition="leave"> 
                       <file>/etc/passwd</file> 
                   </source> 
                  <destination type="directory" exist="overwrite"> 
                       <file>/tmp</file> 
                  </destination> 
              </item> 
          </transferSet> 
     </managedTransfer>
</schedules
```
# **示例模板** *XML* **消息**

在创建模板时,将向主题字符串为 Templates/*template\_ID* 的 SYSTEM.FTE 主题发布一条消息。 该示例 XML 描述在您的 WebSphere MQ Managed File Transfer 网络中定义的单个模板。

```
<?xml version="1.0" encoding="UTF-8"?>
<transferTemplate version="4.00" id="baf9df73-45c2-4bb0-a085-292232ab66bc">
    <name>BASIC_TEMPLATE</name>
 <sourceAgentName>AGENT_JUPITER</sourceAgentName>
 <sourceAgentQMgr>QM_JUPITER</sourceAgentQMgr>
     <destinationAgentName>AGENT_SATURN</destinationAgentName>
     <destinationAgentQMgr>QM_JUPITER</destinationAgentQMgr>
    <fileSpecs>
         <item mode="binary" checksumMethod="MD5">
             <source recursive="false" disposition="leave">
                 <file>/etc/passwd</file>
             </source>
             <destination type="directory" exist="overwrite">
                 <file>/tmp</file>
             </destination>
        \langleitem\rangle </fileSpecs>
     <priority>0</priority>
</transferTemplate>
```
# **相关任务**

第 195 页的『使用 [IBM WebSphere MQ Explorer](#page-194-0) 创建文件传输模板』

您可以从 IBM WebSphere MQ Explorer 或命令行创建一个文件传输模板。 然后,您可以使用该模板来利用 模板详细信息创建新的文件传输或者提交该模板以启动文件传输。

# **相关参考**

第 380 页的『fteCreateTemplate[\(新建文件传输模板\)』](#page-379-0)

**fteCreateTemplate** 命令创建文件传输模板,您可以保留该模板以供将来使用。 唯一的必需参数是 **-tn** (*template\_name*) 参数。 其他所有参数都是可选的,但如果指定源文件,还必须提供目标文件。 类似地,如 果指定目标文件,还必须指定源文件规范。

# **文件传输状态消息格式**

将消息发布到协调队列管理器中以指示传输集中每个文件的传输状态。 每次由代理处理文件传输的请求时, 都会将事务消息发布到协调队列管理器中(在其 SYSTEM.FTE/Transfers/*agent\_name* /*transfer ID* 主题 中),它符合 TransferStatus.xsd XML 模式。 TransferStatus.xsd 文件位于 WMQMFT 安装的 *MQ\_INSTALLATION\_PATH*/mqft/samples/schema 目录中。

# **模式**

以下模式描述了在传输状态 XML 消息中哪些元素有效。

```
<xsd:schema xmlns:xsd="https://www.w3.org/2001/XMLSchema">
    <xsd:include schemaLocation="fteutils.xsd"/>
    <xsd:element name="transaction"> 
       <xsd:complexType> 
          <xsd:sequence> 
             <xsd:element name="sourceAgent" type="agentType" 
 maxOccurs="1" minOccurs="1"/> 
 <xsd:element name="destinationAgent" type="agentType" 
 maxOccurs="1" minOccurs="1"/> 
 <xsd:element name="transferSet" type="transferSetType" 
 maxOccurs="1" minOccurs="1"/> 
          </xsd:sequence>
```

```
656  Managed File Transfer
```

```
 <xsd:attribute name="version" type="versionType" use="required"/> 
 <xsd:attribute name="ID" type="IDType" use="required"/> 
        </xsd:complexType> 
    </xsd:element> 
    <xsd:complexType name="transferSetType"> 
        <xsd:sequence> 
 <xsd:element name="stats" type="statsType" 
 maxOccurs="1" minOccurs="1" /> 
 <xsd:element name="current" type="currentType" 
                      maxOccurs="1" minOccurs="0" /> 
        </xsd:sequence> 
        <xsd:attribute name="time" type="xsd:dateTime" use="required" /> 
    </xsd:complexType> 
    <xsd:complexType name="currentType"> 
        <xsd:sequence> 
 <xsd:element name="source" type="fileSourceType" 
 maxOccurs="1" minOccurs="1" /> 
           <xsd:element name="destination" type="fileDestinationType" 
                       maxOccurs="1" minOccurs="1" /> 
        </xsd:sequence> 
        <xsd:attribute name="transferred" type="xsd:nonNegativeInteger" 
use="required" /> 
        <xsd:attribute name="size" type="xsd:nonNegativeInteger" use="required" /> 
    </xsd:complexType> 
 <xsd:complexType name="statsType"> 
 <xsd:attribute name="bytes" type="xsd:nonNegativeInteger" 
use="required" /> 
        <xsd:attribute name="seconds" type="xsd:decimal" 
use="required" /> 
        <xsd:attribute name="currentItem" type="xsd:nonNegativeInteger" 
use="required" /> 
                                      type="xsd:nonNegativeInteger" use="required" />
    </xsd:complexType>
```
</xsd:schema>

# **了解传输状态消息**

下表描述了传输状态消息中使用的元素和属性:

# **<transaction>**

包含用于文件传输的所有元素的组元素。

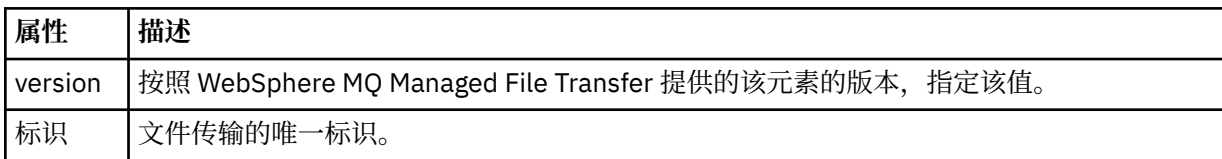

# **<sourceAgent>**

指定源文件所在系统上的代理的名称。

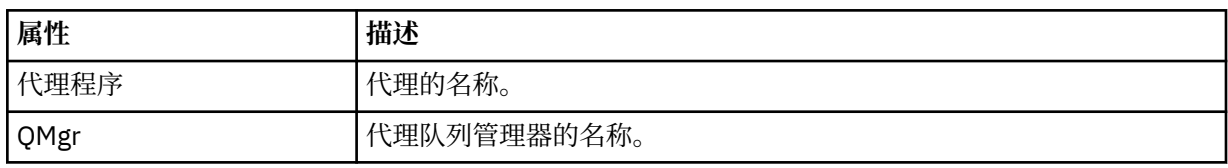

# **<destinationAgent>**

指定您要向其传输文件的系统上代理的名称。

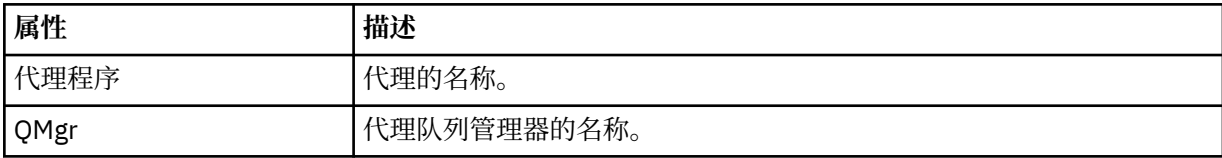

#### **<transferset>**

指定正一起执行的一组文件传输。 传输中的所有文件都必须开始于相同的源代理,结束于相同的目标代 理。

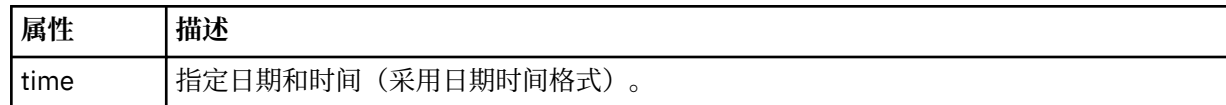

#### **<stats>**

必需。 定义关于在给定秒数内传输的度量值,包括迄今为止复制的字节数。 同时还在 <transferSet> 中 提供当前项号与总项数。

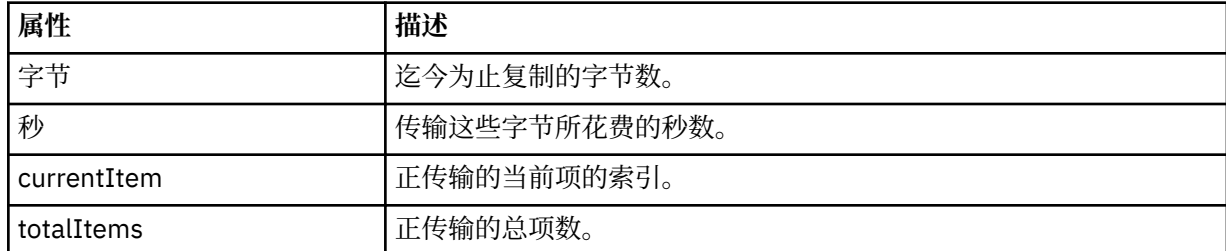

#### **<current>**

可选元素。 包含指定目前正在进行的文件传输的元素的组元素。 <current> 元素指示迄今为止已为当前 项传输的数据字节数以及预期的字节总数。

#### **<source>**

包含指定源文件名的元素的组元素。

#### **<file>**

指定要传输的文件的源路径。 该路径是为传输指定的路径。 该路径可能与作为传输日志一部分输出的路 径不同,后者是路径的绝对形式。

#### **<destination>**

包含指定目标文件名或规范的元素的组元素。

#### **<file>**

指定要传输的文件的目标路径。 该路径是为传输指定的路径。 该路径可能与作为传输日志一部分输出的 路径不同,后者是路径的绝对形式。

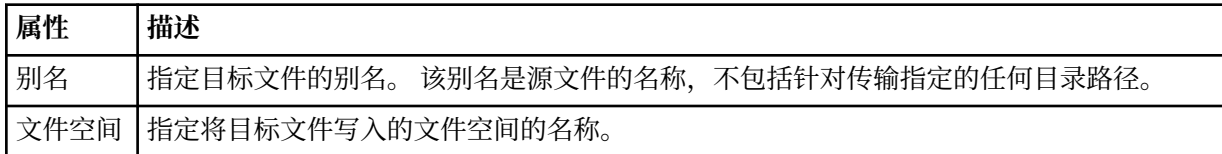

#### **<queue>**

与 <destination> 元素一起使用时, 指定要传输到的队列的名称。 该名称格式为 QUEUE 或 QUEUE@QUEUE\_MANAGER。

#### 传输进度消息示例

传输期间,会将消息发布到主题字符串为 Transfers/*agent\_name*/*transfer\_ID* 的 SYSTEM.FTE 主题。 XML 示例会显示单个文件传输和多个文件传输的进度消息。

# **单个文件传输**

以下示例显示了正在进行的单个文件传输的详细信息。

```
<?xml version="1.0" encoding="UTF-8"?>
<transaction xmlns:xsi="https://www.w3.org/2001/XMLSchema-instance" 
              version="4.00" 
              ID="414d51205553322e42494e44494e47538b0f404d223d0020" 
              xsi:noNamespaceSchemaLocation="TransferStatus.xsd"> 
         <sourceAgent agent="US2.BINDINGS.FILE" QMgr="US2.BINDINGS"/> 
         <destinationAgent agent="US2.BINDINGS.FILE" QMgr="US2.BINDINGS"/>
```

```
 <transferSet time="2011-01-26T13:03:26.542Z"> 
 <stats bytes="1198" seconds="0.018" currentItem="1" totalItems="1"/> 
         <current transferred="1151" size="1151"> 
             <source> 
                 <file>/etc/passwd</file> 
             </source> 
             <destination> 
                 <file>/tmp/passwd</file> 
             </destination> 
         </current> 
    </transferSet>
</transaction>
```
# **多个文件传输**

如果传输集中存在多个文件,那么传输状态消息会表明正在处理哪个文件,以及到目前为止,已传输多少字 节。

```
<?xml version="1.0" encoding="UTF-8"?>
<transaction xmlns:xsi="https://www.w3.org/2001/XMLSchema-instance" 
              version="4.00" 
              ID="414d51205553322e42494e44494e47538b0f404d035c0020" 
              xsi:noNamespaceSchemaLocation="TransferStatus.xsd"> 
     <sourceAgent agent="US2.BINDINGS.FILE" QMgr="US2.BINDINGS"/> 
 <destinationAgent agent="US2.BINDINGS.FILE" QMgr="US2.BINDINGS"/> 
 <transferSet time="2011-01-26T13:12:58.636Z"> 
         <stats bytes="440" seconds="0.082" currentItem="10" totalItems="10"/> 
         <current transferred="0" size="0"> 
             <source> 
                 <file>/srv/nfs/incoming/file10.txt</file> 
             </source> 
             <destination> 
                 <file>/srv/nfs/outgoing/file10.txt</file> 
             </destination> 
         </current> 
     </transferSet>
</transaction>
```
# **文件传输日志消息格式**

文件传输日志消息发布在主题字符串为 Log/*agent\_name*/*transfer\_ID* 的 SYSTEM.FTE 主题内。 这些消息符 合模式 TransferLog.xsd,该模式位于 WebSphere MQ Managed File Transfer 安装的 *MQ\_INSTALLATION\_PATH*/mqft/samples/schema 目录中。

如果要监视文件传输或收集有关它们的数据,请设置一个针对您感兴趣的传输而定制的通配符主题预订。 例 如:

Log/#

或者,

Log/FTEAGENT/#

该预订可以是持久或非持久的。 持久预订在预订应用程序与队列管理器之间的连接关闭后继续存在。 非持 久预订只有在预订应用程序与队列管理器之间的连接处于打开状态时才存在。

# **模式**

以下模式描述在传输日志 XML 消息中有效的元素。

<xsd:schema xmlns:xsd="https://www.w3.org/2001/XMLSchema">

<xsd:element name="sourceAgent"<br>maxOccurs="1"

```
 <xsd:include schemaLocation="fteutils.xsd"/>
 <xsd:element name="transaction"> 
     <xsd:complexType> 
        <xsd:sequence> 
            <xsd:element name="action" type="actionType"
```
minOccurs="0"/><br>type="agentExitStatusType"  $minOccurs="0"$  />

WebSphere MQ Managed File Transfer 介绍 **659**

```
 <xsd:element name="sourceWebGateway" type="webGatewayType" 
                                                                minOccurs="0" / ><br>type="webUserType"
                  <xsd:element name="sourceWebUser"<br>maxOccurs="1"
                                                                minOccurs="0"/><br>type="agentExitStatusType"
                 <xsd:element name="destinationAgent"<br>maxOccurs="1"
                                                                minOccurs="0"/>
                  <xsd:element name="destinationWebGateway" type="webGatewayType" 
                                                                minOccurs="0" / ><br>type="webUserType"
                 <xsd:element name="destinationWebUser"<br>maxOccurs="1"
                  maxOccurs="1" minOccurs="0"/> 
                                name="agent" type="agentExitStatusType"<br>maxOccurs="1" minOccurs="0"/>
                                                                minOccurs="0" />
                 <xsd:element name="originator"
                                mame="originator"<br>
maxOccurs="1" http://www.filesoft.com/sequestType"<br>
minOccurs="1"/>
                  <xsd:element name="status" type="statusType" 
                                                                minOccurs="0"/><br>type="triggerType"
                 <xsd:element name="trigger"<br>maxOccurs="1"
                                                                maxOccurs="1" minOccurs="0" /> 
                 <xsd:element name="transferSet"<br>maxOccurs="1"
                                                               minOccurs="1" />
                  <xsd:element name="job" type="jobType" 
                                                               minOccurs="0"/><br>type="scheduleLogType"
                 <xsd:element name="scheduleLog"<br>maxOccurs="1"
                                                                minOccurs="0"/>
                  <xsd:element name="statistics" type="statisticsType" 
                                                                minOccurs="0" />
              </xsd:sequence> 
 <xsd:attribute name="version" type="versionType" use="required"/> 
 <xsd:attribute name="ID" type="IDType" use="required"/> 
              <xsd:attribute name="relatedID" type="IDType" use="optional"/> 
             <xsd:attribute name="agentRole" type="agentRoleType"
          </xsd:complexType> 
     </xsd:element> 
     <xsd:complexType name="agentExitStatusType"> 
          <xsd:complexContent> 
              <xsd:extension base="agentType"> 
                  <xsd:sequence> 
                       <xsd:element name="startExits" type="exitGroupType" minOccurs="0" 
maxOccurs="1"/> 
                       <xsd:element name="endExits" type="exitGroupType" minOccurs="0" 
maxOccurs="1"/> 
                       <xsd:element name="systemInfo" type="systemInfoType" minOccurs="0" 
maxOccurs="1"/> 
                   </xsd:sequence> 
              </xsd:extension> 
          </xsd:complexContent> 
     </xsd:complexType> 
     <xsd:complexType name="transferSetType"> 
          <xsd:sequence> 
             <xsd:element name="metaDataSet" type="metaDataSetType"<br>maxOccurs="1" minOccurs="0" />
                                                           minOccurs="0" /><br>type="callGroupType"
             xsd:element name="call" type="callGroup">>>">"<br>"type="callGroup" type="callGroup<br>"minOccurs="0"/>
                           maxOccurs="1" <xsd:element name="preSourceCall" type="callGroupType" 
                            maxOccurs="1" minOccurs="0"/> 
             <xsd:element name="postSourceCall"<br>maxOccurs="1"
                                                          minOccurs="0"/><br>type="callGroupType"
             <xsd:element name="preDestinationCall"
                            maxOccurs="1" minOccurs="0"/> 
              <xsd:element name="postDestinationCall" type="callGroupType" 
                                                          minOccurs="0"/><br>type="itemType"<br>minOccurs="0"/>
             <xsd:element name="item"
                           maxOccurs="unbounded" </xsd:sequence> 
 <xsd:attribute name="index" type="xsd:nonNegativeInteger" use="optional" /> 
 <xsd:attribute name="size" type="xsd:nonNegativeInteger" use="optional" /> 
 <xsd:attribute name="startTime" type="xsd:dateTime" use="required" /> 
 <xsd:attribute name="total" type="xsd:nonNegativeInteger" use="required" /> 
 <xsd:attribute name="bytesSent" type="xsd:nonNegativeInteger" use="required" /> 
     </xsd:complexType> 
     <xsd:complexType name="itemType"> 
         <xsd:sequence> 
              <xsd:element name="source" type="fileSourceChecksumType" 
                                                 minOccurs="1" />
              <xsd:element name="destination" type="fileDestinationChecksumType" 
                                                minOccurs="1" />
             <xsd:element name="status"<br>"maxOccurs="1
                                                type="statusType"<br>minOccurs="1" />
```
</xsd:sequence>

```
 <xsd:attribute name="mode" type="modeType" use="required" /> 
     </xsd:complexType> 
    <xsd:complexType name="fileSourceChecksumType"> 
         <xsd:complexContent> 
            <xsd:extension base="fileSourceType"> 
                <xsd:sequence> 
                    <xsd:element name="checksum" type="checksumType" minOccurs="0" 
maxOccurs="1"/> 
                </xsd:sequence> 
             </xsd:extension> 
         </xsd:complexContent> 
    </xsd:complexType> 
    <xsd:complexType name="fileDestinationChecksumType"> 
        <xsd:complexContent> 
            <xsd:extension base="fileDestinationType"> 
                 <xsd:sequence> 
 <xsd:element name="checksum" type="checksumType" 
 minOccurs="0" maxOccurs="1"/> 
                 </xsd:sequence> 
             </xsd:extension> 
        </xsd:complexContent> 
    </xsd:complexType> 
    <xsd:complexType name="actionType"> 
        <xsd:simpleContent> 
             <xsd:extension base="actionEnumType"> 
                 <xsd:attribute name="time" type="xsd:dateTime" use="required" /> 
             </xsd:extension> 
         </xsd:simpleContent> 
    </xsd:complexType> 
     <xsd:simpleType name="actionEnumType"> 
         <xsd:restriction base="xsd:token"> 
            <xsd:enumeration value="cancelled"/> 
             <xsd:enumeration value="started"/> 
 <xsd:enumeration value="progress"/> 
 <xsd:enumeration value="completed"/> 
            <xsd:enumeration value="malformed"/> 
            <xsd:enumeration value="notAuthorized"/> 
            <xsd:enumeration value="deleted"/> 
         </xsd:restriction> 
     </xsd:simpleType> 
    <xsd:complexType name="systemInfoType"> 
 <xsd:attribute name="architecture" type="xsd:string" use="required"/> 
 <xsd:attribute name="name" type="xsd:string" use="required"/> 
 <xsd:attribute name="version" type="xsd:string" use="required"/> 
    </xsd:complexType> 
     <xsd:element name="malformed"> 
        <xsd:complexType>
             <xsd:sequence> 
                 <xsd:element name="action" type="actionType" 
 maxOccurs="1" minOccurs="1"/> 
 <xsd:element name="agent" type="agentExitStatusType"
 maxOccurs="1" minOccurs="0"/> 
 <xsd:element name="status" type="statusType" 
 maxOccurs="1" minOccurs="1"/> 
            </xsd:sequence> 
             <xsd:attribute name="version" type="versionType" use="required"/> 
            <xsd:attribute name="ID"
             <xsd:attribute name="agentRole" type="agentRoleType" use="required"/> 
         </xsd:complexType> 
     </xsd:element> 
     <xsd:element name="notAuthorized"> 
         <xsd:complexType> 
             <xsd:sequence> 
                 <xsd:element name="action" type="actionType" 
                                               minOccurs="1"/>
                 <xsd:element name="originator" type="origRequestType" 
                                              minOccurs="1"/><br>type="xsd:string"
                <xsd:element name="authority"<br>minOccurs="1"
                                               maxOccurs="1" / ><br>type="statusType"
                <xsd:element name="status"<br>"maxOccurs="1
                                               minOccurs="1" </xsd:sequence> 
            <xsd:attribute name="version" type="versionType" use="required"/> 
            \leqxsd:attribute name="ID"
             <xsd:attribute name="agentRole" type="agentRoleType" use="required"/>
```

```
 </xsd:complexType> 
    </xsd:element> 
    <xsd:complexType name="statisticsType"> 
        <xsd:sequence> 
           <xsd:element name="actualStartTime" type="xsd:dateTime" 
 maxOccurs="1" minOccurs="0"/> 
 <xsd:element name="retryCount" type="xsd:nonNegativeInteger" 
          xsd:element mame="retryCount" type="xsd:nonNe<br>maxOccurs="1" minOccurs="1"/>
           <xsd:element name="numFileFailures" type="xsd:nonNegativeInteger" 
 maxOccurs="1" minOccurs="1"/> 
 <xsd:element name="numFileWarnings" type="xsd:nonNegativeInteger" 
                       maxOccurs="1" minOccurs="1"/> 
        </xsd:sequence> 
    </xsd:complexType> 
    <xsd:complexType name="webGatewayType"> 
 <xsd:attribute name="webGatewayName" type="xsd:string" use="optional" /> 
 <xsd:attribute name="webGatewayAgentName" type="xsd:string" use="optional" /> 
 <xsd:attribute name="webGatewayAgentQMgr" type="xsd:string" use="optional" /> 
    </xsd:complexType> 
    <xsd:complexType name="webUserType"> 
 <xsd:attribute name="webGatewayName" type="xsd:string" use="required" /> 
 <xsd:attribute name="webGatewayAgentName" type="xsd:string" use="optional" /> 
 <xsd:attribute name="webGatewayAgentQMgr" type="xsd:string" use="optional" /> 
    </xsd:complexType>
```
</xsd:schema>

# **了解传输日志消息**

# **<transaction>**

用于指定一组要一起执行的传输的组元素。

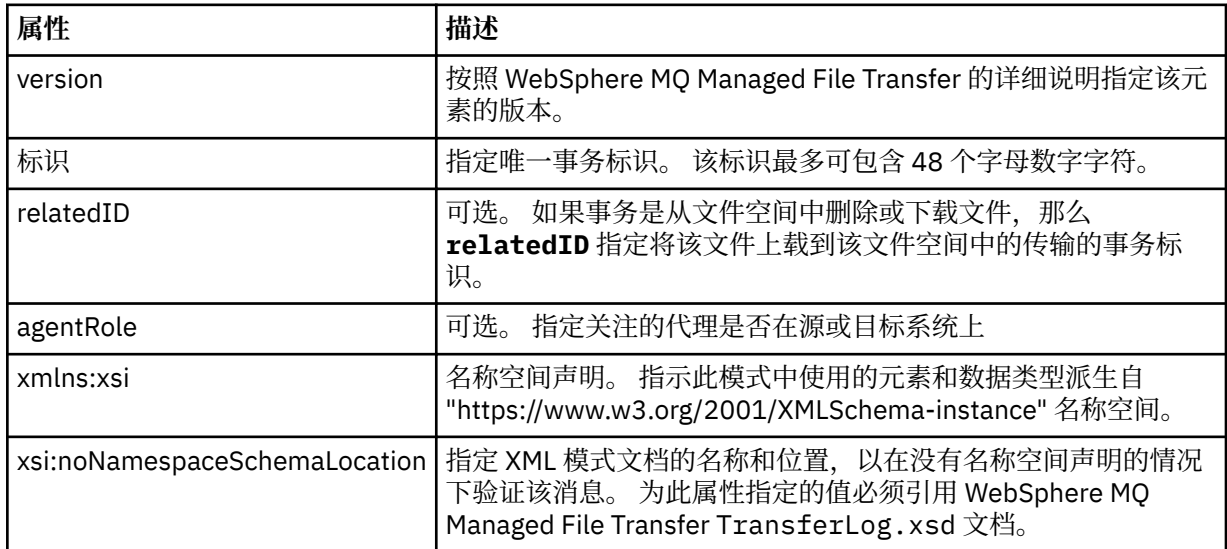

# **<action>**

描述在 time 属性记录的时间,文件传输的状态。 状态可以是以下某个值:

- 已启动
- 正在进行
- 已完成
- 已取消
- malformed (指示无法解释文件传输请求消息的内容)
- notAuthorized
- deleted

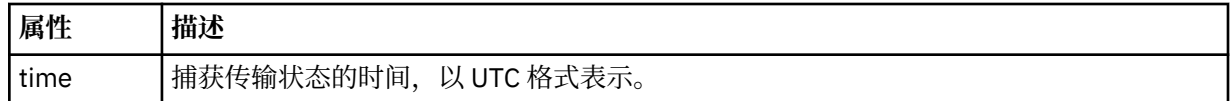

#### **<sourceAgent>**

指定源文件所在系统上的代理的名称。 只能指定 <sourceAgent>、<sourceWebUser> 或 <sourceWebGateway>。

#### **<startExits>**

包含一个或多个用户出口元素的组元素。 该元素只能出现一次。

### **<endExits>**

包含一个或多个用户出口元素的组元素。 该元素只能出现一次。

#### **<systemInfo>**

描述系统体系结构、名称和版本。 该元素只能出现一次。

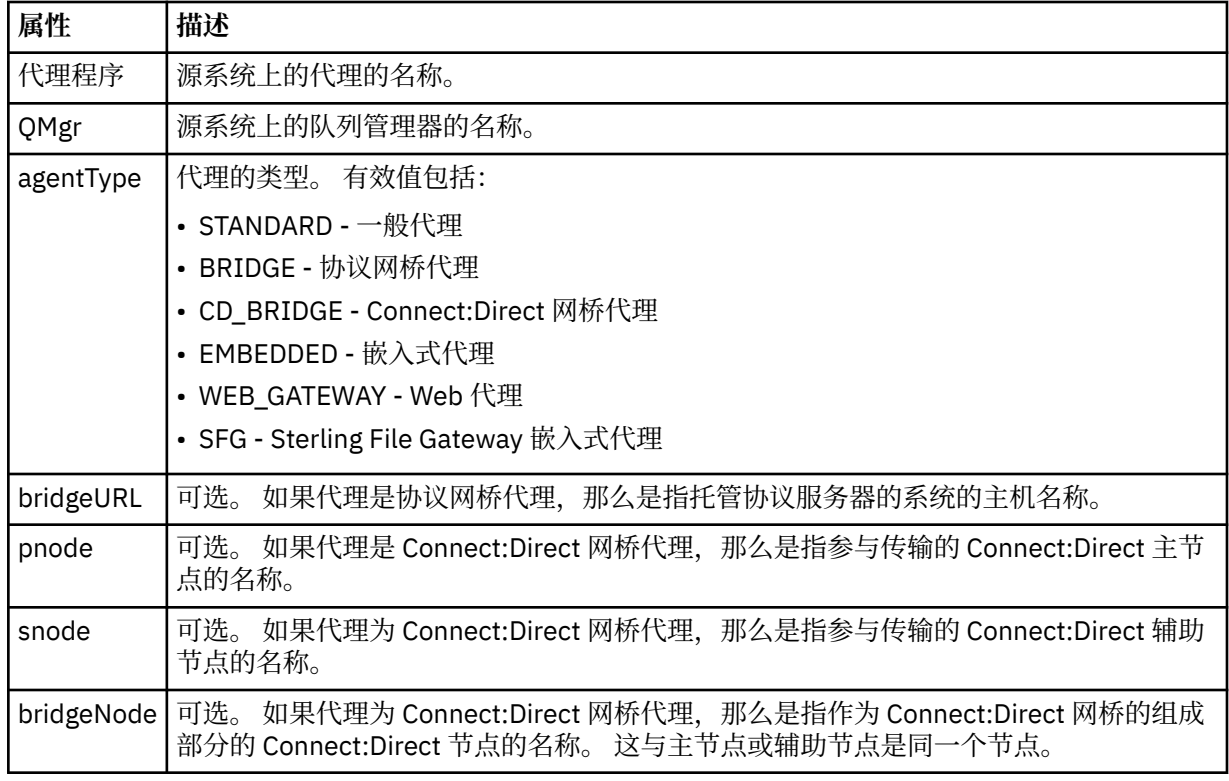

# **<sourceWebUser>**

指定将源文件上载到 Web 网关的 Web 用户的名称。 只能指定 <sourceAgent>、<sourceWebUser> 或 <sourceWebGateway>。

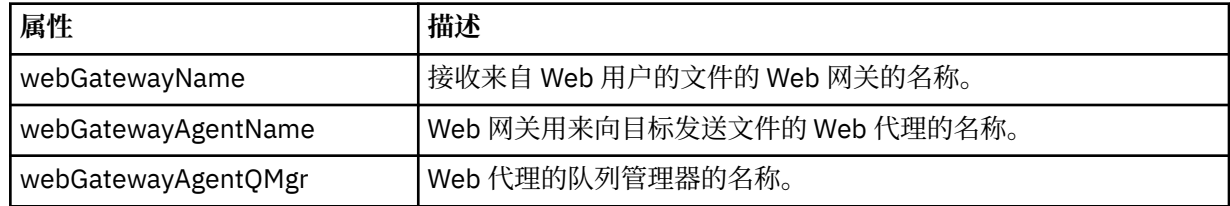

### **<sourceWebGateway>**

指定源文件下载自的 Web 网关的名称。 只能指定 <sourceAgent>、<sourceWebUser> 或 <sourceWebGateway>。

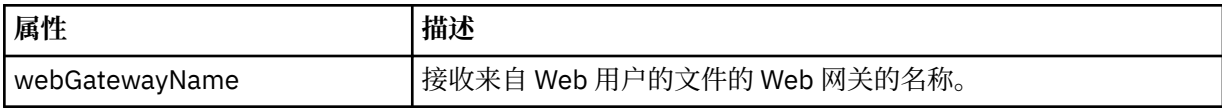

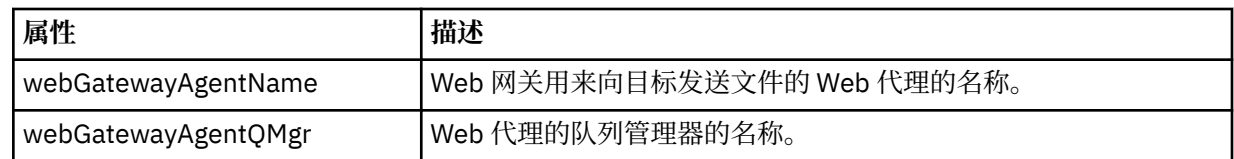

# **<destinationAgent>**

指定文件要传输到的系统上的代理的名称。 只能指定 <destinationAgent>、<destinationWebGateway> 或 <destinationWebUser>。

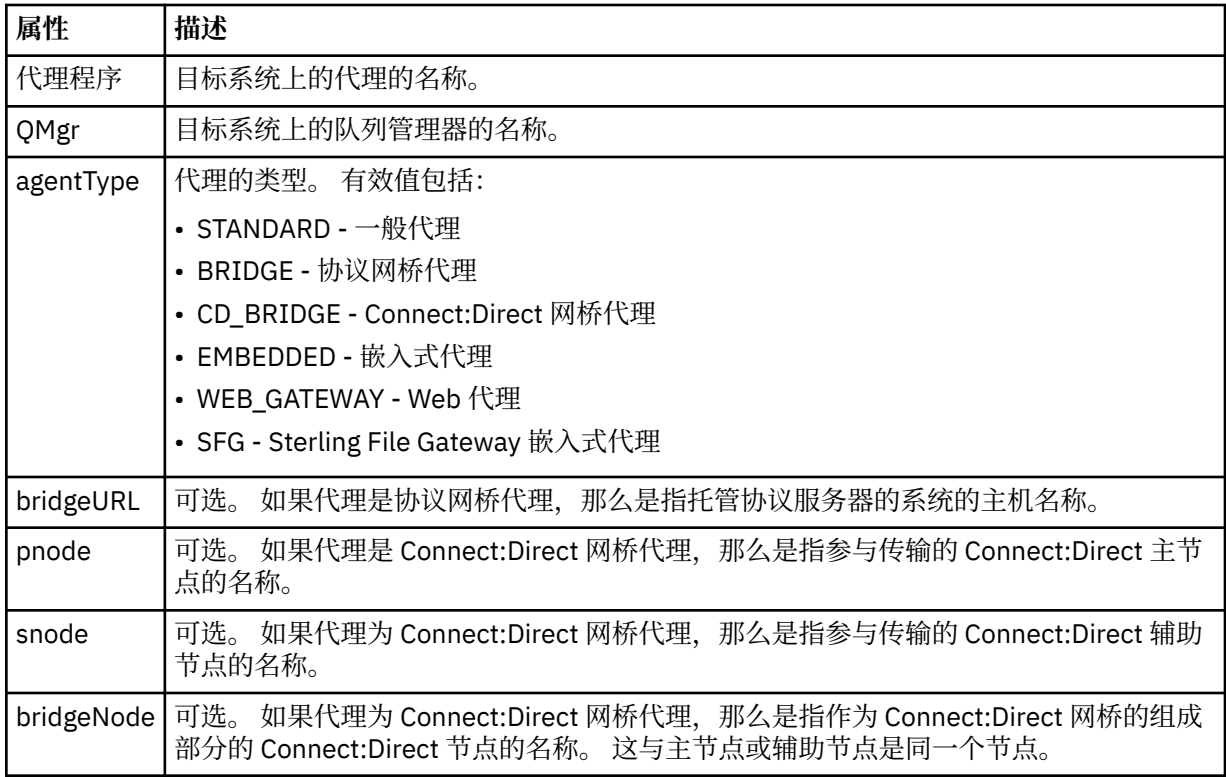

# **<startExits>**

包含一个或多个用户出口元素的组元素。 该元素只能出现一次。

#### **<endExits>**

包含一个或多个用户出口元素的组元素。 该元素只能出现一次。

#### **<systemInfo>**

描述系统体系结构、名称和版本。 该元素只能出现一次。

#### **<destinationWebUser>**

指定从 Web 网关下载文件的 Web 用户的名称。 只能指定 <destinationAgent>、 <destinationWebGateway> 或 <destinationWebUser>。

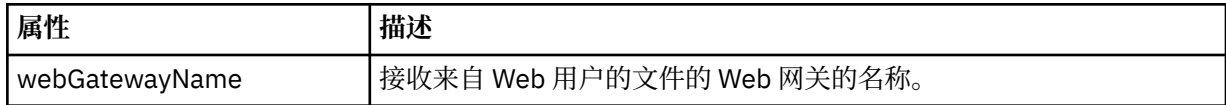

# **<destinationWebGateway>**

指定从 Web 网关下载文件的 Web 用户的名称。 只能指定 <destinationAgent>、 <destinationWebGateway> 或 <destinationWebUser>。

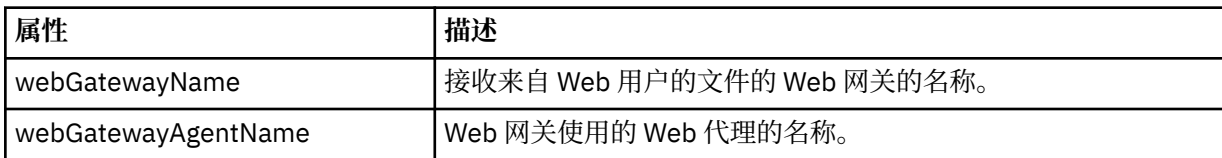

**属性 描述**

webGatewayAgentQMgr | Web 代理的队列管理器的名称。

#### **<originator>**

包含指定请求发起方的元素的组元素。

### **<hostName>**

源文件所在系统的主机名。

#### **<userID>**

发起文件传输的用户标识。

#### **<mqmdUserID>**

在消息描述符 (MQMD) 中提供的 IBM WebSphere MQ 用户标识

#### **<webUserID>**

可选。 向提交传输请求的 Web 浏览器提供的用户标识。

### **<webBrowser>**

可选。 提交传输请求的 Web 浏览器。

# **<status>**

结果代码和补充消息。

### **<trigger>**

包含在原始传输请求中定义的触发器元素的组元素。 这些元素可以是以下中的任何一个或所有:

#### **<fileExist>**

基于是否存在文件的触发条件

#### **<fileSize>**

基于文件是否满足或超出了指定大小的触发条件。

#### **<transferSet>**

指定一组要一起执行的文件传输。 在传输期间,<transferSet> 是包含 <item> 元素的组元素。

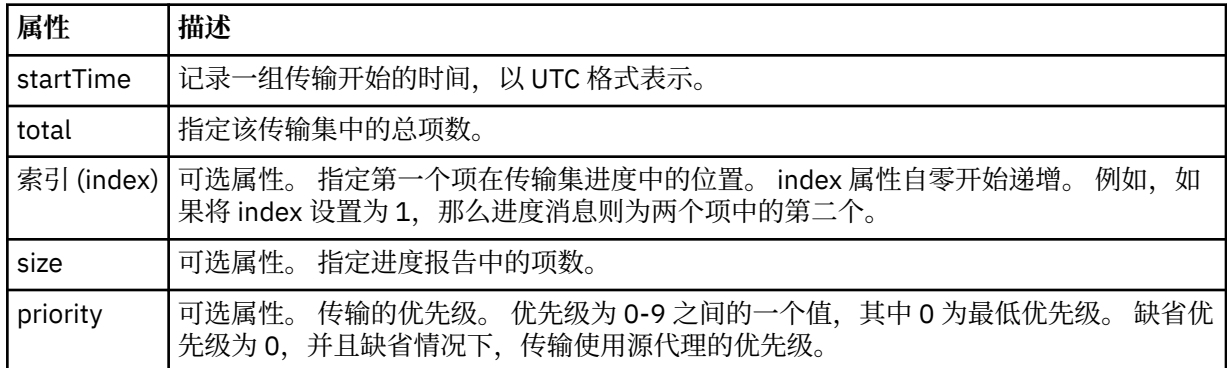

#### **<metaDataSet>**

包含一个或多个以下属性的组元素:

#### **<metaData>**

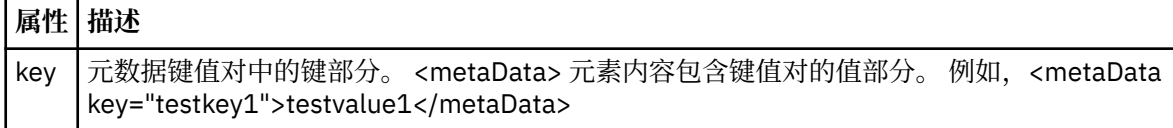

#### **<job>**

包含用于指定作业详细信息的元素的组元素。 <job> is a user-defined job name identifier that is added to the log message when the transfer has started. This <job> element is the same as the <job> element that is included in the transfer request message, which is described in the following topic: [第](#page-691-0) 692 [页的『文件传输请求消息格式』](#page-691-0).

#### **<name>**

名称可以是任意字符串。

# **<scheduleLog>**

包含指定源和目标文件名和位置的元素的组元素。

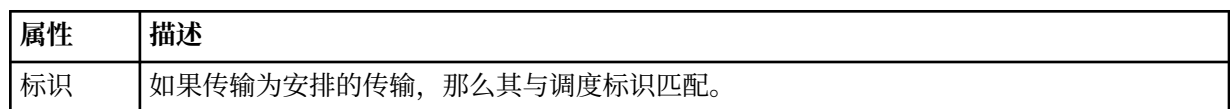

#### **<item>**

包含指定源和目标文件名和位置的元素的组元素。

# **<source>**

包含 <file> 元素或 <queue> 元素以及源系统上文件的 <checksum> 元素的组元素。

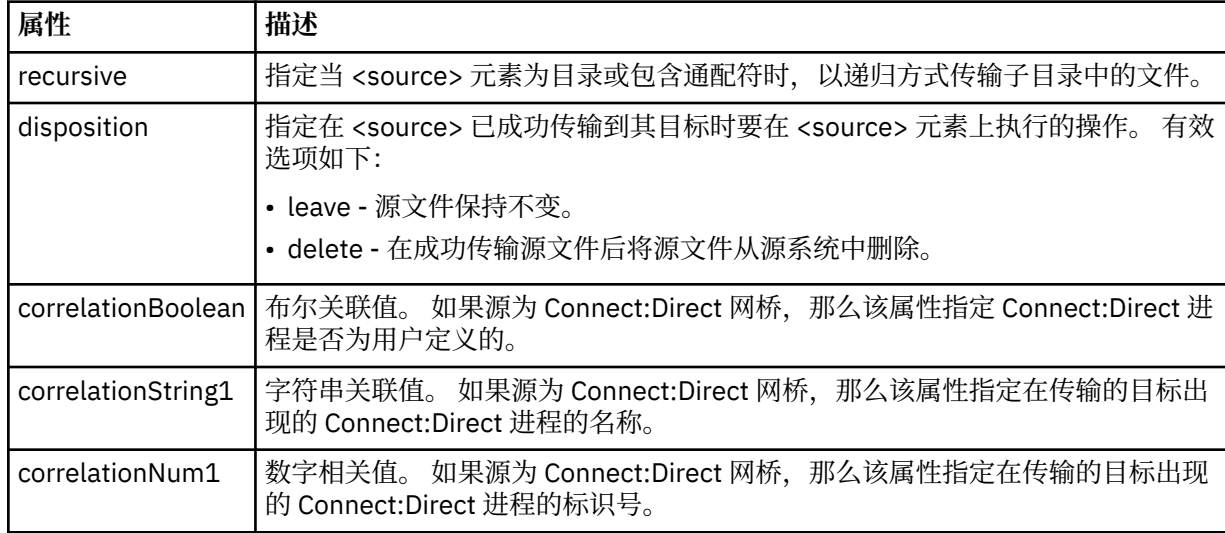

#### **<queue>**

在与 <source> 元素一起使用时, 指定从中读取所传输消息的队列名称, 该队列位于源代理队列管理器 上。

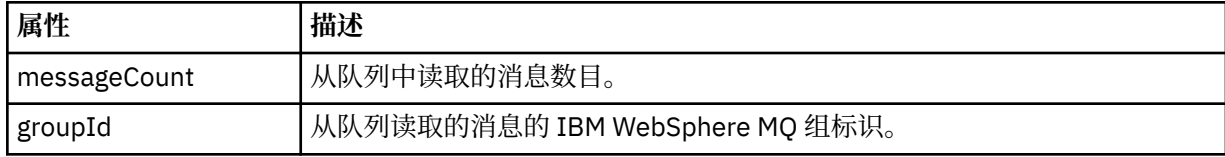

# **<destination>**

包含 <file> 元素或 <queue> 元素以及目标的 <checksum> 元素的组元素。

只有 <file> 和 <queue> 中的一个作为目标的子元素。

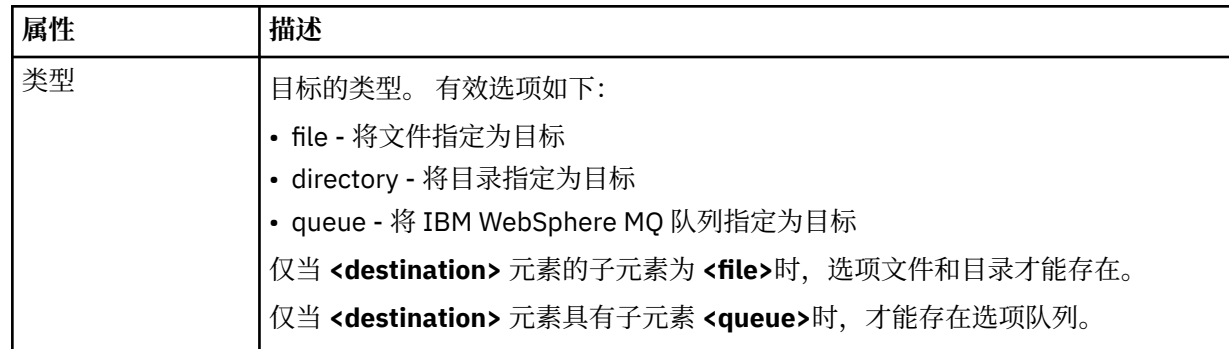

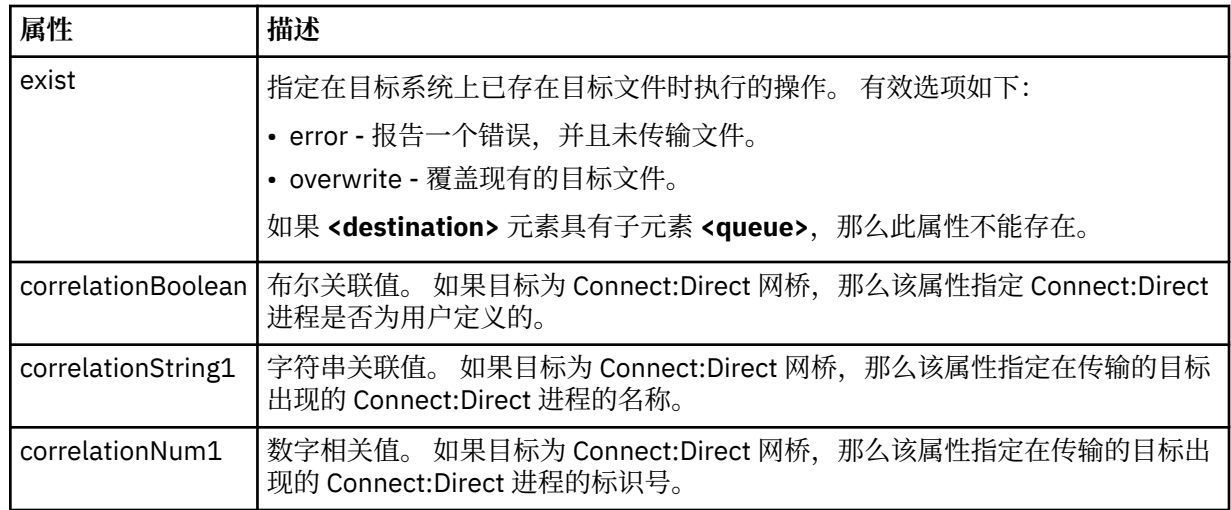

### **<file>**

指定传输的文件的绝对路径(在源和目标上的路径)。 标准路径与操作系统的格式一致,例如 C:/ from/here.txt。 文件 URI 未使用。

# **<queue>**

在与 <destination> 元素一起使用时, 指定传输到的队列名称, 该队列位于与目标代理队列管理器连接 的任何队列管理器上。

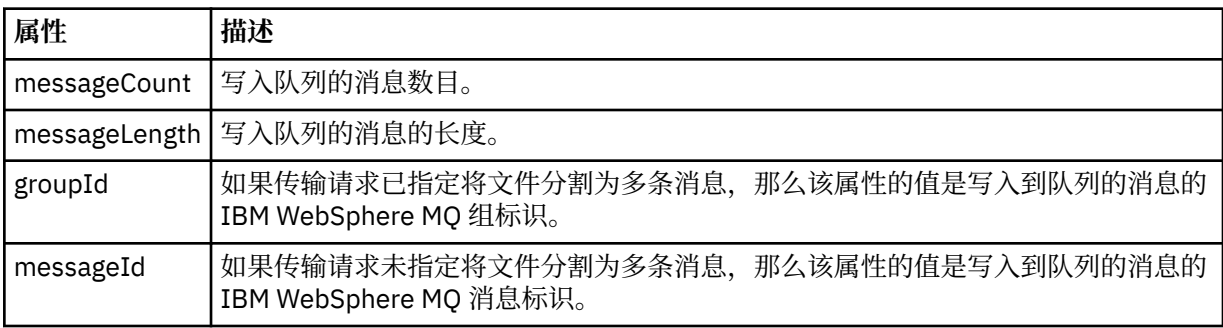

### **<checksum>**

可选元素。

指定生成消息摘要以创建数字签名的散列算法的类型。 目前, WebSphere MQ Managed File Transfer 仅 支持消息摘要算法 5 (MD5)。 校验和提供一种方法来确认传输文件的完整性。

#### **<malformed>**

表示格式错误的消息的组元素。

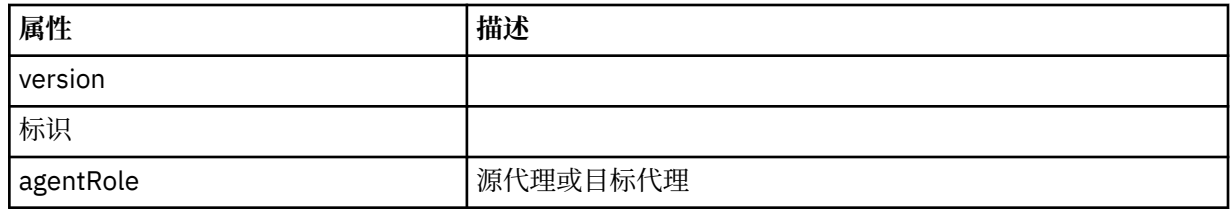

# **<statistics>**

表示所传输的统计信息(如果可用)的组元素。

#### **<actualStartTime>**

代理开始运行传输的实际时间。 通常,该时间与记录的传输启动时间相同(或非常接近)。 然而, 当代理忙碌时,提交的传输可能需要排队,直到代理有能力运行传输。

#### **<retryCount>**

传输进入恢复状态并由代理程序重试的次数。 传输可能进入恢复状态,原因是由于 IBM WebSphere MQ 网络错误或由于其在某时间段内未收到数据或确认消息,导致源或目标代理中断通信。 该时间段 由以下代理程序属性确定:transferAckTimeout 和 transferAckTimeoutRetries。

#### **<numFileFailures>**

传输失败的 transferSet 中的文件数。

#### **<numFileWarnings>**

传输期间出生警告但却成功传输的 transferSet 中的文件数。

# **示例**

为以下每种类型的传输提供符合该模式的 XML 消息示例:

- [单个文件的传输](#page-544-0)
- [包含多个文件的传输](#page-546-0)
- [失败的文件传输](#page-548-0)
- [定义有触发器的传输](#page-550-0)
- [按照安排启动的传输](#page-550-0)
- [调用用户出口的传输](#page-551-0)
- 通过 Web [网关请求的传输](#page-553-0)
- 通过 [Connect:Direct](#page-555-0) 网桥节点的传输

#### 单个传输日志消息示例

进行传输时,会将消息发布到主题字符串为 Log/*agent\_name*/*transfer\_ID* 的 SYSTEM.FTE 主题。 以下 XML 示例显示了已启动、正在进行和已完成的单个文件传输的日志消息。

# **单个文件传输 - 已启动**

```
<?xml version="1.0" encoding="UTF-8"?>
<transaction xmlns:xsi="https://www.w3.org/2001/XMLSchema-instance" 
              version="4.00" 
              ID="414d51205553322e42494e44494e47538b0f404d223d0020" 
              agentRole="sourceAgent" 
              xsi:noNamespaceSchemaLocation="TransferLog.xsd"
 xmlns=""> 
 <action time="2011-01-26T13:03:26.484Z">started</action> 
 <sourceAgent agent="AGENT_JUPITER" QMgr="QM_JUPITER"> 
 <systemInfo architecture="x86" name="Linux" version="2.6.31-21-generic"/> 
    </sourceAgent> 
     <destinationAgent agent="AGENT_JUPITER" QMgr="QM_JUPITER"/> 
    <originator> 
         <hostName>dhcp-9-20-240-199.hursley.ibm.com.</hostName> 
         <userID>mqm</userID> 
         <mqmdUserID>mqm</mqmdUserID> 
    </originator> 
     <transferSet startTime="2011-01-26T13:03:26.484Z" total="1" bytesSent="0"> 
         <metaDataSet> 
             <metaData key="com.ibm.wmqfte.SourceAgent">AGENT_JUPITER</metaData> 
 <metaData key="com.ibm.wmqfte.DestinationAgent">AGENT_JUPITER</metaData> 
 <metaData key="com.ibm.wmqfte.MqmdUser">mqm</metaData> 
             <metaData key="com.ibm.wmqfte.OriginatingUser">mqm</metaData> 
             <metaData key="com.ibm.wmqfte.OriginatingHost">dhcp-9-20-240-199.hursley.ibm.com.</
metaData> 
             <metaData key="com.ibm.wmqfte.TransferId">414d51205553322e42494e44494e47538b0f404d223d0020</
metaData>
             <metaData key="com.ibm.wmqfte.ScheduleId">3</metaData> 
             <metaData key="com.ibm.wmqfte.Priority">0</metaData> 
         </metaDataSet> 
     </transferSet> 
     <scheduleLog ID="3"/>
</transaction>
```
# **单个文件传输成功 - 正在进行**

```
<?xml version="1.0" encoding="UTF-8"?>
<transaction xmlns:xsi="https://www.w3.org/2001/XMLSchema-instance" 
              version="4.00" 
             ID="414d51205553322e42494e44494e47538b0f404d223d0020" 
              agentRole="sourceAgent" 
             xsi:noNamespaceSchemaLocation="TransferLog.xsd"
            xmlns="
         <action time="2011-01-26T13:03:26.615Z">progress</action> 
 <sourceAgent agent="AGENT_JUPITER" QMgr="QM_JUPITER"> 
 <systemInfo architecture="x86" name="Linux" version="2.6.31-21-generic"/> 
         </sourceAgent> 
 <destinationAgent agent="AGENT_JUPITER" QMgr="QM_JUPITER"> 
 <systemInfo architecture="x86" name="Linux" version="2.6.31-21-generic"/> 
         </destinationAgent> 
         <originator> 
             <hostName>example.com.</hostName> 
             <userID>mqm</userID> 
             <mqmdUserID>mqm</mqmdUserID> 
         </originator> 
         <transferSet index="0" size="1" startTime="2011-01-26T13:03:26.484Z" total="1" 
bytesSent="1198"> 
         <item mode="binary"> 
 <source disposition="leave" type="file"> 
 <file size="1151" last-modified="2009-11-02T10:37:01.000Z">/etc/passwd</file> 
                 <checksum method="MD5">2287181c07199f879de28296371cb24c</checksum> 
             </source> 
             <destination type="file"> 
 <file size="1151" last-modified="2011-01-26T13:03:26.000Z">/tmp/passwd</file> 
 <checksum method="MD5">2287181c07199f879de28296371cb24c</checksum> 
             </destination> 
             <status resultCode="0"/> 
         </item> 
     </transferSet>
</transaction>
```
**单个文件传输成功 - 已完成**

```
<?xml version="1.0" encoding="UTF-8"?>
<transaction xmlns:xsi="https://www.w3.org/2001/XMLSchema-instance" 
              version="4.00" 
              ID="414d51205553322e42494e44494e47538b0f404d223d0020" 
              agentRole="sourceAgent" 
              xsi:noNamespaceSchemaLocation="TransferLog.xsd"
              xmlns=""> 
    <action time="2011-01-26T13:03:26.622Z">completed</action>
 <sourceAgent agent="AGENT_JUPITER" QMgr="QM_JUPITER"> 
 <systemInfo architecture="x86" name="Linux" version="2.6.31-21-generic"/> 
     </sourceAgent> 
 <destinationAgent agent="AGENT_JUPITER" QMgr="QM_JUPITER"> 
 <systemInfo architecture="x86" name="Linux" version="2.6.31-21-generic"/> 
     </destinationAgent> 
     <originator> 
         <hostName>example.com.</hostName> 
         <userID>mqm</userID> 
         <mqmdUserID>mqm</mqmdUserID> 
     </originator> 
     <status resultCode="0"> 
         <supplement>BFGRP0032I: The file transfer request has successfully completed.</supplement> 
     </status> 
     <transferSet startTime="2011-01-26T13:03:26.484Z" total="1" bytesSent="1198"> 
         <metaDataSet> 
             <metaData key="com.ibm.wmqfte.SourceAgent">AGENT_JUPITER</metaData> 
             <metaData key="com.ibm.wmqfte.DestinationAgent">AGENT_JUPITER</metaData> 
             <metaData key="com.ibm.wmqfte.MqmdUser">mqm</metaData> 
             <metaData key="com.ibm.wmqfte.OriginatingUser">mqm</metaData> 
 <metaData key="com.ibm.wmqfte.OriginatingHost">example.com.</metaData> 
 <metaData key="com.ibm.wmqfte.TransferId">414d51205553322e42494e44494e47538b0f404d223d0020</
metaData> 
             <metaData key="com.ibm.wmqfte.ScheduleId">3</metaData> 
             <metaData key="com.ibm.wmqfte.Priority">0</metaData> 
         </metaDataSet> 
     </transferSet> 
     <statistics> 
         <actualStartTime>2011-01-26T13:03:26.541Z</actualStartTime> 
        <retryCount>0</retryCount>
```

```
 <numFileFailures>0</numFileFailures> 
         <numFileWarnings>0</numFileWarnings> 
     </statistics>
</transaction>
```
多文件传输日志消息示例

进行包含多个文件的传输时发布至 SYSTEM.FTE 主题(含主题字符串 Log/agent\_name/*transfer\_ID*)的消息 示例。

# **多个文件传输 - 已启动**

```
<?xml version="1.0" encoding="UTF-8"?>
<transaction xmlns:xsi="https://www.w3.org/2001/XMLSchema-instance" 
              version="4.00" 
              ID="414d51205553322e42494e44494e47538b0f404d035c0020" 
              agentRole="sourceAgent" 
              xsi:noNamespaceSchemaLocation="TransferLog.xsd"
              xmlns=""> 
     <action time="2011-01-26T13:12:58.534Z">started</action> 
     <sourceAgent agent="AGENT_JUPITER" QMgr="QM_JUPITER"> 
         <systemInfo architecture="x86" name="Linux" version="2.6.31-21-generic"/> 
     </sourceAgent> 
     <destinationAgent agent="AGENT_JUPITER" QMgr="QM_JUPITER"/> 
     <originator> 
         <hostName>example.com</hostName> 
         <userID>mqm</userID> 
         <mqmdUserID>mqm</mqmdUserID> 
     </originator> 
     <transferSet startTime="2011-01-26T13:12:58.534Z" total="6" bytesSent="0"> 
         <metaDataSet> 
             <metaData key="com.ibm.wmqfte.SourceAgent">AGENT_JUPITER</metaData> 
             <metaData key="com.ibm.wmqfte.DestinationAgent">AGENT_JUPITER</metaData> 
             <metaData key="com.ibm.wmqfte.MqmdUser">mqm</metaData> 
 <metaData key="com.ibm.wmqfte.OriginatingUser">mqm</metaData> 
 <metaData key="com.ibm.wmqfte.OriginatingHost">example.com</metaData> 
 <metaData key="com.ibm.wmqfte.TransferId">414d51205553322e42494e44494e47538b0f404d035c0020</
metaData> 
             <metaData key="com.ibm.wmqfte.Priority">0</metaData> 
         </metaDataSet> 
     </transferSet>
</transaction>
```
# **多个文件传输 - 正在进行**

```
<?xml version="1.0" encoding="UTF-8"?>
<transaction xmlns:xsi="https://www.w3.org/2001/XMLSchema-instance" 
              version="4.00" 
              ID="414d51205553322e42494e44494e47538b0f404d035c0020" 
              agentRole="sourceAgent" 
              xsi:noNamespaceSchemaLocation="TransferLog.xsd"
              xmlns=""> 
 <action time="2011-01-26T13:12:58.753Z">progress</action> 
 <sourceAgent agent="AGENT_JUPITER" QMgr="QM_JUPITER"> 
 <systemInfo architecture="x86" name="Linux" version="2.6.31-21-generic"/> 
     </sourceAgent> 
 <destinationAgent agent="AGENT_JUPITER" QMgr="QM_JUPITER"> 
 <systemInfo architecture="x86" name="Linux" version="2.6.31-21-generic"/> 
     </destinationAgent> 
     <originator> 
         <hostName>example.com.</hostName> 
         <userID>mqm</userID> 
         <mqmdUserID>mqm</mqmdUserID> 
     </originator> 
     <transferSet index="0" size="6" startTime="2011-01-26T13:12:58.534Z" total="6" bytesSent="440"> 
        <item mode="binary
             <source disposition="leave" type="file"> 
                 <file size="0" last-modified="2011-01-26T13:10:19.000Z">/srv/nfs/incoming/file01.txt</
file> 
                 <checksum method="MD5">d41d8cd98f00b204e9800998ecf8427e</checksum> 
             </source> 
             <destination type="file"> 
                 <file size="0" last-modified="2011-01-26T13:12:58.000Z">/srv/nfs/outgoing/file01.txt</
file> 
                 <checksum method="MD5">d41d8cd98f00b204e9800998ecf8427e</checksum> 
             </destination>
```

```
 <status resultCode="0"/> 
        \langleitem\rangle <item mode="binary"> 
             <source disposition="leave" type="file"> 
                 <file size="0" last-modified="2011-01-26T13:10:19.000Z">/srv/nfs/incoming/file02.txt</
file> 
                 <checksum method="MD5">d41d8cd98f00b204e9800998ecf8427e</checksum> 
             </source> 
             <destination type="file"> 
                 <file size="0" last-modified="2011-01-26T13:12:58.000Z">/srv/nfs/outgoing/file02.txt</
file> 
                 <checksum method="MD5">d41d8cd98f00b204e9800998ecf8427e</checksum> 
             </destination> 
             <status resultCode="0"/> 
         </item> 
         <item mode="binary"> 
             <source disposition="leave" type="file"> 
                 <file size="0" last-modified="2011-01-26T13:10:19.000Z">/srv/nfs/incoming/file03.txt</
file> 
                 <checksum method="MD5">d41d8cd98f00b204e9800998ecf8427e</checksum> 
             </source> 
             <destination type="file"> 
                 <file size="0" last-modified="2011-01-26T13:12:58.000Z">/srv/nfs/outgoing/file03.txt</
file> 
                 <checksum method="MD5">d41d8cd98f00b204e9800998ecf8427e</checksum> 
             </destination> 
             <status resultCode="0"/> 
         </item> 
         <item mode="binary"> 
             <source disposition="leave" type="file"> 
                 <file size="0" last-modified="2011-01-26T13:10:19.000Z">/srv/nfs/incoming/file04.txt</
file> 
                 <checksum method="MD5">d41d8cd98f00b204e9800998ecf8427e</checksum> 
             </source> 
 <destination type="file"> 
 <file size="0" last-modified="2011-01-26T13:12:58.000Z">/srv/nfs/outgoing/file04.txt</
file> 
                 <checksum method="MD5">d41d8cd98f00b204e9800998ecf8427e</checksum> 
             </destination> 
             <status resultCode="0"/> 
         </item> 
         <item mode="binary"> 
             <source disposition="leave" type="file"> 
                 <file size="0" last-modified="2011-01-26T13:10:19.000Z">/srv/nfs/incoming/file05.txt</
file> 
                 <checksum method="MD5">d41d8cd98f00b204e9800998ecf8427e</checksum> 
             </source> 
             <destination type="file"> 
                 <file size="0" last-modified="2011-01-26T13:12:58.000Z">/srv/nfs/outgoing/file05.txt</
file> 
                 <checksum method="MD5">d41d8cd98f00b204e9800998ecf8427e</checksum> 
             </destination> 
             <status resultCode="0"/> 
         </item> 
         <item mode="binary"> 
 <source disposition="leave" type="file"> 
 <file size="0" last-modified="2011-01-26T13:10:19.000Z">/srv/nfs/incoming/file06.txt</
file> 
                 <checksum method="MD5">d41d8cd98f00b204e9800998ecf8427e</checksum> 
             </source> 
             <destination type="file"> 
                 <file size="0" last-modified="2011-01-26T13:12:58.000Z">/srv/nfs/outgoing/file06.txt</
file> 
                 <checksum method="MD5">d41d8cd98f00b204e9800998ecf8427e</checksum> 
             </destination> 
             <status resultCode="0"/> 
         </item> 
     </transferSet>
</transaction>
```
# **多个文件传输 - 已完成**

```
<?xml version="1.0" encoding="UTF-8"?>
<transaction xmlns:xsi="https://www.w3.org/2001/XMLSchema-instance" 
              version="4.00" 
              ID="414d51205553322e42494e44494e47538b0f404d035c0020" 
              agentRole="sourceAgent" 
              xsi:noNamespaceSchemaLocation="TransferLog.xsd"
              xmlns="">
```

```
 <action time="2011-01-26T13:12:58.766Z">completed</action> 
 <sourceAgent agent="AGENT_JUPITER" QMgr="QM_JUPITER"> 
 <systemInfo architecture="x86" name="Linux" version="2.6.31-21-generic"/> 
     </sourceAgent> 
 <destinationAgent agent="AGENT_JUPITER" QMgr="QM_JUPITER"> 
 <systemInfo architecture="x86" name="Linux" version="2.6.31-21-generic"/> 
     </destinationAgent> 
    <originator> 
         <hostName>example.com.</hostName> 
        <userID>mqm</userID> 
         <mqmdUserID>mqm</mqmdUserID> 
     </originator> 
     <status resultCode="0"> 
         <supplement>BFGRP0032I: The file transfer request has successfully completed.</supplement> 
     </status> 
     <transferSet startTime="2011-01-26T13:12:58.534Z" total="6" bytesSent="440"> 
        <metaDataSet> 
 <metaData key="com.ibm.wmqfte.SourceAgent">AGENT_JUPITER</metaData> 
 <metaData key="com.ibm.wmqfte.DestinationAgent">AGENT_JUPITER</metaData> 
             <metaData key="com.ibm.wmqfte.MqmdUser">mqm</metaData> 
 <metaData key="com.ibm.wmqfte.OriginatingUser">mqm</metaData> 
 <metaData key="com.ibm.wmqfte.OriginatingHost">example.com.</metaData> 
 <metaData key="com.ibm.wmqfte.TransferId">414d51205553322e42494e44494e47538b0f404d035c0020</
metaData> 
             <metaData key="com.ibm.wmqfte.Priority">0</metaData> 
         </metaDataSet> 
    </transferSet> 
    <statistics> 
         <actualStartTime>2011-01-26T13:12:58.634Z</actualStartTime> 
        <retryCount>0</retryCount>
         <numFileFailures>0</numFileFailures> 
        <numFileWarnings>0</numFileWarnings> 
     </statistics>
</transaction>
```

```
失败的传输日志消息示例
```
进行传输时,会将消息发布到主题字符串为 Log/*agent\_name*/*transfer\_ID* 的 SYSTEM.FTE 主题。 XML 示例 显示了传输开始时、传输过程中以及传输完成后失败的文件传输的日志消息。

# **文件传输失败 - 已启动**

```
<?xml version="1.0" encoding="UTF-8"?>
<transaction xmlns:xsi="https://www.w3.org/2001/XMLSchema-instance" 
                         version="4.00" 
                        ID="414d51205553322e42494e44494e47538b0f404d03620020" 
                         agentRole="sourceAgent" 
                         xsi:noNamespaceSchemaLocation="TransferLog.xsd"
 xmlns="">
 <action time="2011-01-26T13:19:15.767Z">started</action> 
 <sourceAgent agent="AGENT_JUPITER" QMgr="QM_JUPITER"> 
        <systemInfo architecture="x86" name="Linux" version="2.6.31-21-generic"/> 
     </sourceAgent> 
     <destinationAgent agent="AGENT_JUPITER" QMgr="QM_JUPITER"/> 
     <originator> 
         <hostName>example.com.</hostName> 
         <userID>mqm</userID> 
         <mqmdUserID>mqm</mqmdUserID> 
     </originator> 
     <transferSet startTime="2011-01-26T13:19:15.767Z" total="1" bytesSent="0"> 
         <metaDataSet> 
             <metaData key="com.ibm.wmqfte.SourceAgent">AGENT_JUPITER</metaData> 
             <metaData key="com.ibm.wmqfte.DestinationAgent">AGENT_JUPITER</metaData> 
             <metaData key="com.ibm.wmqfte.MqmdUser">mqm</metaData> 
 <metaData key="com.ibm.wmqfte.OriginatingUser">mqm</metaData> 
 <metaData key="com.ibm.wmqfte.OriginatingHost">example.com.</metaData> 
 <metaData key="com.ibm.wmqfte.TransferId">414d51205553322e42494e44494e47538b0f404d03620020</
metaData>
            <metaData key="com.ibm.wmqfte.Priority">0</metaData> 
        </metaDataSet> 
     </transferSet>
</transaction>
```
# **文件传输失败 - 进行中**

```
<?xml version="1.0" encoding="UTF-8"?>
<transaction xmlns:xsi="https://www.w3.org/2001/XMLSchema-instance" 
              version="4.00" 
              ID="414d51205553322e42494e44494e47538b0f404d03620020" 
              agentRole="sourceAgent" 
              xsi:noNamespaceSchemaLocation="TransferLog.xsd"
 xmlns=""> 
 <action time="2011-01-26T13:19:15.944Z">progress</action> 
 <sourceAgent agent="AGENT_JUPITER" QMgr="QM_JUPITER"> 
 <systemInfo architecture="x86" name="Linux" version="2.6.31-21-generic"/> 
     </sourceAgent> 
 <destinationAgent agent="AGENT_JUPITER" QMgr="QM_JUPITER"> 
 <systemInfo architecture="x86" name="Linux" version="2.6.31-21-generic"/> 
     </destinationAgent> 
     <originator> 
         <hostName>example.com.</hostName> 
         <userID>mqm</userID> 
         <mqmdUserID>mqm</mqmdUserID> 
     </originator> 
     <transferSet index="0" size="1" startTime="2011-01-26T13:19:15.767Z" total="1" bytesSent="0"> 
        <item mode="binary"
             <source disposition="leave" type="file"> 
                 <file size="0" last-modified="2011-01-26T13:10:19.000Z">/srv/nfs/incoming/file01.txt</
file> 
                 <checksum method="MD5">d41d8cd98f00b204e9800998ecf8427e</checksum> 
             </source> 
             <destination type="file"> 
                 <file>/srv/nfs/outgoing/file01.txt</file> 
             </destination> 
             <status resultCode="1"> 
                 <supplement>BFGIO0006E: File "/srv/nfs/outgoing/file01.txt" already exists.</
supplement> 
             </status> 
         </item> 
     </transferSet>
</transaction>
```
# **文件传输失败 - 已完成**

```
<?xml version="1.0" encoding="UTF-8"?>
<transaction xmlns:xsi="https://www.w3.org/2001/XMLSchema-instance" 
              version="4.00" 
              ID="414d51205553322e42494e44494e47538b0f404d03620020" 
              agentRole="sourceAgent" 
              xsi:noNamespaceSchemaLocation="TransferLog.xsd"
              xmlns=""> 
 <action time="2011-01-26T13:19:15.948Z">completed</action> 
 <sourceAgent agent="AGENT_JUPITER" QMgr="QM_JUPITER"> 
 <systemInfo architecture="x86" name="Linux" version="2.6.31-21-generic"/> 
     </sourceAgent>
     <destinationAgent agent="AGENT_JUPITER" QMgr="QM_JUPITER"> 
         <systemInfo architecture="x86" name="Linux" version="2.6.31-21-generic"/> 
     </destinationAgent> 
     <originator> 
         <hostName>example.com.</hostName> 
         <userID>mqm</userID> 
         <mqmdUserID>mqm</mqmdUserID> 
     </originator> 
     <status resultCode="40"> 
         <supplement>BFGRP0034I: The file transfer request has 
                        completed with no files being transferred.
         </supplement> 
     </status> 
     <transferSet startTime="2011-01-26T13:19:15.767Z" total="1" bytesSent="0"> 
         <metaDataSet> 
             <metaData key="com.ibm.wmqfte.SourceAgent">AGENT_JUPITER</metaData> 
             <metaData key="com.ibm.wmqfte.DestinationAgent">AGENT_JUPITER</metaData> 
             <metaData key="com.ibm.wmqfte.MqmdUser">mqm</metaData> 
 <metaData key="com.ibm.wmqfte.OriginatingUser">mqm</metaData> 
 <metaData key="com.ibm.wmqfte.OriginatingHost">example.com.</metaData> 
 <metaData key="com.ibm.wmqfte.TransferId">414d51205553322e42494e44494e47538b0f404d03620020</
metaData> 
             <metaData key="com.ibm.wmqfte.Priority">0</metaData> 
         </metaDataSet> 
     </transferSet> 
     <statistics>
```

```
 <actualStartTime>2011-01-26T13:19:15.878Z</actualStartTime> 
        <retryCount>0</retryCount>
         <numFileFailures>1</numFileFailures> 
         <numFileWarnings>0</numFileWarnings> 
    </statistics>
</transaction>
```
触发的传输消息格式 在进行传输的过程中,会向具有主题字符串 Log/*agent\_name*/*transfer\_ID* 的 SYSTEM.FTE 主题发布消息。 以下 XML 示例显示了在启动一个包含触发条件的文件传输时创建的日志消息。

# **触发器单个文件传输成功 - 已启动**

```
<?xml version="1.0" encoding="UTF-8"?>
<transaction version="1.00"
    ID="414d5120514d312020202020202020207e970d492000a102" agentRole="sourceAgent"
    xmlns:xsi="https://www.w3.org/2001/XMLSchema-instance"
    xsi:noNamespaceSchemaLocation="TransferLog.xsd"
    xmlns="">
    <action time="2008-11-02T22:05:18.703Z">started</action>
 <sourceAgent agent="FTEAGENT" QMgr="QM1">
 <systemInfo architecture="x86" name="Windows 7"
             version="6.1 build 7601 Service Pack 1" />
    </sourceAgent>
    <destinationAgent agent="FTEAGENT" QMgr="QM1" />
    <originator>
         <hostName>reportserver.com</hostName>
         <userID>USER1</userID>
         <mqmdUserID>USER1 </mqmdUserID>
    </originator>
    <trigger log="yes">
         <fileExist comparison="=" value="exist">c:\trigger.txt</fileExist>
     </trigger>
     <transferSet startTime="2008-11-02T22:05:18.703Z" total="1"></transferSet>
</transaction>
```
### 已安排的传输日志消息示例

在进行传输的过程中,会向具有主题字符串 Log/*agent\_name*/*transfer\_ID* 的 SYSTEM.FTE 主题发布消息。 以下 XML 示例显示根据某个安排进行文件传输时创建的日志消息。

# **安排传输事务消息**

当根据安排条目到期而启动文件传输时,文件传输将遵循惯常的顺序在 SYSTEM.FTE/Log/*agent\_name* 主题 上发布事务消息:

- 操作已启动 (TransferLog.xsd)
- 操作正在进行 (TransferLog.xsd)
- 操作已完成 (TransferLog.xsd)

只有操作状态为"已开始"的日志事务消息才会在 <scheduleLog> 元素的 ID 属性中包含已调度传输的标识。 这允许在整个传输的生命周期内将安排标识与传输标识绑定在一起。

**已开始:**

```
<?xml version="1.0" encoding="UTF-8"?>
<transaction version="1.00"
    ID="414d5120514d31202020202020202020248e294920004016" agentRole="sourceAgent"
 xmlns:xsi="https://www.w3.org/2001/XMLSchema-instance"
 xsi:noNamespaceSchemaLocation="TransferLog.xsd"
    xmlns="">
    <action time="2008-11-23T21:55:03.111Z">started</action>
 .
 .
 .
    <scheduleLog ID="6" />
</transaction>
```

```
进行中:
```

```
<?xml version="1.0" encoding="UTF-8"?>
<transaction version="1.00"
    ID="414d5120514d31202020202020202020248e294920004016" agentRole="sourceAgent"
 xmlns:xsi="https://www.w3.org/2001/XMLSchema-instance"
 xsi:noNamespaceSchemaLocation="TransferLog.xsd"
    xmlns="">
    <action time="2008-11-23T21:55:03.377Z">progress</action>
 .
 .
 .
```
</transaction>

#### **已完成:**

```
<?xml version="1.0" encoding="UTF-8"?>
<transaction version="1.00"
    ID="414d5120514d31202020202020202020248e294920004016" agentRole="sourceAgent"
 xmlns:xsi="https://www.w3.org/2001/XMLSchema-instance"
 xsi:noNamespaceSchemaLocation="TransferLog.xsd"
    xmlns="">
    <action time="2008-11-23T21:55:03.424Z">completed</action>
 .
 .
 .
```
</transaction>

```
用户出口消息格式
在进行传输的过程中,会向具有主题字符串 Log/agent_name/transfer_ID 的 SYSTEM.FTE 主题发布消息。
该 XML 示例显示了在进行的文件传输包含对用户出口的调用时所创建的日志消息。
```
# **继续退出单个文件传输 - 已启动**

```
<?xml version="1.0" encoding="UTF-8"?>
<transaction version="1.00"
    ID="414d5120514d312020202020202020207e970d492000d502" agentRole="sourceAgent"
 xmlns:xsi="https://www.w3.org/2001/XMLSchema-instance"
 xsi:noNamespaceSchemaLocation="TransferLog.xsd"
     xmlns="">
     <action time="2008-11-02T22:36:13.046Z">started</action>
 <sourceAgent agent="FTEAGENT" QMgr="QM1">
 <systemInfo architecture="x86" name="Windows 7"
             version="6.1 build 7601 Service Pack 1" />
     </sourceAgent>
     <destinationAgent agent="FTEAGENT" QMgr="QM1" />
    <originator>
         <hostName>reportserver.com</hostName>
         <userID>USER1</userID>
         <mqmdUserID>USER1 </mqmdUserID>
     </originator>
     <transferSet startTime="2008-11-02T22:36:13.046Z" total="1">
         <metaDataSet>
             <metaData key="testkey1">testvalue1</metaData>
             <metaData key="testkey2">testvalue2</metaData>
         </metaDataSet>
     </transferSet>
</transaction>
```
# **继续退出单个文件传输 - 已完成**

```
<?xml version="1.0" encoding="UTF-8"?>
<transaction version="1.00"
     ID="414d5120514d312020202020202020207e970d492000d502"
   agentRole="sourceAgent"
     xmlns:xsi="https://www.w3.org/2001/XMLSchema-instance"
     xsi:noNamespaceSchemaLocation="TransferLog.xsd"
     xmlns="">
     <action time="2008-11-02T22:36:13.546Z">completed</action>
     <sourceAgent agent="FTEAGENT" QMgr="QM1">
         <startExits>
             <exit name="class testExits.SourceExit1">
                 <status resultCode="proceed">
```

```
 <supplement>Source Start, modified metadata</supplement>
                 </status>
             </exit>
         </startExits>
         <endExits>
            <exit name="class testExits.SourceExit1">
                 <status>
                     <supplement>Source End</supplement>
                 </status>
             </exit>
         </endExits>
         <systemInfo architecture="x86" name="Windows 7"
             version="6.1 build 7601 Service Pack 1" />
     </sourceAgent>
     <destinationAgent agent="FTEAGENT" QMgr="QM1">
         <startExits>
             <exit name="class testExits.DestinationExitProceed">
                 <status resultCode="proceed">
                     <supplement>Destination start, with proceed</supplement>
                 </status>
             </exit>
         </startExits>
         <endExits>
             <exit name="class testExits.DestinationExitProceed">
                 <status>
                    <supplement>destination end</supplement>
                </status>
            \langle/exit>
         </endExits>
         <systemInfo architecture="x86" name="Windows 7"
            version="6.1 build 7601 Service Pack 1"
     </destinationAgent>
     <originator>
         <hostName>reportserver.com</hostName>
         <userID>USER1</userID>
         <mqmdUserID>USER1 </mqmdUserID>
     </originator>
     <transferSet startTime="2008-11-02T22:36:13.046Z" total="1">
         <metaDataSet>
 <metaData key="newkey2">newvalue2</metaData>
 <metaData key="newkey1">newvalue1</metaData>
 <metaData key="newkey4">newvalue4</metaData>
 <metaData key="newkey3">newvalue3</metaData>
 <metaData key="newkey5">newvalue5</metaData>
 <metaData key="testkey1">testvalue1</metaData>
             <metaData key="testkey2">testvalue2</metaData>
         </metaDataSet>
     </transferSet>
</transaction>
<! - In this example the source transfer start exit has modified the
  metadata as follows:
    Added keys and values for:
 newkey1, newvalue1
 newkey2, newvalue2
 newkey3, newvalue3
 newkey4, newvalue4
    newkey5, newvalue5
     Replaced values for:
    key1 to modifiedValue1
    Deleted keys and values for:
    key2
-->
```
# **取消退出单个文件传输 - 已取消**

```
<?xml version="1.0" encoding="UTF-8"?>
<transaction version="1.00"
    ID="414d5120514d312020202020202020207e970d492000c702" agentRole="sourceAgent"
 xmlns:xsi="https://www.w3.org/2001/XMLSchema-instance"
 xsi:noNamespaceSchemaLocation="TransferLog.xsd"
    xmlns="">
    <action time="2008-11-02T22:25:59.328Z">cancelled</action>
    <sourceAgent agent="FTEAGENT" QMgr="QM1">
        <startExits>
```

```
 <exit name="class testExits.SourceExit1">
                 <status resultCode="proceed">
                      <supplement>Source Start, modified metadata</supplement>
                 </status>
             </exit>
         </startExits>
         <endExits>
             <exit name="class testExits.SourceExit1">
                 <status>
                      <supplement>Source End</supplement>
                 </status>
             </exit>
         </endExits>
         <systemInfo architecture="x86" name="Windows 7"
             version="6.1 build 7601 Service Pack 1" />
     </sourceAgent>
     <destinationAgent agent="FTEAGENT" QMgr="QM1">
         <startExits>
             <exit name="class testExits.DestinationExit1">
                 <status resultCode="cancelTransfer">
                      <supplement>Destination start, with cancel</supplement>
                 </status>
             </exit>
         </startExits>
         <endExits>
             <exit name="class testExits.DestinationExit1">
                 <status>
                      <supplement>destination end</supplement>
                 </status>
             </exit>
         </endExits>
         <systemInfo architecture="x86" name="Windows 7"
             version="6.1 build 7601 Service Pack 1" />
     </destinationAgent>
     <originator>
         <hostName>reportserver.com</hostName>
         <userID>USER1</userID>
         <mqmdUserID>USER1 </mqmdUserID>
     </originator>
     <transferSet startTime="2008-11-02T22:25:59.078Z" total="1" />
</transaction>
```
# 基于 *Web* 的传输的消息格式中添加的内容

来自通过 WebSphere MQ Managed File Transfer Web 网关 SupportPac 请求的传输的 Started 和 Completed 日志消息包含额外的元数据。 该元数据包含有关 HTTP 请求以及有关托管 Web 网关的应用程序 服务器的信息。

# **Web 元数据的定义**

# **com.ibm.wmqfte.web.request.authtype**

向 Web 网关提交请求的用户使用的授权方法。

# **com.ibm.wmqfte.web.request.locale**

向 Web 网关提交请求的用户的语言环境。

# **com.ibm.wmqfte.web.appsrv.type**

托管 Web 网关的应用程序服务器的类型。

# **com.ibm.wmqfte.web.appsrv.host**

系统的主机名或 IP 地址,该系统运行托管 Web 网关的应用程序服务器。

# **com.ibm.wmqfte.web.appsrv.port**

托管 Web 网关的应用程序服务器所侦听的端口号。

以下示例中突出显示了通过 Web 网关所请求传输的日志消息中包括的元数据。

# **单个文件传输 - 成功**

```
<?xml version="1.0" encoding="UTF-8"?>
<transaction version="1.00"
```

```
 ID="414d5120514d312020202020202020207e970d4920008202" agentRole="sourceAgent"
    xmlns:xsi="https://www.w3.org/2001/XMLSchema-instance"
    xsi:noNamespaceSchemaLocation="TransferLog.xsd"
    xmlns="">
 <action time="2008-11-02T21:20:37.578Z">started</action>
 <sourceAgent agent="FTEAGENT" QMgr="QM1">
 <systemInfo architecture="x86" name="Windows 7"
            version="6.1 build 7601 Service Pack 1" />
    </sourceAgent>
    <destinationAgent agent="FTEAGENT" QMgr="QM1" />
    <originator>
         <hostName>requestor.example.com</hostName>
         <userID>USER1 </userID>
         <mqmdUserID>USER1</mqmdUserID>
    </originator>
    <transferSet startTime="2008-11-02T21:20:37.593Z" total="1">
         <metaDataSet>
 <metaData key="com.ibm.wmqfte.web.request.authtype">BASIC</metaData>
 <metaData key="com.ibm.wmqfte.web.request.locale">en_GB</metaData>
            <metaData key="com.ibm.wmqfte.web.appsrv.type">
                Apache Geronimo (Embedded Tomcat/6.0.20-20090724)
            </metaData>
            <metaData key="com.ibm.wmqfte.web.appsrv.port">8080</metaData>
            <metaData key="com.ibm.wmqfte.web.appsrv.host">gateway.example.com</metaData>
         </metaDataSet>
    </transferSet>
</transaction>
```
# **单个文件传输成功 - 已完成**

```
<?xml version="1.0" encoding="UTF-8"?>
<transaction version="1.00"
    ID="414d5120514d312020202020202020207e970d4920008202" agentRole="sourceAgent"
    xmlns:xsi="https://www.w3.org/2001/XMLSchema-instance"
    xsi:noNamespaceSchemaLocation="TransferLog.xsd"
    xmlns="">
    <action time="2008-11-02T21:20:38.234Z">completed</action>
 <sourceAgent agent="FTEAGENT" QMgr="QM1">
 <systemInfo architecture="x86" name="Windows 7"
           version="6.1 build 7601 Service Pack 1"
    </sourceAgent>
 <destinationAgent agent="FTEAGENT" QMgr="QM1">
 <systemInfo architecture="x86" name="Windows 7"
             version="6.1 build 7601 Service Pack 1" />
    </destinationAgent>
    <originator>
         <hostName>requestor.example.com</hostName>
         <userID>USER1</userID>
         <mqmdUserID>USER1 </mqmdUserID>
    </originator>
    <transferSet startTime="2008-11-02T21:20:37.593Z" total="1">
         <metaDataSet>
             <metaData key="com.ibm.wmqfte.web.request.authtype">BASIC</metaData>
             <metaData key="com.ibm.wmqfte.web.request.locale">en_GB</metaData>
             <metaData key="com.ibm.wmqfte.web.appsrv.type">
                Apache Geronimo (Embedded Tomcat/6.0.20-20090724)
             </metaData>
             <metaData key="com.ibm.wmqfte.web.appsrv.port">8080</metaData>
             <metaData key="com.ibm.wmqfte.web.appsrv.host">gateway.example.com</metaData>
         </metaDataSet>
    </transferSet>
</transaction>
```
**注:** 注:此处描述的 XML 消息格式与 Web 网关所返回响应的消息格式不同。 以下主题中描述了 Web 网关返 回的 XML 格式:第 762 [页的『响应格式:](#page-761-0)XML 和 JSON』。

# **相关参考**

第 545 [页的『单个传输日志消息示例』](#page-544-0)

进行传输时,会将消息发布到主题字符串为 Log/*agent\_name*/*transfer\_ID* 的 SYSTEM.FTE 主题。 以下 XML 示例显示了已启动、正在进行和已完成的单个文件传输的日志消息。

# 第 551 [页的『触发的传输消息格式』](#page-550-0)

在进行传输的过程中,会向具有主题字符串 Log/*agent\_name*/*transfer\_ID* 的 SYSTEM.FTE 主题发布消息。 以下 XML 示例显示了在启动一个包含触发条件的文件传输时创建的日志消息。

#### 第 552 [页的『用户出口消息格式』](#page-551-0)

在进行传输的过程中,会向具有主题字符串 Log/*agent\_name*/*transfer\_ID* 的 SYSTEM.FTE 主题发布消息。 该 XML 示例显示了在进行的文件传输包含对用户出口的调用时所创建的日志消息。

第 536 [页的『文件传输日志消息格式』](#page-535-0)

文件传输日志消息发布在主题字符串为 Log/*agent\_name*/*transfer\_ID* 的 SYSTEM.FTE 主题内。 这些消息符 合模式 TransferLog.xsd,该模式位于 WebSphere MQ Managed File Transfer 安装的 *MQ\_INSTALLATION\_PATH*/mqft/samples/schema 目录中。

#### *Connect:Direct* 网桥传输消息示例

当目标代理或源代理为 Connect:Direct 网桥代理时, destinationAgent 或 sourceAgent 元素会包含更 多的属性。 已开始日志消息只包含一部分有关 Connect:Direct 传输的信息。 进行中和已完成日志消息包含 有关 Connect:Direct 传输的完整信息。

# **源代理为 Connect:Direct 网桥代理**

**已开始:**

```
<?xml version="1.0" encoding="UTF-8"?>
<transaction xmlns:xsi="https://www.w3.org/2001/XMLSchema-instance" 
 ID="414d5120514d5f696b6b796f20202020a704654d20092507" 
              agentRole="sourceAgent" 
              version="4.00" 
             xsi:noNamespaceSchemaLocation="TransferLog.xsd"
              xmlns=""> 
    <action time="2011-03-07T13:05:01.838Z">started</action> 
 <sourceAgent QMgr="QM_KUIPER" agent="VARUNA" agentType="CD_BRIDGE" bridgeNode="CDNODE_VARUNA"> 
 <systemInfo architecture="x86" name="Windows 7" version="6.1 build 7601 Service Pack 1"/> 
     </sourceAgent> 
     <destinationAgent QMgr="QM_KUIPER" agent="IXION"/> 
     <originator> 
         <hostName>kuiper.example.com.</hostName> 
         <userID>sol</userID> 
         <mqmdUserID>sol</mqmdUserID> 
     </originator> 
     <transferSet bytesSent="0" startTime="2011-03-07T13:05:01.838Z" total="1"> 
         <metaDataSet> 
              <metaData key="com.ibm.wmqfte.SourceAgent">VARUNA</metaData> 
              <metaData key="com.ibm.wmqfte.DestinationAgent">IXION</metaData> 
              <metaData key="com.ibm.wmqfte.MqmdUser">sol</metaData> 
 <metaData key="com.ibm.wmqfte.OriginatingUser">sol</metaData> 
 <metaData key="com.ibm.wmqfte.OriginatingHost">kuiper.example.com.</metaData> 
              <metaData key="com.ibm.wmqfte.TransferId">414d5120514d5f696b6b796f20202020a704654d20092507</
metaData> 
              <metaData key="com.ibm.wmqfte.Priority">0</metaData> 
         </metaDataSet> 
     </transferSet>
</transaction>
```
#### **进行中:**

```
<?xml version="1.0" encoding="UTF-8"?>
<transaction xmlns:xsi="https://www.w3.org/2001/XMLSchema-instance" 
             ID="414d5120514d5f696b6b796f20202020a704654d20092507" 
             agentRole="sourceAgent" 
             version="4.00" 
             xsi:noNamespaceSchemaLocation="TransferLog.xsd"
             xmlns=""> 
    <action time="2011-03-07T13:05:03.448Z">progress</action> 
 <sourceAgent QMgr="QM_KUIPER" agent="VARUNA" agentType="CD_BRIDGE" 
 bridgeNode="CDNODE_VARUNA" pnode="CDNODE_VARUNA" snode="CDNODE_ERIS"> 
 <systemInfo architecture="x86" name="Windows 7" version="6.1 build 7601 Service Pack 1"/> 
    </sourceAgent> 
 <destinationAgent QMgr="QM_KUIPER" agent="IXION" agentType="STANDARD"> 
 <systemInfo architecture="x86" name="Windows 7" version="6.1 build 7601 Service Pack 1"/> 
    </destinationAgent> 
    <originator> 
        <hostName>kuiper.example.com.</hostName> 
        <userID>sol</userID> 
        <mqmdUserID>sol</mqmdUserID> 
    </originator> 
    <transferSet bytesSent="48" index="0" size="1" startTime="2011-03-07T13:05:01.838Z" total="1"> 
        <item mode="binary"> 
 <source disposition="leave" processName="f2007567" processNumber="68" type="file"> 
 <file last-modified="2011-03-07T13:05:02.573Z" size="4">CDNODE_ERIS:D:/AGENTS/
```

```
CDNODE_ERIS/test.txt</file> 
                  <checksum method="MD5">098f6bcd4621d373cade4e832627b4f6</checksum> 
              </source> 
             <destination type="file"> 
                  <file last-modified="2011-03-07T13:05:03.338Z" size="4">D:\AGENTS\IXION\test.txt</file>
                  <checksum method="MD5">098f6bcd4621d373cade4e832627b4f6</checksum> 
             </destination> 
              <status resultCode="0"/> 
         </item> 
     </transferSet>
</transaction>
```
### **已完成:**

```
<?xml version="1.0" encoding="UTF-8"?>
<transaction xmlns:xsi="https://www.w3.org/2001/XMLSchema-instance" 
              ID="414d5120514d5f696b6b796f20202020a704654d20092507" 
              agentRole="sourceAgent" 
              version="4.00" xsi:noNamespaceSchemaLocation="TransferLog.xsd"
              xmlns=""> 
     <action time="2011-03-07T13:05:03.495Z">completed</action> 
 <sourceAgent QMgr="QM_KUIPER" agent="VARUNA" agentType="CD_BRIDGE" 
 bridgeNode="CDNODE_VARUNA" pnode="CDNODE_VARUNA" snode="CDNODE_ERIS"> 
         <systemInfo architecture="x86" name="Windows 7" version="6.1 build 7601 Service Pack 1"/> 
     </sourceAgent> 
 <destinationAgent QMgr="QM_KUIPER" agent="IXION" agentType="STANDARD"> 
 <systemInfo architecture="x86" name="Windows 7" version="6.1 build 7601 Service Pack 1"/> 
     </destinationAgent> 
     <originator> 
         <hostName>kuiper.example.com.</hostName> 
         <userID>sol</userID> 
         <mqmdUserID>sol</mqmdUserID> 
    </originator> 
    <status resultCode="0"> 
         <supplement>BFGRP0032I: The file transfer request has successfully completed.</supplement> 
     </status> 
    <transferSet bytesSent="48" startTime="2011-03-07T13:05:01.838Z" total="1">
         <metaDataSet> 
              <metaData key="com.ibm.wmqfte.SourceAgent">VARUNA</metaData> 
              <metaData key="com.ibm.wmqfte.DestinationAgent">IXION</metaData> 
              <metaData key="com.ibm.wmqfte.MqmdUser">sol</metaData> 
 <metaData key="com.ibm.wmqfte.OriginatingUser">sol</metaData> 
 <metaData key="com.ibm.wmqfte.OriginatingHost">kuiper.example.com.</metaData> 
              <metaData key="com.ibm.wmqfte.TransferId">414d5120514d5f696b6b796f20202020a704654d20092507</
metaData> 
              <metaData key="com.ibm.wmqfte.Priority">0</metaData> 
         </metaDataSet>
    </transferSet> 
     <statistics> 
         <actualStartTime>2011-03-07T13:05:02.041Z</actualStartTime> 
        <retryCount>0</retryCount>
         <numFileFailures>0</numFileFailures> 
         <numFileWarnings>0</numFileWarnings> 
     </statistics>
</transaction>
```
# **目标代理为 Connect:Direct 网桥代理 已开始:**

```
<?xml version="1.0" encoding="UTF-8"?>
<transaction xmlns:xsi="https://www.w3.org/2001/XMLSchema-instance" 
              ID="414d5120514d5f696b6b796f20202020a704654d2008e102" 
              agentRole="sourceAgent" 
              version="4.00" 
              xsi:noNamespaceSchemaLocation="TransferLog.xsd"
              xmlns=""> 
     <action time="2011-03-07T10:29:44.854Z">started</action> 
 <sourceAgent QMgr="QM_ASTEROID" agent="PALLAS" agentType="STANDARD"> 
 <systemInfo architecture="x86" name="Windows 7" version="6.1 build 7601 Service Pack 1"/> 
     </sourceAgent> 
     <destinationAgent QMgr="QM_ASTEROID" agent="VESTA"/> 
     <originator> 
         <hostName>belt.example.com.</hostName> 
         <userID>sol</userID> 
         <mqmdUserID>sol</mqmdUserID> 
     </originator> 
     <transferSet bytesSent="0" startTime="2011-03-07T10:29:44.854Z" total="1"> 
         <metaDataSet>
```

```
 <metaData key="com.ibm.wmqfte.SourceAgent">PALLAS</metaData> 
             <metaData key="com.ibm.wmqfte.DestinationAgent">VESTA</metaData> 
             <metaData key="com.ibm.wmqfte.MqmdUser">sol</metaData> 
             <metaData key="com.ibm.wmqfte.OriginatingUser">sol</metaData> 
 <metaData key="com.ibm.wmqfte.OriginatingHost">belt.example.com.</metaData> 
 <metaData key="com.ibm.wmqfte.TransferId">414d5120514d5f696b6b796f20202020a704654d2008e102</
metaData> 
             <metaData key="com.ibm.wmqfte.Priority">0</metaData> 
        </metaDataSet>
```

```
 </transferSet>
```
</transaction>

#### **进行中:**

```
<?xml version="1.0" encoding="UTF-8"?>
<transaction xmlns:xsi="https://www.w3.org/2001/XMLSchema-instance"
              ID="414d5120514d5f696b6b796f20202020a704654d2008e102" 
              agentRole="sourceAgent" 
              version="4.00" 
              xsi:noNamespaceSchemaLocation="TransferLog.xsd"
              xmlns=""> 
 <action time="2011-03-07T10:29:46.682Z">progress</action> 
 <sourceAgent QMgr="QM_ASTEROID" agent="PALLAS" agentType="STANDARD"> 
 <systemInfo architecture="x86" name="Windows 7" version="6.1 build 7601 Service Pack 1"/> 
     </sourceAgent> 
 <destinationAgent QMgr="QM_ASTEROID" agent="VESTA" agentType="CD_BRIDGE" 
 bridgeNode="CDNODE_VESTA" pnode="CDNODE_VESTA" snode="CDNODE_HYGIEA"> 
         <systemInfo architecture="x86" name="Windows 7" version="6.1 build 7601 Service Pack 1"/> 
     </destinationAgent> 
     <originator> 
         <hostName>belt.example.com</hostName> 
         <userID>sol</userID> 
         <mqmdUserID>sol</mqmdUserID> 
     </originator> 
     <transferSet bytesSent="48" index="0" size="1" startTime="2011-03-07T10:29:44.854Z" total="1"> 
         <item mode="binary"> 
             <source disposition="leave" type="file"> 
                 <file last-modified="2011-03-04T14:53:28.323Z" size="4">D:\AGENTS\PALLAS\test.txt</
file> 
                 <checksum method="MD5">098f6bcd4621d373cade4e832627b4f6</checksum> 
             </source> 
 <destination processName="f2006965" processNumber="59" type="file"> 
 <file size="4">CDNODE_VESTA:D:/AGENTS/CDNODE_VESTA/test.txt</file> 
                 <checksum method="MD5">098f6bcd4621d373cade4e832627b4f6</checksum> 
             </destination> 
             <status resultCode="0"/> 
         </item> 
     </transferSet>
</transaction>
```
#### **已完成:**

```
<?xml version="1.0" encoding="UTF-8"?>
<transaction xmlns:xsi="https://www.w3.org/2001/XMLSchema-instance" 
 ID="414d5120514d5f696b6b796f20202020a704654d2008e102" 
             agentRole="sourceAgent" 
              version="4.00" 
             xsi:noNamespaceSchemaLocation="TransferLog.xsd"
              xmlns=""> 
    <action time="2011-03-07T10:29:46.698Z">completed</action> 
 <sourceAgent QMgr="QM_ASTEROID" agent="PALLAS" agentType="STANDARD"> 
 <systemInfo architecture="x86" name="Windows 7" version="6.1 build 7601 Service Pack 1"/> 
     </sourceAgent> 
 <destinationAgent QMgr="QM_ASTEROID" agent="VESTA" agentType="CD_BRIDGE" 
 bridgeNode="CDNODE_VESTA" pnode="CDNODE_VESTA" snode="CDNODE_HYGIEA"> 
         <systemInfo architecture="x86" name="Windows 7" version="6.1 build 7601 Service Pack 1"/> 
    </destinationAgent> 
    <originator> 
         <hostName>belt.example.com</hostName> 
         <userID>sol</userID> 
        <mqmdUserID>sol</mqmdUserID> 
     </originator> 
    <status resultCode="0"> 
        <supplement>BFGRP0032I: The file transfer request has successfully completed.</supplement> 
     </status> 
    <transferSet bytesSent="48" startTime="2011-03-07T10:29:44.854Z" total="1"> 
         <metaDataSet> 
             <metaData key="com.ibm.wmqfte.SourceAgent">PALLAS</metaData> 
             <metaData key="com.ibm.wmqfte.DestinationAgent">VESTA</metaData> 
             <metaData key="com.ibm.wmqfte.MqmdUser">sol</metaData>
```

```
 <metaData key="com.ibm.wmqfte.OriginatingUser">sol</metaData> 
 <metaData key="com.ibm.wmqfte.OriginatingHost">belt.example.com.</metaData> 
 <metaData key="com.ibm.wmqfte.TransferId">414d5120514d5f696b6b796f20202020a704654d2008e102</
metaData>
             <metaData key="com.ibm.wmqfte.Priority">0</metaData> 
        </metaDataSet> 
    </transferSet> 
    <statistics> 
        <actualStartTime>2011-03-07T10:29:45.010Z</actualStartTime> 
       <retryCount>0</retryCount>
         <numFileFailures>0</numFileFailures> 
         <numFileWarnings>0</numFileWarnings> 
     </statistics>
</transaction>
```
# **已安排的传输日志消息格式**

代理每次处理已调度文件传输的请求时,都会向协调队列管理器发布一条调度日志消息(在其 SYSTEM.FTE/Log/*agent name*/*schedule ID* 主题中)。 该消息符合 ScheduleLog.xsd XML 模式。

# **模式**

以下模式描述哪些元素在调度日志 XML 消息中有效。

```
<xsd:schema xmlns:xsd="https://www.w3.org/2001/XMLSchema">
    <xsd:include schemaLocation="fteutils.xsd"/> 
    <xsd:element name="schedulelog"> 
        <xsd:complexType> 
           <xsd:sequence> 
               <xsd:element name="originator" type="hostUserIDType" 
                                               minOccurs="0"/><br>type="actionType"
              <xsd:element name="action"<br>max0ccurs="1"
                                              minOccurs="1"/><br>"type="scheduleType
              <xsd:element name="schedule"
 maxOccurs="1" minOccurs="0"/> 
 <xsd:element name="sourceAgent" type="agentType" 
 maxOccurs="1" minOccurs="0"/> 
 <xsd:element name="destinationAgent" type="agentClientType" 
              maxOccurs="1" minOccurs="0" /><br><xsd:element name="status" type="statusType">
 <xsd:element name="status" type="statusType" 
 maxOccurs="1" minOccurs="0"/> 
 <xsd:element name="transferSet" type="transferSetType" 
 maxOccurs="1" minOccurs="0"/> 
 <xsd:element name="job" type="jobType" 
 maxOccurs="1" minOccurs="0" /> 
           </xsd:sequence> 
 <xsd:attribute name="version" type="versionType" use="required"/> 
 <xsd:attribute name="ID" type="xsd:string" use="required"/> 
        </xsd:complexType> 
    </xsd:element> 
    <xsd:complexType name="actionType"> 
        <xsd:simpleContent> 
           <xsd:extension base="actionEnumType"> 
               <xsd:attribute name="time" type="xsd:dateTime" use="required" /> 
           </xsd:extension> 
        </xsd:simpleContent> 
    </xsd:complexType> 
    <xsd:simpleType name="actionEnumType"> 
        <xsd:restriction base="xsd:token"> 
           <xsd:enumeration value="submit"/> 
           <xsd:enumeration value="delete"/> 
           <xsd:enumeration value="expire"/> 
           <xsd:enumeration value="skipped"/> 
        </xsd:restriction>
    </xsd:simpleType> 
    <xsd:complexType name="transferSetType"> 
        <xsd:sequence> 
           <xsd:element name="item" type="itemType" 
                      maxOccurs="unbounded" minOccurs="1" </xsd:sequence> 
 <xsd:attribute name="size" type="xsd:int" use="required" /> 
 <xsd:attribute name="priority" type="priorityType" use="optional" /> 
    </xsd:complexType>
```

```
 <xsd:complexType name="itemType"> 
       <xsd:sequence> 
 <xsd:element name="source" type="fileSourceType" 
 maxOccurs="1" minOccurs="1" /> 
 <xsd:element name="destination" type="fileDestinationType" 
 maxOccurs="1" minOccurs="1" /> 
       </xsd:sequence> 
 <xsd:attribute name="mode" type="modeType" use="required" /> 
 <xsd:attribute name="checksumMethod" type="checkSumMethod" use="required" /> 
    </xsd:complexType> 
</xsd:schema>
```
# **了解调度日志消息**

下面描述了调度日志消息中使用的元素和属性:

# **<schedulelog>**

用于描述单个提交的已调度文件传输的组元素。

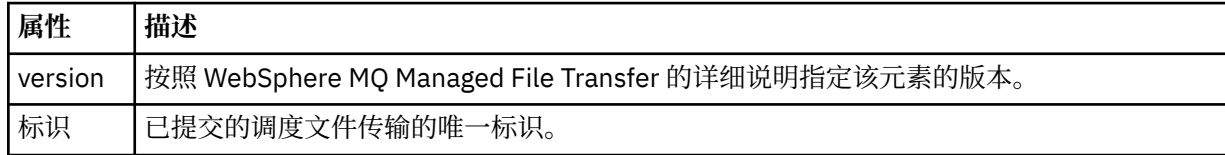

# **<originator>**

包含指定请求发起方的元素的组元素。

# **<hostName>**

源文件所在系统的主机名。

# **<userID>**

发起文件传输的用户标识。

### **<mqmdUserID>**

在消息描述符 (MQMD) 中提供的 IBM WebSphere MQ 用户标识

# **<action>**

指定要对与 <schedulelog> 元素的 ID 属性匹配的已调度传输执行的操作。 该元素必须是以下某个值:

- submit 新建已调度传输
- delete 取消调度传输
- expire 即将处理调度传输条目
- skipped 由于代理处于脱机状态, 因此无法启动调度的传输。 当代理变得可用时, 将记录该消息以指 明跳过了该传输。

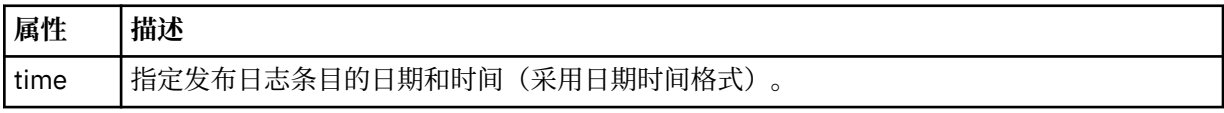

# **<sourceAgent>**

指定源文件所在系统上的代理的名称。

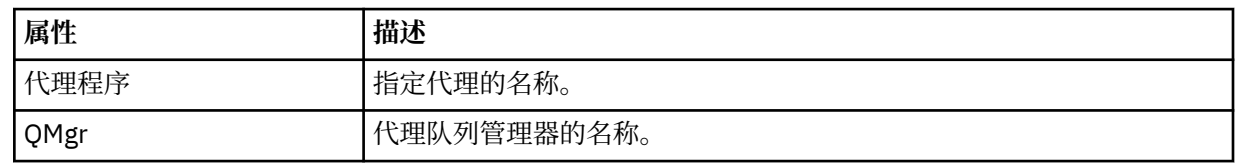

# **<destinationAgent>**

指定您要向其传输文件的系统上代理的名称。

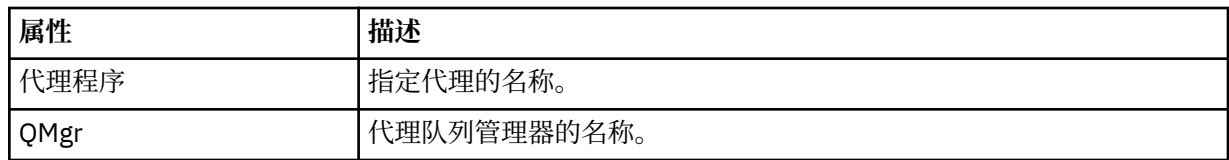

#### **<status>**

结果代码和补充消息。

#### **<transferSet>**

指定一组要一起执行的文件传输。 在传输期间,<transferSet> 是包含 <item> 元素的组元素。

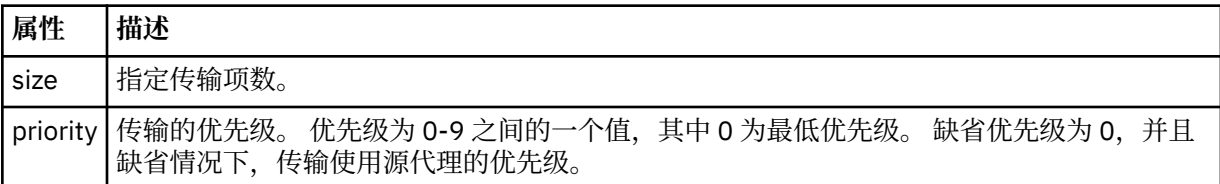

# **<item>**

包含指定源和目标文件名和位置的元素的组元素。

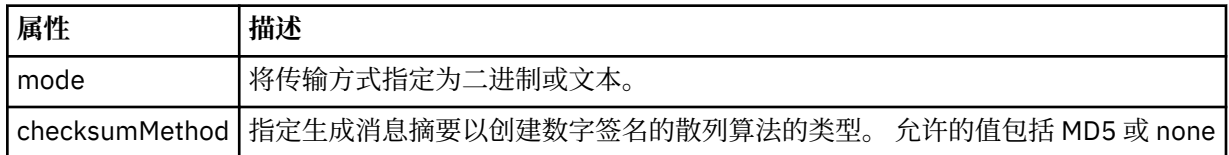

# **<source>**

包含源系统上文件的 <file> 和 <checksum> 元素的组元素。

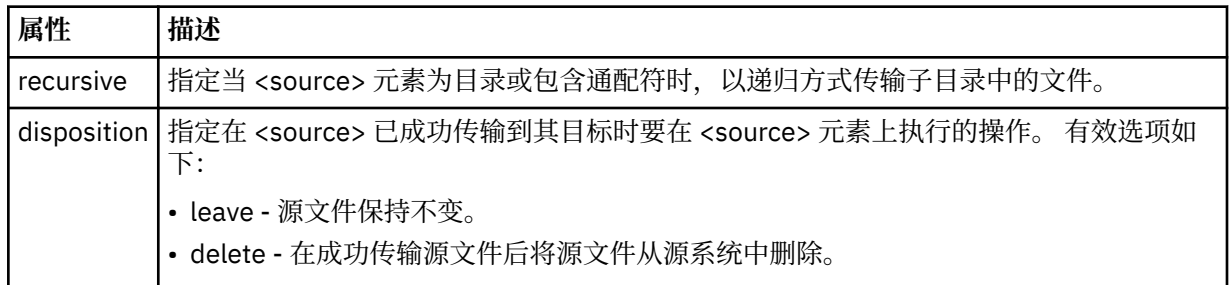

# **<destination>**

包含目标系统上文件的 <file> 和 <checksum> 元素的组元素。

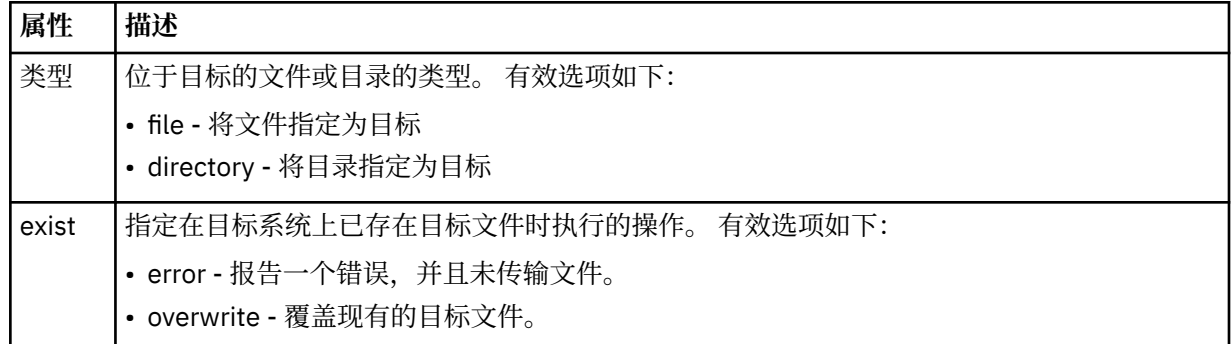

#### **<file>**

指定要传输的文件的名称。 使用与操作系统格式一致的标准路径,例如 C:/from/here.txt。 请勿使 用文件 URI。
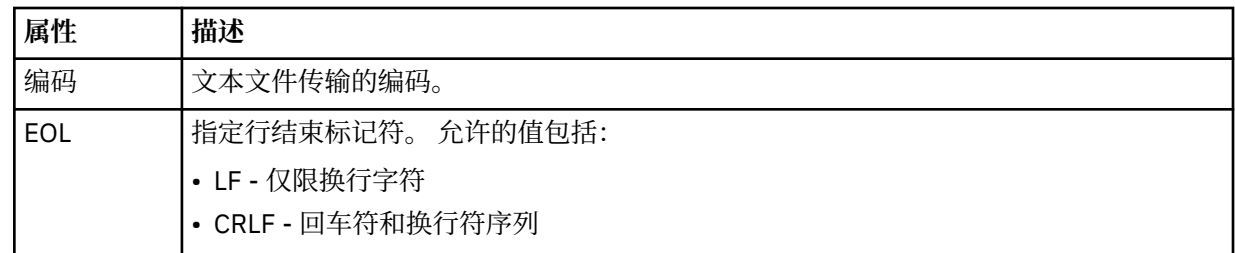

### **<job>**

包含用于指定作业详细信息的元素的组元素。 <job> is a user-defined job name identifier that is added to the log message when the transfer has started. This <job> element is the same as the <job> element that is included in the transfer request message, which is described in the following topic: [第](#page-691-0) 692 [页的『文件传输请求消息格式』](#page-691-0).

**<name>**

名称可以是任意字符串。

# **示例**

为以下每个已调度传输操作提供了符合该模式的 XML 消息示例:

- [创建已调度传输](#page-561-0)
- [取消已调度传输](#page-562-0)
- [使已调度传输到期](#page-562-0)

根据调度启动的传输与标准传输采用相同的记录方式。 要获取根据调度启动的传输的日志消息的示例,请参 阅第 551 [页的『已安排的传输日志消息示例』。](#page-550-0)

安排日志示例

执行已安排的传输操作时,发布到主题字符串为 Log/*agent\_name*/*schedule\_ID* 的 SYSTEM.FTE 主题的消息 示例。

# **已安排的传输日志消息**

代理每次处理已调度文件传输的请求时,都会向协调队列管理器发布一条调度日志消息(在其 SYSTEM.FTE/Log/*agent name*/*schedule ID* 主题中)。 该消息符合 ScheduleLog.xsd XML 模式。 例如:

```
<?xml version="1.0" encoding="UTF-8"?>
<schedulelog version="1.00" ID="5"
 xmlns:xsi="https://www.w3.org/2001/XMLSchema-instance"
 xsi:noNamespaceSchemaLocation="ScheduleLog.xsd">
     <originator>
         <hostName>reportserver.com</hostName>
         <userID>USER1</userID>
    </originator>
     <action time="2008-11-23T21:32:01Z">submit</action>
     <schedule>
         <submit timebase="admin" timezone="Europe/London">2008-11-23T22:00</submit>
     </schedule>
 <sourceAgent agent="FTEAGENT" QMgr="QM1" />
 <destinationAgent agent="FTEAGENT" QMgr="QM1" />
 <status resultCode="0" />
 <transferSet size="1" priority="0">
 <item mode="binary" checksumMethod="MD5">
             <source recursive="false" disposition="leave">
                 <file>c:\sourcefiles\source1.doc</file>
             </source>
             <destination type="file" exist="overwrite">
                 <file>c:\destinationfiles\dest1.doc</file>
             </destination>
         </item>
     </transferSet>
</schedulelog>
```
该消息是一个包含以下信息的日志:

- 发起请求的人员
- 提交请求的时间
- 已安排传输的启动时间
- 源和目标代理详细信息
- 传输规范

<schedulelog> 元素的 ID 属性是该已调度传输的唯一标识(在源代理中)。 该标识用于将安排条目与实际 的文件传输关联。

提交的 <action> 元素值确认已收到请求。

# **已安排的传输取消日志消息**

代理收到取消暂挂的已安排文件传输的请求时,会将以下消息发布到 SYSTEM.FTE/Log/*agent\_name* 主题:

```
<?xml version="1.0" encoding="UTF-8"?>
<schedulelog version="1.00"
    xmlns:xsi="https://www.w3.org/2001/XMLSchema-instance"
     xsi:noNamespaceSchemaLocation="ScheduleLog.xsd">
     <originator>
         <hostName>reportserver.com</hostName>
         <userID>USER1</userID>
     </originator>
     <action time="2008-11-23T21:56:27Z">delete</action>
     <status resultCode="0" />
</schedulelog>
```
ID 属性值对应于安排消息中暂挂的传输请求的标识。

# **已安排的传输到期日志消息**

当前时间与调度列表中最早的暂挂文件传输的时间匹配(由 <next> 元素的值指示)时,将发布调度日志消 息以指示已调度传输条目已到期:

```
<?xml version="1.0" encoding="UTF-8"?>
<schedulelog xmlns:xsi="https://www.w3.org/2001/XMLSchema-instance" 
 version="4.00" ID="3" 
             xsi:noNamespaceSchemaLocation="ScheduleLog.xsd"> 
    <originator> 
         <hostName>example.com.</hostName> 
         <userID>mqm</userID> 
         <mqmdUserID>mqm</mqmdUserID> 
    </originator> 
     <action time="2011-01-26T13:03:26Z">expire</action> 
 <sourceAgent agent="AGENT_JUPITER" QMgr="QM_JUPITER"/> 
 <status resultCode="0"/>
</schedulelog>
```
"expire"的 <action> 元素值确认调度条目现在已从调度列表中移除,并且即将进行处理。 将发布代理的安 排消息,不再存在到期条目。

# **相关参考**

第 559 [页的『已安排的传输日志消息格式』](#page-558-0) 代理每次处理已调度文件传输的请求时,都会向协调队列管理器发布一条调度日志消息(在其 SYSTEM.FTE/Log/*agent name*/*schedule ID* 主题中)。 该消息符合 ScheduleLog.xsd XML 模式。

### 第 551 [页的『已安排的传输日志消息示例』](#page-550-0)

在进行传输的过程中,会向具有主题字符串 Log/*agent\_name*/*transfer\_ID* 的 SYSTEM.FTE 主题发布消息。 以下 XML 示例显示根据某个安排进行文件传输时创建的日志消息。

# **监视器日志消息格式**

监视器日志消息发布至 SYSTEM.FTE 主题(含主题字符串 Log/*agent\_name*/*Monitors*/*monitor\_name*/ *monitor\_ID*)。

如果要收集数据或查看监视器操作,请将预订设置为适合您感兴趣的监视器的通配符主题。 例如:

Log/#

或者,

Log/*agent\_name*/#

该预订可以是持久或非持久的。 持久预订在预订应用程序与队列管理器之间的连接关闭后继续存在。 非持 久预订只有在预订应用程序与队列管理器之间的连接处于打开状态时才存在。

MonitorLog.xsd 模式文档位于 *MQ\_INSTALLATION\_PATH*/mqft/samples/schema 目录中。 MonitorLog.xsd 模式导入位于同一目录中的 fteutils.xsd。

# **模式**

以下模式描述了监视器日志 XML 消息中哪些元素有效。

```
<xsd:schema xmlns:xsd="https://www.w3.org/2001/XMLSchema">
```

```
 <xsd:include schemaLocation="fteutils.xsd"/>
```

```
 <xsd:element name="monitorLog">
        <xsd:complexType>
            <xsd:sequence> 
               <xsd:element name="originator"                type="hostUserIDType" maxOccurs="1"
minOccurs="0"/>
               <xsd:element name="references" type="referencesType" maxOccurs="1"
minOccurs="0"/>
                <xsd:element name="action" type="monitorActionType" maxOccurs="1" 
minOccurs="1"/> 
               <xsd:element name="monitorAgent" type="agentType" maxOccurs="1"
minOccurs="1"/>
                <xsd:element name="status" type="statusType" maxOccurs="1" 
minOccurs="1"/>
                <xsd:element name="monitorMetaData" type="monitorMetaDataType" maxOccurs="1" 
minOccurs="0"/>
               <xsd:element name="monitorExits" type="exitGroupType" maxOccurs="1"
minOccurs="0"/>
                <xsd:element name="jobDetails" type="jobType" maxOccurs="1" 
minOccurs="0"/>
                <xsd:element name="taskXMLRequest" type="taskXMLRequestType" maxOccurs="1" 
minOccurs="0"/>
                <xsd:element name="monitorXMLRequest" type="monitorXMLRequestType" 
maxOccurs="1" minOccurs="0"/>
            </xsd:sequence>
                                           type="versionType" use="required"/>
 <xsd:attribute name="monitorName" type="xsd:string" use="required"/>
 <xsd:attribute name="referenceId" type="xsd:string" use="optional"/>
        </xsd:complexType>
    </xsd:element> 
    <xsd:complexType name="monitorActionType">
        <xsd:simpleContent>
            <xsd:extension base="monitorActionEnumType">
                <xsd:attribute name="time" type="xsd:dateTime" use="required" /> 
            </xsd:extension>
        </xsd:simpleContent>
    </xsd:complexType>
    <xsd:simpleType name="monitorActionEnumType">
 <xsd:restriction base="xsd:token">
 <xsd:enumeration value="create"/>
            <xsd:enumeration value="delete"/>
            <xsd:enumeration value="start"/>
            <xsd:enumeration value="stop"/>
            <xsd:enumeration value="triggerSatisfied"/>
            <xsd:enumeration value="triggerNotSatisfied"/>
            <xsd:enumeration value="triggerFail"/>
        </xsd:restriction>
    </xsd:simpleType>
    <xsd:complexType name="monitorMetaDataType">
        <xsd:sequence>
 <xsd:element name="originalMetaData" type="metaDataSetType" maxOccurs="1" minOccurs="0"/>
 <xsd:element name="updatedMetaData" type="metaDataSetType" maxOccurs="unbounded" 
minOccurs="0"/>
        </xsd:sequence>
```

```
 </xsd:complexType>
    <xsd:complexType name="taskXMLRequestType">
        <xsd:sequence>
 <xsd:element name="originalRequest" type="xsd:string" maxOccurs="1" minOccurs="1"/>
 <xsd:element name="updatedRequest" type="xsd:string" maxOccurs="1" minOccurs="0"/>
        </xsd:sequence>
        <xsd:attribute name="taskId" type="xsd:string" use="required"/>
    </xsd:complexType> 
    <xsd:complexType name="referencesType">
        <xsd:sequence>
 <xsd:element name="createRequest" type="xsd:string" maxOccurs="1" minOccurs="0"/>
 <xsd:element name="taskRequest" type="xsd:string" maxOccurs="1" minOccurs="0"/>
        </xsd:sequence>
    </xsd:complexType>
    <xsd:complexType name="monitorXMLRequestType">
        <xsd:simpleContent>
            <xsd:extension base="xsd:string">
                <xsd:attribute name="type" type="xmlContentEnumType" use="required" />
            </xsd:extension>
        </xsd:simpleContent>
    </xsd:complexType>
    <xsd:simpleType name="xmlContentEnumType">
        <xsd:restriction base="xsd:token">
            <xsd:enumeration value="escapedXML"/>
        </xsd:restriction>
    </xsd:simpleType>
```
</xsd:schema>

# **了解监视器日志消息**

以下列表中描述了监视器日志消息中使用的元素和属性:

#### **<monitorLog>**

组元素,包含描述监视器已执行的操作的元素。

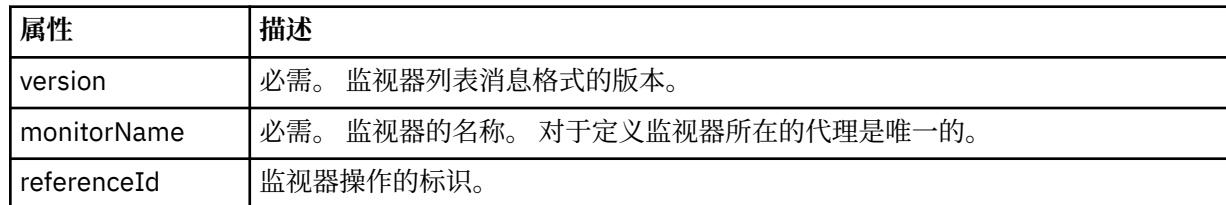

#### **<originator>**

包含指定请求发起方的元素的组元素。

## **<hostName>**

源文件所在系统的主机名。

#### **<userID>**

发起文件传输的用户标识。

#### **<mqmdUserID>**

可选。 在消息描述符 (MQMD) 中提供的 IBM WebSphere MQ 用户标识。

#### **<references>**

与该监视器操作相关联的其他消息的标识的引用。

## **<createRequest>**

用于创建监视器的 XML 请求消息的消息标识。

#### **<taskRequest>**

由于此操作,监视器提交的 XML 请求消息的消息标识。

#### **<action>**

发生的与该日志消息相关联的操作。 元素内的值可以是以下某个值:create、delete、start、stop、 triggerSatisfied、triggerNotSatisfied 或 triggerFail。

#### **<monitorAgent>**

正在监视资源的代理。

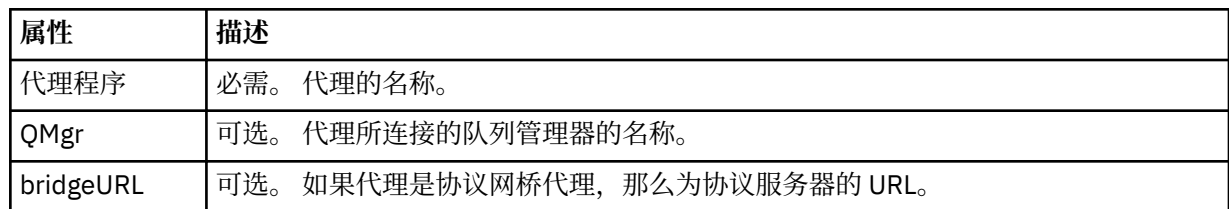

## **<status>**

正在记录的资源监视器操作的状态。

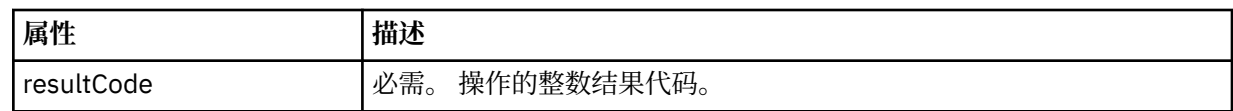

#### **<supplement>**

有关正在记录的资源监视器操作的状态的其他信息。

#### **<monitorMetaData>**

包含 <originalMetaData> 和 <updatedMetaData> 元素的组元素。

# **<originalMetaData>**

包含一个或多个描述操作发生前的监视器元数据的 <metadata> 元素。

## **<updatedMetaData>**

包含一个或多个描述操作发生后的监视器元数据的 <metadata> 元素。

### **<metadata>**

定义元数据键值对。 键是元素的属性;值是元素的内容。

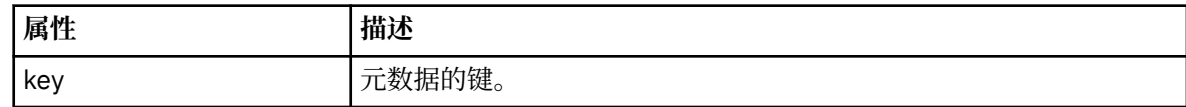

## **<monitorExits>**

包含一个或多个 <exit> 元素的组元素。

### **<exits>**

描述资源监视器运行的出口的元素。

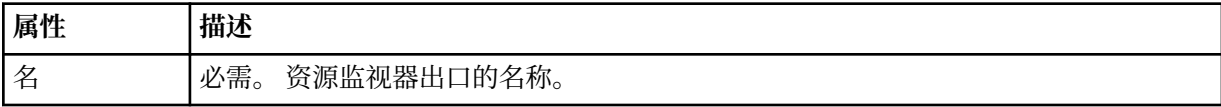

# **<status>**

正在记录的资源监视器出口的状态。

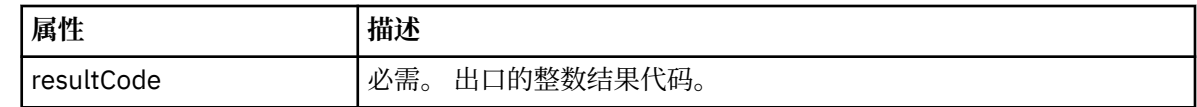

## **<supplement>**

有关正在记录的资源监视器出口的状态的其他信息。

## **<jobDetails>**

**<name>**

包含一个 <name> 元素的元素。

# 作业的名称。

### **<taskXMLRequest>**

包含 <originalRequest> 和 <updatedRequest> 元素的组元素。

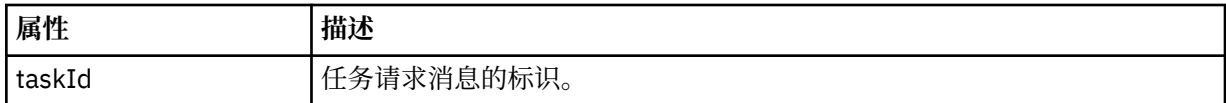

### **<originalRequest>**

包含监视器执行的任务的转义 XML 请求消息的元素。

### **<updatedRequest>**

包含监视器执行的任务的更新转义 XML 请求消息的元素。

# **<monitorXMLRequest>**

监视器 XML 请求。

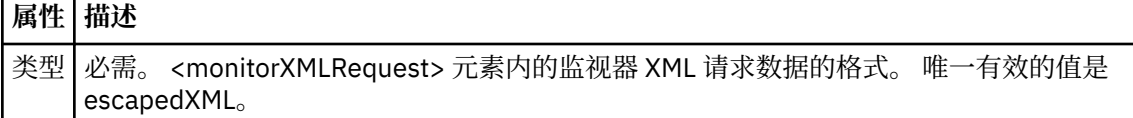

# **示例**

针对以下每项监视器操作提供了符合该模式的 XML 消息的示例:

- [已创建监视器](#page-566-0)
- [监视器轮询资源时满足监视器的条件](#page-566-0)
- [监视器轮询资源时不满足监视器的条件](#page-567-0)
- [已删除监视器](#page-568-0)

## **相关参考**

第 567 [页的『监视器日志示例』](#page-566-0) 监视操作发生时发布至 SYSTEM.FTE 主题(含主题字符串 Log/*agent\_name*/*monitor\_ID*)的消息示例。

监视器日志示例 监视操作发生时发布至 SYSTEM.FTE 主题(含主题字符串 Log/*agent\_name*/*monitor\_ID*)的消息示例。

# **监视器创建的日志消息**

```
<?xml version="1.0" encoding="UTF-8"?>
<monitorLog xmlns:xsi="https://www.w3.org/2001/XMLSchema-instance" 
             version="4.00" 
             monitorName="MONITORTWO" 
             referenceId="414d51205553322e42494e44494e47538b0f404d04410020" 
             xsi:noNamespaceSchemaLocation="MonitorLog.xsd">
     <originator>
         <hostName>example.com.</hostName>
         <userID>mqm</userID>
         <mqmdUserID>mqm</mqmdUserID>
     </originator>
     <references>
         <createRequest>414d51205553322e42494e44494e47538b0f404d04410020</createRequest>
     </references>
 <action time="2011-01-26T12:41:24Z">start</action>
 <monitorAgent agent="AGENT_JUPITER" QMgr="QM_JUPITER"/>
     <status resultCode="0"/>
</monitorLog>
```
# **符合监视器条件的日志消息**

```
<?xml version="1.0" encoding="UTF-8"?>
     <monitorLog xmlns:xsi="https://www.w3.org/2001/XMLSchema-instance"
                 version="4.00" 
                 monitorName="MONITORONE" 
                 referenceId="414d51205553322e42494e44494e47538b0f404d09430020"
                 xsi:noNamespaceSchemaLocation="MonitorLog.xsd">
     <originator>
         <hostName>example.com.</hostName>
         <userID>mqm</userID>
         <mqmdUserID>mqm</mqmdUserID>
```

```
 </originator>
    <references>
       <createRequest>414d51205553322e42494e44494e47538b0f404d09430020</createRequest>
    </references>
 <action time="2011-01-26T12:56:46Z">triggerSatisfied</action>
 <monitorAgent agent="US2.BINDINGS.FILE" QMgr="US2.BINDINGS"/>
 <status resultCode="0"/>
    <monitorMetaData>
       <originalMetaData>
          <metaData key="AGENTNAME">AGENT_JUPITER</metaData>
 <metaData key="LASTMODIFIEDDATEUTC">2011-01-26</metaData>
 <metaData key="CURRENTTIMESTAMPUTC">20110126125646793</metaData>
          <metaData key="CURRENTTIMESTAMP">20110126125646793</metaData>
 <metaData key="LASTMODIFIEDDATE">2011-01-26</metaData>
 <metaData key="FILENAME">new.completed</metaData>
          <metaData key="LASTMODIFIEDTIMEUTC">12.56</metaData>
          <metaData key="LASTMODIFIEDTIME">12.56</metaData>
          <metaData key="FILESIZE">0</metaData>
          <metaData key="FILEPATH">/srv/nfs/incoming/new.completed</metaData>
       </originalMetaData>
       <updatedMetaData>
          <metaData key="AGENTNAME">AGENT_JUPITER</metaData>
          <metaData key="LASTMODIFIEDDATEUTC">2011-01-26</metaData>
          <metaData key="CURRENTTIMESTAMPUTC">20110126125646793</metaData>
          <metaData key="CURRENTTIMESTAMP">20110126125646793</metaData>
          <metaData key="LASTMODIFIEDDATE">2011-01-26</metaData>
          <metaData key="FILENAME">new.completed</metaData>
 <metaData key="LASTMODIFIEDTIMEUTC">12.56</metaData>
 <metaData key="LASTMODIFIEDTIME">12.56</metaData>
          <metaData key="FILESIZE">0</metaData>
          <metaData key="FILEPATH">/srv/nfs/incoming/new.completed</metaData>
       </updatedMetaData>
    </monitorMetaData>
    <taskXMLRequest taskId="null">
       <originalRequest><?xml version="1.0" encoding="UTF-8"?><request 
 xmlns:xsi="https://www.w3.org/2001/XMLSchema-instance" version="4.00" 
 xsi:noNamespaceSchemaLocation="FileTransfer.xsd"><managedTransfer>
                    \<;originator\>;\<lt;hostName\>gt;\>nostName\>gt;
                    \<:userID>mqm</userID&gt;&lt;/originator&gt
                     <sourceAgent QMgr="QM_JUPITER" agent="AGENT_JUPITER"/>
 <destinationAgent QMgr="QM_JUPITER" agent="AGENT_SATURN"/>
 <transferSet><item checksumMethod="MD5" mode="binary">
 <source disposition="leave" recursive="false">
 <file>/srv/nfs/incoming/*.txt</file></source>
 <destination exist="error" type="directory">
                     <file>/srv/backup</file></destination>
                     </item></transferSet></managedTransfer></request>
       </originalRequest>
      \omega <updatedRequest>&lt; ?xml version="1.0" encoding="UTF-8"?&gt; &lt; request
 xmlns:xsi="https://www.w3.org/2001/XMLSchema-instance" version="4.00" 
 xsi:noNamespaceSchemaLocation="FileTransfer.xsd"><managedTransfer>
\<lriginator\>l;\<lhostName\>gt;example.com.\<l;/hostName\>gt;
elt;userID>mqm</userID&gt;&lt;/originator&gt;\?userID&gt
 <sourceAgent QMgr="QM_JUPITER" agent="AGENT_JUPITER"/>
 <destinationAgent QMgr="QM_JUPITER" agent="AGENT_SATURN"/>
 <transferSet><item checksumMethod="MD5" mode="binary">
 <source disposition="leave" recursive="false">
 <file>/srv/nfs/incoming/*.txt</file>
 </source><destination exist="error" type="directory">
                    <file>/srv/backup</file></destination>
                    </item></transferSet></managedTransfer></request>
       </updatedRequest>
    </taskXMLRequest>
</monitorLog>
```
## **不符合监视器条件的日志消息**

```
<?xml version="1.0" encoding="UTF-8"?>
<monitorLog xmlns:xsi="https://www.w3.org/2001/XMLSchema-instance"
             version="4.00"
             monitorName="MONITORONE"
             referenceId="414d51205553322e42494e44494e47538b0f404d09430020"
             xsi:noNamespaceSchemaLocation="MonitorLog.xsd">
     <originator> 
         <hostName>example.com.</hostName> 
         <userID>mqm</userID> 
         <mqmdUserID>mqm</mqmdUserID> 
     </originator> 
     <references>
```

```
 <createRequest>414d51205553322e42494e44494e47538b0f404d09430020</createRequest> 
     </references> 
     <action time="2011-01-26T12:58:46Z">triggerNotSatisfied</action> 
    <monitorAgent agent="US2.BINDINGS.FILE" \frac{90}{9}Mgr="US2.BINDINGS"/>
    <status resultCode="0"/>
</monitorLog>
```
**监视器删除的日志消息**

```
<?xml version="1.0" encoding="UTF-8"?>
<lst:monitorList xmlns:xsi="https://www.w3.org/2001/XMLSchema-instance" 
                xmlns:lst="https://www.ibm.com/xmlns/wmqfte/7.0.1/MonitorDefinition"
                version="4.00"
                agent="AGENT_JUPITER" 
                monitor="MONITORONE" 
                xsi:schemaLocation="https://www.ibm.com/xmlns/wmqfte/7.0.1/MonitorDefinition 
MonitorList.xsd">
    <status state="deleted"/>
    <configuration> 
        <description/>
        <resources>
            <directory recursionLevel="0" id="">/srv/nfs/incoming</directory> 
        </resources> 
        <triggerMatch> 
            <conditions> 
               <condition> 
                  <name/ <resource id=""/> 
                   <fileMatch> 
                      <pattern>*.completed</pattern> 
                   </fileMatch> 
               </condition> 
            </conditions> 
        </triggerMatch> 
        <tasks> 
          <task><name/ <description/> 
              <taskXML>&lt;?xml version="1.0" encoding="UTF-8"?&gt;&lt;request
 xmlns:xsi="https://www.w3.org/2001/XMLSchema-instance" version="4.00" 
 xsi:noNamespaceSchemaLocation="FileTransfer.xsd"><managedTransfer>
                      \<;originator\>;\<lt;hostName\>gt;example.ibm.com.\<lt;/hostName\>gt;
                      \<; userID> mqm< /userID&gt; &lt; /originator&gt
                       <sourceAgent QMgr="QM_JUPITER" agent="AGENT_JUPITER"/>
 <destinationAgent QMgr="QM_JUPITER" agent="AGENT_SATURN"/>
 <transferSet><item checksumMethod="MD5" mode="binary">
 <source disposition="leave" recursive="false">
 <file>/srv/nfs/incoming/*.txt</file></source>
                       <destination exist="error" type="directory">
                       <file>/srv/backup</file></destination>
                       </item></transferSet></managedTransfer></request>
               </taskXML> 
           </task> 
        </tasks> 
    </configuration> 
    <pollInterval units="minutes">1</pollInterval> 
    <batch maxSize="1"/>
</lst:monitorList>
```
# **文件传输请求消息格式**

文件传输由抵达代理命令队列的 XML 消息(通常是由于用户发出文件传输命令或使用 IBM WebSphere MQ Explorer 插件)启动。 The transfer request XML must conform to the FileTransfer.xsd schema and have the <request> element as the root element. FileTransfer.xsd 模式文档位于 *MQ\_INSTALLATION\_PATH*/mqft/samples/schema 目录中。 FileTransfer.xsd 模式导入相同目录中 的 fteutils.xsd。

文件传输消息可以包含以下三个根元素之一:

- <request> 用于新文件传输请求、受管调用请求或删除暂挂的调度传输
- <cancel> 用于取消正在进行的文件传输
- <transferSpecifications> for specifying multiple transfer file groups, used by the **fteCreateTransfer** command

For information about specifying multiple transfer groups by using the <transferSpecifications> element, see [使用传输定义文件](#page-173-0).

# **模式**

以下模式描述在传输请求 XML 消息中有效的元素。

```
\left\| \mathbf{V}\right\|_{\mathbf{X}}, \left\| \mathbf{X}\right\|_{\mathbf{X}} (schema xmlns:xsd="https://www.w3.org/2001/XMLSchema">
<xsd:include schemaLocation="fteutils.xsd"/>
    <! - Defines the request of a managed transfer and version number
         <request version="1.00" ...
             <managedTransfer>
 ...
             </managedTransfer>
        \langle request>
      -->
     <xsd:element name="request">
         <xsd:complexType>
             <xsd:choice>
 <xsd:element name="managedTransfer" type="managedTransferType"/>
 <xsd:element name="deleteScheduledTransfer" type="deleteScheduledTransferType" />
                 <xsd:element name="managedCall" type="managedCallType"/>
             </xsd:choice>
             <xsd:attribute name="version" type="versionType" use="required" />
         </xsd:complexType>
     </xsd:element>
    <! - Defines the cancel request of a managed transfer and version number
         <cancel version="1.00"
                   xmlns:xsi="https://www.w3.org/2001/XMLSchema-instance"
                   xsi:noNamespaceSchemaLocation="FileTransfer.xsd">
             <originator>
                 <hostName>myMachine</hostName>
            <userID>myUserId</userID><br></originator> - Delete a
                              - Delete a scheduled transfer.
             <transfer>
                Transfer ID to Cancel
             </transfer>
         </cancel>
      -->
     <xsd:element name="cancel">
         <xsd:complexType>
             <xsd:sequence>
                 <xsd:element name="originator" type="hostUserIDType" maxOccurs="1" minOccurs="1" />
                 <xsd:choice> 
 <xsd:element name="transfer" type="IDType" maxOccurs="1" minOccurs="1" />
 <xsd:element name="call" type="IDType" maxOccurs="1" minOccurs="1" />
                 </xsd:choice>
                                                type="replyType" maxOccurs="1" minOccurs="0" />
             </xsd:sequence>
             <xsd:attribute name="version" type="versionType" use="required" />
         </xsd:complexType>
     </xsd:element>
    <! - Defines the transfer definition element structure.
         <transferSpecifications>
             <item ...
            <i\tt term </transferSpecifications>
       -->
     <xsd:element name="transferSpecifications">
         <xsd:complexType>
             <xsd:sequence>
                 <xsd:element name="item" type="itemType" minOccurs="1" maxOccurs="unbounded" />
             </xsd:sequence>
         </xsd:complexType>
     </xsd:element>
    < 1 - - Define a managed transfer of an instigator and request
         <managedTransfer>
```

```
 <originator>
 ...
             </originator>
             <schedule>
                 <submit timebase="source"|"UTC">2008-12-07T16:07"</submit>
                 <repeat>
                     <frequency interval="hours">2</frequency>
                     <expireTime>2008-12-0816:07</expireTime>
                 </repeat>
             </schedule>
             <sourceAgent agent="here" QMgr="near" />
             <destinationAgent agent="there" QMgr="far" />
             <trigger>
 ...
             </trigger>
             <transferSet>
 ...
             </transferSet>
        </managedTransfer>
      -->
      <xsd:complexType name="managedTransferType">
         <xsd:sequence>
                                                type="origTransferRequestType" maxOccurs="1"
minOccurs="1"/>
           <xsd:element name="schedule" type="scheduleType" maxOccurs="1" minOccurs="0"/><br><xsd:element name="sourceAgent" type="agentType" maxOccurs="1" minOccurs="1"/><br><xsd:element name="destinationAgent" type="agentClientType" maxO
 <xsd:element name="sourceAgent" type="agentType" maxOccurs="1" minOccurs="1"/>
 <xsd:element name="destinationAgent" type="agentClientType" maxOccurs="1" minOccurs="1" />
 <xsd:element name="trigger" type="triggerType" maxOccurs="1" minOccurs="0" />
 <xsd:element name="reply" type="replyType" maxOccurs="1" minOccurs="0" />
 <xsd:element name="transferSet" type="transferSetType" maxOccurs="1" minOccurs="1" />
 <xsd:element name="job" type="jobType" maxOccurs="1" minOccurs="0"/>
        </xsd:sequence>
    </xsd:complexType>
    \lt ! - -
         This is a modified form of origRequestType which is used on a managed transfer request.
         The hostName and userID are mandatory attributes in this case.
      -->
     <xsd:complexType name="origTransferRequestType">
        <xsd:sequence>
 <xsd:element name="hostName" type="xsd:string" minOccurs="1" maxOccurs="1"/>
 <xsd:element name="userID" type="xsd:string" minOccurs="1" maxOccurs="1"/>
 <xsd:element name="mqmdUserID" type="xsd:string" minOccurs="0" maxOccurs="1"/>
 <xsd:element name="webBrowser" type="xsd:string" minOccurs="0" maxOccurs="1"/>
             <xsd:element name="webUserID" type="xsd:string" minOccurs="0" maxOccurs="1"/>
        </xsd:sequence>
     </xsd:complexType>
    \lt ! -
        Defines the transferset of source and destination agent and one or more files
        <transferset priority="1">
             <metaDataSet>
                 <metaData key="keyname">keyvalue</metaData>
                 <metaData key="keyname">keyvalue</metaData>
            </metaDataSet>
            <item>
 ...
             </item>
        </transferset>
      -->
     <xsd:complexType name="transferSetType">
       <xsd:sequence><br><xsd:element name="metaDataSet"
             <xsd:element name="metaDataSet" type="metaDataSetType" maxOccurs="1" minOccurs="0" />
                                                   type="commandActionType" maxOccurs="1"
minOccurs="0" /><br>
<xsd:element name="postSourceCall"
                                                   type="commandActionType" maxOccurs="1"
minOccurs="0" />
             <xsd:element name="preDestinationCall" type="commandActionType" maxOccurs="1" 
minOccurs="0" />
             <xsd:element name="postDestinationCall" type="commandActionType" maxOccurs="1" 
minOccurs="0" />
            <xsd:element name="item" type="itemType" maxOccurs="unbounded" minOccurs="0" />
         </xsd:sequence>
         <xsd:attribute name="priority" type="priorityType" use="optional" />
     </xsd:complexType>
```

```
<! - Define a file pair with source and destination
        <item mode=[binary|text]>
            <source recursive="false" disposition="leave">
               <file>filename</file>
            </source>
 <destination type="file" exist="error">
 <file>filename</file>
            </destination>
        </item>
    -->
    <xsd:complexType name="itemType">
        <xsd:sequence>
                                        type="fileSourceType" maxOccurs="1" minOccurs="1" />
            <xsd:element name="destination" type="fileDestinationType" maxOccurs="1" minOccurs="1" />
        </xsd:sequence>
 <xsd:attribute name="mode" type="modeType" use="required" />
 <xsd:attribute name="checksumMethod" type="checkSumMethod" use="required" />
    </xsd:complexType>
   \lt ! - -
        Defines the request to delete scheduled file transfer.
        <deleteScheduledTransfer>
            <originator>
                <delete>
                   <hostName>myMachine</hostName>
                   <userID>myUserId</userID>
                </delete>
            </originator>
           <ID>56</ID>
        </deleteScheduledTransfer>
     -->
    <xsd:complexType name ="deleteScheduledTransferType">
        <xsd:sequence>
 <xsd:element name="originator" type="origDeleteType" maxOccurs="1" minOccurs="1" />
 <xsd:element name="ID" type="idType" maxOccurs="1" minOccurs="1" />
 <xsd:element name="reply" type="replyType" maxOccurs="1" minOccurs="0" />
        </xsd:sequence>
    </xsd:complexType>
    <xsd:complexType name="managedCallType">
        <xsd:sequence>
 <xsd:element name="originator" type="origRequestType" maxOccurs="1" minOccurs="1"/>
 <xsd:element name="agent" type="agentType" maxOccurs="1" minOccurs="1"/>
 <xsd:element name="reply" type="replyType" maxOccurs="1" minOccurs="0" />
            <xsd:element name="transferSet" type="callTransferSetType" maxOccurs="1" minOccurs="1" />
                                                               maxOccurs="1" minOccurs="0" </xsd:sequence>
    </xsd:complexType>
    <xsd:complexType name="callTransferSetType">
        <xsd:sequence>
            <xsd:element name="metaDataSet" type="metaDataSetType" maxOccurs="1" minOccurs="0" />
            <xsd:element name="call" type="commandActionType" maxOccurs="1" minOccurs="1" />
        </xsd:sequence>
        <xsd:attribute name="priority" type="priorityType" use="optional" />
    </xsd:complexType>
</xsd:schema>
```
# **了解传输请求消息**

以下列表描述了在传输请求消息中使用的元素和属性:

# **元素描述**

# **<request>**

包含指定文件传输请求所需的所有元素的组元素。

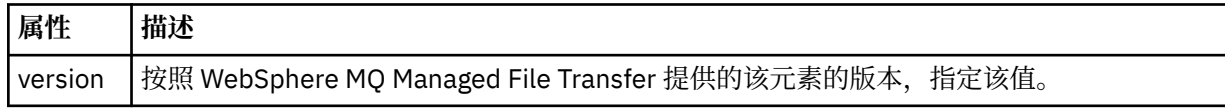

## **<managedTransfer>**

包含单个文件传输或一组文件传输所需的所有元素的组元素。

# **<deleteScheduledTransfer>**

包含发起方和标识信息以供取消调度传输的组元素。

## **<managedCall>**

包含程序或可执行文件的单个受管调用所需的所有元素的组元素。

## **<ID>**

指定要从暂挂的调度传输列表删除的传输请求的唯一标识。

# **<originator>**

包含指定请求发起方的元素的组元素。

### **<hostName>**

源文件所在系统的主机名。

# **<userID>**

发起文件传输的用户标识。

## **<mqmdUserID>**

可选。 在消息描述符 (MQMD) 中提供的 IBM WebSphere MQ 用户标识。

# **<schedule>**

描述文件传输的调度时间、重复行为以及下一次出现的到期时间的组元素。

## **<submit>**

指定已调度传输应启动的日期和时间。

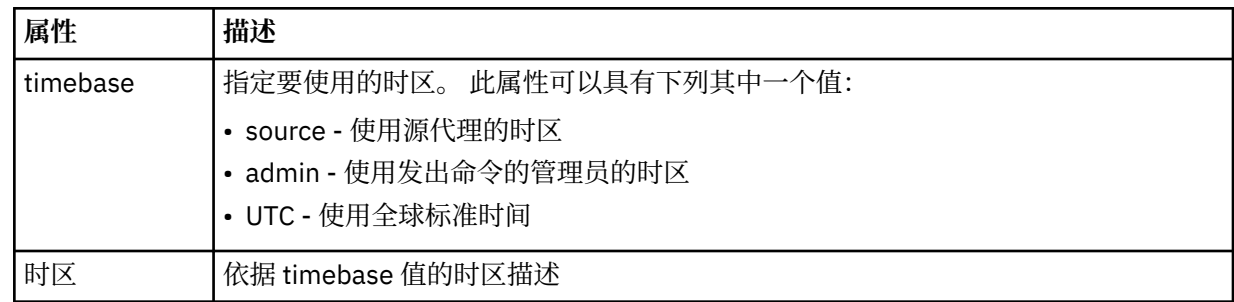

## **<repeat>**

包含有关已调度传输重复频率、已调度传输重复次数以及已调度传输何时停止重复的详细信息的组元 素。

# **<frequency>**

重复传输之前必须等待的时间段。

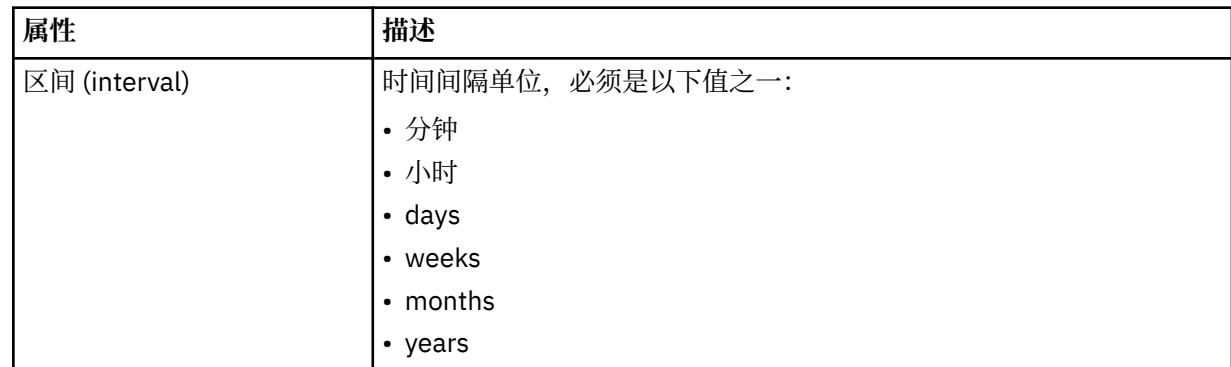

## **<expireTime>**

指定重复的已调度传输停止的日期和时间的可选元素。 该元素与 <expireCount> 元素互斥。

## **<expireCount>**

指定在停止前发生已调度文件传输的次数的可选元素。 该元素与 <expireTime> 元素互斥。

## **<sourceAgent>**

指定源文件所在系统上的代理的名称。

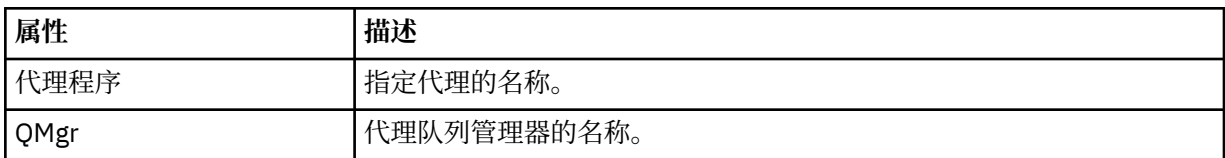

## **<destinationAgent>**

指定您要向其传输文件的系统上代理的名称。

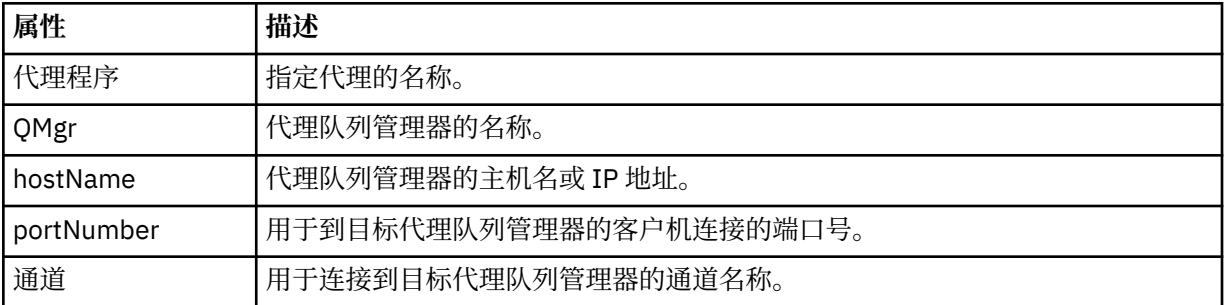

## **<trigger>**

指定在文件传输发生时必须满足的条件的可选元素。

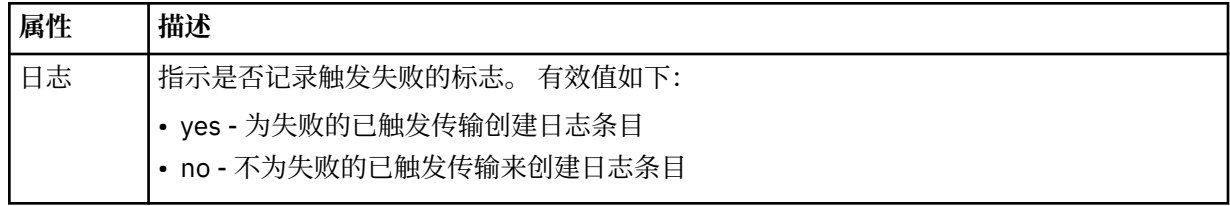

### **<fileExist>**

指定位于与源代理相同系统上的文件名的以逗号分隔的列表。 如果此名称列表中的文件满足触发器条 件,那么将发生传输。 该元素与 <fileSize> 元素互斥。

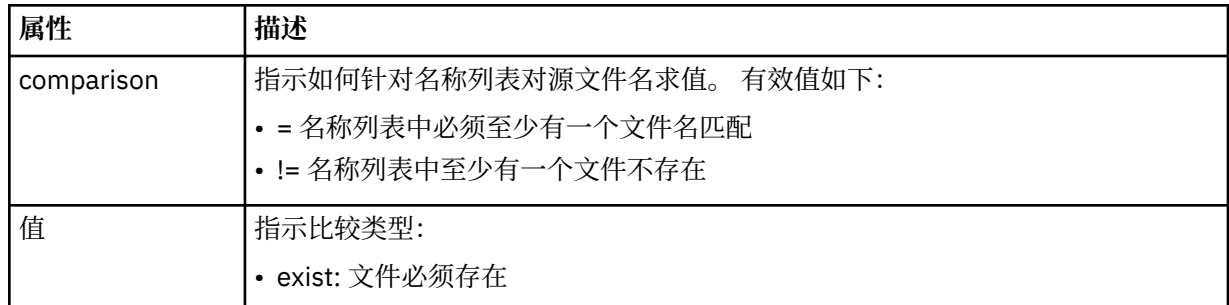

# **<fileSize>**

指定位于与源代理相同系统上的文件名的以逗号分隔的列表。 如果此名称列表中的文件满足触发器条 件,那么将发生传输。 该元素与 <fileExist> 元素互斥。

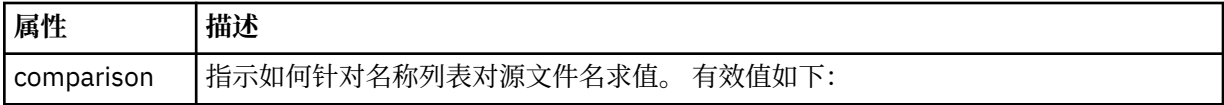

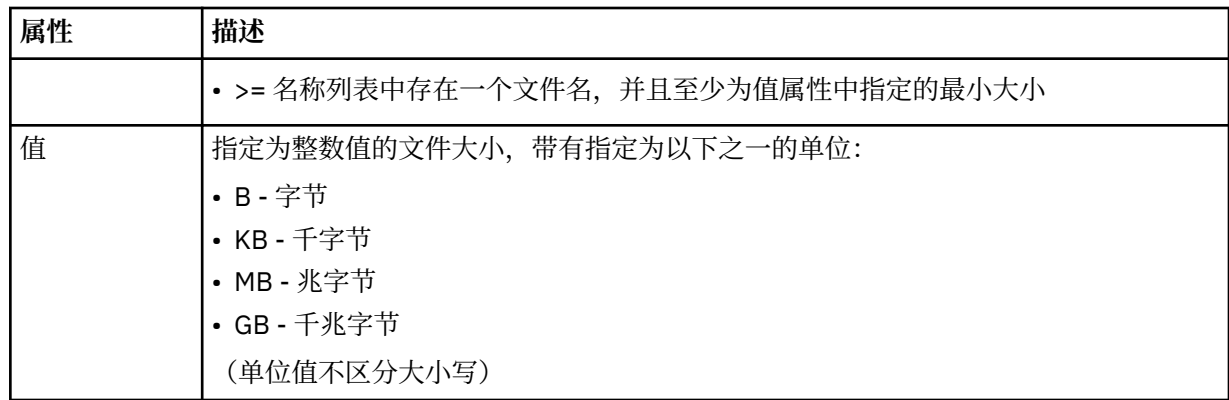

# **<reply>**

指定为同步文件传输生成的临时应答队列的名称(在命令行上使用 **-w** 参数指定)。 队列的名称由 command.properties 配置文件中的键 **dynamicQueuePrefix** 或缺省值 WMQFTE.\* 定义。 (如果未 指定)。

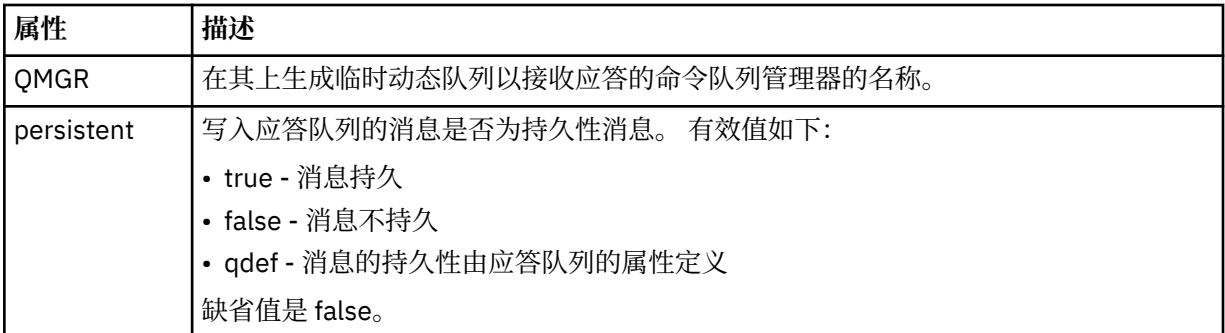

# **<transferSet>**

指定想要一起执行的一组文件传输或想要一起执行的一组受管调用。 在传输期间,<transferSet> 是包含 <item> 元素的组元素。

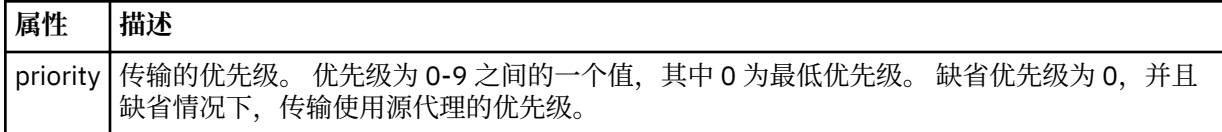

# **<metaDataSet>**

包含一个或多个元数据项的可选组元素。

## **<metaData>**

指定将传递给代理调用的出口点的用户定义的元数据。 元素包含元数据值作为字符串。

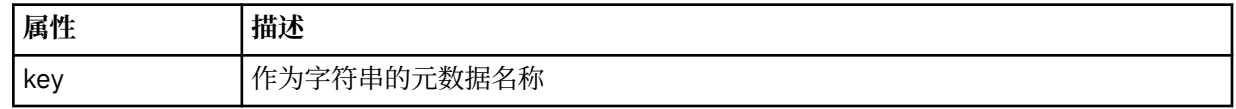

# **<call>**

包含指定要调用的程序或可执行文件的 <command> 元素的组元素。

## **<command>**

指定要调用的程序或可执行文件。 命令必须位于代理命令路径上。 有关更多信息,请参阅第 [474](#page-473-0) 页的 表 [33](#page-473-0)。 该元素可以包含可选的 <argument> 元素。

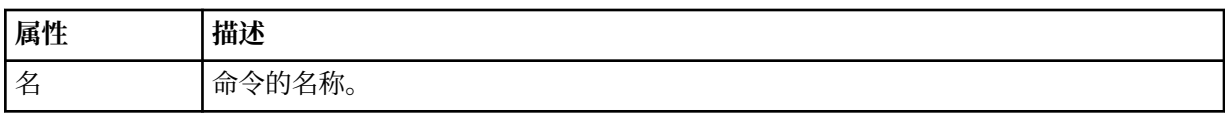

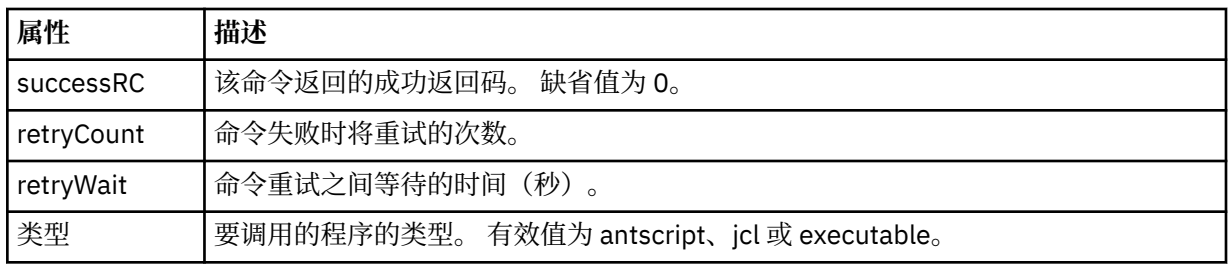

## **<argument>**

指定要传递给命令的参数。

# **<item>**

包含指定源和目标文件名和位置的元素的组元素。

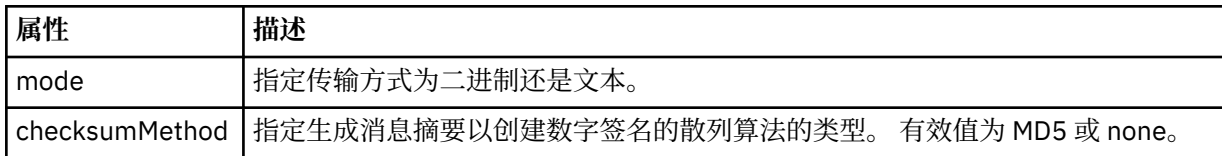

# **<source>**

指定源系统上的文件以及在传输完成后是否移除这些文件的组元素

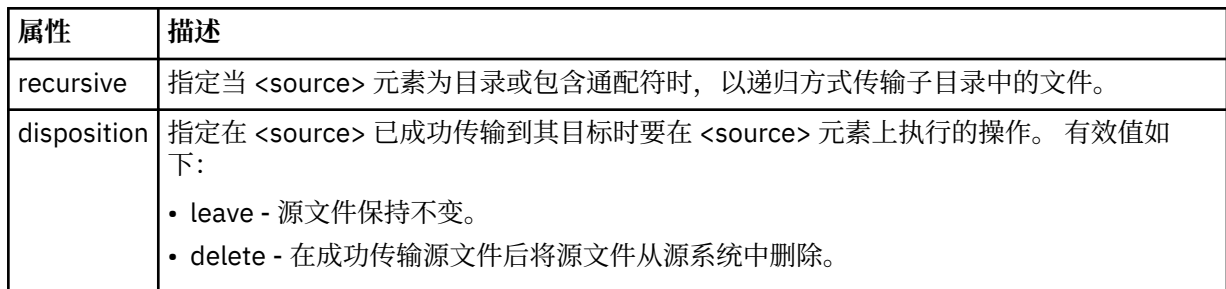

# **<file>**

指定传输源,这可以是文件或目录名称。 使用与操作系统一致的格式的标准路径,例如 C:/from/ here.txt。 请勿使用文件 URI。

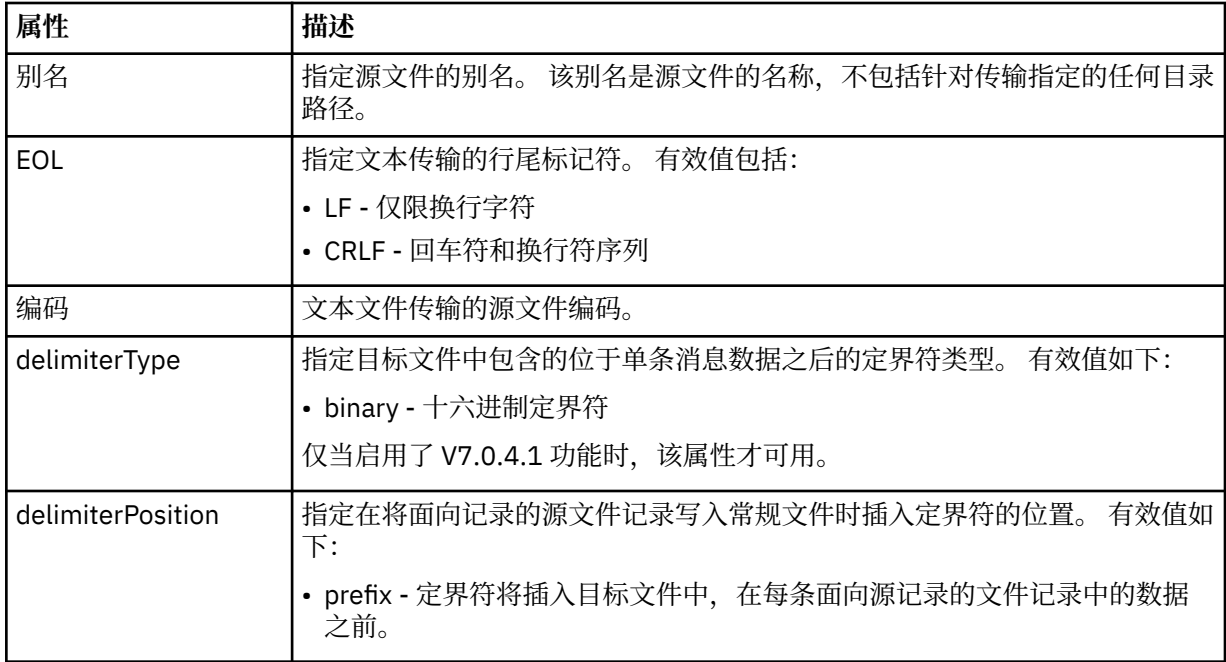

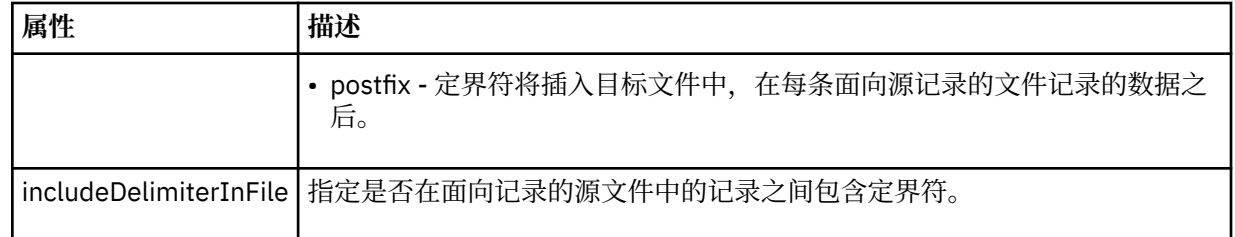

## **<queue>**

在用于 <source> 元素时, 指定作为传输源的队列的名称, 这必须位于源代理队列管理器上。 使用格式 *QUEUE*。 请勿包含队列管理器名称,队列必须位于源代理队列管理器上。 如果已经在 <destination> 元 素中使用 <queue> 元素,那么将无法在 <source> 元素中使用该元素。

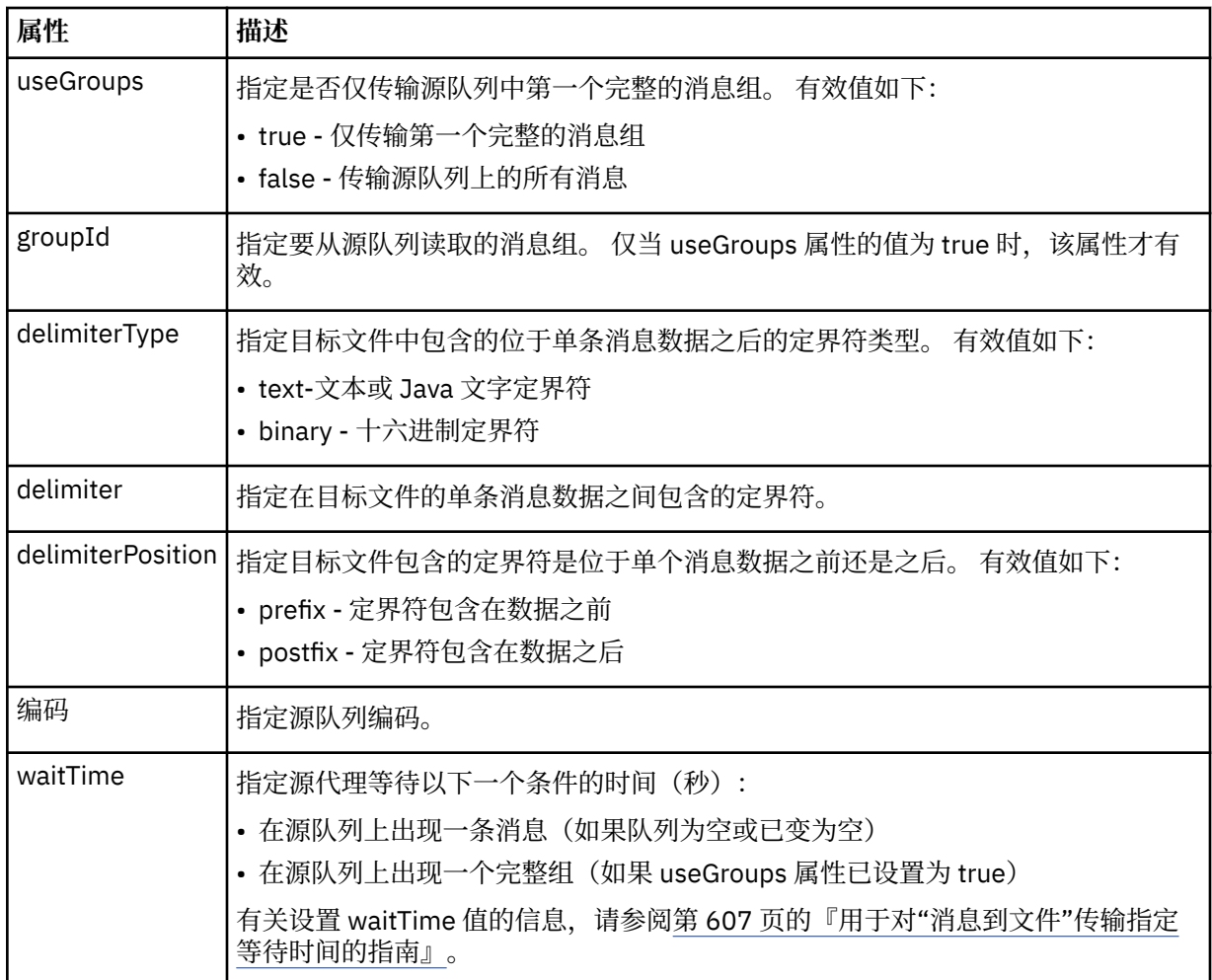

# **<destination>**

指定文件位于目标代理上时的目标和行为的组元素。

只能指定 <file> 和 <queue> 之一作为目标的子元素。

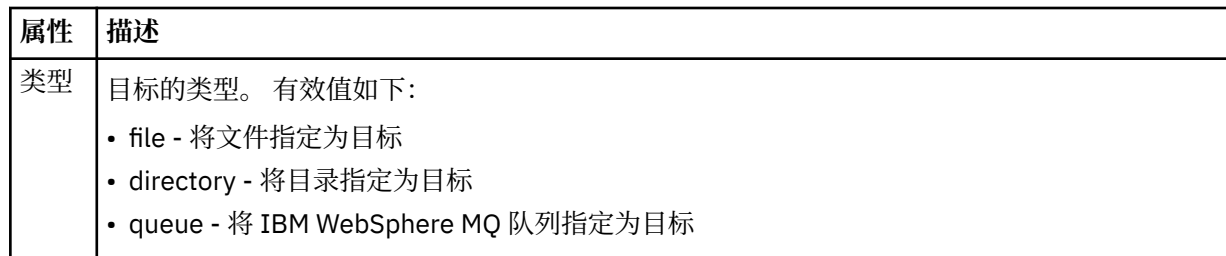

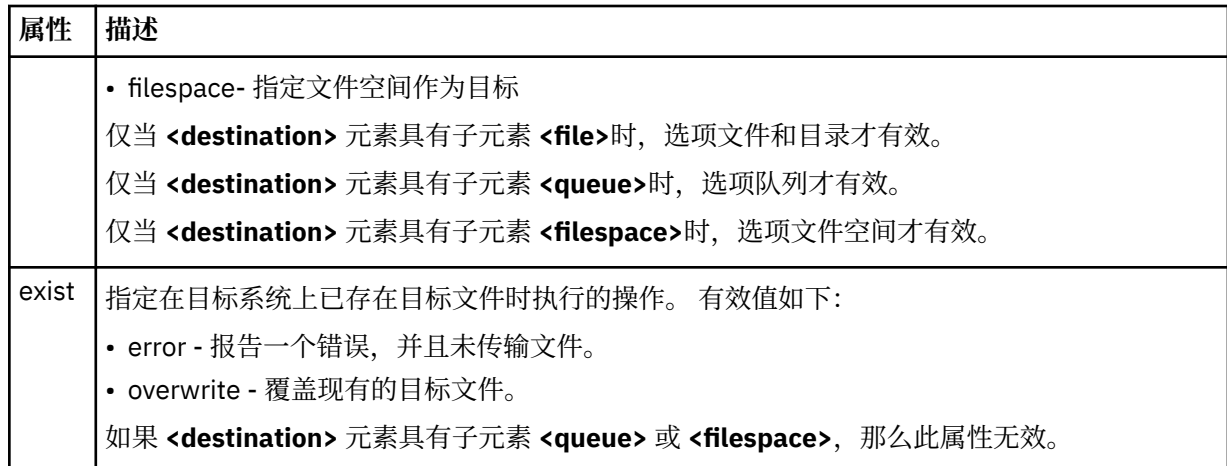

# **<file>**

指定传输目标,这可以是文件或目录名称。 使用与操作系统格式一致的标准路径,例如 C:/from/ here.txt。 请勿使用文件 URI。

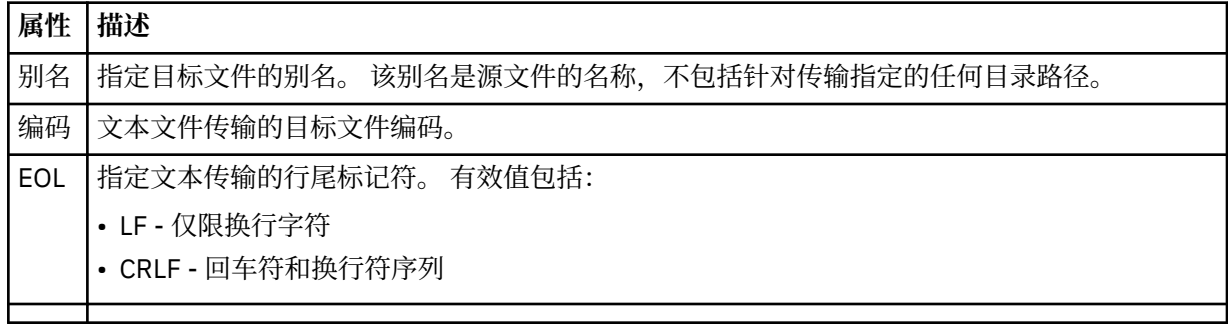

# **<queue>**

在用于 <destination> 元素时, 指定作为传输目标的队列的名称, 该队列可以位于连接到目标代理队列 管理器的任何队列管理器上。 使用格式 *QUEUE@QM*,其中 *QUEUE* 是要放置消息的队列的名称,*QM* 是 队列所在的队列管理器。如果已经在 <source> 元素中使用 <queue> 元素, 那么将无法在 <destination> 元素中使用该元素。

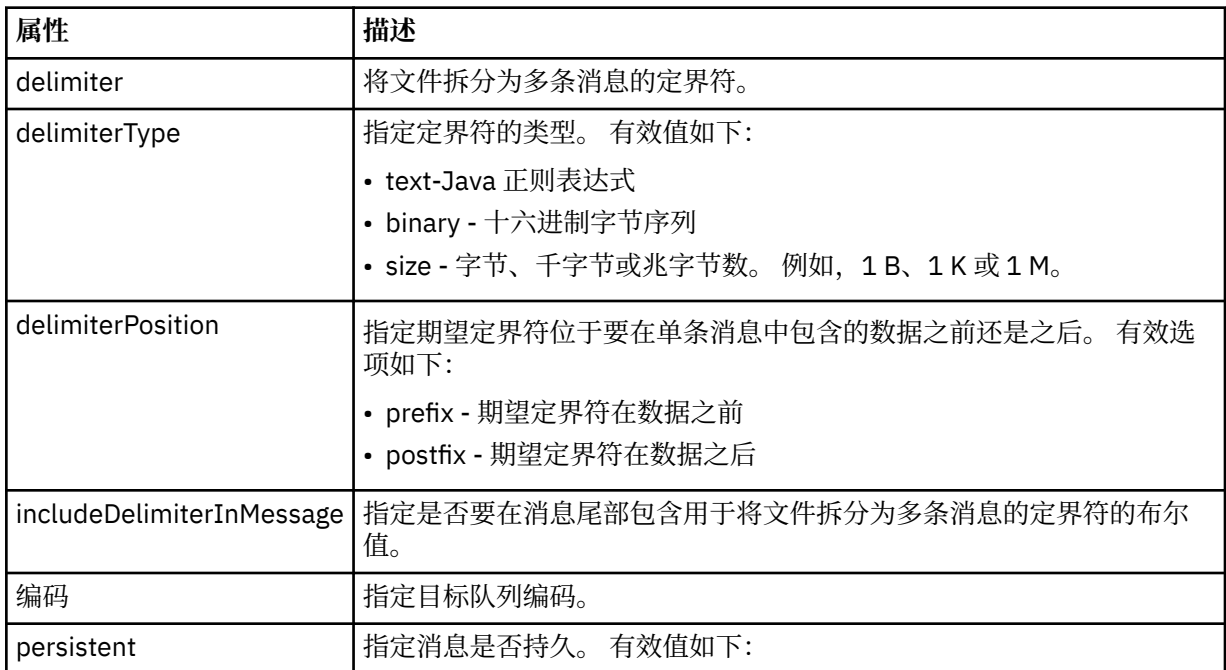

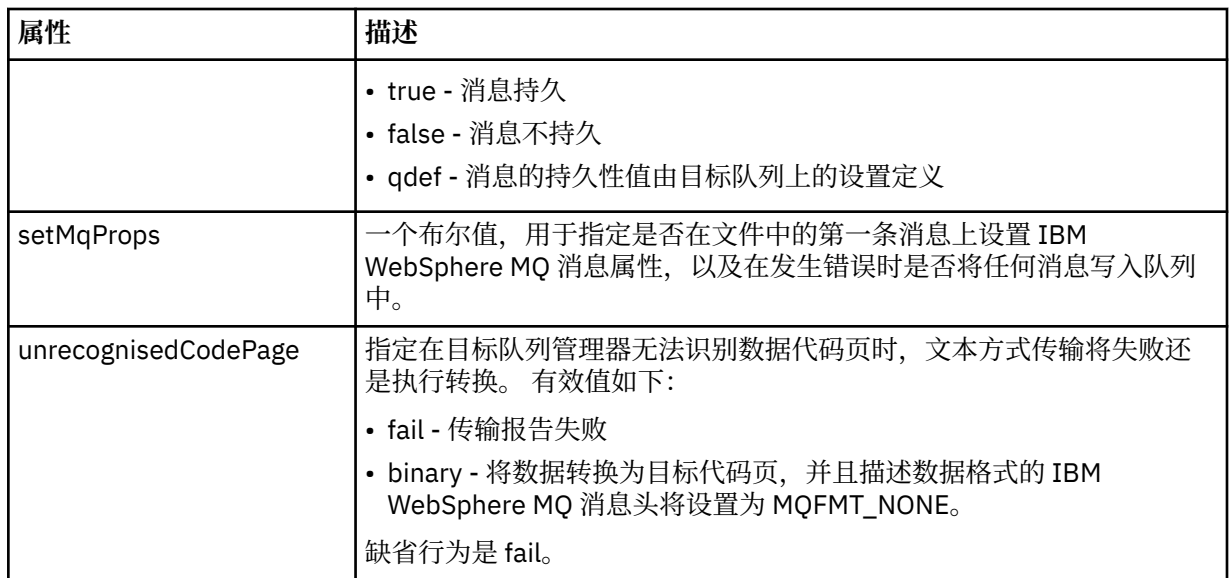

# **<filespace>**

指定要传输到的文件空间名称的组元素。

## **<name>**

在和 <filespace> 元素一起使用时,该元素的值指定文件空间的名称。

## **<attributes>**

Optional group element that contains one or more <attribute> elements to specify distribution attribute information if you are transferring files to a IBM 4690 store controller.

## **<attribute>**

指定文件分发属性的可选元素。 指定符号或数字值。

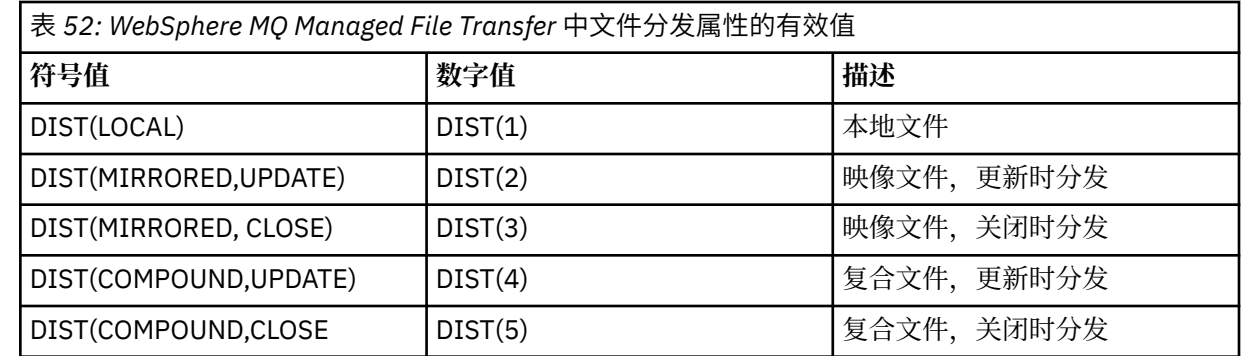

有关 IBM 4690 上 WebSphere MQ Managed File Transfer 的分发属性的更多信息,请参阅第 76 [页的](#page-75-0) [『文件分发属性』](#page-75-0)。

## **<preSourceCall>**

指定在传输开始前要在传输源处调用的命令的组元素。

## **<postSourceCall>**

指定在传输完成后要在传输源调用的命令的组元素。

# **<preDestinationCall>**

指定在传输开始前要在传输目标处调用的命令的组元素。

# **<postDestinationCall>**

指定在传输完成后要在传输目标处调用的命令的组元素。

### **<command>**

在和 <preSourceCall>、<postSourceCall>、<preDestinationCall> 或 <postDestinationCall> 元素一起 使用时,该元素指定要调用的命令。 命令必须位于代理命令路径上。 有关更多信息,请参阅第 [474](#page-473-0) 页 [的表](#page-473-0) 33。

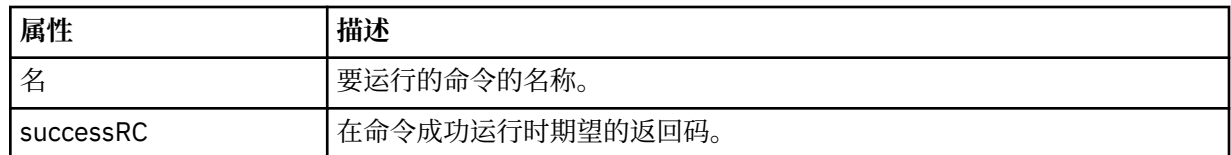

## **<argument>**

在和 <command> 元素一起使用时,该元素指定要传递到命令的参数。 您可以在 <command> 元素中使 用任意数量的 <argument> 元素。

# **<job>**

Optional group element containing job information for the entire transfer specification. <job> is a user-defined job name identifier that is added to the log message when the transfer has started. This  $\langle$ job> element is the same as the  $\langle$ job> element that appears in the transfer log message, which is described in the following topic: 第 536 [页的『文件传输日志消息格式』](#page-535-0).

# **<name>**

在和 <job> 元素一起使用时,该元素的值可指定作业名称。

# **<transferSpecifications>**

包含多个传输组的 <item> 元素的组元素。 请参[阅使用传输定义文件](#page-173-0)以获取有关如何使用该元素的更多 详细信息。

## **<cancel>**

包含取消正在进行的文件传输所需的所有元素的组元素。

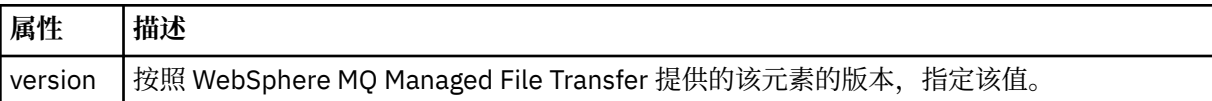

## **<transfer>**

在和 <cancel> 元素一起使用时,该元素的值指定要取消的传输请求标识。

# **<job>**

包含作业信息的组元素。

## **<jobName>**

指定逻辑作业标识。

# **文件传输取消消息格式**

文件传输请求返回一个标识特定代理的传输的 48 字符标识。 该标识用于取消传输。

# **了解传输取消消息**

描述传输取消消息中使用的元素和属性:

# **<cancel>**

包含取消正在进行的文件传输所需的所有元素的组元素。

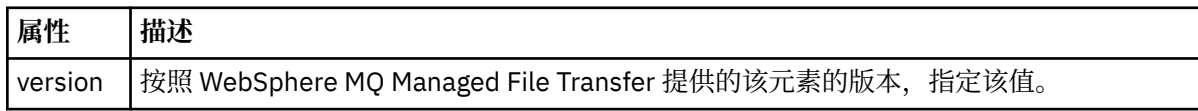

# **<originator>**

包含指定请求发起方的元素的组元素。

### **<hostName>**

源文件所在系统的主机名。

#### **<userID>**

发起文件传输的用户标识。

#### **<mqmdUserID>**

可选。 在消息描述符 (MQMD) 中提供的 IBM WebSphere MQ 用户标识。

### **<transfer>**

在和 <cancel> 元素一起使用时,该元素的值指定要取消的传输请求标识。

## **<job>**

可选。 包含作业信息的组元素。

**<jobName>**

指定逻辑作业标识。

# **示例**

针对以下每个请求提供了符合该模式的 XML 消息的示例:

- 创建文件传输
- [创建异步文件传输请求](#page-704-0)
- [取消文件传输](#page-704-0)
- [创建调度传输](#page-705-0)
- [删除调度传输](#page-705-0)
- [创建受管调用](#page-706-0)
- [创建包含受管调用的文件传输](#page-706-0)

传输请求示例 您可以在代理命令队列上添加以请求代理创建或取消传输的消息的示例。

# **创建传输请求**

```
<?xml version="1.0" encoding="UTF-8"?>
<request xmlns:xsi="https://www.w3.org/2001/XMLSchema-instance" 
version="4.00" 
xsi:noNamespaceSchemaLocation="FileTransfer.xsd">
     <managedTransfer>
         <originator>
             <hostName>example.com.</hostName>
             <userID>mqm</userID> 
         </originator> 
         <sourceAgent QMgr="QM_JUPITER" agent="AGENT_JUPITER"/>
         <destinationAgent QMgr="QM_JUPITER" agent="AGENT_JUPITER"/>
         <transferSet> 
             <item checksumMethod="MD5" mode="binary">
             <source disposition="leave" recursive="false">
                 <file>/etc/passwd</file>
             </source>
             <destination exist="overwrite" type="directory">
                 <file>/tmp</file>
             </destination>
        </item> 
         </transferSet> 
     </managedTransfer>
</request>
```
# **创建传输请求 - 传输至 IBM 4690**

在该示例 XML 中,当将文件 xyz.txt 传输至 IBM 4690 存储控制器的目录 c:\adx\_test 中时, 设置为关 闭时进行镜像。

```
<?xml version="1.0" encoding="UTF-8"?>
<request version="5.00"
```

```
 xmlns:xsi="https://www.w3.org/2001/XMLSchema-instance"
          xsi:noNamespaceSchemaLocation="FileTransfer.xsd">
  <managedTransfer>
    <originator>
       <hostName>example.com.</hostName><userID>bob</userID>
     </originator>
    <sourceAgent agent="AGENT_A" QMgr="qm_a"/>
    <destinationAgent agent="AGENT_B" QMgr="qm_b"/>
    <transferSet>
 <item mode="binary" checksumMethod="MD5">
 <source recursive="false" disposition="leave">
           <file>xyz.txt</file>
        </source>
        <destination type="directory" exist="error">
           <file>c:\adx_test</file>
           <attributes>
             <attribute>DIST(MIRRORED,CLOSE)</attribute>
           </attributes>
        </destination>
       </item>
     </transferSet>
  </managedTransfer>
</request>
```
有关 IBM 4690 上 WebSphere MQ Managed File Transfer 的分发类型属性的更多信息,请参阅第 76 [页的](#page-75-0) [『文件分发属性』](#page-75-0)。

# **创建传输请求 - 异步**

在用户请求分块同步请求时,也就是,他们等待传输完成并接收状态消息,命令队列上放置的消息将包含一 个应答元素,指定要向其发送应答消息的队列。 以下示例显示了放置在 FTEAGENT 使用的命令队列上的消 息:

```
<?xml version="1.0" encoding="UTF-8"?>
<request version="4.00"
         xmlns:xsi="https://www.w3.org/2001/XMLSchema-instance"
         xsi:noNamespaceSchemaLocation="FileTransfer.xsd">
  <managedTransfer>
     <originator>
        <hostName>reportserver.com</hostName>
        <userID>USER1</userID>
    </originator>
    <sourceAgent agent="FTEAGENT"
                  QMgr="QM1"/>
 <destinationAgent agent="AGENT2"
 QMgr="QM2"/>
     <reply QMGR="QM1">WMQFTE.492D0D5502770020</reply> 
     <transferSet>
      <item mode="binary" checksumMethod="MD5">
        <source recursive="false" disposition="leave">
           <file>c:\sourcefiles\source1.doc</file>
        </source>
         <destination type="file" exist="overwrite">
           <file>c:\destinationfiles\dest1.doc</file>
         </destination>
      </item>
     </transferSet>
  </managedTransfer>
</request>
```
将使用命令队列管理器的名称填充 <reply> 元素,其中,已创建临时动态队列来接收有关成功(或相反)完 成传输的应答。 临时动态队列名称由两部分组成:

- 由 command.properties 配置文件中的键 **dynamicQueuePrefix** 定义的前缀 (它是 WMQFTE。 缺省 情况下)
- IBM WebSphere MQ 生成的队列的标识

# **取消传输请求**

```
<?xml version="1.0" encoding="UTF-8"?>
<cancel xmlns:xsi="https://www.w3.org/2001/XMLSchema-instance" 
         version="4.00" 
         xsi:noNamespaceSchemaLocation="FileTransfer.xsd">
    <originator>
```

```
 <hostName>example.com.</hostName>
         <userID>mqm</userID>
     </originator>
    <transfer>414D51205553322E42494E44494E47538B0F404D032C0020</transfer>
    <reply QMGR="QM_JUPITER">WMQFTE.4D400F8B20002007</reply>
</cancel>
```
# **相关参考**

第 692 [页的『文件传输请求消息格式』](#page-691-0)

文件传输由抵达代理命令队列的 XML 消息(通常是由于用户发出文件传输命令或使用 IBM WebSphere MQ Explorer 插件)启动。 The transfer request XML must conform to the FileTransfer.xsd schema and have the <request> element as the root element. FileTransfer.xsd 模式文档位于 *MQ\_INSTALLATION\_PATH*/mqft/samples/schema 目录中。 FileTransfer.xsd 模式导入相同目录中 的 fteutils.xsd。

已安排的传输消息示例 可以置于代理命令队列以请求代理创建或删除调度的消息示例。

# **创建已安排的传输**

```
<?xml version="1.0" encoding="UTF-8"?>
<request xmlns:xsi="https://www.w3.org/2001/XMLSchema-instance" 
          version="4.00" 
          xsi:noNamespaceSchemaLocation="FileTransfer.xsd">
     <managedTransfer> 
         <originator> 
              <hostName>example.com.</hostName> 
              <userID>mqm</userID> 
         </originator> 
         <schedule> 
              <submit timebase="admin" timezone="Europe/London">2010-01-01T21:00</submit> 
         </schedule> 
         <sourceAgent QMgr="US2.BINDINGS" agent="US2.BINDINGS.FILE"/> 
         <destinationAgent QMgr="US2.BINDINGS" agent="US2.BINDINGS.FILE"/> 
         <transferSet> 
              <item checksumMethod="MD5" mode="binary"> 
                  <source disposition="leave" recursive="false"> 
                      <file>/etc/passwd</file> 
                  </source> 
                  <destination exist="overwrite" type="directory"> 
                      <file>/tmp</file> 
                  </destination> 
              </item> 
         </transferSet> 
     </managedTransfer>
</request>
```
# **删除已安排的传输**

```
<?xml version="1.0" encoding="UTF-8"?>
<request xmlns:xsi="https://www.w3.org/2001/XMLSchema-instance" 
          version="4.00" 
          xsi:noNamespaceSchemaLocation="FileTransfer.xsd">
     <deleteScheduledTransfer>
         <originator>
             <delete>
                 <hostName>example.com.</hostName>
                  <userID>mqm</userID>
             </delete>
         </originator>
        <ID>1</ID>
        <reply QMGR="US2.BINDINGS">WMQFTE.4D400F8B20003902</reply>
     </deleteScheduledTransfer>
\langle request>
```
# **相关参考**

第 692 [页的『文件传输请求消息格式』](#page-691-0)

文件传输由抵达代理命令队列的 XML 消息(通常是由于用户发出文件传输命令或使用 IBM WebSphere MQ Explorer 插件)启动。 The transfer request XML must conform to the FileTransfer.xsd schema and have the <request> element as the root element. FileTransfer.xsd 模式文档位于

<span id="page-706-0"></span>*MQ\_INSTALLATION\_PATH*/mqft/samples/schema 目录中。 FileTransfer.xsd 模式导入相同目录中 的 fteutils.xsd。

调用请求消息示例

可以放置在代理命令队列中以请求代理创建受管调用或创建调用程序的传输的消息示例。

# **受管调用请求示例**

```
<?xml version="1.0" encoding="UTF-8"?>
<request xmlns:xsi="https://www.w3.org/2001/XMLSchema-instance" 
          version="1.00" 
          xsi:noNamespaceSchemaLocation="FileTransfer.xsd">
     <managedCall>
         <originator>
             <hostName>example.com.</hostName>
             <userID>mqm</userID>
         </originator>
         <agent agent="DNWE" QMgr="QM1"/>
         <transferSet>
             <call>
                  <command name="echo" successRC="0">
                     <argument>call</argument>
                      <argument>test</argument>
                  </command>
            \langle/call>
         </transferSet>
         <job>
              <name>managedCallCalls.xml</name>
         </job>
     </managedCall>
</request>
```
# **具有调用的受管传输请求示例**

```
<?xml version="1.0" encoding="UTF-8"?>
<request xmlns:xsi="https://www.w3.org/2001/XMLSchema-instance" 
          version="1.00" 
          xsi:noNamespaceSchemaLocation="FileTransfer.xsd">
    <managedTransfer>
         <originator>
             <hostName>example.com.</hostName>
             <userID>mqm</userID>
         </originator>
 <sourceAgent agent="DNWE" QMgr="QM1"/>
 <destinationAgent agent="DNWE" QMgr="QM1"/>
         <transferSet> 
             <preSourceCall>
                 <command name="echo" successRC="0">
                     <argument>preSourceCall</argument>
                     <argument>test</argument>
                 </command>
             </preSourceCall>
             <postSourceCall> 
                 <command name="echo" successRC="0"> 
                     <argument>postSourceCall</argument>
                     <argument>test</argument> 
                 </command> 
             </postSourceCall>
             <preDestinationCall>
                 <command name="echo" successRC="0">
                     <argument>preDestinationCall</argument> 
                     <argument>test</argument> 
                 </command> 
             </preDestinationCall> 
             <postDestinationCall>
                 <command name="echo" successRC="0"> 
                     <argument>postDestinationCall</argument>
                     <argument>test</argument>
                 </command> 
             </postDestinationCall>
         </transferSet> 
         <job>
             <name>managedTransferCalls.xml</name> 
         </job>
```
# <span id="page-707-0"></span>**相关概念**

第 233 [页的『指定要运行的程序』](#page-232-0)

您可在正在运行 IBM WebSphere MQ 受管文件传输 代理的系统上运行程序。 作为文件传输请求的一部分, 您可以指定在传输启动前或者完成后运行的程序。 此外,您可以通过提交受管呼叫请求来启动不属于文件传 输请求的程序。

# **相关参考**

第 692 [页的『文件传输请求消息格式』](#page-691-0)

文件传输由抵达代理命令队列的 XML 消息(通常是由于用户发出文件传输命令或使用 IBM WebSphere MQ Explorer 插件)启动。 The transfer request XML must conform to the FileTransfer.xsd schema and have the <request> element as the root element. FileTransfer.xsd 模式文档位于 *MQ\_INSTALLATION\_PATH*/mqft/samples/schema 目录中。 FileTransfer.xsd 模式导入相同目录中 的 fteutils.xsd。

# **监视器请求消息格式**

当适合的 XML 消息(通常是由于用户发出 fteCreateMonitor 命令或使用 IBM WebSphere MQ Explorer 接 口)抵达代理的命令队列时,将创建资源监视器。

监视器 XML 必须符合 Monitor.xsd 模式(即,将 <monitor> 元素用作根元素)。

监视器消息可以具有下列其中一个根元素:

- <monitor> 用于创建和启动新的资源监视器
- <deleteMonitor> 用于停止和删除现有监视器

fteListMonitors 命令没有命令消息,因为该命令直接从 SYSTEM.FTE 主题检索匹配的监视定义。

# **模式**

以下模式描述了监视器请求 XML 消息中哪些元素有效。

```
<xsd:schema xmlns:xsd="https://www.w3.org/2001/XMLSchema" 
 targetNamespace="https://www.ibm.com/xmlns/wmqfte/7.0.1/
MonitorDefinition" 
            xmlns="https://www.ibm.com/xmlns/wmqfte/7.0.1/MonitorDefinition"> 
<xsd:include schemaLocation="FileTransfer.xsd" /> 
    <xsd:element name="monitor"> 
        <xsd:complexType> 
            <xsd:sequence> 
 <xsd:element name="name" type="monitorNameType" 
 minOccurs="1" maxOccurs="1" /> 
 <xsd:element name="description" type="xsd:string" 
 minOccurs="0" maxOccurs="1" /> 
                <xsd:element name="pollInterval" type="pollIntervalType" 
                           minOccurs="1"
default="10" /> 
                <xsd:element name="batch" type="batchType" 
                           minOccurs="0" maxOccurs="1" /><br>name="agent" type="agentNameType"
               <xsd:element name="agent"<br>minOccurs="1"
                                                   maxOccurs="1" /><br>type="monitorResourcesType"
               <xsd:element name="resources"
                            minOccurs="0" 
maxOccurs="1" /> 
               <xsd:element name="triggerMatch"
                           name="triggerMatch" type="triggerMatchType"<br>maxOccurs="1" minOccurs="1" />
               <xsd:element name="reply"<br>maxOccurs="1"
               <xsd:element name="reply" type="replyType"<br>maxOccurs="1" minOccurs="0" /><br><xsd:element name="tasks" type="monitorTas
                           name="tasks" type="monitorTasksType"<br>maxOccurs="1" minOccurs="1" />
 maxOccurs="1" minOccurs="1" /> 
 <xsd:element name="originator" type="origRequestType" 
 maxOccurs="1" minOccurs="1"/>
               max0ccurs="1" min0ccurs="1"<br>
<xsd:element name="job" type="jobType"<br>
="in0ccurs="1"/>
 maxOccurs="1" minOccurs="0"/> 
 <xsd:element name="defaultVariables" type="defaultVariablesType" 
                             maxOccurs="1" minOccurs="0"/> 
            </xsd:sequence>
```

```
 <xsd:attribute name="version" type="versionType" use="required" /> 
         </xsd:complexType> 
    </xsd:element> 
    <xsd:element name="deleteMonitor"> 
        <xsd:complexType> 
            <xsd:sequence> 
                <xsd:element name="name" type="monitorNameType" 
                                             maxOccurs="1" />
                <xsd:element name="originator" type="origRequestType" 
 maxOccurs="1" minOccurs="1"/> 
 <xsd:element name="reply" type="replyType" 
 maxOccurs="1" minOccurs="0" /> 
            </xsd:sequence> 
            <xsd:attribute name="version" type="versionType" use="required" /> 
        </xsd:complexType> 
    </xsd:element> 
    <xsd:complexType name="transferRequestType"> 
        <xsd:choice> 
 <xsd:element name="managedTransfer" type="managedTransferType" /> 
 <xsd:element name="managedCall" type="managedCallType" /> 
        </xsd:choice> 
        <xsd:attribute name="version" type="versionType" /> 
    </xsd:complexType> 
    <xsd:complexType name="monitorResourcesType"> 
        <xsd:choice> 
            <xsd:sequence> 
                <xsd:element name="directory" type="monitoredDirectoryType" 
                                            maxOccurs="unbounded" />
            </xsd:sequence> 
            <xsd:element name="queue" type="monitoredQueueType"/> 
        </xsd:choice> 
        </xsd:complexType> 
    <xsd:complexType name="monitoredDirectoryType"> 
        <xsd:simpleContent> 
            <xsd:extension base="xsd:string"> 
                <xsd:attribute name="recursionLevel" 
type="xsd:nonNegativeInteger" /> 
                <xsd:attribute name="id" type="resourceIdAttrType" /> 
            </xsd:extension> 
        </xsd:simpleContent> 
    </xsd:complexType> 
    <xsd:complexType name="monitoredQueueType"> 
        <xsd:simpleContent> 
            <xsd:extension base="xsd:string"> 
                <xsd:attribute name="id" type="resourceIdAttrType" /> 
            </xsd:extension> 
        </xsd:simpleContent> 
    </xsd:complexType> 
    <xsd:complexType name="triggerMatchType"> 
        <xsd:sequence> 
            <xsd:element name="conditions" type="conditionsType" 
                                        maxOccurs="1" />
        </xsd:sequence> 
    </xsd:complexType> 
    <xsd:complexType name="conditionsType"> 
        <xsd:choice minOccurs="1"> 
            <xsd:element name="allOf" type="listPredicateType" 
 minOccurs="1" maxOccurs="1" /> 
 <xsd:element name="anyOf" type="listPredicateType" 
            minOccurs="1" maxOccurs="1" /> 
            <xsd:element name="condition" type="conditionType" 
                                      maxOccurs="1" />
        </xsd:choice> 
    </xsd:complexType>
    <xsd:complexType name="listPredicateType">
        <xsd:choice>
            <xsd:element name="condition" type="conditionType" 
                         minOccurs="1" maxOccurs="unbounded" /> 
        </xsd:choice> 
    </xsd:complexType> 
    <xsd:complexType name="conditionType"> 
        <xsd:sequence> 
                                     type="conditionNameType"
```

```
 minOccurs="0" maxOccurs="1" /> 
 <xsd:element name="resource" type="resourceIdType" 
                       minOccurs="0" maxOccurs="1" /> 
           <xsd:choice minOccurs="1"> 
               <xsd:element name="fileMatch" 
type="fileMatchConditionType" 
                                             maxOccurs="1" />
               <xsd:element name="fileNoMatch" 
type="fileNoMatchConditionType" 
                          minOccurs="1" 
maxOccurs="1" /> 
               <xsd:element name="fileSize" 
type="fileSizeConditionType" 
                                             maxOccurs="1" />
               <xsd:element name="queueNotEmpty" 
type="queueNotEmptyConditionType" 
 minOccurs="1" maxOccurs="1" /> 
 <xsd:element name="completeGroups" 
type="completeGroupsConditionType" 
 minOccurs="1" maxOccurs="1" /> 
 <xsd:element name="fileSizeSame" type="fileSizeSameType" 
\texttt{minOccurs=``1"} \qquad \texttt{maxOccurs=''1''}\rangle </xsd:choice> 
        </xsd:sequence> 
    </xsd:complexType> 
    <xsd:complexType name="fileMatchConditionType"> 
        <xsd:sequence> 
 <xsd:element name="pattern" type="conditionPatternType" 
 minOccurs="0" default="*.*" /> 
 <xsd:element name="exclude" type="conditionPatternType" 
 minOccurs="0" maxOccurs="1"/> 
        </xsd:sequence> 
    </xsd:complexType> 
    <xsd:complexType name="fileNoMatchConditionType"> 
        <xsd:sequence> 
 <xsd:element name="pattern" type="conditionPatternType" 
 minOccurs="0" default="*.*" /> 
 <xsd:element name="exclude" type="conditionPatternType" 
                      minOccurs="0" maxOccurs="1"/>
        </xsd:sequence> 
    </xsd:complexType> 
    <xsd:complexType name="fileSizeConditionType"> 
        <xsd:sequence> 
 <xsd:element name="compare" type="sizeCompareType" 
 minOccurs="1" default="0" /> 
 <xsd:element name="pattern" type="conditionPatternType" 
 minOccurs="0" default="*.*" /> 
 <xsd:element name="exclude" type="conditionPatternType" 
 minOccurs="0" maxOccurs="1"/> 
        </xsd:sequence> 
    </xsd:complexType> 
    <xsd:complexType name="sizeCompareType"> 
        <xsd:simpleContent> 
           <xsd:extension base="xsd:int"> 
               <xsd:attribute name="operator" type="sizeOperatorType" 
use="required" /> 
              <xsd:attribute name="units" type="fileSizeUnitsType" 
use="required" /> 
           </xsd:extension> 
        </xsd:simpleContent> 
    </xsd:complexType> 
    <xsd:simpleType name="sizeOperatorType"> 
        <xsd:restriction base="xsd:string"> 
          <xsd:enumeration value=">="
        </xsd:restriction> 
    </xsd:simpleType> 
    <xsd:simpleType name="fileSizeUnitsType"> 
 <xsd:restriction base="xsd:string"> 
 <xsd:pattern value="[bB]|[kK][bB]|[mM][bB]|[gG][bB]" /> 
        </xsd:restriction> 
    </xsd:simpleType> 
    <xsd:complexType name="conditionPatternType"> 
        <xsd:simpleContent> 
 <xsd:extension base="xsd:string"> 
 <xsd:attribute name="type" type="patternTypeAttributeType"
```

```
 use="optional" default="wildcard"/> 
            </xsd:extension> 
        </xsd:simpleContent> 
    </xsd:complexType> 
    <xsd:simpleType name="patternTypeAttributeType"> 
        <xsd:restriction base="xsd:token"> 
           <xsd:enumeration value="regex"
            <xsd:enumeration value="wildcard" /> 
        </xsd:restriction> 
    </xsd:simpleType> 
    <xsd:complexType name="conditionNameType"> 
        <xsd:simpleContent> 
            <xsd:extension base="xsd:string" /> 
        </xsd:simpleContent> 
    </xsd:complexType> 
    <xsd:complexType name="queueNotEmptyConditionType"/> 
    <xsd:complexType name="completeGroupsConditionType"/> 
    <xsd:complexType name="fileSizeSameType"> 
        <xsd:sequence> 
 <xsd:element name="pattern" type="conditionPatternType" 
 minOccurs="1" maxOccurs="1"/> 
            <xsd:element name="exclude" type="conditionPatternType" 
                        minOccurs="0" maxOccurs="1"/>
        </xsd:sequence> 
        <xsd:attribute name="polls" type="positiveIntegerType" use="required" /> 
    </xsd:complexType> 
    <xsd:complexType name="pollIntervalType"> 
        <xsd:simpleContent> 
            <xsd:extension base="xsd:int"> 
                <xsd:attribute name="units" type="timeUnitsType" 
                               use="optional" default="minutes" /> 
             </xsd:extension> 
        </xsd:simpleContent> 
    </xsd:complexType> 
    <xsd:complexType name="batchType"> 
        <xsd:attribute name="maxSize" type="positiveIntegerType" use="required"/> 
    </xsd:complexType> 
    <xsd:simpleType name="timeUnitsType"> 
        <xsd:restriction base="xsd:token"> 
 <xsd:enumeration value="seconds" /> 
 <xsd:enumeration value="minutes" /> 
            <xsd:enumeration value="hours" /> 
           <xsd:enumeration value="days" /><br><xsd:enumeration value="weeks" /><br><xsd:enumeration value="weeks" /
 <xsd:enumeration value="weeks" /> 
 <xsd:enumeration value="months" /> 
 <xsd:enumeration value="years" /> 
        </xsd:restriction> 
    </xsd:simpleType> 
    <xsd:complexType name="monitorTasksType"> 
        <xsd:sequence> 
                                     type="monitorTaskType"
                        minOccurs="1" maxOccurs="1" />
        </xsd:sequence> 
    </xsd:complexType> 
    <xsd:complexType name="monitorTaskType"> 
        <xsd:sequence> 
 <xsd:element name="name" type="monitorTaskNameType" 
 minOccurs="1" maxOccurs="1" /> 
 <xsd:element name="description" type="xsd:string" 
 minOccurs="0" maxOccurs="1" /> 
 <xsd:element name="transfer" type="transferTaskType" 
 minOccurs="0" maxOccurs="1" /> 
        </xsd:sequence> 
    </xsd:complexType> 
    <xsd:complexType name="transferTaskType"> 
        <xsd:sequence> 
            <xsd:element name="request" type="transferRequestType" 
                         minOccurs="1" maxOccurs="1" /> 
        </xsd:sequence> 
    </xsd:complexType>
```

```
 <xsd:complexType name="resourceIdType"> 
         <xsd:attribute name="id" type="xsd:string" use="optional" /> 
    </xsd:complexType> 
 <xsd:simpleType name="resourceIdAttrType"> 
 <xsd:restriction base="xsd:string"></xsd:restriction> 
    </xsd:simpleType> 
 <xsd:simpleType name="monitorNameType"> 
 <xsd:restriction base="xsd:string"> 
            <xsd:pattern value="[^%\*]+" /> 
         </xsd:restriction> 
    </xsd:simpleType> 
    <xsd:simpleType name="agentNameType"> 
         <xsd:restriction base="xsd:string"> 
            <xsd:pattern value="[.%_0-9A-Z]*" /> 
         </xsd:restriction> 
    </xsd:simpleType> 
    <xsd:simpleType name="monitorTaskNameType"> 
 <xsd:restriction base="xsd:string"> 
 <xsd:pattern value=".*" /> 
         </xsd:restriction> 
    </xsd:simpleType> 
    <xsd:complexType name="defaultVariablesType"> 
         <xsd:sequence> 
             <xsd:element name="variable" type="variableType" 
                          maxOccurs="unbounded" minOccurs="1" /> 
         </xsd:sequence> 
    </xsd:complexType> 
    <xsd:complexType name="variableType"> 
         <xsd:simpleContent> 
             <xsd:extension base="xsd:string"> 
                 <xsd:attribute name="key" type="xsd:string" use="required" /> 
             </xsd:extension> 
         </xsd:simpleContent> 
    </xsd:complexType>
```
</xsd:schema>

# **了解创建监视器消息**

以下描述了创建监视器消息中使用的元素和属性:

# **元素描述**

### **<monitor>**

包含取消正在进行的文件传输所需的所有元素的组元素。

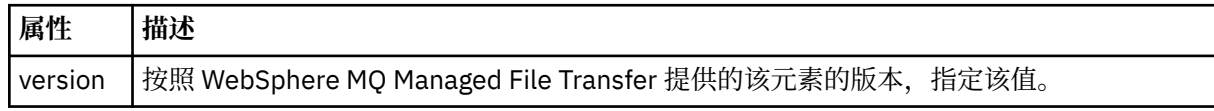

### **<name>**

监视器的名称,在监视器代理内是唯一的。

### **<description>**

监视器的描述(当前未使用)。

### **<pollInterval>**

每次针对触发器条件检查资源的时间间隔。

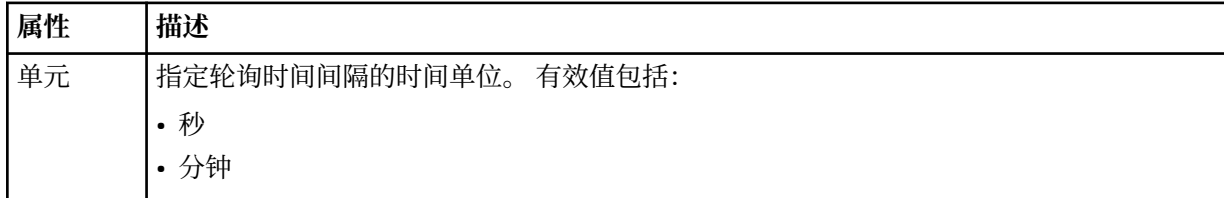

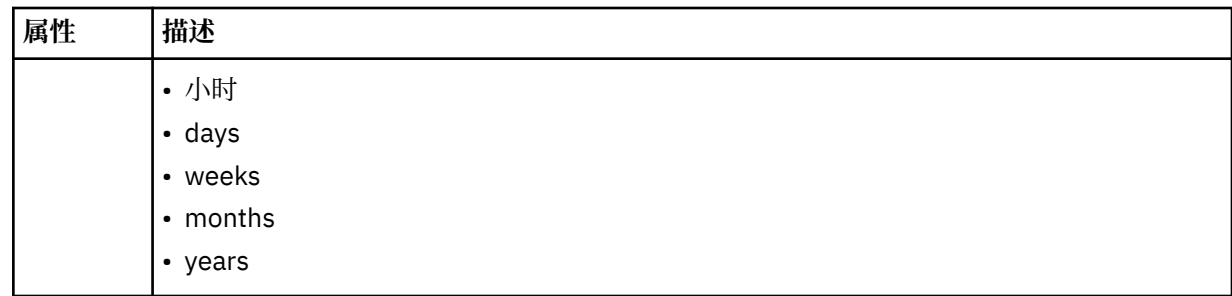

### **<agent>**

与监视器相关联的代理的名称。

## **<resources>**

组元素,包含用于指定要监视的资源的元素。

# **<directory>**

标准路径,用于指定要监视的监视器代理机器上的目录。

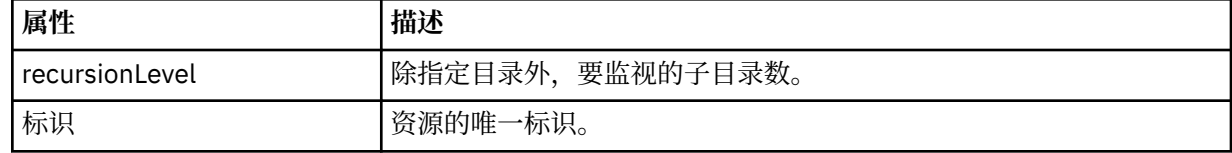

## **<queue>**

队列名称,用于指定要在监视代理的队列管理器上监视的队列。

### **<triggerMatch>**

组元素,包含的元素用于指定要与受监视资源相比较的触发器条件。

### **<conditions>**

组元素,包含的元素用于指定要与受监视资源相比较的条件的类型。

# **<allOf>**

谓词,用于指定必须满足包含的所有条件。

## **<anyOf>**

谓词,用于指定必须满足包含的任意条件。

### **<condition>**

定义将促成整个监视器触发器条件的比较条件。

#### **<name>**

条件的名称。

# **<resource>**

标识要与条件相比较的资源定义。

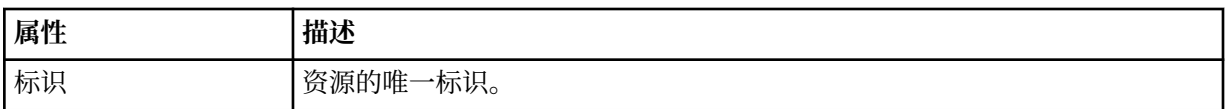

如果正在监视的资源是一个目录,那么必须在条件中指定以下三个元素中的一个:

### • fileMatch

- fileNoMatch
- fileSize

如果监视中的资源是队列,那么必须在条件中指定以下两个元素中的一个:

- queueNotEmpty
- completeGroups

# **<fileMatch>**

文件名匹配条件的组元素。

#### **<pattern>**

指定文件名匹配模式。 资源上的文件必须与模式相匹配才能满足条件。 缺省模式为 \*(任何文件都将匹 配)。

### **<fileNoMatch>**

逆文件名匹配条件的组元素。

# **<pattern>**

指定逆文件名匹配模式。如果受监视资源上的所有文件均不匹配,那么满足条件。缺省模式为 \* (缺少 任何文件都将匹配)。

## **<fileSize>**

文件大小比较的组元素。

### **<compare>**

指定文件大小比较。 该值必须是非负整数。

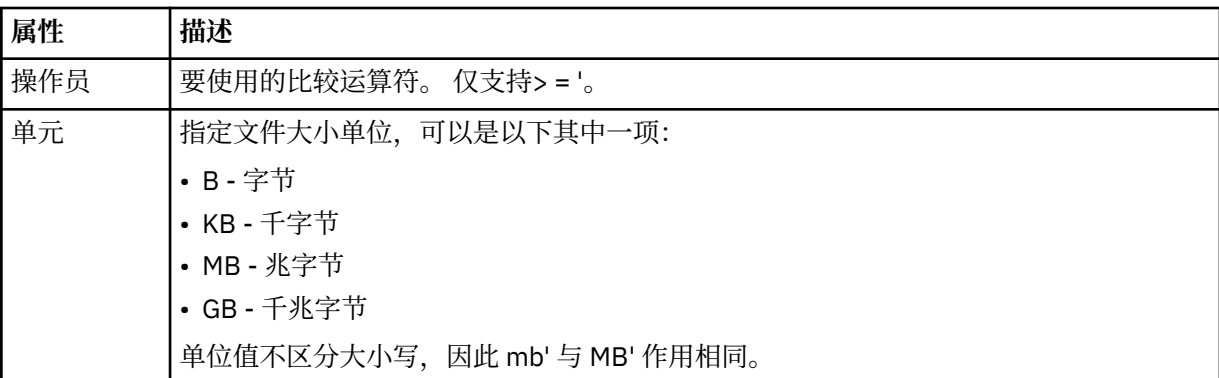

#### **<pattern>**

要匹配的文件名模式。 缺省值为 \*(任何文件都将匹配)。

#### **<queueNotEmpty>**

只能在资源是队列时指定此属性。 指定要触发监视器,队列上必须有消息。

#### **<completeGroups>**

只能在资源是队列时指定此属性。 指定要触发监视器,队列上必须有完整的一组消息。 针对队列上每个 完整的组执行一项传输任务。

#### **<reply>**

可选元素,用于为异步请求指定应答队列。

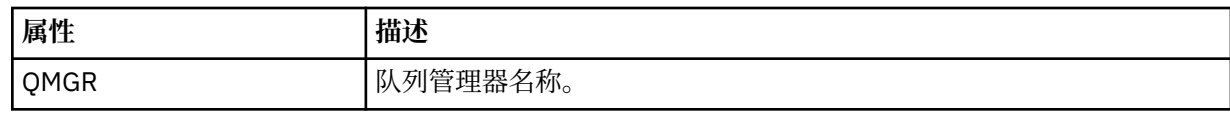

#### **<tasks>**

组元素,包含的元素可指定在满足监视器触发器条件时要调用的任务。

### **<task>**

组元素,定义在满足触发器条件时监视器将调用的个别任务。 当前只能指定一项任务。

## **<name>**

任务的名称。 接受任何字母数字字符。

#### **<description>**

任务的描述。 允许任何文本值。

# **<transfer>**

用于定义传输任务的组元素。

# **<request>**

用于定义任务类型的组元素。 这必须包含从 FileTransfer.xsd 模式定义继承的以下其中一个元素:

• [managedTransfer](#page-694-0)

• managedCall

# **属性 描述**

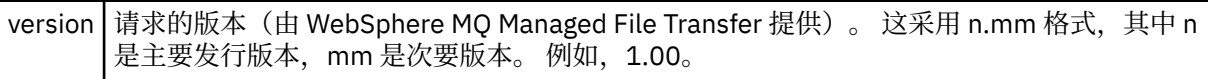

### **<originator>**

包含指定请求发起方的元素的组元素。

#### **<hostName>**

源文件所在系统的主机名。

#### **<userID>**

发起文件传输的用户标识。

### **<mqmdUserID>**

可选。 在消息描述符 (MQMD) 中提供的 IBM WebSphere MQ 用户标识。

## **<job>**

包含作业信息的组元素。

### **<jobName>**

指定逻辑作业标识。

## **<defaultVariables>**

包含一个或多个 variable 元素的组元素。 监视队列时,将在变量替换中使用这些变量。 有关变量替换的 更多信息,请参阅第 189 [页的『使用变量替换定制任务』。](#page-188-0)

# **<variable>**

元素,包含与 key 属性提供的键相关联的值。

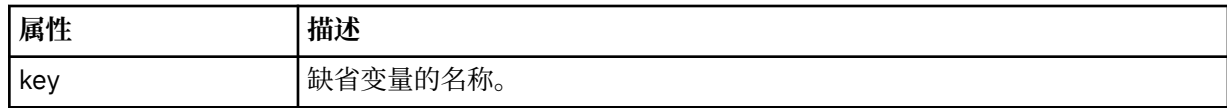

# **了解删除监视器消息**

以下描述了删除监视器消息中使用的元素和属性:

# **元素描述**

# **<deleteMonitor>**

组元素,包含停止和删除监视器所需的所有元素。

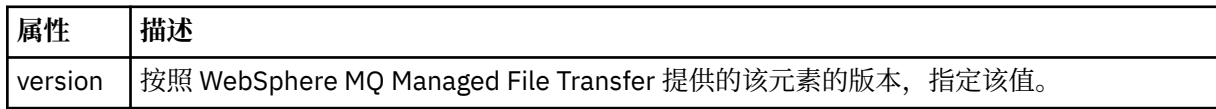

#### **<name>**

要删除的监视器的名称。

## **<originator>**

包含指定请求发起方的元素的组元素。

## **<hostName>**

源文件所在系统的主机名。

#### **<userID>**

发起文件传输的用户标识。

#### **<mqmdUserID>**

可选。 在消息描述符 (MQMD) 中提供的 IBM WebSphere MQ 用户标识。

# **<reply>**

指定为请求生成的临时应答队列的名称。 队列名称由 command.properties 配置文件中的 dynamicQueuePrefix 键来定义。 如果未指定,那么队列名称的缺省值为 WMQFTE。

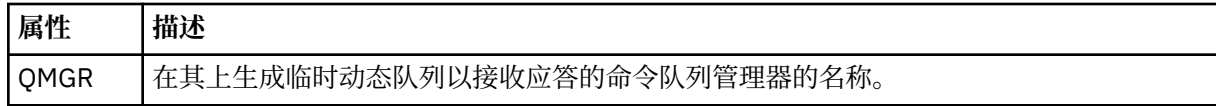

## **示例**

针对以下每项监视器请求提供了符合该模式的 XML 消息的示例:

- 创建监视器
- [删除监视器](#page-716-0)

监视器请求消息示例

可置于代理命令队列上的消息示例(用于请求代理来创建或删除监视器)。

# **创建监视器请求**

```
<?xml version="1.0" encoding="UTF-8"?>
<monitor:monitor xmlns:xsi="https://www.w3.org/2001/XMLSchema-instance" 
                  xmlns:monitor="https://www.ibm.com/xmlns/wmqfte/7.0.1/MonitorDefinition" 
                  version="4.00" 
                  xsi:schemaLocation="https://www.ibm.com/xmlns/wmqfte/7.0.1/MonitorDefinition ./
Monitor.xsd"> 
     <name>EXAMPLEMONITOR</name> 
     <pollInterval>1</pollInterval> 
     <agent>US2.BINDINGS.FILE</agent> 
     <resources> 
         <directory recursionLevel="0">/srv/nfs/incoming</directory> 
    </resources>
     <triggerMatch> 
         <conditions> 
             <allOf> 
                 <condition> 
                     <fileMatch> 
                          <pattern>*.completed</pattern> 
                      </fileMatch> 
                 </condition> 
            \langleallOf>
         </conditions> 
     </triggerMatch> 
     <reply QMGR="US2.BINDINGS">WMQFTE.4D400F8B20003702</reply> 
     <tasks> 
         <task> 
            <name/ <transfer> 
                 <request xmlns:xsi="https://www.w3.org/2001/XMLSchema-instance" 
                           version="4.00" 
                           xsi:noNamespaceSchemaLocation="FileTransfer.xsd"> 
                      <managedTransfer> 
                          <originator> 
                              <hostName>example.com.</hostName> 
                              <userID>mqm</userID> 
                          </originator> 
                          <sourceAgent QMgr="US2.BINDINGS" agent="US2.BINDINGS.FILE"/> 
                          <destinationAgent QMgr="US2.BINDINGS" agent="US2.BINDINGS.FILE"/> 
                          <transferSet> 
                              <item checksumMethod="MD5" mode="binary"> 
 <source disposition="leave" recursive="false"> 
 <file>/srv/nfs/incoming/*.txt</file> 
                                  </source> 
                                  <destination exist="error" type="directory"> 
                                      <file>/srv/backup</file> 
                                  </destination> 
                              </item> 
                          </transferSet> 
                      </managedTransfer> 
                </request>
             </transfer> 
         </task> 
     </tasks> 
     <originator> 
         <hostName>example.com.</hostName> 
         <userID>mqm</userID> 
     </originator>
</monitor:monitor>
```
# **删除监视器请求**

```
<?xml version="1.0" encoding="UTF-8"?>
<monitor:deleteMonitor xmlns:xsi="https://www.w3.org/2001/XMLSchema-instance" 
 xmlns:monitor="https://www.ibm.com/xmlns/wmqfte/7.0.1/MonitorDefinition" 
 version="4.00" 
                      xsi:schemaLocation="https://www.ibm.com/xmlns/wmqfte/7.0.1/MonitorDefinition ./
Monitor.xsd"> 
   <name>EXAMPLEMONITOR</name>
    <originator> 
        <hostName>example.com.</hostName> 
        <userID>mqm</userID> 
    </originator> 
   <reply QMGR="QM_JUPITER">WMQFTE.4D400F8B20003705</reply>
</monitor:deleteMonitor>
```
# **相关参考**

第 708 [页的『监视器请求消息格式』](#page-707-0)

当适合的 XML 消息(通常是由于用户发出 fteCreateMonitor 命令或使用 IBM WebSphere MQ Explorer 接 口)抵达代理的命令队列时,将创建资源监视器。

# *Ping* **代理请求消息格式**

您可以通过发出 **ftePingAgent** 命令或将 XML 消息放置在代理命令队列中 ping 代理。 ping 代理请求 XML 必须符合 PingAgent.xsd 模式。 安装 WebSphere MQ Managed File Transfer 后, 您可以在以下目录中找 到 PingAgent.xsd 模式文件:*MQ\_INSTALLATION\_PATH*/mqft/samples/schema。 PingAgent.xsd 模式导入相同目录中的 fteutils.xsd。

当代理在其命令队列上收到 ping 代理请求消息时, 如果代理处于活动状态, 那么它会向将 ping 代理请求消 息放置在命令队列上的命令或应用程序返回一条 XML 响应消息。 代理的响应消息采用 Reply.xsd 定义的 格式。 有关该格式的更多信息,请参阅第 718 [页的『应答消息格式』](#page-717-0)。

# **模式**

以下模式描述了在 ping 代理请求 XML 消息中有效的元素。

```
<xsd:schema xmlns:xsd="https://www.w3.org/2001/XMLSchema"
            xmlns="https://www.ibm.com/xmlns/wmqfte/7.0.1/PingAgent"
            targetNamespace="https://www.ibm.com/xmlns/wmqfte/7.0.1/PingAgent">
    <xsd:include schemaLocation="fteutils.xsd"/>
    <xsd:element name="pingAgent">
        <xsd:complexType>
           <xsd:sequence>
 <xsd:element name="originator" type="origRequestType" maxOccurs="1" minOccurs="1"/>
 <xsd:element name="agent" type="agentType" maxOccurs="1" minOccurs="1"/>
 <xsd:element name="reply" type="replyType" maxOccurs="1" minOccurs="0" />
           </xsd:sequence>
            <xsd:attribute name="version" type="versionType" use="required" />
        </xsd:complexType>
    </xsd:element>
```
</xsd:schema>

# **了解 ping 代理请求消息。**

下表中描述了在 ping 代理请求消息中使用的元素和属性:

### **<pingAgent>**

包含指定 ping 代理请求所需的所有元素的组元素。

### **<originator>**

包含指定 ping 请求的发起方所需的所有元素的组元素。

### **<hostName>**

发起请求的机器的主机名。

### **<userID>**

请求的发起方的用户名。

### <span id="page-717-0"></span>**<mqmdUserID>**

请求的发起方的 MQMD 用户名。

### **<agent>**

ping 的代理。

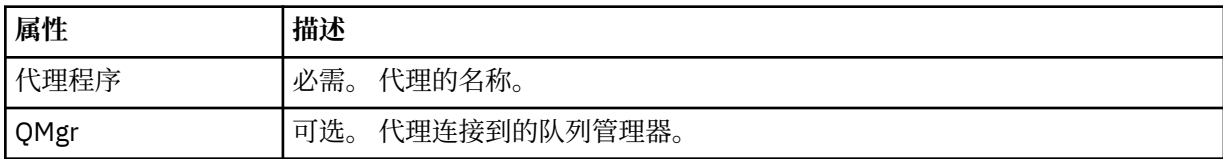

## **<reply>**

要向其发送应答消息的代理的队列名称。

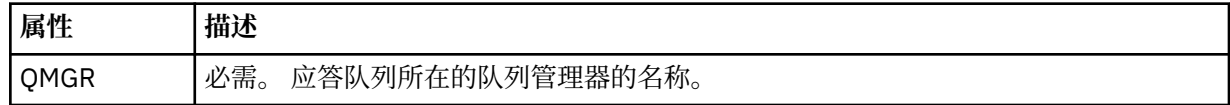

# **示例**

该示例显示了发送给代理 AGENT\_JUPITER 的 ping 代理消息。 如果 AGENT\_JUPITER 处于活动状态, 并且 能够处理代理请求,那么它会向 QM\_JUPITER 上的队列 WMQFTE.4D400F8B20003708 发送一条响应消 息。

```
<?xml version="1.0" encoding="UTF-8"?>
<ping:pingAgent xmlns:xsi="https://www.w3.org/2001/XMLSchema-instance" 
                xmlns:ping="https://www.ibm.com/xmlns/wmqfte/7.0.1/PingAgent" 
                version="4.00">
      <originator> 
           <hostName>example.com.</hostName> 
           <userID>mqm</userID> 
      </originator> 
 <agent agent="AGENT_JUPITER" QMgr="QM_JUPITER"/> 
 <reply QMGR="QM_JUPITER">WMQFTE.4D400F8B20003708</reply>
</ping:pingAgent>
```
# **应答消息格式**

代理在其代理命令队列中收到 XML 消息时,如果需要响应,那么代理会向原始消息中定义的应答队列发送一 条 XML 应答消息。 应答 XML 符合 Reply.xsd 模式。 Reply.xsd 模式文档位于 *MQ\_INSTALLATION\_PATH*/mqft/samples/schema 目录中。 Reply.xsd 模式将导入位于相同目录中的 fteutils.xsd。

# **模式**

以下模式描述哪些元素在应答 XML 消息中有效。

```
<xsd:schema xmlns:xsd="https://www.w3.org/2001/XMLSchema">
<xsd:include schemaLocation="TransferLog.xsd"/>
     <xsd:element name="reply">
        <xsd:complexType>
            <xsd:sequence>
                <xsd:element name="transferSet" type="transferSetType" minOccurs="0" 
maxOccurs="1" />
                <xsd:element name="status" type="statusType" minOccurs="1" maxOccurs="1" />
             </xsd:sequence>
             <xsd:attribute name="version" type="versionType" use="required"/>
            <xsd:attribute name="ID"
         </xsd:complexType> 
     </xsd:element>
</xsd:schema>
```
# **了解应答消息**

以下列表中描述了应答消息中使用的元素和属性:

## **<reply>**

包含用于指定应答信息的元素的元素。

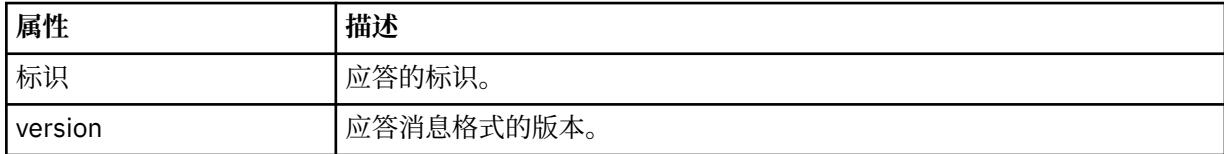

## **<status>**

请求代理执行的操作的状态。

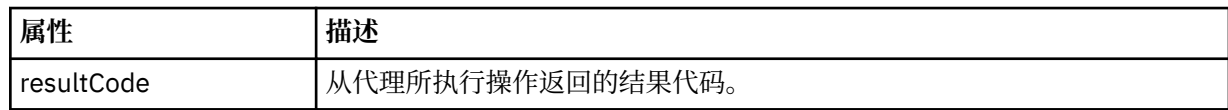

## **<supplement>**

关于请求代理执行的操作的更多响应信息。

# **示例**

以下部分是应答消息示例:

<reply version="1.00" xmlns:xsi="https://www.w3.org/2001/XMLSchema-instance" xsi:noNamespaceSchemaLocation="Reply.xsd" ID="010202030000000000000000000000000000000000000000">

```
 <status resultCode="65">
    <supplement>Additional reply information</supplement>
 </status>
```
 $\langle$ /reply>

# **针对安全性的消息格式**

本主题描述发布到协调队列管理器且与安全性相关的消息。

# **未授权日志消息**

如果启用了用户权限检查,那么代理可以将未授权消息发布到协调队列管理器。 第 344 [页的『用户的](#page-343-0) [WebSphere MQ Managed File Transfer](#page-343-0) 操作权限』描述了如何启用用户权限检查。

每次用户使用 WebSphere MQ Managed File Transfer 命令或 IBM WebSphere MQ Explorer 插件向代理提交 执行受限操作的请求时,代理都会检查该用户是否有权执行该操作。 如果用户未通过权限检查,那么会将一 条未授权日志消息发布到协调队列管理器,该消息位于其 SYSTEM.FTE/Log/*agent\_name*/NotAuthorized 主 题中。

该消息符合 TransferLog.xsd XML 模式。 例如:

```
<?xml version="1.0" encoding="UTF-8"?>
<notAuthorized version="3.00" 
                ID="414d5120716d312020202020202020204da5924a2010ce03" 
                agentRole="sourceAgent" 
                xmlns:xsi="https://www.w3.org/2001/XMLSchema-instance" 
                xsi:noNamespaceSchemaLocation="TransferLog.xsd"
               xmlns=" <action time="2009-08-28T12:31:15.781Z">not_authorized</action>
   <originator>
         <mqmdUserID>test1</mqmdUserID>
   </originator>
   <authority>administration</authority>
   <status resultCode="53">
         <supplement>BFGCH0083E: The user (test1) does not have the authority (ADMINISTRATION) required 
to shut down agent 'AGENT'.</supplement>
         <supplement>
<?xml version=&quot;1.0&quot; encoding=&quot;UTF-8&quot;?&gt;
\deltalt; internal: request version=\deltaquot3.00\deltaquot; xmlns:xsi=\deltaquot; https://www.w3.org/2001/XMLSchema-
instance"
xmlns:internal="http://wmqfte.ibm.com/internal">
```

```
&dt;internal:shutdown agent={"SVSTEM.FTE.COMMAND.AGENT" hostname={"qm1"}mode="controlled"/>
\&1t;reply QMGR="qm1">WMQFTE.4A92A54D02CE1020</reply&gt;
<internal: request>
    </supplement>
    </status>
</notAuthorized>
```
该消息是一个包含以下信息的日志:

- 发起请求的人员
- 执行请求所必需的 WebSphere MQ Managed File Transfer 访问权限级别
- 请求的状态
- 请求规范

# **了解未授权日志消息**

下面描述了未授权消息中使用的元素和属性:

## **<notAuthorized>**

描述单个失败用户授权检查的组元素。

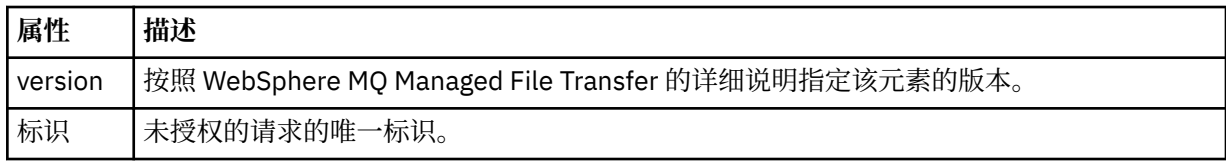

## **<originator>**

包含指定请求发起方的元素的组元素。

### **<authority>**

指定用户执行请求的操作时所必需的 WebSphere MQ Managed File Transfer 访问权限级别。

### **<mqmdUserID>**

在消息描述符 (MQMD) 中提供的 IBM WebSphere MQ 用户标识

## **<action>**

指定与 <notAuthorized> 元素的 ID 属性匹配的请求的权限状态。

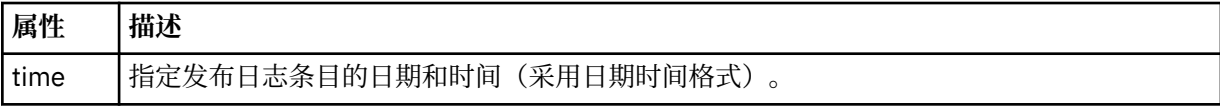

### **<status>**

结果代码和补充消息。

# *MQMFT* **凭证文件格式**

MQMFTCredentials.xml 文件是 WebSphere MQ Managed File Transfer V7.5 中的新增文件。 它包含先前 保存在单独属性文件中的敏感信息。 凭证文件的安全性由用户负责。

MQMFTCredentials.xml 文件必须符合 MQMFTCredentials.xsd 模式。 MQMFTCredentials.xml 模 式文档位于 WebSphere MQ Managed File Transfer 安装的 *MQ\_INSTALLATION\_PATH*/mqft/samples/ schema 目录中。

# **模式**

以下模式描述了在 MQMFTCredentials.xml 文件中哪些元素有效。

```
<?xml version="1.0" encoding="UTF-8"?>
  \langle \cdot | - -
 @start_non_restricted_prolog@
 Version: %Z% %I% %W% %E% %U% [%H% %T%]
     Licensed Materials - Property of IBM
```
```
 5724-H72
    Copyright IBM Corp. 2012, 2024. All Rights Reserved.
    US Government Users Restricted Rights - Use, duplication or
    disclosure restricted by GSA ADP Schedule Contract with
      IBM Corp.
    @end_non_restricted_prolog@
  -->
 <! - This schema defines the format of an MQMFTCredentials file. Files of this type
    store credential information for agent and logger processes. They can contain
    user names and passwords either in clear text or which have been obfuscated
    using the fteObfuscate command.
  -->
  <!-- Example MQMFTCredentials.xml file:
  <?xml version="1.0" encoding="UTF-8"?>
    <tns:mqmftCredentials xmlns:tns="http://wmqfte.ibm.com/MQMFTCredentials" 
      xmlns:xsi="https://www.w3.org/2001/XMLSchema-instance"
      xsi:schemaLocation="http://wmqfte.ibm.com/MQMFTCredentials MQMFTCredentials.xsd">
 <tns:logger name="LOG1" user="user1" password="passw0rd"/>
 <tns:logger name="ORACLE" userCipher="kj2h3dfkgf" passwordCipher="la3n67eaer"/>
 <tns:file path="home/emma/trust.jks" password="passw0rd"/>
      <tns:file path="/var/tmp/keystore.jks" passwordCipher="e71vKCg2pf"/>
 <tns:qmgr name="QM_COORD" user="tim" mqUserId="user1" mqPassword="passw0rd"/>
 <tns:qmgr name="QM_COORD" user="tom" mqUserId="user1" mqPasswordCipher="e71vKCg2pf"/>>
    </tns:mqmftCredentials>
  --> 
<schema targetNamespace="http://wmqfte.ibm.com/MQMFTCredentials"
  elementFormDefault="qualified"
  xmlns="https://www.w3.org/2001/XMLSchema"
  xmlns:tns="http://wmqfte.ibm.com/MQMFTCredentials">
  <element name="mqmftCredentials" type="tns:mqmftCredentialsType"/>
  <complexType name="mqmftCredentialsType">
    <sequence>
      <choice minOccurs="0" maxOccurs="unbounded">
 <element name="logger" type="tns:loggerType"/> 
 <element name="file" type="tns:fileType"/>
      </choice> 
    </sequence>
  </complexType>
  <complexType name="loggerType">
 <attribute name="name" type="string" use="required"/>
 <attribute name="user" type="string" use="optional"/>
 <attribute name="userCipher" type="string" use="optional"/>
 <attribute name="password" type="string" use="optional"/>
 <attribute name="passwordCipher" type="string" use="optional"/>
  </complexType>
  <complexType name="fileType">
 <attribute name="path" type="string" use="required"/>
 <attribute name="password" type="string" use="optional"/>
 <attribute name="passwordCipher" type="string" use="optional"/>
  </complexType>
  <!-- Example XML: 
 <tns:qmgr name="QM_COORD" user="tim" mqUserId="user1" mqPassword="passw0rd"/>
 <tns:qmgr name="QM_COORD" user="tom" mqUserIdCipher="xh5U7812x" 
mqPasswordCipher="e71vKCg2pf"/>
  <tns:qmgr name="QM_COORD" mqUserId="defaultUser" mqPassword="passw0rd"/>
-->
  <complexType name="mqUserPassType">
    <attribute name="name" type="string" use="required"/>
 <attribute name="user" type="string" use="optional"/>
 <attribute name="mqUserId" type="string" use="optional"/>
 <attribute name="mqUserIdCipher" type="string" use="optional"/>
 <attribute name="mqPassword" type="string" use="optional"/>
 <attribute name="mqPasswordCipher" type="string" use="optional"/>
```
</schema>

## **了解 MQMFTCredentials.xml 文件**

以下列表中描述了 MQMFTCredentials.xml 文件中使用的元素和属性。

**<mqmftCredentials>**

XML 文档的根元素。

**<file>**

传输中的文件。

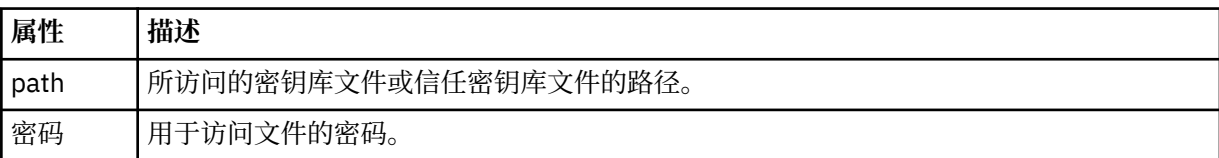

## **<logger>**

负责记录活动的记录器。

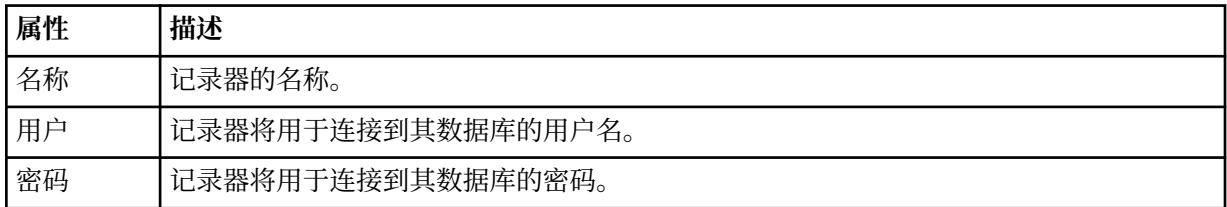

**注:** MQMFTCredentials.xml 文件可能包含敏感信息,因此,在创建该文件时,请确保复查文件权限。 当 使用沙箱时,将其设置为排除。 有关沙箱的更多信息,请参阅第 89 [页的『使用代理沙箱』](#page-88-0)。

## **相关参考**

第 439 页的『fteObfuscate[\(加密敏感数据\)』](#page-438-0)

**fteObfuscate** 命令用于加密凭证文件中的敏感数据。 这样,获取了对凭证文件的访问权的人员就无法读 取该文件的内容。

## **协议网桥凭证文件格式**

代理配置目录中的 ProtocolBridgeCredentials.xml 文件定义用户名和凭证信息,供协议网桥代理用 于在协议服务器中为自身授权。

ProtocolBridgeCredentials.xml 文件必须符合 ProtocolBridgeCredentials.xsd 模式。 ProtocolBridgeCredentials.xsd 模式文档位于 MQMFT 安装的 *MQ\_INSTALLATION\_PATH*/mqft/ samples/schema 目录中。 用户负责手动创建 ProtocolBridgeCredentials.xml 文件,该文件不再 由 **fteCreateBridgeAgent** 命令创建。 MQMFT 安装的 *MQ\_INSTALLATION\_PATH*/mqft/samples 目 录中提供了样本文件。

V7.5 介绍 a new <agent> element that contains the <server> or <serverHost> element for the named agent.

ProtocolBridgeCredentials.xml 文件由代理定期重新装入,并且对该文件所做的任何有效更改都将 影响代理的行为。 缺省重新装入时间间隔为 30 秒。 此时间间隔可通过在 agent.properties 文件中指定 代理程序属性 xmlConfigReloadInterval 进行更改。

# **模式 - V7.5**

以下模式描述了 V7.5 的 ProtocolBridgeCredentials.xml 文件中哪些元素有效

```
<schema targetNamespace="http://wmqfte.ibm.com/ProtocolBridgeCredentials" elementFormDefault="qualified" 
                 xmlns="https://www.w3.org/2001/XMLSchema" xmlns:tns="http://wmqfte.ibm.com/
ProtocolBridgeCredentials">
```

```
<! - -
```

```
 <?xml version="1.0" encoding="UTF-8"?>
        <tns:credentials xmlns:tns="http://wmqfte.ibm.com/ProtocolBridgeCredentials" 
      xmlns:xsi="https://www.w3.org/2001/XMLSchema-instance"
      xsi:schemaLocation="http://wmqfte.ibm.com/ProtocolBridgeCredentials 
      ProtocolBridgeCredentials.xsd ">
          <tns:agent name="agent1"> 
            <tns:serverHost name="myserver">
 <tns:user name="fred" serverPassword="pwd" serverUserId="bill"/>
 <tns:user name="jane" serverUserId="june" hostKey="1F:2e:f3">
                <tns:privateKey associationName="test" keyPassword="pwd2">
                  ... private key ...
                </tns:privateKey>
             </tns:user>
            </tns:serverHost>
          </tns:agent>
          <tns:agent name="agent2"> 
 <tns:server name="server*" pattern="wildcard">
 <tns:user name="fred" serverPassword="pwd" serverUserId="bill"/>
 <tns:user name="jane" serverUserId="june" hostKey="1F:2e:f3">
                <tns:privateKey associationName="test" keyPassword="pwd2">
                  .. private key ...
                </tns:privateKey>
             </tns:user>
            </tns:server>
          </tns:agent>
          <tns:agent name="agent3"> 
            <tns:serverHost name="ftpsServer" 
                            keyStorePassword="keypass" 
                            trustStorePassword="trustpass">
              <tns:user name="fred" serverPassword="pwd" serverUserId="bill"/>
            </tns:serverHost>
          </tns:agent> 
        </tns:credentials>
 -->
    <element name="credentials" type="tns:credentialsType"/>
    <complexType name="credentialsType">
        <sequence>
            <element name="agent" type="tns:agentType" minOccurs="0" maxOccurs="unbounded"/>
        </sequence> 
    </complexType> 
    <complexType name="agentType">
        <choice minOccurs="0" maxOccurs="1">
            <element name="serverHost" type="tns:serverHostType" minOccurs="0" maxOccurs="unbounded"/>
            <element name="server" type="tns:serverType" minOccurs="0" maxOccurs="unbounded"/>
        </choice>
        <attribute name="name" type="string" use="required"/>
    </complexType>
    <complexType name="serverHostType">
        <sequence>
            <element ref="tns:user" minOccurs="0" maxOccurs="unbounded"/>
        </sequence>
        <attribute name="name" type="string" use="required"/>
 <attribute name="keyStorePassword" type="string" use="optional"/>
 <attribute name="keyStorePasswordCipher" type="string" use="optional"/>
 <attribute name="trustStorePassword" type="string" use="optional"/>
        <attribute name="trustStorePasswordCipher" type="string" use="optional"/>
    </complexType>
    <complexType name="serverType">
        <sequence>
            <element ref="tns:user" minOccurs="0" maxOccurs="unbounded"/>
        </sequence>
        <attribute name="name" type="string" use="required"/>
 <attribute name="pattern" type="tns:patternType" use="optional" />
 <attribute name="keyStorePassword" type="string" use="optional"/>
 <attribute name="keyStorePasswordCipher" type="string" use="optional"/>
 <attribute name="trustStorePassword" type="string" use="optional"/>
 <attribute name="trustStorePasswordCipher" type="string" use="optional"/>
    </complexType>
    <element name="user" type="tns:userType"/>
    <complexType name="userType">
        <sequence>
            <element ref="tns:privateKey" minOccurs="0" maxOccurs="unbounded"/>
```

```
 </sequence>
 <attribute name="name" type="string" use="required"/>
 <attribute name="serverUserId" type="string" use="optional"/>
 <attribute name="serverUserIdCipher" type="string" use="optional"/>
 <attribute name="serverPassword" type="string" use="optional"/>
 <attribute name="serverPasswordCipher" type="string" use="optional"/>
        <attribute name="hostKey" use="optional">
 <simpleType>
 <restriction base="string">
                    <pattern
                       value="([a-fA-F0-9]){2}(:([a-fA-F0-9]){2})*">
                    </pattern>
               </restriction>
            </simpleType>
        </attribute>
     </complexType>
    <element name="privateKey" type="tns:privateKeyType"/>
    <complexType name="privateKeyType"> 
        <simpleContent> 
            <extension base="string">
 <attribute name="keyPassword" type="string" use="optional"/>
 <attribute name="keyPasswordCipher" type="string" use="optional"/>
 <attribute name="associationName" type="string" use="required"/> 
            </extension>
        </simpleContent>
    </complexType>
   \lt! ! -
       Determines the type of pattern matching to use.
     -->
    <simpleType name="patternType">
        <restriction base="string">
            <enumeration value="regex" />
            <enumeration value="wildcard" />
       </restriction>
    </simpleType>
</schema>
```
## **了解 ProtocolBridgeCredentials.xml 文件**

下表中描述了在 ProtocolBridgeCredentials.xml 文件中使用的元素和属性。

## **<credentials>**

组元素,其中包含描述由协议网桥代理用于连接协议服务器的凭证的元素。

#### **<agent>**

包含指定代理程序的 <server> 或 <serverHost> 定义的元素。

#### **<server>**

协议网桥连接到的协议服务器。

V7.0.4 或更早版本不支持 <server> 元素。

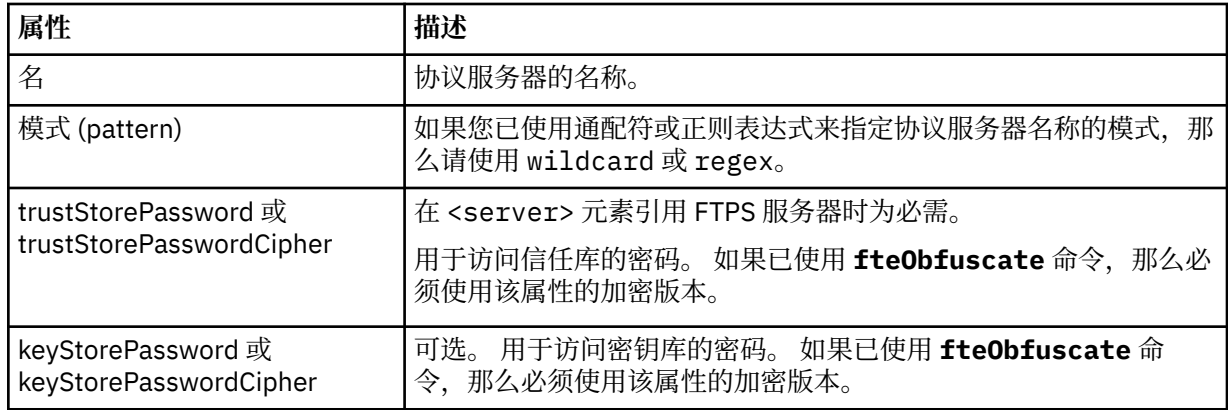

## **<serverHost>**

协议网桥连接的协议服务器的主机名称。

The ProtocolBridgeCredentials.xml file can either contain <serverHost> elements or <server> elements but you cannot use a mixture of the two different types. 当您使用 <serverHost> 时,名称与 协议服务器的主机名匹配。 When you use <server>, the name is matched against the protocol server's name (as defined in the ProtocolBridgeProperties.xml file).

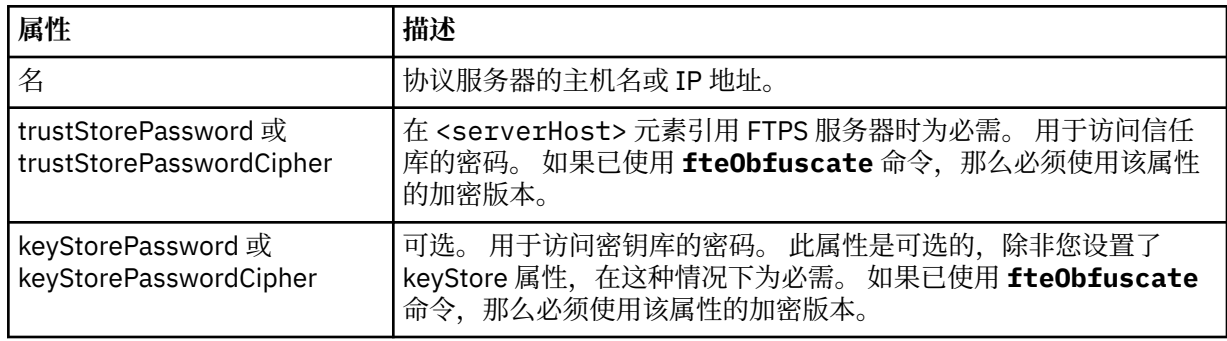

## **<user>**

从 WebSphere MQ Managed File Transfer 用户名到协议服务器用户名的用户映射。

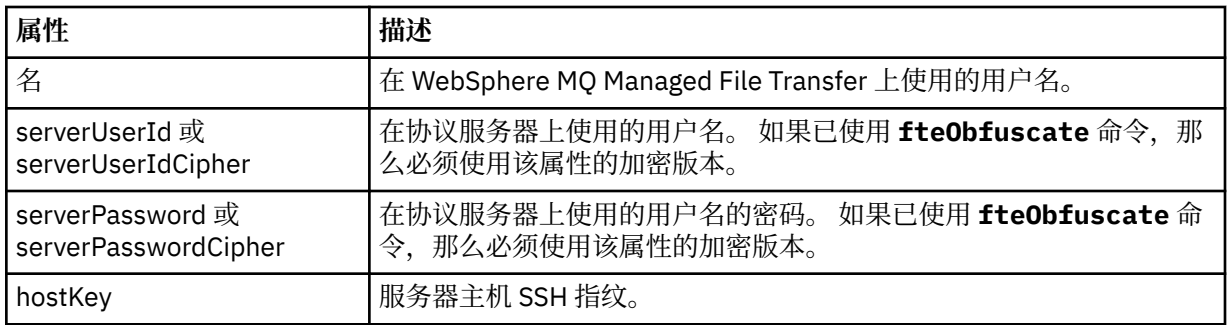

## **<privateKey>**

用户的专用密钥。

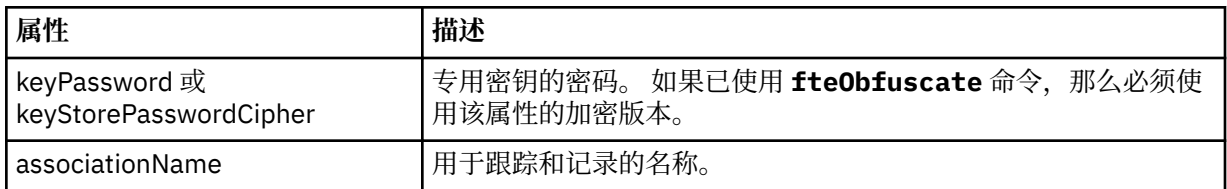

## **协议网桥属性文件格式**

代理配置目录中的 ProtocolBridgeProperties.xml 文件定义协议文件服务器的属性。

ProtocolBridgeProperties.xml 文件必须符合 ProtocolBridgeProperties.xsd 模式。 ProtocolBridgeProperties.xsd 模式文档位于 MQMFT 安装的 *MQ\_INSTALLATION\_PATH*/mqft/ samples/schema 目录中。 模板文件 ProtocolBridgeProperties.xml 通过 **fteCreateBridgeAgent** 命令创建在代理配置目录中。

ProtocolBridgeProperties.xml 文件由代理定期重新装入,并且对该文件所做的任何有效更改都将影 响代理的行为。 缺省重新装入时间间隔为 30 秒。 此时间间隔可通过在 agent.properties 文件中指定代 理程序属性 xmlConfigReloadInterval 进行更改。

# **模式**

以下模式描述 ProtocolBridgeProperties.xml 文件。

**注:** IBM WebSphere MQ V7.5 或者 WebSphere MQ Managed File Transfer V7.0.2 或更高版本上不支持 maxReconnectRetry 和 reconnectWaitPeriod 属性。

<?xml version="1.0" encoding="UTF-8"?>  $\lt!$ ! - -

```
@start_non_restricted_prolog@
Version: %Z% %I% %W% %E% %U% [%H% %T%]
Licensed Materials - Property of IBM
5724-H72
Copyright IBM Corp. 2011, 2024. All Rights Reserved.
US Government Users Restricted Rights - Use, duplication or
disclosure restricted by GSA ADP Schedule Contract with
IBM Corp.
@end_non_restricted_prolog@
  -->
<!-- This schema defines the format of the ProtocolBridgeProperties.xml file that is located in the 
agent 
    properties directory of a protocol bridge agent. This XML file
    is used to define properties for protocol servers.
    For more information, see the WebSphere MQ product documentation.
 -->
<schema targetNamespace="http://wmqfte.ibm.com/ProtocolBridgeProperties" elementFormDefault="qualified"
    xmlns="https://www.w3.org/2001/XMLSchema" xmlns:tns="http://wmqfte.ibm.com/ProtocolBridgeProperties">
   <! - Example: ProtocolBridgeProperties.xml
        <?xml version="1.0" encoding="UTF-8"?>
 <tns:serverProperties xmlns:tns="http://wmqfte.ibm.com/ProtocolBridgeProperties"
 xmlns:xsi="https://www.w3.org/2001/XMLSchema-instance"
 xsi:schemaLocation="http://wmqfte.ibm.com/ProtocolBridgeProperties
                             ProtocolBridgeProperties.xsd">
            <tns:credentialsFile path="$HOME/ProtocolBridgeCredentials.xml" /> 
            <tns:defaultServer name="myserver" />
 <tns:ftpServer name="myserver" host="myhost.hursley.ibm.com" port="1234" platform="windows"
 timeZone="Europe/London" locale="en-GB" fileEncoding="UTF-8"
 listFormat="unix" limitedWrite="false" />
 <tns:sftpServer name="server1" host="myhost.hursley.ibm.com" platform="windows"
 fileEncoding="UTF-8" limitedWrite="false">
 <limits maxListFileNames="10" />
            </tns:sftpServer>
        </tns:serverProperties>
    -->
    <!-- Root element for the document -->
    <element name="serverProperties" type="tns:serverPropertiesType"></element>
   \lt! -
       A container for all protocol bridge server properties
 -->
    <complexType name="serverPropertiesType">
        <sequence>
            <element name="credentialsFile" type="tns:credentialsFileName" minOccurs="0" maxOccurs="1" />
 <element name="defaultServer" type="tns:serverName" minOccurs="0" maxOccurs="1" />
 <choice minOccurs="0" maxOccurs="unbounded">
 <element name="ftpServer" type="tns:ftpServerType" />
 <element name="sftpServer" type="tns:sftpServerType" />
 <element name="ftpsServer" type="tns:ftpsServerType" />
 <element name="ftpsfgServer" type="tns:ftpsfgServerType" />
<element name="ftpssfgServer" type="tns:ftpssfgServerType" />
            </choice>
        </sequence>
    </complexType>
   <! - A container for a server name
 -->
    <complexType name="serverName">
        <attribute name="name" type="tns:serverNameType" use="required" />
    </complexType>
   \lt ! - -
       A container for a credentials file name
    -->
    <complexType name="credentialsFileName">
        <attribute name="path" type="string" use="required" />
    </complexType>
   <! - - A container for all the information about an FTP server
```

```
 <complexType name="ftpServerType">
        <sequence>
            <element name="limits" type="tns:generalLimitsType" minOccurs="0" maxOccurs="1" />
        </sequence>
        <attributeGroup ref="tns:ftpServerAttributes"/>
        <attribute name="passiveMode" type="boolean" use="optional" /> 
    </complexType>
   \lt \vdash \div A container for all the information about an SFG FTP server
    -->
    <complexType name="ftpsfgServerType">
        <sequence>
            <element name="limits" type="tns:generalLimitsType" minOccurs="0" maxOccurs="1" />
        </sequence>
        <attributeGroup ref="tns:ftpServerAttributes"/>
    </complexType>
   < 1 - - A container for all the information about an SFTP server
    -->
    <complexType name="sftpServerType">
        <sequence>
            <element name="limits" type="tns:sftpLimitsType" minOccurs="0" maxOccurs="1" />
        </sequence>
        <attributeGroup ref="tns:sftpServerAttributes"/>
    </complexType>
\langle!--
       A container for all the information about a FTPS server
 -->
    <complexType name="ftpsServerType">
        <sequence>
            <element name="limits" type="tns:generalLimitsType" minOccurs="0" maxOccurs="1" />
        </sequence>
        <attributeGroup ref="tns:ftpsServerAttributes"/>
    </complexType>
   \lt ! -
       A container for all the information about a SFG FTPS server
 -->
    <complexType name="ftpssfgServerType">
        <sequence>
            <element name="limits" type="tns:generalLimitsType" minOccurs="0" maxOccurs="1" />
        </sequence>
        <attributeGroup ref="tns:ftpsServerAttributes"/>
    </complexType>
   <! --
       Attributes common to all server types
    -->
 <attributeGroup name="generalServerAttributes">
 <attribute name="name" type="tns:serverNameType" use="required" />
 <attribute name="host" type="string" use="required" />
 <attribute name="port" type="nonNegativeInteger" use="optional" />
 <attribute name="platform" type="tns:platformType" use="required" />
 <attribute name="fileEncoding" type="string" use="required" />
 <attribute name="limitedWrite" type="boolean" use="optional" />
 <attribute name="controlEncoding" type="string" use="optional" />
    </attributeGroup>
   <! - Attributes common to ftp and ftps server types
    -->
    <attributeGroup name="ftpServerAttributes">
 <attributeGroup ref="tns:generalServerAttributes"/>
 <attribute name="timeZone" type="string" use="required" />
 <attribute name="locale" type="tns:localeType" use="required" />
 <attribute name="listFormat" type="tns:listFormatType" use="optional" />
 <attribute name="listFileRecentDateFormat" type="tns:dateFormatType" use="optional" /> 
        <attribute name="listFileOldDateFormat" type="tns:dateFormatType" use="optional" />
        <attribute name="monthShortNames" type="tns:monthShortNamesType" use="optional" />
    </attributeGroup>
   <! - Attributes common to ftps server types
    -->
    <attributeGroup name="ftpsServerAttributes">
 <attributeGroup ref="tns:ftpServerAttributes"/>
 <attribute name="ftpsType" type="tns:ftpsTypeType" use="optional" />
```
-->

```
 <attribute name="trustStore" type="string" use="required" />
 <attribute name="trustStoreType" type="string" use="optional" />
 <attribute name="keyStore" type="string" use="optional" />
 <attribute name="keyStoreType" type="string" use="optional" />
 <attribute name="ccc" type="boolean" use="optional" />
 <attribute name="protFirst" type="boolean" use="optional" />
 <attribute name="auth" type="string" use="optional" />
 <attribute name="connectTimeout" type="nonNegativeInteger" use="optional"/>
 <attribute name="cipherSuiteList" type="string" use="optional" />
     </attributeGroup>
   < 1 - - A container for limit-type attributes for a server. Limit parameters
        are optional, and if not specified a system default will be used.
 -->
    <complexType name="generalLimitsType">
        <attributeGroup ref="tns:generalLimitAttributes"/>
    </complexType>
    <complexType name="sftpLimitsType">
        <attributeGroup ref="tns:generalLimitAttributes"/>
         <attribute name="connectionTimeout" type="nonNegativeInteger" use="optional" />
     </complexType>
   <! -</math> Attributes for limits common to all server types
     -->
     <attributeGroup name="generalLimitAttributes">
 <attribute name="maxListFileNames" type="positiveInteger" use="optional" />
 <attribute name="maxListDirectoryLevels" type="nonNegativeInteger" use="optional" />
 <attribute name="maxReconnectRetry" type="nonNegativeInteger" use="optional" />
 <attribute name="reconnectWaitPeriod" type="nonNegativeInteger" use="optional" />
 <attribute name="maxSessions" type="positiveInteger" use="optional" />
 <attribute name="socketTimeout" type="nonNegativeInteger" use="optional" />
     </attributeGroup>
    \lt ! - -
        The type for matching valid server names. Server names must be at least 2 characters in length 
and 
        are limited to alphanumeric characters and the following characters: ".", "_", "/" and "%".
     -->
    <simpleType name="serverNameType">
        <restriction base="string"
            <pattern value="[0-9a-zA-Z\._/%\-]{2,}"/>
        </restriction>
    </simpleType>
    \lt ! - -
        The types of platform supported.
     -->
     <simpleType name="platformType">
        <restriction base="string">
         </restriction>
     </simpleType>
    <! - The type for matching a locale specification.
 -->
    <simpleType name="localeType">
 <restriction base="string">
 <pattern value="(..)[-_](..)"/>
       </restriction>
    </simpleType>
    \lt ! - -
        The types of list format supported (for FTP servers). 
     -->
     <simpleType name="listFormatType">
        <restriction base="string">
        </restriction>
    </simpleType>
    <! - Date format for FTP client directory listing on an FTP server. This is
        the format to be passed to methods setDefaultDateFormatStr and 
        setRecentDateFormatStr for Java class:
        org.apache.commons.net.ftp.FTPClientConfig
     -->
    <simpleType name="dateFormatType">
         <restriction base="string">
       </restriction>
```

```
 </simpleType>
   <! -</math> A list of language-defined short month names can be specified. These are
 used for translating the directory listing received from the FTP server.
        The format is a string of three character month names separated by "|"
    -->
    <simpleType name="monthShortNamesType">
 <restriction base="string">
\langlepattern value="(\ldots\backslash) {11}(\ldots)"/>
        </restriction>
    </simpleType>
   \lt ! - -
 The enumerations of the allowed FTPS types: "implicit" & "explicit"
 If not specified the default is "explicit"
 -->
 <simpleType name="ftpsTypeType">
 <restriction base="string">
            <enumeration value="explicit"/>
            <enumeration value="implicit"/>
        </restriction>
    </simpleType>
   \lt!! --
       Attribute Group for SFTP Servers
    -->
 <attributeGroup name="sftpServerAttributes">
 <attributeGroup ref="tns:generalServerAttributes"/>
        <attribute name="cipherList" type="string" use="optional" />
    </attributeGroup>
</schema>
```
## **了解 ProtocolBridgeProperties.xml 文件**

以下列表中描述了 ProtocolBridgeProperties.xml 文件中使用的元素和属性:

## **<serverProperties>**

XML 文档的根元素

### **<credentialsFile>**

包含凭证的文件的路径。 对于 WebSphere MQ V7.5,此属性的值可以包含环境变量。 有关更多信 息,请参阅第 464 页的『[WebSphere MQ Managed File Transfer](#page-463-0) 属性中的环境变量』。

#### **<defaultServer>**

充当文件传输的缺省服务器的协议文件服务器

#### **<ftpServer>**

FTP 文件服务器

#### **<sftpServer>**

SFTP 文件服务器

#### **<ftpsServer>**

FTPS 文件服务器

**适用于所有类型的协议文件服务器的一般服务器属性**:

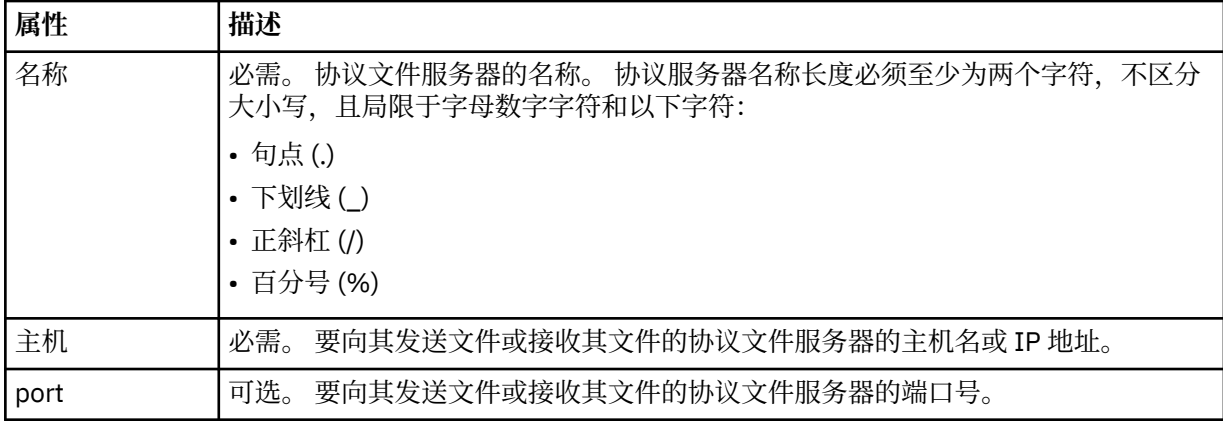

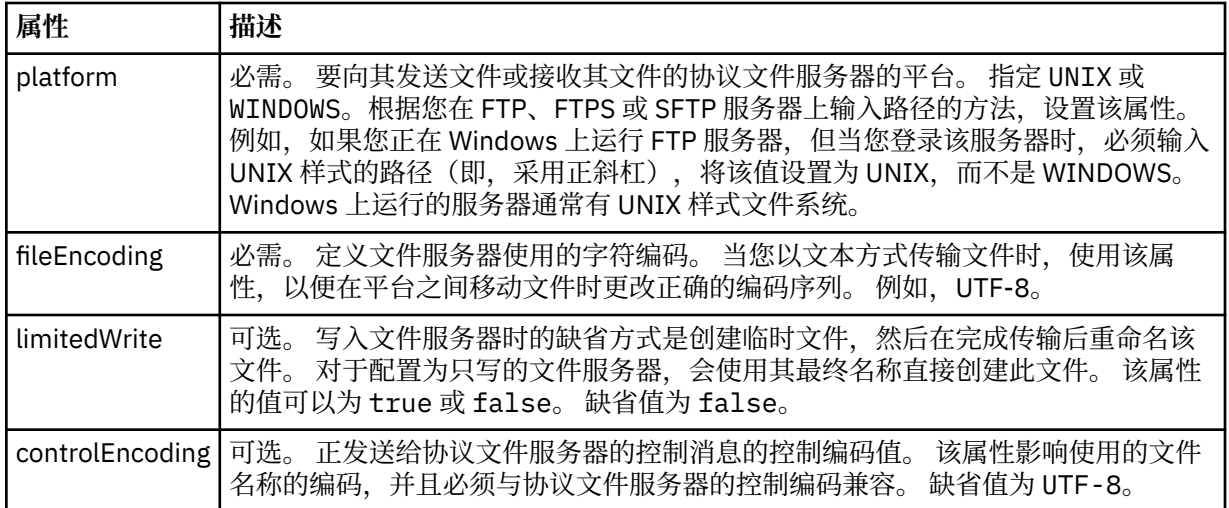

# **仅适用于 FTP 和 FTPS 服务器的常规属性**:

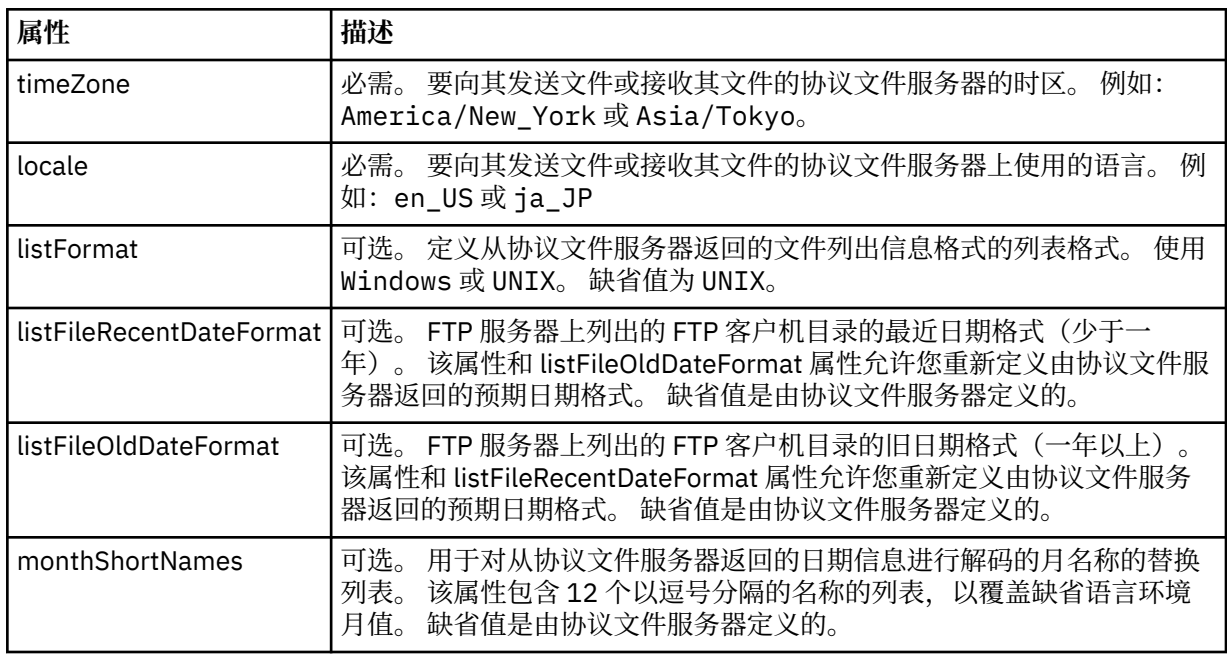

# **仅适用于 FTP 服务器的常规属性**:

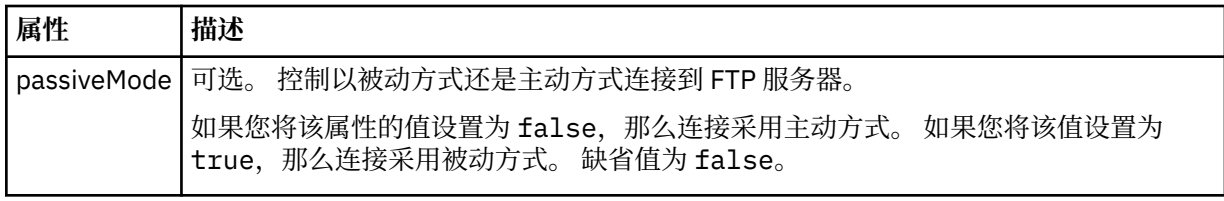

# **仅适用于 FTPS 服务器的常规属性**:

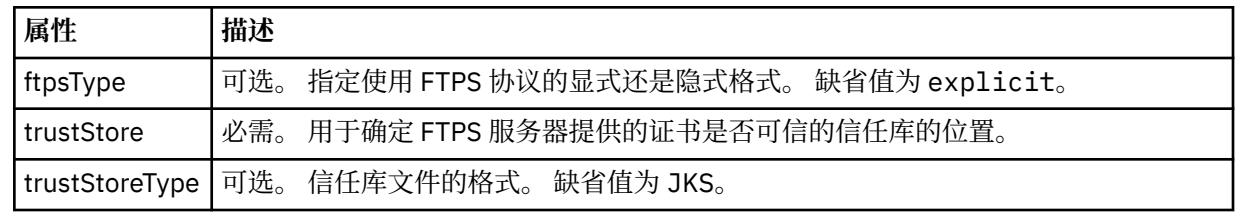

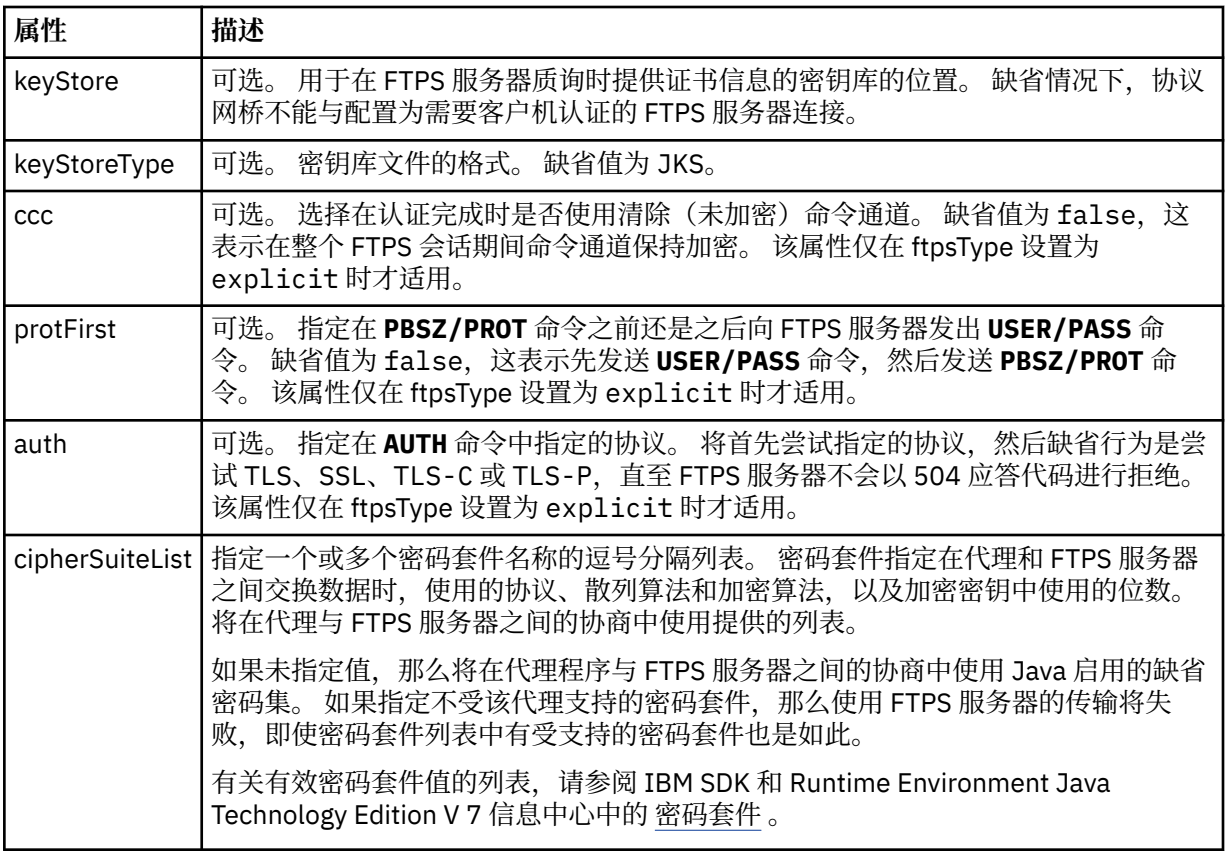

## **<limits>**

所有类型服务器的常见属性和特定于某类型服务器的属性的容器元素:

# **适用于所有类型的协议文件服务器的一般限制属性**:

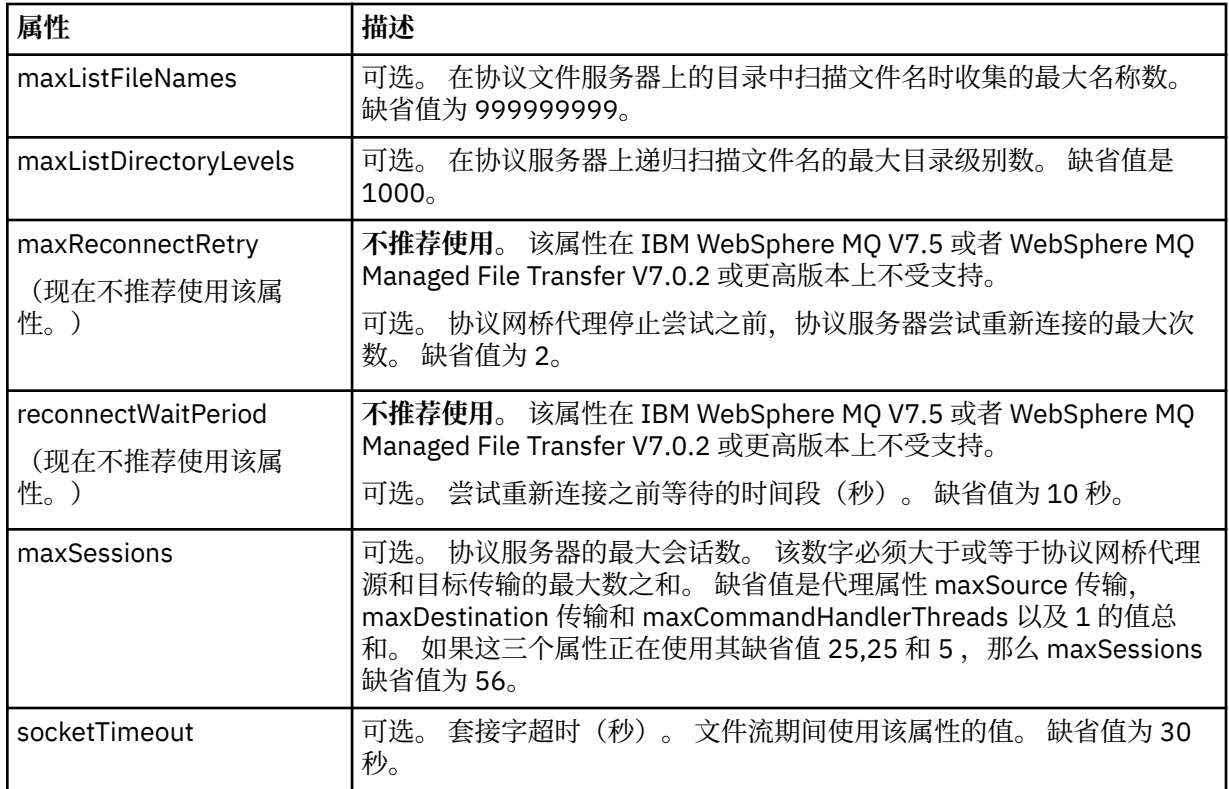

## **仅限于适用于 SFTP 服务器的属性**:

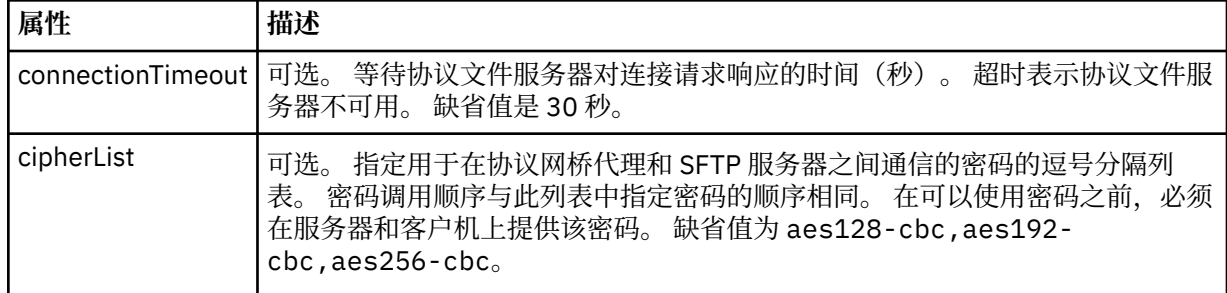

## *Connect:Direct* **凭证文件格式**

代理程序配置目录中的 ConnectDirectCredentials.xml 文件定义 Connect:Direct 代理程序用于向其 自身授权 Connect:Direct 节点的用户名和凭证信息。

ConnectDirectCredentials.xml 文件必须符合 ConnectDirectCredentials.xsd 模式。 ConnectDirectCredentials.xsd 模式文档位于 MQMFT 安装的 *MQ\_INSTALLATION\_PATH*/mqft/ samples/schema 目录中。 ConnectDirectCredentials.xml 样本文件位于 MQMFT 安装的 *MQ\_INSTALLATION\_PATH*/mqft/samples/credentials 目录中。

文件 ConnectDirectCredentials.xml 由代理定期重载,对该文件的任何有效更改都将影响该代理的行 为。 缺省重新装入时间间隔为 30 秒。 可以通过在 agent.properties 文件中指定代理属性 **xmlConfigReloadInterval** 来更改此时间间隔。

# **模式**

以下模式描述在 ConnectDirectCredentials.xml 文件中有效的元素。

```
<?xml version="1.0" encoding="UTF-8"?>
\lt!! - -
 This schema defines the format of the XML file that is located in the agent properties 
 directory of a Connect:Direct bridge agent. The XML file ConnectDirectCredentials.xml
  is used by the default credential validation of the Connect:Direct bridge.
  For more information, see the WebSphere MQ InfoCenter
-->
<schema targetNamespace="http://wmqfte.ibm.com/ConnectDirectCredentials"
         elementFormDefault="qualified" 
        xmlns="https://www.w3.org/2001/XMLSchema" 
        xmlns:tns="http://wmqfte.ibm.com/ConnectDirectCredentials"
  < 1 - - <?xml version="1.0" encoding="UTF-8"?>
     <tns:credentials xmlns:tns="http://wmqfte.ibm.com/ConnectDirectCredentials"
 xmlns:xsi="https://www.w3.org/2001/XMLSchema-instance"
 xsi:schemaLocation="http://wmqfte.ibm.com/ConnectDirectCredentials
                      ConnectDirectCredentials.xsd">
       <tns:agent name="CDAGENT01">
 <tns:pnode name="cdnode*" pattern="wildcard">
 <tns:user name="MUSR_.*"
            ignorecase="true"
            pattern="regex"
             cdUserId="bob"
            cdPassword="passw0rd"
             pnodeUserId="bill"
             pnodePassword="alacazam">
          <tns:snode name="cdnode2" pattern="wildcard" userId="sue" password="foo"/>
         </tns:user>
        </tns:pnode>
       </tns:agent>
    </tns:credentials>
   -->
   <element name="credentials" type="tns:credentialsType"/>
   <complexType name="credentialsType">
    <sequence>
```

```
 <element name="agent" type="tns:agentType" minOccurs="0" maxOccurs="unbounded"/>
    </sequence> 
  </complexType 
  <complexType name="agentType">
    <sequence>
      <element name="pnode" type="tns:pnodeType" minOccurs="0" maxOccurs="unbounded"/>
    </sequence>
    <attribute name="name" type="string" use="required"/>
  </complexType>
  <complexType name="pnodeType">
    <sequence>
      <element name="user" type="tns:userType" minOccurs="0" maxOccurs="unbounded"/>
    </sequence>
    <attribute name="name" type="string" use="required"/>
    <attribute name="pattern" type="tns:patternType" use="optional"/>
  </complexType
  <complexType name="userType">
    <sequence>
      <element name="snode" type="tns:snodeType" minOccurs="0" maxOccurs="unbounded"/>
    </sequence>
 <attribute name="name" type="string" use="required"/>
 <attribute name="ignorecase" type="boolean" use="optional"/>
 <attribute name="pattern" type="tns:patternType" use="optional"/>
 <attribute name="cdUserId" type="string" use="optional"/>
 <attribute name="cdUserIdCipher" type="string" use="optional"/>
 <attribute name="cdPassword" type="string" use="optional"/>
 <attribute name="cdPasswordCipher" type="string" use="optional"/>
 <attribute name="pnodeUserId" type="string" use="optional"/>
 <attribute name="pnodeUserIdCipher" type="string" use="optional"/>
 <attribute name="pnodePassword" type="string" use="optional"/>
 <attribute name="pnodePasswordCipher" type="string" use="optional"/>
  </complexType>
 <complexType name="snodeType"
 <attribute name="name" type="string" use="required"/>
 <attribute name="pattern" type="tns:patternType" use="optional"/>
 <attribute name="userId" type="string" use="optional"/>
 <attribute name="userIdCipher" type="string" use="optional"/>
 <attribute name="password" type="string" use="optional"/>
 <attribute name="passwordCipher" type="string" use="optional"/>
  </complexType>
  <simpleType name="patternType">
    <restriction base="string">
      <enumeration value="regex"/>
      <enumeration value="wildcard"/>
    </restriction>
  </simpleType>
```

```
</schema>
```
## **了解 ConnectDirectCredentials.xml 文件**

下表中描述了在 ConnectDirectCredentials.xml 文件中使用的元素和属性。

## **<credentials>**

包含描述 Connect:Direct 网桥代理用于连接到 Connect:Direct 节点的凭证的元素的组元素。

#### **<agent>**

包含指定代理的 <pnode> 定义元素的组元素。

#### **<pnode>**

Connect:Direct 传输中的主节点 (PNODE)。 该节点可启动到辅助节点 (SNODE) 的连接。

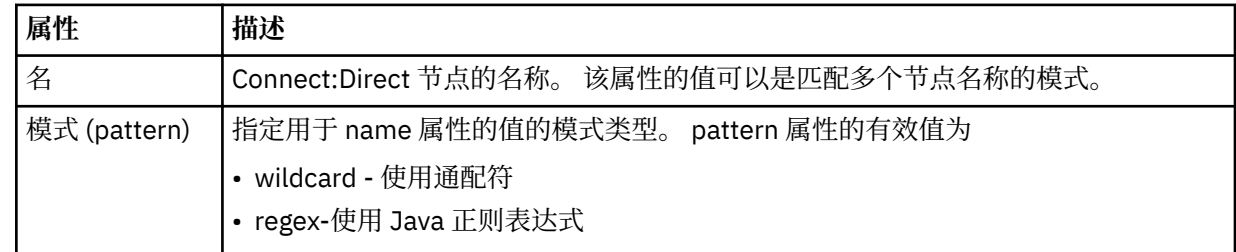

**<user>**

提交传输请求的 IBM WebSphere MQ 用户。

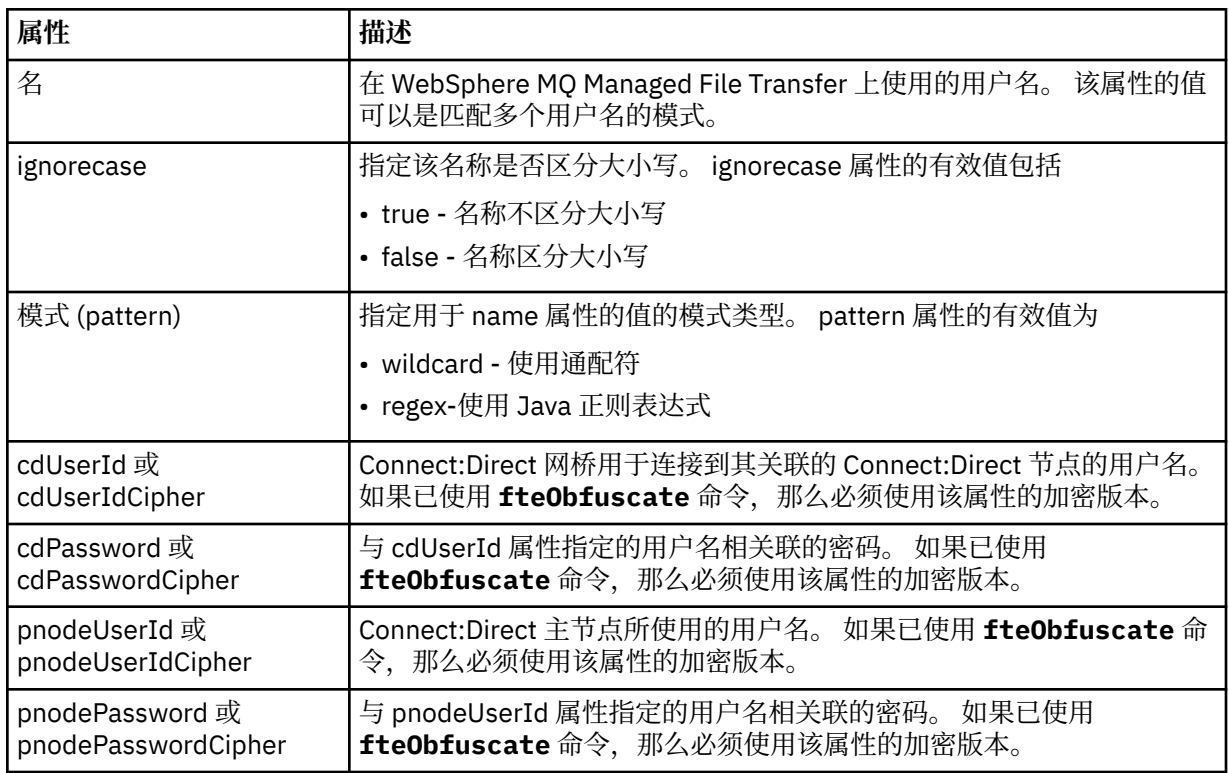

#### **<snode>**

在 Connect:Direct 文件传输期间执行辅助节点 (SNODE) 角色的 Connect:Direct 节点。

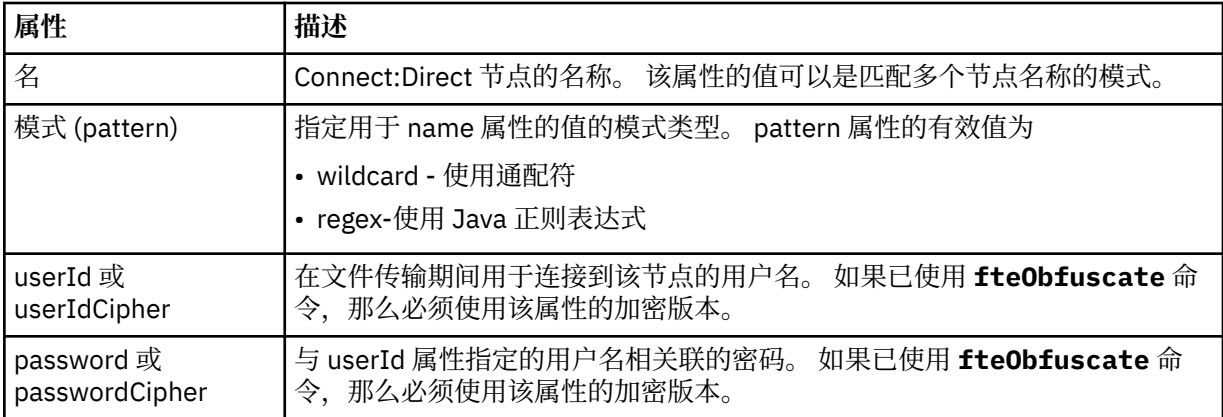

## **示例**

在此示例中, Connect:Direct 网桥代理连接到 Connect:Direct 节点 pnode1。 当用户名以 fteuser 开头并 后跟单个字符 (例如 fteuser2) 的 IBM WebSphere MQ 用户请求涉及 Connect:Direct 网桥的传输时, Connect:Direct 网桥代理将使用用户名 cduser 和密码 passw0rd 来连接到 Connect:Direct 节点 pnode1。 当 Connect:Direct 节点 pnode1 执行其部分传输时, 它将使用用户名 pnodeuser 和密码 passw0rd1。

如果 Connect:Direct 传输中的辅助节点具有以前缀 FISH 开头的名称, 那么节点 pnode1 将使用用户名 fishuser 和密码 passw0rd2 来连接到辅助节点。 如果 Connect:Direct 传输中的辅助节点具有以前缀 CHIPS 开头的名称, 那么节点 pnode1 将使用用户名 chipsuser 和密码 passw0rd3 来连接到辅助节点。

<?xml version="1.0" encoding="UTF-8"?>

<tns:credentials xmlns:tns="http://wmqfte.ibm.com/ConnectDirectCredentials" xmlns:xsi="https://www.w3.org/2001/XMLSchema-instance" xsi:schemaLocation="http://wmqfte.ibm.com/ConnectDirectCredentials

```
ConnectDirectCredentials.xsd">
   <tns:agent name="CDAGENT01">
 <tns:pnode name="pnode1" pattern="wildcard">
 <tns:user name="fteuser?" pattern="wildcard" ignorecase="true" 
 cdUserId="cduser" cdPassword="passw0rd"
 pnodeUserId="pnodeuser" pnodePassword="passw0rd1">
       <tns:snode name="FISH*" pattern="wildcard" 
        userId="fishuser" password="passw0rd2"/>
      <tns:snode name="CHIPS*" pattern="wildcard" 
        userId="chipsuser" password="passw0rd3"/>
       </tns:user>
     </tns:pnode>
   </tns:agent>
</tns:credentials>
```
## *Connect:Direct* **进程定义文件格式**

Connect:Direct 网桥代理配置目录中的 ConnectDirectProcessDefinitions.xml 文件指定要在文件 传输过程中启动的用户定义的 Connect:Direct 进程。

ConnectDirectProcessDefinitions.xml 文件必须符合 ConnectDirectProcessDefinitions.xsd 模式。 ConnectDirectProcessDefinitions.xsd 模 式文档位于 MQMFT 安装的 *MQ\_INSTALLATION\_PATH*/mqft/samples/schema 目录中。 模板 ConnectDirectProcessDefinitions.xml 文件由 **fteCreateCDAgent** 命令在代理配置目录中创建。

文件 ConnectDirectProcessDefinitions.xml 由代理定期重载,对该文件的任何有效更改都将影响 该代理的行为。 缺省重新装入时间间隔为 30 秒。 该时间间隔可以通过指定 agent.properties 文件中的代理 属性 xmlConfigReloadInterval 进行更改。

## **模式**

以下模式描述在 ConnectDirectProcessDefinitions.xml 文件中有效的元素。

```
<schema targetNamespace="http://wmqfte.ibm.com/ConnectDirectProcessDefinitions" 
 elementFormDefault="qualified" 
        xmlns="https://www.w3.org/2001/XMLSchema" 
        xmlns:tns="http://wmqfte.ibm.com/ConnectDirectProcessDefinitions"> 
    <element name="cdprocess" type="tns:cdprocessType"></element> 
    <complexType name="cdprocessType"> 
        <sequence> 
            <element name="processSet" type="tns:processSetType" 
                                    maxOccurs="unbounded"></element>
        </sequence> 
    </complexType> 
    <complexType name="processSetType"> 
        <sequence> 
           \simelement name="condition" type="tns:conditionType"
 minOccurs="0" maxOccurs="1" /> 
 <element name="process" type="tns:processType" 
 minOccurs="1" maxOccurs="1" /> 
        </sequence> 
    </complexType> 
    <complexType name="conditionType"> 
        <choice minOccurs="0" maxOccurs="unbounded"> 
 <element name="match" type="tns:matchType" /> 
 <element name="defined" type="tns:definedType" /> 
        </choice> 
    </complexType> 
 <complexType name="matchType"> 
 <attribute name="variable" type="string" use="required" /> 
 <attribute name="value" type="string" use="required" /> 
        <attribute name="pattern" type="tns:patternType" use="optional" /> 
    </complexType> 
    <complexType name="definedType"> 
        <attribute name="variable" type="string" use="required" /> 
    </complexType> 
    <complexType name="processType"> 
        <sequence> 
           <element name="preTransfer" type="tns:transferType"
```

```
minOccurs="0" maxOccurs="1" /><br>name="transfer" type="tns:transferType"
          <element name="transfer" type="tns:transf>>>
minOccurs="0" haxOccurs="1" />
 minOccurs="0" maxOccurs="1" /> 
 <element name="postTransferSuccess" type="tns:transferType" 
 minOccurs="0" maxOccurs="1" /> 
 <element name="postTransferFailure" type="tns:transferType" 
                    minOccurs="0" maxOccurs="1" /> 
        </sequence> 
    </complexType> 
 <complexType name="transferType"> 
 <attribute name="process" type="string" use="required" /> 
    </complexType> 
 <simpleType name="patternType"> 
 <restriction base="string"> 
           <enumeration value="regex" /> 
           <enumeration value="wildcard" /> 
        </restriction> 
    </simpleType>
```

```
</schema>
```
## **了解 ConnectDirectProcessDefinitions.xml 文件**

下表中描述了 ConnectDirectProcessDefinitions.xml 文件中使用的元素和属性。

### **cdProcess**

XML 文档的根元素。

#### **processSet**

包含所有有关用户定义的进程集的信息的组元素。

### **condition**

组元素,包含测试传输所基于的条件,用于确定是否使用 processSet 元素中包含的进程集。

## **match**

一种条件,测试变量的值是否与给定值匹配。

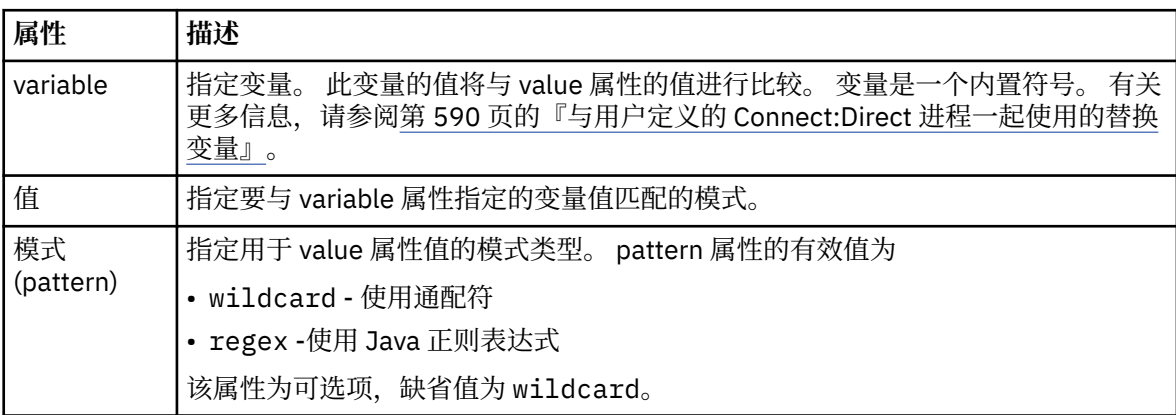

## **defined**

一种条件,用于测试是否已定义变量。

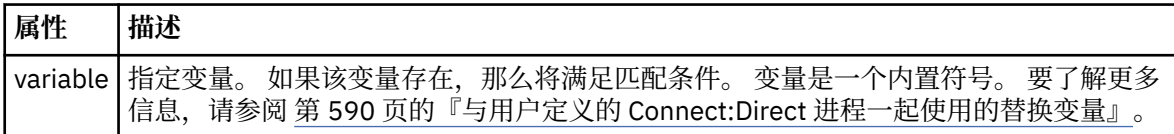

## **process**

组元素,其中包含有关在找到匹配项时要调用的 Connect:Direct 进程的位置的信息。

## **transfer**

要在传输请求期间调用的 Connect:Direct 进程。

## **属性 描述**

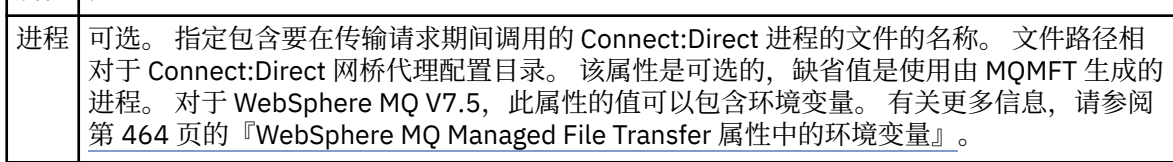

## **示例**

在此示例中,有三个 processSet 元素。

第一个 processSet 元素指定如果传输请求具有值与模式 Client\* 相匹配的 **%FTESNODE** 变量和值为 Admin 的 **%FTESUSER** 变量,那么 Connect:Direct 网桥代理会在传输过程中提交位于 *agent\_configuration\_directory*/AdminClient.cdp 中的 Connect:Direct 进程。

第二个 processSet 元素指定如果传输请求具有值与模式 Client\*匹配的 %FTESNODE 变量, 那么 Connect:Direct 网桥代理会在传输过程中提交位于 *agent\_configuration\_directory*/Client.cdp 中的 Connect:Direct 进程。 Connect:Direct 网桥代理按 processSet 元素的定义顺序读取这些元素, 如果找 到匹配项,那么将使用第一个匹配项,并且不会查找其他匹配项。 对于与第一个和第二个 processSet 的条 件都匹配的传输请求, Connect:Direct 网桥代理仅调用第一个 processSet 指定的进程。

第三个 processSet 元素没有任何条件,并且与所有传输都匹配。 如果传输请求与第一个或第二个 processSet 的条件不匹配,那么 Connect:Direct 网桥代理将提交由第三个条件指定的 Connect:Direct 进 程。 在传输过程中,该进程位于 *agent\_configuration\_directory*/Default.cdp 中。

```
<?xml version="1.0" encoding="UTF-8"?>
<tns:cdprocess xmlns:tns="http://wmqfte.ibm.com/ConnectDirectProcessDefinitions"
                xmlns:xsi="https://www.w3.org/2001/XMLSchema-instance"
                xsi:schemaLocation="http://wmqfte.ibm.com/ConnectDirectProcessDefinitions 
ConnectDirectProcessDefinitions.xsd"> 
     <tns:processSet> 
         <tns:condition> 
 <tns:match variable="%FTESNODE" value="Client*" pattern="wildcard" /> 
 <tns:match variable="%FTESUSER" value="Admin" pattern="wildcard" /> 
         </tns:condition> 
         <tns:process> 
             <tns:transfer process="AdminClient.cdp" /> 
        </tns:process>
     </tns:processSet> 
     <tns:processSet> 
         <tns:condition> 
             <tns:match variable="%FTESNODE" value="Client*" pattern="wildcard" /> 
         </tns:condition> 
         <tns:process> 
             <tns:transfer process="Client.cdp" /> 
         </tns:process> 
     </tns:processSet> 
     <tns:processSet> 
         <tns:process> 
             <tns:transfer process="Default.cdp" /> 
         </tns:process> 
     </tns:processSet>
```
</tns:cdprocess>

## *Connect:Direct* **节点属性文件格式**

Connect:Direct 网桥代理配置目录中的 ConnectDirectNodeProperties.xml 文件指定有关文件传输中 涉及的远程 Connect:Direct 节点的信息。

ConnectDirectNodeProperties.xml 文件必须符合 ConnectDirectNodeProperties.xsd 模式。 ConnectDirectNodeProperties.xsd 模式文档位于 MQMFT 安装的 *MQ\_INSTALLATION\_PATH*/ mqft/samples/schema 目录中。 模板 ConnectDirectNodeProperties.xml 文件由 **fteCreateCDAgent** 命令在代理配置目录中创建。

文件 ConnectDirectNodeProperties.xml 由代理定期重载,对该文件的任何有效更改都将影响该代理 的行为。 缺省重新装入时间间隔为 30 秒。 该时间间隔可以通过指定 agent.properties 文件中的代理属性 xmlConfigReloadInterval 进行更改。

## **模式**

以下模式描述在 ConnectDirectNodeProperties.xml 文件中有效的元素。

```
<?xml version="1.0" encoding="UTF-8"?>
<schema targetNamespace="http://wmqfte.ibm.com/ConnectDirectNodeProperties"
   elementFormDefault="qualified"
   xmlns="https://www.w3.org/2001/XMLSchema"
   xmlns:tns="http://wmqfte.ibm.com/ConnectDirectNodeProperties">
   <element name="nodeProperties" type="tns:nodePropertiesType"></element> 
   <complexType name="nodePropertiesType">
     <sequence>
      <element name="credentialsFile" type="tns:credentialsFileName" minOccurs="0" maxOccurs="1" />
       <element name="node" type="tns:nodeType" minOccurs="0" maxOccurs="unbounded"></element>
     </sequence>
  </complexType>
   <complexType name="nodeType">
 <attribute name="name" type="string" use="required" />
 <attribute name="pattern" type="tns:patternType" use="optional" />
     <attribute name="type" type="string" use="required" />
  </complexType>
  <simpleType name="patternType">
    <restriction base="string"
       <enumeration value="regex" />
       <enumeration value="wildcard" />
     </restriction>
   </simpleType>
</schema>
```
## **了解 ConnectDirectNodeProperties.xml 文件**

下表中描述了 ConnectDirectNodeProperties.xml 文件中使用的元素和属性。

## **nodeProperties**

XML 文档的根元素。

### **credentialsFile**

存储敏感信息的凭证文件的路径。 对于 WebSphere MQ V7.5, 此属性的值可以包含环境变量。 有关更 多信息,请参阅第 464 页的『[WebSphere MQ Managed File Transfer](#page-463-0) 属性中的环境变量』。

#### **node**

指定一个或多个 Connect:Direct 节点。

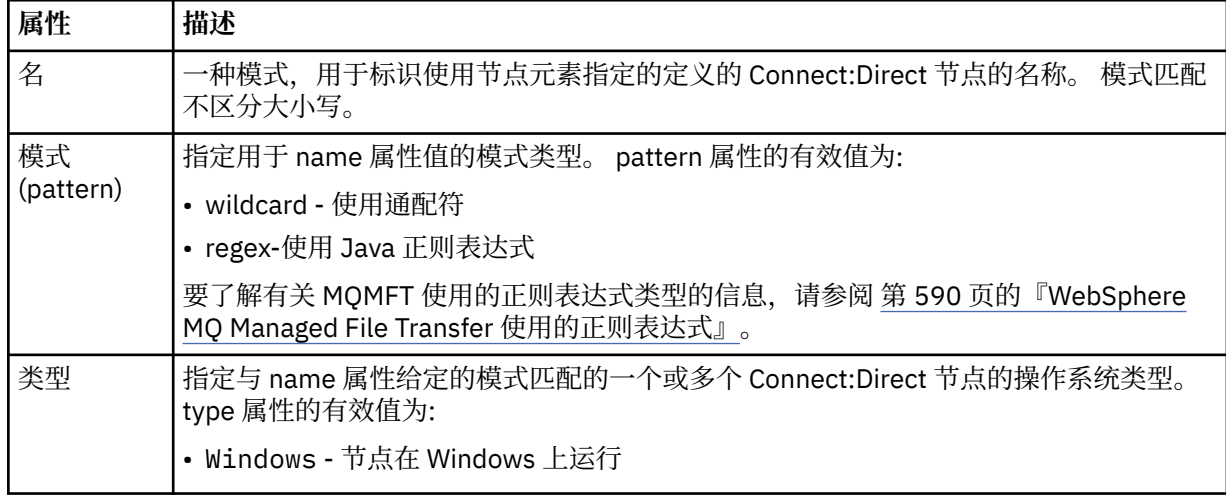

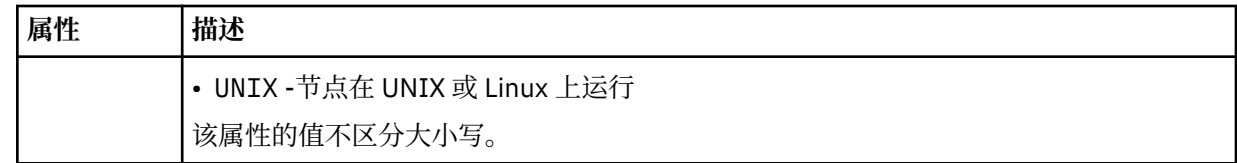

### **示例**

在此示例中,该文件指定名称以"cdnodew"开头的所有 Connect:Direct 节点在 Windows 平台上运行, 名称 以 "cdnodeu" 开头的所有 Connect:Direct 节点在 UNIX 平台上运行。 该文件指定所有其他 Connect:Direct 节点在 UNIX 平台上运行。 Connect:Direct 网桥代理搜索从文件开头到文件结尾的匹配项,并使用找到的第 一个匹配项。 Connect:Direct 凭证文件已指定为 ConnectDirectCredentials.xml。

```
<?xml version="1.0" encoding="UTF-8"?> 
<tns:nodeProperties xmlns:tns="http://wmqfte.ibm.com/ConnectDirectNodeProperties"
 xmlns:xsi="https://www.w3.org/2001/XMLSchema-instance"
                    xsi:schemaLocation="http://wmqfte.ibm.com/ConnectDirectNodeProperties 
                                                            ConnectDirectNodeProperties.xsd"> 
    <tns:credentialsFile path="ConnectDirectCredentials.xml" />
 <tns:node name="cdnodew*" pattern="wildcard" type="windows" />
 <tns:node name="cdnodeu.*" pattern="regex" type="unix" />
 <tns:node name="*" pattern="wildcard" type="unix" />
```

```
</tns:nodeProperties>
```
# *fteutils.xsd* **模式文件**

此模式定义许多其他 WebSphere MQ Managed File Transfer 模式所使用的元素和类型。

## **模式**

```
<?xml version="1.0" encoding="UTF-8"?>
<!--
@start_non_restricted_prolog@
Version: %Z% %I% %W% %E% %U% [%H% %T%]
Licensed Materials - Property of IBM
5724-H72
Copyright IBM Corp. 2008, 2024. All Rights Reserved.
US Government Users Restricted Rights - Use, duplication or
disclosure restricted by GSA ADP Schedule Contract with
IBM Corp.
@end_non_restricted_prolog@
-->
<! - -
This schema defines elements and types used by many of the other MQMFT schemas.
For more information about MQMFT XML message formats, see
https://www.ibm.com/docs/en/ibm-mq/7.5?topic=administering-message-formats
-->
<xsd:schema xmlns:xsd="https://www.w3.org/2001/XMLSchema">
   \lt ! - -
          Defines the version type 1.00 - 99.00
         <transaction version= 1.00
 -->
     <xsd:simpleType name="versionType">
 <xsd:restriction base="xsd:string">
 <xsd:pattern value="[0-9]+\.[0-9][0-9]"/>
         </xsd:restriction>
     </xsd:simpleType>
    < 1 - - Defines the transaction reference
          <transaction version= 1.00 ID="414d5120514d312020202020202020205ecf0a4920011802"
      -->
 <xsd:simpleType name="IDType">
 <xsd:restriction base="xsd:string">
             <xsd:pattern value="[0-9a-fA-F]{48}"/>
         </xsd:restriction>
     </xsd:simpleType>
    <! -
```

```
 This is an alias for hostUserIDType.
         Here to allow addition of attributes on originator elements
 -->
 <xsd:complexType name="origRequestType">
 <xsd:complexContent>
             <xsd:extension base="hostUserIDType">
                <xsd:sequence>
                    <xsd:element name="webBrowser" type="xsd:string" minOccurs="0" 
maxOccurs="1"/>
                    <xsd:element name="webUserID" type="xsd:string" minOccurs="0" 
maxOccurs="1"/>
                </xsd:sequence>
             </xsd:extension>
         </xsd:complexContent>
     </xsd:complexType>
    <! - Defines a Delete originator as a machine and user pair
         <hostName>myMachine</hostName>
        <userName>myUserId</userName>
      -->
     <xsd:complexType name="origDeleteType">
         <xsd:sequence>
             <xsd:element name="delete" type="hostUserIDType" maxOccurs="1" minOccurs="0"/>
         </xsd:sequence>
     </xsd:complexType>
    \langle ! - -
        Defines a machine, user, MQMD userID triple
         <hostName>myMachine</hostName>
         <userID>myUserId</userID>
         <mqmdUserID>MQMDUSERID</mqmdUserID>
      -->
     <xsd:complexType name="hostUserIDType">
        <xsd:sequence>
 <xsd:element name="hostName" type="xsd:string" minOccurs="0" maxOccurs="1"/>
 <xsd:element name="userID" type="xsd:string" minOccurs="0" maxOccurs="1"/>
 <xsd:element name="mqmdUserID" type="xsd:string" minOccurs="0" maxOccurs="1"/>
         </xsd:sequence>
    </xsd:complexType>
    < 1 - - Define the destinationAgent with agent and queue manager name
 <destinationAgent agent="there" QMgr="far" agentType="BRIDGE" bridgeURL="ftp://
server.example.net:21" bridgeNode="DEST_NODE"/>
         optional agentType attribute expected to be one of STANDARD, BRIDGE, WEB_GATEWAY, 
EMBEDDED, CD_BRIDGE
 -->
     <xsd:complexType name="agentType">
 <xsd:attribute name="agent" type="xsd:string" use="required"/>
 <xsd:attribute name="agentType" type="xsd:string" use="optional"/>
 <xsd:attribute name="QMgr" type="xsd:string" use="optional"/>
 <xsd:attribute name="bridgeURL" type="xsd:string" use="optional"/>
 <xsd:attribute name="bridgeNode" type="xsd:string" use="optional"/>
 <xsd:attribute name="pnode" type="xsd:string" use="optional"/>
 <xsd:attribute name="snode" type="xsd:string" use="optional"/>
     </xsd:complexType>
    \leq ! -
        Defines the status type; attr/resultCode and 0 or many supplements
        There may also be additional command specific data, either: transfer, ping or call data
         <status resultCode="8011">
             <supplement>Azionamento del USB</supplement>
             <supplement>morto come norweign azzurro</supplement>
        </status>
      -->
     <xsd:complexType name="statusType">
         <xsd:sequence>
             <xsd:element name="supplement" type="xsd:string" maxOccurs="unbounded" 
minOccurs="0"/>
            <xsd:choice>
                <xsd:element name="filespace" type="fileSpaceReplyType" minOccurs="0" 
maxOccurs="1"/>
             </xsd:choice>
         </xsd:sequence>
         <xsd:attribute name="resultCode" type="resultCodeType" use="required"/>
     </xsd:complexType>
    \lt ! -
          Defines the filespace type for use with communication between a web agent
 and a web gateway
 <filespace name="" location=""><Quota bytes=""/></filespace>
      -->
 <xsd:complexType name="fileSpaceReplyType">
 <xsd:attribute name="name" use="required" type="xsd:string"/>
         <xsd:attribute name="location" use="required" type="xsd:string"/>
         <xsd:attribute name="quota" use="required" type="xsd:long"/>
```

```
 </xsd:complexType>
   \lt ! -
         Defines the destinationAgent with agent and queue manager name, plus connection 
details.
         <destinationAgent agent="there" QMgr="far"/>
     -->
    <xsd:complexType name="agentClientType">
 <xsd:attribute name="agent" type="xsd:string" use="required"/>
 <xsd:attribute name="QMgr" type="xsd:string" use="optional"/>
 <xsd:attribute name="hostName" type="xsd:string" use="optional"/>
 <xsd:attribute name="portNumber" type="xsd:nonNegativeInteger" use="optional"/>
        <xsd:attribute name="channel" type="xsd:string" use="optional"/>
    </xsd:complexType>
   \lt! ! - -
 Defines the fileURI type as string
 <file encoding="UTF8" EOL="CR">C:/from/here.txt</file>
 -->
    <xsd:complexType name="fileType">
        <xsd:simpleContent>
            <xsd:extension base="xsd:string">
 <xsd:attribute name="filespace" type="filespaceNameType" use="optional"/>
 <xsd:attribute name="alias" type="xsd:string" use="optional"/>
 <xsd:attribute name="encoding" type="encodingType" use="optional"/>
                <xsd:attribute name="EOL" type="EOLType" use="optional"/>
             <xsd:attribute name="size" type="xsd:long" use="optional"/>
 <xsd:attribute name="last-modified" type="xsd:dateTime" use="optional"/>
 <xsd:attribute name="delimiter" type="xsd:string" use="optional"/>
 <xsd:attribute name="delimiterType" type="xsd:string" use="optional"/>
 <xsd:attribute name="delimiterPosition" type="delimiterPositionType" 
use="optional"/>
                <xsd:attribute name="includeDelimiterInFile" type="xsd:boolean" use="optional"/>
                <xsd:attribute name="keepTrailingSpaces" type="xsd:boolean" use="optional"/>
            </xsd:extension>
        </xsd:simpleContent>
    </xsd:complexType>
   < 1 - - Defines the filespace type as string
              <filespace>
                     <name>tarquin</name>
         </filespace>
     -->
    <xsd:complexType name="filespaceType">
        <xsd:sequence>
            <xsd:element name="name" type="filespaceNameType"/>
        </xsd:sequence>
    </xsd:complexType>
   <! - Defines a name element
         <name>bob</name>
     -->
    <xsd:simpleType name="filespaceNameType">
        <xsd:restriction base="xsd:string"/>
    </xsd:simpleType>
   \lt ! - -
         Defines the accepted choices for the persistent attribute.
     -->
    <xsd:simpleType name="persistenceType">
        <xsd:restriction base="xsd:token">
            <xsd:enumeration value="true"/>
           <xsd:enumeration value="false"
            <xsd:enumeration value="qdef"/>
        </xsd:restriction>
    </xsd:simpleType>
   2! - - Defines the queueURI type as string with all supported attributes.
         <queue>QUEUE@QM</queue>
      -->
    <xsd:complexType name="queueType">
        <xsd:simpleContent>
            <xsd:extension base="xsd:string">
                <xsd:attribute name="persistent" type="persistenceType" use="optional"/>
 <xsd:attribute name="eofMarker" type="xsd:boolean" use="optional"/>
 <xsd:attribute name="setMqProps" type="xsd:boolean" use="optional"/>
 <xsd:attribute name="split" type="xsd:boolean" use="optional"/>
 <xsd:attribute name="useGroups" type="xsd:boolean" use="optional"/>
 <xsd:attribute name="delimiter" type="xsd:string" use="optional"/>
 <xsd:attribute name="delimiterType" type="xsd:string" use="optional"/>
 <xsd:attribute name="delimiterPosition" type="delimiterPositionType" 
use="optional"/>
                <xsd:attribute name="includeDelimiterInMessage" type="xsd:boolean" 
use="optional"/>
```

```
 <xsd:attribute name="groupId" type="groupIdType" use="optional"/>
 <xsd:attribute name="messageId" type="messageIdType" use="optional"/>
 <xsd:attribute name="messageCount" type="xsd:nonNegativeInteger" 
use="optional"/>
                <xsd:attribute name="messageLength" type="xsd:nonNegativeInteger" 
use="optional"/>
                <xsd:attribute name="waitTime" type="xsd:nonNegativeInteger" use="optional"/>
 <xsd:attribute name="encoding" type="encodingType" use="optional"/>
 <xsd:attribute name="EOL" type="EOLType" use="optional"/>
 <xsd:attribute name="unrecognisedCodePage" type="unrecognisedCodePageType" 
use="optional"/>
            </xsd:extension>
        </xsd:simpleContent>
    </xsd:complexType>
   2! - Defines the accepted values for the delimiterPosition attribute.
 -->
    <xsd:simpleType name="delimiterPositionType">
       <xsd:restriction base="xsd:token">
            <xsd:enumeration value="postfix"/>
            <xsd:enumeration value="prefix"/>
        </xsd:restriction>
    </xsd:simpleType>
   \lt ! - -
         Defines the groupId type
         <queue groupId="414d5120514d312020202020202020205ecf0a4920011802">
         Also allow a substitution variable of the form ${variable}
     -->
    <xsd:simpleType name="groupIdType">
        <xsd:restriction base="xsd:string">
           \langle xsd: pattern value="[0-9a-fA-F]{48}|$\{.*\}"/>
        </xsd:restriction>
    </xsd:simpleType>
   \lt ! - -
 Defines the messageId type
 <queue messageId="414d5120514d312020202020202020205ecf0a4920011802">
        Also allow a substitution variable of the form ${variable}
     -->
    <xsd:simpleType name="messageIdType">
        <xsd:restriction base="xsd:string">
            <xsd:pattern value="[0-9a-fA-F]{48}|$\{.*\}"/>
        </xsd:restriction>
    </xsd:simpleType>
    <!-- Defines the accepted values for the unrecognisedCodePage attribute. -->
    <xsd:simpleType name="unrecognisedCodePageType">
        <xsd:restriction base="xsd:token">
            <xsd:enumeration value="fail"/>
            <xsd:enumeration value="binary"/>
        </xsd:restriction>
    </xsd:simpleType>
   <! - Defines a single source file reference
         <source type="file" recursive="false" disposition="leave">
             <file>filename</file>
         <source/>
     -->
    <xsd:complexType name="fileSourceType">
        <xsd:sequence>
            <xsd:choice>
 <xsd:element name="file" type="fileType"/>
 <xsd:element name="queue" type="queueType"/>
            </xsd:choice>
        </xsd:sequence>
 <xsd:attribute name="type" type="SourceType" use="optional"/>
 <xsd:attribute name="recursive" type="xsd:boolean" use="optional"/>
 <xsd:attribute name="disposition" type="sourceDispositionType" use="optional"/>
 <xsd:attribute name="correlationString1" type="xsd:string" use="optional"/>
 <xsd:attribute name="correlationNum1" type="xsd:nonNegativeInteger" use="optional"/>
 <xsd:attribute name="correlationBoolean1" type="xsd:boolean" use="optional"/>
    </xsd:complexType>
   \lt ! - -
        Defines the enumeration values for source type
        type="file|queue"
 -->
 <xsd:simpleType name="SourceType">
        <xsd:restriction base="xsd:token">
           <xsd:enumeration value="file"
            <xsd:enumeration value="queue"/>
        </xsd:restriction>
    </xsd:simpleType>
   2! - Defines the enumeration values for source disposition
```

```
 disposition="leave|delete"
     -->
    <xsd:simpleType name="sourceDispositionType">
        <xsd:restriction base="xsd:token">
            <xsd:enumeration value="leave"/>
            <xsd:enumeration value="delete"/>
        </xsd:restriction>
    </xsd:simpleType>
   <! - Defines a single destination file reference
         <destination type="file" exist="overwrite">
             <file>filename</file>
         <destination/>
     -->
    <xsd:complexType name="fileDestinationType">
        <xsd:sequence>
            <xsd:choice>
 <xsd:element name="file" type="fileType"/>
 <xsd:element name="filespace" type="filespaceType"/>
 <xsd:element name="queue" type="queueType"/>
            </xsd:choice> 
            <xsd:element name="attributes" type="attributeType" minOccurs="0" maxOccurs="1"/>
        </xsd:sequence>
 <xsd:attribute name="type" type="DestinationType" use="optional"/>
 <xsd:attribute name="exist" type="existType" use="optional"/>
 <xsd:attribute name="correlationString1" type="xsd:string" use="optional"/>
 <xsd:attribute name="correlationNum1" type="xsd:nonNegativeInteger" use="optional"/>
 <xsd:attribute name="correlationBoolean1" type="xsd:boolean" use="optional"/>
    </xsd:complexType>
   \lt ! - -
        Defines the enumeration values for destination file type
 type="file|directory|queue|dataset|pds|filespace"
 'dataset' and 'pds' only apply to z/OS environments.
 -->
    <xsd:simpleType name="DestinationType">
       <xsd:restriction base="xsd:token'
            <xsd:enumeration value="file"/>
            <xsd:enumeration value="directory"/>
            <xsd:enumeration value="queue"/>
            <xsd:enumeration value="dataset"/>
 <xsd:enumeration value="pds"/>
 <xsd:enumeration value="filespace"/>
        </xsd:restriction>
    </xsd:simpleType>
   \lt ! - -
        Defines the enumerations values for file exists on destination behavior
        exist="error|overwrite"
     -->
    <xsd:simpleType name="existType">
        <xsd:restriction base="xsd:token">
 <xsd:enumeration value="error"/>
 <xsd:enumeration value="overwrite"/>
        </xsd:restriction>
    </xsd:simpleType>
  \lt ! - -
         Defines one or more file attributes
         <destination encoding=? CFLF=?>
             <file>filename</file>
             <attributes>
                <attribute>DIST(MIRRORED,UPDATE)</attribute>
             </attributes>
         <destination/>
     -->
    <xsd:complexType name="attributeType">
        <xsd:sequence>
 <xsd:element name="attribute" type="xsd:string" maxOccurs="unbounded" 
minOccurs="1"/>
        </xsd:sequence>
    </xsd:complexType>
   \lt! ! - -
         Defines a single file reference
         <source encodings=? CFLF=?>
             <file>filename</file>
             <checksum method="MD5">3445678</checksum>
         <source/>
          . or .
         <destination encoding=? CFLF=?>
             <file>filename</file>
             <checksum method="MD5">3445678</checksum>
```

```
 <destination/>
     -->
    <xsd:complexType name="fileCheckSumType">
        <xsd:sequence>
 <xsd:element name="file" type="fileType"/>
 <xsd:element name="checksum" type="checksumType" maxOccurs="1" minOccurs="0"/>
        </xsd:sequence>
    </xsd:complexType>
   \lt ! - -
        Defines the checksum type and method
            <checksum method="MD5|none">3445678</checksum>
     -->
    <xsd:complexType name="checksumType">
        <xsd:simpleContent>
 <xsd:extension base="xsd:string">
 <xsd:attribute name="method" type="checkSumMethod" use="required"/>
            </xsd:extension>
        </xsd:simpleContent>
    </xsd:complexType>
   < 1 - - Defines the enumeration values for checksumMethod
        <checksum method="MD5|none">3445678</checksum>
        Note: uppercase is used since MD5 is acronym and normally written uppercase.
 -->
    <xsd:simpleType name="checkSumMethod">
        <xsd:restriction base="xsd:token">
            <xsd:enumeration value="none"/>
            <xsd:enumeration value="MD5"/>
        </xsd:restriction>
    </xsd:simpleType>
   \langle!
        Defines the enumeration values for agentRole
        agentRole="sourceAgent|destinationAgent"
     -->
    <xsd:simpleType name="agentRoleType">
        <xsd:restriction base="xsd:token">
            <xsd:enumeration value="sourceAgent"/>
            <xsd:enumeration value="destinationAgent"/>
            <xsd:enumeration value="callAgent"/>
        </xsd:restriction>
    </xsd:simpleType>
\langle!--
        Defines the enumeration values for mode.
 text, binary or a substitution variable
 <item mode="binary|text||${variableName}">
      -->
    <xsd:simpleType name="modeType">
        <xsd:restriction base="xsd:string">
             <xsd:pattern value="binary|text|$\{.*\}"/>
        </xsd:restriction>
    </xsd:simpleType>
\langle!--
        Defines the enumeration values for EOL
        <file EOL="LF|CRLF">
      -->
 <xsd:simpleType name="EOLType">
 <xsd:restriction base="xsd:token">
            <xsd:enumeration value="LF"/>
             <xsd:enumeration value="CRLF"/>
        </xsd:restriction>
    </xsd:simpleType>
   < 1 - - Defines the encoding type as a string
 -->
    <xsd:simpleType name="encodingType">
        <xsd:restriction base="xsd:string"/>
    </xsd:simpleType>
   2! - <schedule>
            <submit timebase="source"|"admin">2008-12-07T16:07"</submit>
            <repeat>
                <frequency interval="hours">2</frequency>
                <expireTime>2008-12-0816:07</exipreTime>
            </repeat>
        </schedule>
     -->
    <xsd:complexType name="scheduleType">
        <xsd:sequence>
 <xsd:element name="submit" type="submitType" maxOccurs="1" minOccurs="1"/>
 <xsd:element name="repeat" type="repeatType" maxOccurs="1" minOccurs="0"/>
        </xsd:sequence>
    </xsd:complexType>
```

```
<! -</math> <submit timebase="source|admin|UTC">2008-12-07T16:07"</submit>
      -->
    <xsd:complexType name="submitType">
        <xsd:simpleContent>
            <xsd:extension base="noZoneTimeType">
                <xsd:attribute name="timebase" type="timebaseType" use="required"/>
                <xsd:attribute name="timezone" type="xsd:string" use="required"/>
            </xsd:extension>
        </xsd:simpleContent>
    </xsd:complexType>
\langle!--
        <repeat>
            <frequency interval="hours">2</frequency>
             ..optionally..
            <expireTime>2008-12-0816:07</expireTime>
             ..or..
            <expireCount>2</expireCount>
        </repeat>
     -->
    <xsd:complexType name="repeatType">
        <xsd:sequence>
            <xsd:element name="frequency" type="freqType" maxOccurs="1" minOccurs="1"/>
            <xsd:choice minOccurs="0">
 <xsd:element name="expireTime" type="noZoneTimeType"/>
 <xsd:element name="expireCount" type="positiveIntegerType"/>
            </xsd:choice>
        </xsd:sequence>
    </xsd:complexType>
   \lt! ! - -
         <frequency interval="hours">2</frequency>
      -->
    <xsd:complexType name="freqType">
        <xsd:simpleContent>
 <xsd:extension base="positiveIntegerType">
 <xsd:attribute name="interval" type="intervalType" use="required"/>
            </xsd:extension>
        </xsd:simpleContent>
    </xsd:complexType>
   \lt ! - -
         Defines positive integer type
         i.e., 1+
     -->
    <xsd:simpleType name="positiveIntegerType">
       <xsd:restriction base="xsd:integer
            <xsd:minInclusive value="1"/>
        </xsd:restriction>
    </xsd:simpleType>
   <! -</math> Defines the interval enumeration values of
          "minutes","hours","days", "weeks", "months" or "years"
     -->
    <xsd:simpleType name="intervalType">
        <xsd:restriction base="xsd:token">
            <xsd:enumeration value="minutes"/>
            <xsd:enumeration value="hours"/>
            <xsd:enumeration value="days"/>
 <xsd:enumeration value="weeks"/>
 <xsd:enumeration value="months"/>
            <xsd:enumeration value="years"/>
        </xsd:restriction>
    </xsd:simpleType>
   \lt! ! - -
 Defines the interval of either "source","admin" or "UTC"
 source = use timezone of the source Agent.
             admin = use timezone of the administrator executing the command script.
             UTC = Timezone is UTC.
     -->
    <xsd:simpleType name="timebaseType">
        <xsd:restriction base="xsd:token">
 <xsd:enumeration value="source"/>
 <xsd:enumeration value="admin"/>
            <xsd:enumeration value="UTC"/>
        </xsd:restriction>
    </xsd:simpleType>
   \lt ! - -
         Defines a date and time without a time zone (2008-12-08T16:07)
     -->
    <xsd:simpleType name="noZoneTimeType">
 <xsd:restriction base="xsd:string">
 <xsd:pattern value="[\n\r\t ]*\d{4}\-(0[1-9]|1[0-2])\-(0[1-9]|[1-2][0-9]|
3[0-1])T([0-1][0-9]|2[0-3]):[0-5][0-9]([\+\-]\d{4}|Z)?[\n\r\t ]*"/>
```

```
 </xsd:restriction>
     </xsd:simpleType>
    <! - Defines the ID element, e.g. 56
      -->
     <xsd:simpleType name="idType">
         <xsd:restriction base="xsd:string"/>
     </xsd:simpleType>
    \lt ! - -
        Defines the resultCode type -2 - 9999
        <status resultCode="8011">
      -->
     <xsd:simpleType name="resultCodeType">
        <xsd:restriction base="xsd:int
            <xsd:minInclusive value="-2"
             <xsd:maxInclusive value="9999"/>
         </xsd:restriction>
     </xsd:simpleType>
    \lt ! - -
        Define the metaDataSet type comprising one or more key value pairs
         <metaDataSet>
             <metaData key="name">value</metaData>
             <metaData key="name">value</metaData>
        </metaDataSet>
      -->
     <xsd:complexType name="metaDataSetType">
         <xsd:sequence>
             <xsd:element name="metaData" type="metaDataType" maxOccurs="unbounded" 
minOccurs="1"/>
         </xsd:sequence>
     </xsd:complexType>
    \lt ! - -
         Define the metaData type which is made up of a key and a value
         <metaData key="name">value</metaData>
      -->
     <xsd:complexType name="metaDataType">
         <xsd:simpleContent>
             <xsd:extension base="xsd:string">
                 <xsd:attribute name="key" type="xsd:string" use="required"/>
             </xsd:extension>
         </xsd:simpleContent>
     </xsd:complexType>
    \lt ! - -
 Defines containing element for triggers
 <trigger log="yes">
              <fileExist comparison="=" value="Exist">file1</fileExist>
              <fileSize comparison=">=" value="1GB">file1</fileSize>
          </trigger>
      -->
 <xsd:complexType name="triggerType">
 <xsd:choice minOccurs="0" maxOccurs="unbounded">
 <xsd:element name="fileExist" type="fileExistTriggerType" maxOccurs="unbounded" 
minOccurs="1"/>
             <xsd:element name="fileSize" type="fileSizeTriggerType" maxOccurs="unbounded" 
minOccurs="1"/>
         </xsd:choice>
         <xsd:attribute name="log" type="logEnabledType" use="required"/>
     </xsd:complexType>
    < 1 - - Defines the file exists trigger type
 <fileExist comparison="=" value="Exist">file1</trigger>
      -->
     <xsd:complexType name="fileExistTriggerType">
         <xsd:simpleContent>
             <xsd:extension base="xsd:string">
                 <xsd:attribute name="comparison" type="comparisonFileExistTriggerType" 
use="required"/>
                 <xsd:attribute name="value" type="valueFileExistTriggerType" use="required"/>
             </xsd:extension>
         </xsd:simpleContent>
     </xsd:complexType>
    \leq \sim \sim \sim Defines file size trigger type
 <fileSize comparison="=" value="1GB">file1,file2,file3</trigger>
 -->
     <xsd:complexType name="fileSizeTriggerType">
         <xsd:simpleContent>
             <xsd:extension base="xsd:string">
                 <xsd:attribute name="comparison" type="comparisonFileSizeTriggerType" 
use="required"/>
                 <xsd:attribute name="value" type="valueFileSizeTriggerType" use="required"/>
             </xsd:extension>
```

```
 </xsd:simpleContent>
    </xsd:complexType>
   <! - Defines the enumeration values for file exists trigger conditions
        valueFileExistTriggerType="exist|noexist"
      -->
    <xsd:simpleType name="valueFileExistTriggerType">
        <xsd:restriction base="xsd:token">
             <xsd:enumeration value="exist"/>
             <xsd:enumeration value="noexist"/>
         </xsd:restriction>
    </xsd:simpleType>
   \sqrt{1} - -
        Defines the enumeration values for file exists trigger comparison operator
        comparisonFileExistTriggerType="="|"!="
      -->
    <xsd:simpleType name="comparisonFileExistTriggerType">
 <xsd:restriction base="xsd:token">
 <xsd:enumeration value="="/>
 <xsd:enumeration value="!="/>
         </xsd:restriction>
    </xsd:simpleType>
   < 1 - - Defines the enumeration values for file size trigger comparison operator
        comparisonFileSizeTriggerType=">="
      -->
    <xsd:simpleType name="comparisonFileSizeTriggerType">
        <xsd:restriction base="xsd:token">
            \langle x\bar{x}d: enumeration value="\deltaamp; gt; ="/>
         </xsd:restriction>
    </xsd:simpleType>
\langle!--
          Defines the file size value pattern
          <fileSize comparison=">=" value="10|10B|10KB|10MB|10GB">file1</fileSize>
      -->
    <xsd:simpleType name="valueFileSizeTriggerType">
 <xsd:restriction base="xsd:string">
 <xsd:pattern value="[0123456789]+([bB]|[kK][bB]|[mM][bB]|[gG][bB]|)"/>
         </xsd:restriction>
    </xsd:simpleType>
   \lt ! -
        Defines the enumeration values for trigger logging enabled flag
        <trigger log="yes|no">
      -->
    <xsd:simpleType name="logEnabledType">
         <xsd:restriction base="xsd:token">
            <xsd:enumeration value="yes"/>
             <xsd:enumeration value="no"/>
         </xsd:restriction>
    </xsd:simpleType>
   <! - - Defines the reply type
         <reply QMGR="QMGR name" persistent="true">Queue Name</reply>
 -->
    <xsd:complexType name="replyType">
         <xsd:simpleContent>
             <xsd:extension base="xsd:string">
 <xsd:attribute name="QMGR" type="xsd:string" use="required"/>
 <xsd:attribute name="persistent" type="persistenceType" use="optional"/>
                                 <xsd:attribute name="detailed" type="detailedType" 
use="optional" />
            </xsd:extension>
         </xsd:simpleContent>
    </xsd:complexType>
        \lt ! - -
            Defines the accepted choices for the detailed attribute. 
         -->
         <xsd:simpleType name="detailedType">
             <xsd:restriction base="xsd:token">
                 <xsd:enumeration value="true"/>
                 <xsd:enumeration value="false"/>
             </xsd:restriction>
         </xsd:simpleType>
   \lt ! - -
 Defines the priority type
 <transferset priority="1">
      -->
    <xsd:simpleType name="priorityType">
 <xsd:restriction base="xsd:string">
 <xsd:pattern value="[0123456789]"/>
```

```
 </xsd:restriction>
    </xsd:simpleType>
   <! - Define the job information element
         <job>
            <name>JOBNAME</name>
         </job>
      -->
    <xsd:complexType name="jobType">
        <xsd:sequence>
            <xsd:element name="name" type="xsd:string"/>
        </xsd:sequence>
    </xsd:complexType>
   \lt! ! - -
         Defines an action
         <action>
             <runCommand name="myCommand.sh" />
         </action>
     -->
    <xsd:complexType name="commandActionType">
        <xsd:choice>
            <xsd:element name="command" type="commandType" maxOccurs="1" minOccurs="0"/>
        </xsd:choice>
    </xsd:complexType>
   \lt ! - -
        Defines a command
        <command name="runme" successRC="0" maxReplyLength="1024">
            <argument>firstArg</argument>
            <argument>secondArg</argument>
        </command>
      -->
    <xsd:complexType name="commandType">
        <xsd:sequence>
 <xsd:element name="argument" type="xsd:string" maxOccurs="unbounded" minOccurs="0"/>
 <xsd:element name="target" type="xsd:string" maxOccurs="unbounded" minOccurs="0"/>
 <xsd:element name="property" type="propertyType" maxOccurs="unbounded" 
minOccurs="0"/>
        </xsd:sequence>
 <xsd:attribute name="name" type="xsd:string" use="required"/>
 <xsd:attribute name="successRC" type="xsd:string" use="optional"/>
 <xsd:attribute name="retryCount" type="nonNegativeIntegerType" use="optional"/>
 <xsd:attribute name="retryWait" type="nonNegativeIntegerType" use="optional"/>
 <xsd:attribute name="type" type="callTypeType" use="optional"/>
 <xsd:attribute name="priority" type="commandPriorityType" use="optional"/>
 <xsd:attribute name="message" type="xsd:string" use="optional"/>
    </xsd:complexType>
   \lt!! - -
        Defines the enumeration values for the type of a command
        type="executable|antscript|jcl|os4690background"
 -->
 <xsd:simpleType name="callTypeType">
 <xsd:restriction base="xsd:token">
            <xsd:enumeration value="executable"/>
 <xsd:enumeration value="antscript"/>
 <xsd:enumeration value="jcl"/>
            <xsd:enumeration value="os4690background"/>
        </xsd:restriction>
    </xsd:simpleType>
   < 1 - - Defines the priority type for a command
         priority="5"
     -->
    <xsd:simpleType name="commandPriorityType">
       <xsd:restriction base="xsd:string
            <xsd:pattern value="[123456789]"/>
        </xsd:restriction>
    </xsd:simpleType>
   <! - Defines the property type that is used as a child of commandType
 <property name="xxx" value="yyy"/>
     -->
 <xsd:complexType name="propertyType">
 <xsd:attribute name="name" type="xsd:string" use="required"/>
 <xsd:attribute name="value" type="xsd:string" use="required"/>
    </xsd:complexType>
 <!-- Defines a non-negative integer type -->
 <xsd:simpleType name="nonNegativeIntegerType">
        <xsd:restriction base="xsd:integer">
            <xsd:minInclusive value="0"/>
        </xsd:restriction>
    </xsd:simpleType>
```

```
\lt! ! - -
         Defines the transfer command specific reply information, to be included as part the 
general reply
         <transferReply>
             <preSourceData>
                  <runCommandReply resultCode="0">
                   <stdout>
                       <line>the quick brown fox jumped over the lazy dog</line>
                  </stdout>
                  <stderr></stderr>
                  </runCommandReply>
             </preSourceData>
         </transferReply>
      -->
     <xsd:complexType name="transferReplyType">
         <xsd:sequence>
             <xsd:element name="preSourceData" type="actionReplyType" minOccurs="0" 
maxOccurs="1"/>
             <xsd:element name="postSourceData" type="actionReplyType" minOccurs="0" 
maxOccurs="1"/>
             <xsd:element name="preDestinationData" type="actionReplyType" minOccurs="0" 
maxOccurs="1"/>
             <xsd:element name="postDestinationData" type="actionReplyType" minOccurs="0" 
maxOccurs="1"/>
         </xsd:sequence>
     </xsd:complexType>
    \lt ! - -
          Define the action reply type information
          <actionReply>
              <runCommandReply resultCode="1">
                  <stdout></stdout>
                  <stderr>
                       <line>permission denied</line>
                  </stderr>
             </runCommandReply>
          </actionReply>
      -->
     <xsd:complexType name="actionReplyType">
         <xsd:choice>
             <xsd:element name="runCommandReply" type="commandReplyType" maxOccurs="1" 
minOccurs="0"/>
         </xsd:choice>
     </xsd:complexType>
    <! - Defines command specific reply information, to be included as part the general reply
         <commandReply resultCode="0">
              <stdout>
                  <line>first line of output text</line>
                  <line>second line of output text</line>
              </stdout>
              <stderr>
                  <line>line of error text</line>
              </stderr>
         </commandReply>
      -->
     <xsd:complexType name="commandReplyType">
         <xsd:sequence>
 <xsd:element name="stdout" type="textLinesType" maxOccurs="1" minOccurs="1"/>
 <xsd:element name="stderr" type="textLinesType" maxOccurs="1" minOccurs="1"/>
         </xsd:sequence>
         <xsd:attribute name="resultCode" type="xsd:int" use="required"/>
     </xsd:complexType>
     <!-- Defines type for lines of text -->
     <xsd:complexType name="textLinesType">
         <xsd:sequence>
             <xsd:element name="line" type="xsd:string" maxOccurs="unbounded" minOccurs="0"/>
         </xsd:sequence>
     </xsd:complexType>
    <! - Defines the ping agent command specific reply information, to be included as part the 
general reply
         <pingAgentReply resultCode="0">
              <agentVersion>Build level: f000-20090408-1200</agentVersion>
         </pingAgentReply>
 -->
     <xsd:complexType name="pingAgentReplyType">
         <xsd:sequence>
             <xsd:element name="agentVersion" type="xsd:string" maxOccurs="1" minOccurs="0"/>
         </xsd:sequence>
     </xsd:complexType>
    2! - Defines sequence of exit elements
```

```
 <exit ...
        <exit ...
      -->
    <xsd:complexType name="exitGroupType">
         <xsd:sequence>
             <xsd:element name="exit" type="exitType" minOccurs="1" maxOccurs="unbounded"/>
         </xsd:sequence>
    </xsd:complexType>
   <! - Defines the outcome of calling a command
         <command ...
        <callResult ...
 -->
    <xsd:complexType name="callGroupType">
         <xsd:sequence>
             <xsd:element name="command" type="commandType" minOccurs="1" maxOccurs="1"/>
             <xsd:element name="callResult" type="callResultType" minOccurs="0" maxOccurs="1"/>
         </xsd:sequence>
    </xsd:complexType>
   < 1 - - Defines eiter the successful call of a command, or a failed attempt to call a commad
 <callResultType outcome="success|failure|error" retries="X">
           <result \ldots />
        </callResultType>
     -->
    <xsd:complexType name="callResultType">
        <xsd:sequence>
             <xsd:element name="result" type="resultType" minOccurs="1" maxOccurs="unbounded"/>
         </xsd:sequence>
         <xsd:attribute name="returnCode" type="xsd:integer" use="optional"/>
 <xsd:attribute name="retries" type="xsd:integer" use="optional"/>
 <xsd:attribute name="outcome" type="outcomeType" use="required"/>
    </xsd:complexType>
   \lt ! - -
        Defines the information recorded for the successfull call of a command
         <result...>
                 <stdout...
                 <stderr...
                 <error...
        </result...>
      -->
    <xsd:complexType name="resultType">
         <xsd:sequence>
 <xsd:element name="stdout" type="outputType" minOccurs="0" maxOccurs="1"/>
 <xsd:element name="stderr" type="outputType" minOccurs="0" maxOccurs="1"/>
 <xsd:element name="error" type="xsd:string" maxOccurs="1" minOccurs="0"/>
         </xsd:sequence>
 <xsd:attribute name="returnCode" type="xsd:integer" use="optional"/>
 <xsd:attribute name="outcome" type="outcomeType" use="required"/>
         <xsd:attribute name="time" type="xsd:dateTime" use="required"/>
    </xsd:complexType>
    <!-- Enumeration of call outcomes - success, failure or error -->
    <xsd:simpleType name="outcomeType">
         <xsd:restriction base="xsd:token">
             <xsd:enumeration value="success"/>
             <xsd:enumeration value="failure"/>
             <xsd:enumeration value="error"/>
         </xsd:restriction>
    </xsd:simpleType>
   \lt! ! - -
        Defines the information recorded for each line of standard output / standard error
         generated by calling a program
         <line>line 1</line>
         <line>line 2</line>
        etc.
     -->
    <xsd:complexType name="outputType">
         <xsd:sequence>
             <xsd:element name="line" type="xsd:string" maxOccurs="unbounded" minOccurs="1"/>
         </xsd:sequence>
    </xsd:complexType>
   \leq \vert \vert \vert \vert \vert \vert Defines the information recorded for an unsuccessful program call.
 -->
    <xsd:complexType name="callFailedType">
         <xsd:simpleContent>
             <xsd:extension base="xsd:string"/>
         </xsd:simpleContent>
    </xsd:complexType>
   \lt ! - -
        Defines the exit type; records the transfer exit class name and a status message
         <exit name="class com.example.exit.StartExit">
```

```
 <status ...
         </exit>
      -->
     <xsd:complexType name="exitType">
         <xsd:sequence>
             <xsd:element name="status" type="exitStatusType" minOccurs="1" maxOccurs="1"/>
         </xsd:sequence>
         <xsd:attribute name="name" type="xsd:string" use="required"/>
     </xsd:complexType>
    < 1 - - Defines exit status to record whether exit voted to proceed or cancel transfer.
         <status resultCode="proceed">
                 <supplement>go ahead</supplement>
         </status>
      -->
     <xsd:complexType name="exitStatusType">
         <xsd:sequence>
             <xsd:element name="supplement" type="xsd:string" maxOccurs="unbounded" 
minOccurs="0"/>
         </xsd:sequence>
         <xsd:attribute name="resultCode" type="exitResultEnumType" use="optional"/>
     </xsd:complexType>
    \langle ! - -
         Defines the enumeration for transfer exit result values.
         <status resultCode="proceed">
      -->
     <xsd:simpleType name="exitResultEnumType">
         <xsd:restriction base="xsd:token">
             <xsd:enumeration value="proceed"/>
             <xsd:enumeration value="cancelTransfer"/>
             <xsd:enumeration value="cancelTask"/>
         </xsd:restriction>
     </xsd:simpleType>
</xsd:schema>
```
## **相关概念**

第 645 页的『[WebSphere MQ Managed File Transfer](#page-644-0) 的消息格式』 WebSphere MQ Managed File Transfer 出于多种目的使用 XML 格式的消息: 与 Web 网关交互;向代理发出 命令;记录有关监视器、计划安排和传输的信息;以及定义用于配置的信息。 用于这些目的的 XML 格式的 逻辑结构由 XML 模式描述。

# **开发应用程序**

# **在传输之前或之后运行程序**

## **使用** *fteCreateTransfer* **来启动程序的示例**

您可以使用 **fteCreateTransfer** 命令来指定在传输之前或之后要运行的程序。

除使用 fteCreateTransfer 之外, 还可通过其他方法在传输之前或之后调用程序。 有关更多信息, 请参 阅 第 233 [页的『指定要运行的程序』](#page-232-0)。

所有这些示例均使用以下语法来指定程序:

[*type*:]*commandspec*[,[*retrycount*][,[*retrywait*][,*successrc*]]]

有关该语法的更多信息,请参阅 第 391 页的『fteCreateTransfer[\(创建新的文件传输\)』](#page-390-0)。

## **运行可执行程序**

以下示例指定一个称为 mycommand 的可执行程序并将两个自变量(a 和 b)传递给该程序。

mycommand(a,b)

要在传输启动之前从源代理 AGENT1 运行该程序,请使用以下命令:

```
fteCreateTransfer -sa AGENT1 -da AGENT2 -presrc mycommand(a,b) 
destinationSpecification sourceSpecification
```
## **运行和重试可执行程序**

以下示例指定一个称为 simple 的可执行程序,该程序不接受任何自变量。 针对 retrycount 指定值 1, 针对 retrywait 指定值 5。这些值意味着如果该程序不返回成功返回码, 那么在等待五秒钟后, 将重试该 程序。针对 successrc 不指定任何值, 因此唯一的成功返回码是缺省值 0。

executable:simple,1,5

要在传输完成之后从源代理 AGENT1 运行该程序,请使用以下命令:

fteCreateTransfer -sa AGENT1 -da AGENT2 -postsrc executable:simple,1,5 *destinationSpecification sourceSpecification*

### **在后台运行 IBM 4690 可执行程序**

以下示例指定了一个称为 mycmd.bat 的可执行程序。 针对 priority 指定值 9, 针对 message 指定值 message123。 这些值表示将为此程序提供最高优先级,message123 将显示在命令的 IBM 4690 系统后 台控制屏幕上。 针对 successrc 不指定任何值,因此唯一的成功返回码是缺省值 0。

os4690background:mycmd.bat(arg1,arg2),,,9,message123

要在传输启动之前从源代理 AGENT1 运行该程序,请使用以下命令:

fteCreateTransfer -sa AGENT1 -presrc os4690background:mycmd.bat(arg1,arg2),,,9,message123

#### **运行 Ant 脚本并指定成功返回码**

以下示例指定一个称为 myscript 的 Ant 脚本,并将两个属性传递给该脚本。 使用 **fteAnt** 命令运行该脚 本。 successrc 的值指定为 >2&<7&!5|0|14,这样会指定返回码 0、3、4、6,并且 14 表明成功。

antscript:myscript(prop1=fred,prop2=bob),,,>2&<7&!5|0|14

要在传输启动之前从目标代理 AGENT2 运行该程序,请使用以下命令:

fteCreateTransfer -sa AGENT1 -da AGENT2 -predst "antscript:myscript(prop1=fred,prop2=bob),,,>2&<7&!5|0|14" *destinationSpecification sourceSpecification*

### **运行 Ant 脚本并指定要呼叫的目标**

以下示例指定称为 script2 的 Ant 脚本和要呼叫的两个目标: target1 和 target2。 属性 prop1 也会传 入,值为 recmfm(F,B)。 该值中的逗号 (,) 和括号会使用反斜杠字符 (\) 进行转义。

antscript:script2(target1,target2,prop1=recmfm\(F\,B\)),,,>2&<7&!5|0|14

要在传输完成之后从目标代理 AGENT2 运行该程序,请使用以下命令:

```
fteCreateTransfer -sa AGENT1 -da AGENT2 
-postdst "antscript:script2(target1,target2,prop1=recmfm\(F\,B\)),,,>2&<7&!5|0|14" 
destinationSpecification sourceSpecification
```
### **运行 JCL 脚本**

以下示例指定了一个称为 zosbatch 的 JCL 脚本。 针对 retrycount 指定值 3、针对 retrywait 指定值 30,并针对 successrc 指定值 0。 这些值意味着如果该脚本不返回成功返回码 0,那么在每次尝试之间等 待三十秒后,将重试该脚本三次。

jcl:zosbatch,3,30,0

要在传输完成之后从源代理 AGENT1 运行该程序,请使用以下命令:

fteCreateTransfer -sa AGENT1 -da AGENT2 -postsrc jcl:zosbatch,3,30,0 *destinationSpecification sourceSpecification*

## **相关概念**

## 第 233 [页的『指定要运行的程序』](#page-232-0)

您可在正在运行 IBM WebSphere MQ 受管文件传输 代理的系统上运行程序。 作为文件传输请求的一部分, 您可以指定在传输启动前或者完成后运行的程序。 此外,您可以通过提交受管呼叫请求来启动不属于文件传 输请求的程序。

## **相关参考**

第 391 页的『fteCreateTransfer[\(创建新的文件传输\)』](#page-390-0)

**fteCreateTransfer** 命令从命令行创建并启动新的文件传输。 此命令可以立即启动文件传输,调度在未 来日期和时间进行文件传输,将调度的传输重复一次或多次,以及基于某些条件触发文件传输。

# **使用 Web 网关**

## *Web* **网关** *API* **引用**

WebSphere MQ Managed File Transfer Web 网关定义 RESTful HTTP 应用程序编程接口 (API), 以使用 HTTP 请求和响应创建传输、从文件空间中下载文件和查看已提交传输的状态。

该引用主题描述用于用户操作的 API。 针对诸如创建和删除文件空间之类的管理操作, 请参阅 第 [769](#page-768-0) 页的 『Web [网关管理](#page-768-0) API 引用』。

## **资源类型**

该规范支持以下 WebSphere MQ Managed File Transfer 对象类型:

**文件**

传输至 WebSphere MO Managed File Transfer 代理的文件, 或从该代理传输的文件。

## **文件空间**

包含已发送至与该文件空间关联的用户或组的文件的逻辑区域。

**传输**

WebSphere MQ Managed File Transfer 传输的实例。

## **HTTP 动词**

该规范支持下表中的 HTTP 动词。

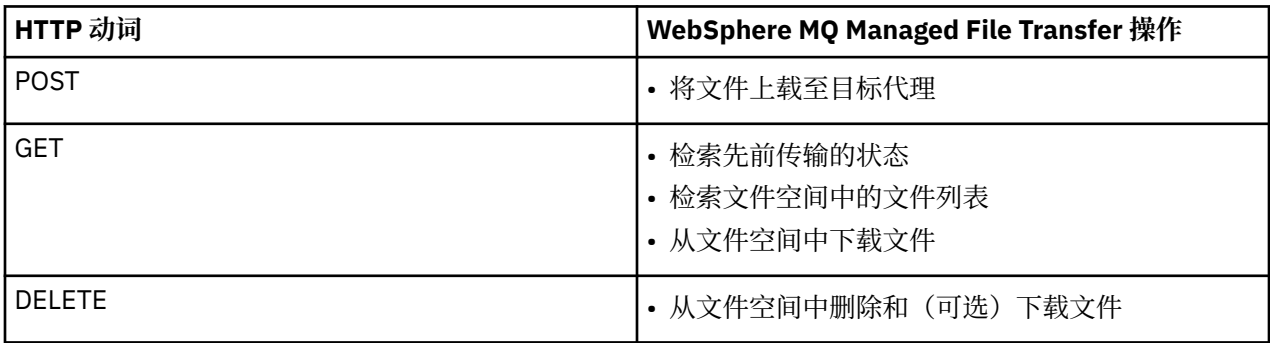

使用 *Web* 网关时的 *HTTP* 头和 *HTML* 表单字段

通过使用 HTTP 头或 HTML 表单字段,可定制请求以创建或检索资源。 每个参数都映射到 WebSphere MQ Managed File Transfer 的属性或函数。

HTTP 约定是在定制头前添加 x-, 后跟特定于产品的标识。 WebSphere MQ Managed File Transfer 使用产 品标识 fte-。

有关下表中列出的每个标题或表单字段的可能值,请参阅描述等效 WebSphere MQ Managed File Transfer 命令和参数的主题。 例如,x-fte-action 头的可能值集就是在使用 -de 参数时 fteCreateTransfer 命令的 可能值集。

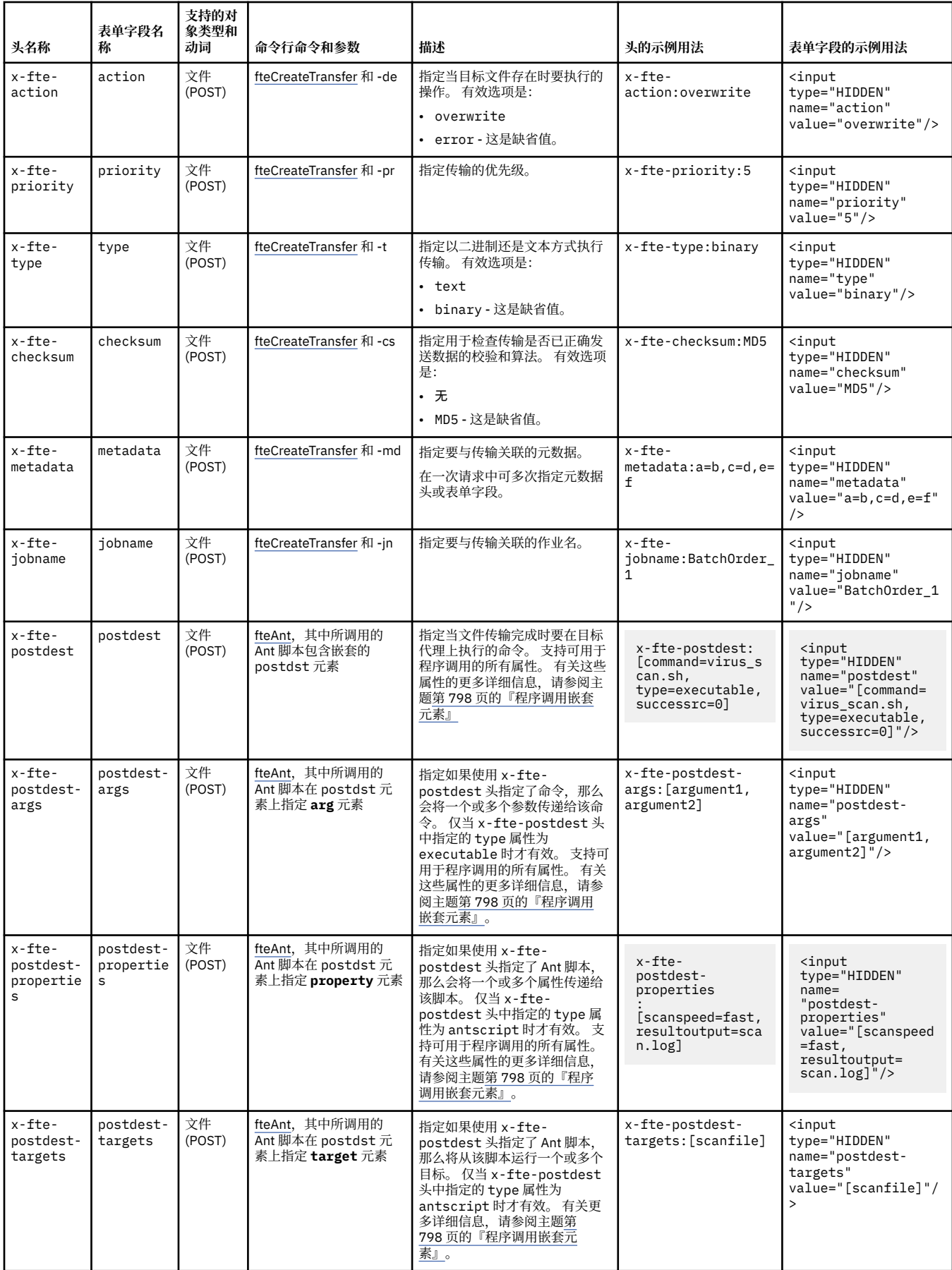

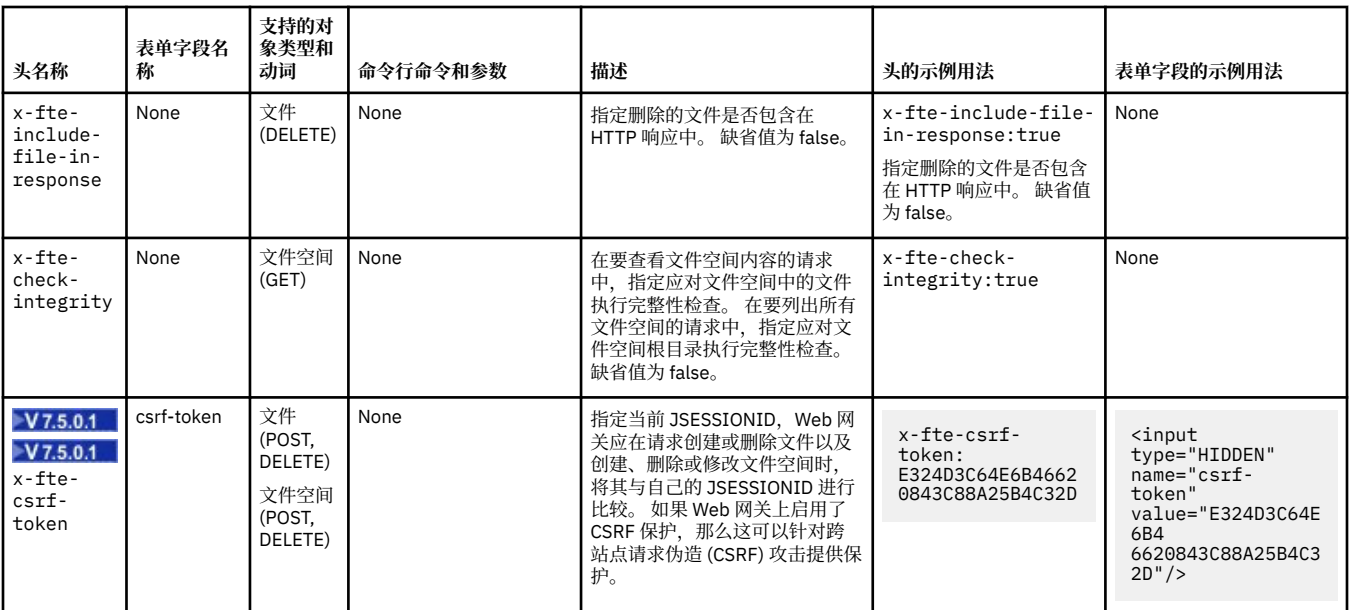

使用 *Web* 网关时的统一资源标识语法

部署时指定的上下文根会将 WebSphere MQ Managed File Transfer 统一资源标识 (URI) 与其他 IBM WebSphere MQ URI 区分开。 建议使用上下文根 /wmqfte。

WebSphere MQ Managed File Transfer 资源之间会按各自的类型进行区分。 资源的地址通过其资源类型和 标识标记确定。

## **WMQFTE 统一资源标识语法图**

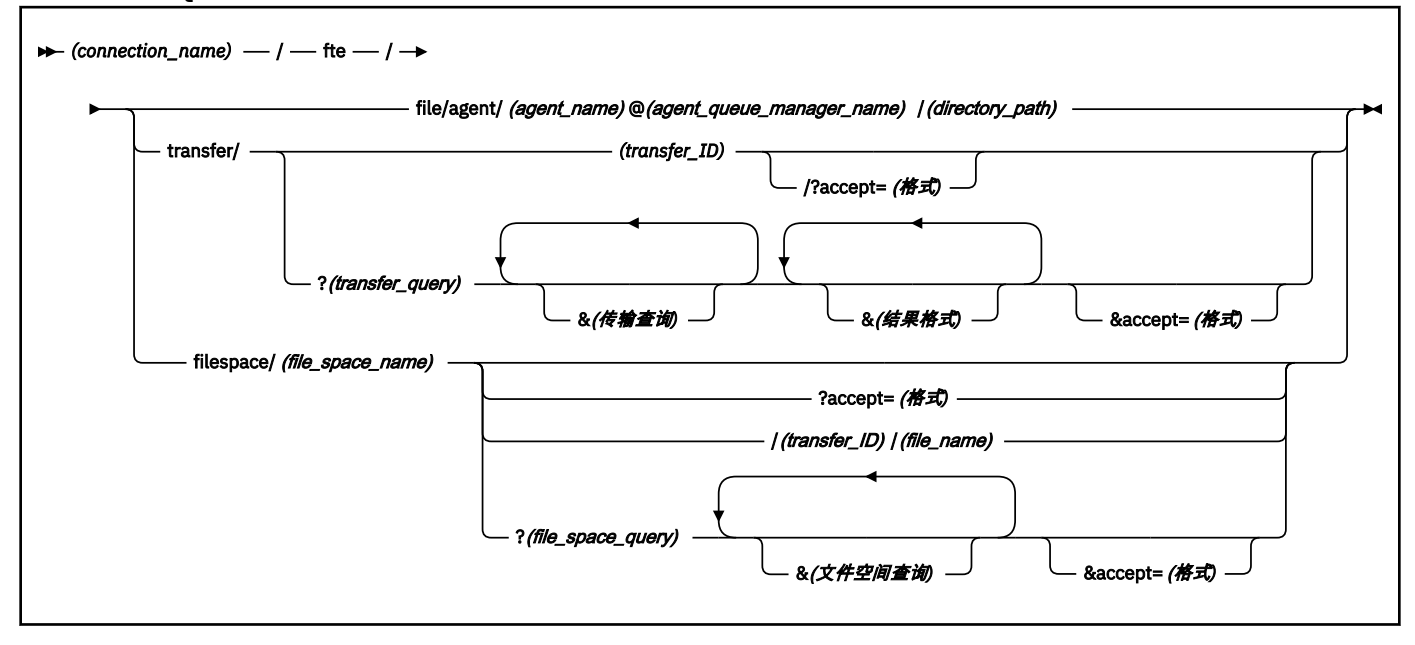

## **参数**

## **(***connection\_name***)**

必需。 托管 WebSphere MQ Managed File Transfer Web 网关的服务器的主机名和(可选)端口。 不区 分大小写。

**fte**

必需。 用于指示 URI 指向 WebSphere MQ Managed File Transfer Web 网关的前缀。 区分大小写。

**file**

可选。 指示您要查找文件资源的地址。 区分大小写。

#### **agent**

可选。 指示目标的类型是代理。 区分大小写。

### **(***agent\_name***)**

可选。 文件要发送到的代理的名称。 不区分大小写,代理名称会转换为大写。

### **(***agent\_queue\_manager\_name***)**

必需。 被代理用来接收文件的队列管理器的名称。 区分大小写。

### **(***directory\_path***)**

可选。 您要查找其地址的目标代理文件系统上的目录路径。 目录路径必须仅包含非保留字符或转义字 符。 区分大小写。

如果 URI 的 directory\_path 部分以正斜杠 (/) 字符(除用作路径分隔符的正斜杠之外)开头,那么 *directory\_path* 将解析为绝对路径。 如果要将文件上载到绝对路径,那么必须将正斜杠编码为字符串 %2F,这样才不会除去该正斜杠。 如果希望 Web 网关上载无法写入到目标代理的文件系统上的绝对路径 中,那么必须在目标代理上配置用户或代理沙箱。

如果 *directory\_path* 不以额外的正斜杠字符开头,那么将相对于目标代理的传输根目录来解析目录路 径。

### **transfer**

可选。 指示您要查找传输资源的地址。 区分大小写。

#### **(***transfer\_ID***)**

可选。 传输标识是用于标识传输的唯一十六进制字符串(共 48 个字符)。 不区分大小写。

### **accept=(***format***)**

可选。 指定 Web 网关返回的响应的格式。 *format* 的值是以下某个值:

- **JSON** 指定响应采用 JavaScript Object Notation 格式。
- **XML** 指定响应采用 XML 格式。 这是缺省值。

不区分大小写。 您还可以在请求中使用 Accept: 头来设置响应的格式。 使用 URI 设置的格式优先于使 用 Accept: 头设置的格式。

## **(***transfer\_query***)**

可选。 从 WebSphere MQ Managed File Transfer Web 网关请求与查询匹配的所有传输的信息。 可以指 定多个查询,并以"与"字符 (&) 分隔,但每种查询类型只能包含一个查询。

查询可以是以下某种类型:

- srcagent=(*agent\_name*)
- destagent=(*agent\_name*)
- agent=(*agent\_name*)
- status=(*status\_value*)
- metadata=(*metadata\_info*)
- endafter=(*date*)
- endbefore=(*date*)
- startafter=(*date*)
- startbefore=(*date*)
- srcfile=(*file\_path*)
- destfile=(*file\_path*)
- jobname=(*job\_name*)
• returncode=(*return\_code*)

有关这些查询的更多信息,请参阅第 757 页的『查询参数』。

### **filespace**

可选。 指示您要查找文件空间资源的地址。 区分大小写。

### **(***file\_space\_name***)**

可选。 您要查找其地址的文件空间的名称。 这是与文件空间关联的用户的名称。 区分大小写。

#### **(***file\_name***)**

可选。 要下载的文件的名称。 如果文件名中包含空格字符,那么该字符在 URI 中必须以字符串 %20 表 示。 区分大小写。

## **(***file\_space\_query***)**

可选。 从 WebSphere MQ Managed File Transfer Web 网关请求与查询匹配的文件空间中所有文件的信 息。 可以指定多个查询,并以"与"字符 (&) 分隔,但每种查询类型只能包含一个查询。

查询可以是以下某种类型:

- endafter=(*date*)
- endbefore=(*date*)
- startafter=(*date*)
- startbefore=(*date*)

有关这些查询的更多信息,请参阅第 757 页的『查询参数』。

## **(***result\_format***)**

- sortby=(*sort\_by\_values*)
- sort=(*sort\_values*)
- start=(*start\_value*)
- count=(*count\_value*)

有关这些结果格式的更多信息,请参阅第 760 [页的『结果格式参数』。](#page-759-0)

# **查询参数**

## **srcagent=(***agent\_name***)**

请求源代理为 *agent\_name* 的传输的信息。 *agent\_name* 的值不区分大小写,代理名称将转换为大写。 如果使用 **srcagent** 查询,那么不能使用 **agent** 查询。

### **destagent=(***agent\_name***)**

请求目标代理为 *agent\_name* 的传输的信息。 *agent\_name* 的值不区分大小写,代理名称将转换为大 写。

如果使用 **destagent** 查询,那么不能使用 **agent** 查询。

#### **agent=(***agent\_name***)**

请求源代理和/或目标代理为 *agent\_name* 的传输的信息。 *agent\_name* 的值不区分大小写,代理名称将 转换为大写。

如果使用 **agent** 查询,那么不能使用 **srcagent** 或 **destagent** 查询。

#### **status=(***status\_value***)**

请求其传输状态为 *status\_value* 的传输的信息。 *status\_value* 的值区分大小写,是用方括号 ([]) 括起的 逗号分隔列表。 逗号分隔列表包含以下一个或多个值:

- **submitted**
- **started**
- **success**
- **partial success**
- **cancelled**
- **failure**

#### **metadata=(***metadata\_info***)**

请求其元数据中包含 *metadata\_info* 的传输的信息。

*metadata\_info* 的值采用以下某种格式:

### *name*

元数据名称/值对的名称部分。 如果传输的元数据具有该名称及任何值,那么该传输与查询匹配。

#### *name***=***value*

元数据名称/值对。 如果传输的元数据具有该名称及该值,那么该传输与查询匹配。

### **endafter=(***date***)**

请求在 *date* 值指定的日期之后完成的传输的信息。 *date* 的值采用以下某种格式:

#### **yyyy-MM-ddTHH:mm:ss**

日期和时间。 例如,2010-08-26T12:25:40。

#### **yyyy-MM-ddTHH:mm**

日期和时间,不包括秒数。 例如,2010-08-26T12:25,该值会估算为 2010-08-26T12:25:00。

#### **yyyy-MM-ddTHH**

日期和时间,不包括秒数和分钟数。 例如,2010-08-26T12,该值会估算为 2010-08-26T12:00:00。

## **yyyy-MM-dd**

日期。 例如,2010-08-26,该值会估算为 2010-08-26T00:00:00。

#### **yyyy-MM**

日期,不包括天数。 例如,2010-08,该值会估算为 2010-07-31T23:59:59。

**yyyy**

年份。 例如,2010,该值会估算为 2009-12-31T23:59:59。

日期和时间以全球标准时间 (UTC) 表示。

您可以通过以下方法指定不同时区的日期:在日期后面添加四位数字并且前面附上加号 (+) 或减号 (-), 以指示 UTC 和您使用的时区之间的差异。 例如,要指定时区为旧金山的太平洋夏令时时间 2010 年 8 月 26 日晚上 7 点 (比 UTC 晚 7 小时), 请使用以下值: 2010-08-26T19:00-0700。

#### **endbefore=(***date***)**

请求在 *date* 值指定的日期之前完成的传输的信息。 *date* 的值采用以下某种格式:

#### **yyyy-MM-ddTHH:mm:ss**

日期和时间。 例如,2010-08-26T12:25:40。

#### **yyyy-MM-ddTHH:mm**

日期和时间,不包括秒数。 例如,2010-08-26T12:25,该值会估算为 2010-08-26T12:25:00。

#### **yyyy-MM-ddTHH**

日期和时间,不包括秒数和分钟数。 例如,2010-08-26T12,该值会估算为 2010-08-26T12:00:00。

#### **yyyy-MM-dd**

日期。 例如,2010-08-26,该值会估算为 2010-08-26T00:00:00。

#### **yyyy-MM**

日期,不包括天数。 例如,2010-08,该值会估算为 2010-07-31T23:59:59。

#### **yyyy**

年份。例如, 2010, 该值会估算为 2009-12-31T23:59:59。

日期和时间以全球标准时间 (UTC) 表示。

您可以通过以下方法指定不同时区的日期:在日期后面添加四位数字并且前面附上加号 (+) 或减号 (-), 以指示 UTC 和您使用的时区之间的差异。 例如,要指定时区为旧金山的太平洋夏令时时间 2010 年 8 月 26 日晚上 7 点 (比 UTC 晚 7 小时), 请使用以下值: 2010-08-26T19:00-0700。

#### **startafter=(***date***)**

请求在 *date* 值指定的日期之后开始的传输的信息。 *date* 的值采用以下某种格式:

#### **yyyy-MM-ddTHH:mm:ss**

日期和时间。 例如,2010-08-26T12:25:40。

#### **yyyy-MM-ddTHH:mm**

日期和时间,不包括秒数。 例如,2010-08-26T12:25,该值会估算为 2010-08-26T12:25:00。

#### **yyyy-MM-ddTHH**

日期和时间,不包括秒数和分钟数。 例如,2010-08-26T12,该值会估算为 2010-08-26T12:00:00。

#### **yyyy-MM-dd**

日期。 例如,2010-08-26,该值会估算为 2010-08-26T00:00:00。

#### **yyyy-MM**

日期,不包括天数。 例如,2010-08,该值会估算为 2010-07-31T23:59:59。

#### **yyyy**

年份。 例如,2010,该值会估算为 2009-12-31T23:59:59。

日期和时间以全球标准时间 (UTC) 表示。

您可以通过以下方法指定不同时区的日期:在日期后面添加四位数字并且前面附上加号 (+) 或减号 (-), 以指示 UTC 和您使用的时区之间的差异。例如, 要指定时区为旧金山的太平洋夏令时时间 2010 年 8 月 26 日晚上 7 点(比 UTC 晚 7 小时),请使用以下值:2010-08-26T19:00-0700。

#### **startbefore=(***date***)**

请求在 *date* 值指定的日期之前开始的传输的信息。 *date* 的值采用以下某种格式:

### **yyyy-MM-ddTHH:mm:ss**

日期和时间。 例如,2010-08-26T12:25:40。

#### **yyyy-MM-ddTHH:mm**

日期和时间,不包括秒数。 例如,2010-08-26T12:25,该值会估算为 2010-08-26T12:25:00。

#### **yyyy-MM-ddTHH**

日期和时间,不包括秒数和分钟数。 例如,2010-08-26T12,该值会估算为 2010-08-26T12:00:00。

#### **yyyy-MM-dd**

日期。 例如,2010-08-26,该值会估算为 2010-08-26T00:00:00。

#### **yyyy-MM**

日期,不包括天数。 例如,2010-08,该值会估算为 2010-07-31T23:59:59。

**yyyy**

年份。 例如,2010,该值会估算为 2009-12-31T23:59:59。

日期和时间以全球标准时间 (UTC) 表示。

<span id="page-759-0"></span>您可以通过以下方法指定其他时区的日期:在列出的任何格式的日期末尾添加 *Z*。 *Z* 的值是一个四位 数,用于指示 UTC 和您使用的时区之间的差异。 例如,要指定时区为旧金山的太平洋夏令时时间 2010 年 8 月 26 日晚上 7 点 (比 UTC 晚 7 小时), 请使用以下值: 2010-08-26T19:00-0700。

## **srcfile=(***file\_path***)**

请求完整源文件路径为 *file\_path* 的传输的信息。 区分大小写。

如果文件路径中包含空格字符,那么该字符在查询中必须以字符串 %20 表示。

## **destfile=(***file\_path***)**

请求完整目标文件路径为 *file\_path* 的传输的信息。 区分大小写。

如果文件路径中包含空格字符,那么该字符在查询中必须以字符串 %20 表示。

## **jobname=(***job\_name***)**

请求其作业名为 *job\_name* 的传输的信息。 作业名区分大小写。

### **returncode=(***return\_code***)**

请求其返回码为 *return\_code* 的传输的信息。 传输的返回码是一个正整数。 有关可能的返回码的列表, 请参阅 第 316 页的『[WebSphere MQ Managed File Transfer](#page-315-0) 的返回码』。

#### **transferid=(***transfer\_ID***)**

可选。 传输标识是用于标识将文件传输到文件空间的传输的唯一十六进制字符串(共 48 个字符)。 不 区分大小写。

# **结果格式参数**

## **sortby=(***sort\_by\_values***)**

指定对结果进行排序所依据的值。 对于传输查询,*sort\_by\_value* 的值是以下某个值:

- **srcagent**
- **destagent**
- **status**
- **startdate**
- **enddate**
- **jobname**

缺省情况下,结果按 **startdate** 排序。

## **sort=(***sort\_value***)**

指定返回的结果按 **sortby** 查询的指定值以升序还是降序进行排序。 *sort\_value* 的值是以下某个值:

- **ascending**
- **descending**

仅当已指定 **sortby** 查询时,才能指定 **sort** 查询。

#### **start=(***start\_value***)**

指定要返回的第一个结果的索引。 *start\_value* 的值是 0 或正整数。 Web 网关找到的第一个结果的索引 为 0。

## **count=(***count\_value***)**

指定要返回的结果数。 *count\_value* 的值是小于 100 的正整数。 一次只能返回 100 个结果。

# **示例**

例如,要使用 POST 请求将文件资源传输到名为 ACCOUNTS 且使用代理队列管理器 DEPT1 的目标代理,请 使用以下 URI:

http://example.org/wmqfte/file/agent/ACCOUNTS@DEPT1/

在本示例中:

- http://example.org 是主机系统。
- /wmqfte 指示该 URI 是一个 WebSphere MQ Managed File Transfer URI。
- /file 指示要查找地址的资源是文件资源。
- /agent/ACCOUNTS@DEPT1/ 是标识标记。 该标识标记是目标类型(本例中为 agent)、目标代理名称 (本例中为 ACCOUNTS)和前缀为 @ 符号的目标代理队列管理器名称 (本例中为 @DEPT1)的组合。

例如,查找传输资源的地址:

http://example.org/wmqfte/transfer/ 414d5120514d5f4c4d343336303920201159c54820027102

在本示例中:

- http://example.org 是主机系统。
- /wmqfte 指示该 URI 是一个 WebSphere MQ Managed File Transfer URI。
- /transfer 指示要查找地址的资源是传输资源。
- /414d5120514d5f4c4d343336303920201159c54820027102 是标识标记,在本例中为十六进制的 传输标识。

# 使用 *Web* 网关的内容类型

向 WebSphere MQ Managed File Transfer Web Gateway SupportPac 提交的文件传输请求必须对应于特定 的介质类型。 来自 Web 网关的响应具有介质类型 application/xml 或 application/json。

# **请求**

使用 HTTP 传输至 WebSphere MQ Managed File Transfer 的内容必须采用下表中的格式之一。

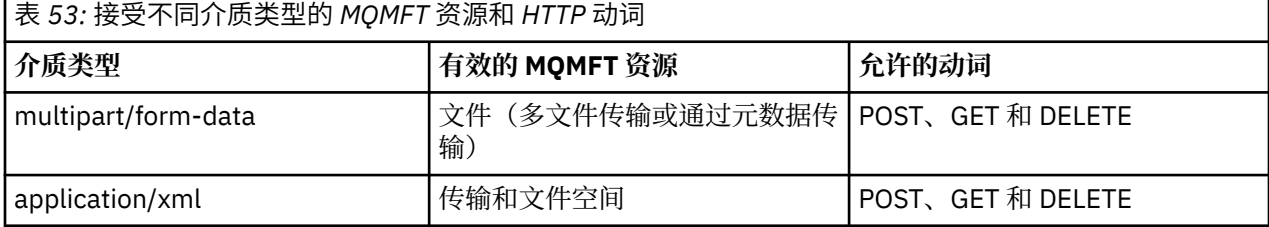

当作为多部分请求的一部分 POST 文件时,可以在每个多部分范围内使用任何介质类型。 文件的介质类型决 定以二进制还是文本方式进行文件传输,除非使用 x-fte-type 头来覆盖方式。

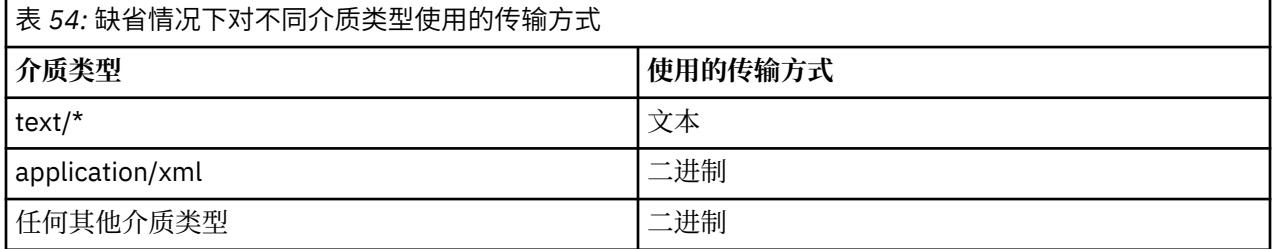

# **响应体**

Web 网关可能会返回介质类型为 application/xml 或 application/json 的响应, 用于响应文件上载 请求(FILE 资源的 POST)和传输状态请求(TRANSFER 资源的 GET)。 有关 JSON 和 XML 响应格式的更

多信息,请参阅第 762 页的『响应格式:XML 和 JSON』。 Web 网关可能会返回具有任何介质类型的响 应,用于响应文件下载请求(FILESPACE 资源的 GET)。

### 响应格式:*XML* 和 *JSON*

WebSphere MQ Managed File Transfer Web 网关采用以下两种格式之一返回查询的响应:XML 或 JavaScript Object Notation (JSON)。

通过在请求中包含 Accept: *return-type* 头或在 URI 中包含查询 accept=*return-type、*可指定从 Web 网关返回的响应的格式。 还可以使用 Web 应用程序来解析 XML 或 JSON 响应的内容,并以适当的格式 呈现给 Web 用户。

缺省格式是 XML。 如果同时使用 Accept : 头和 URI 中的查询 accept= 指定格式,那么 Web 网关将以 URI 中的查询指定的格式返回响应。

传输查询响应格式

当您从 WebSphere MQ Managed File Transfer Web 网关请求一个或多个传输的状态时会以 JSON 或 XML 格 式返回响应。

## **XML**

以下示例显示简单传输查询的 XML 响应格式。

```
<transfers xsi:noNamespaceSchemaLocation="WebTransferStatus.xsd">
   <transfer end-time="2010-08-26T12:00:00.260Z" 
             start-time="2010-08-26T11:55:00.076Z" 
            status="Success" 
            id="414d51205745422e4654452020202020c1a1a34b03720120">
     <source>
       <agent qmgr="QM_JUPITER" name="AGENT_CALLISTO"/>
       <metadata>
 <key value="FIRST_JOB" name="com.ibm.wmqfte.JobName"/>
 <key value="AGENT_CALLISTO" name="com.ibm.wmqfte.SourceAgent"/>
 <key value="AGENT_EUROPA" name="com.ibm.wmqfte.DestinationAgent"/>
        <key value="serenity.example.com." 
 name="com.ibm.wmqfte.OriginatingHost"/>
 <key value="user1" name="com.ibm.wmqfte.MqmdUser"/>
        <key value="414d51205745422e4654452020202020c1a1a34b03720120" 
              name="com.ibm.wmqfte.TransferId"/>
        <key value="user1" name="com.ibm.wmqfte.OriginatingUser"/>
       </metadata>
     </source>
     <destination>
       <agent qmgr="QM_JUPITER" name="AGENT_EUROPA"/>
       <metadata>
        <key value="FIRST_JOB" name="com.ibm.wmqfte.JobName"/>
        <key value="AGENT_CALLISTO" name="com.ibm.wmqfte.SourceAgent"/>
 <key value="AGENT_EUROPA" name="com.ibm.wmqfte.DestinationAgent"/>
 <key value="user1" name="com.ibm.wmqfte.MqmdUser"/>
        <key value="serenity.example.com." 
 name="com.ibm.wmqfte.OriginatingHost"/>
 <key value="user1" name="com.ibm.wmqfte.OriginatingUser"/>
        <key value="414d51205745422e4654452020202020c1a1a34b03720120" 
              name="com.ibm.wmqfte.TransferId"/>
       </metadata>
     </destination>
 <stats retry-count="0" file-warnings="0" file-failures="0" 
 bytes-transferred="259354303"/>
 <result text="BFGRP0032I: The file transfer request has successfully completed." 
            code="0"/>
    <transfer-set>
      <file result-code="0" mode="text">
        <source-file name="/home/user1/output.zip">
           <attribute-values last-modified="2010-08-19T14:16:57.000Z" 
                             file-size="259354303" disposition="leave" 
                             checksum-value="98611a272a27d373f92d73a08cf0d4f4" 
                             checksum-method="MD5"/>
        </source-file>
         <destination-file name="/tmp/output.zip">
           <attribute-values last-modified="2010-08-26T12:00:00.000Z" 
                             file-size="259354303" exists-action="error" 
                             checksum-value="98611a272a27d373f92d73a08cf0d4f4" 
                            checksum-method="MD5"/>
         </destination-file>
       </file>
```
# **JSON**

以下示例显示简单传输查询的 JSON 响应格式。

```
{
 "transfers" : {
 "transfer" : {
 "end-time" : "2010-08-26T12:00:00.260Z",
 "status" : "Success",
 "start-time" : "2010-08-26T11:55:00.076Z",
 "id" : "414d51205745422e4654452020202020c1a1a34b03720120",
\blacksquare \blacksquare \blacksquare \blacksquare \blacksquare \blacksquare \blacksquare \blacksquare \blacksquare \blacksquare \blacksquare \blacksquare \blacksquare\blacksquare \blacksquare \blacksquare \blacksquare \blacksquare \blacksquare \blacksquare \blacksquare \blacksquare \blacksquare \blacksquare \blacksquare \blacksquare "text" : "BFGRP0032I: The file transfer request has successfully completed."
                   }
, where \mathcal{L}" destination" : {
\blacksquare \blacksquare \blacks "key" : [
{f} "name" : "com.ibm.wmqfte.JobName",
 "value" : "FIRST_JOB"
\}, where \mathcal{L}{f} "name" : "com.ibm.wmqfte.SourceAgent",
 "value" : "AGENT_CALLISTO"
\}, where \mathcal{L} is the set of \mathcal{L}{f} "name" : "com.ibm.wmqfte.DestinationAgent",
 "value" : "AGENT_EUROPA"
\}, where \mathcal{L} is the set of \mathcal{L}{ } \overline{\phantom{a}} \overline{\phantom{a}} 
 "name" : "com.ibm.wmqfte.MqmdUser",
 "value" : "user1"
\}, where \mathcal{L} is the set of \mathcal{L}{ } \overline{\phantom{a}} \overline{\phantom{a}} 
 "name" : "com.ibm.wmqfte.OriginatingHost",
 "value" : "serenity.example.com."
\}, where \mathcal{L} is the set of \mathcal{L}{ } \overline{\phantom{a}} \overline{\phantom{a}} 
 "name" : "com.ibm.wmqfte.OriginatingUser",
 "value" : "user1"
\mathbb{R} , we have a set of \mathbb{R}, where \mathcal{L} is the set of \mathcal{L}{ } \overline{\phantom{a}} \overline{\phantom{a}} 
 "name" : "com.ibm.wmqfte.TransferId",
 "value" : "414d51205745422e4654452020202020c1a1a34b03720120"
\frac{3}{2} ]
                          }
, where \mathcal{L} is the set of \mathcal{L}\blacksquare agent" : {
 "name" : "AGENT_EUROPA",
 "qmgr" : "QM_JUPITER"
 }
                   }
, where \mathcal{L}"stats" : {
 "bytes-transferred" : "259354303",
 "retry-count" : "0",
 "file-warnings" : "0",
 "file-failures" : "0"
                   }
, where \mathcal{L} "transfer-set" : {
                          "file" : \{\blacksquare \blacksquare \blacks "mode" : "text",
                                "source-file" : {
```

```
 "name" : "\/home\/user1\/output.zip",
\blacksquare \blacksquare \blacks "last-modified" : "2010-08-19T14:16:57.000Z",
 "checksum-value" : "98611a272a27d373f92d73a08cf0d4f4",
 "checksum-method" : "MD5",
 "file-size" : "259354303",
 "disposition" : "leave"
\frac{3}{2} }
, where \mathcal{L}\blacksquare \blacksquare destination-file" : {
\blacksquare \blacksquare \blacks\blacksquare \blacksquare \blacks "exists-action" : "error",
 "last-modified" : "2010-08-26T12:00:00.000Z",
 "checksum-value" : "98611a272a27d373f92d73a08cf0d4f4",
 "checksum-method" : "MD5",
 "file-size" : "259354303"
\} }
                       }
                 }
, where \mathcal{L} is the set of \mathcal{L}\blacksquare source" : {
\blacksquare \blacksquare \blacks "key" : [
{f} "name" : "com.ibm.wmqfte.JobName",
 "value" : "FIRST_JOB"
\}, where \mathcal{L}{f} "name" : "com.ibm.wmqfte.SourceAgent",
 "value" : "AGENT_CALLISTO"
\}, where \mathcal{L}{f} "name" : "com.ibm.wmqfte.DestinationAgent",
 "value" : "AGENT_EUROPA"
\}, where \mathcal{L}{f} "name" : "com.ibm.wmqfte.OriginatingHost",
 "value" : "serenity,example.com."
\}, where \mathcal{L} is the set of \mathcal{L}{ } \overline{\phantom{a}} \overline{\phantom{a}} 
 "name" : "com.ibm.wmqfte.MqmdUser",
 "value" : "user1"
\}, where \mathcal{L} is the set of \mathcal{L}{ } \overline{\phantom{a}} \overline{\phantom{a}} 
 "name" : "com.ibm.wmqfte.TransferId",
 "value" : "414d51205745422e4654452020202020c1a1a34b03720120"
\}, where \mathcal{L} is the set of \mathcal{L}{ } \overline{\phantom{a}} \overline{\phantom{a}} 
 "name" : "com.ibm.wmqfte.OriginatingUser",
 "value" : "user1"
\} ]
                       }
, where \mathcal{L} is the set of \mathcal{L}\blacksquare agent" : {
 "name" : "AGENT_CALLISTO",
 "qmgr" : "QM_JUPITER"
                       }
               }
          }
     }
```
# **了解传输查询的响应**

XML 响应格式中元素和属性的名称与 JSON 响应格式中对象的名称相同。 以下列表中描述了这些元素、属性 和对象:

}

### **transfers**

包含与查询匹配的所有传输信息的组。

## **transfer**

包含单个传输信息的组。

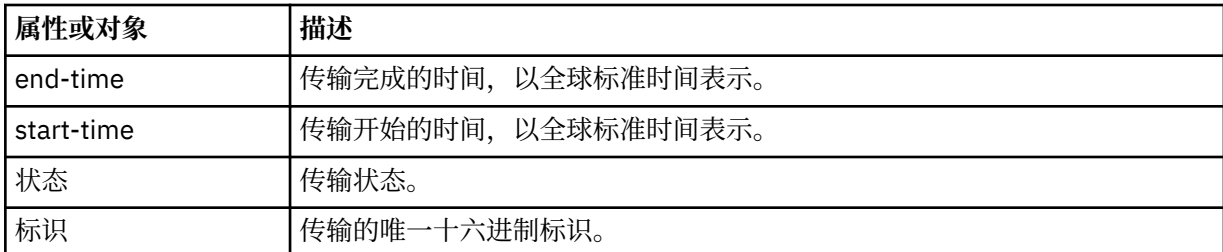

## **源**

包含有关传输的源信息的组。

## **目的地**

包含有关传输的目标信息的组。

## **代理程序**

指定代理的名称及其队列管理器。 该元素或对象用于元素或对象 **source** 中时会指定源代理信息,而用 于元素或对象 **destination** 中时会指定目标代理信息。

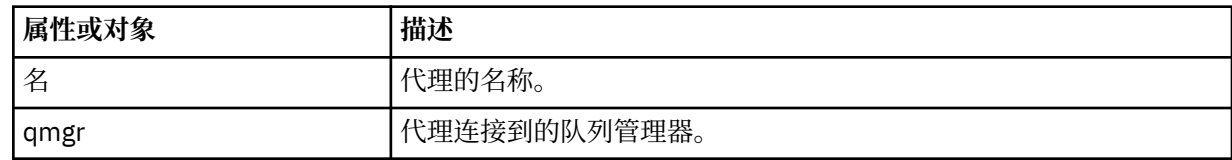

# **元数据**

在名称/值对中包含传输信息的组。

## **key**

指定名称/值对。

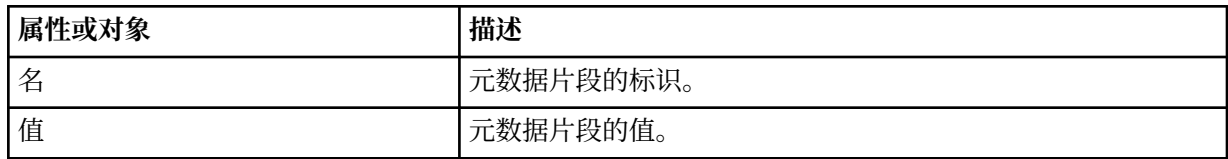

# **统计信息**

指定有关整个传输的信息。

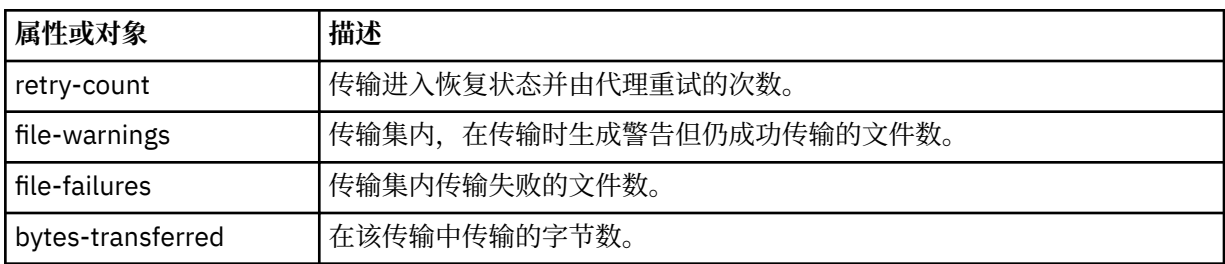

## **结果**

指定传输的返回码和补充信息。

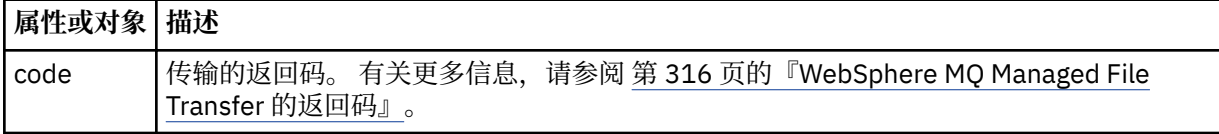

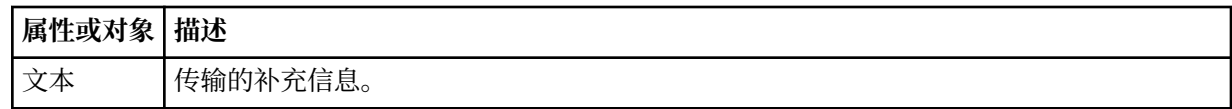

## **transfer-set**

包含有关已传输文件的信息的组。

## **文件**

包含有关传输内一个文件的信息的组。

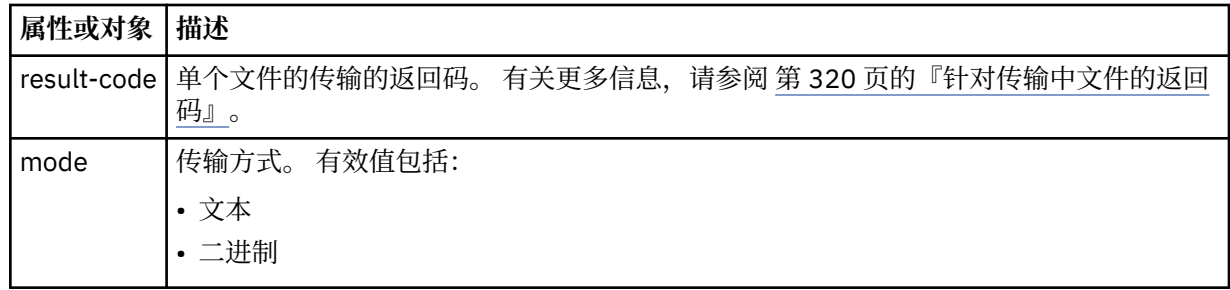

## **source-file**

指定源文件的名称。

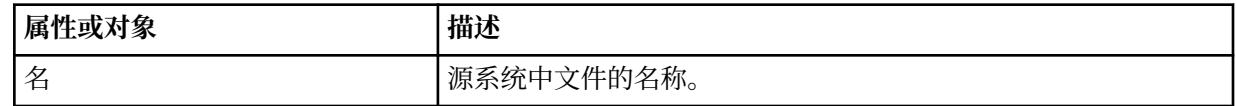

# **destination-file**

指定目标文件的名称。

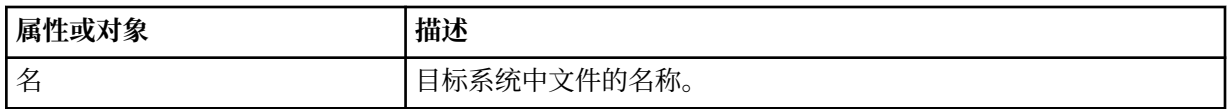

## **attribute-values**

指定有关正在传输的文件的其他信息。 在元素或对象 **source-file** 中使用时,此元素或对象指定有关 源系统上文件的信息; 在元素或对象 **destination-file** 中使用时,此元素或对象指定有关目标系统上 文件的信息。

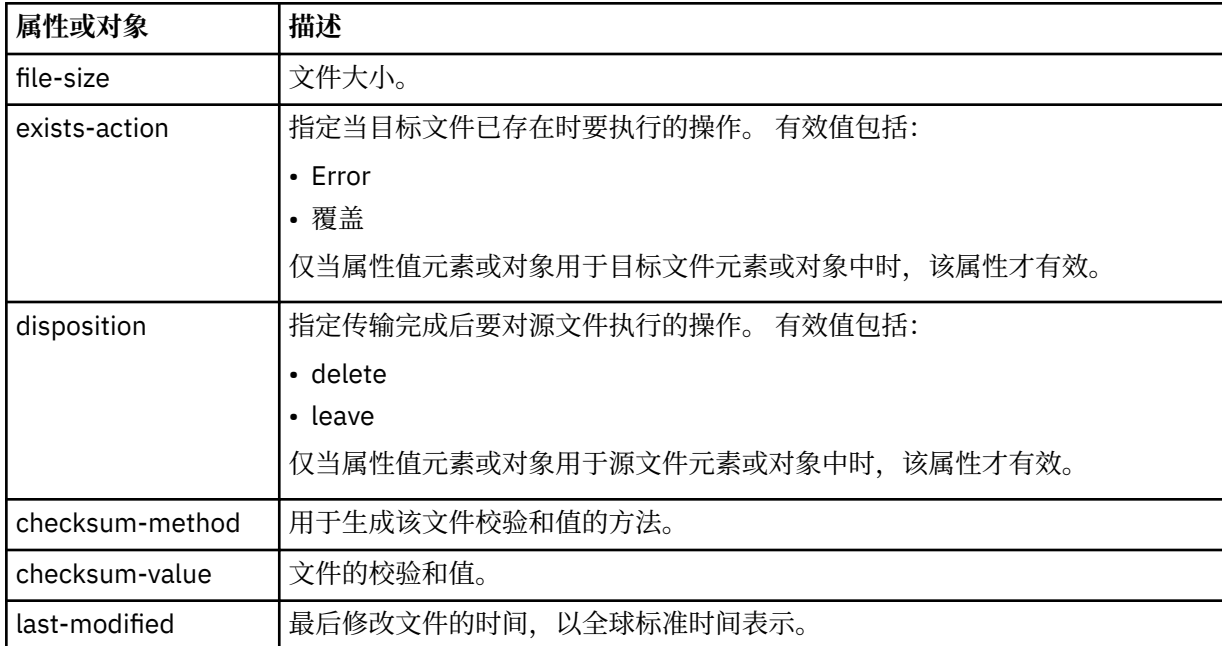

文件空间查询的响应格式

从 WebSphere MQ Managed File Transfer 服务 Web 网关请求文件空间中的部分或全部文件的列表时, 将根 据您使用 Accept: 头指定的内容以 JSON 或 XML 格式返回响应。

# **XML**

以下示例显示简单文件空间查询的 XML 响应格式。

```
<fileSpaces xsi:noNamespaceSchemaLocation="WebFileSpaceList.xsd">
 <fileSpace size="1" name="james">
 <file fileLink="/wmqfte/filespace/james/414d51205745422e4654452020202020c1a1a34b03720120/file.zip" 
           transferLink="/wmqfte/transfer/414d51205745422e4654452020202020c1a1a34b03720120" 
           transferID="414d51205745422e4654452020202020c1a1a34b03720120" 
           name="/tmp/ae55bc7">
       <attribute-values mode="text" time="2010-08-26T19:00:02.000Z" 
                         file-size="259354303" 
                         checksum-value="98611a272a27d373f92d73a08cf0d4f4" 
                         checksum-method="none"/>
     </file>
   </fileSpace>
</fileSpaces>
```
该 XML 响应符合模式 WebFileSpaceList.xsd, 该模式位于 MQMFT 安装的 *MQ\_INSTALLATION\_PATH*/mqft/samples/schema 目录中。

## **JSON**

以下示例显示简单文件空间查询的 JSON 响应格式。

```
{
 "fileSpaces" : {
 "fileSpace" : {
 "name" : "james",
 "size" : "1",
" file" : {
 "transferLink" : "\/wmqfte\/transfer\/414d51205745422e4654452020202020c1a1a34b03720120",
 "fileLink" : "\/wmqfte\/filespace\/1234\/414d51205745422e4654452020202020c1a1a34b03720120\/
file.zip",
 "name" : "\/tmp\/ae55bc7",
 "transferID" : "414d51205745422e4654452020202020c1a1a34b03720120",
"attribute-values" : {
 "checksum-value" : "98611a272a27d373f92d73a08cf0d4f4",
 "checksum-method" : "none",
              "time" : "2010-08-26T19:00:02.000Z",
              "file-size" : "259354303",
              "mode" : "text"
           }
        }
     }
   }
}
```
# **了解文件空间查询的响应**

XML 响应格式中元素和属性的名称与 JSON 响应格式中对象的名称相同。 以下列表中描述了这些元素、属性 和对象:

## **filespaces**

包含文件空间信息的组。

### **文件空间**

包含单个文件空间信息的组。

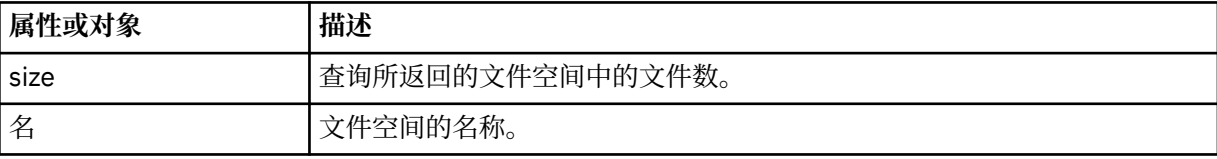

**文件**

包含文件信息的组。

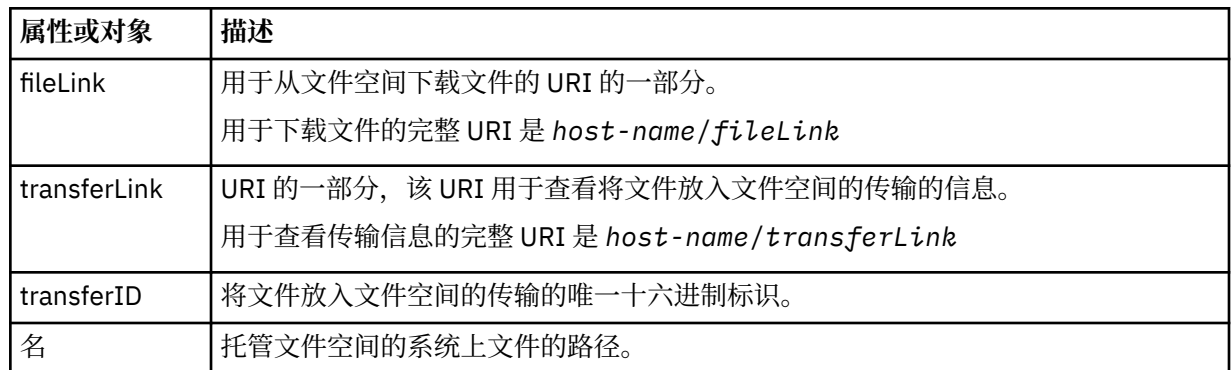

## **attribute-values**

指定有关正在传输的文件的其他信息。

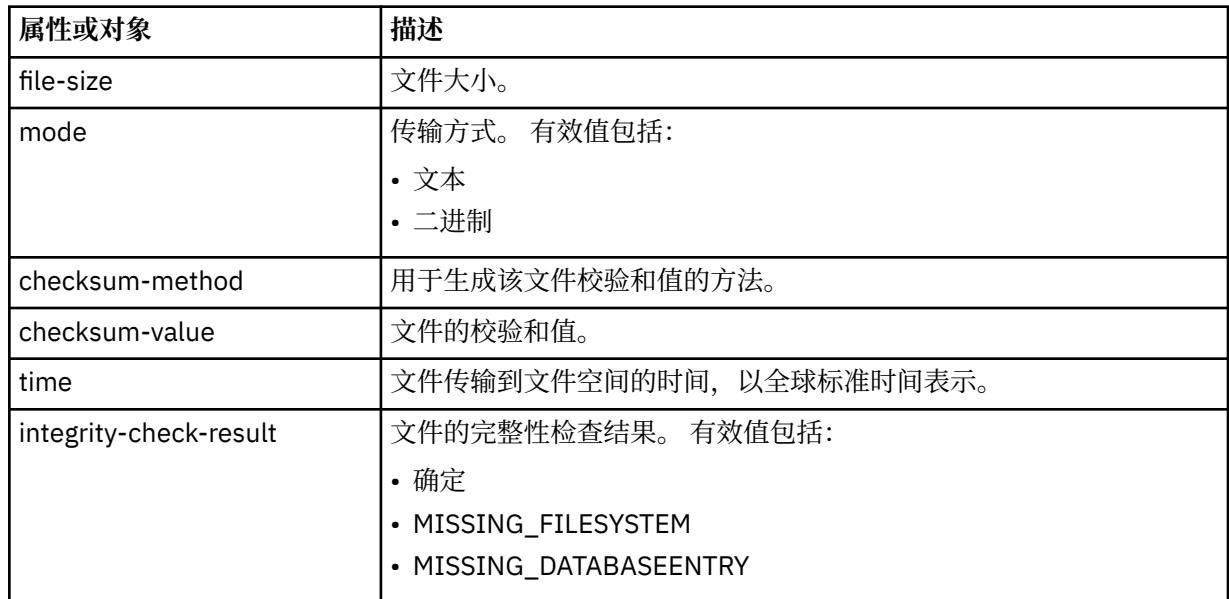

*HTTP* 响应代码

向 发出的请求的 HTTP 响应中会返回状态码。

Web 网关返回的响应头中包含 HTTP 响应代码。 以下示例中的 HTTP 头包含 HTTP 响应代码 200 OK:

HTTP/1.1 **200 OK** Server: WAS/6.0 Content-length: 0

下表描述了 HTTP 响应代码的可能值, 以及可返回的关联 WebSphere MQ Managed File Transfer 错误代码 的示例。有关 WebSphere MQ Managed File Transfer 错误代码的更多信息,请参[阅诊断消息](#page-866-0)。

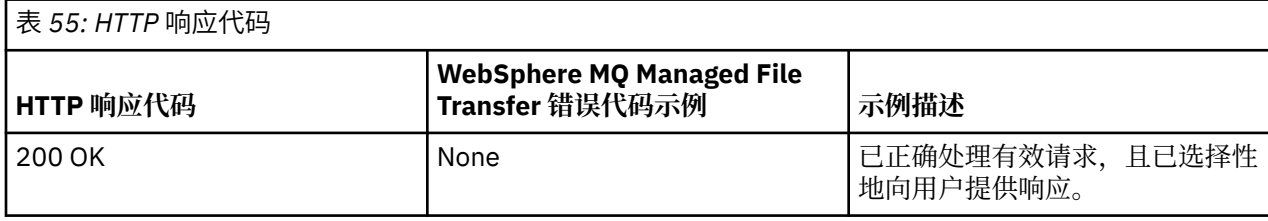

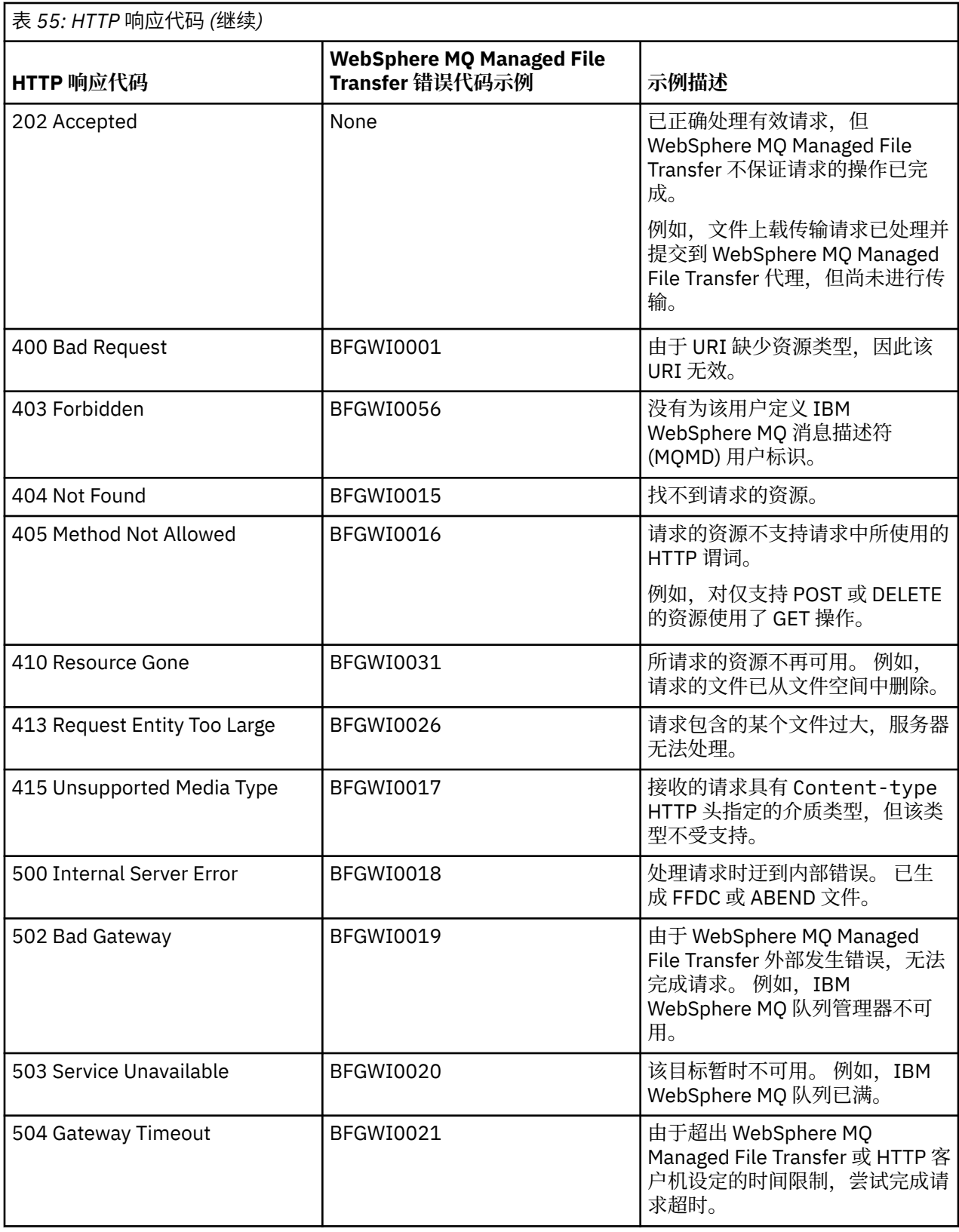

# *Web* **网关管理** *API* **引用**

WebSphere MQ Managed File Transfer Web 网关定义用于管理文件传输工件的 RESTful HTTP 应用程序编程 接口 (API)。

该引用信息描述用于管理 Web 网关对象(如文件空间)的 API。 有关用于非管理任务的 API 的信息, 请参 阅 第 753 页的『Web 网关 API [引用』。](#page-752-0)

# **资源类型**

该规范支持以下 WebSphere MQ Managed File Transfer 对象类型:

# **文件空间**

包含已发送至与该文件空间关联的用户或组的文件的逻辑区域。

# **用户**

Web 用户标识与 IBM WebSphere MQ 消息描述符 (MQMD) 用户标识之间的映射集。 这些映射控制用于 文件传输请求的 MQMD 用户标识。

# **HTTP 动词**

该规范支持下表中的 HTTP 动词。

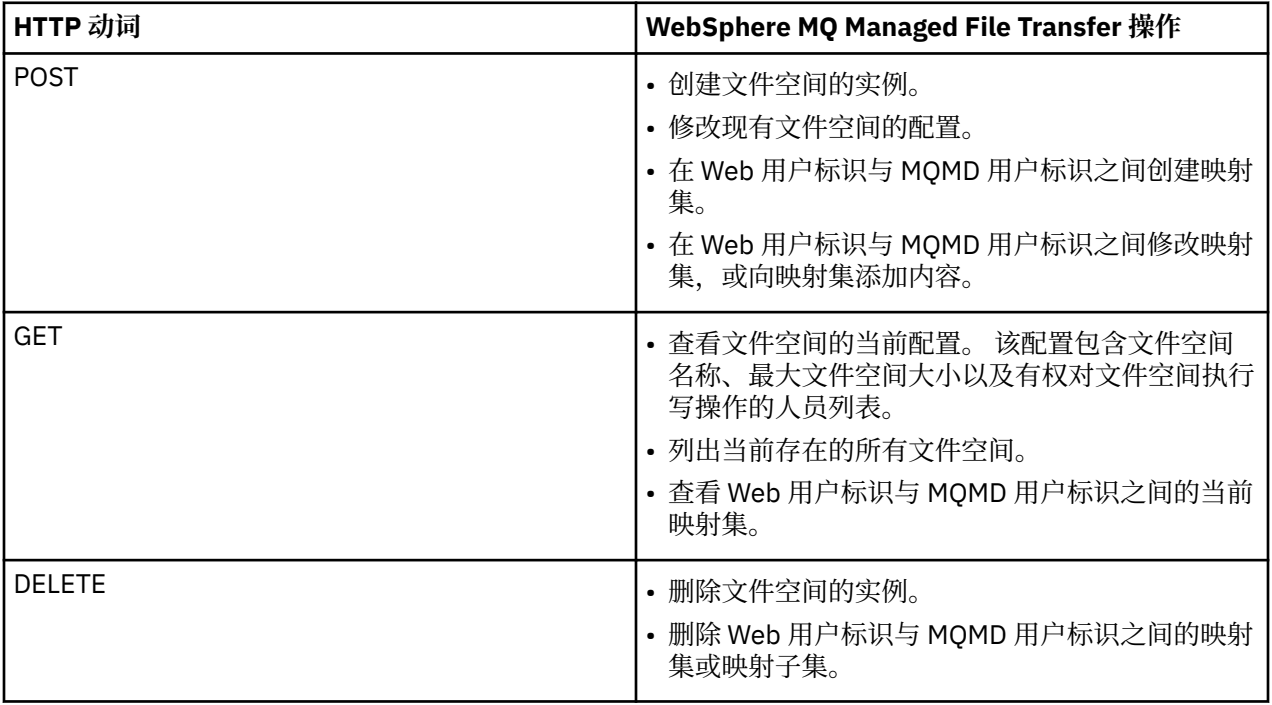

# 用于管理 *Web* 网关的 *HTTP* 头

使用 HTTP 头,可定制创建或检索资源的请求。 对于 WebSphere MQ Managed File Transfer Web 网关, 未 定义任何用于管理 API 的头。

HTTP 约定是在定制头前添加 x-, 后跟特定于产品的标识。WebSphere MQ Managed File Transfer 使用产 品标识 fte-。有关 Web 网关 API 支持的头的详细信息, 请参阅第 753 [页的『使用](#page-752-0) Web 网关时的 HTTP 头 和 HTML [表单字段』。](#page-752-0) 没有为管理用途定义任何其他头。

# 用于管理 *Web* 网关的统一资源标识语法

部署时指定的上下文根会将 WebSphere MQ Managed File Transfer 统一资源标识 (URI) 与其他 IBM WebSphere MQ URI 区分开。 建议使用上下文根 /wmqfte。 用于管理任务的 URI 通过术语 /admin 与现有 WebSphere MQ Managed File Transfer URI 进行区分。

WebSphere MQ Managed File Transfer 资源之间会按各自的类型进行区分。 资源的地址通过其资源类型和 标识标记确定。

<span id="page-770-0"></span>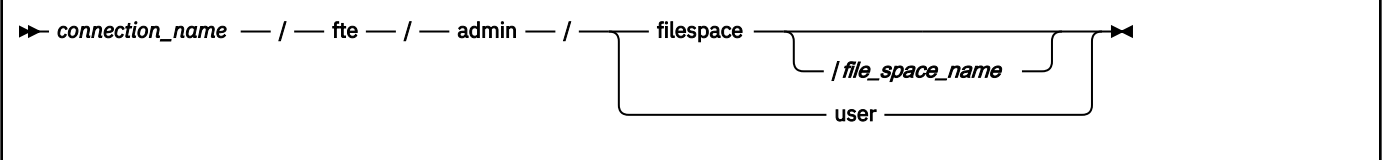

# **参数**

## *connection\_name*

必需。 托管 Web 网关的服务器的主机名和(可选)端口。 不区分大小写。

## **fte**

必需。 指示该 URI 指向 Web 网关。 区分大小写。

## **admin**

必需。 指示您正在使用 Web 网关的管理功能。 区分大小写。

## **filespace**

指示您要查找文件空间资源的地址。 有关文件空间的更多信息,请参阅第 263 [页的『文件空间』](#page-262-0)。 区 分大小写。

参数 **filespace** 或 **user** 其中之一是必需的。

## *file\_space\_name*

您要查找其地址的文件空间的名称。 这是与文件空间关联的用户的名称。 *file\_space\_name* 值的长度必 须不超过 255 个字符。 区分大小写。

仅当指定 **filespace** 时才适用。 如果使用 HTTP 动词 GET,那么该参数可选;如果使用 POST 或 DELETE, 那么该参数是必需的。 如果使用 HTTP 动词 GET, 并且未提供 *file\_space\_name* 的值, 那么 Web 网关将返回所有文件空间的列表。

## **user**

指示您要查找 Web 用户标识和 MQMD 用户标识之间映射集的地址。 有关该映射集格式的更多信息,请 参阅第 776 页的『用于将 Web [用户标识映射到](#page-775-0) MQMD 用户标识的 XML 格式』。 区分大小写。

参数 **filespace** 或 **user** 其中之一是必需的。

# **示例**

例如,要查找用户 sarah 拥有的文件空间资源的地址,请使用以下 URI:

http://example.org/wmqfte/admin/filespace/sarah/

在本示例中:

- http://example.org 是主机系统。
- /wmqfte 指示 URI 是 WebSphere MQ Managed File Transfer URI。
- /admin 指示您要访问 Web 网关的管理功能。
- /filespace 指示要查找地址的资源是文件空间资源。
- /sarah/ 是标识标记。 该标记是文件空间的名称,同时也是拥有该文件空间的用户的名称。

例如,要查找用户标识和 MQMD 标识之间映射的地址,请使用以下 URI:

http://example.org/wmqfte/admin/user

# 用于管理 *Web* 网关的内容类型

您提交到 WebSphere MQ Managed File Transfer Web 网关管理 API 的 HTTP 请求必须具有介质类型 application/xml。 来自 Web 网关的响应也具有介质类型 application/xml。

# **请求**

作为对管理 API 的请求的一部分, 使用 HTTP 传输至 WebSphere MQ Managed File Transfer 的内容必须采 用下表中的格式之一。

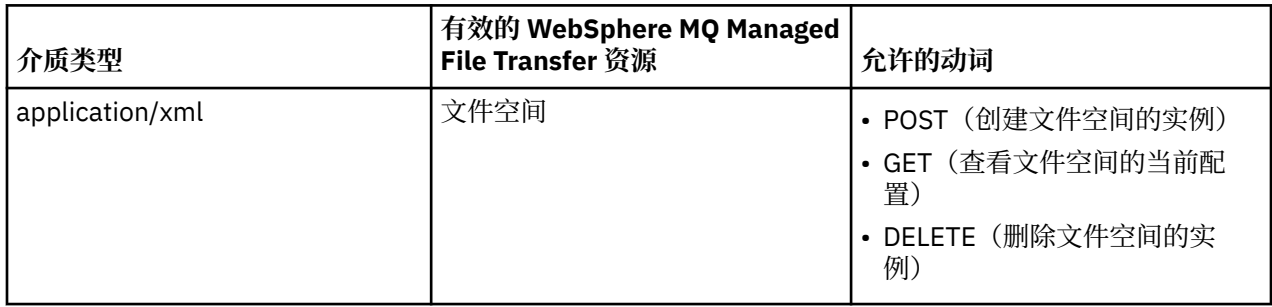

# **响应体**

如果 HTTP 请求成功, 那么 Web 网关将返回介质类型为 application/xml 的响应。 有关针对该响应的 XML 模式的详细信息,请参阅第 773 [页的『文件空间信息响应格式』](#page-772-0)。

来自 *Web* 网关管理 *API* 的 *HTTP* 响应代码 向 WebSphere MQ Managed File Transfer Web 网关管理 API 发出的请求的 HTTP 响应中会返回状态码。 Web 网关返回的响应头中包含 HTTP 响应代码。 以下示例中的 HTTP 头包含 HTTP 响应代码 200 OK:

HTTP/1.1 **200 OK** Server: WAS/6.0 Content-length: 0

下表描述了 HTTP 响应代码的可能值, 以及管理 API 可返回的一些其他 WebSphere MQ Managed File Transfer 错误代码。

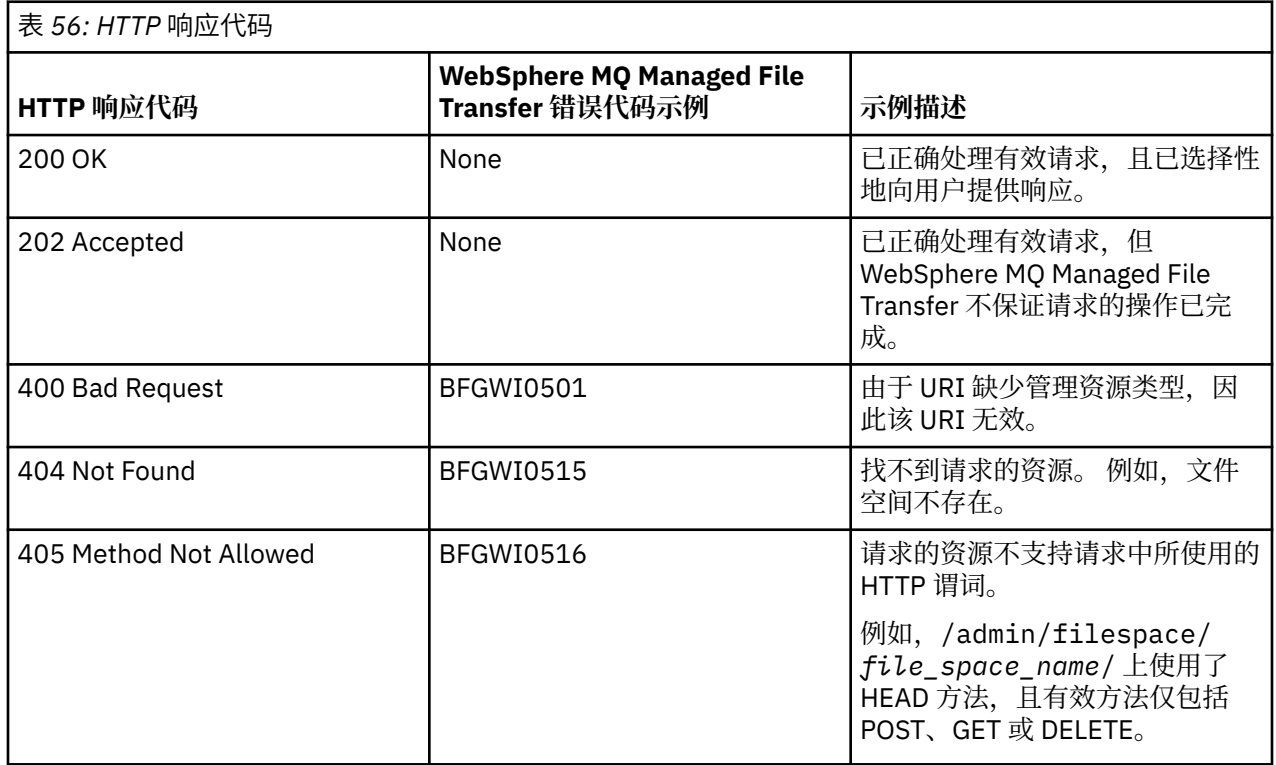

<span id="page-772-0"></span>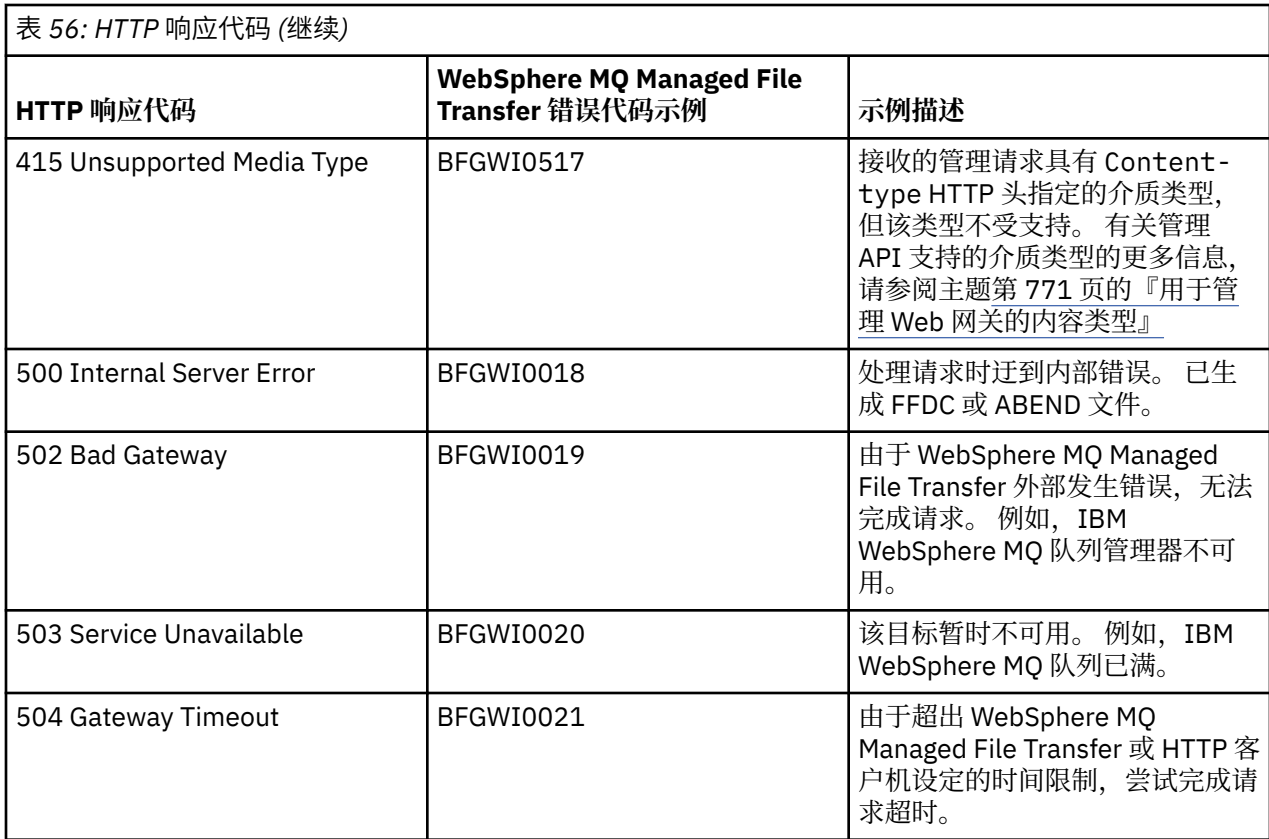

有关 Web 网关可返回的其他 WebSphere MO Managed File Transfer 错误响应代码的信息,请参阅主[题诊断](#page-866-0) [消息](#page-866-0)。

## 管理响应和请求格式

WebSphere MQ Managed File Transfer Web 网关采用以下两种格式之一返回查询的响应: XML 或 JavaScript Object Notation (JSON)。 您可以提交请求,仅以 XML 格式创建、修改和删除文件空间或者将用 户名映射到 Web 网关的 MQMD 用户标识。

通过在请求中包含 Accept: *return-type* 头或在 URI 中包含查询 accept=*return-type*, 可指定从 Web 网关返回的响应的格式。 还可以使用 Web 应用程序来解析 XML 或 JSON 响应的内容,并以适当的格式 呈现给 Web 用户。

缺省格式是 XML。 如果同时使用 Accept : 头和 URI 中的查询 accept= 指定格式,那么 Web 网关将以 URI 中的查询指定的格式返回响应。

# 文件空间信息响应格式

通过 WebSphere MQ Managed File Transfer 服务 Web 网关请求有关文件空间的定义和属性的信息时, 将以 XML 格式或 JSON 格式返回响应。 该 XML 响应符合模式 FileSpaceInfo.xsd,该模式位于 MQMFT 安装 的 *MQ\_INSTALLATION\_PATH*/mqft/samples/schema 目录中。

# **XML**

以下示例显示了简单文件空间信息 XML 响应的格式。

```
<filespaces xsi:noNamespaceSchemaLocation="FileSpaceInfo.xsd">
 <filespace transfers="1" location="/tmp/filespace/daniel" name="daniel">
 <quota bytes="1048576"/>
    <writers>
      <authorized>
        <agent-user>daniel</agent-user>
         <agent-user>SYS.ADMIN.*</agent-user>
      </authorized>
      <unauthorized>
         <agent-user>dave</agent-user>
       </unauthorized>
```
# **JSON**

以下示例显示了简单文件空间信息 JSON 响应的格式。

```
{ 
 "filespaces":{
 "filespace":{
 "transfers":"1",
 "location":"/tmp/filespace/daniel",
 "name":"daniel",
 "writers":{
"authorized":{
 "agent-user":"daniel",
 "agent-user":"SYS.ADMIN.*"
 },
 "unauthorized":{
 "agent-user":"dave"
}<sup>3</sup>
\frac{3}{2},
 "quota":{
 "bytes":"1048576"
  }
 }
 }
}
```
# **理解文件空间信息响应**

以下列表描述了文件空间信息响应的元素和属性:

# **filespaces**

包含一个或多个 <filespace> 元素的组。

# **文件空间**

包含文件空间信息的组。

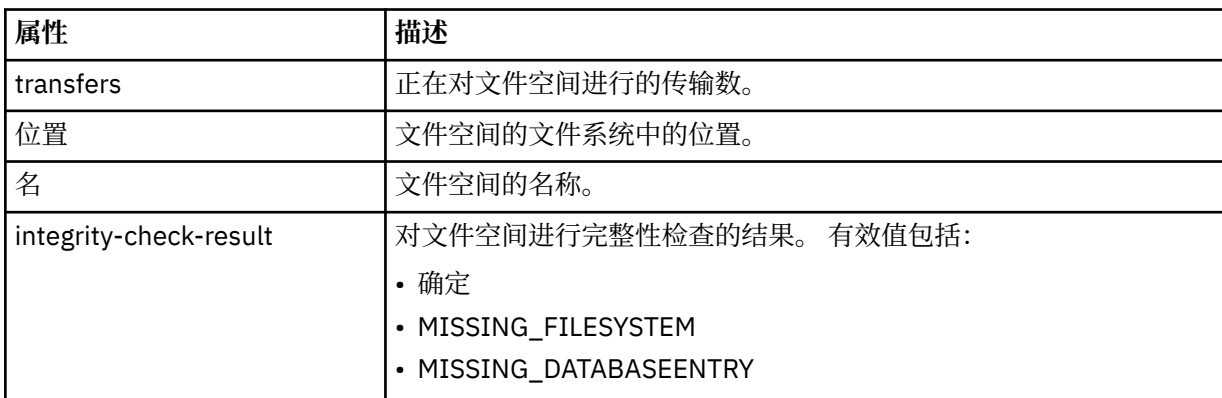

# **quota**

用于描述文件空间可使用的文件系统空间量的元素。

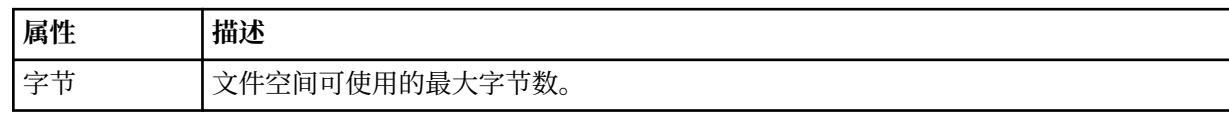

# **writers**

包含有权访问或无权访问文件空间的用户的相关信息的组。

# **authorized**

包含有权访问文件空间的用户列表的组。

### **未获授权**

包含无权访问文件空间的用户列表的组。 如果在授权和未授权列表中都显示用户名或用户通配符匹配, 那么用户无权访问文件空间。

#### **agent-user**

包含已授权或未授权的用户名的元素。 此用户名可以包含通配符以匹配多个用户。

#### 文件空间创建或更改请求格式

通过在 HTTP 请求中包含 XML 格式的内容,可以请求通过 WebSphere MQ Managed File Transfer Web 网关 来创建或更改文件空间。 该 XML 格式符合模式 FileSpaceInfo.xsd,此模式位于 WMQMFT 安装的 *MQ\_INSTALLATION\_PATH*/mqft/samples/schema 目录中。

以下示例显示了用于创建文件空间的 XML 请求的格式。

```
<filespaces>
  <filespace>
     <quota bytes="1048576"/>
     <writers>
       <authorized>
         <agent-user>SYS.ADMIN.*</agent-user>
       </authorized>
       <unauthorized>
        <agent-user>dave</agent-user>
       </unauthorized>
     </writers>
   </filespace>
</filespaces>
```
以下示例显示了用于修改现有文件空间配置的 XML 请求的格式。 必须使用 action=add、 action=remove 和 action=overwrite 属性来更改已授权和未授权的编写者列表。

```
<filespaces>
   <filespace>
     <quota bytes="2097152"/>
     <writers>
       <authorized action="add">
         <agent-user>emily</agent-user>
       </authorized>
       <unauthorized action="remove">
        <agent-user>dave</agent-user>
       </unauthorized>
     </writers>
   </filespace>
</filespaces>
```
# **了解文件空间创建或修改请求**

以下列表描述了该请求的元素和属性:

### **filespaces**

包含一个 <filespace> 元素的元素。

#### **文件空间**

包含文件空间信息的组元素。

#### **quota**

用于描述文件空间可使用的文件系统空间量的元素。 如果用户提交的文件传输请求会导致文件空间超出 其配额,那么该传输将失败,并且将生成一条错误。

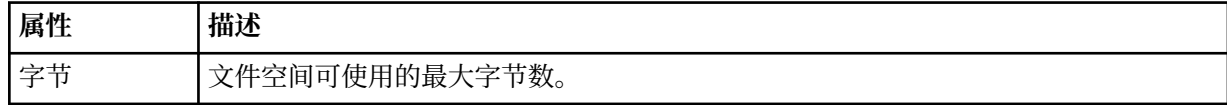

## **writers**

包含有权访问或无权访问文件空间的用户的相关信息的组。

### <span id="page-775-0"></span>**authorized**

包含有权访问文件空间的用户列表的组。

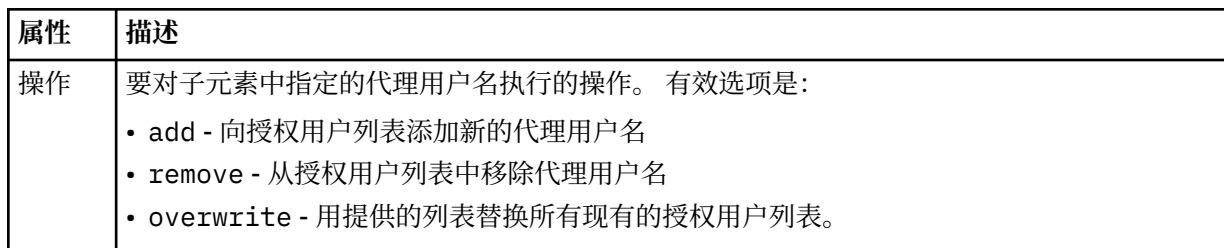

## **未获授权**

包含无权访问文件空间的用户列表的组。 如果授权用户列表和未授权用户列表中都包含某个用户, 那么 该用户无权访问文件空间。

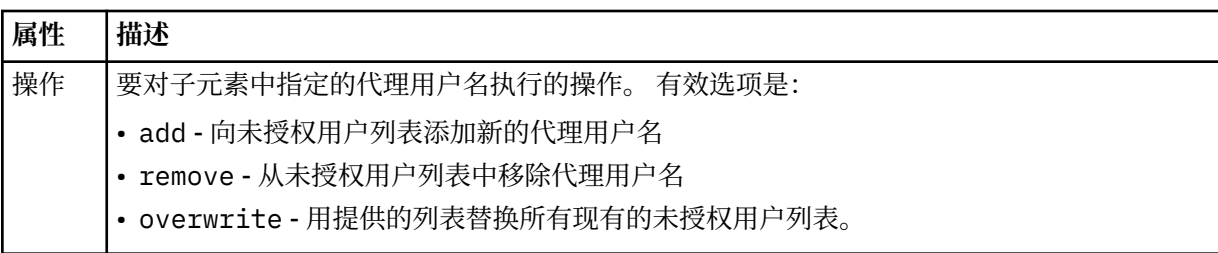

## **agent-user**

包含已授权或未授权的用户名的元素。 此用户名可以包含通配符以匹配多个用户。

用于将 *Web* 用户标识映射到 *MQMD* 用户标识的 *XML* 格式

您可以通过向 WebSphere MQ Managed File Transfer Web 网关提交请求,在 Web 用户标识与 IBM WebSphere MQ 消息描述符 (MQMD) 用户标识之间创建一组映射。 此 HTTP 请求必须包含以下 XML 格式的 内容。

以下示例显示了用于创建映射集的 XML 请求的格式。 要修改现有的映射集,请使用相同的格式。

```
<users>
   <user>
     <userID>mike</userID>
     <mqmdUserID>mqmike</mqmdUserID>
  \langle/user>
   <user>
     <userID>lisa</userID>
     <mqmdUserID>mqlisa</mqmdUserID>
   </user>
</users>
```
如果尝试使用未映射到 MQMD 用户标识的 Web 用户标识来启动文件上载, 那么将使用 defaultMQMDUserID 初始化参数的值。 在将 Web 网关应用程序部署到应用程序服务器环境时,会设置该参 数的值。 有关更多信息, 请参阅第 155 页的『在 [WebSphere Application Server V7.0](#page-154-0) 中部署 Web 网关』 和第 140 页的『准备使用 [WebSphere Application Server Community Edition](#page-139-0) 部署 Web 网关』。

# **了解用于创建或更改用户标识映射的请求**

以下列表描述了该请求的元素和属性:

## **users**

包含 <user> 元素的组元素。

## **用户**

包含 Web 网关用户信息的元素。

### **userID**

包含用户的 Web 用户标识的元素。 这是在用于托管 Web 网关的应用程序服务器环境中定义的用户标 识。

## **mqmdUserID**

包含 MQMD 用户标识(消息描述符中提供的 IBM WebSphere MQ 用户标识)的名称的元素,在用户启 动的文件上载传输中将使用该用户标识。

mqmdUserID 属性的最大长度为 12 个字符。

### 文件空间管理日志记录格式

创建、更改或删除文件空间时,对文件空间的更改将记录在托管 Web 网关的应用程序服务器的事件日志 中。 这使得管理员能够查看对文件空间所做的更改。

# **日志格式**

FTELOG: *operation* - *status*. Requested by *user\_ID* at *host\_name*. Information: *information*

## **操作**

请求对文件空间执行的操作。 操作值为:

- create file space
- modify file space
- delete file space

## **状态**

请求的操作是否成功。 状态值为:

- successful
- failed, 在此情况下, 还会提供失败原因

## **用户标识**

请求文件空间操作的用户的用户名。

## **主机名**

用户从其中发出请求的系统的主机名。

## **参考**

有关请求的信息。 例如:

File space: fred, quota: 123456 bytes, added authorized writers: [tom dick harry], added unauthorized writers: [tarzan jane], removed unauthorized writers: [bob]

会将这些日志消息写入应用程序服务器的事件日志。 可以在以下目录中找到这些文件:

- 针对 WebSphere Application Server V7.0,*WAS7\_install\_location*/profiles/*profile\_name*/ logs/*server\_name*
- 针对 WebSphere Application Server Community Edition,*WASCE\_install\_location*/var/log

## *fteCreateWebAgent***(创建** *WebSphere MQ Managed File Transfer Web* **代理)**

**fteCreateWebAgent** 命令创建代理及其关联的配置,以用于 Web 网关。 WebSphere MQ Managed File Transfer 服务器随附该命令。

# **用途**

使用 **fteCreateWebAgent** 命令以创建 Web 代理。 该命令为您提供 MQSC 命令,必须在代理使用的队列 管理器上运行这些 MQSC 命令才能创建以下代理队列:

- SYSTEM.FTE.AUTHADM1.*agent\_name*
- SYSTEM.FTE.AUTHAGT1.*agent\_name*
- SYSTEM.FTE.AUTHMON1.*agent\_name*
- SYSTEM.FTE.AUTHOPS1.*agent\_name*
- SYSTEM.FTE.AUTHSCH1.*agent\_name*
- SYSTEM.FTE.AUTHTRN1.*agent\_name*
- SYSTEM.FTE.COMMAND.*agent\_name*
- SYSTEM.FTE.DATA.*agent\_name*
- SYSTEM.FTE.EVENT.*agent\_name*
- SYSTEM.FTE.REPLY.*agent\_name*
- SYSTEM.FTE.STATE.*agent\_name*

由于代理用于 Web 网关, 因此除了先前列表外, 还将创建两个队列:

- SYSTEM.FTE.WEB.RESP.*agent\_name*
- SYSTEM.FTE.WEB.*gateway\_name*

这些队列是内部系统队列,除非您要删除该代理,否则不得修改、删除或读取这些队列中的消息。 以下位置 的文件中也提供了要运行的 MQSC 命令:

*MQ\_DATA\_PATH*\mqft\config\*coordination\_qmgr\_name*\agents\*agent\_name*\*agent\_name*\_cr eate.mqsc。

如果稍后要删除代理,该命令还为您提供 MQSC 命令,必须运行这些 MQSC 命令才能清除然后删除属于代理 的队列。 MQSC 命令位于以下位置的文件中:

*MQ\_DATA\_PATH*\mqft\config\*coordination\_qmgr\_name*\agents\*agent\_name*\*agent\_name*\_de lete.mqsc。

WebSphere MQ Managed File Transfer 提供帮助您配置代理的高级代理属性。 [IBM WebSphere MQ File](#page-471-0) [Transfer Edition](#page-471-0) 的属性文件中描述了这些属性。

**注:** 运行 Web 代理所使用的用户必须与运行应用程序服务器所使用的用户相同或在同一个组中。

# **Web 代理的限制**

- Web 代理只能是通过 Web 网关启动的传输的源代理。 如果尝试通过另一种方法,将 Web 代理用作源代理 来执行传输, 那么传输将失败, 返回码为 68 (TRANSFER\_NOT\_SUPPORTED)。
- 在将目标指定为文件空间时,Web 代理只能是传输的目标代理。 如果尝试将 Web 代理用作目标代理(但 作为不同目标类型)来执行传输,那么该传输将失败,并返回以下错误消息: BFGCH0103: 传输请求指定 Web 网关代理"*web\_agent\_name*"作为目标代理。 Web 网关代理只能是到文件空间的传输的目标。
- Web 代理不能监视资源。如果尝试为 Web 代理创建资源监视器,那么该命令将失败,返回码为 113 (MONITOR\_NOT\_SUPPORTED)。

## **Syntax**

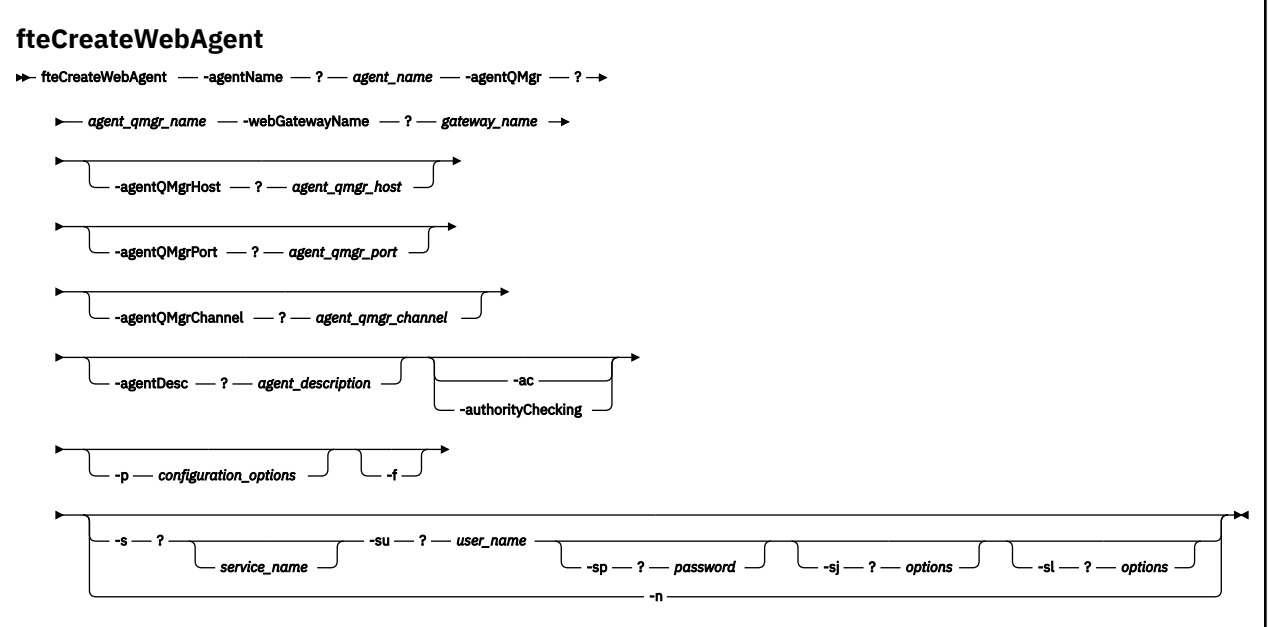

# **参数**

### **-agentName** *agent\_name*

必需。 要创建的代理的名称。 代理名称对其协调队列管理器必须唯一。

有关命名代理的更多信息,请参[阅对象命名约定](#page-571-0)。

#### **-agentQMgr** *agent\_qmgr\_name*

必需。 代理队列管理器的名称。

#### **-webGatewayName** *gateway\_name*

必需。 代理是其一个组件的 Web 网关的名称。

有关命名 Web 网关的更多信息,请参阅[对象命名约定。](#page-571-0)

## **-agentQMgrHost** *agent\_qmgr\_host*

可选。代理队列管理器的主机名或 IP 地址。 如果未指定该参数,那么将采用绑定方式连接。

#### **-agentQMgrPort** *agent\_qmgr\_port*

可选。 用于客户机与代理队列管理器的连接的端口号。 只有当同时指定了 **agentQMgrHost** 参数时, 才能使用该参数。 如果未指定 **agentQMgrPort** 参数,那么将使用缺省端口 1414。

#### **-agentQMgrChannel** *agent\_qmgr\_channel*

可选。 只有当同时指定了 **agentQMgrHost** 参数时,才能使用该参数。 如果未指定 **agentQMgrChannel** 参数,那么将使用缺省通道 SYSTEM.DEF.SVRCONN。

## **-agentDesc** *agent\_description*

可选。 在 IBM WebSphere MQ Explorer 中显示的代理的描述。

## **-ac 或 -authorityChecking**

可选。 此参数允许进行权限检查。 如果指定该参数,那么代理将检查提交请求的用户是否有权执行请求 的操作。

#### **-p** *configuration\_options*

可选。 用于创建代理的配置选项集的名称。 按照约定,这是协调队列管理器的名称。 如果未指定该参 数,那么会使用缺省的配置选项集。

**-f**

可选。 强制该命令覆盖现有配置。

#### **-s** *service\_name*

可选(仅限 Windows)。 指示代理程序将作为 Windows 服务运行。 如果未指定 服务名称,那么服务将 命名为 mqmftAgent*<AGENT><QMGR>*,其中 *<AGENT>* 是代理名称, *<QMGR>* 是代理队列管理器名 称。

服务的显示名称 (显示在 窗口 **服务** 窗口的 **名称** 列中) 始终为 **WebSphere MQ Managed File Transfer 代 理程序** *<AGENT>***@***<QMGR>*。

#### **-su** *user\_name*

可选(仅限 Windows)。 当代理程序作为 Windows 服务运行时,该参数指定运行服务所使用的帐户 名。 要使用 Windows 域用户帐户来运行代理,请以 DomainName\UserName 格式指定该值。 要使用 本地内置域中的帐户来运行该服务,请以 UserName 格式指定该值。

使用 **-su** 参数指定的 Windows 用户帐户必须具有 **Log on as a service** 权限。 有关如何授予该权 限的信息,请参阅第 310 页的『有关作为 Windows [服务运行代理或记录器的指南』。](#page-309-0)

在指定 **-s** 时为必需项。 等同于 **-serviceUser**。

## **-sp** *password*

可选(仅限 Windows)。 由 **-su** 或 **-serviceUser** 参数设置的用户帐户的密码。

该参数仅在指定 **-s** 时才有效。 等同于 **-servicePassword**。 如果在指定 **-s** 参数时不指定该参数,将 生成警告消息。 该消息警告您必须先使用 Windows 服务工具设置密码,这样服务才能成功启动。

#### **-sj** *options*

可选(仅限 Windows)。 当代理作为 Windows 服务启动时, 以 -D 或 -X 格式来定义将传递至 JVM 的选 项列表。 这些选项使用井号 (#) 或分号 (;) 字符进行分隔。 如果需要嵌入任何 # 或 ; 字符,请使用单引 号将其引起来。

该参数仅在指定 **-s** 时才有效。 等同于 **-serviceJVMOptions**。

#### **-sl** *options*

可选(仅限 Windows)。 设置 Windows 服务日志级别。 有效选项包括:error、info、warn 和 debug。 缺省值为 info。 如果 Windows 服务出现问题, 那么该选项可能很有用。 如果将其设置为 debug,那么会在服务日志文件中提供更详细的信息。

该参数仅在指定 **-s** 时才有效。 等同于 **-serviceLogLevel**。

**-n**

可选(仅限 Windows)。 指示代理将作为正常进程运行。 这与 **-s** 选项互斥。 如果既未指定 **-s** 选项, 也未指定 -**n** 选项,那么会将代理程序配置为正常的 Windows 进程。

### 等同于 **-normal**。

**-? or -h**

可选。 显示命令语法。

## **示例**

在本示例中,使用代理队列管理器 OM\_NEPTUNE 和 Web 网关 GATEWAY\_ONE 来创建代理 WEBAGENT1。 该代理使用缺省的协调队列管理器:

fteCreateWebAgent -agentName WEBAGENT1 -webGatewayName GATEWAY\_ONE -agentQMgr QM\_NEPTUNE -agentQMgrHost myhost.ibm.com -agentQMgrPort 1415 -agentQMgrChannel CHANNEL1

## **返回码**

**0**

命令成功完成。

**1**

命令结束但未成功。

# *Web* **网关所使用的数据库表**

WebSphere MQ Managed File Transfer Web 网关使用以下数据库表配置用户文件空间并保证用户文件空间 的安全。

以下数据库表由 Web 网关使用: 请勿删除或修改这些表或其中包含的任何数据。

- FILE SPACE
- FILE\_SPACE\_ENTRY
- PERMISSIONS
- USER\_MQMD\_MAPPING
- WEBGATEWAY\_CONFIG

Web 网关还会使用数据库记录器表中的审计信息为用户提供传输信息。 有关更多信息, 请参阅 第 [595](#page-594-0) 页的 [『记录器所使用的数据库表』](#page-594-0)。

Web 网关使用的数据库表可能位于与数据库记录器所使用的表相同的数据库中,只要两个表集具有不同的模 式名称。

# **相关任务**

第 139 [页的『设置数据库以用于文件空间』](#page-138-0) 在可以使用文件空间之前,必须为 Web 网关设置数据库表以存储文件空间信息。 您可以在现有的日志数据 库中创建这些表,或创建新数据库以包含这些表。

# **将 Apache Ant 与 WebSphere MQ 受管文件传输一起使用**

# *fteAnt (***在** *WebSphere MQ Managed File Transfer* **环境中运行** *Ant* **任务***)*

**fteAnt** 命令会在具有可用的 WebSphere MQ Managed File Transfer Ant 任务的环境中运行 Ant 脚本。

# **用途**

使用 **fteAnt** 命令在具有 WebSphere MQ Managed File Transfer 的环境中运行 Ant 脚本。 不同于标准 **ant** 命令,**fteAnt** 要求您定义脚本文件。

不能直接在 IBM 4690 系统上运行 **fteAnt** 命令。 但可通过 Ant 脚本引用 IBM 4690 系统。 有关在 IBM 4690 环境中使用 WebSphere MQ Managed File Transfer 的更多信息,请参阅第 32 [页的『在零售环境中使](#page-31-0) 用 [WebSphere MQ Managed File Transfer](#page-31-0)』

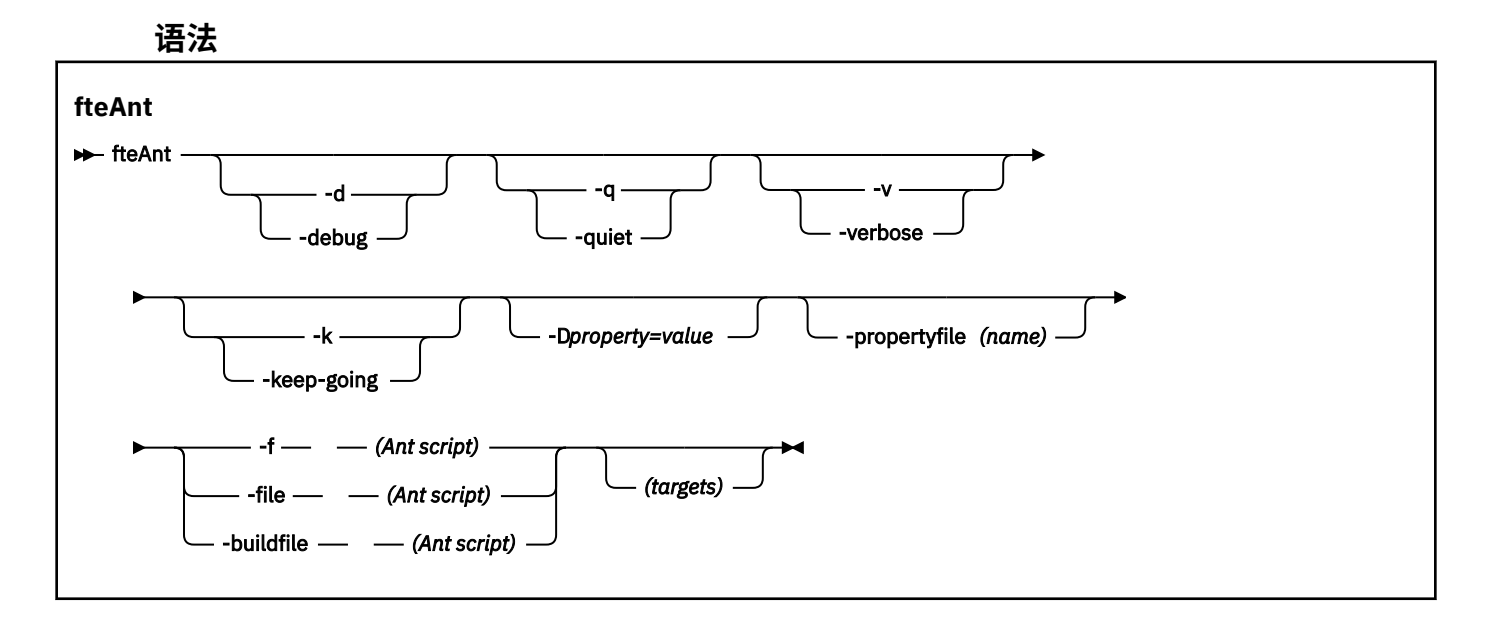

# <span id="page-781-0"></span>**参数**

# **-debug 或 -d**

可选。 生成调试输出。

## **-quiet 或 -q**

可选。 生成最小输出。

# **-verbose 或 -v**

可选。 生成详细输出。

## **-keep-going 或 -k**

可选。 执行不依赖于故障目标的所有目标。

## **-D** *property***=***value*

可选。 将 *value* 用于给定的 *property*。 使用 **-D** 设置的属性的优先顺序高于属性文件中设置的属性。

使用 **com.ibm.wmqfte.propertyset** 属性来指定用于 Ant 任务的配置选项集。 使用非缺省协调队列 管理器的名称作为该属性的值。 随后, Ant 任务会使用与该非缺省协调队列管理器关联的配置选项集。 如果您未指定该属性,那么会使用基于缺省协调队列管理器的缺省配置选项集。 如果您针对 Ant 任务指 定 **cmdqm** 属性,那么该属性的优先顺序高于针对 **fteAnt** 命令指定的配置选项集。 无论您使用缺省配 置选项集还是使用 **com.ibm.wmqfte.propertyset** 属性指定设置,此行为均适用。

## **-propertyfile (***name***)**

可选。 从带有 **-D** 属性(高优先顺序)的文件装入所有属性。

# **-f(***Ant* **脚本)、-file(***Ant* **脚本)或 -buildfile(***Ant* **脚本)**

必需。 指定要运行的 Ant 脚本的名称。

## *targets*

可选。 要从 Ant 脚本运行的一个或多个目标的名称。 如果您不针对该参数指定值,那么会运行脚本的缺 省目标。

## **-version**

可选。 显示 WebSphere MQ Managed File Transfer 命令和 Ant 版本。

## **-? or -h**

可选。 显示命令语法。

# **示例**

在此示例中, 会运行 Ant 脚本 fte\_script.xml 中的目标 copy,该命令会将调试输出写入标准输出。

fteAnt -d -f fte\_script.xml copy

# **返回码**

# **0**

命令成功完成。

**1**

命令结束但未成功。

其他状态返回码也可从 Ant 脚本指定,例如,通过使用 Ant fail 任务。

# *WebSphere MQ Managed File Transfer* **提供的** *Ant* **任务**

WebSphere MQ Managed File Transfer 提供大量可用于访问文件传输功能的 Ant 任务。

# <span id="page-782-0"></span>**任务**

- 第 783 页的『fte:awaitoutcome』
- • [fte:call](#page-783-0)
- • [fte:cancel](#page-784-0)
- [fte:filecopy](#page-785-0)
- [fte:filemove](#page-788-0)
- • [fte:ignoreoutcome](#page-790-0)
- • [fte:ping](#page-791-0)
- • [fte:uuid](#page-792-0)

# **嵌套参数**

以下嵌套参数描述嵌套元素集,这些元素在提供的多个 Ant 任务间共用:

- [fte:filespec](#page-792-0)
- • [fte:metadata](#page-797-0)
- [用于程序调用的参数](#page-797-0)

*fte:awaitoutcome* 等待 **fte:filecopy**、**fte:filemove** 或 **fte:call** 操作完成。

# **属性**

**id**

必需。 标识要等待其结果的传输。 通常,这是由 [fte:filecopy](#page-785-0)、[fte:filemove](#page-788-0) 或 [fte:call](#page-783-0) 任务的 idProperty 属性 (attribute) 设置的特性 (property)。

# **rcproperty**

必需。 指定用于存储 **fte:awaitoutcome** 任务的返回码的属性。

## **timeout**

可选。 等待操作完成的最大时间(秒)。 最小超时为一秒。 如果未指定超时值,**fte:awaitoutcome** 任务将一直等待直至确定操作的结果。

# **示例**

在本示例中,文件复制将启动,其标识将存储在 copy.id 属性中。 在复制期间,其他处理可同时进行。 **fte:awaitoutcome** 语句用于等待,直到复制操作完成。 **fte:awaitoutcome** 语句标识等待使用存储在 copy.id 属性中的标识的操作。 **fte:awaitoutcome** 将用于指示复制操作结果的返回码存储在称为 copy.result 的属性内。

```
<-- issue a file copy request -->
<fte:filecopy cmdqm="qm1@localhost@1414@SYSTEM.DEF.SVRCONN"
               src="agent1@qm1"
               dst="agent1@qm1"
               idproperty="copy.id"
               outcome="defer"/>
<!-- do some other things -->
<!-- get the result of the file copy --> 
<fte:awaitoutcome id="${copy.id}" rcProperty="copy.result"/>
```
# **相关参考**

第 275 页的『将 Apache Ant 与 [WebSphere MQ Managed File Transfer](#page-274-0) 结合使用』 WebSphere MQ Managed File Transfer 提供了一些任务,您可以使用这些任务将文件传输功能集成到 Apache Ant 工具中。

第 782 页的『[WebSphere MQ Managed File Transfer](#page-781-0) 提供的 Ant 任务』

<span id="page-783-0"></span>WebSphere MQ Managed File Transfer 提供大量可用于访问文件传输功能的 Ant 任务。

*fte:call*

您可以使用 **fte:call** 任务来远程调用脚本和程序。

该任务允许您向代理发送 **fte:call** 请求。 代理通过运行脚本或程序并返回结果来处理该请求。 要调用的 命令必须可供代理访问。 确保 agent.properties 文件中的 commandPath 属性值包括要调用的命令的位 置。 由命令嵌套元素指定的任何路径信息必须相对于 commandPath 属性指定的位置。 缺省情况下, commandPath 为空,以使代理无法调用任何命令。 有关该属性的更多信息,请参阅使用 commandPath。

有关 agent.properties 文件的更多信息,请参阅 第 472 页的『[agent.properties](#page-471-0) 文件』。

# **属性**

### **agent**

必需。 指定要将 **fte:call** 请求提交到的代理。 按以下格式指定代理信息:*agentname*@*qmgrname*, 其中 *agentname* 是代理的名称,*qmgrname* 是该代理直接连接到的队列管理器的名称。

## **cmdqm**

可选。 请求提交到的命令队列管理器。 按以下格式指定此信息:*qmgrname*@*host*@*port*@*channel*, 其中:

- *qmgrname* 是队列管理器的名称
- *host* 是正在运行队列管理器的系统的可选主机名
- *port* 是队列管理器正在侦听的可选端口号
- *channel* 是要使用的可选 SVRCONN 通道

如果省略命令队列管理器的 *host*、*port* 或 *channel* 信息,那么会使用 command.properties 文件 中指定的连接信息。 有关更多信息, 请参阅 第 470 页的『[command.properties](#page-469-0) 文件』。

您可以使用 **com.ibm.wmqfte.propertySet** 属性指定要使用的 command.properties 文件。 有关 更多信息,请参阅 [com.ibm.wmqfte.propertySet](#page-353-0)。

如果您不使用 cmdqm 属性, 那么该任务会缺省使用

com.ibm.wmqfte.ant.commandQueueManager 属性(如果已设置该属性)。 如果未设置 com.ibm.wmqfte.ant.commandQueueManager 属性,会尝试连接至 command.properties 文件 中定义的缺省队列管理器。 com.ibm.wmqfte.ant.commandQueueManager 属性的格式与 cmdqm 属性相同,即 qmgrname@host@port@channel。

### **idproperty**

除非您已指定 outcome 为 defer,否则可选。 指定传输标识要分配到的属性的名称。 在提交传输请求 时会生成传输标识,您可以使用传输标识来跟踪传输进展、诊断传输问题以及取消传输。

如果您还指定了 ignore 的 outcome 属性,那么不能指定该属性。 但是,如果您已将 outcome 属性指 定为 defer, 那么还必须指定 idproperty。

## **jobname**

可选。 向 **fte:call** 请求指定作业名。 您可以使用作业名来创建传输的逻辑组。 使用 第 [793](#page-792-0) 页的 『[fte:uuid](#page-792-0)』 任务来生成伪唯一的作业名。 如果您不使用 jobname 属性,那么该任务缺省使用 com.ibm.wmqfte.ant.jobName 属性值(如果已设置该属性)。 如果未设置该属性,那么将不存在 与 **fte:call** 请求关联的作业名。

### **origuser**

可选。 指定要与 **fte:call** 请求相关联的始发用户标识。 如果您不使用 origuser 属性,那么该任务会 缺省使用用于运行 Ant 脚本的用户标识。

### **outcome**

可选。 确定任务在将控制权返回给 Ant 脚本之前是否等待 **fte:call** 操作完成。 指定以下某个选项:

### **await**

任务在返回之前等待 **fte:call** 操作完成。 如果将 outcome 指定为 await,那么 idproperty 属 性为可选。

<span id="page-784-0"></span>**defer**

任务在提交 **fte:call** 请求之后立即返回,并且假定调用操作的结果在稍后使用 [awaitoutcome](#page-782-0) 或 [ignoreoutcome](#page-790-0) 任务处理。 如果将 outcome 指定为 defer,那么 idproperty 属性是必需的。

**忽略**

如果 **fte:call** 操作的结果不重要,那么可以指定值 ignore。 随后,任务会在 **fte:call** 请求提 交之后立即返回,而不会分配任何资源来跟踪命令的结果。 如果将 outcome 指定为 ignore,那么 不能指定 idproperty 属性。

如果您不指定 outcome 属性,那么该任务会缺省使用值 await。

#### **rcproperty**

可选。 指定要将 **fte:call** 请求的结果代码指定给的属性的名称。 结果代码反映 **fte:call** 请求的总 体结果。

如果您已将 outcome 属性指定为 ignore 或 defer,那么无法指定该属性。 然而,如果将 outcome 指 定为 await, 那么必须指定 rcproperty。

# **指定为嵌套元素的参数**

#### **[fte:command](#page-797-0)**

指定将由代理调用的命令。 您只能将单个 fte:command 元素与给定的 **fte:call** 操作关联。 要调用 的命令必须位于代理的 agent.properties 文件中的 commandPath 属性指定的路径上。

#### **[fte:metadata](#page-797-0)**

您可以指定要与调用操作关联的元数据。 该元数据记录在由调用操作生成的日志消息中。 您只能将一个 元数据块与一个给定传输元素相关联;但是,该块可包含多份元数据。

# **示例**

该示例显示如何在队列管理器 QM1 上运行的 AGENT1 处调用命令。要调用的命令为脚本 command.sh, 该 脚本是通过 xyz 的单个参数调用的。 命令 command.sh 位于代理的 agent.properties 文件中的 commandPath 属性指定的路径中。

```
<fte:call cmdqm="QM0@localhost@1414@SYSTEM.DEF.SVRCONN" 
 agent="AGENT1@QM1" 
 rcproperty="call.rc" 
 origuser="bob" 
            jobname="${job.id}">
    <fte:command command="command.sh" successrc="1" retrycount="5" retrywait="30">
        <fte:arg value="xyz"/>
    </fte:command>
    <fte:metadata>
        <fte:entry name="org.foo.accountName" value="BDG3R"/>
    </fte:metadata>
```
</fte:call>

### **相关参考**

第 275 页的『将 Apache Ant 与 [WebSphere MQ Managed File Transfer](#page-274-0) 结合使用』 WebSphere MQ Managed File Transfer 提供了一些任务,您可以使用这些任务将文件传输功能集成到 Apache Ant 工具中。

第 782 页的『[WebSphere MQ Managed File Transfer](#page-781-0) 提供的 Ant 任务』 WebSphere MQ Managed File Transfer 提供大量可用于访问文件传输功能的 Ant 任务。

## *fte:cancel*

取消 WebSphere MQ Managed File Transfer 受管传输或受管调用。 受管传输可能是使用 **fte:filecopy** 或 **fte:filemove** 任务创建的。 受管调用可能是使用 **fte:call** 任务创建的。

## **属性**

#### **agent**

必需。 指定要将 **fte:cancel** 请求提交给的代理。 值的格式如下:*agentname*@*qmgrname*,其中 *agentname* 是代理的名称,*qmgrname* 是该代理直接连接到的队列管理器的名称。

<span id="page-785-0"></span>**cmdqm**

可选。 请求提交到的命令队列管理器。 按以下格式指定此信息:*qmgrname*@*host*@*port*@*channel*, 其中:

- *qmgrname* 是队列管理器的名称
- *host* 是正在运行队列管理器的系统的可选主机名
- *port* 是队列管理器正在侦听的可选端口号
- *channel* 是要使用的可选 SVRCONN 通道

如果省略命令队列管理器的 *host*、*port* 或 *channel* 信息,那么会使用 command.properties 文件 中指定的连接信息。 有关更多信息,请参阅 第 470 页的『[command.properties](#page-469-0) 文件』。

您可以使用 **com.ibm.wmqfte.propertySet** 属性指定要使用的 command.properties 文件。 有关 更多信息,请参阅 [com.ibm.wmqfte.propertySet](#page-353-0)。

如果您不使用 cmdqm 属性, 那么该任务会缺省使用

com.ibm.wmqfte.ant.commandQueueManager 属性(如果已设置该属性)。 如果未设置 com.ibm.wmqfte.ant.commandQueueManager 属性,会尝试连接至 command.properties 文件 中定义的缺省队列管理器。 com.ibm.wmqfte.ant.commandQueueManager 属性的格式与 cmdqm 属性相同,即 qmgrname@host@port@channel。

**id**

必需。 指定要取消的传输的传输标识。 传输标识是在通过 fte:filecopy 和 [fte:filemove](#page-788-0) 任务提交传输请 求时生成的。

#### **origuser**

可选。 指定要与 **cancel** 请求相关联的始发用户标识。 如果未使用 origuser 属性,那么该任务将缺省为 使用用于运行 Ant 脚本的用户标识。

## **示例**

将 **fte:cancel** 请求发送给命令队列管理器 qm0 的示例。 **fte:cancel** 请求针对队列管理器 qm1 上的 agent1 且由 transfer.id 变量填充的传输标识。 使用 "bob" 用户标识运行请求。

<fte:cancel cmdqm="qm0@localhost@1414@SYSTEM.DEF.SVRCONN" agent="agent1@qm1" id="\${transfer.id}" origuser="bob"/>

# **相关参考**

第 275 页的『将 Apache Ant 与 [WebSphere MQ Managed File Transfer](#page-274-0) 结合使用』 WebSphere MQ Managed File Transfer 提供了一些任务,您可以使用这些任务将文件传输功能集成到 Apache Ant 工具中。

第 782 页的『[WebSphere MQ Managed File Transfer](#page-781-0) 提供的 Ant 任务』 WebSphere MQ Managed File Transfer 提供大量可用于访问文件传输功能的 Ant 任务。

*fte:filecopy*

**fte:filecopy** 任务在 WebSphere MQ Managed File Transfer 代理程序之间复制文件。 该文件不会从源代 理删除。

# **属性**

**cmdqm**

可选。 请求提交到的命令队列管理器。 按以下格式指定此信息:*qmgrname*@*host*@*port*@*channel*, 其中:

- *qmgrname* 是队列管理器的名称
- *host* 是正在运行队列管理器的系统的可选主机名
- *port* 是队列管理器正在侦听的可选端口号
- *channel* 是要使用的可选 SVRCONN 通道

如果省略命令队列管理器的 *host*、*port* 或 *channel* 信息,那么会使用 command.properties 文件 中指定的连接信息。 有关更多信息,请参阅 第 470 页的『[command.properties](#page-469-0) 文件』。

您可以使用 **com.ibm.wmqfte.propertySet** 属性指定要使用的 command.properties 文件。 有关 更多信息, 请参阅 [com.ibm.wmqfte.propertySet](#page-353-0)。

如果您不使用 cmdqm 属性, 那么该任务会缺省使用

com.ibm.wmqfte.ant.commandQueueManager 属性(如果已设置该属性)。 如果未设置 com.ibm.wmqfte.ant.commandQueueManager 属性,会尝试连接至 command.properties 文件 中定义的缺省队列管理器。 com.ibm.wmqfte.ant.commandQueueManager 属性的格式与 cmdqm 属性相同,即 qmgrname@host@port@channel。

#### **dst**

必需。 指定复制操作的目标代理。 按以下格式指定此信息:agentname@qmgrname,其中 agentname 是目标代理的名称, qmgrname 是该代理直接连接到的队列管理器的名称。

### **idproperty**

除非您已指定 outcome 为 defer,否则可选。 指定传输标识要分配到的属性的名称。 在提交传输请求 时会生成传输标识,您可以使用传输标识来跟踪传输进展、诊断传输问题以及取消传输。

如果您还指定了 ignore 的 outcome 属性, 那么不能指定该属性。但是, 如果您已将 outcome 属性指 定为 defer, 那么还必须指定 idproperty。

#### **jobname**

可选。 将作业名分配到复制请求。 您可以使用作业名来创建传输的逻辑组。 使用 第 [793](#page-792-0) 页的 『[fte:uuid](#page-792-0)』 任务来生成伪唯一的作业名。 如果您不使用 jobname 属性, 那么该任务缺省使用 com.ibm.wmqfte.ant.jobName 属性值(如果已设置该属性)。 如果您不设置该属性,没有作业名 会与复制请求相关联。

#### **origuser**

可选。 指定与复制请求关联的始发用户标识。 如果您不使用 origuser 属性, 那么该任务会缺省使用用于 运行 Ant 脚本的用户标识。

#### **outcome**

可选。 确定该任务是否等待复制操作完成后再将控制权返回至 Ant 脚本。 指定以下某个选项:

#### **await**

该任务等待复制操作完成后再返回。 如果将 outcome 指定为 await,那么 idproperty 属性为可 选。

**defer**

一旦提交复制请求,该任务会立即返回,并假定复制操作的结果稍候使用 [awaitoutcome](#page-782-0) 或 第 [791](#page-790-0) 页的『[fte:ignoreoutcome](#page-790-0)』 任务进行处理。 如果将 outcome 指定为 defer,那么 idproperty 属性是必需的。

#### **忽略**

如果复制操作的结果不重要,那么可以将值指定为 ignore。 随后,一旦提交复制请求,该任务会 立即返回,而不会分配任何资源用于跟踪传输的结果。 如果将 outcome 指定为 ignore,那么不能 指定 idproperty 属性。

如果您不指定 outcome 属性, 那么该任务会缺省使用值 await。

### **priority**

可选。 指定与复制请求关联的优先级。 一般,优先级较高的传输请求的优先顺序高于优先级较低的请 求。 优先级值必须在 0 - 9(含 0 和 9)的范围内。 优先级值 0 是最低的优先级,优先级值 9 是最高的 优先级。如果您不指定 priority 属性, 那么传输会缺省使用优先级值 0。

#### **rcproperty**

可选。 指定复制请求的结果代码要分配到的属性的名称。 结果代码反映了复制请求的总体结果。

如果您已将 outcome 属性指定为 ignore 或 defer,那么无法指定该属性。 但是如果您将 outcome 指 定为 await,那么必须指定 rcproperty。

**src**

必需。 指定复制操作的源代理。 按以下格式指定此信息:*agentname*@*qmgrname*,其中 *agentname* 是 源代理的名称,*qmgrname* 是该代理直接连接到的队列管理器的名称。

# **指定为嵌套元素的参数**

#### **fte:filespec**

必需。 您必须至少指定一个文件规范以标识要复制的文件。 如果需要,您可以指定多个文件规范。 请 参阅 [fte:filespec](#page-792-0) 主题,以获取更多信息。

#### **fte:metadata**

您可以指定要与复制操作关联的元数据。 此元数据附带于传输,并且在传输生成的日志消息中记录。 您 只能将一个元数据块与一个给定传输元素相关联;但是,该块可包含多份元数据。 请参阅 [fte:metadata](#page-797-0) 主题以获取更多信息。

#### **fte:presrc**

指定在传输启动前,在源代理处发生程序调用。 您只能将单个 fte:presrc 元素与一个给定传输相关 联。 请参[阅程序调用](#page-797-0)主题,以获取更多信息。

#### **fte:predst**

指定在传输启动前,在目标代理处发生程序调用。 您只能将单个 fte:predst 元素与一个给定传输相 关联。 请参[阅程序调用](#page-797-0)主题,以获取更多信息。

#### **fte:postsrc**

指定在传输完成后,在源代理处发生程序调用。 您只能将单个 fte:postsrc 元素与一个给定传输相关 联。 请参[阅程序调用](#page-797-0)主题,以获取更多信息。

#### **fte:postdst**

指定在传输完成后,在目标代理处发生程序调用。 您只能将单个 fte:postdst 元素与一个给定传输相 关联。 请参[阅程序调用](#page-797-0)主题,以获取更多信息。

如果 fte:presrc、fte:predst、fte:postsrc、fte:postdst 和出口不返回成功状态,那么按如下顺序指定规则:

1. 运行源起点出口。 如果源起点出口失败,那么传输失败,并且不再继续运行。

- 2. 运行前期源调用(如果存在)。 如果前期源调用失败,那么传输失败,并且不再继续运行。
- 3. 运行目标起点出口失败, 那么传输失败, 并且不再运行。
- 4. 运行前期目标调用(如果存在)。 如果前期目标调用失败,那么传输失败,并且不再继续运行。
- 5. 执行文件传输。
- 6. 运行目标端出口。 针对这些出口没有失败状态。
- 7. 如果传输成功(只要某些文件传输成功,该传输就视为成功),请运行目标后调用(如果存在)。 如果 目标后调用失败,那么传输将失败。
- 8. 运行源端出口。 针对这些出口没有失败状态。
- 9. 如果传输成功,请运行源后调用(如果存在)。 如果源后调用失败,那么传输将失败。

### **示例**

该示例展示了 agent1 与 agent2 之间的基本文件传输。 将使用客户机传输方式连接将用于启动文件传输的 命令发送到名为 qm0, 的队列管理器。 文件传输操作的结果分配给称为 copy.result 的属性。

<fte:filecopy cmdqm="qm0@localhost@1414@SYSTEM.DEF.SVRCONN" src="agent1@qm1" dst="agent2@qm2" rcproperty="copy.result">

<fte:filespec srcfilespec="/home/fteuser1/file.bin" dstfile="/home/fteuser2/file.bin"/>

</fte:filecopy>

该示例展示了相同的文件传输,但是在传输完成后,添加了元数据,并且在源代理处启动程序。

<fte:filecopy cmdqm="qm0@localhost@1414@SYSTEM.DEF.SVRCONN" src="agent1@qm"1 dst="agent2@qm2" rcproperty="copy.result">

```
 <fte:metadata>
             <fte:entry name="org.example.departId" value="ACCOUNTS"/>
             <fte:entry name="org.example.batchGroup" value="A1"/>
    </fte:metadata> 
    <fte:filespec srcfilespec="/home/fteuser1/file.bin" dstfile="/home/fteuser2/file.bin"/>
    <fte:postsrc command="/home/fteuser2/scripts/post.sh" successrc="1" >
             <fte:arg value="/home/fteuser2/file.bin"/> 
   </fte:postsrc>
</fte:filecopy>
```
## **相关参考**

第 275 页的『将 Apache Ant 与 [WebSphere MQ Managed File Transfer](#page-274-0) 结合使用』 WebSphere MQ Managed File Transfer 提供了一些任务,您可以使用这些任务将文件传输功能集成到 Apache Ant 工具中。

第 782 页的『[WebSphere MQ Managed File Transfer](#page-781-0) 提供的 Ant 任务』 WebSphere MQ Managed File Transfer 提供大量可用于访问文件传输功能的 Ant 任务。

*fte:filemove*

**fte:filemove** 任务在 WebSphere MQ Managed File Transfer 代理程序之间移动文件。 当文件成功从源代 理传输到目标代理时,会从源代理删除该文件。

# **属性**

**cmdqm**

可选。 请求提交到的命令队列管理器。 按以下格式指定此信息:*qmgrname*@*host*@*port*@*channel*, 其中:

- *qmgrname* 是队列管理器的名称
- *host* 是正在运行队列管理器的系统的可选主机名
- *port* 是队列管理器正在侦听的可选端口号
- *channel* 是要使用的可选 SVRCONN 通道

如果省略命令队列管理器的 *host*、*port* 或 *channel* 信息,那么会使用 command.properties 文件 中指定的连接信息。 有关更多信息, 请参阅 第 470 页的『[command.properties](#page-469-0) 文件』。

您可以使用 **com.ibm.wmqfte.propertySet** 属性指定要使用的 command.properties 文件。 有关 更多信息,请参阅 [com.ibm.wmqfte.propertySet](#page-353-0)。

如果您不使用 cmdqm 属性, 那么该任务会缺省使用

com.ibm.wmqfte.ant.commandQueueManager 属性(如果已设置该属性)。 如果未设置 com.ibm.wmqfte.ant.commandQueueManager 属性,会尝试连接至 command.properties 文件 中定义的缺省队列管理器。 com.ibm.wmqfte.ant.commandQueueManager 属性的格式与 cmdqm 属性相同,即 qmgrname@host@port@channel。

#### **dst**

必需。 指定复制操作的目标代理。 按以下格式指定此信息:*agentname*@*qmgrname*,其中 *agentname* 是目标代理的名称,*qmgrname* 是该代理直接连接到的队列管理器的名称。

### **idproperty**

除非您已指定 outcome 为 defer,否则可选。 指定传输标识要分配到的属性的名称。 在提交传输请求 时会生成传输标识,您可以使用传输标识来跟踪传输进展、诊断传输问题以及取消传输。

如果您还指定了 ignore 的 outcome 属性,那么不能指定该属性。 但是,如果您已将 outcome 属性指 定为 defer,那么还必须指定 idproperty。

#### **jobname**

可选。 将作业名分配到移动请求。 您可以使用作业名来创建传输的逻辑组。 使用 [fte:uuid](#page-792-0) 任务来生成伪 唯一的作业名。 如果您不使用 jobname 属性,那么该任务缺省使用 com.ibm.wmqfte.ant.jobName 属性值(如果已设置该属性)。 如果您不设置该属性,没有作业名会与移动请求相关联。

#### **origuser**

可选。 指定与移动请求关联的始发用户标识。 如果您不使用 origuser 属性, 那么该任务会缺省使用用于 运行 Ant 脚本的用户标识。

#### **outcome**

可选。 确定该任务是否等待移动操作完成后再将控制权返回至 Ant 脚本。 指定以下某个选项:

**await**

该任务等待移动操作完成后再返回。如果将 outcome 指定为 await, 那么 idproperty 属性为可 选。

**defer**

一旦提交移动请求,该任务会立即返回,并假定移动操作的结果稍候以 第 [783](#page-782-0) 页的

『[fte:awaitoutcome](#page-782-0)』 或 第 791 页的『[fte:ignoreoutcome](#page-790-0)』 任务进行处理。 如果将 outcome 指 定为 defer,那么 idproperty 属性是必需的。

**忽略**

如果移动操作的结果不重要,那么可以将值指定为 ignore。 随后,一旦提交移动请求,该任务会 立即返回,而不会分配任何资源用于跟踪传输的结果。 如果将 outcome 指定为 ignore,那么不能 指定 idproperty 属性。

如果您不指定 outcome 属性, 那么该任务会缺省使用值 await。

#### **priority**

可选。 指定与移动请求关联的优先级。 一般,优先级较高的传输请求的优先顺序高于优先级较低的请 求。 优先级值必须在 0 - 9(含 0 和 9)的范围内。 优先级值 0 是最低的优先级,优先级值 9 是最高的 优先级。 如果您不指定 priority 属性,那么传输会缺省使用优先级值 0。

#### **rcproperty**

可选。 指定移动请求的结果代码要分配到的属性的名称。 结果代码反映了移动请求的总体结果。

如果您已将 outcome 属性指定为 ignore 或 defer,那么无法指定该属性。 然而,如果将 outcome 指 定为 await,那么必须指定 rcproperty。

#### **src**

必需。 指定移动操作的源代理。 按以下格式指定此信息:*agentname*@*qmgrname*,其中 *agentname* 是源代理的名称,*qmgrname* 是该代理直接连接到的队列管理器的名称。

## **指定为嵌套元素的参数**

#### **fte:filespec**

必需。 您必须至少指定一个文件规范以指定要移动的文件。 如果需要,您可以指定多个文件规范。 请 参阅 [fte:filespec](#page-792-0) 主题,以获取更多信息。

### **fte:metadata**

可选。 您可以指定要与文件移动操作关联的元数据。 此元数据附带于传输,并且在传输生成的日志消息 中记录。 您只能将一个元数据块与一个给定传输元素相关联;但是,该块可包含多份元数据。 请参阅 [fte:metadata](#page-797-0) 主题以获取更多信息。

#### **fte:presrc**

可选。 指定在传输启动前,在源代理处发生程序调用。 您只能将单个 fte:presrc 元素与一个给定传 输相关联。 请参[阅程序调用](#page-797-0)主题,以获取更多信息。

#### **fte:predst**

可选。 指定在传输启动前, 在目标代理处发生程序调用。 您只能将单个 fte:predst 元素与一个给定 传输相关联。 请参[阅程序调用](#page-797-0)主题,以获取更多信息。

### **fte:postsrc**

可选。 指定在传输完成后,在源代理处发生程序调用。 您只能将单个 fte:postsrc 元素与一个给定传 输相关联。 请参[阅程序调用](#page-797-0)主题,以获取更多信息。

### **fte:postdst**

可选。 指定在传输完成后,在目标代理处发生程序调用。 您只能将单个 fte:postdst 元素与一个给定 传输相关联。 请参[阅程序调用](#page-797-0)主题,以获取更多信息。

<span id="page-790-0"></span>如果 fte:presrc、fte:predst、fte:postsrc、fte:postdst 和出口不返回成功状态,那么按如下顺序指定规则:

- 1. 运行源起点出口。 如果源起点出口失败,那么传输失败,并且不再继续运行。
- 2. 运行前期源调用(如果存在)。 如果前期源调用失败,那么传输失败,并且不再继续运行。
- 3. 运行目标起点出口标起点出口失败,那么传输失败,并且不再运行。
- 4. 运行前期目标调用(如果存在)。 如果前期目标调用失败,那么传输失败,并且不再继续运行。
- 5. 执行文件传输。
- 6. 运行目标端出口。 针对这些出口没有失败状态。
- 7. 如果传输成功(只要某些文件传输成功,该传输就视为成功),请运行目标后调用(如果存在)。 如果 目标后调用失败,那么传输将失败。
- 8. 运行源端出口。 针对这些出口没有失败状态。
- 9. 如果传输成功, 请运行源后调用(如果存在)。如果源后调用失败, 那么传输将失败。

## **示例**

该示例展示了 agent1 与 agent2 之间的基本文件移动。 使用客户机传输方式连接将用于启动文件移动的命 令发送到名为 qm0, 的队列管理器。 文件传输操作的结果分配给称为 move.result 的属性。

```
<fte:filemove cmdqm="qm0@localhost@1414@SYSTEM.DEF.SVRCONN" 
               src="agent1@qm1" dst="agent2@qm2"
              rcproperty="move.result"
```
<fte:filespec srcfilespec="/home/fteuser1/file.bin" dstfile="/home/fteuser2/file.bin"/>

</fte:filemove>

#### **相关参考**

第 275 页的『将 Apache Ant 与 [WebSphere MQ Managed File Transfer](#page-274-0) 结合使用』 WebSphere MQ Managed File Transfer 提供了一些任务,您可以使用这些任务将文件传输功能集成到 Apache Ant 工具中。

第 782 页的『[WebSphere MQ Managed File Transfer](#page-781-0) 提供的 Ant 任务』 WebSphere MQ Managed File Transfer 提供大量可用于访问文件传输功能的 Ant 任务。

#### *fte:ignoreoutcome*

忽略 **fte:filecopy**、**fte:filemove** 或 **fte:call** 命令的结果。 指定 **fte:filecopy**、 **fte:filemove** 或 **fte:call** 任务以获取 defer 的结果时,Ant 任务会分配资源以跟踪此结果。 如果您对 结果不再感兴趣,可以使用 **fte:ignoreoutcome** 任务来清除这些资源。

# **属性**

### **id**

```
fte:filecopy789 页的
『fte:filemove』或 第 784 页的『fte:call』 任务的 idproperty 属性设置的属性来指定此标识。
```
### **示例**

该示例显示了您如何使用 fte:ignoreoutcome 任务来释放分配给跟踪先前的 第 786 页的『[fte:filecopy](#page-785-0)』 任 务结果的资源。

```
<!-- issue a file copy request -->
<fte:filecopy cmdqm="qm1@localhost@1414@SYSTEM.DEF.SVRCONN" 
 src="agent1@qm1" dst="agent1@qm1"
 idproperty="copy.id"
                 outcome="defer"/>
<!-- do some other things -->
<!-- decide that the result of the copy is not interesting -->
<fte:ignoreoutcome id="${copy.id}"/>
```
# <span id="page-791-0"></span>**相关参考**

第 275 页的『将 Apache Ant 与 [WebSphere MQ Managed File Transfer](#page-274-0) 结合使用』 WebSphere MQ Managed File Transfer 提供了一些任务,您可以使用这些任务将文件传输功能集成到 Apache Ant 工具中。

第 782 页的『[WebSphere MQ Managed File Transfer](#page-781-0) 提供的 Ant 任务』 WebSphere MQ Managed File Transfer 提供大量可用于访问文件传输功能的 Ant 任务。

*fte:ping*

Ping 代理以产生响应, 以此确定代理是否能够处理传输。

# **属性**

## **agent**

必需。 指定将 **fte:ping** 请求提交到的代理。 值的格式如下:*agentname*@*qmgrname*,其中 *agentname* 是代理的名称,*qmgrname* 是该代理直接连接到的队列管理器的名称。

**cmdqm**

可选。 请求提交到的命令队列管理器。 按以下格式指定此信息:*qmgrname*@*host*@*port*@*channel*, 其中:

- *qmgrname* 是队列管理器的名称
- *host* 是正在运行队列管理器的系统的可选主机名
- *port* 是队列管理器正在侦听的可选端口号
- *channel* 是要使用的可选 SVRCONN 通道

如果省略命令队列管理器的 *host*、*port* 或 *channel* 信息,那么会使用 command.properties 文件 中指定的连接信息。 有关更多信息,请参阅 第 470 页的『[command.properties](#page-469-0) 文件』。

您可以使用 **com.ibm.wmqfte.propertySet** 属性指定要使用的 command.properties 文件。 有关 更多信息,请参阅 [com.ibm.wmqfte.propertySet](#page-353-0)。

如果您不使用 cmdqm 属性, 那么该任务会缺省使用

com.ibm.wmqfte.ant.commandQueueManager 属性(如果已设置该属性)。 如果未设置 com.ibm.wmqfte.ant.commandQueueManager 属性,会尝试连接至 command.properties 文件 中定义的缺省队列管理器。 com.ibm.wmqfte.ant.commandQueueManager 属性的格式与 cmdqm 属性相同,即 qmgrname@host@port@channel。

## **rcproperty**

必需。 命名属性以存储 **ping** 操作的返回码。

## **timeout**

可选。 任务等待代理响应的最长时间(秒)。 最小超时为零秒,但也可以将超时指定为 -1 秒,这样命 令会永远等待代理响应。 如果没有为 timeout 指定任何值,那么缺省值为最多等待 5 秒供代理响应。

# **示例**

该示例向由 qm1 托管的 agent1 发送一个 **fte:ping** 请求。 **fte:ping** 请求等待 15 秒供代理进行响应。 **fte:ping** 请求的结果存储在名为 ping.rc 的属性中。

<fte:ping agent="agent1@qm1" rcproperty="ping.rc" timeout="15"/>

# **返回码**

# **0**

命令成功完成。

## **2**

命令超时。

# **相关参考**

第 275 页的『将 Apache Ant 与 [WebSphere MQ Managed File Transfer](#page-274-0) 结合使用』
WebSphere MQ Managed File Transfer 提供了一些任务,您可以使用这些任务将文件传输功能集成到 Apache Ant 工具中。

第 782 页的『[WebSphere MQ Managed File Transfer](#page-781-0) 提供的 Ant 任务』 WebSphere MQ Managed File Transfer 提供大量可用于访问文件传输功能的 Ant 任务。

*fte:uuid*

生成伪随机唯一标识,并将其分配到给定属性。 例如,您可以使用该标识为其他文件传输操作生成作业名。

# **属性**

#### **length**

必需。 要生成的 UUID 的数字长度。 该长度值不包括 prefix 参数指定的任何前缀的长度。

#### **property**

必需。 要将生成的 UUID 分配到的属性的名称。

#### **prefix**

可选。 要添加到生成的 UUID 的前缀。 不会将前缀计算为 length 参数指定的 UUID 长度的一部分。

## **示例**

该示例定义了一个以字母 ABC 开头, 后跟 16 个伪随机十六进制字符的 UUID。 UUID 会分配到名为 uuid.property 的属性。

<fte:uuid length="16" property="uuid.property" prefix="ABC"/>

#### **相关参考**

第 275 页的『将 Apache Ant 与 [WebSphere MQ Managed File Transfer](#page-274-0) 结合使用』 WebSphere MQ Managed File Transfer 提供了一些任务,您可以使用这些任务将文件传输功能集成到 Apache Ant 工具中。

第 782 页的『[WebSphere MQ Managed File Transfer](#page-781-0) 提供的 Ant 任务』 WebSphere MQ Managed File Transfer 提供大量可用于访问文件传输功能的 Ant 任务。

#### *fte:filespec*

**fte:filespec** 参数用作为其他任务中的嵌套元素。 使用 **fte:filespec** 来描述一个或多个源文件,目录 与目标之间的映射。 通常在表述要移动或复制的一组文件或目录时使用该元素。

# **嵌套者:**

- [fte:filecopy](#page-785-0) 任务
- [fte:filemove](#page-788-0) 任务

## **源规范属性**

您必须指定 srcfilespec 或 srcqueue 之一。

#### **srcfilespec**

指定文件操作的源。 该属性的值可包含通配符。

#### **srcqueue**

指定传输的源为队列。 传输会从存储在该属性指定的队列上的消息中移出数据。 如果 **fte:filespec** 任务嵌套在 **fte:filecopy** 任务中,那么您不能指定该属性。

当源代理为协议网桥代理时,不支持 srcqueue 属性。

# **目标规范属性**

您必须指定 dstdir、 dstds、dstfilespace、dstfile、dstqueue 或 dstpds 之一。

#### **dstdir**

指定目录作为文件操作的目标。

#### **dstfile**

指定文件作为文件操作的目标。

#### **dstfilespace**

指定文件空间作为文件操作的目标。

#### **dstqueue**

指定队列作为文件到消息操作的目标。 您可以选择使用 QUEUE@QUEUEMANAGER 格式将队列管理器 名称包含在此规范中。 如果未指定队列管理器名称,那么将使用目标代理队列管理器。 必须指定队列管 理器上已存在的有效队列名称。

如果您指定 dstqueue 属性, 那么不能指定 srcqueue 属性, 原因是这些属性互斥。

当目标代理为协议网桥代理时,不支持 dstqueue 属性。

# **源选项属性**

## **srcencoding**

可选。 用于传输文件的字符集编码。

仅当 转换 属性设置为值 text. 时,才能指定此属性

如果您不指定 srcencoding 属性,那么源系统的字符集会用于文本传输。

#### **srceol**

可选。 正在传输的文件所使用的行末定界符。 有效值如下:

- CRLF 使用回车字符后接换行字符作为行末定界符。 此规则通常用于 Windows 系统。
- LF 使用换行字符作为行末定界符。 此规则通常用于 UNIX 系统。

仅当 conversion 属性值设置为 text 时, 才可以指定该属性。 如果您不指定 srceol 属性, 那么文本传输 会基于源代理的操作系统自动确定正确的值。

## **srcmsgdelimbytes**

可选。 指定一个或多个字节的值,以在将多条消息追加到二进制文件时作为定界符插入。 每个值必须指 定为两个十六进制数字(00 到 FF 之间)并以 x 为前缀。 多个字节必须以逗号分隔。 例如, srcmsgdelimbytes="x08,xA4"。仅当同时指定了 srcqueue 属性时, 才可以指定 srcmsgdelimbytes 属性。如果已将 conversion 属性值指定为 text, 那么不能指定 srcmsgdelimbytes 属性。

#### **srcmsgdelimtext**

可选。 指定一个文本序列,以在将多条消息追加到文本文件时作为定界符插入。 可以在定界符中包含字 符串字面值的 Java 转义序列。 例如,srcmsgdelimtext="\u007d\n"。 文本定界符由源代理插入在 每条消息之后。 文本定界符使用传输的源编码来编码为二进制格式。 每条消息均以二进制格式读取,编 码的定界符以二进制格式追加到消息,从而以二进制格式传输至目标代理。 如果源代理代码页包含移入 和移出状态,那么代理假定每条消息在消息结束时进入移出状态。 在目标代理上,以与文件相同的方式 将二进制数据转换为文件文本传输。 仅当同时指定了 srcqueue 属性,并且将 conversion 属性的值指定 为 text 时, 才可以指定 srcmsgdelimtext 属性。

## **srcmsgdelimposition**

可选。 指定文本或二进制定界符插入的位置。 有效值如下:

- prefix 定界符插入目标文件中来自每条消息的数据之前的位置。
- postfix 定界符插入目标文件中来自每条消息的数据之后的位置。

仅当指定了 srcmsgdelimbytes 或 srcmsgdelimtext 属性时,才可以指定 srcmsgdelimposition 属性。

#### **srcmsggroups**

可选。 指定按 IBM WebSphere MQ 组标识将消息分组。 第一个完整组将写入目标文件。 如果未指定该 属性, 那么源队列上的所有消息都会写入目标文件。 仅当同时指定了 srcqueue 属性时, 才可以指定 srcmsggroups 属性。

#### **srcqueuetimeout**

可选。 指定等待以下某个条件得以满足的时间(秒):

- 等待新消息写入队列。
- 如果已指定 srcmsggroups 属性,那么等待完整的组写入队列。

如果在 srcqueuetimeout 的值指定的时间内没有任何条件得到满足,那么源代理会停止从队列读取,并 完成传输。如果未指定 srcqueuetimeout 属性, 那么当源队列为空时, 或者当队列上没有完整的组并指 定了 srcmsggroups 属性时,源代理会立即停止从源队列读取。 仅当同时指定了 srcqueue 属性时,才可 以指定 srcqueuetimeout 属性。

有关设置 srcqueuetimeout 的值的信息,请参阅第 607 页的『用于对"消息到文件"[传输指定等待时间的](#page-606-0) [指南』](#page-606-0)。

#### **srcrecdelimpos**

可选。 指定二进制定界符插入的位置。 有效值如下:

- prefix 定界符插入目标文件中来自每条面向记录的源文件记录的数据之前的位置。
- postfix 定界符插入目标文件中来自每条面向记录的源文件记录的数据之后。

仅当同时指定了 srcrecdelimbytes 属性时,才可以指定 srcrecdelimpos 属性。

## **目标选项属性**

#### **dstAttributes**

可选。 指定与传输中的目标文件关联的以分号分隔的文件属性列表。 您可以指定具有值或没有值的属 性。

例如,没有值的属性:

dstAttributes="ATTRIBUTE1;ATTRIBUTE2"

例如,具有值的属性:

dstAttributes="ATTRIBUTE1(VALUE);ATTRIBUTE2(VALUE)"

例如,一个具有值的属性和一个没有值的属性:

dstAttributes="ATTRIBUTE1;ATTRIBUTE2(VALUE)"

有关 IBM 4690 上 WebSphere MQ Managed File Transfer 的文件属性的信息,请参阅第 76 [页的『文件](#page-75-0) [分发属性』](#page-75-0)。

#### **dstencoding**

可选。 用于传输的文件的字符集编码。

仅当 转换 属性设置为值 text. 时,才能指定此属性

如果未指定 dstencoding 属性, 那么目标系统的字符集会用于文本传输。

#### **dsteol**

可选。 用于传输的文件的行末定界符。 有效值如下:

- CRLF 使用回车字符后接换行字符作为行末定界符。 此规则通常用于 Windows 系统。
- LF 使用换行字符作为行末定界符。 此规则通常用于 UNIX 系统。

仅当 转换 属性设置为值 text. 时,才能指定此属性

如果您不指定 dsteol 属性,那么文本传输会基于目标代理程序的操作系统自动确定正确的值。

#### **dstmsgdelimbytes**

可选。 指定将二进制文件分割为多条消息时使用十六进制定界符。 所有消息都具有相同的 IBM WebSphere MQ 组标识;组中的最后一条消息设置了 IBM WebSphere MQ LAST\_MSG\_IN\_GROUP 标 志。 将十六进制字节指定为定界符的格式为 xNN, 其中 N 是范围在 0 - 9 或 a - f 内的字符。 您可以通过 指定十六进制字节的逗号分隔列表(例如:x3e,x20,x20,xbf),将一系列十六进制字节指定为定界 符。

仅当同时指定了 dstqueue 属性并且以二进制方式进行传输时,才可以指定 dstmsgdelimbytes 属性。 您 只能指定 dstmsgsize、dstmsgdelimbytes 或 dstmsgdelimpattern 属性之一。

#### **dstmsgdelimpattern**

可选。 指定将文本文件分割为多条消息时要使用的 Java 正则表达式。 所有消息都具有相同的 IBM WebSphere MQ 组标识;组中的最后一条消息设置了 IBM WebSphere MQ LAST\_MSG\_IN\_GROUP 标 志。 将正则表达式指定为定界符的格式为以括号括起正则表达式,(*regular\_expression*),或者以 双引号括起正则表达式,"*regular\_expression*"。 有关更多信息,请参阅第 [590](#page-589-0) 页的 『[WebSphere MQ Managed File Transfer](#page-589-0) 使用的正则表达式』。

缺省情况下,目标代理将正则表达式可匹配的字符串的长度限制为 5 个字符。 您可使用 **maxDelimiterMatchLength** 代理属性来更改此行为。 有关更多信息,请参阅第 473 [页的『高级代理](#page-472-0) [属性』](#page-472-0)。

仅当同时指定了 dstqueue 属性并且以文本方式进行传输时,才可以指定 dstmsgdelimpattern 属性。 您 只能指定 dstmsgsize、dstmsgdelimbytes 或 dstmsgdelimpattern 属性之一。

#### **dstmsgdelimposition**

可选。 指定期望文本或二进制定界符所在的位置。 有效值如下:

- prefix 期望定界符位于每行开头。
- postfix 期望定界符位于每行末尾。

仅当同时指定了 dstmsgdelimpattern 属性时,才可以指定 dstmsgdelimposition 属性。

#### **dstmsgincludedelim**

可选。 指定用于将文件分割为多条消息的定界符是否要包括在消息中。 如果已指定 dstmsgincludedelim 属性, 那么定界符包含在包含定界符前的文件数据的消息末尾。 缺省情况下, 消息 中不包含定界符。 仅当同时指定了 dstmsgdelimpattern 或 dstmsgdelimbytes 属性时, 才可以指定 dstmsgincludedelim 属性。

#### **dstmsgpersist**

可选。 指定写入目标队列的消息是否持久。 有效值如下:

- true 将持久消息写入到目标队列。 这是缺省值。
- false 将非持久消息写入到目标队列。
- qdef 持久性值取自目标队列的 DefPersistence 属性。

仅当同时指定了 dstqueue 属性时,才可以指定该属性。

#### **dstmsgprops**

可选。 指定由传输写入到目标队列的第一条消息是否已设置 IBM WebSphere MQ 消息属性。 可能的值 为:

- true 在传输创建的第一条消息上设置消息属性。
- false 不在传输创建的第一条消息上设置消息属性。 这是缺省值。

# 有关更多信息,请参阅 第 603 [页的『写入到目标队列的消息上设置的](#page-602-0) IBM WebSphere MQ 消息属 [性』](#page-602-0)。

仅当同时指定了 dstqueue 属性时,才可以指定该属性。

#### **dstmsgsize**

可选。 指定是否将文件分割为多条固定长度的消息。 所有消息都具有相同的 IBM WebSphere MQ 组标 识;组中的最后一条消息设置了 IBM WebSphere MQ LAST\_MSG\_IN\_GROUP 标志。 消息的大小由 dstmsgsize 的值指定。 The format of Dstmsgsize is <长度><单位>, where 长度 is a positive integer value and 单位 is one of the following values:

- B 字节。 允许的最小值是目标消息的代码页的最大"每个字符的字节数"值的两倍。
- K 千字节。 等于 1024 字节。
- M 兆字节。 等于 1024 千字节。

如果文件以文本方式传输,并且采用双字节字符集或者多字节字符集,那么该文件会拆分为字符边界最 接近指定消息大小的消息。

仅当同时指定了 dstqueue 属性时,才能指定 dstmsgsize 属性。 您只能指定 dstmsgsize、 dstmsgdelimbytes 或 dstmsgdelimpattern 属性之一。

#### **dstunsupportedcodepage**

可选。 指定 dstqueue 属性指定的目标队列管理器不支持将文件数据作为文本传输至队列时所使用的代 码页时采取的操作。 该属性的有效值如下:

- binary 继续传输,但是不将代码页转换应用到传输的数据。 指定该值等于不将转换属性设置为 text。
- fail 不继续传输操作。 文件记录为传输失败。 这是缺省值。

仅当同时指定了 dstqueue 属性,并且 conversion 属性的值为 text 时,才可以指定 dstunsupportedcodepage 属性。

可选。 指定将截断长于 LRECL 数据集属性的目标记录。 如果设置为 true,将截断记录。 如果设置为 false,将记录文本换行。 缺省设置为 false。 该参数仅对目标是数据集的文本方式传输有效。

# **其他属性**

## **checksum**

可选。 确定用于对传输文件进行校验和的算法。

- MD5 使用 MD5 散列算法。
- NONE 不使用校验和算法。

如果您不指定 checksum 属性, 那么会使用缺省值 MD5。

#### **conversion**

可选。 指定应用于正在传输的文件的转换类型。 可能的值为:

- binary 不应用转换。
- text 在源系统和目标系统之间应用代码页转换。 同时应用行定界符的转换。 srcencoding、 dstencoding、srceol 和 dsteol 属性会影响所应用的转换。

如果您不指定 conversion 属性,那么会指定缺省值 binary。

#### **overwrite**

可选。 确定操作是否可覆盖现有目标文件。 指定值 true 时,会覆盖任何现有的目标文件。 指定值 false 时,如果目标位置存在重复的文件,会导致操作失败。如果未指定 overwrite 属性,那么会指定 缺省值 false。

#### **recurse**

可选。 确定文件传输是否递归至子目录中。 指定值为 true 时,传输递归至子目录中。 指定值为 false 时,传输不会递归至子目录中。 如果未指定 recurse 属性,那么会指定缺省值 false。

#### **示例**

此示例指定具有源文件 file1.bin 和目标文件 file2.bin. 的 fte: filespec

<fte:filespec srcfilespec="/home/fteuser/file1.bin" dstfile="/home/fteuser/file2.bin"/>

## **相关参考**

第 275 页的『将 Apache Ant 与 [WebSphere MQ Managed File Transfer](#page-274-0) 结合使用』 WebSphere MQ Managed File Transfer 提供了一些任务,您可以使用这些任务将文件传输功能集成到 Apache Ant 工具中。

第 782 页的『[WebSphere MQ Managed File Transfer](#page-781-0) 提供的 Ant 任务』 WebSphere MQ Managed File Transfer 提供大量可用于访问文件传输功能的 Ant 任务。

#### *fte:metadata*

元数据用于通过文件传输操作传送更多用户定义的信息。

有关 WebSphere MQ Managed File Transfer 如何使用元数据的更多信息,请参阅第 801 [页的『用户出口](#page-800-0) [例程元数据』](#page-800-0)。

# **嵌套者:**

- [fte:filecopy](#page-785-0) 任务
- [fte:filemove](#page-788-0) 任务
- • [fte:call](#page-783-0) 任务

# **指定为嵌套元素的参数**

## **fte:entry**

必须在 fte:metadata 嵌套元素中至少指定一个条目。 您可以选择指定多个入口。 入口将一个键名称与 一个值关联。 键在 fte:metadata 块中必须唯一

# **入口属性**

## **name**

必需。 属于该入口的键的名称。 该名称在 fte:metadata 元素内嵌套的所有 entry 参数间必须唯一。

## **value**

必需。 要分配给该入口的值。

## **示例**

此示例显示包含两个条目的 fte:metadata 定义。

```
<fte:metadata>
     <fte:entry name="org.foo.partColor" value="red"/> 
     <fte:entry name="org.foo.partSize" value="medium"/>
</fte:metadata>
```
## **相关参考**

第 275 页的『将 Apache Ant 与 [WebSphere MQ Managed File Transfer](#page-274-0) 结合使用』 WebSphere MQ Managed File Transfer 提供了一些任务,您可以使用这些任务将文件传输功能集成到 Apache Ant 工具中。

第 782 页的『[WebSphere MQ Managed File Transfer](#page-781-0) 提供的 Ant 任务』 WebSphere MQ Managed File Transfer 提供大量可用于访问文件传输功能的 Ant 任务。

## 程序调用嵌套元素

可使用五个嵌套元素中的一个来启动程序: fte:presrc、fte:predst、fte:postdst、fte:postsrc 和 fte:command。 这些嵌套元素指示代理作为其处理过程的一部分来调用外部程序。 要能够启动程序,必 须确保命令位于运行该命令的代理的 agent.properties 文件中 commandPath 属性所指定的位置中。

即使每个程序调用元素的名称不同,它们也可共享同一组属性和同一组嵌套元素。 可通过 **fte:filecopy**、**fte:filemove** 和 **fte:command** Ant 任务启动程序。 如果已配置 Web 网关以允许将文 件上载至代理,请通过指定 x-fte-postdest 头或在 HTTP 请求中使用 postdest 格式字段来配置 fte:postdst 程序调用。

不能从 Connect:Direct 网桥代理调用程序。

# **可调用程序的 Ant 任务:**

- [fte:filecopy](#page-785-0) 任务使用 fte:predst、fte:postdst、fte:presrc 和 fte:postsrc 嵌套元素来嵌套程 序调用参数。
- [fte:filemove](#page-788-0) 任务使用 fte:predst、fte:postdst、fte:presrc 和 fte:postsrc 嵌套元素来嵌套 程序调用参数。
- • [fte:call](#page-783-0) 任务使用 fte:command 嵌套元素来嵌套程序调用参数。

# **属性**

#### **command**

必需。 指定要调用的程序。 要使代理能够运行命令,该命令必须在代理的 agent.properties 文件中 [commandPath](#page-347-0) 属性所指定的位置。 要了解更多信息, 请参阅 第 348 页的『commandPath 属性』。 command 属性中指定的所有路径信息视为相对于 commandPath 属性指定的位置。 如果 type 为 executable,将期望可执行程序,否则将期望适合于调用类型的脚本。

#### **retrycount**

可选。 在程序未返回成功返回码时重试调用程序的次数。 由 command 属性指定的程序最多可调用此数 目的次数。 为该属性指定的值必须为非负数。 如果未指定 retrycount 属性,那么将使用缺省值 0。

#### **retrywait**

可选。 重新尝试调用程序之前,要等待的秒数。 如果 command 属性指定的程序未返回成功返回码,并 且 retrycount 属性指定非零值,那么该参数可确定重试之间等待的时间。 为该属性指定的值必须为 非负数。如果未指定 retrywait 属性, 那么将使用缺省值 0。

#### **successrc**

可选。 该属性的值用于确定程序调用成功运行的时间。 该表达式用于对命令的进程返回码进行求值。 The value can be composed of one or more expressions combined with a vertical bar character (|) to signify Boolean 或, or an ampersand (&) character to signify Boolean 与. 每个表达式可以是以下类型之 一:

- 指示进程返回码和数字间的等同性测试的数字。
- 以">"字符为前缀的数字,用于指示数字与进程返回码之间的大于检验。
- 以"<"字符为前缀的数字,用于指示数字与进程返回码之间的"小于"测试。
- 以"!"为前缀的数字字符为前缀的数字,指示该数字和进程返回码间的"不等于"测试。

例如: >2&<7&!5|0|14 解释为以下返回码成功: 0 , 3 , 4 , 6 和 14。 所有其他返回码都解释为不成 功。如果未指定 successrc 属性, 那么将使用缺省值 0。这表示当且仅当该命令返回码为 0 时, 才会 "判定"该命令运行成功。

## *priority*

可选(仅限 os4690background)。 分配给 IBM 4690 系统上后台任务的优先级别。 缺省值为 5,有效 值范围为 1 - 9。

#### *message*

可选(仅限 os4690background)。 针对执行的命令显示在 IBM 4690 系统后台控制屏幕上的状态消 息。

#### **type**

可选。 该属性的值指定正在调用的程序的类型。 指定以下某个选项:

#### **executable**

该任务调用可执行程序。 可使用 arg 嵌套元素指定其他自变量。 可在 commandPath 上访问该程 序,并在适用情况下具有执行许可权集。 只要指定 shell 程序 (例如, shell 脚本文件的第一行是: #!/bin/sh), 就可以调用 UNIX 脚本。 写入 stderr 或 stdout 的命令输出将发送到调用的 IBM WebSphere MQ File Transfer Edition 日志。 然而,数据输出量受代理配置的限制。 缺省值为 10KB 数据,但可使用代理属性 maxCommandOutput 覆盖此缺省值。

#### **antscript**

该任务使用 **fteAnt** 命令运行指定的 Ant 脚本。 可使用 property 嵌套元素指定属性。 可使用 target 嵌套元素指定 Ant 目标。 应在 commandPath 上访问 Ant 脚本。 写入 stderr 或 stdout 的 Ant 输出 会被发送到 WebSphere MQ Managed File Transfer 日志进行调用。 然而,数据输出量受代理配置的 限制。 缺省值为 10KB 数据,但可使用代理属性 maxCommandOutput 覆盖此缺省值。

#### **os4690background**

该任务调用 OS4690BACKGROUND 程序。 可以在 IBM 4690 系统上后台运行传输程序调用。 这些 调用类型支持运行本机 IBM 4690 应用程序和批处理命令脚本。 如果您运行批处理脚本,那么将带 有 -C 选项的 COMMAND.286 应用程序作为应用程序使用,将该批处理脚本和任何指定自变量作为参 数传递。

# **指定为嵌套元素的参数**

#### **fte:arg**

只有在 type 属性值为 executable 时才有效。 使用嵌套 fte : arg 元素,为作为程序调用的一部分而调 用的程序指定自变量。 程序自变量以遇到 fte:arg 元素的顺序从 fte:arg 元素指定的值构建。 您可 以选择指定零个或更多的 fte:arg 元素作为程序调用的嵌套元素。

#### **fte:property**

只有在 type 属性值为 antscript 时才有效。 使用嵌套 fte:property 元素的 name 和 value 属性, 以 名称值对传递到 Ant 脚本。 您可以选择指定零个或更多的 fte:property 元素作为程序调用的嵌套元 素。

#### **fte:target**

只有在 type 属性值为 antscript 时才有效。 指定要调用的 Ant 脚本中的目标。 您可以选择指定零个或 更多的 fte:target 元素作为程序调用的嵌套元素。

#### **Arg 属性**

#### **value**

必需。 要传递到正在调用的程序的自变量的值。

## **属性**

#### **name**

必需。 传递到 Ant 脚本的属性的名称。

#### **value**

必需。 与正在传递到 Ant 脚本的属性名相关联的值。

## **示例**

该示例显示了指定为 [fte:filecopy](#page-785-0) 任务的一部分的 fte:postsrc 程序调用。 程序调用适用于名为 post.sh 的程序,并且提供了 /home/fteuser2/file.bin. 的单个自变量

```
<fte:filecopy cmdqm="qm0@localhost@1414@SYSTEM.DEF.SVRCONN" 
 src="agent1@qm1" dst="agent2@qm2"
 rcproperty="copy.result"> 
        <fte:filespec srcfilespec="/home/fteuser1/file.bin" dstfile="/home/fteuser2/file.bin"/>
        <fte:postsrc command="post.sh" successrc="1" > 
               <fte:arg value="/home/fteuser2/file.bin"/>
        </fte:postsrc>
```

```
</fte:filecopy>
```
此示例显示了将 fte:command 程序调用指定为 [fte: call](#page-783-0) 任务的一部分。 程序调用针对名为 command.sh 的可执行文件进行,该文件未传递任何命令行自变量。 如果 command.sh 未返回成功返回码 1,那么会在 30 秒后重试该命令。

```
<fte:call cmdqm="qm0@localhost@1414@SYSTEM.DEF.SVRCONN"
           agent="agent1@qm1" 
 rcproperty="call.rc" 
 origuser="bob" 
 jobname="${job.id}">
```

```
 <fte:command command="command.sh" successrc="1" retrycount="5" retrywait="30"/> 
</fte:call>
```
此示例显示了将 fte:command 程序调用指定为 [fte: call](#page-783-0) 任务的一部分。 程序调用针对名为 script.xml 的 Ant 脚本中的复制和压缩目标进行,该脚本可传递两个属性。

```
<fte:call cmdqm="qm0@localhost@1414@SYSTEM.DEF.SVRCONN"
 agent="agent1@qm1" 
 rcproperty="call.rc" 
 origuser="bob" 
           jobname="${job.id}"> 
 <fte:command command="script.xml" type="antscript">
 <property name="src" value="AGENT5@QM5"/>
 <property name="dst" value="AGENT3@QM3"/>
         <target name="copy"/> 
         <target name="compress"/>
    </fte:command> 
</fte:call>
```
#### **相关概念**

第 233 [页的『指定要运行的程序』](#page-232-0)

您可在正在运行 IBM WebSphere MQ 受管文件传输 代理的系统上运行程序。 作为文件传输请求的一部分, 您可以指定在传输启动前或者完成后运行的程序。 此外,您可以通过提交受管呼叫请求来启动不属于文件传 输请求的程序。

## **相关参考**

第 275 页的『将 Apache Ant 与 [WebSphere MQ Managed File Transfer](#page-274-0) 结合使用』 WebSphere MQ Managed File Transfer 提供了一些任务,您可以使用这些任务将文件传输功能集成到 Apache Ant 工具中。

第 782 页的『[WebSphere MQ Managed File Transfer](#page-781-0) 提供的 Ant 任务』 WebSphere MQ Managed File Transfer 提供大量可用于访问文件传输功能的 Ant 任务。

# **使用用户出口进行定制**

# **用户出口例程元数据**

可向 WebSphere MQ Managed File Transfer 的用户出口例程提供三种不同类型的元数据:环境、传输和文 件元数据。 此元数据显示为 Java 键/值对的映射。

# **环境元数据**

环境元数据传递到所有用户出口例程,并描述从中调用用户出口例程的代理运行时环境。 该元数据是只读数 据,不能由任何用户出口例程更新。

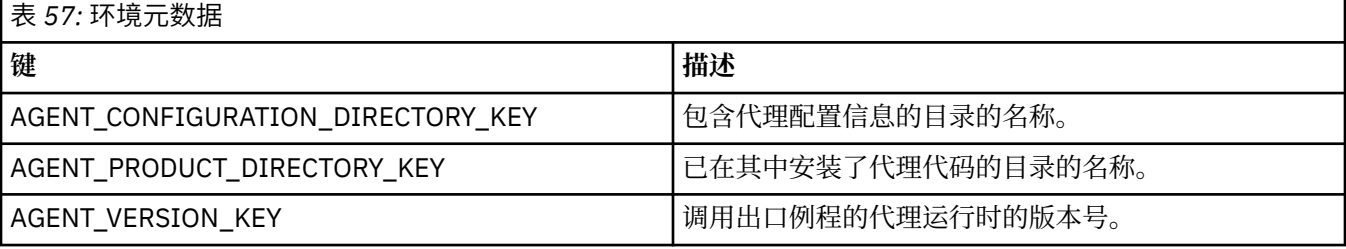

表 1 中提供的键名和值名是 EnvironmentMetaDataConstants 接口中定义的常量。

# **传输元数据**

传输元数据传递到所有用户出口例程。 元数据包括系统提供的值和用户提供的值。 如果更改任何系统提供 的值,那么将忽略这些更改。 最初由用户为源传输启动用户出口提供的值是基于在定义传输时提供的值。 源代理可作为处理源传输启动用户出口的一部分来更改用户提供的值。 在启动整个文件传输前将调用此用户 出口。 这些更改将在后续调用与此传输相关的其他出口例程时使用。 传输元数据应用于整个传输。

虽然所有用户出口可从传输元数据读取值,但只有源传输启动用户出口才能更改传输元数据

不能使用传输元数据在不同的文件传输间传播信息。

表 2 中详细描述了系统提供的传输元数据:

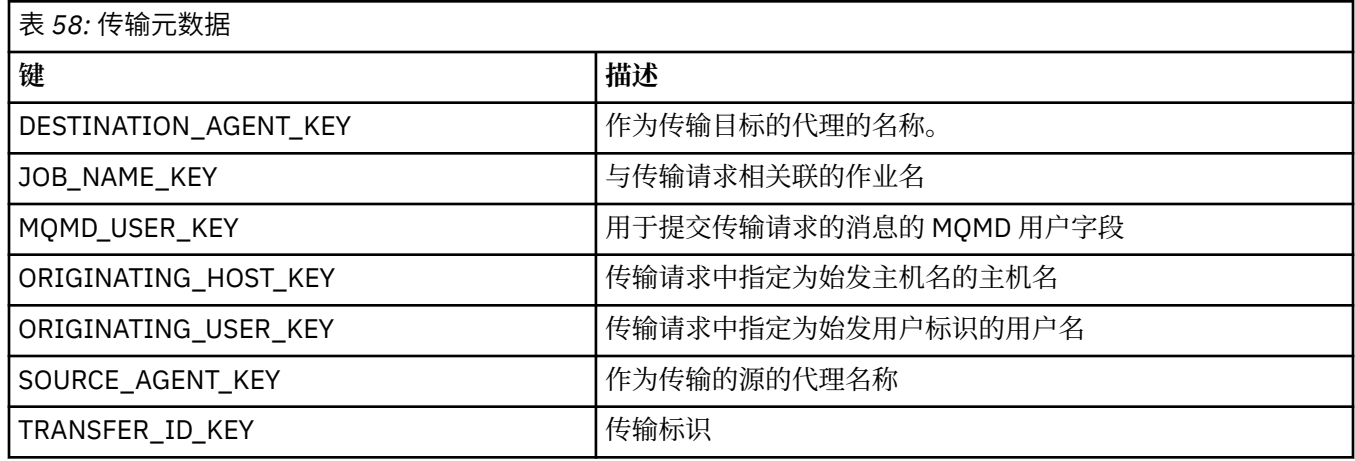

表 2 中提供的键名和值名是 TransferMetaDataConstants 接口中定义的常量。

# **文件元数据**

文件元数据作为文件规范的一部分而传递到源传输启动出口。 源和目标文件存在独立的文件元数据。 不能使用文件元数据在不同的文件传输间传送信息。

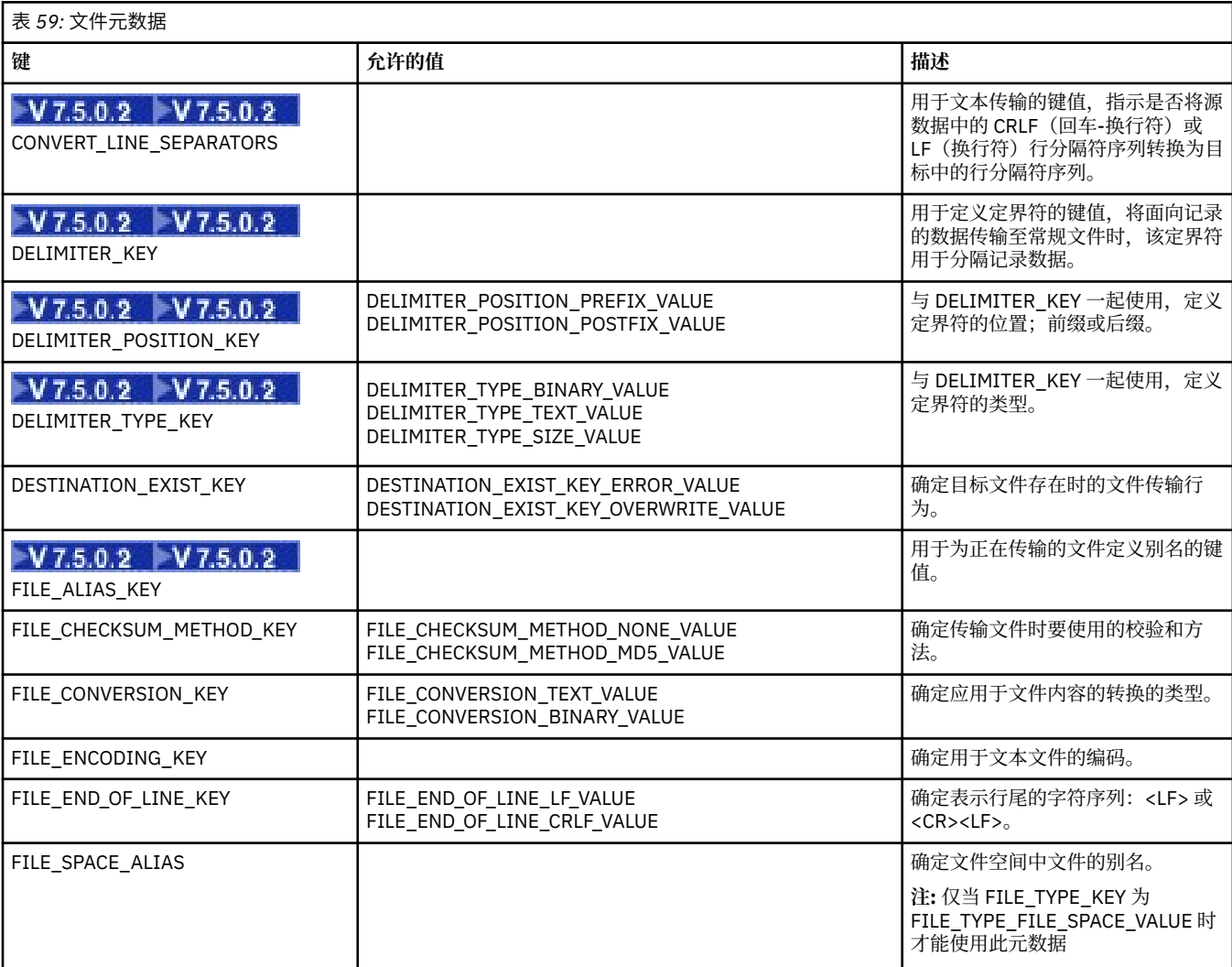

<span id="page-802-0"></span>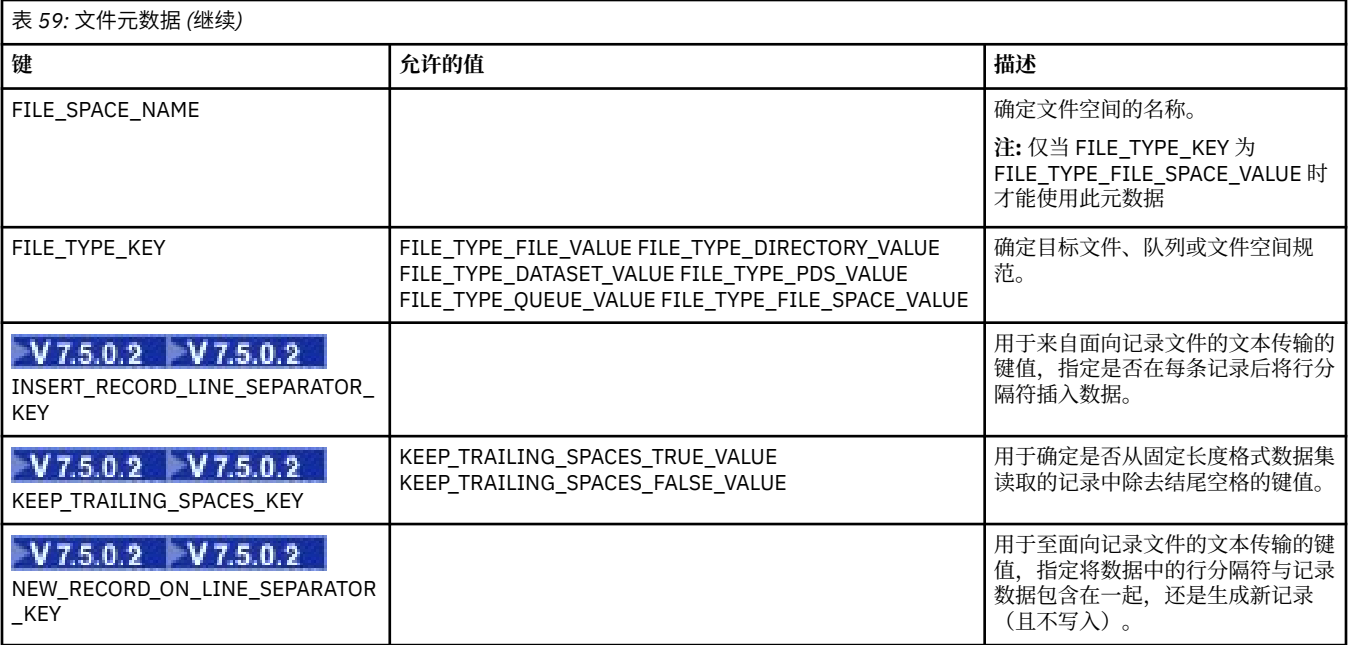

表 3 中提供的键名和值名是 FileMetaDataConstants 接口中定义的常量。

# **资源监视器用户出口**

通过资源监视器用户出口,您可以配置在满足监视器的触发条件的情况下,要在关联任务启动之前运行的定 制代码。

建议不要直接通过用户出口代码调用新传输。 在某些情况下,由于用户出口无法适应代理重新启动,这将导 致传输文件多次。

资源监视器用户出口将现有基础结构用于用户出口。 调用监视器用户出口的时间为: 在触发监视器后, 但在 监视器的任务运行相应的任务前。 这允许用户出口修改要运行的任务并确定任务是否应继续。 您可以通过 更新监视器元数据采修改监视器任务,此元数据随后用于在创建原始监视器时创建的任务文档中进行变量替 换。 或者,监视器出口可替换或更新作为参数传递的任务定义 XML 字符串。 监视器出口可针对任务返回结 果代码"proceed"或"cancel"。如果返回"cancel",那么将不会启动任务,并且直到所监视的资源符合触发 条件时,才会重新启动监视器。 如果资源尚未更改,那么触发器将不会启动。 如同其他用户出口, 您可以 将监视器出口连接到一起。 如果某一出口返回结果代码"cancel", 那么将取消整个结果且不启动任务。

- 环境元数据图 (与其他用户出口相同)
- 监视器元数据(包括不变的系统元数据和变化的用户元数据)图。 不变的系统元数据如下:
	- FILENAME 满足触发条件的文件的名称
	- FILEPATH 满足触发条件的文件的路径
	- FILESIZE(字节 此元数据可能不会显示)- 满足触发条件的文件的大小
	- LASTMODIFIEDDATE(本地)- 上一次更改满足触发条件的文件的日期。 该日期表示为代理运行所在时 区的本地日期,并采用 ISO 8601 日期格式。
	- LASTMODIFIEDTIME(本地)- 上一次更改满足触发条件的文件的时间(本地格式)。 该时间表示为代 理运行在的时区的本地时间,并采用 ISO 8601 时间格式。
	- LASTMODIFIEDDATEUTC 上一次更改满足触发条件的文件的日期(通用格式)。 该日期表示为已转 换为 UTC 时区的本地日期,采用 ISO 8601 日期格式。
	- LASTMODIFIEDTIMEUTC 上一次更改满足触发条件的文件的时间(通用格式)。 该时间表示为转换为 UTC 时区的本地时间,并采用 ISO 8601 时间格式。
	- AGENTNAME 监视器代理名称
- 表示作为监视器触发器的结果运行的任务的 XML 字符串。

监视器出口返回以下数据:

- 指定是否进一步执行的指示符(proceed 或 cancel)
- 插入到满足触发条件的日志消息中的字符串

由于运行监视器出口代码,最初作为参数传递的监视器元数据和任务定义 XML 字符串也可能已经更新。

代理属性 monitorExitClasses 的值(agent.properties 文件中)指定要装入的监视器出口类(由逗号分 隔每个出口类)。 例如:

monitorExitClasses=testExits.TestExit1,testExits.testExit2

监视器用户出口的接口为:

```
package com.ibm.wmqfte.exitroutine.api;
import java.util.Map;
/**
 * An interface that is implemented by classes that want to be invoked as part of
 * user exit routine processing. This interface defines a method that will be
 * invoked immediately prior to starting a task as the result of a monitor trigger
 */
public interface MonitorExit {
     /**
    * Invoked immediately prior to starting a task as the result of a monitor
     * trigger.
\star * @param environmentMetaData
                 meta data about the environment in which the implementation
\star \hspace{1cm} of this method is running. This information can only be read,
\star it cannot be updated by the implementation. The constant
                  * defined in <code>EnvironmentMetaDataConstants</code> class can 
                 be used to access the data held by this map.
     * 
     * @param monitorMetaData
                 meta data to associate with the monitor. The meta data passed
                 to this method can be altered, and the changes will be
\star reflected in subsequent exit routine invocations. This map \star\star also contains keys with IBM reserved names. These entries are
                 defined in the <code>MonitorMetaDataConstants</code> class and
                 have special semantics. The the values of the IBM reserved names
                 cannot be modified by the exit
\star * @param taskDetails
                 An XML String representing the task to be executed as a result of
                 the monitor triggering. This XML string may be modified by the
                 exit
\star * @return a monitor exit result object which is used to determine if the
                 task should proceed, or be cancelled.
      */
    MonitorExitResult onMonitor(Map<String, String> environmentMetaData,
                                 Map<String, String> monitorMetaData, 
                                 Reference<String> taskDetails);
}
```
监视器元数据中 IBM 保留值的常量如下:

package com.ibm.wmqfte.exitroutine.api; /\*\* \* Constants for IBM reserved values placed into the monitor meta data  $*$  maps used by the monitor exit routines. \*/ public interface MonitorMetaDataConstants { /\*\*  $\star$  The value associated with this key is the name of the trigger  $*$  file associated with the monitor. Any modification performed  $*$  to this property by user exit routines will be ignored.

```
*/
final String FILE_NAME_KEY = "FILENAME";
/**
\star The value associated with this key is the path to the trigger
\star file associated with the monitor. Any modification performed
\star to this property by user exit routines will be ignored.
*/
final String FILE PATH KEY = "FILEPATH";
/**
\star The value associated with this key is the size of the trigger
\star file associated with the monitor. This will not be present in
\star the cases where the size cannot be determined. Any modification
* performed to this property by user exit routines will be ignored.
*/
final String FILE_SIZE_KEY = "FILESIZE";
/**
* The value associated with this key is the local date on which
* the trigger file associated with the monitor was last modified.
* Any modification performed to this property by user exit routines 
\star will be ignored.
*/
final String LAST MODIFIED DATE KEY = "LASTMODIFIEDDATE";
/**
\star The value associated with this key is the local time at which
\star the trigger file associated with the monitor was last modified.
* Any modification performed to this property by user exit routines 
* will be ignored.
*/
final String LAST_MODIFIED_TIME_KEY = "LASTMODIFIEDTIME";
/**
\star The value associated with this key is the UTC date on which
* the trigger file associated with the monitor was last modified.
* Any modification performed to this property by user exit routines
* will be ignored.
*/
final String LAST_MODIFIED_DATE_KEY_UTC = "LASTMODIFIEDDATEUTC";
/**
* The value associated with this key is the UTC time at which
\star the trigger file associated with the monitor was last modified.
* Any modification performed to this property by user exit routines
\star will be ignored.
*/
final String LAST_MODIFIED_TIME_KEY_UTC = "LASTMODIFIEDTIMEUTC"; 
/**
* The value associated with this key is the name of the agent on which
\star the monitor is running. Any modification performed to this property by
* user exit routines will be ignored.
*/
final String MONITOR_AGENT_KEY = "AGENTNAME";
}
```
# **监视器用户出口示例**

该示例类实现了 MonitorExit 接口。 该示例将定制替换变量添加到名为 *REDIRECTEDAGENT* 的监视器元数据 中,如果一天中的小时为奇数且偶数小时的值为 PARIS,那么此元数据将填充 LONDON 值。 监视器出口结 果代码设置为始终返回 proceed。

```
package com.ibm.wmqfte.monitor;
import java.util.Calendar;
import java.util.Map;
import com.ibm.wmqfte.exitroutine.api.MonitorExit;
import com.ibm.wmqfte.exitroutine.api.MonitorExitResult;
import com.ibm.wmqfte.exitroutine.api.Reference;
/**
\star Example resource monitor user exit that changes the monitor mutable
 * metadata value between 'LONDON' and 'PARIS' depending on the hour of the day.
 *
  */
```

```
public class TestMonitorExit implements MonitorExit {
     // custom variable that will substitute destination agent
    final static String REDIRECTED_AGENT = "REDIRECTEDAGENT";
     public MonitorExitResult onMonitor(
Map<String, String> environmentMetaData,
             Map<String, String> monitorMetaData, 
Reference<String> taskDetails) {
         // always succeed
         final MonitorExitResult result = MonitorExitResult.PROCEED_RESULT;
         final int hour = Calendar.getInstance().get(Calendar.HOUR_OF_DAY);
        if (hour%2 == 1) {
             monitorMetaData.put(REDIRECTED_AGENT, "LONDON");
        3 else 3 monitorMetaData.put(REDIRECTED_AGENT, "PARIS"); 
         }
        return result;
    }
}
```
使用 *REDIRECTEDAGENT* 替换变量的监视器相应任务可能与以下内容类似:

```
<?xml version="1.0" encoding="UTF-8"?>
<request version="4.00"
          xmlns:xsi="https://www.w3.org/2001/XMLSchema-instance"
          xsi:noNamespaceSchemaLocation="FileTransfer.xsd">
  <managedTransfer>
     <originator>
         <hostName>reportserver.com</hostName>
         <userID>USER1</userID>
     </originator>
     <sourceAgent agent="AGENT1"
 QMgr="QM1"/>
 <destinationAgent agent="${REDIRECTEDAGENT}"
                       QMgr="QM2"/>
     <transferSet>
 <item mode="binary" checksumMethod="MD5">
 <source recursive="false" disposition="delete">
           <file>c:\sourcefiles\reports.doc</file>
         </source>
         <destination type="file" exist="overwrite">
           <file>c:\destinationfiles\reports.doc</file>
         </destination>
      \langleitem\rangle </transferSet>
   </managedTransfer>
\langle request>
```
此传输开始之前,<destinationAgent> 元素的 agent 属性的值将替换为 LONDON 或 PARIS。

必须以大写形式指定监视器出口类和任务定义 XML 中的替换变量。

## **相关概念**

第 277 页的『使用用户出口例程定制 [WebSphere MQ Managed File Transfer](#page-276-0)』 您可以通过使用称为用户出口例程的个人程序来定制 WebSphere MQ Managed File Transfer 的功能。

第 801 [页的『用户出口例程元数据』](#page-800-0)

可向 WebSphere MQ Managed File Transfer 的用户出口例程提供三种不同类型的元数据:环境、传输和文 件元数据。 此元数据显示为 Java 键/值对的映射。

第 808 [页的『用户出口例程的](#page-807-0) Java 接口』 使用本节中的主题以获取有关用户出口例程的 Java 接口的参考信息。

## **相关参考**

第 807 [页的『用户出口的代理属性』](#page-806-0)

除 agent.properties 文件中的标准属性外,还存在多个特定于用户出口例程的高级属性。 缺省情况下不 包含这些属性,因此要使用它们中的任何一个,都必须手动编辑 agent.properties 文件。 如果在代理运 行期间对 agent.properties 文件进行了更改,请停止并重新启动该代理以提取这些更改。

# <span id="page-806-0"></span>**用户出口的代理属性**

除 agent.properties 文件中的标准属性外,还存在多个特定于用户出口例程的高级属性。缺省情况下不 包含这些属性,因此要使用它们中的任何一个,都必须手动编辑 agent.properties 文件。 如果在代理运 行期间对 agent.properties 文件进行了更改,请停止并重新启动该代理以提取这些更改。

对于 WebSphere MQ V7.5,可以在某些表示文件或目录位置的受管文件传输属性中使用环境变量。 这允许 在运行产品的各个部分时使用的文件或目录位置因环境更改而变化,例如哪个用户在运行进程。 有关更多信 息,请参阅 第 464 页的『[WebSphere MQ Managed File Transfer](#page-463-0) 属性中的环境变量』。

# **用户出口例程属性**

将按照下表中列出的顺序调用用户出口例程。 有关 agent.properties 文件的更多信息,请参阅 [高级代](#page-481-0) 理程序属性: [用户出口例程](#page-481-0)。

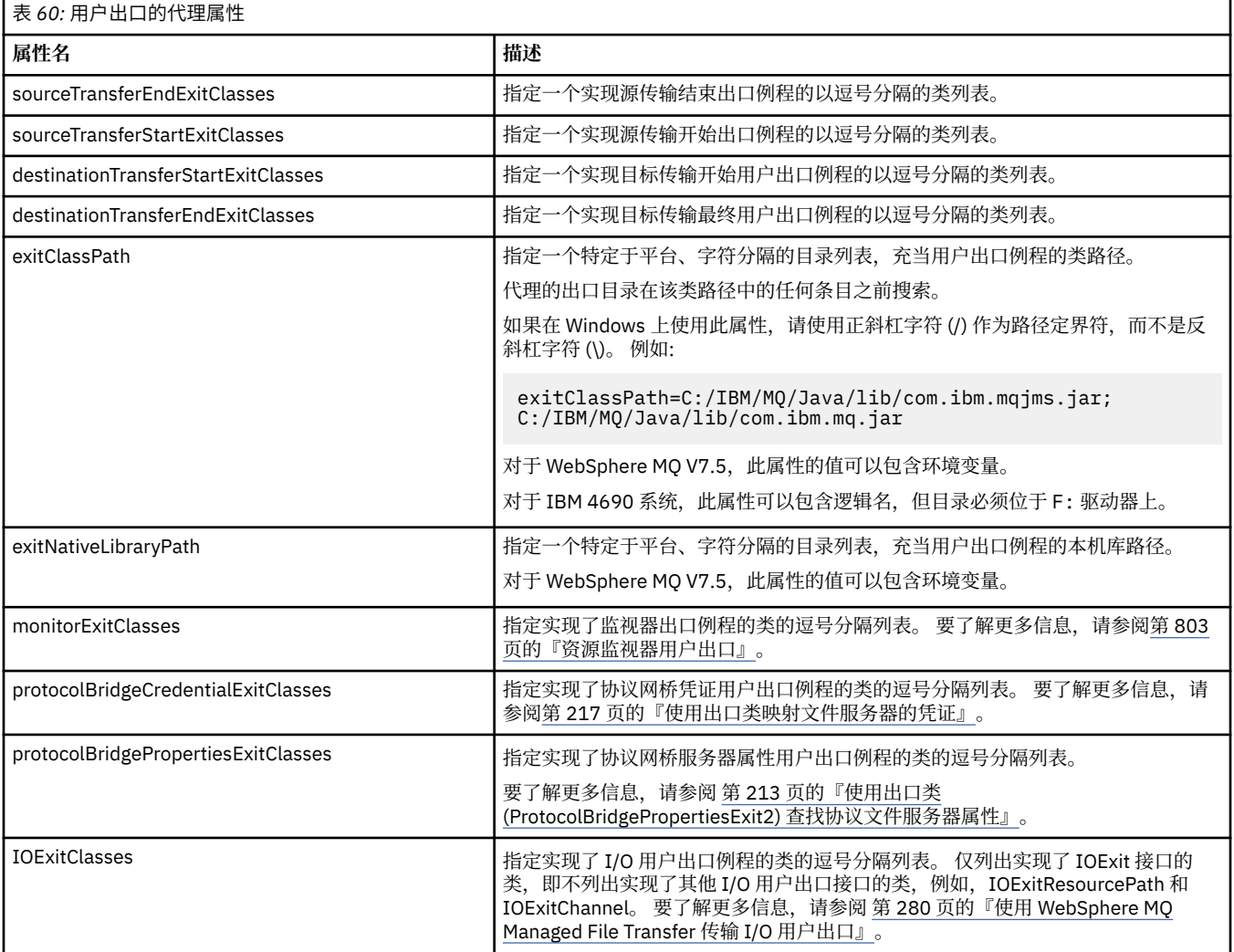

# **出口调用的顺序**

源和目标出口按照以下顺序调用:

- 1. SourceTransferStartExit
- 2. DestinationTransferStartExit
- 3. DestinationTransferEndExit
- 4. SourceTransferEndExit

# <span id="page-807-0"></span>**更改源和目标出口**

如果指定多个出口,那么将首先调用列表中的第一个出口,然后是第二个,依次类推。 第一个出口所做的任 何更改将作为随后调用的出口的输入,依次类推。例如,如果存在两个源传输启动出口,那么第一个出口对 传输元数据所做的任何更改将作为第二个出口的输入。 每个出口都会返回其自己的结果。 如果给定类型的 所有出口都返回 PROCEED 作为传输结果代码, 那么总体结果将为 PROCEED。如果一个或多个出口返回 CANCEL\_TRANSFER,那么总体结果将为 CANCEL\_TRANSFER。 由出口返回的所有结果代码和字符串都将 在传输日志中输出。

如果源传输启动出口的总体结果为 PROCEED,那么传输将使用由出口所做的任何更改继续。 如果总体结果 为 CANCEL\_TRANSFER,那么将调用源传输结束出口,然后取消该传输。 传输日志中的完成状态将为"已取 消"。

如果目标传输启动出口的总体结果为 PROCEED,那么该传输将使用由出口所做的任何更改继续。 如果总体 结果为 CANCEL\_TRANSFER,那么将调用目标传输结束出口,然后调用源传输结束出口。 最后,将取消该 传输。 传输日志中的完成状态将为"已取消"。

如果源或目标出口需要向链中或执行顺序中的后续出口传递信息,那么必须通过更新传输元数据来完成。 传 输元数据的用途特定于出口实现。例如,如果出口将返回结果设置为 CANCEL\_TRANSFER,并需要与已取 消传输的后续出口进行通信,那么必须通过以其他出口能够理解的方式设置传输元数据值来完成。

## **示例**

sourceTransferStartExitClasses=com.ibm.wmqfte.test.MFTTestSourceTransferStartExit sourceTransferEndExitClasses=com.ibm.wmqfte.test.MFTTestSourceTransferEndExit destinationTransferStartExitClasses=com.ibm.wmqfte.test.MFTTestDestinationTransferStartExit destinationTransferEndExitClasses=com.ibm.wmqfte.test.MFTTestDestinationTransferEndExit exitClassPath=C:/IBM/MQ/Java/lib/com.ibm.mqjms.jar;C:/IBM/MQ/Java/lib/com.ibm.mq.jar

## **相关概念**

第 277 页的『使用用户出口例程定制 [WebSphere MQ Managed File Transfer](#page-276-0)』 您可以通过使用称为用户出口例程的个人程序来定制 WebSphere MQ Managed File Transfer 的功能。

第 801 [页的『用户出口例程元数据』](#page-800-0)

可向 WebSphere MQ Managed File Transfer 的用户出口例程提供三种不同类型的元数据:环境、传输和文 件元数据。 此元数据显示为 Java 键/值对的映射。

第 808 页的『用户出口例程的 Java 接口』 使用本节中的主题以获取有关用户出口例程的 Java 接口的参考信息。

## **相关参考**

第 803 [页的『资源监视器用户出口』](#page-802-0)

通过资源监视器用户出口,您可以配置在满足监视器的触发条件的情况下,要在关联任务启动之前运行的定 制代码。

第 464 页的『[WebSphere MQ Managed File Transfer](#page-463-0) 属性中的环境变量』

在 WebSphere MQ V7.5,可以在表示文件或目录位置的 Managed File Transfer 属性中使用环境变量。 这允 许在运行产品的各个部分时使用的文件或目录位置因环境更改而变化。 例如,哪个用户在运行进程。

第 472 页的『[agent.properties](#page-471-0) 文件』

每个代理都有自己的属性文件 agent.properties, 其中必须包含代理用于连接到其队列管理器的信息。 agent.properties 文件还可以包含用于更改代理程序行为的属性。

# **用户出口例程的** *Java* **接口**

使用本节中的主题以获取有关用户出口例程的 Java 接口的参考信息。

*CDCredentialExit.java* 接口

## **CDCredentialExit.java**

```
\frac{1}{1}Licensed Materials - Property of IBM
 *
```

```
 * "Restricted Materials of IBM"
```

```
 *
 * 5724-H72
 * 
 * (c) Copyright IBM Corp. 2011, 2024. All Rights Reserved.
 * 
  * US Government Users Restricted Rights - Use, duplication or
    disclosure restricted by GSA ADP Schedule Contract with
 * IBM Corp.
 */
package com.ibm.wmqfte.exitroutine.api;
import java.util.Map;
/**
 * An interface that is implemented by classes that are invoked as part of
 * user exit routine processing. This interface defines methods that are
 \star invoked by a Connect:Direct bridge agent to map the WebSphere MQ user ID of the transfer to
credentials
  * that are used to access the Connect:Direct node.
 * There will be one instance of each implementation class per Connect:Direct bridge agent. The methods
\star can be called from different threads so the methods must be synchronized.
 */
public interface CDCredentialExit {
 /**
     * Invoked once when a Connect:Direct bridge agent is started. It is intended to initialize
     * any resources that are required by the exit
\star * @param bridgeProperties
                 The values of properties defined for the Connect:Direct bridge.
                 These values can only be read, they cannot be updated by
                 the implementation.
\star* @return true if the initialisation is successful and false if unsuccessful
                 If false is returned from an exit the Connect:Direct bridge agent does not
                 start.
     */
     public boolean initialize(final Map<String, String> bridgeProperties); 
     /**
      * Invoked once per transfer to map the WebSphere MQ user ID in the transfer message to the
      * credentials to be used to access the Connect:Direct node.
 *
       * @param mqUserId The WebSphere MQ user ID from which to map to the credentials to be used
     * to access the Connect:Direct node
                      The name of the Connect:Direct SNODE specified as the cdNode in the
    * * file path. This is used to map the correct user ID and password for the
     * SNODE. 
                      A credential exit result object that contains the result of the map and
                       the credentials to use to access the Connect:Direct node
     \star/ public CDCredentialExitResult mapMQUserId(final String mqUserId, final String snode);
/** * Invoked once when a Connect:Direct bridge agent is shutdown. This method releases
      * any resources that were allocated by the exit
\star * @param bridgeProperties
                  The values of properties defined for the Connect:Direct bridge.
      * These values can only be read, they cannot be updated by
       * the implementation.
 *
        * @return
      */
    public void shutdown(final Map<String, String> bridgeProperties); }
```

```
DestinationTransferEndExit.java 接口
```
#### **DestinationTransferEndExit.java**

/\* Licensed Materials - Property of IBM \* \* "Restricted Materials of IBM" \* \* 5724-H72 \* □ Copyright IBM Corp. 2008, 2024. All Rights Reserved.

```
 * 
 * US Government Users Restricted Rights - Use, duplication or
 * disclosure restricted by GSA ADP Schedule Contract with
 * IBM Corp.
 */
package com.ibm.wmqfte.exitpoint.api;
/**
 * An interface that is implemented by classes that want to be invoked as part of
 * user exit routine processing. This interface defines a method that will be
 * invoked immediately after completing a transfer on the agent acting as the
\star destination of the transfer.
 */
public interface DestinationTransferEndExit {
    /**
\star Invoked immediately after the completion of a transfer on the agent acting as
\star the destination of the transfer.
\star * @param transferExitResult
                a result object reflecting whether or not the transfer completed
                successfully.
\star * @param sourceAgentName
                the name of the agent acting as the source of the transfer.
\star * @param destinationAgentName
\star the name of the agent acting as the destination of the
\star transfer. This is the name of the agent that the
                implementation of this method will be invoked from.
\star * @param environmentMetaData
                meta data about the environment in which the implementation
 * of this method is running. This information can only be read,
\star it cannot be updated by the implementation. The constants
                 * defined in <code>EnvironmentMetaDataConstants</code> class can 
                be used to access the data held by this map.
\star * @param transferMetaData
                meta data to associate with the transfer. The information can
\star only be read, it cannot be updated by the implementation. This
\star \qquad map may also contain keys with IBM reserved names. These
                entries are defined in the <code>TransferMetaDataConstants</code>
                class and have special semantics.
\star * @param fileResults
                a list of file transfer result objects that describe the source
                file name, destination file name and result of each file transfer
                operation attempted.
\star\star @return \; an optional description to enter into the log message describing
 * transfer completion. A value of <code>null</code> can be used
                when no description is required.
\star/ String onDestinationTransferEnd(TransferExitResult transferExitResult,
                   String sourceAgentName,
                   String destinationAgentName,
 Map<String, String>environmentMetaData,
 Map<String, String>transferMetaData, 
                   List<FileTransferResult>fileResults);
相关概念
第 277 页的『使用用户出口例程定制 WebSphere MQ Managed File Transfer』
您可以通过使用称为用户出口例程的个人程序来定制 WebSphere MQ Managed File Transfer 的功能。
相关参考
第 839 页的『SourceTransferStartExit.java 接口』
第 837 页的『SourceTransferEndExit.java 接口』
```
第 810 页的『DestinationTransferStartExit.java 接口』

第 832 页的『[MonitorExit.java](#page-831-0) 接口』

第 833 页的『[ProtocolBridgeCredentialExit.java](#page-832-0) 接口』

*DestinationTransferStartExit.java* 接口

}

#### **DestinationTransferStartExit.java**

```
/*
 * Licensed Materials - Property of IBM
 *
      * "Restricted Materials of IBM"
 *
     5724-H72
 * 
* \Box Copyright IBM Corp. 2008, 2024. All Rights Reserved.
 * 
 * US Government Users Restricted Rights - Use, duplication or
 * disclosure restricted by GSA ADP Schedule Contract with
 * IBM Corp.
 */
package com.ibm.wmqfte.exitpoint.api;
/**
 * An interface that is implemented by classes that want to be invoked as part of
 * user exit routine processing. This interface defines a method that will be
 * invoked immediately prior to starting a transfer on the agent acting as the
 * destination of the transfer.
 */
public interface DestinationTransferStartExit {
     /**
\,\star\, Invoked immediately prior to starting a transfer on the agent acting as
\star the destination of the transfer.
\star * @param sourceAgentName
                  the name of the agent acting as the source of the transfer.
\star * @param destinationAgentName
                  the name of the agent acting as the destination of the transfer. This is the name of the agent that the
                               This is the name of the agent that the
                  implementation of this method will be invoked from.
\star * @param environmentMetaData
                  meta data about the environment in which the implementation
\star of this method is running. This information can only be read,
\star it cannot be updated by the implementation. The constants
                   * defined in <code>EnvironmentMetaDataConstants</code> class can 
                  be used to access the data held by this map.
\star * @param transferMetaData
                  meta data to associate with the transfer. The information can
                  only be read, it cannot be updated by the implementation. This
                  map may also contain keys with IBM reserved names. These
                  entries are defined in the <code>TransferMetaDataConstants</code>
                  class and have special semantics.
\star * @param fileSpecs
                  a list of file specifications that govern the file data to
                  transfer. The implementation of this method can modify the
      * entries in this list and the changes will be reflected in the 
                  files transferred. However, new entries may not be added and
                  existing entries may not be removed.
\star * @return a transfer exit result object which is used to determine if the
      * transfer should proceed, or be cancelled.
      */
     TransferExitResult onDestinationTransferStart(String sourceAgentName,
                                                String destinationAgentName,
                                            Map<String, String> environmentMetaData,
                                            Map<String, String> transferMetaData, 
                                            List<Reference<String>> fileSpecs);
```
## **相关概念**

第 277 页的『使用用户出口例程定制 [WebSphere MQ Managed File Transfer](#page-276-0)』 您可以通过使用称为用户出口例程的个人程序来定制 WebSphere MQ Managed File Transfer 的功能。

#### **相关参考**

第 839 页的『[SourceTransferStartExit.java](#page-838-0) 接口』

第 837 页的『[SourceTransferEndExit.java](#page-836-0) 接口』

第 809 页的『[DestinationTransferEndExit.java](#page-808-0) 接口』

第 832 页的『[MonitorExit.java](#page-831-0) 接口』 第 833 页的『[ProtocolBridgeCredentialExit.java](#page-832-0) 接口』

*IOExit.java* 接口

#### **IOExit.java**

```
/*
 * Licensed Materials - Property of IBM
 *
      * "Restricted Materials of IBM"
 *
     5724-H72
 * 
    \Box Copyright IBM Corp. 2011, 2024. All Rights Reserved.
 * 
     US Government Users Restricted Rights - Use, duplication or
 * disclosure restricted by GSA ADP Schedule Contract with
 * IBM Corp.
\star/package com.ibm.wmqfte.exitroutine.api;
import java.io.IOException;
import java.util.Map;
import com.ibm.wmqfte.exitroutine.api.IOExitRecordResourcePath.RecordFormat;
/**
* An interface that is implemented by classes that you want to be invoked as
  * part of user exit routine processing. This interface defines methods that
 * will be invoked during transfers to perform the underlying file system I/O
 * work for WMQFTE transfers.
* < p\star The {@link #initialize(Map)} method will be called once when the exit is
 * first installed. The WMQFTE agent properties are passed to this method, thus
* enabling the exit to understand its environment.
\star <p>
  * The {@link #isSupported(String)} method will be invoked during WMQFTE
 * transfers to determine whether the user exit should be used. If the
 * {@link #isSupported(String)} method returns a value of {@code true}, the
 * {@link #newPath(String)} method will be invoked for the paths specified for
* the transfer request. The returned {@link IOExitPath} instance from a
 * {@link #newPath(String)} method invocation will then be used by the WMQFTE
* transfer to obtain information about the resource and to transfer data to or
 * from the resource.
* <p>
 * To obtain transfer context for an I/O exit, a {@link SourceTransferStartExit}
  * or {@link DestinationTransferStartExit} as appropriate, should be installed
* to enable information to be seen by this exit. The
 * {@link SourceTransferStartExit} or {@link DestinationTransferStartExit} are
 * passed the transfer's environment, metadata, and a list of file
 * specifications for the transfer. The paths for the file specifications are
\star the paths passed to the I/O exit's {@link #newPath(String)} method.
\star <p>
 * Note also that the {@link #isSupported(String)} and {@link #newPath(String)}
 * methods might be called at other times by a WMQFTE agent and not just during
  * transfers. For example, at transfer setup time the I/O system is queried to
 * resolve the full resource paths for transfer.
  */
public interface IOExit {
     /**
     * Invoked once when the I/O exit is first required for use. It is intended
     * to initialize any resources that are required by the exit.
\star * @param agentProperties
                  The values of properties defined for the WMQFTE agent. These
                  values can only be read, they cannot be updated by the
                  implementation.
      * @return {@code true} if the initialization is successful and {@code
      * false} if unsuccessful. If {@code false} is returned from an
               exit, the exit will not be used.
      */
     boolean initialize(final Map<String, String> agentProperties);
     /**
     * Indicates whether this I/O user exit supports the specified path.
     * <p>
```
 \* This method is used by WMQFTE to determine whether the I/O user exit \* should be used within a transfer. If no I/O user exit returns true for  $*$  this method, the default WMOFTE file I/O function will be used.  $\star$  \* @param path The path to the required  $I/O$  resource.  $*$  @return {@code true} if the specified path is supported by the I/O exit, \* {@code false} otherwise \*/ boolean isSupported(String path); /\*\* \* Obtains a new {@link IOExitPath} instance for the specified I/O resource \* path.  $*$  <p> \* This method will be invoked by WMQFTE only if the \* {@link #isSupported(String)} method has been called for the path and \* returned {@code true}.  $\star$  \* @param path The path to the required  $I/O$  resource. \* @return A {@link IOExitPath} instance for the specified path. \* @throws IOException If the path cannot be created for any reason.  $\star/$  IOExitPath newPath(String path) throws IOException; /\*\* \* Obtains a new {@link IOExitPath} instance for the specified I/O resource  $*$  path and passes record format and length information required by the \* WMQFTE transfer.  $*$  <p>  $*$  Typically this method will be called for the following cases:  $\star$  <ul> \* <li>A path where a call to {@link #newPath(String)} has previously \* returned a {@link IOExitRecordResourcePath} instance and WMQFTE is  $\star$  re-establishing a new {@link IOExitPath} instance for the path, from an  $\,\star\,$  internally-serialized state. The passed recordFormat and recordLength  $*$  will be the same as those for the original \* {@link IOExitRecordResourcePath} instance.</li>  $\star$  <li>A transfer destination path where the source of the transfer is  $\,\star\,$  record oriented. The passed recordFormat and recordLength will be the  $*$  same as those for the source. $\langle$ li>  $\star$  </ul>  $\star$  The implementation can act on the record format and length information as  $\star$  deemed appropriate. For example, for a destination agent if the \* destination does not already exist and the source of the transfer is \* record oriented, the passed recordFormat and recordLength information  $*$  could be used to create an appropriate record-oriented destination path.  $\star$  If the destination path already exists, the passed recordFormat and  $\,\star\,$  recordLength information could be used to perform a compatibility check  $\star$  and throw an {@link IOException} if the path is not compatible. A \* compatibility check could ensure that a record oriented path's record  $*$  format is the same as the passed record format or that the record length  $*$  is greater or equal to the passed record length.  $*$  <p>  $*$  This method will be invoked by WMQFTE only if the \* {@link #isSupported(String)} method has been called for the path and \* returned {@code true}.  $\star$  \* @param path \* The path to the required I/O resource. \* @param recordFormat The advised record format. \* @param recordLength The advised record length. \* @return A {@link IOExitPath} instance for the specified path. \* @throws IOException If the path cannot be created for any reason. For example, \* the passed record format or length is incompatible with the \* path's actual record format or length. \*/ IOExitPath newPath(String path, RecordFormat recordFormat, int recordLength) throws IOException;

#### **相关概念**

第 277 页的『使用用户出口例程定制 [WebSphere MQ Managed File Transfer](#page-276-0)』 您可以通过使用称为用户出口例程的个人程序来定制 WebSphere MQ Managed File Transfer 的功能。

## **相关参考**

第 280 页的『使用 [WebSphere MQ Managed File Transfer](#page-279-0) 传输 I/O 用户出口』 您可以使用 WebSphere MQ Managed File Transfer 传输 I/O 用户出口来配置定制代码,以执行 WebSphere MQ Managed File Transfer 传输的的底层文件系统 I/O 工作。

*IOExit2.java* 接口

#### **IOExit2.java**

```
/*
 * Licensed Materials - Property of IBM
  *
  * "Restricted Materials of IBM"
 *
     5724-H72
 * 
    \Box Copyright IBM Corp. 2012, 2024. All Rights Reserved.
  * 
     US Government Users Restricted Rights - Use, duplication or
 * disclosure restricted by GSA ADP Schedule Contract with
 * IBM Corp.
\star/package com.ibm.wmqfte.exitroutine.api;
import java.io.IOException;
import java.util.List;
import com.ibm.wmqfte.exitroutine.api.IOExitRecordResourcePath.RecordFormat;
public interface IOExit2 extends IOExit {
     /**
      * An extension to the {@link IOExit#newPath(String)} which 
     * Allows path attributes to be specified, for use when
     \star creating or updating a path.
\star * @param path as per {@link IOExit#newPath(String)}
\star * @param attributes a list of path attributes which the 
                         exit can choose to apply to file system
                         objects that are created, updated
                        or read using this path.
\star * @return as per {@link IOExit#newPath(String)}
\star * @throws IOException as per {@link IOExit#newPath(String)}. 
                         Can also be thrown if the
                          * <code>attributes</code> parameter 
     \star contains a
                         <code>I0ExitPathAttribute</code> which
                         the exit implementation does not
                        understand.
\star/ IOExitPath newPath(String path, 
 List<IOExitPathAttribute> attributes)
     throws IOException;
     /**
      * An extension to the 
      * {@link IOExit#newPath(String, RecordFormat, int)} which 
     * allows path attributes to be specified, for use when
     \star creating or updating a path.
\star * @param path as per {@link IOExit#newPath(String)}
\star * @param attributes a list of path attributes which the exit 
                         can choose to apply to file system
      * objects that are created, updated 
                         or read using this path.
\star * @param recordFormat as per {@link IOExit#newPath(String)}
\star * @param recordLength as per {@link IOExit#newPath(String)}
\star * @return as per {@link IOExit#newPath(String)}
\star * @throws IOException as per {@link IOExit#newPath(String)}.
```

```
 * Can also be thrown if the 
    * <code>attributes</code> parameter 
                     contains a
    * <code>IOExitPathAttribute</code> 
    * which the exit implementation
                    does not understand.
    */
 IOExitPath newPath(String path, 
 List<IOExitPathAttribute> attributes,
                  RecordFormat recordFormat, 
                  int recordLength)
   throws IOException;
```
}

# **相关概念**

第 277 页的『使用用户出口例程定制 [WebSphere MQ Managed File Transfer](#page-276-0)』 您可以通过使用称为用户出口例程的个人程序来定制 WebSphere MQ Managed File Transfer 的功能。

## **相关参考**

第 280 页的『使用 [WebSphere MQ Managed File Transfer](#page-279-0) 传输 I/O 用户出口』 您可以使用 WebSphere MQ Managed File Transfer 传输 I/O 用户出口来配置定制代码, 以执行 WebSphere MQ Managed File Transfer 传输的的底层文件系统 I/O 工作。

*IOExitChannel.java* 接口

#### **IOExitChannel.java**

```
/*
 * Licensed Materials - Property of IBM
  *
      * "Restricted Materials of IBM"
 *
     5724-H72
 * 
 * \Box Copyright IBM Corp. 2011, 2024. All Rights Reserved.
 * 
     US Government Users Restricted Rights - Use, duplication or
 * disclosure restricted by GSA ADP Schedule Contract with
  * IBM Corp.
 */
package com.ibm.wmqfte.exitroutine.api;
import java.io.IOException;
import java.nio.ByteBuffer;
/**
* Represents a channel that enables data to be read from or written to an
 * {@link IOExitResourcePath} resource.
 */
public interface IOExitChannel {
     /**
      * Obtains the data size for the associated {@link IOExitResourcePath} in
      * bytes.
\star * @return The data size in bytes.
      * @throws IOException
                   If a problem occurs while attempting obtain the size.
\star/ long size() throws IOException;
     /**
      * Closes the channel, flushing any buffered write data to the resource and
      * releasing any locks.
\star * @throws RecoverableIOException
                   If a recoverable problem occurs while closing the resource.
                   This means that WMQFTE can attempt to recover the transfer.
      * @throws IOException
 * If some other I/O problem occurs. For example, the channel might
\star already be closed.
\star/ void close() throws RecoverableIOException, IOException;
     /**
    * Reads data from this channel into the given buffer, starting at this
```

```
\star channel's current position, and updates the current position by the
     * amount of data read.
    * <p>
     * Data is copied into the buffer starting at its current position and up to
    * its limit. On return, the buffer's position is updated to reflect the
     * number of bytes read.
\star * @param buffer
                 The buffer that the data is to be copied into.
     * @return The number of bytes read, which might be zero, or -1 if the end of
              data has been reached.
      @throws RecoverableIOException
                  If a recoverable problem occurs while reading the data. For a
                  WMQFTE transfer this means that it will attempt to recover.
     * @throws IOException
                  If some other I/O problem occurs. For a WMQFTE transfer this
                  means that it will be failed.
\star/ int read(ByteBuffer buffer) throws RecoverableIOException, IOException;
    /**
    * Writes data to this channel from the given buffer, starting at this
     * channel's current position, and updates the current position by the
    * amount of data written. The channel's resource is grown to accommodate
    * the data, if necessary.
    * <p>
\star Data is copied from the buffer starting at its current position and up to
\star its limit. On return, the buffer's position is updated to reflect the
     * number of bytes written.
\star * @param buffer
 * The buffer containing the data to be written.
\star @return The number of bytes written, which might be zero.
     * @throws RecoverableIOException
                  If a recoverable problem occurs while writing the data. For a
                  WMOFTE transfer this means that it will attempt to recover.
     * @throws IOException
 * If some other I/O problem occurs. For a WMQFTE transfer this
\star means that it will be failed.
\star/ int write(ByteBuffer buffer) throws RecoverableIOException, IOException;
    /**
     * Forces any updates to this channel's resource to be written to its
     * storage device.
    \star <p>
     * This method is required to force changes to both the resource's content
     * and any associated metadata to be written to storage.
\star * @throws RecoverableIOException
\star \qquad If a recoverable problem occurs while performing the force.
 * For a WMQFTE transfer this means that it will attempt to
                  recover.
     * @throws IOException
                  If some other I/O problem occurs. For a WMQFTE transfer this
                  means that it will be failed.
     */
    void force() throws RecoverableIOException, IOException;
    /**
    * Attempts to lock the entire resource associated with the channel for
     * shared or exclusive access.
    * <p>
    * The intention is for this method not to block if the lock is currently
     * unavailable.
\star * @param shared
                 {[@code true]} if a shared lock is required, {[@code false]} if an
                 exclusive lock is required.
     * @return A {@link IOExitLock} instance representing the newly acquired
     * lock or null if the lock cannot be obtained.
     * @throws IOException
                  If a problem occurs while attempting to acquire the lock.
\star/ IOExitLock tryLock(boolean shared) throws IOException;
```
#### **相关概念**

}

第 277 页的『使用用户出口例程定制 [WebSphere MQ Managed File Transfer](#page-276-0)』 您可以通过使用称为用户出口例程的个人程序来定制 WebSphere MQ Managed File Transfer 的功能。

# **相关参考**

第 280 页的『使用 [WebSphere MQ Managed File Transfer](#page-279-0) 传输 I/O 用户出口』 您可以使用 WebSphere MQ Managed File Transfer 传输 I/O 用户出口来配置定制代码,以执行 WebSphere MQ Managed File Transfer 传输的的底层文件系统 I/O 工作。

*IOExitLock.java* 接口

#### **IOExitLock.java**

```
/*
 * Licensed Materials - Property of IBM
  *
  * "Restricted Materials of IBM"
 *
    5724-H72
 * 
    \Box Copyright IBM Corp. 2011, 2024. All Rights Reserved.
  * 
    US Government Users Restricted Rights - Use, duplication or
 * disclosure restricted by GSA ADP Schedule Contract with
 * IBM Corp.
 */
package com.ibm.wmqfte.exitroutine.api;
import java.io.IOException;
/**
 * Represents a lock on a resource for either shared or exclusive access.
  * {@link IOExitLock} instances are returned from
 * {@link IOExitChannel#tryLock(boolean)} calls and WMQFTE will request the
 * release of the lock at the appropriate time during a transfer. Additionally, when
 * a {@link IOExitChannel#close()} method is called it will be the
 * responsibility of the channel to release any associated locks.
 */
public interface IOExitLock {
     /**
     * Releases the lock.
    * < p* After this method has been successfully called the lock is to be deemed as invalid.
\star * @throws IOException
     * If the channel associated with the lock is not open or
     * another problem occurs while attempting to release the lock.
     */
     void release() throws IOException;
     /**
     * Indicates whether this lock is valid.
    * <p>
\star A lock is considered valid until its @ {@link #release()} method is
\star called or the associated {@link IOExitChannel} is closed.
\star * @return {@code true} if this lock is valid, {@code false} otherwise.
     */
     boolean isValid();
     /**
     * @return {@code true} if this lock is for shared access, {@code false} if
              this lock is for exclusive access.
     */
     boolean isShared();
}
      相关概念
      第 277 页的『使用用户出口例程定制 WebSphere MQ Managed File Transfer』
      您可以通过使用称为用户出口例程的个人程序来定制 WebSphere MQ Managed File Transfer 的功能。
```
## **相关参考**

第 280 页的『使用 [WebSphere MQ Managed File Transfer](#page-279-0) 传输 I/O 用户出口』 您可以使用 WebSphere MQ Managed File Transfer 传输 I/O 用户出口来配置定制代码,以执行 WebSphere MQ Managed File Transfer 传输的的底层文件系统 I/O 工作。

*IOExitPath.java* 接口

#### **IOExitPath.java**

```
/*
 * Licensed Materials - Property of IBM
  *
  * "Restricted Materials of IBM"
  *
 * 5724-H72
 * 
 * \Box Copyright IBM Corp. 2011, 2024. All Rights Reserved.
 * 
     US Government Users Restricted Rights - Use, duplication or
 * disclosure restricted by GSA ADP Schedule Contract with
 * IBM Corp.
 */
package com.ibm.wmqfte.exitroutine.api;
/**
 * Represents an abstract path that can be inspected and queried by WMQFTE for
 * transfer purposes.
* <p>
* There are two types of path supported:
 * <ul>
 * <li>{@link IOExitResourcePath} - Represents a path that denotes a data
 * resource. For example, a file, directory, or group of database records.</li>
 * <li>{@link IOExitWildcardPath} - Represents a wildcard path that can be
 * expanded to multiple {@link IOExitResourcePath} instances.</li>
\star </ul>
 */
public abstract interface IOExitPath {
     /**
     * Obtains the abstract path as a {@link String}.
\star* @return The abstract path as a \{@link String}.
      */
     String getPath();
     /**
     * Obtains the name portion of this abstract path as a {@link String}.
     * \langle n \rangle* For example, a UNIX-style file system implementation evaluates the
      * path {@code /home/fteuser/file1.txt} as having a name of {@code
      * file1.txt}.
\star * @return the name portion of this abstract path as a {@link String}.
\star/ String getName();
     /**
     * Obtains the parent path for this abstract path as a {01ink String}.
     \star <p>
\star For example, a UNIX-style file system implementation evaluates the
 * path {@code /home/fteuser/file1.txt} as having a parent path of {@code
      * /home/fteuser}.
\star* @return The parent portion of the path as a {@link String}.
      */
     String getParent();
     /**
      * Obtains the abstract paths that match this abstract path.
     * <p>
     * If this abstract path denotes a directory resource, a list of paths
      * for all resources within the directory are returned.
     \star <p
     * If this abstract path denotes a wildcard, a list of all paths
     * matching the wildcard are returned.
     * <n>* Otherwise null is returned, because this abstract path probably denotes a
      * single file resource.
\star * @return An array of {@IOExitResourcePath}s that
               match this path, or null if this method is not applicable.
\star/ IOExitResourcePath[] listPaths();
}
```
### **相关概念**

第 277 页的『使用用户出口例程定制 [WebSphere MQ Managed File Transfer](#page-276-0)』

您可以通过使用称为用户出口例程的个人程序来定制 WebSphere MQ Managed File Transfer 的功能。

# **相关参考**

第 280 页的『使用 [WebSphere MQ Managed File Transfer](#page-279-0) 传输 I/O 用户出口』 您可以使用 WebSphere MQ Managed File Transfer 传输 I/O 用户出口来配置定制代码,以执行 WebSphere MQ Managed File Transfer 传输的的底层文件系统 I/O 工作。

*IOExitPathAttribute.java* 接口

## **IOExitPathAttribute.java**

```
/*
 * Licensed Materials - Property of IBM
  *
      * "Restricted Materials of IBM"
  *
 * 5724-H72
  * 
    □ Copyright IBM Corp. 2011, 2024. All Rights Reserved.
 * 
 * US Government Users Restricted Rights - Use, duplication or
 * disclosure restricted by GSA ADP Schedule Contract with
    IBM Corp.
 */
package com.ibm.wmqfte.exitroutine.api;
/**
 * Represents an attribute associated with an IOExit path.
  * The exit can choose to apply attributes to file system objects
 *
 */
public class IOExitPathAttribute {
 private final String name;
 private final String value;
     /**
      * Constructor for an attribute with a name but no value
      * @param name
\star/ public IOExitPathAttribute(final String name) {
         this.name = name;
        this.value = null; }
     /**
      * Constructor for an attribute with a name and value
      * @param name The name of the attribute
      * @param value The value of the attribute
\star/ public IOExitPathAttribute(final String name, 
                                 final String value) {
         this.name = name;
         this.value = value;
     }
     public boolean hasValue() {
         return value != null;
    }
     public String getName() {
         return name;
     }
     public String getValue() {
         return value;
     }
}
```
# **相关概念**

第 277 页的『使用用户出口例程定制 [WebSphere MQ Managed File Transfer](#page-276-0)』 您可以通过使用称为用户出口例程的个人程序来定制 WebSphere MQ Managed File Transfer 的功能。

## **相关参考**

第 280 页的『使用 [WebSphere MQ Managed File Transfer](#page-279-0) 传输 I/O 用户出口』

您可以使用 WebSphere MQ Managed File Transfer 传输 I/O 用户出口来配置定制代码,以执行 WebSphere MQ Managed File Transfer 传输的的底层文件系统 I/O 工作。

*IOExitProperties.java* 接口

#### **IOExitProperties.java**

```
\frac{1}{\ast}Licensed Materials - Property of IBM
 *
 * "Restricted Materials of IBM"
 *
    5724-H72
 * 
    □ Copyright IBM Corp. 2011, 2024. All Rights Reserved.
 * 
 * US Government Users Restricted Rights - Use, duplication or
 * disclosure restricted by GSA ADP Schedule Contract with
 * IBM Corp.
  */
package com.ibm.wmqfte.exitroutine.api;
/**
 * Properties that determine how WMQFTE treats an {@link IOExitPath} for certain
 \star aspects of I/O. For example, whether to use intermediate files.
 */
public class IOExitProperties {
    private boolean rereadSourceOnRestart = true;
    private boolean rechecksumSourceOnRestart = true;
    private boolean rechecksumDestinationOnRestart = true;
    private boolean useIntermediateFileAtDestination = true;
    private boolean requiresSingleThreadedChannelIO = false;
    /**
     * Determines whether the I/O exit implementation expects the resource to be
     * re-read from the start if a transfer is restarted.
\star* @return {@code true} if, on restart, the I/O exit expects the source
\star resource to be opened at the beginning and re-read from the
 * beginning (the {@link IOExitPath#openForRead(long)} method is
\star always invoked with 0L as an argument). {@code false} if, on
     * restart, the I/O exit expects the source to be opened at the
\star \qquad offset that the source agent intends to start reading from (the
 * {@link IOExitPath#openForRead(long)} method can be invoked with a
              non-zero value as its argument).
\star/ public boolean getRereadSourceOnRestart() {
        return rereadSourceOnRestart;
    }
     /**
    * Sets the value to determine whether the I/O exit implementation expects
     * the resource to be re-read from the beginning if a transfer is restarted.
    * <n> * The default is {@code true}. The I/O exit should call this method when
    * required to change this value.
\star * @param rereadSourceOnRestart
     * {@code true} if, on restart, the I/O exit expects the source
                 resource to be opened at the beginning and re-read from the
 * beginning (the {@link IOExitPath#openForRead(long)} method
\star is always invoked with 0L as an argument). {@code false}
\star if, on restart, the I/O exit expects the source to be opened
\,\star \,\, at the offset that the source agent intends to start reading
     * from (the {@link IOExitPath#openForRead(long)} method can be
     * invoked with a non-zero value as its argument).
     */
    public void setRereadSourceOnRestart(boolean rereadSourceOnRestart) {
        this.rereadSourceOnRestart = rereadSourceOnRestart;
     }
    /**
\star Determines whether the I/O exit implementation requires the source
 * resource to be re-checksummed if the transfer is restarted.
     * Re-checksumming takes place only if the
    * {@link #getRereadSourceOnRestart()} method returns {@code true}.
\star
```

```
* @return {@code true} if, on restart, the I/O exit expects the already-
     * transferred portion of the source to be re-checksummed for
              inconsistencies. Use this option in environments
     * where the source could be changed during a restart. {@code
\star false} if, on restart, the I/O exit does not require the
\star already-transferred portion of the source to be re-checksummed.
     */
    public boolean getRechecksumSourceOnRestart() {
        return rechecksumSourceOnRestart;
    }
    /**
    * Sets the value to determine whether the I/O exit implementation requires
     * the source resource to be re-checksummed if the transfer is restarted.
     * Re-checksumming takes place only if the
     * {@link #getRereadSourceOnRestart()} method returns {@code true}.
    \star <p>
    * The default is {@code true}. The I/O exit should call this method when
    * required to change this value.
\star * @param rechecksumSourceOnRestart
                 {[@code true]} if, on restart, the I/O exit expects the already
                 transferred portion of the source to be re-checksummed
                 for inconsistencies. Use this option in environments
                 where the source could be changed during a restart.
 * {@code false} if, on restart, the I/O exit does not
\,\star \,\, require the already-transferred portion of the source to be
    * re-checksummed.
     */
    public void setRechecksumSourceOnRestart(boolean rechecksumSourceOnRestart) {
        this.rechecksumSourceOnRestart = rechecksumSourceOnRestart;
    }
    /**
    * Determines whether the I/O exit implementation requires the destination
     * resource to be re-checksummed if the transfer is restarted.
\star * @return {@code true} if, on restart, the I/O exit expects the already
              transferred portion of the destination to be re-checksummed to
              check for inconsistencies. This option should be used in
\star environments where the destination could have been changed while
\,\star a restart is occurring. {@code false} if, on restart, the I/O exit
     * does not require the already transferred portion of the
              destination to be re-checksummed.
\star/ public boolean getRechecksumDestinationOnRestart() {
        return rechecksumDestinationOnRestart;
    }
    /**
\star Sets the value to determine whether the I/O exit implementation requires
\star the destination resource to be re-checksummed if the transfer is
     * restarted.
    \star <p>
    \star The default is {@code true}. The I/O exit should call this method when
    * required to change this value.
\star * @param rechecksumDestinationOnRestart
                 {[@code true} if, on restart, the I/O exit expects the already-
                 transferred portion of the destination to be re-checksummed
     * for inconsistencies. Use this option in environments
     * where the destination could have been changed during a 
                 restart. {[0;1]} false{]} if, on restart, the I/O exit does not
                 require the already-transferred portion of the destination
                 to be re-checksummed.
\star/ public void setRechecksumDestinationOnRestart(
            boolean rechecksumDestinationOnRestart) {
        this.rechecksumDestinationOnRestart = rechecksumDestinationOnRestart;
    }
    /**
    * Determines whether the I/O exit implementation requires the use of an
\star intermediate file when writing the data at the destination. The
\,\star\, intermediate file mechanism is typically used to prevent an incomplete
     * destination resource from being processed.
\star * @return {@code true} if data should be written to an intermediate file at
    \star the destination and then renamed (to the requested destination
     * path name as specified in the transfer request) after the transfer is
     * complete. {@code false} if data should be written directly to the
              requested destination path name without the use of an
```

```
intermediate file.
\star/ public boolean getUseIntermediateFileAtDestination() {
        return useIntermediateFileAtDestination;
    }
    /**
    * Sets the value to determine whether the I/O exit implementation requires
     * the use of an intermediate file when writing the data at the destination.
    * The intermediate file mechanism is typically used to prevent an
    \star incomplete destination resource from being processed.
\star\star <p>
    * The default is {@code true}. The I/O exit should call this method when
    * required to change this value.
\star * @param useIntermediateFileAtDestination
                 { @code true} if data should be written to an intermediate file
     * at the destination and then renamed (to the requested
                 destination path name as specified in the transfer request) after
\star the transfer is complete. {@code false} if data should be written
\star directly to the requested destination path name without the
     * use of an intermediate file
     */
    public void setUseIntermediateFileAtDestination(
            boolean useIntermediateFileAtDestination) {
        this.useIntermediateFileAtDestination = useIntermediateFileAtDestination;
    }
    /**
    * Determines whether the I/O exit implementation requires
     * {@link IOExitChannel} instances to be accessed by a single thread only.
\star * @return {@code true} if {@link IOExitChannel} instances are to be
              accessed by a single thread only.
     */
    public boolean requiresSingleThreadedChannelIO() {
        return requiresSingleThreadedChannelIO;
    }
    /**
    * Sets the value to determine whether the I/O exit implementation requires
    * channel operations for a particular instance to be accessed by a
     * single thread only.
    * <p>
    * For certain I/O implementations it is necessary that resource path
\star operations such as open, read, write, and close are invoked only from a
\star single execution {@link Thread}. When set {@code true}, WMQFTE ensures
    * that the following are invoked on a single thread:
    \star <ul>
 * <li>{@link IOExitResourcePath#openForRead(long) method and all methods of
 * the returned {@link IOExitChannel} instance.</li>
     * <li>{@link IOExitResourcePath#openForWrite(boolean)) method and all
     * methods of the returned {@link IOExitChannel} instance.</li>
    \star </ul>
    * <p>
     * This has a slight performance impact, hence enable single-threaded channel
     * I/O only when absolutely necessary.
    * <p>
    * The default is {@code false}. The I/O exit should call this method when
     * required to change this value.
\star * @param requiresSingleThreadedChannelIO
 * {@code true} if {@link IOExitChannel} instances are to be
\star accessed by a single thread only.
\star/ public void setRequiresSingleThreadedChannelIO(boolean requiresSingleThreadedChannelIO) {
        this.requiresSingleThreadedChannelIO = requiresSingleThreadedChannelIO;
 }
```
# **相关概念**

}

第 277 页的『使用用户出口例程定制 [WebSphere MQ Managed File Transfer](#page-276-0)』 您可以通过使用称为用户出口例程的个人程序来定制 WebSphere MQ Managed File Transfer 的功能。

#### **相关参考**

第 280 页的『使用 [WebSphere MQ Managed File Transfer](#page-279-0) 传输 I/O 用户出口』 您可以使用 WebSphere MQ Managed File Transfer 传输 I/O 用户出口来配置定制代码,以执行 WebSphere MQ Managed File Transfer 传输的的底层文件系统 I/O 工作。

#### **IOExitRecordChannel.java**

```
/*
 * Licensed Materials - Property of IBM
  *
  * "Restricted Materials of IBM"
 *
     5724-H72
 * 
     \Box Copyright IBM Corp. 2011, 2024. All Rights Reserved.
  * 
 * US Government Users Restricted Rights - Use, duplication or
  * disclosure restricted by GSA ADP Schedule Contract with
     IBM Corp.
 */
package com.ibm.wmqfte.exitroutine.api;
import java.io.IOException;
import java.nio.ByteBuffer;
/**
* Represents a channel that enables records of data to be read from or written
 * to an {@link IOExitRecordResourcePath} resource.
* <p>
* This is an extension of the {@link IOExitChannel} interface such that the
 * {@link #read(java.nio.ByteBuffer)} and {@link #write(java.nio.ByteBuffer)}
  * methods are expected to deal in whole records of data only. That is, the
  * {@link java.nio.ByteBuffer} returned from the read method and passed to the
 * write method is assumed to contain one or more complete records.
  */
public interface IOExitRecordChannel extends IOExitChannel {
     /**
    * Reads records from this channel into the given buffer, starting at this
      * channel's current position, and updates the current position by the
      * amount of data read.
     * <p>
     * Record data is copied into the buffer starting at its current position
      * and up to its limit. On return, the buffer's position is updated to
     * reflect the number of bytes read.
     * <p>
     * Only whole records are copied into the buffer.
     * <p>
\star For a fixed-record-format resource, this might be multiple records. The
\star amount of data in the return buffer does not necessarily need to be a
     * multiple of the record length, but the last record is still to be treated
     * as a complete record and padded as required by the caller.
     * <p>
      * For a variable-format resource, this is a single whole record of a size
      * corresponding to the amount of return data or multiple whole records with
     * all except the last being treated as records of maximum size.
\star\star @param buffer
                  The buffer that the record data is to be copied into.
      * @return The number of bytes read, which might be zero, or -1 if the end of
               data has been reached.
      * @throws RecoverableIOException
                   If a recoverable problem occurs while reading the data. For a
                   WMQFTE transfer this means that it will attempt to recover.
      * @throws IOException
                   If some other I/O problem occurs, for example, if the passed
                   buffer is insufficient to contain at least one complete
      * record). For a WMQFTE transfer this means that it will be
      * failed.
\star/ int read(ByteBuffer buffer) throws RecoverableIOException, IOException;
     /**
     * Writes records to this channel from the given buffer, starting at this
     \star channel's current position, and updates the current position by the
     * amount of data written. The channel's resource is grown to accommodate
     * the data, if necessary.
     * <n>* Record data is copied from the buffer starting at its current position
     * and up to its limit. On return, the buffer's position is updated to
     * reflect the number of bytes written.
     * <p>
```

```
 * The buffer is expected to contain only whole records.
    * <p>
    * For a fixed-record-format resource, this might be multiple records and if
    * there is insufficient data in the buffer for a complete record, the
    * record is to be padded as required to complete the record.
    * <p>
    * For a variable-record format resource the buffer is normally expected to
\star contain a single record of length corresponding to the amount of data
\star within the buffer. However, if the amount of data within the buffer
\star exceeds the maximum record length, the implementation can either:
    \star <ol>
    \star <li>throw an {@link IOException} indicating that it cannot handle the
     * situation.</li>
     * <li>Consume a record's worth of data from the buffer, leaving the remaining
    * data within the buffer.\langle/li>
    * <li>Consume all the buffer data and just write what it can to the current
     * record. This effectively truncates the data.</li>
    \star <li>Consume all the buffer data and write to multiple records.</li>
    \star </ol>
\star * @param buffer
 * The buffer containing the data to be written.
\star @return The number of bytes written, which might be zero.
     * @throws RecoverableIOException
\star \qquad If a recoverable problem occurs while writing the data. For a
\star WMQFTE transfer this means that it will attempt to recover.
     * @throws IOException
 * If some other I/O problem occurs. For a WMQFTE transfer this
\star means that it will be failed.
\star/ int write(ByteBuffer buffer) throws RecoverableIOException, IOException;
```

```
}
```
#### **相关概念**

第 277 页的『使用用户出口例程定制 [WebSphere MQ Managed File Transfer](#page-276-0)』 您可以通过使用称为用户出口例程的个人程序来定制 WebSphere MQ Managed File Transfer 的功能。

#### **相关参考**

第 280 页的『使用 [WebSphere MQ Managed File Transfer](#page-279-0) 传输 I/O 用户出口』 您可以使用 WebSphere MQ Managed File Transfer 传输 I/O 用户出口来配置定制代码,以执行 WebSphere MQ Managed File Transfer 传输的的底层文件系统 I/O 工作。

*IOExitRecordResourcePath.java* 接口

#### **IOExitRecordResourcePath.java**

```
/*
 * Licensed Materials - Property of IBM
 *
 * "Restricted Materials of IBM"
 *
 * 5724-H72
 * 
 * \Box Copyright IBM Corp. 2011, 2024. All Rights Reserved.
  * 
  * US Government Users Restricted Rights - Use, duplication or
  * disclosure restricted by GSA ADP Schedule Contract with
  * IBM Corp.
  */
package com.ibm.wmqfte.exitroutine.api;
import java.io.IOException;
/**
 * Represents a path that denotes a record-oriented data resource (for example,
 * a z/OS data set). It allows the data to be located, the record format to be
 * understood, and {@link IOExitRecordChannel} instances to be created for read
  * or write operations.
  */
public interface IOExitRecordResourcePath extends IOExitResourcePath {
 /**
      * Record formats for record-oriented resources.
\star/ public enum RecordFormat {
         FIXED, VARIABLE
```

```
 /**
    * Obtains the record length for records that are maintained by the resource
    * denoted by this abstract path.
    * <p>
    * For a resource with fixed-length records, the data for each record read
    * and written is assumed to be this length.
    * <n>* For a resource with variable-length records, this is the maximum length
     * for a record's data.
    * <p>
\star This method should return a value greater than zero, otherwise it can
\star result in the failure of a WMQFTE transfer that involves this abstract
     * path. 
     * 
    * @return The record length, in bytes, for records maintained by the *resource.
     */
    int getRecordLength();
    /**
     * Obtains record format, as a {@link RecordFormat} instance, for records
    * that are maintained by the resource denoted by this abstract path.
\star * @return A {@link RecordFormat} instance for the record format for records
     * that are maintained by the resource denoted by this abstract
     * path.
     */
    RecordFormat getRecordFormat();
    /**
    * Opens a {@link IOExitRecordChannel} instance for reading data from the
     * resource denoted by this abstract path. The current data byte position
     * for the resource is expected to be the passed position value, such that
     * when {@link IOExitRecordChannel#read(java.nio.ByteBuffer)} is called,
    \star data starting from that position is read.
    * <p>
    * Note that the data byte read position will be on a record boundary.
\star * @param position
                 The required data byte read position.
\star @return A new {@link IOExitRecordChannel} instance allowing data to be
 * read from the resource denoted by this abstract path.
      @throws RecoverableIOException
                  If a recoverable problem occurs while attempting to open the
                  resource for reading. This means that WMQFTE can attempt to
                  recover the transfer.
     * @throws IOException
                  If some other I/O problem occurs.
\star/ IOExitRecordChannel openForRead(long position)
            throws RecoverableIOException, IOException;
    /**
     * Opens a {@link IOExitRecordChannel} instance for writing data to the
    * resource denoted by this abstract path. Writing of data, using the
     * {@link IOExitRecordChannel#write(java.nio.ByteBuffer)} method, starts at
    * either the beginning of the resource or end of the current data for the
    * resource, depending on the specified append parameter.
\star * @param append
                 When {Qcode true} indicates that data written to the resource
                 should be appended to the end of the current data. When
                 {@code false} indicates that writing of data is to start at
\star the beginning of the resource; any existing data is lost.
\star @return A new {@link IOExitRecordChannel} instance allowing data to be
     * written to the resource denoted by this abstract path.
      @throws RecoverableIOException
                  If a recoverable problem occurs while attempting to open the
                  resource for writing. This means that WMQFTE can attempt to
     * recover the transfer.
     * @throws IOException
                  If some other I/O problem occurs.
\star/ IOExitRecordChannel openForWrite(boolean append)
            throws RecoverableIOException, IOException;
```
#### **相关概念**

}

}

第 277 页的『使用用户出口例程定制 [WebSphere MQ Managed File Transfer](#page-276-0)』

您可以通过使用称为用户出口例程的个人程序来定制 WebSphere MQ Managed File Transfer 的功能。

# **相关参考**

第 280 页的『使用 [WebSphere MQ Managed File Transfer](#page-279-0) 传输 I/O 用户出口』 您可以使用 WebSphere MQ Managed File Transfer 传输 I/O 用户出口来配置定制代码,以执行 WebSphere MQ Managed File Transfer 传输的的底层文件系统 I/O 工作。

*IOExitRecordResourcePath2.java* 接口

# **IOExitRecordResourcePath2.java**

/\* \* Licensed Materials - Property of IBM \* \* "Restricted Materials of IBM" \* \* 5724-H72 \* □ Copyright IBM Corp. 2011, 2024. All Rights Reserved. \* \* US Government Users Restricted Rights - Use, duplication or \* disclosure restricted by GSA ADP Schedule Contract with IBM Corp. \*/ package com.ibm.wmqfte.exitroutine.api;

public interface IOExitRecordResourcePath2 extends IOExitResourcePath2, IOExitRecordResourcePath {

}

## **相关概念**

第 277 页的『使用用户出口例程定制 [WebSphere MQ Managed File Transfer](#page-276-0)』 您可以通过使用称为用户出口例程的个人程序来定制 WebSphere MQ Managed File Transfer 的功能。

## **相关参考**

第 280 页的『使用 [WebSphere MQ Managed File Transfer](#page-279-0) 传输 I/O 用户出口』 您可以使用 WebSphere MQ Managed File Transfer 传输 I/O 用户出口来配置定制代码,以执行 WebSphere MQ Managed File Transfer 传输的的底层文件系统 I/O 工作。

*IOExitResourcePath.java* 接口

## **IOExitResourcePath.java**

```
/*
     Licensed Materials - Property of IBM
 *
 * "Restricted Materials of IBM"
 *
     5724-H72
  * 
     \Box Copyright IBM Corp. 2011, 2024. All Rights Reserved.
  * 
  * US Government Users Restricted Rights - Use, duplication or
  * disclosure restricted by GSA ADP Schedule Contract with
  * IBM Corp.
  */
package com.ibm.wmqfte.exitroutine.api;
import java.io.IOException;
/**
* Represents a path that denotes a data resource (for example, a file,
 * directory, or group of database records). It allows the data to be located
 * and {@link IOExitChannel} instances to be created for read or write
  * operations.
\star <p>
 * There are two types of data resources as follows:
 * <ul>
 * <li>Directory - a container for other data resources. The
 * {@link #isDirectory()} method returns {@code true} for these.</li>
  * <li>File - a data container. This allows data to be read from or written to
```

```
\star it. The {@link #isFile()} method returns {@code true} for these.</li>
 \star </ul>
 */
public interface IOExitResourcePath extends IOExitPath {
     /**
      * Creates a new {@link IOExitResourcePath} instance for a child path of the
      * resource denoted by this abstract path.
     * <n>\star For example, with a UNIX-style path, {@code
 * IOExitResourcePath("/home/fteuser/test").newPath("subtest")} could be
      * equivalent to: {@code IOExitResourcePath("/home/fteuser/test/subtest")}
\star * @param child
                  The child path name.
      * @return A new {@link IOExitResourcePath} instance that represents a child
               of this path.
\star/ IOExitResourcePath newPath(final String child);
     /**
    * Creates the directory path for the resource denoted by this abstract
     * path, including any necessary but nonexistent parent directories. If the
      * directory path already exists, this method has no effect.
     \star <p>
     * If this operation fails, it might have succeeded in creating some of the
      * necessary parent directories.
\star * @throws IOException
      * If the directory path cannot be fully created, when it does
                   not already exist.
      */
     void makePath() throws IOException;
     /**
    * Obtains the canonical path of the abstract path as a \{0\}link String?.
     * <p>
\star A canonical path is defined as being absolute and unique. For example,
\star the path can be represented as UNIX-style relative path: {@code
     * test/file.txt} but the absolute and unique canonical path representation
      * is: {@code /home/fteuser/test/file.txt}
\star* @return The canonical path as a {@link String}.
      * @throws IOException
                   If the canonical path cannot be determined for any reason.
      */
    String getCanonicalPath() throws IOException;
     /**
     * Tests if this abstract path is an absolute path.
     * <p>
      * For example, a UNIX-style path, {@code /home/fteuser/test} is an absolute
      * path, whereas {@code fteuser/test} is not.
\star * @return {@code true} if this abstract path is an absolute path, {@code
      * false} otherwise.
      */
     boolean isAbsolute();
     /**
     * Tests if the resource denoted by this abstract path exists.
      * 
      * @return {@code true} if the resource denoted by this abstract path
 * exists, {@code false} otherwise.
 * @throws IOException
      * If the existence of the resource cannot be determined for any
      * reason.
\star/ boolean exists() throws IOException;
     /**
    * Tests whether the calling application can read the resource denoted by
     \star this abstract path.
\star * @return {@code true} if the resource for this path exists and can be
               read, {[0 \text{code false}]} otherwise.
      * @throws IOException
                   If a problem occurs while attempting to determine if the
                   resource can be read.
      */
     boolean canRead() throws IOException;
```

```
 /**
    * Tests whether the calling application can modify the resource denoted by
    * this abstract path.
\star * @return {@code true} if the resource for this path exists and can be
               model, {@code false} otherwise.
     * @throws IOException
                   If a problem occurs while attempting to determine if the
                   resource can be modified.
     */
     boolean canWrite() throws IOException;
    /**
     * Tests whether the specified user is permitted to read the resource
    * denoted by this abstract path.
    * <p>
    * When WMQFTE invokes this method, the user identifier is the MQMD user
    * identifier for the requesting transfer.
\star * @param userId
                 User identifier to test for access.
     * @return {@code true} if the resource for this abstract path exists and is
               permitted to be read by the specified user, {@code false}
     * otherwise.
     * @throws IOException
                   If a problem occurs while attempting to determine if the user
                   is permitted to read the resource.
     */
    boolean readPermitted(String userId) throws IOException;
     /**
     * Tests whether the specified user is permitted to modify the resource
    * denoted by this abstract path.
    * <p>
    * When WMQFTE invokes this method, the user identifier is the MQMD user
    * identifier for the requesting transfer.
\star * @param userId
                  User identifier to test for access.
     * @return {@code true} if the resource for this abstract path exists and is
              permitted to be modified by the specified user, {@code false}
              otherwise.
     * @throws IOException
                   If a problem occurs while attempting to determine if the user
                   is permitted to modify the resource.
     */
    boolean writePermitted(String userId) throws IOException;
    /**
    * Tests if the resource denoted by this abstract path is a directory-type
     * resource.
\star * @return {@code true} if the resource denoted by this abstract path is a
               directory type resource, {@code false} otherwise.
     */
    boolean isDirectory();
    /**
    * Creates the resource denoted by this abstract path, if it does not
    \star already exist.
\star * @return {@code true} if the resource does not exist and was successfully
               created, {@code false} if the resource already existed.
     * @throws RecoverableIOException
                   If a recoverable problem occurs while attempting to create
                   the resource. This means that WMQFTE can attempt to recover
                   the transfer.
     * @throws IOException
                   If some other I/O problem occurs.
     */
    boolean createNewPath() throws RecoverableIOException, IOException;
    /**
    * Tests if the resource denoted by this abstract path is a file-type
     * resource.
\star* @return {@code true} if the resource denoted by this abstract path is a
               file type resource, {@code false} otherwise.
     */
    boolean isFile();
    /**
```
```
\star Obtains the last modified time for the resource denoted by this abstract
     * path.
    \star <p>
     * This time is measured in milliseconds since the epoch (00:00:00 GMT,
     * January 1, 1970).
\star * @return The last modified time for the resource denoted by this abstract
              path, or a value of 0L if the resource does not exist or a
              problem occurs.
     */
    long lastModified();
    /**
    * Deletes the resource denoted by this abstract path.
\star <p>
    * If the resource is a directory, it must be empty for the delete to work.
\star * @throws IOException
                  If the delete of the resource fails for any reason.
     */
    void delete() throws IOException;
    /**
     * Renames the resource denoted by this abstract path to the specified
    * destination abstract path.
    * <p>
    * The rename should still be successful if the resource for the specified
    * destination abstract path already exists and it is possible to replace
    \star it.
\star * @param destination
                 The new abstract path for the resource denoted by this
                 abstract path.
     * @throws IOException
                  If the rename of the resource fails for any reason.
     */
    void renameTo(IOExitResourcePath destination) throws IOException;
    /**
    * Creates a new path to use for writing to a temporary resource that did
     * not previously exist.
    * <n>* The implementation can choose the abstract path name for the temporary
    * resource. However, for clarity and problem diagnosis, the abstract path
     * name for the temporary resource should be based on this abstract path
    * name with the specified suffix appended and additional characters to make
    * the path unique (for example, sequence numbers), as required.
    * <p>
    * When WMQFTE transfers data to a destination it normally attempts to first
    * write to a temporary resource then on transfer completion renames the
\star temporary resource to the required destination. This method is called by
\star WMQFTE to create a new temporary resource path. The returned path should
     * be new and the resource should not previously exist.
\star * @param suffix
                 Recommended suffix to use for the generated temporary path.
\star* @return A new {@link IOExitResourcePath} instance for the temporary
               resource path, that did not previously exist.
     * @throws RecoverableIOException
 * If a recoverable problem occurs whilst attempting to create
\star the temporary resource. This means that WMQFTE can attempt to
                  recover the transfer.
     * @throws IOException
                  If some other I/0 problem occurs.
\star/ IOExitResourcePath createTempPath(String suffix)
            throws RecoverableIOException, IOException;
    /**
\,\star Opens a {@link IOExitChannel} instance for reading data from the resource
\star denoted by this abstract path. The current data byte position for the
    * resource is expected to be the passed position value, such that when
     * {@link IOExitChannel#read(java.nio.ByteBuffer)} is called, data starting
    * from that position is read.
\star * @param position
                 The required data byte read position.
     * @return A new {@link IOExitChannel} instance allowing data to be read
              from the resource denoted by this abstract path.
     * @throws RecoverableIOException
                  If a recoverable problem occurs while attempting to open the
```

```
resource for reading. This means that WMQFTE can attempt to
                  recover the transfer.
     * @throws IOException
                  If some other I/O problem occurs.
\star/ IOExitChannel openForRead(long position) throws RecoverableIOException,
            IOException;
    /**
     * Opens a {@link IOExitChannel} instance for writing data to the resource
\star denoted by this abstract path. Writing of data, using the
 * {@link IOExitChannel#write(java.nio.ByteBuffer)} method, starts at either
     * the beginning of the resource or end of the current data for the
     * resource, depending on the specified append parameter.
\star* @param append
                 When {Qcode true} indicates that data written to the resource
\star should be appended to the end of the current data. When
\,\star \,\phantom{i} \,\phantom{i} \,\phantom{i} {@code false} indicates that writing of data is to start at
                  the beginning of the resource; any existing data is lost.
 * @return A new {@link IOExitChannel} instance allowing data to be written
 * to the resource denoted by this abstract path.
     * @throws RecoverableIOException
                  If a recoverable problem occurs whilst attempting to open the
     * resource for writing. This means that WMQFTE can attempt to
                  recover the transfer.
     * @throws IOException
                  If some other I/O problem occurs.
     */
    IOExitChannel openForWrite(boolean append) throws RecoverableIOException,
            IOException;
    /**
     * Tests if the resource denoted by this abstract path is in use by another
     * application. Typically, this is because another application has a lock on
    * the resource either for shared or exclusive access.
\star\,\star\, @return {code true} if resource denoted by this abstract path is in use
 * by another application, {@code false} otherwise.
     */
    boolean inUse();
    /**
     * Obtains a {@link IOExitProperties} instance for properties associated
    * with the resource denoted by this abstract path.
    * <p>
     * WMQFTE will read these properties to govern how a transfer behaves when
    * interacting with the resource.
\star * @return A {@link IOExitProperties} instance for properties associated
              with the resource denoted by this abstract path.
\star/ IOExitProperties getProperties();
```
}

## **相关概念**

第 277 页的『使用用户出口例程定制 [WebSphere MQ Managed File Transfer](#page-276-0)』 您可以通过使用称为用户出口例程的个人程序来定制 WebSphere MQ Managed File Transfer 的功能。

#### **相关参考**

第 280 页的『使用 [WebSphere MQ Managed File Transfer](#page-279-0) 传输 I/O 用户出口』 您可以使用 WebSphere MQ Managed File Transfer 传输 I/O 用户出口来配置定制代码,以执行 WebSphere MQ Managed File Transfer 传输的的底层文件系统 I/O 工作。

*IOExitResourcePath2.java* 接口

#### **IOExitResourcePath2.java**

```
/*
    Licensed Materials - Property of IBM
 *
 * "Restricted Materials of IBM"
 *
 * 5724-H72
 * 
 *  Copyright IBM Corp. 2011, 2024. All Rights Reserved.
```

```
 * 
 * US Government Users Restricted Rights - Use, duplication or
 * disclosure restricted by GSA ADP Schedule Contract with
 * IBM Corp.
\star/package com.ibm.wmqfte.exitroutine.api;
import java.io.IOException;
import java.util.List;
public interface IOExitResourcePath2 extends IOExitResourcePath {
    /**
     * @return a list of path attributes which the exit wishes
     * to associate with data read from the path.
     */
    List<IOExitPathAttribute> getAttributes();
    /**
     * An extension to the 
     * {@link IOExitResourcePath#newPath(String)} which allows
     * path attributes to be specified, for use when creating
    * or updating a path.
\star * @param child as per 
                    * {@link IOExitResourcePath#newPath(String)}
\star\star @param attributes a list of path attributes which the
\star exit can choose to apply to file system \starobjects that are created, updated
                        or read using this path.
\star * @return as per {@link IOExitResourcePath#newPath(String)}
\star@throws IOException as per
                      * {@link IOExitResourcePath#newPath(String)}. 
     * Can also be thrown if the 
     * <code>attributes</code> parameter 
                     contains a
                     <code>I0ExitPathAttribute</code> which
     * the exit implementation does not 
     * understand.
\star/ IOExitResourcePath newPath(final String child, 
                       List<IOExitPathAttribute> attributes)
```
#### throws IOException;

#### **相关概念**

}

第 277 页的『使用用户出口例程定制 [WebSphere MQ Managed File Transfer](#page-276-0)』 您可以通过使用称为用户出口例程的个人程序来定制 WebSphere MQ Managed File Transfer 的功能。

#### **相关参考**

第 280 页的『使用 [WebSphere MQ Managed File Transfer](#page-279-0) 传输 I/O 用户出口』 您可以使用 WebSphere MQ Managed File Transfer 传输 I/O 用户出口来配置定制代码,以执行 WebSphere MQ Managed File Transfer 传输的的底层文件系统 I/O 工作。

*IOExitWildcardPath.java* 接口

#### **IOExitWildcardPath.java**

```
/*
    Licensed Materials - Property of IBM
  *
  * "Restricted Materials of IBM"
  *
 * 5724-H72
  * 
* \Box Copyright IBM Corp. 2011, 2024. All Rights Reserved.
 * 
 * US Government Users Restricted Rights - Use, duplication or
 * disclosure restricted by GSA ADP Schedule Contract with
  * IBM Corp.
  */
package com.ibm.wmqfte.exitroutine.api;
```
<span id="page-831-0"></span> $*$  Represents a path that denotes a wildcard. This can be used to match multiple \* resource paths.

\*/

public interface IOExitWildcardPath extends IOExitPath {

#### **相关概念**

第 277 页的『使用用户出口例程定制 [WebSphere MQ Managed File Transfer](#page-276-0)』 您可以通过使用称为用户出口例程的个人程序来定制 WebSphere MQ Managed File Transfer 的功能。

#### **相关参考**

第 280 页的『使用 [WebSphere MQ Managed File Transfer](#page-279-0) 传输 I/O 用户出口』 您可以使用 WebSphere MQ Managed File Transfer 传输 I/O 用户出口来配置定制代码,以执行 WebSphere MQ Managed File Transfer 传输的的底层文件系统 I/O 工作。

*MonitorExit.java* 接口

#### **MonitorExit.java**

```
/*
 * Licensed Materials - Property of IBM
 *
     * "Restricted Materials of IBM"
 *
 * 5724-H72
 * 
* \Box Copyright IBM Corp. 2009, 2024. All Rights Reserved.
 * 
    US Government Users Restricted Rights - Use, duplication or
 * disclosure restricted by GSA ADP Schedule Contract with
 * IBM Corp.
 */
package com.ibm.wmqfte.exitroutine.api;
import java.util.Map;
/**
* An interface that is implemented by classes that want to be invoked as part of
 * user exit routine processing. This interface defines a method that will be
 * invoked immediately prior to starting a task as the result of a monitor trigger
 */
public interface MonitorExit {
     /**
    * Invoked immediately prior to starting a task as the result of a monitor
     * trigger.
\star * @param environmentMetaData
                 meta data about the environment in which the implementation
 * of this method is running. This information can only be read,
\star it cannot be updated by the implementation. The constant
                  * defined in <code>EnvironmentMetaDataConstants</code> class can 
                 be used to access the data held by this map.
\star * @param monitorMetaData
                 meta data to associate with the monitor. The meta data passed
                 to this method can be altered, and the changes will be
                 reflected in subsequent exit routine invocations. This map
                 also contains keys with IBM reserved names. These entries are
                  * defined in the <code>MonitorMetaDataConstants</code> class and
                 have special semantics. The the values of the IBM reserved names
                 cannot be modified by the exit
\star * @param taskDetails
                 An XML String representing the task to be executed as a result of
                 the monitor triggering. This XML string may be modified by the
                 exit
\star * @return a monitor exit result object which is used to determine if the
                 task should proceed, or be cancelled.
      */
 MonitorExitResult onMonitor(Map<String, String> environmentMetaData,
 Map<String, String> monitorMetaData, 
                                Reference<String> taskDetails);
}
```
## <span id="page-832-0"></span>**相关概念**

第 181 [页的『资源监控』](#page-180-0)

您可以监视 WebSphere MQ Managed File Transfer 资源;例如,队列或目录。 当满足针对该资源的条件 时,资源监视器将启动任务,如文件传输。 您可以使用 **fteCreateMonitor** 命令或 IBM WebSphere MQ Explorer 的 WebSphere MQ Managed File Transfer 插件中的 **监视器** 视图来创建资源监视器。

第 277 页的『使用用户出口例程定制 [WebSphere MQ Managed File Transfer](#page-276-0)』

您可以通过使用称为用户出口例程的个人程序来定制 WebSphere MQ Managed File Transfer 的功能。

## **相关参考**

第 839 页的『[SourceTransferStartExit.java](#page-838-0) 接口』

第 837 页的『[SourceTransferEndExit.java](#page-836-0) 接口』

第 810 页的『[DestinationTransferStartExit.java](#page-809-0) 接口』

第 809 页的『[DestinationTransferEndExit.java](#page-808-0) 接口』

第 833 页的『ProtocolBridgeCredentialExit.java 接口』

*ProtocolBridgeCredentialExit.java* 接口

## **ProtocolBridgeCredentialExit.java**

```
/*
 * Licensed Materials - Property of IBM
  *
      * "Restricted Materials of IBM"
  *
  * 5724-H72
 * 
    \Box Copyright IBM Corp. 2008, 2024. All Rights Reserved.
 * 
 * US Government Users Restricted Rights - Use, duplication or
 * disclosure restricted by GSA ADP Schedule Contract with
    IBM Corp.
  */
package com.ibm.wmqfte.exitroutine.api;
import java.util.Map;
/**
 * An interface that is implemented by classes that are to be invoked as part of
 * user exit routine processing. This interface defines methods that will
 * be invoked by a protocol bridge agent to map the MQ user id of the transfer to credentials
* that are to be used to access the protocol server.
 * There will be one instance of each implementation class per protocol bridge agent. The methods
 * can be called from different threads so the methods must be synchronized.
 */
public interface ProtocolBridgeCredentialExit {
     /**
\star Invoked once when a protocol bridge agent is started. It is intended to initialize
\star any resources that are required by the exit
\star * @param bridgeProperties
                  The values of properties defined for the protocol bridge.
                  These values can only be read, they cannot be updated by
      * the implementation. 
\star\star * @return true if the initialization is successful and false if unsuccessful
                 If false is returned from an exit the protocol bridge agent will not
      * start 
      */
   public boolean initialize(final Map<String> bridgeProperties);
       /**
      \star Invoked once for each transfer to map the MQ user id in the transfer message to the
       * credentials to be used to access the protocol server
\star * @param mqUserId The MQ user id from which to map to the credentials to be used
                        access the protocol server
      * @return A credential exit result object that contains the result of the map and
```
the credentials to use to access the protocol server

```
 */
   public CredentialExitResult mapMQUserId(final String mqUserId); 
   /**
      * Invoked once when a protocol bridge agent is shutdown. It is intended to release
     * any resources that were allocated by the exit
\star * @param bridgeProperties
      * The values of properties defined for the protocol bridge.
      * These values can only be read, they cannot be updated by
                   the implementation.
     *
       * @return 
  \star/ public void shutdown(final Map<String> bridgeProperties);
```
}

## **相关概念**

第 277 页的『使用用户出口例程定制 [WebSphere MQ Managed File Transfer](#page-276-0)』 您可以通过使用称为用户出口例程的个人程序来定制 WebSphere MQ Managed File Transfer 的功能。

#### **相关任务**

第 217 [页的『使用出口类映射文件服务器的凭证』](#page-216-0)

如果您不想使用协议网桥代理的缺省凭证映射功能,那么您可以通过编写您自己的用户出口将 WebSphere MQ Managed File Transfer 中的用户凭证映射到文件服务器上的用户凭证中。 WebSphere MQ Managed File Transfer 提供了执行用户凭证映射的样本用户出口。 如果您配置凭证映射用户出口,那么它们会取代缺省凭 证映射功能。

*ProtocolBridgeCredentialExit2.java* 接口

### **ProtocolBridgeCredentialExit2.java**

```
/*
     Licensed Materials - Property of IBM
 *
  * "Restricted Materials of IBM"
  *
  * 5724-H72
  * 
     \Box Copyright IBM Corp. 2011, 2024. All Rights Reserved.
  * 
 * US Government Users Restricted Rights - Use, duplication or
 * disclosure restricted by GSA ADP Schedule Contract with
  * IBM Corp.
 \star/package com.ibm.wmqfte.exitroutine.api;
/**
 * An interface that is implemented by classes that are invoked as part of user
 * exit routine processing. This interface defines methods that are invoked by a
 * protocol bridge agent to map the MQ user ID of the transfer to credentials
 * used to access a specified protocol bridge server. There will be one instance
 * of each implementation class for each protocol bridge agent. The methods can
 * be called from different threads so the methods must be synchronized.
 */
public interface ProtocolBridgeCredentialExit2 extends
         ProtocolBridgeCredentialExit {
     /**
     * Invoked once for each transfer to map the MQ user ID in the transfer
      * message to the credentials used to access a specified protocol server.
\star* @param endPoint
                   Information that describes the protocol server to be accessed.
      * @param mqUserId
                   The MQ user ID from which to map the credentials used to
                   access the protocol server.
     * @return A {@link CredentialExitResult) instance that contains the result<br>* 0.000 of the map and the credentials to use to access the protocol
                of the map and the credentials to use to access the protocol
                server.
\star/ public CredentialExitResult mapMQUserId(
```
final ProtocolServerEndPoint endPoint, final String mqUserId);

```
}
```
#### **相关概念**

第 277 页的『使用用户出口例程定制 [WebSphere MQ Managed File Transfer](#page-276-0)』 您可以通过使用称为用户出口例程的个人程序来定制 WebSphere MQ Managed File Transfer 的功能。

#### **相关任务**

第 217 [页的『使用出口类映射文件服务器的凭证』](#page-216-0)

如果您不想使用协议网桥代理的缺省凭证映射功能,那么您可以通过编写您自己的用户出口将 WebSphere MQ Managed File Transfer 中的用户凭证映射到文件服务器上的用户凭证中。 WebSphere MQ Managed File Transfer 提供了执行用户凭证映射的样本用户出口。 如果您配置凭证映射用户出口,那么它们会取代缺省凭 证映射功能。

*ProtocolBridgePropertiesExit2.java* 接口

#### **ProtocolBridgePropertiesExit2.java**

```
\frac{1}{\ast}Licensed Materials - Property of IBM
 *
 * "Restricted Materials of IBM"
 *
 * 5724-H72
 * 
    \Box Copyright IBM Corp. 2011, 2024. All Rights Reserved.
  * 
 * US Government Users Restricted Rights - Use, duplication or
 * disclosure restricted by GSA ADP Schedule Contract with
  * IBM Corp.
 */
package com.ibm.wmqfte.exitroutine.api;
import java.util.Map;
import java.util.Properties;
/**
 * An interface that is implemented by classes that are to be invoked as part of
 * user exit routine processing. This interface defines methods that will be
 * invoked by a protocol bridge agent to look up properties for protocol servers
 * that are referenced in transfers.
* <p> * There will be one instance of each implementation class for each protocol
  * bridge agent. The methods can be called from different threads so the methods
  * must be synchronised.
 */
public interface ProtocolBridgePropertiesExit2 {
     /**
    * Invoked once when a protocol bridge agent is started. It is intended to
     * initialize any resources that are required by the exit.
\star * @param bridgeProperties
\star The values of properties defined for the protocol bridge.
\star \qquad These values can only be read, they cannot be updated by the
                  implementation.
\,\star\, @return {@code true} if the initialization is successful and {@code
 * false} if unsuccessful. If {@code false} is returned from an exit
      * the protocol bridge agent will not start.
\star/ public boolean initialize(final Map<String, String> bridgeProperties);
 /**
      * Invoked when the Protocol Bridge needs to access the protocol bridge credentials XML file.
\star * @return a {@link String} object giving the location of the ProtocolBridgeCredentials.xml 
\star/ public String getCredentialLocation ();
     /**
     * Obtains a set of properties for the specified protocol server name.
     * <p>
     * The returned {@link Properties} must contain entries with key names
      * corresponding to the constants defined in
      * {@link ProtocolServerPropertyConstants} and in particular must include an
     * entry for all appropriate constants described as required.
```

```
\star * @param protocolServerName
                 The name of the protocol server whose properties are to be
     * returned. If a null or a blank value is specified, properties
 * for the default protocol server are to be returned.
\star @return The {@link Properties} for the specified protocol server, or null
              if the server cannot be found.
\star/ public Properties getProtocolServerProperties(
            final String protocolServerName);
    /**
    * Invoked once when a protocol bridge agent is shut down. It is intended to
    * release any resources that were allocated by the exit.
\star * @param bridgeProperties
                 The values of properties defined for the protocol bridge.
     * These values can only be read, they cannot be updated by the
                 implementation.
\star/ public void shutdown(final Map<String, String> bridgeProperties);
```

```
}
```
## **相关概念**

第 214 页的『使用出口类 [\(ProtocolBridgePropertiesExit.java\)](#page-213-0) 查找协议文件服务器属性』 如果您有大量协议文件服务器,可以实现

com.ibm.wmqfte.exitroutine.api.ProtocolBridgePropertiesExit 接口来查找传输中引用的 协议文件服务器属性。 您可以实现此接口,而不是维护 ProtocolBridgeProperties.xml 文件。 建议 您使用 ProtocolBridgePropertiesExit2.java 接口,但 ProtocolBridgePropertiesExit.java 接口也受支持。 如 果在 WebSphere MQ File Transfer Edition 中存在 ProtocolBridgePropertiesExit.java 接口的现有实现,可以 在 WebSphere MQ V7.5 中使用该实现。 ProtocolBridgePropertiesExit2.java 中新的 getCredentialLocation 方法使用 ProtocolBridgeCredentials.xml 文件的缺省位置,即您的主目录。

第 277 页的『使用用户出口例程定制 [WebSphere MQ Managed File Transfer](#page-276-0)』 您可以通过使用称为用户出口例程的个人程序来定制 WebSphere MQ Managed File Transfer 的功能。

#### **相关任务**

第 217 [页的『使用出口类映射文件服务器的凭证』](#page-216-0)

如果您不想使用协议网桥代理的缺省凭证映射功能,那么您可以通过编写您自己的用户出口将 WebSphere MQ Managed File Transfer 中的用户凭证映射到文件服务器上的用户凭证中。 WebSphere MQ Managed File Transfer 提供了执行用户凭证映射的样本用户出口。 如果您配置凭证映射用户出口,那么它们会取代缺省凭 证映射功能。

*SourceFileExitFileSpecification.java* 类

#### **SourceFileExitFileSpecification.java**

```
\frac{1}{\ast}Licensed Materials - Property of IBM
 *
 * "Restricted Materials of IBM"
 *
 * 5724-H72
 * 
* \Box Copyright IBM Corp. 2012, 2024. All Rights Reserved.
 * 
 * US Government Users Restricted Rights - Use, duplication or
 * disclosure restricted by GSA ADP Schedule Contract with
     IBM Corp.
 */
package com.ibm.wmqfte.exitroutine.api;
import java.util.Map;
/**
 * A specification of the file names to use for a file transfer, as evaluated by the
* agent acting as the source of the transfer.
 */
public final class SourceFileExitFileSpecification {
     private final String sourceFileSpecification;
```
private final String destinationFileSpecification;

```
 private final Map<String, String> sourceFileMetaData;
    private final Map<String, String> destinationFileMetaData;
    /**
     * Constructor. Creates a source file exit file specification.
\star * @param sourceFileSpecification
                 the source file specification to associate with the source file
                 exit file specification.
\star * @param destinationFileSpecification
                 the destination file specification to associate with the
                 source file exit file specification.
     *
     * @param sourceFileMetaData
                 the source file meta data.
\star * @param destinationFileMetaData
                 the destination file meta data
     */
    public SourceFileExitFileSpecification(final String sourceFileSpecification,
                                           final String destinationFileSpecification,
 final Map<String, String> sourceFileMetaData,
 final Map<String, String> destinationFileMetaData) {
        this.sourceFileSpecification = sourceFileSpecification;
        this.destinationFileSpecification = destinationFileSpecification;
        this.sourceFileMetaData = sourceFileMetaData;
        this.destinationFileMetaData = destinationFileMetaData;
    }
    /**
     * Returns the destination file specification.
\star * @return the destination file specification. This represents the location,
                 on the agent acting as the destination for the transfer, where the
     * file should be written. Exit routines installed into the agent 
     * acting as the destination for the transfer may override this value. 
     */
    public String getDestination() {
        return destinationFileSpecification;
    }
    /**
     * Returns the source file specification.
\star* @return the source file specification. This represents the location where
    \star the file data will be read from.
     */
    public String getSource() {
        return sourceFileSpecification;
    }
    /**
    * Returns the file meta data that relates to the source file specification.
\star* @return the file meta data that relates to the source file specification.
     */
 public Map<String, String> getSourceFileMetaData() {
 return sourceFileMetaData;
    }
    /**
     * Returns the file meta data that relates to the destination file specification.
     *
    * @return the file meta data that relates to the destination file specification.
\star/ public Map<String, String> getDestinationFileMetaData() {
        return destinationFileMetaData;
    }
```
### **相关概念**

}

第 801 [页的『用户出口例程元数据』](#page-800-0)

可向 WebSphere MQ Managed File Transfer 的用户出口例程提供三种不同类型的元数据:环境、传输和文 件元数据。 此元数据显示为 Java 键/值对的映射。

*SourceTransferEndExit.java* 接口

#### **SourceTransferEndExit.java**

```
/*
 * Licensed Materials - Property of IBM
 *
     * "Restricted Materials of IBM"
*5724-H72
 * 
* \Box Copyright IBM Corp. 2008, 2024. All Rights Reserved.
 * 
 * US Government Users Restricted Rights - Use, duplication or
 * disclosure restricted by GSA ADP Schedule Contract with
 * IBM Corp.
 */
package com.ibm.wmqfte.exitpoint.api;
/**
 * An interface that is implemented by classes that want to be invoked as part of
 * user exit routine processing. This interface defines a method that will be
 * invoked immediately after completing a transfer on the agent acting as the
 * source of the transfer.
 */
public interface SourceTransferEndExit {
     /**
     * Invoked immediately after the completion of a transfer on the agent acting as
     * the source of the transfer.
\star * @param transferExitResult
                 a result object reflecting whether or not the transfer completed
     * successfully.
\star * @param sourceAgentName
                 the name of the agent acting as the source of the transfer.
                 This is the name of the agent that the implementation of this
     * method will be invoked from.
\star\star @param destinationAgentName
                 the name of the agent acting as the destination of the
                  * transfer.
\star * @param environmentMetaData
                 meta data about the environment in which the implementation
\star \hspace{1cm} of this method is running. This information can only be read,
\star it cannot be updated by the implementation. The constants
 * defined in <code>EnvironmentMetaDataConstants</code> class can 
                 be used to access the data held by this map.
\star * @param transferMetaData
                 meta data to associate with the transfer. The information can
                 only be read, it cannot be updated by the implementation. This
                 map may also contain keys with IBM reserved names. These
                  * entries are defined in the <code>TransferMetaDataConstants</code> 
                 class and have special semantics.
\star * @param fileResults
                 a list of file transfer result objects that describe the source
                 file name, destination file name and result of each file transfer
                 operation attempted.
\star * @return an optional description to enter into the log message describing
 * transfer completion. A value of <code>null</code> can be used
\star when no description is required.
\star/ String onSourceTransferEnd(TransferExitResult transferExitResult,
                   String sourceAgentName,
                   String destinationAgentName,
 Map<String, String>environmentMetaData,
 Map<String, String>transferMetaData,
 List<FileTransferResult>fileResults);
```
#### }

#### **相关概念**

第 277 页的『使用用户出口例程定制 [WebSphere MQ Managed File Transfer](#page-276-0)』 您可以通过使用称为用户出口例程的个人程序来定制 WebSphere MQ Managed File Transfer 的功能。

## <span id="page-838-0"></span>**相关参考**

第 839 页的『SourceTransferStartExit.java 接口』 第 810 页的『[DestinationTransferStartExit.java](#page-809-0) 接口』 第 809 页的『[DestinationTransferEndExit.java](#page-808-0) 接口』 第 832 页的『[MonitorExit.java](#page-831-0) 接口』 第 833 页的『[ProtocolBridgeCredentialExit.java](#page-832-0) 接口』

*SourceTransferStartExit.java* 接口

### **SourceTransferStartExit.java**

```
/*
 * Licensed Materials - Property of IBM
 *
 * "Restricted Materials of IBM"
 *
    5724-H72
 * 
    □ Copyright IBM Corp. 2008, 2024. All Rights Reserved.
 * 
 * US Government Users Restricted Rights - Use, duplication or
 * disclosure restricted by GSA ADP Schedule Contract with
    IBM Corp.
\star/package com.ibm.wmqfte.exitpoint.api;
import java.util.List;
import java.util.Map;
/**
 * An interface that is implemented by classes that want to be invoked as part of
 * user exit routine processing. This interface defines a method that will be
* invoked immediately prior to starting a transfer on the agent acting as the
 * source of the transfer.
 */
public interface SourceTransferStartExit {
    /**
    * Invoked immediately prior to starting a transfer on the agent acting as
      * the source of the transfer.
\star * @param sourceAgentName
                 the name of the agent acting as the source of the transfer.
                 This is the name of the agent that the implementation of this
                 method will be invoked from.
\star * @param destinationAgentName
                 the name of the agent acting as the destination of the
                 transfer.
\star * @param environmentMetaData
                 meta data about the environment in which the implementation
 * of this method is running. This information can only be read,
\star it cannot be updated by the implementation. The constants
                  * defined in <code>EnvironmentMetaDataConstants</code> class can 
                 be used to access the data held by this map.
\star * @param transferMetaData
                 meta data to associate with the transfer. The meta data passed
                 to this method can be altered, and the changes to will be
                 reflected in subsequent exit routine invocations. This map may
                 also contain keys with IBM reserved names. These entries are
                 defined in the <code>code>Trace</code>have special semantics.
\star * @param fileSpecs
                 a list of file specifications that govern the file data to
                 transfer. The implementation of this method can add entries,
\star remove entries, or modify entries in this list and the changes
 * will be reflected in the files transferred.
\star * @return a transfer exit result object which is used to determine if the
                 transfer should proceed, or be cancelled.
     */
```

```
 TransferExitResult onSourceTransferStart(String sourceAgentName,
 String destinationAgentName,
 Map<String, String> environmentMetaData,
 Map<String, String>transferMetaData, 
                    List<SourceFileExitFileSpecification>fileSpecs);
```
# **相关概念**

}

第 277 页的『使用用户出口例程定制 [WebSphere MQ Managed File Transfer](#page-276-0)』 您可以通过使用称为用户出口例程的个人程序来定制 WebSphere MQ Managed File Transfer 的功能。

## **相关参考**

第 836 页的『[SourceFileExitFileSpecification.java](#page-835-0) 类』

第 837 页的『[SourceTransferEndExit.java](#page-836-0) 接口』

第 810 页的『[DestinationTransferStartExit.java](#page-809-0) 接口』

第 809 页的『[DestinationTransferEndExit.java](#page-808-0) 接口』

第 832 页的『[MonitorExit.java](#page-831-0) 接口』

第 833 页的『[ProtocolBridgeCredentialExit.java](#page-832-0) 接口』

# **您可放置在代理命令队列中消息的消息格式**

以下 XML 模式定义了可放置到代理命令队列中消息的格式,这些消息用于请求代理执行某项操作。 XML 消 息可通过使用命令行命令或某个应用程序放置到代理命令队列中。

## **文件传输请求消息格式**

文件传输由抵达代理命令队列的 XML 消息(通常是由于用户发出文件传输命令或使用 IBM WebSphere MQ Explorer 插件)启动。 The transfer request XML must conform to the FileTransfer.xsd schema and have the <request> element as the root element. FileTransfer.xsd 模式文档位于 *MQ\_INSTALLATION\_PATH*/mqft/samples/schema 目录中。 FileTransfer.xsd 模式导入相同目录中 的 fteutils.xsd。

文件传输消息可以包含以下三个根元素之一:

- <request> 用于新文件传输请求、受管调用请求或删除暂挂的调度传输
- <cancel> 用于取消正在进行的文件传输
- <transferSpecifications> for specifying multiple transfer file groups, used by the **fteCreateTransfer** command

For information about specifying multiple transfer groups by using the <transferSpecifications> element, see [使用传输定义文件](#page-173-0).

# **模式**

以下模式描述在传输请求 XML 消息中有效的元素。

 $\mathbf{N}$ 7.5.0.1  $\mathbf{N}$   $\mathbf{X}$ sd:schema xmlns:xsd="https://www.w3.org/2001/XMLSchema">

```
<xsd:include schemaLocation="fteutils.xsd"/>
```

```
<! - Defines the request of a managed transfer and version number
       <request version="1.00"
            <managedTransfer>
 ...
           </managedTransfer>
       \langle request>
     -->
    <xsd:element name="request">
        <xsd:complexType>
           <xsd:choice>
 <xsd:element name="managedTransfer" type="managedTransferType"/>
 <xsd:element name="deleteScheduledTransfer" type="deleteScheduledTransferType" />
 <xsd:element name="managedCall" type="managedCallType"/>
           </xsd:choice>
```

```
 <xsd:attribute name="version" type="versionType" use="required" />
         </xsd:complexType>
     </xsd:element>
    <! - Defines the cancel request of a managed transfer and version number
         <cancel version="1.00"
                   xmlns:xsi="https://www.w3.org/2001/XMLSchema-instance"
                   xsi:noNamespaceSchemaLocation="FileTransfer.xsd">
             <originator>
                 <hostName>myMachine</hostName>
            <userID>myUserId</userID><br></originator> - Delete a
                             - Delete a scheduled transfer.
             <transfer>
                Transfer ID to Cancel
             </transfer>
         </cancel>
      -->
     <xsd:element name="cancel">
         <xsd:complexType>
             <xsd:sequence>
                 <xsd:element name="originator" type="hostUserIDType" maxOccurs="1" minOccurs="1" />
                 <xsd:choice> 
 <xsd:element name="transfer" type="IDType" maxOccurs="1" minOccurs="1" />
 <xsd:element name="call" type="IDType" maxOccurs="1" minOccurs="1" />
                </xsd:choice><br><xsd:element name="reply"
                                               type="replyType" maxOccurs="1" minOccurs="0" />
             </xsd:sequence>
             <xsd:attribute name="version" type="versionType" use="required" />
         </xsd:complexType>
     </xsd:element>
    <! - Defines the transfer definition element structure.
         <transferSpecifications>
             <item ...
             <item ...
         </transferSpecifications>
 -->
     <xsd:element name="transferSpecifications">
         <xsd:complexType>
             <xsd:sequence>
                 <xsd:element name="item" type="itemType" minOccurs="1" maxOccurs="unbounded" />
             </xsd:sequence>
         </xsd:complexType>
     </xsd:element>
    < 1 - - Define a managed transfer of an instigator and request
         <managedTransfer>
             <originator>
 ...
             </originator>
             <schedule>
                 <submit timebase="source"|"UTC">2008-12-07T16:07"</submit>
                 <repeat>
                     <frequency interval="hours">2</frequency>
                     <expireTime>2008-12-0816:07</expireTime>
                \langle/repeat>
             </schedule>
             <sourceAgent agent="here" QMgr="near" />
             <destinationAgent agent="there" QMgr="far" />
             <trigger>
 ...
             </trigger>
             <transferSet>
 ...
             </transferSet>
         </managedTransfer>
      -->
      <xsd:complexType name="managedTransferType">
          <xsd:sequence>
                                                type="origTransferRequestType" maxOccurs="1"
minOccurs="1"/>
             <xsd:element name="schedule" type="scheduleType" maxOccurs="1" minOccurs="0"/>
```

```
 <xsd:element name="sourceAgent" type="agentType" maxOccurs="1" minOccurs="1"/>
 <xsd:element name="destinationAgent" type="agentClientType" maxOccurs="1" minOccurs="1" />
 <xsd:element name="trigger" type="triggerType" maxOccurs="1" minOccurs="0" />
 <xsd:element name="reply" type="replyType" maxOccurs="1" minOccurs="0" />
 <xsd:element name="transferSet" type="transferSetType" maxOccurs="1" minOccurs="1" />
 <xsd:element name="job" type="jobType" maxOccurs="1" minOccurs="0"/>
        </xsd:sequence>
    </xsd:complexType>
   \langle!--
         This is a modified form of origRequestType which is used on a managed transfer request.
         The hostName and userID are mandatory attributes in this case.
 -->
    <xsd:complexType name="origTransferRequestType">
        <xsd:sequence>
            <xsd:element name="hostName" type="xsd:string" minOccurs="1" maxOccurs="1"/>
 <xsd:element name="userID" type="xsd:string" minOccurs="1" maxOccurs="1"/>
 <xsd:element name="mqmdUserID" type="xsd:string" minOccurs="0" maxOccurs="1"/>
 <xsd:element name="webBrowser" type="xsd:string" minOccurs="0" maxOccurs="1"/>
<xsd:element name="webUserID" type="xsd:string" minOccurs="0" maxOccurs="1"/>
        </xsd:sequence>
    </xsd:complexType>
   \lt ! - -
        Defines the transferset of source and destination agent and one or more files
        <transferset priority="1">
            <metaDataSet>
 <metaData key="keyname">keyvalue</metaData>
 <metaData key="keyname">keyvalue</metaData>
            </metaDataSet>
            <item>
 ...
            </item>
        </transferset>
     -->
    <xsd:complexType name="transferSetType">
        <xsd:sequence>
            <xsd:element name="metaDataSet" type="metaDataSetType" maxOccurs="1" minOccurs="0" />
                                                type="commandActionType" maxOccurs="1"
minOccurs="0" /><br>"
<xsd:element name="postSourceCall>
                                                type="commandActionType" maxOccurs="1"
minOccurs="0" />
            <xsd:element name="preDestinationCall" type="commandActionType" maxOccurs="1" 
minOccurs="0" />
            <xsd:element name="postDestinationCall" type="commandActionType" maxOccurs="1" 
minOccurs="0" />
            <xsd:element name="item" type="itemType" maxOccurs="unbounded" minOccurs="0" />
        </xsd:sequence>
        <xsd:attribute name="priority" type="priorityType" use="optional" />
    </xsd:complexType>
   \lt ! - -
        Define a file pair with source and destination
        <item mode=[binary|text]>
            <source recursive="false" disposition="leave">
                <file>filename</file>
            </source>
 <destination type="file" exist="error">
 <file>filename</file>
            </destination>
        </item>
    -->
    <xsd:complexType name="itemType">
        <xsd:sequence>
 <xsd:element name="source" type="fileSourceType" maxOccurs="1" minOccurs="1" />
 <xsd:element name="destination" type="fileDestinationType" maxOccurs="1" minOccurs="1" />
        </xsd:sequence>
        <xsd:attribute name="mode" type="modeType" use="required" />
        <xsd:attribute name="checksumMethod" type="checkSumMethod" use="required" />
    </xsd:complexType>
   \lt ! - -
        Defines the request to delete scheduled file transfer.
        <deleteScheduledTransfer>
            <originator>
                <delete>
                   <hostName>myMachine</hostName>
                   <userID>myUserId</userID>
```

```
 </delete>
           </originator>
          <ID>56</ID>
       </deleteScheduledTransfer>
     -->
    <xsd:complexType name ="deleteScheduledTransferType">
        <xsd:sequence>
 <xsd:element name="originator" type="origDeleteType" maxOccurs="1" minOccurs="1" />
 <xsd:element name="ID" type="idType" maxOccurs="1" minOccurs="1" />
 <xsd:element name="reply" type="replyType" maxOccurs="1" minOccurs="0" />
        </xsd:sequence>
    </xsd:complexType>
    <xsd:complexType name="managedCallType">
        <xsd:sequence>
 <xsd:element name="originator" type="origRequestType" maxOccurs="1" minOccurs="1"/>
 <xsd:element name="agent" type="agentType" maxOccurs="1" minOccurs="1"/>
 <xsd:element name="reply" type="replyType" maxOccurs="1" minOccurs="0" />
 <xsd:element name="transferSet" type="callTransferSetType" maxOccurs="1" minOccurs="1" />
           <xsd:element name="job" type="jobType" maxOccurs="1" minOccurs="0"/>
        </xsd:sequence>
    </xsd:complexType>
    <xsd:complexType name="callTransferSetType">
        <xsd:sequence>
           <xsd:element name="metaDataSet" type="metaDataSetType" maxOccurs="1" minOccurs="0" />
           <xsd:element name="call" type="commandActionType" maxOccurs="1" minOccurs="1" />
        </xsd:sequence>
        <xsd:attribute name="priority" type="priorityType" use="optional" />
    </xsd:complexType>
</xsd:schema>
```
# **了解传输请求消息**

以下列表描述了在传输请求消息中使用的元素和属性:

# **元素描述**

### **<request>**

包含指定文件传输请求所需的所有元素的组元素。

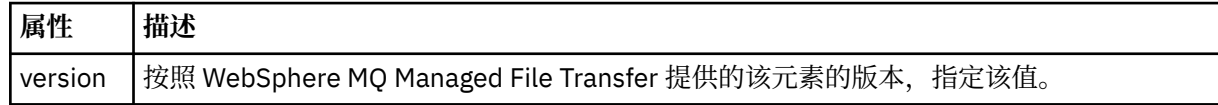

### **<managedTransfer>**

包含单个文件传输或一组文件传输所需的所有元素的组元素。

## **<deleteScheduledTransfer>**

包含发起方和标识信息以供取消调度传输的组元素。

### **<managedCall>**

包含程序或可执行文件的单个受管调用所需的所有元素的组元素。

### **<ID>**

指定要从暂挂的调度传输列表删除的传输请求的唯一标识。

### **<originator>**

包含指定请求发起方的元素的组元素。

#### **<hostName>**

源文件所在系统的主机名。

#### **<userID>**

发起文件传输的用户标识。

#### **<mqmdUserID>**

可选。 在消息描述符 (MQMD) 中提供的 IBM WebSphere MQ 用户标识。

## **<schedule>**

描述文件传输的调度时间、重复行为以及下一次出现的到期时间的组元素。

#### **<submit>**

指定已调度传输应启动的日期和时间。

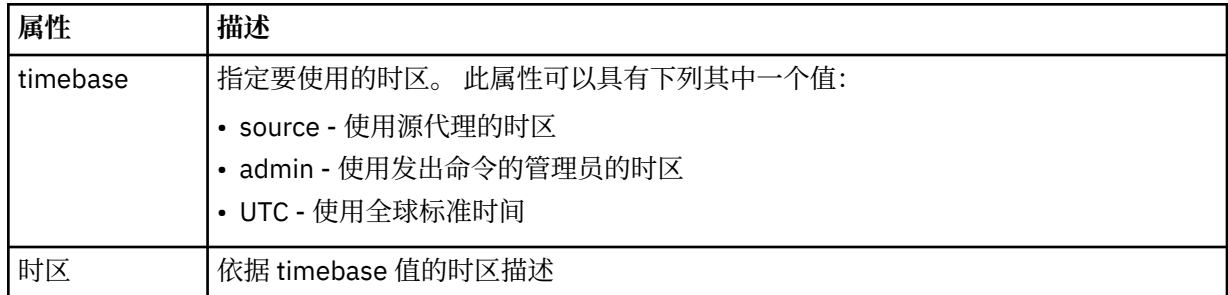

#### **<repeat>**

包含有关已调度传输重复频率、已调度传输重复次数以及已调度传输何时停止重复的详细信息的组元 素。

## **<frequency>**

重复传输之前必须等待的时间段。

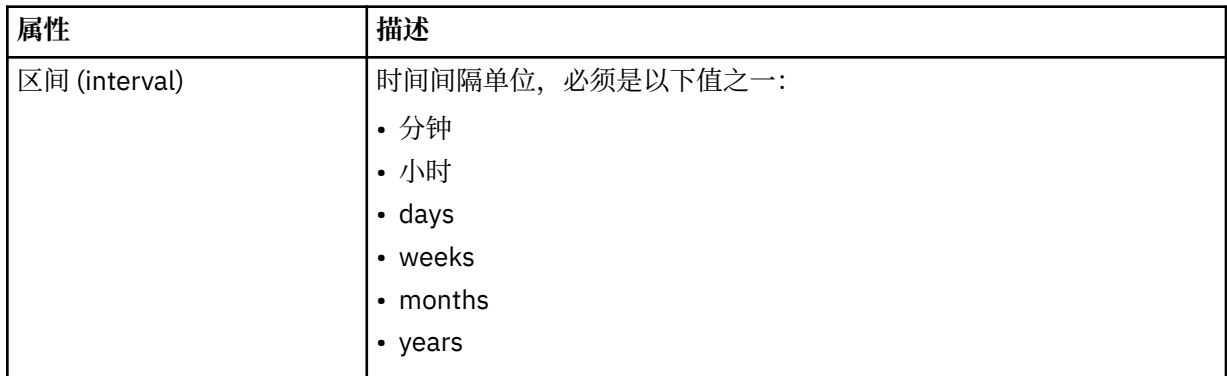

#### **<expireTime>**

指定重复的已调度传输停止的日期和时间的可选元素。 该元素与 <expireCount> 元素互斥。

#### **<expireCount>**

指定在停止前发生已调度文件传输的次数的可选元素。 该元素与 <expireTime> 元素互斥。

## **<sourceAgent>**

指定源文件所在系统上的代理的名称。

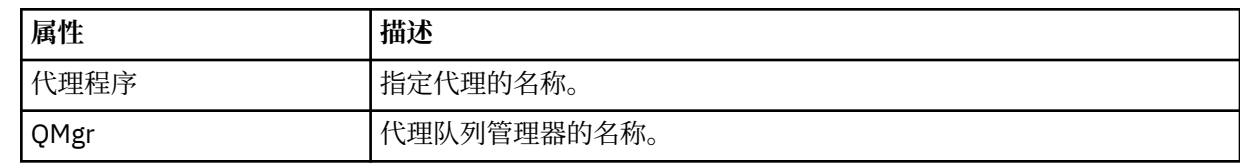

## **<destinationAgent>**

指定您要向其传输文件的系统上代理的名称。

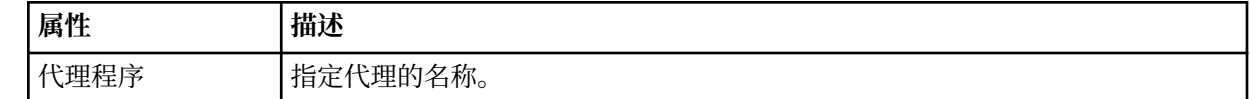

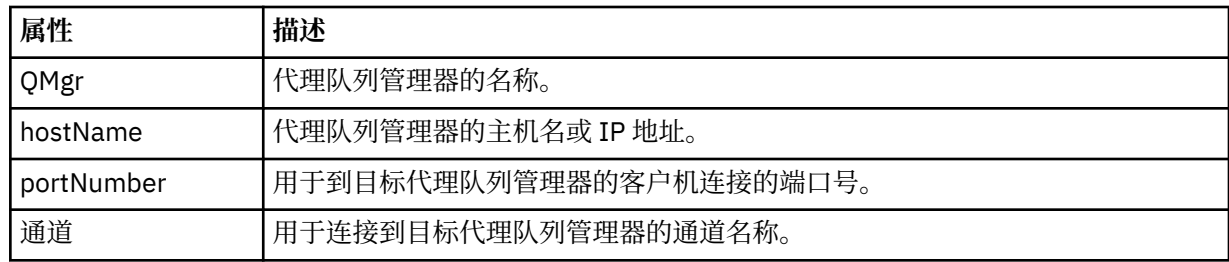

## **<trigger>**

指定在文件传输发生时必须满足的条件的可选元素。

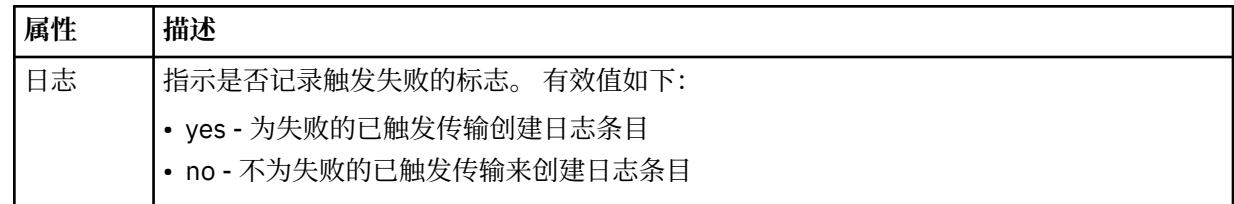

## **<fileExist>**

指定位于与源代理相同系统上的文件名的以逗号分隔的列表。 如果此名称列表中的文件满足触发器条 件,那么将发生传输。 该元素与 <fileSize> 元素互斥。

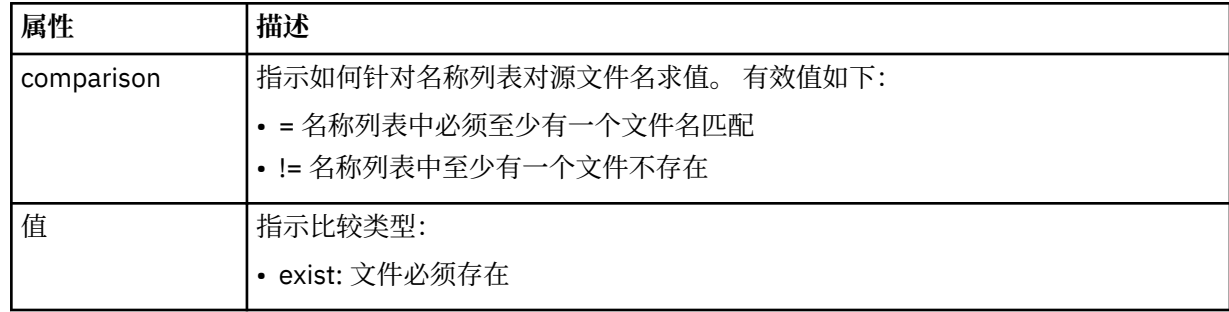

### **<fileSize>**

指定位于与源代理相同系统上的文件名的以逗号分隔的列表。 如果此名称列表中的文件满足触发器条 件,那么将发生传输。 该元素与 <fileExist> 元素互斥。

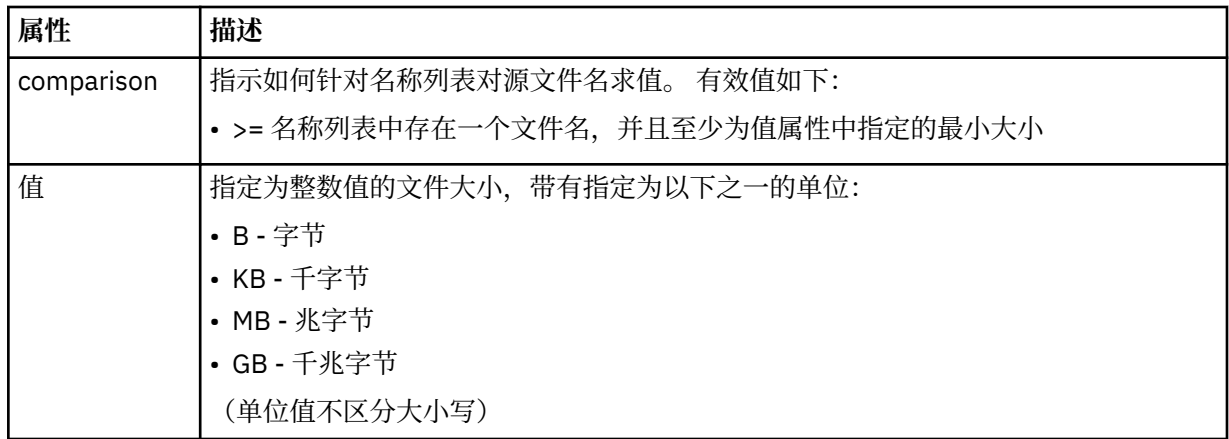

## **<reply>**

指定为同步文件传输生成的临时应答队列的名称(在命令行上使用 **-w** 参数指定)。 队列的名称由 command.properties 配置文件中的键 **dynamicQueuePrefix** 或缺省值 WMQFTE.\* 定义。 (如果未 指定)。

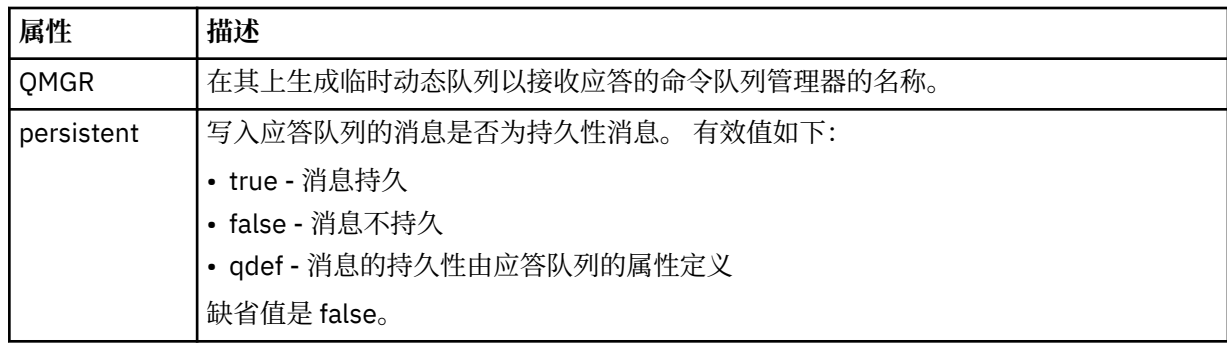

## **<transferSet>**

指定想要一起执行的一组文件传输或想要一起执行的一组受管调用。 在传输期间,<transferSet> 是包含 <item> 元素的组元素。

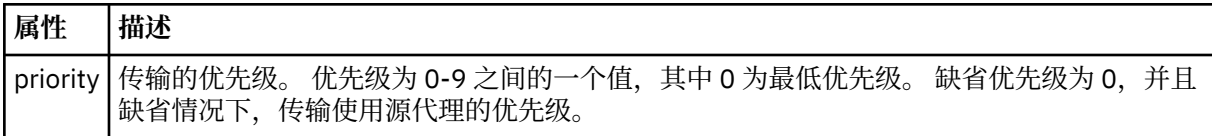

### **<metaDataSet>**

包含一个或多个元数据项的可选组元素。

### **<metaData>**

指定将传递给代理调用的出口点的用户定义的元数据。 元素包含元数据值作为字符串。

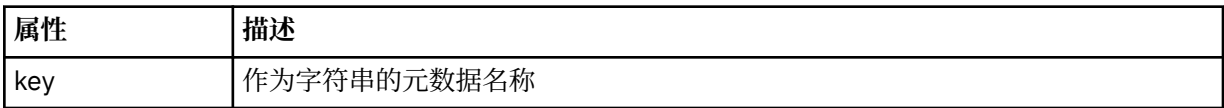

## **<call>**

包含指定要调用的程序或可执行文件的 <command> 元素的组元素。

### **<command>**

指定要调用的程序或可执行文件。 命令必须位于代理命令路径上。 有关更多信息,请参阅第 [474](#page-473-0) 页的 表 [33](#page-473-0)。 该元素可以包含可选的 <argument> 元素。

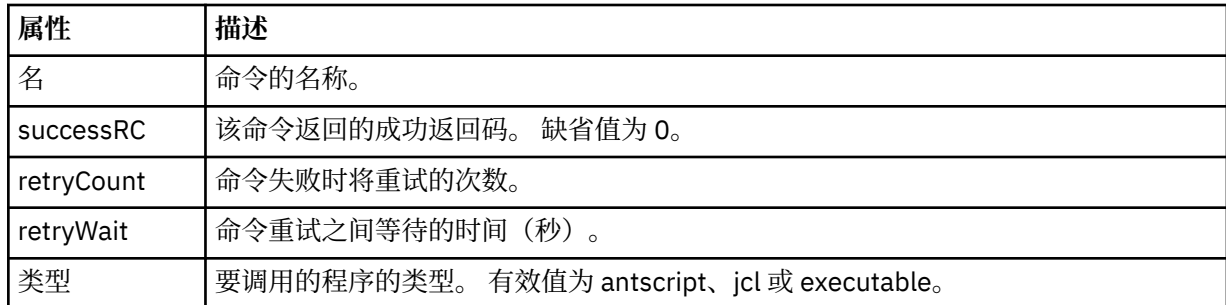

## **<argument>**

指定要传递给命令的参数。

### **<item>**

包含指定源和目标文件名和位置的元素的组元素。

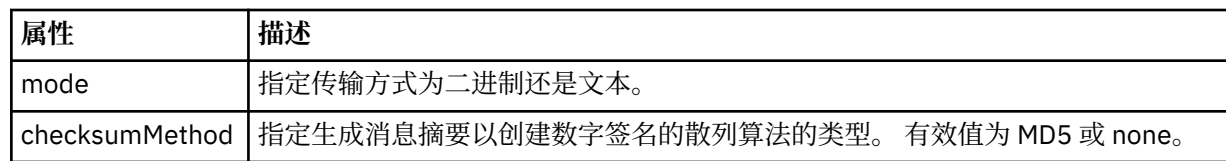

#### **<source>**

指定源系统上的文件以及在传输完成后是否移除这些文件的组元素

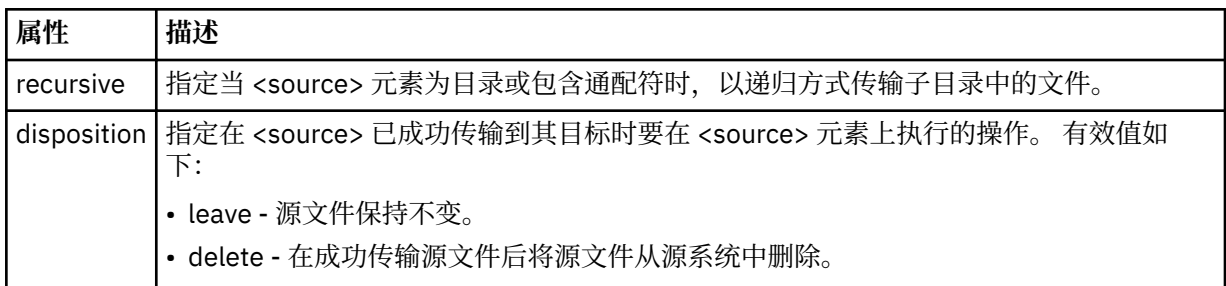

### **<file>**

指定传输源,这可以是文件或目录名称。 使用与操作系统一致的格式的标准路径,例如 C:/from/ here.txt。 请勿使用文件 URI。

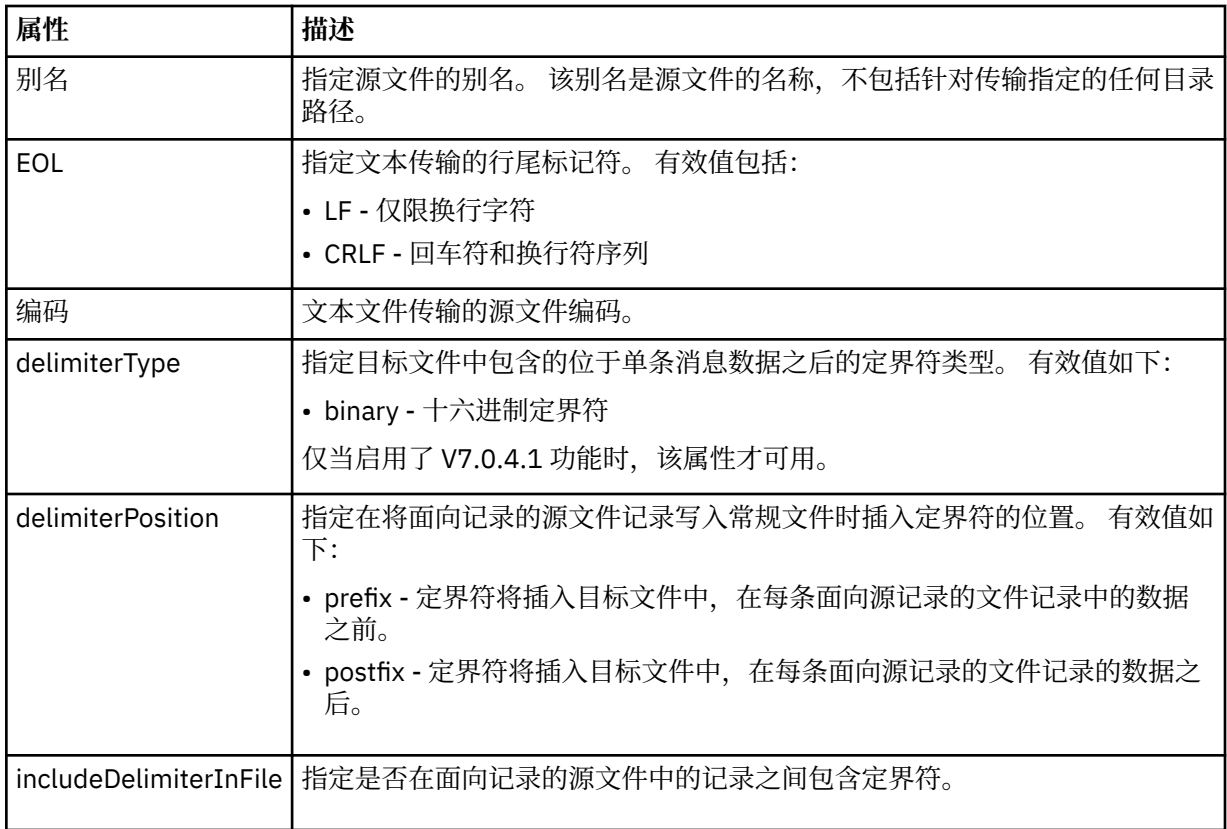

#### **<queue>**

在用于 <source> 元素时, 指定作为传输源的队列的名称, 这必须位于源代理队列管理器上。 使用格式 *QUEUE*。 请勿包含队列管理器名称,队列必须位于源代理队列管理器上。 如果已经在 <destination> 元 素中使用 <queue> 元素, 那么将无法在 <source> 元素中使用该元素。

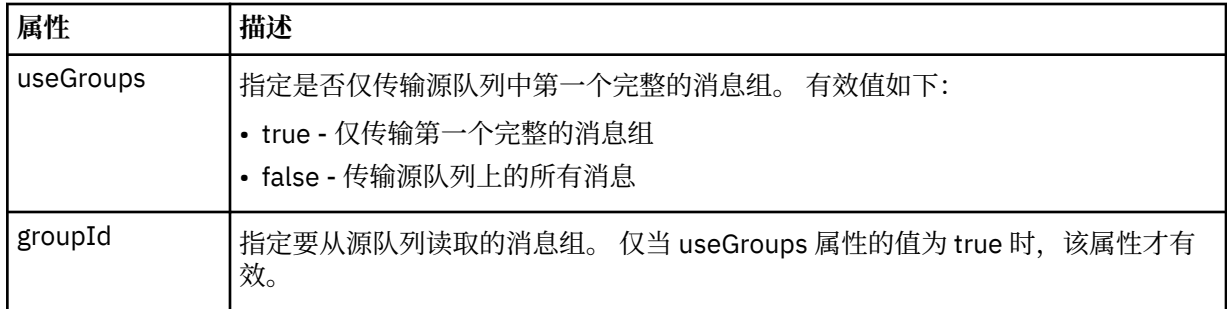

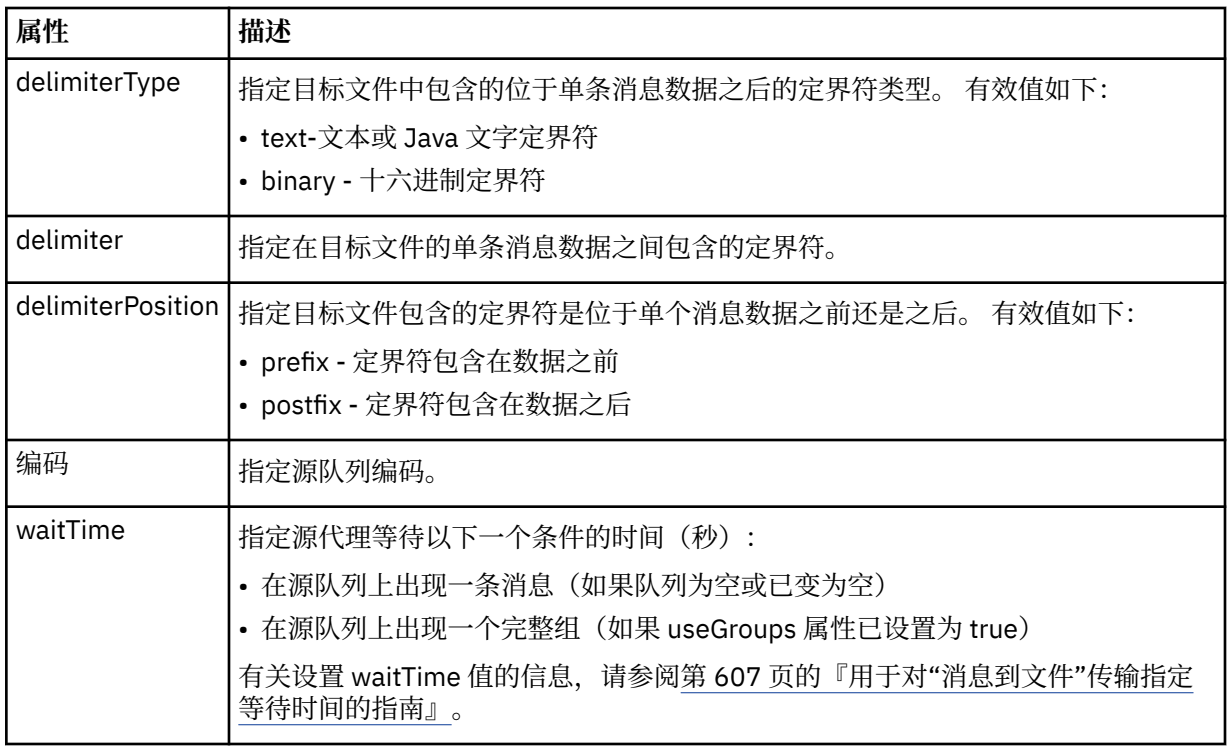

## **<destination>**

指定文件位于目标代理上时的目标和行为的组元素。

只能指定 <file> 和 <queue> 之一作为目标的子元素。

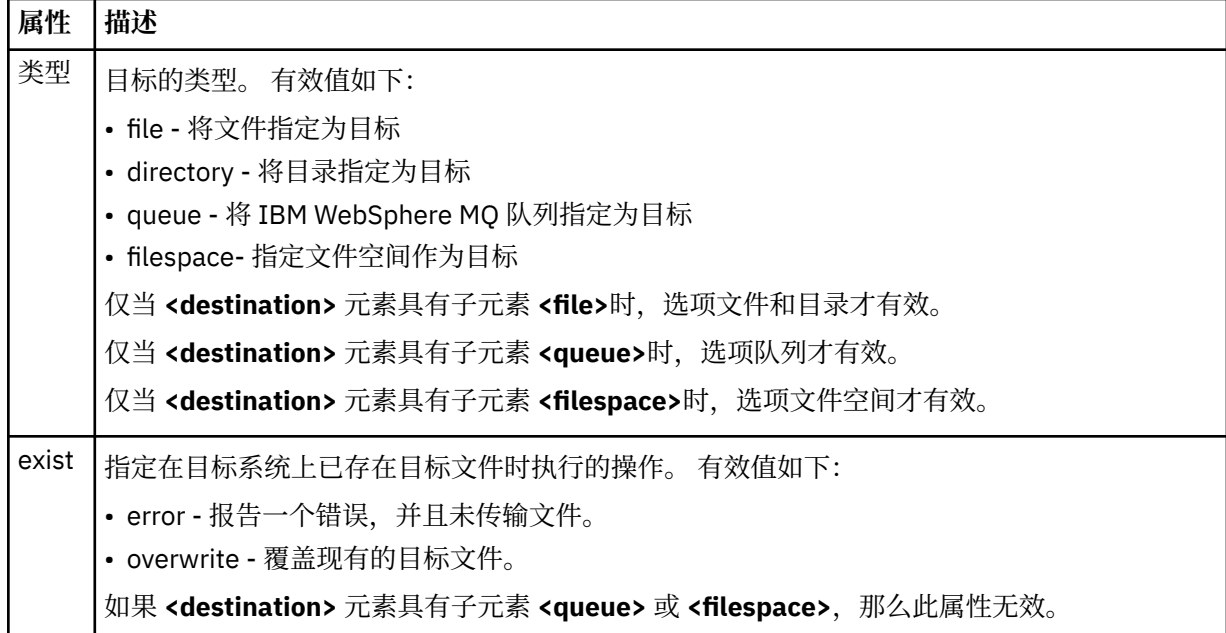

## **<file>**

----<br>指定传输目标,这可以是文件或目录名称。 使用与操作系统格式一致的标准路径,例如 C:/from/ here.txt。 请勿使用文件 URI。

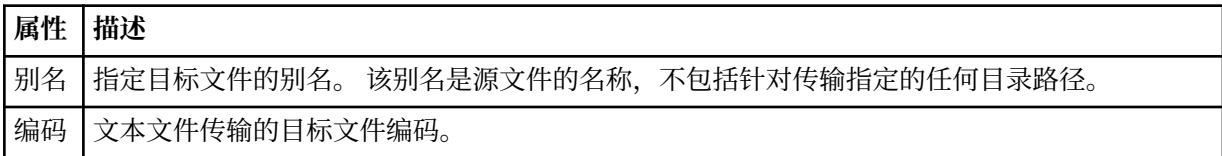

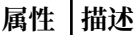

EOL 指定文本传输的行尾标记符。 有效值包括:

• LF - 仅限换行字符

• CRLF - 回车符和换行符序列

#### **<queue>**

在用于 <destination> 元素时, 指定作为传输目标的队列的名称, 该队列可以位于连接到目标代理队列 管理器的任何队列管理器上。 使用格式 *QUEUE@QM*,其中 *QUEUE* 是要放置消息的队列的名称,*QM* 是 队列所在的队列管理器。如果已经在 <source> 元素中使用 <queue> 元素, 那么将无法在 <destination> 元素中使用该元素。

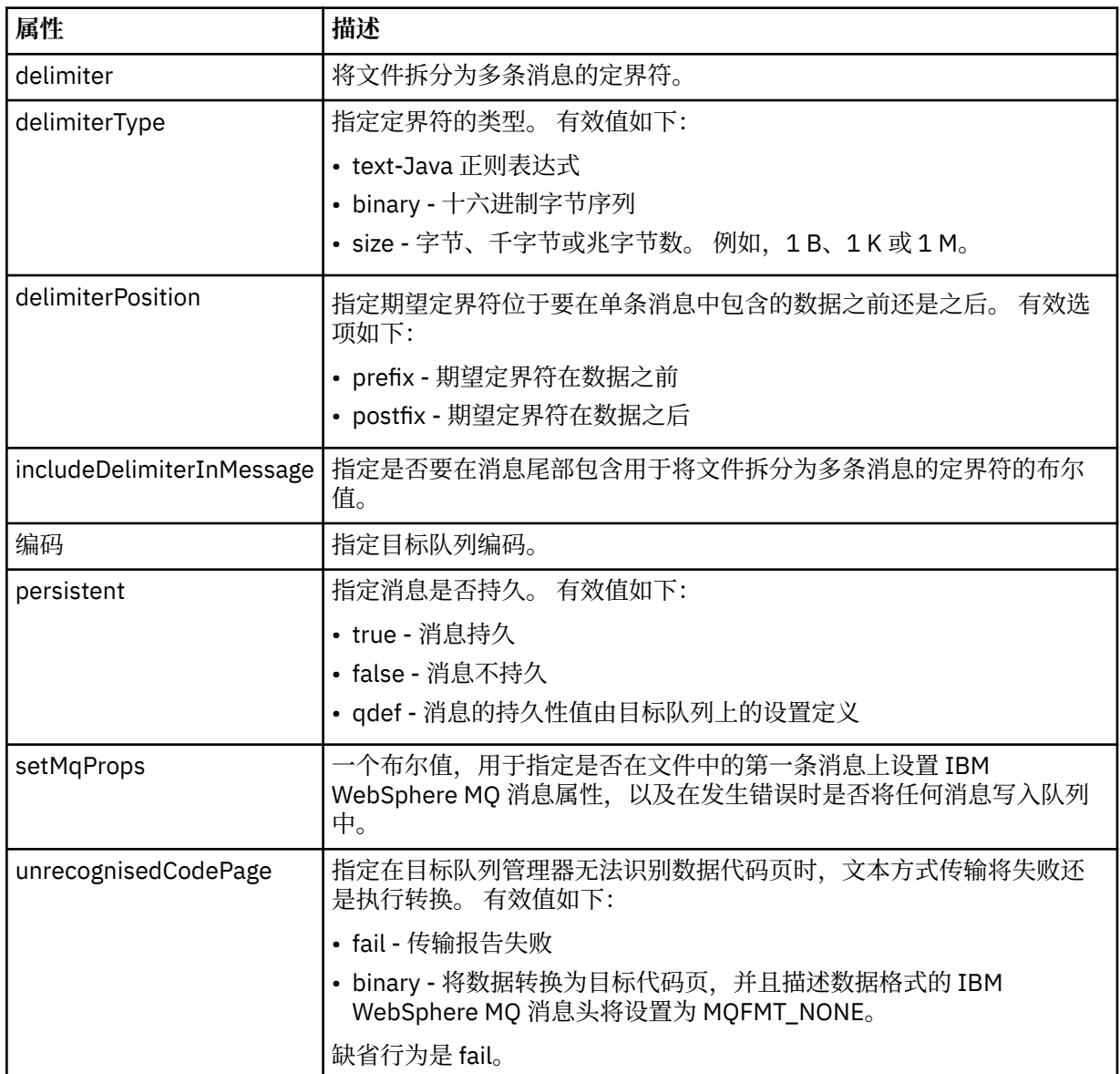

#### **<filespace>**

指定要传输到的文件空间名称的组元素。

**<name>**

在和 <filespace> 元素一起使用时,该元素的值指定文件空间的名称。

### **<attributes>**

Optional group element that contains one or more <attribute> elements to specify distribution attribute information if you are transferring files to a IBM 4690 store controller.

## **<attribute>**

指定文件分发属性的可选元素。 指定符号或数字值。

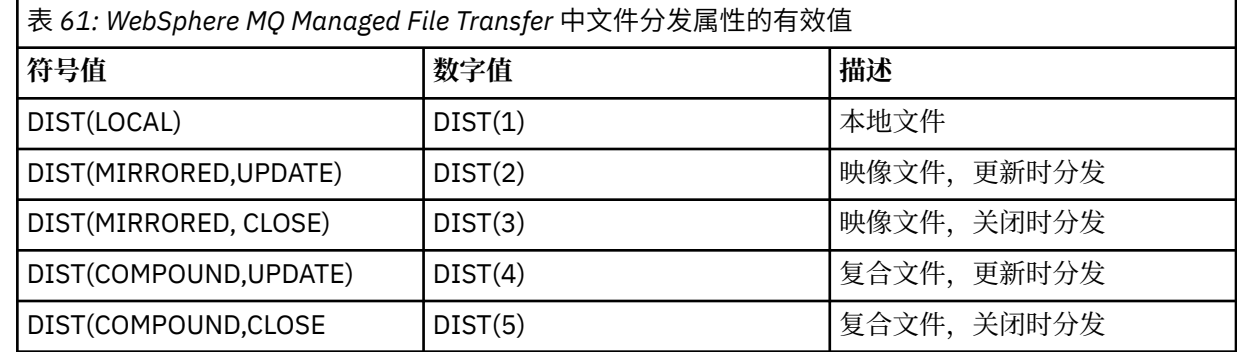

有关 IBM 4690 上 WebSphere MQ Managed File Transfer 的分发属性的更多信息,请参阅第 76 [页的](#page-75-0) [『文件分发属性』](#page-75-0)。

#### **<preSourceCall>**

指定在传输开始前要在传输源处调用的命令的组元素。

### **<postSourceCall>**

指定在传输完成后要在传输源调用的命令的组元素。

#### **<preDestinationCall>**

指定在传输开始前要在传输目标处调用的命令的组元素。

#### **<postDestinationCall>**

指定在传输完成后要在传输目标处调用的命令的组元素。

#### **<command>**

在和 <preSourceCall>、<postSourceCall>、<preDestinationCall> 或 <postDestinationCall> 元素一起 使用时,该元素指定要调用的命令。 命令必须位于代理命令路径上。 有关更多信息,请参阅第 [474](#page-473-0) 页 [的表](#page-473-0) 33。

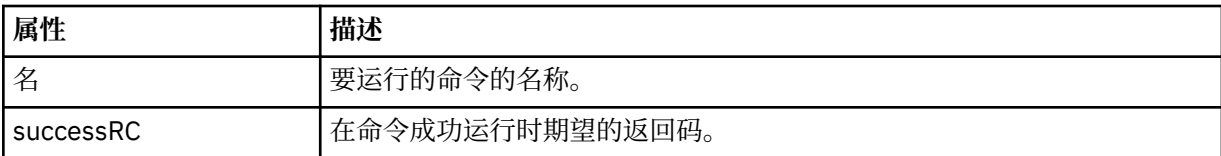

#### **<argument>**

在和 <command> 元素一起使用时,该元素指定要传递到命令的参数。 您可以在 <command> 元素中使 用任意数量的 <argument> 元素。

#### **<job>**

Optional group element containing job information for the entire transfer specification. <job> is a user-defined job name identifier that is added to the log message when the transfer has started. This  $\langle$ job> element is the same as the  $\langle$ job> element that appears in the transfer log message, which is described in the following topic: 第 536 [页的『文件传输日志消息格式』](#page-535-0).

#### **<name>**

在和 <job> 元素一起使用时,该元素的值可指定作业名称。

### **<transferSpecifications>**

包含多个传输组的 <item> 元素的组元素。 请参[阅使用传输定义文件](#page-173-0)以获取有关如何使用该元素的更多 详细信息。

### **<cancel>**

包含取消正在进行的文件传输所需的所有元素的组元素。

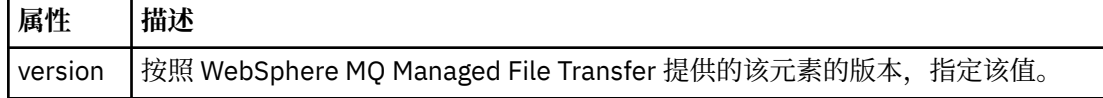

#### **<transfer>**

在和 <cancel> 元素一起使用时,该元素的值指定要取消的传输请求标识。

#### **<job>**

包含作业信息的组元素。

#### **<jobName>**

指定逻辑作业标识。

## **文件传输取消消息格式**

文件传输请求返回一个标识特定代理的传输的 48 字符标识。 该标识用于取消传输。

## **了解传输取消消息**

描述传输取消消息中使用的元素和属性:

## **<cancel>**

包含取消正在进行的文件传输所需的所有元素的组元素。

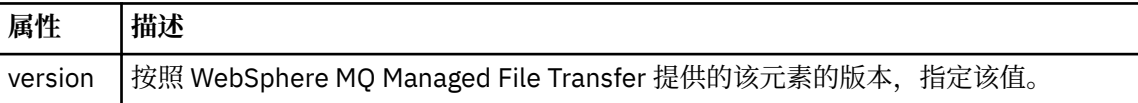

### **<originator>**

包含指定请求发起方的元素的组元素。

#### **<hostName>**

源文件所在系统的主机名。

### **<userID>**

发起文件传输的用户标识。

#### **<mqmdUserID>**

可选。 在消息描述符 (MQMD) 中提供的 IBM WebSphere MQ 用户标识。

#### **<transfer>**

在和 <cancel> 元素一起使用时,该元素的值指定要取消的传输请求标识。

## **<job>**

可选。 包含作业信息的组元素。

### **<jobName>**

指定逻辑作业标识。

### **示例**

针对以下每个请求提供了符合该模式的 XML 消息的示例:

- [创建文件传输](#page-703-0)
- [创建异步文件传输请求](#page-704-0)
- [取消文件传输](#page-704-0)
- [创建调度传输](#page-705-0)
- [删除调度传输](#page-705-0)

• [创建受管调用](#page-706-0)

• [创建包含受管调用的文件传输](#page-706-0)

传输请求示例

您可以在代理命令队列上添加以请求代理创建或取消传输的消息的示例。

## **创建传输请求**

```
<?xml version="1.0" encoding="UTF-8"?>
<request xmlns:xsi="https://www.w3.org/2001/XMLSchema-instance" 
version="4.00" 
xsi:noNamespaceSchemaLocation="FileTransfer.xsd">
     <managedTransfer>
         <originator>
             <hostName>example.com.</hostName>
             <userID>mqm</userID> 
         </originator> 
         <sourceAgent QMgr="QM_JUPITER" agent="AGENT_JUPITER"/>
         <destinationAgent QMgr="QM_JUPITER" agent="AGENT_JUPITER"/>
         <transferSet> 
 <item checksumMethod="MD5" mode="binary">
 <source disposition="leave" recursive="false">
                 <file>/etc/passwd</file>
             </source>
             <destination exist="overwrite" type="directory">
                 <file>/tmp</file>
             </destination>
        </item> 
         </transferSet> 
     </managedTransfer>
</request>
```
# **创建传输请求 - 传输至 IBM 4690**

在该示例 XML 中,当将文件 xyz.txt 传输至 IBM 4690 存储控制器的目录 c:\adx\_test 中时,设置为关 闭时进行镜像。

```
<?xml version="1.0" encoding="UTF-8"?>
<request version="5.00"
          xmlns:xsi="https://www.w3.org/2001/XMLSchema-instance"
          xsi:noNamespaceSchemaLocation="FileTransfer.xsd">
   <managedTransfer>
     <originator>
       <hostName>example.com.</hostName><userID>bob</userID>
     </originator>
 <sourceAgent agent="AGENT_A" QMgr="qm_a"/>
 <destinationAgent agent="AGENT_B" QMgr="qm_b"/>
     <transferSet>
 <item mode="binary" checksumMethod="MD5">
 <source recursive="false" disposition="leave">
           <file>xyz.txt</file>
         </source>
         <destination type="directory" exist="error">
           <file>c:\adx_test</file>
           <attributes>
             <attribute>DIST(MIRRORED,CLOSE)</attribute>
           </attributes>
         </destination>
       </item>
     </transferSet>
   </managedTransfer>
\langle request>
```
有关 IBM 4690 上 WebSphere MQ Managed File Transfer 的分发类型属性的更多信息,请参阅第 76 [页的](#page-75-0) [『文件分发属性』。](#page-75-0)

## **创建传输请求 - 异步**

在用户请求分块同步请求时,也就是,他们等待传输完成并接收状态消息,命令队列上放置的消息将包含一 个应答元素,指定要向其发送应答消息的队列。 以下示例显示了放置在 FTEAGENT 使用的命令队列上的消 息:

```
<?xml version="1.0" encoding="UTF-8"?>
<request version="4.00"
         xmlns:xsi="https://www.w3.org/2001/XMLSchema-instance"
         xsi:noNamespaceSchemaLocation="FileTransfer.xsd">
  <managedTransfer>
    <originator>
        <hostName>reportserver.com</hostName>
        <userID>USER1</userID>
    </originator>
    <sourceAgent agent="FTEAGENT"
                  QMgr="QM1"/>
 <destinationAgent agent="AGENT2"
 QMgr="QM2"/>
     <reply QMGR="QM1">WMQFTE.492D0D5502770020</reply> 
    <transferSet>
      <item mode="binary" checksumMethod="MD5">
        <source recursive="false" disposition="leave">
           <file>c:\sourcefiles\source1.doc</file>
         </source>
         <destination type="file" exist="overwrite">
           <file>c:\destinationfiles\dest1.doc</file>
         </destination>
      </item>
     </transferSet>
  </managedTransfer>
</request>
```
将使用命令队列管理器的名称填充 <reply> 元素,其中,已创建临时动态队列来接收有关成功(或相反)完 成传输的应答。 临时动态队列名称由两部分组成:

- 由 command.properties 配置文件中的键 **dynamicQueuePrefix** 定义的前缀 (它是 WMQFTE。 缺省 情况下)
- IBM WebSphere MQ 生成的队列的标识

## **取消传输请求**

```
<?xml version="1.0" encoding="UTF-8"?>
<cancel xmlns:xsi="https://www.w3.org/2001/XMLSchema-instance" 
         version="4.00" 
         xsi:noNamespaceSchemaLocation="FileTransfer.xsd">
     <originator>
        <hostName>example.com.</hostName>
         <userID>mqm</userID>
     </originator>
     <transfer>414D51205553322E42494E44494E47538B0F404D032C0020</transfer>
     <reply QMGR="QM_JUPITER">WMQFTE.4D400F8B20002007</reply>
</cancel>
```
### **相关参考**

第 692 [页的『文件传输请求消息格式』](#page-691-0)

文件传输由抵达代理命令队列的 XML 消息(通常是由于用户发出文件传输命令或使用 IBM WebSphere MQ Explorer 插件)启动。 The transfer request XML must conform to the FileTransfer.xsd schema and have the <request> element as the root element. FileTransfer.xsd 模式文档位于 *MQ\_INSTALLATION\_PATH*/mqft/samples/schema 目录中。 FileTransfer.xsd 模式导入相同目录中 的 fteutils.xsd。

已安排的传输消息示例 可以置于代理命令队列以请求代理创建或删除调度的消息示例。

## **创建已安排的传输**

```
<?xml version="1.0" encoding="UTF-8"?>
<request xmlns:xsi="https://www.w3.org/2001/XMLSchema-instance" 
          version="4.00" 
          xsi:noNamespaceSchemaLocation="FileTransfer.xsd">
     <managedTransfer> 
         <originator> 
             <hostName>example.com.</hostName> 
             <userID>mqm</userID> 
         </originator>
```

```
 <schedule> 
              <submit timebase="admin" timezone="Europe/London">2010-01-01T21:00</submit> 
         </schedule> 
         <sourceAgent QMgr="US2.BINDINGS" agent="US2.BINDINGS.FILE"/> 
         <destinationAgent QMgr="US2.BINDINGS" agent="US2.BINDINGS.FILE"/> 
         <transferSet> 
              <item checksumMethod="MD5" mode="binary"> 
                  <source disposition="leave" recursive="false"> 
                      <file>/etc/passwd</file> 
                  </source> 
                  <destination exist="overwrite" type="directory"> 
                      <file>/tmp</file> 
                  </destination> 
             \langleitem\rangle </transferSet> 
     </managedTransfer>
</request>
```
# **删除已安排的传输**

```
<?xml version="1.0" encoding="UTF-8"?>
<request xmlns:xsi="https://www.w3.org/2001/XMLSchema-instance" 
          version="4.00" 
          xsi:noNamespaceSchemaLocation="FileTransfer.xsd">
     <deleteScheduledTransfer>
         <originator>
              <delete>
                  <hostName>example.com.</hostName>
                  <userID>mqm</userID>
             </delete>
         </originator>
        \timesID>1\times/ID>
         <reply QMGR="US2.BINDINGS">WMQFTE.4D400F8B20003902</reply>
     </deleteScheduledTransfer>
</request>
```
### **相关参考**

```
第 692 页的『文件传输请求消息格式』
```
文件传输由抵达代理命令队列的 XML 消息(通常是由于用户发出文件传输命令或使用 IBM WebSphere MQ Explorer 插件)启动。 The transfer request XML must conform to the FileTransfer.xsd schema and have the <request> element as the root element. FileTransfer.xsd 模式文档位于 *MQ\_INSTALLATION\_PATH*/mqft/samples/schema 目录中。 FileTransfer.xsd 模式导入相同目录中 的 fteutils.xsd。

调用请求消息示例

可以放置在代理命令队列中以请求代理创建受管调用或创建调用程序的传输的消息示例。

## **受管调用请求示例**

```
<?xml version="1.0" encoding="UTF-8"?>
<request xmlns:xsi="https://www.w3.org/2001/XMLSchema-instance" 
          version="1.00" 
          xsi:noNamespaceSchemaLocation="FileTransfer.xsd">
     <managedCall>
         <originator>
             <hostName>example.com.</hostName>
             <userID>mqm</userID>
         </originator>
         <agent agent="DNWE" QMgr="QM1"/>
         <transferSet>
             <call>
                  <command name="echo" successRC="0">
                      <argument>call</argument>
                      <argument>test</argument>
                  </command>
            \langle / call > </transferSet>
         <job>
              <name>managedCallCalls.xml</name>
         </job>
     </managedCall>
</request>
```
# **具有调用的受管传输请求示例**

```
<?xml version="1.0" encoding="UTF-8"?>
<request xmlns:xsi="https://www.w3.org/2001/XMLSchema-instance" 
          version="1.00" 
          xsi:noNamespaceSchemaLocation="FileTransfer.xsd">
     <managedTransfer>
         <originator>
             <hostName>example.com.</hostName>
             <userID>mqm</userID>
         </originator>
 <sourceAgent agent="DNWE" QMgr="QM1"/>
 <destinationAgent agent="DNWE" QMgr="QM1"/>
         <transferSet> 
             <preSourceCall>
                 <command name="echo" successRC="0">
                      <argument>preSourceCall</argument>
                      <argument>test</argument>
                 </command>
             </preSourceCall>
             <postSourceCall> 
                 <command name="echo" successRC="0"> 
                      <argument>postSourceCall</argument>
                      <argument>test</argument> 
                 </command> 
             </postSourceCall>
             <preDestinationCall>
                  <command name="echo" successRC="0">
                      <argument>preDestinationCall</argument> 
                      <argument>test</argument> 
                 </command> 
             </preDestinationCall> 
             <postDestinationCall>
                  <command name="echo" successRC="0"> 
                      <argument>postDestinationCall</argument>
                      <argument>test</argument>
                 </command> 
             </postDestinationCall>
         </transferSet> 
         <job>
             <name>managedTransferCalls.xml</name> 
         </job>
     </managedTransfer>
</request>
```
### **相关概念**

第 233 [页的『指定要运行的程序』](#page-232-0)

您可在正在运行 IBM WebSphere MQ 受管文件传输 代理的系统上运行程序。 作为文件传输请求的一部分, 您可以指定在传输启动前或者完成后运行的程序。 此外,您可以通过提交受管呼叫请求来启动不属于文件传 输请求的程序。

### **相关参考**

第 692 [页的『文件传输请求消息格式』](#page-691-0)

文件传输由抵达代理命令队列的 XML 消息(通常是由于用户发出文件传输命令或使用 IBM WebSphere MQ Explorer 插件)启动。 The transfer request XML must conform to the FileTransfer.xsd schema and have the <request> element as the root element. FileTransfer. xsd 模式文档位于

*MQ\_INSTALLATION\_PATH*/mqft/samples/schema 目录中。 FileTransfer.xsd 模式导入相同目录中 的 fteutils.xsd。

## **监视器请求消息格式**

当适合的 XML 消息(通常是由于用户发出 fteCreateMonitor 命令或使用 IBM WebSphere MQ Explorer 接 口)抵达代理的命令队列时,将创建资源监视器。

监视器 XML 必须符合 Monitor.xsd 模式(即,将 <monitor> 元素用作根元素)。

监视器消息可以具有下列其中一个根元素:

- <monitor> 用于创建和启动新的资源监视器
- <deleteMonitor> 用于停止和删除现有监视器

fteListMonitors 命令没有命令消息,因为该命令直接从 SYSTEM.FTE 主题检索匹配的监视定义。

# **模式**

以下模式描述了监视器请求 XML 消息中哪些元素有效。

```
<xsd:schema xmlns:xsd="https://www.w3.org/2001/XMLSchema" 
 targetNamespace="https://www.ibm.com/xmlns/wmqfte/7.0.1/
MonitorDefinition" 
             xmlns="https://www.ibm.com/xmlns/wmqfte/7.0.1/MonitorDefinition"> 
<xsd:include schemaLocation="FileTransfer.xsd" /> 
     <xsd:element name="monitor"> 
         <xsd:complexType> 
             <xsd:sequence> 
                  <xsd:element name="name" type="monitorNameType" 
                                                       maxOccurs="1" /><br>type="xsd:string"
                 <xsd:element name="description"<br>minOccurs="0"
                                                       maxOccurs="1" /><br>type="pollIntervalType"
                 <xsd:element name="pollInterval" type="pollInt><br>min0ccurs="1" max0ccurs="1"
                              minOccurs="1"default="10" /> 
                  <xsd:element name="batch" type="batchType" 
                              minOccurs="0" maxOccurs="1" /><br>name="agent" type="agentNameType"
                  <xsd:element name="agent" type="agentNameType"
                              minOccurs="1" maxOccurs="1" /><br>name="resources" type="monitorResourcesType"
                 <xsd:element name="resources"
                               minOccurs="0" 
maxOccurs="1" /> 
                 <xsd:element name="triggerMatch" type="triggerMatchType" 
                                                       minOccurs="1" />
                <xsd:element name="reply"<br>maxOccurs="1"
                 <xsd:element name="reply" type="replyType"<br>maxOccurs="1" minOccurs="0" /><br><xsd:element name="tasks" type="monitorTas
                              \begin{tabular}{ll} name="tasks" & type="monitorTasksType" \\ max0cours="1" & min0cours="1" \end{tabular}minOccurs="1" /><br>type="origRequestType"
                 <xsd:element name="originator"<br>maxOccurs="1"
                                                       minOccurs="1"/><br>type="jobType"<br>minOccurs="0"/>
                 <xsd:element name="job"<br>maxOccurs="1"
 maxOccurs="1" minOccurs="0"/> 
 <xsd:element name="defaultVariables" type="defaultVariablesType" 
                               maxOccurs="1" minOccurs="0"/> 
             </xsd:sequence> 
             <xsd:attribute name="version" type="versionType" use="required" /> 
         </xsd:complexType> 
     </xsd:element> 
     <xsd:element name="deleteMonitor"> 
         <xsd:complexType> 
             <xsd:sequence> 
 <xsd:element name="name" type="monitorNameType" 
 minOccurs="1" maxOccurs="1" /> 
 <xsd:element name="originator" type="origRequestType" 
 maxOccurs="1" minOccurs="1"/> 
 <xsd:element name="reply" type="replyType" 
 maxOccurs="1" minOccurs="0" /> 
             </xsd:sequence> 
             <xsd:attribute name="version" type="versionType" use="required" /> 
         </xsd:complexType> 
     </xsd:element> 
     <xsd:complexType name="transferRequestType"> 
         <xsd:choice> 
             <xsd:element name="managedTransfer" type="managedTransferType" /> 
            <xsd:element name="managedCall"
         </xsd:choice> 
         <xsd:attribute name="version" type="versionType" /> 
     </xsd:complexType> 
     <xsd:complexType name="monitorResourcesType"> 
         <xsd:choice> 
             <xsd:sequence> 
 <xsd:element name="directory" type="monitoredDirectoryType" 
 minOccurs="1" maxOccurs="unbounded" /> 
             </xsd:sequence> 
             <xsd:element name="queue" type="monitoredQueueType"/> 
         </xsd:choice> 
         </xsd:complexType> 
     <xsd:complexType name="monitoredDirectoryType"> 
         <xsd:simpleContent> 
             <xsd:extension base="xsd:string">
```

```
 <xsd:attribute name="recursionLevel" 
type="xsd:nonNegativeInteger" /> 
              <xsd:attribute name="id" type="resourceIdAttrType" /> 
           </xsd:extension> 
       </xsd:simpleContent> 
    </xsd:complexType> 
    <xsd:complexType name="monitoredQueueType"> 
       <xsd:simpleContent> 
           <xsd:extension base="xsd:string"> 
              <xsd:attribute name="id" type="resourceIdAttrType" /> 
           </xsd:extension> 
       </xsd:simpleContent> 
    </xsd:complexType> 
    <xsd:complexType name="triggerMatchType"> 
       <xsd:sequence> 
 <xsd:element name="conditions" type="conditionsType" 
 minOccurs="1" maxOccurs="1" /> 
       </xsd:sequence> 
    </xsd:complexType> 
    <xsd:complexType name="conditionsType"> 
       <xsd:choice minOccurs="1"> 
 <xsd:element name="allOf" type="listPredicateType" 
 minOccurs="1" maxOccurs="1" /> 
 <xsd:element name="anyOf" type="listPredicateType" 
 minOccurs="1" maxOccurs="1" /> 
           <xsd:element name="condition" type="conditionType" 
                     minOccurs="1" maxOccurs="1" /> 
       </xsd:choice> 
    </xsd:complexType>
    <xsd:complexType name="listPredicateType">
       <xsd:choice>
 <xsd:element name="condition" type="conditionType" 
 minOccurs="1" maxOccurs="unbounded" /> 
       </xsd:choice> 
    </xsd:complexType> 
    <xsd:complexType name="conditionType"> 
       <xsd:sequence> 
 <xsd:element name="name" type="conditionNameType" 
 minOccurs="0" maxOccurs="1" /> 
           <xsd:element name="resource" type="resourceIdType" 
                     minOccurs="0" maxOccurs="1" /> 
           <xsd:choice minOccurs="1"> 
              <xsd:element name="fileMatch" 
type="fileMatchConditionType" 
                                          maxOccurs="1" />
              <xsd:element name="fileNoMatch" 
type="fileNoMatchConditionType" 
 minOccurs="1" 
maxOccurs="1" /> 
 <xsd:element name="fileSize" 
type="fileSizeConditionType" 
                                            maxOccurs="1" />
              <xsd:element name="queueNotEmpty" 
type="queueNotEmptyConditionType" 
 minOccurs="1" maxOccurs="1" /> 
 <xsd:element name="completeGroups" 
type="completeGroupsConditionType" 
 minOccurs="1" maxOccurs="1" /> 
 <xsd:element name="fileSizeSame" type="fileSizeSameType" 
 minOccurs="1" maxOccurs="1"/> 
           </xsd:choice> 
       </xsd:sequence> 
    </xsd:complexType> 
    <xsd:complexType name="fileMatchConditionType"> 
       <xsd:sequence> 
 <xsd:element name="pattern" type="conditionPatternType" 
 minOccurs="0" default="*.*" /> 
 <xsd:element name="exclude" type="conditionPatternType" 
 minOccurs="0" maxOccurs="1"/> 
       </xsd:sequence> 
    </xsd:complexType> 
    <xsd:complexType name="fileNoMatchConditionType"> 
       <xsd:sequence> 
 <xsd:element name="pattern" type="conditionPatternType" 
 minOccurs="0" default="*.*" />
```

```
 <xsd:element name="exclude" type="conditionPatternType" 
 minOccurs="0" maxOccurs="1"/> 
        </xsd:sequence> 
    </xsd:complexType> 
    <xsd:complexType name="fileSizeConditionType"> 
        <xsd:sequence> 
 <xsd:element name="compare" type="sizeCompareType" 
 minOccurs="1" default="0" /> 
 <xsd:element name="pattern" type="conditionPatternType" 
 minOccurs="0" default="*.*" /> 
 <xsd:element name="exclude" type="conditionPatternType" 
 minOccurs="0" maxOccurs="1"/> 
        </xsd:sequence> 
    </xsd:complexType> 
    <xsd:complexType name="sizeCompareType"> 
        <xsd:simpleContent> 
            <xsd:extension base="xsd:int"> 
                <xsd:attribute name="operator" type="sizeOperatorType" 
use="required" /> 
                <xsd:attribute name="units" type="fileSizeUnitsType" 
use="required" /> 
            </xsd:extension> 
        </xsd:simpleContent> 
    </xsd:complexType> 
 <xsd:simpleType name="sizeOperatorType"> 
 <xsd:restriction base="xsd:string"> 
           \langle x\bar{x}d: enumeration value=">=" \bar{z} </xsd:restriction> 
    </xsd:simpleType> 
    <xsd:simpleType name="fileSizeUnitsType"> 
 <xsd:restriction base="xsd:string"> 
 <xsd:pattern value="[bB]|[kK][bB]|[mM][bB]|[gG][bB]" /> 
        </xsd:restriction> 
    </xsd:simpleType> 
    <xsd:complexType name="conditionPatternType"> 
        <xsd:simpleContent> 
            <xsd:extension base="xsd:string"> 
                                          type="patternTypeAttributeType"
                              use="optional" default="wildcard"/> 
            </xsd:extension> 
        </xsd:simpleContent> 
    </xsd:complexType> 
    <xsd:simpleType name="patternTypeAttributeType"> 
        <xsd:restriction base="xsd:token"> 
 <xsd:enumeration value="regex" /> 
 <xsd:enumeration value="wildcard" /> 
        </xsd:restriction> 
    </xsd:simpleType> 
    <xsd:complexType name="conditionNameType"> 
        <xsd:simpleContent> 
            <xsd:extension base="xsd:string" /> 
        </xsd:simpleContent> 
    </xsd:complexType> 
    <xsd:complexType name="queueNotEmptyConditionType"/> 
    <xsd:complexType name="completeGroupsConditionType"/> 
    <xsd:complexType name="fileSizeSameType"> 
        <xsd:sequence> 
 <xsd:element name="pattern" type="conditionPatternType" 
 minOccurs="1" maxOccurs="1"/> 
 <xsd:element name="exclude" type="conditionPatternType" 
                       minOccurs="0" maxOccurs="1"/>
        </xsd:sequence> 
        <xsd:attribute name="polls" type="positiveIntegerType" use="required" /> 
    </xsd:complexType> 
    <xsd:complexType name="pollIntervalType"> 
        <xsd:simpleContent> 
            <xsd:extension base="xsd:int"> 
 <xsd:attribute name="units" type="timeUnitsType" 
 use="optional" default="minutes" /> 
             </xsd:extension> 
        </xsd:simpleContent>
```

```
 <xsd:complexType name="batchType"> 
        <xsd:attribute name="maxSize" type="positiveIntegerType" use="required"/> 
    </xsd:complexType> 
    <xsd:simpleType name="timeUnitsType"> 
        <xsd:restriction base="xsd:token"> 
 <xsd:enumeration value="seconds" /> 
 <xsd:enumeration value="minutes" /> 
            <xsd:enumeration value="hours" /> 
            <xsd:enumeration value="days" /> 
 <xsd:enumeration value="weeks" /> 
 <xsd:enumeration value="months" /> 
            <xsd:enumeration value="years" /> 
        </xsd:restriction> 
    </xsd:simpleType> 
    <xsd:complexType name="monitorTasksType"> 
        <xsd:sequence> 
            <xsd:element name="task" type="monitorTaskType" 
                       minOccurs="1" maxOccurs="1" />
        </xsd:sequence> 
    </xsd:complexType> 
    <xsd:complexType name="monitorTaskType"> 
        <xsd:sequence> 
 <xsd:element name="name" type="monitorTaskNameType" 
 minOccurs="1" maxOccurs="1" /> 
            <xsd:element name="description" type="xsd:string" 
 minOccurs="0" maxOccurs="1" /> 
 <xsd:element name="transfer" type="transferTaskType" 
 minOccurs="0" maxOccurs="1" /> 
        </xsd:sequence> 
    </xsd:complexType> 
    <xsd:complexType name="transferTaskType"> 
        <xsd:sequence> 
 <xsd:element name="request" type="transferRequestType" 
 minOccurs="1" maxOccurs="1" /> 
        </xsd:sequence> 
    </xsd:complexType> 
    <xsd:complexType name="resourceIdType"> 
        <xsd:attribute name="id" type="xsd:string" use="optional" /> 
    </xsd:complexType> 
    <xsd:simpleType name="resourceIdAttrType"> 
        <xsd:restriction base="xsd:string"></xsd:restriction> 
    </xsd:simpleType> 
    <xsd:simpleType name="monitorNameType"> 
        <xsd:restriction base="xsd:string"> 
           \ltxsd:pattern value="[^%\*]+"
        </xsd:restriction> 
    </xsd:simpleType> 
    <xsd:simpleType name="agentNameType"> 
        <xsd:restriction base="xsd:string"> 
            <xsd:pattern value="[.%_0-9A-Z]*" /> 
        </xsd:restriction> 
    </xsd:simpleType> 
    <xsd:simpleType name="monitorTaskNameType"> 
       <xsd:restriction base="xsd:string">
            <xsd:pattern value=".*" /> 
        </xsd:restriction> 
    </xsd:simpleType> 
    <xsd:complexType name="defaultVariablesType"> 
        <xsd:sequence> 
            <xsd:element name="variable" type="variableType" 
                        maxOccurs="unbounded" minOccurs="1" /> 
        </xsd:sequence> 
    </xsd:complexType> 
    <xsd:complexType name="variableType"> 
        <xsd:simpleContent> 
            <xsd:extension base="xsd:string"> 
                <xsd:attribute name="key" type="xsd:string" use="required" /> 
            </xsd:extension> 
        </xsd:simpleContent>
```
</xsd:complexType>

```
 </xsd:complexType>
```
</xsd:schema>

# **了解创建监视器消息**

以下描述了创建监视器消息中使用的元素和属性:

# **元素描述**

## **<monitor>**

包含取消正在进行的文件传输所需的所有元素的组元素。

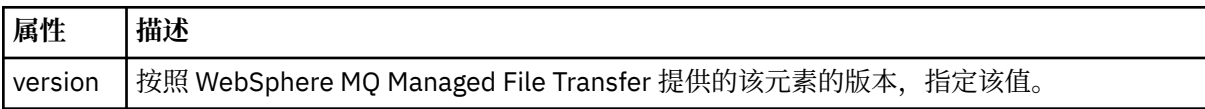

#### **<name>**

监视器的名称,在监视器代理内是唯一的。

#### **<description>**

监视器的描述(当前未使用)。

#### **<pollInterval>**

每次针对触发器条件检查资源的时间间隔。

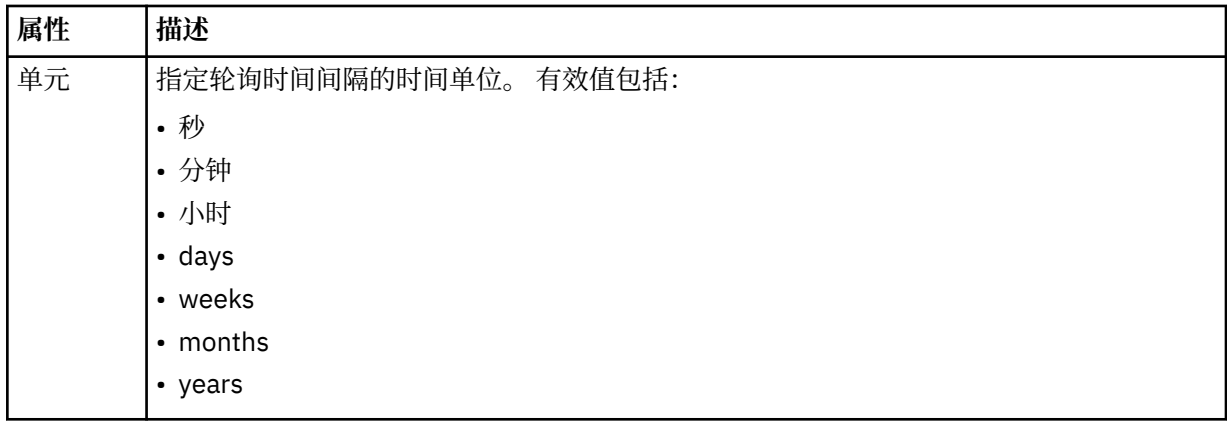

#### **<agent>**

与监视器相关联的代理的名称。

## **<resources>**

组元素,包含用于指定要监视的资源的元素。

### **<directory>**

标准路径,用于指定要监视的监视器代理机器上的目录。

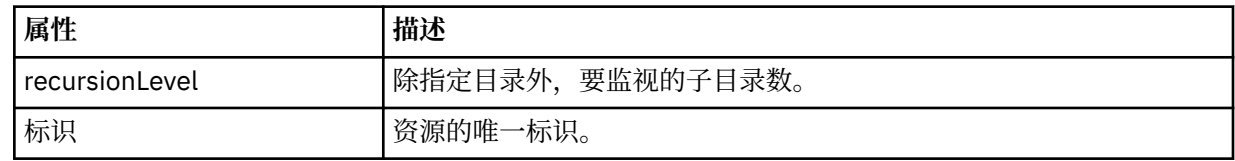

#### **<queue>**

队列名称,用于指定要在监视代理的队列管理器上监视的队列。

#### **<triggerMatch>**

组元素,包含的元素用于指定要与受监视资源相比较的触发器条件。

### **<conditions>**

组元素,包含的元素用于指定要与受监视资源相比较的条件的类型。

#### **<allOf>**

谓词,用于指定必须满足包含的所有条件。

### **<anyOf>**

谓词,用于指定必须满足包含的任意条件。

### **<condition>**

定义将促成整个监视器触发器条件的比较条件。

### **<name>**

条件的名称。

### **<resource>**

标识要与条件相比较的资源定义。

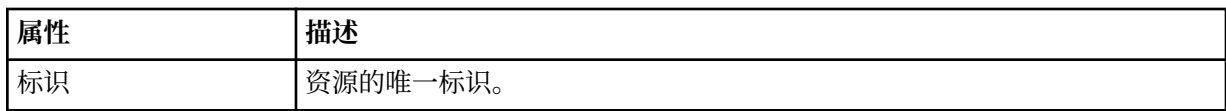

如果正在监视的资源是一个目录,那么必须在条件中指定以下三个元素中的一个:

- fileMatch
- fileNoMatch
- fileSize

如果监视中的资源是队列,那么必须在条件中指定以下两个元素中的一个:

- queueNotEmpty
- completeGroups

#### **<fileMatch>**

文件名匹配条件的组元素。

#### **<pattern>**

指定文件名匹配模式。 资源上的文件必须与模式相匹配才能满足条件。 缺省模式为 \*(任何文件都将匹 配)。

#### **<fileNoMatch>**

逆文件名匹配条件的组元素。

#### **<pattern>**

指定逆文件名匹配模式。如果受监视资源上的所有文件均不匹配, 那么满足条件。缺省模式为 \*(缺少 任何文件都将匹配)。

### **<fileSize>**

文件大小比较的组元素。

#### **<compare>**

指定文件大小比较。 该值必须是非负整数。

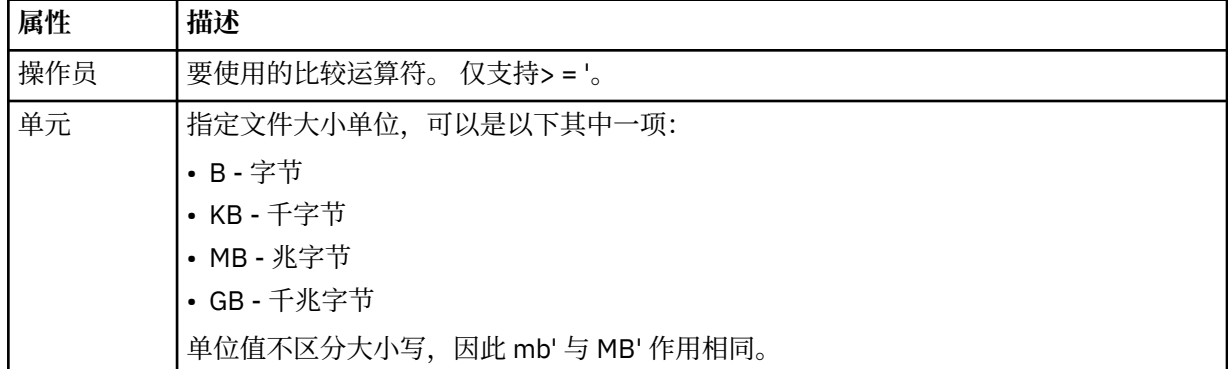

#### **<pattern>**

要匹配的文件名模式。 缺省值为 \*(任何文件都将匹配)。

#### **<queueNotEmpty>**

只能在资源是队列时指定此属性。 指定要触发监视器,队列上必须有消息。

#### **<completeGroups>**

只能在资源是队列时指定此属性。 指定要触发监视器,队列上必须有完整的一组消息。 针对队列上每个 完整的组执行一项传输任务。

### **<reply>**

可选元素,用于为异步请求指定应答队列。

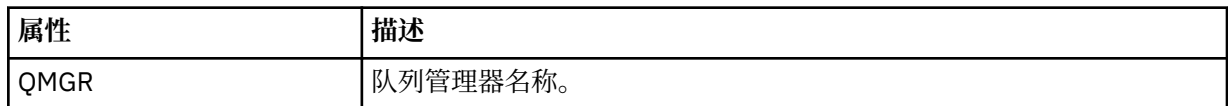

#### **<tasks>**

组元素,包含的元素可指定在满足监视器触发器条件时要调用的任务。

#### **<task>**

组元素,定义在满足触发器条件时监视器将调用的个别任务。 当前只能指定一项任务。

#### **<name>**

任务的名称。 接受任何字母数字字符。

#### **<description>**

任务的描述。 允许任何文本值。

## **<transfer>**

用于定义传输任务的组元素。

#### **<request>**

用于定义任务类型的组元素。 这必须包含从 FileTransfer.xsd 模式定义继承的以下其中一个元素:

- • [managedTransfer](#page-694-0)
- managedCall

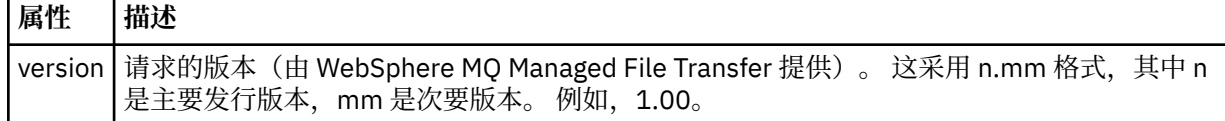

#### **<originator>**

包含指定请求发起方的元素的组元素。

#### **<hostName>**

源文件所在系统的主机名。

#### **<userID>**

发起文件传输的用户标识。

#### **<mqmdUserID>**

可选。 在消息描述符 (MQMD) 中提供的 IBM WebSphere MQ 用户标识。

#### **<job>**

包含作业信息的组元素。

### **<jobName>**

指定逻辑作业标识。

#### **<defaultVariables>**

包含一个或多个 variable 元素的组元素。 监视队列时,将在变量替换中使用这些变量。 有关变量替换的 更多信息,请参阅第 189 [页的『使用变量替换定制任务』。](#page-188-0)

#### **<variable>**

元素,包含与 key 属性提供的键相关联的值。

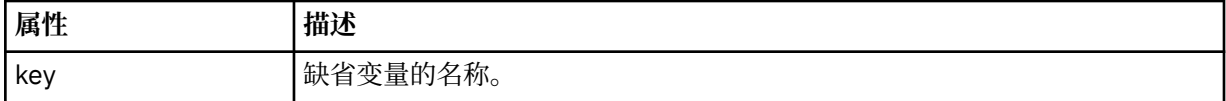

# **了解删除监视器消息**

以下描述了删除监视器消息中使用的元素和属性:

# **元素描述**

## **<deleteMonitor>**

组元素,包含停止和删除监视器所需的所有元素。

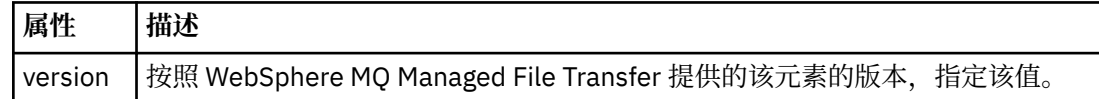

#### **<name>**

要删除的监视器的名称。

#### **<originator>**

包含指定请求发起方的元素的组元素。

#### **<hostName>**

源文件所在系统的主机名。

#### **<userID>**

发起文件传输的用户标识。

#### **<mqmdUserID>**

可选。 在消息描述符 (MQMD) 中提供的 IBM WebSphere MQ 用户标识。

#### **<reply>**

指定为请求生成的临时应答队列的名称。 队列名称由 command.properties 配置文件中的 dynamicQueuePrefix 键来定义。 如果未指定,那么队列名称的缺省值为 WMQFTE。

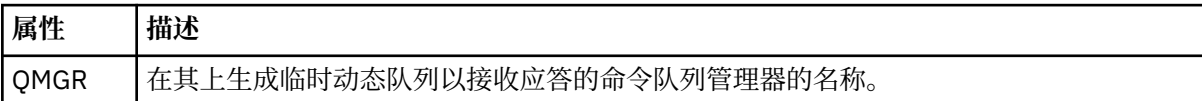

## **示例**

针对以下每项监视器请求提供了符合该模式的 XML 消息的示例:

- [创建监视器](#page-715-0)
- [删除监视器](#page-716-0)

### 监视器请求消息示例

可置于代理命令队列上的消息示例(用于请求代理来创建或删除监视器)。

## **创建监视器请求**

```
<?xml version="1.0" encoding="UTF-8"?>
<monitor:monitor xmlns:xsi="https://www.w3.org/2001/XMLSchema-instance" 
 xmlns:monitor="https://www.ibm.com/xmlns/wmqfte/7.0.1/MonitorDefinition" 
 version="4.00" 
                  version="4.00"<br>xsi:schemaLocation="https://www.ibm.com/xmlns/wmqfte/7.0.1/MonitorDefinition ./
Monitor.xsd"> 
     <name>EXAMPLEMONITOR</name> 
     <pollInterval>1</pollInterval> 
     <agent>US2.BINDINGS.FILE</agent> 
     <resources> 
         <directory recursionLevel="0">/srv/nfs/incoming</directory> 
    \langle/resources>
     <triggerMatch> 
         <conditions> 
             <allOf> 
                  <condition> 
                      <fileMatch> 
                          <pattern>*.completed</pattern> 
                      </fileMatch> 
                  </condition> 
            \langle /allOf>
```

```
 </conditions> 
     </triggerMatch> 
     <reply QMGR="US2.BINDINGS">WMQFTE.4D400F8B20003702</reply> 
     <tasks> 
         <task> 
             <name/ <transfer> 
                  <request xmlns:xsi="https://www.w3.org/2001/XMLSchema-instance" 
                            version="4.00" 
                            xsi:noNamespaceSchemaLocation="FileTransfer.xsd"> 
                      <managedTransfer> 
                           <originator> 
                               <hostName>example.com.</hostName> 
                               <userID>mqm</userID> 
                           </originator> 
                           <sourceAgent QMgr="US2.BINDINGS" agent="US2.BINDINGS.FILE"/> 
                           <destinationAgent QMgr="US2.BINDINGS" agent="US2.BINDINGS.FILE"/> 
                           <transferSet> 
                               <item checksumMethod="MD5" mode="binary"> 
                                    <source disposition="leave" recursive="false"> 
                                        <file>/srv/nfs/incoming/*.txt</file> 
                                    </source> 
                                    <destination exist="error" type="directory"> 
                                        <file>/srv/backup</file> 
                                    </destination> 
                               </item> 
                           </transferSet> 
                      </managedTransfer> 
                 </request>
              </transfer> 
         </task> 
    </tasks> 
     <originator> 
         <hostName>example.com.</hostName> 
         <userID>mqm</userID> 
     </originator>
</monitor:monitor>
```
## **删除监视器请求**

```
<?xml version="1.0" encoding="UTF-8"?>
<monitor:deleteMonitor xmlns:xsi="https://www.w3.org/2001/XMLSchema-instance" 
                         xmlns:monitor="https://www.ibm.com/xmlns/wmqfte/7.0.1/MonitorDefinition" 
                         version="4.00" 
                         xsi:schemaLocation="https://www.ibm.com/xmlns/wmqfte/7.0.1/MonitorDefinition ./
Monitor.xsd"> 
     <name>EXAMPLEMONITOR</name> 
     <originator> 
         <hostName>example.com.</hostName> 
         <userID>mqm</userID> 
     </originator> 
     <reply QMGR="QM_JUPITER">WMQFTE.4D400F8B20003705</reply>
</monitor:deleteMonitor>
```
### **相关参考**

第 708 [页的『监视器请求消息格式』](#page-707-0) 当适合的 XML 消息(通常是由于用户发出 fteCreateMonitor 命令或使用 IBM WebSphere MQ Explorer 接 口)抵达代理的命令队列时,将创建资源监视器。

## *Ping* **代理请求消息格式**

您可以通过发出 **ftePingAgent** 命令或将 XML 消息放置在代理命令队列中 ping 代理。 ping 代理请求 XML 必须符合 PingAgent.xsd 模式。 安装 WebSphere MQ Managed File Transfer 后, 您可以在以下目录中找 到 PingAgent.xsd 模式文件:*MQ\_INSTALLATION\_PATH*/mqft/samples/schema。 PingAgent.xsd 模式导入相同目录中的 fteutils.xsd。

当代理在其命令队列上收到 ping 代理请求消息时,如果代理处于活动状态,那么它会向将 ping 代理请求消 息放置在命令队列上的命令或应用程序返回一条 XML 响应消息。 代理的响应消息采用 Reply.xsd 定义的 格式。 有关该格式的更多信息,请参阅第 718 [页的『应答消息格式』](#page-717-0)。
## **模式**

以下模式描述了在 ping 代理请求 XML 消息中有效的元素。

```
<xsd:schema xmlns:xsd="https://www.w3.org/2001/XMLSchema"
 xmlns="https://www.ibm.com/xmlns/wmqfte/7.0.1/PingAgent"
           targetNamespace="https://www.ibm.com/xmlns/wmqfte/7.0.1/PingAgent">
    <xsd:include schemaLocation="fteutils.xsd"/>
    <xsd:element name="pingAgent">
       <xsd:complexType>
           <xsd:sequence>
 <xsd:element name="originator" type="origRequestType" maxOccurs="1" minOccurs="1"/>
 <xsd:element name="agent" type="agentType" maxOccurs="1" minOccurs="1"/>
 <xsd:element name="reply" type="replyType" maxOccurs="1" minOccurs="0" />
           </xsd:sequence>
           <xsd:attribute name="version" type="versionType" use="required" />
        </xsd:complexType>
    </xsd:element>
```
</xsd:schema>

## **了解 ping 代理请求消息。**

下表中描述了在 ping 代理请求消息中使用的元素和属性:

## **<pingAgent>**

包含指定 ping 代理请求所需的所有元素的组元素。

## **<originator>**

包含指定 ping 请求的发起方所需的所有元素的组元素。

## **<hostName>**

发起请求的机器的主机名。

## **<userID>**

请求的发起方的用户名。

## **<mqmdUserID>**

请求的发起方的 MQMD 用户名。

## **<agent>**

ping 的代理。

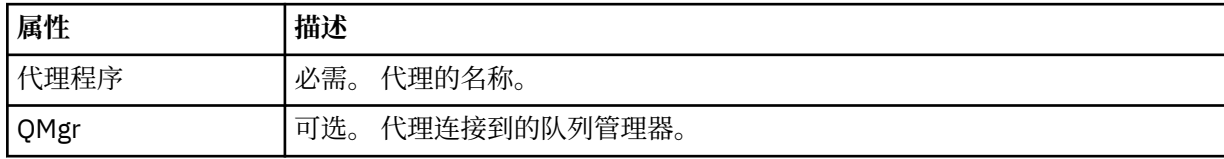

## **<reply>**

要向其发送应答消息的代理的队列名称。

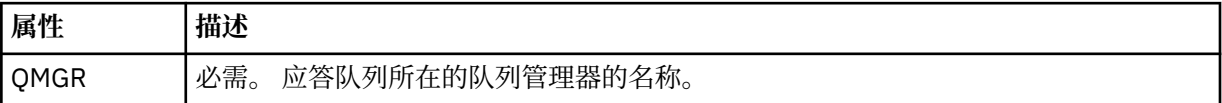

## **示例**

该示例显示了发送给代理 AGENT\_JUPITER 的 ping 代理消息。 如果 AGENT\_JUPITER 处于活动状态,并且 能够处理代理请求,那么它会向 QM\_JUPITER 上的队列 WMQFTE.4D400F8B20003708 发送一条响应消 息。

```
<?xml version="1.0" encoding="UTF-8"?>
<ping:pingAgent xmlns:xsi="https://www.w3.org/2001/XMLSchema-instance" 
 xmlns:ping="https://www.ibm.com/xmlns/wmqfte/7.0.1/PingAgent" 
 version="4.00"> 
     <originator> 
          <hostName>example.com.</hostName>
```

```
 <userID>mqm</userID> 
      </originator> 
      <agent agent="AGENT_JUPITER" QMgr="QM_JUPITER"/> 
      <reply QMGR="QM_JUPITER">WMQFTE.4D400F8B20003708</reply>
</ping:pingAgent>
```
## **应答消息格式**

代理在其代理命令队列中收到 XML 消息时, 如果需要响应, 那么代理会向原始消息中定义的应答队列发送一 条 XML 应答消息。 应答 XML 符合 Reply.xsd 模式。 Reply.xsd 模式文档位于 *MQ\_INSTALLATION\_PATH*/mqft/samples/schema 目录中。 Reply.xsd 模式将导入位于相同目录中的 fteutils.xsd。

## **模式**

以下模式描述哪些元素在应答 XML 消息中有效。

```
<xsd:schema xmlns:xsd="https://www.w3.org/2001/XMLSchema">
<xsd:include schemaLocation="TransferLog.xsd"/>
     <xsd:element name="reply">
         <xsd:complexType>
             <xsd:sequence>
                 <xsd:element name="transferSet" type="transferSetType" minOccurs="0" 
maxOccurs="1" />
                 <xsd:element name="status" type="statusType" minOccurs="1" maxOccurs="1" />
             </xsd:sequence>
             <xsd:attribute name="version" type="versionType" use="required"/>
            \leqxsd:attribute name="ID"
         </xsd:complexType> 
     </xsd:element>
```
</xsd:schema>

## **了解应答消息**

以下列表中描述了应答消息中使用的元素和属性:

## **<reply>**

包含用于指定应答信息的元素的元素。

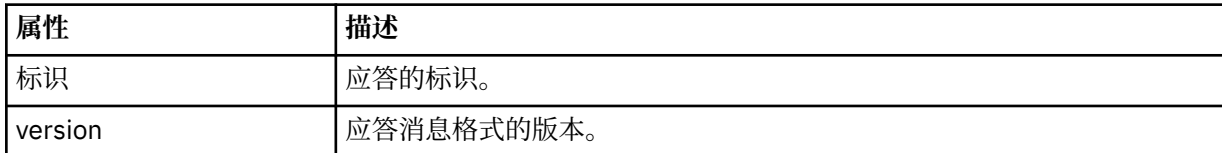

## **<status>**

请求代理执行的操作的状态。

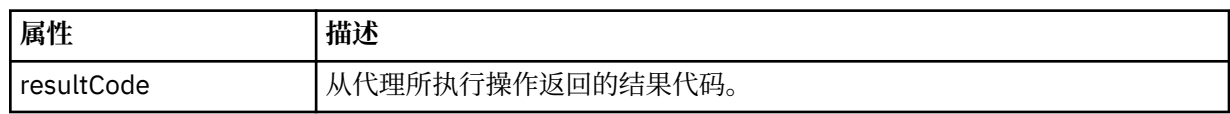

## **<supplement>**

关于请求代理执行的操作的更多响应信息。

## **示例**

以下部分是应答消息示例:

```
<reply version="1.00" xmlns:xsi="https://www.w3.org/2001/XMLSchema-instance"
 xsi:noNamespaceSchemaLocation="Reply.xsd" 
                           ID="010202030000000000000000000000000000000000000000">
```

```
 <status resultCode="65">
     <supplement>Additional reply information</supplement>
```

```
 </status>
</reply>
```
# **WebSphere MQ Managed File Transfer 诊断消息**

此处按数字顺序提供了诊断消息,并根据其源自的受管文件传输的部分进行分组。

有关这些消息的详细信息,请参阅 IBM Documentation: [https://www.ibm.com/docs/SSFKSJ\\_7.5.0/](https://www.ibm.com/docs/SSFKSJ_7.5.0/com.ibm.wmqfte.doc/messages_main.html) [com.ibm.wmqfte.doc/messages\\_main.html](https://www.ibm.com/docs/SSFKSJ_7.5.0/com.ibm.wmqfte.doc/messages_main.html)

Managed File Transfer

**声明**

本信息是为在美国提供的产品和服务编写的。

IBM 可能在其他国家或地区不提供本文档中讨论的产品、服务或功能。 有关您当前所在区域的产品和服务的 信息,请向您当地的 IBM 代表咨询。 任何对 IBM 产品、程序或服务的引用并非意在明示或默示只能使用 IBM 的产品、程序或服务。 只要不侵犯 IBM 的知识产权,任何同等功能的产品、程序或服务都可以代替 IBM 产品、程序或服务。 但是, 评估和验证任何非 IBM 产品、程序或服务的操作,由用户自行负责。

IBM 公司可能已拥有或正在申请与本文档内容有关的各项专利。 提供本文档并未授予用户使用这些专利的任 何许可。 您可以以书面形式将许可查询寄往:

IBM Director of Licensing IBM Corporation North Castle Drive Armonk, NY 10504-1785 U.S.A.

有关双字节(DBCS)信息的许可查询,请与您所在国家或地区的 IBM 知识产权部门联系,或用书面方式将 查询寄往:

知识产权许可 Legal and Intellectual Property Law IBM Japan, Ltd. 19-21, Nihonbashi-Hakozakicho, Chuo-ku Tokyo 063-8506 Japan

**本条款不适用英国或任何这样的条款与当地法律不一致的国家或地区:** International Business Machines Corporation "按现状"提供本出版物, 不附有任何种类的 (无论是明示的还是暗含的) 保证, 包括但不限于暗 含的有关非侵权,适销和适用于某种特定用途的保证。 某些国家或地区在某些交易中不允许免除明示或暗含 的保证。 因此本条款可能不适用于您。

本信息中可能包含技术方面不够准确的地方或印刷错误。 此处的信息将定期更改;这些更改将编入本资料的 新版本中。 IBM 可以随时对本出版物中描述的产品和/或程序进行改进和/或更改,而不另行通知。

本信息中对非 IBM Web 站点的任何引用都只是为了方便起见才提供的,不以任何方式 充当对那些 Web 站点 的保证。 那些 Web 站点中的资料不是 IBM 产品资料的一部分,使用那些 Web 站点带来的风险将由您自行 承担。

IBM 可以按它认为适当的任何方式使用或分发您所提供的任何信息而无须对您承担任何责任。

本程序的被许可方如果要了解有关程序的信息以达到如下目的:(i) 允许在独立创建的程序和其他程序(包括 本程序)之间进行信息交换,以及 (ii) 允许对已经交换的信息进行相互使用,请与下列地址联系:

IBM Corporation 软件互操作性协调员,部门 49XA 北纬 3605 号公路 罗切斯特, 明尼苏达州 55901 U.S.A.

只要遵守适当的条件和条款,包括某些情形下的一定数量的付费,都可获得这方面的信息。

本资料中描述的许可程序及其所有可用的许可资料均由 IBM 依据 IBM 客户协议、IBM 国际软件许可协议或 任何同等协议中的条款提供。

此处包含的任何性能数据都是在受控环境中测得的。 因此,在其他操作环境中获得的数据可能会有明显的不 同。 有些测量可能是在开发级的系统上进行的,因此不保证与一般可用系统上进行的测量结果相同。 此 外,有些测量是通过推算而估计的, 实际结果可能会有差异。 本文档的用户应当验证其特定环境的适用数 据。

涉及非 IBM 产品的信息可从这些产品的供应商、其出版说明或其他可公开获得的资料中 获取。 IBM 没有对 这些产品进行测试,也无法确认其性能的精确性、兼容性或任何其他关于非 IBM 产品的声明。 有关非 IBM 产品性能的问题应当向这些产品的供应商提出。

所有关于 IBM 未来方向或意向的声明都可随时更改或收回,而不另行通知,它们仅仅表示了目标和意愿而 已。

本信息包含日常商业运作所使用的数据和报表的示例。 为了尽可能全面地说明这些数据和报表,这些示例包 括个人、公司、品牌和产品的名称。 所有这些名称都是虚构的,如与实际商业企业所使用的名称和地址有任 何雷同, 纯属巧合。

版权许可:

本信息包含源语言形式的样本应用程序,用以阐明在不同操作平台上的编程技术。 如果是为按照在编写样本 程序的操作平台上的应用程序编程接口(API)进行应用程序的开发、使用、经销或分发为目的,您可以任 何形式对这些样本程序进行复制、修改、分发,而无须向 IBM 付费。 这些示例并未在所有条件下作全面测 试。 因此,IBM 不能担保或默示这些程序的可靠性、可维护性或功能。

如果您正在查看本信息的软拷贝,图片和彩色图例可能无法显示。

# **编程接口信息**

编程接口信息 (如果提供) 旨在帮助您创建用于此程序的应用软件。

本书包含有关允许客户编写程序以获取 IBM WebSphere MQ 服务的预期编程接口的信息。

但是,该信息还可能包含诊断、修改和调优信息。 提供诊断、修改和调优信息是为了帮助您调试您的应用程 序软件。

**要点:** 请勿将此诊断,修改和调整信息用作编程接口,因为它可能会发生更改。

## **商标**

IBM IBM 徽标 ibm.com 是 IBM Corporation 在全球许多管辖区域的商标。 当前的 IBM 商标列表可从 Web 上的 "Copyright and trademark information"www.ibm.com/legal/copytrade.shtml 获取。 其他产品和服务 名称可能是 IBM 或其他公司的商标。

Microsoft 和 Windows 是 Microsoft Corporation 在美国和/或其他国家或地区的商标。

UNIX 是 Open Group 在美国和其他国家或地区的注册商标。

Linux 是 Linus Torvalds 在美国和/或其他国家或地区的商标。

此产品包含由 Eclipse 项目 (http://www.eclipse.org/) 开发的软件。

Java 和所有基于 Java 的商标和徽标是 Oracle 和/或其附属公司的商标或注册商标。

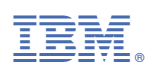

部件号: